## SIEMENS

## SINUMERIK

## SINUMERIK 840D sl / 828D Erweiterungsfunktionen

Funktionshandbuch

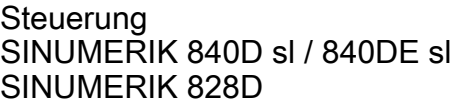

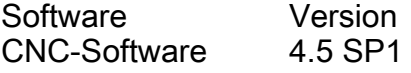

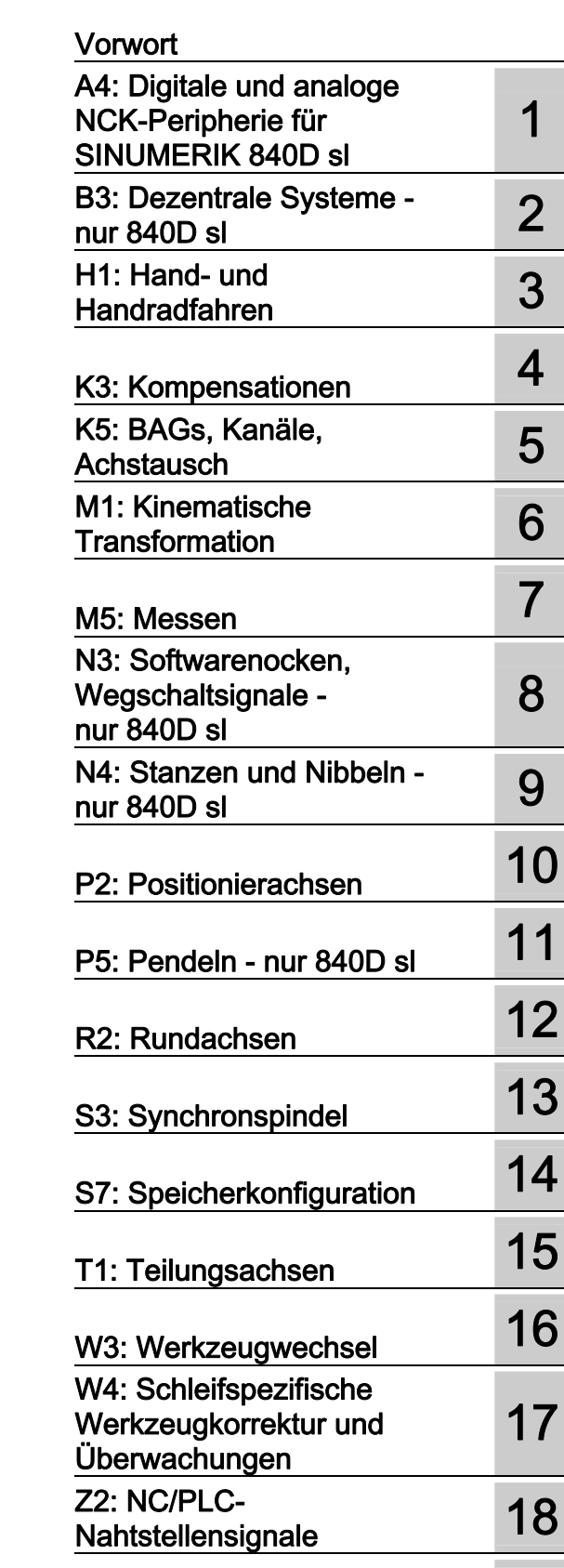

Anhang **A** 

Gültig für

#### Rechtliche Hinweise

#### Warnhinweiskonzept

Dieses Handbuch enthält Hinweise, die Sie zu Ihrer persönlichen Sicherheit sowie zur Vermeidung von Sachschäden beachten müssen. Die Hinweise zu Ihrer persönlichen Sicherheit sind durch ein Warndreieck hervorgehoben, Hinweise zu alleinigen Sachschäden stehen ohne Warndreieck. Je nach Gefährdungsstufe werden die Warnhinweise in abnehmender Reihenfolge wie folgt dargestellt.

#### GEFAHR

bedeutet, dass Tod oder schwere Körperverletzung eintreten wird, wenn die entsprechenden Vorsichtsmaßnahmen nicht getroffen werden.

#### WARNUNG

bedeutet, dass Tod oder schwere Körperverletzung eintreten kann, wenn die entsprechenden Vorsichtsmaßnahmen nicht getroffen werden.

#### $\bigwedge$ VORSICHT

mit Warndreieck bedeutet, dass eine leichte Körperverletzung eintreten kann, wenn die entsprechenden Vorsichtsmaßnahmen nicht getroffen werden.

#### VORSICHT

ohne Warndreieck bedeutet, dass Sachschaden eintreten kann, wenn die entsprechenden Vorsichtsmaßnahmen nicht getroffen werden.

#### ACHTUNG

bedeutet, dass ein unerwünschtes Ergebnis oder Zustand eintreten kann, wenn der entsprechende Hinweis nicht beachtet wird.

Beim Auftreten mehrerer Gefährdungsstufen wird immer der Warnhinweis zur jeweils höchsten Stufe verwendet. Wenn in einem Warnhinweis mit dem Warndreieck vor Personenschäden gewarnt wird, dann kann im selben Warnhinweis zusätzlich eine Warnung vor Sachschäden angefügt sein.

#### Qualifiziertes Personal

Das zu dieser Dokumentation zugehörige Produkt/System darf nur von für die jeweilige Aufgabenstellung qualifiziertem Personal gehandhabt werden unter Beachtung der für die jeweilige Aufgabenstellung zugehörigen Dokumentation, insbesondere der darin enthaltenen Sicherheits- und Warnhinweise. Qualifiziertes Personal ist auf Grund seiner Ausbildung und Erfahrung befähigt, im Umgang mit diesen Produkten/Systemen Risiken zu erkennen und mögliche Gefährdungen zu vermeiden.

#### Bestimmungsgemäßer Gebrauch von Siemens-Produkten

Beachten Sie Folgendes:

#### WARNUNG

Siemens-Produkte dürfen nur für die im Katalog und in der zugehörigen technischen Dokumentation vorgesehenen Einsatzfälle verwendet werden. Falls Fremdprodukte und -komponenten zum Einsatz kommen, müssen diese von Siemens empfohlen bzw. zugelassen sein. Der einwandfreie und sichere Betrieb der Produkte setzt sachgemäßen Transport, sachgemäße Lagerung, Aufstellung, Montage, Installation, Inbetriebnahme, Bedienung und Instandhaltung voraus. Die zulässigen Umgebungsbedingungen müssen eingehalten werden. Hinweise in den zugehörigen Dokumentationen müssen beachtet werden.

#### Marken

Alle mit dem Schutzrechtsvermerk ® gekennzeichneten Bezeichnungen sind eingetragene Marken der Siemens AG. Die übrigen Bezeichnungen in dieser Schrift können Marken sein, deren Benutzung durch Dritte für deren Zwecke die Rechte der Inhaber verletzen kann.

#### **Haftungsausschluss**

Wir haben den Inhalt der Druckschrift auf Übereinstimmung mit der beschriebenen Hard- und Software geprüft. Dennoch können Abweichungen nicht ausgeschlossen werden, so dass wir für die vollständige Übereinstimmung keine Gewähr übernehmen. Die Angaben in dieser Druckschrift werden regelmäßig überprüft, notwendige Korrekturen sind in den nachfolgenden Auflagen enthalten.

Siemens AG **Industry Secto** Postfach 48 48 90026 NÜRNBERG DEUTSCHLAND

Dokumentbestellnummer: 6FC5397-1BP40-3AA0 Ⓟ 05/2012 Änderungen vorbehalten

### <span id="page-2-1"></span><span id="page-2-0"></span>Vorwort

#### SINUMERIK-Dokumentation

Die SINUMERIK-Dokumentation ist in folgende Kategorien gegliedert:

- Allgemeine Dokumentation
- Anwender-Dokumentation
- Hersteller/Service-Dokumentation

#### Weiterführende Informationen

Unter dem Link [www.siemens.com/motioncontrol/docu fin](http://www.siemens.com/motioncontrol/docu)den Sie Informationen zu folgenden Themen:

- Dokumentation bestellen / Druckschriftenübersicht
- Weiterführende Links für den Download von Dokumenten
- Dokumentation online nutzen (Handbücher/Informationen finden und durchsuchen)

Bei Fragen zur Technischen Dokumentation (z. B. Anregungen, Korrekturen) senden Sie bitte eine E-Mail an folgende Adresse:

[docu.motioncontrol@siemens.com](mailto:docu.motioncontrol@siemens.com) 

#### My Documentation Manager (MDM)

Unter folgendem Link finden Sie Informationen, um auf Basis der Siemens Inhalte eine OEM-spezifische Maschinen-Dokumentation individuell zusammenstellen:

[www.siemens.com/mdm](http://www.siemens.com/mdm) 

#### **Training**

Informationen zum Trainingsangebot finden Sie unter:

www.siemens.com/sitrain

SITRAIN - das Training von Siemens für Produkte, Systeme und Lösungen der Automatisierungstechnik

www.siemens.com/sinutrain

SinuTrain - Trainingssoftware für SINUMERIK

#### FAQs

Frequently Asked Questions finden Sie in den Service&Support Seiten unter Produkt Support. <http://support.automation.siemens.com>

#### SINUMERIK

Informationen zu SINUMERIK finden Sie unter folgendem Link: [www.siemens.com/sinumerik](http://www.siemens.com/sinumerik) 

#### **Zielgruppe**

Die vorliegende Druckschrift wendet sich an:

- Projekteure
- Technologen (von Maschinenherstellern)
- Inbetriebnehmer (von Systemen/Maschinen)
- Programmierer

#### Nutzen

Das Funktionshandbuch beschreibt die Funktionen, so dass die Zielgruppe die Funktionen kennt und auswählen kann. Es befähigt die Zielgruppe, die Funktionen in Betrieb zu nehmen.

#### Standardumfang

In der vorliegenden Dokumentation ist die Funktionalität des Standardumfangs beschrieben. Ergänzungen oder Änderungen, die durch den Maschinenhersteller vorgenommen werden, werden vom Maschinenhersteller dokumentiert.

Es können in der Steuerung weitere, in dieser Dokumentation nicht erläuterte Funktionen ablauffähig sein. Es besteht jedoch kein Anspruch auf diese Funktionen bei der Neulieferung bzw. im Servicefall.

Ebenso enthält diese Dokumentation aus Gründen der Übersichtlichkeit nicht sämtliche Detailinformationen zu allen Typen des Produkts und kann auch nicht jeden denkbaren Fall der Aufstellung, des Betriebes und der Instandhaltung berücksichtigen.

#### Technical Support

Landesspezifische Telefonnummern für technische Beratung finden Sie im Internet unter <http://www.siemens.com/automation/service&support>

#### Informationen zu Struktur und Inhalt

#### Aufbau

Das vorliegende Funktionshandbuch ist wie folgt aufgebaut:

- Innentitel (Seite 3) mit dem Titel des Funktionshandbuchs, den SINUMERIK-Steuerungen sowie der Software und Version, für die diese Ausgabe des Funktionshandbuchs gültig ist, und der Übersicht der einzelnen Funktionsbeschreibungen.
- Funktionsbeschreibungen in der Reihenfolge ihrer alphanumerischen Kurzzeichen (z. B. A2, A3, B1 etc.)
- Anhang mit:
	- Abkürzungsverzeichnis
	- Dokumentationsübersicht
- Begriffsverzeichnis

#### Hinweis

Ausführliche Daten- und Alarm-Beschreibungen siehe:

- für Maschinen- und Settingdaten: Ausführliche Maschinendaten-Beschreibung (nur elektronisch auf DOConCD oder DOConWEB)
- für NC/PLC-Nahtstellensignale:
	- Funktionshandbuch Grundfunktionen; NC/PLC-Nahtstellensignale (Z1)
	- Funktionshandbuch Erweiterungsfunktionen; NC/PLC-Nahtstellensignale (Z2)
	- Funktionshandbuch Sonderfunktionen; NC/PLC-Nahtstellensignale (Z3)
- für Alarme:
- Diagnosehandbuch

#### Schreibweise von Systemdaten

Für Systemdaten gelten in dieser Dokumentation folgende Schreibweisen:

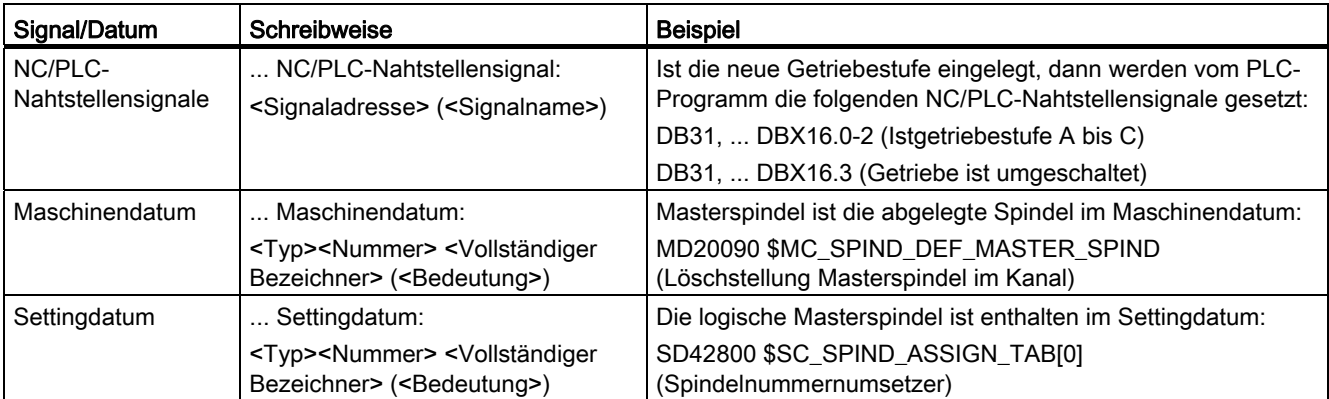

#### Hinweis

#### Signaladresse

Die Funktionsbeschreibungen enthalten als <Signaladresse> eines NC/PLC-Nahtstellensignals nur die für SINUMERIK 840D sl gültige Adresse. Die Signaladresse für SINUMERIK 828D ist den Datenlisten "Signale an/von ..." am Ende der jeweiligen Funktionsbeschreibung zu entnehmen.

#### Mengengerüst

Erläuterungen bezüglich der NC/PLC-Nahtstelle gehen von der absoluten maximalen Anzahl folgender Komponenten aus:

- Betriebsartengruppen (DB11)
- Kanäle (DB21, ...)
- Achsen/Spindeln (DB31, ...)

#### **Datentypen**

In der Steuerung werden die folgenden elementaren Datentypen verwendet:

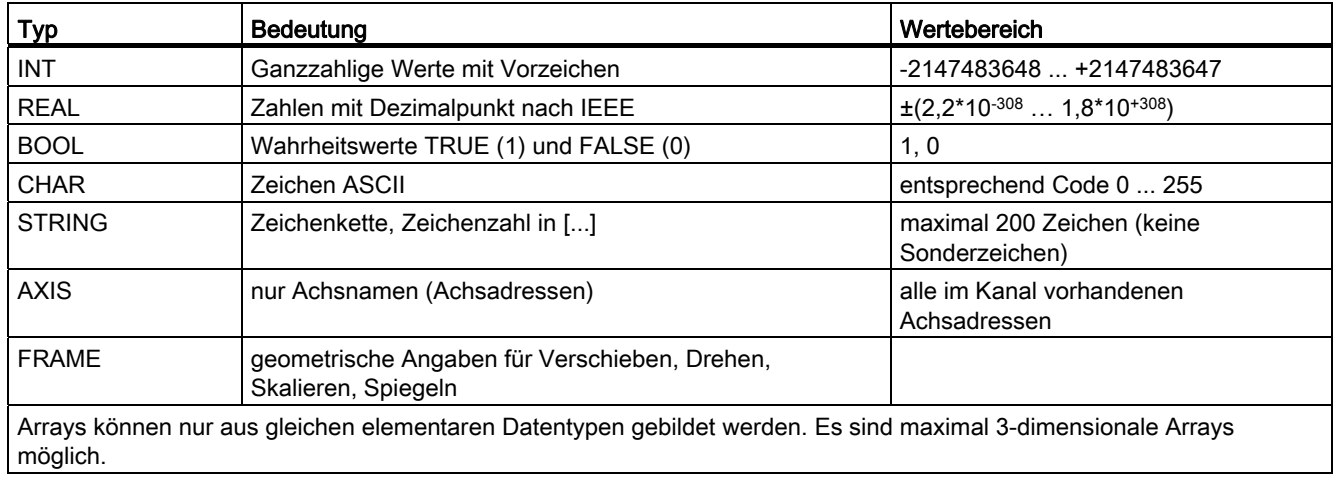

## Inhaltsverzeichnis

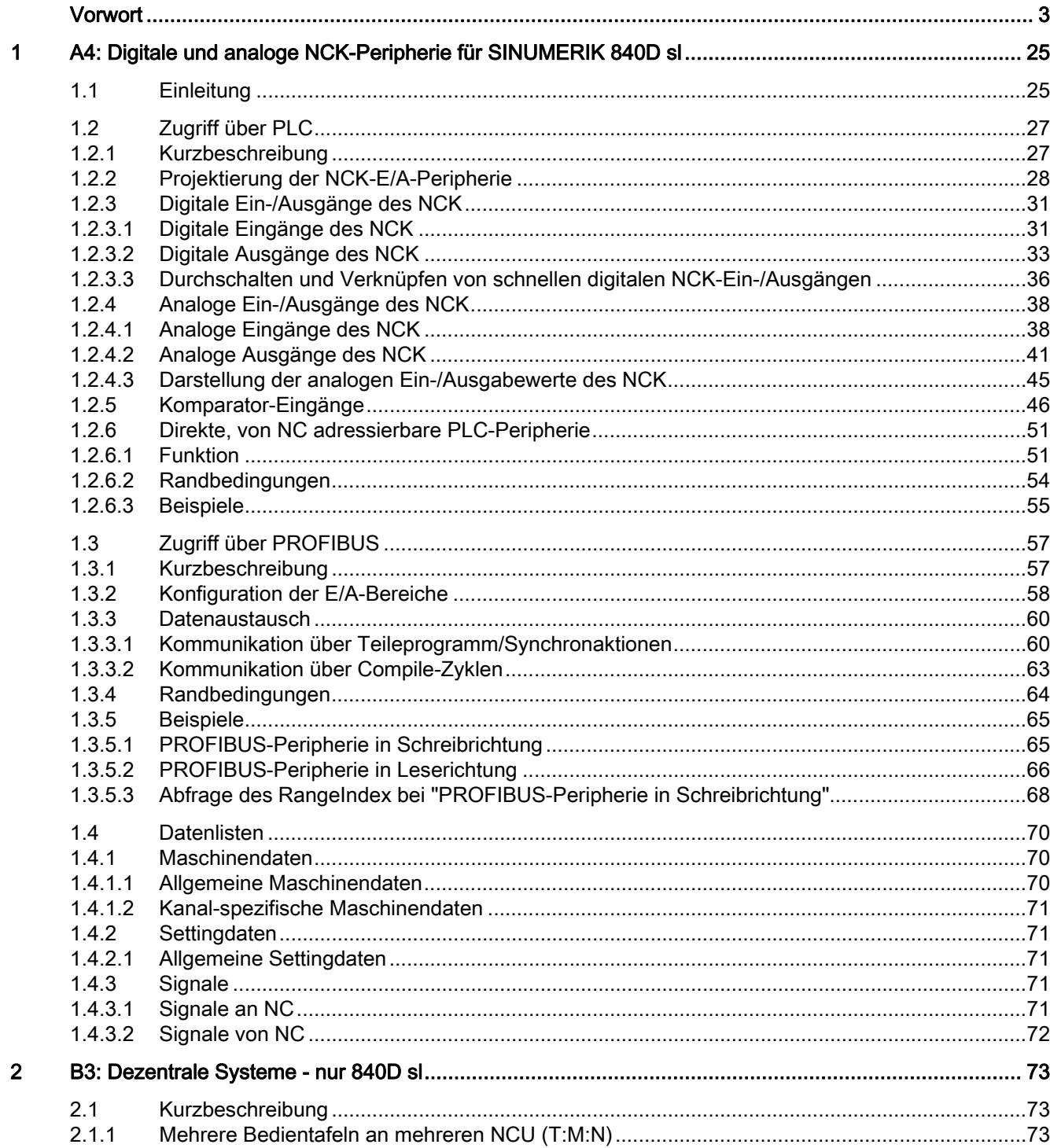

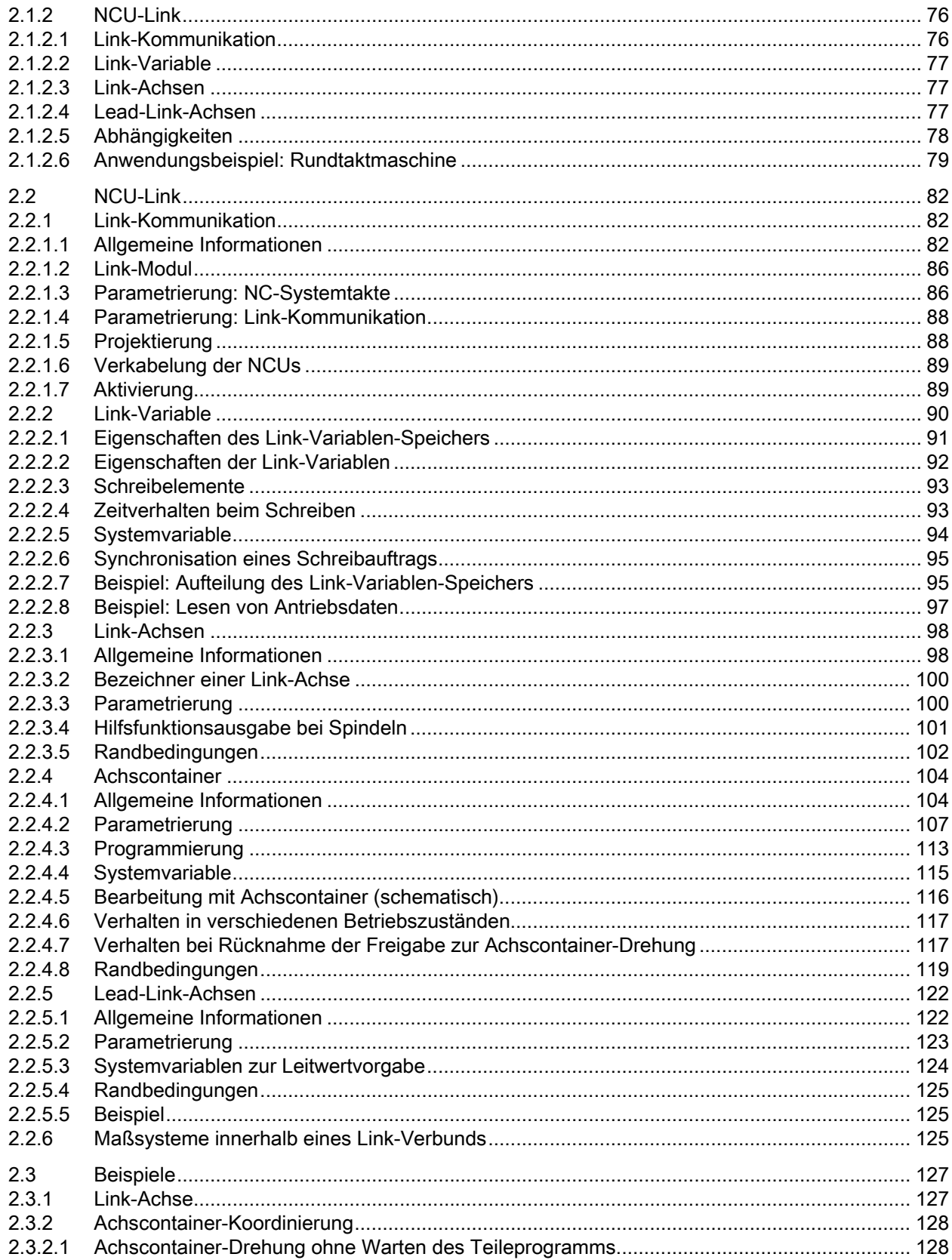

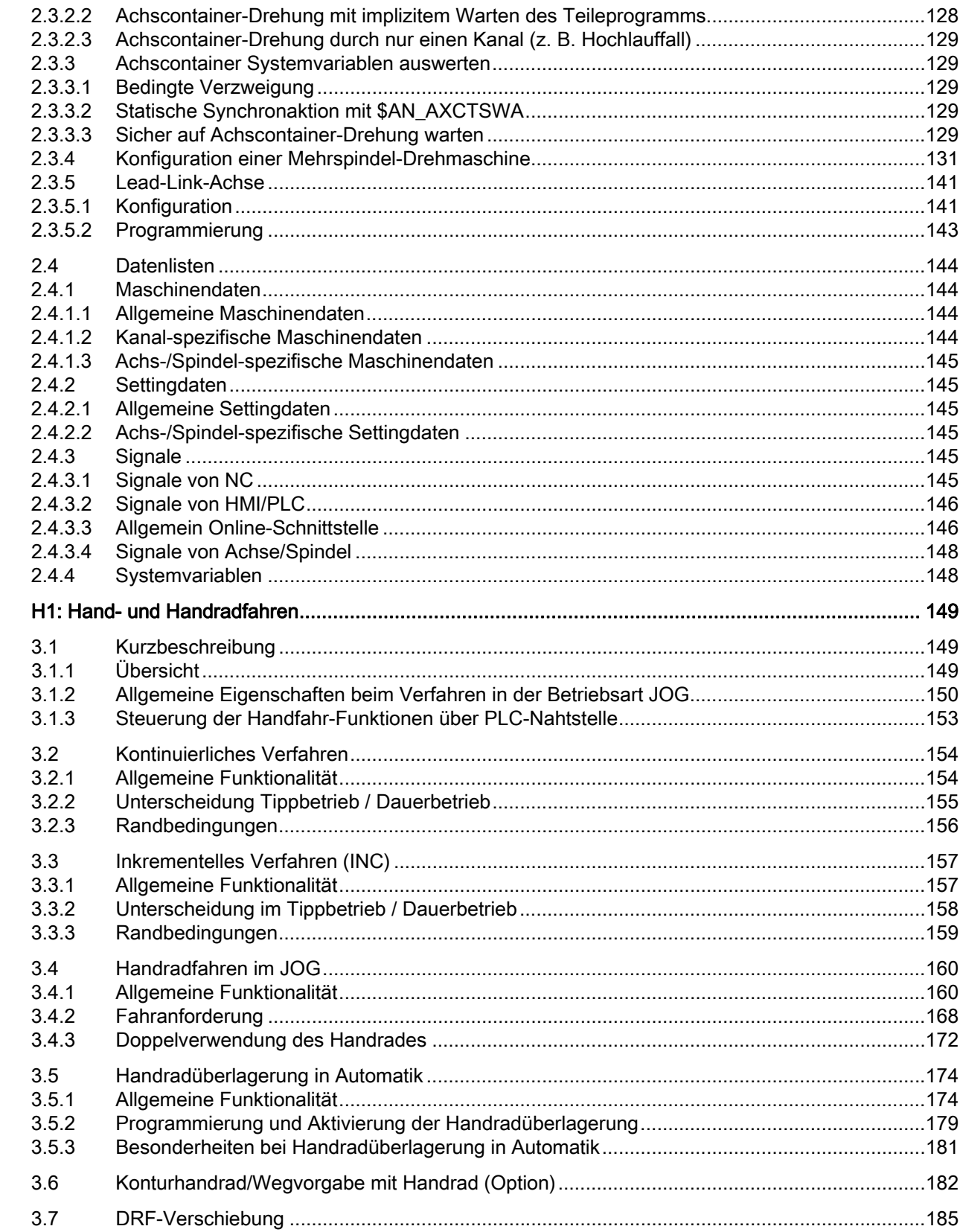

 $\mathbf{3}$ 

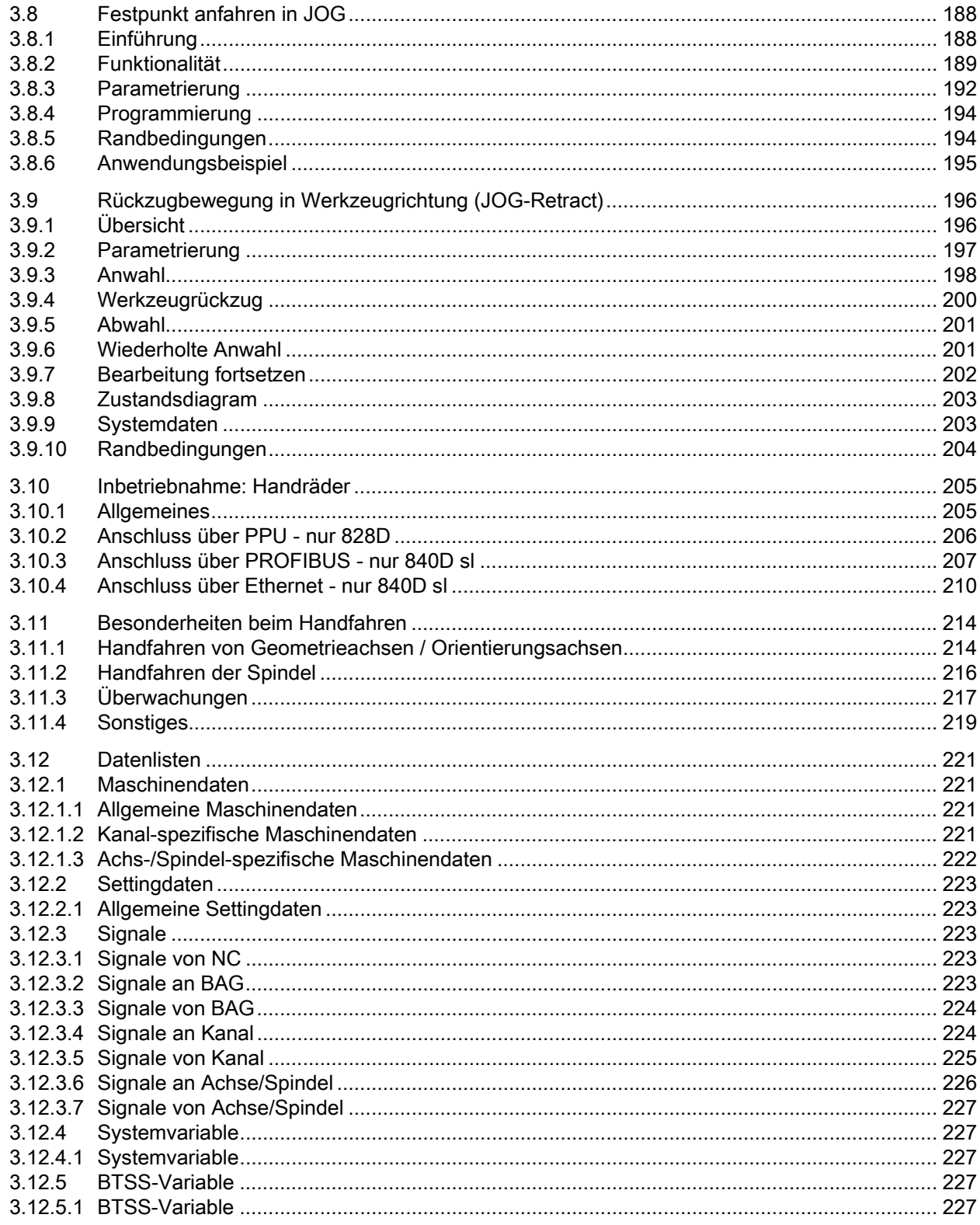

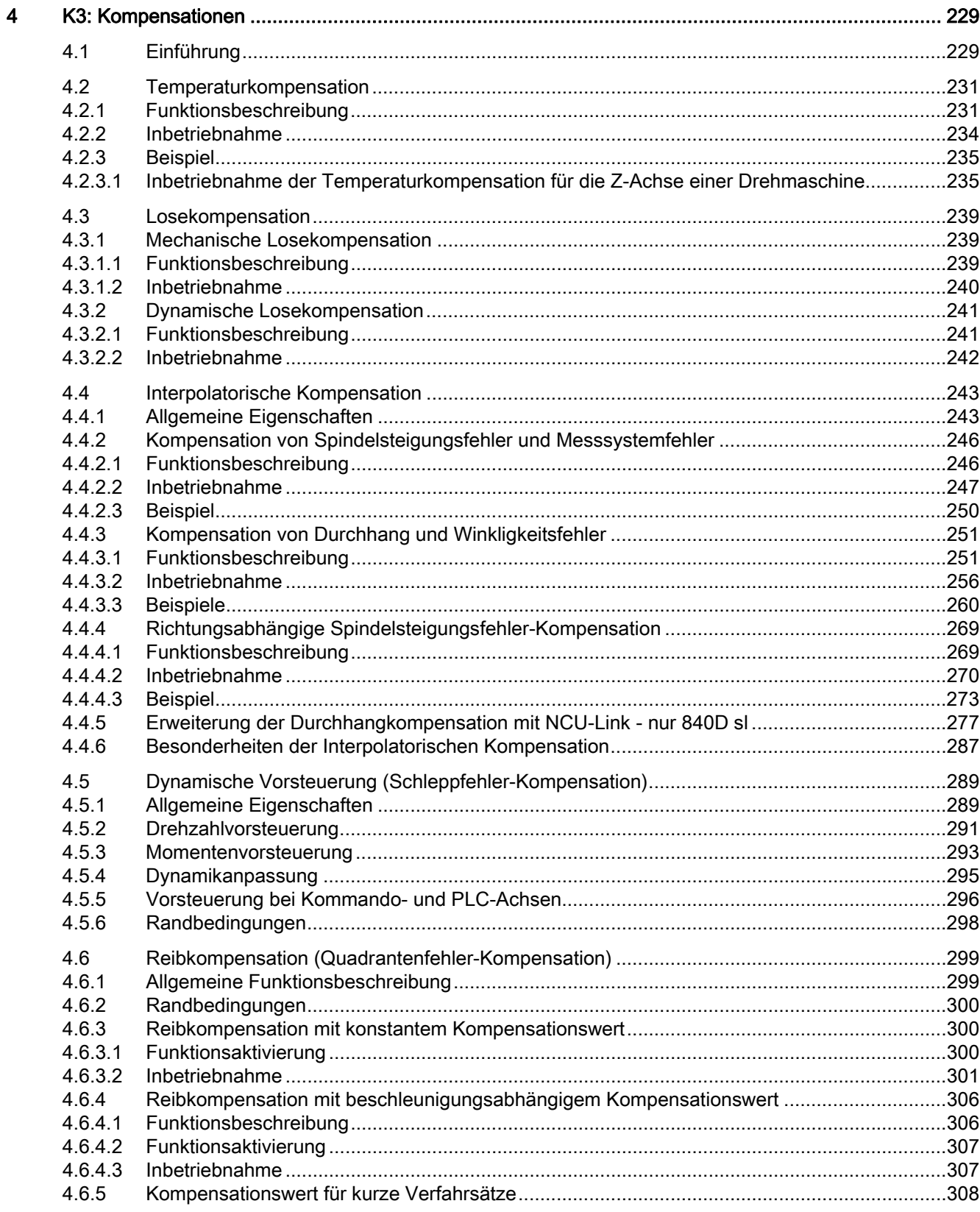

 $\overline{\mathbf{5}}$ 

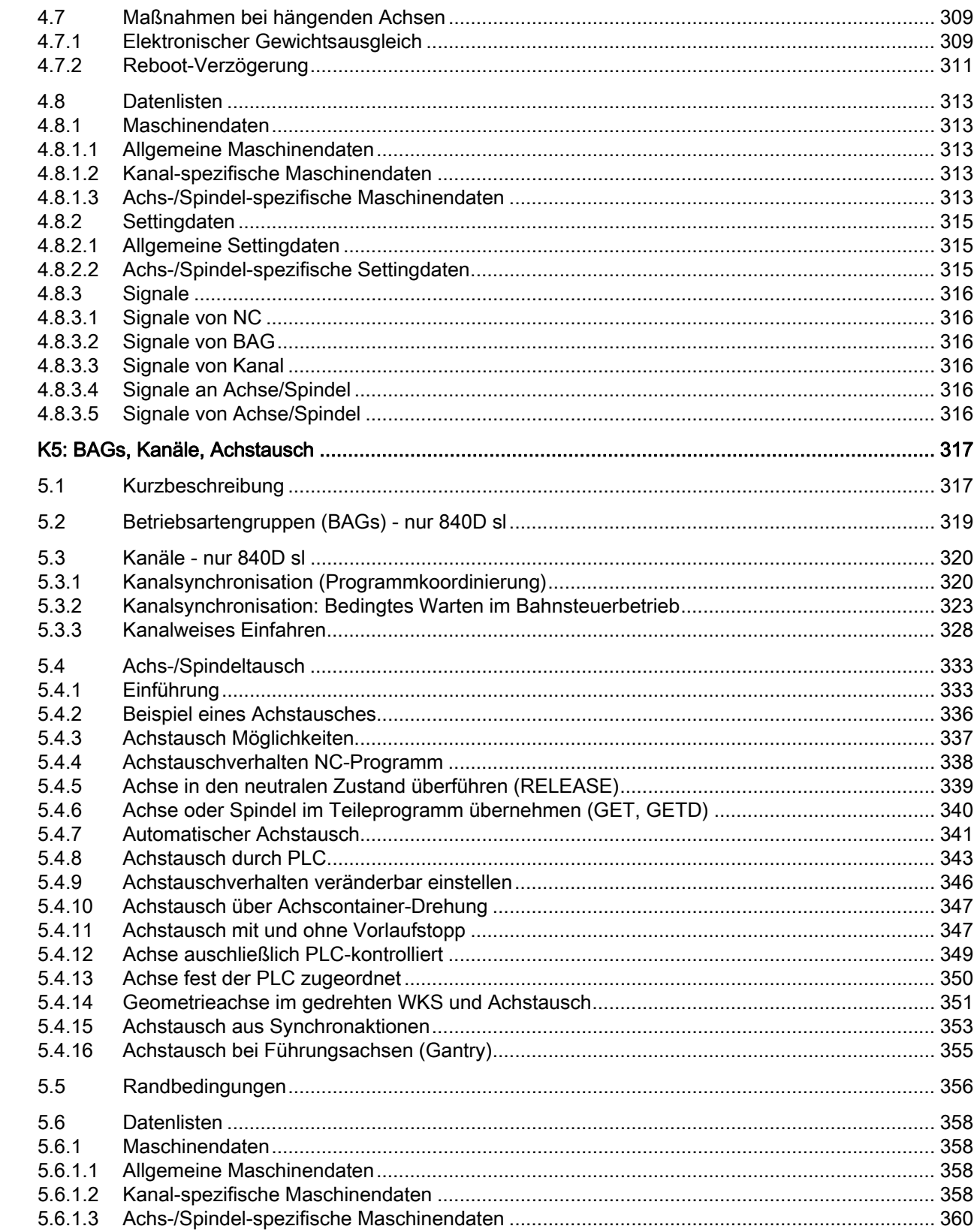

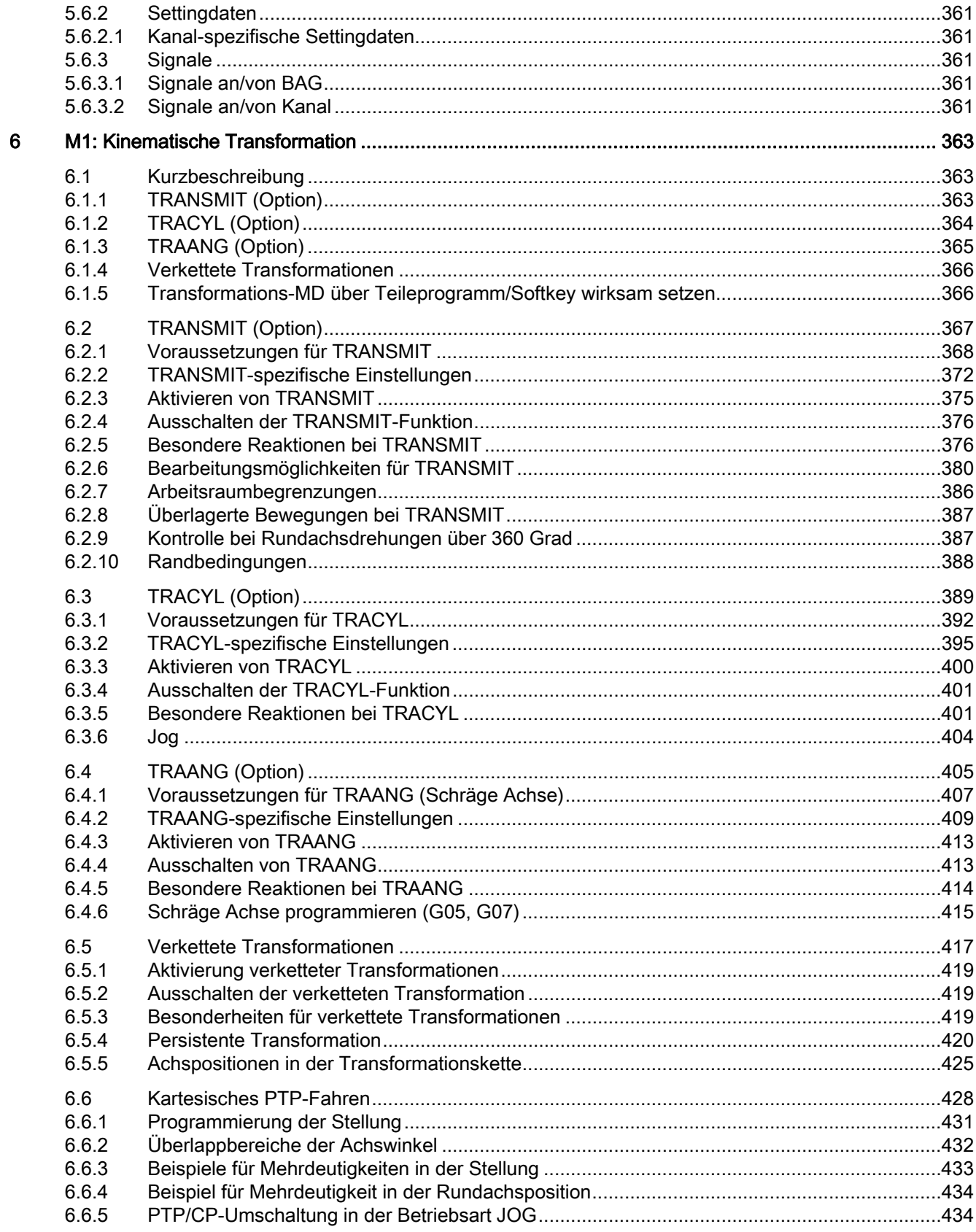

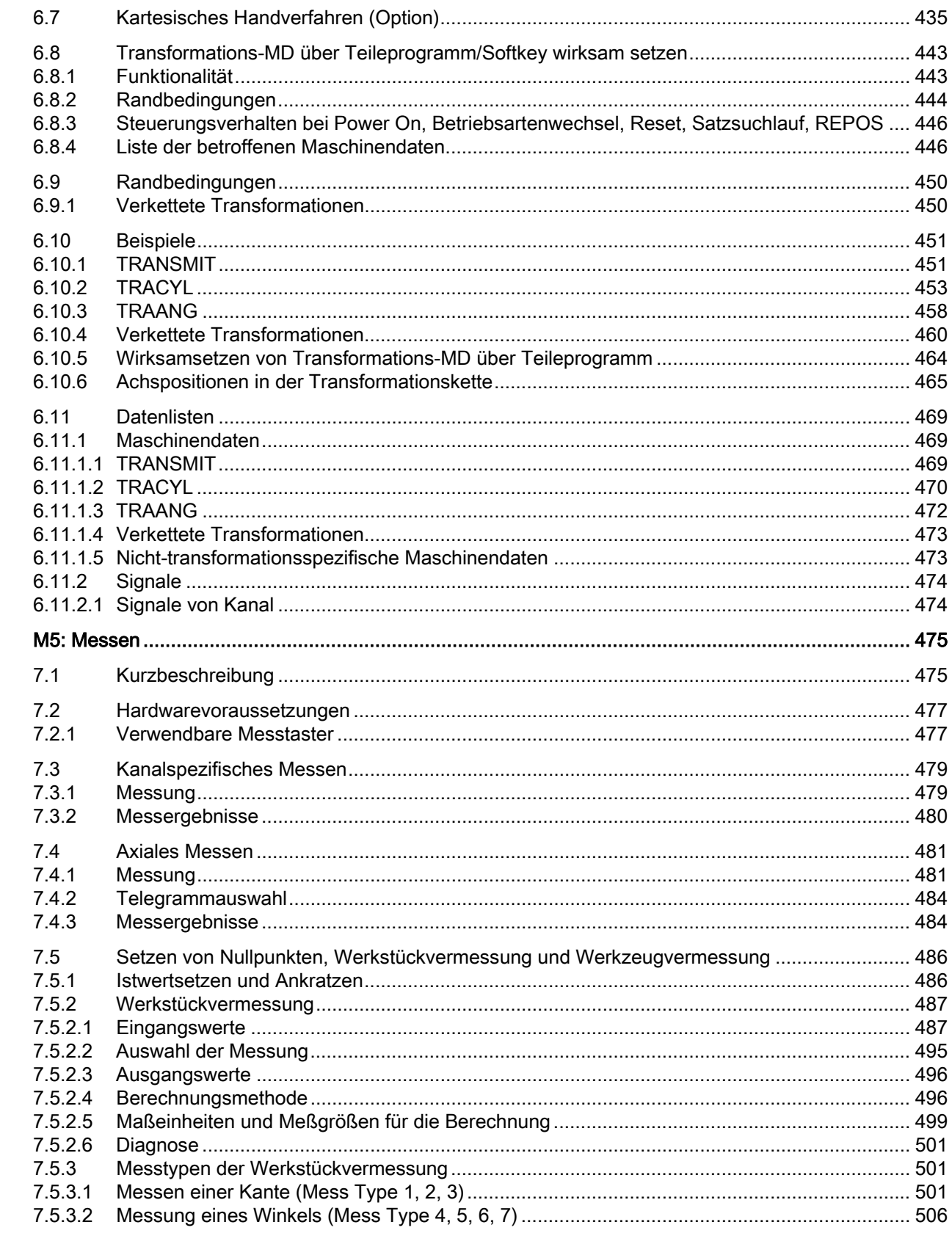

 $\overline{7}$ 

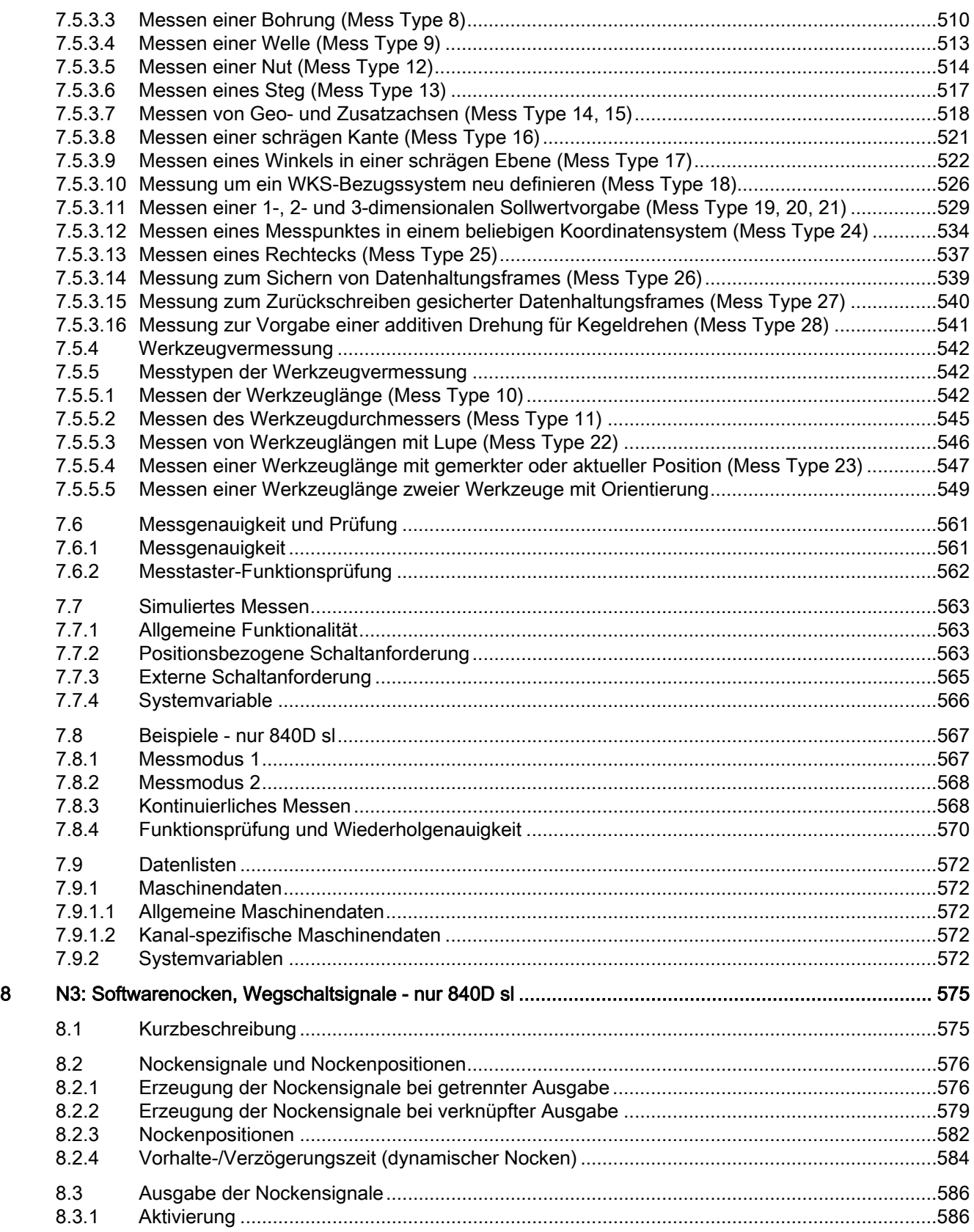

9

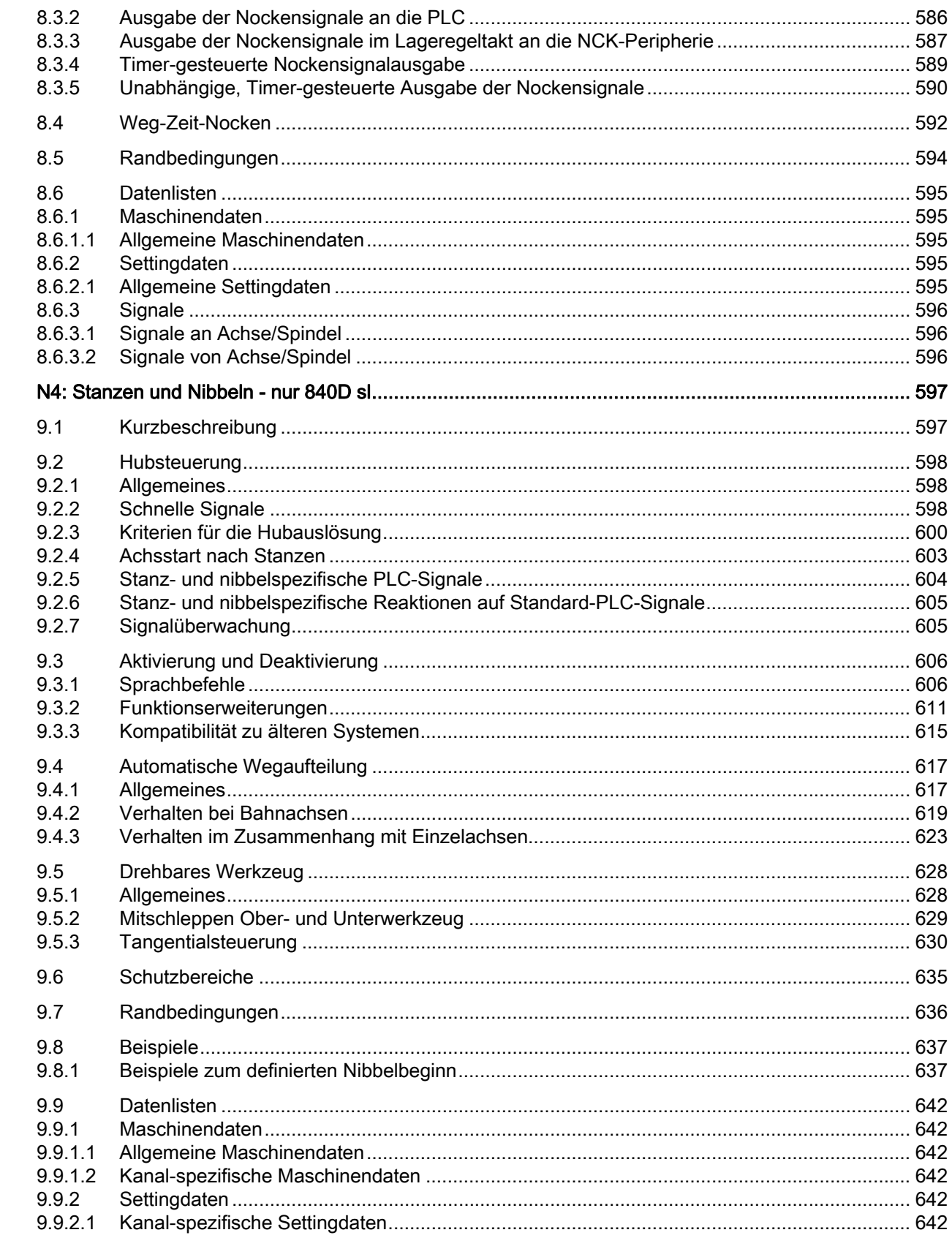

Erweiterungsfunktionen Funktionshandbuch, 07/2012, 6FC5397-1BP40-3AA0

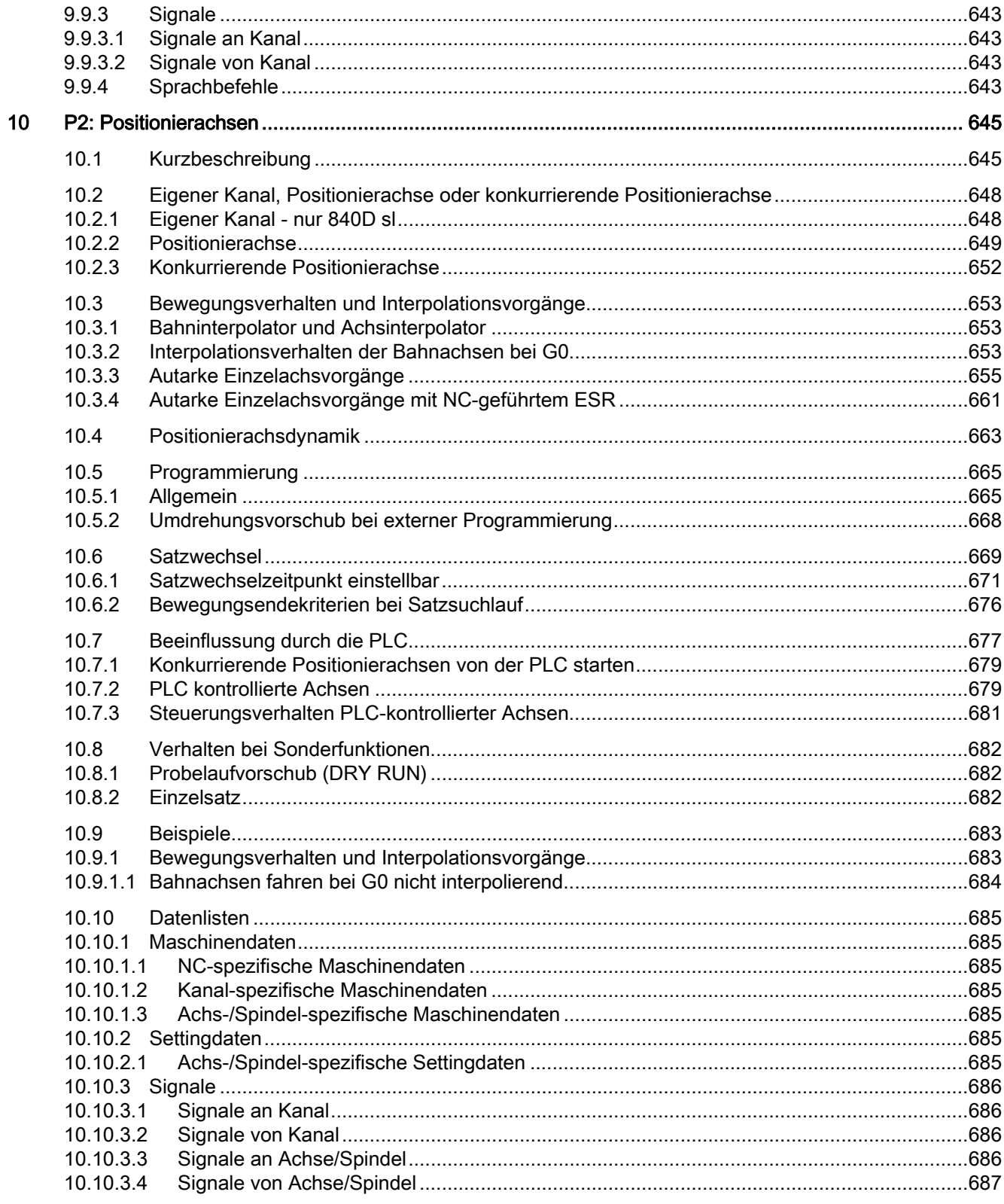

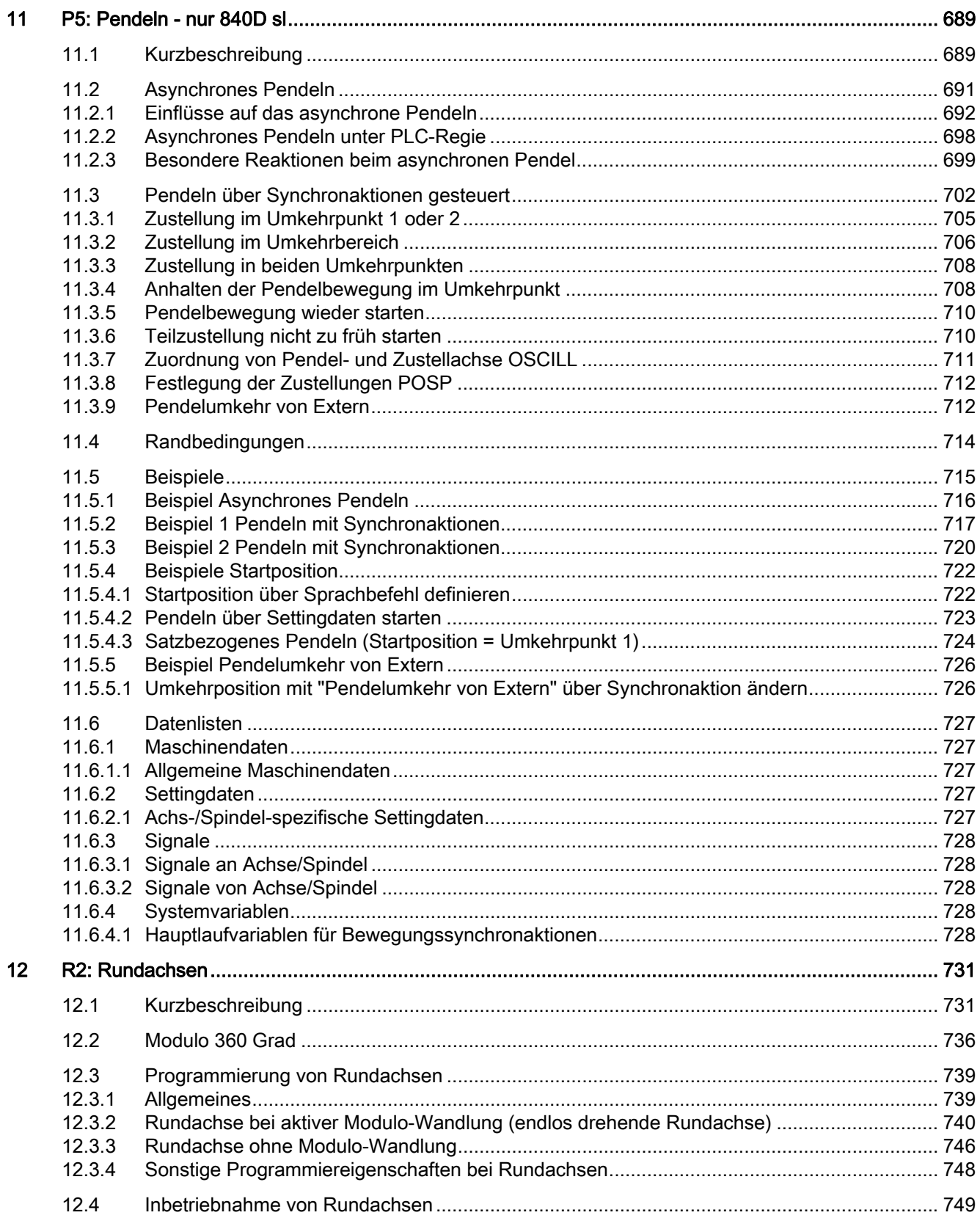

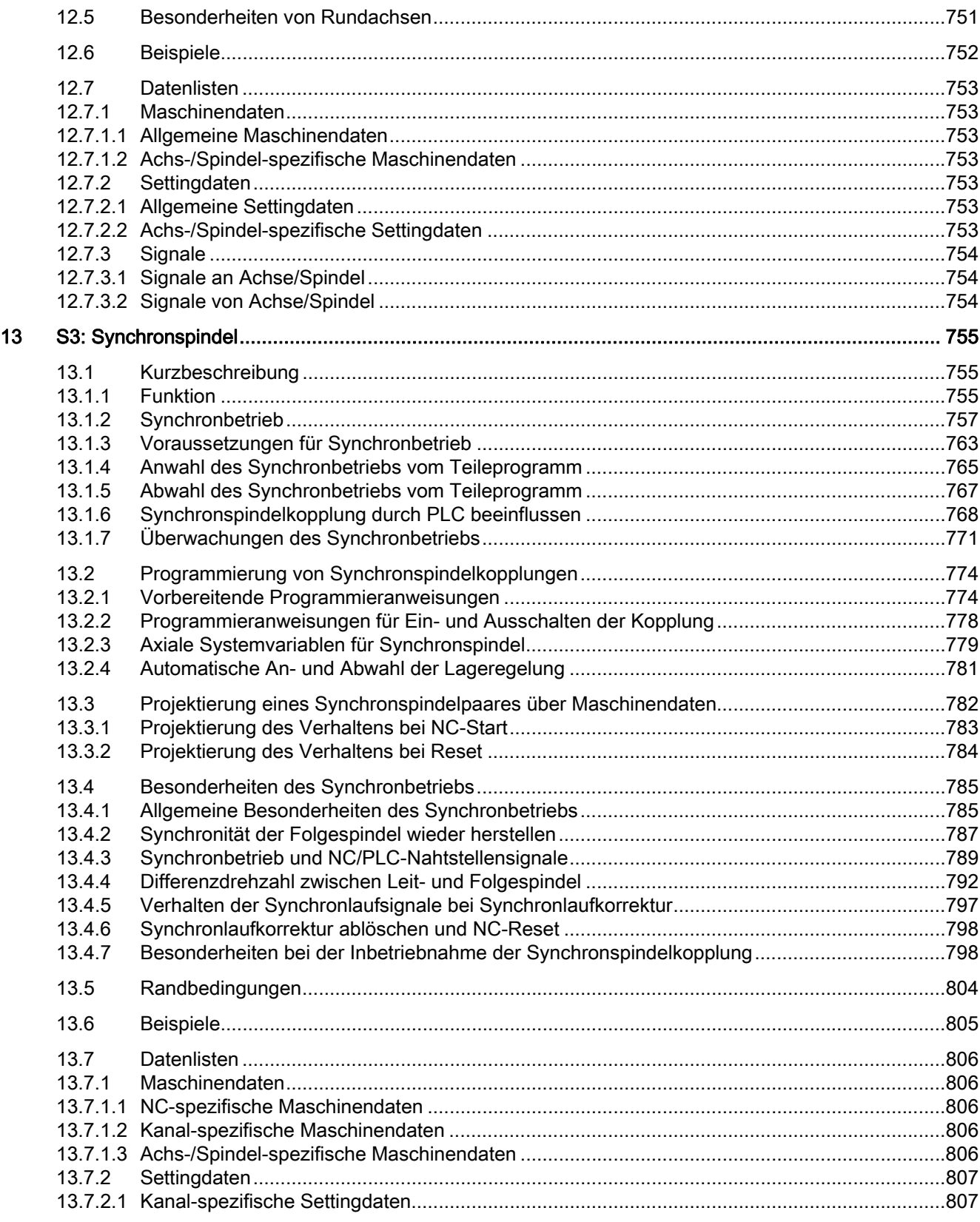

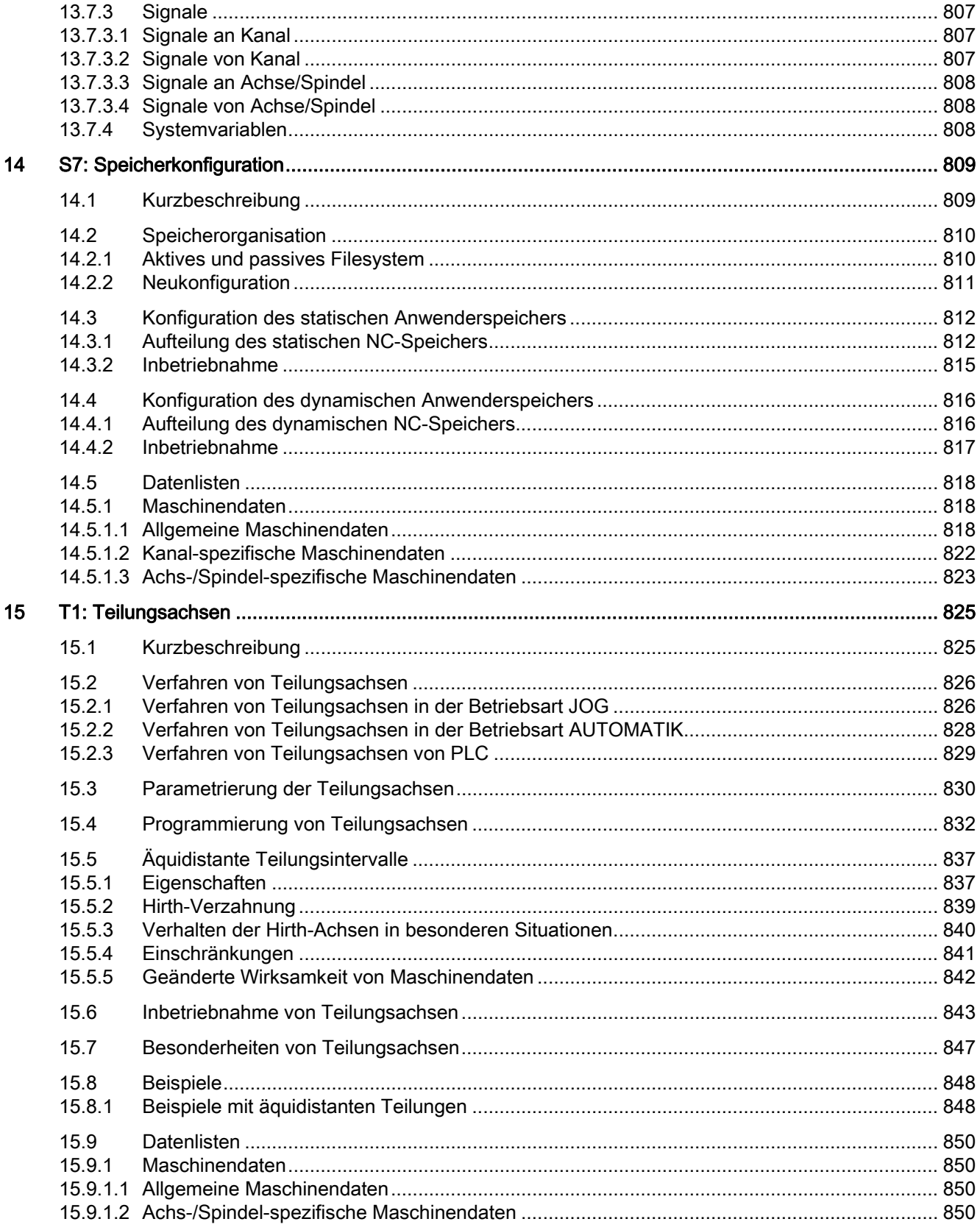

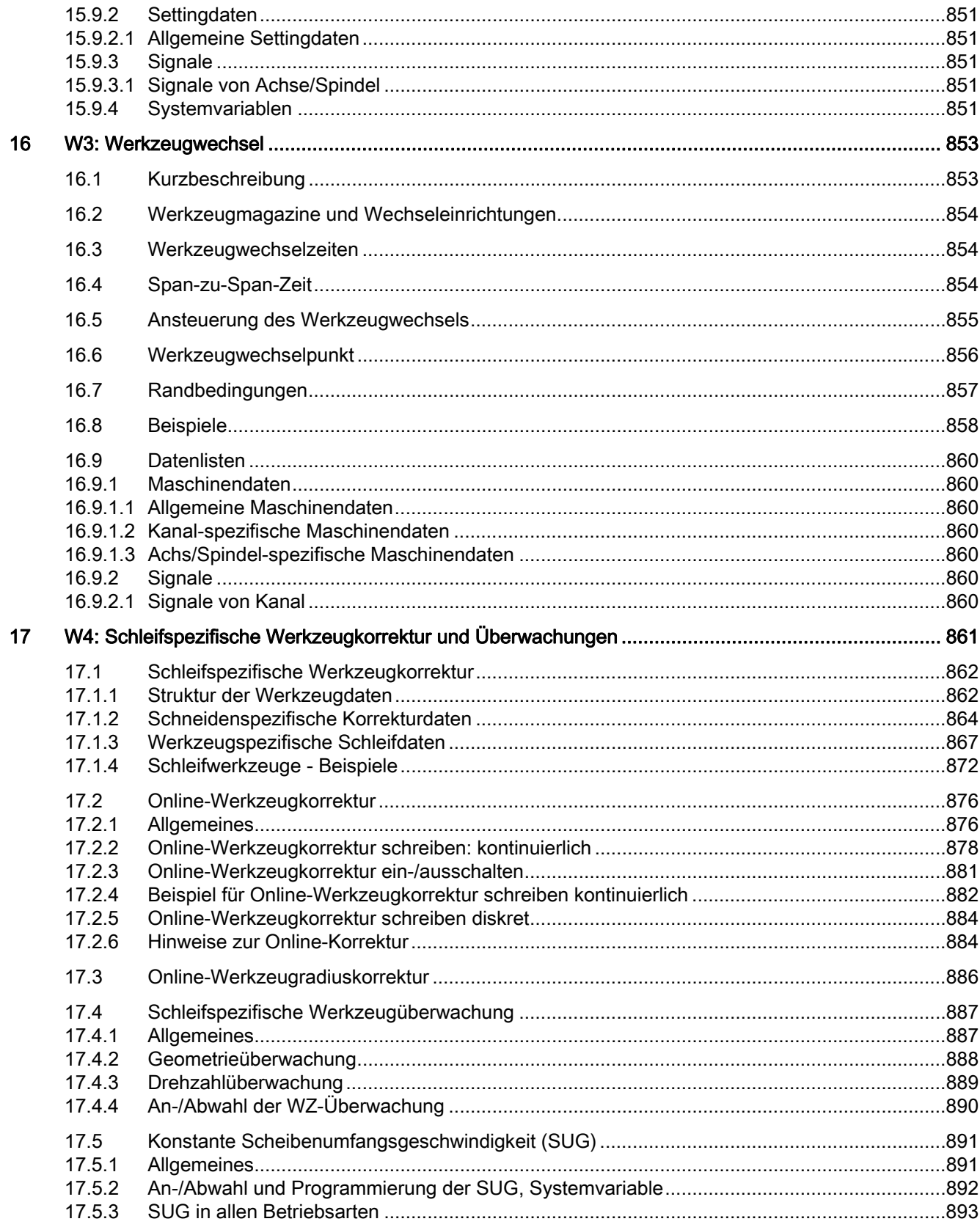

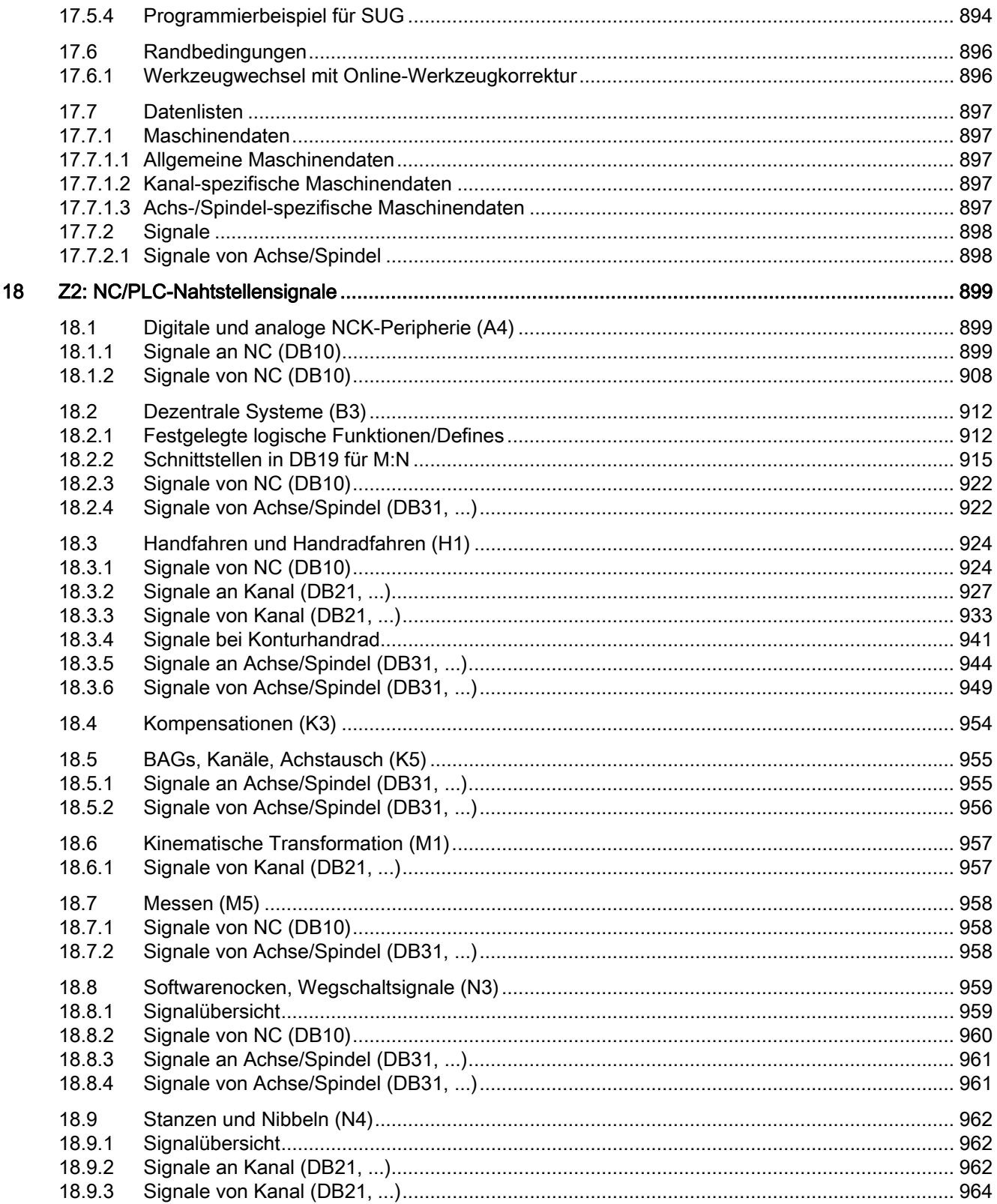

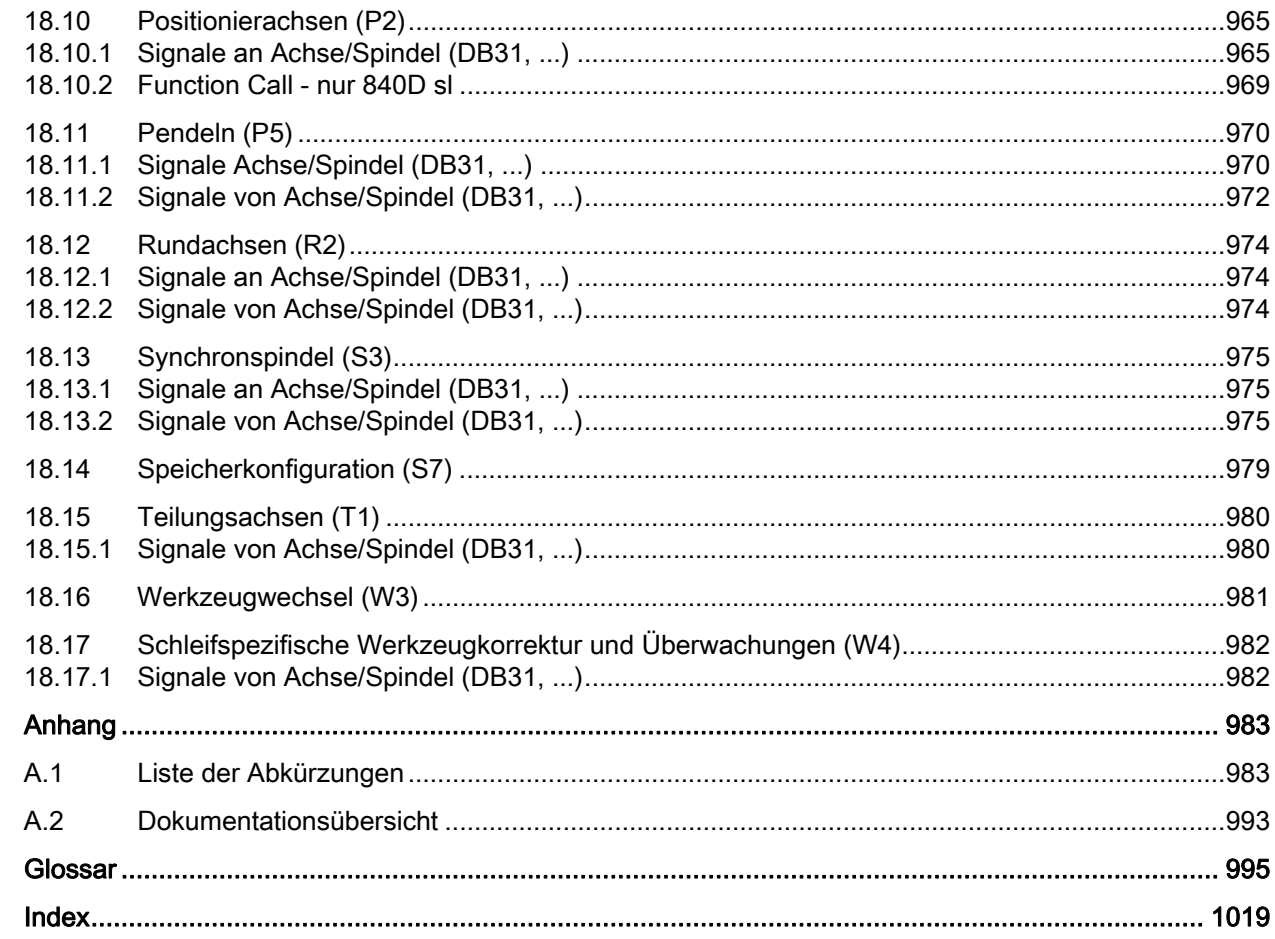

 $\overline{A}$ 

Inhaltsverzeichnis

# <span id="page-24-0"></span>A4: Digitale und analoge NCK-Peripherie für<br>SINUMERIK 840D sl

#### <span id="page-24-1"></span>1.1 Einleitung

#### Funktion

Über die Ein-/Ausgänge der schnellen digitalen und analogen NCK-Peripherie können Signale im Interpolationstakt gelesen bzw. ausgegeben werden. Mit diesen Signalen können u. a. folgende Funktionen ausgeführt werden:

- Mehrere Vorschubwerte pro Satz
- Mehrere Hilfsfunktionen im Satz
- Schnellrückzug bei Fertigmaß
- Achsspezifisches Restweglöschen
- Programmverzweigungen
- Schneller NC-Start
- Analoge Messzange
- Wegschaltsignale
- Stanz-/Nibbelfunktionen
- Analogwertsteuerung

#### **Hardware**

Die SINUMERIK 840D sl Hardware hat auf der NCU On-Board drei 14-polige E/A-Schnittstellen X122, X132 und X142. Davon steht nur X142 als schnelle NCK-Peripherie zur Verfügung.

Auf X142 befinden sich vier schnelle digitale Eingänge und vier Ausgänge, die über das erste Adressbyte und über die Systemvariablen \$A\_IN[1...4] und \$A\_OUT[1...4] angesprochen werden können.

An den PROFIBUS DP/MPI-Schnittstellen X126 und X136 können zusätzlich ET 200- Baugruppen angeschlossen werden. Dadurch ist es möglich, das Mengengerüst der digitalen und analogen NCK-Ein-/Ausgänge um jeweils 32 bzw. 8 zu erweitern. Diese NCK-Ein-/Ausgänge werden im nachfolgenden Text als externe NCK-E/A-Peripherie bezeichnet. 1.1 Einleitung

|                   | Gesamt | NCU On-Board | externe NCK-E/A-Peripherie |
|-------------------|--------|--------------|----------------------------|
| digitale Eingänge | 36     |              | 32                         |
| digitale Ausgänge | 36     |              | 32                         |
| analoge Eingänge  |        |              |                            |
| analoge Ausgänge  |        |              |                            |

Tabelle 1- 1 Maximale Anzahl an digitalen und analogen NCK-Ein-/Ausgängen

#### Literatur:

Weitere Informationen bzgl. Spezifikation der Hardware siehe:

- SINUMERIK 840D sl Gerätehandbuch NCU
- SIMATIC ET 200S FC Betriebsanleitung

#### Zugriff auf NCK-Peripherie

Für den Zugriff auf die schnelle digitale und analoge NCK-E/A-Peripherie gibt es folgende Möglichkeiten:

- [Zugriff über PLC](#page-26-0) (Seite [27\)](#page-26-0) (für On-Board-E/A und PROFIBUS-Peripherie)
- [Zugriff über PROFIBUS](#page-56-0) (Seite [57\)](#page-56-0) (für PROFIBUS-Peripherie)

#### Überwachungen

Für die externe NCK-E/A-Peripherie sind folgende Überwachungen aktiv:

- Beim Hochlauf:
	- Überprüfung, ob E/A-Modul-Bestückung der ET 200-Baugruppen mit den MD-Zuordnungen übereinstimmt.
- Im zyklischen Betrieb:
	- Lebenszeichenüberwachung im Interpolatortakt
	- Baugruppen-Überwachung im Interpolatortakt
	- Temperatur-Überwachung

Im Fehlerfall wird NC-Ready weggenommen und ein Alarm gemeldet.

#### Verhalten bei Störungen

Die digitalen und analogen NCK-Ausgänge werden bei Störungen (z. B. NC-Ready = 0), bei Fehlern in der NCU bzw. bei Spannungsausfall in den sicheren Zustand geschaltet (0 V am Ausgang).

#### <span id="page-26-0"></span>1.2 Zugriff über PLC

#### <span id="page-26-1"></span>1.2.1 Kurzbeschreibung

#### NCK-Ein-/Ausgänge projektieren

Bei der Inbetriebnahme werden die Anzahl und die Hardware-Zuordnung der ansprechbaren digitalen und analogen NCK-Ein-/Ausgänge und deren Zuordnung zu NC-Funktionen über Maschinendaten festgelegt.

Weitere Informationen siehe ["Projektierung der NCK-E/A-Peripherie](#page-27-0) (Seite [28](#page-27-0))".

#### **Datenaustausch**

Die Signale bzw. Analogwerte der digitalen und analogen Ein-/Ausgänge stehen in der NC (Teileprogramm, ASUP, Synchronaktion etc.) in Form von Systemvariablen zur Verfügung:

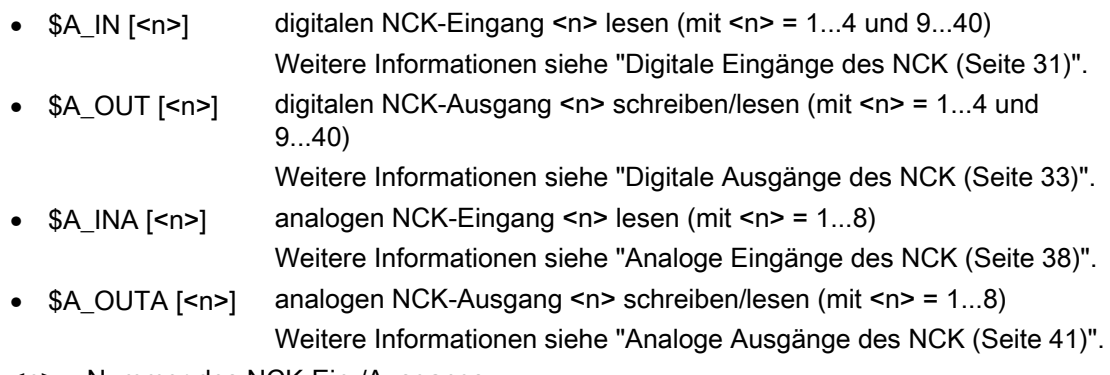

<n> = Nummer des NCK-Ein-/Ausgangs

#### Hinweis

Beim Lesen dieser Systemvariablen vom Teileprogramm wird steuerungsintern Vorlaufstopp (STOPRE) ausgelöst.

#### Komparator-Eingänge

Zusätzlich zu den digitalen und analogen NCK-Eingängen stehen noch 16 interne Komparator-Eingänge (Komparator-Eingangsbyte 1 und 2) zur Verfügung.

Der Signalzustand eines Komparator-Eingangs wird durch den Vergleich eines Analog-Eingangssignals mit einem Schwellwert, der in einem Settingdatum steht, gebildet.

Weitere Informationen siehe ["Komparator-Eingänge](#page-45-0) (Seite [46\)](#page-45-0)".

#### PLC-Peripherie direkt von NCK ansprechbar

Bis zu 32 Bytes für digitale Eingabe-Signale und analoge Eingabewerte sowie bis zu 32 Bytes für digitale Ausgabe-Signale und analoge Ausgabewerte können direkt vom Teileprogramm adressiert werden. Die Bytes sind bei der PLC-Projektierung zu berücksichtigen. Sie werden direkt durch das PLC-Betriebssystem bearbeitet. Dadurch liegt die Transportzeit der Signale zwischen NC und den PLC-I/O-Modulen in der Größenordnung von 0,5 ms.

#### Hinweis

Die für den NCK spezifizierten Ausgangsbytes dürfen nicht vom PLC-Anwenderprogramm schreibend verwendet werden, weil die Zugriffe zwischen NCK und PLC unkoordiniert wären.

Weitere Informationen siehe "[Direkte, von NC adressierbare PLC-Peripherie](#page-50-0) (Seite [51](#page-50-0))".

#### <span id="page-27-0"></span>1.2.2 Projektierung der NCK-E/A-Peripherie

#### Anzahl der aktiven NCK-Ein-/Ausgänge

Die Anzahl der ansprechbaren digitalen NCK-Ein-/Ausgangsbytes und der analogen Ein- /Ausgänge wird festgelegt mit den Maschinendaten:

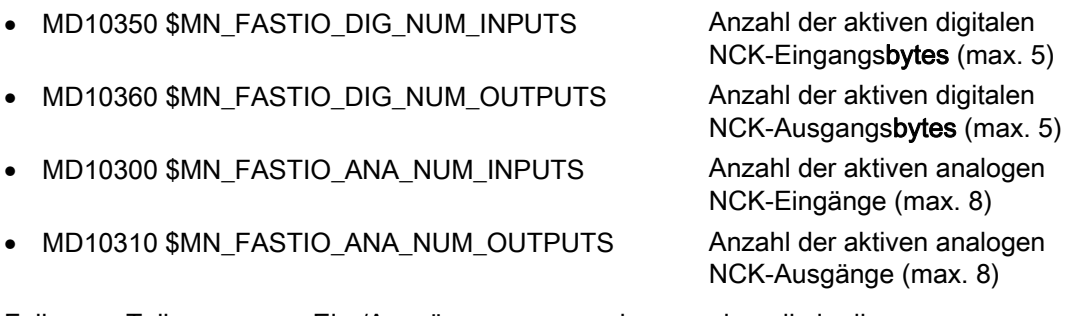

Falls vom Teileprogramm Ein-/Ausgänge angesprochen werden, die in diesen Maschinendaten nicht definiert wurden, werden entsprechende Alarme generiert.

Die NCK-Ein-/Ausgänge müssen hardwaremäßig nicht vorhanden sein. In diesem Fall werden NCK-intern die Signalzustände bzw. die binären Analogwerte definiert auf "Null" gesetzt. Von der PLC können diese Werte jedoch verändert werden.

#### Hardwarezuordnung der externen NCK-E/A-Peripherie

Die Zuordnung der E/A-Signalbaugruppen bzw. E/A-Module zur externen NCK-Peripherie erfolgt über die Maschinendaten:

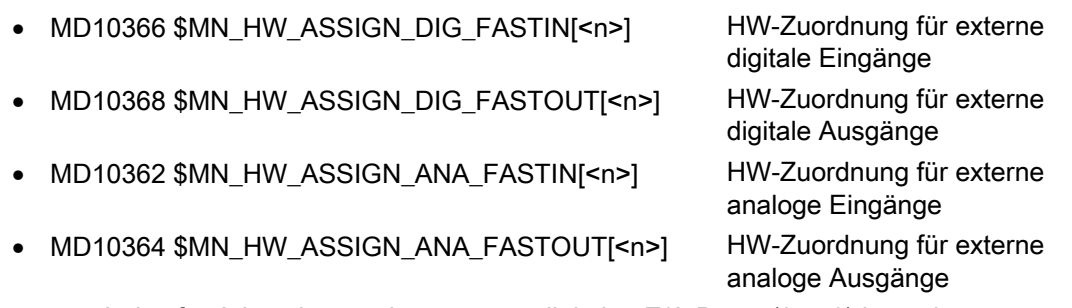

<n> = Index für Adressierung der externen digitalen E/A-Bytes (0 ... 3) bzw. der externen analogen Ein-/Ausgänge (0 ... 7)

#### Beispiel:

Für den Datenaustausch mit den digitalen Ein-/Ausgängen einer externen PROFIBUS-Baugruppe werden in der NC zwei zusätzliche Eingangsbytes und ein zusätzlicher Ausgangsbyte projektiert.

Hardwarezuordnung:

MD10366 \$MN\_HW\_ASSIGN\_DIG\_FASTIN[0]='H5000200' ; für \$A\_IN[9] ... [16]

MD10366 \$MN\_HW\_ASSIGN\_DIG\_FASTIN[1]='H5000201' ; für \$A\_IN[17] ... [20]

MD10368 \$MN\_HW\_ASSIGN\_DIG\_FASTOUT[0]='H5000200' ; für \$A\_OUT[9] ... [16]

Die Angabe 'H5000000' definiert, dass der Ein-/Ausgang auf dem PROFIBUS liegt.

Die niederwertigen Stellen geben die Startadresse des zugeordneten Moduls als logische PROFIBUS-Adresse in Hexadezimaldarstellung an.

Bei der Projektierung im SIMATIC Manager wird dieselbe logische Adresse in Dezimaldarstellung vergeben (z. B. entspricht der Wert 'H202' dort der logischen Adresse '514').

Anzahl der aktiven NCK-Ein-/Ausgangsbytes:

MD10350 \$MN\_FASTIO\_DIG\_NUM\_INPUTS = 3

MD10360 \$MN\_FASTIO\_DIG\_NUM\_OUTPUTS = 2

#### Hinweis

Bei der Projektierung von MD10350 bzw. MD10360 ist das On Board-Byte mitzuzählen!

#### Bewertungsfaktor für die analogen NCK-Ein-/Ausgänge

Mit dem Bewertungsfaktor kann für jeden einzelnen analogen NCK-Ein-/Ausgang eine Anpassung an die AD- bzw. DA-Wandler der verwendeten Analog-Peripheriebaugruppe vorgenommen werden:

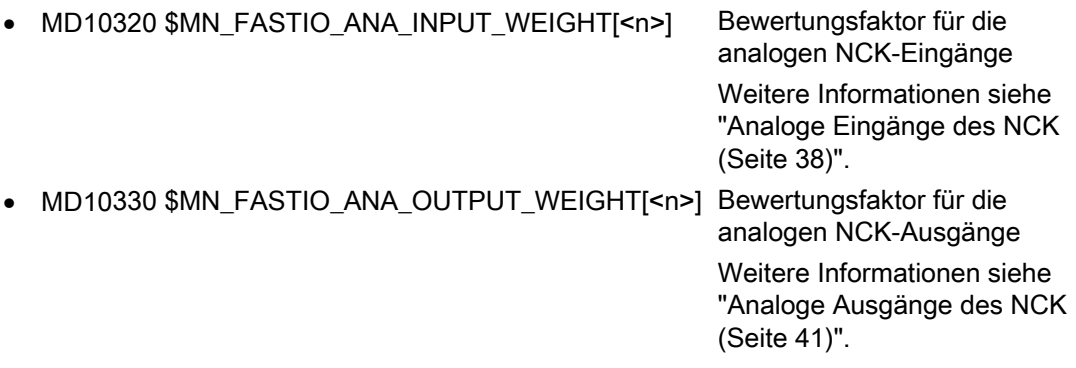

#### Zuordnung zu NC-Funktionen

Bei mehreren NC-Funktionen wird die Funktionalität der NCK-E/A-Peripherie vorausgesetzt.

Die Zuordnung der für diese NC-Funktionen verwendeten NCK-Ein-/Ausgänge erfolgt funktionsspezifisch über Maschinendaten, z. B. für die Funktion "Mehrere Vorschübe in einem Satz" über das Maschinendatum:

MD21220 \$MC\_MULTFEED\_ASSIGN\_FASTIN

Für die digitalen Ein-/Ausgänge ist in den Maschinendaten eine Byte-Adresse anzugeben. Die Zuordnung ist hierbei immer Byte-weise.

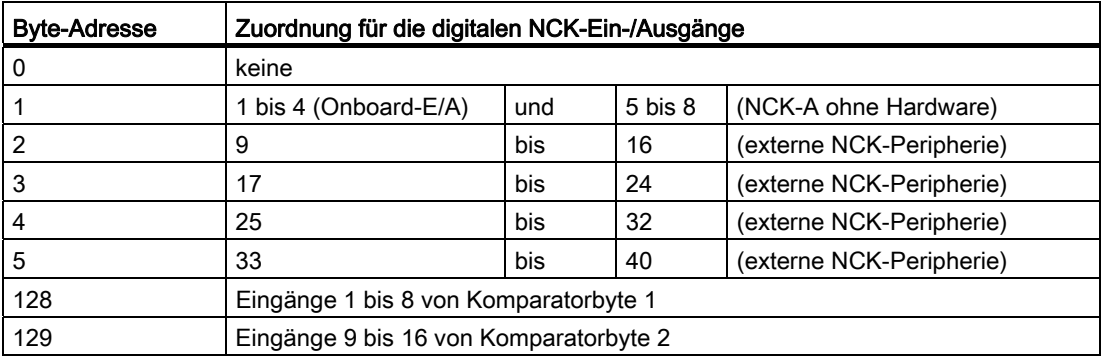

#### Hinweis

#### Mehrfachzuordnungen

Mehrfachzuordnungen von Eingängen werden nicht überwacht.

Mehrfachzuordnungen von Ausgängen werden im Hochlauf überprüft und mit einem Alarm angezeigt.

#### <span id="page-30-0"></span>1.2.3 Digitale Ein-/Ausgänge des NCK

#### <span id="page-30-1"></span>1.2.3.1 Digitale Eingänge des NCK

#### Funktion

Über digitale NCK-Eingänge kann der Programmablauf der Werkstückbearbeitung durch externe Signale beeinflusst werden.

Mit der Systemvariablen \$A\_IN [<n>] kann der Signalzustand des digitalen Eingangs <n> direkt im Teileprogramm abgefragt werden.

Der am Hardware-Eingang anstehende Signalzustand kann vom PLC-Anwenderprogramm verändert werden.

#### Anwendungen

Digitale NCK-Eingänge werden z. B. für folgende NC-Funktionen verwendet:

- Restweglöschen bei Positionierachsen
- Schnelle Programmverzweigungen am Satzende
- Programmierte Einlesesperre
- Mehrere Vorschübe in einem Satz

#### Literatur:

Funktionshandbuch Synchronaktionen

#### **Signalfluss**

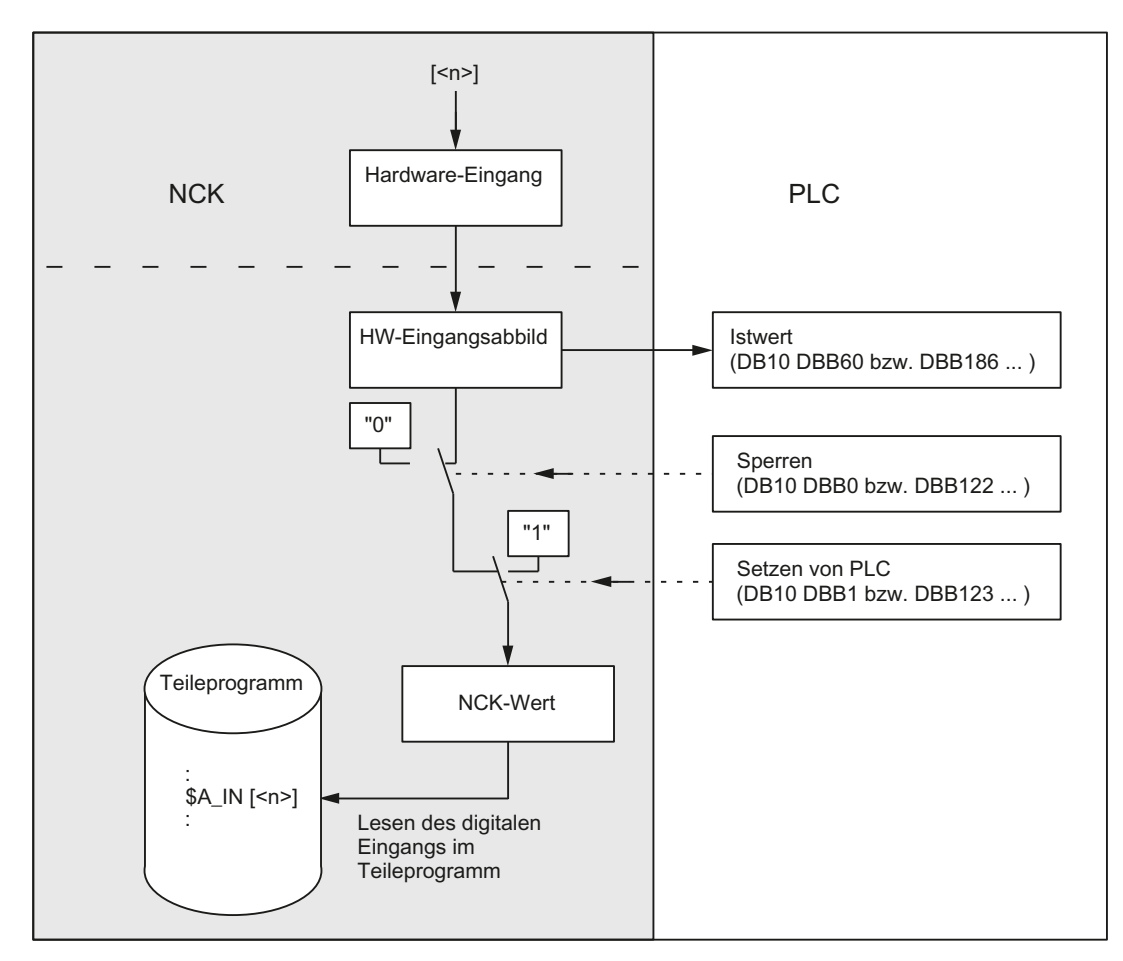

Die folgende Abbildung soll den Signalfluss für die digitalen NCK-Eingänge veranschaulichen:

#### Istwert lesen

Der Signalzustand der digitalen NCK-Eingänge wird zur PLC gemeldet:

DB10 DBB60 bzw. DBB186 ... (Istwert der digitalen NCK-Eingänge)

Der Istwert spiegelt dabei den tatsächlichen Zustand des Signals am Hardware-Eingang wieder. Der Einfluss der PLC bleibt beim "Istwert" unberücksichtigt.

#### Eingang sperren

Digitale NCK-Eingänge können vom PLC-Anwenderprogramm einzeln gesperrt werden:

DB10 DBB0 bzw. DBB122 ... (Sperre der digitalen NCK-Eingänge)

In diesem Fall werden sie steuerungsintern definiert auf "0" gesetzt.

#### Eingang von PLC setzen

Darüber hinaus kann von der PLC jeder digitale Eingang definiert auf 1-Signal gesetzt werden:

DB10 DBB1 bzw. DBB123 ... (Setzen von PLC der digitalen NCK-Eingänge)

Sobald dieses Nahtstellensignal auf "1" gesetzt wird, ist der am Hardware-Eingang anstehende Signalzustand bzw. das Sperren des Eingangs wirkungslos.

#### Verhalten bei POWER ON / Reset

Nach POWER ON und Reset wird der am jeweiligen Eingang anliegende Signalpegel weitergereicht. Bei Bedarf können vom PLC-Anwenderprogramm die einzelnen Eingänge wie beschrieben gesperrt bzw. definiert auf "1" gesetzt werden.

#### <span id="page-32-0"></span>1.2.3.2 Digitale Ausgänge des NCK

#### Funktion

Über die digitalen NCK-Ausgänge können zeitkritische Schaltvorgänge unter Umgehung von PLC-Zykluszeiten bearbeitungsnah und programmgesteuert (z. B. mit dem Satzwechsel) sehr schnell ausgelöst werden.

Mit der Systemvariablen \$A\_OUT[<n>] kann der Signalzustand des digitalen Ausgangs <n> im Teileprogramm direkt gesetzt bzw. auch wieder gelesen werden.

Zusätzlich bestehen mehrere Möglichkeiten, diesen gesetzten Signalzustand über die PLC zu verändern.

#### Anwendungen

Digitale NCK-Ausgänge sind z. B. für folgende NC-Funktionen erforderlich:

- Wegschaltsignale (siehe Kapitel "[N3: Softwarenocken, Wegschaltsignale nur 840D sl](#page-574-0) (Seite [575\)](#page-574-1)")
- Ausgabe der Komparatorsignale

#### **Signalfluss**

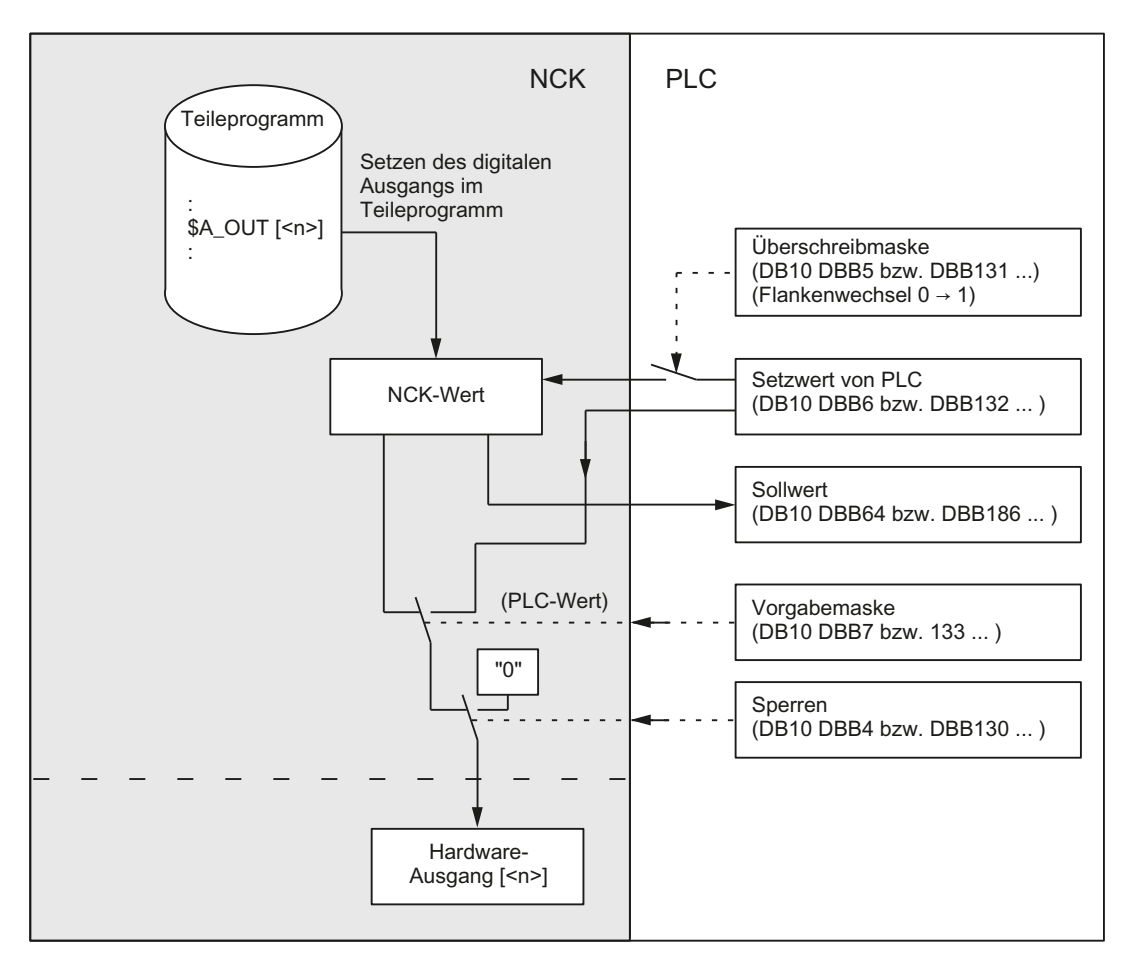

Die folgende Abbildung soll den Signalfluss für die digitalen NCK-Ausgänge veranschaulichen:

#### Überschreibmaske

Jeder einzelne vom Teileprogramm setzbare Ausgang kann mit Hilfe der Überschreibmaske von der PLC überschrieben werden. Der bisherige "NCK-Wert" geht dadurch verloren.

Für das Überschreiben des NCK-Werts mit der PLC ist folgender Ablauf erforderlich:

1. An der PLC-Nahtstelle ist der betroffene Ausgang mit dem gewünschten Signalzustand vorzubesetzen:

DB10 DBB6 bzw. DBB132 ... (Setzwert der digitalen NCK-Ausgänge von PLC)

2. Mit Aktivierung der Überschreibmaske (Flankenwechsel 0 → 1) für den betroffenen Ausgang wird der "Setzwert" zum neuen "NCK-Wert":

DB10 DBB5 bzw. DBB131 ...

Dieser Wert bleibt bis zur nächsten Programmierung (von der PLC oder vom Teileprogramm) wirksam.

#### Vorgabemaske

Von der PLC kann für jeden Ausgang festgelegt werden, ob der momentane "NCK-Wert" (z. B. vom NC-Teileprogramm vorgegeben) oder der über die Vorgabemaske vorgegebene "PLC-Wert" an den Hardware-Ausgang ausgegeben werden soll

Für die Vorgabe des "PLC-Werts" ist folgender Ablauf erforderlich:

1. An der PLC-Nahtstelle ist der betroffene Ausgang mit dem gewünschten Signalzustand vorzubesetzen:

DB10 DBB6 bzw. DBB132 ... (Setzwert der digitalen NCK-Ausgänge von PLC)

2. Für den betroffenen Ausgang ist die Vorgabemaske auf "1" zu setzen:

DB10 DBB7 bzw. DBB133 ... (Vorgabemaske der digitalen NCK-Ausgänge)

Im Gegensatz zur Überschreibmaske geht bei der Vorgabemaske der NCK-Wert nicht verloren. Sobald von der PLC bei der entsprechenden Vorgabemaske "0" vorgegeben wird, wirkt wieder der NCK-Wert.

#### Hinweis

Für die Überschreibmaske und Vorgabemaske wird an der PLC-Nahtstelle der gleiche Setzwert verwendet. Deshalb bewirkt ein gleichzeitiges Verändern des Signalzustandes über die Überschreibmaske und Vorgabemaske stets einen identischen Signalzustand des Ausgangssignals!

#### Ausgang sperren

Digitale NCK-Ausgänge können vom PLC-Anwenderprogramm einzeln gesperrt werden:

DB10 DBB4 bzw. DBB130 ... (Sperre der digitalen NCK-Ausgänge)

In diesem Fall wird am Hardware-Ausgang "0-Signal" ausgegeben.

#### Sollwert lesen

Der momentane "NCK-Wert" der digitalen Ausgänge kann vom PLC-Anwenderprogramm gelesen werden:

DB10 DBB64 bzw. DBB186 ... (Sollwert der digitale NCK-Ausgänge)

Dabei ist zu beachten, dass dieser Sollwert das Sperren bzw. die Vorgabemaske von PLC nicht berücksichtigt. Somit kann sich der Sollwert vom tatsächlichen Signalzustand am Hardware-Ausgang unterscheiden.

#### Verhalten bei Programmende / Reset

Vom PLC-Anwenderprogramm kann mit Hilfe der Überschreibmaske, Vorgabemaske oder des Sperrsignals jeder digitale Ausgang bei Programmende bzw. bei Reset entsprechend den Anforderungen definiert gesetzt werden.

#### Verhalten bei POWER ON

Nach POWER ON werden die digitalen Ausgänge definiert auf "0" gesetzt. Dies kann vom PLC-Anwenderprogramm mit Hilfe der Überschreibmaske oder Vorgabemaske anwendungsspezifisch überschrieben werden.

#### Digitale NCK-Ausgänge ohne Hardware

Werden vom Teileprogramm digitale NCK-Ausgänge beschrieben, die über MD10360 definiert wurden, jedoch als Hardware nicht vorhanden sind, erfolgt keine Alarmmeldung. Der NCK-Wert kann von PLC gelesen werden (DB10 DBB64 bzw. DBB186 ...).

#### <span id="page-35-0"></span>1.2.3.3 Durchschalten und Verknüpfen von schnellen digitalen NCK-Ein-/Ausgängen

#### Funktion

Schnelle Eingänge der NCK-Peripherie können abhängig von Signalzuständen schneller Ausgänge softwaremäßig gesetzt werden.

Übersicht:

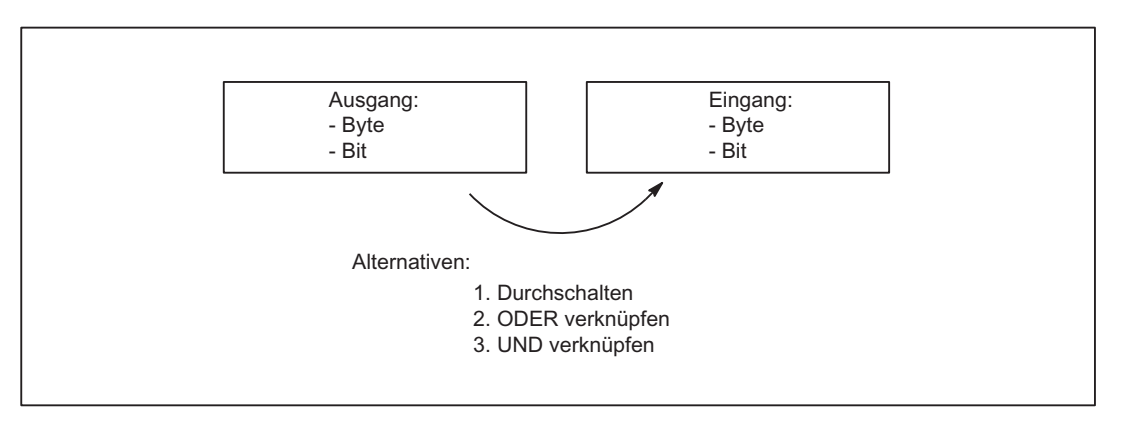

#### **Durchschalten**

Der schnelle Eingang der NCK-Peripherie wird auf den Signalzustand gesetzt, den der zugeordnete schnelle Ausgang hat.

#### ODER-Verknüpfung

Der schnelle Eingang der NCK-Peripherie nimmt den Signalzustand ein, der sich aus der ODER-Verknüpfung des Ausgangssignals mit dem zugeordneten Eingangssignal ergibt.
### UND-Verknüpfung

Der schnelle Eingang der NCK-Peripherie nimmt den Signalzustand ein, der sich aus der UND-Verknüpfung des Ausgangssignals mit dem zugeordneten Eingangssignal ergibt.

### Sonderfälle

- Werden mehrere Ausgangsbits dem gleichen Eingangsbit zugeordnet, so wird die Vorgabe mit dem höchsten MD-Index wirksam.
- Werden Eingänge oder Ausgänge angegeben, die nicht vorhanden oder nicht aktiviert sind, wird die Zuordnung ohne Alarm ignoriert. Die Überprüfung der aktivierten Bytes der NCK-Peripherie erfolgt anhand der Einträge in den beiden folgenden Maschinendaten:

MD10350 \$MN\_FASTIO\_DIG\_NUM\_INPUTS

MD10360 \$MN\_FASTIO\_DIG\_NUM\_OUTPUTS.

### Zuordnungen definieren

Die Zuordnungen werden angegeben durch das Maschinendatum: MD10361 \$MN\_FASTIO\_DIG\_SHORT\_CIRCUIT[n]

n: kann Werte 0 bis 9 annehmen, es sind also bis zu 10 Zuordnungen angebbar.

Je 2 Hexa-Zeichen sind für die Angabe von Byte und Bit eines Ausgangs und eines Eingangs vorgesehen.

Durch Angabe von 0, A und B in Bit 12 - 15 des Einganges wird die Verknüpfungsart angegeben:

- 0 Durchschalten
- A UND-Verknüpfung
- B ODER-Verknüpfung

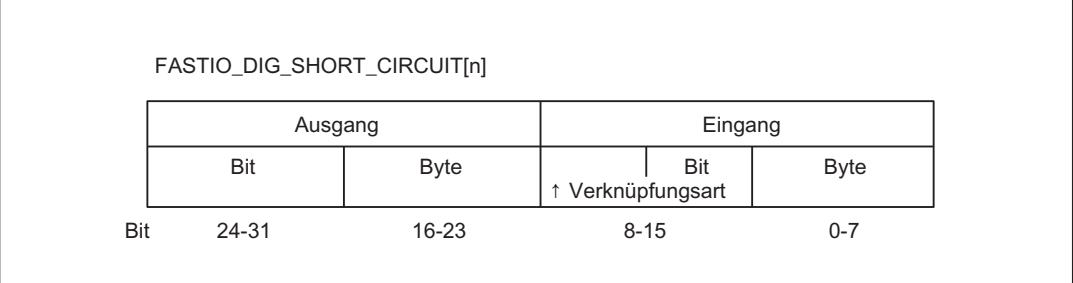

# Beispiele

### Durchschalten:

MD10361 \$MN\_FASTIO\_DIG\_SHORT\_CIRCUIT = '04010302H' Ausgang 4, Byte 1, durchschalten auf Eingang 3, Byte 2 UND-Verknüpfung: MD10361 \$MN\_FASTIO\_DIG\_SHORT\_CIRCUIT = '0705A201H' Ausgang 7, Byte 5 UND-verknüpfen mit Eingang 2, Byte 1 ODER-Verknüpfung: MD10361 \$MN\_FASTIO\_DIG\_SHORT\_CIRCUIT = '0103B502H' Ausgang1, Byte 3 ODER-verknüpfen mit Eingang 5, Byte 2

# 1.2.4 Analoge Ein-/Ausgänge des NCK

# 1.2.4.1 Analoge Eingänge des NCK

### **Funktion**

Mit der Systemvariablen \$A\_INA[<n>] kann direkt im Teileprogramm auf den Wert des analogen NCK-Eingangs [<n>] zugegriffen werden.

Der am Hardware-Eingang anstehende Analogwert kann vom PLC-Anwenderprogramm beeinflusst werden.

### Anwendungen

Die analogen NCK-Eingänge werden insbesondere bei Schleif- und Lasermaschinen angewendet, z. B. bei der NC-Funktion "Analoge Messzange".

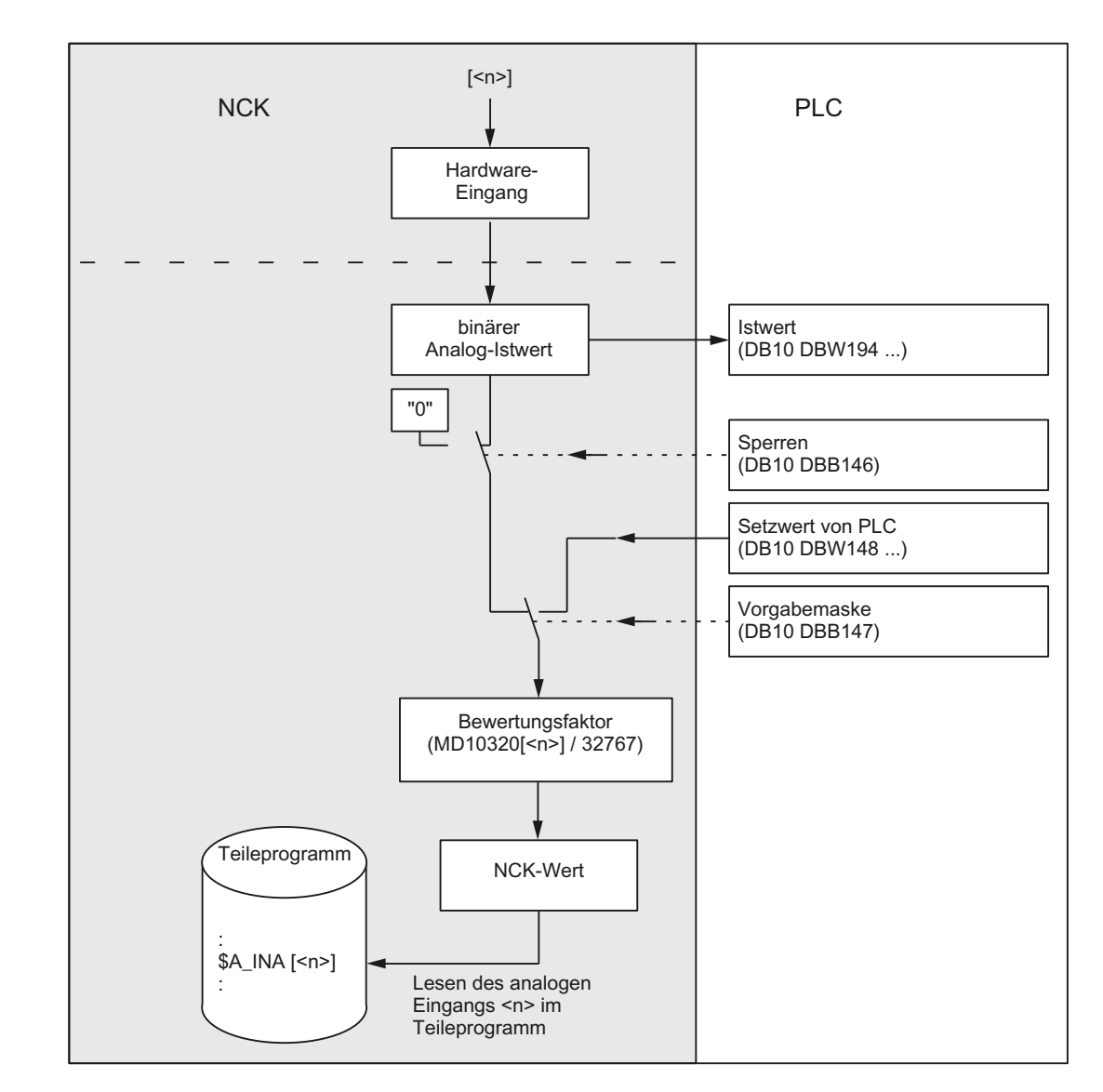

### **Signalfluss**

#### Istwert lesen

Die an den Hardware-Eingängen tatsächlich anstehenden Analogwerte werden zur PLC gemeldet:

DB10 DBW194 ... 208 (Istwert des analogen Eingangs der NCK)

Der mögliche Einfluss der PLC bleibt beim "Istwert" unberücksichtigt.

#### Eingang sperren

Analoge NCK-Eingänge können vom PLC-Anwenderprogramm einzeln gesperrt werden:

DB10 DBB146 (Sperre der analogen NCK-Eingänge)

In diesem Fall werden sie steuerungsintern definiert auf "0" gesetzt.

### Eingang von PLC setzen

Darüber hinaus kann von der PLC für jeden analogen NCK-Eingang ein Wert vorgegeben werden:

DB10 DBB147 (Analogwertvorgabe für NCK von PLC)

Sobald dieses Nahtstellensignal auf "1" gesetzt ist, wird für den entsprechenden Analogeingang der von der PLC vorgegebene Setzwert wirksam:

DB10 DBW148-162 (Sollwert von PLC für analogen NCK-Eingang)

Damit ist der am Hardware-Eingang anstehende Analogwert bzw. das Sperren des Analogeingangs wirkungslos.

#### Bewertungsfaktor

Mit dem Bewertungsfaktor kann für jeden analogen NCK-Eingang eine Anpassung an die verschiedenen AD-Wandler (abhängig von der Peripherie-Baugruppe) für das Lesen im Teileprogramm vorgenommen werden:

MD10320 \$MN\_FASTIO\_ANA\_INPUT\_WEIGHT[<n>]

In dieses Maschinendatum ist der Wert x einzutragen, der im Teileprogramm mit der Systemvariablen x = \$A\_INA[<n>] gelesen werden soll, wenn der zugehörige Analogeingang <n> maximal ausgesteuert wird bzw. über die PLC-Nahtstelle für diesen Eingang der Wert 32767 vorgegeben wird. Dann wird der am Analogeingang anliegende Spannungswert mit der Systemvariablen \$A\_INA[<n>] als Zahlenwert mit der Einheit Millivolt gelesen.

#### Hinweis

Anwendung bei analogen NCK-Eingängen ohne Hardware:

Bei einem Bewertungsfaktor = 32767 sind die digitalisierten Analogwerte für Teileprogrammund PLC-Zugriffe gleich. Somit kann das zugehörige Eingangswort für eine 1:1- Kommunikation zwischen Teileprogramm und PLC verwendet werden.

#### Binäre Analogwertdarstellung

Siehe ["Darstellung der analogen Ein-/Ausgabewerte des NCK](#page-44-0) (Seite [45](#page-44-0))".

#### Verhalten bei POWER ON / Reset

Nach POWER ON und Reset wird der am jeweiligen Eingang anliegende Analogwert weitergereicht. Bei Bedarf können vom PLC-Anwenderprogramm die einzelnen Eingänge wie beschrieben gesperrt bzw. auf einen Sollwert gesetzt werden.

### Analoger NCK-Eingang ohne Hardware

Bei Teileprogrammzugriffen auf analoge NCK-Eingänge, die über MD10300 definiert wurden, jedoch als Hardware-Eingänge nicht vorhanden sind, wird folgender Wert gelesen:

- der von PLC vorgegebene Sollwert (falls das NST "Analogwertvorgabe für NCK von PLC" auf 1-Signal gesetzt ist)
- 0 Volt (falls das NST "Analogwertvorgabe für NCK von PLC" nicht gesetzt ist)

Damit besteht die Möglichkeit, die Funktionalität der analogen NCK-Eingänge vom PLC-Anwenderprogramm ohne Peripherie-Hardware zu nutzen.

### 1.2.4.2 Analoge Ausgänge des NCK

#### Funktion

Über die analogen NCK-Ausgänge können Analogwerte unter Umgehung von PLC-Zykluszeiten sehr schnell ausgegeben werden.

Mit der Systemvariablen \$A\_OUTA[<n>] kann der Wert des analogen Ausgangs <n> im Teileprogramm direkt vorgegeben werden.

Bevor die Ausgabe an die Hardware-Peripherie erfolgt, ist der von der NCK vorgegebene Analogwert von der PLC veränderbar.

#### Anwendung

Die analogen NCK-Ausgänge werden insbesondere bei Schleif- und Lasermaschinen angewendet.

# **Signalfluss**

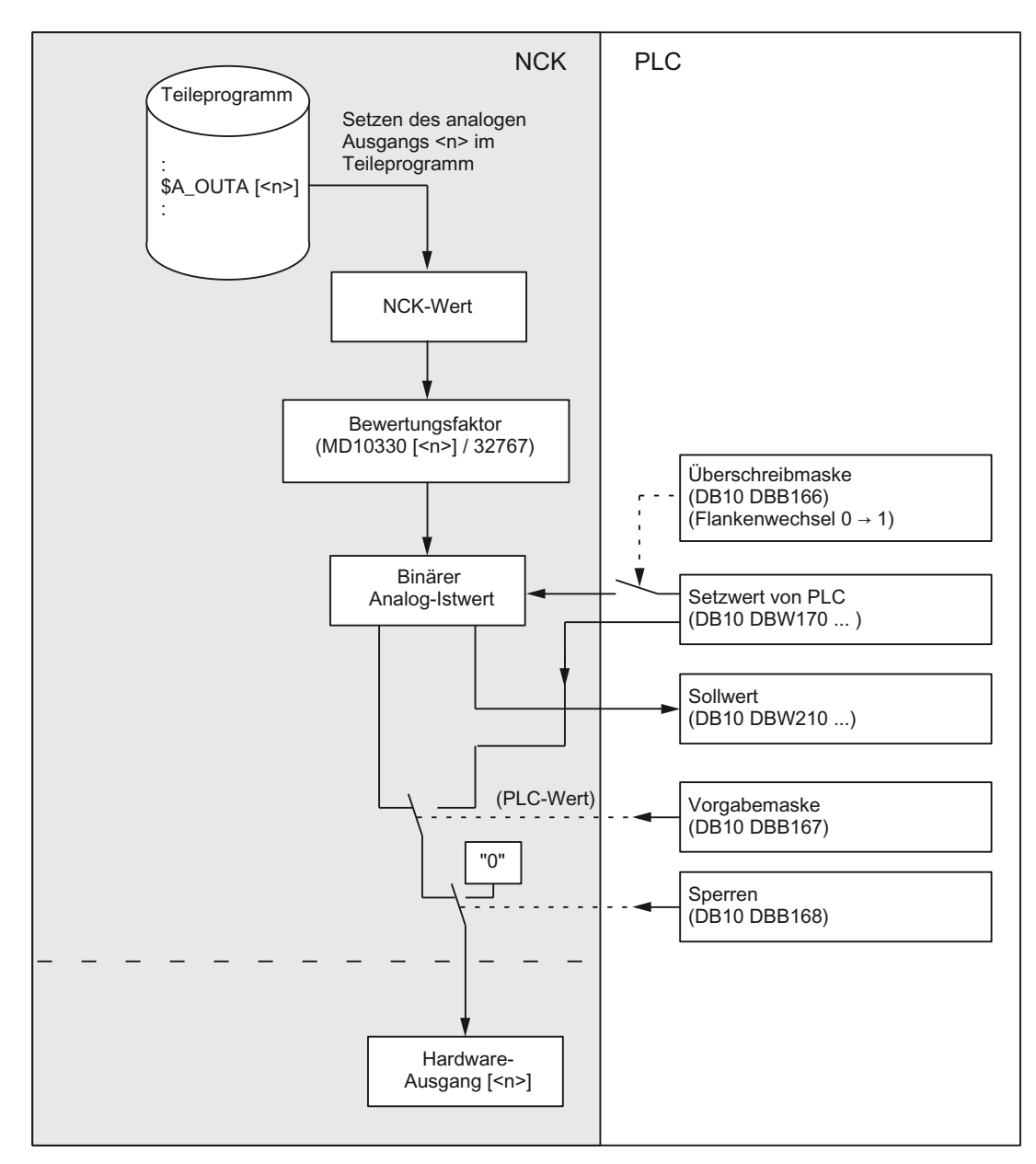

Die folgende Abbildung soll den Signalfluss für die analogen NCK-Ausgänge veranschaulichen:

### Überschreibmaske

Jeder einzelne vom Teileprogramm vorgegebene NCK-Analogwert kann mit Hilfe der Überschreibmaske von der PLC überschrieben werden. Der bisherige "NCK-Wert" geht dadurch verloren.

Für das Überschreiben des NCK-Werts mit der PLC ist folgender Ablauf erforderlich:

1. An der PLC-Nahtstelle ist der betroffene Ausgang <n> mit dem gewünschten Analogwert vorzubesetzen:

DB10 DBW170 … (Sollwert von PLC für analogen Ausgang <n> des NCK)

2. Mit Aktivierung der Überschreibmaske (Flankenwechsel 0 → 1) für den betroffenen Analogausgang wird der "Sollwert von PLC" zum neuen "NCK-Wert":

DB10 DBB166 (Überschreibmaske der analogen NCK-Ausgänge)

Dieser Wert bleibt bis zur nächsten Programmierung (von der PLC oder vom Teileprogramm) wirksam.

#### Vorgabemaske

Von der PLC kann für jeden Ausgang festgelegt werden, ob der momentane "NCK-Wert" (z. B. vom NC-Teileprogramm vorgegeben) oder der über die Vorgabemaske vorgegebene "PLC-Wert" an den Hardware-Analogausgang ausgegeben werden soll.

Für die Vorgabe des "PLC-Werts" ist folgender Ablauf erforderlich:

1. An der PLC-Nahtstelle ist der betroffene Ausgang mit dem gewünschten Analogwert vorzubesetzen:

DB10 DBW170 … (Sollwert von PLC für analogen Ausgang <n> des NCK)

2. Für den betroffenen Analogausgang ist die Vorgabemaske auf "1" zu setzen:

DB10 DBB167 (Vorgabemaske der analogen NCK-Ausgänge)

Im Gegensatz zur Überschreibmaske geht bei der Vorgabemaske der NCK-Wert nicht verloren. Sobald von der PLC bei der entsprechenden Vorgabemaske "0" vorgegeben wird, wirkt wieder der NCK-Wert.

#### Hinweis

Für die Überschreibmaske und Vorgabemaske wird an der PLC-Nahtstelle der gleiche Sollwert verwendet.

#### Ausgang sperren

Analoge NCK-Ausgänge können vom PLC-Anwenderprogramm einzeln gesperrt werden:

DB10 DBB168 (Sperre der analogen NCK-Ausgänge)

In diesem Fall wird am Hardware-Ausgang "0-Signal" ausgegeben.

In diesem Fall wird am Analogausgang 0 Volt ausgegeben

#### Sollwert lesen

Der momentane "NCK-Wert" der analogen Ausgänge kann vom PLC-Anwenderprogramm gelesen werden:

DB10 DBW210 … (Sollwert des analogen Ausgangs <n> des NCK)

Dabei ist zu beachten, dass dieser Sollwert das Sperren bzw. die Vorgabemaske von PLC nicht berücksichtigt. Somit kann sich der Sollwert vom tatsächlichen Analogwert am Hardware-Ausgang unterscheiden.

### Bewertungsfaktor

Mit dem Bewertungsfaktor kann für jeden analogen NCK-Ausgang eine Anpassung an die verschiedenen DA-Wandler (abhängig von der Peripherie-Baugruppe) für die Programmierung im Teileprogramm vorgenommen werden:

MD10330 \$MN\_FASTIO\_ANA\_OUTPUT\_WEIGHT[<n>]

In dieses Maschinendatum ist der Wert x einzutragen, der bei Programmierung von \$A\_OUTA[n] = x die maximale Aussteuerung des zugehörigen Analog-Ausgangs <n> bewirken soll bzw. in der PLC-Nahtstelle für diesen Ausgang den Wert 32767 erzeugen soll. Dann erzeugt der mit der Systemvariablen \$A\_OUTA[<n>] vorgegebene Wert am Analogausgang den gleichen Spannungswert in Millivolt.

Beispiel:

Analogwertbereich ist 10 V (maximale Aussteuerung);

MD10330 \$MN\_FASTIO\_ANA\_OUTPUT\_WEIGHT[<n>] = 10000 (Standardwert)

\$A\_OUTA[1] = 9500 ; am analogen NCK-Ausgang 1 wird 9.5 V ausgegeben

\$A\_OUTA[3] = -4120 ; am analogen NCK-Ausgang 3 wird -4,12 V ausgegeben

#### Hinweis

Anwendung bei analogen NCK-Ausgängen ohne Hardware:

Bei einem Bewertungsfaktor = 32767 sind die digitalisierten Analogwerte für Teileprogrammund PLC-Zugriffe gleich. Somit kann das zugehörige Ausgangswort für eine 1:1- Kommunikation zwischen Teileprogramm und PLC verwendet werden.

#### Binäre Analogwertdarstellung

Siehe ["Darstellung der analogen Ein-/Ausgabewerte des NCK](#page-44-0) (Seite [45](#page-44-0))".

#### Verhalten bei Programmende / Reset

Vom PLC-Anwenderprogramm kann mit Hilfe der Überschreibmaske, Vorgabemaske oder des Sperrsignals jeder analoge Ausgang bei Programmende bzw. bei Reset entsprechend den Anforderungen definiert vorbesetzt werden.

#### Verhalten bei POWER ON

Nach POWER ON werden die analogen Ausgänge definiert auf "0" gesetzt. Dies kann vom PLC-Anwenderprogramm mit Hilfe der Überschreibmaske oder Vorgabemaske anwendungsspezifisch überschrieben werden.

#### Analoge NCK-Ausgänge ohne Hardware

Werden vom Teileprogramm analoge NCK-Ausgänge beschrieben, die über MD10310 definiert wurden, jedoch als Hardware nicht vorhanden sind, erfolgt keine Alarmmeldung. Der NCK-Wert kann von PLC gelesen werden (DB10 DBB210 …).

# <span id="page-44-0"></span>1.2.4.3 Darstellung der analogen Ein-/Ausgabewerte des NCK

Die Darstellung der digitalisierten Analogwerte an der NC/PLC-Nahtstelle erfolgt als Festpunktzahl (16 Bit einschließlich Vorzeichen) im 2er-Komplement.

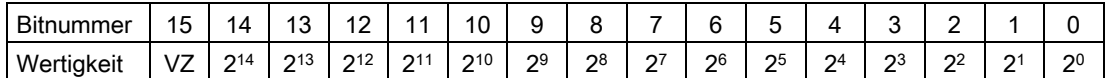

VZ: Vorzeichen

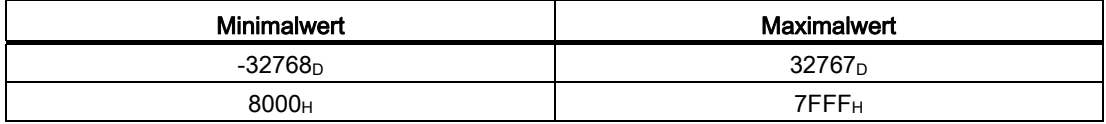

#### **Schrittweite**

Die Schrittweite beträgt bei einer Auflösung von 16 Bit und einem Nennbereich von ±10 V:

20 V / 216 = 20 V / 65536 ≈ 0,305 mV

#### Auflösungen < 16 Bit

Ist die Auflösung einer Analogbaugruppe kleiner als 16 Bit einschließlich Vorzeichen, wird der digitalisierte Analogwert ausgehend von Bit 14 in die Schnittstelle eingetragen. Die nicht besetzen niederwertigen Stellen werden mit "0" aufgefüllt.

#### 14 Bit-Auflösung

Bei einer Auflösung von 14 Bit inklusive Vorzeichen und einem Nennbereich von ±10 V beträgt die Schrittweite:

20 V / 214 = 20 V / 16384 ≈ 1,22 mV

Bit 0 ... 1 sind immer "0".

#### 12 Bit-Auflösung

Bei einer Auflösung von 12 Bit inklusive Vorzeichen und einem Nennbereich von ±10 V beträgt die Schrittweite:

20 V / 212 = 20 V / 4096 ≈ 4,88 mV

Bit 0 ... 3 sind immer "0".

#### Darstellung des Maximalwerts bei unterschiedlichen Auflösungen

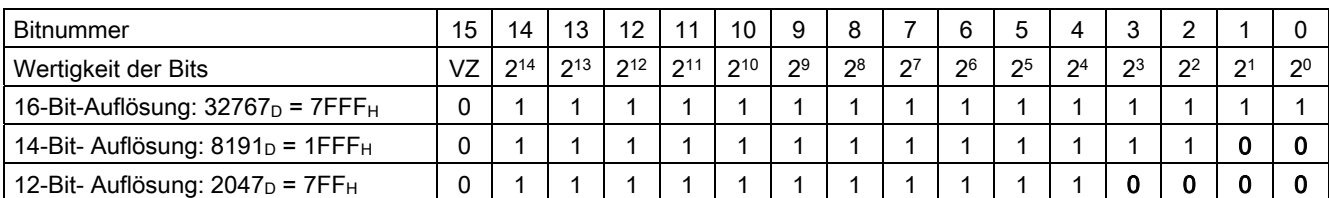

#### Hinweis

Die Daten (Auflösung, Nennbereich) der verwendeten analogen Ein-/Ausgabebaugruppe sind der Dokumentation der jeweiligen Baugruppe zu entnehmen.

#### Beispiele

Digitale Analogwertdarstellung bei einer Auflösung von 14 Bit inklusive Vorzeichen und einem Nennbereich von ±10 V.

#### Beispiel 1: Analogwert = 9,5 V

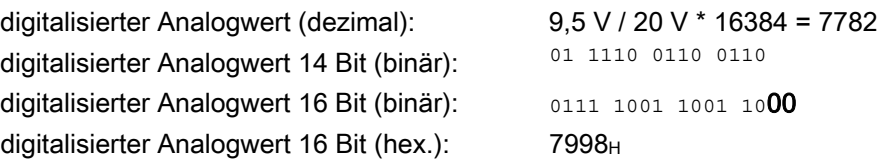

#### Beispiel 2: Analogwert = -4,12 V

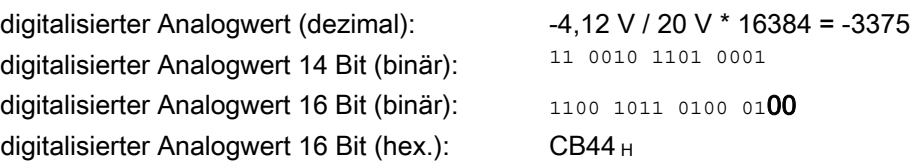

## 1.2.5 Komparator-Eingänge

#### Funktion

Zusätzlich zu den digitalen und analogen NCK-Eingängen stehen noch 2 interne Komparator-Eingangsbytes mit je 8 Komparator-Eingängen zur Verfügung. Der Signalzustand der Komparator-Eingänge wird durch den Vergleich zwischen den an den schnellen Analogeingängen anliegenden Analogwerten mit in Settingdaten parametrierbaren Schwellwerten gebildet.

Mit der Systemvariablen \$A\_INCO[<n>] kann der Signalzustand (bzw. das Ergebnis des Vergleichs) des Komparator-Eingangs <n> direkt im Teileprogramm abgefragt werden.

Für Index <n> gilt:

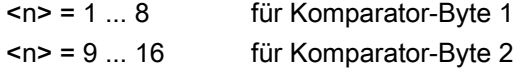

# **Begriffe**

In der vorliegenden Beschreibung werden die Begriffe Komparator-Eingänge (mit Index <n>; Wertebereich von <n>: 1 ... 8 bzw. 9 ... 16) und Komparator-Eingangsbits (mit Index <br/>sb>; Wertebereich von <b>: 0 ... 7) verwendet.

Dabei gelten folgende Zusammenhänge:

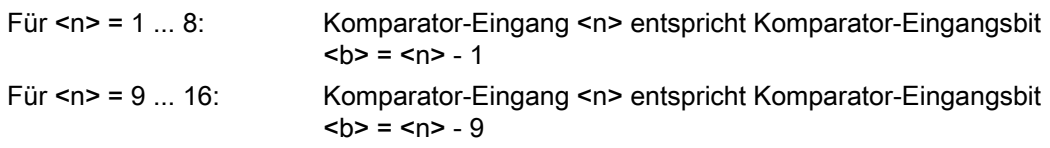

Beispiel: Komparator-Eingang 1 entspricht Komparator-Eingangsbit 0.

### Zuordnung der Analogeingänge

Mit dem folgenden Maschinendatum wird dem Eingangsbit <br />b> des Komparator-Bytes 1 ein Analogeingang zugeordnet:

MD10530 \$MN\_COMPAR\_ASSIGN\_ANA\_INPUT\_1[<b>]

Beispiel:

MD10530 \$MN\_COMPAR\_ASSIGN\_ANA\_INPUT\_1[0] = 1

MD10530 \$MN\_COMPAR\_ASSIGN\_ANA\_INPUT\_1[1] = 1

MD10530 \$MN\_COMPAR\_ASSIGN\_ANA\_INPUT\_1[7] = 7

Analogeingang 1 wirkt auf Eingangsbit 0 und 1 des Komparatorbytes 1.

Analogeingang 7 wirkt auf Eingangsbit 7 des Komparatorbytes 1.

Die Zuordnung der Analogeingänge für das Komparator-Byte 2 erfolgt mit dem Maschinendatum:

MD10531 \$MN\_COMPAR\_ASSIGN\_ANA\_INPUT\_2[<b>]

### Komparator-Einstellungen

Die Einstellungen für die einzelnen Bits (0 bis 7) von Komparatorbyte 1 bzw. 2 werden parametriert über das Maschinendatum:

MD10540 \$MN\_COMPAR\_TYPE\_1 (Parametrierung für Komparatorbyte 1)

bzw.

MD10541 \$MN\_COMPAR\_TYPE\_2 (Parametrierung für Komparatorbyte 2)

Folgende Einstellungen sind möglich:

● Vergleichstyp-Maske (Bit 0 ... 7)

Für jedes Komparator-Eingangsbit wird die Art der Vergleichsbedingung festgelegt:

- Bit = 1: Zugehöriges Komparator-Eingangsbit wird auf "1" gesetzt, wenn: Analogwert ≥ Schwellwert
- Bit = 0: Zugehöriges Komparator-Eingangsbit wird auf "0" gesetzt, wenn: Analogwert < Schwellwert
- Ausgabe des Komparator-Eingangsbytes über digitale NCK-Ausgänge (Bit 16 … 23)

Die Komparatorbits können zusätzlich über die digitalen NCK-Ausgänge byteweise direkt ausgegeben werden. Dazu muss in diesem Byte (Bit 16 … 23) angegeben werden, welches digitale NCK-Ausgangsbyte dafür verwendet wird.

- Byte = 0: keine Ausgabe über digitale NCK Ausgänge
- Byte = 1: Ausgabe über digitale Onboard-NCK-Ausgänge 9 … 16
- Byte = 2: Ausgabe über externe digitale NCK-Ausgänge 17 … 24
- Byte = 3: Ausgabe über externe digitale NCK-Ausgänge 25 … 32
- Byte = 4: Ausgabe über externe digitale NCK- Ausgänge 33 … 40
- Invertiermaske für die Ausgabe des Komparator-Eingangsbytes (Bit 24 … 31)

Für jedes Komparatorsignal kann zusätzlich festgelegt werden, ob der an den digitalen NCK-Ausgang auszugebende Signalzustand invertiert werden soll.

- Bit = 1: Zugehöriges Komparator-Eingangsbit wird nicht invertiert.
- Bit = 0: Zugehöriges Komparator-Eingangsbit wird invertiert.

#### **Schwellwerte**

Die beim Komparatorbyte 1 bzw. 2 für den Vergleich verwendeten Schwellwerte sind als Settingdaten zu hinterlegen. Für jedes Komparator-Eingangsbit <b> (mit <b> = 0 ... 7) ist ein eigener Schwellwert einzutragen:

SD41600 \$SN\_COMPAR\_THRESHOLD\_1[<br/>b>]

bzw.

SD41601 \$SN\_COMPAR\_THRESHOLD\_2[<br/>b>]

# Komparatorsignale als digitale NCK-Eingänge

Alle NC-Funktionen, deren Ablauf abhängig von digitalen NCK-Eingängen bestimmt wird, können auch von den Signalzuständen der Komparatoren gesteuert werden. Dabei ist in dem der NC-Funktion zugehörigen Maschinendatum ("Zuordnung des verwendeten Hardware-Bytes") die Byteadresse für das Komparatorbyte 1 (HW-Byte 128) oder 2 (HW-Byte 129) einzutragen.

Beispiel:

NC-Funktion "Mehrere Vorschübe in einem Satz".

Eintrag im kanalspezifischen Maschinendatum:

MD21220 \$MC\_MULTFEED\_ASSIGN\_FASTIN = 129

Damit werden abhängig vom Zustand des Komparatorbytes 2 verschiedene Vorschubwerte aktiviert.

# Funktionsablauf

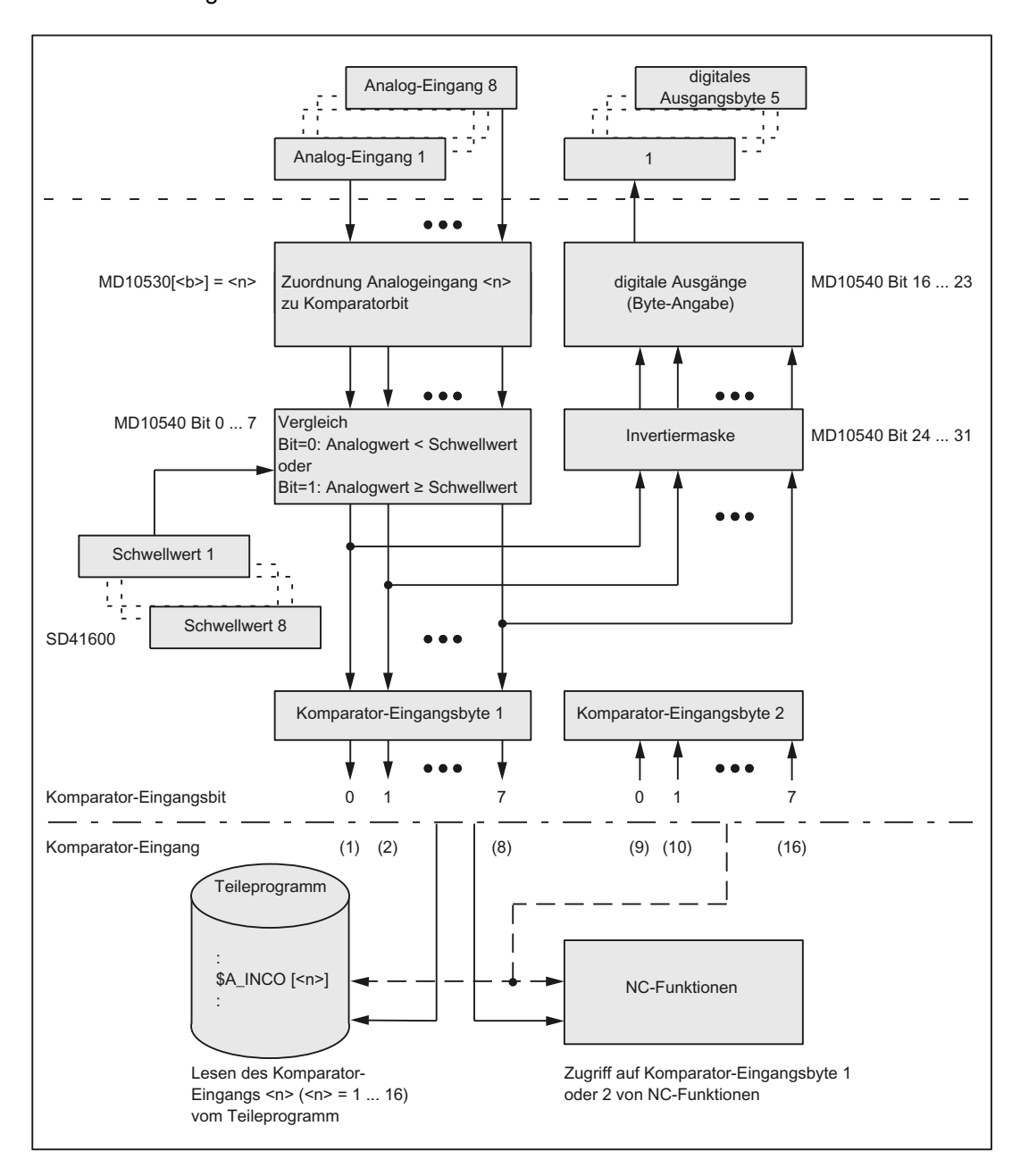

In der folgenden Abbildung ist der Funktionsablauf für Komparator-Eingangsbyte 1 schematisch dargestellt.

# 1.2.6 Direkte, von NC adressierbare PLC-Peripherie

### 1.2.6.1 Funktion

Der hier vorgestellte schnelle Datenkanal zwischen NCK und PLC-Peripherie wird direkt durch das PLC-Betriebssystem und damit schnell verarbeitet.

Die Einflussnahme des PLC-Grund- und -Anwenderprogramms ist nicht vorgesehen. Konkurrierender Zugriff zwischen NCK und PLC auf dieselbe PLC-Peripherie ist nicht sinnvoll und kann zu Störungen führen.

#### **Datenaustausch**

Seitens der NC erfolgt der Zugriff über Systemvariablen aus Teileprogrammen und Synchronaktionen.

Tabelle 1- 2 Für das Lesen von PLC:

- \$A\_PBB\_IN[<n>] Byte (8 Bit) lesen
- \$A\_PBW\_IN[<n>] Word (16 Bit) lesen
- \$A\_PBD\_IN[<n>] DWord (32 Bit) lesen
- \$A\_PBR\_IN[<n>] Real (32 Bit float) lesen
- <n> = Byteoffset innerhalb des PLC-Eingabebereichs

Beim Lesen aus dem Teileprogramm erfolgt Vorlaufstopp.

Tabelle 1- 3 Für das Schreiben zur PLC:

- \$A\_PBB\_OUT[<n>] ; Byte (8 Bit) schreiben
- \$A\_PBW\_OUT[<n>] ; Word (16 Bit) schreiben
- \$A\_PBD\_OUT[<n>] ; DWord (32 Bit) schreiben
- \$A\_PBR\_OUT[<n>] ; Real (32 Bit float) schreiben
- <n> = Byteoffset innerhalb des PLC-Ausgabebereichs

Die Ausgabedaten können vom Teileprogramm und von Synchronaktionen auch gelesen werden. Beim Lesen aus dem Teileprogramm wird automatisch ein Vorlaufstopp ausgelöst (um die Synchronisation mit dem Echtzeitkontext zu erreichen).

### **Wertebereiche**

Die Systemvariablen können Werte in folgenden Bereichen annehmen:

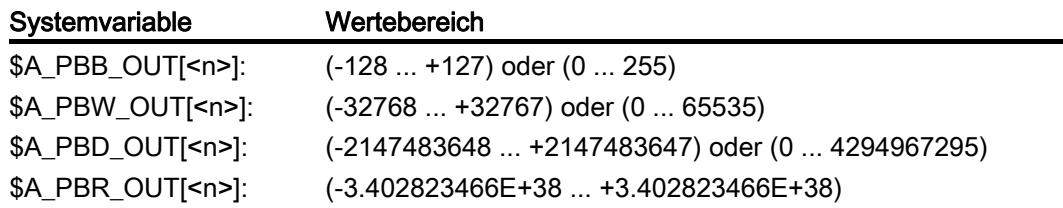

### Übergabezeitpunkte

Die Ausgabe von Daten von NCK ⇒ PLC (Schreiben) erfolgt, wenn wenigstens ein Datum geschrieben wurde, am Ende des Interpolationstakts.

Das Einlesen von Daten erfolgt durch das Absetzen einer Request-Anforderung am Ende des Interpolationstakts.

Frühestens im darauf folgenden Interpolationstakt stehen die neuen Daten zur Verfügung.

Die Zeitdauer, innerhalb der eine Request-Anforderungen an die PLC abgesetzt wird, kann vorgegeben werden über das Maschinendatum:

MD10398 \$MN\_PLCIO\_IN\_UPDATE\_TIME

Die eingetragene Zeitdauer wird intern auf das nächsthöhere Vielfache eines Interpolationstakts aufgerundet. Wird der Wert dieses Maschinendatums auf "0" gesetzt, so wird die Request-Anforderung weiterhin in jedem Interpolationstakt an die PLC abgesetzt.

### Projektierung

Zur Aktivierung der Funktionalität müssen in der NC folgende Maschinendaten (Power On aktiv) projektiert werden:

● MD10394 \$MN\_PLCIO\_NUM\_BYTES\_IN

Anzahl der PLC-Peripherie Eingang-Bytes, die von der NC direkt gelesen werden.

• MD10395 \$MN\_PLCIO\_LOGIC\_ADDRESS\_IN

Logische Start-Adresse der PLC-Eingangs-Peripherie, ab der Daten gelesen werden.

● MD10396 \$MN\_PLCIO\_NUM\_BYTES\_OUT

Anzahl der PLC-Peripherie Ausgang-Bytes, die von der NC direkt beschrieben werden.

● MD10397 \$MN\_PLCIO\_LOGIC\_ADDRESS\_OUT

Logische Start-Adresse der PLC-Ausgangs-Peripherie, ab der Daten geschrieben werden.

• MD10398 \$MN\_PLCIO\_IN\_UPDATE\_TIME

Zeitdauer, innerhalb der die über \$A\_PBx\_IN lesbaren Daten aktualisiert werden (siehe Abschnitt "Übergabezeitpunkte").

• MD10399 \$MN\_PLCIO\_TYPE\_REPRESENTATION

Formatdarstellung der Systemvariablen \$A\_PBx\_OUT und \$A\_PBx\_IN (siehe Abschnitt "Speicherordnung").

#### Hinweis

Die in den Maschinendaten eingetragenen logischen Adressen der PLC-Peripherie und die Anzahl der zu übertragenden Bytes müssen mit der PLC-HW-Konfiguration konsistent sein. Es darf in den konfigurierten Bereichen keine "Adresslücken" im PLC-Peripherieausbau geben.

#### Speicherordnung

Für den Datenaustausch von/zur PLC stehen jeweils 16 Byte (über alle Kanäle) zur Verfügung. Diese Bereiche sind durch den Anwender selbst zu verwalten (d. h. keine Überschneidung der Variablen, auch nicht über Kanalgrenzen hinweg!).

Die Darstellung der Variablen innerhalb dieser Bereiche erfolgt abhängig von der Einstellung im Maschinendatum:

MD10399 \$MN\_PLCIO\_TYPE\_REPRESENTATION

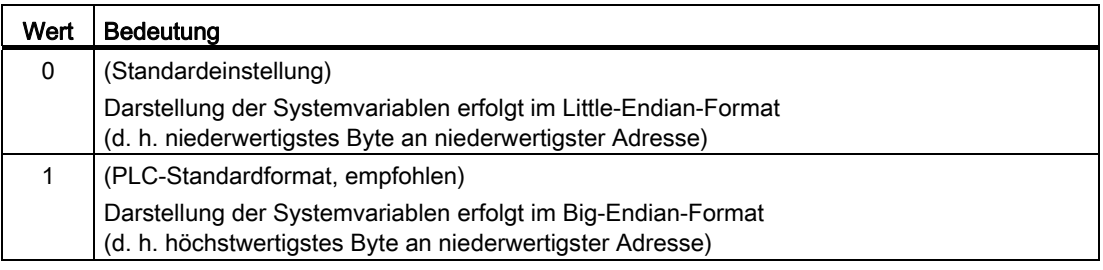

Da das Big-Endian-Format in der PLC die allgemein gebräuchliche Darstellungsart ist (d. h. auch für die PLC-Peripherie gültig ist), sollte diese generell zur Anwendung kommen.

# Zu beachten

● Die Belegung des Eingabe- und Ausgabebereichs für direkte PLC-I/O muss folgenden Bedingungen genügen:

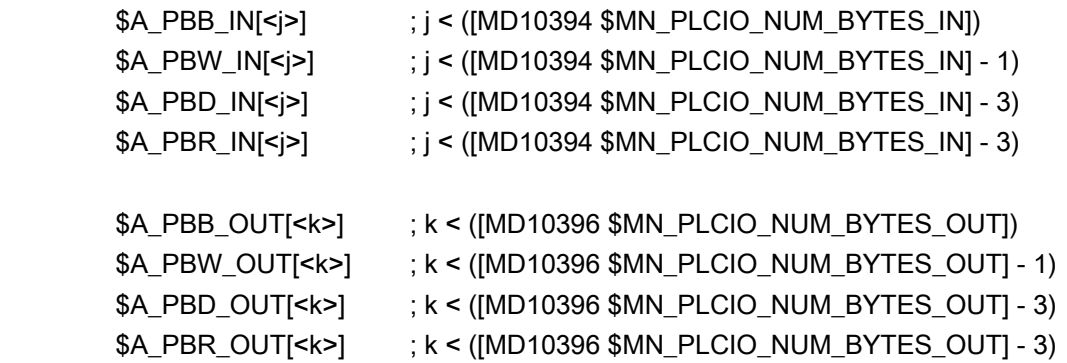

● Die maximale Anzahl der für den Datenaustausch zur Verfügung stehenden Bytes darf nicht überschritten werden.

### 1.2.6.2 Randbedingungen

### Konfiguration

- Die PLC-Peripherie muss, wenn sie durch den schnellen Datenkanal beschrieben/gelesen werden soll, immer als zusammenhängender Block konfiguriert sein (d. h. keine Adresslücken innerhalb dieses Blocks).
- Die Anzahl der zu übertragenden Bytes muss sich lückenlos auf der PLC-Peripherie abbilden lassen.

### **Zeitverhalten**

Der Zeitpunkt, zu dem die Daten von der PLC-Peripherie eingelesen werden, und der Zeitpunkt, zu dem die Daten durch die Systemvariablen dem Teileprogramm zur Verfügung gestellt werden, ist nicht synchronisiert!

### Datentransfer (NCK ↔ PLC)

- Die Ausgabe des Datenpuffers an die PLC-Peripherie erfolgt immer vollständig, auch wenn nur eine Systemvariable innerhalb dieses Datenpuffers zugewiesen wurde.
- Werden mehreren Systemvariablen gleichzeitig Werte zugewiesen (z. B. zur Initialisierung von PLC-Peripherie), so ist nicht sichergestellt, dass diese im selben Interpolationstakt übertragen werden.

# 1.2.6.3 Beispiele

#### Schreiben auf PLC-Peripherie

Für dieses Beispiel werden folgende Annahmen getroffen:

● Es sollen Daten direkt auf folgende PLC-Peripherie ausgegeben werden:

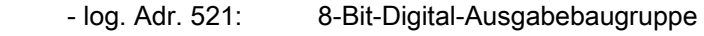

- log. Adr. 522: 16-Bit-Digital-Ausgabebaugruppe
- Die Ausgabe geschieht über \$A\_PBx\_OUT aus Synchronaktionen heraus.

#### Parametrierung

Die Maschinendaten sind folgendermaßen zu setzen:

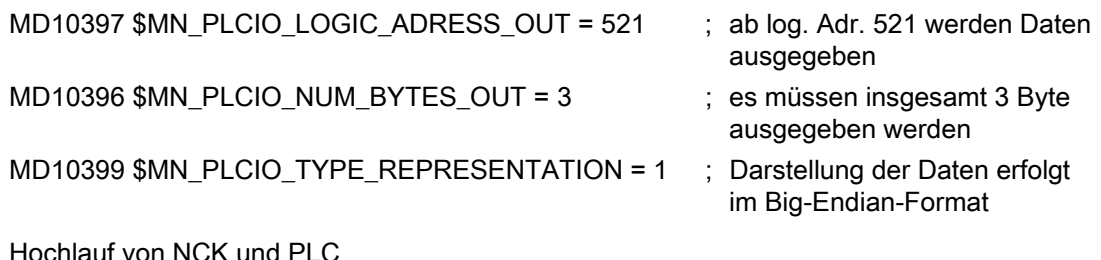

Nach dem Hochlauf von NCK und PLC findet kein zyklischer Datentransfer (für schreibende Zugriffe) zur PLC-Peripherie statt.

#### Programmierung

Laden und Starten des Teileprogramms mit folgendem Inhalt:

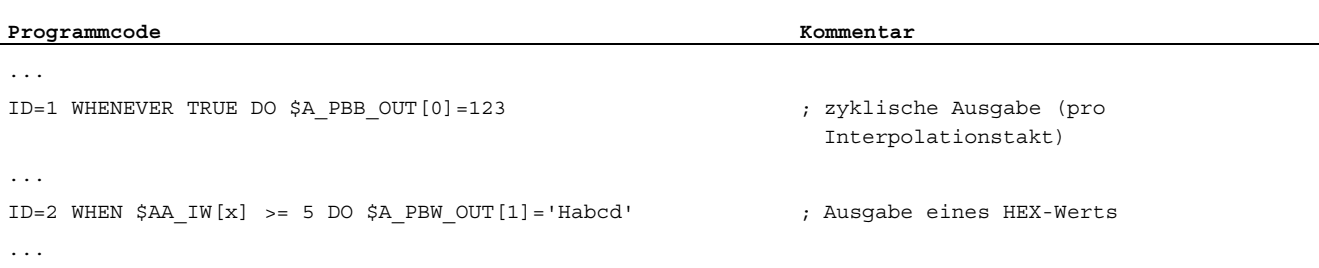

# Lesen von PLC-Peripherie

Für dieses Beispiel werden folgende Annahmen getroffen:

● PLC-Peripherie:

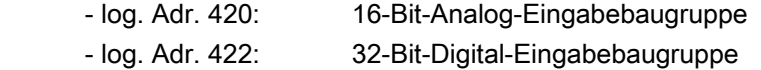

- log. Adr. 426: 32-Bit-Input-DP-Slave
- log. Adr. 430: 8-Bit-Digital-Eingabebaugruppe
- Das Einlesen geschieht über \$A\_PBx\_IN in R-Parameter aus einem Teileprogramm heraus.
- Um die Abarbeitungsgeschwindigkeit des PLC-Anwenderprogramms (OB1) nicht unnötig zu verlangsamen, wurde über MD10398 \$MN\_PLCIO\_IN\_UPDATE\_TIME die Update-Zeit (für lesende Zugriffe) so gewählt, dass nur jeden dritten Interpolationstakt ein Update ausgeführt wird.

#### Parametrierung

Die Maschinendaten sind folgendermaßen zu setzen:

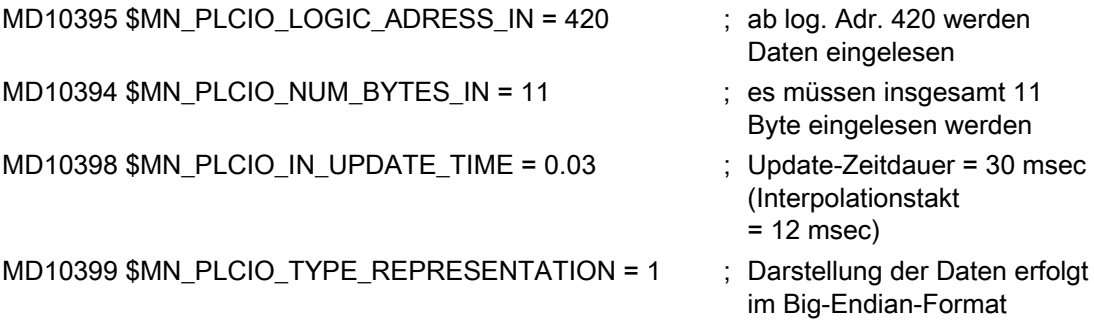

Hochlauf von NCK und PLC:

Der Update (für lesende Zugriffe) wird bereits jetzt, nach dem Hochlauf von NCK und PLC, in jedem dritten Interpolationstakt durchgeführt.

#### Programmierung

Laden und Starten des Teileprogramms mit folgendem Inhalt:

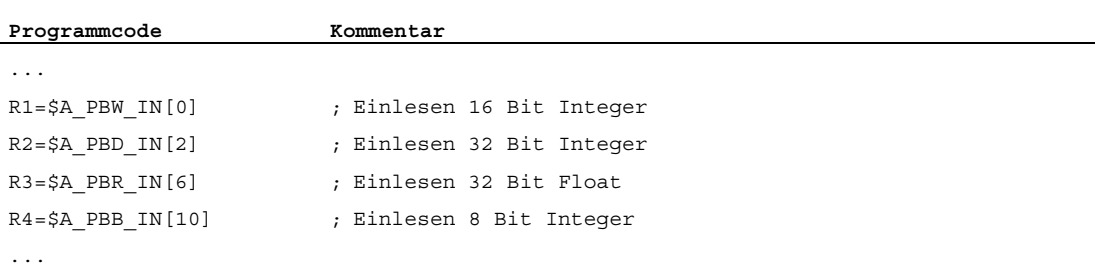

# 1.3 Zugriff über PROFIBUS

# 1.3.1 Kurzbeschreibung

#### Funktion

Durch die Funktion "Peripheriezugriff über PROFIBUS" wird ein direkter Datenaustausch zwischen NCK und PROFIBUS-Peripherie realisiert.

### Verfügbarkeit

Die Funktion ist für isochron und nicht isochron projektierte PROFIBUS-Peripherie verfügbar.

#### Hardware-Voraussetzungen

- Die erforderliche PROFIBUS-Peripherie muss vorhanden und betriebsbereit sein.
- Es muss eine korrekte S7-HW-Konfiguration (PLC-Seite) mit der benötigten PROFIBUS-Peripherie durchgeführt und in die PLC geladen worden sein.
- Ein E/A-Bereich muss sich auf dem gleichen PROFIBUS-Slave befinden.

### E/A-Bereich

Werden einzelne Nutzdaten-Slots eines PROFIBUS-Slaves bei der S7-HW-Konfiguration (PLC) so konfiguriert, dass sie einen lückenlos hintereinander liegenden PROFIBUS-Peripherie-Abschnitt bilden, mit logischen Startadressen in aufsteigender Reihenfolge, wird dieser Abschnitt nachfolgend als E/A-Bereich bezeichnet.

Ein E/A-Bereich ist gekennzeichnet durch:

- eine logische Startadresse (dies entspricht der logischen Startadresse des ersten Nutzdaten-Slots dieses E/A-Bereichs)
- eine konfigurierte Länge (dies entspricht der Länge in Byte der für den Zugriff vorgesehenen zusammenhängenden PROFIBUS-Peripherie)

Die logischen Startadressen des E/A-Bereichs müssen dem NCK bekannt gemacht werden, damit dieser über eine NCK-interne PROFIBUS-Kommunikationsschnittstelle die entsprechenden Daten der PROFIBUS-Peripherie lesen bzw. schreiben kann. Die Anmeldung des projektierten E/A-Bereichs erfolgt über Maschinendaten (siehe ["Konfiguration der E/A-Bereiche](#page-57-0) (Seite [58](#page-57-0))"). Die Kommunikation mit der PROFIBUS-Peripherie ist deshalb nur E/A-bereichsorientiert möglich.

### Datenaustausch

Der Datenaustausch mit der PROFIBUS-Peripherie erfolgt über eine NCK-interne PROFIBUS-Kommunikationsschnittstelle. Folgende Möglichkeiten zum Datenaustausch mit der PROFIBUS-Peripherie stehen dem NCK-Anwender zur Verfügung:

Lesen/Schreiben von NCK-Systemvariablen (\$A\_DPx\_IN[n,m] bzw. \$A\_DPx\_OUT[n,m]) über Teileprogramm/Synchronaktionen im IPO-Takt (Datenkonsistenz). Zu schreibende PROFIBUS-Peripherie-Daten werden erst nach dem entsprechenden IPO-Takt an die PROFIBUS-Peripherie ausgegeben.

Siehe "[Kommunikation über Teileprogramm/Synchronaktionen](#page-59-0) (Seite [60\)](#page-59-0)".

Einlesen/Ausgeben von Datenblöcken über die Compile-Zyklen-Schnittstelle (Datenkonsistenz für Servo-Takt)

Siehe "[Kommunikation über Compile-Zyklen](#page-62-0) (Seite [63](#page-62-0))".

### Paralleler Datenzugriff

Ein paralleler lesender Zugriff durch Compile-Zyklen und Teileprogramm/Synchronaktion auf Daten des gleichen E/A-Bereichs ist möglich, sofern der entsprechende E/A-Bereich dafür konfiguriert wurde. Es ist jedoch zu beachten, dass die Lesezugriffe auf verschiedene Abbilder der PROFIBUS-Peripherie-Daten zugreifen. Die Datenkonsistenz innerhalb dieser Abbilder ist sichergestellt. Die Datengleichheit zwischen diesen Abbildern kann jedoch während eines IPO-Taktes nicht sichergestellt werden.

Ein paralleler schreibender Zugriff durch Compile-Zyklen und Teileprogramm/Synchronaktion auf Daten des gleichen E/A-Bereichs ist nicht möglich. Bei der Konfiguration des NCK muss festgelegt werden, ob ein bestimmter E/A-Bereich der PROFIBUS-Peripherie den Systemvariablen oder den Compile-Zyklen zugeordnet wird.

### Aktivierung

Die Aktivierung der Funktion geschieht während des NCK-Hochlaufs.

### <span id="page-57-0"></span>1.3.2 Konfiguration der E/A-Bereiche

Die Konfiguration der E/A-Bereiche erfolgt über Maschinendaten. Die eingestellten Parameter können während des normalen Betriebs des NCK nicht mehr verändert werden.

Es werden 16 E/A-Bereiche in Leserichtung und 16 E/A-Bereiche in Schreibrichtung zur Verfügung gestellt. Die maximale Größe der E/A-Bereiche wird vom NCK auf jeweils 128 Bytes begrenzt.

Ein einmal aktivierter E/A-Bereich wird zu Beginn jedes IPO-Takts darauf überprüft, ob er noch verfügbar ist. Dazu wird das Lebenszeichen eines Nutzdaten-Slots innerhalb eines E/A-Bereichs ausgewertet. Wenn das Lebenszeichen am Beginn eines IPO-Takts nicht gesetzt ist, wird ein Alarm (9050 bzw. 9052) ausgegeben. Dieser Alarm führt nicht zum Anhalten der Teileprogrammbearbeitung, sondern wird lediglich angezeigt und steht so lange an, bis der betroffene E/A-Bereich wieder ein gültiges Lebenszeichen liefert.

#### Logische Startadresse

Um bestimmte E/A-Bereiche verfügbar zu machen, müssen deren logische Startadressen dem NCK mitgeteilt werden. Dafür sind folgende Maschinendaten einzustellen:

MD10500 \$MN\_DPIO\_LOGIC\_ADDRESS\_IN[<n>]

MD10510 \$MN\_DPIO\_LOGIC\_ADDRESS\_OUT[<n>]

<n> = Index für den E/A-Bereich

#### Länge eines E/A-Bereichs

Damit der NCK überprüfen kann, ob ein E/A-Bereich vollständig projektiert wurde, muss die erwartete Länge (Bytes) des entsprechenden E/A-Bereichs eingetragen werden. Dafür sind folgende Maschinendaten einzustellen:

MD10501 \$MN\_DPIO\_RANGE\_LENGTH\_IN[<n>]

MD10511 \$MN\_DPIO\_RANGE\_LENGTH\_OUT[<n>]

Wenn die Länge "0" eingetragen ist, wird nur der unter der entsprechenden logischen Startadresse gefundene Nutzdaten-Slot als E/A-Bereich konfiguriert. Die Länge des E/A-Bereichs wird dann in einem solchen Fall mit der Länge des gefundenen Nutzdaten-Slots gleichgesetzt.

#### Weitere Attribute

Mit folgenden Maschinendaten können jedem E/A-Bereich weitere Attribute zugewiesen werden:

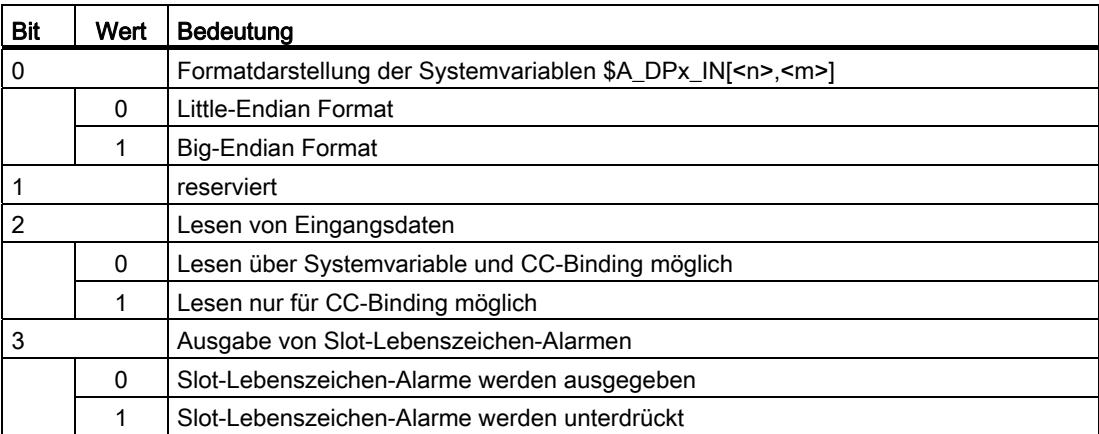

MD10502 \$MN\_DPIO\_RANGE\_ATTRIBUTE\_IN[<n>]

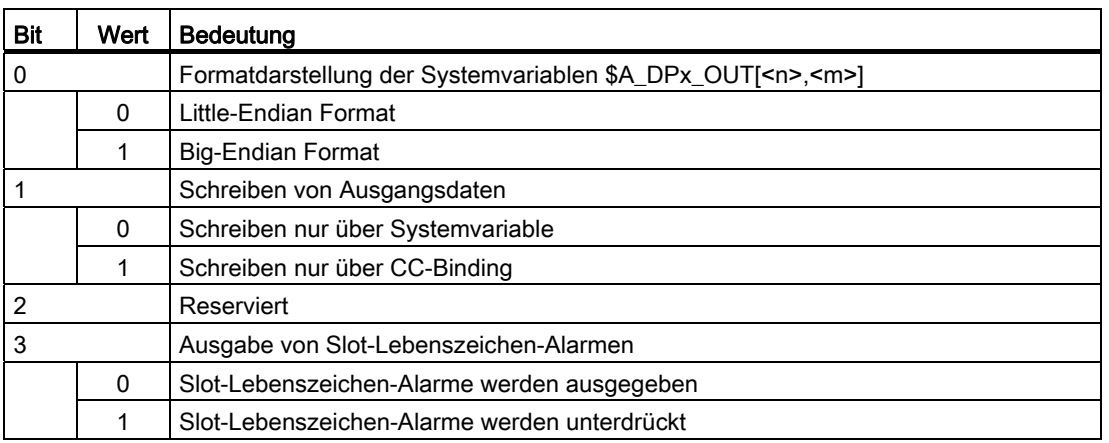

### MD10512 \$MN\_DPIO\_RANGE\_ATTRIBUTE\_OUT[<n>]

#### Zu beachten

- Die Konfiguration der E/A-Bereiche über die entsprechenden Maschinendaten muss nicht durchgehend erfolgen. D. h., die Zuordnung der E/A-Bereiche zu den entsprechenden Maschinendaten-Indices ist beliebig wählbar.
- Wenn die Anmeldung eines/mehrerer E/A-Bereiche während der NCK-Hochlaufphase nicht erfolgreich verläuft, wird deren Anmeldung mit einem Alarm (4700 oder 4702) abgebrochen.

### 1.3.3 Datenaustausch

Für den direkten Datenaustausch mit der PROFIBUS-Peripherie über die NCK-interne PROFIBUS-Kommunikationsschnittstelle müssen folgende Voraussetzungen erfüllt sein:

- Korrekte Konfiguration der entsprechenden E/A-Bereiche.
- Die angeforderten E/A-Bereiche (Nutzdaten-Slots) müssen auch tatsächlich von der PLC zur Verfügung gestellt werden können.
- Die konfigurierten E/A-Bereiche werden für die Benutzung erst dann freigegeben, wenn die PROFIBUS-Kommunikationsschnittstelle erstmalig einen Datenaustausch mit der entsprechenden PROFIBUS-Peripherie durchführen konnte.

### <span id="page-59-0"></span>1.3.3.1 Kommunikation über Teileprogramm/Synchronaktionen

#### Allgemein

Den Zugriff auf die PROFIBUS-Peripherie, ob lesend oder schreibend, aus dem Teileprogramm/Synchronaktionen ermöglichen die NCK-globalen Systemvariablen:

- \$A\_DPx\_IN [<n>,<m>]
- \$A\_DPx\_OUT [<n>,<m>]

Dabei ist Folgendes zu beachten:

- Beim Lesen bzw. Schreiben auf diese Variablen aus einem Teileprogramm heraus wird ein Vorlaufstopp ausgelöst.
- Um Datenkonsistenz bei der Programmierung aus dem Teileprogramm und den Synchronaktionen zu gewährleisten, erfolgt der Zugriff auf PROFIBUS-Peripherie-Daten, die für den jeweiligen IPO-Takt konsistent gehalten werden.
- Sollte innerhalb eines IPO-Takts mehrfach auf dieselben PROFIBUS-Peripherie-Daten schreibend zugegriffen werden (z. B. Synchronaktionen, Zugriff aus verschiedenen Kanälen etc.), so sind die Daten des jeweils letzten schreibenden Zugriffs gültig.
- Zu schreibende PROFIBUS-Peripherie-Daten werden erst nach dem entsprechenden IPO-Takt an die PROFIBUS-Peripherie ausgegeben.

### Auf E/A-Bereich-Daten zugreifen

Folgende Systemvariable stehen für den Zugriff auf E/A-Bereichsdaten zur Verfügung:

| Systemvariable                 | Wert            | <b>Bedeutung</b>                                           |
|--------------------------------|-----------------|------------------------------------------------------------|
| \$A_DPB_OUT[ <n>,<m>]</m></n>  | 8 Bit unsigned  | Schreiben eines Datenbytes (8 Bit) auf PROFIBUS-IO         |
| \$A_DPW_OUT[ <n>,<m>]</m></n>  | 16 Bit unsigned | Schreiben eines Datenwortes (16 Bit) auf PROFIBUS-IO       |
| \$A_DPSB_OUT[ <n>,<m>]</m></n> | 8 Bit signed    | Schreiben eines Datenbytes (8 Bit) auf PROFIBUS-IO         |
| \$A_DPSW_OUT[ <n>,<m>]</m></n> | 16 Bit signed   | Schreiben eines Datenwortes (16 Bit) auf PROFIBUS-IO       |
| \$A_DPSD_OUT[ <n>,<m>]</m></n> | 32 Bit signed   | Schreiben eines Datendoppelwortes (32 Bit) auf PROFIBUS-IO |
| \$A_DPR_OUT[ <n>,<m>]</m></n>  | 32 Bit REAL     | Schreiben von Ausgangs-Daten (32 Bit REAL) auf PROFIBUS-IO |

Tabelle 1- 4 NCK → PROFIBUS-Peripherie

<n> = Index für den Ausgangs-Datenbereich; <m> = Byte-Index für die Daten

Tabelle 1- 5 PROFIBUS-Peripherie → NCK

| Systemvariable                | Wert            | Bedeutung                                              |
|-------------------------------|-----------------|--------------------------------------------------------|
| \$A_DPB_IN[ <n>,<m>]</m></n>  | 8 Bit unsigned  | Lesen eines Datenbytes (8 Bit) von PROFIBUS-IO         |
| \$A_DPW_IN[ <n>,<m>]</m></n>  | 16 Bit unsigned | Lesen eines Datenwortes (16 Bit) von PROFIBUS-IO       |
| \$A_DPSB_IN[ <n>,<m>]</m></n> | 8 Bit signed    | Lesen eines Datenbytes (8 Bit) von PROFIBUS-IO         |
| \$A_DPSW_IN[ <n>,<m>]</m></n> | 16 Bit signed   | Lesen eines Datenwortes (16 Bit) von PROFIBUS-IO       |
| \$A_DPSD_IN[ <n>,<m>]</m></n> | 32 Bit signed   | Lesen eines Datendoppelwortes (32 Bit) von PROFIBUS-IO |
| \$A_DPR_IN[ <n>,<m>]</m></n>  | 32 Bit REAL     | Lesen von Ausgangs-Daten (32 Bit REAL) von PROFIBUS-IO |

<n> = Index für den Eingangs-Datenbereich; <m> = Byte-Index für die Daten

### Konfiguration von E/A-Bereichen prüfen

Über die folgenden Systemvariablen kann die Konfiguration von E/A-Bereichen überprüft werden. Jedes Bit dieser Bitfelder entspricht einem E/A-Bereich. Es wird gesetzt, wenn der E/A-Bereich für den Zugriff über Teileprogramm/Synchronaktionen konfiguriert wurde.

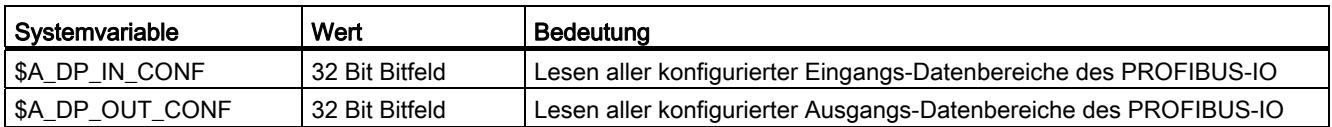

### Verfügbarkeit von E/A-Bereichen prüfen

Über die folgenden Systemvariablen kann die Verfügbarkeit von E/A-Bereichen überprüft werden. Jedes Bit dieser Bitfelder entspricht einem E/A-Bereich. Es wird gesetzt, wenn der E/A-Bereich für den Zugriff über Teileprogramm/Synchronaktionen einsatzbereit ist.

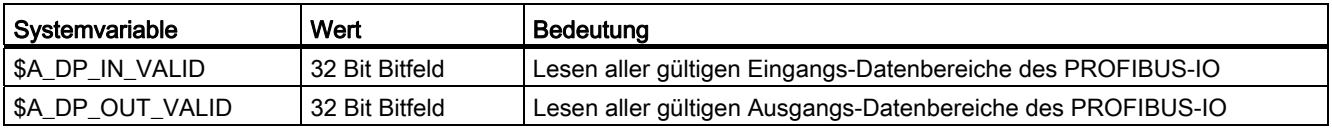

### Zustand eines E/A-Bereichs abfragen

Über die folgenden Systemvariablen kann der genaue Zustand eines E/A-Bereichs abgefragt werden.

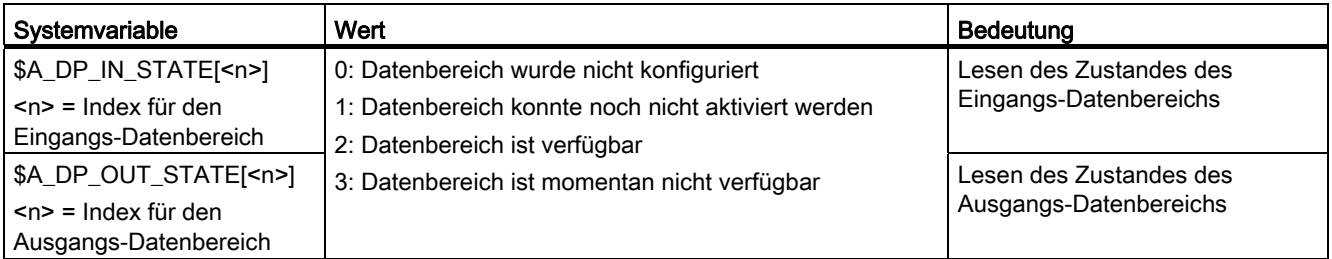

#### Länge eines E/A-Bereichs abfragen

Über die folgenden Systemvariablen kann die konfigurierte Länge eines E/A-Bereichs abgefragt werden.

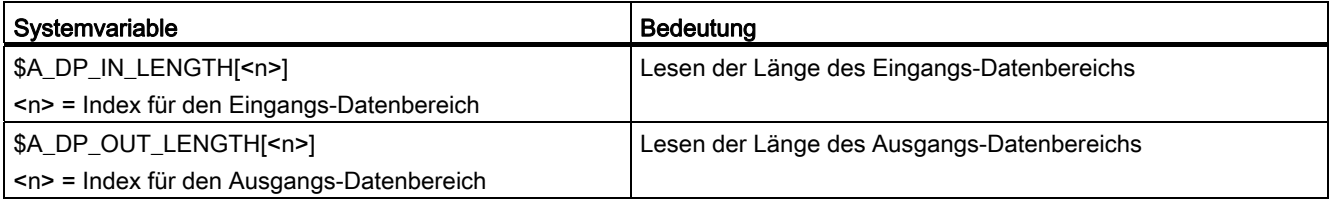

### Zu beachten

- Über <n> (RangeIndex) wird der entsprechende NCK-konfigurierte E/A-Bereich ausgewählt. Sollte der angeforderte E/A-Bereich nicht konfiguriert sein, wird dies durch die Ausgabe eines Alarms (17020) angezeigt.
- Mit <m> (RangeOffset) wird auf die Stelle (Byte-Offset) innerhalb des E/A-Bereichs verwiesen, ab dem der Datenzugriff geschehen soll. Datentypen können an beliebigen Byte-Offsets innerhalb des E/A-Bereichs gelesen/geschrieben werden. Lese- /Schreibzugriffe, die die konfigurierten Grenzen des jeweiligen E/A-Bereichs überschreiten, werden mit der Ausgabe eines Alarms (17030) abgelehnt.
- Über die Maschinendaten MD10502 \$MN\_DPIO\_RANGE\_ATTRIBUTE\_IN und MD10512 \$MN\_DPIO\_RANGE\_ATTRIBUTE\_OUT (siehe "Konfiguration der E/A-Bereiche (Seite [58](#page-57-0))") kann sowohl für die Lese-/Schreibrichtung als auch für jeden einzelnen E/A-Bereich das Darstellungsformat (Little-/Big-Endian) für \$A\_DPx\_IN[<n>,<m>]- bzw. \$A\_DPx\_OUT[<n>,<m>]-Systemvariablen festgelegt werden.

### <span id="page-62-0"></span>1.3.3.2 Kommunikation über Compile-Zyklen

### Allgemein

Für das Einlesen/Ausgeben von Datenblöcken über die Compile-Zyklen-Schnittstelle stehen CC-Bindings zur Verfügung. Der Zugriff auf Daten der E/A-Bereiche findet in der Servo-Task-Ebene statt. Die Daten werden in jedem Servo-Takt aktualisiert. Datenkonsistenz ist deshalb nur für den jeweiligen Servo-Takt gegeben.

Um über die CC-Bindings schreibend auf Daten der E/A-Bereiche zugreifen zu können, müssen die betreffenden E/A-Bereiche bei der NCK-Konfiguration für die Programmierung über Compile-Zyklen freigeschaltet werden:

MD10512 \$MN\_DPIO\_RANGE\_ATTRIBUTE\_OUT[<n>], Bit 1 = 1

Eine gleichzeitige Programmierung dieser E/A-Bereiche über Teileprogramm/Synchronaktionen wird unter Ausgabe eines Alarms (17020) unterbunden.

Es ist zu beachten, dass die Darstellung von Daten in der PLC im Allgemeinen im Big-Endian-Format erfolgt. Dies trifft natürlich auch auf die PROFIBUS-Peripherie zu. Da die Bindings nur den Byte-orientierten Zugriff auf Datenbereiche (Byte-Offset, Anzahl zu übertragender Bytes) innerhalb eines E/A-Bereichs unterstützen, ist auf die korrekte Darstellung von Datentypen (16 Bit, 32 Bit, etc.) zu achten.

### CC-Bindings

Folgende CC-Bindings stehen zur Verfügung:

CCDataOpi: getDpIoRangeConfiguration()

CCDataOpi: getDpIoRangeValid()

CCDataOpi: getDpIoRangeInInformation()

CCDataOpi: getDpIoRangeOutInformation()

CCDataOpi: getDpIoRangeInState()

CCDataOpi: getDpIoRangeOutState()

CCDataOpi: getDataFromDpIoRangeIn() CCDataOpi: putDataToDpIoRangeOut()

### Zu beachten

● Die Bindings

CCDataOpi: getDataFromDpIoRangeIn() bzw. CCDataOpi: putDataToDpIoRangeOut() überwachen bei Lese-/Schreibzugriffen die Einhaltung der NCK- und PLC-seitig konfigurierten Grenzen des jeweiligen E/A-Bereichs. Zugriffe auf Daten/Datenbereiche, die nicht vollständig innerhalb der konfigurierten E/A-Bereichsgrenzen liegen, werden unter Rückgabe des Enumerator CCDATASTATUS\_RANGE\_LENGTH\_LIMIT abgelehnt.

Sollte der Zugriff auf einen nicht (bzw. nicht für den Compile-Zyklus) konfigurierten E/A-Bereich versucht werden, wird dies durch den Rückgabe-Enumerator CCDATASTATUS\_RANGE\_NOT\_AVAILABLE mitgeteilt.

# **ACHTUNG**

Der Compile-Zyklen-Programmierer ist selbst für den richtigen Gebrauch der CC-Bindings verantwortlich! Es ist darauf zu achten, dass der zusätzliche Performance-Bedarf, der für die Bereitstellung von Daten der konfigurierten E/A-Bereiche auf Servo-Task-Ebene benötigt wird, nicht zu einem Servo-Ebenen-Rechenzeitüberlauf führt.

Nähere Informationen über den Gebrauch dieser Bindings sind den OEM-Unterlagen zu entnehmen.

# 1.3.4 Randbedingungen

### **Hardware**

● Es werden nur PROFIBUS-Slaves am ersten realen PROFIBUS-Strang der PLC (Stecker mit der Bezeichnung DP1) unterstützt.

### Software

- Ein gleichzeitiges Beschreiben der PROFIBUS-Peripherie aus einem PLC-Anwenderprogramm ist unzulässig und kann technisch nicht verhindert werden.
- E/A-Bereiche für den schreibenden Zugriff (MD10510 \$MN\_DPIO\_LOCIG\_ADDRESS\_OUT[I]) auf die PROFIBUS-Peripherie dürfen nicht im Peripherie-Abbildbereich der PLC (z. B. PLC 317, Adressen von 0 - 255) liegen, da dieser Bereich vom PLC-Betriebssystem beansprucht wird.

# 1.3.5 Beispiele

### 1.3.5.1 PROFIBUS-Peripherie in Schreibrichtung

#### Voraussetzung

Die S7-HW-Konfiguration hat bereits stattgefunden.

### Konfiguration für Programmierung über Teileprogramm/Synchronaktionen

- RangeIndex = 5 (NCK-interne Konfiguration)
- lt. S7-HW-Konfiguration:
	- log. Startadresse = 334
	- Slotlänge = 8 Byte
	- Darstellung soll im Little-Endian-Format erfolgen

Daraus ergibt sich folgende Konfiguration der Maschinendaten:

MD10510 \$MN\_DPIO\_LOGIC\_ADDRESS\_OUT[5] = 334 (log. Startadresse E/A-Bereich)

MD10511 \$MN\_DPIO\_RANGE\_LENGTH\_OUT[5] = 8 (Länge des E/A-Bereichs)

MD10512 \$MN\_DPIO\_RANGE\_ATTRIBUTE\_OUT[5]

Bit0 = 0 (Little-Endian-Format)

Bit1 = 0 (Schreiben nur über Systemvariable)

Bit3 = 0 (Slot-Lebenszeichen-Alarme werden ausgegeben)

#### Konfiguration für Programmierung über CompileZyklen

- RangeIndex = 6 (NCK-interne Konfiguration)
- lt. S7-HW-Konfiguration:
	- log. Startadresse = 444
	- Slotlänge = 10 Byte
	- Darstellung soll im Little-Endian-Format erfolgen

Daraus ergibt sich folgende Konfiguration der Maschinendaten:

MD10510 \$MN\_DPIO\_LOGIC\_ADDRESS\_OUT[6] = 444 (log. Startadresse E/A-Bereich)

MD10511 \$MN\_DPIO\_RANGE\_LENGTH\_OUT[6] = 0 (es soll ein einzelner Nutzdaten-Slot benutzt werden)

MD10512 \$MN\_DPIO\_RANGE\_ATTRIBUTE\_OUT[6]

Bit0 = 0 (Little-Endian-Format)

Bit1 = 1 (Schreiben nur über CC-Binding)

Bit3 = 1 (Slot-Lebenszeichen-Alarme werden unterdrückt)

# Programmierung

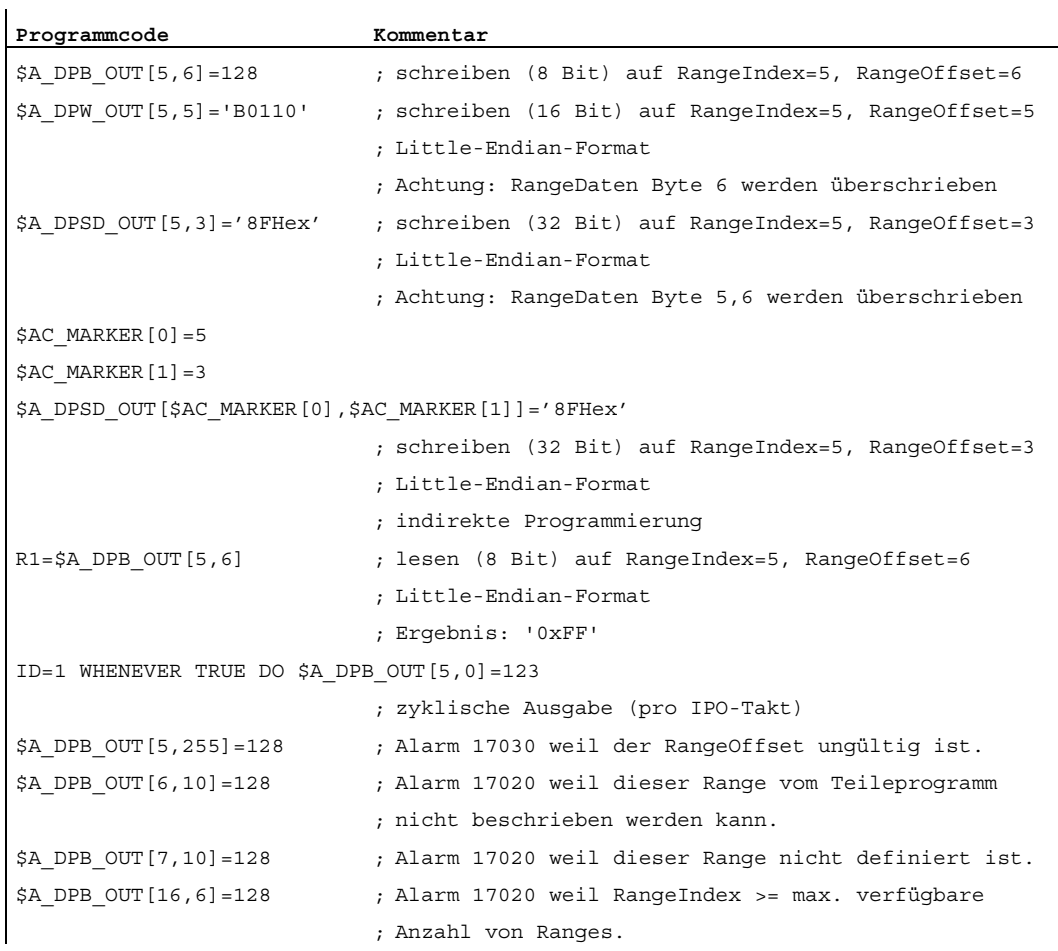

### 1.3.5.2 PROFIBUS-Peripherie in Leserichtung

#### Voraussetzung

Die S7-HW-Konfiguration hat bereits stattgefunden.

### Konfiguration für Programmierung über Teileprogramm/Synchronaktionen

- RangeIndex = 0 (NCK-interne Konfiguration)
- lt. S7-HW-Konfiguration:
	- log. Startadresse = 456
	- Slotlänge = 32 Byte
	- Darstellung soll im Big-Endian-Format erfolgen

Daraus ergibt sich folgende Konfiguration der Maschinendaten:

MD10500 \$MN\_DPIO\_LOGIC\_ADDRESS\_IN[0] = 456 (log. Startadresse E/A-Bereich)

MD10501 \$MN\_DPIO\_RANGE\_LENGTH\_IN[0] = 32 (Länge des E/A-Bereichs)

MD10502 \$MN\_DPIO\_RANGE\_ATTRIBUTE\_INI01 Bit0 = 1 (Big-Endian-Format) Bit2 = 0 (Lesen über Systemvariable und CC-Binding möglich) Bit3 = 0 (Slot-Lebenszeichen-Alarme werden ausgegeben)

#### Konfiguration für Programmierung über CompileZyklen

- RangeIndex = 1 (NCK-interne Konfiguration)
- lt. S7-HW-Konfiguration:
	- log. Startadresse = 312
	- Slotlänge = 32 Byte
	- Darstellung soll im Little-Endian-Format erfolgen

Daraus ergibt sich folgende Konfiguration der Maschinendaten:

MD10500 \$MN\_DPIO\_LOGIC\_ADDRESS\_IN[1] = 312 (log. Startadresse E/A-Bereich)

MD10501 \$MN\_DPIO\_RANGE\_LENGTH\_IN[1] = 32 (Länge des E/A-Bereichs)

MD10502 \$MN\_DPIO\_RANGE\_ATTRIBUTE\_IN[1]

Bit0 = 1 (Big-Endian-Format)

Bit2 = 1 (Lesen nur für CC-Binding möglich)

Bit3 = 1 (Slot-Lebenszeichen-Alarme werden unterdrückt)

### Programmierung

 $\overline{1}$ 

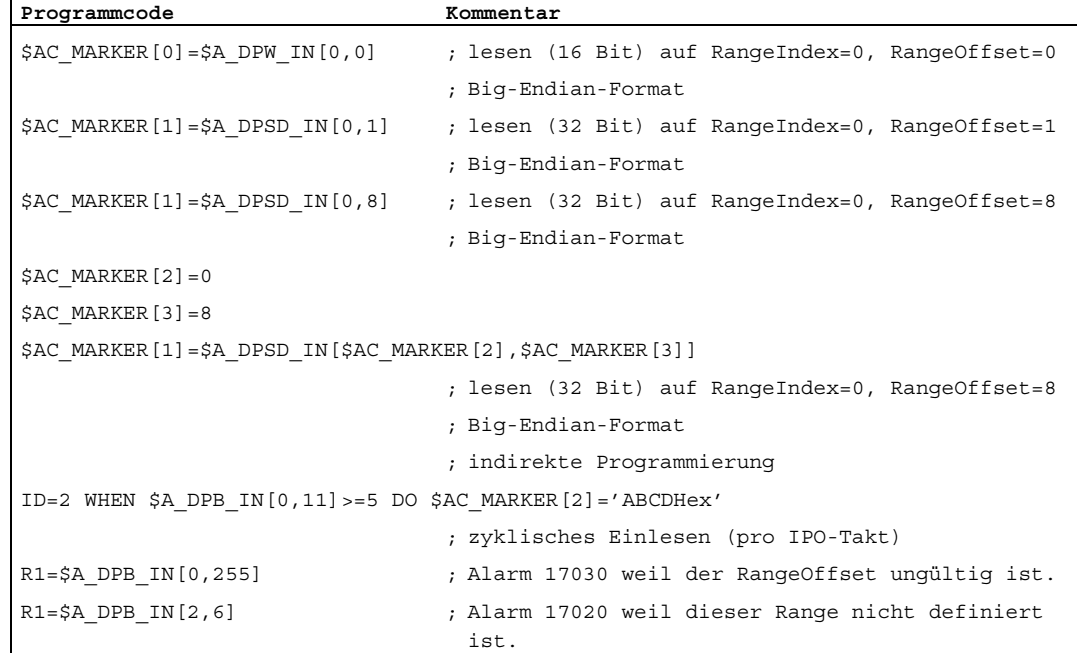

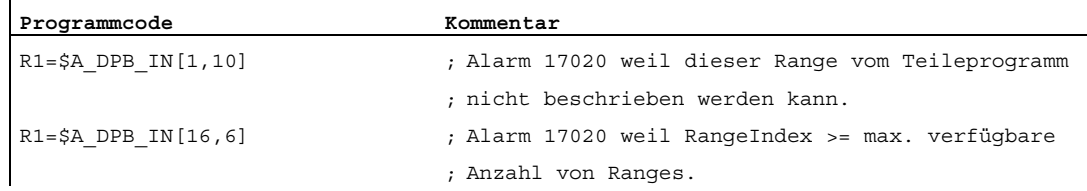

### 1.3.5.3 Abfrage des RangeIndex bei "PROFIBUS-Peripherie in Schreibrichtung"

#### Voraussetzung

Die S7-HW-Konfiguration hat bereits stattgefunden.

### Konfiguration für Programmierung über Teileprogramm/Synchronaktionen

- RangeIndex = 5 (NCK-interne Konfiguration)
- lt. S7-HW-Konfiguration:
	- log. Startadresse = 1200
	- Slotlänge = 32 Byte
	- Darstellung soll im Big-Endian-Format erfolgen

Daraus ergibt sich folgende Konfiguration der Maschinendaten:

MD10510 \$MN\_DPIO\_LOGIC\_ADDRESS\_OUT[5] = 1200 (log. Startadresse E/A-Bereich)

MD10511 \$MN\_DPIO\_RANGE\_LENGTH\_OUT[5] = 0 (es soll ein einzelner Nutzdaten-Slot benutzt werden)

MD10512 \$MN\_DPIO\_RANGE\_ATTRIBUTE\_OUT[5]

Bit0 = 1 (Big-Endian-Format)

Bit1 = 0 (Schreiben nur über Systemvariable)

Bit3 = 0 (Slot-Lebenszeichen-Alarme werden ausgegeben)

### Programmierung

**vor einem Zugriff den Zustand von RangeIndex = 5 abgefragen**  N3 check:  $\qquad \qquad$   $\qquad \qquad$   $\qquad \qquad$   $\qquad \qquad$   $\qquad \qquad$   $\qquad \qquad$   $\qquad \qquad$   $\qquad \qquad$   $\qquad \qquad$   $\qquad \qquad$   $\qquad \qquad$   $\qquad \qquad$   $\qquad$   $\qquad \qquad$   $\qquad \qquad$   $\qquad$   $\qquad$   $\qquad$   $\qquad$   $\qquad$   $\qquad$   $\qquad$   $\qquad$   $\qquad$   $\qquad$   $\qquad$   $\qquad$   $\qquad$   $\$ N5 IF \$A\_DP\_OUT\_STATE[5]==2 GOTOF write ; wenn Datenbereich gültig ; => Sprung zu N15 N10 GOTOB check ; Rücksprung zu check N15 write:  $\qquad \qquad ;$  Sprungmarke N20 \$A\_DPB\_OUT[5,6]=128 ; Schreiben des Datenbytes

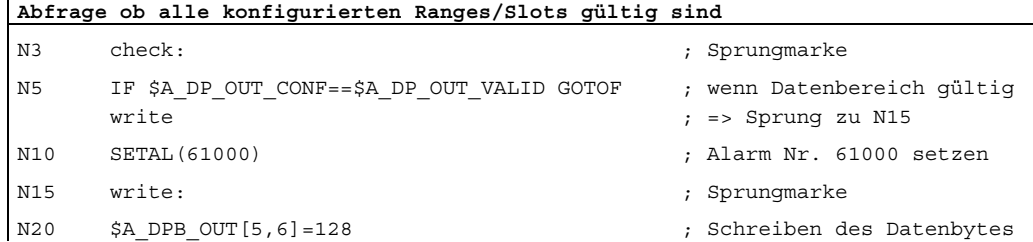

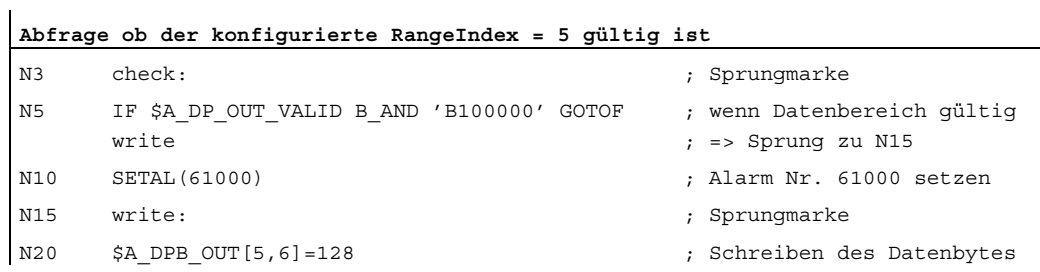

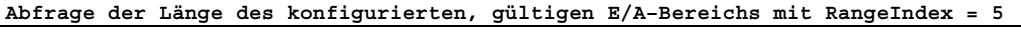

N100 R1=\$A\_DP\_OUT\_LENGTH[5] ; Länge des E/A-Bereichs (Slots) in Byte ; Ergebnis: R1 = 32

1.4 Datenlisten

# 1.4 Datenlisten

# 1.4.1 Maschinendaten

# 1.4.1.1 Allgemeine Maschinendaten

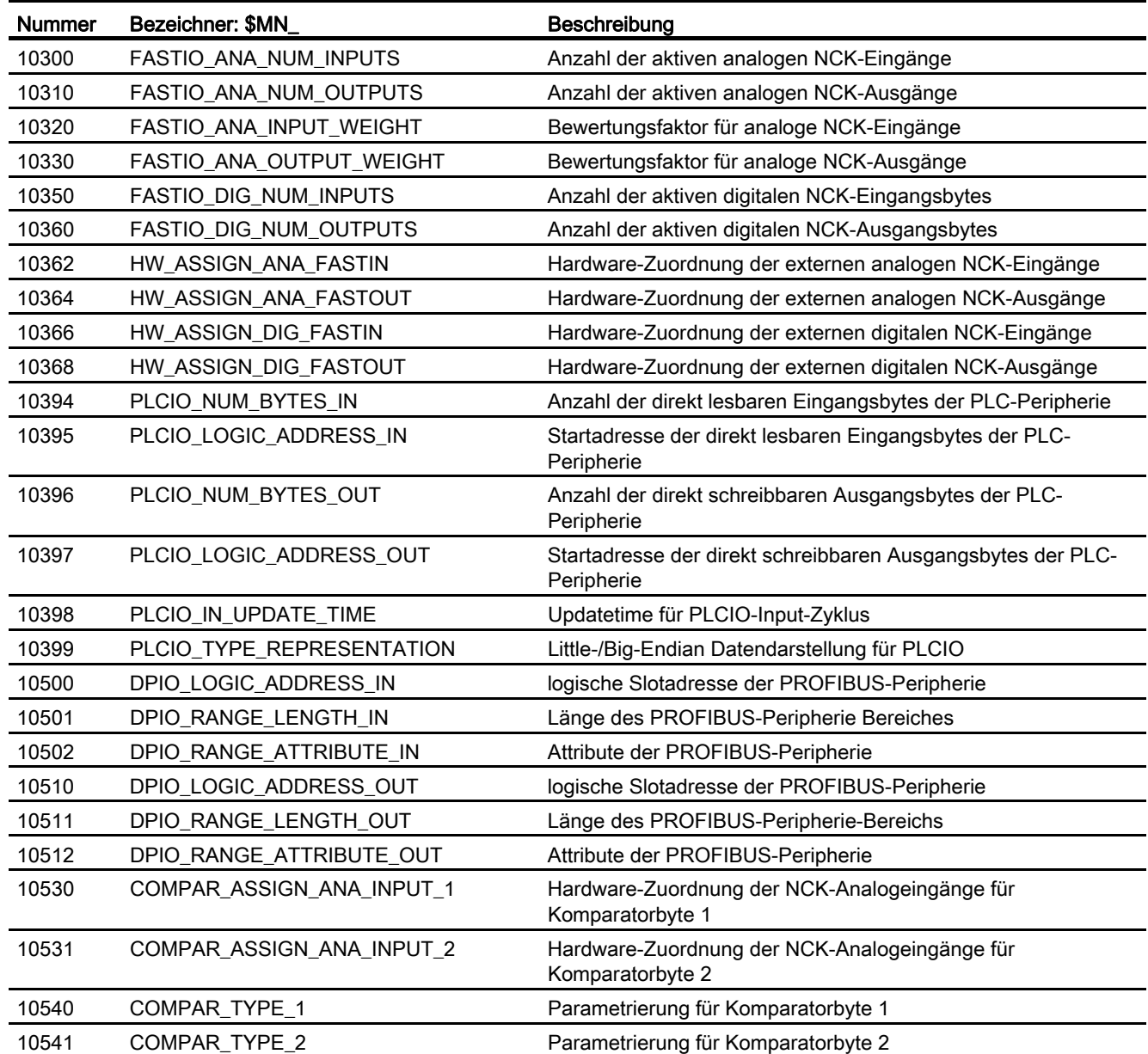

1.4 Datenlisten

# 1.4.1.2 Kanal-spezifische Maschinendaten

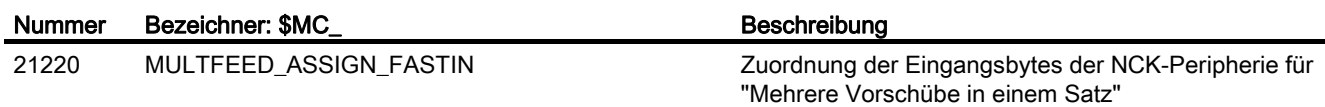

# 1.4.2 Settingdaten

# 1.4.2.1 Allgemeine Settingdaten

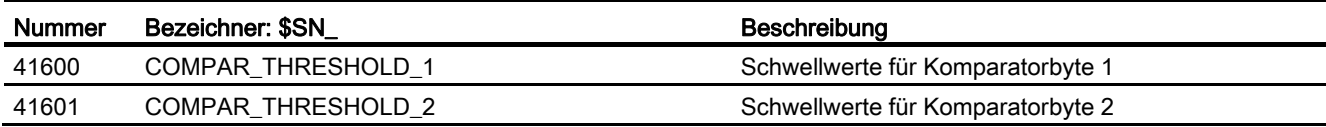

# 1.4.3 Signale

# 1.4.3.1 Signale an NC

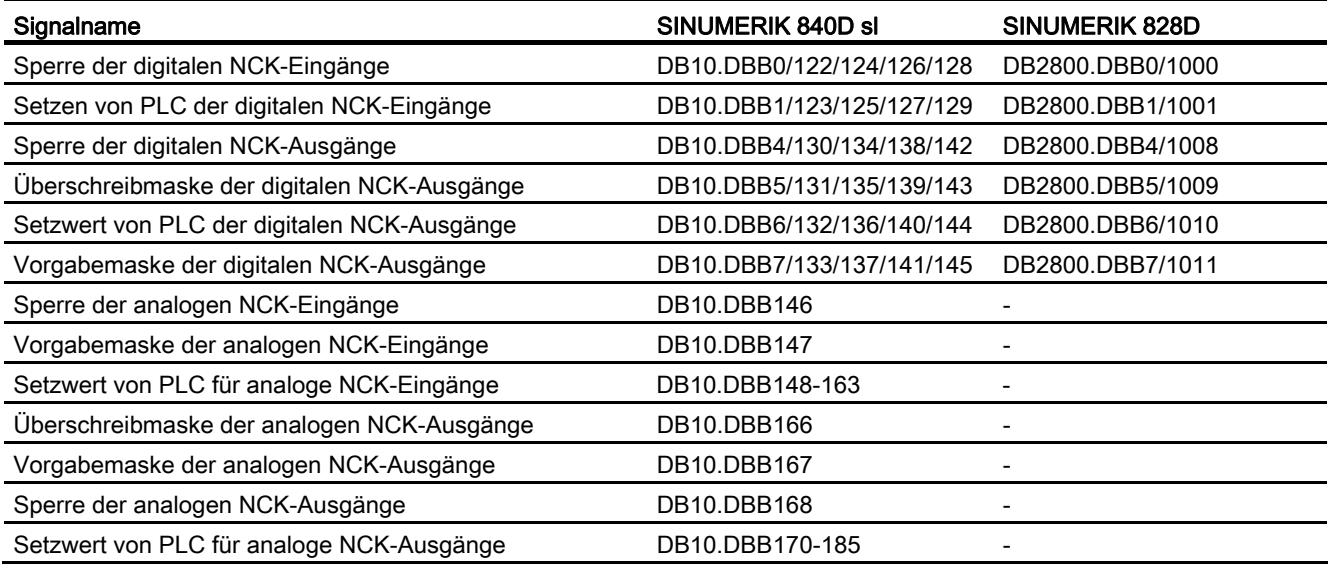

1.4 Datenlisten

# 1.4.3.2 Signale von NC

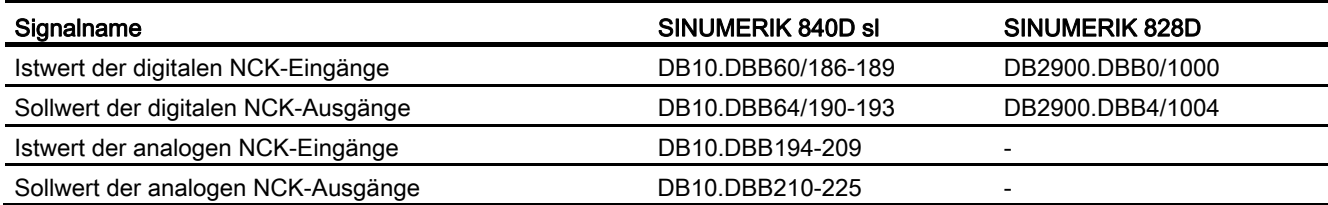
# B3: Dezentrale Systeme - nur 840D sl

# 2.1 Kurzbeschreibung

# 2.1.1 Mehrere Bedientafeln an mehreren NCU (T:M:N)

Zum Bedienen und Beobachten komplexer Anlagen und Maschinen ist eine einzelne Bedien- und Beobachtungsstation unter Umständen nicht ausreichend. Daher können in einem SINUMERIK Anlagennetz (Ethernet) mehrere Bedien- und Beobachtungsstation über eine PCU mit mehreren numerischen Steuerungen (NCU) so verschaltet werden, dass sie zusammen ein flexibles und verteiltes Bedienen und Beobachten der Gesamtanlage ermöglichen.

Das folgende Bild gibt einen Überblick über die Komponenten, die aktuell in einem Anlagennetz zu einem Bedien- und Beobachtungssystem T:1:N zusammengeschaltet werden können. Dabei sind:

- T: Thin Client Unit (TCU) bzw. Bedienhandgerät HT8 (mit der PCU verbunden)
- 1 (M): Man Machine Control (MMC), PCU 50.x mit SINUMERIK Operate
- Bedientafelfront: OP xxx Bedientafelfront: OP xxx Bedienhandgerät mit mit  $HT<sub>8</sub>$ Thin Client Unit (TCU) Thin Client Unit (TCU) . . . . . . . . 188888888 28888888 Maschinensteuertafel Maschinensteuertafel MCP xxx MCP xxx Industrial Ethernet  $\square$ PC-Finheit: PCU 50 x mit IE-Switch Bedienoberfläche: "SCALANCE xxx " SINUMERIK Operate SINUMERIK 840D sl SINUMERIK 840D sl SINUMERIK 840D sl SINUMERIK 840D sl NCU 7x0.3 PN NCU 7x0.3 PN NCU 7x0.3 PN NCU 7x0.3 PN
- N: Numeric Control Unit (NCU), NCU 7x0.3 PN

Bild 2-1 Beispiel für einen T:1:N Verbund

2.1 Kurzbeschreibung

# Mengengerüst

Für ein Bedien- und Beobachtungssystem T:1:N ist folgendes Mengengerüst einzuhalten:

### T: Thin Client Unit (TCU) bzw. Bedienhandgerät HT8

Über die TCU werden die Graphikinformationen der Bedienoberfläche von der PCU 50.x auf die Bedientafelfront (OP) übertragen und dort visualisiert. TCU und Bedientafelfront ergeben zusammen eine Bedienstation.

● Maximale Anzahl

Im Anlagennetz kann eine prinzipiell beliebige, nur durch den zur Verfügung stehenden Adressraum begrenzte Anzahl von Bedienstationen betrieben werden.

● Online

Pro PCU können gleichzeitig maximal vier Bedienstationen online sein.

● Bedienfocus

Von den Bedienstationen die an der PCU online sind, kann zu einem Zeitpunkt nur eine Bedienstation den Bedienfocus haben. Nur über diese Bedienstation können Eingaben bezüglich der Bedienoberfläche gemacht werden. An den anderen Bedienstationen die online sind, wird die Bedienoberfläche, als Kennzeichen, dass diese nicht den Bedienfocus haben, abgedunkelt angezeigt. An Bedienstationen die nicht online sind, wird nur ein Hinweisbild angezeigt.

Der Bedienfocus kann zwischen den Bedienstationen die online sind umgeschaltet werden.

● Bedienhandgerät HT8

Ein Bedienhandgerät HT8 vereint eine TCU, eine Bedientafelfront und ein Maschinensteuertafel in einem Gerät.

### M: PCU 50.x mit SINUMERIK Operate

An eine PCU 50.x mit Bedienoberfläche SINUMERIK Operate können mehrere Bedienstationen und mehrere NCU 7x0.3 PN angeschlossen werden. Durch entsprechende Projektierung des Kanalmenüs, können auf den Bedienstationen die Daten der Kanäle von unterschiedlichen NCU angezeigt werden.

### Hinweis

Aktuell kann immer nur eine PCU pro T:1:N Verbund projektiert werden ⇒ M = 1

### N: SINUMERIK 840D sl, NCU 7x0.3 PN

● Interne Bedienoberfläche SINUMERIK Operate

Aufgrund der im Anlagennetz vorhandenen externen Bedienoberfläche SINUMERIK Operate auf PCU 50.x, müssen die NCU-integrierten internen Bedienoberfläche SINUMERIK Operate abgeschaltet werden. Die interne Bedienoberfläche SINUMERIK Operate muss nur dann nicht abgeschaltet werden, wenn sie mit eingeschränktem Funktionsumfang, ausschließlich im Rahmen der Werkzeugverwaltung verwendet wird. Ausführliche Informationen dazu finden sich im Inbetriebnahmehandbuch "Bedienkomponenten und Vernetzung (IM5)", Kapitel "Netzkonfiguration" > "Anwendungsbeispiel"

Maschinensteuertafel (MCP)

Für eine flexible Umschaltung der Maschinensteuertafeln, kann nur nur eine MCP mit einer NCU verbunden sein. Die Umschaltung der MCP erfolgt anwenderspezifisch über das PLC-Anwenderprogramm (Funktionsbaustein FB 9).

# Aufbauen und Anschließen

### Literatur

- TCU, MCP, PCU: Gerätehandbuch SINUMERIK 840D sl Bedienkomponenten und Vernetzung
- NCU: Gerätehandbuch SINUMERIK 840D sl NCU 7x0.3 PN
- Maschinensteuertafel (MCP) FB 9: MzuN Bedieneinheitenumschaltung
- Switch SCALANCE: Systemhandbuch Kommunikation mit SIMATIC

### Projektierung, Inbetriebnahme und Parametrierung

#### Literatur

- Aufbau des Anlagennetzes und Inbetriebnahme einer TCU: Inbetriebnahmehandbuch Bedienkomponenten und Vernetzung (IM5)
- Projektierung des Kanalmenüs Inbetriebnahmehandbuch SINUMERIK Operate (IM9), Kapitel "Kanalmenü"

### Programmierung

### Literatur

MCP:

Funktionshandbuch Grundfunktionen, Kapitel "P3 PLC-Grundprogramm für SINUMERIK 840D sl" > "Bausteinbeschreibungen" > "FB 9: MzuN Bedieneinheitenumschaltung"

2.1 Kurzbeschreibung

# 2.1.2 NCU-Link

### 2.1.2.1 Link-Kommunikation

Die NCU-Link-Kommunikation ermöglicht einen Interpolationstakt-synchronen NCUübergreifenden Datenaustausch für folgende Applikationsaufgaben:

- NCU-übergreifender Datenaustausch über Link-Variable \$A\_DLx
- NCU-übergreifendes Verfahren von Achsen und Spindeln mittels Link-Achsen und Container-Link-Achsen
- NCU-übergreifende Leitwertkopplung von Achsen und Spindeln mittels Lead-Link-Achsen

### Safety Integrated

Sind achsiale Safety Integrated Funktionen für eine Linkachse aktiv, werden über NCU-Link nicht sicherheitsrelevante Daten zwischen der lokalen Safety-Achse (Linkachse auf NCUx) und dem sie verfahrenden Kanal (NCUy) ausgetauscht. Dies ermöglicht auch für Linkachsen Safety Integrated-unterstützende Funktionen, wie z.B. Geschwindigkeits- /Drehzahlüberwachungsabhängige Sollwertbegrenzung und höherwertige Stop-Funktionen (STOP D/E).

### Hinweis

Die Safety Integrated Funktionen "Sichere Software-Endschalter" (SE) und "Sichere Software-Nocken, Sichere Nockenspur" (SN) werden (noch) nicht unterstützt.

### Link-Modul

Zur Link-Kommunikation werden optionale Link-Module benötigt. Ein Link-Modul ist eine optionale PROFINET-Baugruppe für isochrone Echtzeit-Kommunikation (IRT) über Ethernet. Das Link-Modul belegt den Option Slot der NCU.

# Mengengerüst

Standardmäßig können maximal 3 NCU zu einem Link-Verbund zusammengeschaltet werden.

#### Hinweis

Projektspezifisch können auf Anfrage bei ihrem regionalen Siemens-Ansprechpartner weitere NCU in einen Link-Verbund eingebunden werden.

# 2.1.2.2 Link-Variable

Link-Variable sind systemglobale Anwendervariable, die bei projektierter Link-Kommunikation von allen NCU des Link-Verbundes verwendet werden können. Link-Variable können in Teilprogrammen, Zyklen und Synchronaktionen gelesen und geschrieben werden.

Das Lesen und Schreiben von Link-Variablen erfolgt im Hauptlauf. Dadurch erfolgt, bezogen auf die Link-Variablen, implizit eine Kanalsynchronisation, so dass alle Kanäle im gleichen Interpolator-Takt denselben Wert lesen. Im Vergleich dazu können globale Anwendervariable (GUD) zwar auch wie die Link-Variablen kanalübergreifend verwendet werden. Da GUD aber im Vorlauf verarbeitet werden, erfolgt hier keine implizite Kanalsynchronisation. GUD müssen daher gegebenenfalls vom Anwender durch spezifische Programmierung synchronisiert werden.

### Hinweis

Bei Anlagen ohne NCU-Link können Link-Variable neben den globalen Anwendervariablen (GUD) auch als zusätzliche globale Anwendervariablen verwendet werden.

# 2.1.2.3 Link-Achsen

Link-Achsen ermöglichen den Aufbau verteilter Steuerungssysteme, bei denen die Sollwerte der Maschinenachsen nicht von Kanälen der NCU, an welcher die Maschinenachsen physikalisch angeschlossen sind, erzeugt werden, sondern von Kanälen einer beliebig anderen NCU des Link-Verbundes.

### Feste Zuordnung bei Link-Achsen

Die Zuordnung, auf welcher NCU die Sollwerte für welche Maschinenachse erzeugt werden, ist bei Link-Achsen durch die Maschinendatenprojektierung fest vorgegeben.

### Variable Zuordnung bei Container-Linkachsen

Bei Container-Linkachsen ist die Zuordnung variabel. Eine Container-Linkachse kann somit wechselweise von jeder NCU des Link-Verbundes aus verfahren werden. Siehe Kapitel ["Achscontainer](#page-103-0) (Seite [104](#page-103-0))".

Unabhängig von der oben beschriebenen Zuordnung kann auf der Sollwert-generierenden NCU die logische Maschinenachse der Link-Achse mehreren Kanälen bekannt gemacht und dann funktional wie eine lokale logische Maschinenachse gehandhabt werden, z. B. Leitwert für Lage-/Vorschubkopplungen, NCU-lokaler Achstausch.

# 2.1.2.4 Lead-Link-Achsen

Befinden sich im Zusammenhang mit den Kopplungsfunktionen der generischen Kopplung alle Interpolatoren, d. h. die Sollwert-erzeugenden/-verarbeitenden Kanäle, der Leit- und Folgeachsen/-spindeln auf der gleichen NCU, ist der Einsatz einer Lead-Link-Achse nicht erforderlich. Die Maschinenachsen der Leit- oder/und Folgeachsen/spindeln können dabei auch als Link-Achsen an unterschiedlichen NCU angeschlossen sein.

2.1 Kurzbeschreibung

### Anwendungsfall

Eine Lead-Link-Achse wird immer dann erforderlich, wenn sich nicht alle Interpolatoren eines Kopplungsverbandes auf derselben NCU befinden. Durch die Lead-Link-Achse wird ein Abbild der Leitachse/-spindel, bzw. der Leitwert für die lokalen Interpolatoren, auf einer anderen NCU bereitgestellt. Ausgehend von diesem Leitwert werden dann die Sollwerte der Folgeachsen/-spindeln von den auf dieser NCU liegenden Interpolatoren erzeugt.

#### Weitere Anwendung

Eine Lead-Link-Achse kommt auch zum Einsatz, wenn an einer Kopplung mehr Maschinenachsen beteiligt sind als auf einer NCU absolut oder relativ für die Kopplung noch zur Verfügung stehen.

### Literatur

Funktionshandbuch Sonderfunktionen, Kapitel "Achskopplungen (M3)" > "Generische Kopplung"

### 2.1.2.5 Abhängigkeiten

Damit mehrere Achsen in einem interpolatorischen Zusammenhang verfahren, ist es essenziell notwendig, dass die vom Interpolator des verfahrenden Kanals generierten Sollwerte zum selben Zeitpunkt an die Lageregelung übergeben werden.

Bei der Übertragung der Sollwerte über den NCU-Link entsteht z. B. bei einer Link-Achse eine Verzögerung von einem Interpolator-Takt, bezogen auf den Sollwert einer lokalen Achse. Die Verzögerung muss durch eine entsprechende Vergrößerung des Puffers zwischen Interpolator und Lageregler kompensiert werden:

MD18720 \$MN\_MM\_SERVO\_FIFO\_SIZE = <Wert> = <Standardwert + Kompensationswert>

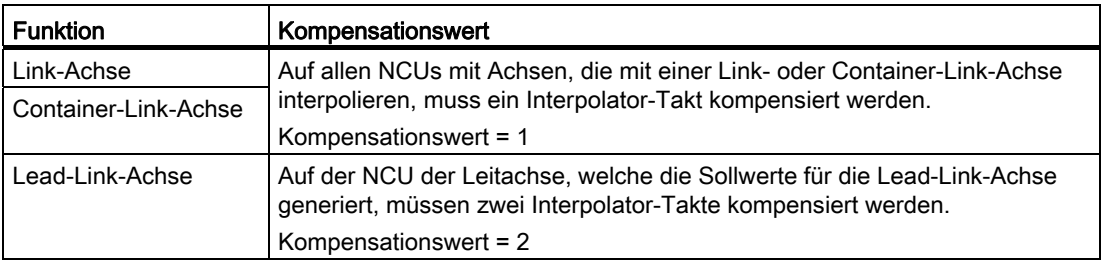

#### Hinweis

Link- und Container-Link-Achsen benötigen im Gegensatz zu Lead-Link-Achsen einen anderen Kompensationswert (MD18720 \$MN\_MM\_SERVO\_FIFO\_SIZE). Bei gleichzeitiger Verwendung von Link- bzw. Container-Link-Achsen und Lead-Link-Achsen innerhalb eines Link-Verbundes können die Verzögerungen nicht kompensiert werden.

# 2.1.2.6 Anwendungsbeispiel: Rundtaktmaschine

Anhand einer Rundtaktmaschine mit zwei NCU soll beispielhaft die Anwendung der Funktion "NCU-Link" aufgezeigt werden. Die dabei wesentlichen Einheiten der Rundtaktmaschine sind:

- Rundachse MTR für den Rundtisch
- Spindeln MS1 MS4
- Bearbeitungsstationen 1 und 2 jeweils mit den Linearachsen X1 und Z1
- Lade- und Entladestation

Alle Maschinenachsen bleiben fest ihrer jeweiligen NCU zugeordnet. Im Bearbeitungsprogramm der jeweiligen NCU werden immer dieselben Achsen (X und Z) und Spindeln (S1) adressiert.

Der Werkstückzustand ist schematisch nach dem jeweiligen Bearbeitungsschritt dargestellt.

Für jeden Bearbeitungsschritt wird der Rundtisch (MTR) gegen den Uhrzeigersinn um eine Position weitergeschaltet. Die Spindeln werden dadurch bei jedem Bearbeitungsschritt einer anderen Station zugeordnet. Die wechselnden Beziehungen der in den Kanälen definierten Spindeln zu den Maschinenachsen werden in den NCU durch einen Achscontainer abgebildet.

Liegt die Maschinenachse einer Spindel nicht auf der eigenen NCU, werden die Spindelsollwerte per Link-Kommunikation auf die zugehörige NCU übertragen und dort an die Maschinenachse ausgegeben.

2.1 Kurzbeschreibung

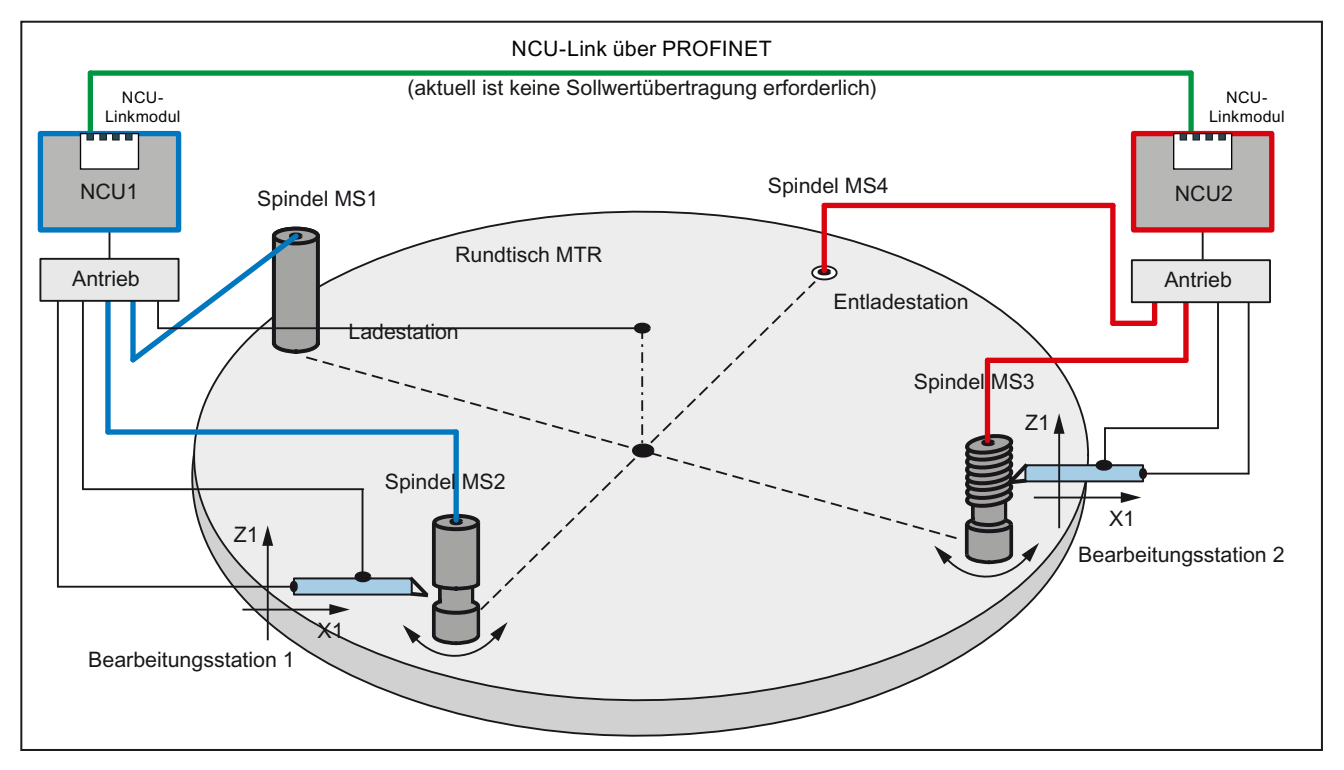

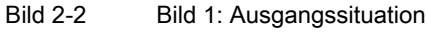

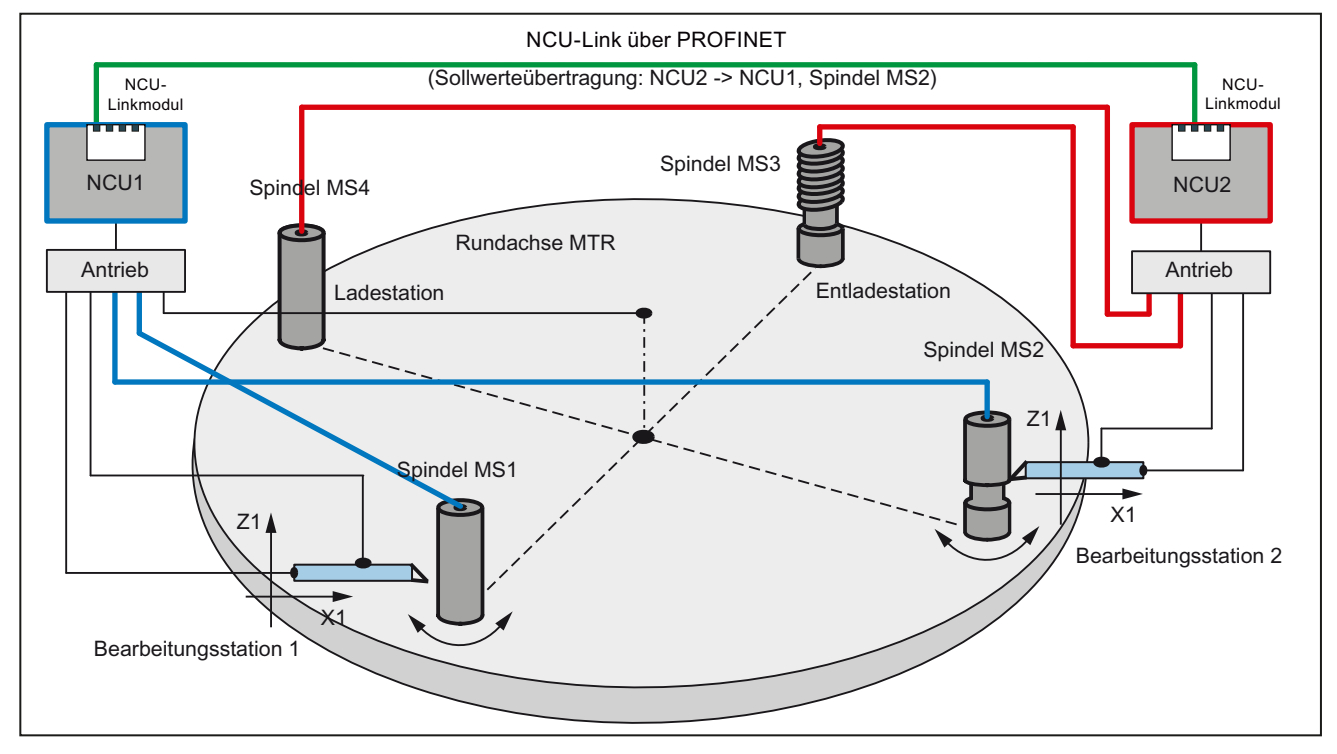

Bild 2-3 Bild 2: Stellung nach Drehung um eine Position

# Parametrierung (schematisch)

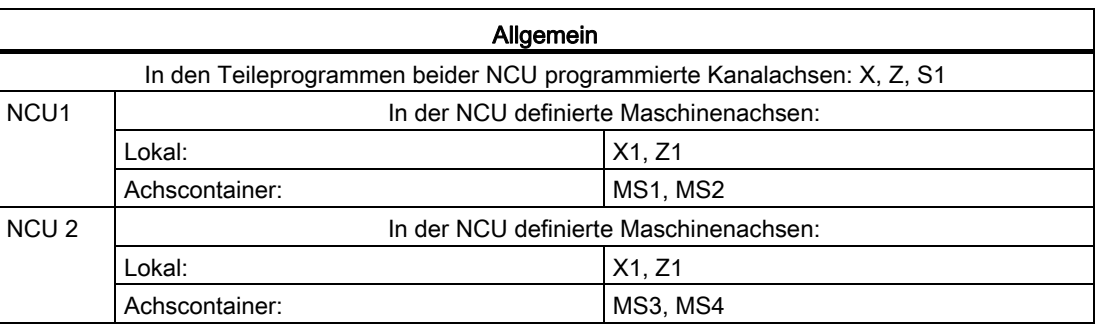

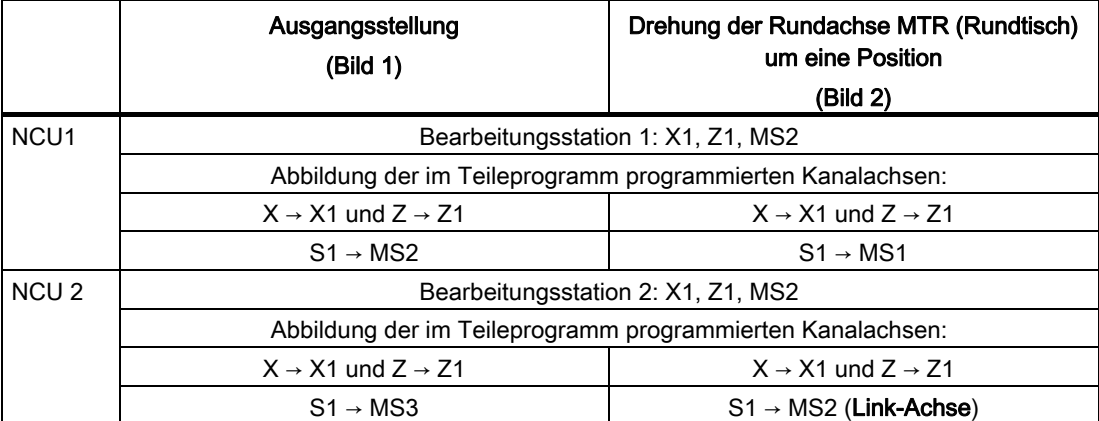

# <span id="page-81-0"></span>2.2.1 Link-Kommunikation

# 2.2.1.1 Allgemeine Informationen

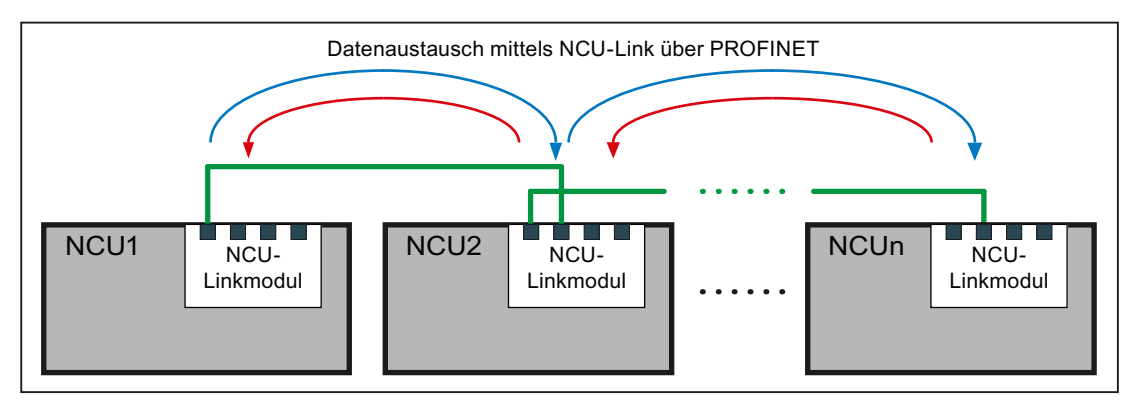

Bild 2-4 Link-Kommunikation (Prinzip)

Die NCU-Link-Kommunikation ermöglicht einen Interpolationstakt-synchronen NCUübergreifenden Datenaustausch für folgende Applikationsaufgaben:

● NCU-übergreifende Link-Variable \$A\_DLx

Alle an der NCU-Link-Kommunikation beteiligten NCU haben eine gemeinsame Sicht auf die Link-Variablen, da diese über NCU-Link Interpolatortakt-synchron zwischen den NCU des Link-Verbundes ausgetauscht werden.

NCU-übergreifendes Verfahren von Achsen und Spindeln mittels Link-Achsen und Container-Link-Achsen

Werden von einem Kanal einer NCU Achsen einzeln oder interpolatorisch verfahren, können über NCU-Link Sollwerte auch an Achsen übertragen werden, die physikalisch an anderen NCU des Link-Verbundes angeschlossen sind. Diese Achsen werden als Link-Achsen bezeichnet.

● NCU-übergreifende Leitwertkopplung von Achsen und Spindeln mittels Lead-Link-Achsen

NCU1 verfährt Achse X1 (Leitachse), die Sollwerte werden über NCU-Link auf eine Link-Achse der NCU2 übertragen (Lead-Link-Achse). Die Kopplung der Achse X2 erfolgt in NCU2 auf diese Lead-Link-Achse. Achse X2 ist somit indirekt Folgeachse von X1.

### **Datenübertragung**

Zwischen den an der Link-Kommunikation beteiligten NCU finden, abhängig von den aktiven Funktionen, folgende zyklischen und nicht zyklischen Datenübertragungen statt:

- Hochpriore, zyklische Datenübertragung:
	- Sollwerte, Istwerte und Statussignale der Link-Achsen
	- NCU-Statussignale
- Hochpriore, nicht zyklische, nicht verdrängbare Datenübertragung:
	- Nicht sicherheitsrelevante Daten im Rahmen der Funktion Safety Integrated
	- Zustände der Containerachsen während einer Achscontainer-Drehung
- Niederpriore, nicht zyklische, verdrängbare Datenübertragung (Aufzählung mit abnehmender Priorität):
	- Linkvariablen
	- Warmstartanforderungen
	- Aktivierung von Achscontainer-Drehungen
	- Änderungen von NCU-globalen Maschinen- und Settingdaten
	- Wirksamsetzen axialer Maschinendaten von Link-Achsen
	- Alarme

### Verdrängung

Können bei der niederprioren, nicht zyklischen, verdrängbaren Datenübertragung nicht alle Anforderungen in einem Interpolator-Takt gesendet werden, verdrängt die Anforderung mit höherer Priorität diejenige mit niederer Priorität. Diese wird dann zu einem späteren Zeitpunkt gesendet.

### Mengengerüst: NCU 7x0.3 PN

Standardmäßig können maximal 3 NCU zu einem Link-Verbund zusammengeschaltet werden.

#### Hinweis

Ein NCU-Link-Verbund mit mehr als 3 NCU ist projektspezifisch auf Anfrage bei ihrem regionalen Siemens Ansprechpartner möglich. Ohne projektspezifische Ergänzungen werden mehr als 3 NCU mit Alarm 380020 abgelehnt.

# NCU-Link und Safety Integrated

Das folgende Bild zeigt eine Konstellation mit zwei NCU und zwei Maschinenachsen, wovon die Maschinenachse MA2 der NCU2 als Link-Achse von NCU1 aus verfahren wird. Beide Achsen werden durch die Funktion Safety Integrated sicherheitsgerichtet überwacht.

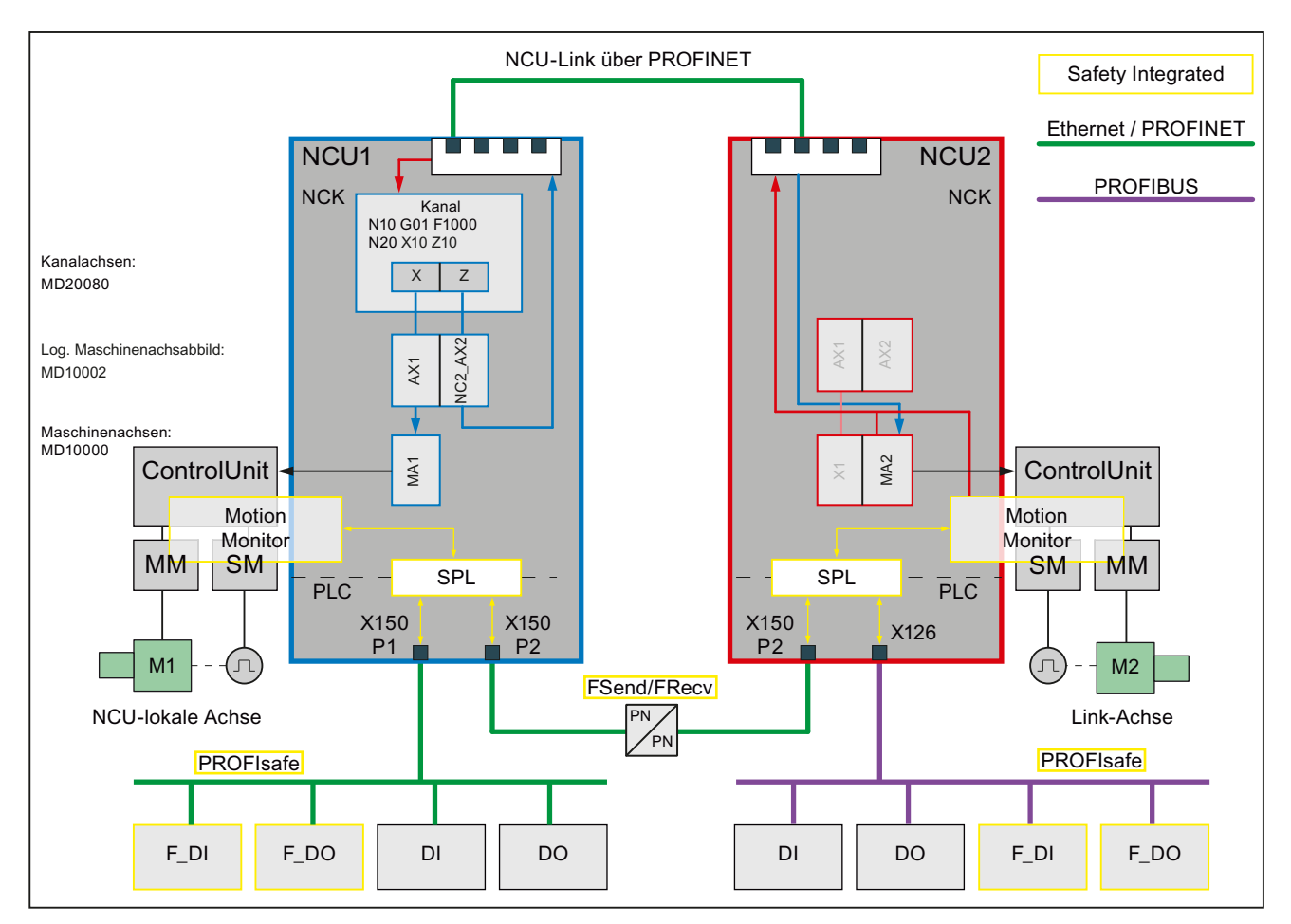

Bild 2-5 NCU-Link und Safety Integrated

Sicherheitsgerichtete Eingangssignale (F\_DI) können von beiden NCU erfasst, über die sichere programmierbare Logik (SPL) verknüpft und über die sicherheitsgerichtete CPU-CPU-Kommunikation (FSend/FRecv) ausgetauscht werden.

Im Rahmen der Funktion Safety Integrated ermöglicht die NCU-Link-Kommunikation die einkanalige nicht sicherheitsrelevante Übertragung von Link-Achsdaten für Safety Integrated-unterstützende Funktionen.

Beispiele:

- interpolatorisches Abbremsen bei implizitem Stop D aller im Kanal verfahrenden Achsen, einschließlich Link-Achsen.
- reduzieren der Geschwindigkeit aller im Kanal verfahrenden Achsen, einschließlich Link-Achsen, bei einem Wechsel der sicheren Geschwindigkeit (SG).

### Safety Integrated Abnahmetest und NCU-Link

Mit dem Acceptance Test Wizzard (ATW) wird der Abnahmetest prinzipiell für jede NCU separat durchgeführt. Bei Link-Achsen werden Alarme aber nur auf der Heimat-NCU der Achse angezeigt. Damit der ATW auch Alarme von Link-Achsen überprüfen kann, müssen dem ATW die über NCU-Link verbundenen Safety-relevanten NCU bekannt gemacht werden. Dazu müssen diese in die Datei NETNAMES.INI auf dem PG/PCU, auf welcher der ATW abläuft, eingetragen werden.

Beispiel: Einträge in Datei NETNAMES.INI für NCU-Link mit zwei Safety-relevanten NCU

```
Datei: NETNAMES.INI (Auszug) 
[own]
owner= HMI_1 
[conn HMI_1] 
conn_1= NCU_1
conn_2= NCU_2
[param HMI_1] 
mmc_address= 1 
[param network] 
[param NCU_1] 
nck address= 192.168.214.2, LINE=10, NAME=/NC, SAP=030d, PROFILE=CLT1 CP L4 INT
plc_address= 192.168.214.2,LINE=10,NAME=/PLC,SAP=0201,PROFILE=CLT1__CP_L4_INT 
ADDRESS2= 192.168.214.2,LINE=10,NAME=/CP,SAP=0501,PROFILE=CLT2__CP_L4_INT 
ADDRESS10= 192.168.214.2,LINE=10,NAME=/DRIVE_00_000,SAP=0201,SUBNET=0000-
00000000:000,PROFILE=CLT2__CP_L4_INT 
ADDRESS11= 192.168.214.2,LINE=10,NAME=/DRIVE_03_003,SAP=0900,PROFILE=CLT2__CP_L4_INT 
ADDRESS12= 192.168.214.2,LINE=10,NAME=/DRIVE_03_011,SAP=0B00,PROFILE=CLT2__CP_L4_INT 
ADDRESS13= 192.168.214.2,LINE=10,NAME=/DRIVE_03_012,SAP=0C00,PROFILE=CLT2__CP_L4_INT 
ADDRESS14= 192.168.214.2,LINE=10,NAME=/DRIVE_03_013,SAP=0D00,PROFILE=CLT2__CP_L4_INT 
ADDRESS15= 192.168.214.2,LINE=10,NAME=/DRIVE_03_014,SAP=0E00,PROFILE=CLT2__CP_L4_INT 
ADDRESS16= 192.168.214.2,LINE=10,NAME=/DRIVE_03_015,SAP=0F00,PROFILE=CLT2__CP_L4_INT 
name=Machine_1 
[param NCU_2] 
nck address= 192.168.214.1, LINE=10, NAME=/NC, SAP=030d, PROFILE=CLT1 CP L4 INT
plc_address= 192.168.214.1,LINE=10,NAME=/PLC,SAP=0201,PROFILE=CLT1__CP_L4_INT 
ADDRESS2= 192.168.214.1,LINE=10,NAME=/CP,SAP=0501,PROFILE=CLT2__CP_L4_INT 
ADDRESS10= 192.168.214.1,LINE=10,NAME=/DRIVE_00_000,SAP=0201,SUBNET=0000-
00000000:000,PROFILE=CLT2__CP_L4_INT 
ADDRESS11= 192.168.214.1,LINE=10,NAME=/DRIVE_03_003,SAP=0900,PROFILE=CLT2__CP_L4_INT 
ADDRESS12= 192.168.214.1,LINE=10,NAME=/DRIVE_03_011,SAP=0B00,PROFILE=CLT2__CP_L4_INT 
ADDRESS13= 192.168.214.1,LINE=10,NAME=/DRIVE_03_012,SAP=0C00,PROFILE=CLT2__CP_L4_INT 
ADDRESS14= 192.168.214.1,LINE=10,NAME=/DRIVE_03_013,SAP=0D00,PROFILE=CLT2__CP_L4_INT 
ADDRESS15= 192.168.214.1,LINE=10,NAME=/DRIVE_03_014,SAP=0E00,PROFILE=CLT2__CP_L4_INT 
ADDRESS16= 192.168.214.1,LINE=10,NAME=/DRIVE_03_015,SAP=0F00,PROFILE=CLT2__CP_L4_INT 
name=Machine_2
```
### Literatur

Die Funktion "Safety Integrated" ist ausführlich beschrieben in:

Funktionshandbuch Safety Integrated

 $\overline{2}$  2 NCU-Link

# 2.2.1.2 Link-Modul

Die NCU-Link-Kommunikation erfolgt über Link-Module. Ein Link-Modul ist eine optionale PROFINET-Baugruppe für isochrone Echtzeit-Kommunikation (IRT) über Ethernet. Das Link-Modul kann nur für die NCU-Link-Kommunikation verwendet werden. Eine Verwendung des Link-Moduls zur allgemeinen PROFINET-Kommunikation ist nicht möglich.

Für das Link-Modul wird an der NCU-Baugruppe der Option Slot benötigt.

### Hinweis

An einer NCU-Baugruppe ist nur ein Option Slot vorhanden. Die parallele Verwendung eines NCU-Linkmoduls und anderer optionaler Baugruppen schließen sich daher aus.

### Link-Modul und NCU-Baugruppen

Für die NCU-Baugruppen "NCU710.3 PN", "NCU720.3 PN" und "NCU730.3 PN" stehen als Link-Modul das Communication Board Ethernet CBE30-2 zur Verfügung. Für das Link-Modul wird an der NCU-Baugruppe der Option Slot benötigt.

### Literatur

Gerätehandbuch NCU7x0.3 PN; Kapitel "Anschließbare Komponenten" > "CBE30-2"

# <span id="page-85-0"></span>2.2.1.3 Parametrierung: NC-Systemtakte

Als grundlegende Voraussetzung für die Link-Kommunikation müssen folgende Systemtakte in allen am NCU-Verbund beteiligten NCUs gleich eingestellt werden:

- Systemgrundtakt
- Lagereglertakt
- Interpolatortakt

# Systemgrundtakt

Als Systemgrundtakt wird der im STEP7-Projekt für die isochrone Kommunikation eingestellte DP-Takt übernommen. Der aktuelle Systemgrundtakt wird angezeigt in Maschinendatum:

MD10050 \$MN\_SYSCLOCK\_CYCLE\_TIME

# ACHTUNG

### Manueller Abgleich über mehrere Kommunikationsbusse

Sind an einer NCU mehrere isochrone Kommunikationsbusse (PROFIBUS 1 ... n, PROFINET 1 ... m) projektiert, muss in STEP7 HW-Konfig für jeden Kommunikationsbus die gleiche Zykluszeit eingestellt werden.

### Abhängigkeit zum Lagereglertakt

Bei SINUMERIK 840D sl ist das Verhältnis zwischen Systemgrundtakt und Lagereglertakte fest (1:1) und kann nicht geändert werden. Da im Zusammenhang mit NCU-Link nur bestimmte Lagereglertakte eingestellt werden können, dürfen auch nur diese Lagereglertakte als Systemgrundtakt bzw. DP-Zykluszeit eingestellt werden. Siehe nächsten Absatz "Lagereglertakt".

# Lagereglertakt

Der Lagereglertakt wird im Verhältnis zum Systemgrundtakt eingestellt. Das Verhältnis ist für SINUMERIK 840D sl fest (1:1) und kann nicht geändert werden. Der aktuelle Lagereglertakt wird angezeigt im Maschinendatum:

MD10061 \$MN\_POSCTRL\_CYCLE\_TIME

### ACHTUNG

### Erlaubte Lagereglertakte

Für NCU-Link dürfen, abhängig von der Anzahl der NCUs im Link-Verbund, nur folgende Lagereglertakte [ms] eingestellt werden:

- 2 NCU:  $2.0, 2.5, 3.0, 3.5, 4.0$
- 3 NCU: 3.0, 3.5, 4.0

Siehe dazu Kapitel ["Projektierung](#page-87-0) (Seite [88](#page-87-0))".

### Interpolatortakt

Der Interpolatortakt wird im Verhältnis zum Systemgrundtakt eingestellt. Die Einstellung erfolgt über das Maschinendatum:

MD10070 \$MN\_IPO\_SYSCLOCK\_TIME\_RATIO

Der aktuelle Interpolatortakt wird angezeigt in Maschinendatum:

MD10071 \$MN\_IPO\_CYCLE\_TIME

# Einstellhinweise

### **Takteinstellungen**

Es wird empfohlen folgende Einstellungen vorzunehmen:

- Die Standardeinstellung für den Rechenzeitanteil des NCK von 90% sollte beibehalten werden: MD10185 \$MN\_NCK\_PCOS\_TIME\_RATIO
- Die Systemtakte sind so einzustellen, dass die durchschnittliche Systemauslastung durch Interpolator und Lageregler im normalen Programmbetrieb nicht mehr als 60% beträgt. Als Maximalwert sollten 90% nicht überschritten werden. **Hinweis**

In Ausnahmenfällen können Maximalwerte >100% angezeigt werden.

### Geringste zyklische Kommunikationslast

Die geringste zyklische Kommunikationslast im Rahmen der Link-Kommunikation ergibt sich bei einem Taktverhältnis von Interpolator- zu Lagereglertakt von 1 : 1. Mit aktivierter Antriebsfunktion "Dynamic Servo Control (DSC)" ist dies im Allgemeinen die effektivste Einstellung.

Nachteil: keine Telegrammwiederholungen im Rahmen der Link-Kommunikation möglich.

### Zeitraster der Aktualisierung der NC/PLC-Nahtstelle

Für alle am Link-Verbund beteiligten NCU wird im Hochlauf folgende Einstellung aktiv:

MD18000 \$MN\_VDI\_UPDATE\_IN\_ONE\_IPO\_CYCLE = 1

Dadurch wird die NC/PLC-Nahtstelle in nur einem Interpolatortakt vollständig gelesen und geschrieben.

# <span id="page-87-1"></span>2.2.1.4 Parametrierung: Link-Kommunikation

### NC-spezifischen Maschinendaten

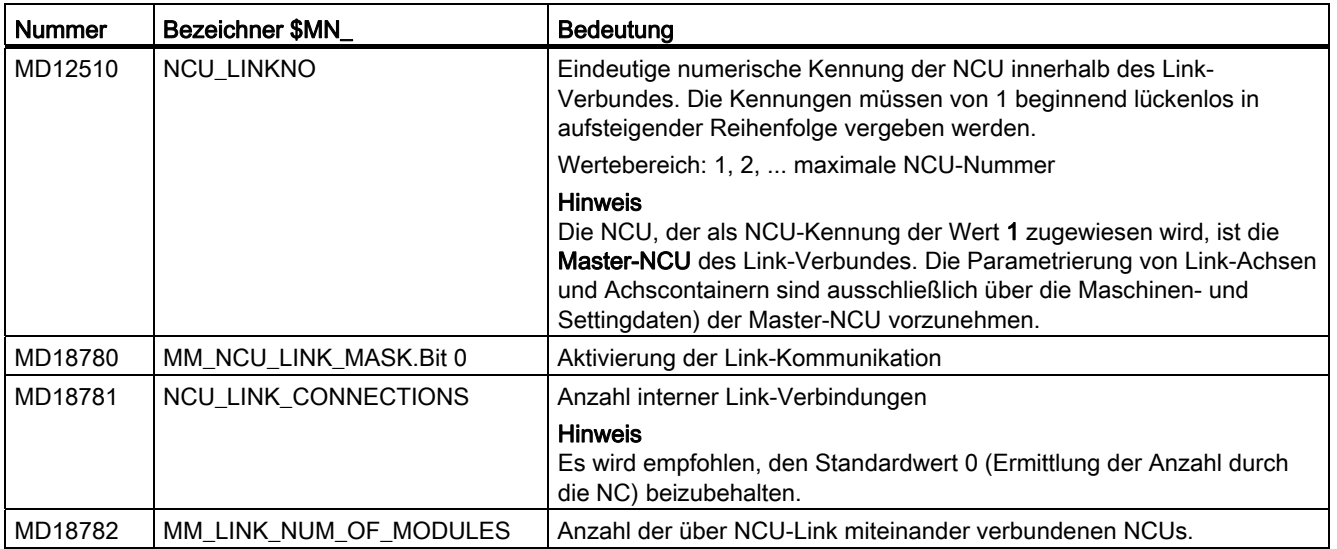

# <span id="page-87-0"></span>2.2.1.5 Projektierung

Für jede unterstützte Kombination aus NCU-Anzahl und Lagereglertakt eines Link-Verbundes (siehe Kapitel "[Parametrierung: NC-Systemtakte](#page-85-0) (Seite [86\)](#page-85-0)") werden mit der NC-Systemsoftware spezifische Konfigurationen mitgeliefert.

Im Systemhochlauf wird, in Abhängigkeit von den in den Maschinendaten parametrierten Werten, die entsprechende Konfiguration geladen:

- MD18782 \$MN\_MM\_LINK\_NUM\_OF\_MODULES (NCU-Anzahl des Link-Verbundes)
- MD10061 \$MN\_POSCTRL\_CYCLE\_TIME (Lagereglertakt)

#### Hinweis

Bei Anwendungsfällen in denen die mitgelieferten Standardkonfigurationen nicht verwendet werden können, wenden sie sich bitte an ihren regionalen Siemens Ansprechpartner.

# 2.2.1.6 Verkabelung der NCUs

Die numerische Reihenfolge der NCUs innerhalb eines Link-Verbunds ist in jeder NCU über folgendes Maschinendatum festgelegt:

MD12510 \$MN\_NCU\_LINKNO = <NCU-Nummer>, mit NCU-Nummer = 1 ... max. NCU-Nummer

### Verkabelung

Die Verkabelung der NCU-Linkmodule ist in der Reihenfolge der NCU-Nummern, ausgehend von NCU1, nach folgendem Schema vorzunehmen: NCU(n), Port  $0 \rightarrow NCU(n+1)$ , Port 1

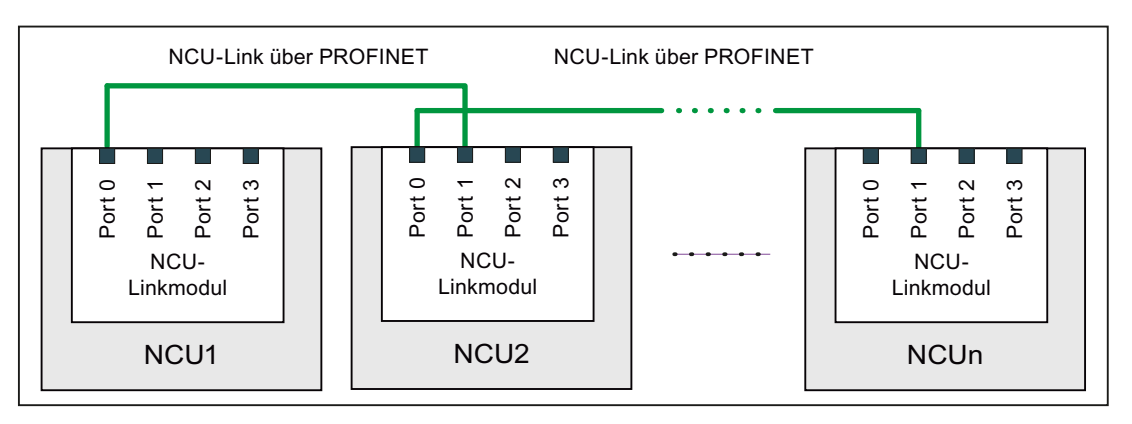

Bild 2-6 Verkabelungsschema NCU-Link

# 2.2.1.7 Aktivierung

Die Aktivierung der Link-Kommunikation erfolgt über folgendes Maschinendatum:

MD18780 \$MN\_ MM\_NCU\_LINK\_MASK, Bit 0 = 1

### Hinweis

### Aktivierungszeitpunkt

Es wird empfohlen, die Aktivierung der Link-Kommunikation erst nach vollständiger Inbetriebnahme der gesamten Funktion auf allen beteiligten NCU vorzunehmen.

# 2.2.2 Link-Variable

Komplexe Anlagen mit mehreren NCU erfordern zur systemweiten Koordinierung der Fertigungsabläufe einen zyklischen Austausch anwenderspezifischer Daten zwischen den NCU. Der Datenaustausch erfolgt über die Link-Kommunikation und einem speziellen Speicherbereich, dem pro NCU vorhandenen Link-Variablen-Speicher.

Sowohl die Größe und als auch die Datenstruktur des Link-Variablen-Speichers können anwenderspezifisch festgelegt werden. Die Adressierung der im Link-Variablen-Speicher abgelegten Daten erfolgt über spezielle Link-Variable \$A\_DLx.

Link-Variable sind somit systemglobale Anwendervariable, die bei projektierter Link-Kommunikation von allen NCU des Link-Verbundes in Teileprogrammen und Zyklen gelesen und geschrieben werden können. Im Gegensatz zu globalen Anwendervariablen (GUD) können Link-Variable auch in Synchronaktionen verwendet werden

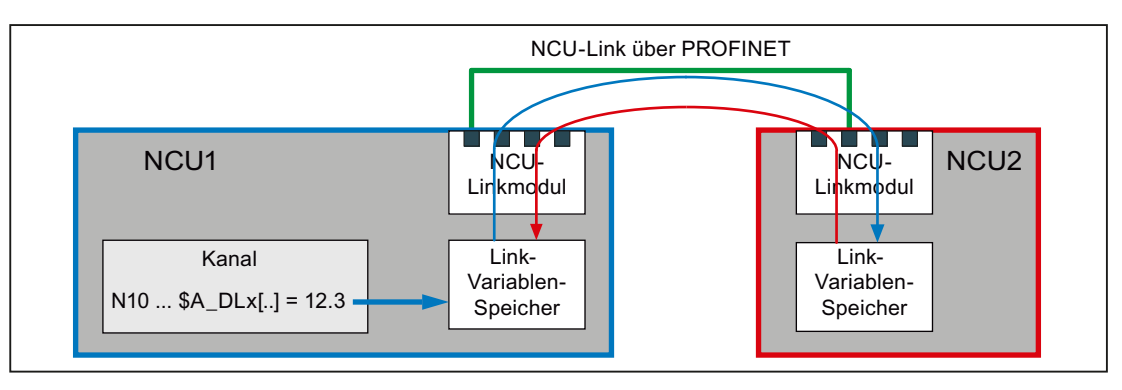

Bild 2-7 Link-Variable

# Voraussetzung

Voraussetzung für die Verwendung von Link-Achsen ist eine gemäß Kapitel ["Link-](#page-81-0)[Kommunikation](#page-81-0) (Seite [82](#page-81-0))" eingerichtete Link-Kommunikation.

### Link-Variable als NCU-globale Anwendervariable

### Hinweis

Ist eine NCU kein Teilnehmer eines Link-Verbundes bzw. werden die Link-Variablen nicht zur Kommunikation über NCU-Link benötigt, können die Link-Variablen als NCU-globale Anwendervariable verwendet werden.

# 2.2.2.1 Eigenschaften des Link-Variablen-Speichers

### Parametrieren der Speichergröße

Die Größe des Link-Variablen-Speichers in Byte wird über folgendes Maschinendatum eingestellt:

MD18700 \$MN\_MM\_SIZEOF\_LINKVAR\_DATA (Größe des Link-Variablen-Speichers)

Die Größe des Link-Variablen-Speichers sollte für alle am Link-Verbund beteiligten NCUs gleich eingestellt sein. Bei unterschiedlichen Speichergrößen, wird der größte parametrierte Wert verwendet.

### Initialisierung

Nach dem Hochlauf einer NCU ist der Link-Variablen-Speicher mit 0 initialisiert.

### Struktur

Der Link-Variablen-Speicher ist vom System aus gesehen ein unstrukturierter Speicherbereich der für die Link-Kommunikation zur Verfügung steht. Die Strukturierung des Link-Variablen-Speichers erfolgt ausschließlich durch den Anwender / Maschinenhersteller. Entsprechend der definierten Datenstruktur erfolgt der Zugriff auf den Link-Variablen-Speicher über Datenformat-spezifische Link-Variablen.

### Systemweiter Abgleich

Nach einem Schreibvorgang auf einen Link-Variablen-Speicher wird die Datenänderung in die Link-Variablen-Speicher alle anderen am Link-Verbund beteiligten NCU übertragen. Die Zeitverzögerung bis zur Aktualisierung der Link-Variablen-Speicher durch die Link-Kommunikation beträgt im Normalfall zwei Interpolator-Takte.

# 2.2.2.2 Eigenschaften der Link-Variablen

Der Zugriff auf den Link-Variablen-Speicher erfolgt über die folgenden Datenformatspezifischen Link-Variablen:

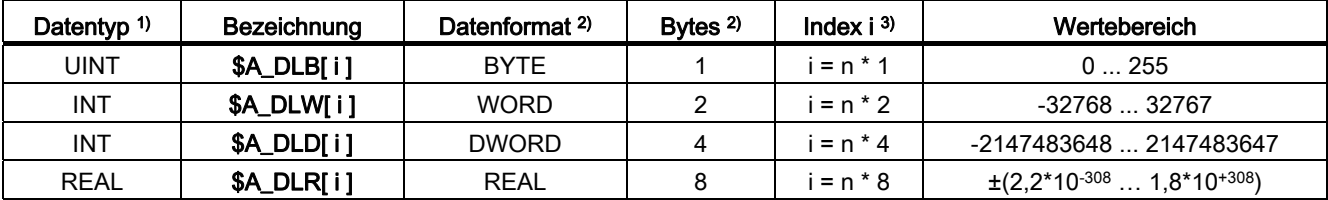

1) Datentyp der Link-Variablen bei der Verwendung im Teileprogramm / Zyklus

2) Datenformat der Link-Variablen bzw. die Anzahl Bytes die von der Link-Variablen im Link-Variablen-Speicher adressiert werden.

3) Bezüglich des Index i ist folgendes zu beachten:

- Der Index i ist ein Byte-Index bezogen auf den Anfang des Link-Variablen-Speichers.
- Der Index muss so gewählt werden, dass die im Link-Variablen-Speicher adressierten Bytes auf einer Datenformatgrenze liegen ⇒ Index i = n \* Bytes, mit n = 0, 1, 2, ...
	- $-$  \$A DLB[i]:  $i = 0, 1, 2, ...$
	- $-$  \$A DLW[i]:  $i = 0, 2, 4, ...$
	- $-$  \$A DLD[i]:  $i = 0, 4, 8, ...$
	- $SA$  DLR[i]:  $i = 0, 8, 16, ...$

### Schreiben

Das Schreiben einer Link-Variablen wird Hauptlauf-synchron ausgeführt.

### Lesen

Beim Lesen einer Link-Variablen wird Vorlaufstop ausgelöst.

# Überprüfungen

Bezüglich der Link-Variablen und des Link-Variablen-Speichers finden folgende Überprüfungen statt:

- Einhaltung der Wertebereichsgrenzen
- Zugriff auf Formatgrenze
- Einhaltung des definierten Speicherbereichs des Link-Variablen-Speichers

Die Vermeidung der folgenden Fehler liegt ausschließlich in der Verantwortung des Anwenders / Maschinenherstellers:

- Zugriff mit falschem Datenformat
- Zugriff auf falsche Adresse (Index i)
- Gegenseitiges Überschreiben des gleichen Datums von mehreren Kanälen einer NCU oder von unterschiedlichen NCU
- Lesen eines Datums bevor es von einem Kanal der eigenen NCU oder einer anderen NCU aktualisiert wurde

# **ACHTUNG**

### **Datenkonsistenz**

Die Sicherstellung der Datenkonsistenz innerhalb des Link-Variablen-Speichers, sowohl NCU-lokal als auch NCU-übergreifend, liegt ausschließlich in der Verantwortung des Anwenders / Maschinenherstellers.

# 2.2.2.3 Schreibelemente

Bei Schreibzugriffen auf den Link-Variablen-Speicher (z. B. \$A\_DLB[4] = 21) wird für die systeminterne Verwaltung des Schreibvorganges ein sogenanntes Link-Variablen-Schreibelement benötigt. Die maximale Anzahl von Schreibelementen die pro Interpolator-Takt zur Verfügung stehen, wird über folgendes Maschinendatum eingestellt:

MD28160 \$MC\_MM\_NUM\_LINKVAR\_ELEMENTS

Die maximale Anzahl von Schreibelementen begrenzt somit die Anzahl von Link-Variablen die pro Interpolator-Takt geschrieben werden können.

# 2.2.2.4 Zeitverhalten beim Schreiben

Das Schreiben der Link-Variablen erfolgt Hauptlauf-synchron. Den neuen Wert können die anderen Kanäle der eigenen NCU spätestens im nächsten Interpolator-Takt lesen. Im eigenen Kanal kann der neue Wert im nächsten Satz gelesen werden.

Die Kanäle der anderen NCU des Link-Verbundes sehen den neuen Wert nach zwei Interpolator-Takten. Aufgrund der begrenzten Bandbreite kann es aber zu Verzögerungen bei der Übertragung von Schreibaufträgen auf die anderen NCU des Link-Verbundes (Message-Delay) kommen. Ursachen für einen Message-Delay können sein:

- Schreiben einer großen Anzahl von Link-Variablen in einem Interpolator-Takt
- Schreiben von Link-Variablen und die Anforderung einer Achscontainer-Drehung im gleichen Interpolator-Takt
- Schreiben von Link-Variablen und die Übertragung eines Alarms im gleichen Interpolator-Takt

# 2.2.2.5 Systemvariable

# NC-spezifische Systemvariable

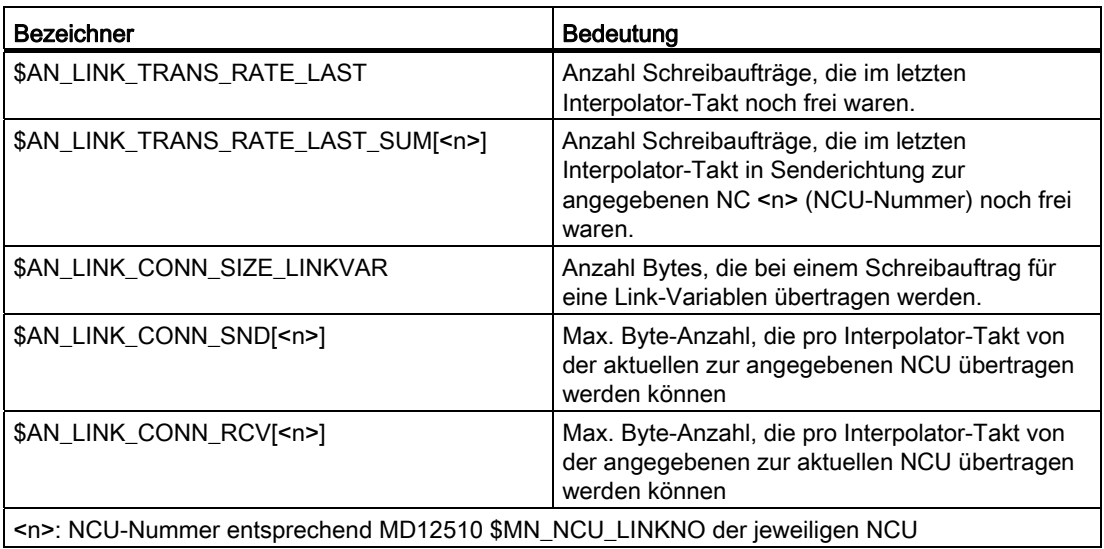

# Hinweis zu: \$AN\_LINK\_CONN\_SIZE\_LINKVAR

Durch das Schreiben einer Link-Variablen werden über die nicht-zyklische Link-Kommunikation die in \$AN\_LINK\_CONN\_SIZE\_LINKVAR angezeigte Anzahl an Bytes übertragen. Die Anzahl ist unabhängig vom Format der Link-Variablen.

Die max. Anzahl von Schreibaufträgen, die pro Interpolator-Takt zur angegebenen NCU übertragen werden können, berechnen sich zu:

Max. Anzahl Schreibaufträge = \$AN\_LINK\_CONN\_SND[<n>] / \$AN\_LINK\_CONN\_SIZE\_LINKVAR

# Kanal-spezifische Systemvariable

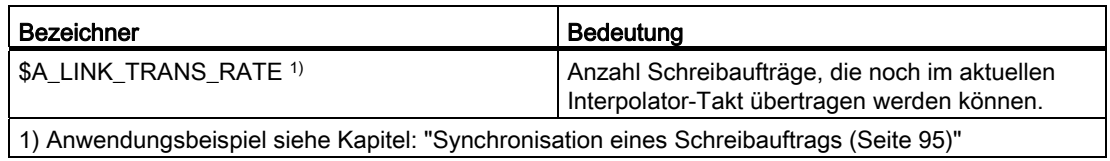

# <span id="page-94-0"></span>2.2.2.6 Synchronisation eines Schreibauftrags

Ist es in bestimmten Anwendungsfällen erforderlich, dass der neue Wert einer Link-Variable in genau zwei Interpolator-Takten auf die anderen NCU des Link-Verbundes übertragen wird, muss das Schreiben der Link-Variable in einer Synchronaktion erfolgen. In der Synchronaktion wird das Schreiben der Link-Variable nur dann ausgeführt, wenn im aktuellen Interpolator-Takt der Schreibauftrag noch durchgeführt werden kann. Die Systemvariable \$A\_LINK\_TRANS\_RATE enthält dazu die Anzahl der Schreibaufträge, die noch im aktuellen Interpolator-Takt durchgeführt werden können.

Im folgenden Beispiel soll eine Link-Variable vom Datentyp WORD (2 Byte) und eine Link-Variable vom Datentyp DWORD (4 Byte) geschrieben werden:

#### **Programmbeispiel**

N120 WHEN \$A LINK TRANS RATE > 0 DO \$A DLW $[0] = 9$ N125 WHEN \$A LINK TRANS RATE > 0 DO \$A DLD $[2] = 7$ N130 G4 F1

Die Synchronaktion in N120 wird nur dann ausgeführt, wenn der Schreibauftrag im gleichen Interpolator-Takt auf die anderen NCU des Link-Verbundes übertragen werden kann. Dabei wird im selben Interpolator-Takt auch die Systemvariable \$A\_LINK\_TRANS\_RATE dekrementiert, so dass für die Synchronaktion im Folgensatz N125 der aktualisiert Wert zur Verfügung steht.

### 2.2.2.7 Beispiel: Aufteilung des Link-Variablen-Speichers

Zur Link-Kommunikation werden folgende Daten eingerichtet:

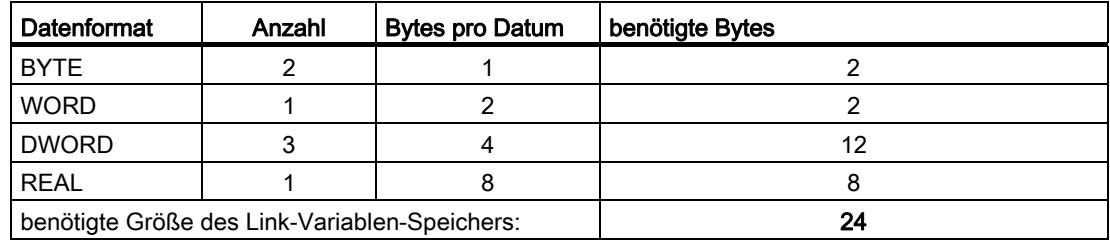

### Speicherstruktur

Die Daten werden unter Berücksichtigung der Datenformatgrenzen im Link-Variablen-Speicher folgendermaßen angeordnet:

| Link-Variablen-Speicher<br>MD18700 \$MN_MM_SIZEOF_LINKVAR_DATA = 24 |             |  |                   |             |             |  |          |  |
|---------------------------------------------------------------------|-------------|--|-------------------|-------------|-------------|--|----------|--|
| Index                                                               | $\mathbf 0$ |  | $BYTE(1)$ BYTE(2) | <b>WORD</b> |             |  | DWORD(1) |  |
|                                                                     | 8           |  | DWORD(2)          |             |             |  | DWORD(3) |  |
|                                                                     | 16          |  |                   |             | <b>REAL</b> |  |          |  |

Bild 2-8 Beispiel: Speicheraufteilung des Link-Variablen-Speichers

# Hinweis

### Speicherstruktur

Die Anordnung der Daten im Link-Variablen-Speicher ist prinzipiell beliebig und könnte unter Berücksichtigung der Datenformatgrenzen auch in anderer Form erfolgen.

Der Zugriff auf die Link-Variable ist entsprechend der definierten Speicherstruktur folgendermaßen zu programmieren:

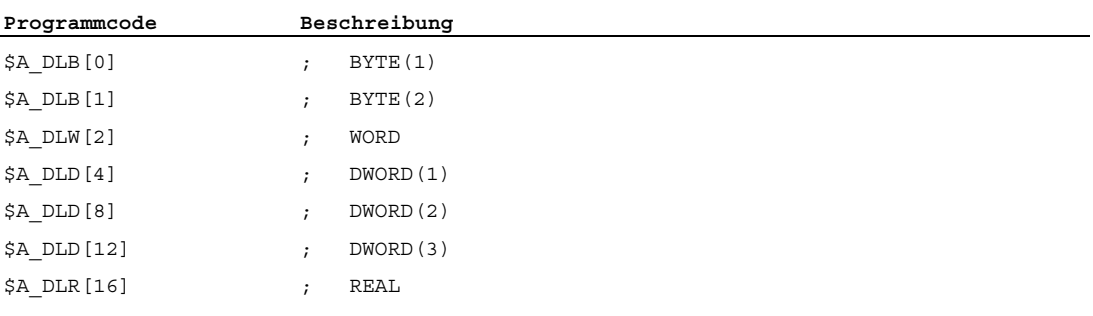

# 2.2.2.8 Beispiel: Lesen von Antriebsdaten

### Aufgabe

In einer Anlagen sind zwei NCU (NCU1 / NCU2) vorhanden. Die NCU sind über NCU-Link verbunden. Maschinenachse MA2 der NCU1 (Antrieb 2) wird als Link-Achse von NCU2 aus interpolatorisch verfahren. Der Stromistwert von Antrieb 2 soll von NCU1 zur Auswertung an NCU2 übertragen werden. Das folgende Bild zeigt den prinzipiellen Systemaufbau.

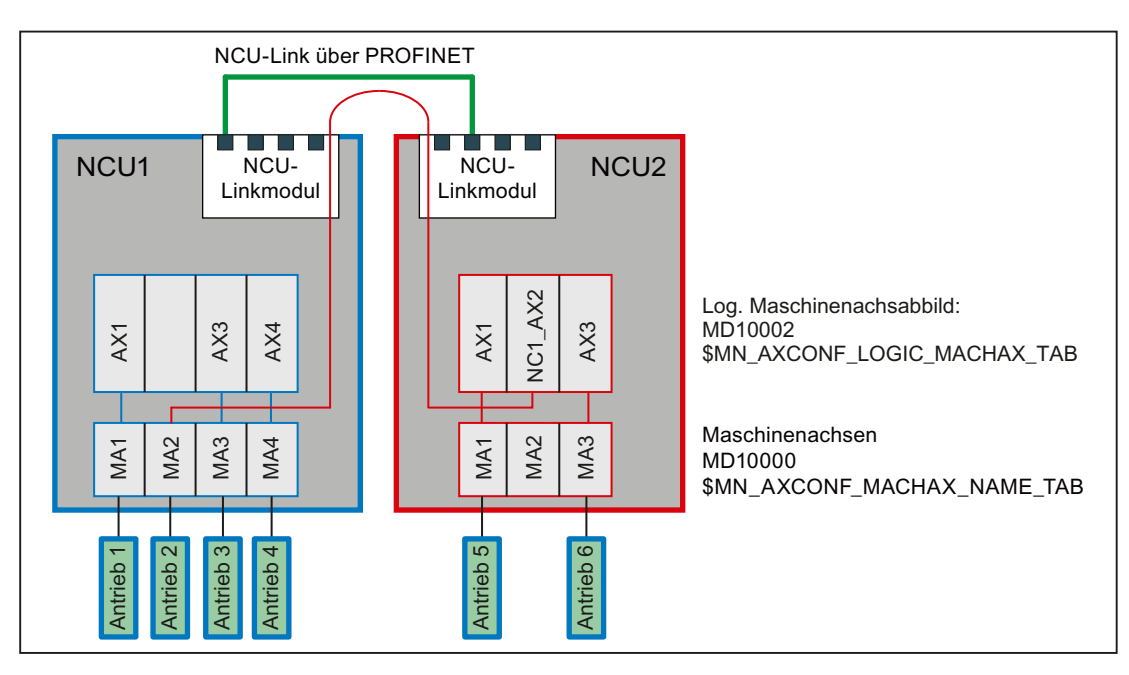

### Voraussetzung

Der Stromistwert von Antrieb 2 (NCU1/MA2) kann über die Systemvariable \$VA\_CURR gelesen werden. Bei PROFIdrive-basierten Antrieben muss dazu folgendes Maschinendatum gesetzt werden:

MD36730 \$MA\_DRIVE\_SIGNAL\_TRACKING = 1 (Erfassung zusätzlicher Antriebsistwerte)

Durch Setzen des Maschinendatums werden folgende Antriebsistwerte bereitgestellt:

- \$AA\_LOAD, \$VA\_LOAD (Antriebsauslastung in %)
- \$AA\_POWER, \$VA\_POWER (Antriebswirkleistung in W)
- \$AA\_TORQUE, \$VA\_TORQUE (Antriebsmomentensollwert in Nm)
- \$AA\_CURR, \$VA\_CURR (Stromistwert der Achse oder Spindel in A)

### Programmierung

# NCU1

Über eine statische Synchronaktion wird zyklisch im Interpolator-Takt der Stromistwert \$VA\_CURR des Antrieb 2 (NCU1/MA2) über die Link-Variable \$A\_DLR[ 0 ] (REAL-Wert) in die ersten 8 Bytes des Link-Variablen-Speichers geschrieben:

**Programmcode** 

IDS=1 WHENEVER TRUE DO \$A\_DLR[0]=\$VA\_CURR[MA2]

### NCU2

Über eine statische Synchronaktion wird zyklisch im Interpolator-Takt der übertragene Stromistwert über die Link-Variable \$A\_DLR[ 0 ] gelesen. Ist der Stromistwert größer als 23 A, wird der Alarm 61000 angezeigt.

**Programmcode** 

IDS=1 WHEN \$A\_DLR[0] > 23.0 DO SETAL(61000)

# 2.2.3 Link-Achsen

### <span id="page-97-0"></span>2.2.3.1 Allgemeine Informationen

Als Link-Achse wird eine Maschinenachse bezeichnet, bei der die Sollwerte von einer anderen NCU erzeugt werden, als der, an welcher die Maschinenachse physikalisch angeschlossen ist. Damit ermöglichen Link-Achsen im Zusammenhang mit Achscontainern (siehe Kapitel ["Achscontainer](#page-103-0) (Seite [104](#page-103-0))") bei komplexen Anlagen, wie z.B. Rundtaktmaschinen mit mehreren NCU, die wechselweise Verwendung von Maschinenachsen der NCU des Link-Verbundes.

Wie im nachfolgenden Bild beispielhaft dargestellt, ist die Maschinenachse MA1 an der NCU1 angeschlossen. Die Maschinenachse MA2 ist an der NCU2 angeschlossen. Über ein Teileprogramm das in einem Kanal von NCU1 abgearbeitet wird, werden die Kanalachsen X und Z interpolatorisch verfahren. Im Interpolator der NCU1 werden die Sollwerte erzeugt. Für Maschinenachse MA1 werden sie an die Lageregelung der NCU1 weiter gegeben. Für Maschinenachse MA2 werden sie über NCU-Link an die Lageregelung der NCU2 übertragen und von dort an den Antrieb ausgegeben.

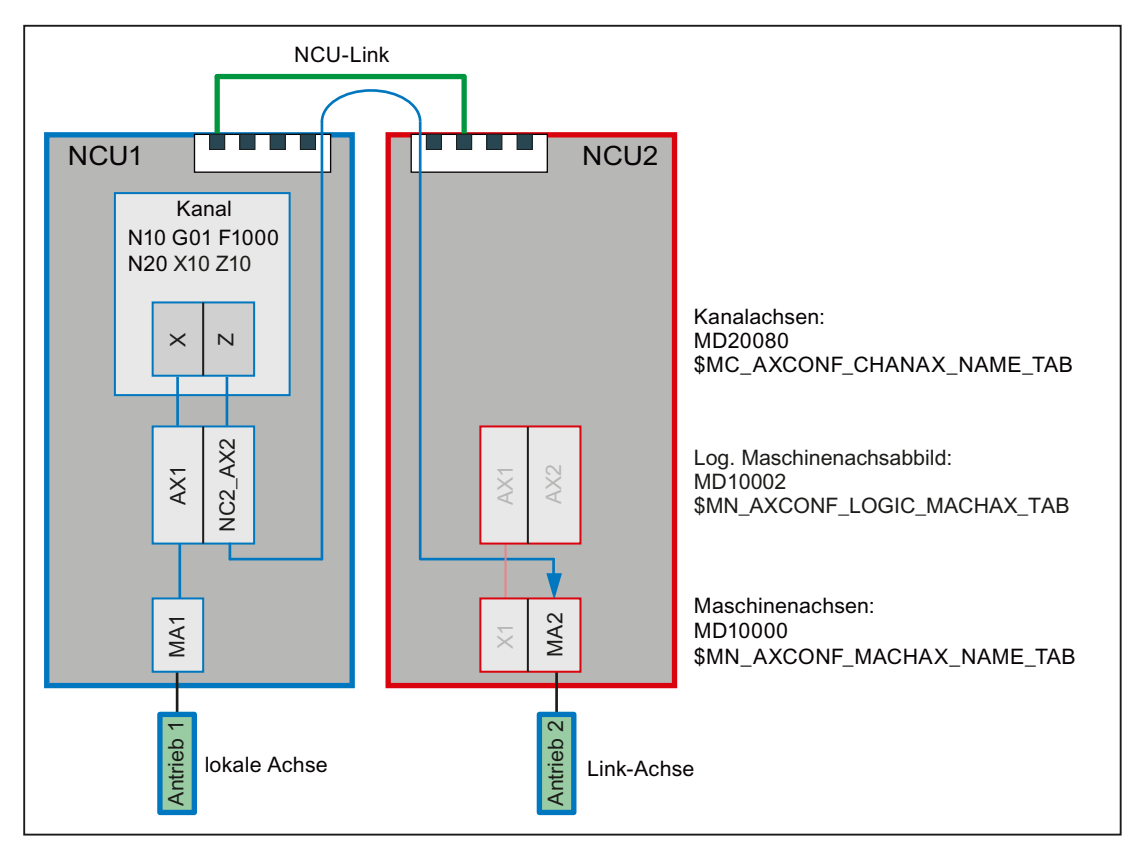

Bild 2-9 Linkachsen

### Voraussetzung

Voraussetzung für die Verwendung von Link-Achsen ist eine gemäß Kapitel "[Link-](#page-81-0)[Kommunikation](#page-81-0) (Seite [82](#page-81-0))" eingerichtete Link-Kommunikation.

# Heimat-NCU

Die Heimat-NCU einer Link-Achse ist die NCU an welcher sie als Maschinenachse physikalisch angeschlossen ist. Die Lagereglung und der Austausch der axialen NC/PLC-Nahtstellensignale einer Link-Achse erfolgt immer auf der Heimat-NCU. Die Erzeugung der Sollwert kann prinzipiell auf jeder NCU des Link-Verbundes erfolgen.

Im obigen Bild:

- NCU1: Heimat-NCU von Maschinenachse MA1
- NCU2: Heimat-NCU von Maschinenachse MA2

# <span id="page-99-0"></span>2.2.3.2 Bezeichner einer Link-Achse

Der Bezeichner einer Link-Achse setzt sich zusammen aus der Kennung für die Heimat-NCU an der die Maschinenachse physikalisch angeschlossen ist, und dem allgemeinen Maschinenachsbezeichner AXn: NC<ID> <Achse>

<ID>: Kennung der NCU des Link-Verbundes entsprechend: MD12510 \$MN\_NCU\_LINKNO Siehe Kapitel ["Parametrierung: Link-Kommunikation](#page-87-1) (Seite [88](#page-87-1))" <Achse>: Allgemeiner Maschinenachsbezeichner: AX1, AX2, AX3, ...

# 2.2.3.3 Parametrierung

### Zuordnung: Geometrie- oder Zusatzachse zu Link-Achse

### Direkte Zuordnung

Die Zuordnung einer Geometrie- oder Zusatzachse zu einer Link-Achse kann im logischen Maschinenachsabbild direkt durch Angabe des Bezeichners der Link-Achsen erfolgen:

MD10002 \$MA\_AXCONF\_LOGIC\_MACHAX\_TAB[ <Achse> ] = <Link-Achse>

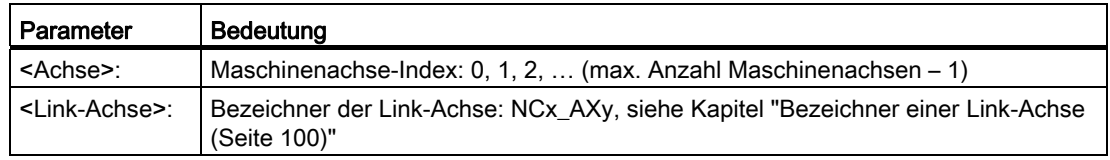

### Indirekt Zuordnung

Die Zuordnung einer Geometrie- oder Zusatzachse zu einer Link-Achse kann im logischen Maschinenachsabbild indirekt durch die Angabe eines Container-Slots erfolgen. Der Container-Slot enthält dann den eigentlichen, oben beschriebenen, Bezeichner der Link-Achse. In diesem Fall wird von einer Container-Link-Achse gesprochen. Siehe dazu auch Kapitel: ["Achscontainer](#page-103-0) (Seite [104](#page-103-0))".

# Synchrone Sollwertausgabe

Bei der Übertragung der Sollwerte einer Link-Achse von der Sollwert-erzeugenden NCU zur Heimat-NCU entsteht eine Verzögerung von einem Interpolator-Takt. Damit die Sollwerte bei der Interpolation von lokalen Achsen und Link-Achsen exakt zeitgleich an die Antriebe ausgegeben werden, muss diese Verzögerung kompensiert werden. Dazu ist auf der Sollwert-erzeugenden NCU, die Anzahl der Pufferelemente des Zwischenspeichers zwischen Interpolator und Lageregler um ein Element höher zu setzen, als die Anzahl der Pufferelemente der Heimat-NCU:

MD18720 \$MN\_MM\_SERVO\_FIFO\_SIZE = 3

# Beispiel

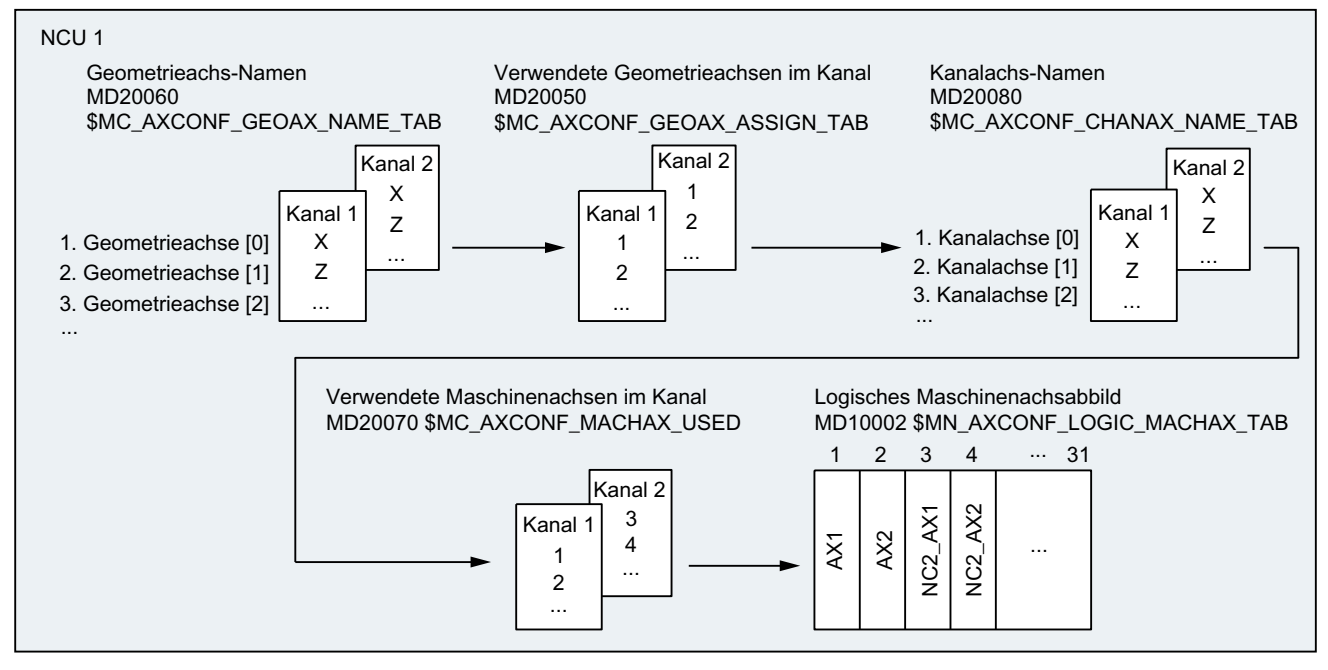

Bild 2-10 Beispiel: Parametrierung von Link-Achsen

### Kanal 1

Den Geometrieachsen X / Z sind die lokalen Maschinenachsen AX1 / AX2 der NCU1 zugeordnet.

# Kanal 2

Den Geometrieachsen X / Z sind die Link-Achsen NC2\_AX1 / NC2\_AX2 der NCU2 zugeordnet.

# 2.2.3.4 Hilfsfunktionsausgabe bei Spindeln

Während der Programmbearbeitung und nach Satzsuchlauf mit "Suchlauf über Programmtest" (SERUPRO) werden die vordefinierten Hilfsfunktionen S, M3, M4, M5, M19 und M70 kanalspezifisch auf der NCU, auf der die Spindel programmiert wurde und zusätzlich achsspezifisch auf der Heimat-NCU ausgegeben.

### Ausgabe der kanalspezifischen Hilfsfunktionen

- DB21, ... DBW68 (erweiterte Adresse der M-Funktion)
- DB21, ... DBD70 (M-Funktion 1)
- DB21, ... DBW98 (erweiterte Adresse der S-Funktion 1)
- DB21, ... DBD100 (S-Funktion 1)

### Ausgabe der achsspezifischen Hilfsfunktionen

- DB31, ... DBD78 (F-Funktion für Achse)
- DB31, ... DBW86 (M-Funktion für Spindel)
- DB31, ... DBD88 (S-Funktion für Spindel)

### **Literatur**

Ausführliche Informationen zur Hilfsfunktionsausgabe findet sich in: Funktionshandbuch Grundfunktionen, Kapitel "Hilfsfunktionsausgaben an PLC (H2)"

### 2.2.3.5 Randbedingungen

#### Maximale Anzahl von Maschinenachsen

Auch bei der Verwendung von Link-Achsen stehen nach wie vor pro NCU-Typ die maximale Anzahl von gleichzeitig nutzbaren Geometrie- und Zusatzachsen sowie Maschinenachsen zur Verfügung.

### Funktionen "Lead-Link-Achsen" und "Link-Achsen"

Da die Funktionen "Lead-Link-Achsen" und "Link-Achsen" unterschiedliche Einstellungen im Maschinendatum MD18720 \$MN\_MM\_SERVO\_FIFO\_SIZE benötigen, können sie innerhalb eines Link-Verbundes nicht gleichzeitig verwendet werden.

### Alarme: Allgemeines Verhalten

Wird auf der Lagereglerebene der Heimat-NCU einer Link-Achse ein Fehler festgestellt und der entsprechende Alarm hat als Reaktion nicht "NC nicht betriebsbereit" zur Folge, wird der Alarm über NCU-Link an die Sollwert-erzeugende NCU übertragen und dort ausgegeben.

### Alarme: Verhalten bei Not-Halt

Wird bei einer NCU über die NC/PLC-Nahtstelle eine Not-Halt-Anforderung aktiviert, werden alle Achsen, die physikalisch an dieser NCU angeschlossen sind, in den Zustand "Nachführen" geschaltet. Davon sind auch Link-Achsen betroffen, deren Sollwerte aktuell von anderen NCUs erzeugt werden. Unter der Annahme, dass auf diesen NCUs ab diesem Zeitpunkt keine weiteren sinnvollen Bearbeitungen mehr möglich sind, wird hier ein zusätzlicher Alarm erzeugt, der alle abhängigen Achsbewegungen stoppt.

#### Alarmquittierung

Der zusätzlich erzeugte Alarm muss mit NC-Reset quittiert werden. Steht zu diesem Zeitpunkt noch der verursachende Alarm an, kann zwar der zusätzlich erzeugte Alarm quittiert werden, aber es wird ein weiterer selbstlöschender Alarm erzeugt, der ein Verfahren der Achsen bzw. einen Programmstart so lange verhindert, bis der verursachende Alarm quittiert wurde.

# Alarme: Verhalten bei Alarmreaktion "NC nicht betriebsbereit"

Wird auf der Lagereglerebene der Heimat-NCU einer Link-Achse ein Fehler festgestellt und der entsprechende Alarm hat als Reaktion "NC nicht betriebsbereit" zur Folge, wird der Alarm über NCU-Link an die Sollwert-erzeugende NCU übertragen und dort ausgegeben. Zusätzlich erfolgt die Alarmausgabe auf der Heimat-NCU.

Unter der Annahme, dass auf der Sollwert-erzeugenden NCU ab diesem Zeitpunkt keine weitere sinnvolle Bearbeitung mehr möglich ist, wird hier ein zusätzlicher Alarm erzeugt, der alle abhängigen Achsbewegungen stoppt.

### Alarmquittierung

Siehe Alarmquittierung unter "Alarme: Verhalten bei Not-Halt".

### Alarme: Verhalten bei Alarmreaktion "BAG nicht betriebsbereit"

Wird innerhalb einer BAG mit mehreren Kanälen ein Fehler festgestellt und der entsprechende Alarm hat als Reaktion "BAG nicht betriebsbereit", werden dadurch die Verfahrbewegungen in allen Kanälen der BAG stillgesetzt. Sind die Verfahrbewegungen prinzipiell voneinander unabhängig, kann die Reaktion über folgendes Maschinendatum auf "Kanal nicht betriebsbereit" umprojektiert werden:

MD11412 \$MN\_ALARM\_REACTION\_CHAN\_NOREADY = TRUE

### Auswirkung

In der NC/PLC-Nahtstelle wird statt des Signals DB11 DBX26.3 (BAG betriebsbereit) das Signal DB21, ... DBX36.5 (Kanal betriebsbereit) zurückgesetzt.

### Vorteil

Die Alarmreaktion bleibt auf den Kanal, in dem der Fehler erkannt wird, begrenzt. Durch das PLC-Anwenderprogramm können bei Bedarf weitere Reaktionen ausgelöst werden.

#### Voraussetzung

Es tritt keine höherpriore Alarmreaktion als "BAG nicht betriebsbereit" auf.

### Kompensationen

Folgenden Kompensationen stehen nicht zur Verfügung:

- Link-Achsen: Quadrantenfehlerkompensation (QEC)
- Container-Link-Achsen: Durchhangkompensation (CEC)

### Ausschalten einer NCU eines Link-Verbundes

Wird eine NCU eines Link-Verbundes ausgeschaltet, wird auf allen anderen NCUs des Link-Verbundes die Bearbeitung abgebrochen und ein Alarm angezeigt.

### Hochlauf eines NCU-Verbundes

Wird auf einer NCU eines Link-Verbundes ein NCK-Reset ausgelöst, wird dieser auch auf alle anderen NCUs des Link-Verbundes übertragen, so dass alle NCUs des Link-Verbundes einen Warmstart ausführen.

### Technologien Nibbeln und Stanzen

Die für das Nibbeln und Stanzen benötigten schnellen Ein/Ausgänge müssen auf der NCU angeschlossen und parametriert werden, auf der das Teileprogramm abgearbeitet und die Achsen interpoliert werden. Die Befehle für "Schnelles Nibbeln und Stanzen", z. B. PONS. SONS, stehen für Link-Achsen nicht zur Verfügung.

### Frames

In einem Frame-Befehl ist eine Link-Achse nur zulässig, wenn sie Geometrieachse ist. Der Frame-Befehl ändert nur die Geometrie in dem Kanal, dem die Link-Achse aktuell zugeordnet ist.

### Drehzahl-/Drehmomentkopplung, Master-Slave

Die Antriebe aller Achsen/Spindeln eines Master-Slave-Verbundes müssen an derselben NCU angeschlossen sein. Die Master-Achse kann aber als Link-Achse vom Kanal einer anderen NCU aus verfahren werden.

# <span id="page-103-0"></span>2.2.4 Achscontainer

### 2.2.4.1 Allgemeine Informationen

Ein Achscontainer ist eine ringförmig Datenstruktur mit einer parametrierbaren Anzahl von Elementen. Im Zusammenhang mit Achscontainern werden diese Elemente als Slots (Slot 1, Slot 2, ... Slot n) bezeichnet. Die Slots ermöglichen eine variable Zuordnung von Geometrieund/oder Zusatzachsen zu Maschinenachsen. Der Eintrag in einem Slot kann auf eine NCUlokale Maschinenachse (Container-Achse) oder eine Link-Achse (Container-Link-Achse) verweisen.

Im nachfolgenden Bild ist ein Achscontainer mit vier Slots dargestellt. Die Containerachsen verweisen in der aktuell Stellung des Achscontainers auf folgende Maschinenachsen:

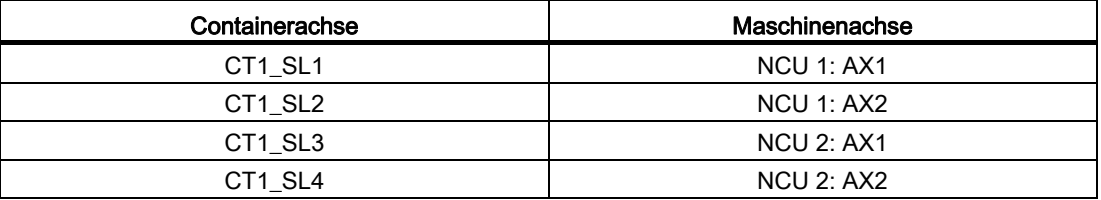

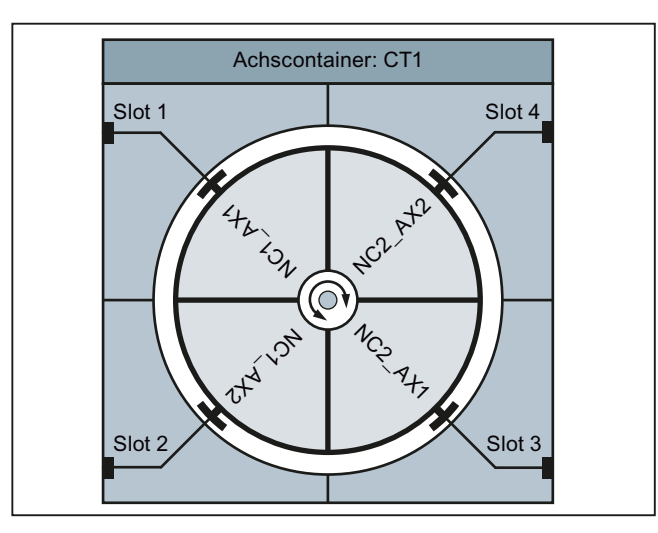

Bild 2-11 Beispiel: Achscontainer CT1 mit vier Slots

### Regeln

Bei der Verwendung von Achscontainern sind folgende Regeln zu beachten:

- Alle Maschinenachsen eines Achscontainers dürfen zu einem Zeitpunkt immer nur genau einer Kanalachse zugeordnet sein.
- Es dürfen nicht mehrere Slots eines Achscontainers auf die gleiche Maschinenachse verweisen.
- Zu einem Zeitpunkt darf nur ein Kanal das Schreibrecht auf eine Maschinenachse, direkt oder über eine Containerachse, haben.
- Es können auch mehrere Geometrie- und/oder Zusatzachsen eines Kanals Containerachsen eines Achscontainers zugeordnet sein.

# Zuordnung: Geometrie- oder Zusatzachse → Containerachse

Im logischen Maschinenachsabbild MD10002 \$MN\_AXCONF\_LOGIC\_MACHAX\_TAB kann einer Geometrie- oder Zusatzachse über Container und Slot eine Container-Achse als Maschinenachse zugeordnet werden z.B. Container "CT1", Slot "1":

MD10002 \$MN\_AXCONF\_LOGIC\_MACHAX\_TAB[ n ] = CT1\_SL1

Beim Verfahren der Geometrie- oder Zusatzachse, verfährt dann die Maschinenachse, die zu diesem Zeitpunkt dem Slot 1 zugeordnet ist.

### Achscontainer-Drehung

Eine Achscontainer-Drehung wird immer dann ausgeführt, wenn alle am Achscontainer beteiligten Kanäle über Programmbefehl ihre Freigabe erteilt haben. Nach der Achscontainer-Drehung sind den Geometrie- oder Zusatzachsen der Kanäle andere Maschinenachsen zugeordnet.

Die Schrittweite einer Achscontainer-Drehung wird über Settingdatum vorgegben.

Siehe Kapitel ["Parametrierung](#page-106-0) (Seite [107](#page-106-0))".

### Achscontainer- Bezeichner

Über den Achscontainer-Bezeichner (<Achscontainer>) können folgende Programmbefehle adressiert werden:

- Programmbefehle:
	- AXCTSWE(<Achscontainer>)
	- AXCTSWED(<Achscontainer>)
	- AXCTSWEC(<Achscontainer>)

#### Als Bezeichner sind möglich:

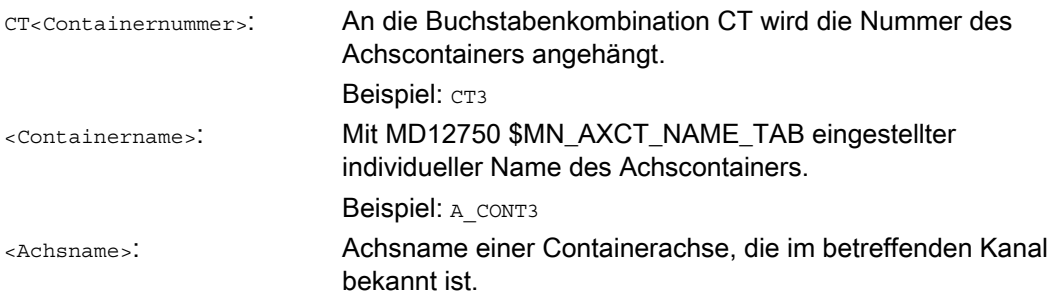

### Implizites Warten

Implizit wird auf den Vollzug einer angeforderten Achscontainer-Drehung gewartet, wenn eines der folgenden Ereignisse vorliegt:

- Teileprogramm-Sprachbefehle, die eine Achsbewegung einer zu diesem Achscontainer gehörenden Containerachse in diesem Kanal zur Folge haben
- GET(<Kanalachsname>) auf eine entsprechende Containerachse
- der nächste AXCTSWE(<Achscontainer>) für diesen Achscontainer

### Hinweis

Auch ein IC(0) hat ein Warten mit ggf. notwendiger Synchronisation zur Folge (satzweise Änderung der Adressierung nach Kettenmaß, obwohl übergreifend Absolutmaß eingestellt ist).

# Synchronisation auf Achsposition

Wenn nach der Drehung die neue dem Kanal zugeordnete Achscontainer-Achse nicht dieselbe absolute Maschinenposition hat wie die bisherige, so erfolgt eine Synchronisation auf die neue Position (internes REORG).

### Hinweis

SD41700 \$SN\_AXCT\_SWWIDTH[<Achscontainer>] wird nur bei Neukonfiguration aktualisiert. Wenn nach schrittweisen Drehungen der RTM/MS die Stellung eine Schaltung vor der Ausgangslage erreicht ist, kann der Container normal weiter vorwärts gedreht werden, um die Ausgangslage des Containers wieder zu erreichen. Die Trommel oder der Rundtisch muss jedoch in die Ausgangslage zurückgedreht werden, damit Mess- und Versorgungsleitungen nicht abgedreht werden.

# Siehe auch

[Systemvariable](#page-114-0) (Seite [115\)](#page-114-0) [Programmierung](#page-112-0) (Seite [113\)](#page-112-0)

# <span id="page-106-0"></span>2.2.4.2 Parametrierung

# Maschinendaten

# NC-spezifische Maschinendaten

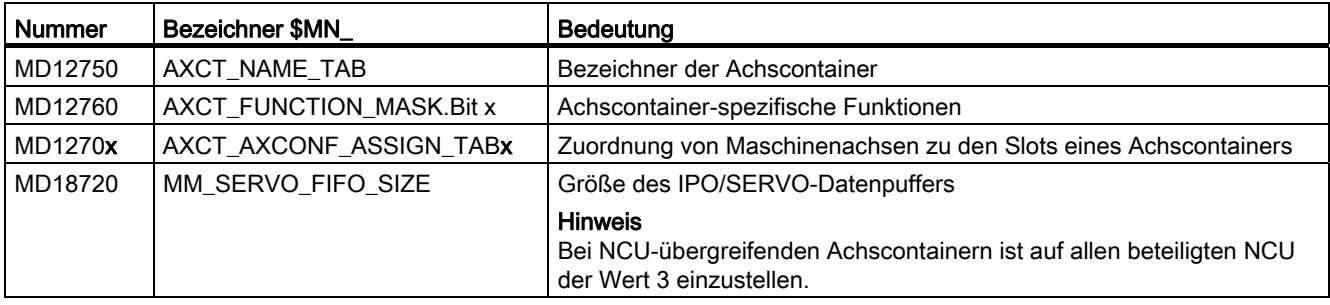

### Bezeichner der Achscontainer

MD12750 \$MN\_AXCT\_NAME\_TAB[ <Index> ] = "<Bezeichner>"

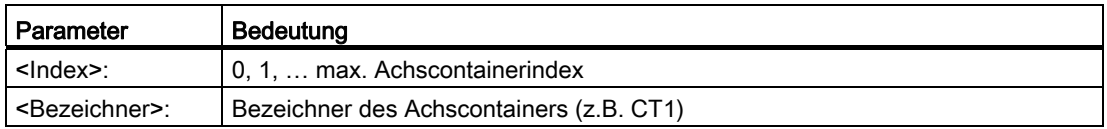

# Achscontainer-spezifische Funktionen

MD12760 \$MN\_AXCT\_FUNCTION\_MASK.Bit x = <Wert>

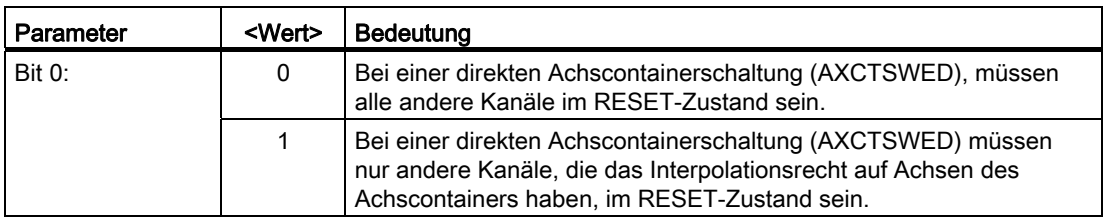

Über das Maschinendatum werden die Achscontainer-spezifischen Funktionen aktiviert.

### Zuordnung von Maschinenachsen zu den Slots eines Achscontainers

MD1270x \$MN\_AXCT\_AXCONF\_ASSIGN\_TABx[ <Index> ] = <Achse>

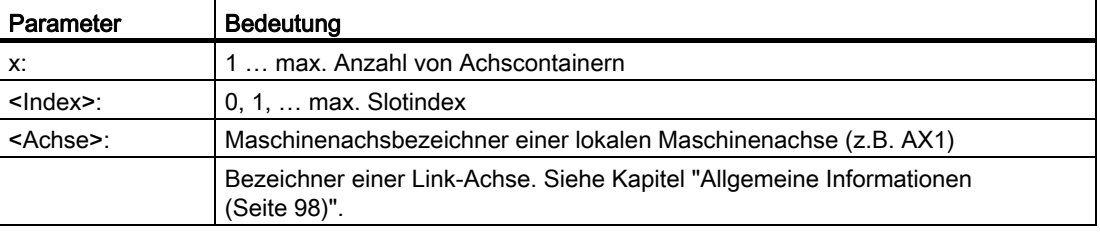

Innerhalb eines Achscontainers müssen die Slots lückenlos, beginnend mit Slotindex 0, in aufsteigender Reihenfolge belegt werden.

### **Settingdaten**

#### Schrittweite einer Achscontainer-Drehung

SD41700 \$SN\_AXCT\_SWWIDTH[ <Index> ] = <Schrittweite>

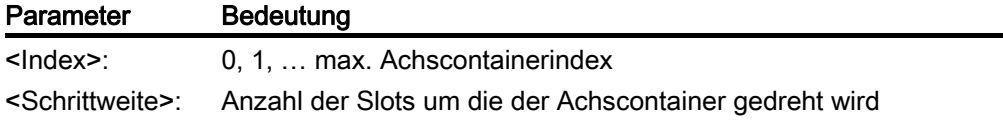

### Veranschaulichung der Achscontainerdrehung

Die Achscontainer-Drehung wird über Programmbefehle freigegeben. Siehe Kapitel ["Programmierung](#page-112-0) (Seite [113\)](#page-112-0)".

Im nachfolgenden Bild 1 (links) ist in der Achscontainer-Grundstellung beispielhaft dem Slot 1 die Link-Achse NCU1\_AX1 zugeordnet.

Nach der Drehung mit der Schrittweite 1 (Bild 1, rechts) ist dem Slot 1 die Link-Achse NCU2\_ AX2 zugeordnet.
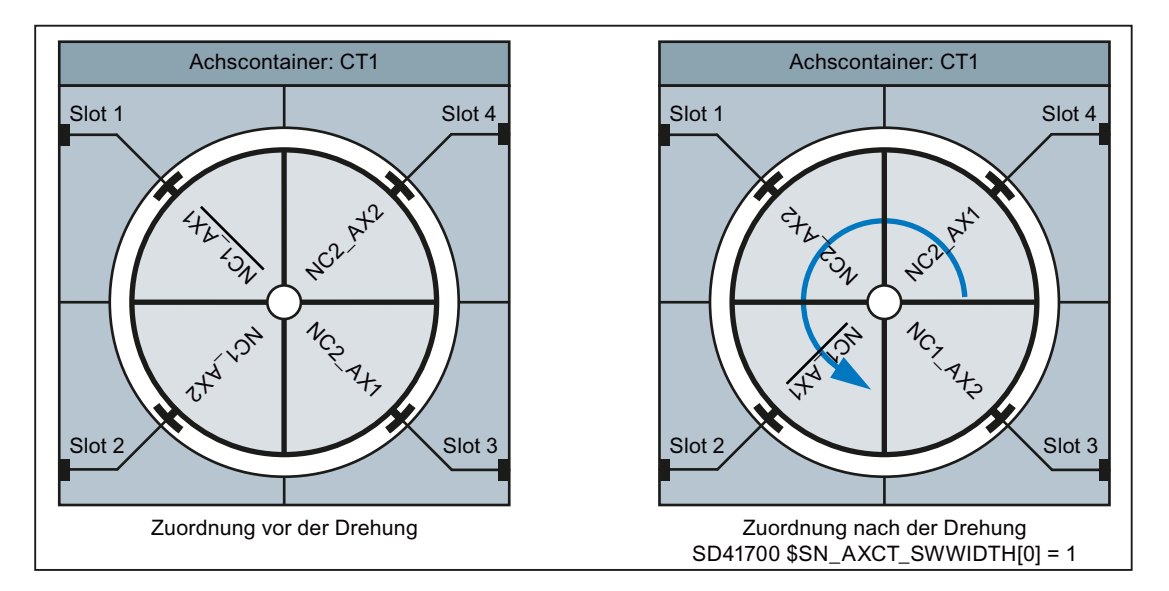

Bild 2-12 Achscontainer-Drehung, Bild 1

Ausgehend von der Grundstellung ist nach der Drehung mit der Schrittweite 2 (Bild 2, links) dem Slot 1 die Link-Achse NCU2\_ AX1 zugeordnet.

Ausgehend von der Grundstellung ist nach der Drehung mit der Schrittweite -1 (Bild 2, rechts) dem Slot 1 die Link-Achse NCU1\_AX2 zugeordnet.

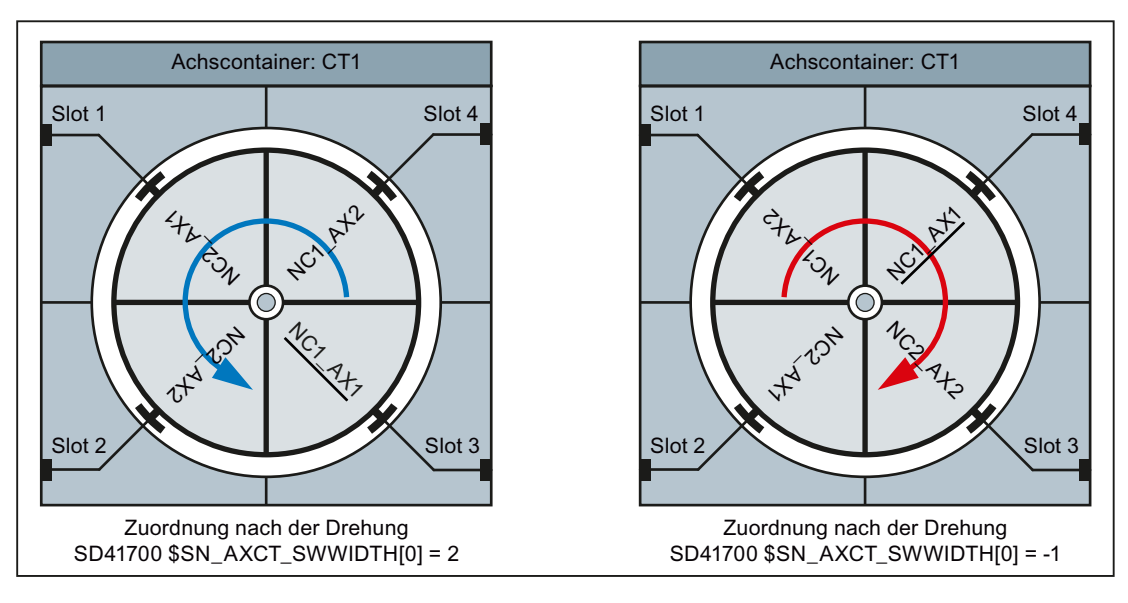

Bild 2-13 Achscontainer-Drehung, Bild 2

#### Achscontainer mit Container-Link-Achsen

Die Parametrierung eines Achscontainers, der Container-Link-Achsen enthält, muss auf der Master-NCU des Link-Verbundes (MD12510 \$MN\_NCU\_LINKNO == 1) vorgenommen werden.

#### Abgleich von axialen Maschinendaten

Bei Containerachsen müssen alle mit dem Attribut "CTEQ" (ConTainer EQual) gekennzeichneten axialen Maschinendaten für alle Containerachsen den gleichen Wert haben. Bei unterschiedlichen Werten, werden diese automatisch abgeglichen.

#### **Steuerungshochlauf**

Im Hochlauf der Steuerung werden alle Maschinendaten auf die Werte der Containerachse des ersten Slots abgeglichen. Wird dabei der Wert eines Maschinendatums geändert, wird folgende Meldung angezeigt: "Die axialen Maschinendaten der Achsen im Achscontainer <n> wurden angepasst"

#### Maschinendatenänderung

Bei Änderung eines Maschinendatums einer beliebigen Containerachse, wird der neu Wert sofort auch in alle anderen Containerachsen übertragen. Dabei wird folgende Meldung angezeigt: "Achtung dieses MD wird für alle Containerachsen gesetzt"

#### Slot-Änderung

Wird einem Slot eines Achscontainers eine andere Maschinenachse zugewiesen, (MD127xx AXCT\_AXCONF\_ASSIGN\_TAB<x>), wird folgender Hinweis angezeigt: "Beim nächsten Hochlauf werden die Maschinendaten der Achsen im Achscontainer <n> angepasst".

#### **Hinweis**

#### Container-Link-Achsen

Bei Container-Link-Achsen erfolgt der Maschinendatenabgleich auf allen am Achscontainer beteiligten NCU des Link-Verbundes.

#### Parametrierbeispiel

#### Annahmen

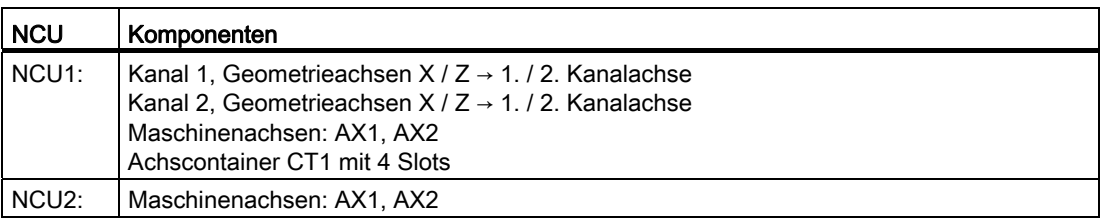

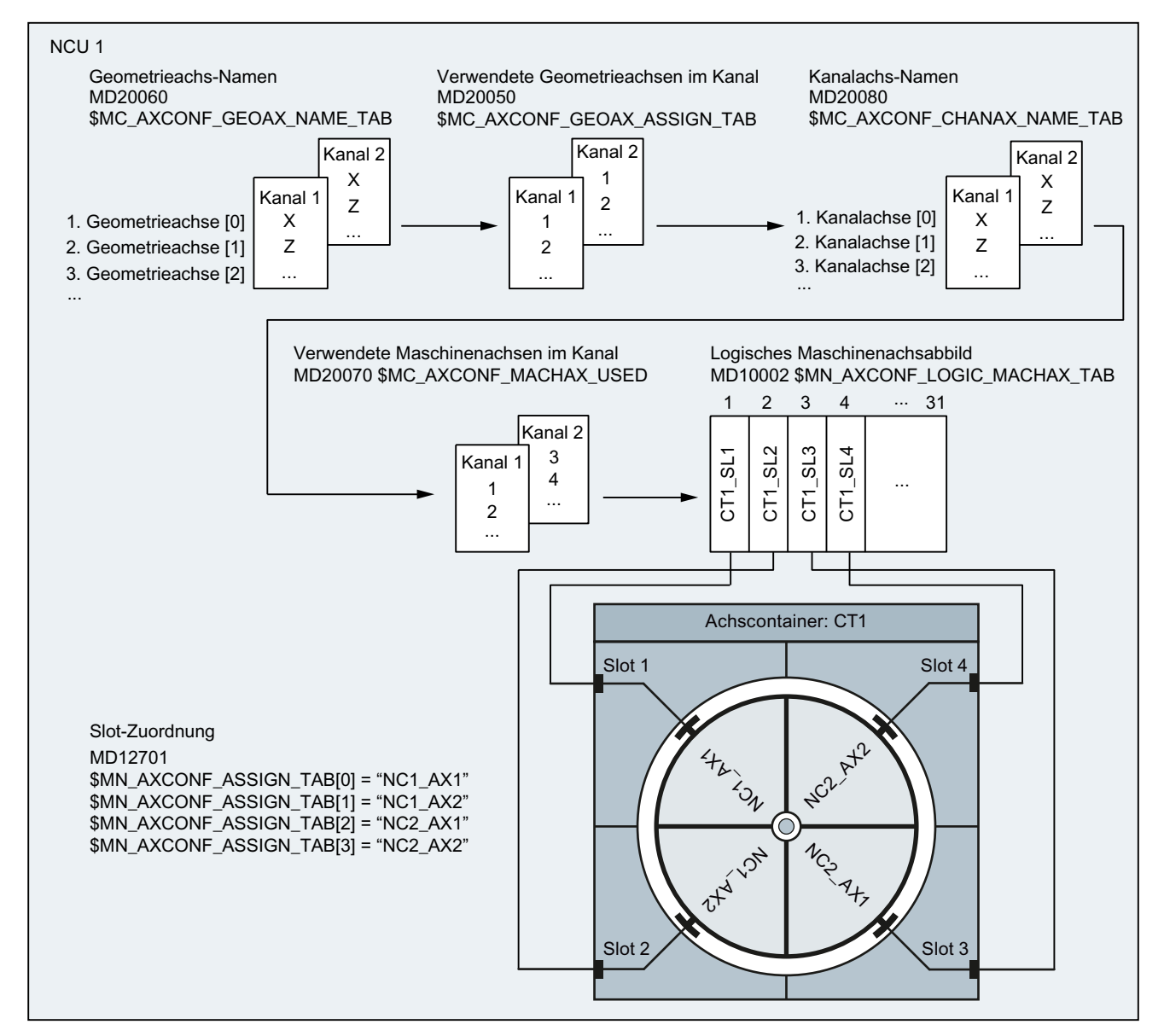

### Parametrierung: NCU1

Bild 2-14 Beispiel: Parametrierung von Kanalachsen und Achscontainer

#### Wirkung

Durch Programmierung der Geometrieachsen X und Z im 1. und 2. Kanal der NCU1, verfahren in der aktuellen Stellung des Containers:

- Die lokalen Maschinenachsen AX1 und AX2 der NCU1.
- Als Container-Link-Achsen die Maschinenachsen AX1 und AX2 der NCU2.

Zur Achscontainer-Drehung siehe Kapitel ["Programmierung](#page-112-0) (Seite [113\)](#page-112-0)".

#### Hinweise zur Parametrierung

#### Containerachsverteilung und Kommunikationsauslastung

Bei einer Anlage mit mehreren NCU, die im Zusammenhang mit Achscontainern wechselweise Achsen anderer NCU verfahren (Link-Achsen), entscheidet die Art und Weise wie die Link-Achsen innerhalb des Achscontainers verteilt sind über die Auslastung der Link-Kommunikation.

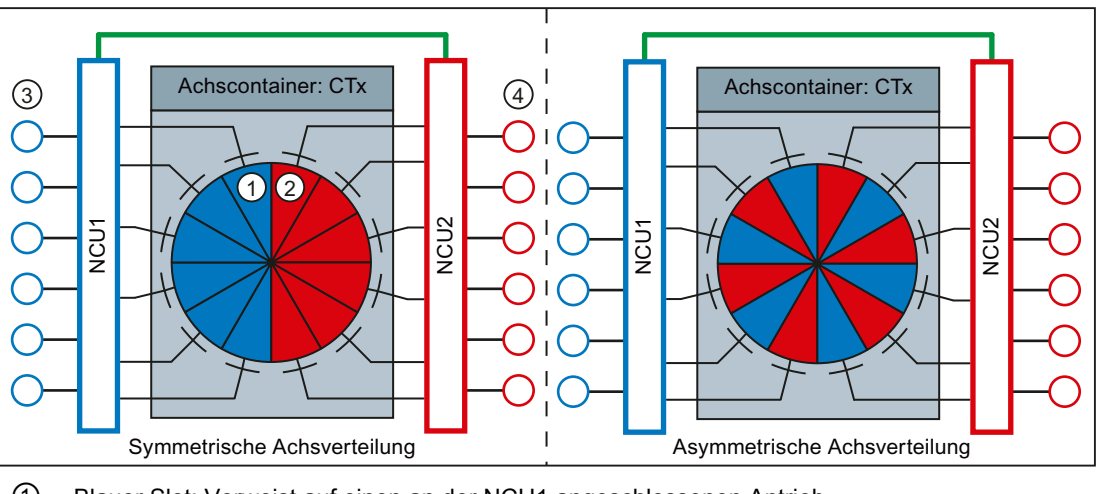

① Blauer Slot: Verweist auf einen an der NCU1 angeschlossenen Antrieb

- ② Roter Slot: Verweist auf einen an der NCU2 angeschlossenen Antrieb
- ③ An NCU1 angeschlossene Antriebe
- ④ An NCU2 angeschlossene Antriebe

Bild 2-15 Achsverteilung

● Symmetrische Achsverteilung

Bei einer symmetrischen Achsverteilung verfährt zuerst jede NCU nur lokale Achsen. Es findet daher keine Link-Kommunikation statt. Mit jedem Weiterschalten des Achscontainers erhöht sich die Auslastung der Link-Kommunikation bis zu einem Maximum, wenn alle NCU ausschließlich Link-Achsen verfahren.

● Asymmetrische Achsverteilung

Bei einer asymmetrischen Achsverteilung verfährt jede NCU von Anfang an lokale und Link-Achsen. Im Vergleich zur symmetrischen Achsverteilung ergibt sich dadurch eine "konstante" mittlere Auslastung der Link-Kommunikation.

#### Antriebsverteilung und Kommunikationsauslastung

Bei einer Anlage mit mehreren NCU, die im Zusammenhang mit Achscontainern wechselweise Achsen anderer NCU verfahren (Link-Achsen), entscheidet die Verteilung der an die NCU angeschlossenen Antriebe über die Auslastung der Link-Kommunikation.

● Symmetrische Antriebsverteilung

Bei einer symmetrischen Antriebsverteilung sind die über Achscontainer angesprochenen Antriebe auf beide NCU verteilt angeschlossen. Durch diese Anordnung können über die Logischen Maschinenachsen Abbilder (LAI) auf beiden NCU weiterhin die maximal mögliche Anzahl von Antrieben adressiert werden.

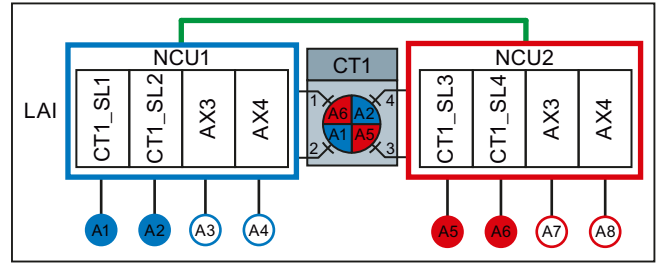

Bild 2-16 Symmetrische Antriebsverteilung

Asymmetrische Antriebsverteilung

Bei einer asymmetrischen Antriebsverteilung sind die über Achscontainer angesprochenen Antriebe nur an NCU1 angeschlossen. Durch diese Anordnung kann nur über das Logische Maschinenachsen Abbild (LAI) auf NCU2 weiterhin die maximal mögliche Anzahl von Antrieben adressiert werden. Über das LAI von NCU1 kann nur noch maximale Anzahl minus der von NCU2 genutzten Antriebe adressiert werden. Um auch auf NCU1 die maximale Anzahl von Antrieben nutzen zu können, müssten diese an NCU2 angeschlossen und von NCU1 aus über NCU-Link angesprochen werden. Was eine höhere zyklische Link-Kommunikationslast zur Folge hat.

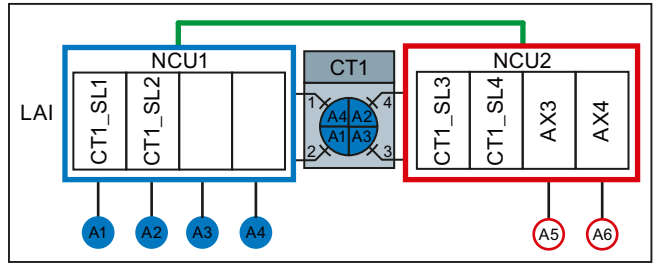

Bild 2-17 Asymmetrische Antriebsverteilung

# <span id="page-112-0"></span>2.2.4.3 Programmierung

#### Funktion

Über die Befehle AXCTSWE bzw. AXCTSWED wird die Drehung des angegebenen Achscontainers freigegeben.

Über den Befehl AXCTSWEC wird eine bereits gegebene Freigabe zur Achscontainer-Drehung wieder zurückgenommen.

# **Syntax**

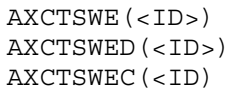

#### Bedeutung

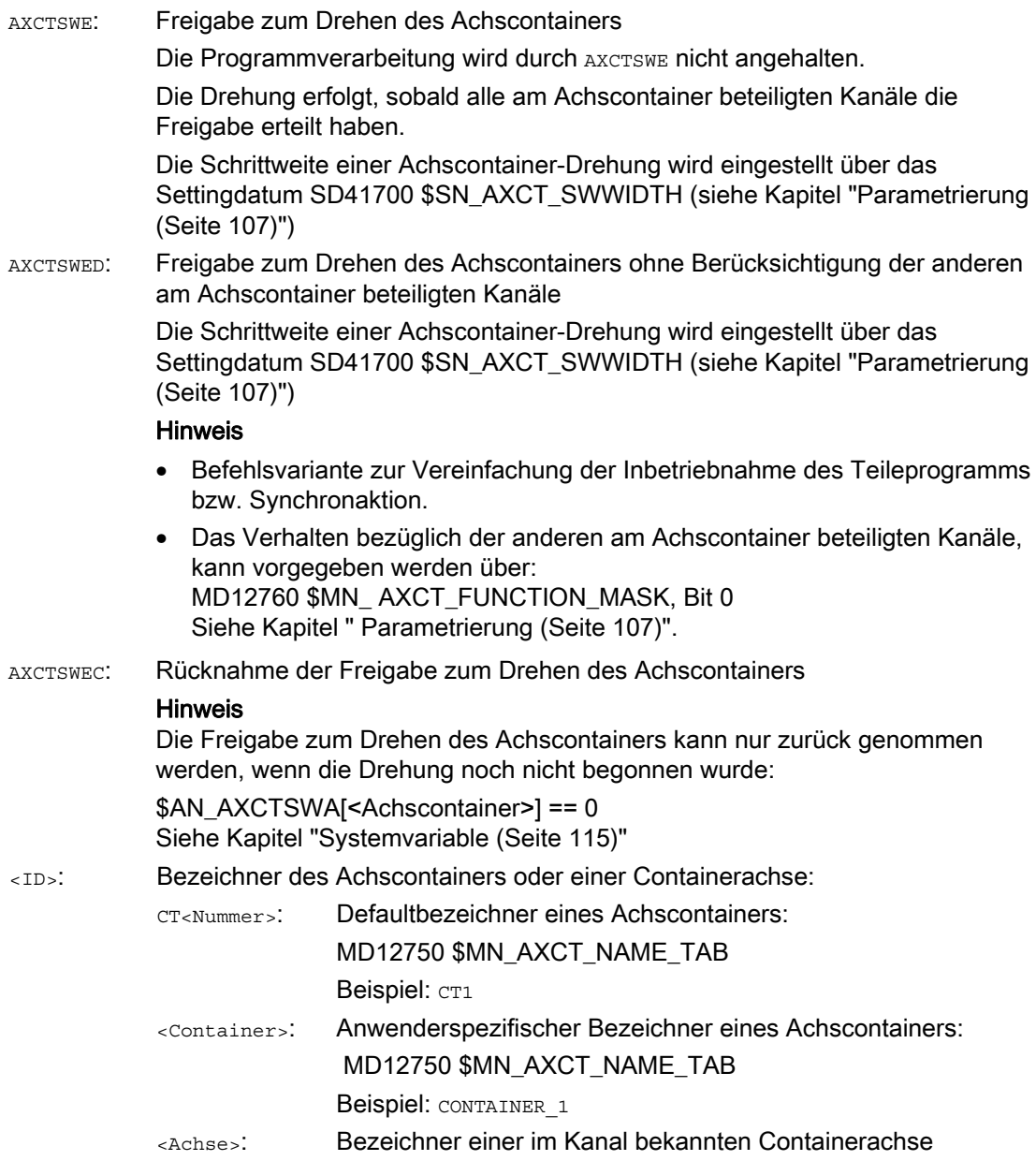

#### Literatur

Die Anwendung des Befehls AXCTSWEC in Synchronaktionen ist ausführlich beschrieben in:

Funktionshandbuch Synchronaktionen, Kapitel "Ausführliche Beschreibung" > "Aktionen in Synchronaktionen" > "Freigabe für Achscontainer-Drehung zurücknehmen (AXCTSWEC)"

# <span id="page-114-0"></span>2.2.4.4 Systemvariable

#### Container-spezifische Systemvariable

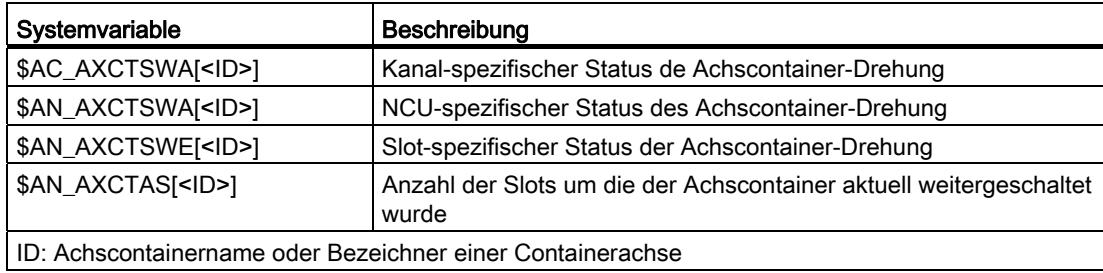

# NC-spezifische Systemvariable

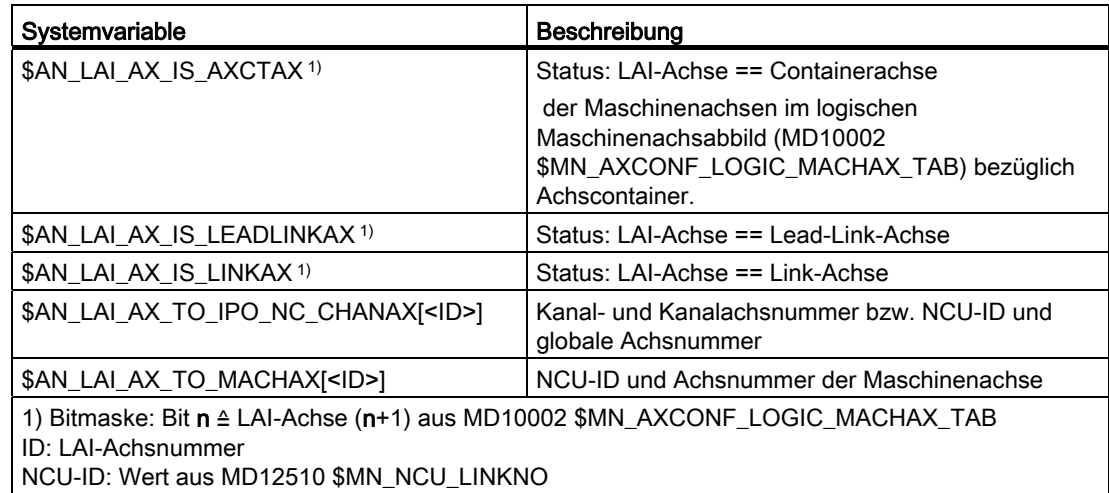

# Literatur

Eine ausführliche Beschreibung der Systemvariable findet sich in: Listenhandbuch Systemvariable

#### Siehe auch

[Achscontainer Systemvariablen auswerten](#page-128-0) (Seite [129](#page-128-0))

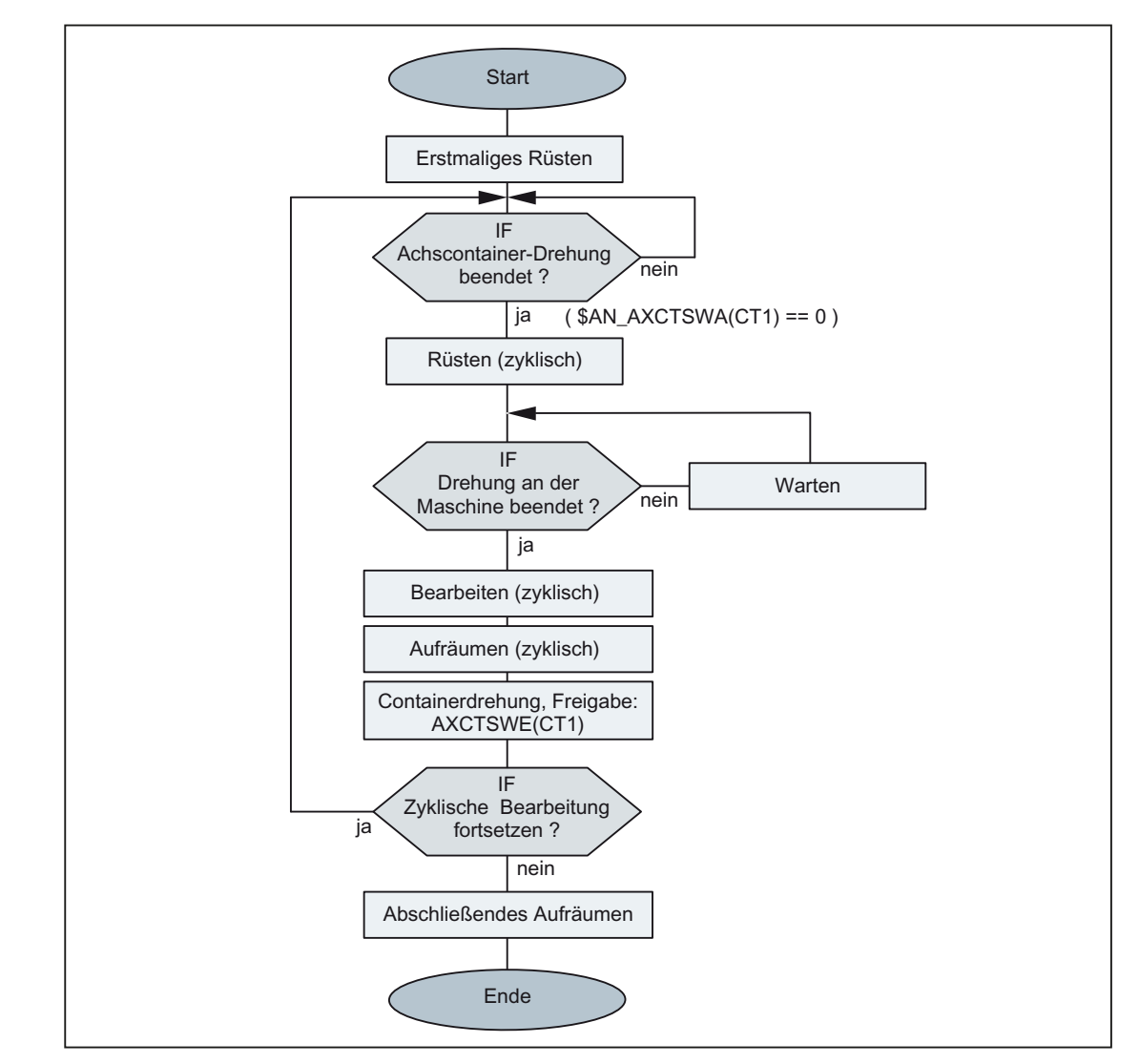

# 2.2.4.5 Bearbeitung mit Achscontainer (schematisch)

Bild 2-18 Beispiel: schematische Bearbeitungsfolge für eine Station einer Rundtaktmaschine

# 2.2.4.6 Verhalten in verschiedenen Betriebszuständen

#### Hochlauf (Power On)

Im Hochlauf der Steuerung wird bezüglich der Slot-Zuordnung immer der in den Maschinendaten festgelegte Grundzustand eingenommen, unabhängig davon, in welchem Zustand des Achscontainers die Steuerung ausgeschaltet wurde:

MD1270x \$MN\_AXCT\_AXCONF\_ASSIGN\_TABx

#### ACHTUNG

#### Ausgleich zwischen Soll- und Istzustand

Es liegt in der alleinigen Verantwortung des Anwenders / Maschinenherstellers nach dem Hochlauf der Steuerung eine Differenz zwischen dem Zustand des Achscontainers und dem Maschinenzustand zu erkennen und diesen durch eine geeignete Achscontainer-Drehung auszugleichen.

#### Betriebsartenwechsel

Eine Containerachse, deren Achscontainer in der Betriebsart AUTOMATK für die Drehung freigegeben wurde, kann nach einem Wechsel in der Betriebsart JOG nicht verfahren werden.

#### Kanal-spezifischer Reset-Zustand

Sobald ein Kanal am Achscontainer beteiligter Kanal im Reset-Zustand ist, wird von diesem Kanal keine Freigabe zur Achscontainer-Drehung benötigt. Es genügen die Freigaben der verbleibenden aktiven Kanäle.

#### **Satzsuchlauf**

Die Freigabe und Aktivierung der Achscontainer-Drehung (AXCTSWE) kann nicht zusammengefasst werden, sondern muss jeweils in einem Aktionssatz ausgegeben werden. D. h. der Achscontainer-Zustand ändert sich abhängig vom Zustand anderer Kanäle für jeden Drehbefehl gesondert.

#### 2.2.4.7 Verhalten bei Rücknahme der Freigabe zur Achscontainer-Drehung

Mit dem Befehl AXCTSWE wird für einen Achscontainer Kanal-spezifisch die Freigabe zur Achscontainer-Drehung gegeben. Über den Befehl AXCTSWEC kann die Freigabe wieder zurückgenommen werden.

Das folgende Bild zeigt beispielhaft den Ablauf einer Achscontainer-Drehung wie er sich in den Achscontainer-spezifischen Systemvariablen darstellt. Am Achscontainer sind jeweils zwei Kanäle von zwei NCU beteiligt.

B3: Dezentrale Systeme - nur 840D sl

2.2 NCU-Link

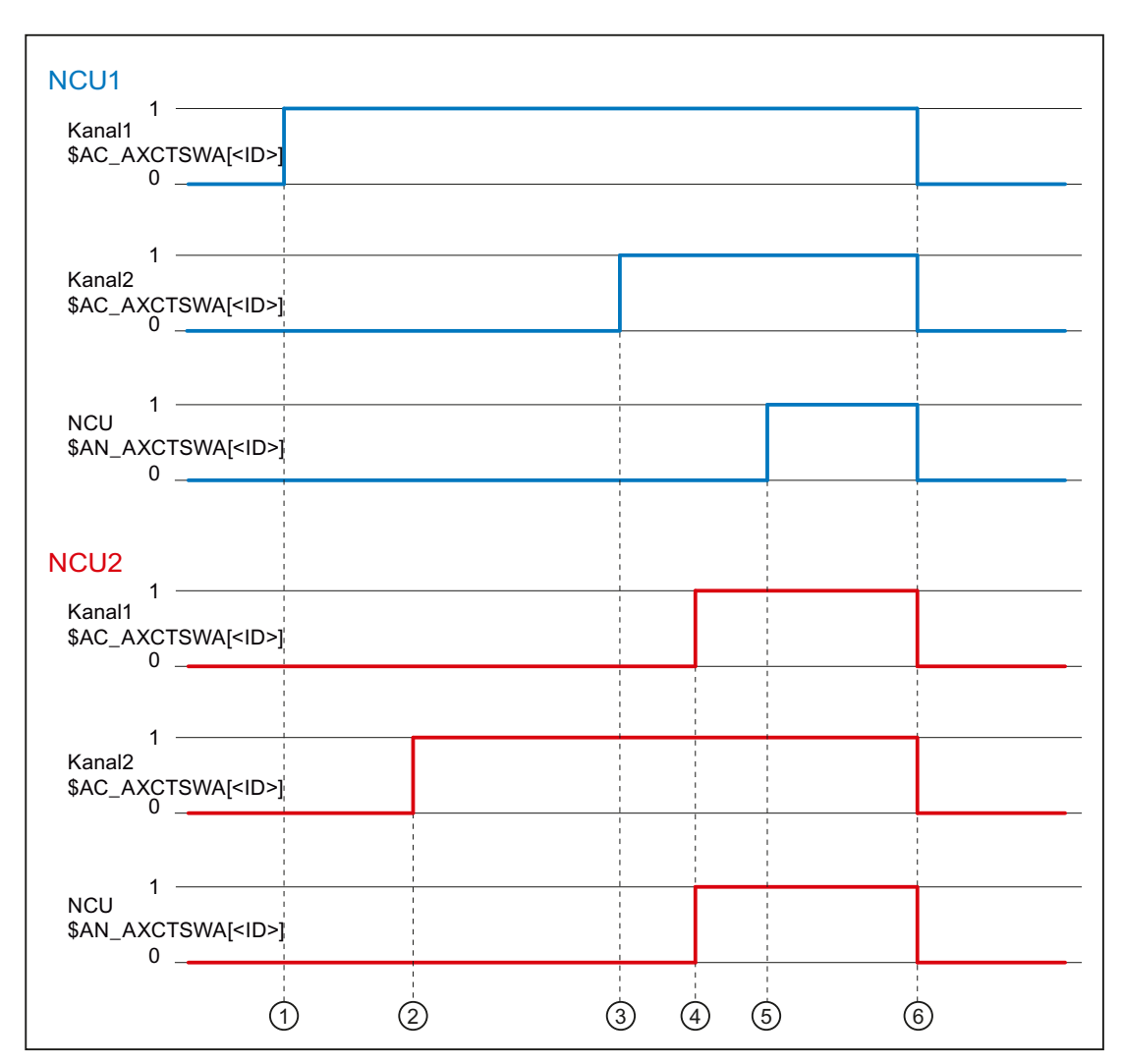

① NCU1, Kanal1: Freigabe über Befehl AXCTSWE erteilt

② NCU2, Kanal2: Freigabe über Befehl AXCTSWE erteilt

- ③ NCU1, Kanal2: Freigabe über Befehl AXCTSWE erteilt → in NCU1 liegen jetzt alle Freigaben aller Kanäle vor → der Gesamt-Freigabestatus von NCU1 wird über Link-Kommunikation an NCU2 übertragen
- ④ NCU2, Kanal1: Freigabe über Befehl AXCTSWE erteilt → in NCU2 liegen jetzt alle Freigaben aller Kanäle vor → der Gesamt-Freigabestatus von NCU2 wird über Link-Kommunikation an NCU1 übertragen

in NCU2 liegen jetzt alle Freigaben von allen Kanälen (NCU2 und NCU1) vor → die Achscontainer-Drehung wird in NCU2 ausgeführt

- ⑤ NCU1: in NCU1 liegen jetzt alle Freigaben von allen Kanälen (NCU1 und NCU2) vor → die Achscontainer-Drehung wird in NCU1 ausgeführt
- ⑥ NCU1 / NCU2: die Achscontainer-Drehung ist beendet
- Bild 2-19 NCU-übergreifende Freigabe und Achscontainer-Drehung

Damit in einem Kanal eine einmal erteilte Freigabe wieder zurückgenommen werden kann, muss zum Zeitpunkt der Rücknahme die Freigabe von mindestens einem der am Achscontainer beteiligten Kanäle (NCU1 oder NCU2) noch ausstehen. Eine Rücknahme muss daher vor Zeitpunkt ④ erfolgen.

Sobald alle Freigaben von allen Kanälen aller NCUs vorliegen (Zeitpunkt ④), ist eine Rücknahme nicht mehr möglich. In diesem Fall bleibt der Befehl AXCTSWEC wirkungslos. Es erfolgt keine Rückmeldung an den Anwender.

#### Siehe auch

[Programmierung](#page-112-0) (Seite [113\)](#page-112-0)

### 2.2.4.8 Randbedingungen

#### **Achsbetrieb**

Verfährt eine Containerachse im Achsbetrieb oder als positionierende Spindel (POSA, SPOSA), wird eine Drehung des Achscontainers erst nach Erreichen der programmierten Endposition ausgeführt.

#### Spindel

- Eine Containerachse, die als Spindel aktiv ist, dreht während einer Achscontainer-Drehung weiter.
- Die Regelungsart einer Spindel (Drehzahl- / Lageregelung) bezieht sich auf die zugehörige Maschinenachse. Bei einer Achscontainer-Drehung "wandert" die eingestellte Regelungsart mit der Maschinenachse mit.
- Bei Befehlen, die sich auf die Masterspindel des Kanals beziehen, muss zum Ausführungszeitpunkt des Befehls eine Maschinenachse mit der entsprechenden Spindelnummer im Kanal vorhanden sein:

MD35000 \$MA\_SPIND\_ASSIGN\_TO\_MACHAX[<Achse>] == Nummer der Masterspindel

#### Hinweis

Es liegt in der alleinigen Verantwortung des Anwenders/Maschinenhersteller dafür zu sorgen, dass bei Spindeln als Containerachsen nach einer Achscontainer-Drehung für die Masterspindel weiterhin eine entsprechende Maschinenachse im Kanal vorhanden ist.

#### Nullpunktverschiebungen

#### Hinweis

Es liegt in der alleinigen Verantwortung des Anwenders / Maschinenhersteller dafür zu sorgen, dass nach einer Achscontainer-Drehung die im Kanal wirksamen Nullpunktverschiebungen an die geänderten Maschinenachsen-Zuordnungen angepasst werden.

#### Bahnsteuerbetrieb

Ist im Kanal Bahnsteuerbetrieb aktiv und es erfolgt eine Achscontainer-Drehung, unterbricht eine nachfolgende Programmierung einer Containerachse den Bahnsteuerbetrieb. Die Unterbrechung erfolgt auch dann, wenn die Containerachse keine Bahnachse ist.

#### PLC-Achse

Soll eine Containerachse, deren Achscontainer zur Drehung freigegeben wurde, zur PLC-Achse werden, erfolgt der Statuswechsel erst nach Abschluss der Achscontainer-Drehung.

#### Kommandoachse

Soll eine Containerachse, deren Achscontainer zur Drehung freigegeben wurde, als Kommandoachse verfahren werden, wird die Verfahrbewegung erst nach Abschluss der Achscontainer-Drehung ausgeführt.

#### Pendelachse

Soll eine Containerachse, deren Achscontainer zur Drehung freigegeben wurde, zur Pendelachse werden, erfolgt der Statuswechsel erst nach Abschluss der Achscontainer-Drehung.

#### Externe Nullpunktverschiebung

Die "externe Nullpunktverschiebung" bezieht sich auf das Maschinenkoordinatensystem (MKS). Daher wird bei einer aktiven "externen Nullpunktverschiebung" einer der Containerachsen die Achscontainer-Drehung mit Alarm 4022 abgelehnt.

#### Axiale Frames

Der axiale Frame einer Kanalachse, die Containerachse ist, bleibt über die Achscontainer-Drehung hinweg nicht erhalten. Da durch die Achscontainer-Drehung der Kanalachse eine neue Maschinenachse zugeordnet wird, der axiale Frame aber den Bezug zur Maschinenachse hat, ändert sich durch die Drehung auch der axiale Frame. Falls die beiden Frames nicht übereinstimmen, so erfolgt eine Synchronisation (internes REORG).

#### Hinweis

Die Zuordnung einer Kanalachse zu einer Maschinenachse ändert sich durch die Achscontainer-Drehung. Die aktuellen Frames bleiben nach der Drehung erhalten. Der Anwender muss selbst dafür sorgen, dass die richtigen Frames nach der Drehung angewählt werden. Dies kann z. B. durch die Programmierung der Basisframe-Masken erreicht werden.

#### **Transformation**

Ist eine Containerachse als Spindel an einer Transformation beteiligt, muss vor Freigabe der Achscontainer-Drehung die Transformation abgewählt werden.

#### Achskopplungen

Ist für eine Containerachse eine Achskopplung aktiv, muss vor Freigabe der Achscontainer-Drehung die Kopplung mit COUPOF abgewählt werden. Nach Abschluss der Drehung kann die Kopplung sofort mit COUPON wieder angewählt werden. Ein erneutes Definieren der Kopplung ist nicht erforderlich.

#### Gantry-Achse

Eine Gantry-Achse darf keine Containerachse sein.

#### Fahren auf Festanschlag

Steht eine Containerachse am Festanschlag, kann keine Achscontainer-Drehung ausgeführt werden.

#### Antriebsalarme

Steht für eine Containerachse ein Antriebsalarm an, wird die Achscontainer-Drehung nicht durchgeführt.

# 2.2.5 Lead-Link-Achsen

# 2.2.5.1 Allgemeine Informationen

Sind bei einer Achskopplung die Maschinenachsen der Leit- und Folgeachse nicht an derselben NCU angeschlossen, muss die Kopplung über eine Link-Achse der NCU der Folgeachse erfolgen. Die Link-Achse wird in diesem Fall als Lead-Link-Achse bezeichnet.

Die Sollwerte der Leitachse werden synchron im Interpolator-Takt über NCU-Link an die Lead-Link-Achse übertragen. Entsprechend erfolgt in Gegenrichtung die Übertragung der Istwerte und Zustandsdaten der Lead-Link- und Folgeachse an die Leitachse.

Die Lead-Link-Achse wird als lokale Leitachse der Folgeachse parametriert.

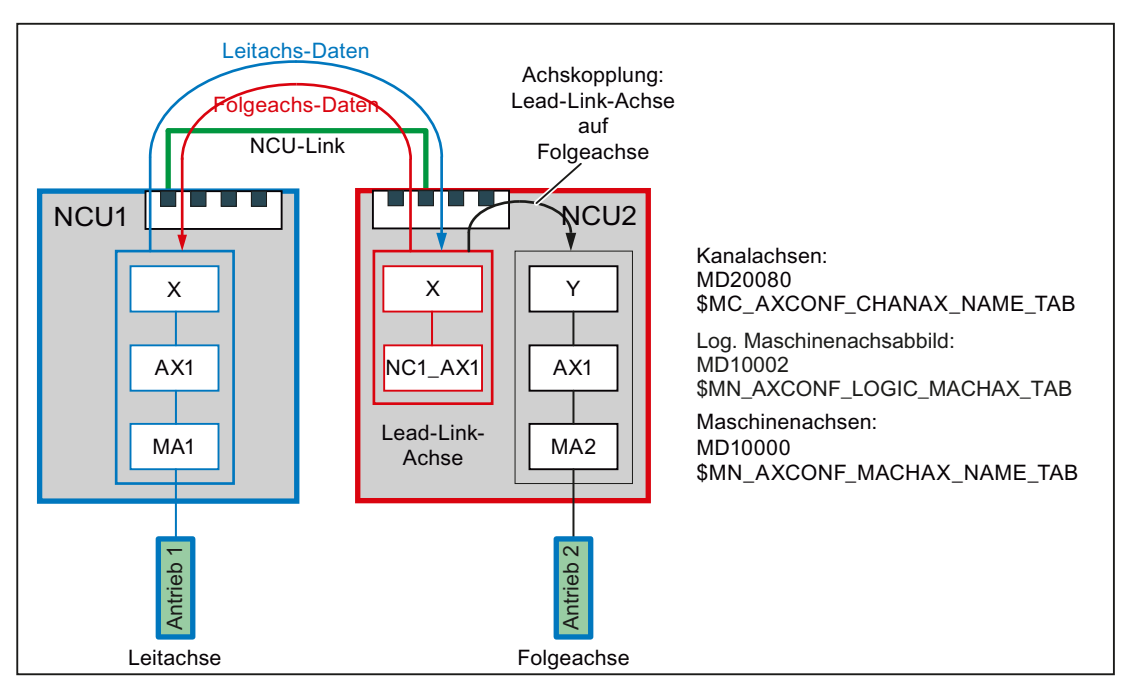

Bild 2-20 Lead-Link-Achse

#### Achskopplungen

Lead-Link-Achsen können im Zusammenhang mit folgenden Achskopplungen verwendet werden:

- Leitwertkopplung
- **Mitschleppen**
- Tangentiales Nachführen
- Elektronisches Getriebe (ELG)
- Synchronspindel

# Voraussetzung

Die NCU müssen über NCU-Link kommunizieren. Siehe Kapitel ["Link-Kommunikation](#page-81-0) (Seite [82\)](#page-81-0)"

# 2.2.5.2 Parametrierung

#### Link-Kommunikation

#### NC-spezifische Maschinendaten

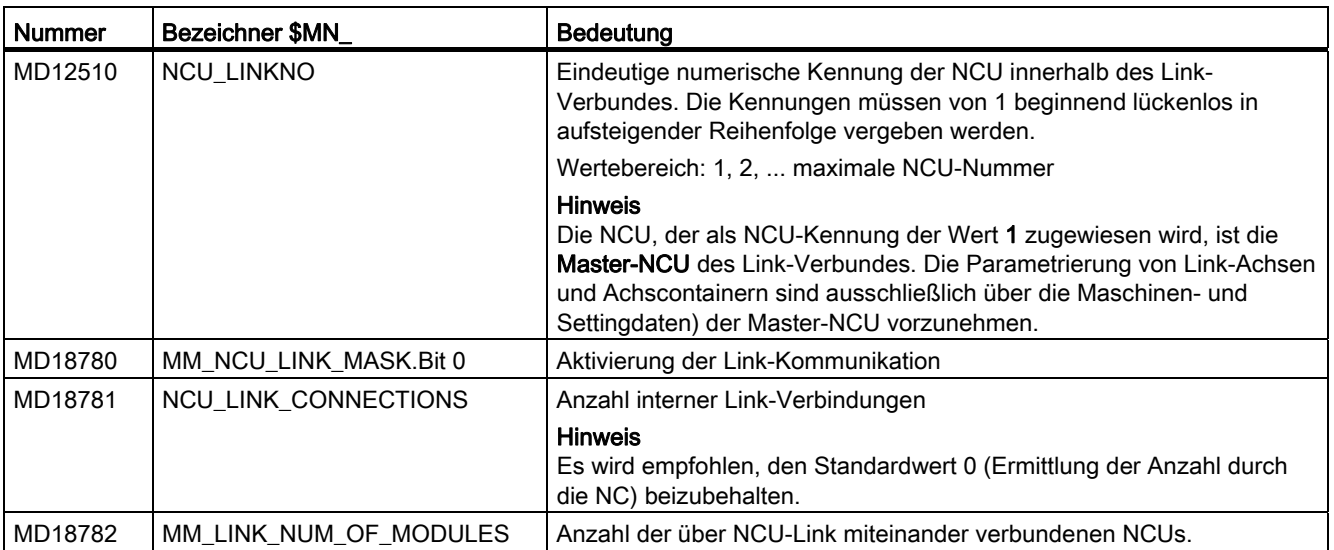

#### Sollwert-Synchronisation

#### NC-spezifische Maschinendaten

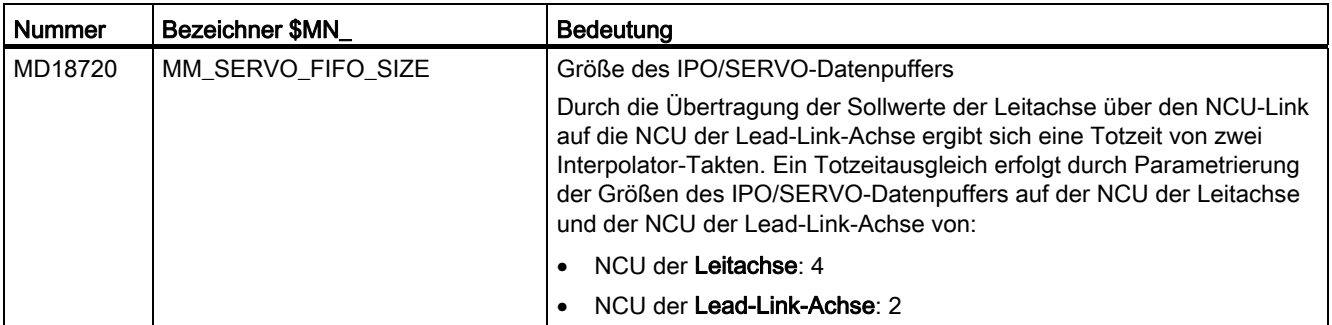

# **ACHTUNG**

Bei gleichzeitiger Verwendung von Lead-Link-Achsen und NCU-übergreifenden Achscontainern, muss aufgrund der Achscontainer das Maschinendatum MD18720 \$MN\_MM\_SERVO\_FIFO\_SIZE = 3 eingestellt werden. Eine synchrone Ausgabe der Sollwerte für Leit- und Folgeachse ist dadurch nicht möglich. Der Versatz beträgt dann einen Interpolator-Takt.

# Leit-, Lead-Link- und Folgeachse

#### NC-spezifische Maschinendaten

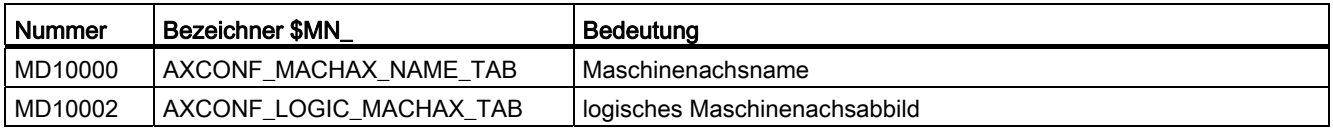

#### Kanalspezifische Maschinendaten

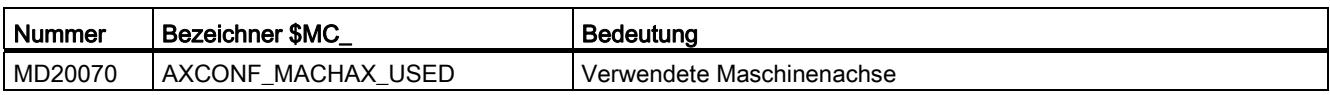

#### Achsspezifische Maschinendaten

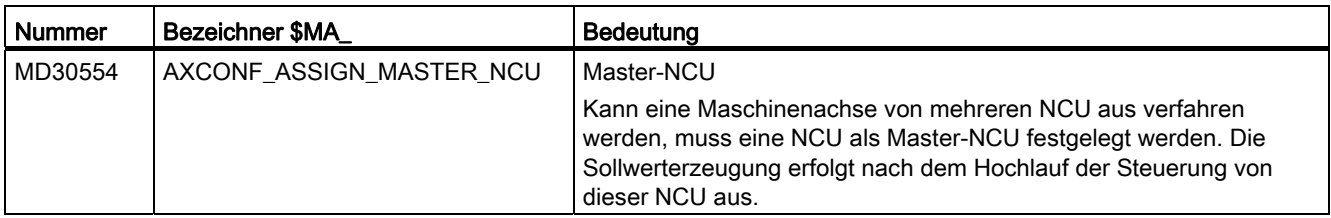

# 2.2.5.3 Systemvariablen zur Leitwertvorgabe

Über folgende Systemvariable können auf der NCU der Leitachse Leitwerte vorgegeben werden:

- Positionsleitwert: \$AA\_LEAD\_SP[<Leitachse>]
- Geschwindigkeitsleitwert: \$AA\_LEAD\_SV[<Leitachse>]

Bei Änderung werden die Werte per NCU-Link auch auf die NCU der Folgeachse übertragen.

#### Hinweis

Die Übertragungspriorität von Systemvariablen ist geringer als die von Link-Variablen.

# 2.2.5.4 Randbedingungen

Es sind folgende Randbedingungen zu beachten:

- die Leitachse darf keine Link-Achse sein
- die Leitachse darf keine Container-Achse sein
- die Leitachse darf keine Gantry-Achse sein
- die Leitachse darf nur innerhalb ihrer eigenen NCU getauscht werden (siehe Kapitel ["Achs-/Spindeltausch](#page-332-0) (Seite [333](#page-332-0))")
- Kopplungen mit Lead-Link-Achsen dürfen nicht kaskadiert werden
- eine Lead-Link-Achse darf nicht unabhängig von der Leitachse verfahren werden

#### Hinweis

#### Funktionen "Lead-Link-Achsen" und "Link-Achsen"

Da die Funktionen "Lead-Link-Achsen" und "Link-Achsen" unterschiedliche Einstellungen im Maschinendatum: MD18720 \$MN\_MM\_SERVO\_FIFO\_SIZE benötigen, können sie innerhalb eines Link-Verbundes nicht gleichzeitige verwendet werden.

#### 2.2.5.5 Beispiel

Ein ausführliches Beispiel zur Parametrierung und Programmierung einer Achskopplung mit Lead-Link-Achse findet sich im Kapitel: "Beispiele" > "[Lead-Link-Achse](#page-140-0) (Seite [141\)](#page-140-0)".

#### 2.2.6 Maßsysteme innerhalb eines Link-Verbunds

Für eine NCU-übergreifende Interpolation muss auf allen NCU des Link-Verbunds das gleiche Maßsystem aktiv sein.

#### Gemeinsame Maßsystemumschaltung über HMI

Folgende Bedingungen müssen bei allen NCU des Link-Verbundes erfüllt sein, damit eine Maßsystemumschaltung über die HMI-Bedienoberfläche einer NCU des Link-Verbunds auch auf allen anderen NCU des Link-Verbunds durchgeführt wird:

- MD10260 \$MN\_CONVERT\_SCALING\_SYSTEM = 1
- Für alle Kanäle: MD20110  $$MC$  RESET MODE MASK, Bit 0 = 1
- Alle Kanäle sind im Reset-Zustand
- Keine Achse wird in der Betriebsart JOG oder DRF oder über die PLC verfahren
- Die Funktion "konstante Scheibenumfangsgeschwindigkeit (SUG)" ist nicht aktiv

Ist auf einer NCU des Link-Verbunds eine der genannten Bedingungen nicht erfüllt, wird die Maßsystemumschaltung auf keiner NCU des Link-Verbunds durchgeführt.

# Unterschiedliche Maßsysteme

Unterschiedliche Maßsysteme sind trotz aktivem Link-Verbund möglich, solang keine NCUübergreifende Interpolation stattfindet. Die Maßsystem-Einstellungen sind dazu NCUspezifisch im Teileprogramm oder Synchronaktion über G-Befehle (G70, G71, G700, G710) vorzunehmen.

#### Literatur

Funktionshandbuch Grundfunktionen; Geschwindigkeiten, Soll-/Istwertsysteme, Regelung (G2)

# 2.3 Beispiele

# 2.3.1 Link-Achse

# Parametrierbeispiel für 2 NCU mit jeweils einer Link-Achse

NCU 1

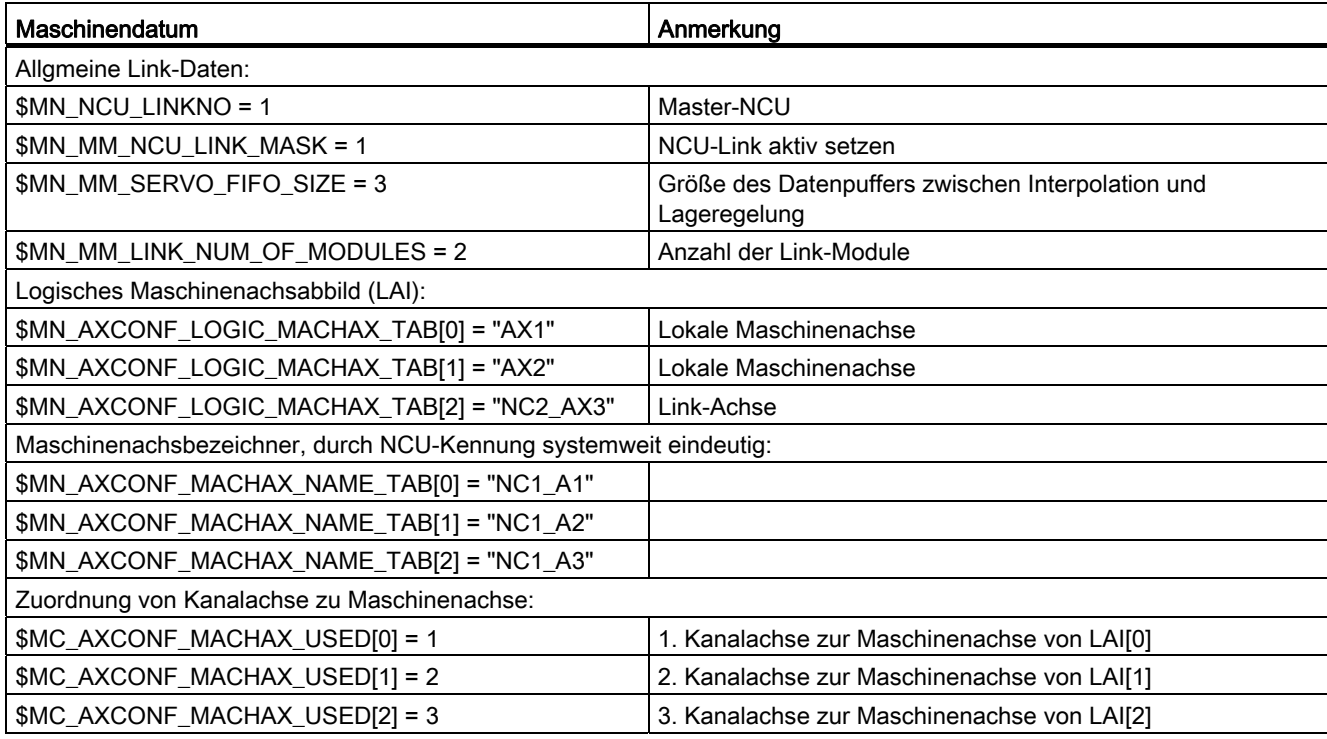

# NCU 2

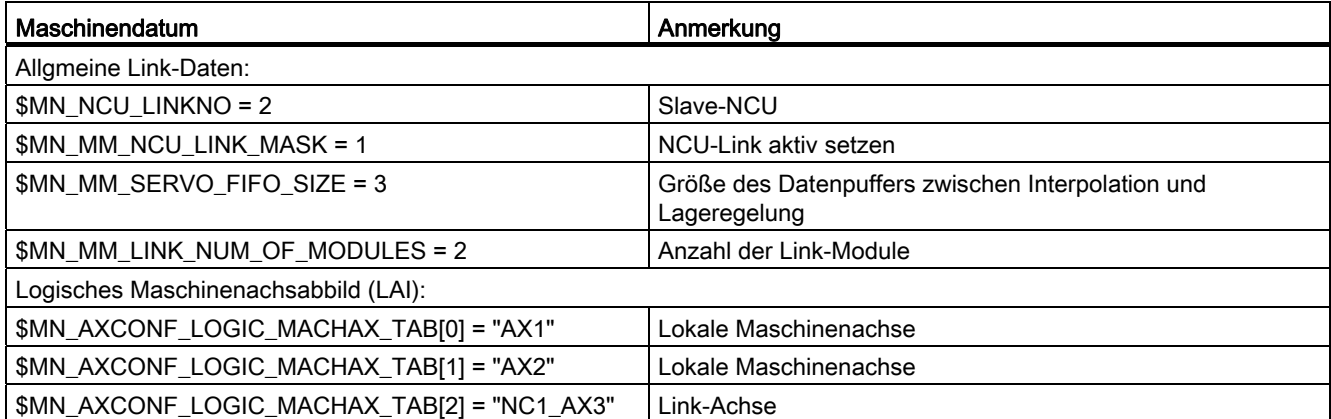

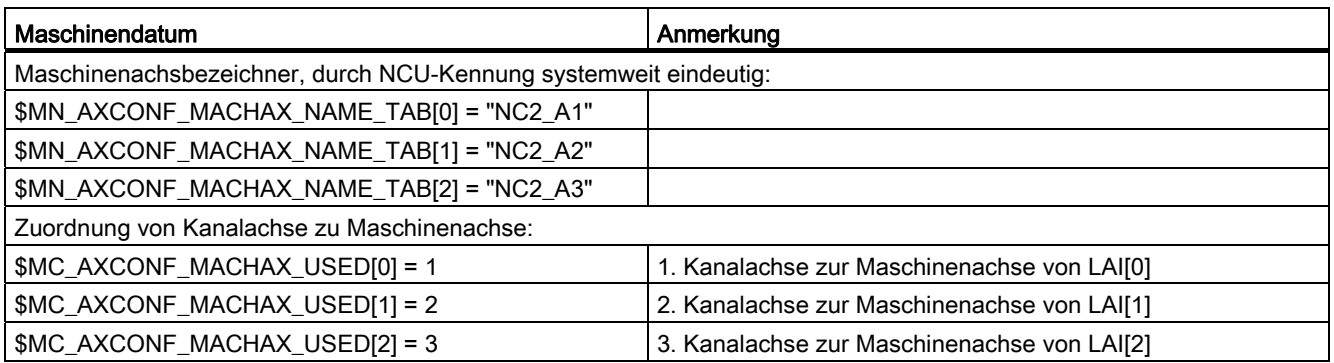

# 2.3.2 Achscontainer-Koordinierung

Der zeitliche Verlauf wird in den folgenden Tabellen von oben nach unten dargestellt.Es wird vorausgesetzt, dass nur zwei Kanäle Achsen im Container haben.

# 2.3.2.1 Achscontainer-Drehung ohne Warten des Teileprogramms

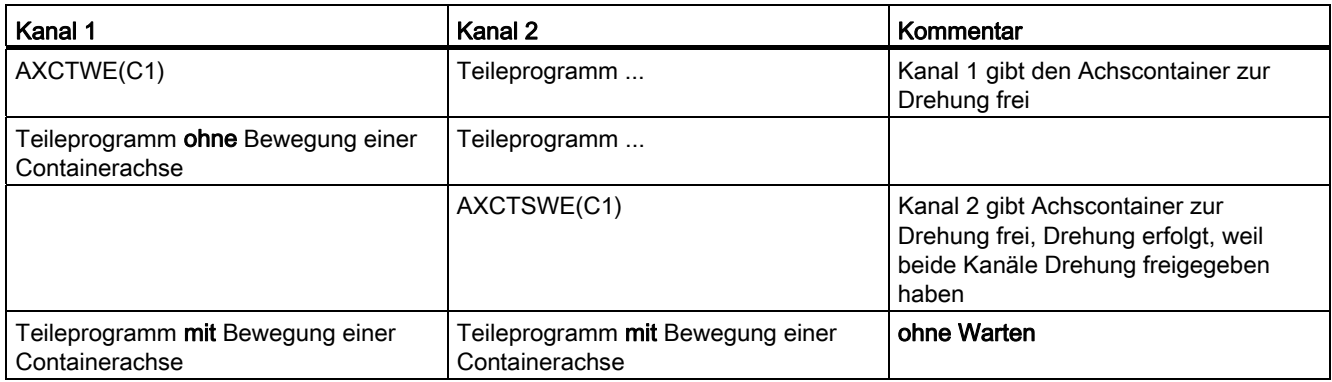

# 2.3.2.2 Achscontainer-Drehung mit implizitem Warten des Teileprogramms

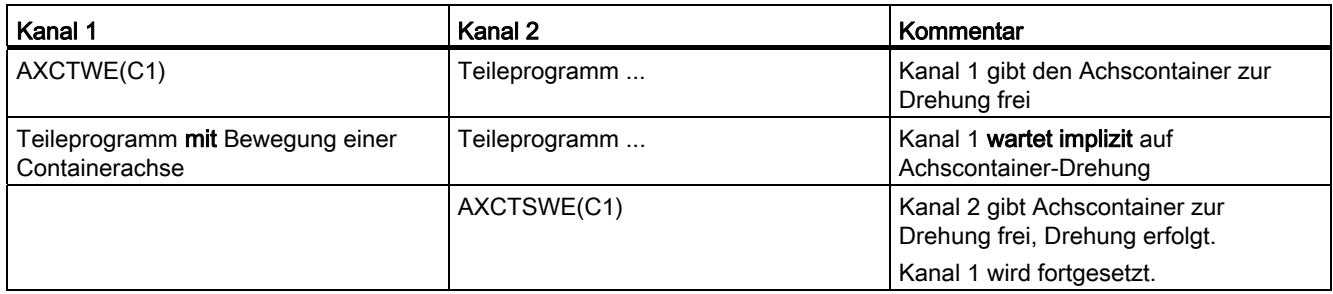

# 2.3.2.3 Achscontainer-Drehung durch nur einen Kanal (z. B. Hochlauffall)

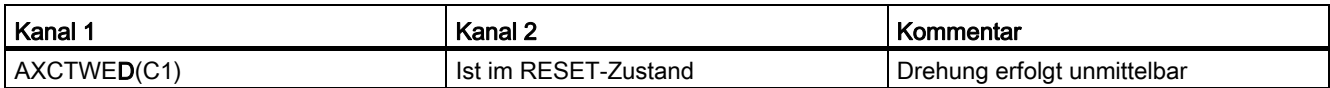

# <span id="page-128-0"></span>2.3.3 Achscontainer Systemvariablen auswerten

# 2.3.3.1 Bedingte Verzweigung

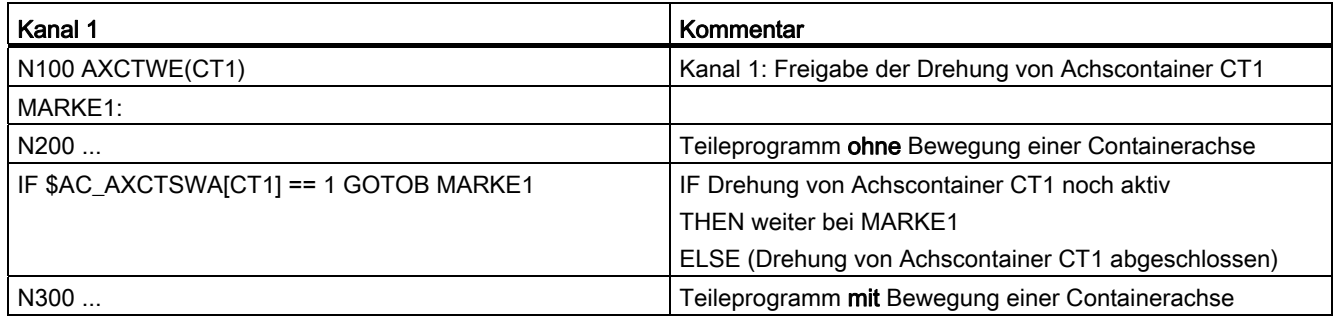

# 2.3.3.2 Statische Synchronaktion mit \$AN\_AXCTSWA

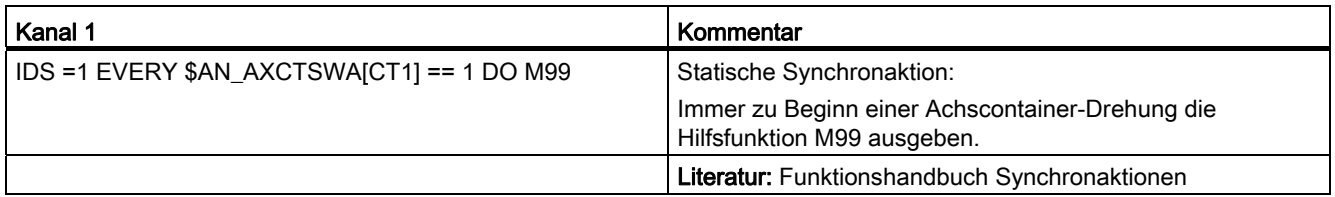

# 2.3.3.3 Sicher auf Achscontainer-Drehung warten

Will man sicher auf das Ende der Achscontainer-Drehung warten, so kann eines der folgenden Beispiele je nach Umfeld herangezogen werden.

#### Beispiel 1

rl = \$AN\_AXCTAS[ctl] ; Lesen der aktuell. Achscontainer-Stellung AXCTSWE(ctl) ; Achscontainer-Drehung zulassen WHILE (rl == \$AN\_AXCTAS[ctl]) ; Warten, bis Achscontainer-Stellung ENDWHILE ; geändert

### Beispiel 2 für 1. Kanal

CLEARM(9) ; Synchronisationsmarker 9 löschen AXCTSWE(ctl) ; Achscontainer-Drehung zulassen ; mit Synchronaktion warten, dass ; Achscontainer-Drehung beendet ist WHEN \$AN\_AXCTSWA[ctl] == TRUE DO SETM(9) ; Marke 9 setzen und WAITMC(9, 1) ; Warten auf Synchronisationsmarke 9 ; im 1. Kanal

#### Beispiel 3.1 Internes Warten nutzen

M3 S100 ; Achscontainer-Spindel erneut programmieren

- ; Es wird intern auf das Ende der Achscontainer-Drehung
- ; gewartet

#### Beispiel 3.2 Internes Warten nutzen

x=IC(0) ; Achscontainer-Achse x erneut programmieren

; Es wird intern auf das Ende der Achscontainer-Drehung

; gewartet

#### Beispiel 3.3 Internes Warten nutzen

AXCTSWE(CTL) ; Wird ein Achscontainer erneut zur Drehung freigegeben,

; so wird intern auf das Ende der vorausgegangenen

; Achscontainer-Drehung gewartet

N2150 WHILE (rl == \$AN\_AXCTAS[ctl])

#### Hinweis

Die Programmierung im NC-Programm:

WHILE (\$AN\_AXCTSWA[n] == 0)

ENDWHILE

kann nicht sicher dazu verwendet werden festzustellen, ob eine vorausgegangene Achcontainer-Drehung beendet ist. Obwohl ab SW 7.x \$AN\_AXCTSWA einen impliziten Vorlaufstopp ausführt, kann diese Programmierung nicht verwendet werden, da der Satz durch ein Reorganisieren unterbrochen werden kann und anschließend die Systemvariable wieder 0 liefert, da die Achscontainer-Drehung dann beendet wurde.

# 2.3.4 Konfiguration einer Mehrspindel-Drehmaschine

# Einführung

Das folgende Beispiel enthält die Nutzung von:

- Mehreren NCUs im NCU-Link-Verband
- Flexible Konfiguration mit Achscontainern

#### Maschinenbeschreibung

- Die Maschine hat auf den Umfang einer Trommel A (Vorderseitenbearbeitung) verteilt:
	- 4 Hauptspindeln HS1 bis HS4

Jede Hauptspindel verfügt über die Möglichkeit der Materialzuführung (Stangen, Stangennachschub hydraulisch, Achsen: STN1-STN4).

- 4 Kreuzschlitten
- Jeder Schlitten hat zwei Achsen.
- Optional kann auf jedem Schlitten ein angetriebenes Werkzeug S1-S4 arbeiten.
- Die Maschine hat auf den Umfang einer Trommel B (Hinterseitenbearbeitung) verteilt:
	- 4 Gegenspindeln GS1 bis GS4
	- 4 Kreuzschlitten
	- Jeder Schlitten hat zwei Achsen.
	- Optional kann auf jedem Schlitten ein angetriebenes Werkzeug S5-S8 arbeiten.
	- Jede Gegenspindel kann durch eine Linearachse in ihrer Lage verschoben werden zum Beispiel für die Übernahme von Teilen aus der Hauptspindel für die Hinterseitenbearbeitung in der Trommel B. (Übernahme-Achsen. Achsen: ZG1-ZG4).
- Kopplungen:
	- Wenn Trommel A sich dreht, werden alle Hauptspindeln dieser Trommel einer anderen Gruppe von Schlitten untergeordnet.
	- Wenn Trommel B sich dreht, werden alle Gegenspindeln und alle Übernahmeachsen dieser Trommel einer anderen Gruppe von Schlitten untergeordnet.
	- Die Drehungen der Trommeln A und B sind autark.
	- Die Drehungen der Trommeln A und B sind auf 270 Γραδ begrenzt.

(Reichweite und Verdrehung von Versorgungsleitungen)

#### Begriff: Lage

Hauptspindel HSi und Gegenspindel GSi mit ihren Schlitten kennzeichnen eine Lage.

#### NCU-Zuordnung

Die Achsen und Spindeln einer Lage werden (für dieses Beispiel) jeweils einer NCU zugeordnet. Eine der NCUs, die Master-NCU, steuert zusätzlich die Achsen für die Drehung der Trommeln A und B. Es ergeben sich 4 NCUs mit maximal folgenden Achsen:

#### Achsanzahl

Je NCUi sind folgende Achsen/Spindeln zu konfigurieren:

Schlitten 1: X<sub>i</sub>1, Z<sub>i</sub>1

2: Xi2, Zi2

Spindeln: HSi, GSi, angetriebene Werkzeuge: S1, S2

Übernahme-Achse: ZGi

Stangenzuführung: STNi.

Für die Master-NCU kommen die zwei Achsen für die Drehung der Trommeln A und B noch zu den oben genannten Achsen hinzu. Die Aufstellung zeigt, dass die Achszahl für insgesamt 4 Lagen durch eine NCU nicht konfiguriert werden könnte. (Grenze 31 Achsen, benötigt werden 4 + 10 + 2 Achsen).

# Achscontainer

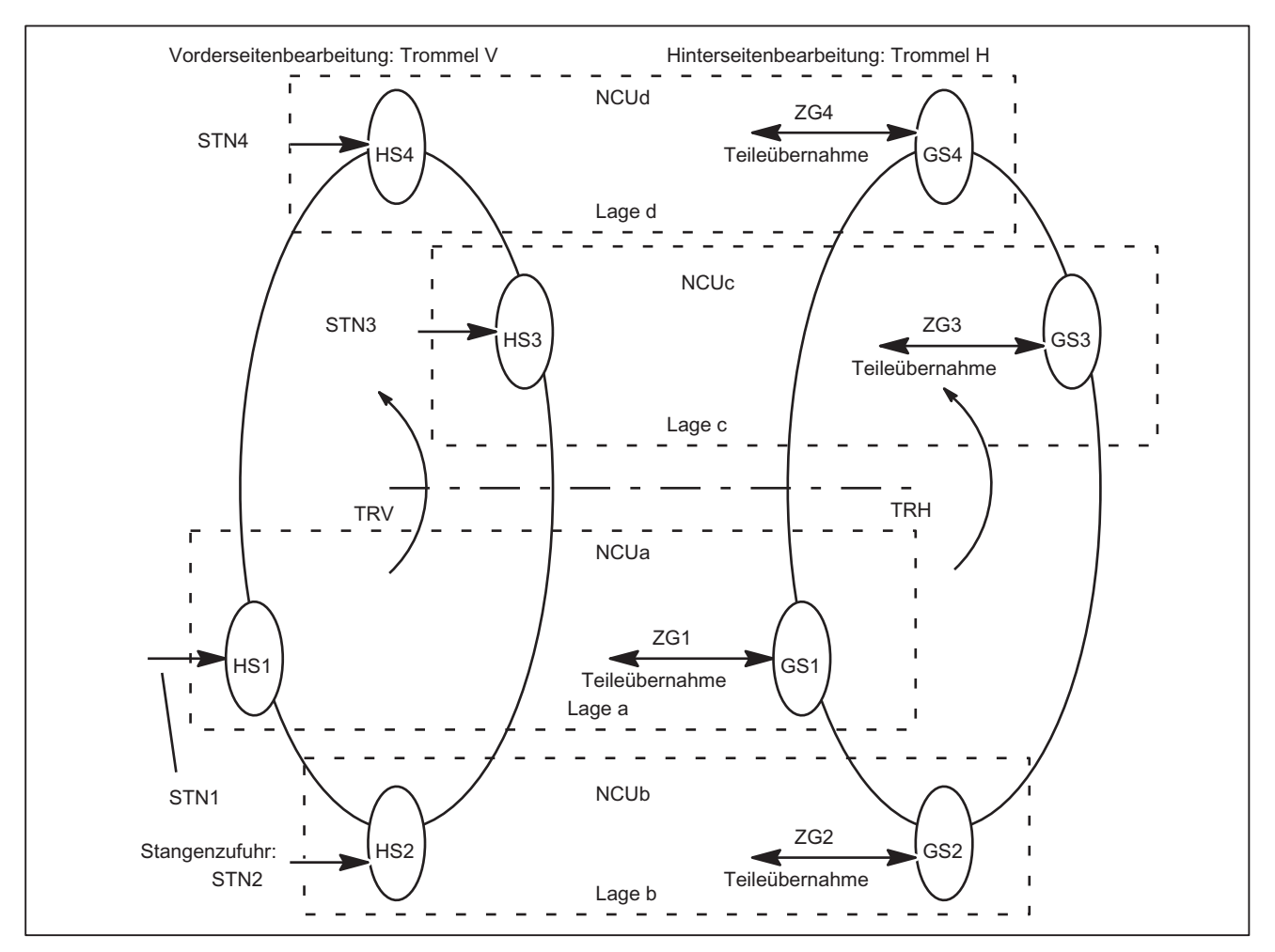

HSi, GSi, ZGi und STNi sind bei Drehung der Trommeln A/B einer anderen NCU zuzuordnen und müssen deshalb als Link-Achsen in Achscontainern konfiguriert werden.

Bild 2-21 Hauptspindeln HSi, Gegensp. GSi, Stangenzufuhrachse STNi und Übernahme-Achsen ZGi schematisch

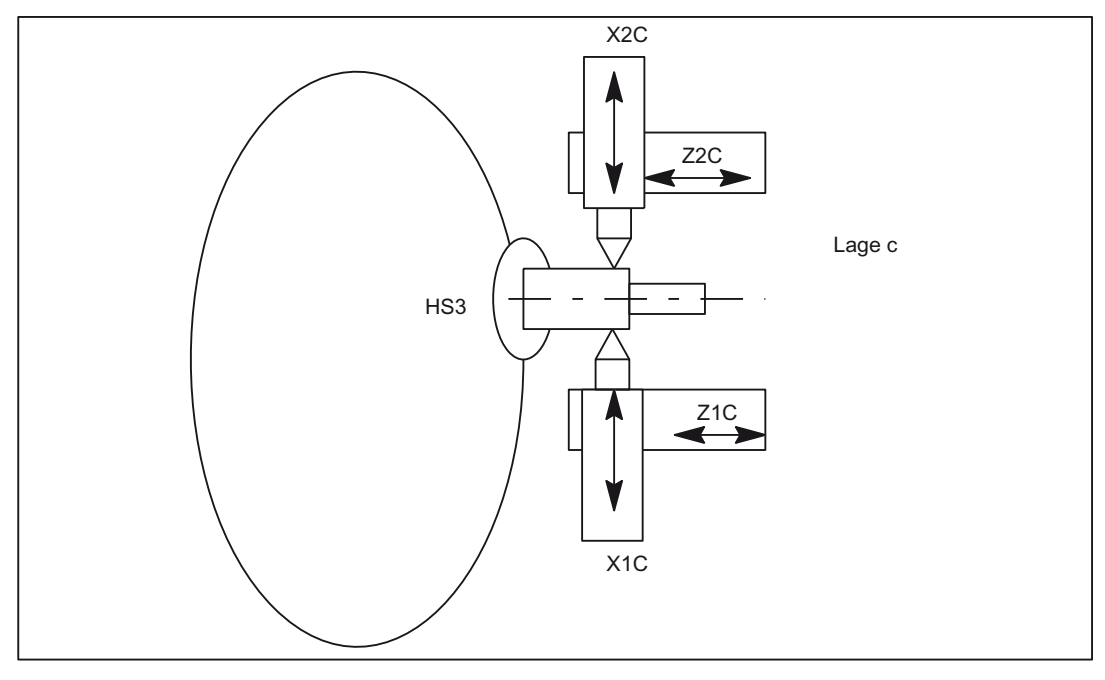

Bild 2-22 Zwei Schlitten je Lage können auch gemeinsam an einer Spindel arbeiten.

#### Hinweis

Zur Verdeutlichung der Zuordnung von Achsen zu Schlitten und Lagen werden die Achsen wie folgt benannt:

Xij mit i Schlitten (1, 2), j Lage (A-D)

Zij mit i Schlitten (1, 2), j Lage (A-D)

Lagen und ihre Schlitten bleiben ortsfest, während Hauptspindeln, Gegenspindeln, Stangenzuführungsachsen STN und Übernahme-Achsen ZG sich durch Drehungen der Trommeln V oder H in neue Lagen bewegen.

Aus obigen Bildern folgen mit Berücksichtigung der Schlitten z. B. je NCU folgende zu verwaltende Achsen:

# Achsen der Master-NCU

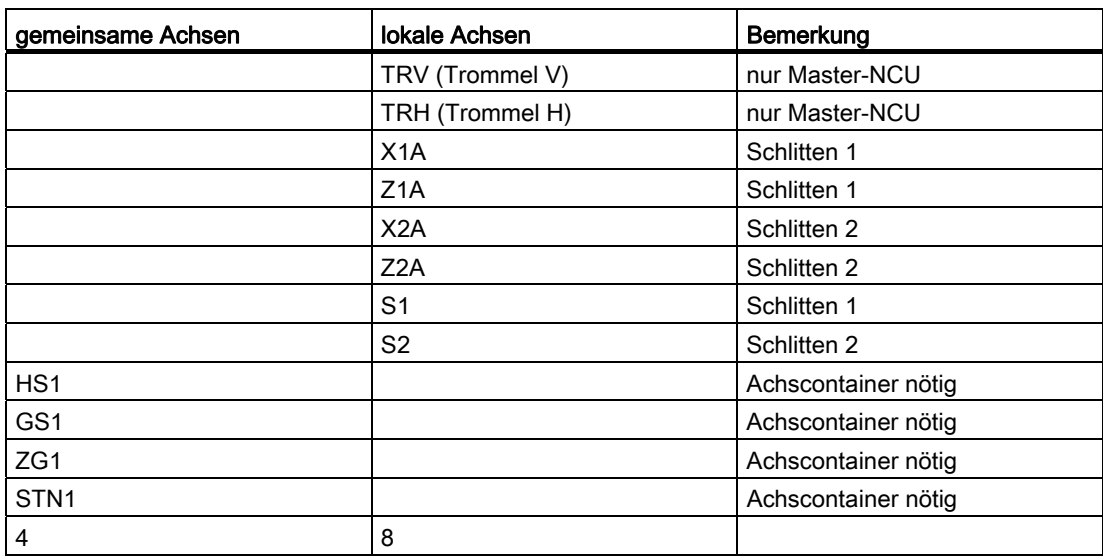

Tabelle 2- 1 Achsen der Master-NCU: NCUa

#### Achsen der NCUb bis NCUd

Die NCUs, die nicht Master-NCU sind, haben die gleichen Achsen mit Ausnahme der Achsen für den Antrieb der Trommeln TRV und TRH. Der für die Lage kennzeichnende Buchstabe ist bei NCU und den Achsnamen entsprechend zu ersetzen (a,  $A \rightarrow b$ , B bis d, D).

#### Konfigurationsregeln

Für die unten angegebene Konfiguration wurden folgende Regeln berücksichtigt:

● Hauptspindel, Gegenspindeln und Achsen, die während ihrer Nutzung gemäß obigem Bild "Hauptspindel ..." verschiedenen NCUs durch Trommeldrehung zugeordnet werden, müssen in einem Achscontainer konfiguriert werden.

(HSi, GSi, ZGi, STNi).

- Alle Hauptspindeln der Trommel A stehen im gleichen Container (Nr. 1).
- Alle Stangenzuführungsachsen der Trommel A stehen im gleichen Container (Nr. 2).
- Alle Gegenspindeln der Trommel B stehen im gleichen Container (Nr. 3).
- Alle Übernahmeachsen der Trommel B stehen im gleichen Container (Nr. 4).
- Hauptspindeln HSi und ihre Gegenspindel GSi sowie die Übernahme-Achsen der Gegenspindel ZGi und die Stangenzuführungsachsen STNi der Hauptspindel sind aus Gründen der NCU-Belastungsgleichverteilung wie folgt zugeordnet:

NCUa HS1-STN1,

NCUb HS2-STN2, ...usw.

- Schlittenachsen Xij, Zij sind rein lokale Achsen mit fester NCU-Zuordnung.
- Schlitten sind jeweils einem eigenständigen Kanal einer NCU zugeordnet. Schlitten können damit autark bewegt werden.

#### Möglichkeiten der Konfiguration

- Haupt- oder Gegenspindeln sind flexibel auf den Schlitten zuzuordnen.
- In jeder Lage kann die Drehzahl der Hauptspindel und der Gegenspindel eigenständig bestimmt werden.

Ausnahmen:

Während des Teilewechsels von der Vorderseitenbearbeitung in Trommel V zur Hinterseitenbearbeitung in Trommel H müssen Hauptspindel und Gegenspindel auf gleiche Drehzahl gebracht werden (Synchronspindelkopplung).

Wenn Schlitten 2 zur "Unterstützung" von Schlitten 1 ebenfalls an der Vorderseitenbearbeitung mitwirkt, gilt für diesen Fall die Hauptspindeldrehzahl auch für Schlitten 2. Entsprechend, wenn Schlitten 1 an der Hinterseitenbearbeitung mitwirkt, gilt auch für Schlitten 1 die Gegenspindeldrehzahl.

#### Kleine Drehzahländerungen

Bei NCU-übergreifenden Bearbeitungen sollten wegen der notwendigen Zeitausgleiche für die Zusammenführung von Istwerten starke Drehzahländerungen vermieden werden. Vergl. Achsdaten und Signale.

#### Konfiguration für NCU1

Einheitliche Benutzung der Kanal-Achsnamen in den Teileprogrammen:

- S4: Hauptspindel
- S3: Gegenspindel
- X1: Zustellachse
- Z1: Längsachse
- S1: Angetriebenes Werkzeug
- Z3: Übernahme-Achse
- TRV: Trommel V für Hauptspindel
- TRH: Trommel H für Gegenspindel
- STN: Stangenzuführung hydraulisch

Durch Fettdruck hervorgehobene Achsen kennzeichnen den aktuellen Kanal als Heimatkanal für die Achse im Zusammenhang mit Achstausch.

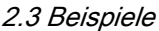

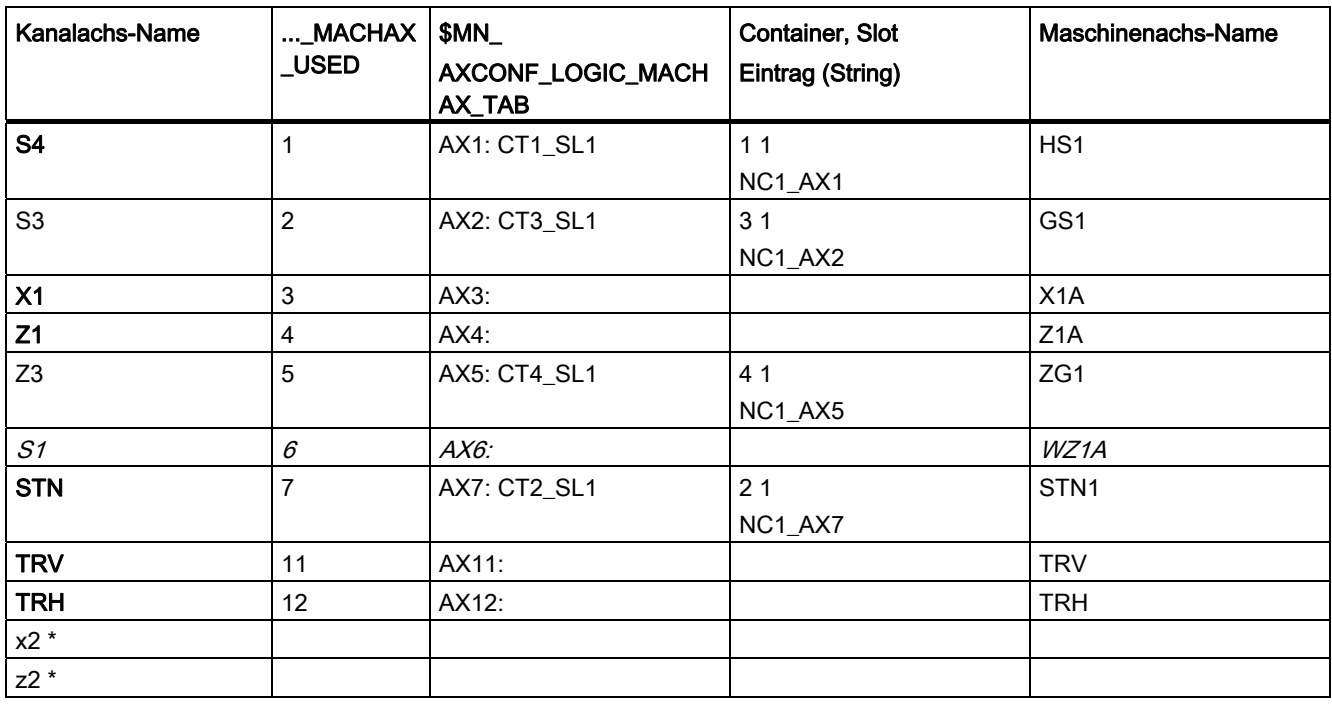

Tabelle 2- 2 NCUa, Lage: a, Kanal: 1, Schlitten: 1

Tabelle 2- 3 NCUa, Lage: a, Kanal: 2, Schlitten: 2

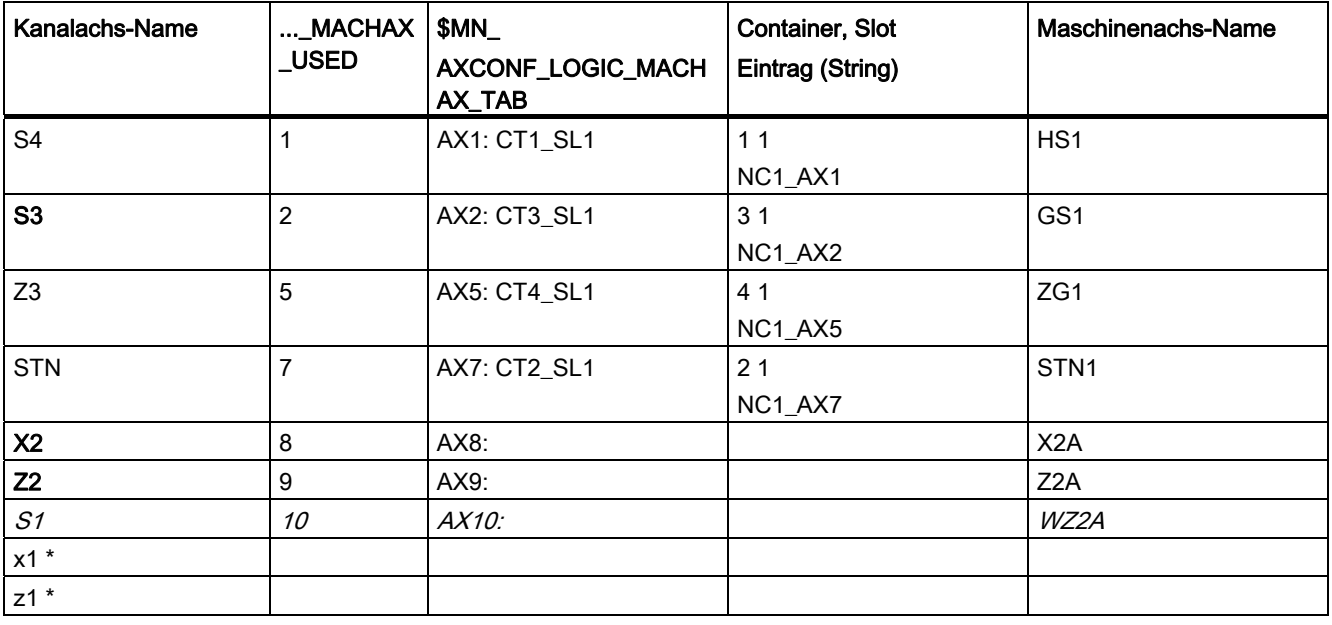

#### Hinweis

\* wegen Programmkoordinierung über Achspositionen und 4-Achsbearbeitung in einer Lage.

Für den Eintrag in einem Platz des Achscontainers ist die Form: "NC1\_AX.." erforderlich, mit der Bedeutung NC1 = NCU 1. In den obigen Tabellen wird NCUa abgebildet auf NC1\_..., NCUb auf NC2\_... usw.

# Weitere NCUs

Die oben angegebenen Konfigurationsdaten müssen entsprechend für NCUb bis NCUd angegeben werden. Dabei ist folgendes zu beachten:

- Die Achsen TRA und TRB gibt es nur für NCUa , Kanal 1.
- Die Container-Nummern bleiben für die weiteren NCUs so erhalten, wie für die einzelnen Achsen angegeben
- Die Slot-Nummern werden für:

 $NCIJb \rightarrow 2$ 

 $NCUc \rightarrow 3$ 

 $NCUd \rightarrow 4$ .

● Die Maschinenachsnamen werden für:

NCUb → HS2, GS2, ZG2, STN2

NCUc → HS3, GS3, ZG3, STN3

NCUd → HS4, GS4, ZG4, STN4.

#### Achscontainer

Die in der Tabelle 7-17, enthaltenen Informationen bezüglich der Container sowie die Container-Einträge der gleichartig konfigurierten NCUs NCUb bis NCUd werden in den folgenden Tabellen nach Containern und Slots geordnet so angegeben, wie sie im Maschinendatum:

MD12701 \$MN\_AXCT\_AXCONF\_ASSIGN\_TAB1[slot]

. . .

MD12716 \$MN\_AXCT\_AXCONF\_ASSIGN\_TAB16[slot]

mit slot: 1-4 für die 4 Lagen einer Mehrspindel-Drehmaschine gesetzt werden müssen:

#### Hinweis

Für den Maschinendaten-Eintrag

\$MN\_AXC\_AXCONF\_ASSIGN\_TABi[slot]

sind die in den obigen Tabellen unter Ausgangslage eingetragenen Werte (ohne Komma und Maschinenachsname) zu setzen.

Tabelle 2- 4 Achscontainer und ihre lageabhängigen Inhalte für Trommel A

| Container        | <b>Slot</b> | Ausgangslage  | Switch 1      | Switch 2      | Switch 3                                          | Switch $4 =$      |
|------------------|-------------|---------------|---------------|---------------|---------------------------------------------------|-------------------|
|                  |             | (TRA 0°)      | (TRA 90°)     | (TRA 180°)    | (TRA 270°)                                        | $(TRA 0^{\circ})$ |
|                  |             | NC1 AX1, HS1  | NC2_AX1, HS2  | NC3_AX1, HS3  | NC4_AX1, HS4                                      | NC1_AX1, HS1      |
|                  | 2           | NC2_AX1, HS2  | NC3_AX1, HS3  | N4C AX1, HS4  | NC1_AX1, HS1                                      | NC2_AX1, HS2      |
|                  | 3           | NC3_AX1, HS3  | NC4_AX1, HS4  | NC1_AX1, HS1  | NC <sub>2</sub> A <sub>X1</sub> , H <sub>S2</sub> | NC3_AX1, HS3      |
|                  | 4           | NC4 AX1, HS4  | NC1_AX1, HS1  | NC2_AX1, HS2  | NC3 AX1, HS3                                      | NC4 AX1, HS4      |
| 2                |             | NC1_AX7, STN1 | NC2_AX7, STN2 | NC3_AX7, STN3 | NC4 AX7 STN4                                      | NC1_AX7, STN1     |
|                  | 2           | NC2_AX7, STN2 | NC3_AX7, STN3 | NC4_AX7, STN4 | NC1 AX7, STN1                                     | NC2_AX7, STN2     |
|                  | 3           | NC3_AX7, STN3 | NC4_AX7, STN4 | NC1_AX7, STN1 | NC2_AX7, STN2                                     | NC3_AX7, STN3     |
|                  | 4           | NC4_AX7, STN4 | NC1_AX7, STN1 | NC2_AX7, STN2 | NC3_AX7, STN3                                     | NC4_AX7, STN4     |
| Trommel-bewegung |             | $0^{\circ}$   | $+90^\circ$   | $+90^\circ$   | $+90^\circ$                                       | $-270^\circ$      |

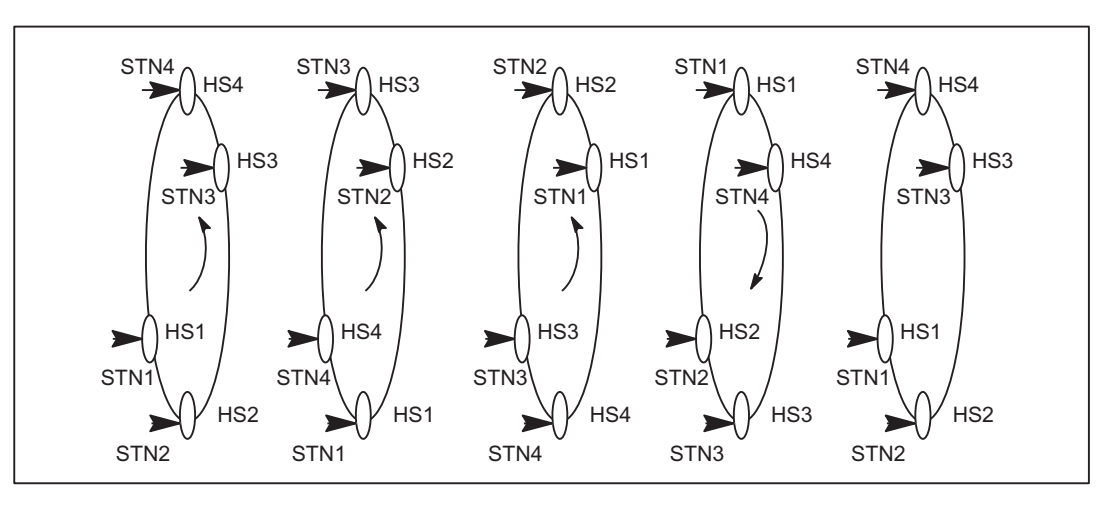

Bild 2-23 Positionen der Trommel A

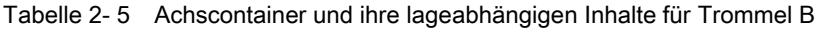

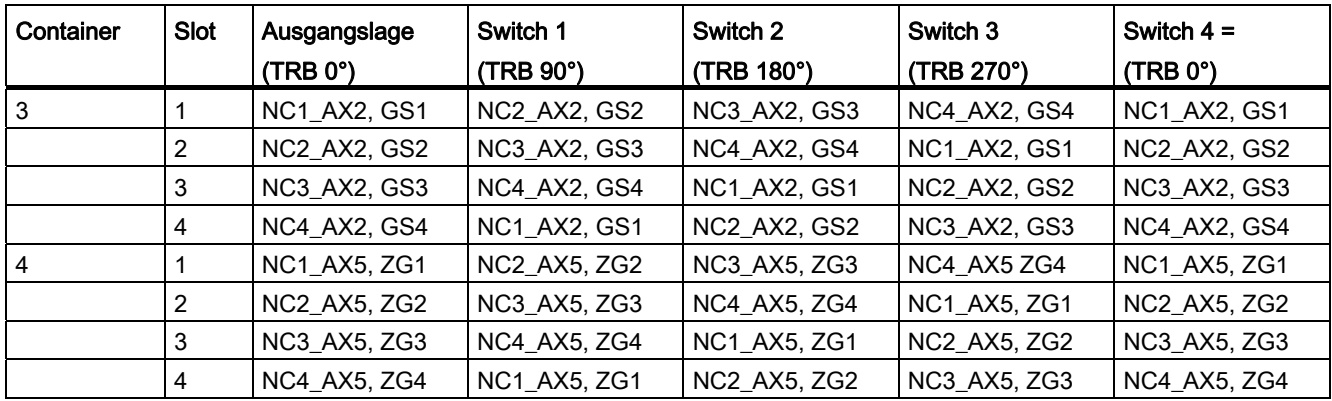

# <span id="page-140-0"></span>2.3.5 Lead-Link-Achse

# 2.3.5.1 Konfiguration

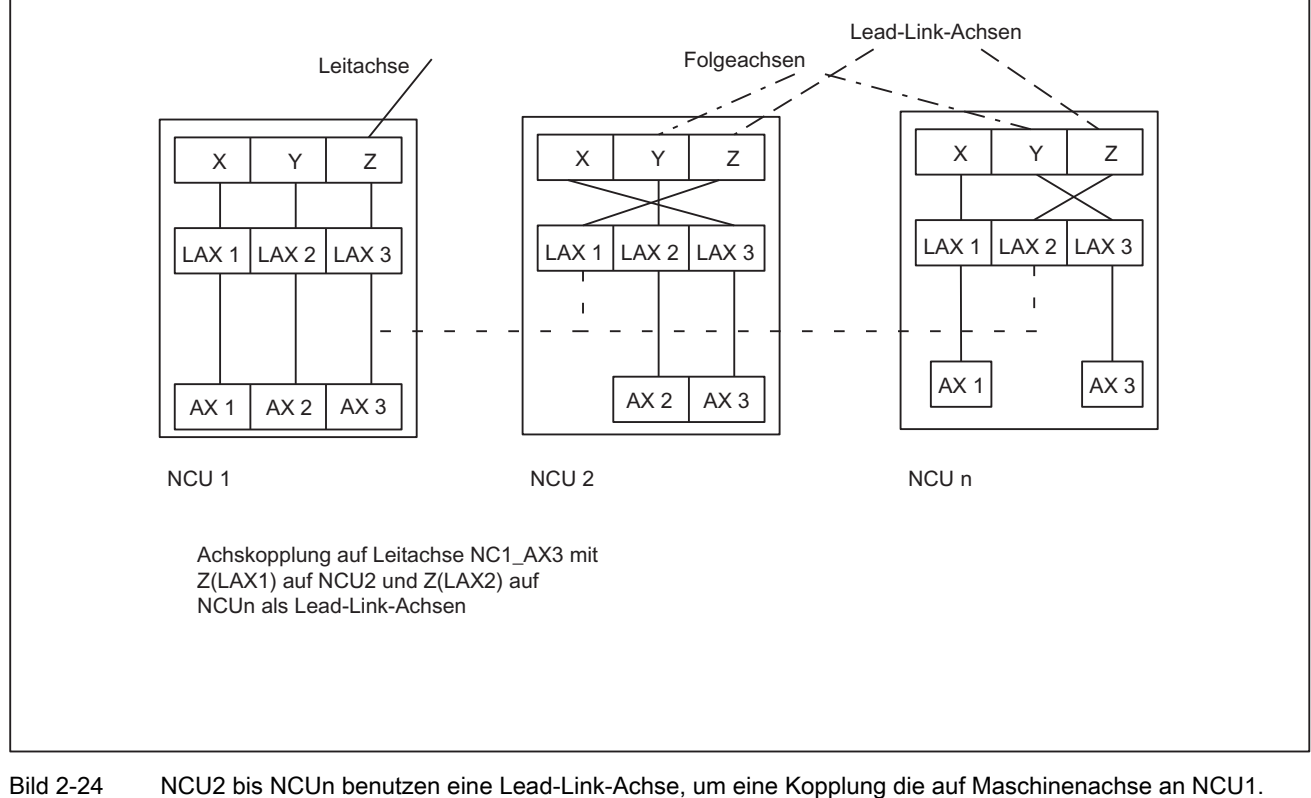

(NCU1-AX3) zu ermöglichen

Das folgende Beispiel bezieht sich auf den Ausschnitt der Kopplung zwischen Y(LAX2, AX2) als Folgeachse auf NCU2 und Z(LAX3, NC1\_AX3) als Lead-Link-Achse.

#### Maschinendaten

- Das Laden der Maschinendaten einer Leitwert-Achse muss nur auf der Heimat-NCU erfolgen. Von dieser aus werden die relevanten Maschinendaten an die anderen NCU, bei denen eine Lead-Link-Achse definiert ist, verteilt.
- Jede Lead-Link-Achse reduziert die maximale Anzahl von Achsen die auf dieser NCU verfahren können um eine Achse.

# Maschinendaten für NCU1 (Leitachse)

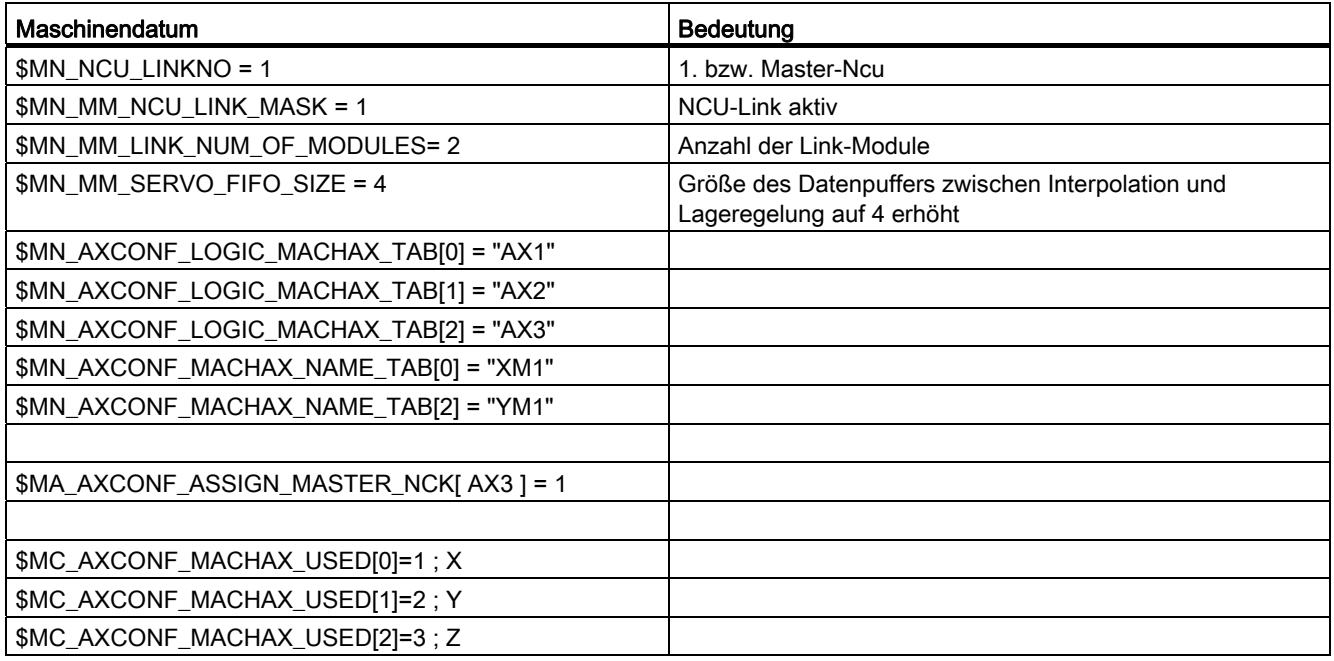

# Maschinendaten für NCU2 (Folgeachse)

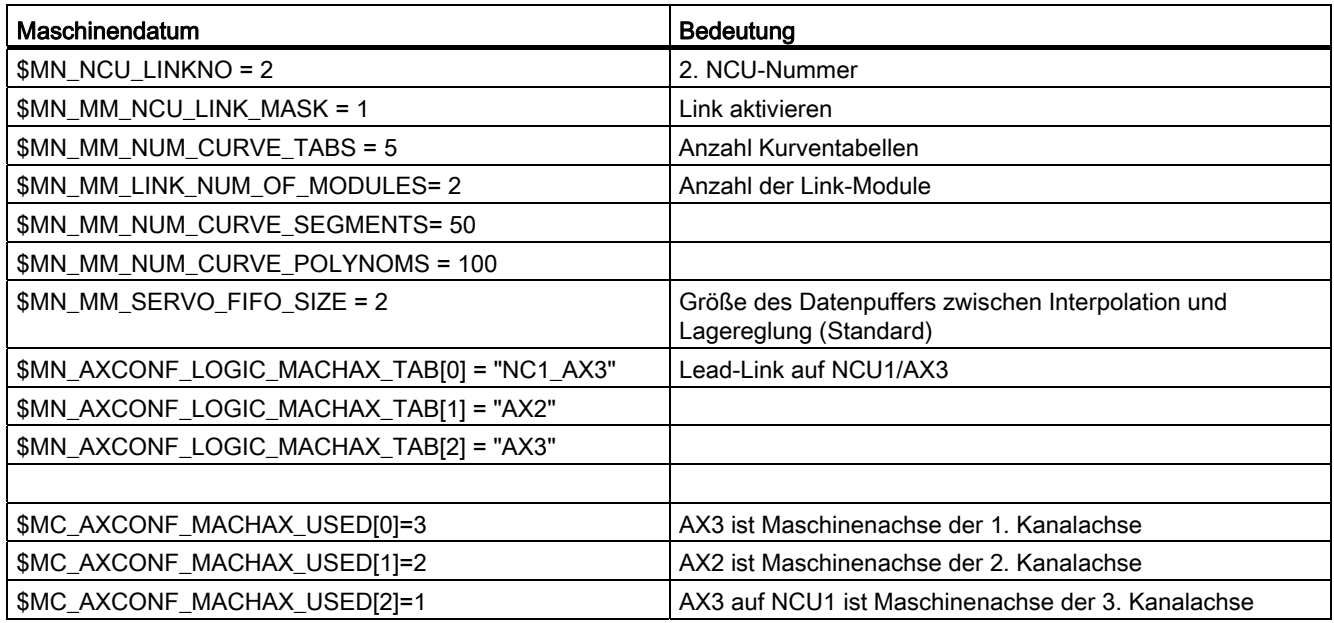

# 2.3.5.2 Programmierung

#### Programm für NCU1 (Leitachse)

NCU1 verfährt Leitachse Z.

Kennung für NCU2, dass die Leitachse von NCU1 belegt ist: Link-Variable \$A\_DLB[0] = 1 Kennung für NCU2, dass die Leitachse von NCU1 freigegeben ist: Link-Variable \$A\_DLB[0]  $= 0$ 

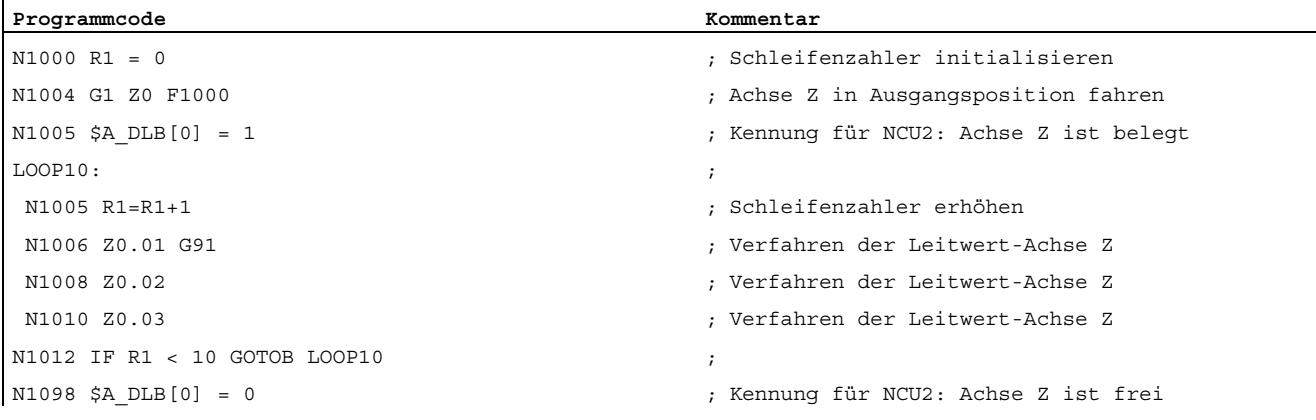

#### Programm für NCU2 (Folgeachse)

Das Programm stellt durch eine Kurventabelle einen Zusammenhang zwischen Leitachsbewegung auf NCU1 und Folgeachsbewegung auf NCU2 her. Ist die Tabelle definiert, geht NCU2 in Wartestellung (N2006) bis NCU1 die Achse Z als Leitachse belegt hat (N1005). Sobald Achse Z als Leitachse belegt ist, wird die Kopplung aktiviert (N2010). Die Kopplung wird aufrecht erhalten, bis NCU1 die Achse Z als Leitachse freigegeben hat.

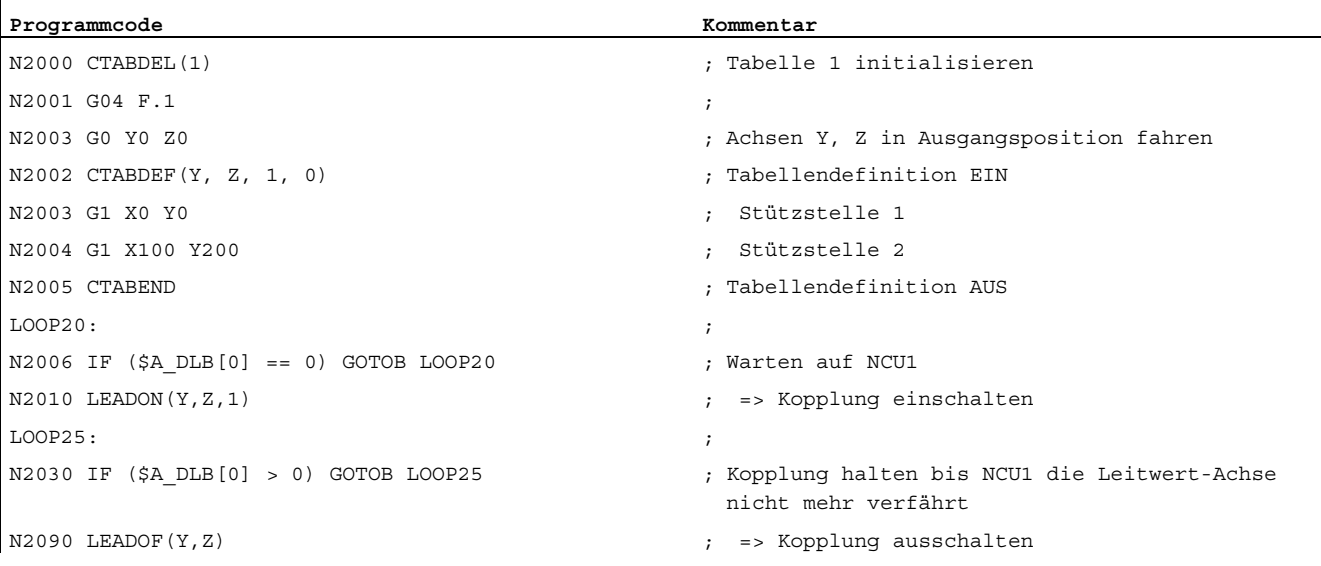

2.4 Datenlisten

# 2.4 Datenlisten

# 2.4.1 Maschinendaten

# 2.4.1.1 Allgemeine Maschinendaten

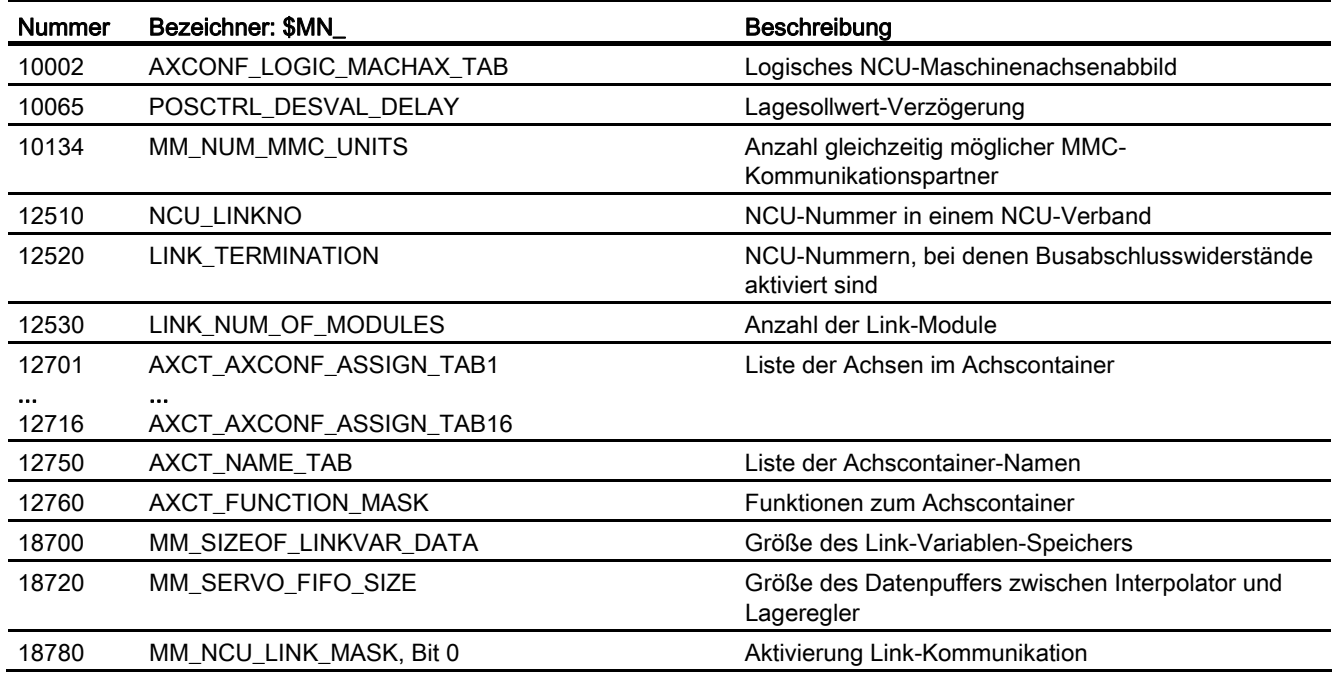

# 2.4.1.2 Kanal-spezifische Maschinendaten

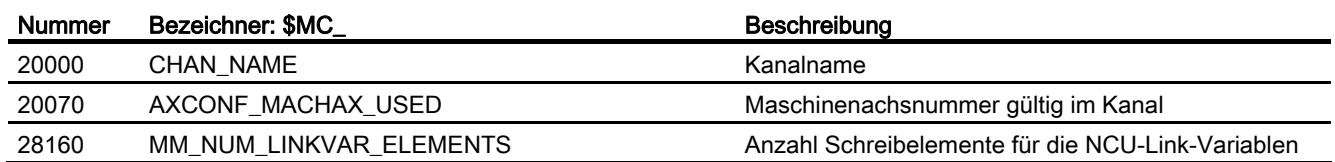
# 2.4.1.3 Achs-/Spindel-spezifische Maschinendaten

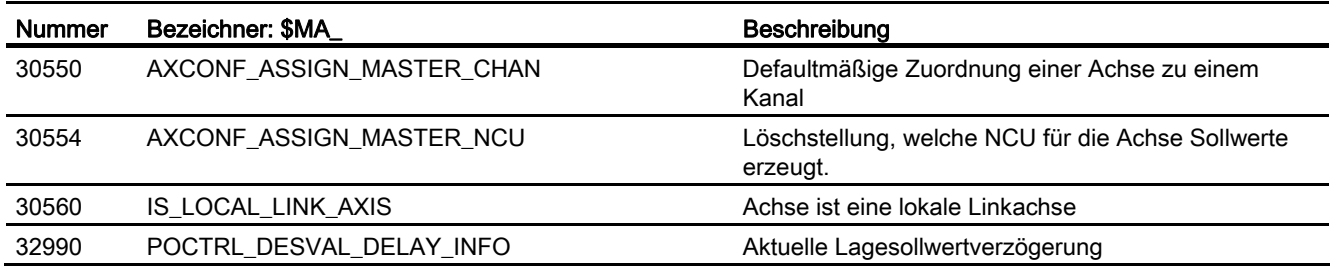

# 2.4.2 Settingdaten

# 2.4.2.1 Allgemeine Settingdaten

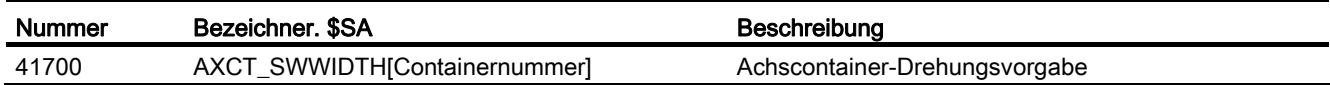

### 2.4.2.2 Achs-/Spindel-spezifische Settingdaten

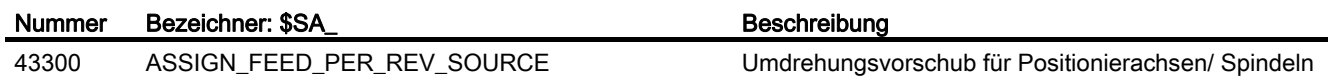

# 2.4.3 Signale

## 2.4.3.1 Signale von NC

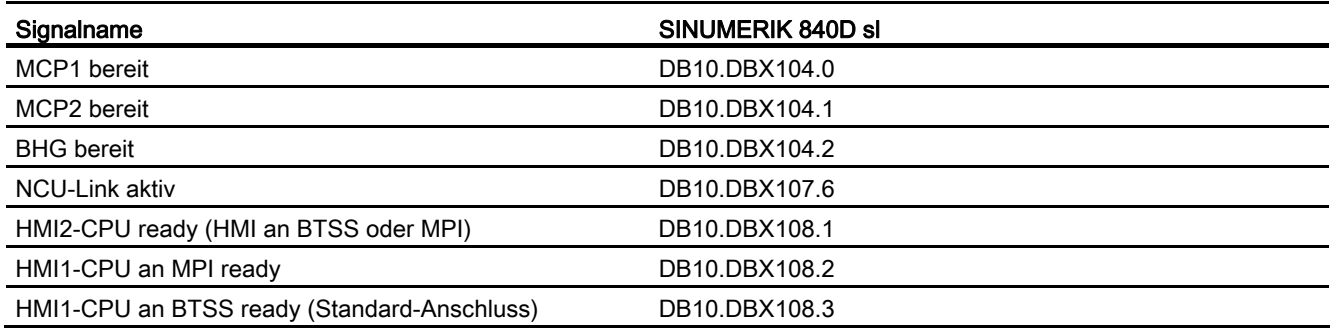

# 2.4.3.2 Signale von HMI/PLC

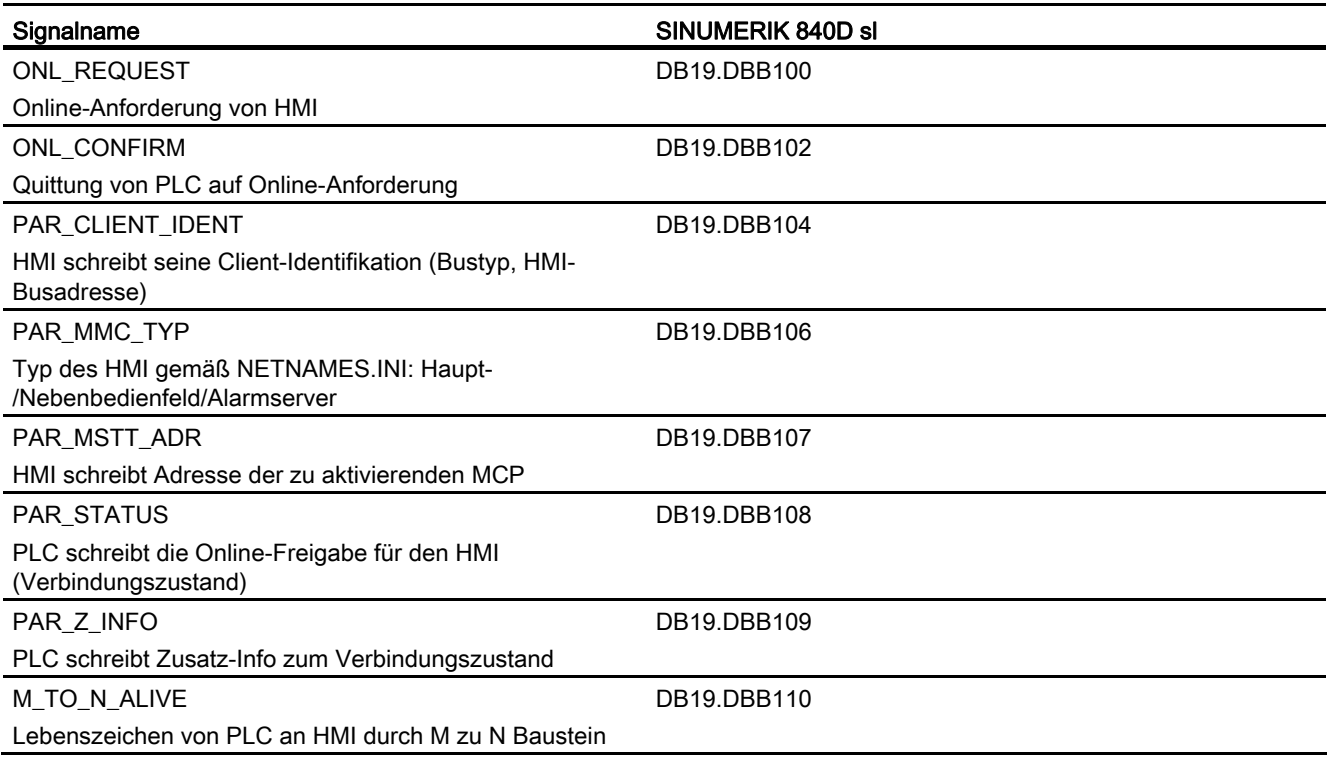

# 2.4.3.3 Allgemein Online-Schnittstelle

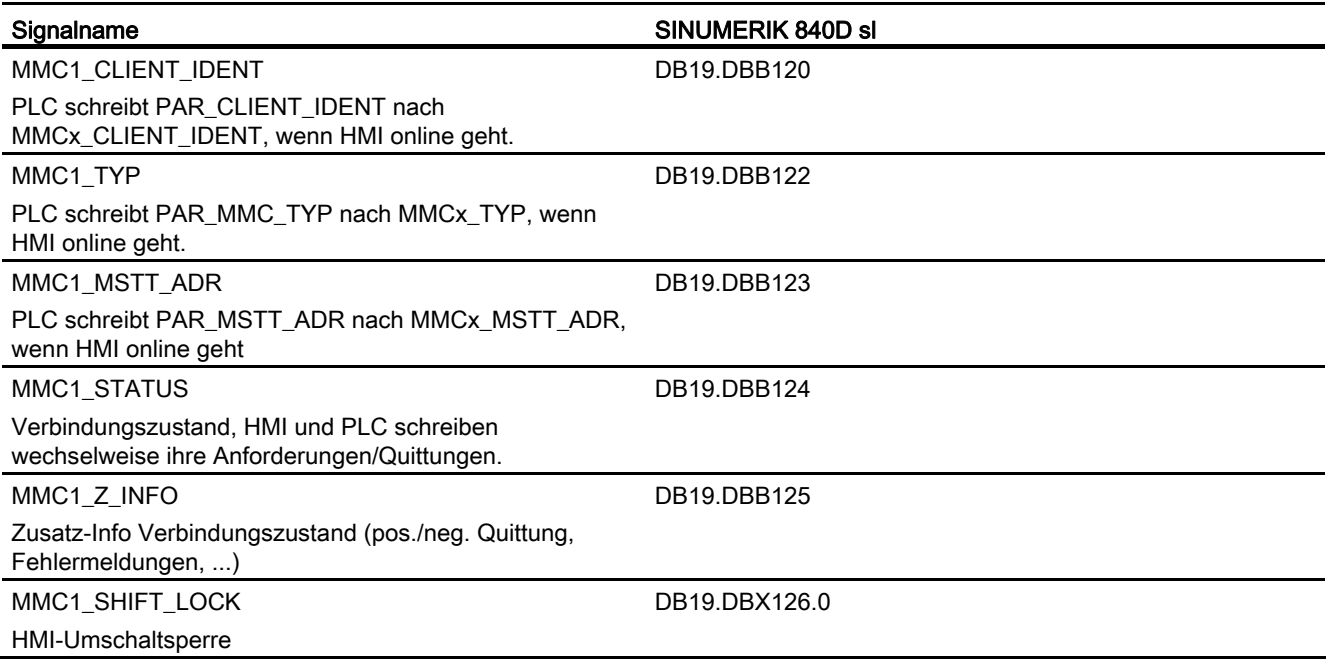

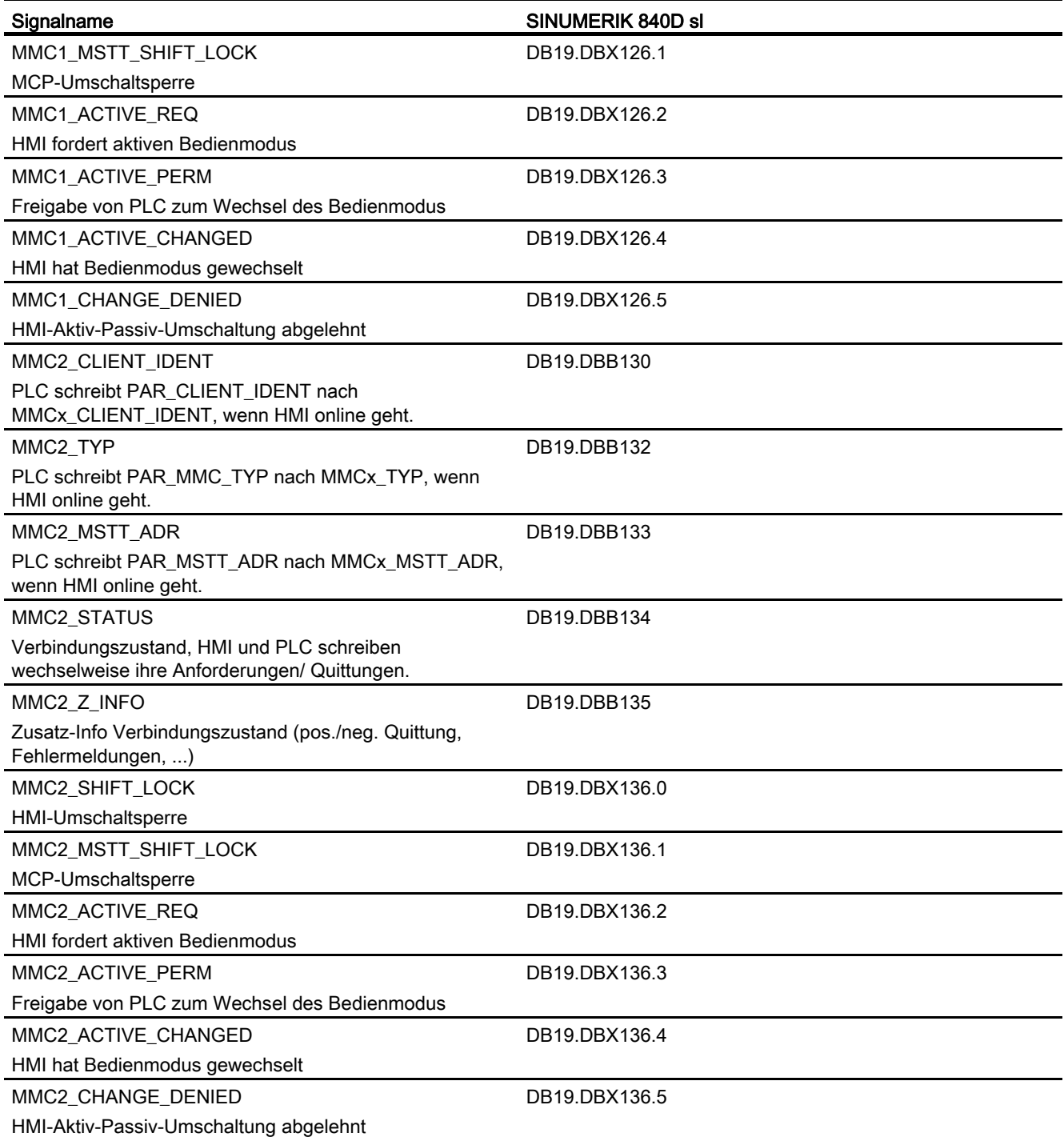

# 2.4.3.4 Signale von Achse/Spindel

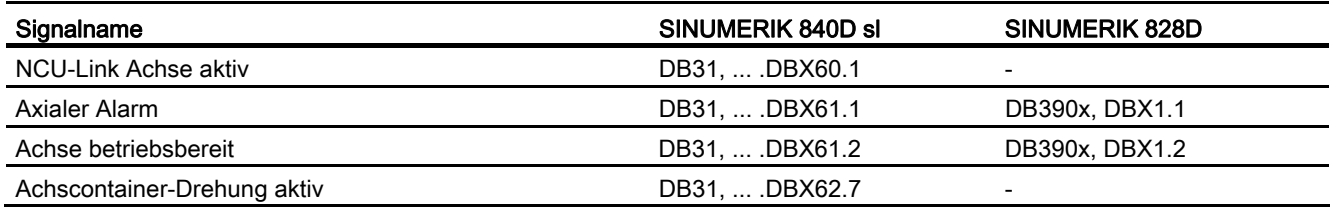

# 2.4.4 Systemvariablen

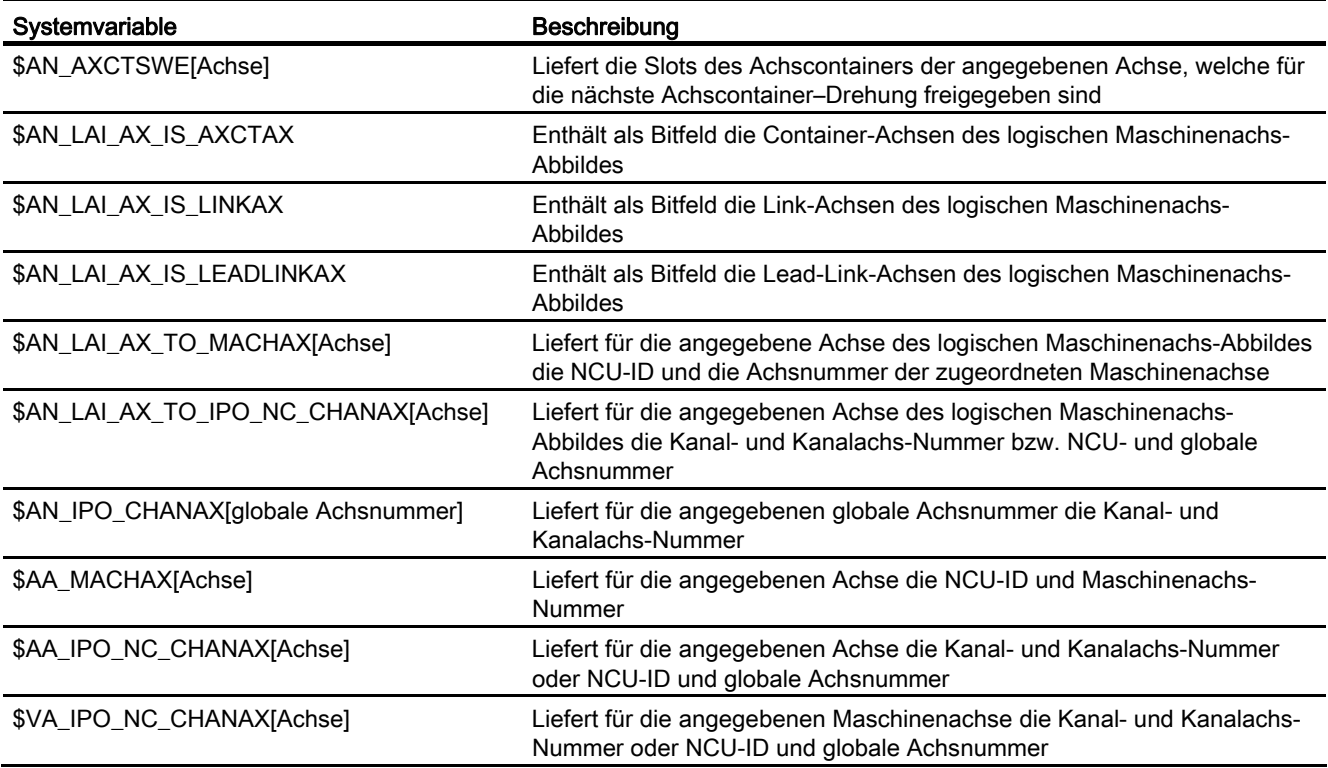

Ausführliche Erläuterungen zu den Systemvariablen finden sich in: Literatur: Listenhandbuch Systemvariablen

# H1: Hand- und Handradfahren

# 3.1 Kurzbeschreibung

### 3.1.1 Übersicht

Auch bei modernen numerisch gesteuerten Werkzeugmaschinen besteht die Notwendigkeit, dass Achsen vom Bediener manuell verfahren werden können:

Maschine einrichten

Insbesondere beim Einrichten eines neuen Bearbeitungsprogramms ist ein Bewegen der Maschinenachsen mit Verfahrtasten auf der Maschinensteuertafel oder mit dem elektronischen Handrad erforderlich. Das Verfahren von Hand kann bei angewählter Koordinatenverschiebung oder -drehung auch im transformierten Werkstückkoordinatensystem erfolgen.

● Freifahren des Werkzeugs nach Programmabbruch

Nach Programmabbruch durch Netzausfall oder RESET muss vom Bediener das Werkzeug manuell aus der aktuellen Bearbeitungsposition frei gefahren werden. Dies erfolgt in der Regel mit Hilfe der Verfahrtasten in der Betriebsart JOG. Dabei müssen die während der Bearbeitung gültigen Transformationen und Koordinatensysteme wirksam bleiben.

### Funktionen

Folgende Funktionen stehen zum manuellen Verfahren von Achsen zur Verfügung:

- Kontinuierliches Verfahren im Tipp- oder Dauerbetrieb
- Inkrementelles Verfahren im Tipp- oder Dauerbetrieb
- Verfahren von Achsen über elektronische Handräder
- Handradüberlagerung in der Betriebsart AUTOMATIK mit Wegvorgabe und/oder Geschwindigkeitsüberlagerung
- Korrigieren des Werkzeugverschleiß für die Bearbeitung im AUTOMATIK-Betrieb durch zusätzliche inkrementelle Nullpunktverschiebung mittels Handrad (DRF)
- Anfahren von Festpunkten, die über Maschinendaten vorgegeben sind
- Rückzugsbewegung in Werkzeugrichtung nach Programmabbruch durch Netzausfall oder RESET

3.1 Kurzbeschreibung

### <span id="page-149-0"></span>3.1.2 Allgemeine Eigenschaften beim Verfahren in der Betriebsart JOG

Nachfolgend werden die Eigenschaften beschrieben, die generell beim Handfahren in JOG (unabhängig der angewählten Variante) gültig sind.

### Betriebsart JOG

Das manuelle Verfahren von Achsen über die Verfahrtasten der Maschinensteuertafel durch den Bediener, nachfolgend als Handfahren bezeichnet, erfolgt in der Betriebsart JOG.

Ist für die aktuelle Betriebsartengruppe die Betriebsart JOG aktiv, wird dies über das entsprechende Nahtstellensignal an die PLC gemeldet:

DB11 DBX6.2 (Betriebsart JOG, BAG1)

DB11.DBX26.2 (BAG2: Betriebsart JOG)

DB11.DBX186.2 (BAG10: Betriebsart JOG)

#### Literatur:

Funktionshandbuch Grundfunktionen; BAG, Kanal, Programmbetrieb, Reset-Verhalten (K1)

#### Maschinenfunktionen

Innerhalb der Betriebsart JOG unterscheidet man mehrere JOG-Varianten (die sog. Maschinenfunktionen):

- Kontinuierliches Verfahren (JOG-CONT)
- Inkrementelles Verfahren (JOG-INC)
- Verfahren mit dem Handrad

### Handradverfahren

Mit folgenden Funktionen ist das Handradfahren außerdem aktiv:

- Betriebsart JOG-REPOS, zum Verfahren der Geometrie- und Maschinenachsen
- Betriebsart AUTOMATIK, zum Herausfahren einer DRF-Verschiebung
- bei der Wegüberlagerung
- bei der Verschiebung des Umkehrpunkts einer Pendelbewegung

Die Anwahl der jeweils wirkenden Maschinenfunktion erfolgt über die PLC-Nahtstelle. Dabei gibt es eine eigene PLC-Nahtstelle für die Maschinenachsen (achsspezifisch) und für die Geometrieachsen (kanalspezifisch).

### Verfahren mehrere Achsen

In der Betriebsart JOG können gleichzeitig mehrere Achsen verfahren werden. Es besteht dabei aber kein interpolatorischer Zusammenhang.

### **Geschwindigkeit**

Die Geschwindigkeit der Verfahrbewegung bei JOG wird, abhängig von der Vorschubart, durch folgende Wertvorgaben festgelegt:

- $\bullet$  bei Linearvorschub (G94) aktiv (SD41100 \$SN JOG\_REV\_IS\_ACTIVE = 0):
	- mit dem allgemeinen Settingdatum:

SD41110 \$SN\_JOG\_SET\_VELO (Achsgeschwindigkeit bei JOG)

bzw. bei Rundachsen mit dem allgemeinen Settingdatum:

SD41130 \$SN\_JOG\_ROT\_AX\_SET\_VELO (JOG-Geschwindigkeit bei Rundachsen)

– oder (nur falls SD41110 = 0) mit dem axialen Maschinendatum:

MD32020 \$MA\_JOG\_VELO (Konventionelle Achsgeschwindigkeit)

- bei Umdrehungsvorschub (G95) aktiv (SD41100 \$SN\_JOG\_REV\_IS\_ACTIVE = 1):
	- mit dem allgemeinen Settingdatum:

SD41120 \$SN\_JOG\_REV\_SET\_VELO (Umdrehungsvorschub der Achsen bei JOG)

– oder (nur falls SD41120 = 0) mit axialem Maschinendatum:

MD32050 \$MD\_JOG\_REV\_VELO (Umdrehungsvorschub bei JOG)

Standardeinstellung für die Vorschubgeschwindigkeit ist mm/min bzw. bei Umdrehungsvorschub oder Rundachsen Umdr./min.

### Eilgangüberlagerung

Wird zusätzlich mit den Verfahrtasten die Eilgangsüberlagerungstaste betätigt, so erfolgt die Bewegung mit der projektierten Eilgangsgeschwindigkeit:

- MD32010 \$MA\_JOG\_VELO\_RAPID (Konventioneller Eilgang)
- MD32040 \$MA\_JOG\_REV\_VELO\_RAPID (Eilgang, Umdrehungsvorschub)

#### Vorschub-Korrektur

Die bei JOG verfahrene Geschwindigkeit kann zusätzlich mit Hilfe des axialen Vorschubkorrekturschalters beeinflusst werden, sofern das folgende NC/PLC-Nahtstellensignal wirksam gesetzt ist:

DB31, ... DBX1.7 (axiale Vorschubkorrektur wirksam)

Die Zuordnung der Prozentanteile zu den einzelnen Schalterstellungen des Vorschubkorrekturschalters erfolgt über Maschinendaten. Bei Schalterstellung 0 % wird die Achse nicht verfahren, sofern im zugehörigen Maschinendatum 0 eingetragen ist.

Das Nahtstellensignal DB31, ... DBX1.7 (axiale Vorschubkorrektur wirksam) hat bei Schalterstellung 0 % keine Bedeutung.

Wahlweise kann von der PLC anstatt der Schalterstellung des Vorschubkorrekturschalters (Gray-Code) direkt der Prozentwert (0 % bis 200 %) vorgegeben werden. Die Auswahl erfolgt ebenfalls über Maschinendaten.

#### Literatur:

Funktionshandbuch Grundfunktionen; Vorschübe (V1)

3.1 Kurzbeschreibung

### **Beschleunigung**

Auch beim Handfahren erfolgt die Beschleunigung entsprechend einer vorgegebenen Kennlinie. Die bei JOG wirkende Beschleunigungskennlinie für die einzelne Achse wird mit dem folgenden axialen Maschinendatum festgelegt:

MD32420 \$MA\_ JOG\_AND\_POS\_JERK\_ENABLE (Grundeinstellung der axialen Ruckbegrenzung)

Für das Handfahren in JOG können eigene axiale Beschleunigungs- und Ruckbegrenzungswerte vorgegeben werden:

MD32301 \$MA\_JOG\_MAX\_ACCEL (maximale axiale Beschleunigung bei JOG-Bewegungen)

MD32436 \$MA\_JOG\_MAX\_JERK (maximaler axialer Ruck bei JOG-Bewegungen)

#### Literatur:

Funktionshandbuch Grundfunktionen; Beschleunigung (B2)

#### Anzeige

Bei Anwahl der Betriebsart JOG wird das JOG-Grundbild angezeigt. Dieses Grundbild enthält Positions-, Vorschub-, Spindel- und Werkzeugwerte.

#### Koordinatensysteme

In der Betriebsart JOG hat der Bediener die Möglichkeit, Achsen in unterschiedlichen Koordinatensystemen zu verfahren.

Folgende Koordinatensysteme sind möglich:

- Basiskoordinatensystem Jede Achse manuell verfahrbar.
- Werkstückkoordinatensystem

Nur Geometrieachsen manuell verfahrbar (kanalspezifisch).

#### Geometrieachsen

Es ist beim Handfahren zu unterscheiden, ob die betroffene Achse als Maschinenachse (achsspezifisch) oder als Geometrieachse (kanalspezifisch) verfahren werden soll.

Zunächst wird auf die Merkmale als Maschinenachse eingegangen. Die Besonderheiten beim manuellen Verfahren von Geometrieachsen sind beschrieben unter "[Handfahren von](#page-213-0)  [Geometrieachsen / Orientierungsachsen](#page-213-0) (Seite [214](#page-213-0))".

### Handfahren der Spindel

In der Betriebsart JOG können auch die Spindeln manuell verfahren werden. Dabei gelten im Wesentlichen die gleichen Bedingungen wie beim Handfahren von Achsen. Die Spindeln können bei JOG über Verfahrtasten kontinuierlich bzw. inkrementell sowohl im Tipp- als auch im Dauerbetrieb oder mit dem Handrad verfahren werden. Die Anwahl und Aktivierung erfolgt über die achs-/spindelspezifische PLC-Nahtstelle analog den Achsen. Ebenso wirken die achsspezifischen Maschinendaten auch für die Spindeln. Die Besonderheiten beim manuellen Verfahren von Spindeln sind beschrieben unter ["Handfahren der Spindel](#page-215-0)  (Seite [216](#page-215-0))".

## 3.1.3 Steuerung der Handfahr-Funktionen über PLC-Nahtstelle

Die Aktivierung der Handfahr-Funktionen in der NC erfolgt, ausgehend von der Maschinensteuertafel (MCP), über die NC/PLC-Nahtstelle. Dazu sind die Eingangssignale der Maschinensteuertafel vom PLC-Anwenderprogramm in die Eingangsschnittstelle der NC in der NC/PLC-Nahtstelle zu übertragen. Dadurch kann der Maschinenhersteller durch das PLC-Anwenderprogramm die Handfahr-Funktionalität einfach an die jeweilige Werkzeugmaschine anpassen. Dabei kann z.B. die Zuordnung zwischen den Richtungstasten der Maschinensteuertafel und den Verfahranforderungen an die NC bezüglich der Maschinen- und Geometrieachsen verändert werden.

### Prinzipielle Ablauf

Im nachfolgenden Bild wird der prinzipielle Ablauf der Anwahl der Betriebsart JOG von der Maschinensteuertafel (MCP) zur NC aufgezeigt.

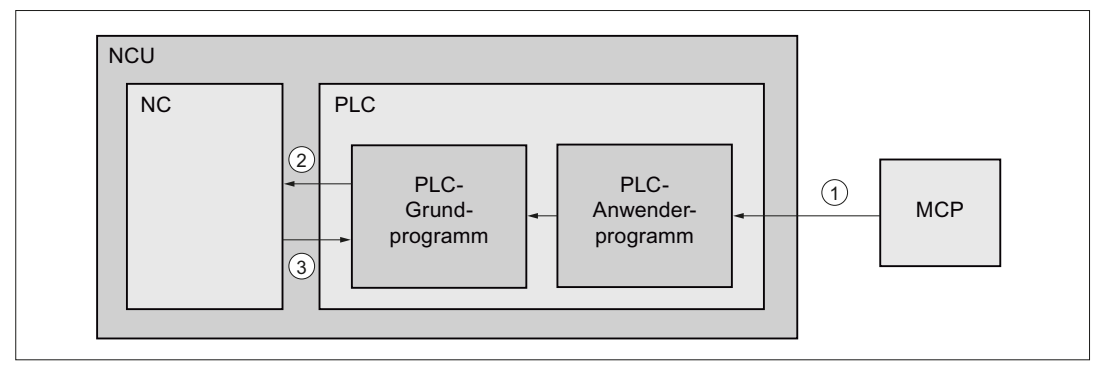

① Die Eingangssignale der MCP werden im zyklischen Ablauf vom PLC-Grundprogramms in die Datenbausteine der MCP-Eingangsschnittstelle transferiert.

Der Bediener wählt an der Maschinensteuertafel für eine Maschinenachse die Maschinenfunktion "JOG kontinuierlich" an.

- ② Das PLC-Anwenderprogramm liest die Eingangssignale der MCP. Die Eingangssignale können dabei entsprechend der aktuellen Maschinen- oder Bearbeitungssituation mit beliebigen anderen Signale verknüpft werden. Abschließend schreibt das PLC-Anwenderprogramm die entsprechenden Anforderungssignale an die NC in die jeweilige axiale NC/PLC-Nahtstelle. Das PLC-Grundprogramm überträgt zyklisch die Anforderungssignale in die interne Eingangsschnittstelle zur NC.
- ③ Nach Aktivierung der angeforderten Funktion schreibt die NC die Rückmeldung in die interne Ausgangsschnittstelle zur PLC. Das PLC-Grundprogramm überträgt zyklisch die Ausgangssignale in die jeweilige axiale NC/PLC-Nahtstelle

### Literatur

Ausführliche Informationen zur Projektierung und Einbindung von Maschinensteuertafeln in das PLC-Anwenderprogramm finden sich in:

Funktionshandbuch Grundfunktionen;

- SINUMERIK 840D sl: "P3: PLC-Grundprogramm für SINUMERIK 840D sl"
- SINUMERIK 828D: "P4: PLC für SINUMERIK 828D"

# 3.2 Kontinuierliches Verfahren

### 3.2.1 Allgemeine Funktionalität

### Anwahl

In der Betriebsart JOG muss das kontinuierliche Verfahren über die PLC-Nahtstelle aktiviert werden:

DB21, ... DBX13.6, ff (Maschinenfunktion: kontinuierlich)

Sobald das kontinuierliche Verfahren wirksam ist, wird das an die PLC mit dem Nahtstellensignal: DB21, … DBX41.6, ff (aktive Maschinenfunktion: kontinuierlich) zurückgemeldet.

### Verfahrtasten +/-

Mit den Verfahrtasten Plus und Minus wird die zugehörige Achse in die entsprechende Richtung verfahren. Werden beide Verfahrtasten gleichzeitig betätigt, so erfolgt keine Verfahrbewegung bzw. wird eine in Bewegung befindliche Achse gestoppt.

### Hinweis

Nach dem Einschalten der Steuerung können Achsen bis in den Grenzbereich der Maschine bewegt werden, da Referenzpunkte noch nicht angefahren sind. Dabei können Notendschalter ausgelöst werden.

Die Software-Endschalter und die Arbeitsfeldbegrenzung sind nicht wirksam.

### Fahrbefehl +/-

Sobald eine Fahranforderung für eine Achse ansteht (z. B. mit Betätigung der Verfahrtaste), wird an die PLC das Nahtstellensignal: DB21, ... DBX40.7 (Fahrbefehl+) bzw. DB21, … DBX40.6 (Fahrbefehl-) abhängig von der Bewegungsrichtung ausgegeben.

### 3.2.2 Unterscheidung Tippbetrieb / Dauerbetrieb

Beim kontinuierlichen Verfahren in JOG kann zwischen Verfahren im Tippbetrieb und im Dauerbetrieb gewählt werden.

### Funktion: Kontinuierliches Verfahren im Tippbetrieb

Beim Tippbetrieb verfährt die Achse so lange die Verfahrtaste gedrückt wird. Mit dem Loslassen der Verfahrtaste wird die Achse bis zum Stillstand abgebremst. Mit Erreichen des parametrierten Genauhaltkriteriums der Achse ist die Bewegung beendet.

Erreicht die Achse vor dem Loslassen der Verfahrtaste eine Verfahrbereichsbegrenzung (Arbeitsfeldbegrenzung, Softwareendschalter, etc.), wird auf der entsprechenden Begrenzung angehalten.

### Funktion: Kontinuierliches Verfahren im Dauerbetrieb

Im Dauerbetrieb beginnt die Verfahrbewegung der Achse mit der Betätigung der Richtungstaste. Die Verfahrbewegung wird auch nach Loslassen der Verfahrtaste fortgesetzt.

Die Verfahrbewegung kann vom Bediener zu jedem beliebigen Zeitpunkt unterbrochen und wieder fortgesetzt werden oder abgebrochen werden. Erreicht die Achse vor dem Abbrechen der Verfahrbewegung eine Verfahrbereichsbegrenzung (Arbeitsfeldbegrenzung, Softwareendschalter, etc.), wird auf der entsprechenden Begrenzung angehalten.

# WARNUNG

Im Dauerbetrieb können mehrere Achsen durch Antippen der jeweiligen Verfahrtaste gestartet werden. Eventuelle Verriegelungen sind vom Anwender/Maschinenhersteller über das PLC-Anwenderprogramm zu realisieren.

### Verfahrbewegung unterbrechen

Der Bediener hat folgende Möglichkeiten, die Verfahrbewegung über die Bedienoberfläche der Maschinensteuertafel (MCP) zu unterbrechen:

- Vorschub-Override = 0%
- Vorschub Halt
- NC-STOP bzw. NC-STOP Achse/Spindel

Wird die Unterbrechungsursache aufgehoben, fährt die Achse weiter.

### 3.2 Kontinuierliches Verfahren

### Verfahrbewegung abbrechen

Der Bediener hat folgende Möglichkeiten, die Verfahrbewegung über die Bedienoberfläche der Maschinensteuertafel (MCP) abzubrechen:

Die Verfahrbewegung wird durch folgende Bedienhandlungen bzw. Überwachungen gestoppt und abgebrochen:

- Erneutes Drücken der gleichen Verfahrtaste
- Drücken der Verfahrtaste der Gegenrichtung
- RESET
- Abwahl der Betriebsart JOG durch Betriebsartenwechsel nach AUTOMATIK oder MDA

Die Verfahrbewegung wird von Steuerung abgebrochen bei:

- Erreichen einer aktiven Verfahrbereichsbegrenzung (Arbeitsfeldbegrenzung, Softwareendschalter, etc.)
- Auftreten eines Alarms mit Abbruch der Verfahrbewegungen

## VORSICHT

Softwareendschalter und Arbeitsfeldbegrenzungen sind erst nach dem Referenzieren der Achse wirksam.

### Parametrierung

Die Auswahl zwischen Tipp- und Dauerbetrieb erfolgt NC-spezifisch für alle Achsen über: SD41050 \$SN\_JOG\_CONT\_MODE\_LEVELTRIGGRD (Tipp-/Dauerbetrieb bei JOG kontinuierlich)

### 3.2.3 Randbedingungen

### **Teilungsachse**

Eine Teilungsachse hält sowohl im Tippbetrieb als auch im Dauerbetrieb immer auf einer Teilungsposition. Im Tippbetrieb verfährt die Teilungsachse z.B. nach Loslassen der Verfahrtaste auf die nächste in Fahrtrichtung liegende Teilungsposition (siehe Kapitel ["T1:](#page-824-0)  [Teilungsachsen](#page-824-0) (Seite [825\)](#page-824-1)").

# 3.3 Inkrementelles Verfahren (INC)

### 3.3.1 Allgemeine Funktionalität

### Funktion

Beim inkrementellen Verfahren in der Betriebsart JOG INC, verfährt eine Achse pro Betätigung der Verfahrtaste die über die Bedienoberfläche eingestellte Anzahl von Inkrementen in die der Taste entsprechende Richtung.

Es können fest fünf unterschiedliche Inkrementgrößen eingestellt werden. Standardmäßig sind die Inkrementgrößen auf INC1, INC10, INC100, INC1000 und INC10000 eingestellt. Für INCvar ist die Inkrementgröße variabel über ein Settingdatum einstellbar.

### Parametrierung

#### Festen Inkremente

Die Parametrierung der festen Inkrementgrößen erfolgt über das NC-spezifische Maschinendatum:

MD11330 \$MN\_JOG\_INCR\_SIZE\_TAB[1 ... 5] = <Inkrementanzahl 1 ... 5>

#### Variables Inkrement

Die Parametrierung der variablen Inkrementgröße erfolgt über das NC-spezifische Settingdatum:

SD41010 \$SN\_JOG\_VAR\_INCR\_SIZE = <Inkrementanzahl>

#### Wegbewertung eines Inkrementes

Die Parametrierung der Bewertung eines Inkrementes für feste und variable Inkrementgrößen erfolgt über das NC-spezifische Maschinendatum:

MD31090 \$MA\_JOG\_INCR\_WEIGHT = <Wegstrecke>

#### Hinweis

#### Umkehr der Richtungsbewertung

Die Eingabe eines negativen Wertes bewirkt eine Umkehr der Richtungsbewertung der Verfahrtasten bzw. der Handrad-Drehrichtung.

### NC/PLC-Nahtstelle

#### Anwahl, axial

DB31, ... DBX5.0 - 5.5 (Maschinenfunktion: INC1 bis INCvar)

#### Rückmeldung, axial

DB31, ... DBX65.0 - 65.5 (aktive Maschinenfunktion: INC1 bis INCvar)

3.3 Inkrementelles Verfahren (INC)

# 3.3.2 Unterscheidung im Tippbetrieb / Dauerbetrieb

## Auswahl

Auch beim inkrementellen Verfahren der Maschinenachsen wird zwischen Verfahren im Tippbetrieb und im Dauerbetrieb unterschieden.

Die Auswahl erfolgt mit dem allgemeinen Maschinendatum: MD11300 \$MN\_JOG\_INC\_MODE\_LEVELTRIGGRD (INC und REF im Tippbetrieb).

Der Tippbetrieb ist die Grundeinstellung.

## Inkrementelles Verfahren im Tippbetrieb

### Funktion

Mit Drücken der Verfahrtaste in die gewünschte Richtung (z. B. +) beginnt die Achse, das eingestellte Inkrement zu verfahren. Wird die Verfahrtaste losgelassen, bevor das Inkrement vollständig abgefahren wurde, so wird die Bewegung unterbrochen, und die Achse bleibt stehen. Mit erneuter Betätigung der gleichen Verfahrtaste verfährt die Achse den noch verbleibenden Restweg, bis dieser Null ist. Zuvor kann die Bewegung wiederum durch Loslassen der Verfahrtaste unterbrochen werden.

Ein Drücken der Verfahrtaste der entgegengesetzen Richtung bleibt wirkungslos, solange das Inkrement nicht restlos abgefahren wurde bzw. ein Abbruch der Bewegung erfolgte.

### Verfahrbewegung abbrechen

Soll das Inkrement nicht zu Ende gefahren werden, so kann mit RESET oder dem Nahtstellensignal: DB31, ... DBX2.2 (Restweg löschen) abgebrochen werden.

### Inkrementelles Verfahren im Dauerbetrieb

### Funktion

Die Achse fährt das eingestellte Inkrement mit Betätigung der Verfahrtaste (erste steigende Flanke) vollständig ab. Wird die gleiche Verfahrtaste ein zweites Mal betätigt (zweite steigende Flanke) bevor die Achse das Inkrement abgefahren hat, so wird die Verfahrbewegung abgebrochen (d.h. nicht mehr zu Ende gefahren).

### Verfahrbewegung unterbrechen

Verhalten entsprechend wie beim kontinuierlichenVerfahren.

#### Verfahrbewegung abbrechen

Diese Verfahrbewegung wird durch folgende Bedienhandlungen bzw. Überwachungen gestoppt und abgebrochen:

- gleiche Verfahrtaste wird erneut betätigt (zweite steigende Flanke)
- Verfahrtaste der Gegenrichtung wird betätigt
- RESET
- axiales Restweg löschen (PLC-Nahtstellensignal)

3.3 Inkrementelles Verfahren (INC)

● bei Erreichen der ersten gültigen Begrenzung

### VORSICHT

Software-Endschalter und Arbeitsfeldbegrenzungen sind erst nach Anfahren des Referenzpunktes wirksam.

- bei Abwahl oder Wechsel des aktuellen Inkrements (z. B. Wechsel von INC100 auf INC10)
- bei Störungen (z. B. bei Wegnahme der Reglerfreigabe)

#### Hinweis

Während eine Achse verfährt, wird steuerungsintern ein Betriebsartenwechsel von JOG auf AUT bzw. auf MDA nicht zugelassen.

### WARNUNG

Falls "Dauerbetrieb" angewählt ist, können mehrere Achsen durch Antippen der jeweiligen Richtungstaste gestartet werden. Eventuelle Verriegelungen sind über die PLC zu realisieren!

### 3.3.3 Randbedingungen

### **Teilungsachse**

Unabhängig vom eingestellten Inkrementwert, fährt eine Teilungsachse nach Betätigung der Verfahrtaste auf die nächste in Verfahrrichtung gelegene Teilungsposition (siehe Kapitel ["T1:](#page-824-0)  [Teilungsachsen](#page-824-0) (Seite [825](#page-824-1))").

3.4 Handradfahren im JOG

# <span id="page-159-0"></span>3.4 Handradfahren im JOG

### 3.4.1 Allgemeine Funktionalität

### Funktion

Mit Hilfe von elektronischen Handrädern (Zubehör) können die angewählten Achsen im Handbetrieb simultan verfahren werden. Die Bewertung der Teilstriche der Handräder wird über die Schrittmaß-Bewertung festgelegt. Das Verfahren von Hand kann bei angewählter Koordinatenverschiebung oder -drehung auch im transformierten Werkstückkoordinatensystem erfolgen.

### Anwahl

Die Betriebsart JOG muss aktiv sein. Vom Bediener ist zusätzlich das beim Handradfahren wirkende Inkrement INC1, INC10, ... einzustellen. An der PLC-Nahtstelle ist entsprechend wie beim inkrementellen Verfahren die gewünschte Maschinenfunktion zu setzen.

### Verfahren

Durch Verdrehen des elektronischen Handrades wird die zugehörige Achse je nach Drehrichtung in positiver oder negativer Richtung verfahren.

#### Hinweis

Wird die Achse bereits über die Verfahrtasten verfahren, so ist ein zusätzliches Handradfahren nicht möglich.

### Verfahrweg

Der beim Drehen des Handrades resultierende Verfahrweg ist von folgenden Faktoren abhängig:

- Anzahl der an der Schnittstelle empfangenen Handradpulse
- Aktives Inkrement (Maschinenfunktion INC1, INC10, INC100, ... INCvar)
- Pulsbewertung des Handrades: MD11320 \$MN\_HANDWH\_IMP\_PER\_LATCH (Handradimpulse pro Raststellung)
- Weg eines Inkrements: MD31090 \$MA\_JOG\_INCR\_WEIGHT (Bewertung eines Inkrements bei INC/Handrad )

### Begrenzung der Inkrementgröße

Der Maschinenbediener kann die Größe des angewählten Inkrements begrenzen:

- für Maschinenachsen mit dem achsspezifischen Maschinendatum:
	- MD32080 \$MA\_HANDWH\_MAX\_INCR\_SIZE (Begrenzung des angewählten Inkrements)
- für Geometrieachsen mit dem kanalspezifischen Maschinendatum: MD20620 \$MC\_HANDWH\_GEOAX\_MAX\_INCR\_SIZE (Begrenzung Handrad Inkrement
	- für Geometrieachsen)
- für Orientierungsachsen mit dem kanalspezifischen Maschinendatum:

MD20621 \$MC\_HANDWH\_ORIAX\_MAX\_INCR\_SIZE (Begrenzung Handrad Inkrement für Orientierungsachsen)

### Handradanschluss

Es sind bis zu 6 Handräder simultan anschließbar. Somit können gleichzeitig bis zu 6 Achsen mit Handrädern bewegt werden.

### Darstellung der Handradnummer in den NC/PLC-Nahtstellensignalen

Die Darstellung der Handradnummer in den NC/PLC-Nahtstellensignalen wird festgelegt mit dem Maschinendatum:

### MD11324 \$MN\_HANDWH\_VDI\_REPRESENTATION

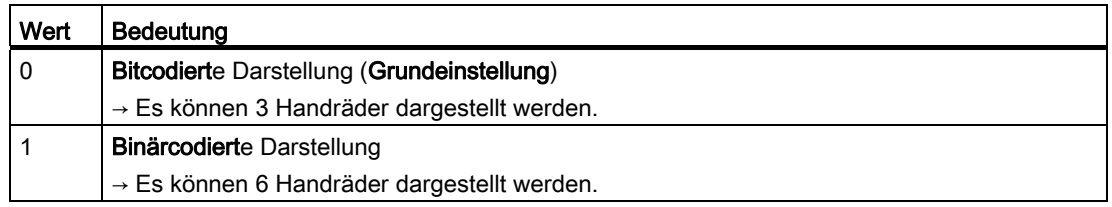

### Handradzuordnung

Welche Achse durch Verdrehen des Handrades bewegt wird, ist einstellbar:

- über die PLC-Anwenderschnittstelle oder
- über die Bedienoberfläche (HMI).

Die Verknüpfung auf die NC/PLC-Nahtstelle erfolgt durch das PLC-Anwenderprogramm. Dabei können mehrere Achsen gleichzeitig einem Handrad zugeordnet werden.

3.4 Handradfahren im JOG

### Einstellung über die PLC-Anwenderschnittstelle

Die Zuordnung erfolgt durch eines der folgenden Nahtstellensignale:

- Maschinenachsen:
	- DB31, ... DBX4.0-2 (Handrad aktivieren (1, 2, 3))
- Geometrieachsen:
	- DB21, ... DBX12.0-2 (Geometrieachse 1: Handrad aktivieren (1, 2, 3))
	- DB21, … DBX16.0-2 (Geometrieachse 2: Handrad aktivieren (1, 2, 3))
	- DB21, … DBX20.0-2 (Geometrieachse 3: Handrad aktivieren (1, 2, 3))
- Orientierungsachsen:
	- DB21, … DBX320.0-2 (Orientierungsachse 1: Handrad aktivieren (1, 2, 3))
	- DB21, … DBX324.0-2 (Orientierungsachse 2: Handrad aktivieren (1, 2, 3))
	- DB21, … DBX328.0-2 (Orientierungsachse 3: Handrad aktivieren (1, 2, 3))

#### Einstellung über die Bedienoberfläche (HMI)

Bei Betätigen des Softkeys "Handrad" im Grundmenü der Betriebsart JOG wird das Fenster "Handrad" eingeblendet. Hiermit kann jedem Handrad eine Achse zugeordnet sowie das Handrad freigegeben oder gesperrt werden.

### **ACHTUNG**

Bei mehr als 3 angeschlossenen Handrädern und einer binärcodierten Darstellung der Handradnummer in den NC/PLC-Nahtstellensignalen (MD11324 = 1) ist die Handradzuordnung über die Bedienoberfläche (HMI) nicht möglich.

### Handradanwahl von HMI

Für die Aktivierung des Handrades von der Bedienoberfläche aus gibt es eine eigene Anwendernahtstelle zwischen HMI und PLC. Diese vom PLC-Grundprogramm bereitgestellte Nahtstelle für Handrad 1, 2 und 3 enthält folgende Informationen:

- die dem Handrad zugeordnete:
	- Achsnummer (falls bei der Handradanwahl eine Maschinenachse angewählt wurde):

DB10 DBX100.0-4 (Achsnummer für Handrad 1)

DB10 DBX101.0-4 (Achsnummer für Handrad 2)

DB10 DBX102.0-4 (Achsnummer für Handrad 3)

– Kanalnummer (falls bei der Handradanwahl eine Geometrieachse angewählt wurde):

DB10 DBX97.0-3 (Kanalnummer für Handrad 1)

DB10 DBX98.0-3 (Kanalnummer für Handrad 2)

DB10 DBX99.0-3 (Kanalnummer für Handrad 3)

● die Zusatzinformation Maschinen- oder Geometrieachse:

DB10 DBX100.7 (Handrad 1: Maschinenachse)

DB10 DBX101.7 (Handrad 2: Maschinenachse)

DB10 DBX102.7 (Handrad 3: Maschinenachse)

● die Information, dass das Handrad freigegeben bzw. gesperrt ist:

DB10 DBX100.6 (Handrad 1 angewählt)

DB10 DBX101.6 (Handrad 2 angewählt)

DB10 DBX102.6 (Handrad 3 angewählt)

Vom PLC-Grundprogramm wird für die vorgegebene Achse das zugehörige Nahtstellensignal entweder auf "0" (Sperren) oder auf "1" (Freigabe) gesetzt:

- Maschinenachsen:
	- DB31, ... DBX4.0-2 (Handrad aktivieren (1, 2, 3))
- Geometrieachsen:
	- DB21, ... DBX12.0-2 (Geometrieachse 1: Handrad aktivieren (1, 2, 3))
	- DB21, … DBX16.0-2 (Geometrieachse 2: Handrad aktivieren (1, 2, 3))
	- DB21, … DBX20.0-2 (Geometrieachse 3: Handrad aktivieren (1, 2, 3))

#### Hinweis

Orientierungsachsen können nur über die zugehörigen PLC-Anwenderschnittstellensignale aktiviert werden:

- DB21, … DBX320.0-2 (Orientierungsachse 1: Handrad aktivieren (1, 2, 3))
- DB21, … DBX324.0-2 (Orientierungsachse 2: Handrad aktivieren (1, 2, 3))
- DB21, … DBX328.0-2 (Orientierungsachse 3: Handrad aktivieren (1, 2, 3))

#### 3.4 Handradfahren im JOG

### Fahrbefehl minus/plus

Während der Achsbewegung wird abhängig von der Bewegungsrichtung folgendes Nahtstellensignal an die PLC ausgegeben:

- Maschinenachsen:
	- DB31, ... DBX64.6 (Fahrbefehl minus) bzw.
	- DB31, ... DBX64.7 (Fahrbefehl plus)
- Geometrieachse 1:
	- DB21, … DBX40.6 (Geometrieachse 1: Fahrbefehl minus) bzw.
	- DB21, … DBX40.7 (Geometrieachse 1: Fahrbefehl plus)
- $\bullet$  Geometrieachse 2:
	- DB21, … DBX46.6 (Geometrieachse 2: Fahrbefehl minus) bzw.
	- DB21, … DBX46.7 (Geometrieachse 2: Fahrbefehl plus)
- Geometrieachse 3:
	- DB21, … DBX52.6 (Geometrieachse 3: Fahrbefehl minus) bzw.
	- DB21, … DBX52.7 (Geometrieachse 3: Fahrbefehl plus)
- Orientierungsachse 1:
	- DB21, … DBX332.6 (Orientierungsachse 1: Fahrbefehl minus) bzw.
	- DB21, … DBX332.7 (Orientierungsachse 1: Fahrbefehl plus)
- Orientierungsachse 2:
	- DB21, … DBX336.6 (Orientierungsachse 2: Fahrbefehl minus) bzw.
	- DB21, … DBX336.7 (Orientierungsachse 2: Fahrbefehl plus)
- Orientierungsachse 3:
	- DB21, … DBX340.6 (Orientierungsachse 3: Fahrbefehl minus) bzw.
	- DB21, … DBX340.7 (Orientierungsachse 3: Fahrbefehl plus)

### Handraddrehrichtung invertieren

Die Handraddrehrichtung kann invertiert werden, wenn die Bewegungsrichtung des Handrades nicht mit der erwarteten Bewegungsrichtung der Achse übereinstimmt. Die Anpassung kann vor allem dann notwendig sein, wenn ein Handrad (HT2, HT8) verschiedenen Achsen zugeordnet werden kann.

Die Invertierung der Handraddrehrichtung kann zusätzlich zur MD-Projektierung durch das Setzen des zur jeweiligen Achse gehörenden NST "Handraddrehrichtung invertieren" aktiviert werden:

- Maschinenachsen:
	- DB31, ... DBX7.0 (Handraddrehrichtung invertieren)
- Geometrieachsen:
	- DB21, ... DBX15.0 (Geometrieachse 1: Handraddrehrichtung invertieren)
	- DB21, ... DBX19.0 (Geometrieachse 2: Handraddrehrichtung invertieren)
	- DB21, ... DBX23.0 (Geometrieachse 3: Handraddrehrichtung invertieren)
- Orientierungsachsen:
	- DB21, ... DBX323.0 (Orientierungsachse 1: Handraddrehrichtung invertieren)
	- DB21, ... DBX327.0 (Orientierungsachse 2: Handraddrehrichtung invertieren)
	- DB21, ... DBX331.0 (Orientierungsachse 3: Handraddrehrichtung invertieren)
- Konturhandrad:
	- DB21, ... DBX31.5 (Konturhandrad-Drehrichtung invertieren)

#### Hinweis

Das Setzen des Invertierungssignals sollte im PLC-Anwenderprogramm gleichzeitig mit der Handradanwahl (NST "Handrad aktivieren") erfolgen.

Die Quittierung der Invertierung der Handraddrehrichtung durch die NC erfolgt für die jeweilige Achse mit dem NST "Handraddrehrichtung invertieren aktiv":

- Maschinenachsen:
	- DB31, ... DBX67.0 (Handraddrehrichtung invertieren aktiv)
- Geometrieachsen:
	- DB21, ... DBX43.0 (Geometrieachse 1: Handraddrehrichtung invertieren aktiv)
	- DB21, ... DBX49.0 (Geometrieachse 2: Handraddrehrichtung invertieren aktiv)
	- DB21, ... DBX55.0 (Geometrieachse 3: Handraddrehrichtung invertieren aktiv)
- Orientierungsachsen:
	- DB21, ... DBX335.0 (Orientierungsachse 1: Handraddrehrichtung invertieren aktiv)
	- DB21, ... DBX339.0 (Orientierungsachse 2: Handraddrehrichtung invertieren aktiv)
	- DB21, ... DBX343.0 (Orientierungsachse 3: Handraddrehrichtung invertieren aktiv)
- Konturhandrad:
	- DB21, ... DBX39.5 (Konturhandrad-Drehrichtung invertieren aktiv)

### **ACHTUNG**

Eine Änderung des Invertierungssignals ist nur im Stillstand zulässig. Erfolgt die Änderung während der Ausgabe von Bewegungssollwerten durch den Interpolator, dann wird die Signaländerung unter Ausgabe eines Alarms abgelehnt und die Bewegung unter Einhaltung des aktuellen Beschleunigungswerts gestoppt.

3.4 Handradfahren im JOG

### **Geschwindigkeit**

Auch beim Handradfahren werden die folgenden bei JOG wirksamen Achsgeschwindigkeiten verwendet:

- SD41110 \$SN\_JOG\_SET\_VELO (Achsgeschwindigkeit bei JOG)
- SD41130 \$SN\_JOG\_ROT\_AX\_SET\_VELO (Achsgeschwindigkeit der Rundachsen bei JOG-Betrieb)
- MD32020 \$MA\_JOG\_VELO (Konventionelle Achsgeschwindigkeit)

Bedingt durch den begrenzten Vorschub kann insbesondere bei großer Pulsbewertung die Achse der Drehung des Handrades nicht zeitsynchron folgen, so dass sich ein Nachlaufen der Achse ergibt.

### **Beschleunigung**

Wie beim Handfahren (siehe "[Allgemeine Eigenschaften beim Verfahren in der Betriebsart](#page-149-0)  [JOG](#page-149-0) (Seite [150](#page-149-0))").

### Abbruch der Verfahrbewegung

Ein RESET oder das Nahtstellensignal: DB31, ... DBX2.2 (Restweg löschen/Spindel-Reset) bewirken einen Abbruch der Verfahrbewegung. Die anstehende Soll-/Ist-Differenz wird gelöscht.

Mit STOP wird die Verfahrbewegung lediglich unterbrochen. Eine anstehende Soll-/Ist-Differenz bleibt erhalten.

Mit START wird der Restweg anschließend abgefahren.

### Fahren in Gegenrichtung

Abhängig vom Maschinendatum: MD11310 \$MN\_HANDWH\_REVERSE (Schwelle für Richtungswechsel Handrad) ist das Verhalten bei einer Umkehr der Verfahrrichtung wie folgt:

● Wird das Handrad in Gegenrichtung bewegt, so wird die resultierende Wegstrecke berechnet und der so berechnete Endpunkt schnellstmöglich angefahren.

Liegt dieser Endpunkt vor dem Punkt, auf den die fahrende Achse bei der augenblicklichen Fahrtrichtung bremsen kann, so wird abgebremst und dann der Endpunkt durch Fahren in Gegenrichtung angefahren. Andernfalls wird der neu berechnete Endpunkt sofort angefahren.

● Wird das Handrad um mindestens die im Maschinendatum angegebene Anzahl von Pulsen in Gegenrichtung bewegt, so wird die Achse schnellstmöglich abgebremst und alle bis zum Ende der Interpolation eintreffenden Impulse werden ignoriert.

D. h. erst nach dem Stillstand (sollwertseitig) der Achse wird erneut verfahren.

### Verhalten am Softwareendschalter, Arbeitsfeldbegrenzung

Beim Verfahren in der Betriebsart JOG wird nur bis zur jeweils ersten aktiven Begrenzung gefahren und der entsprechende Alarm ausgegeben.

Abhängig vom Maschinendatum:

MD11310 \$MN\_HANDWH\_REVERSE (Schwelle für Richtungswechsel Handrad) ist das Verhalten dann wie folgt (so lange die Achse noch nicht sollwertseitig zum Endpunkt gekommen ist):

● Die aus den Handradimpulsen resultierende Wegstecke bildet einen fiktiven Endpunkt, der für die nachfolgenden Berechnungen verwendet wird.

Liegt dieser fiktive Endpunkt z. B. 10 mm hinter der Begrenzung, so müssen diese 10 mm erst wieder in Gegenrichtung verfahren werden, bevor die Achse tatsächlich wieder verfährt. Soll an einer Begrenzung sofort wieder in Gegenrichtung verfahren werden, so kann der fiktive Restweg über Restweglöschen oder Abwahl der Handradzuordnung gelöscht werden.

● Alle Handradimpulse, die zu einem Endpunkt hinter der Begrenzung führen, werden ignoriert. Eine Bewegung des Handrades in Gegenrichtung führt unmittelbar zu einem Verfahren in Gegenrichtung, d. h. von der Begrenzung weg.

### Begrenzungen

Die Begrenzungen wirken auch beim Verfahren mit Handrad.

Weitere Informationen siehe Kapitel "[Überwachungen](#page-216-0) (Seite [217\)](#page-216-0)".

### Umdrehungsvorschub

In der Betriebsart JOG ist das Verhalten der Achse/Spindel auch von der Einstellung des folgenden Settingdatums abhängig:

SD41100 \$SN\_JOG\_REV\_IS\_ACTIVE (JOG: Umdrehungs.- / Linearvorschub)

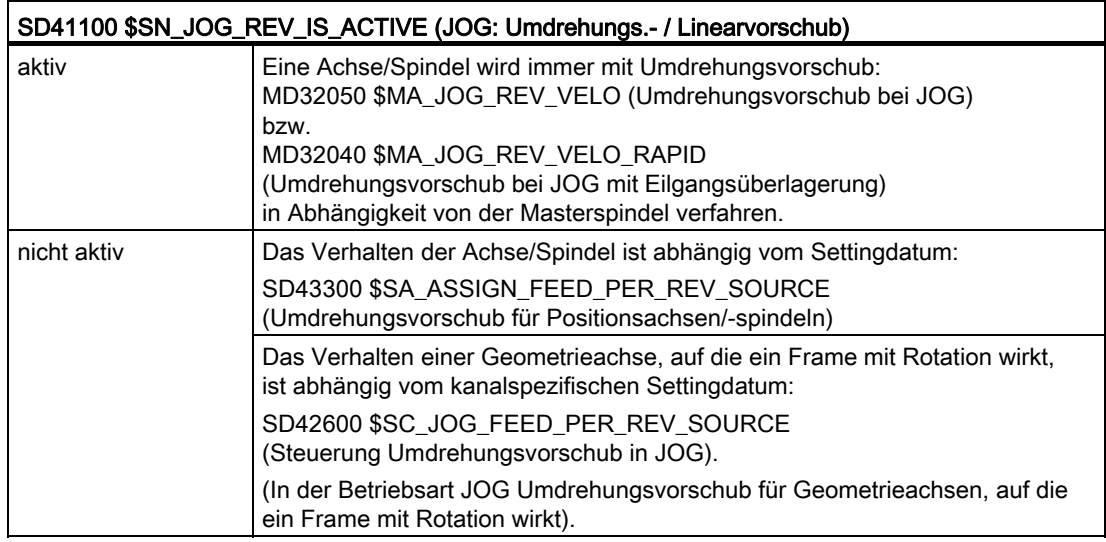

3.4 Handradfahren im JOG

## 3.4.2 Fahranforderung

Mit den Signalen "Fahranforderung" ergeben sich gegenüber dem bisherigen Verhalten Erweiterungen, die im Folgenden beschrieben werden.

### Signale "Fahranforderung"

- Maschinenachsen:
	- DB31, ... DBX64.4 (Fahranforderung minus) bzw.
	- DB31, ... DBX64.5 (Fahranforderung plus)
- Geometrieachse 1:
	- DB21, … DBX40.4 (Geometrieachse 1: Fahranforderung minus) bzw.
	- DB21, … DBX40.5 (Geometrieachse 1: Fahranforderung plus)
- Geometrieachse 2:
	- DB21, … DBX46.4 (Geometrieachse 2: Fahranforderung minus) bzw.
	- DB21, … DBX46.5 (Geometrieachse 2: Fahranforderung plus)
- Geometrieachse 3:
	- DB21, … DBX52.4 (Geometrieachse 3: Fahranforderung minus) bzw.
	- DB21, … DBX52.5 (Geometrieachse 3: Fahranforderung plus)
- Orientierungsachse 1:
	- DB21, … DBX332.4 (Orientierungsachse 1: Fahranforderung minus) bzw.
	- DB21, … DBX332.5 (Orientierungsachse 1: Fahranforderung plus)
- Orientierungsachse 2:
	- DB21, … DBX336.4 (Orientierungsachse 2: Fahranforderung minus) bzw.
	- DB21, … DBX336.5 (Orientierungsachse 2: Fahranforderung plus)
- Orientierungsachse 3:
	- DB21, … DBX340.4 (Orientierungsachse 3: Fahranforderung minus) bzw.
	- DB21, … DBX340.5 (Orientierungsachse 3: Fahranforderung plus)

### Handradfahren mit Wegvorgabe

Ist beim Handradfahren mit Wegvorgabe (MD11346 \$MN\_HANDWH\_TRUE\_DISTANCE == 1 oder == 3) eine anstehende Haltebedingung kein Abbruch-Kriterium (siehe MD32084 \$MA\_HANDWH\_STOP\_COND bzw.

MD20624 \$MC\_HANDWH\_CHAN\_STOP\_COND), so entspricht die Ausgabe der PLC-Signale "Fahranforderung" und "Fahrbefehl" dem allgemeinen Verhalten (siehe folgende Bilder).

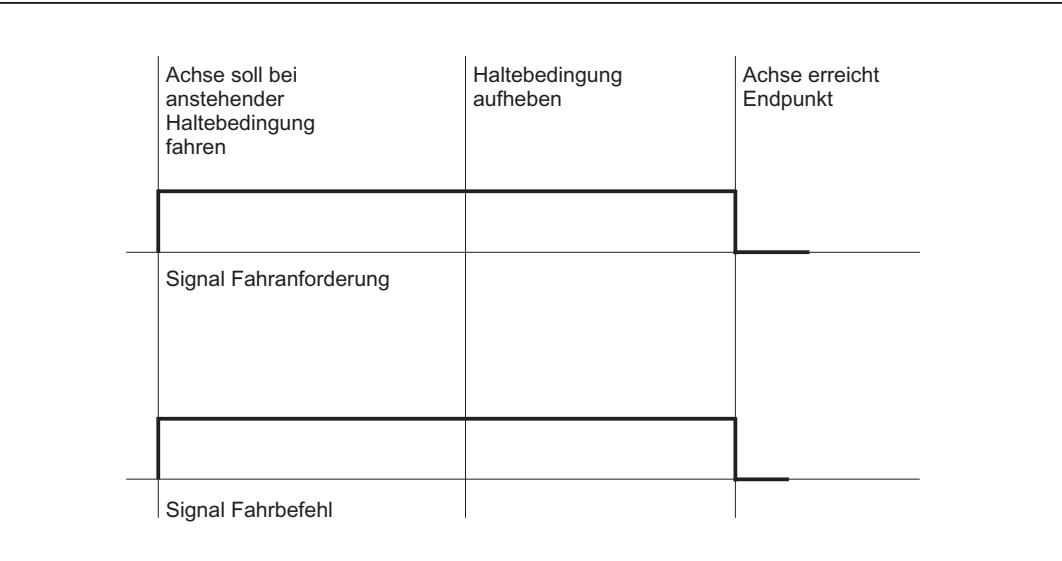

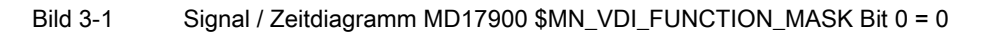

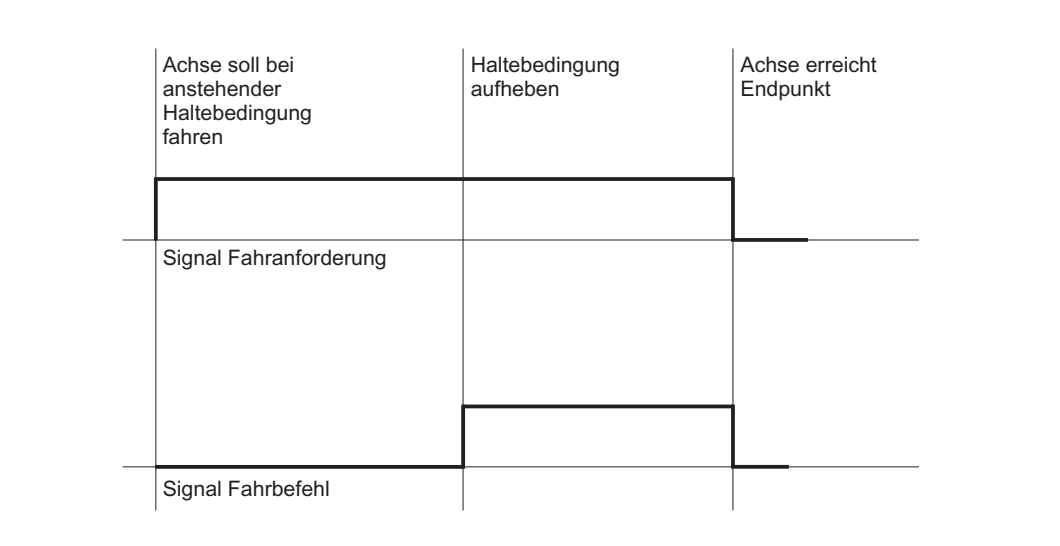

Bild 3-2 Signal / Zeitdiagramm MD17900 \$MN\_VDI\_FUNCTION\_MASK Bit 0 = 1

### 3.4 Handradfahren im JOG

Beim Handradfahren wird bei einer anstehenden Haltebedingung, die über das Maschinendatum MD32084 \$MA\_HANDWH\_STOP\_COND bzw. MD20624 \$MC\_HANDWH\_CHAN\_STOP\_COND als Abbruch-Kriterium angewählt ist, wie bisher kein Fahrbefehl ausgegeben (Kompatibilität), aber die entsprechende Fahranforderung.

Beim Aufheben der Haltebedingung wird das entsprechende PLC-Signal "Fahranforderung" zurückgesetzt, da ein Abbruch vorliegt. Es ist nun keine Haltebedingung mehr aktiv, die Achse kann aber nicht verfahren, da die Haltebedingung einen Abbruch verursacht hat.

Zusätzlich gilt, dass entweder Wegvorgabe (MD11346 \$MN\_HANDWH\_TRUE\_DISTANCE == 1 oder == 3) aktiv ist oder das Handrad dauernd bewegt wird, d. h. Impulse liefert.

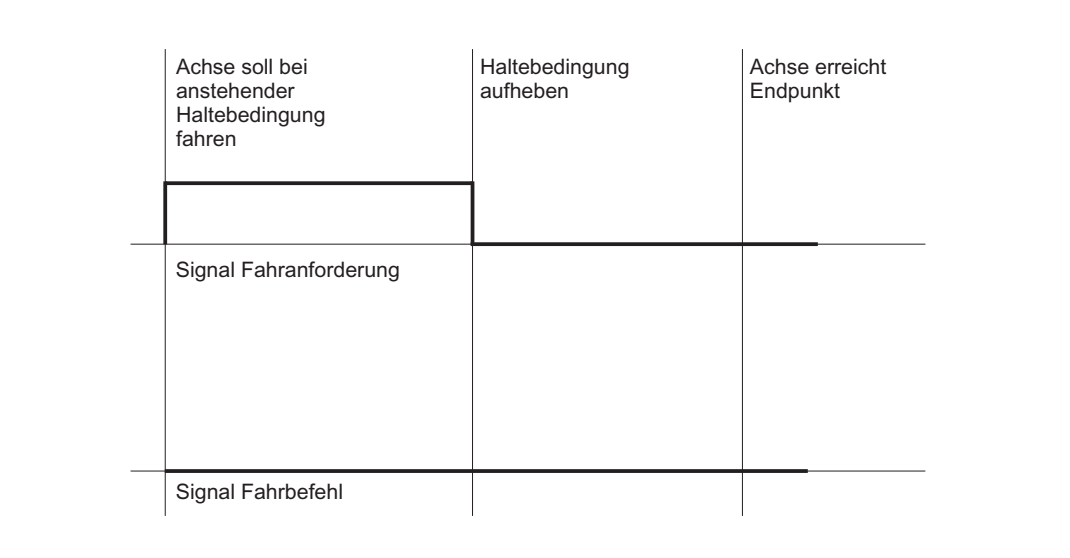

Bild 3-3 Signal / Zeitdiagramm Handradfahren mit Haltebedingung ist Abbruchkriterium

Wird während der Handradfahrbewegung eine Haltebedingung aktiviert, so wird die Bewegung abgebrochen und "Fahranforderung" und "Fahrbefehl" zurückgesetzt.

### Mit Geschwindigkeitvorgabe

Wird bei Geschwindigkeitsvorgabe (MD11346 \$MN\_HANDWH\_TRUE\_DISTANCE == 0 oder == 2) das Handrad nicht mehr bewegt, so wird das PLC-Signal "Fahranforderung" zurückgesetzt.

Ebenso wird bei Handradabwahl das PLC-Signal "Fahranforderung" zurückgesetzt.

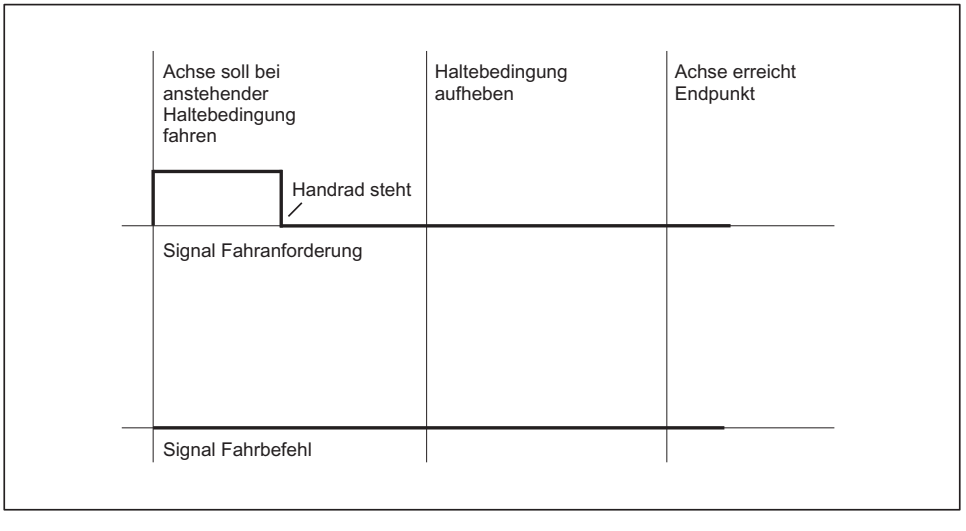

Bild 3-4 Signal / Zeitdiagramm Handradfahren Geschwindigkeitsvorgabe und Haltebedingung ist Abbruchkriterium

### Randbedingungen

Bei anstehendem NC-Stopp wird kein Fahrbefehl und damit auch keine Fahranforderung ausgegeben. Eine Ausnahme davon gibt es beim DRF-Verfahren:

Wenn über das Maschinendatum:

MD20624 \$MC\_HANDWH\_CHAN\_STOP\_COND (Bit 13 == 1) ein DRF-Verfahren im Zustand NC-Stopp erlaubt ist, so entspricht das Verhalten dem des Handradfahrens.

Wie für den Fahrbefehl, so ergibt sich die Fahranforderung aus der Summe aller Teilbewegungen, d. h. auch der Anteil aus Kopplungen und Korrekturwerten wird berücksichtigt.

### Beispiele

Im Maschinendatum: MD32084 \$MA\_HANDWH\_STOP\_COND (Steuerung der VDI-Signale bzgl. Handrad) ist Vorschub Halt als Abbruchkriterium eingestellt. Das PLC-Signal "Vorschub Halt" steht an. Handradfahren ist angewählt (Betriebsart JOG, DRF-Verfahren in der Betriebsart AUTOMATIK). Am Handrad wird in Plusrichtung gedreht: Es wird das PLC-Signal "Fahranforderung +" von Achse/Spindel ausgegeben, es wird kein Fahrbefehl + von Achse/Spindel ausgegeben. Das PLC-Signal "Vorschub Halt" wird keine Fahranforderung, kein Fahrbefehl

zurückgesetzt:

3.4 Handradfahren im JOG

### 3.4.3 Doppelverwendung des Handrades

### Alarm 14320

Die Doppelverwendung eines Handrades für DRF und Geschwindigkeits- bzw. Wegüberlagerung, einschließlich Konturhandrad, wird unterbunden und durch den selbstlöschenden Alarm 14320 (Handrad %1 doppelt verwendet (%2) in Kanal %3 Achse %4) angezeigt, falls auf eine Achse unterschiedliche Beeinflussungen durch das Handrad einwirken.

Dies bedeutet, dass eine überlagerte Bewegung erst ausgeführt werden kann, wenn für die an der Bewegung beteiligten Achsen im Basiskoordinatensystem keine DRF-Verschiebung, ausgelöst vom gleichen Handrad, mehr aktiv ist; d. h. die DRF-Bewegung muss beendet sein.

Ist eine überlagerte Bewegung gestartet, so kann für keine der daran beteiligten Achsen eine DRF-Verschiebung gestartet werden, die vom gleichen Handrad gespeist wird. Eine solche DRF-Bewegung ist erst möglich, wenn die Bewegung mit Überlagerung ihren Endpunkt erreicht hat oder mit Restweglöschen oder RESET abgebrochen wurde.

Soll die Handradüberlagerung und DRF-Verschiebung gleichzeitig aktiv sein, so ist dies mit Aktivierung von zwei getrennten Handrädern möglich.

#### Beispiel: Wegüberlagerung der Bahn

#### Annahme:

Kanal 1 und Geometrieachse X entspricht der Maschinenachse 3 und Geometrieachse Y entspricht Maschinenachse 5 und für die 1. Geometrieachse ist das Handrad 2 angewählt.

Wird der Satz X<sub>10</sub> Y<sub>10</sub> FD=0 im Hauptlauf bearbeitet, so kann weder Maschinenachse 3 noch Maschinenachse 5 über das Handrad 2 mit DRF verfahren werden. Wird der Maschinenachse 3 das Handrad 2 zugeordnet während das kanalspezifische Signal DRF aktiv ist, so wird der Alarm 14320 (Handrad 2 doppelt verwendet (8) in Kanal 1 Achse X) gemeldet.

Wird Maschinenachse 3 oder Maschinenachse 5 unter Verwendung des 2. Handrades mit DRF verfahren, so kann die Bewegung x10 Y10 FD=0 nicht ausgeführt werden und es wird der Alarm 14320 (Handrad 2 doppelt verwendet (3) in Kanal 1 Achse X) bzw. 14320 (Handrad 2 doppelt verwendet (3) in Kanal 1 Achse Y) gemeldet.

### Beispiel: Geschwindigkeitsüberlagerung Positionierachse

#### Annahme:

Kanal 1: Kanalachse A entspricht Maschinenachse 4 und dieser Achse ist das Handrad 1 zugeordnet.

Wird der Satz POS[A]=100 FDA[A]=0 im Hauptlauf bearbeitet, so kann die Maschinenachse 4 nicht mit DRF verfahren werden. D. h. ist das kanalspezifische Signal DRF aktiv, so wird der Alarm 14320 (Handrad 1 doppelt verwendet (6) in Kanal 1 Achse A) gemeldet.

Wird die Maschinenachse 4 mit DRF verfahren, so kann während einer aktuell stattfindenden DRF-Bewegung keine Bewegung POS[A]=100 FDA[A]=0 ausgeführt werden. Es wird der Alarm 14320 (Handrad 1 doppelt verwendet (1) in Kanal 1 Achse A) gemeldet.

### Beispiel: Wegüberlagerung PLC-Achse (840D sl)

### Annahme:

Kanal 1: Maschinenachse 4 ist das Handrad 2 zugeordnet.

Wird eine vom FC18 ausgelöste Achsbewegung mit Wegüberlagerung der 4. Maschinenachse im Hauptlauf bearbeitet, so kann die Maschinenachse 4 nicht mit DRF verfahren werden. D. h. ist das kanalspezifische Signal DRF aktiv, so wird der Alarm 14320 (Handrad 2 doppelt verwendet (9) in Kanal 1 Achse A) gemeldet.

Wird die Maschinenachse 4 mit DRF verfahren, so kann während einer aktuell stattfindenden DRF-Bewegung keine vom FC18 ausgelöste Achsbewegung mit Wegüberlagerung ausgeführt werden. Es wird der Alarm 14320 (Handrad 2 doppelt verwendet (4) in Kanal 1 Achse A) gemeldet.

# 3.5 Handradüberlagerung in Automatik

# 3.5.1 Allgemeine Funktionalität

### Funktion

Mit dieser Funktion können Achsen im Automatikbetrieb (Automatik, MDA) mit dem Handrad direkt verfahren bzw. deren Achsgeschwindigkeit verändert werden.

Die Aktivierung der Handradüberlagerung erfolgt im NC-Teileprogramm über die NC-Sprachenelemente FD (für Bahnachsen) und FDA(für Positionierachsen) und ist satzweise wirksam.

Bei Positionierachsen kann die Handradüberlagerung mit der Verfahranweisung POSA auch über die Satzgrenze hinaus wirken. Nach Erreichen der programmierten Zielposition ist die Handradüberlagerung wieder inaktiv.

Im gleichen NC-Satz können weitere Achsen interpolatorisch oder simultan verfahren werden.

Desweiteren kann die Funktion für konkurrierende Positionierachsen vom PLC-Anwenderprogramm aktiviert werden.

### Unterscheidung

Abhängig vom programmierten Vorschub wird bei der Handradüberlagerung unterschieden zwischen:

● Wegvorgabe

Achsvorschub =  $0$  (FDA = 0)

● Geschwindigkeitsüberlagerung

Achsvorschub > 0 (FD bzw. FDA > 0)

In der folgenden Tabelle ist dargestellt, welche Achstypen durch die Funktion "Handradüberlagerung in Automatik" beeinflusst werden können.

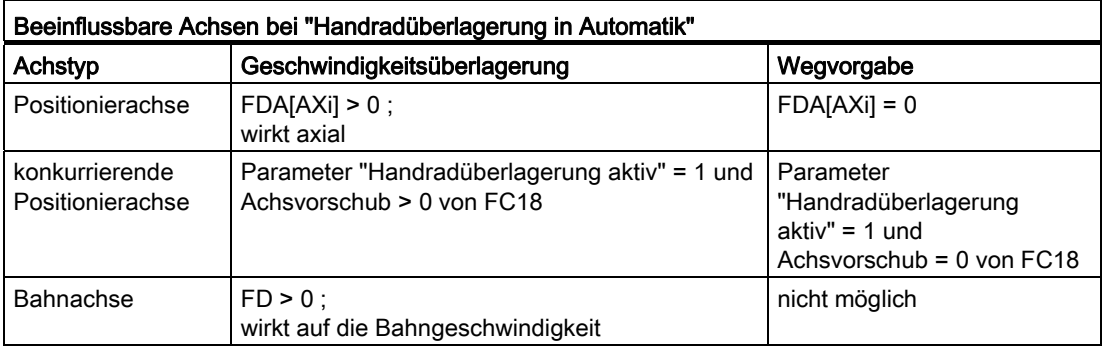

### Wegvorgabe

Bei Achsvorschub = 0 (z. B. Programmierung von  $FDA[AXi] = 0$ ) wird die Verfahrbewegung der Positionierachse auf die programmierte Zielposition ausschließlich vom Bediener durch Drehen des zugeordneten Handrades vorgenommen.

Die Drehrichtung des Handrades bestimmt die Verfahrrichtung der Achse. Die programmierte Zielposition kann bei der Handradüberlagerung nicht überschritten werden. Die Achse kann auch entgegen der programmierten Zielposition bewegt werden, wobei die Bewegung in die entgegengesetzte Richtung lediglich durch die axialen Positionsbegrenzungen eingeschränkt wird.

Der Satzwechsel wird vorgenommen, wenn:

● die Achse die programmierte Zielposition erreicht hat

oder

● der Restweg durch das axiale Nahtstellensignal: DB31, ... DBX2.2 (Restweg löschen) gelöscht wird.

Ab diesen Zeitpunkt wird die Wegvorgabe ausgeschaltet und weitere Handradimpulse sind wirkungslos.

Im Anschluss daran beziehen sich inkrementell programmierte Positionen auf den Unterbrechungspunkt und nicht auf die zuletzt programmierte Position.

#### Geschwindigkeitsüberlagerung

Bei der Geschwindigkeitsüberlagerung wird zwischen Achs- und Bahnvorschub unterschieden.

● Überlagerung der Achsgeschwindigkeit (FDA[AXi] > 0):

Die Positionierachse wird mit dem programmierten axialen Vorschub auf die Zielposition gefahren. Mit dem zugeordneten Handrad kann die Achsgeschwindigkeit abhängig von der Drehrichtung erhöht bzw. bis auf maximal Null reduziert werden. Der resultierende Achsvorschub wird durch die Maximalgeschwindigkeit begrenzt. Die Achse kann jedoch nicht entgegen der programmierten Zielrichtung verfahren werden.

Sobald die Achse die programmierte Zielposition erreicht hat, wird der Satzwechsel vorgenommen. Damit ist automatisch die Geschwindigkeitsüberlagerung wieder ausgeschaltet und weitere Handrandimpulse sind wirkungslos.

Dies gilt analog auch für konkurrierende Positionierachsen, wobei die Zielposition und die Geschwindigkeit von der PLC vorgegeben werden.

Überlagerung der Bahngeschwindigkeit (FD  $> 0$ ):

Die im NC-Satz programmierten Bahnachsen verfahren mit dem programmierten Bahnvorschub auf die Zielposition. Bei aktiver Geschwindigkeitsüberlagerung wird der programmierten Bahngeschwindigkeit die mit dem Handrad der 1. Geometrieachse erzeugte Geschwindigkeit überlagert. Sobald die programmierte Zielposition erreicht wird, erfolgt der Satzwechsel.

Abhängig von der Drehrichtung am Handrad wird die Bahngeschwindigkeit erhöht oder bis auf maximal Null reduziert. Eine Umkehr der Bewegungsrichtung ist mit der Handradüberlagerung jedoch nicht möglich.

### Anwendungsbeispiel

Die Funktion "Handradüberlagerung in Automatik" wird häufig bei Schleifmaschinen angewendet. Beispielsweise wird vom Bediener die pendelnde Schleifscheibe mit dem Handrad (Wegvorgabe) an das Werkstück positioniert. Nach Anfeuern wird die Verfahrbewegung beendet und der Satzwechsel eingeleitet (durch Aktivieren von DB31, ... DBX2.2 (Restweg löschen)).

### Voraussetzungen

Bei Aktivierung der "Handradüberlagerung in Automatik" sind folgende Voraussetzungen erforderlich:

- der betroffenen Achse muss ein Handrad zugeordnet sein
- für das zugeordnete Handrad existiert eine Pulsbewertung

### Handradzuordnung

Die Zuordnung der angeschlossenen Handräder zu den Achsen erfolgt analog dem ["Handradfahren im JOG](#page-159-0) (Seite [160\)](#page-159-0)" über die Bedienoberfläche oder über die PLC-Anwenderschnittstelle mit einem der folgenden Nahtstellensignale:

- Maschinenachsen:
	- DB31, ... DBX4.0-2 (Handrad aktivieren (1, 2, 3))
- Geometrieachsen:
	- DB21, ... DBX12.0-2 (Geometrieachse 1: Handrad aktivieren (1, 2, 3))
	- DB21, … DBX16.0-2 (Geometrieachse 2: Handrad aktivieren (1, 2, 3))
	- DB21, … DBX20.0-2 (Geometrieachse 3: Handrad aktivieren (1, 2, 3))

Falls die Handradüberlagerung für eine Achse programmiert wird, für die kein Handrad zugeordnet ist, werden folgende Fälle unterschieden:

#### ● Bei Geschwindigkeitsüberlagerung:

Die Achsen verfahren mit der programmierten Geschwindigkeit. Es wird eine selbstlöschende Alarmmeldung (ohne Reaktion) ausgegeben.

#### ● Bei Wegvorgabe:

Es erfolgt keine Verfahrbewegung, da die Geschwindigkeit Null ist. Es wird eine selbstlöschende Alarmmeldung (ohne Reaktion) ausgegeben.

#### Hinweis

Bei der Geschwindigkeitsüberlagerung bei Bahnachsen wirkt lediglich das Handrad der 1. Geometrieachse auf die Bahngeschwindigkeit.

### Handradbewertung

Der beim Drehen des Handrades um eine Rasterstellung resultierende Verfahrweg der Achse ist von mehreren Faktoren abhängig (siehe Kapitel "[Handradfahren im JOG](#page-159-0) (Seite [160](#page-159-0))"):

● angewählte Inkrementgröße:

MD11330 \$MN\_JOG\_INCR\_SIZE\_TAB[5] (Inkrementgröße bei INC/Handrad) bzw.

SD41010 \$SN\_JOG\_VAR\_INCR\_SIZE (Größe des variablen Inkrements bei JOG)

● Bewertung eines Inkrements:

MD31090 \$MA\_JOG\_INCR\_WEIGHT

● Anzahl der Handradimpulse je Rasterstellung:

MD11320 \$MN\_HANDWH\_IMP\_PER\_LATCH

Beispielsweise verfährt die Achse bei angewählter Maschinenfunktion INC1 und Standardeinstellung der o. g. Maschinendaten um 0,001 mm je Handradrasterstellung.

Bei der Geschwindigkeitsüberlagerung ergibt sich die Geschwindigkeit aus dem mit dem Handrad innerhalb einer Zeitdauer erzeugten Verfahrweg.

#### Beispiel

### Annahmen:

Der Bediener dreht das Handrad mit 100 Impulse/Sekunde.

Die angewählte Maschinenfunktion ist INC100.

O. g. Maschinendaten für Handradbewertung mit Standardeinstellung.

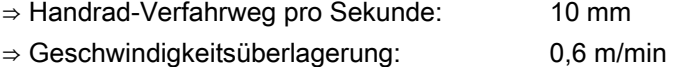

### PLC-Nahtstellensignale

Sobald die Handradüberlagerung wirksam ist, werden folgende Nahtstellensignale an die PLC auf 1-Signal gesetzt:

● bei Positionierachsen / konkurrierenden Positionierachsen / Kommandoachsen / Pendelachsen:

DB31, ... DBX62.1 (Handradüberlagerung aktiv)

● bei Bahnachsen:

DB21, ... DBX33.3 (Handradüberlagerung aktiv)

Bei der Wegvorgabe werden abhängig von der Verfahrrichtung die entsprechenden Nahtstellensignale an die PLC ausgegeben:

- Maschinenachsen:
	- DB31, ... DBX64.6/7 (Fahrbefehl minus/plus)
- Geometrieachsen:
	- DB21, … DBX40.6/7 (Geometrieachse 1: Fahrbefehl minus/plus)
	- DB21, … DBX46.6/7 (Geometrieachse 2: Fahrbefehl minus/plus)
	- DB21, … DBX52.6/7 (Geometrieachse 3: Fahrbefehl minus/plus)

#### Begrenzungen

Bei Handradüberlagerung sind die axialen Begrenzungen (SW-Endschalter, HW-Endschalter, Arbeitsfeldbegrenzung) wirksam. Bei der Wegvorgabe kann die Achse in der programmierten Verfahrrichtung mit dem Handrad maximal bis zur programmierten Zielposition verfahren werden.

Die resultierende Geschwindigkeit wird durch das axiale Maschinendatum begrenzt.:

MD32000 \$MA\_MAX\_AX\_VELO (Maximale Achsgeschwindigkeit)

### NC-STOP/Override = 0

Falls bei aktiver Handradüberlagerung der Vorschub-Override auf 0% eingestellt bzw. ein NC-STOP ausgelöst wird, gilt:

#### ● bei Wegvorgabe:

Die zwischenzeitlich eingehenden Handradimpulse werden aufsummiert und gespeichert. Mit NC-Start bzw. Vorschub-Override > 0% werden die gespeicherten Handradimpulse wirksam (d. h. abgefahren).

Wird jedoch zuvor das Handrad inaktiv geschaltet [über NST DB21, ... DBX12/16/20.0-2 (Geometrieachse 1/2/3: Handrad aktivieren (1, 2, 3))] werden die gespeicherten Handradimpulse gelöscht.

#### ● bei Geschwindigkeitsvorgabe:

Die zwischenzeitlich eingehenden Handradimpulse werden nicht aufsummiert und sind unwirksam.

### 3.5.2 Programmierung und Aktivierung der Handradüberlagerung

### Allgemeines

Bei der Programmierung der Handradüberlagerung mit den NC-Sprachenelementen FD (für Bahnachsen) und FDA (für Positionierachsen) sind folgende Punkte zu beachten:

**FDA bzw. FD wirken satzweise.** 

Ausnahme bei Positionierachsen: Bei Programmierung der Verfahranweisung POSA kann auch die Handradüberlagerung über die Satzgrenze hinaus wirken, da die Satzweiterschaltung durch diese Positionierachse nicht beeinflusst wird.

- Bei Aktivierung der Handradüberlagerung mit FDA bzw. FD muss im NC-Satz für die Positionierachse bzw. für eine Bahnachse eine Zielposition programmiert werden. Nach Erreichen der programmierten Zielposition ist die Handradüberlagerung wieder inaktiv.
- Die Programmierung von FDA und FD bzw. FA und F im gleichen NC-Satz ist nicht möglich.
- Die Positionierachse darf keine Teilungsachse sein.

### Positionierachse

Syntax für Handradüberlagerung: FDA [AXi] = [Vorschubwert]

### Beispiel 1:

#### Geschwindigkeitsüberlagerung aktivieren

N10 POS  $[U] = 10$  FDA  $[U] = 100$  POSA  $[V] = 20$  FDA  $[V] = 150$  . . .

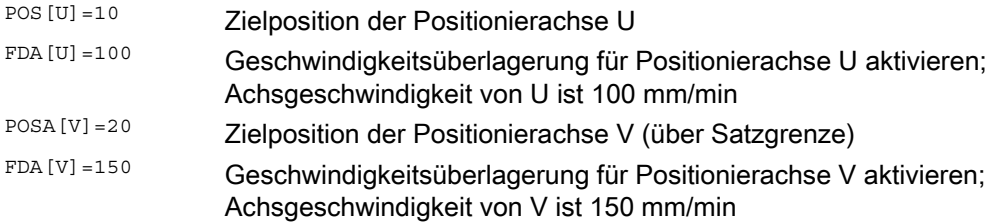

### Beispiel 2:

#### Wegvorgabe und Geschwindigkeitsüberlagerung im gleichen NC-Satz aktivieren

 $N20 POS[U]=100 PDA[U]= 0 POS[V]=200 PDA[V]=150$ .

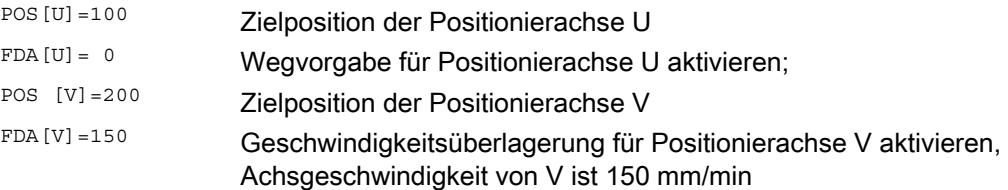

### **Bahnachse**

Syntax für Handradüberlagerung: FD = [Vorschubwert]

Für die Programmierung der "Handradüberlagerung in Automatik" bei Bahnachsen sind folgende Voraussetzungen erforderlich:

- aktive Bewegungsbefehle der Gruppe 1: G01, G02, G03, CIP
- $\bullet$  Genauhalt aktiv (G60)
- Linearvorschub in mm/min bzw. inch/min aktiv  $(\text{G94})$

Von der Steuerung werden diese Voraussetzungen überprüft und bei Nichteinhaltung wird ein Alarm gemeldet.

#### Beispiel 3:

#### Geschwindigkeitsüberlagerung aktivieren

N10 G01 X10 Y100 Z200 FD=1500 . . .

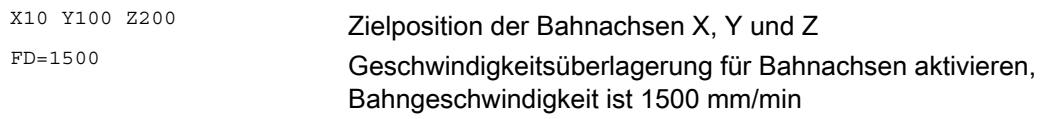

### Konkurrierende Positionierachse

Die Aktivierung der Handradüberlagerung bei konkurrierenden Positionierachsen erfolgt von der PLC über den FC18, indem das entsprechende Nahtstellensignal gesetzt wird:

DB31, ... DBX62.1(Handradüberlagerung aktiv)

Wird dabei der Parameter Geschwindigkeit (F\_Wert) mit dem Wert 0 übergeben, so wirkt die aktivierte Handradüberlagerung als Wegvorgabe, d. h. der Vorschub wird in diesem Fall nicht abgeleitet vom axialen Maschinendatum (siehe auch Kapitel ["P2: Positionierachsen](#page-644-0)  (Seite [645](#page-644-1))"):

MD32060 \$MA\_POS\_AX\_VELO (Löschstellung für Positionierachsgeschwindigkeit)

#### Literatur:

Funktionshandbuch Grundfunktionen; PLC-Grundprogramm (P3)
3.5 Handradüberlagerung in Automatik

## 3.5.3 Besonderheiten bei Handradüberlagerung in Automatik

#### Geschwindigkeitsanzeige

Bei der Handradüberlagerung werden bei der Geschwindigkeitsanzeige folgende Werte angezeigt:

- Sollgeschwindigkeit
	- = programmierte Geschwindigkeit
- Istgeschwindigkeit
	- = resultierende Geschwindigkeit einschließlich der Handradüberlagerung

#### Wirkung bei Planachsen

Ist die Achse als Planachse definiert und DIAMON aktiv, so werden bei aktiver Handradüberlagerung die Handradimpulse als Durchmesserwerte interpretiert und verfahren.

#### Probelaufvorschub

Bei aktivem Probelauf: DB21, ... DBX0.6 (Probelaufvorschub aktivieren) = 1 wirkt grundsätzlich der Probelaufvorschub: SD42100 \$SC\_DRY\_RUN\_FEED.

Somit wird trotz aktiver Handradüberlagerung mit Wegvorgabe ( $FDA[AXi] = 0$ ) die Achse auch ohne Handradbeeinflussung mit Probelaufvorschub auf die programmierte Zielposition gefahren (d. h. die Wegvorgabe ist unwirksam).

## DRF aktiv

Bei Aktivierung der "Handradüberlagerung in Automatik" muss darauf geachtet werden, ob die Funktion "DRF" aktiv ist (DB21, ... DBX0.3 = 1).

In diesem Fall würden die Handradimpulse auch eine DRF-Verschiebung der Achse bewirken. Vom Bediener sollte daher zuvor DRF abgewählt werden.

### Vorschub-Override

Der Vorschub-Override wirkt nicht auf die vom Handrad erzeugten Geschwindigkeitsbewegungen (Ausnahme: 0%). Er wirkt nur auf den programmierten Vorschub.

Bei Wegvorgabe und schnellen Handradbewegungen kann u. U. (insbesondere bei großer Handradpulsbewertung) die Achse der Drehung des Handrades nicht zeitsynchron folgen, so dass sich ein Nachlaufen der Achse ergibt.

3.6 Konturhandrad/Wegvorgabe mit Handrad (Option)

# 3.6 Konturhandrad/Wegvorgabe mit Handrad (Option)

## Funktion

Bei aktivierter Funktion kann in den Betriebsarten AUTOMATIK und MDA die Vorschubbeeinflussung der Bahn- und Synchronachsen über ein Handrad vorgegeben werden.

## Verfügbarkeit

Die Funktion "Konturhandrad" ist bei den Systemen SINUMERIK 840D sl und SINUMERIK 828D als lizenzpflichtige Option verfügbar.

## Vorgabemodus (Weg- oder Geschwindigkeitsvorgabe)

Über das Handrad kann entweder der Weg oder die Geschwindigkeit vorgegeben werden:

● Wegvorgabe

Durch die Begrenzung auf die maximal zulässige Geschwindigkeit kommt es zu einem Nachlaufen der Achsen. Der durch das Handrad vorgegebene Weg wird gefahren. Es gehen keine Impulse verloren.

## ● Geschwindigkeitsvorgabe

Über das Handrad wird nur die Geschwindigkeit vorgegeben, mit der verfahren werden soll. Sobald das Handrad steht, bleiben auch die Achsen stehen. Die Bewegung wird sofort abgebremst, wenn in einem IPO-Takt keine Impulse vom Handrad kommen. Dadurch kommt es zu keinem Nachlaufen der Achsen. Die Handradimpulse liefern keine Wegvorgabe.

Der Vorgabemodus wird eingestellt mit dem Maschinendatum:

MD11346 \$MN\_HANDWH\_TRUE\_DISTANCE (Handrad Weg- oder Geschwindigkeitsvorgabe)

## Vorschub

Der Vorschub in mm/min ist abhängig von:

- der Anzahl von Impulsen des angewählten Handrades innerhalb eines Zeitraums
- der Pulsbewertung des Handrads über das Maschinendatum:

MD11322 \$MN\_CONTOURHANDWH\_IMP\_PER\_LATCH (Konturhandradimpulse pro Raststellung)

- dem aktivierten Inkrement (INC1, 10, 100, ...)
- der Weggewichtung eines Inkrements der ersten verfügbaren Geometrieachse: MD31090 \$MA\_JOG\_INCR\_WEIGHT (Bewertung eines Inkrements bei INC/Handrad)

3.6 Konturhandrad/Wegvorgabe mit Handrad (Option)

Der Vorschub ist unabhängig von:

- der programmierten Vorschubart (mm/min, mm/Umdr.)
- dem programmierten Vorschub (resultierende Geschwindigkeit kann auch höher sein)
- der Eilganggeschwindigkeit bei G0-Sätzen
- dem Override (die Stellung 0% wirkt, d. h. Stillstand)

## Verfahrrichtung

Die Verfahrrichtung ist abhängig von der Drehrichtung:

● Im Uhrzeigersinn

→ Ergibt ein Verfahren in programmierter Richtung.

Wird das Satzwechselkriterium (IPO-Ende) erreicht, dann wird der nächste Satz eingewechselt (Verhalten wie bei G60).

Gegen Uhrzeigersinn

→ Ergibt ein Verfahren in programmierter Richtung.

Es kann hier nur bis zum jeweiligen Satzanfang gefahren werden. Die Impulse werden nicht aufgesammelt, wenn weitergedreht wird.

## Aktivierung der Funktion

Die Funktion kann über Nahtstellsignale oder über das NC-Programm aktiviert werden:

● Aktivierung über Nahtstellensignal

Das Ein-/Ausschalten erfolgt über das Nahtstellensignal:

DB21, ... DBX30.0-2 (Konturhandrad aktivieren (1, 2, 3))

● Aktivierung über NC-Programm

Das Konturhandrad kann mit FD=0 im NC-Programm satzweise eingeschalten werden, d. h. im folgenden Satz gilt ohne erneute Programmierpflicht die Geschwindigkeit F... aus dem Satz vor dem Konturhandrad.

#### Hinweis

Wurde in vorhergehenden NC-Sätzen kein Vorschub programmiert, so wird ein entsprechender Alarm ausgegeben.

FD und F in einem NC-Satz schließen sich aus (führt zu einem Alarm).

3.6 Konturhandrad/Wegvorgabe mit Handrad (Option)

## Simulation des Konturhandrads

Bei aktiviertem Konturhandrad kann das Konturhandrad auch simuliert werden.

Nach der Aktivierung über Nahtstellensignal:

DB21, ... DBX30.3 (Simulation Konturhandrad ein) wird der Vorschub dann nicht mehr vom Konturhandrad vorgegeben, sondern der

programmierte Vorschub verwendet.

Die Richtung wird auch über Nahtstellensignal vorgegeben:

DB21, ... DBX30.4 (Negative Richtung Simulation Konturhandrad)

Wenn die Simulation abgewählt wird oder die Richtung umgeschaltet wird, dann wird die laufende Bewegung mit Bremsrampe abgebremst.

#### Hinweis

Der Override wirkt wie beim Abarbeiten des NC-Programms.

## Randbedingungen

### ● Voraussetzungen

Festvorschub, Probelaufvorschub, Gewindeschneiden oder Gewindebohren darf nicht angewählt sein.

#### ● Grenzwerte

Auf die über Maschinendaten festgelegten Grenzwerte für Beschleunigung und Geschwindigkeit der beteiligten Achsen wird begrenzt.

## ● Unterbrechung der Verfahrbewegung

Bei NC-STOP bleibt die Funktion angewählt, die Handradimpulse werden jedoch nicht aufsummiert und sind unwirksam.

Voraussetzung: MD32084 \$MA\_HANDWH\_CHAN\_STOP\_COND Bit 2 = 1

## DRF

Eine angewählte DRF-Funktion wirkt zusätzlich wegüberlagernd.

#### ● Kanalspezifisches Restweglöschen

Dies führt zu einem Abbruch der durch das Konturhandrad ausgelösten Bewegung, die Achsen werden abgebremst und das Programm mit dem nächsten NC-Satz wieder gestartet. Danach ist das Konturhandrad wieder wirksam.

# 3.7 DRF-Verschiebung

## Funktion

Mit Hilfe der Funktion "DRF-Verschiebung" (Differential Resolver Function) kann in der Betriebsart AUTOMATIK über ein elektronisches Handrad eine additive inkrementelle Nullpunktverschiebung von Geometrie- und Zusatzachsen im Basiskoordinatensystem eingestellt werden.

Die Handradzuordnung, d. h. die Zuordnung des Handrades von dem die Inkremente für die DRF-Verschiebung abgeleitet werden zur Geometrie- bzw. Zusatzachse die darüber verschoben werden soll, muss über die entsprechende Maschinenachsen erfolgen. Die entsprechenden Maschinenachsen sind dabei diejenigen Maschinenachsen, auf welche die Geometrie- oder Zusatzachse abgebildet wird.

Die DRF-Verschiebung wird in der Istwertanzeige der Achsen nicht angezeigt.

## Anwendungen

Die DRF-Verschiebung ist beispielhaft in folgenden Anwendungsfällen einsetzbar:

● Korrektur des Werkzeugverschleißes innerhalb eines NC-Satzes

Bei NC-Sätzen mit sehr langen Bearbeitungszeiten besteht die Notwendigkeit, innerhalb des NC-Satzes den Werkzeugverschleiß von Hand zu korrigieren (z. B. großen Flächenfräsmaschinen).

- Feinstkorrekturen beim Schleifen
- Einfache Temperaturkompensationen

## **VORSICHT**

Die über die DRF-Verschiebung eingebrachte Nullpunktverschiebung ist in allen Betriebsarten und über RESET hinaus immer wirksam. Sie kann jedoch im Teileprogramm satzweise unterdrückt werden.

## Geschwindigkeitsreduzierung

Die bei DRF mit dem Handrad erzeugte Geschwindigkeit kann gegenüber der JOG-Geschwindigkeit reduziert werden:

MD32090 \$MA\_HANDWH\_VELO\_OVERLAY\_FACTOR (Verhältnis JOG-Geschwindigkeit zu Handradgeschwindigkeit (DRF))

## 3.7 DRF-Verschiebung

## DRF wirksam

Damit die DRF-Verschiebung durch Verfahren mit dem Handrad verändert werden kann, muss DRF aktiv sein. Dazu sind folgende Voraussetzungen erforderlich:

- Betriebsart AUTOMATIK
- $\bullet$  DB21, ... DBX0.3 (DRF aktivieren) = 1

Über die Funktion "Programmbeeinflussung" der HMI-Bedienoberfläche kann die DRF-Verschiebung kanalspezifisch ein- bzw. ausgeschaltet werden.

Die HMI-Software setzt daraufhin Nahstellensignal: DB21, ... DBX24.3 (DRF angewählt) =1

Das PLC-Programm (PLC-Grundprogramm oder Anwenderprogramm) überträgt dieses Nahtstellensignal nach entsprechender Verknüpfung zum Nahtstellensignal: DB21, ... DBX0.3 (DRF aktivieren)

## Beeinflussung der DRF-Verschiebung

Die DRF-Verschiebung kann verändert, gelöscht oder gelesen werden:

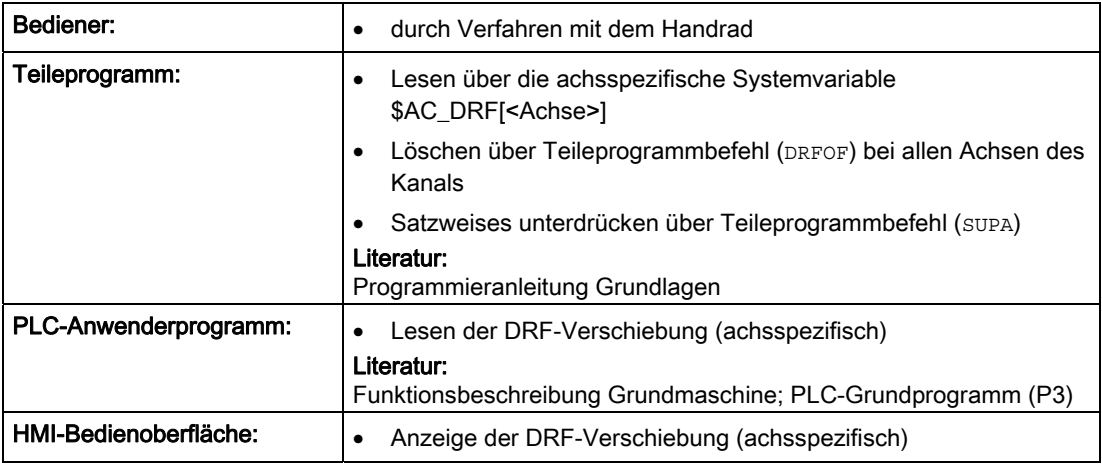

## Hinweis

Beim Löschen der DRF-Verschiebung wird die Achse nicht verfahren!

3.7 DRF-Verschiebung

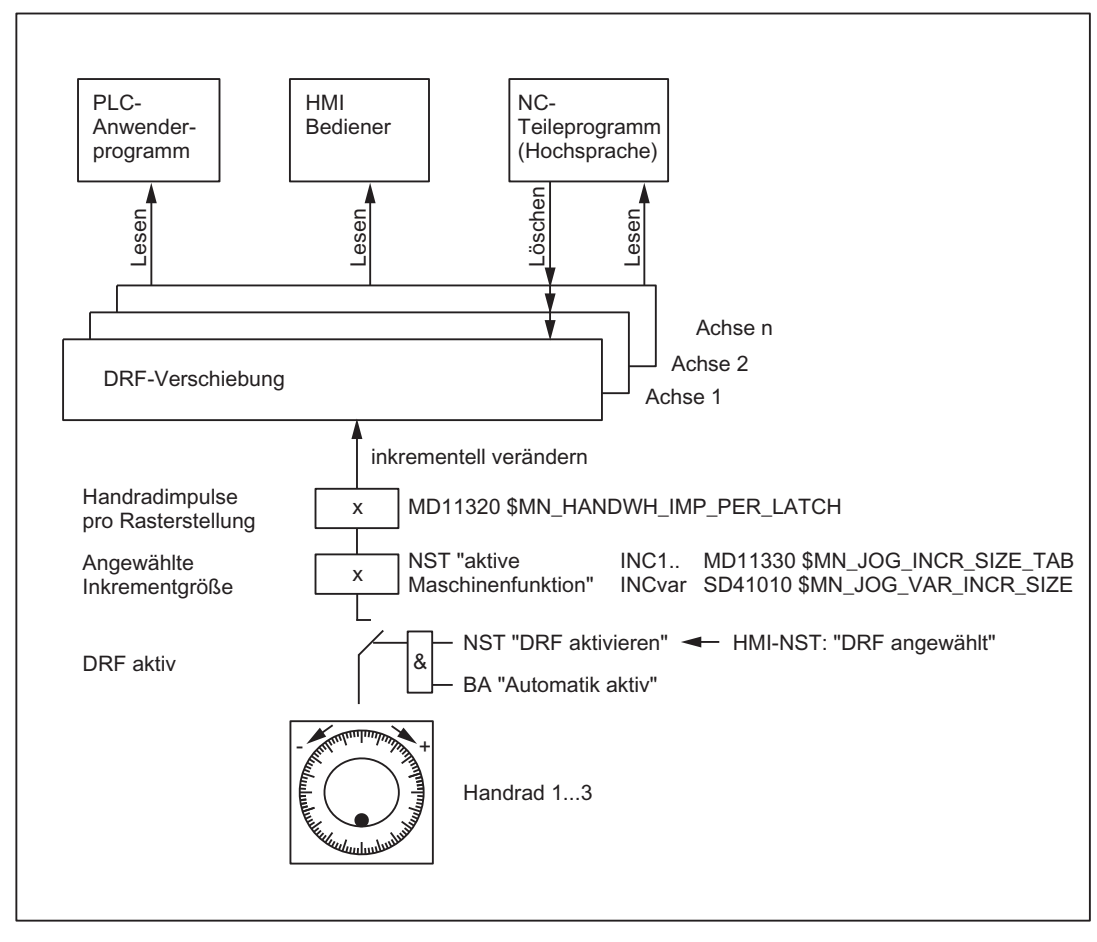

Bild 3-5 Beeinflussung der DRF-Verschiebung

## Anzeige

Bei Verfahren einer Achse mit dem Handrad über DRF ändert sich die Achsistpositionsanzeige (ACTUAL POSITION) nicht. Die aktuelle DRF-Verschiebung der Achse kann im Fenster DRF zur Anzeige gebracht werden.

## Referenzpunktfahren

In Phase 1 des Referenzpunktfahrens der Maschinenachse wird die DRF-Verschiebung für die entsprechende Geometrie- oder Zusatzachse gelöscht.

Während des Referenzpunktfahrens der Maschinenachse darf nicht gleichzeitig eine DRF-Verschiebung für die entsprechende Geometrie- oder Zusatzachse erfolgen.

## Reset-Verhalten

PowerOn-Reset: die DRF-Verschiebung wird gelöscht

# 3.8 Festpunkt anfahren in JOG

## 3.8.1 Einführung

## Funktion

Mit der Funktion "Festpunkt anfahren in JOG" kann der Maschinenbediener mit den Verfahrtasten der Maschinensteuertafel oder dem Handrad feste, über Maschinendaten definierte Achspositionen anfahren. Die fahrende Achse kommt auf dem definierten Festpunkt automatisch zum Stehen.

## Anwendungen

Typische Anwendungen sind z. B.:

- das Anfahren einer Grundposition vor dem Start eines NC-Programms.
- das Anfahren von Werkzeugwechselpunkten, Beladepunkten und Palettenwechselpunkten.

## Voraussetzungen

- Die Funktion "Festpunkt anfahren in JOG" ist nur aktivierbar in der Betriebsart JOG.
	- In den Unterbetriebsarten JOG-REPOS und JOG-REF und in JOG in AUTOMATIK ist die Funktion nicht aktivierbar.
- Die zu verfahrende Achse muss referenziert sein.
- Es darf keine kinematische Transformation aktiv sein.
- Die zu verfahrende Achse darf keine Folgeachse einer aktiven Kopplung sein.

## Festpunkt anfahren mit G75/G751

Das Anfahren der definierten Festpunkte kann über den Befehl G75/G751 auch aus dem Teileprogramm heraus aufgerufen werden.

Weitere Informationen zum Festpunktfahren mit G75/G751 siehe: Literatur:

Programmierhandbuch Grundlagen; Kapitel: "Ergänzende Befehle" > "Festpunkt anfahren (G75, G751)"

## 3.8.2 Funktionalität

## Vorgehensweise

Vorgehensweise beim "Festpunkt anfahren in JOG":

- Anwahl der Betriebsart JOG
- Aktivierung der Funktion "Festpunktfahren in JOG"
- Verfahren der Maschinenachse über Verfahrtasten oder Handrad

## Aktivierung

Nach Anwahl der Funktion "Festpunkt anfahren in JOG" wird von der PLC über die folgenden Bits die Nummer des anzufahrenden Festpunkts binärcodiert an die NC ausgegeben:

DB31, ... DBX13.0-2 (JOG Festpunkt anfahren)

Sobald die Funktion wirksam ist, bestätigt die NC die Aktivierung mit dem Nahtstellensignal:

DB31, ... DBX75.0-2 (JOG Festpunkt anfahren aktiv)

## Hinweis

Eine Aktivierung ist nicht möglich:

- während eines NCK-Reset
- bei anstehendem Not-Halt
- bei der Abarbeitung eines ASUP

Es erfolgt keine Alarmmeldung. Die Aktivierung erfolgt verzögert nach Abschluss bzw. nach Quittierung der aktiven Funktion.

## Ablauf

Die eigentliche Verfahrbewegung wird mit den Verfahrtasten oder dem Handrad in Richtung des anzufahrenden Festpunkts gestartet.

Die angewählte Maschinenachse verfährt bis zum automatischen Stillstand auf dem anzufahrenden Festpunkt.

Bei Erreichen des Festpunkts mit "Genauhalt fein" wird das entsprechende NC/PLC-Nahtstellensignal gemeldet:

DB31, ... DBX75.3-5 (JOG Festpunkt anfahren erreicht)

Dieses Anzeigesignal wird auch gemeldet, wenn die Achse über andere Methoden, wie z. B. NC-Programm, FC18 (bei 840D sl) oder Synchronaktion, sollwertseitig die Festpunktposition im Maschinenkoordinatensystem erreicht und istwertseitig innerhalb des Toleranzfensters "Genauhalt fein" (MD36010 \$MA\_STOP\_LIMIT\_FINE) zum Stehen kommt.

#### 3.8 Festpunkt anfahren in JOG

## Fahren in Gegenrichtung

Das Verhalten beim Fahren in Gegenrichtung, d. h. entgegen der Richtung des anzufahrenden Festpunkts, ist abhängig von der Einstellung von Bit 2 im Maschinendatum:

MD10735 \$MN\_JOG\_MODE\_MASK (Einstellungen für Betriebsart JOG)

Ein Fahren in Gegenrichtung ist nur möglich, wenn das Bit gesetzt ist.

Wenn das Bit nicht gesetzt ist, dann ist das Fahren in Gegenrichtung gesperrt und bei dem Versuch, mit den Verfahrtasten oder dem Handrad die Richtung hin zu dem anzufahrenden Festpunkt zu verlassen, wird folgende Kanalzustandsmeldung ausgegeben:

"JOG: Richtung gesperrt <Achse>"

## Anderen Festpunkt anfahren

Bei der Anwahl eines anderen Festpunkts während des Festpunktfahrens wird die Achsbewegung abgebrochen und folgender Alarm gemeldet:

Alarm 17812 "Kanal %1 Achse %2 Festpunktfahren in JOG: Festpunkt geändert"

Das Meldesignal DB31, ... DBX75.0-2 (JOG - Festpunkt anfahren aktiv) zeigt die Nummer des neu angewählten Festpunkts an. Zum Weiterfahren muss die JOG-Bewegung erneut ausgelöst werden.

#### Hinweis

Um die Alarmmeldung zu vermeiden, kann der Maschinenbediener wie folgt vorgehen:

- 1. Aktuelle Verfahrbewegung mit Restweglöschen abbrechen.
- 2. Nach Achsstillstand Festpunktfahren auf anderen Festpunkt aktivieren und starten.

#### Wegfahren vom Festpunkt / Deaktivierung

Zum Wegfahren von einer Festpunktposition muss die Funktion "Festpunkt anfahren in JOG" deaktiviert werden. Dies erfolgt durch Rücksetzen des Aktivierungssignals auf "0":

DB31, ... DBX13.0-2 = 0

Die Meldesignale DB31, ... DBX75.0-2 (JOG - Festpunkt anfahren aktiv) und DB31, ... DBX75.3-5 (JOG - Festpunkt anfahren erreicht) werden beim Verlassen der Festpunktposition gelöscht.

## Sonderfall: Achse steht bereits auf Festpunkt

Wenn die Achse beim Starten des Festpunktfahrens bereits auf der Position des anzufahrenden Festpunkts steht, dann kann die Achse nicht verfahren werden. Dies wird über die folgende Kanalzustandsmeldung angezeigt:

"JOG: Position erreicht <Achse>"

Zum Wegfahren von der Festpunktposition muss die Funktion "Festpunkt anfahren in JOG" deaktiviert werden.

## Besonderheiten beim inkrementellen Verfahren

Wird beim inkrementellen Verfahren der Festpunkt erreicht, bevor das Inkrement vollständig abgefahren ist, so wird das Inkrement als vollständig abgefahren betrachtet. Dies ist auch der Fall, wenn nur ganze Inkremente gefahren werden:

MD11346 \$MN\_HANDWH\_TRUE\_DISTANCE = 2 oder 3

### Besonderheiten bei Modulo-Rundachsen

Modulo-Rundachsen können in beide Richtungen den Festpunkt anfahren. Es erfolgt keine Betrachtung zum Anfahren über den kürzesten Weg (DC).

### Besonderheiten bei Spindeln

Eine Spindel wechselt bei Aktivierung der Funktion "Festpunkt anfahren in JOG" in den Positionierbetrieb. Dadurch wird die Lageregelung aktiv und es kann auf den Festpunkt gefahren werden.

Wenn keine Nullmarke erkannt wurde, erfolgt wie im Achsbetrieb die Alarmmeldung:

Alarm 17810 "Kanal %1 Achse %2 nicht referenziert"

Da eine Spindel auch immer eine Modulo-Rundachse sein muss, gilt für die Richtungsbetrachtung das Gleiche wie für Modulo-Rundachsen (siehe Absatz " Besonderheiten bei Modulo-Rundachsen").

3.8 Festpunkt anfahren in JOG

## 3.8.3 Parametrierung

## Fahren in Gegenrichtung

Das Verhalten beim Fahren in Gegenrichtung, d. h. entgegen der Richtung des anzufahrenden Festpunkts, ist abhängig von folgender Einstellung:

MD10735 \$MN\_JOG\_MODE\_MASK, Bit 2 (Einstellungen für Betriebsart JOG)

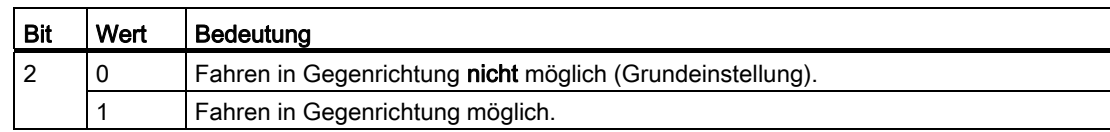

### Festpunktpositionen

Für eine Achse können bis zu 4 Festpunktpositionen definiert werden: MD30600 \$MA\_FIX\_POINT\_POS[0...3] = <Festpunktposition 1...4>

## Anzahl gültiger Festpunktpositionen

Wie viele der in MD30600 \$MA\_FIX\_POINT\_POS eingetragenen Festpunktpositionen gültig sind, wird festgelegt über:

MD30610 \$MA\_NUM\_FIX\_POINT\_POS = <Anzahl gültige Festpunktpositionen>

#### Hinweis

## Ausnahme: G75/G751

Aus Kompatibilitätsgründen werden für G75/G751 auch bei einer Parametrierung von:

MD30610 \$MA\_NUM\_FIX\_POINT\_POS = 0 (keine gültigen Festpunktpositionen)

zwei gültige Festpunktpositionen in MD30600 \$MA\_FIX\_POINT\_POS[ 0 ] und [ 1 ] vorausgesetzt.

Die Festpunktpositionen 1 und 2 können über die NC/PLC-Nahtstelle aktiviert, aber nur über G75/G751 angefahren werden.

## Achsdynamik

Die axiale Beschleunigung und der axiale Ruck beim "Festpunkt anfahren in JOG" werden von folgenden Maschinendaten bestimmt:

- beim Verfahren über Verfahrtasten oder Handrad:
	- MD32301 \$MA\_JOG\_MAX\_ACCEL (maximale axiale Beschleunigung bei JOG-Bewegungen)
	- MD32436 \$MA\_JOG\_MAX\_JERK (maximaler axialer Ruck bei JOG-Bewegungen)

#### Hinweis

MD32436 \$MA\_JOG\_MAX\_JERK ist nur wirksam, wenn für die zu verfahrenden Maschinenachsen die axiale Ruckbegrenzung für Einzelachsbewegungen freigegeben wurde:

```
MD32420 $MA_JOG_AND_POS_JERK_ENABLE [<Achse>] == TRUE
```
- beim Verfahren über den Teileprogrammbefehl G75/G751:
	- MD32300 \$MA\_MAX\_AX\_ACCEL [0/1] (maximale axiale Beschleunigung bei Bahnbewegungen im Dynamikmodus DYNNORM/DYNPOS)

#### Hinweis

Die Art der Positionierachsdynamik (DYNNORM oder DYNPOS) wird festgelegt über das Maschinendatum:

MD18960 \$MN\_POS\_DYN\_MODE = <Modus>

– MD32431 \$MA\_MAX\_AX\_JERK [0] (maximaler axialer Ruck bei Bahnbewegungen im Dynamikmodus DYNNORM)

#### Hinweis

MD32431 \$MA\_MAX\_AX\_JERK ist nur wirksam, wenn für die zu verfahrenden Maschinenachsen die axiale Ruckbegrenzung für Einzelachsbewegungen freigegeben wurde:

MD32420 \$MA\_JOG\_AND\_POS\_JERK\_ENABLE [<Achse>] == TRUE

## Literatur:

Funktionshandbuch Grundfunktionen; Beschleunigung (B2)

3.8 Festpunkt anfahren in JOG

## 3.8.4 Programmierung

## Systemvariablen

Für die Funktion "Festpunkt anfahren" stehen folgende, im Teileprogramm und in Synchronaktionen lesbare Systemvariablen zur Verfügung:

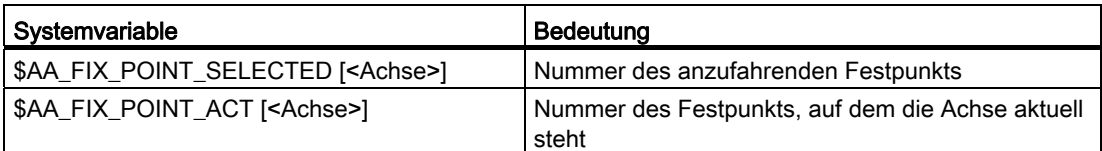

## 3.8.5 Randbedingungen

## Achse ist Teilungsachse

Wenn die zu verfahrende Achse eine Teilungsachse ist und die anzufahrende Festpunktposition nicht mit einer Teilungsposition übereinstimmt, dann wird die Achse nicht verfahren und es wird ein Alarm gemeldet.

## Frames aktiv

Alle aktiven Frames werden ignoriert. Es wird im Maschinenkoordinatensystem verfahren.

## Korrekturwerte aktiv

Aktive Korrekturwerte (DRF, externe Nullpunktverschiebung, Synchronaktionsoffset \$AA\_OFF, Online-Werkzeugkorrektur) werden mit herausgefahren. Der Festpunkt ist eine Position im Maschinenkoordinatensystem.

Wenn während des Festpunktfahrens in JOG eine Korrekturbewegung (DRF, externe Nullpunktverschiebung, Synchronaktionsoffset \$AA\_OFF, Online-Werkzeugkorrektur) aktiviert wird, dann wird ein Alarm gemeldet. Die Position des anzufahrenden Festpunkts im Maschinenkoordinatensystem wird nicht erreicht, sondern es wird auf eine Position gefahren, die ohne aktive Korrekturbewegung erreicht werden würde. Das dem Festpunkt entsprechende NC/PLC-Nahtstellensignal DB31, ... DBX75.3-5 wird nicht gemeldet.

## Arbeitsfeldbegrenzungen

Arbeitsfeldbegrenzungen (im BKS und im WKS) werden berücksichtigt und die Achsbewegung wird bei Erreichen der Begrenzungen abgebrochen.

## 3.8.6 Anwendungsbeispiel

## Ziel

Eine Rundachse (Maschinenachse 4 [AX4]) soll mit der Funktion "Festpunkt anfahren in JOG" auf den Festpunkt 2 (90 Grad) gefahren werden.

## Parametrierung

Die Maschinendaten für das "Festpunkt anfahren" von Maschinenachse 4 sind wie folgt parametriert:

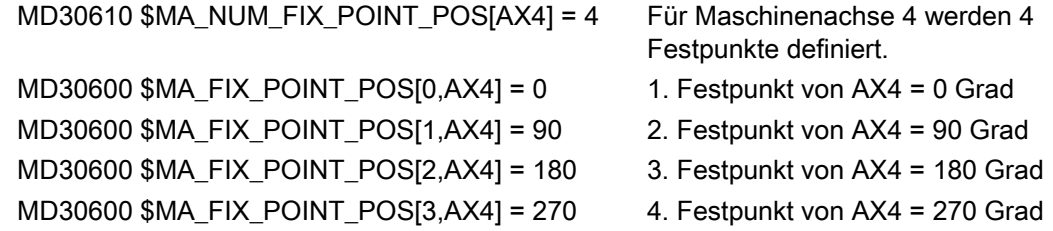

## Ausgangssituation

Maschinenachse 4 ist referiert und steht auf Position 0 Grad. Dies entspricht dem 1. Festpunkt und wird gemeldet über das NC/PLC-Nahtstellensignal:

DB31 DBX75.0 = 1 (Bit 0-2 = 1)

## Festpunkt 2 anfahren

Die Steuerung wird in die Betriebsart JOG geschaltet.

Das "Festpunkt anfahren" auf Festpunkt 2 wird aktiviert über das NC/PLC-Nahtstellensignal:

DB31 DBX13.1 = 1 (Bit 0-2 = 2)

Die Aktivierung wird bestätigt über das NC/PLC-Nahtstellensignal:

DB31 DB75.1 = 1 (Bit 0-2 = 2)

Über kontinuierliches Verfahren wird mit der Plus-Verfahrtaste der Maschinensteuertafel Festpunkt 2 angefahren.

Die Maschinenachse 4 stoppt auf Position 90 Grad. Dies wird gemeldet über das NC/PLC-Nahtstellensignal:

DB31 DBX75.4 = 1 (Bit 3-5 = 2)

# 3.9 Rückzugbewegung in Werkzeugrichtung (JOG-Retract)

## 3.9.1 Übersicht

## Funktion

Die Funktion "Rückzugbewegung in Werkzeugrichtung in der Unterbetriebsart JOG-Retract", im Folgenden "JOG-Retract" genannt, unterstützt das manuelle Freifahren des Werkzeugs im Werkstückkoordinatensystem (WKS) nach einem Programmabbruch in den Betriebsarten AUTOMATIK oder MDA durch Ausschalten der Steuerung (Power Off) oder Kanal-Reset. Insbesondere werden dabei die spezifischen Besonderheiten folgender Funktionen beachtet:

- Gewindebohren mit Ausgleichsfutter und drehzahlgeregelter Spindel mit Geber (G33)
- Gewindebohren ohne Ausgleichsfutter und lagegeregelter Spindel (G331/G332)
- Bearbeitungen mit Werkzeugorientierung mit Schwenkzyklus CYCLE800 oder **Orientierungstransformation**

#### Wiederherzustellende Daten

Um nach einem Programmabbruch die Rückzugbewegung in Werkzeugrichtung ausführen zu können, werden folgende, vor dem Programmabbruch im Kanal wirksame Daten, wiederhergestellt:

- Aktive Werkzeugkorrektur
- Aktive Bearbeitungsebene
- Aktiver Toolcarrier
- Aktiver Transformationsdatensatz mit Transformationsparametern
- Daten des Gewindeverbundes bei G33 bzw. G331/G332
- Positionen der Achsen, die an der Transformation beteiligt sind

Liegen nach einem Programmabbruch diese Daten vollständig vor, werden sie mit der Anwahl der Unterbetriebsart JOG-Retract im Kanal restauriert. Dabei wird das Werkstückkoordinatensystem (WKS) von der Steuerung so ausgerichtet, dass eine der Geometrieachsen in Richtung der Werkzeugachse liegt. Der Werkzeugrückzug kann dann manuell durch Verfahren dieser Geometrieachse vorgenommen werden.

## ACHTUNG

## **Datensicherung**

Gesichert werden nicht die genannten Daten selbst, sondern nur Verweise auf diese. Werden die Daten vor der Anwahl von JOG-Retract geändert, wird die Funktion auf Basis der geänderten Daten durchgeführt.

## Einschränkungen

Durch Interruptsignale startbare Programme werden bei JOG-Retract nicht ausgeführt.

## <span id="page-196-0"></span>3.9.2 Parametrierung

## NC-spezifische Maschinendaten

## Automatische Anwahl von JOG-Retract nach Power On

Nach dem Hochlauf der Steuerung (Power On) befinden sich die Kanäle in der dafür parametrierten Standard-Betriebsart:

MD10720 \$MN\_OPERATING\_MODE\_DEFAULT[<BAG>] = < Default-Betriebsart>

Über folgendes Maschinendatum kann eingestellt werden, dass nach dem Hochlauf der Steuerung, unabhängig von der parametrierten Standard-Betriebsart, die Betriebsart JOG angewählt wird. Die Anwahl wird aber nur ausgeführt, wenn in einem Kanal der BAG Rückzugdaten vorliegen.

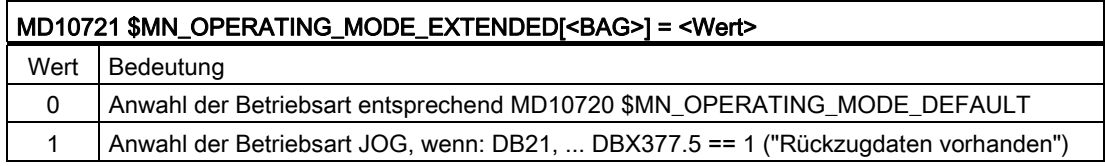

#### Freigabe der Verfahrrichtung

Die Rückzugbewegung kann auf die positive Verfahrrichtung beschränkt oder für beide Verfahrrichtungen freigegeben werden:

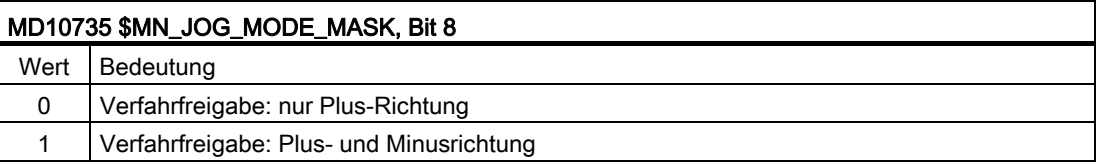

## Axiale Maschinendaten

#### **Messsystemstatus**

Der aktuelle Status des Messsystems wird über das Maschinendatum angezeigt, bzw. muss vorbereitend auf das gewünschte Verhalten eingestellt werden:

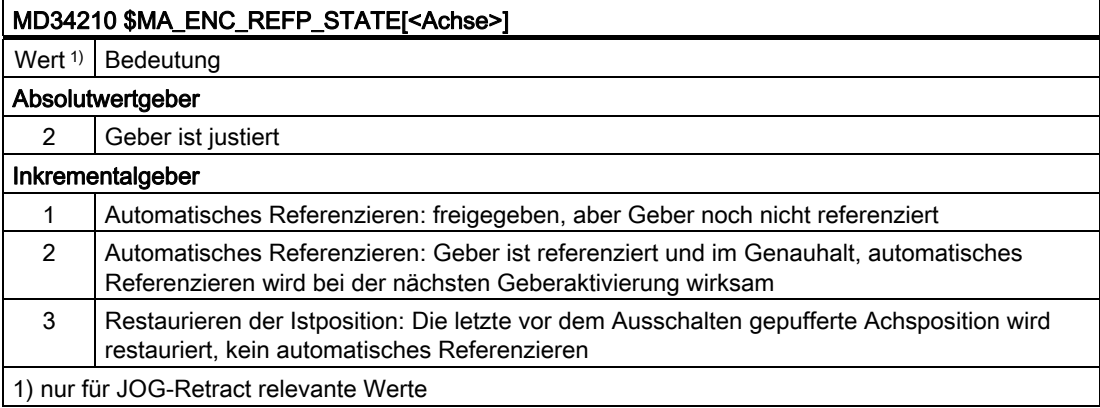

## 3.9.3 Anwahl

## Funktion

## Voraussetzung

Die Anwahl von JOG-Retract ist nur möglich, wenn für den betreffenden Kanal gültige Rückzugdaten vorliegen, der Kanal in der Betriebsart JOG und im Zustand "Reset" ist:

- DB21, … DBX377.5 == 1 (Rückzugdaten vorhanden)
- DB11, ... DBX(n\*20+6).2 == 1 (aktive Betriebsart: JOG, mit n=0, 1, 2 ... für BAG 1, 2, ...)
- $\bullet$  DB21, ... DBX35.7 == 1 (Kanalzustand: Reset)

## Achsen und Spindeln

Alle aktiven Messsystem der an der Rückzugbewegung in Werkzeugrichtung beteiligten Maschinenachsen, müssen sich nach dem Wiedereinschalten der Steuerung (Power On) im Zustand "refereriert" oder "restauriert" befinden.

Eine ausführliche Beschreibung zum automatischen Wiederherstellen von Istpositionen nach dem Wiedereinschalten der Steuerung (Power On) findet sich in:

#### Literatur

Funktionshandbuch Grundfunktionen, Kapitel "R1 Referenzieren" > "Automatisches Wiederherstellen des Maschinenbezugs"

## **Achstausch**

Sind zum Zeitpunkt der Anwahl nicht alle an der Rückzugbewegung beteiligten Achsen und Spindeln dem Kanal zugeordnet, wird für die fehlenden Achsen ein impliziter Achstausch durchgeführt.

## Koordinatensystem

Mit der Anwahl von JOG-Retract wird das Werkstückkoordinatensystem (WKS) zum Verfahren der Kanalachsen eingestellt. An der Rückzugbewegung beteiligt Achsen können ausschließlich im WKS verfahren werden. Alle Achsen, die nicht an der Rückzugbewegung beteiligt sind, können auch im Maschinenkoordinatensystem (MKS) verfahren werden.

## Anwahlmöglichkeiten

Die Anwahl von JOG-Retract kann durch automatische Anwahl der Betriebsart JOG nach Power On unterstützt werden. Die eigentliche Anwahl von JOG-Retract erfolgt dann weiter durch manuelle Anwahl über die Bedienoberfläche oder durch das PLC-Anwenderprogramm.

#### Automatische Anwahl der Betriebsart JOG

Liegen für einen Kanal Rückzugdaten vor, wird nach dem Hochlauf der Steuerung die BAG die Betriebsart JOG angewählt. Die Parametrierung erfolgt über Maschinendatum MD10721 \$MN\_OPERATING\_MODE\_EXTENDED. Siehe Kapitel ["Parametrierung](#page-196-0) (Seite [197](#page-196-0))".

#### Anwahl über die Bedienoberfläche

Die Anwahl von JOG-Retract erfolgt an der Bedienoberfläche über den Softkey "Retract":

"Bedienbereich Maschine" > "ETC-Taste (">")" > "Rückziehen"

#### Anwahl durch PLC-Anwenderprogramm

Zur Anwahl von JOG-Retract durch das PLC-Anwenderprogramm sind folgende Aktionen auszuführen:

- Kanalspezifische Abfrage ob Rückzugdaten vorhanden sind DB21, … DBX377.5 == 1 (Rückzugdaten vorhanden)
- BAG-spezifische Anwahl der Betriebsart JOG: DB11, ... DBX(n\*20+6).2 == 1 (aktive Betriebsart: JOG, mit n=0, 1 ,2 ... für BAG 1, 2, ...)
- Kanalspezifische Anwahl von JOG-Retract über den PI-Dienst "RETRAC". Eine ausführliche Beschreibung zur Aktivierung des PI-Dienstes "RETRAC" über den Funktionsbaustein FB 4 findet sich in:

### Literatur

Funktionshandbuch Grundfunktionen, Kapitel "P3: PLC-Grundprogramm für SINUMERIK 840D sl" > "PI-Dienste"

- Nach Bestätigung der Anwahl von JOG-Retract (siehe unten) das Werkstückkoordinatensystem anwählen:
	- DB19.DBX20.7 (MKS/WKS umschalten)
	- DB19.DBX0.7 (Istwert in 1=WKS, 0=MKS)

#### Anwahlbestätigung

Bei erfolgreicher Anwahl wird folgendes NC/PLC-Nahstellensignal gesetzt:

DB21, ... DBX377.4 = 1 (JOG-Retract aktiv)

### Gewindebearbeitung (**G33** bzw. **G331**/**G332**)

Wurde die Programmbearbeitung während einer Gewindebearbeitung (G33 bzw. G331/G332) abgebrochen, wird bei der Anwahl von JOG-Retract der Achsverbund von Werkzeugachse und Spindel wiederhergestellt. Dabei werden auch die Reglerparameter und Parametersätze für die beteiligten Achsen, entsprechend einer im Teileprogramm programmierten Gewindebearbeitung, eingestellt.

## 3.9.4 Werkzeugrückzug

## Allgemeines Rückzugverhalten

Der Werkzeugrückzug erfolgt durch manuelles Verfahren der bei Anwahl von JOG-Retract festgelegten Geometrieachse im Werkstückkoordinatensystem (WKS). Die Vorgabe der Rückzugbewegung kann über die Verfahrtasten der Maschinensteuertafel (MCP) oder per Handrad erfolgen. Die Rückzugbewegung ist innerhalb der Verfahrbereichsbegrenzungen (Arbeitsfeldbegrenzung, Softwareendschalter, etc.) möglich.

Mit NC-Stop und NC-Start kann die Rückzugbewegung angehalten und wieder fortgesetzt werden.

Nicht am Werkzeugrückzug beteiligte Achsen und Spindeln können beliebig manuell verfahren werden.

## Verfahrrichtung

Die Rückzugbewegung ist standardmäßig nur für die positive Verfahrrichtung freigegben. Soll auch ein Verfahren in negativer Verfahrrichtung möglich sein, muss dies explizit freigegeben werden:

MD10735 \$MN\_JOG\_MODE\_MASK, Bit 8

## Rückzugverhalten bei Gewindeschneiden (G33) oder Gewindebohren (G331, G332)

Bei einer Gewindebearbeitung (G33 oder G331/G332) ist an der Rückzugbewegung neben den Geometrieachsen auch eine Spindel beteiligt. Die Rückzugbewegung wird ausgeführt, wenn entweder die ausgewählte Geometrieachse oder die Spindel verfahren wird.

## Rückzugbewegung per Handrad

Wird eine der an der Rückzugbewegung beteiligten Achsen per Verfahrtaste verfahren, werden die Handradpulse für andere an der Rückzugbewegung beteiligten Achsen ignoriert.

Sind für mehrere Achsen Handräder angewählt und werden diese bewegt, werden die Handradpulse in folgender Reihenfolge ausgewertet:

- 1. Rückzugachse
- 2. Spindel
- 3. Nicht an der Rückzugbewegung beteiligte Achsen/Spindeln

Die Impulse anderer Handräder werden ignoriert und erst bei Stillstand der vorrangigen Handräder ausgewertet.

## Gesperrte Funktionen

Während JOG-Retract werden die Anforderungen für folgende Funktionen ignoriert:

- Spindelstart über DB31, ... DBX30
- Verfahren einer Spindel oder am Rückzug beteiligte Achse über Funktionsbaustein FC18
- Umschalten einer Spindel oder am Rückzug beteiligte Achse zur PLC-kontrollierten Achse
- Tauschen einer Spindel oder am Rückzug beteiligte Achse in einen anderen Kanal
- Verwendung einer Spindel oder am Rückzug beteiligte Achse als Hauptlaufachse (Kommandoachse, Pendelachse, FC18 / konkurrierende Achse)

### 3.9.5 Abwahl

Die Abwahl von JOG-Retract erfolgt kanalspezifisch durch:

- Kanal-Reset
	- Maschinensteuertafel: Taste "Reset"
	- PLC-Grundprogramm: DB21, … DBX7.7 = 1 (Reset)
- Bedienoberfläche: Softkey "Zurück" ("<<")

Dabei werden die über folgende Maschinendaten eingestellte Grundstellungen aktiv:

- MD20110 \$MC\_RESET\_MODE\_MASK[<Kanal>] ()
- MD20150 \$MC\_GCODE\_RESET\_VALUES[<Kanal>] ()
- MD20151 \$MC\_GCODE\_RESET\_MODE[<Kanal>] ()

Nach der Abwahl befindet sich der Kanal in der Betriebsart JOG im Kanalzustand "Reset".

Alle Kanalachsen können jetzt in der Betriebsart JOG manuell verfahren werden. Die Rückzugdaten bleiben dabei erhalten. Eine erneute Anwahl von JOG-Retract ist somit möglich.

### NC/PLC-Nahtstellensignal

Mit der Abwahl von JOG-Retract wird das NC/PLC-Nahtstellensignal zurückgesetzt:

DB21, ... DBX377.4 = 0 (JOG-Retract aktiv)

## 3.9.6 Wiederholte Anwahl

JOG-Retract kann, solange Rückzugdaten vorliegen, immer wieder neu angewählt werden:

DB21, ... DBX377.5 == 1 (Rückzugdaten vorhanden)

Bei der erneuten Anwahl werden die ursprünglichen Rückzugdaten wiederhergestellt. Dabei kann jeweils eine andere Geometrieachse als Rückzugachse vorgegeben werden.

#### Veränderte Achspositionen

Während JOG-Retract abgewählt ist, können die Kanalachsen in der Betriebsart JOG verfahren werden. Bei erneuter Anwahl von JOG-Retract wird die Rückzugbewegung auf Basis der neuen Achspositionen durchgeführt.

## 3.9.7 Bearbeitung fortsetzen

## Betriebsart AUTOMATIK

Vor dem Fortsetzen des abgebrochenen Teileprogramms mit NC-Start in der Betriebsart AUTOMATIK, müssen alle Maschinenachse mit aktiven Messsystemen im Zustand "restauriert" oder "nicht referenziert", referenziert werden.

## ACHTUNG

Nach einem Hochlauf der Steuerung nach Spannungsausfall, werden die Achspositionen bei inkrementellen Messsystemen entsprechend der Einstellung im Maschinendatum synchronisiert oder restauriert. Nach dem Freifahren des Werkzeugs in der Unterbetriebsart JOG-Retract müssen Achsen, deren Positionen restauriert wurden, referenziert werden.

## Betriebsart MDA und Überspeichern

In der Betriebsart MDA und für das Überspeichern, kann die Bearbeitung auch ohne Referenzieren der Achsen, mit restaurierten Positionen erfolgen. Dazu muss kanalspezifisch NC-Start mit restaurierten Positionen explizit freigegeben werden:

MD20700 \$MC\_REFP\_NC\_START\_LOCK = 2

## Satzsuchlauf auf Unterbrechungsstelle

Über einen Satzsuchlauf auf die Unterbrechungsstelle, kann die Abarbeitung des Teileprogramms ab der Unterbrechungsstelle fortgesetzt werden. Als Unterbrechungsstelle ist der letzte Satz der Hauptprogrammebene vor der Unterbrechung vorhanden.

Eine ausführliche Beschreibung zur Funktion und zur Bedienung des Satzsuchlaufs findet sich in:

## Literatur

Funktionshandbuch Grundfunktionen; Kapitel "K1: BAG, Kanal, Programmbetrieb, Reset-Verhalten" > "Satzsuchlauf" bzw. "Satzsuchlauf Typ 5 SERUPRO"

Bedienhandbuch Drehen oder Bedienhandbuch Fräsen; Kapitel "Werkstück bearbeiten" > "Bearbeitung an bestimmter Stelle starten"

## Fortsetzen mit NC-Start

Mit NC-Start in der Betriebsart AUTOMATIK oder MDA wird die Abarbeitung des Teileprogramms ab der gewählten Stelle fortgesetzt. Dabei werden bezüglich JOG-Retract folgende Aktionen ausgeführt:

- Die Rückzugdaten werden gelöscht.
- Das NC/PLC-Nahstellensignal wird zurückgesetzt: DB21, … DBX377.5 = 0 (Rückzugdaten vorhanden)
- Die aktuelle Datenumgebung wird gesichert.

## 3.9.8 Zustandsdiagram

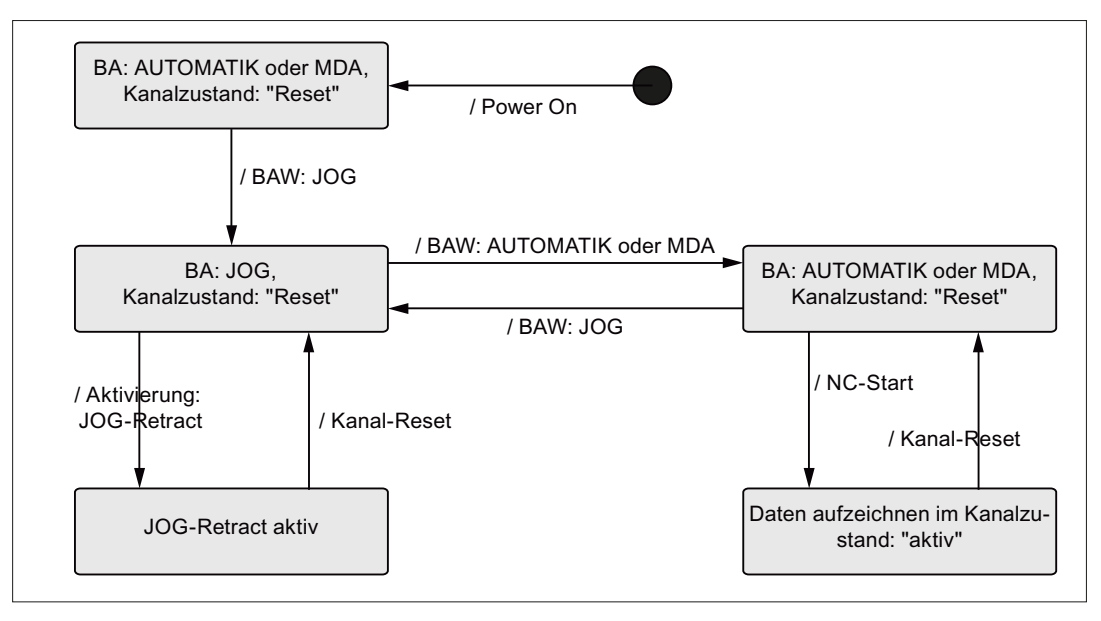

BA Betriebsart

BAW Betriebsartenwechsel

Bild 3-6 Zustandsdiagramm: JOG-Retract

## 3.9.9 Systemdaten

Für JOG-Retract stehen folgende Systemdaten zur Verfügung:

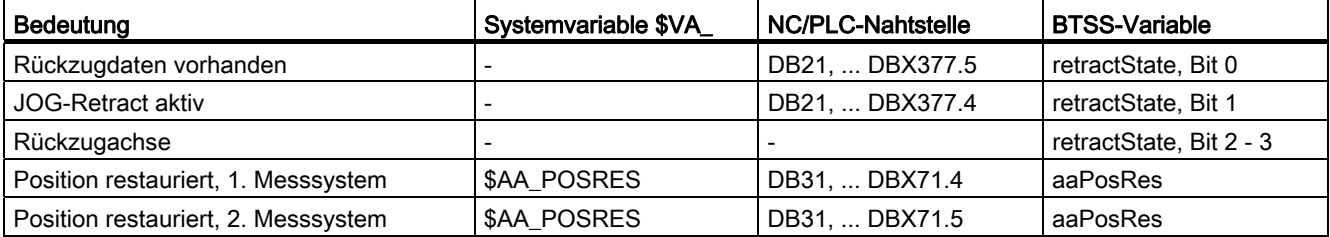

## Literatur

## BTSS- und Systemvariable

Listenhandbuch Listen Buch 2, Kapitel "Variablen"

## 3.9.10 Randbedingungen

## Inkrementelle Messsysteme

Vom Anwender ist dafür zu sorgen, dass Maschinenachsen mit inkrementellen Messsystemen bei Spannungsausfall hinreichend schnell geklemmt werden, um eine Veränderung zur letzten, der Steuerung bekannten und abgespeicherten Position, zu verhindern. Ansonsten weicht die nach dem Wiedereinschalten der Steuerung angenommene Position stark von der tatsächlichen Position der Maschinenachse ab. Antriebsautarkes Rückziehen darf für diese Maschinenachsen nicht aktiviert werden.

Eine ausführliche Beschreibung zum automatischen Wiederherstellen von Istpositionen nach dem Wiedereinschalten der Steuerung (Power On) findet sich in:

#### Literatur

Funktionshandbuch Grundfunktionen, Kapitel "R1 Referenzieren" > "Automatisches Wiederherstellen des Maschinenbezugs"

#### Antriebsautarkes Rückziehen

Die Funktion "Antriebsautarkes Rückziehen" darf für Maschinenachsen, die an der Rückzugbewegung beteiligt sind, nicht aktiviert werden.

## Achskopplungen

Achskopplungen werden durch die Anwahl von JOG-Retract nicht wieder hergestellt.

## Gewindebohren mit G63

JOG-Retract ist für Gewindebohren mit Ausgleichsfutter und drehzahlgeregelter Spindel ohne Geber (G63) ist nicht möglich.

## Transformationen

Wird durch JOG-Retract eine Transformation angewählt, müssen sich die aktiven Messsysteme aller an der Transformation beteiligten Maschinenachsen im Zustand "refereriert" oder "restauriert" befinden.

OEM-Transformationen wie z.B. Parallelkinematiken für Hexapoden, können nur mit referenzierten Messsystemen verfahren werden. Ein Verfahren mit restaurierte Achspositionen ist nicht möglich.

## Werkzeugorientierung über direkt programmierte Orientierungsachsen

JOG-Retract kann keine Rückzugbewegung in Werkzeugrichtung generieren, wenn die Werkzeugorientierung nicht über NC-Funktionen, sondern durch direktes Programmieren der Orientierungsachsen erfolgt.

## NCU-Link

JOG-Retract ist auch im Zusammenhang mit NCU-übergreifendem Verfahren von Achsen (siehe Kapitel ["NCU-Link](#page-81-0) (Seite [82\)](#page-81-0)") möglich. Der Zustand von Achscontainern wird durch JOG-Retract aber nicht verändert. Für eine Rückzugbewegung in Werkzeugrichtung erforderliche Anpassungen, müssen vom Anwender, vor dem Verfahren in JOG-Retract, z.B. in der Betriebsart MDA, vorgenommen werden.

## 3.10.1 Allgemeines

Um Handräder an einer SINUMERIK-Steuerung betreiben zu können, müssen diese über NCK-Maschinendaten parametriert werden.

Wenn die Handräder nicht direkt an der Steuerung angeschlossen sind, werden weitere Maßnahmen erforderlich, z. B. bei Anschluss über PROFIBUS- oder Ethernet-MCP bzw. - Handradmodul das Einfügen und Konfigurieren der Baugruppe mit SIMATIC STEP 7, HW-Konfig.

#### Hinweis

An einer SINUMERIK-Steuerung können maximal 6 Handräder parametriert werden.

## Anschlussmöglichkeiten

## SINUMERIK 840D sl

Bei SINUMERIK 840D sl können Handräder über folgende Komponenten angeschlossen werden:

- PROFIBUS-Baugruppe
- Ethernet-Baugruppe

#### Hinweis

An einer SINUMERIK 840D sl -Steuerung können gleichzeitig mehrere Handräder betrieben werden, die über unterschiedliche Komponenten angeschlossen sind.

## SINUMERIK 828D

Bei SINUMERIK 828D werden Handräder direkt mit der Klemme X143 der PPU verdrahtet.

#### Hinweis

An einer SINUMERIK 828D -Steuerung können maximal 2 Handräder angeschlossen werden.

## 3.10.2 Anschluss über PPU - nur 828D

## Parametrierung

Die Parametrierung der direkt an der Klemme X143 der PPU angeschlossenen Handräder erfolgt über folgende NCK-Maschinendaten:

• MD11350 \$MN HANDWHEEL SEGMENT[< Handradnummer\_im\_NCK - 1 >] = 2

Bei direktem Anschluss an die PPU ist als Hardware-Segment immer 2 einzutragen.

• MD11351 \$MN HANDWHEEL MODULE[< Handradnummer\_im\_NCK - 1>] = 1

Bei direktem Anschluss an die PPU ist als Hardware-Modul immer 1 einzutragen.

● MD11352 \$MN\_HANDWHEEL\_INPUT[< Handradnummer\_im\_NCK - 1>] = <Handradanschluss >

Verwendeter Handradanschluss: 1 oder 2

#### **Hinweis**

An der Klemme X143 der PPU sind maximal 2 elektronische Handräder anschließbar.

## Beispiel

Parametrierung von 2 Handrädern, die über die Klemme X143 direkt an die PPU angeschlossen sind.

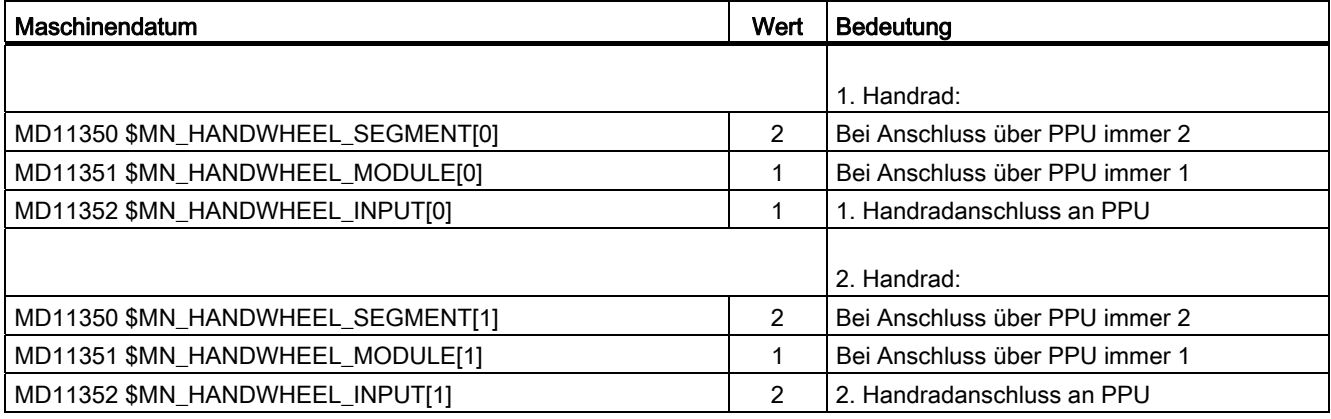

## 3.10.3 Anschluss über PROFIBUS - nur 840D sl

## Parametrierung

Die Parametrierung der über PROFIBUS-Baugruppen (z. B. Maschinensteuertafel "MCP 483") angeschlossenen Handräder erfolgt in folgenden NCK-Maschinendaten:

● MD11350 \$MN\_HANDWHEEL\_SEGMENT[< Handradnummer\_im\_NCK - 1>] = 5

Bei Anschluss über eine PROFIBUS-Baugruppen ist als Hardware-Segment immer 5 (PROFIBUS) einzutragen.

• MD11351 \$MN\_HANDWHEEL\_MODULE[<Handradnummer\_im\_NCK - 1>] = <Index + 1> Es ist der Verweis auf das MD11353 \$MN\_HANDWHEEL\_LOGIC\_ADDRESS[</adex>]

einzutragen, das die logische Basisadresse des Handradslots enthält.

MD11352 \$MN\_HANDWHEEL\_INPUT[<*Handradnummer\_im\_NCK - 1*>] = <Nummer\_im\_Handradslot>

Ein Handradslot kann mehrere Handräder umfassen. Es ist die Nummer des Handrades innerhalb des Handradslots einzutragen: 1, 2, ...

● MD11353 \$MN\_HANDWHEEL\_LOGIC\_ADDRESS[<Index>] = <logischen Basisadresse>

Es ist die in SIMATIC STEP 7, HW-Konfig festgelegte logische Basisadresse des Handradslots einzutragen.

## Handradslot

Neben der Parametrierung der Handräder in den NCK-Maschinendaten muss die PROFIBUS-Baugruppe in STEP 7 konfiguriert werden. Dabei wird unter anderem die logische Adresse des Handradslots festgelegt.

Der Handradslot liegt bei der jeweiligen PROFIBUS-Baugruppe auf folgendem Steckplatz:

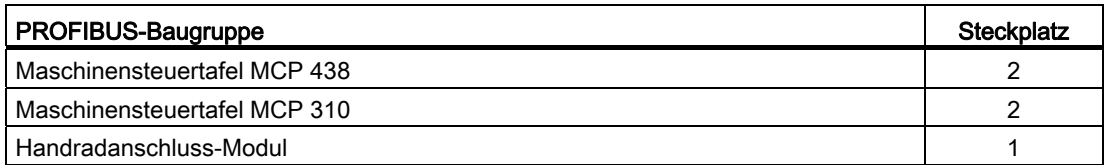

## Beispiel

Parametrierung von 5 Handrädern, angeschlossen über 4 Maschinensteuertafeln "MCP 483". An eine Maschinensteuertafel "MCP 483" können 2 Handräder angeschlossen werden.

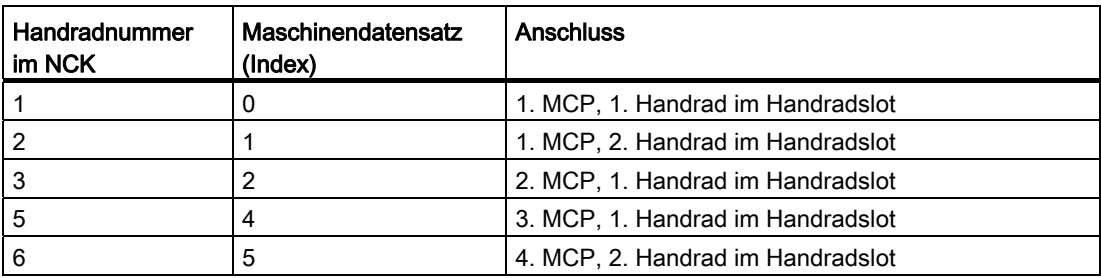

Das 4. Handrad im NCK wird nicht verwendet (Maschinendaten-Lücke).

## Hinweis

Bei der Parametrierung von Handrädern in den NCK-Maschinendaten sind Maschinendaten-Lücken zulässig.

Die Maschinensteuertafeln wurden in SIMATIC STEP 7, HW-Konfig folgendermaßen konfiguriert:

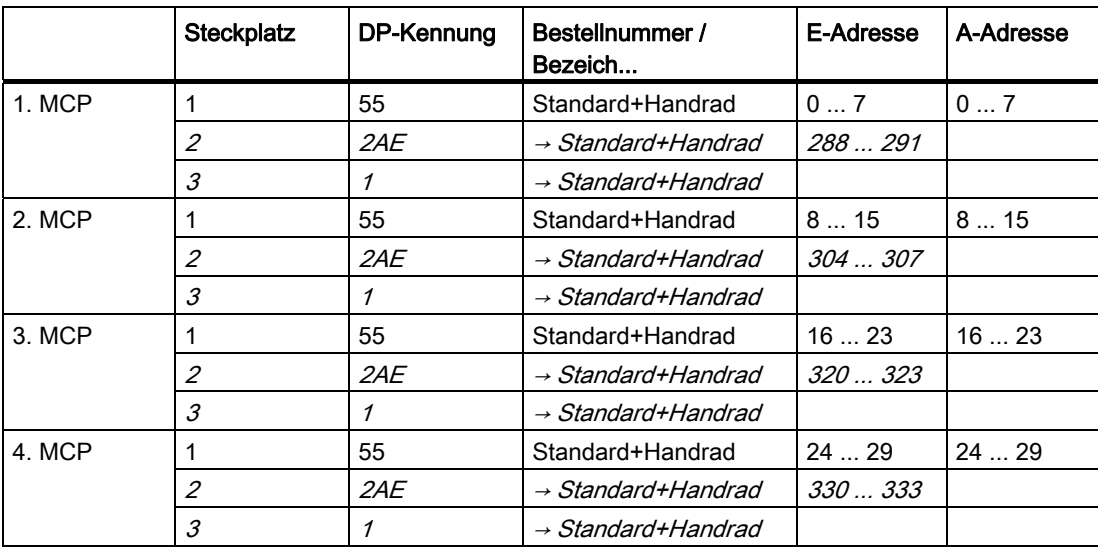

H1: Hand- und Handradfahren

3.10 Inbetriebnahme: Handräder

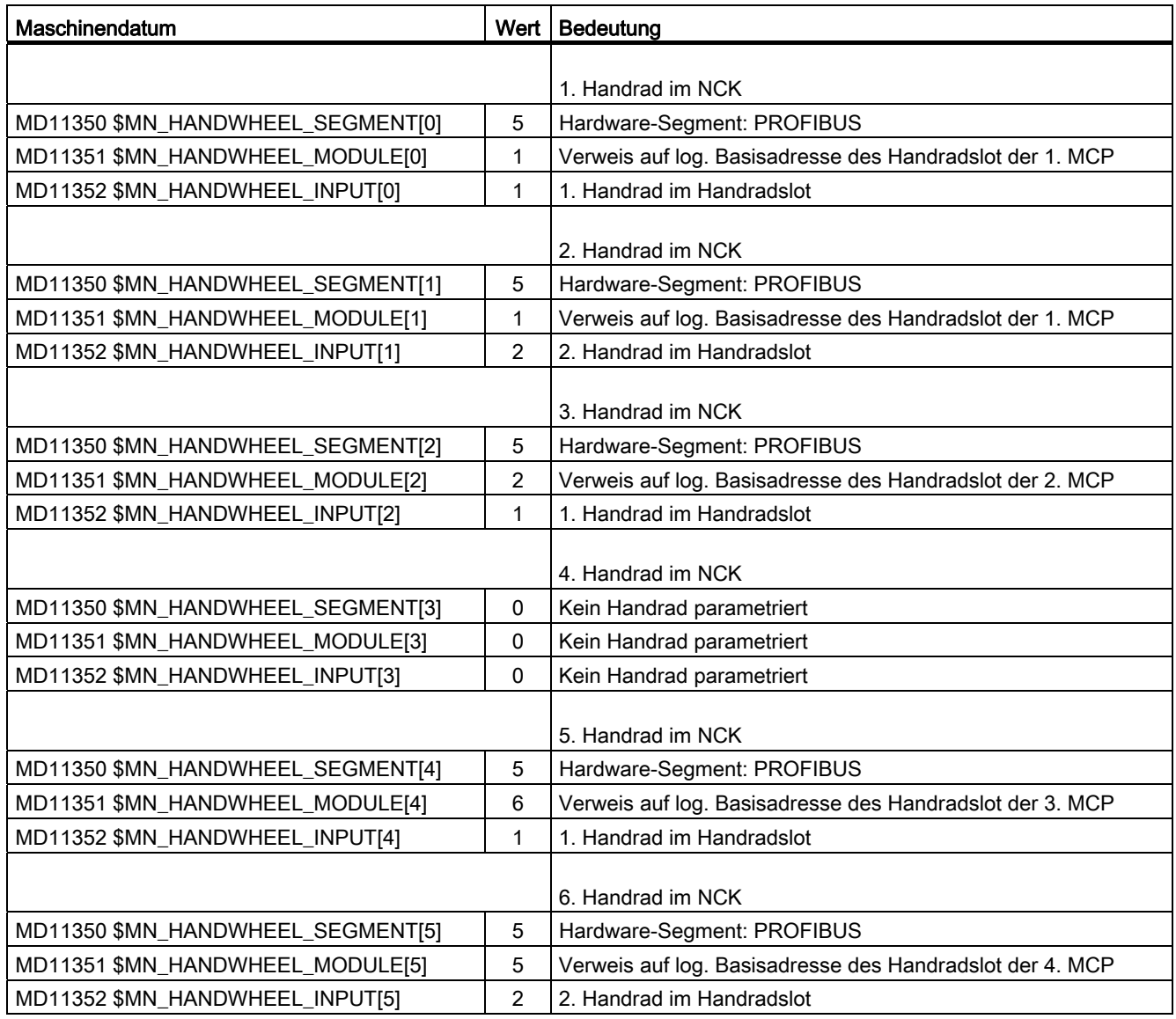

## Parametrierung in den NCK-Maschinendaten:

## Logische Basisadressen:

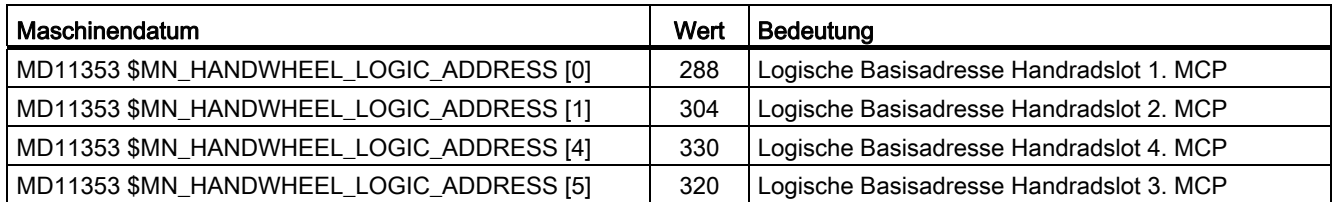

## 3.10.4 Anschluss über Ethernet - nur 840D sl

## Parametrierung

Die Parametrierung der über Ethernet-Baugruppen, z. B. Maschinensteuertafel "MCP 483C IE", "HT 8" oder "HT 2" angeschlossenen Handräder erfolgt in folgenden NC-Maschinendaten:

 $\bullet$  MD11350 \$MN HANDWHEEL SEGMENT[< $x - 1$  >] = 7

Bei Anschluss über Ethernet-Baugruppen ist als Segment immer 7 (Ethernet) einzutragen.

 $\bullet$  MD11351 \$MN HANDWHEEL MODULE[ $\leq x - 1$  >] = 1

Bei Anschluss über Ethernet-Baugruppen ist als Module immer 1 einzutragen.

• MD11352 \$MN HANDWHEEL INPUT[ $\leq x - 1$  >] = y

mit  $y = 1, 2, 3, ...$  (Handradschnittstelle am Ethernet-Bus)

mit  $x = 1, 2, 3, \ldots$  (Handradnummer in der NC)

## Handradschnittstellen am Ethernet-Bus

Die Nummerierung der Handradschnittstellen am Ethernet-Bus ergibt sich aus folgenden Festlegungen:

- Die Reihenfolge der Bedienkomponenten-Schnittstellen ist: MCP1, MCP2, BHG
- Jede Bedienkomponenten-Schnittstellen verfügt über zwei Handradschnittstellen
- Bedienkomponenten: MCP 483C IE

An eine MCP 483C IE können über die Anschlüsse X60 und X61 maximal zwei Handräder angeschlossen werden. Die Zuordnung der Anschlüsse in der Bedienkomponenten-Schnittstelle ist:

- Anschluss X60: 1. Handrad in der Bedienkomponenten-Schnittstelle MCP1 / MCP2
- Anschluss X61: 2. Handrad in der Bedienkomponenten-Schnittstelle MCP1 / MCP2
- Bedienkomponenten: HT 8

Das Handrad des HT 8 ist immer dem 1. Handrad der Bedienkomponenten-Schnittstelle MCP1 / MCP2 zugeordnet.

● Bedienkomponenten: HT 2

Das Handrad des HT 2 ist immer dem 1. Handrad in der Bedienkomponenten-Schnittstellen BHG zugeordnet.

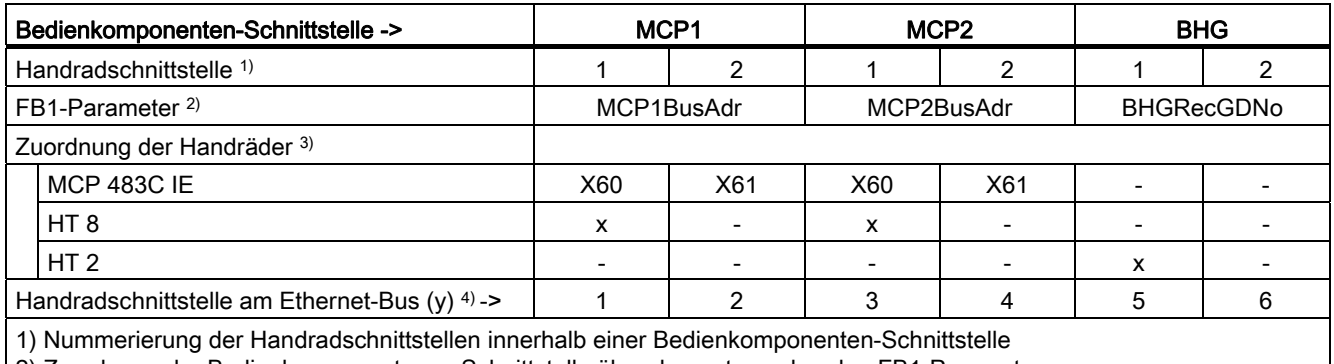

2) Zuordnung der Bedienkomponente zur Schnittstelle über den entsprechenden FB1-Parameter

3) Zuordnung der Handräder der jeweiligen Bedienkomponente zu den Handradschnittstellen

4) Nummerierung der Handradschnittstellen am Ethernet-Bus -> MD11352 \$MN\_HANDWHEEL\_INPUT[< x - 1 >] = y

## Beispiel

Parametrierung von 3 Handrädern, angeschlossen über folgende Bedienkomponenten:

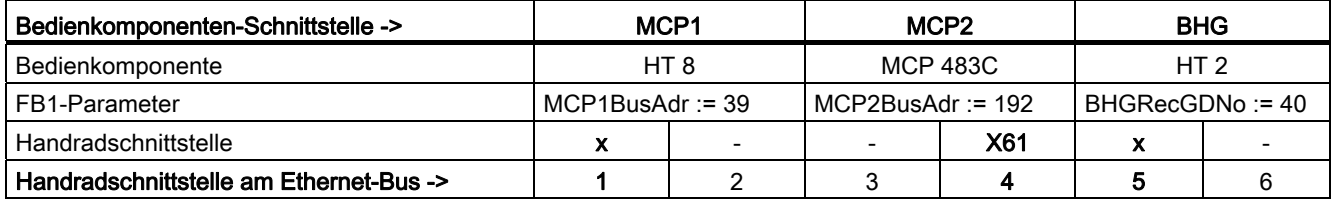

Tabelle 3- 1 NCK-Maschinendaten für die Handradzuordnung

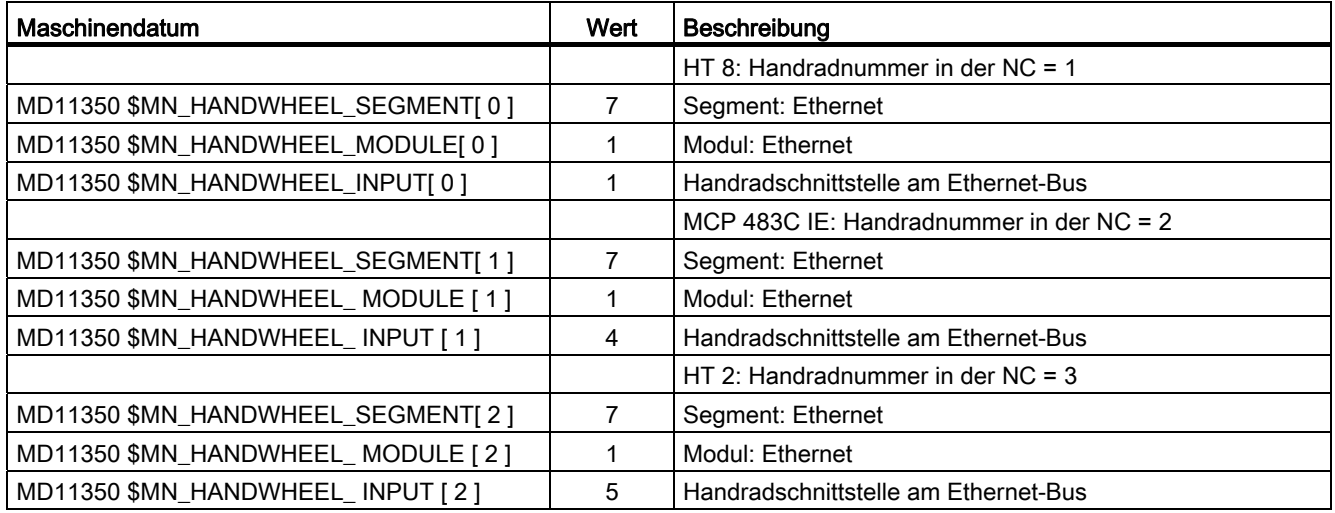

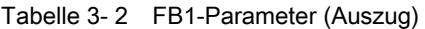

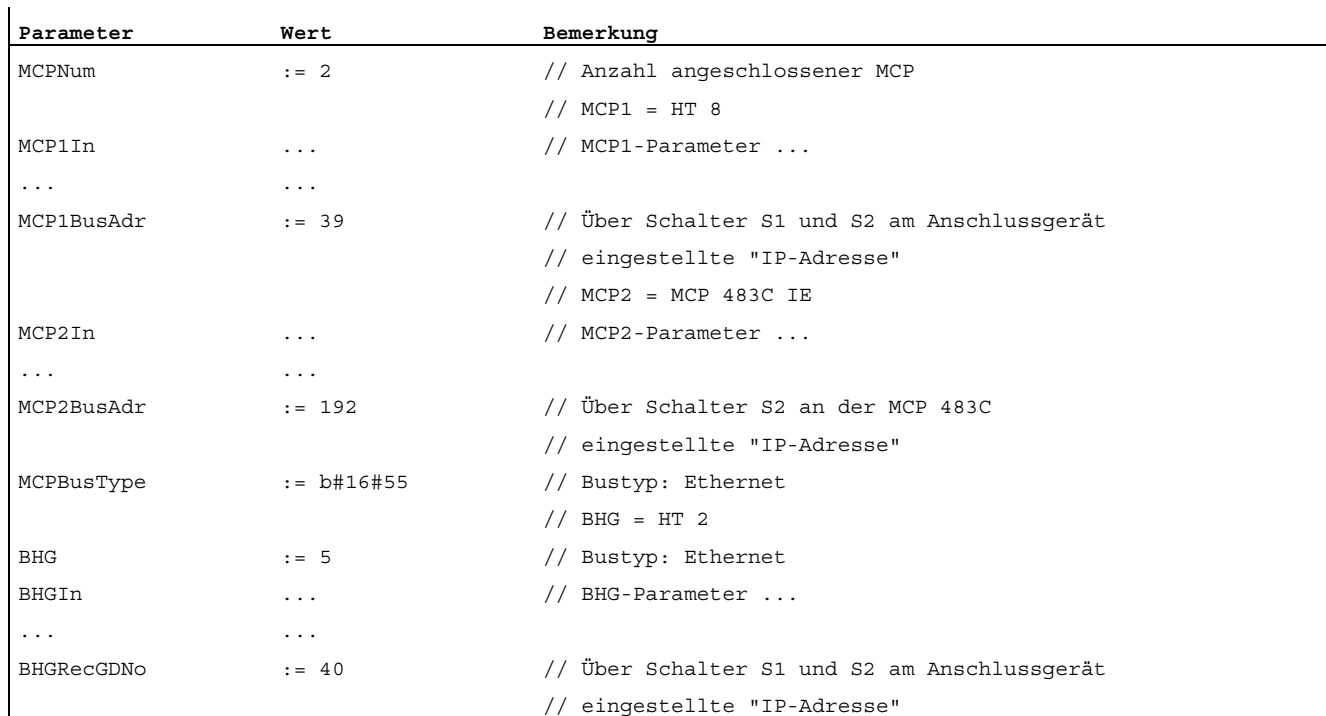

## Filterzeit

Aufgrund der nicht deterministischen Übertragung der Handradpulse am Ethernet-Bus, kann eine Filterung (Glättung) der Handradimpulsübertragung bei hochdynamischen Antrieben notwendig sein. Die Filterzeit wird über folgendes Maschinendatum parametriert:

● MD11354 \$MN\_HANDWHEEL\_FILTER\_TIME[< x - 1 >] = <Filterzeit>

mit  $x = 1, 2, 3, ...$  (Handradnummer in der NC) und Filterzeit =  $0.0 ... 2.0$  s

Die Filterzeit gibt an, in welcher Zeit die an die Steuerung übertragenen Handradpulse zum Verfahren an den Interpolator weitergegeben werden. Bei einer Filterzeit von 0.0 s werden die Handradpulse innerhalb eines einzigen Interpolatortaktes an den Interpolator weitergegeben. Dies kann zu einem ruckartigen Verfahren der betreffenden Achse führen.

Empfohlene Filterzeit: 0.2 – 0.5 s

## Stillstandserkennung

Die Stillstandserkennung erfolgt durch die Ethernet-Baugruppen an der das Handrad angeschlossen ist. Werden von einem Handrad für eine definierte Zeit keine Handradpulse übertragen, wird dies von der Baugruppe als Stillstand des Handrads erkannt und in die NC/PLC-Nahtstelle übertragen:

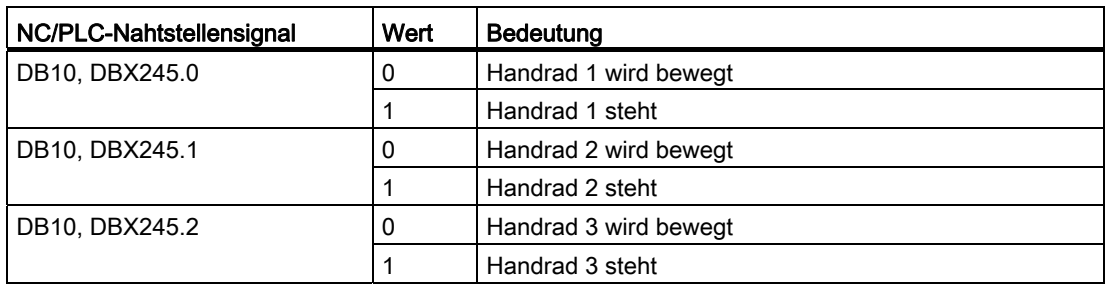

Durch Auswertung des Signals kann der Nachlauf einer über das Handrad verfahrenden Achse aufgrund in der Steuerung aufgesammelter, aber noch nicht an den Interpolator zum Verfahren ausgegebener Handradpulse verkürzt werden. Dazu ist mit dem Erkennen des Stillstands Restweglöschen für die entsprechende Achse bzw. im Kanal auszulösen:

- DB31,... DBX2.2 = 1 (axiales Restweglöschen)
- DB21,... DBX6.2 = 1 (kanalspez. Restweglöschen)

3.11 Besonderheiten beim Handfahren

# 3.11 Besonderheiten beim Handfahren

## 3.11.1 Handfahren von Geometrieachsen / Orientierungsachsen

## Koordinatensysteme bei JOG

In der Betriebsart JOG hat der Bediener die Möglichkeit, die als Geometrieachsen deklarierten Achsen manuell auch im Werkstückkoordinatensystem (WKS) zu verfahren. Dabei bleiben evtl. angewählte Koordinatenverschiebungen oder -drehungen wirksam.

### Hinweis

Mit dem "Transformationspaket Handling" kann bei SINUMERIK 840D sl im JOG-Betrieb die Translation von Geometrieachsen in mehreren gültigen Bezugssystemen getrennt voneinander eingestellt werden.

#### Literatur:

Funktionshandbuch Sonderfunktionen; Mehrachstransformationen (F2), Kap.: "Kartesisches Handverfahren"

## Anwendung

Handfahrbewegungen, bei denen Transformationen und Frames wirksam sein müssen. Die Geometrieachsen werden mit dem zuletzt gültigen Koordinatensystem verfahren. Nachfolgend werden die speziellen Eigenschaften für das Handfahren von Geometrieachsen beschrieben.

## Simultanes Verfahren

Beim kontinuierlichen und inkrementellen Verfahren über Verfahrtasten ist zu beachten, dass simultan nur eine Geometrieachse verfahren werden kann. Beim Versuch, mehr als eine Geometrieachse zu verfahren, wird der Alarm 20062 "Achse bereits aktiv" gemeldet. Über die Handräder 1 bis 3 lassen sich jedoch 3 Geometrieachsen gleichzeitig verfahren. Der entsprechende Alarm 20060 wird gemeldet, wenn jeweils nur eine Achse nicht als Geometrieachse definiert ist.

## PLC-Nahtstelle

Für Geometrieachsen / Orientierungsachsen gibt es eine eigene PLC-Nahtstelle, die die gleichen Signale wie die achsspezifische PLC-Nahtstelle enthält:

● Geometrieachsen:

DB21, ... DBB12-23 und

- DB21, ... DBB40-56
- Orientierungsachsen:

DB21, ... DBB320-331 und

DB21, ... DBB332-343

3.11 Besonderheiten beim Handfahren

## Vorschub-/Eilgangkorrektur

Für das Handfahren von Geometrieachsen wirkt der kanalspezifische Vorschub-Korrekturschalter bzw. der Eilgangkorrekturschalter bei Eilgangüberlagerung.

## Beschleunigung und Ruck

Für das Handfahren von Geometrieachsen / Orientierungsachsen können Beschleunigung und Ruck kanalspezifisch begrenzt werden. Dies ermöglicht eine bessere Handhabbarkeit für Kinematiken, die kartesische Bewegungen vollständig über Rundachsen erzeugen (Roboter).

## Geometrieachsen

Die maximale Beschleunigung beim Handfahren von Geometrieachsen kann kanalspezifisch vorgegeben werden über das Maschinendatum:

MD21166 \$MC\_JOG\_ACCEL\_GEO [<Geometrieachse>]

mit <Geometrieachse> = 0, 1, 2

Der maximale Ruck beim Handfahren von Geometrieachsen im Beschleunigungsmodus SOFT (Beschleunigung mit Ruckbegrenzung) kann kanalspezifisch vorgegeben werden über das Maschinendatum:

MD21168 \$MC\_JOG\_JERK\_GEO [<Geometrieachse>]

mit <Geometrieachse> = 0, 1, 2

## Orientierungsachsen

Der maximale Ruck beim Handfahren von Orientierungsachsen kann kanalspezifisch vorgegeben werden über das Maschinendatum:

MD21158 \$MC\_JOG\_JERK\_ORI [<Orientierungsachse>]

Damit MD21158 wirksam werden kann, muss die kanalspezifische Ruckbegrenzung für das Handfahren von Orientierungsachsen über das folgende Maschinendatum freigegeben werden:

MD21159 \$MC\_JOG\_JERK\_ORI\_ENABLE == TRUE

#### Literatur:

Funktionshandbuch Grundfunktionen; Beschleunigung (B2)

## Alarmmeldungen

Beim Handfahren einer Geometrieachse/Orientierungsachse wird der Alarm 20062 "Achse bereits aktiv" unter folgenden Bedingungen gemeldet:

- Die Achse wird bereits über die axiale PLC-Schnittstelle im JOG-Betrieb verfahren.
- Ein Frame für ein gedrehtes Koordinatensystem ist aktiv, und es wird eine andere daran beteiligte Geometrieachse über Verfahrtasten im JOG-Betrieb verfahren.

Falls die Achse nicht als Geometrieachse definiert ist, wird beim Versuch, sie als Geometrieachse im JOG zu verfahren, der Alarm 20060 "Achse kann nicht als Geometrieachse verfahren werden" gemeldet.

3.11 Besonderheiten beim Handfahren

## 3.11.2 Handfahren der Spindel

## Handfahren der Spindel

In der Betriebsart JOG können auch die Spindeln manuell verfahren werden. Dabei gelten im Wesentlichen die gleichen Bedingungen wie beim Handfahren von Achsen. Die Spindeln können bei JOG über Verfahrtasten kontinuierlich bzw. inkrementell sowohl im Tipp- als auch im Dauerbetrieb oder mit dem Handrad verfahren werden. Die Anwahl und Aktivierung erfolgt über die achs-/spindelspezifische PLC-Nahtstelle analog den Maschinenachsen. Ebenso wirken die achsspezifischen Maschinendaten auch für die Spindeln.

## **Spindelbetriebsart**

Das Handfahren der Spindel ist sowohl im Positionierbetrieb (Spindel ist in Lageregelung) als auch im Steuerbetrieb möglich.

## JOG-Geschwindigkeit

Die beim Handfahren der Spindeln verwendete Geschwindigkeit kann wie folgt festgelegt werden:

● mit dem gemeinsam für alle Spindeln gültigen allgemeinen Settingdatum: SD41200 \$SN\_JOG\_SPIND\_SET\_VELO (Drehzahl für Spindel-JOG-Betrieb)

bzw.

• mit dem Maschinendatum: MD32020 \$\_MA\_JOG\_VELO (Konventionelle Achsgeschwindigkeit)

Das Maschinendatum wirkt jedoch nur, falls: SD41110 \$SN\_JOG\_SET\_VELO (Achsgeschwindigkeit bei JOG) = 0

Auch beim Verfahren der Spindel mit JOG werden die Maximaldrehzahlen der aktiven Getriebestufe berücksichtigt.

## Literatur:

Funktionshandbuch Grundfunktionen; Spindeln (S1)

## Geschwindigkeitskorrektur

Bei den Spindeln wirkt für die bei JOG verfahrene Geschwindigkeit der Spindel-Korrekturschalter.

## JOG-Beschleunigung

Da eine Spindel häufig sowohl im Drehzahlsteuerbetrieb als auch im Lageregelbetrieb mehrere Getriebestufen besitzt, wirkt bei JOG jeweils die aktuelle zur Getriebestufe zugehörige Beschleunigung der Spindel.

## Literatur:

Funktionshandbuch Grundfunktionen; Spindeln (S1)
3.11 Besonderheiten beim Handfahren

## PLC-Nahtstellensignale

Beim Handfahren der Spindeln wirken die PLC-Nahtstellensignale zwischen NCK und PLC analog wie bei den Maschinenachsen.

Die Nahtstellensignale:

DB31, ... DBX60.7 bzw. DBX60.6 (Position erreicht mit Genauhalt fein bzw. grob) werden nur gesetzt, falls die Spindel sich in Lageregelung befindet.

Bei den rein spindelspezifischen Nahtstellensignalen ist während des Verfahrens der Spindeln bei JOG folgendes zu beachten:

- Folgende PLC-Nahtstellensignale an Spindel wirken nicht:
	- DB31, ... DBX17.6 (M3/M4 invertieren)
	- DB31, ... DBX18.6/7 (Pendeln Drehrichtung rechts/links)
	- DB31, ... DBX18.5 (Pendelfreigabe)
	- DB31, ... DBX16.7 (S-Wert löschen)
- Folgende PLC-Nahtstellensignale von Spindel werden nicht gesetzt:
	- DB31, ... DBX83.7 (Istdrehrichtung rechts)
	- DB31, ... DBX83.5 (Spindel im Sollbereich)

## 3.11.3 Überwachungen

### Begrenzungen

Beim Handfahren wirken folgende Begrenzungen:

- Arbeitsfeldbegrenzung (Achse muss referiert sein)
- Software-Endschalter 1 und 2 (Achse muss referiert sein)
- Hardware-Endschalter

Steuerungsintern wird sichergestellt, dass die Verfahrbewegung abgebrochen wird, sobald die erste gültige Begrenzung erreicht wird. Die Geschwindigkeitsführung sorgt dafür, dass der Bremsvorgang frühzeitig eingeleitet wird, so dass die Achse genau auf die Begrenzungsposition (z. B. Software-Endschalter) zum Stehen kommt. Lediglich beim Ansprechen des Hardware-Endschalters wird die Achse mit "Schnellstopp" abgebremst.

3.11 Besonderheiten beim Handfahren

Mit Erreichen der jeweiligen Begrenzung erfolgt eine Alarmmeldung (Alarme 16016, 16017, 16020, 16021). Anschließend wird steuerungsintern ein Weiterfahren in diese Richtung verhindert. Die Verfahrtasten sowie das Handrad für diese Richtung bleiben wirkungslos.

#### Hinweis

Damit die Software-Endschalter und Arbeitsfeldbegrenzungen wirksam werden, muss die Achse zuvor referiert gewesen sein.

Ist eine NPV (DRF-Verschiebung) über Handrad für Achsen aktiv, werden in der Betriebsart JOG die Software-Endschalter dieser Achse im Hauptlauf überwacht. D. h., beim Anfahren der Software-Endschalter wirkt die Ruckbegrenzung nicht. Es wird nach der Beschleunigung gemäß MD32300 \$MA\_MAX\_AX\_ACCEL (maximale Achsbeschleunigung) die Geschwindigkeit am Software-Endschalter reduziert.

Weitere Informationen bzgl. Arbeitsfeldbegrenzungen sowie Hard- und Software-Endschalter siehe:

#### Literatur:

Funktionshandbuch Grundfunktionen; Achsüberwachungen, Schutzbereiche (A3)

## Achse freifahren

Die Achse kann von einer Begrenzungsposition in die entgegengesetzte Richtung freigefahren werden.

#### Hinweis

#### Maschinenhersteller

Das Freifahren einer Achse, die die Begrenzungsposition angefahren hat, ist abhängig vom Maschinenhersteller. Bitte die Dokumentation des Maschinenherstellers beachten!

#### Maximale Geschwindigkeit und Beschleunigung

Die beim Handfahren verwendete Geschwindigkeit und Beschleunigung wird achsspezifisch vom Inbetriebnehmer über Maschinendaten festgelegt. Die Steuerung begrenzt die an den Achsen wirkenden Werte auf die maximalen Geschwindigkeits- und Beschleunigungsvorgaben.

#### Literatur:

Funktionshandbuch Grundfunktionen; Geschwindigkeiten, Soll-/Istwertsysteme, Regelung (G2)

Funktionshandbuch Grundfunktionen; Beschleunigung (B2)

## 3.11.4 Sonstiges

### Betriebsartenwechsel von JOG nach AUTO oder von JOG nach MDA

Ein Betriebsartenwechsel von JOG nach AUTO oder nach MDA wird nur dann ausgeführt, wenn alle Achsen des Kanals "Genauhalt Grob" erreicht haben.

#### Literatur:

Funktionshandbuch Grundfunktionen; BAG, Kanal, Programmbetrieb, Reset-Verhalten (K1)

## Umdrehungsvorschub wirksam bei JOG

In der Betriebsart JOG kann auch eine Achse manuell mit Umdrehungsvorschub (entsprechend wie G95), bezogen auf die aktuelle Drehzahl der Master-Spindel, verfahren werden.

Die Aktivierung erfolgt über das Settingdatum:

SD41100 \$SN\_JOG\_REV\_IS\_ACTIVE (JOG: Umdrehungs-/Linearvorschub)

Der dabei verwendete Vorschubwert (in mm/U) ist auf folgende Weise vorgebbar:

● mit dem allgemeinen Settingdatum:

SD41120 \$SN\_JOG\_REV\_SET\_VELO (Umdrehungsvorschub der Achsen bei JOG)

● durch das axiale Maschinendatum:

MD32050 \$MA\_JOG\_REV\_VELO (Umdrehungsvorschub bei JOG)

bzw. bei Eilgangüberlagerung:

MD32040 \$MA\_JOG\_REV\_VELO\_RAPID (Umdrehungsvorschub bei JOG mit Eilgangüberlagerung), falls SD41120 = 0.

Falls keine Master-Spindel definiert ist und die Achse in JOG mit Umdrehungsvorschub verfahren werden soll, wird der Alarm 20055 bzw. bei Geometrieachsen der Alarm 20065 gemeldet.

3.11 Besonderheiten beim Handfahren

## Planachsen

Falls eine Geometrieachse als Planachse definiert ist: MD20100 \$MC\_DIAMETER\_AX\_DEF (Geometrieachsen mit Planachsfunktion) und Radiusprogrammierung angewählt ist, sind beim Verfahren in JOG folgende Merkmale zu beachten:

● Kontinuierliches Verfahren:

Beim kontinuierlichen Verfahren einer Planachse gibt es keine Unterschiede.

● Inkrementelles Verfahren:

Es wird nur die halbe Wegstrecke der angewählten Inkrementgröße verfahren. Beispielsweise verfährt die Achse bei INC10 bei Betätigung der Verfahrtaste um 5 Inkrementwerte.

● Verfahren mit dem Handrad:

Entsprechend wird beim inkrementellen Verfahren auch mit dem Handrad je Handradpuls nur die halbe Wegstrecke verfahren.

#### Literatur:

Funktionshandbuch Grundfunktionen; Planachsen (P1)

# 3.12 Datenlisten

## 3.12.1 Maschinendaten

## 3.12.1.1 Allgemeine Maschinendaten

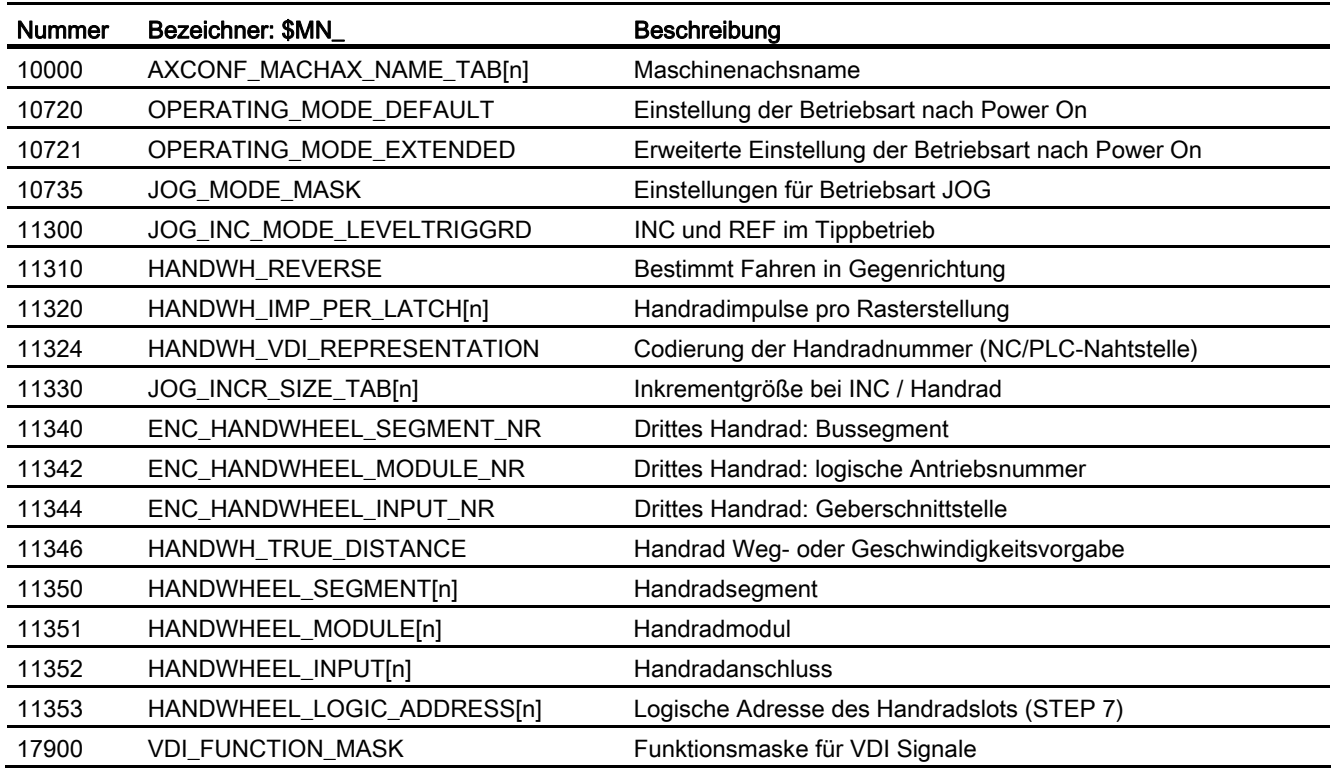

## 3.12.1.2 Kanal-spezifische Maschinendaten

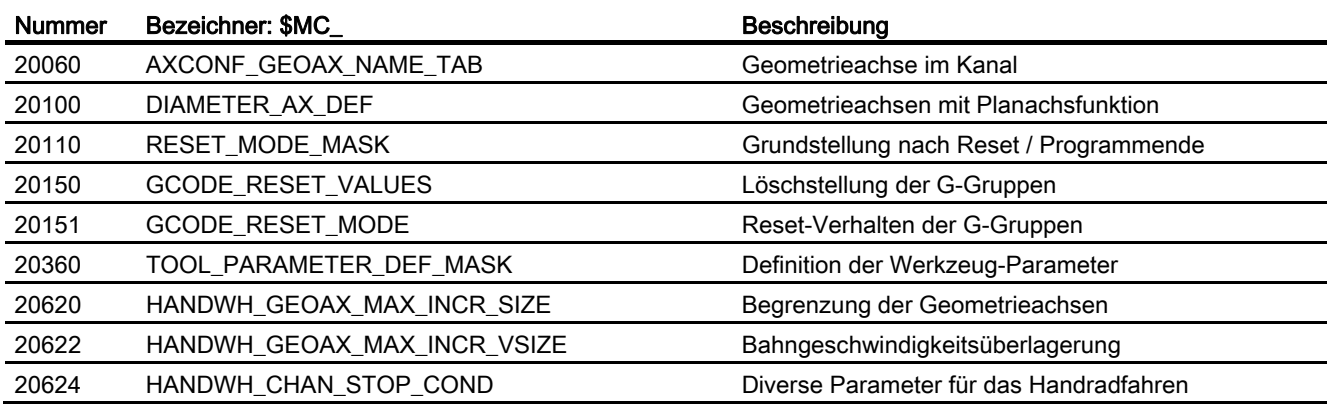

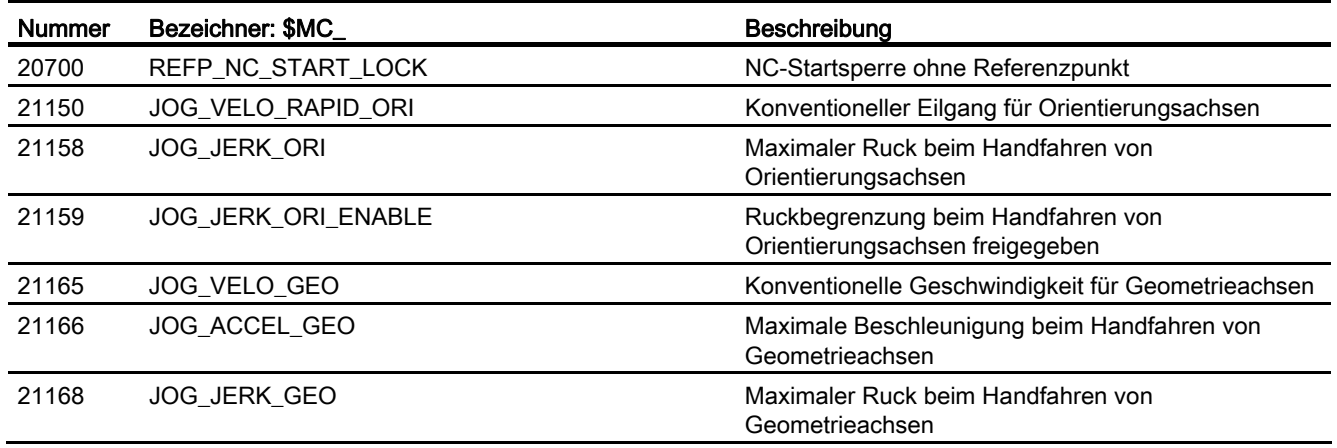

## 3.12.1.3 Achs-/Spindel-spezifische Maschinendaten

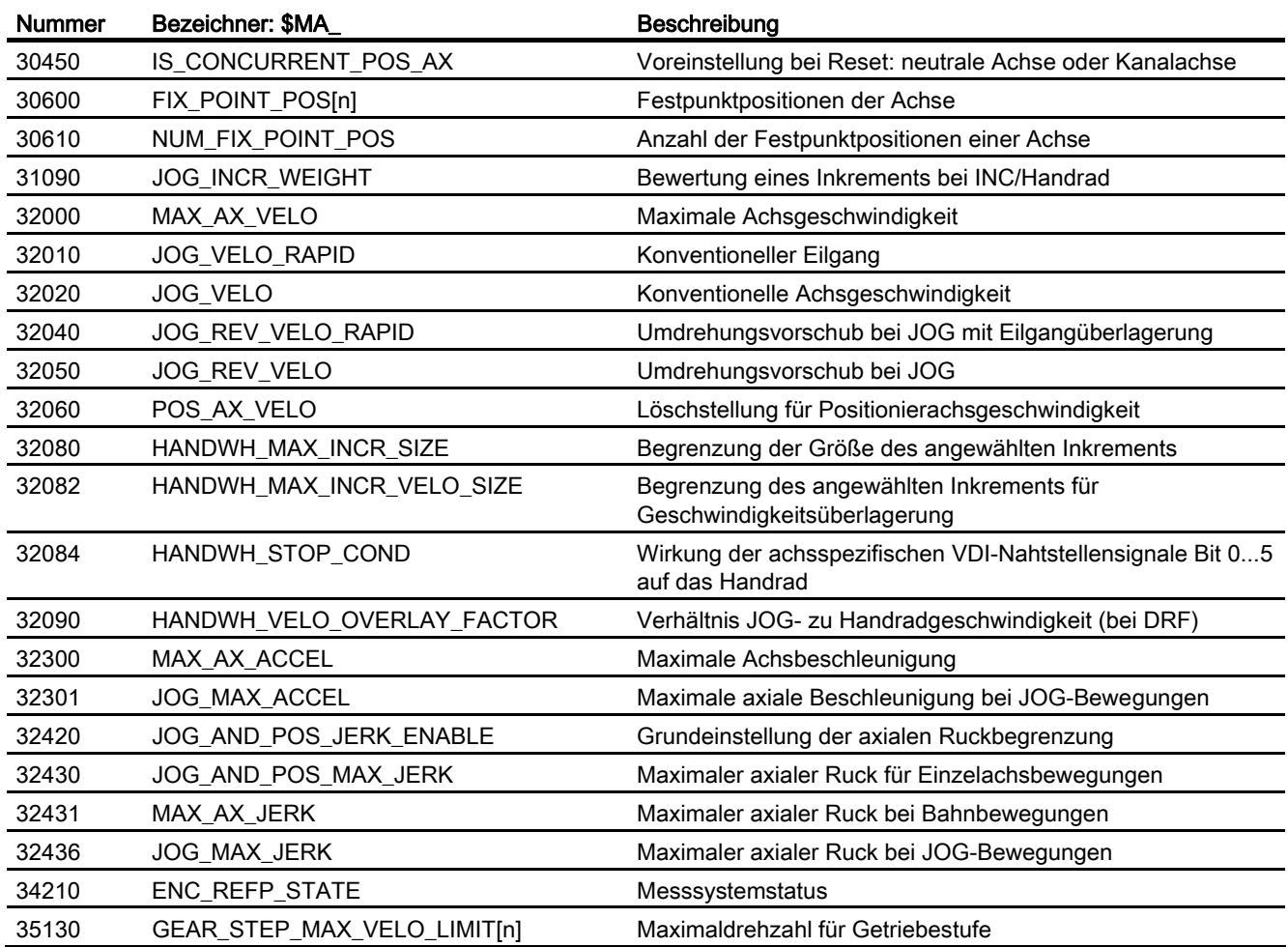

## 3.12.2 Settingdaten

## 3.12.2.1 Allgemeine Settingdaten

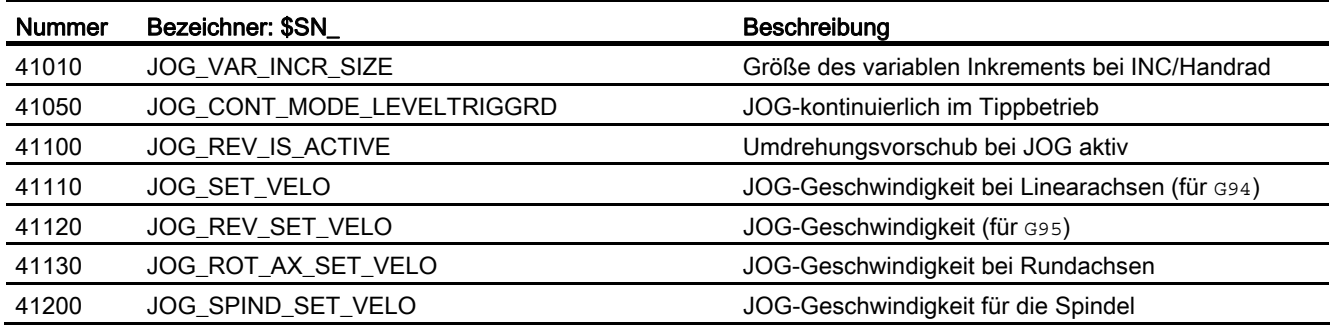

## 3.12.3 Signale

## 3.12.3.1 Signale von NC

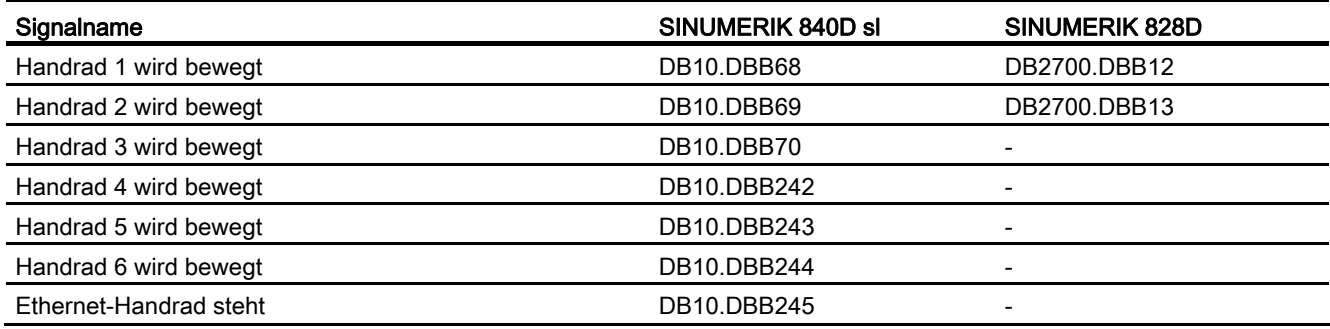

## 3.12.3.2 Signale an BAG

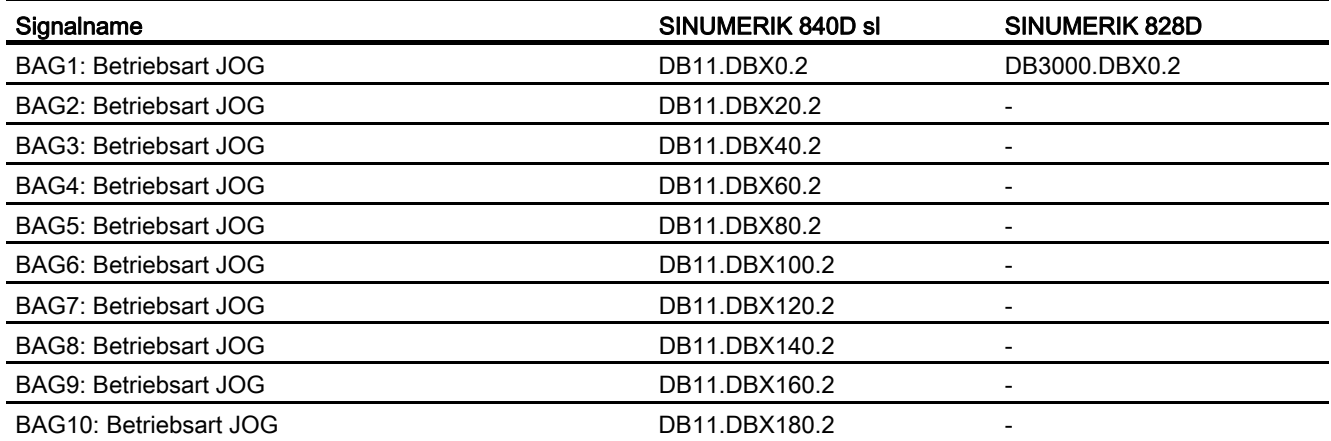

## 3.12.3.3 Signale von BAG

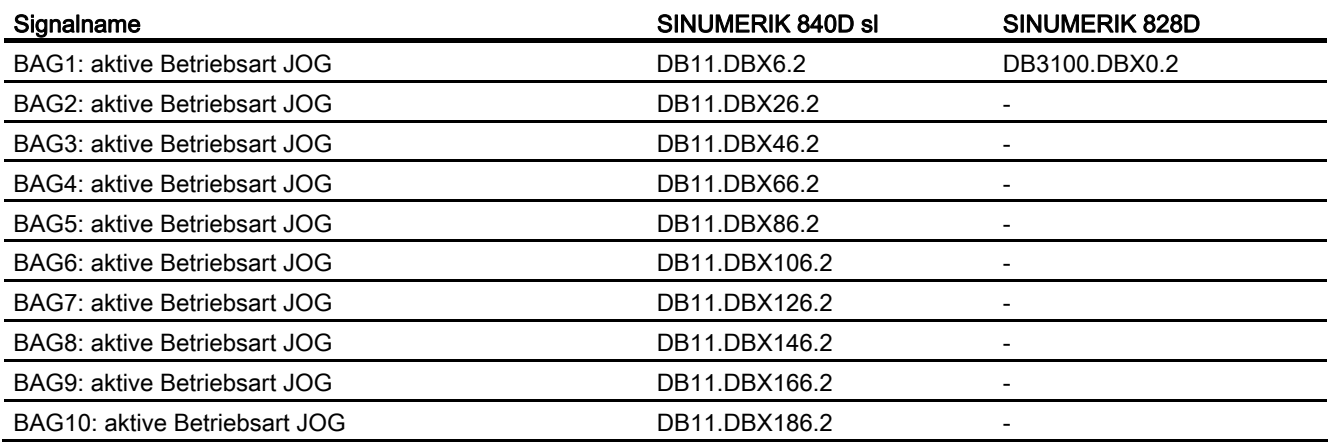

## 3.12.3.4 Signale an Kanal

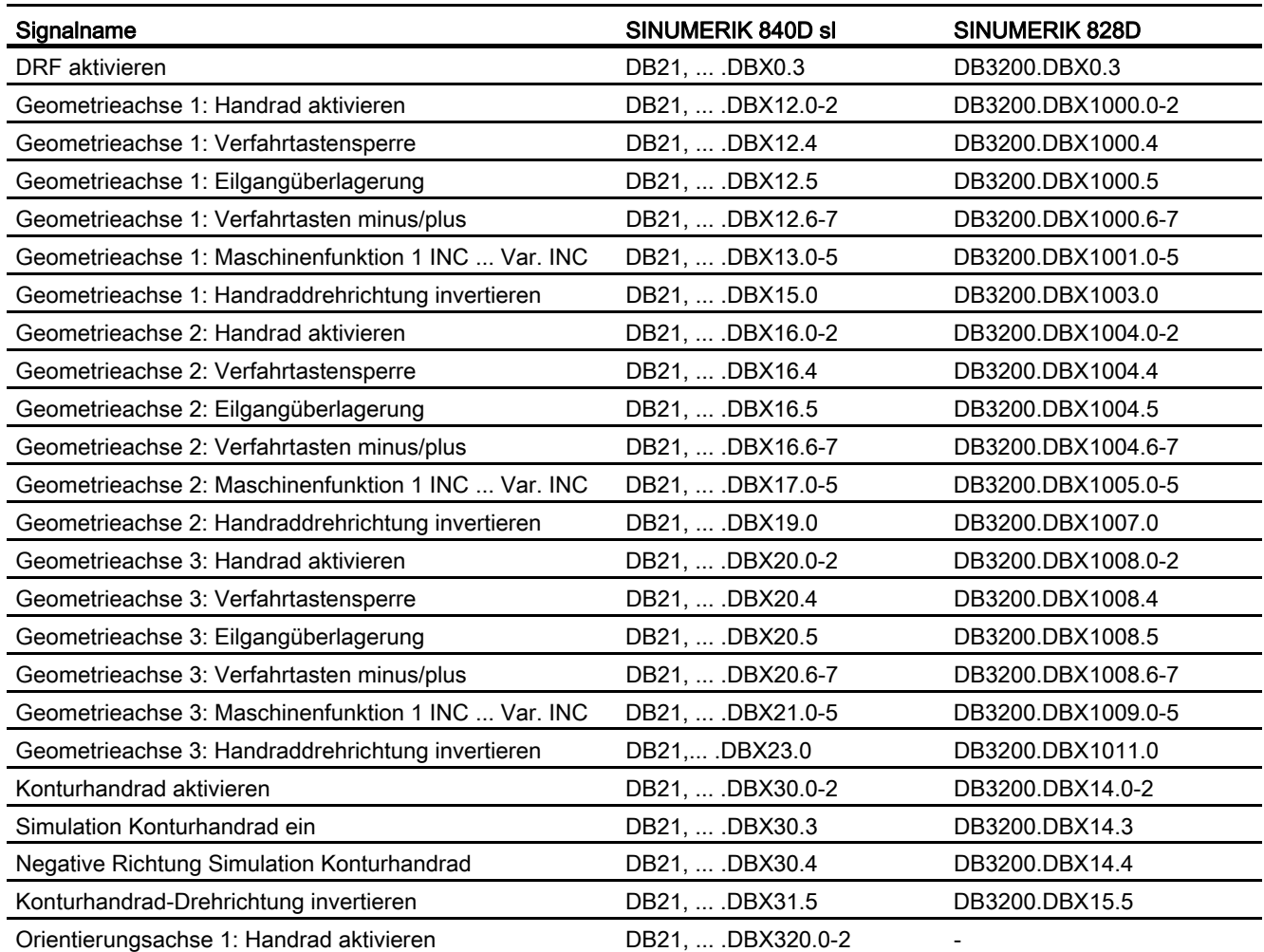

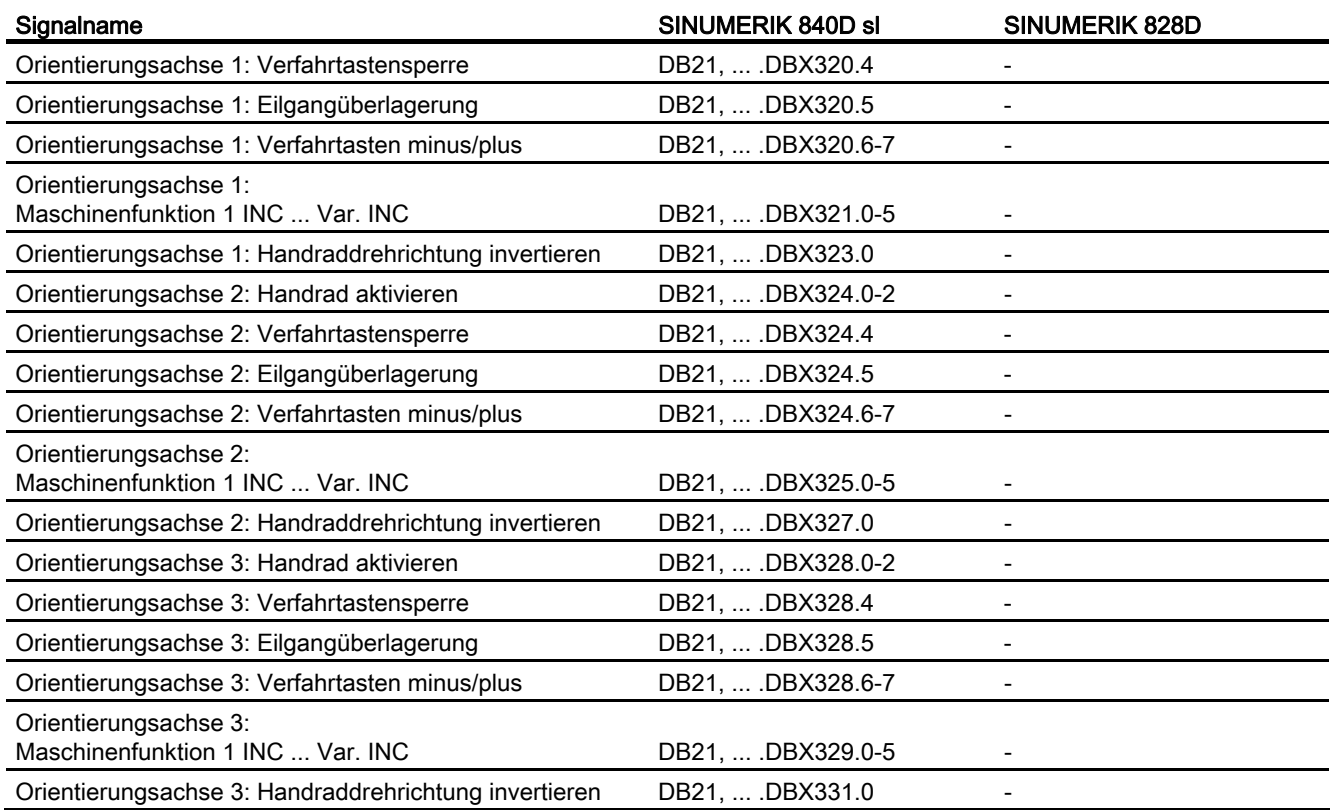

# 3.12.3.5 Signale von Kanal

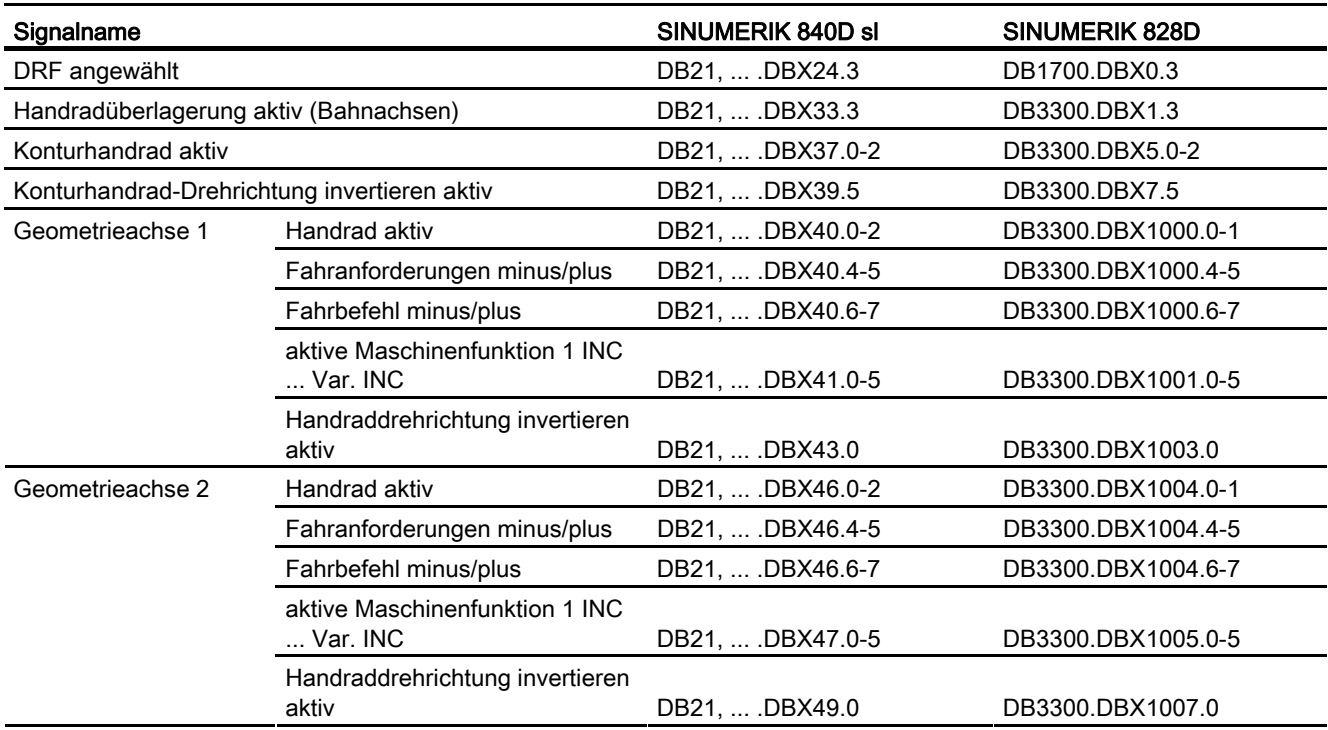

Erweiterungsfunktionen

Funktionshandbuch, 07/2012, 6FC5397-1BP40-3AA0 225

## H1: Hand- und Handradfahren

3.12 Datenlisten

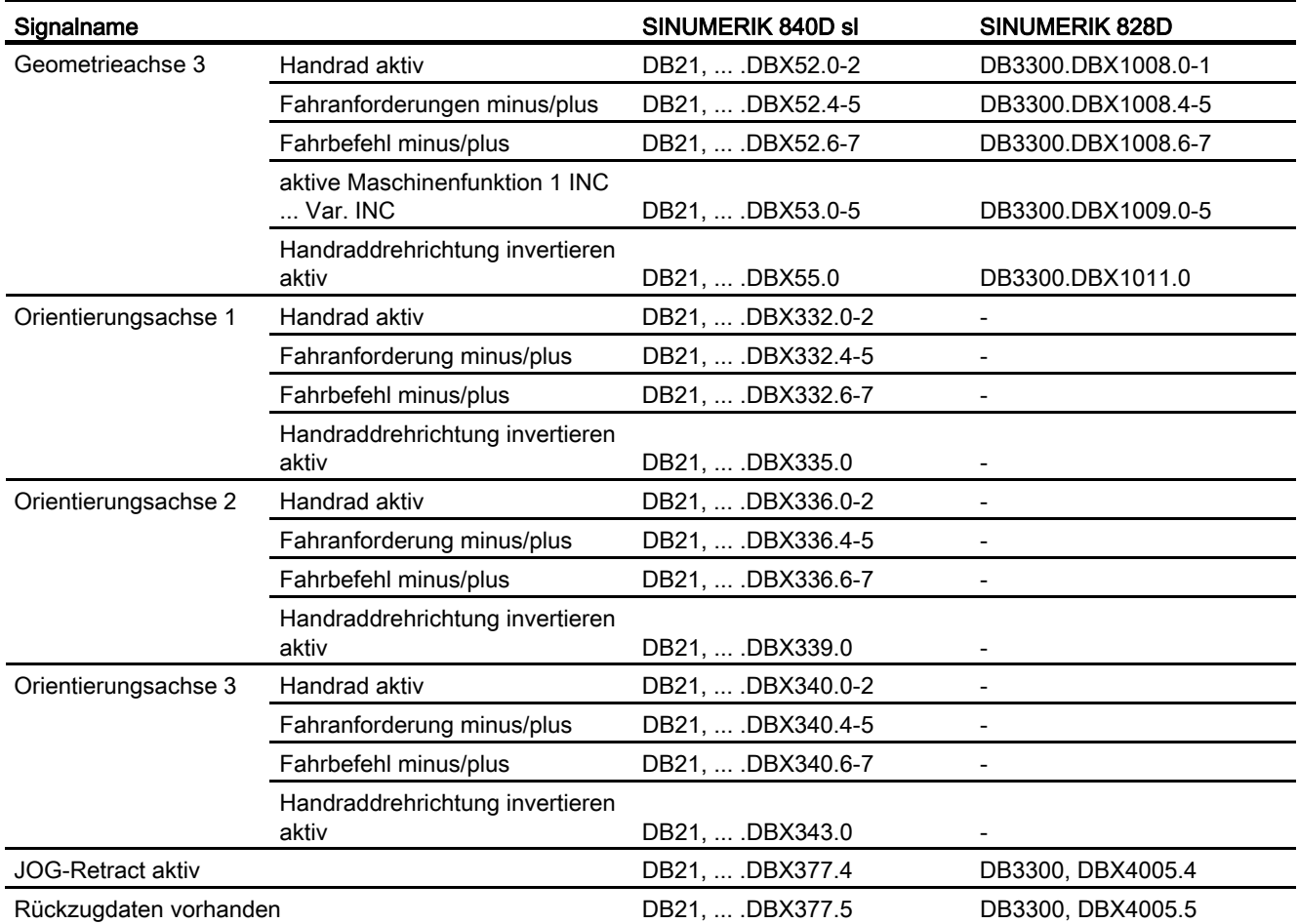

## 3.12.3.6 Signale an Achse/Spindel

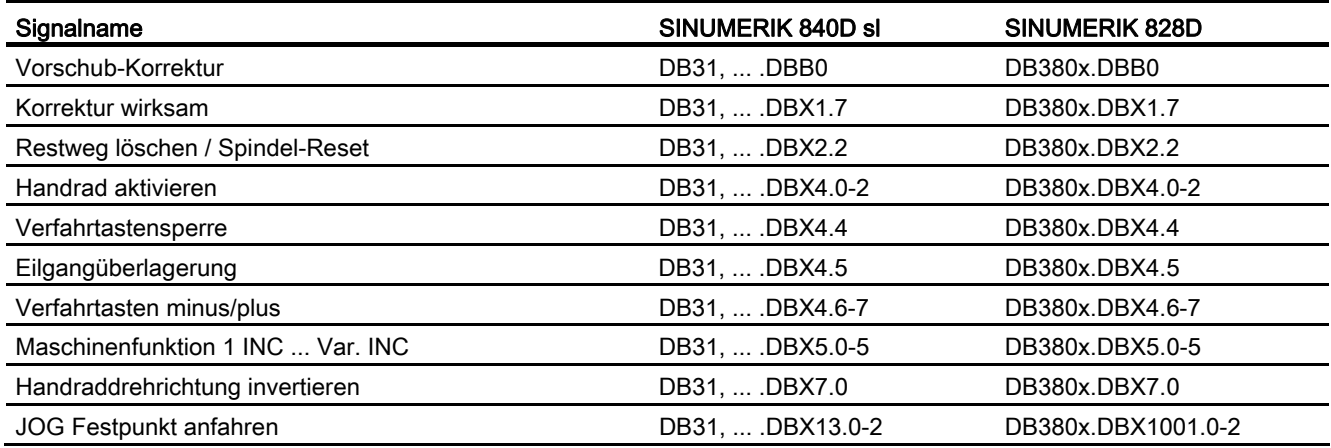

## 3.12.3.7 Signale von Achse/Spindel

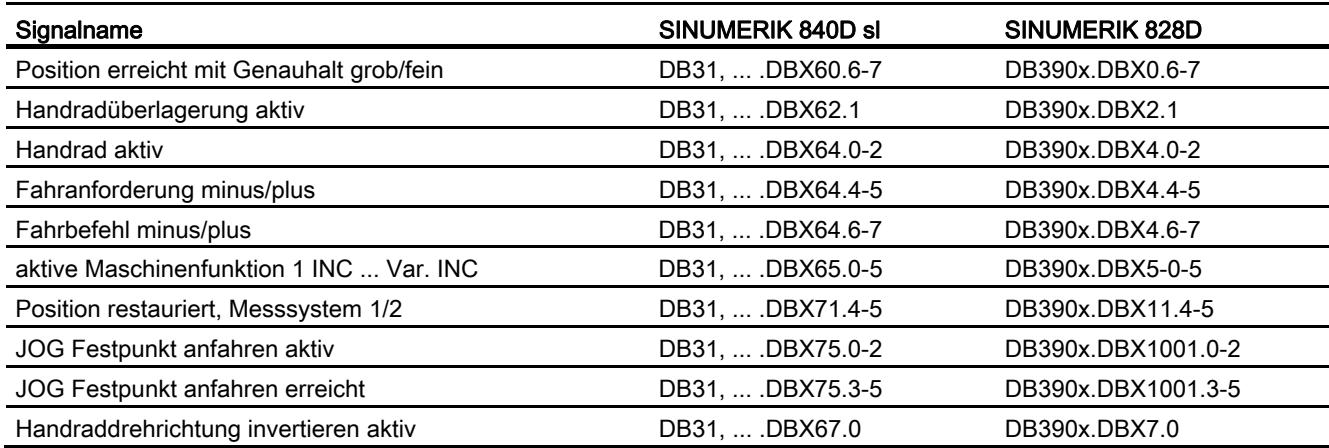

## 3.12.4 Systemvariable

## 3.12.4.1 Systemvariable

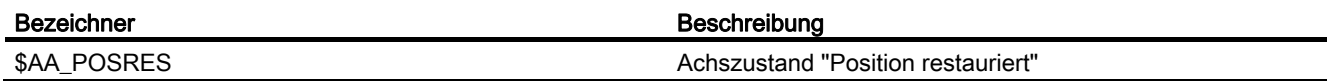

## 3.12.5 BTSS-Variable

## 3.12.5.1 BTSS-Variable

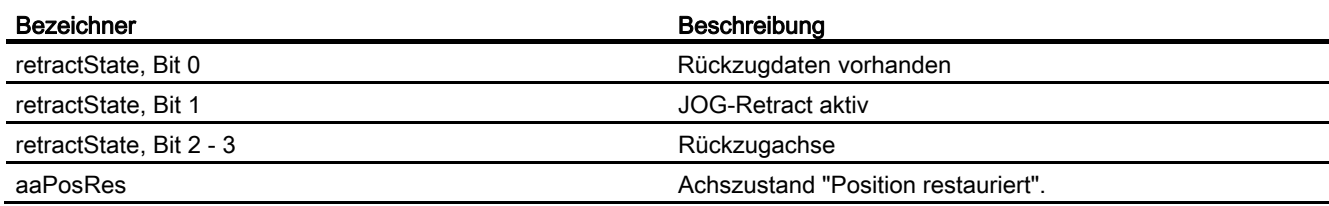

H1: Hand- und Handradfahren

3.12 Datenlisten

# K3: Kompensationen

## 4.1 Einführung

#### Genauigkeitsfehler

Die Genauigkeit von Werkzeugmaschinen wird durch Abweichungen von der idealen Geometrie, Fehler in der Kraftübertragung und in den Messsystemen beeinträchtigt. Bei der Bearbeitung großer Werkstücke führen Temperaturunterschiede und mechanische Kräfte häufig zu hohem Präzisionsverlust.

#### Kompensationsfunktionen

Ein Teil dieser Abweichungen lässt sich in der Regel bei der Inbetriebnahme der Maschine messen und während des Betriebs, gestützt auf die Lageistwert-Geber und zusätzliche Sensorik, kompensieren. Dazu besitzen moderne CNC-Steuerungen achsspezifisch wirksame Kompensationsfunktionen.

Es stehen folgende Kompensationsfunktionen zur Verfügung:

- Temperaturkompensation
- Losekompensation
	- Mechanische Losekompensation
	- Dynamische Losekompensation
- Interpolatorische Kompensation
	- Kompensation von Spindelsteigungsfehler und Messsystemfehler
	- Kompensation von Durchhang und Winkligkeitsfehler
- Dynamische Vorsteuerung (Schleppfehler-Kompensation)
- Reibkompensation (Quadrantenfehler-Kompensation)
	- Konventionelle Reibkompensation
- Elektronischer Gewichtsausgleich

### Parametrierung

Die Kompensationsfunktionen lassen sich für jede Maschine mit Hilfe von achsspezifischen Maschinendaten individuell einstellen.

4.1 Einführung

## **Wirksamkeit**

Die Kompensationen wirken in allen Betriebsarten der Steuerung, sobald die Eingangsdaten zur Verfügung stehen. Alle Kompensationen, die von der Kenntnis des absoluten Lageistwerts abhängen, werden erst mit Erreichen des Referenzpunkts aktiviert.

## Positionsanzeige

Die normale Ist- und Sollpositionsanzeige berücksichtigt die Kompensationswerte nicht und zeigt die Positionswerte einer "idealen Maschine" an. Die Kompensationswerte werden im Bedienbereich "Diagnose" im Fenster "Service-Achse/Spindel" angezeigt.

## 4.2 Temperaturkompensation

## 4.2.1 Funktionsbeschreibung

#### Verformung durch Temperatureinfluss

Durch Wärmeeinfluss von den Antrieben oder aus der Umgebung (z. B. Sonneneinstrahlung, Luftzug) kommt es zu einer Ausdehnung des Maschinenbetts und der Maschinenteile. Diese Ausdehnung ist u. a. abhängig von der Temperatur und von der Wärmeleitfähigkeit der Maschinenteile.

#### Auswirkungen

Aufgrund der Wärmeausdehnung der Maschinenteile ändern sich abhängig von der Temperatur die Istpositionen der einzelnen Achsen. Dies wirkt sich negativ auf die Genauigkeit der bearbeiteten Werkstücke aus.

#### Temperaturkompensation

Durch Aktivierung der Funktion "Temperaturkompensation" können Istwertveränderungen aufgrund von Temperatureinflüssen achsspezifisch kompensiert werden.

#### Sensorik

Für die Temperaturkompensation werden in der Regel neben den Lageistwerten von den vorhandenen Messgebern noch mehrere Temperatursensoren zur Erfassung eines Temperaturprofils benötigt.

Da die temperaturbedingten Änderungen relativ langsam ablaufen, kann die Erfassung und Vorverarbeitung des Temperaturprofils durch die PLC beispielsweise im Minutentakt erfolgen.

## Fehlerkurven

Für die Temperaturkompensation sind bei gegebener Temperatur (T) die Istwertverschiebungen über den Positionierbereich der Achse zu messen und grafisch aufzutragen. Damit erhält man für diesen Temperaturwert eine zugehörige Fehlerkurve. Derartige Fehlerkurven sind für verschiedene Temperaturen zu ermitteln.

#### Fehlerkurvenverlauf

Wählt man einen Achspositionsbezugspunkt P<sub>0</sub>, so beobachtet man bei Temperaturänderung eine Verschiebung des Bezugspunkts (entspricht dem "positionsunabhängigen Anteil" der Temperaturkompensation) und aufgrund der Längenänderungen eine zusätzliche Verschiebung der anderen Positionspunkte, die mit dem Abstand zum Bezugspunkt wächst (entspricht dem "positionsabhängigen Anteil" der Temperaturkompensation).

4.2 Temperaturkompensation

Für eine gegebene Temperatur T ist die Fehlerkurve in der Regel ausreichend genau durch eine Gerade darstellbar, deren Geradensteigung und Lage der Bezugsposition von der Temperatur abhängen:

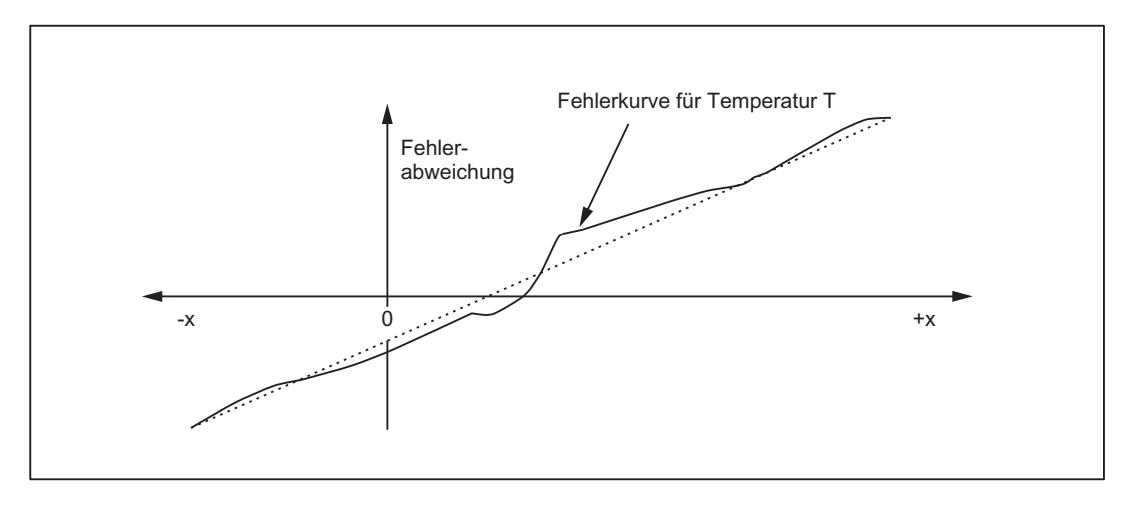

## Kompensationsgleichung

Der Kompensationswert ΔKx berechnet sich aus der aktuellen Istposition Px dieser Achse und der Temperatur T nach folgender Gleichung:

 $\Delta K_x$  = K<sub>0</sub> (T) + tanβ (T) \* (P<sub>x</sub> - P<sub>0</sub>)

Dabei bedeuten:

- ΔKx: Temperaturkompensationswert der Achse an der Position Px
- K0: positionsunabhängiger Temperaturkompensationswert der Achse
- Px: Istposition der Achse
- P0: Bezugsposition der Achse
- tanβ: Koeffizient für die positionsabhängige Temperaturkompensation (entspricht der Steigung der angenäherten Fehlergerade)

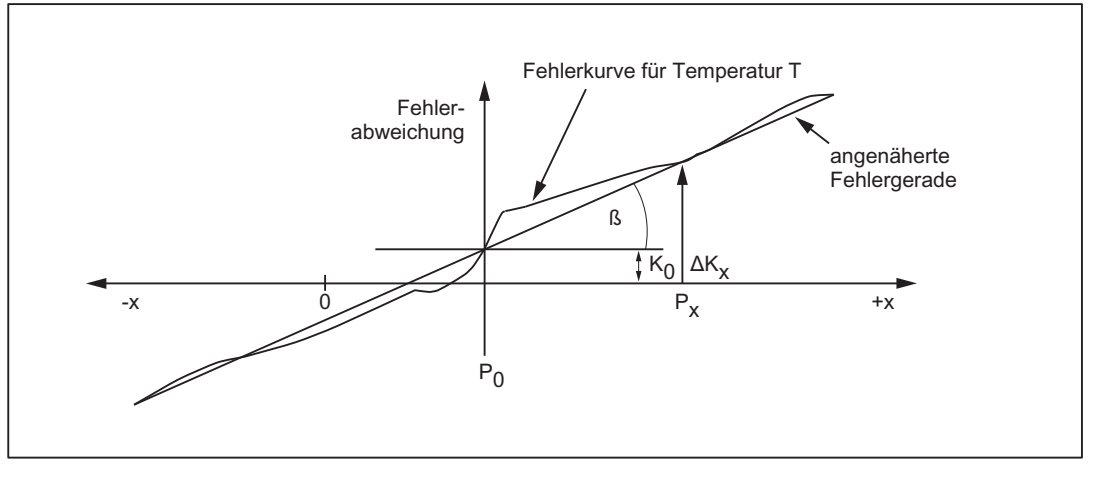

Bild 4-1 Angenäherte Fehlergerade für Temperaturkompensation

## **Wirksamkeit**

Damit die Temperaturkompensation wirksam ist, müssen folgende Bedingungen erfüllt sein:

- 1. Der Kompensationstyp ist angewählt (MD32750, siehe "[Inbetriebnahme](#page-233-0) (Seite [234](#page-233-0))").
- 2. Die zum Kompensationstyp zugehörigen Parameter sind vorgegeben (siehe ["Inbetriebnahme](#page-233-0) (Seite [234](#page-233-0))").
- 3. Die Achse ist referiert:

DB31, ... DBX60.4 bzw. 60.5 =1 (Referiert/Synchronisiert 1 bzw. 2)

Sobald diese Bedingungen erfüllt sind, wird in allen Betriebsarten der zum aktuellen Positionsistwert zugehörige Temperaturkompensationswert additiv auf den Sollwert aufgeschaltet und von der Maschinenachse verfahren. Bei positivem Kompensationswert ΔKx fährt die Achse in negativer Richtung.

Falls anschließend die Referenzposition z. B. wegen Überschreiten der Encoderfrequenz wieder verloren geht (DB31, ... DBX60.4 bzw. 60.5 = 0), wird die Kompensationsverarbeitung ausgeschaltet.

#### Takt

Die Ermittlung der Kompensationswerte erfolgt im Interpolationstakt.

#### Anzeige

Der zur aktuellen Istposition gehörige Summen-Kompensationswert aus Temperatur- und Durchhangkompensation wird im Bedienbereich "Diagnose" im Fenster "Service-Achse/Spindel" angezeigt.

### Parameteranpassungen bei Temperaturänderungen

Da die angenäherte Fehlergerade nur für den momentanen Temperaturwert gilt, müssen bei steigender oder fallender Temperatur die Parameter der sich neu ergebenden Fehlergeraden wieder an den NCK übergeben werden. Nur so ist sichergestellt, dass die Wärmeausdehnungen immer richtig kompensiert werden.

Da sich bei Änderung der Temperatur T die von ihr abhängigen Parameter (K<sub>0</sub>, tanβ und P<sub>0</sub>) ändern, können diese von der PLC oder über Synchronaktionen stets überschrieben werden.

Der Maschinenhersteller hat somit die Möglichkeit, die mathematischen und technologischen Zusammenhänge zwischen den Achspositionen und den Temperaturwerten mit Hilfe eines PLC-Anwenderprogramms abzubilden und somit die jeweiligen Parameter der Temperaturkompensation zu berechnen. Die Übertragung der Temperaturparameter zur NCK erfolgt mit Hilfe der variablen Dienste FB2 (GET) "Daten lesen" und FB3 (PUT) "Daten schreiben".

Nähere Informationen bzgl. Handhabung und Versorgung von FB2 und FB3 siehe: Literatur:

Funktionshandbuch Grundfunktionen; PLC-Grundprogramm (P3)

4.2 Temperaturkompensation

## Kompensationswert glätten

Damit es bei sprungförmigen Änderungen der Temperaturkompensationsparameter weder zu einer Überlastung der Maschine noch zu einem Ansprechen von Überwachungen kommt, werden die Kompensationswerte steuerungsintern auf mehrere IPO-Takte verteilt, sobald sie den maximalen Kompensationswert pro IPO-Takt (MD32760, siehe ["Inbetriebnahme](#page-233-0)  (Seite [234](#page-233-0))") überschreiten.

## <span id="page-233-0"></span>4.2.2 Inbetriebnahme

### Temperaturabhängige Parameter

Für jede Achse können Fehlerkurven für verschiedene Temperaturen definiert werden. Für jede Fehlerkurve sind die folgenden Parameter zu bestimmen und als Settingdaten zu hinterlegen:

● Positionsunabhängiger Temperaturkompensationswert Ko:

SD43900 \$SA\_TEMP\_COMP\_ABS\_VALUE

- Bezugsposition P<sub>0</sub> für die positionsabhängige Temperaturkompensation: SD43920 \$SA\_TEMP\_COMP\_REF\_POSITION
- Steigungswinkel tanβ für die positionsabhängige Temperaturkompensation: SD43910 \$SA\_TEMP\_COMP\_SLOPE

## Temperaturkompensationstyp und Aktivierung

Die Auswahl des Temperaturkompensationstyps und die Aktivierung der Temperaturkompensation erfolgt über das achsspezifische Maschinendatum:

MD32750 \$MA\_TEMP\_COMP\_TYPE (Temperaturkompensationstyp)

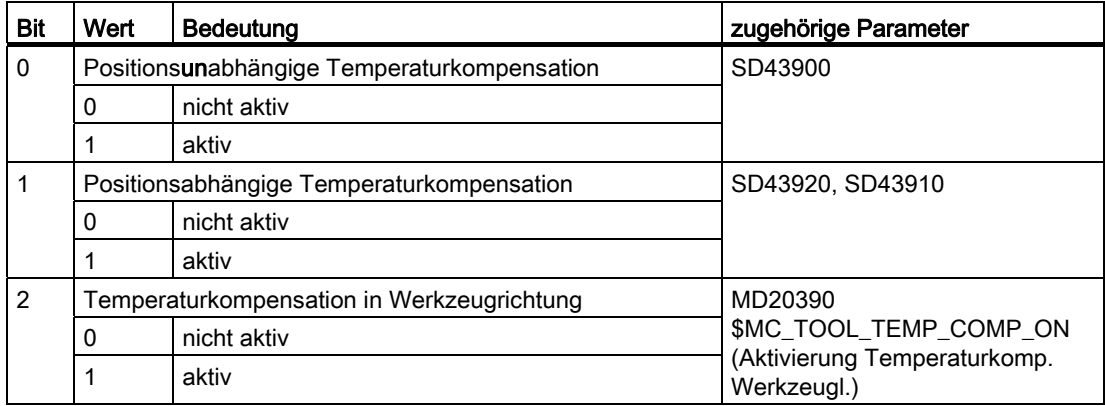

## Maximaler Kompensationswert pro IPO-Takt

Der pro IPO-Takt maximal mögliche Kompensationswert, d. h. die durch die Temperaturkompensation in einem IPO-Takt maximal verfahrbare Strecke, wird begrenzt durch das Maschinendatum:

MD32760 \$MA\_COMP\_ADD\_VELO\_FACTOR (Geschwindigkeitsüberhöhung durch Kompensation)

Der angegebene Wert wirkt als Faktor und bezieht sich auf die maximale Achsgeschwindigkeit (MD32000 \$MA\_MAX\_AX\_VELO).

Durch MD32760 wird auch die Steigung der Fehlergeraden (tan ß) der Temperaturkompensation maximal begrenzt.

## 4.2.3 Beispiel

## 4.2.3.1 Inbetriebnahme der Temperaturkompensation für die Z-Achse einer Drehmaschine

Nachfolgend wird die Vorgehensweise für die Inbetriebnahme der Temperaturkompensation anhand eines Beispiels (Z-Achse einer Drehmaschine) erläutert.

### Fehlerverlauf der Z-Achse ermitteln

Um den temperaturbedingten Fehlerverlauf der Z-Achse zu ermitteln, wird wie folgt vorgegangen:

- Gleichmäßiges Erwärmen durch Verfahren im gesamten Verfahrbereich der Z-Achse (im Beispiel: von 500 mm bis 1500 mm)
- Vermessen der Achsposition in Schritten von 100 mm
- Messen der aktuellen Temperatur an der Kugelrollspindel
- Durchführung des Verfahr-Messzyklus alle 20 Minuten

Anhand der aufgenommenen Daten können die mathematischen und technologischen Zusammenhänge und daraus die Parameter der Temperaturkompensation abgeleitet werden. Im folgenden Bild sind die ermittelten Fehlerabweichungen für eine bestimmte Temperatur, bezogen auf die von der NC angezeigte Istposition der Z-Achse, grafisch dargestellt.

4.2 Temperaturkompensation

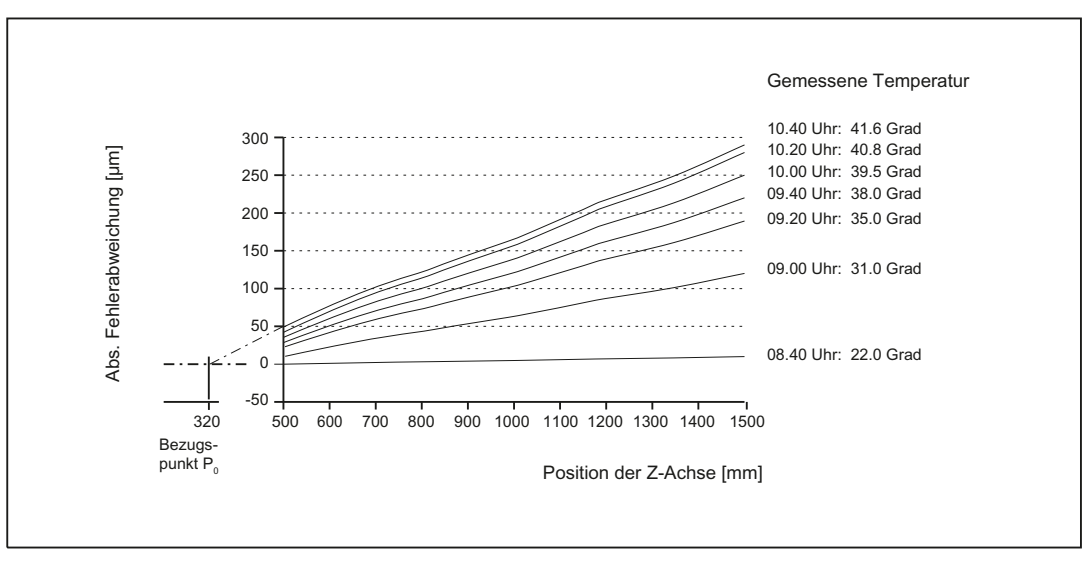

Bild 4-2 Ermittelte Fehlerkurven der Z–Achse

### Parameter bestimmen

Anhand der ermittelten Messergebnisse (siehe vorhergehendes Bild) sind nun die Parameter der Temperaturkompensation zu bestimmen.

#### Bezugsposition Po

Wie vorhergehendes Bild zeigt, gibt es prinzipiell zwei Varianten für die Parametrierung der Bezugsposition P<sub>0</sub>:

- 1. P<sub>0</sub> = 0 mit positionsunabhängigem Temperaturkompensationswert  $K_0 \neq 0$
- 2. P<sub>0</sub>  $\neq$  0 mit positionsunabhängigem Temperaturkompensationswert K<sub>0</sub> = 0

In diesen Fall wird die Variante 2 gewählt, womit der positionsunabhängige Temperaturkompensationswert immer 0 ist. Somit besteht der Temperaturkompensationswert nur aus der positionsabhängigen Komponente.

Es ergeben sich folgende Parameter:

● MD32750 \$MA\_TEMP\_COMP\_TYPE = 2

(nur positionsabhängige Temperaturkompensation aktiv)

 $\bullet$  P<sub>0</sub> = 320 mm  $\rightarrow$  SD43920 \$SA\_TEMP\_COMP\_REF\_POSITION = 320

(Bezugsposition für positionsabhängige Temperaturkompensation)

## Koeffizient tanβ (T)

Um die Abhängigkeit des Koeffizienten tanβ der positionsabhängigen Temperaturkompensation von der Temperatur zu ermitteln, wird die Fehlerkurvensteigung über der gemessenen Temperatur grafisch aufgetragen:

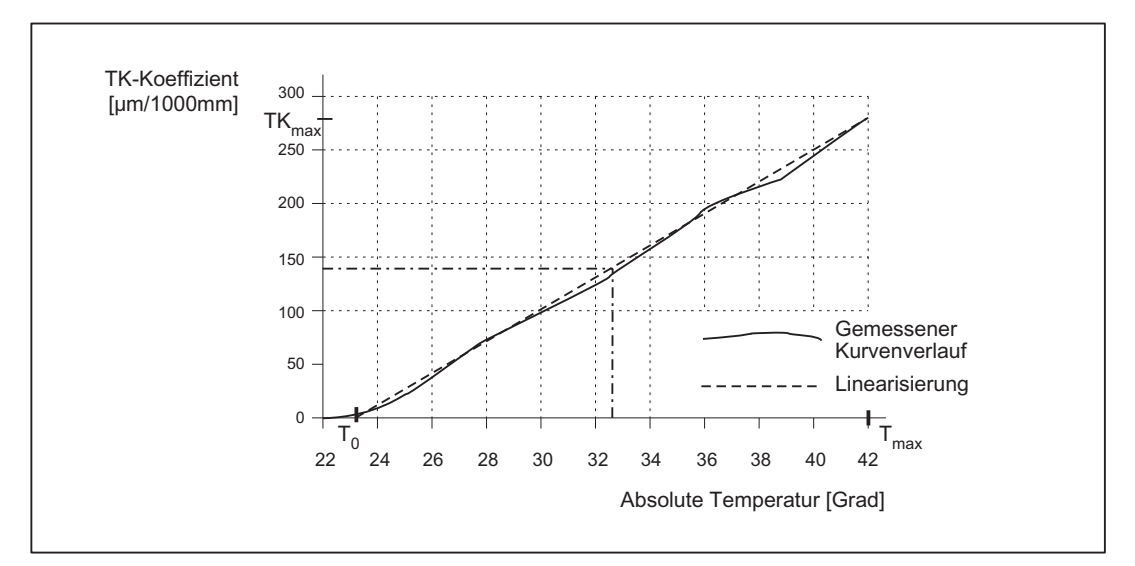

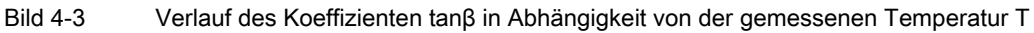

Bei entsprechender Linearisierung ergibt sich für den Koeffizienten tanβ folgende Abhängigkeit von T:

 $tanβ(T) = (T - T<sub>0</sub>) * TK<sub>max</sub> * 10<sup>-6</sup>/(T<sub>max</sub> - T<sub>0</sub>)$ 

mit

 $T<sub>0</sub>$  = Temperatur, bei der der positionsabhängige Fehler = 0 ist; [Grad]

 $T<sub>max</sub>$  = maximal gemessene Temperatur; [Grad]

TK $_{max}$  = Temperaturkoeffizient bei T $_{max}$ ; [µm/1000 mm]

Entsprechend den Werten aus obigem Bild somit:

 $T_0 = 23^\circ$ 

 $T_{\text{max}}$  = 42 $^{\circ}$ 

TKmax = 270 µm/1000 mm

Daraus ergibt sich tanß (T) zu:

$$
tanβ(T) = (T - 23) [Grad] * 270 [µm/1000 mm] * 10-6 / (42 - 23) [Grad]
$$

$$
= (T - 23) [Grad] * 14,21 [µm/1000 mm] * 10-6
$$

Beispiel:

Bei einer Temperatur T = 32,3 Grad ergibt sich: tanβ = 0,000132

#### 4.2 Temperaturkompensation

## PLC-Anwenderprogramm

Im PLC-Anwenderprogramm ist nach obiger Formel der der gemessenen Temperatur entsprechende Koeffizient tanβ (T) zu berechnen und in folgendes Settingdatum der NCK zu schreiben:

SD43910 \$SA\_TEMP\_COMP\_SLOPE (Steigungswinkel für positionsabhängige Temperaturkompensation)

Nach obigem Beispiel:

SD43910 \$SA\_TEMP\_COMP\_SLOPE = 0,000132

K3: Kompensationen 4.3 Losekompensation

## 4.3 Losekompensation

## 4.3.1 Mechanische Losekompensation

### 4.3.1.1 Funktionsbeschreibung

#### Mechanische Lose

Bei der Kraftübertragung zwischen einem bewegten Maschinenteil und seinem Antrieb (z. B. Kugelrollspindel) treten in der Regel kleine Lose auf, da eine völlig spielfreie Einstellung der Mechanik einen zu hohen Maschinenverschleiß zur Folge hätte. Außerdem kann zwischen dem Maschinenteil und dem Messsystem eine Lose auftreten.

#### Auswirkungen

Bei Achsen/Spindeln mit indirekten Messsystemen führt mechanische Lose zu einer Verfälschung des Verfahrwegs. Eine Achse fährt beispielsweise bei Richtungsumkehr um den Betrag der Lose zu wenig oder zu viel:

#### Positive Lose (Normalfall) Negative Lose

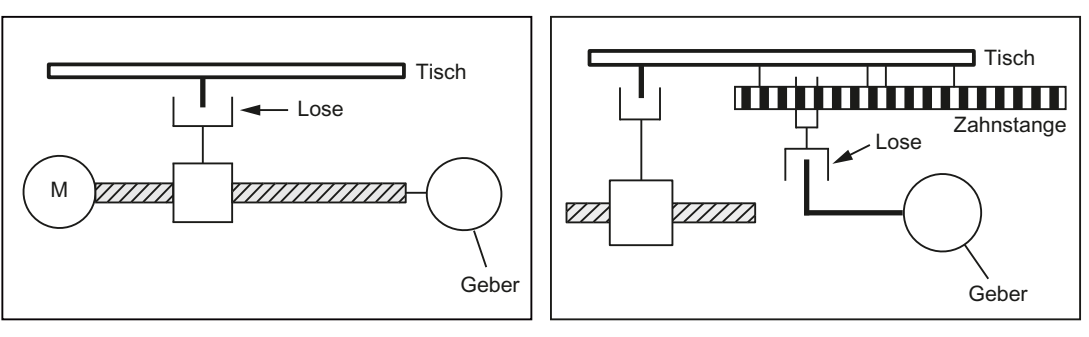

Der Geber eilt dem Maschinenteil (z. B. Tisch) Der Geber hinkt dem Maschinenteil (z. B. voraus. Da damit auch die vom Geber erfasste Istposition der tatsächlichen Istposition des Tisches vorauseilt, fährt der Tisch zu kurz.

Tisch) nach. Da damit auch die tatsächliche Istposition des Tisches der vom Geber erfassten Istposition vorauseilt, fährt der Tisch zu weit.

### Kompensation

Zur Kompensation der mechanischen Lose wird der achsspezifische Istwert bei jedem Richtungswechsel der Achse/Spindel um den bei der Inbetriebnahme vorgegebenen achsspezifischen Losebetrag (MD32450, siehe ["Inbetriebnahme](#page-239-0) (Seite [240\)](#page-239-0)") korrigiert. 4.3 Losekompensation

### **Wirksamkeit**

Die mechanische Losekompensation ist nach dem Referenzpunktfahren immer in allen Betriebsarten aktiv.

#### Anzeige

Der zur aktuellen Istposition gehörige Kompensationswert wird im Bedienbereich "Diagnose" im Fenster "Service-Achse/Spindel" als Summen-Kompensationswert aus SSFK, mechanischer und dynamischer Losekompensation angezeigt.

## <span id="page-239-0"></span>4.3.1.2 Inbetriebnahme

#### Umkehrlose

Die mechanische Umkehrlose wird mit einem am Maschinentisch angebrachten Messsystem bei hoher Geschwindigkeit gemessen.

Der ermittelte Korrekturwert wird eingetragen in das achsspezifische Maschinendatum:

MD32450 \$MA\_BACKLASH (Umkehrlose)

Bei positiver Lose (Normalfall) ist der Korrekturwert positiv einzugeben, bei negativer Lose negativ.

Nach Wirksamsetzen des Maschinendatums (NewConfig) wird die Messung wiederholt und dabei die Wirkung der mechanischen Losekompensation überprüft.

#### Hinweis

Zur Visualisierung der Fehler kann der im HMI integrierte Kreisformtest verwendet werden.

#### 2. Messsystem

Sofern ein 2. Messsystem für die Achse/Spindel vorhanden ist, ist dafür ebenfalls ein Losekompensationswert einzugeben. Aufgrund der unterschiedlichen Anbringung des 2. Messsystems können hier andere Umkehrlose gegenüber dem 1. Messsystem bestehen.

Bei Umschaltung des Messsystems wird immer automatisch der zugehörige Kompensationswert aktiviert.

#### Bewertungsfaktor für Umkehrlose

Die Umkehrlose kann parametersatzabhängig durch einen Faktor bewertet werden:

MD32452 \$MA\_BACKLASH\_FACTOR (Bewertungsfaktor für Umkehrlose)

Wertebereich: 0.01 ... 100.0

Vorbesetzung: 1.0

Anwendung: z. B. Ausgleich der getriebestufenabhängigen Lose.

## Maximale Toleranz bei Lageistwertumschaltung

Dem Anwender wird die Möglichkeit geboten, den Losekompensationswert bei Richtungsumkehr der betreffenden Achse in mehreren Teilstücken aufzuschalten. Damit wird vermieden, dass ein Sollwertsprung auf den Achsen zu entsprechenden Fehlern führt.

Der Inhalt des folgenden achsspezifischen Maschinendatums bestimmt die Schrittweite, mit der der Losekompensationswert (MD32450) aufgeschaltet wird:

MD36500 \$MA\_ENC\_CHANGE\_TOL (Maximale Toleranz bei Lageistwertumschaltung)

Es ist zu beachten, dass die Losekompensation erst nach <n> Servotakten eingerechnet ist (<n> = MD32450 / MD36500). Eine zu große Zeitspanne kann zur Auslösung von Stillstandsüberwachungsalarm führen. Ist MD36500 > MD32450, wird die Kompensation in einem Servotakt ausgeführt.

## 4.3.2 Dynamische Losekompensation

## 4.3.2.1 Funktionsbeschreibung

### Dynamische Lose

Eine dynamische Lose kann bei Maschinentypen mit Gleitführungen auftreten. Abhängig von der Achsdynamik (Geschwindigkeit, Ruck, etc.), mit der eine Endposition angefahren wird, erreicht der Maschinenschlitten die programmierte Endposition oder bleibt bereits vorher in der Haftreibung stecken. Der Positionsfehler, der dabei entsteht, ist richtungssymmetrisch.

#### Kompensation

Zur Kompensation der dynamischen Lose wird der halbe, vorzeichenbehaftete Kompensationswert (MD32456, siehe "[Inbetriebnahme](#page-241-0) (Seite [242\)](#page-241-0)") entsprechend der jeweiligen Verfahrrichtung der Achse aufgeschaltet. Die Aufschaltung des Kompensationswerts erfolgt rampenförmig.

#### Aktivierung

Die dynamische Losekompensation wird durch die PLC ausschließlich in den erforderlichen Situationen aktiviert:

DB31, ... DBX25.0 (Dynamische Losekompensation aktivieren)

#### Hinweis

Die "erforderlichen" Situationen für die Aktivierung der dynamischen Losekompensation werden vom Maschinenhersteller im PLC-Anwenderprogramm festgelegt. Solche Situationen können entstehen beim Verfahren von Achsen mit G1, in der Betriebsart JOG oder über ein Handrad.

Die erfolgreiche Aktivierung wird über das folgende Nahtstellensignal von der NC an die PLC zurückgemeldet:

DB31, ... DBX102.0 (Dynamische Losekompensation aktiv)

4.3 Losekompensation

## Voraussetzung

Die zu kompensierende Achse muss referenziert sein.

### Anzeige

Der zur aktuellen Istposition gehörige Kompensationswert wird im Bedienbereich "Diagnose" im Fenster "Service-Achse/Spindel" als Summen-Kompensationswert aus SSFK, mechanischer und dynamischer Losekompensation angezeigt.

## <span id="page-241-0"></span>4.3.2.2 Inbetriebnahme

#### Kompensationswert für die dynamische Losekompensation

Nachdem die mechanische Umkehrlose bei hohen Geschwindigkeiten durch Messung ermittelt und über MD32450 \$MA\_BACKLASH kompensiert wurde (siehe "[Inbetriebnahme](#page-239-0) (Seite [240](#page-239-0))" der mechanischen Losekompensation), wird der gleiche Messvorgang bei kleinen Geschwindigkeiten wiederholt. Die jetzt gemessene Lose stellt den Kompensationswert für die dynamische Losekompensation dar. Der Wert wird eingetragen in das Maschinendatum:

MD32456 \$MA\_BACKLASH\_DYN (Kompensationswert für dynamische Losekompensation)

#### Begrenzung der Kompensationswertänderung

Die Aufschaltung des Kompensationswerts für die dynamische Losekompensation erfolgt rampenförmig. Die Rampe wird durch das folgende Maschinendatum festgelegt:

MD32457 \$MA\_BACKLASH\_DYN\_MAX\_VELO (Begrenzung der dynamischen Losekompensationswertänderung)

Die Angabe erfolgt in Prozent der projektierten maximalen Achsgeschwindigkeit (MD32000 \$MA\_MAX\_AX\_VELO). Die Standardeinstellung beträgt 1%.

## 4.4.1 Allgemeine Eigenschaften

#### Funktion

Mit der "Interpolatorischen Kompensation" können positionsabhängige Maßabweichungen (Spindelsteigungs- und Messystemfehler, Durchhang- und Winkligkeitsfehler) korrigiert werden.

Die Korrekturwerte werden bei der Inbetriebnahme messtechnisch ermittelt und positionsbezogen in eine Kompensationstabelle hinterlegt. Im Betrieb wird die entsprechende Achse zwischen den Stützpunkten linear interpolierend korrigiert.

### Methoden

Innerhalb der "Interpolatorischen Kompensation" wird zwischen den beiden folgenden Kompensationsmethoden unterschieden:

- Kompensation von Spindelsteigungsfehler und Messsystemfehler
- Kompensation von Durchhang und Winkligkeitsfehler

Viele Eigenschaften sind bei beiden Kompensationsmethoden identisch und daher nachfolgend für beide Methoden beschrieben.

### **Begriffe**

Wichtige Begriffe der "Interpolatorischen Kompensation" sind:

● Kompensationswert

Differenz zwischen der durch den Lageistwertgeber gemessenen Achsposition und der gewünschten programmierten Achsposition (= Achsposition der idealen Maschine). Häufig wird der Kompensationswert auch Korrekturwert genannt.

**Basisachse** 

Achse, deren Positionssoll- oder -istwert für die Berechnung eines Kompensationswerts herangezogen wird.

● Kompensationsachse

Achse, deren Positionssoll- oder -istwert durch einen Kompensationswert modifiziert wird.

● Stützpunkt

Eine Position der Basisachse und der zugehörige Korrekturwert der Kompensationsachse.

● Kompensationstabelle

Tabelle von Stützpunkten und Kompensationswerten (s. u.)

● Kompensationsbeziehung

Zuordnung der Basisachse und der davon abhängigen Kompensationsachse sowie Verweis auf die zugehörige Korrekturtabelle.

### Kompensationstabellen

Da sich die genannten Maßabweichungen auf die Genauigkeit der Werkstückbearbeitung direkt auswirken, sind sie durch entsprechende positionsabhängige Korrekturwerte zu kompensieren. Die Korrekturwerte werden anhand der gemessenen Fehlerkurve ermittelt und bei der Inbetriebnahme in Form von sog. Kompensationstabellen in die Steuerung eingegeben. Dabei ist für jede Kompensationsbeziehung eine eigene Tabelle zu erstellen.

#### Eingabe von Kompensationstabellen

Zuerst ist die Größe der Kompensationstabelle, d. h. die Anzahl der Stützpunkte, über Maschinendaten festzulegen. Nach dem nächsten POWER ON werden die Kompensationstabellen von der NC generiert und mit dem Wert "0" vorbesetzt.

Die Eingabe von Korrekturwerten sowie zusätzlichen Tabellenparametern in den Kompensationstabellen erfolgt mit speziellen Systemvariablen. Das Laden kann auf zwei verschiedene Arten durchgeführt werden:

- Durch Starten eines NC-Programms mit den Parameterwerten.
- Durch Übertragen der Kompensationstabellen von einem externen Rechner auf die Steuerung.

#### Hinweis

Das Laden der Kompensationstabellen ist nur möglich, wenn die entsprechende Kompensationsfunktion nicht aktiv ist:

- MD32700 \$MA\_ENC\_COMP\_ENABLE (Interpolatorische Kompensation) = 0
- MD32710 \$MA\_CEC\_ENABLE (Freigabe der Durchhangkompensation) = 0

Da die Kompensationsdaten im statischen Anwenderspeicher abgelegt werden, bleiben die Werte auch bei ausgeschalteter Steuerung erhalten. Bei Bedarf können sie aktualisiert werden (z. B. nach Neuvermessung aufgrund von Alterung der Maschine).

#### Hinweis

Bei Änderung der Maschinendaten:

- MD18342 \$MN\_MM\_CEC\_MAX\_POINTS
- MD38000 \$MA\_MM\_ENC\_COMP\_MAX\_POINTS

wird mit dem nächsten Systemhochlauf der statische Anwenderspeicher formatiert (siehe Kapitel ["S7: Speicherkonfiguration](#page-808-0) (Seite [809](#page-808-1))").

## Linearinterpolation zwischen Stützpunkten

Die mit der Anfangs- und Endposition festgelegte zu kompensierende Verfahrstrecke wird in mehrere (Anzahl abhängig von der Fehlerkurvenform) gleichgroße Teilstrecken unterteilt (siehe folgendes Bild). Die Istpositionen, die diese Teilstrecken begrenzen, werden nachfolgend als "Stützpunkte" bezeichnet. Für jeden Stützpunkt ist bei der Inbetriebnahme der zugehörige Korrekturwert einzutragen. Zwischen 2 Stützpunkten wird der dort wirkende Korrekturwert durch eine Linearinterpolation aus den jeweiligen Korrekturwerten der benachbarten Stützpunkte gebildet (d. h. benachbarte Stützpunkte werden durch eine Strecke verbunden).

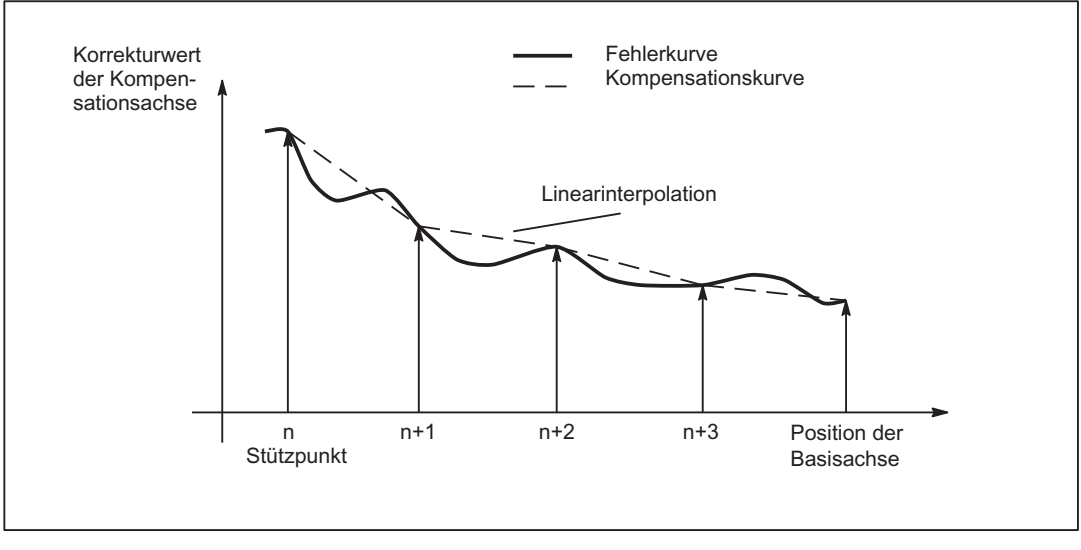

Bild 4-4 Linearinterpolation zwischen den Stützpunkten

## Kompensationswert am Referenzpunkt

Die Kompensationstabelle sollte so aufgebaut sein, dass am Referenzpunkt der Kompensationswert den Wert "0" hat.

## 4.4.2 Kompensation von Spindelsteigungsfehler und Messsystemfehler

## 4.4.2.1 Funktionsbeschreibung

#### Spindelsteigungs- und Messsystemfehler

Das Messprinzip der "indirekten Messung" bei NC-gesteuerten Maschinen geht davon aus, dass an jeder beliebigen Stelle innerhalb des Verfahrbereichs die Steigung der Kugelrollspindel konstant ist, so dass die Istposition der Achse von der Position der Antriebsspindel abgeleitet werden kann (Idealfall). Durch Fertigungstoleranzen bei Spindeln kommt es jedoch zu mehr oder weniger großen Maßabweichungen (sog. Spindelsteigungsfehler).

Hierzu addieren sich noch die vom verwendeten Messsystem (unterschiedliche Teilungen) sowie dessen Anbringung an die Maschine bedingten Maßabweichungen (sog. Messsystemfehler) und weitere evtl. maschinenabhängige Fehlerquellen.

#### Kompensation

Bei der "Messsystemfehler-Kompensation" (nachfolgend als MSFK bezeichnet) sind Basisund Kompensationsachse immer identisch. Sie ist daher eine axiale Kompensation, bei der eine Definition der Basis- und Kompensationsachse innerhalb der Kompensationstabelle nicht erforderlich ist.

#### Hinweis

Die Spindelsteigungsfehler-Kompensation (SSFK) ist ein Teil der Messsystemfehler-Kompensation.

Bei der MSFK wird im Interpolationstakt der achsspezifische Lageistwert um den zugehörigen Korrekturwert verändert und von der Maschinenachse unmittelbar verfahren. Ein positiver Korrekturwert führt zu einer Bewegung der zugehörigen Maschinenachse in negativer Richtung.

Die Größe des Korrekturwerts ist nicht begrenzt und wird auch nicht überwacht. Um infolge der Kompensation unzulässig hohe Geschwindigkeiten und Beschleunigungen der Maschinenachse zu vermeiden, sollten die Korrekturwerte entsprechend klein gewählt werden. Ansonsten können bei großen Korrekturwerten andere Achsüberwachungen zu Alarmmeldungen führen (z. B. Konturüberwachung, Drehzahlsollwertbegrenzung).

Falls die zu kompensierende Achse ein 2. Lagemesssystem besitzt, so ist für jedes Messsystem eine eigene Kompensationstabelle zu erstellen und zu aktivieren. Bei Umschaltung zwischen den beiden Messsystemen wird automatisch die jeweils zugehörige Tabelle verwendet.

## Voraussetzungen / Wirksamkeit

Die MSFK ist erst unter folgenden Voraussetzungen wirksam:

- Die Kompensationswerte sind im statischen Anwenderspeicher abgelegt und wirksam (nach POWER ON).
- Die Funktion wurde für die jeweilige Maschinenachse aktiviert:

MD32700 \$MA\_ENC\_COMP\_ENABLE [<e>] = 1

mit: <e> = Lagemesssystem

 $\epsilon$  = 0 Messsystem 1

- $\epsilon$  = 1 Messsystem 2
- Die Achse wurde referiert:

DB31, ... DBX60.4 bzw. 60.5 = 1 (Referiert/Synchronsiert 1 bzw. 2)

Sobald diese Bedingungen erfüllt sind, wird in allen Betriebsarten der achsspezifische Lageistwert um den zugehörigen Korrekturwert verändert und von der Maschinenachse unmittelbar verfahren.

Falls anschließend die Referenz z. B. wegen Überschreiten der Encoderfrequenz wieder verloren geht (DB31, ... DBX60.4 bzw. 60.5 = 0), wird die Kompensationsverarbeitung ausgeschaltet.

## 4.4.2.2 Inbetriebnahme

#### Anzahl der Kompensations-Stützpunkte (MD38000)

Für jede Maschinenachse sowie für jedes Messsystem (falls ein 2. Messsystem vorhanden ist) ist die Anzahl der reservierten Stützpunkte der Kompensationstabelle festzulegen und mit dem folgenden Maschinendatum der dafür notwendige Speicher zu reservieren:

MD38000 \$MA\_MM\_ENC\_COMP\_MAX\_POINTS[<e>,<AXi>]

Lagemesssystem  $\epsilon$ e> = 0 Messsystem 1 mit:  $\leq e \geq \ =$  $\epsilon$  = 1 Messsystem 2

 $\angle$ AXi> = Achsname (z. B. X1, Y1, Z1)

Die erforderliche Anzahl der Kompensations-Stützpunkte errechnet sich wie folgt:

0+ MM\_ENC\_COMP\_MAX\_POINTS [e,AXi] = <sup>\$AA\_ENC\_COMP\_MAX[e,AXi]-\$AA\_ENC\_COMP\_MIN[e,AXi]<br>\$AA\_ENC\_COMP\_STEP[e,AXi]</sup>

## Messsystemspezifische Parameter der Kompensationstabelle

Für jede Maschinenachse sowie für jedes Messsystem (falls ein 2. Messsystem vorhanden ist) sind die positionsbezogenen Korrekturen sowie zusätzliche Tabellenparameter in Form von Systemvariablen zu hinterlegen:

## ● \$AA\_ENC\_COMP[<e>,<N>,<AXi>]

#### (Korrekturwert für Stützpunkt N der Kompensationstabelle)

<N> = Stützpunkt (Achsposition)

Für jeden einzelnen Stützpunkt ist der jeweilige Korrekturwert in die Tabelle einzutragen. <N> ist durch die Anzahl der maximal möglichen Stützpunkte der jeweiligen Kompensationstabelle (MD38000 \$MA\_MM\_ENC\_COMP\_MAX\_POINTS) begrenzt:

 $0 \le N \le MDS8000 - 1$ 

Die Größe des Korrekturwerts ist nicht begrenzt.

#### Hinweis

Der erste und letzte Korrekturwert bleibt über den gesamten Verfahrbereich aktiv, d. h. diese Korrekturwerte sollten den Wert "0" haben, falls sich die Kompensationstabelle nicht über den gesamten Verfahrbereich erstreckt.

### ● \$AA\_ENC\_COMP\_STEP[<e>,<AXi>] (Stützpunktabstand)

Der Stützpunktabstand legt die Distanz zwischen den Korrekturwerten der jeweiligen Kompensationstabelle fest.

### ● \$AA\_ENC\_COMP\_MIN[<e>,<AXi>] (Anfangsposition)

Die Anfangsposition ist die Achsposition, bei der die Kompensationstabelle für die betroffene Achse beginnt (≙ Stützpunkt 0).

Der zur Anfangsposition zugehörige Korrekturwert ist \$AA\_ENC\_COMP[<e>,0,<AXi>)].

Für alle Positionen kleiner der Anfangsposition wird der Korrekturwert des Stützpunkts 0 verwendet (gilt nicht für Tabelle mit Modulofunktion).

### • \$AA\_ENC\_COMP\_MAX[<e>,<AXi>] (Endposition)

Die Endposition ist die Achsposition, bei der die Kompensationstabelle für die betroffene Achse endet (≙ Stützpunkt <k>).

Der zur Endposition zugehörige Korrekturwert ist \$AA\_ENC\_COMP[<e>,<k>,<AXi>)].

Für alle Positionen größer der Endposition wird der Korrekturwert des Stützpunkts <k> verwendet (Ausnahme bei Tabelle mit Modulofunktion).

Für den Stützpunkt <k> gelten folgende Randbedingungen:

 $-$  bei k = MD38000 - 1:

Die Kompensationstabelle wird voll genutzt!

– bei k < MD38000 - 1:

Die Kompensationstabelle wird nicht voll genutzt. Die in der Tabelle eingetragenen Korrekturwerte größer k sind wirkungslos.

– bei k > MD38000 - 1:

Die Kompensationstabelle wird steuerungsintern begrenzt, indem die Endposition verkleinert wird. Die Korrekturwerte größer k sind wirkungslos.

K3: Kompensationen

4.4 Interpolatorische Kompensation

## ● \$AA\_ENC\_COMP\_IS\_MODULO[<e>,<AXi>] (Kompensation mit Modulofunktion)

Systemvariable zur Aktivierung/Deaktivierung der Kompensation mit Modulofunktion:

- \$AA\_ENC\_COMP\_IS\_MODULO[<e>,<AXi>] = 0: Kompensation ohne Modulofunktion
- \$AA\_ENC\_COMP\_IS\_MODULO[<e>,<AXi>] = 1: Kompensation mit Modulofunktion

Bei Aktivierung der Kompensation mit Modulofunktion wird die Kompensationstabelle zyklisch wiederholt, d. h. auf den Korrekturwert an der Stelle \$AA\_ENC\_COMP\_MAX (≙ Stützpunkt \$AA\_ENC\_COMP[<e>,<k>,<AXi>]) folgt unmittelbar sofort der Korrekturwert an der Stelle \$AA\_ENC\_COMP\_MIN (≙ Stützpunkt \$AA\_ENC\_COMP[<e>,<0>,<AXi>]).

Sinnvollerweise sollte bei Rundachsen mit Modulo 360° als Anfangsposition 0° (\$AA\_ENC\_COMP\_MIN) und als Endposition 360° (\$AA\_ENC\_COMP\_MAX) vorgegeben werden.

Dabei sind diese beiden Korrekturwerte gleich einzugeben, sonst springt der Kompensationswert beim Übergang von MAX auf MIN und umgekehrt.

## VORSICHT

Bei Eintrag der Korrekturwerte ist darauf zu achten, dass allen Stützpunkten innerhalb des festgelegten Bereichs ein Korrekturwert zugeordnet wird (d. h. keine Lücken entstehen). Ansonsten würde für diese Stützpunkte der Korrekturwert verwendet, der von früheren Einträgen an diesen Stellen übrig geblieben ist.

#### **Hinweis**

Tabellenparameter, welche Positionsangaben enthalten, werden beim Maßsystemwechsel (Änderung von MD10240 \$MN\_SCALING\_SYSTEM\_IS\_METRIC) automatisch umgerechnet.

Die Positionsangaben werden immer im aktuellen Maßsystem interpretiert. Die Umrechnung muss extern vorgenommen werden.

Eine automatische Umrechnung der Positionsangaben kann wie folgt projektiert werden:

MD10260 \$MN\_CONVERT\_SCALING\_SYSTEM = 1

Die externe Umrechnung entfällt damit.

#### Literatur:

Funktionshandbuch Grundfunktionen; Geschwindigkeiten, Soll-/Istwertsysteme, Regelung (G2)

## 4.4.2.3 Beispiel

Das nachfolgende Beispiel zeigt die Vorgabe der Kompensationswerte für die Maschinenachse X1.

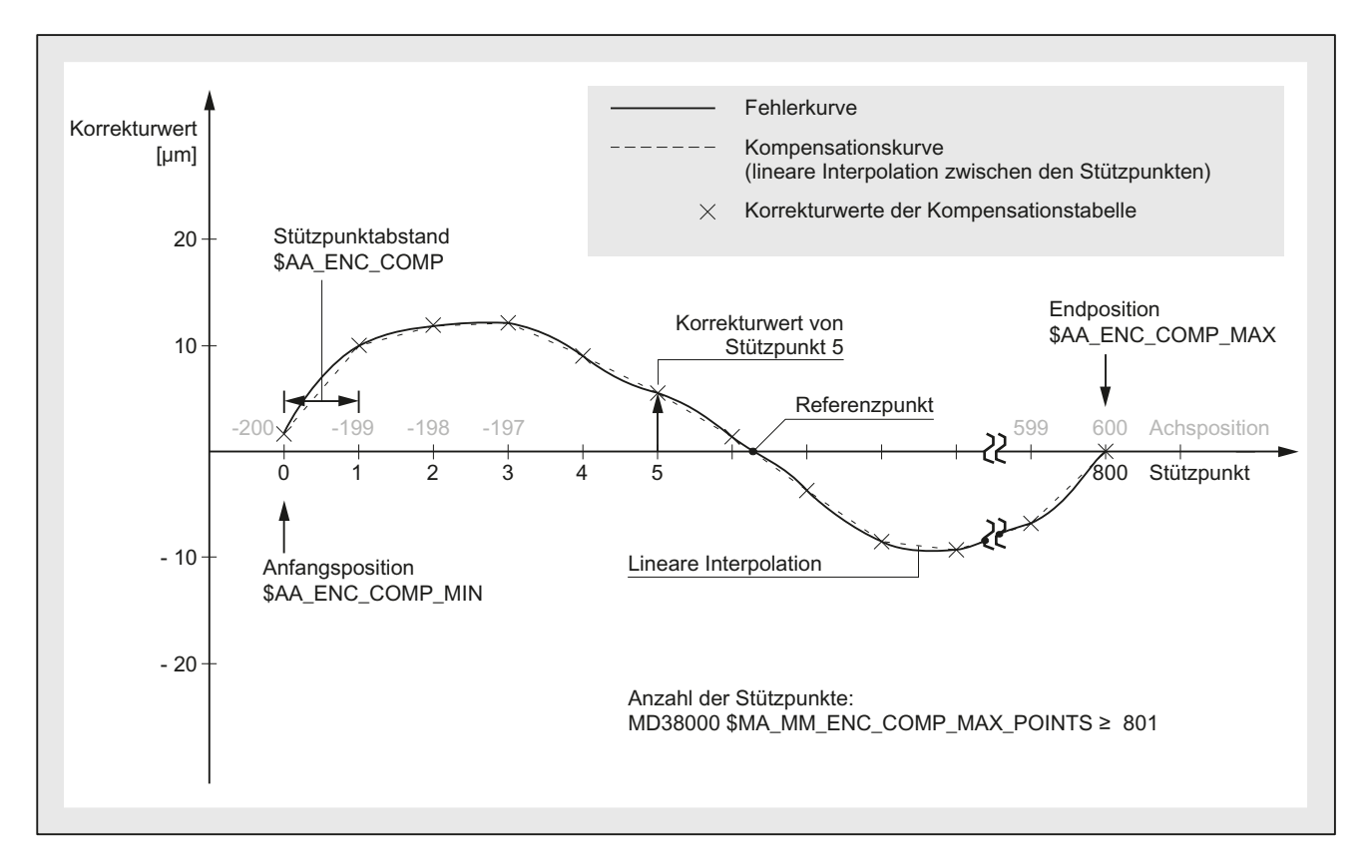

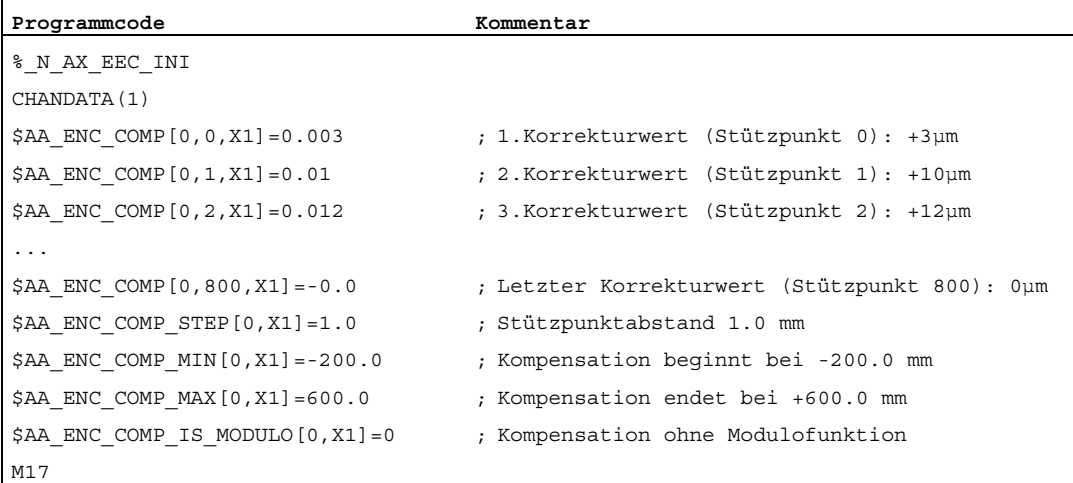

Für dieses Beispiel muss die projektierte Anzahl der Stützpunkte ≥ 801 sein:

MD38000 \$MA\_MM\_ENC\_COMP\_MAX\_POINTS ≥ 801

Der Speicherbedarf im statischen Anwenderspeicher beträgt 6,4 kByte (8 Byte je Kompensationswert).

## 4.4.3 Kompensation von Durchhang und Winkligkeitsfehler

## 4.4.3.1 Funktionsbeschreibung

#### Durchhangfehler

Der Gewichtseinfluss kann zu einer stellungsabhängigen Verlagerung und Neigung der bewegten Teile führen, da sich Maschinenteile einschließlich der Führungen durchbiegen.

Auch große Werkstücke (z. B. Walzen) hängen unter ihrem eigenen Gewicht durch.

#### Winkligkeitsfehler

Falls Bewegungsachsen nicht genau im gewünschten Winkel (z. B. senkrecht) zueinander stehen, führt dies mit zunehmender Auslenkung aus der Null-Lage zu wachsenden Positionierfehlern.

#### Kompensation

Im Gegensatz zur MSFK muss bei der "Durchhangkompensation" bzw. "Winkligkeitsfehlerkompensation" Basis- und Kompensationsachse nicht identisch sein, weshalb in jeder Kompensationstabelle eine Achszuordnung erforderlich ist.

Um den Durchhang einer Achse (Basisachse) aufgrund des Eigengewichts zu korrigieren, ist die absolute Position einer anderen Achse (Kompensationsachse) zu beeinflussen. Die "Durchhangkompensation" ist daher eine achsübergreifende Kompensation.

Wie im folgenden Bild dargestellt, biegt sich die Auslegerachse desto mehr in die negative Z1-Achsrichtung durch, je weiter der Bearbeitungskopf in die negative Y1-Achsrichtung verfährt.

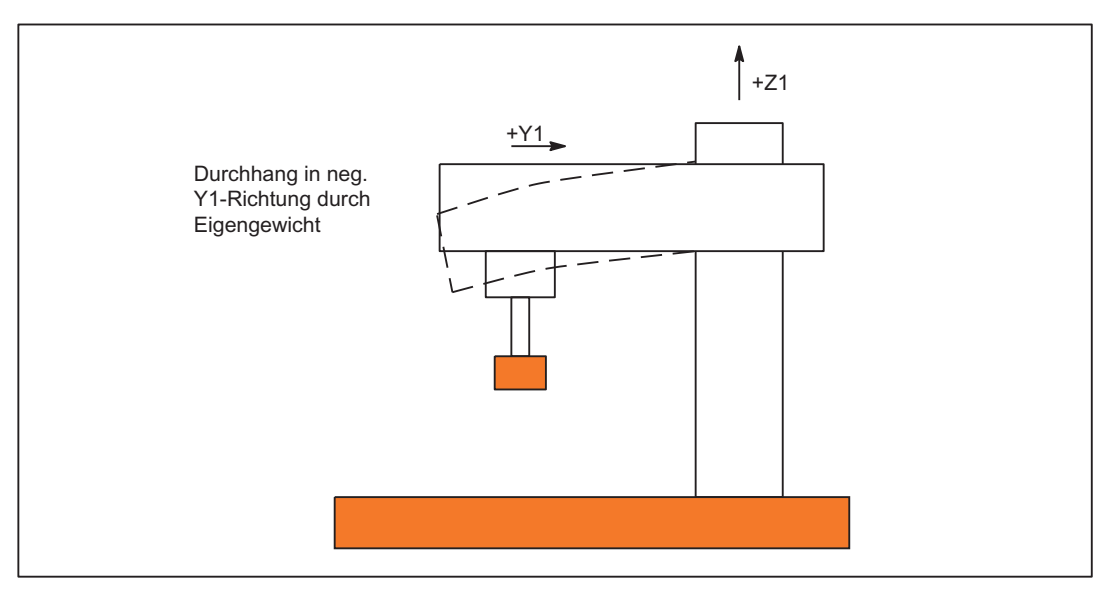

Bild 4-5 Beispiel für Durchhang durch Eigengewicht

Der Fehler ist in Form einer Kompensationstabelle aufzunehmen, die zu jeder Lageistposition der Y1-Achse einen Kompensationswert für die Z1-Achse enthält. In der Tabelle werden die Kompensationswerte lediglich für die Stützpunkte eingetragen.

Beim Verfahren der Y1-Achse ermittelt die Steuerung im Interpolationstakt den zugehörigen Korrekturwert der Z1-Achse, indem bei Positionen zwischen den Stützpunkten linear interpoliert wird. Dieser Korrekturwert wird als zusätzlicher Sollwert an die Lageregelung gegeben. Ein positiver Korrekturwert führt zu einer Bewegung der zugehörigen Maschinenachse in negativer Richtung.

Abhängig vom Anwendungsfall können für eine Achse auch mehrere Kompensationsbeziehungen definiert werden. Der Gesamtkorrekturwert ergibt sich dabei aus der Summe aller Kompensationswerte dieser Achse.

#### Einstellmöglichkeiten

Nachfolgend sind für die Durchhangkompensation die vielen Möglichkeiten und Einflüsse auf die Bildung des Korrekturwerts aufgelistet (siehe folgendes Bild).

- 1. Eine Achse kann als Eingangsgröße (Basisachse) für mehrere Kompensationstabellen definiert werden (einstellbar über Systemvariable).
- 2. Eine Achse kann als Empfänger der Ausgangsgröße (Kompensationsachse) von mehreren Kompensationstabellen definiert werden (einstellbar über Systemvariable). Der Gesamtkompensationswert ergibt sich aus der Summe der Einzelkorrekturwerte.

Für die Anzahl der maximal möglichen Kompensationstabellen gelten folgende Festlegungen:

- Maximale Anzahl der insgesamt für alle Achsen verfügbaren Tabellen:
	- 2 \* maximale Achsanzahl des Systems
- Anzahl der maximal auf eine Kompensationsachse wirkenden Tabellen:
	- 1 \* maximale Achsanzahl des Systems
- 3. Eine Achse kann gleichzeitig Basis- und Kompensationsachse sein. Für die Berechnung der Korrekturwerte wird stets der programmierte (gewünschte) Positionssollwert verwendet.
- 4. Der Wirkungsbereich der Kompensation (Anfangs- und Endposition der Basisachse) sowie der Stützpunktabstand sind für jede Kompensationstabelle definierbar (einstellbar über Systemvariable).
- 5. Die Kompensation kann richtungsabhängig wirken (einstellbar über Systemvariable).
- 6. Jede Kompensationstabelle verfügt über eine Modulofunktion für zyklische Auswertung (einstellbar über Systemvariable).
- 7. Für jede Kompensationstabelle kann ein Wichtungsfaktor berücksichtigt werden, mit dem der Tabellenwert multipliziert wird (vorgebbar als Settingdatum; damit vom Teileprogramm, von der PLC oder Bediener jederzeit änderbar).
- 8. Mit der "Tabellenmultiplikation" kann jede Kompensationstabelle mit jeder beliebigen Kompensationstabelle (d. h. auch mit sich selbst) paarweise multipliziert werden. Die Verknüpfung der Multiplikation erfolgt über eine Systemvariable. Das Produkt wird additiv zum Summenkompensationswert der Kompensationsachse verrechnet.
- 9. Für die Aktivierung der Kompensation gibt es folgende Möglichkeiten:
	- Mit dem Maschinendatum:
		- MD32710 \$MA\_CEC\_ENABLE[<AXi>] (Freigabe der Durchhangkompensation)

wird für die Maschinenachse <AXi> die Summe aller Kompensationsbeziehungen freigegeben.

– Mit dem Settingdatum:

SD41300 \$SN\_CEC\_TABLE\_ENABLE[<t>] (Vorbesetzung für Kompensationstabelle)

wird die Auswertung der Kompensationstabelle<sup>[<t>]</sup> freigegeben.

Hiermit können z. B. abhängig von der Bearbeitung die Kompensationsbeziehungen vom Teileprogramm oder PLC-Anwenderprogramm abgeändert werden (z. B. Tabellen umschalten).

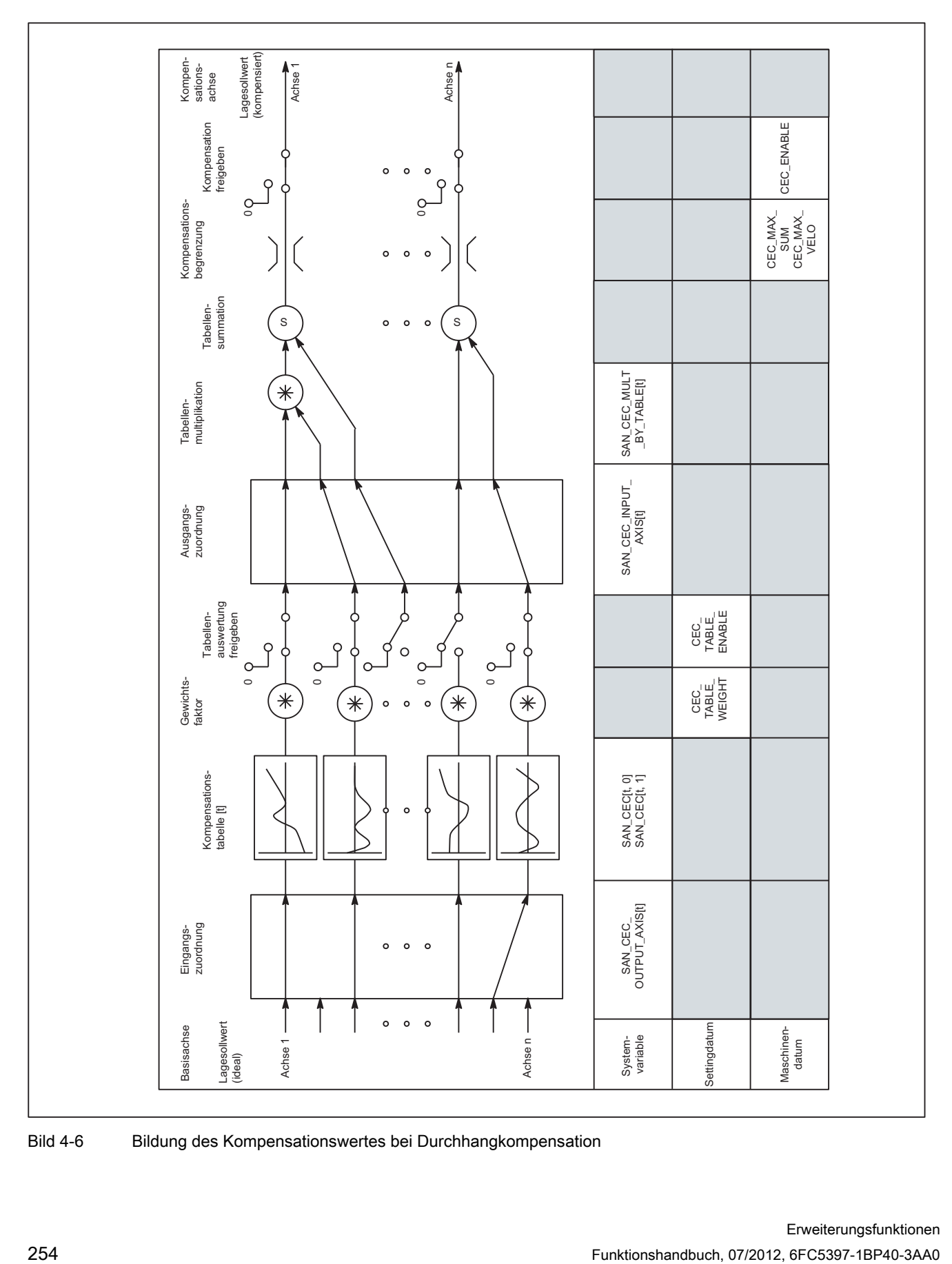

Bild 4-6 Bildung des Kompensationswertes bei Durchhangkompensation

# Komplexe Kompensation

Mit der Möglichkeit, die Position einer Achse als Eingangsgröße (Basisachse) für mehrere Tabellen zu verwenden bzw. den Gesamt-Kompensationswert einer Achse von mehreren Kompensationsbeziehungen (Tabellen) abzuleiten sowie Tabellen zu multiplizieren, lassen sich vollwertige und komplexe Durchhang- und Winkligkeitsfehler-Kompensationen durchführen.

Außerdem sind damit auch unterschiedliche Fehlerquellen effizient zu behandeln. So kann z. B. eine Tabelle mit Modulo-Funktion für einen kurzwelligen sich wiederholenden Fehleranteil zusammen mit einer zweiten Tabelle ohne Modulo-Funktion für einen aperiodischen Fehleranteil auf dieselbe Achse wirken.

Auch sind mit dieser Funktion Spindelsteigungsfehler kompensierbar, indem für die Basisund Kompensationsachse die identische Achse parametriert wird. Allerdings werden hier im Gegensatz zur MSFK Messsystemumschaltungen nicht automatisch berücksichtigt.

# Voraussetzungen / Wirksamkeit

Die "Durchhangkompensation" ist erst unter folgenden Voraussetzungen wirksam:

- Die Funktion wurde für die jeweilige Maschinenachse (Kompensationsachse) aktiviert: MD32710 \$MA\_CEC\_ENABLE[<AXi>] = 1
- Die Kompensationswerte sind im statischen Anwenderspeicher abgelegt und wirksam (nach POWER ON).
- Die Auswertung der entsprechenden Kompensationstabelle wurde freigegeben:

SD41300  $$SN$  CEC TABLE ENABLE[<t>] = 1

● Das aktuelle Messsystem der Basis- und Kompensationsachse wurde referenziert:

DB31, ... DBX60.4 bzw. 60.5 = 1 (Referenziert/Synchronsiert 1 bzw. 2)

Sobald diese Bedingungen erfüllt sind, wird in allen Betriebsarten die Sollposition der Kompensationsachse abhängig von der Sollposition der Basisachse um den zugehörigen Korrekturwert verändert und von der Maschinenachse unmittelbar verfahren.

Falls anschließend die Referenz z. B. wegen Überschreiten der Encoderfrequenz wieder verloren geht (DB31, ... DBX60.4 bzw. 60.5 = 0), wird die Kompensationsverarbeitung ausgeschaltet.

# <span id="page-255-0"></span>4.4.3.2 Inbetriebnahme

### Anzahl der Kompensations-Stützpunkte

Für jede Kompensationsbeziehung ist die Anzahl der benötigten Stützpunkte der Kompensationstabelle festzulegen und mit dem folgenden Maschinendatum der dafür notwendige Speicher zu reservieren:

MD18342 \$MN\_MM\_CEC\_MAX\_POINTS[<Index>] (maximale Anzahl der Stützpunkte bei Durchhangkompensation), mit Index = 0, 1, 2, ... (2 \* maximale Achsanzahl) - 1

Die erforderliche Anzahl der Stützpunkte einer Kompensationstabelle berechnet sich zu:

00 MM\_CEC\_MAX\_POINTS [t] =  $\frac{\$AN\_CEC\_MAX}{{\$AN\_CEC\_STEP}}$  [t]  $_{+1}$ 

#### **Tabellenparameter**

Für jede Kompensationsbeziehung sind die positionsbezogenen Korrekturen sowie zusätzliche Tabellenparameter in Form von Systemvariablen zu hinterlegen:

● \$AN\_CEC[<Index>,<N>] (Korrekturwert für Stützpunkt <N> der Kompensationstabelle[<t>])

<N> = Stützpunkt (Position der Basisachse), mit 0 ≤ N ≤ (Wert von MD18342) - 1

Für jeden einzelnen Stützpunkt ist der jeweilige Korrekturwert der Kompensationsachse in die Tabelle einzutragen.

● \$AN\_CEC\_INPUT\_AXIS[<Index>] (Basisachse)

Name der Maschinenachse, deren Sollwert als Eingang für die Kompensationstabelle[<t>] verwendet wird.

• \$AN\_CEC\_OUTPUT\_AXIS[<Index>] (Kompensationsachse)

Name der Maschinenachse, auf die der Ausgang der Kompensationstabelle[<t>] wirkt.

#### Hinweis

In mehrkanaligen Systemen müssen die "allgemeinen Achsbezeichner" AX1 ... vorgegeben werden, falls die Bezeichner von Maschinenachse und Kanalachse identisch sind.

• \$AN\_CEC\_STEP[<Index>] (Stützpunktabstand)

Der Stützpunktabstand legt die Distanz der Eingangswerte für die Kompensationstabelle[<t>] fest.

• \$AN\_CEC\_MIN[<Index>] (Anfangsposition)

Die Anfangsposition ist die Position der Basisachse, bei der die Kompensationstabelle[<t>] beginnt (≙ Stützpunkt 0).

Der zur Anfangsposition zugehörige Korrekturwert ist \$AN\_CEC [<t>,0].

Für alle Positionen kleiner als die Anfangsposition wird der Korrekturwert des Stützpunkts 0 verwendet (Ausnahme bei Tabelle mit Modulofunktion).

K3: Kompensationen

4.4 Interpolatorische Kompensation

• \$AN\_CEC\_MAX[<Index>] (Endposition)

Die Endposition ist die Position der Basisachse, bei der die Kompensationstabelle endet, = Stützpunkt <k>.

Der zur Endposition zugehörige Korrekturwert ist \$AN\_CEC [<Index>,<k>].

Für alle Positionen größer als die Endposition wird der Korrekturwert des Stützpunkts <k> verwendet (Ausnahme bei Tabelle mit Modulofunktion).

Für den Stützpunkt k gelten folgende Randbedingungen:

 $-$  bei k = MD18342 - 1:

Die Kompensationstabelle wird voll genutzt!

– bei k < MD18342 - 1:

Die Kompensationstabelle wird nicht voll genutzt. Die eingetragenen Korrekturwerte größer k sind wirkungslos.

– bei k > MD18342 – 1:

Die Kompensationstabelle wird steuerungsintern begrenzt, indem die Endposition verkleinert wird. Die Korrekturwerte größer k sind wirkungslos.

• \$AN\_CEC\_DIRECTION[<Index>] (Richtungsabhängige Kompensation)

Mit dieser Systemvariablen wird eingestellt, ob die Kompensationstabelle[<t>] für beide Verfahrrichtungen oder nur bei positiver bzw. negativer Verfahrrichtung der Basisachse wirkt:

– \$AN\_CEC\_DIRECTION[<Index>] = 0:

Tabelle wirkt für beide Verfahrrichtungen der Basisachse

– \$AN\_CEC\_DIRECTION[<Index>] = 1:

Tabelle wirkt nur in positiver Verfahrrichtungen der Basisachse

– \$AN\_CEC\_DIRECTION[<Index>] = -1:

Tabelle wirkt nur in negativer Verfahrrichtungen der Basisachse

Anwendungsmöglichkeit:

Mit Hilfe zweier Tabellen, von denen die eine in positiver, die andere in negativer Verfahrrichtung der gleichen Achse wirkt, lässt sich eine positionsabhängige Losekompensation verwirklichen.

• \$AN\_CEC\_MULT\_BY\_TABLE [<Index>] (Tabellenmultiplikation)

Damit können die Kompensationswerte jeder Tabelle mit denen einer beliebigen Tabelle (auch mit sich selbst) multipliziert werden. Das Produkt wird als zusätzlicher Korrekturwert additiv zum Summenkompensationswert der Kompensationstabelle verrechnet.

Syntax:

\$AN\_CEC\_MULT\_BY\_TABLE[<Index>] = <Nummer>

mit:

<Index> = Tabellenindex der Tabelle 1 der Kompensationsachse

<Nummer> = Tabellennummer der Tabelle 2 der Kompensationsachse, mit Tabellennummer = Tabellenindex + 1

• \$AN\_CEC\_IS\_MODULO[<Index>] (Kompensation mit Modulofunktion)

Systemvariable zur Aktivierung/Deaktivierung der Kompensation mit Modulofunktion:

- \$AA\_CEC\_COMP\_IS\_MODULO[<Index>] = 0: Kompensation ohne Modulofunktion
- \$AA\_CEC\_COMP\_IS\_MODULO[<Index>] = 1: Kompensation mit Modulofunktion

Bei Aktivierung der Kompensation mit Modulofunktion wird die Kompensationstabelle zyklisch wiederholt, d. h. auf den Korrekturwert an der Stelle \$AN\_CEC\_MAX[<Index>] entsprechend Stützpunkt \$AN\_CEC[<Index>,<k>], folgt unmittelbar der Korrekturwert an der Stelle \$AN\_CEC\_MIN[<Index>], entsprechend Stützpunkt \$AN\_CEC[<Index>,0].

Sinnvollerweise sind diese beiden Korrekturwerte gleich einzugeben, sonst springt der Kompensationswert beim Übergang von MAX auf MIN und umgekehrt.

Soll eine Modulokompensation mit einer Modulo-Rundachse als Basisachse realisiert werden, so muss die verwendete Kompensationstabelle ebenfalls modulo gerechnet werden.

Beispiel:

MD30300 \$MA\_IS\_ROT\_AX[AX1] = 1 ; Rundachse MD30310 \$MA\_ROT\_IS\_MODULO[AX1] = 1 ; Modulo 360° \$AN\_CEC\_INPUT\_AXIS[0] = AX1 \$AN\_CEC\_MIN[0] = 0.0 \$AN\_CEC\_MAX[0] = 360.0 \$AN\_CEC\_IS\_MODULO[0] = 1

#### Maßsystem

Tabellenparameter, welche Positionsangaben enthalten, werden beim Maßsystemwechsel (Änderung von MD10240 \$MN\_SCALING\_SYSTEM\_IS\_METRIC) automatisch umgerechnet.

Die Positionsangaben werden immer im aktuellen Maßsystem interpretiert. Die Umrechnung muss extern vorgenommen werden.

Eine automatische Umrechnung der Positionsangaben kann wie folgt projektiert werden:

MD10260 \$MN\_CONVERT\_SCALING\_SYSTEM = 1

Mit dieser Einstellung wird das folgende axiale Maschinendatum wirksam:

MD32711 \$MA\_CEC\_SCALING\_SYSTEM\_METRIC (Maßsystem der Durchhangkompensation)

Mit diesem Maschinendatum wird das Maßsystem für alle in dieser Achse wirksamen Tabellen festgelegt. Damit werden alle Positionsangaben zusammen mit dem sich errechnenden Gesamtkompensationswert in dem projektierten Maßsystem ausgewertet. Externe Umrechnungen der Positionsangaben sind bei einem Maßsystemwechsel nicht mehr erforderlich.

#### Überwachung

Um infolge der Durchhangkompensation unzulässig hohe Geschwindigkeiten und Beschleunigungen der Maschinenachse zu vermeiden, wird der Summenkompensationswert überwacht und auf einen Maximalwert begrenzt.

Der maximal mögliche Summenkompensationswert bei Durchhangkompensation wird achsspezifisch festgelegt mit dem Maschinendatum:

MD32720 \$MA\_CEC\_MAX\_SUM (Maximaler Kompensationswert bei Durchhangkompensation)

Ist der ermittelte Summenkompensationswert größer als der Maximalwert, wird ein entsprechender Alarm gemeldet. Die Programmbearbeitung wird nicht unterbrochen. Der als zusätzlicher Sollwert ausgegebene Kompensationswert wird auf den Maximalwert begrenzt.

Außerdem ist zusätzlich die Änderung des Summenkompensationswerts axial begrenzt:

MD32730 \$MA\_CEC\_MAX\_VELO (Geschwindigkeitsänderung bei Durchhangkompensation)

Der angegebene Wert wirkt als Faktor und bezieht sich auf die maximale Achsgeschwindigkeit (MD32000 \$MA\_MAX\_AX\_VELO).

Bei Überschreitung des Grenzwerts wird ein entsprechender Alarm gemeldet. Die Programmbearbeitung wird nicht unterbrochen. Die infolge der Begrenzung nicht abgefahrene Strecke wird nachgeholt, sobald sich der Kompensationswert wieder aus der Begrenzung löst.

# 4.4.3.3 Beispiele

## Kompensationstabelle für Durchhangkompensation der Y1-Achse

Im nachfolgenden Beispiel ist die Kompensationstabelle für die Durchhangkompensation der Y1-Achse dargestellt. Abhängig von der Position der Y1-Achse wird auf die Z1-Achse ein Korrekturwert geschaltet. Hierzu wird die 1. Korrekturtabelle mit Index = 0 verwendet.

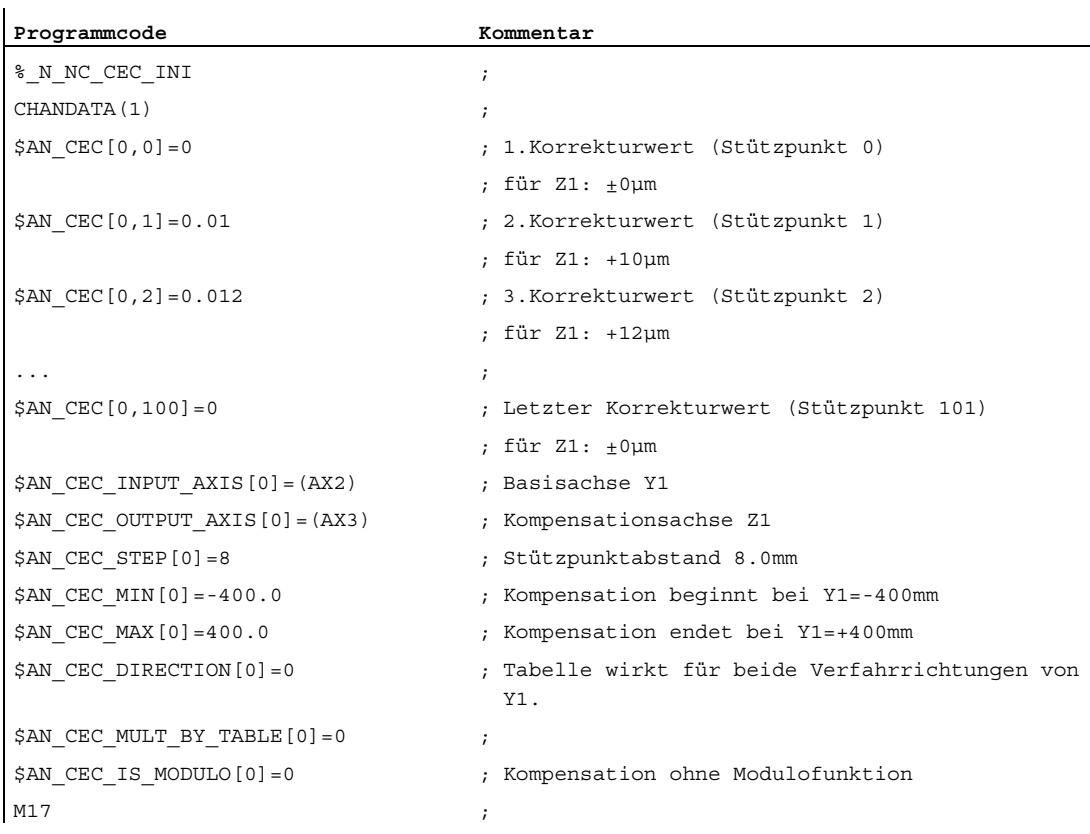

Für dieses Beispiel muss die projektierte Anzahl der Stützpunkte ≥ 101 sein:

MD18342 \$MN\_MM\_CEC\_MAX\_POINTS[0] ≥ 101

Der Speicherbedarf im statischen Anwenderspeicher beträgt mit 8 Byte je Kompensationswert mindestens 808 Byte.

# Anwendungsfall für Tabellenmultiplikation

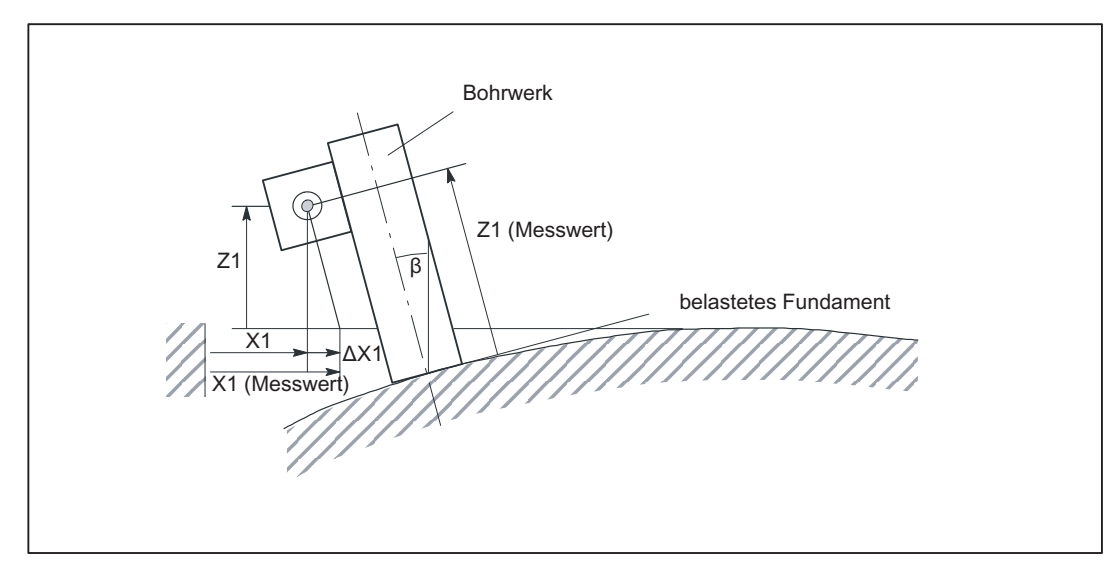

Nachfolgendes Beispiel für die Kompensation der Durchbiegung eines Fundaments zeigt einen Anwendungsfall für die Tabellenmultiplikation.

Bild 4-7 Kompensation der Durchbiegung eines Fundaments

Bei Großmaschinen kann die Durchbiegung des Fundaments zu Neigung der gesamten Maschine führen. Für das oben beispielhaft gezeigte Bohrwerk ist die Kompensation der X1- Achse sowohl von der Stellung der X1-Achse selbst abhängig, da diese den Neigungswinkel β bestimmt, als auch von der Höhe Z1, in der sich der Bohrer befindet.

Für eine Kompensation sind die Korrekturwerte der X1- und Z1-Achse folgendermaßen zu verknüpfen:

ΔX1 = Z1 \* sinβ(X1) ≈ Z1 \* β(X1)

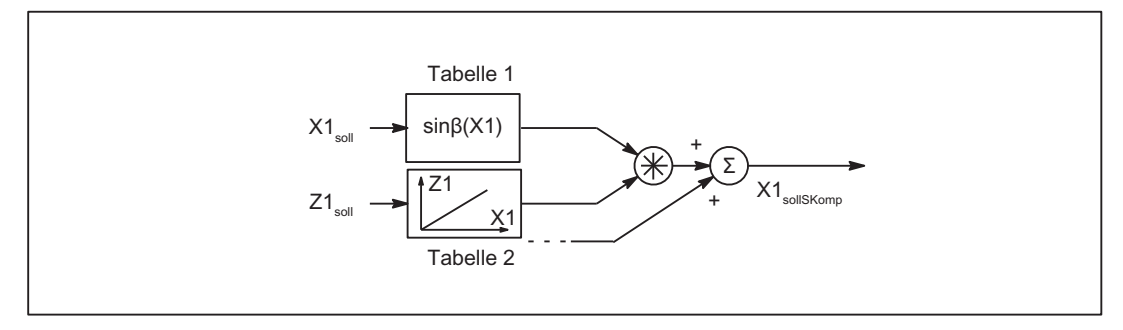

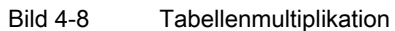

Kompensationstabelle 1 (Index = 0) beschreibt die Rückwirkung der Achse X1 auf die Achse X1 (Sinus des positionsabhängigen Kippwinkels β(X1)).

Kompensationstabelle 2 (Index = 1) beschreibt die Rückwirkung der Achse Z1 auf die Achse X1 (linear).

In Tabelle 1 ist die Multiplikation der Tabelle 1 (Index = 0) mit Tabelle 2 anzuwählen:

\$AN\_CEC\_MULT\_BY\_TABLE[0] = 2

# Eingabe der Kompensationswerte in Gitterstruktur

Für Flachbettmaschinen ergibt sich in der Praxis oft der Anwendungsfall, dass die Kompensationswerte des Durchhangs der Z-Achse an verschiedenen Punkten in Abhängigkeit von den X- und Y-Koordinaten gemessen werden. Unter diesen Voraussetzungen bietet sich die Eingabe der gemessenen Kompensationswerte nach einer gitterartigen Aufteilung an. An den Schnittpunkten des Gitters (X-Y-Ebene) befinden sich die Stützpunkte mit den jeweiligen Kompensationswerten. Kompensationswerte zwischen diesen Stützpunkten werden von der Steuerung linear interpoliert.

Im folgenden Beispiel wird die Vorgehensweise der Durchhang- und Winkligkeitskompensation an einem Gitter mit einer Größe von 4 x 5 (Zeilen x Spalten) näher erläutert. Die Größe des gesamten Gitters beträgt 2000 x 900 mm2. Die Kompensationswerte werden jeweils in Schritten von 500 mm auf der X-Achse und in Schritten von 300 mm auf der Y-Achse ermittelt.

### Hinweis

Für die maximale Abmessung des Gitters (Anzahl der Zeilen und Spalten) gelten folgende Abhängigkeiten:

- Die Zeilenzahl ist abhängig von der Anzahl der Achsen im System (abhängig vom NCU-Typ).
- Die Spaltenzahl ist abhängig von der maximalen Anzahl von Werten, die in einer Korrekturtabelle eingetragen werden können (bis max. 2000 Werte).

# VORSICHT

Die Zeilen- und Spaltenanzahl wird über folgendes Maschinendatum eingestellt:

MD18342 \$\_MN\_MM\_CEC\_MAX\_POINTS (Maximale Anzahl der Stützpunkte bei Durchhangkompensation)

Dieses Maschinendatum ist speicherkonfigurierend!

K3: Kompensationen

4.4 Interpolatorische Kompensation

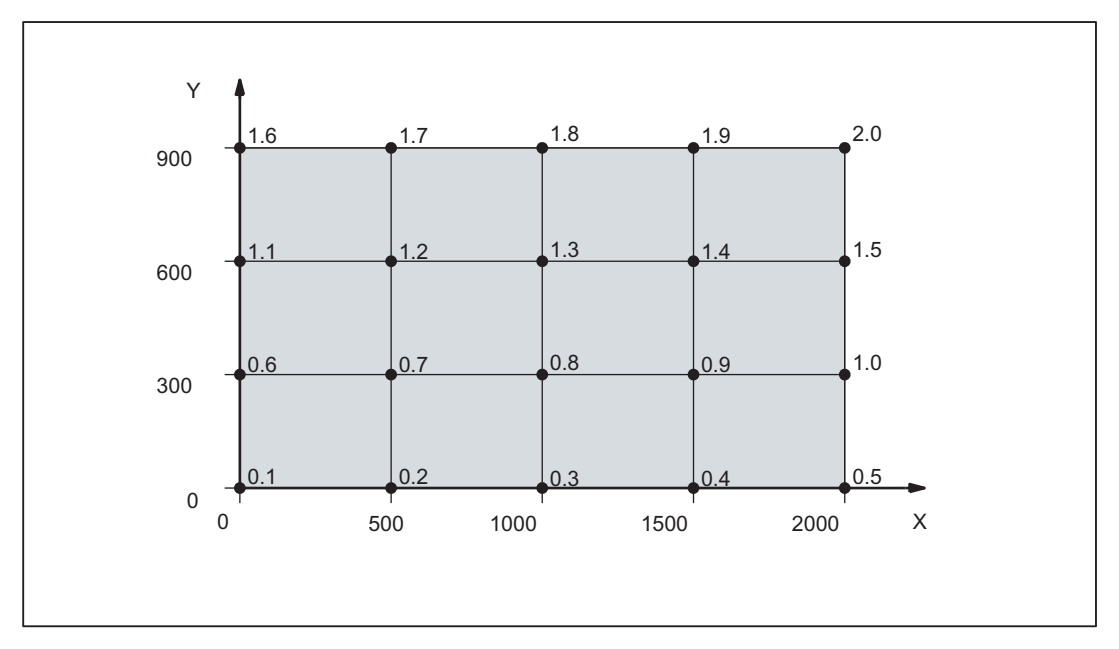

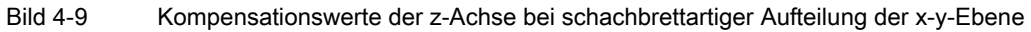

Das beschriebene Anwendungsbeispiel kann mit folgendem Teileprogrammcode realisiert werden:

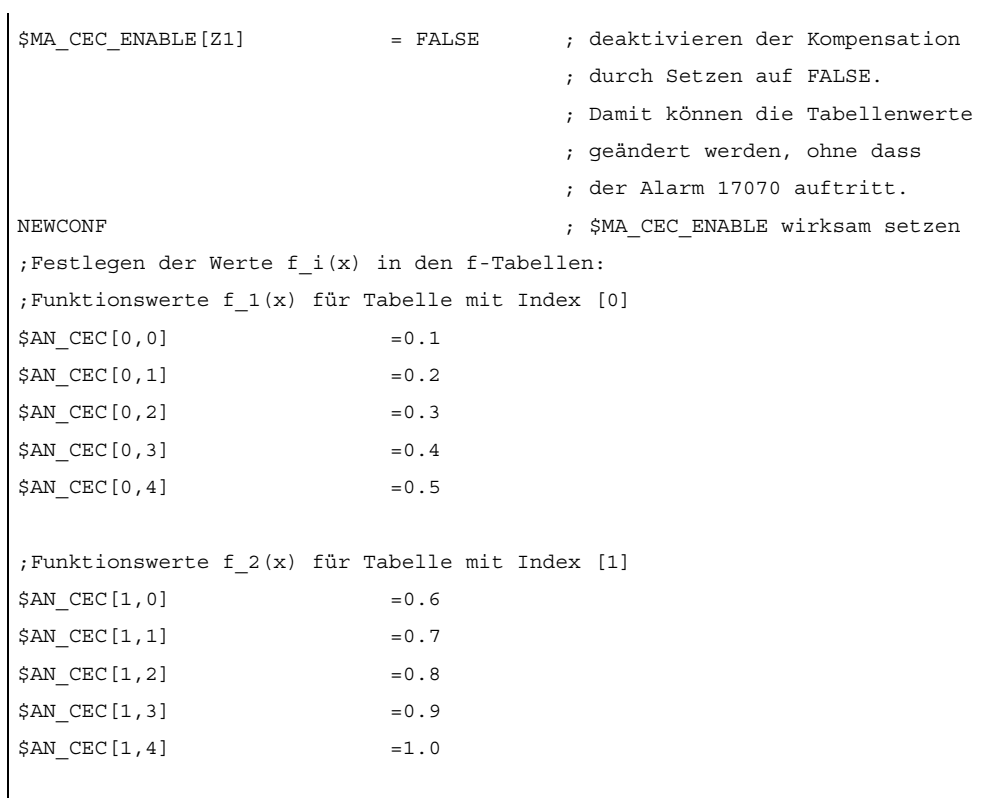

```
;Funktionswerte f_3(x) für Tabelle mit Index [2] 
$AN CEC[2,0] =1.1
$AN CEC[2,1] =1.2
$AN CEC[2,2] =1.3
$AM CEC[2,3] =1.4
$AN_CEC[2, 4] = 1.5;Funktionswerte f_4(x) für Tabelle mit Index [3] 
$AN CEC[3,0] =1.6
$AN_CEC[3,1] =1.7
$AM CEC[3,2] =1.8
$AN CEC[3,3] =1.9
$AM CEC[3,4] =2.0
;Auswertung der f-Tabellen mit den Kompensationswerten freigeben 
$SN_CEC_TABLE_ENABLE[0] = TRUE
$SN_CEC_TABLE_ENABLE[1] =TRUE
$SN_CEC_TABLE_ENABLE[2] =TRUE
$SN_CEC_TABLE_ENABLE[3] = TRUE
;Gewichtsfaktor der f-Tabellen festlegen 
$SN CEC TABLE WEIGHT[0] =1.0
$SN_CEC_TABLE_WEIGHT[1] =1.0
$SN_CEC_TABLE_WEIGHT[2] =1.0 
$SN CEC TABLE WEIGHT[3] =1.0
;Änderungen der folgenden Tabellenparameter werden erst 
;nach Power On wirksam 
;Basisachse X1 festlegen 
$AN CEC INPUT AXIS[0] =(X1)$AN CEC INPUT AXIS[1] =(X1)$AM CEC INPUT AXIS[2] = (X1)$AM CEC INPUT AXIS[3] = (X1);Kompensationsachse Z1 festlegen 
$AN CEC OUTPUT AXIS[0] =(Z1)$AN CEC OUTPUT AXIS[1] =(Z1)
$AN_CEC_OUTPUT_AXIS[2] = (Z1)$AN CEC OUTPUT AXIS[3] = (Z1);Stützpunktabstand für die Kompensationswerte der f-Tabellen festlegen 
$AN_CEC_STEP[0] = 500.0$AN_CEC_STEP[1] =500.0
$AN_CEC_STEP[2] =500.0
$AN_CEC_STEP[3] =500.0
```

```
;Kompensation beginnt bei X1=0 
$AM CEC MIN[0] =0.0$AM CEC MIN[1] =0.0$AM CEC MIN[2] =0.0$AM CEC MIN[3] =0.0;Kompensation endet bei X1=2000 
$AM CEC MAX[0] =2000.0
$AM CEC MAX[1] =2000.0$AN_CEC_MAX[2] =2000.0
$AM CEC MAX[3] =2000.0;Werte der f-Tabellen mit Index [t1] werden mit Werten der g-Tabellen 
;mit der Nummer [t2] multipliziert 
;entspricht der oben ausgeführten Rechenvorschrift 
$AN_CEC_MULT_BY_TABLE[0] =5
$AN_CEC_MULT_BY_TABLE[1] =6
$AN_CEC_MULT_BY_TABLE[2] =7
$AN CEC MULT BY TABLE[3] =8;Festlegen der g-Tabellenwerte für g_i(y) : 
:Funktionswerte g_1(x) für Tabelle mit Index [4] 
$AN CEC[4,0] =1.0
$AN_CEC[4,1] =0.0
$AM_CEC[4,2] = 0.0$AM \, CEC[4,3] = 0.0;Funktionswerte g_2(x) für Tabelle mit Index [5] 
$AM CEC[5,0] =0.0
$AM CEC[5,1] =1.0
$AN_CEC[5,2] = 0.0$AM_CEC[5,3] = 0.0;Funktionswerte g_3(x) für Tabelle mit Index [6] 
$AM \, CEC[6,0] = 0.0$AM_CEC[6,1] = 0.0$AM CEC[6,2] =1.0
$AM_CEC[(6,3)] =0.0
;Funktionswerte g_4(x) für Tabelle mit Index [7] 
$AM CEC[7,0] =0.0
$AM_CEC[7,1] =0.0$AN_CEC[7,2] = 0.0$AN_CEC[7,3] =1.0
```

```
;Auswertung der g-Tabellen mit den Kompensationswerten freigeben 
$SN_CEC_TABLE_ENABLE[4] =TRUE
$SN_CEC_TABLE_ENABLE[5] =TRUE
$SN_CEC_TABLE_ENABLE[6] =TRUE
$SN_CEC_TABLE_ENABLE[7] =TRUE
;Gewichtsfaktor für die g-Tabellen festlegen 
$SN_CEC_TABLE_WEIGHT[4] =1.0
$SN CEC TABLE WEIGHT[5] =1.0
$SN_CEC_TABLE_WEIGHT[6] =1.0 
$SN_CEC_TABLE_WEIGHT[7] =1.0
;Änderungen der folgenden Tabellenparameter werden 
;erst nach Power On wirksam 
;Basisachse Y1 festlegen 
$AN CEC INPUT AXIS[4] = (Y1)
$AN_CEC_INPUT_AXIS[5] = (Y1)$AN CEC INPUT AXIS[6] = (Y1)$AN CEC INPUT AXIS[7] =(Y1)
;Kompensationsachse Z1 festlegen 
$AN CEC OUTPUT AXIS[4] =(Z1)$AN CEC OUTPUT AXIS[5] =(Z1)$AM_CEC-CUTPUT_AXIS[6] = (Z1)$AN CEC OUTPUT AXIS[7] =(Z1);Stützpunktabstand für die Kompensationswerte der g-Tabellen festlegen 
$AN CEC STEP[4] =300.0$AM CEC STEP[5] =300.0$AN CEC STEP[6] =300.0$AN CEC STEP[7] =300.0
;Kompensation beginnt bei Y1=0 
$AM CEC MIN[4] =0.0$AM CEC MIN[5] =0.0$AM_CEC_MIN[6] = 0.0$AM CEC MIN[7] = 0.0;Kompensation endet bei Y1=900 
$AM CEC MAX[4] =900.0
$AM CEC MAX[5] =900.0$AN_CEC_MAX[6] =900.0 
$AN_CEC_MAX[7] =900.0
$MA_CEC_ENABLE[Z1] =TRUE ;Kompensation wieder aktivieren 
NEWCONF
```
K3: Kompensationen

4.4 Interpolatorische Kompensation

```
;Durchführung eines Programmtests, um die Wirksamkeit 
;der Kompensation zu überprüfen 
G01 F1000 X0 X0 Z0 G90 
R1=0 R2=0LOOP Y:
LOOP_X: 
STOPRE 
X=R1 Y=R2 
M0 ; warten, um den CEC-Wert zu prüfen 
R1=R1+500 
IF R1 <=2000 GOTOB LOOP_X 
R1=0R2=R2+300 
IF R2<=900 GOTOB LOOP_Y
```
### Hinweis

Den Kompensationswert können Sie an der Bedienoberfläche unter der Variable "Kompensation Durchhang + Temperatur" ansehen. Wählen Sie dazu zuerst den Softkey "Diagnose" dann "Service Achse". Den aktuell wirksamen Kompensationswert können Sie neben der Variable "Kompensation Durchhang + Temperatur" ablesen.

```
;zur Vorbereitung der Tabellen-Konfiguration werden die Power On 
;Maschinendaten gesetzt 
;cec.md: 
;Optionsdatum setzen zur Inbetriebnahme 
;Festlegen der Anzahl von Stützpunkten in den Kompensationstabellen 
;Maschinendatum ist speicherkonfigurierend 
$MN_MM_CEC_MAX_POINTS[0]=5 
$MN_MM_CEC_MAX_POINTS[1]=5 
$MN_MM_CEC_MAX_POINTS[2]=5 
$MN_MM_CEC_MAX_POINTS[3]=5 
$MN_MM_CEC_MAX_POINTS[4]=4 
$MN_MM_CEC_MAX_POINTS[5]=4 
$MN MM CEC MAX POINTS[6]=4
$MN_MM_CEC_MAX_POINTS[7]=4
$MA CEC MAX SUM[AX3]=10.0 ; Festlegen des max.
                                    ; Summenkompensationswerts 
$MA_CEC_MAX_VELO[AX3]=100.0 ; Begrenzen der max. Änderungen des 
                                    ; Summenkompensationswerts 
M<sub>17</sub>
```
# Erläuterung

Die Kompensationswerte können nicht direkt als 2-dimensionalen Gitterfeld eingegeben werden. Es müssen Korrekturtabellen erstellt werden, in die die Kompensationswerte eingetragen werden.

Eine Korrekturtabelle beinhaltet die Kompensationswerte einer Zeile (im Beispiel vier Zeilen, d. h. vier Korrekturtabellen). In der ersten Tabelle des Beispiels werden die Kompensationswerte 0,1 bis 0,5 eingetragen und in der zweiten die Kompensationswerte von 0,6 bis 1,0 usw. Die Korrekturtabellen werden im Weiteren mit f-Tabellen und die Tabellenwerte als f\_i(x) bezeichnet (i=Nummer der Tabelle).

Zur Auswertung der Kompensationswerte der f-Tabellen ist eine Multiplikation mit weiteren Tabellen nötig. Diese Tabellen werden im Folgenden als g-Tabellen und die Tabellenwerte als g\_i(y) bezeichnet. Die Anzahl der f-Tabellen und g-Tabellen sind gleich (im Beispiel vier).

In den g-Tabellen wird jeweils ein Kompensationswert in jeder Tabelle auf 1 gesetzt und alle weiteren auf 0. Die Position des Kompensationswerts 1 innerhalb der Tabelle richtet sich nach der Tabellennummer. Bei der ersten g-Tabelle befindet sich der Kompensationswert 1 an der ersten Stützpunkt-Stelle und bei der zweiten g-Tabelle befindet sich der Kompensationswert 1 an der zweiten Stützpunkt-Stelle usw. Durch die Multiplikation der g-Tabellen mit den f-Tabellen wird jeweils der richtige Kompensationswert der f-Tabelle durch Multiplikation mit 1 ausgewählt. Die nicht relevanten Kompensationswerte werden durch die Multiplikation mit 0 ausgeblendet.

Der Kompensationswert Dz an der Stelle (x/y) wird dabei nach folgender Rechenvorschrift ermittelt:

 $D_z(x/y) = f_1(x) * g_1(y) + f_2(x) * g_2(y) + ...$ 

Bei der Berechnung des Kompensationswerts für die aktuelle Position der Maschinenspindel werden nach dieser Rechenvorschrift die f-Tabellenwerte mit den g-Tabellenwerten multipliziert.

Übertragen auf das Beispiel bedeutet das z. B. für die Ermittlung des Kompensationswerts D<sub>z</sub>(500/300), dass jeweils die Funktionswerte f i(500) der f-Tabellen mit den Funktionswerten g\_i(300) der g-Tabellen multipliziert werden:

 $D_z(500/300) = f_1(1000)^*g_1(300) + f_2(1000)^*g_2(300) + f_3(1000)^*g_3(300) +$ f\_4(1000)\*g\_4(300)

 $D_z(500/300) = 0,2^*0 + 0,7^*1 + 1,2^*0 + 1,7^*0 = 0,7$ 

# 4.4.4 Richtungsabhängige Spindelsteigungsfehler-Kompensation

# 4.4.4.1 Funktionsbeschreibung

Bei zu großen richtungsabhängigen Differenzen in den Kompensationspunkten, bei einer nicht konstanten Lose bzw. bei sehr hohen Anforderungen an die Genauigkeit kann eine richtungsabhängige Kompensation der Spindelsteigungsfehler oder Messsystemfehler (bei direkter Positionserfassung) erforderlich sein.

# Richtungsabhängige Spindelsteigungsfehler-Kompensation

Bei der "Richtungsabhängige Spindelsteigungsfehler-Kompensation" ("Richtungsabhängige SSFK" oder auch "Bidirektionale SSFK") werden je Achse zwei Kompensationstabellen verwendet. Eine Kompensationstabelle für die positive und eine für die negative Verfahrrichtung. In die Kompensationstabellen wird die Abweichung im jeweiligen Kompensationspunkt als Differenz zwischen idealem Soll- und gemessenem Istwert eingetragen. Kompensationswerte von Zwischenwerten berechnet die Steuerung automatisch per Linearinterpolation.

# Voraussetzungen / Wirksamkeit

Die "Richtungsabhängigen SSFK" wird in der SINUMERIK-Steuerung als Sonderfall der "Durchhangkompensation" realisiert. Es gelten daher die Voraussetzungen und Bedingungen der "Durchhangkompensation" (siehe ["Kompensation von Durchhang und](#page-250-0)  [Winkligkeitsfehler](#page-250-0) (Seite [251\)](#page-250-0)").

Die Wirksamkeit der Kompensation kann durch Referenzmessung z. B. mit dem Laserinterferometer oder im einfachsten Fall über die Service-Anzeige der jeweiligen Achse überprüft werden.

# ACHTUNG

Wird die "Richtungsabhängige SSFK" parallel zur Durchhangkompensation und Korrektur der Winkligkeit verwendet, müssen die Randbedingungen dieser Funktionen zusammen betrachtet werden, z. B. die Zuordnung der Tabellen <t> zur jeweiligen Funktion.

# 4.4.4.2 Inbetriebnahme

### Messung der Fehler- bzw. Korrekturwerte

Bei der Inbetriebnahme der "Richtungsabhängigen SSFK" werden wie bei der Inbetriebnahme der "Richtungsunabhängigen SSFK" richtungsabhängige Fehlerkurven je Achse mit einem geeigneten Messgerät (z. B. Laserinterferometer) ermittelt (siehe Kapitel ["Kompensation von Spindelsteigungsfehler und Messsystemfehler](#page-245-0) (Seite [246](#page-245-0))"). Für die Durchführung der Messung ist ein Teileprogramm mit Messpunkten und Wartezeiten zu erstellen (siehe Kapitel ["Beispiel](#page-272-0) (Seite [273](#page-272-0))": Programm "BI\_SSFK\_MESS\_AX1\_X.MPF").

Da die verschiedenen Messgeräte unterschiedliche Unterstützungsmöglichkeiten bei der praktischen Umsetzung im Zusammenhang mit einer SINUMERIK-Steuerung bieten, wird dieser Vorgang im Folgenden nur allgemein und steuerungsbezogen beschrieben.

### Hinweis

Die Messung zur Ermittlung der Spindelsteigungsfehler ist im Rahmen der Erstinbetriebnahme erst dann durchzuführen, wenn in den Maschinendaten die Verfahrrichtungen der Achsen in Bezug auf das Maschinenkoordinatensystem korrekt eingestellt sind.

### Inbetriebnahme durchführen

1. Anzahl der Kompensations-Stützpunkte festlegen (siehe auch Kapitel "[Kompensation von](#page-255-0)  [Durchhang und Winkligkeitsfehler: Inbetriebnahme](#page-255-0) (Seite [256\)](#page-255-0)")

Jeder Achse sind je eine Kompensationstabelle für die positive und negative Verfahrrichtung zuzuordnen. Mit dem folgenden Maschinendatum ist die Anzahl der Kompensations-Stützpunkte festzulegen:

MD18342 \$MN\_MM\_CEC\_MAX\_POINTS[<t>] (maximale Anzahl der Stützpunkte bei Durchhangkompensation)

mit: <t> = Index der Kompensationstabelle

Zulässiger Bereich: 0 ≤ t < 2 \* maximale Achsanzahl

Beispiel:

MD18342 [0] = 11; 11 Stützpunkte für 1. Tabelle, z. B. positive Verfahrrichtung, X-Achse

MD18342 [1] = 11; 11 Stützpunkte für 2. Tabelle, z. B. negative Verfahrrichtung, X-Achse

MD18342 [2] = 21; 21 Stützpunkte für die 3. Tabelle, z. B. positive Verfahrrichtung, Y-Achse

MD18342 [3] = 21; 21 Stützpunkte für die 4. Tabelle, z. B. positive Verfahrrichtung, Y-Achse

MD18342 [61] = ...; Anzahl Stützpunkte für die 62. Tabelle

### ACHTUNG

…

Bei einer Änderung von MD18342 wird der ALARM 4400 gemeldet:

"Reorganisation des gepufferten Speichers!"

Damit eine automatische Speicherkonfiguration unter Beibehaltung aller bisher eingetragenen Daten möglich wird, darf kein Systemhochlauf (POWER ON) ohne eine vorherige Serieninbetriebnahme ausgeführt werden.

K3: Kompensationen

4.4 Interpolatorische Kompensation

- 2. Serieninbetriebnahme durchführen:
	- NC-Archiv mit den Eintragungen in MD18342 [<t>] erstellen.
	- Erstelltes NC-Archiv einlesen.

Hinweis: Der NC-Speicher wird dabei konfiguriert.

Die Kompensationstabellen stehen nun zur Verfügung.

- 3. Tabellen mit Kompensationswerten für die jeweiligen Achsen und Verfahrrichtungen als Teileprogramm erstellen (siehe Kapitel ["Beispiel](#page-272-0) (Seite [273\)](#page-272-0)": Programm "BI\_SSFK\_MESS\_AX1\_X.MPF").
- 4. Das Teileprogramm mit Kompensationswerten in der Steuerung ausführen. Betriebsart AUTOMATIK > Anwahl Programm > NC-Start

#### Hinweis

Vor jedem Einlesen der Kompensationstabellen sind folgende Parameter immer auf 0 und anschließend zur Aktivierung immer auf 1 zu setzen:

MD32710 \$MA\_CEC\_ENABLE[<AXi>] (Freigabe der Durchhangkompensation) =  $0 \rightarrow 1$ 

SD41300 \$SN\_CEC\_TABLE \_ENABLE[<t>] (Freigabe der Kompensationstabelle) = 0 → 1

Die Umkehrlose ist immer auf 0 zu setzen:

MD32450 \$MA\_BACKLASH [<e>] (Umkehrlose) = 0

mit: <e> = Lagemesssystem

Durch Nutzung der Programm-Vorlage "BI\_SSFK\_TAB\_AX1\_X.MPF" (siehe Kapitel ["Beispiel](#page-272-0) (Seite [273\)](#page-272-0)") werden diese Vorgänge automatisiert. Bei Handeingabe von Maschinendaten ist das allgemein übliche "MD wirksam setzen" bzw. "Reset" zu beachten.

- 5. POWER ON (Warmstart) ausführen.
- 6. Es können nun Vergleichsmessungen mit dem Laserinterferometer durchgeführt werden.
- 7. Zur weiteren Verbesserung des Kompensationsergebnisses ist es denkbar, einzelne Kompensationswerte im Programm zu korrigieren. Nach wiederholtem Einlesen der Tabelle ist kein POWER ON mehr notwendig.

#### **Hinweis**

#### Ablauf bei SINUMERIK 828D

Bei SINUMERIK 828D entfallen die Schritte 2 und 3, da sofort mit Freigabe der Option "Durchhangkompensation, mehrdimensional" 8 Tabellen mit je 200 Stützpunkten pro Tabelle für die Kompensation zur Verfügung stehen. Eine Erweiterung ist nicht möglich!

### Hinweis

Wie in Schritt 5 beschrieben, wird die Kompensationstabelle als ausführbares Programm in den Programmspeicher geladen und durch NC-Start in die vorher konfigurierten Speicherbereiche der Steuerung übertragen. Dieser Vorgang kann aus Gründen der Übersichtlichkeit für jede Tabelle wiederholt werden. Es ist aber auch möglich, alle Tabellen in einem Initialisierungsschritt zu laden. Wirksam werden die Korrekturwerte nach MD32710[<AXi>] = 1 und zwingendem POWER ON.

## Hinweis NC\_CEC.INI

Die über "Inbetriebnahme" > "Systemdaten" (aus dem Ordner "NC-Aktive-Daten" > "Durchhang-Winkligkeit Komp") kopierte Datei "NC\_CEC.INI" beinhaltet alle vereinbarten Durchhang-/Winkligkeits- und richtungsabhängigen SSFK-Tabellen.

### **Tabellenparameter**

In der Kompensationstabelle sind für die jeweilige Richtung die positionsbezogenen Korrekturen sowie zusätzliche Tabellenparameter in Form von Systemvariablen zu hinterlegen:

- \$AN\_CEC[<t>,<N>] (Korrekturwert für Stützpunkt <N> der Kompensationstabelle[<t>])
- \$AN\_CEC\_INPUT\_AXIS[<t>] (Basisachse)
- \$AN\_CEC\_OUTPUT\_AXIS[<t>] (Kompensationsachse)

#### Hinweis

Basis- und Kompensationsachse sind bei der "Richtungsabhängigen SSFK" identisch.

- \$AN\_CEC\_STEP[<t>] (Stützpunktabstand)
- \$AN\_CEC\_MIN[<t>] (Anfangsposition)
- \$AN\_CEC\_MAX[<t>] (Endposition)
- \$AN\_CEC\_DIRECTION[<t>] (Richtungsabhängige Kompensation)

Mit dieser Systemvariablen wird eingestellt, ob die Kompensationstabelle[<t>] nur bei positiver bzw. negativer Verfahrrichtung der Basisachse wirkt:

 $-$  \$AN CEC DIRECTION[<t>] = 1:

Tabelle wirkt nur in positiver Verfahrrichtungen der Basisachse

 $-$  \$AN CEC DIRECTION[<t>] = -1:

Tabelle wirkt nur in negativer Verfahrrichtungen der Basisachse

### Hinweis

Die Einstellung \$AN\_CEC\_DIRECTION[<t>] = 0 (Tabelle wirkt für beide Verfahrrichtungen der Basisachse) ist bei der "Richtungsabhängigen SSFK" nicht relevant.

● \$AN\_CEC\_IS\_MODULO[<t>] (Kompensation mit Modulofunktion)

### Hinweis

Für die ausführliche Beschreibung dieser Systemvariablen(siehe Kapitel "[Kompensation von](#page-255-0)  [Durchhang und Winkligkeitsfehler: Inbetriebnahme](#page-255-0) (Seite [256\)](#page-255-0)").

## Maßsystem

Siehe Kapitel ["Kompensation von Durchhang und Winkligkeitsfehler: Inbetriebnahme](#page-255-0)  (Seite [256](#page-255-0))".

# Überwachung

Siehe Kapitel ["Kompensation von Durchhang und Winkligkeitsfehler: Inbetriebnahme](#page-255-0)  (Seite [256](#page-255-0))".

### <span id="page-272-0"></span>4.4.4.3 Beispiel

Im folgenden Beispiel für eine 3-Achs-Maschine sind die richtungsabhängigen Kompensationstabellen der X-Achse ausführlich dargestellt.

### Projektierung

Anzahl der Kompensations-Stützpunkte:

MD18342 \$MN\_MM\_CEC\_MAX\_POINTS[0] = 11 (Tabelle 1: Achse X, positive Verfahrrichtung)

MD18342 \$MN\_MM\_CEC\_MAX\_POINTS[1] = 11 (Tabelle 2: Achse X, negative Verfahrrichtung)

### Hinweis

Die Festlegung der Stützpunktanzahl ist bei SINUMERIK 828D nicht erforderlich, da sofort mit Freigabe der Option "Durchhangkompensation, mehrdimensional" 8 Tabellen mit je 200 Stützpunkten pro Tabelle für die Kompensation zur Verfügung stehen. Eine Erweiterung ist nicht möglich!

# **Stützpunkte**

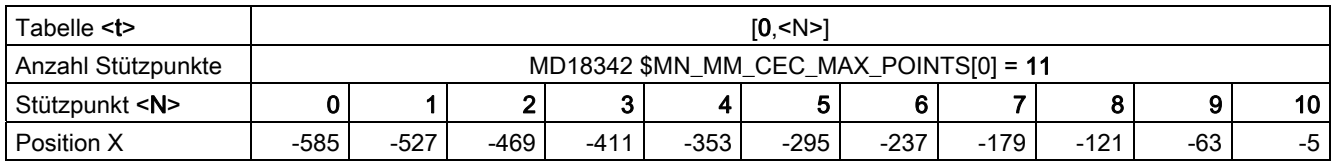

# K3: Kompensationen

4.4 Interpolatorische Kompensation

# Messung

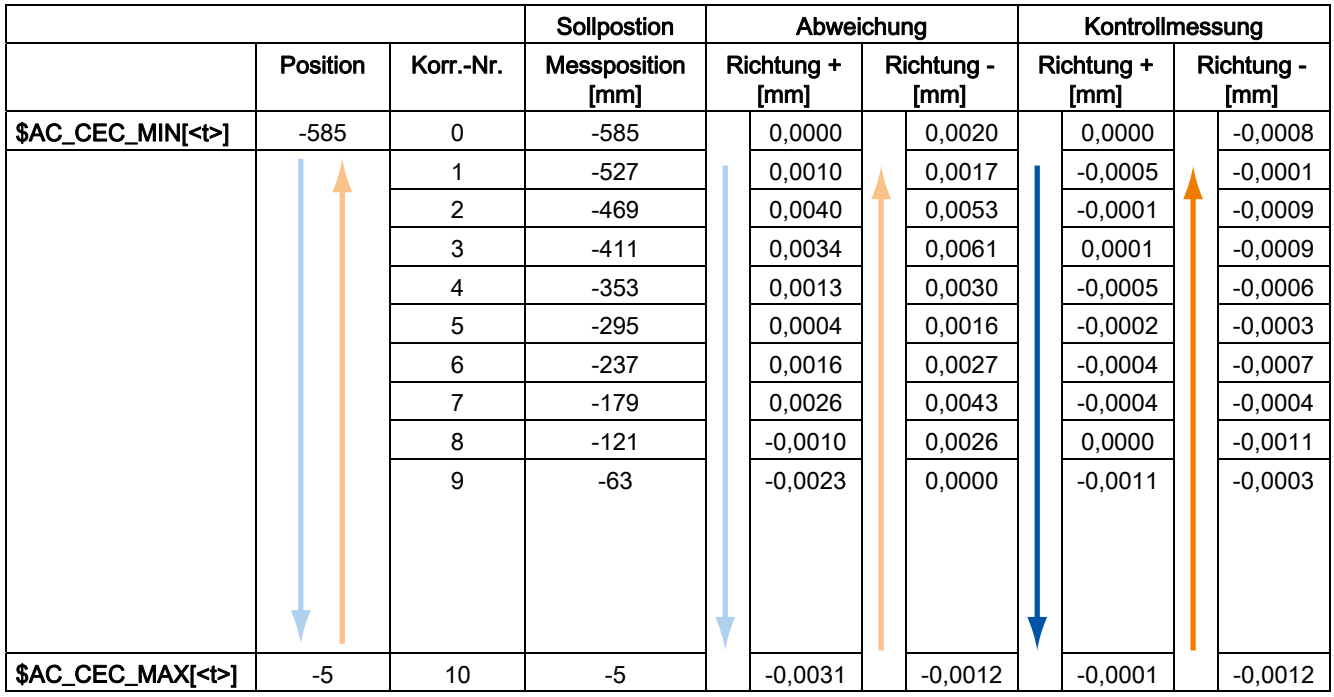

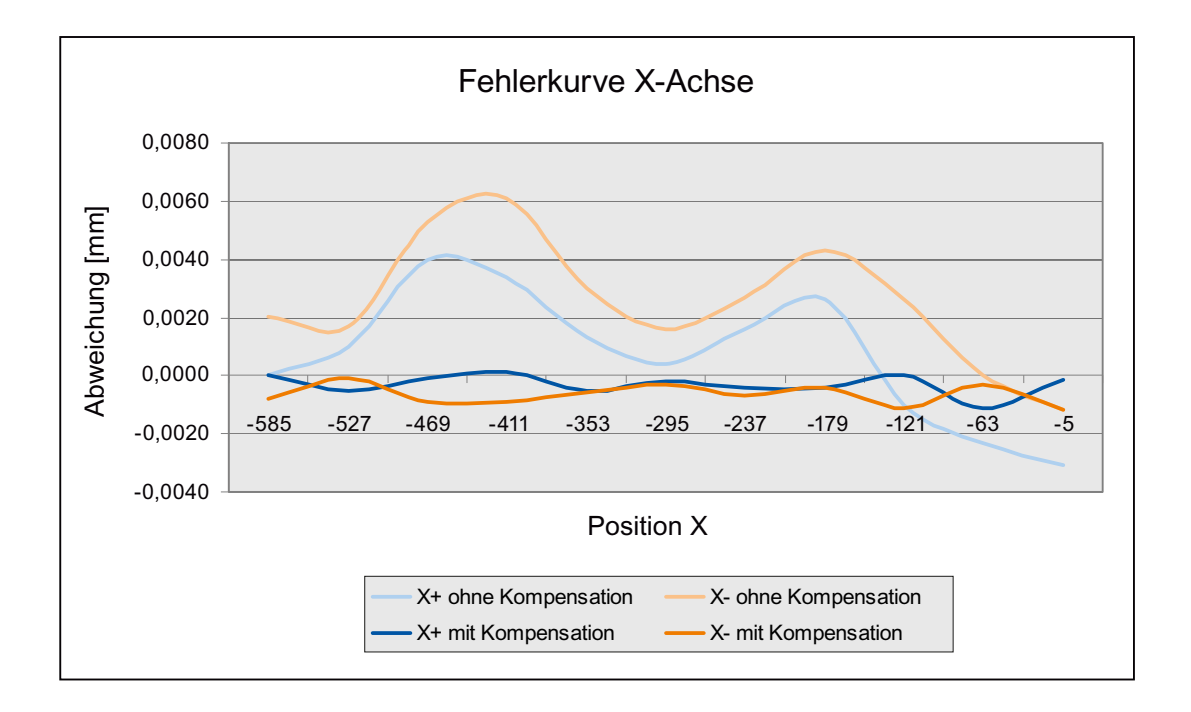

# Programmierung

Das folgende Programm "BI\_SSFK\_TAB\_AX1\_X.MPF" enthält die Wertzuweisungen für die Parameter der beiden Kompensationstabellen (positive und negative Verfahrrichtung) der X-Achse:

;Richtungsabhängige SSFK ;1.Achse MX1 ;Tabelle 1- positive Verfahrrichtung ;Tabelle 2 - negative Verfahrrichtung ;-------------------------------------------------------------------------------------- CHANDATA(1) \$MA CEC ENABLE[AX1]=0 ; Kompensation AUS \$SN CEC TABLE ENABLE[0]=0 ;Tabelle 1 sperren \$SN CEC TABLE ENABLE[1]=0 ;Tabelle 2 sperren NEWCONF ;-------------------------------------------------------------------------------------- \$AN\_CEC[0,0]=0 ;1.Korrekturwert (Stützpunkt 0) \$AN\_CEC[0,1]=0.001 ;2.Korrekturwert (Stützpunkt 1) \$AN\_CEC[0,2]=0.004 ;3.Korrekturwert (Stützpunkt 2) \$AN\_CEC[0,3]=0.0034 ;4.Korrekturwert (Stützpunkt 3) \$AN\_CEC[0,4]=0.0013 ;5.Korrekturwert (Stützpunkt 4) \$AN\_CEC[0,5]=0.0004 ;6.Korrekturwert (Stützpunkt 5) \$AN\_CEC[0,6]=0.0016 ;7.Korrekturwert (Stützpunkt 6) \$AN\_CEC[0,7]=0.0026 ;8.Korrekturwert (Stützpunkt 7) \$AN\_CEC[0,8]=-0.001 ;9.Korrekturwert (Stützpunkt 8) \$AN\_CEC[0,9]=-0.0023 ;10.Korrekturwert (Stützpunkt 9) \$AN\_CEC[0,10]=-0.0031 ;letzter Korrekturwert (Stützpunkt 10) \$AN\_CEC\_INPUT\_AXIS[0]=(AX1) ;Basisachse \$AN CEC OUTPUT AXIS[0] = (AX1) ; Kompensationsachse \$AN\_CEC\_STEP[0]=58.0 ;Stützpunktabstand \$AN CEC MIN[0] = -585.0 ; Kompensation beginnt \$AN CEC MAX[0] = -5.0 ; Kompensation endet \$AN\_CEC\_DIRECTION[0]=**1** ;Tabelle wirkt für **positive** Verfahrrichtungen \$AN\_CEC\_MULT\_BY\_TABLE[0]=0 ;keine Multiplikation (hier nicht relevant) \$AN\_CEC\_IS\_MODULO[0]=0 ; Kompensation ohne Modulofunktion ;-------------------------------------------------------------------------------------- \$AN CEC[1,0]=0.002 ;(Stützpunkt 0) \$AN CEC[1,1]=0.0017 ;(Stützpunkt 1) \$AN CEC[1,2]=0.0053 ;(Stützpunkt 2) \$AN CEC[1,3]=0.0061 ;(Stützpunkt 3) \$AN\_CEC[1,4]=0.003 ;(Stützpunkt 4) \$AN CEC[1,5]=0.0016 ;(Stützpunkt 5) \$AN CEC[1,6]=0.0027 ;(Stützpunkt 6) \$AN CEC[1,7]=0.0043 ;(Stützpunkt 7)

```
$AN_CEC[1,8]=0.0026 ;(Stützpunkt 8) 
$AN CEC[1,9]=0.000 ;(Stützpunkt 9)
$AN CEC[1,10] = -0.0012 ;(Stützpunkt 10)
$AN_CEC_INPUT_AXIS[1]=(AX1) ;Basisachse
$AN CEC OUTPUT AXIS[1] = (AX1) ; Kompensationsachse
$AN_CEC_STEP[1]=58. ;Stützpunktabstand 
$AN CEC MIN[1]=-585.0 ; Kompensation beginnt
$AN CEC MAX[1]=-5.0 ; Kompensation endet
$AN_CEC_DIRECTION[1]=-1 ;Tabelle wirkt für negative Verfahrrichtungen 
$AN_CEC_MULT_BY_TABLE[1]=0 ;keine Multiplikation (hier nicht relevant) 
$AN_CEC_IS_MODULO[1]=0 ;Kompensation ohne Modulofunktion (nur bei Rundachsen) 
;-------------------------------------------------------------------------------------- 
$MA CEC ENABLE[AX1]=1 ; Kompensation EIN
$SN CEC TABLE ENABLE[0]=1 ;Tabelle 1 freigeben
$SN CEC TABLE ENABLE[1]=1 ;Tabelle 2 freigeben
NEWCONF 
M17
```
Es können weitere Tabellen angelegt werden, z. B. für die Achsen Y und Z:

MD18342 \$MN\_MM\_CEC\_MAX\_POINTS[2] = 90 (Tabelle 3: Achse Y, positive Verfahrrichtung)

MD18342 \$MN\_MM\_CEC\_MAX\_POINTS[3] = 90 (Tabelle 4: Achse Y, negative Verfahrrichtung)

MD18342 \$MN\_MM\_CEC\_MAX\_POINTS[4] = 50 (Tabelle 5: Achse Z, positive Verfahrrichtung)

MD18342 \$MN\_MM\_CEC\_MAX\_POINTS[5] = 50 (Tabelle 6: Achse Z, negative Verfahrrichtung)

# 4.4.5 Erweiterung der Durchhangkompensation mit NCU-Link - nur 840D sl

# Anwendung

Wird eine Anlage mit NCU-Link betrieben, können beliebige Achsen des NCU-Link-Verbundes miteinander kompensiert werden. Die beiden Achsen, die über Durchhangkompensation gekoppelt werden, müssen beide auf einer NCU interpoliert werden.

# Siehe auch

- Mehrere Bedientafeln an mehreren NCUs, Dezentrale Systeme (B3); Kapitel: NCU-Link
- Mehrere Bedientafeln an mehreren NCUs, Dezentrale Systeme (B3); Kapitel: Achscontainer

# Funktion

Die Parametrierung der Funktion Durchhangkompensation erfolgt über das Setzten von Systemvariablen der Form: \$AN\_CEC ...

Diese Systemvariablen werden in der Regel über ein Teileprogramm gesetzt, das der NCK in einem bestimmten Kanal abarbeitet. In der Variablen \$AN\_CEC\_OUTPUT\_AXIS oder \$AN\_CEC\_INPUT\_AXIS kann der Kanal-Achsbezeichner verwendet werden. Damit kann jede Achse dieses Kanals angesprochen werden, auch wenn sie auf einer anderen NCU liegt.

Ein Programm in Kanal-2 kann mit folgender Einstellung die Achse ZZ an die Achse XX koppeln (Die Einstellung gilt für die Tabelle mit der Nummer 0):

\$AN\_CEC\_INPUT\_AXIS[0] = (XX)

\$AN\_CEC\_OUTPUT\_AXIS[0] = (ZZ)

Damit wird AX3 auf NCU-1 mit AX2 auf NCU-2 "gekoppelt" (siehe Konfiguration 1).

Sind die zu koppelnden Achsen auf zwei unterschiedlichen Kanälen, gibt es folgende Varianten für die Parametrierung:

### ● Variante 1: "Programmieren mit Kanal-Achsbezeichner":

Es werden 2 unterschiedliche Teileprogramme TP1 und TP2 erstellt, die in unterschiedlichen Kanälen abgearbeitet werden.

Achse "ZZ" wird an "XR" gekoppelt:

Ausschnitt aus dem Teileprogramm TP1 im Kanal-1:

 $$AN$  CEC INPUT AXIS[0] =  $(XR)$ 

Ausschnitt aus dem Teileprogramm TP2 im Kanal-2:

\$AN\_CEC\_OUTPUT\_AXIS[0] = (ZZ)

Nachdem TP1 im Kanal 1 und TP2 im Kanal 2 ausgeführt worden sind, wird nach dem Neustart die Achse AX2 auf der NCU-2 mit der Achse AX1 auf der NCU-1 "gekoppelt".

#### ● Variante 2: "Programmieren mit Maschinen-Achsbezeichner":

Es wird ein Teileprogramm erstellt, das in einem beliebigen Kanal der NCU-1 abläuft und die Maschinen-Achsnamen zusammen mit der NCU-Nummer angibt.

Achse "ZZ" wird an "XR" gekoppelt:

```
$AN_CEC_INPUT_NCU[0]=1
$AN_CEC_INPUT_AXIS[0] = (AX1)
$AN_CEC_OUTPUT_NCU[0]=2
$AN_CEC_OUTPUT_AXIS[0] = (AX2)
```
Der NCK überwacht, ob die Achsen auf der lokalen NCU wirklich interpoliert werden, d.h. gibt es einen Kanal, der diese Achse programmieren kann. Die "lokale NCU" ist immer die NCU, auf der das Teileprogramm abläuft.

Folgende Achsen sind für die NCU-1 als Eingangs- oder Ausgangsachsen in Konfiguration 1 erlaubt: NC1\_AX1, NC1\_AX3, NC1\_AX4, NC1\_AX5, NC2\_AX2, NC2\_AX6

Die Datensicherung aus dem NCK liefert die Kompensationsdaten immer mit der Sichtweise "Maschinen-Achsbezeichner".

### ACHTUNG

Die NCU-Nummer ist vor dem Achsbezeichner zu programmieren. Eine Durchhangkompensation zwischen NC1\_AX1 und NC1\_AX2 ist nicht möglich.

# Zuordnung der Achsen

Die Zuordnung von Eingangs- und Ausgangsachse erfolgt durch die Systemvariablen:

\$AN\_CEC\_INPUT\_NCU und \$AN\_CEC\_INPUT\_AXIS \$AN\_CEC\_OUTPUT\_NCU und \$AN\_CEC\_OUTPUT\_AXIS

Die Systemvariablen werden erst nach einem Neustart wirksam.

Die Datensicherung erfolgt immer mit Maschinen-Achsbezeichnern.

#### Hinweis

Die Durchhangkompensation kann nur die Achsen auf einer NCU koppeln, die auch von dieser NCU entweder über das Teileprogramm oder eine Synchronaktion verfahrbar sind.

Diese Variablen werden optional gesetzt, wenn die Achsen (Eingang oder Ausgang) nicht auf der lokalen NCU vorhanden sind. Verwendet man bei der Programmierung von \$AN\_CEC\_INPUT\_AXIS und \$AN\_CEC\_OUTPUT\_AXIS einen Kanal-Achsbezeichner, so sind die Systemvariablen \$AN\_CEC\_INPUT\_NCU und \$AN\_CEC\_OUTPUT\_NCU ohne Bedeutung.

Die Steuerung prüft, ob beide Achsen von dieser NCU aus interpoliert werden können, d.h. ein Programm auf dieser NCU die Achse verfahren kann. Die Achsen können unterschiedlichen Kanälen zugeordnet sein. Zwei Achsen, die zu unterschiedlichen NCUs gehören, können auch kompensiert werden. Die Steuerung lehnt dies andernfalls mit Alarm 17040 ab.

Beide Achsen der Kompensation müssen auf einer NCU interpoliert werden, d.h. es kann ein oder es können zwei Teileprogramme existieren, die die Eingangs- und Ausgangsachse auf einer NCU verfahren.

# **Achscontainer**

Der Achscontainer ist ein Verbund gleichartiger Achsen. Einer Kanalachse kann eine Achse aus dem Verbund zugeordnet werden. Diese Zuordnung ist variabel, so dass die Achse im Kanal nach und nach immer eine neue Achse aus dem Verbund zugewiesen bekommt. Damit kann das Teileprogramm mit einer Achse programmiert werden und nach und nach verschiedene Achsen verfahren.

#### Beispiel:

4 Spindeln sind auf einer Trommel angeordnet. Jede Spindel trägt ein Werkstück der Drehmaschine und in jedem Takt dreht sich die Trommel um 90 Grad. Damit werden die Werkstücke von einer Bearbeitungsstation zur nächsten transportiert. Der Kanal der Bearbeitungsstation muss nur eine Spindel programmieren, obwohl immer eine neue Spindel eingewechselt wird. Es handelt sich um eine Achscontainer-Rotation.

Die Durchhangkompensation kann mit dem Achscontainer kombiniert werden, falls er in Grundstellung ist, d.h. \$AN\_AXCTAS == 0. Anderenfalls wird die Programmierung mit Alarm 17040 abgelehnt.

"YY" soll an "XX" gekoppelt werden (siehe Konfiguration 2):

```
1. Programmierung mit Kanal-Achsbezeichner
```
 $$AN$  CEC INPUT AXIS[0] = (XX)

 $$AN$  CEC OUTPUT AXIS[0] = (YY)

2. Programmierung mit Maschinen-Achsbezeichner

```
$AN_CEC_INPUT_NCU[0]=1 ; optional ...
$AN CEC INPUT AXIS[0] = (AX2)
$AN_CEC_OUTPUT_NCU[0]=2
$AN_CEC_OUTPUT_AXIS[0] = (AX2
```
Damit wird die Achse AX2 der NCU-1 an die Achse-2 der NCU-2 gekoppelt.

# **ACHTUNG**

Mit jeder Container-Rotation bleibt YY an XX gekoppelt, allerdings ist jetzt eine andere Achse hinter YY: In Konfiguration 3 ist YY "AX5 der NCU-1".

Damit sind nach der Rotation andere reale Achsen gekoppelt: In diesem Beispiel ist AX-5 der NCU-1 mit AX-2 der NCU-1 gekoppelt.

Grundsätzlich gilt:

Die Kopplung wird zwischen zwei Achsen aus der LAI-Schicht aufgebaut, damit sind nach jeder Achscontainer-Drehung andere Achsen an der Kopplung beteiligt. Um eine Kopplung genau zwischen zwei realen Achsen vorzunehmen, muss bei jeder Container-Drehung eine neue Tabelle aktiviert werden.

### Konfigurationsbeispiel

Die nachfolgenden Abbildungen (Konfiguration 1, Konfiguration 2 und Konfiguration 3) zeigen die Achskonfigurationen eines NCU-Links, der aus zwei NCUs zusammengebaut worden ist.

In Konfiguration 1 werden die beiden Kanäle CHAN-1 und CHAN-2 der NCU-1 dargestellt. Dabei sind die Kanalachsnamen, die über das Maschinendatum \$MC\_AXCONF\_CHANAX\_NAME\_TAB definiert werden, jeweils eingetragen. Die Kanalkonfiguration der zweiten NCU ist nicht dargestellt.

Alle von dieser NCU interpolierbaren Achsen werden im "Logischen NCK Maschinenachsabbild" (LAI-Schicht) zusammengefasst. Die Zuordnung zwischen Kanal und MKS-Achsschicht erfolgt durch \$MC\_AXCONF\_MACHAX\_USED.

Die Zuordnung zwischen dem "Logischen NCK Maschinenachsabbild" und den realen Achsen erfolgt über das Maschinendatum \$MN\_AXCONF\_LOGICMACHAX\_TAB. Verfolgt man die Verbindungslinie, die bei der Kanalachse ZZ startet, so endet man auf NCU-2 bei der Achse AX-2, d.h. um die 2. Achse der NCU-2 zu verfahren, ist im 2. Kanal der NCU-1 folgende Anweisung zu programmieren: "N2040 POS[ZZ]=10 FA[ZZ]=1000"

Konfiguration 2 und Konfiguration 3 erweitern die Abbildung von Konfiguration 1 um einen Achscontainer (CT1), der mit dem Maschinendatum \$MN\_AXCT\_AXCONF\_ASSIGN\_TAB1 eingestellt wird. Der Achscontainer ist ein übergreifendes Objekt, d.h. jeder Achscontainer existiert nur einmal für das ganze NCU Cluster.

Für die NCU-1 sind die Kanalachsen YR und YY die Teilnehmer am Achscontainer, die beiden Kanalachsen aus der NCU-2 sind nicht dargestellt. Der Container enthält die realen Achsen NC1\_AX5, NC1\_AX6, NC2\_AX1 und NC2\_AX2. Während des Hochlaufs verbindet der Container YR mit NC2\_AX1 und YY mit NC2\_AX2. In Konfiguration 3 ist der Container rotiert, d.h. die Verbindungsstruktur hat sich geändert. Jetzt ist YR mit NC2\_AX2 und YY mit NC1\_AX5 verbunden.

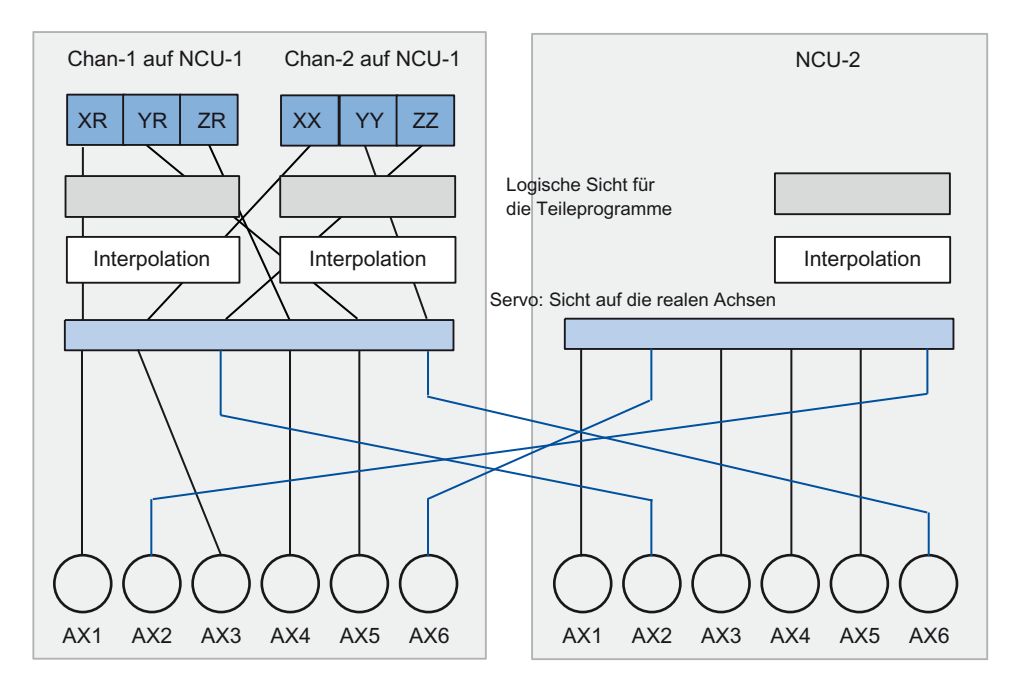

Bild 4-10 Konfiguration 1: NCU-Link vom Kanal zur realen Achse

```
Maschinendaten zu Konfiguration 1
```

```
; ########## NCU1 ##########
$MN_NCU_LINKNO = 1
$MN_MM_NCU_LINK_MASK = 1
$MN_MM_LINK_NUM_OF_MODULES= 2
$MN_MM_SERVO_FIFO_SIZE = 3
```
\$MN\_ASSIGN\_CHAN\_TO\_MODE\_GROUP[1]=1

```
$MN_AXCONF_LOGIC_MACHAX_TAB[0] = "NC1_AX1"
$MN_AXCONF_LOGIC_MACHAX_TAB[1] = "NC1_AX3"
$MN_AXCONF_LOGIC_MACHAX_TAB[2] = "NC2_AX2"
$MN_AXCONF_LOGIC_MACHAX_TAB[3] = "NC1_AX4"
$MN_AXCONF_LOGIC_MACHAX_TAB[4] = "NC1_AX5"
$MN_AXCONF_LOGIC_MACHAX_TAB[5] = "NC2_AX6"
```
CHANDATA(1)

```
$MC_AXCONF_MACHAX_USED[0]=1
$MC_AXCONF_MACHAX_USED[1]=5
$MC_AXCONF_MACHAX_USED[2]=4
$MC_AXCONF_MACHAX_USED[3]=0
$MC_AXCONF_MACHAX_USED[4]=0
$MC_AXCONF_MACHAX_USED[5]=0
$MC_AXCONF_CHANAX_NAME_TAB[0] = "XR"
$MC_AXCONF_CHANAX_NAME_TAB[1] = "YR"
$MC_AXCONF_CHANAX_NAME_TAB[2] = "ZR"
```
CHANDATA(2)

```
$MC_REFP_NC_START_LOCK=0
$MC_AXCONF_MACHAX_USED[0]=2
$MC_AXCONF_MACHAX_USED[1]=6
$MC_AXCONF_MACHAX_USED[2]=3
$MC_AXCONF_MACHAX_USED[3]=0
$MC_AXCONF_MACHAX_USED[4]=0
```

```
K3: Kompensationen
```

```
$MC_AXCONF_MACHAX_USED[5]=0
$MC_AXCONF_CHANAX_NAME_TAB[0] = "XX"
$MC_AXCONF_CHANAX_NAME_TAB[1] = "YY"
$MC_AXCONF_CHANAX_NAME_TAB[2] = "ZZ"
M30
; ########## NCU-2 ##########
$MN_NCU_LINKNO = 2
$MN_MM_NCU_LINK_MASK = 1
$MN_MM_LINK_NUM_OF_MODULES= 2
$MN_MM_SERVO_FIFO_SIZE = 3
;
;
;
$MN_AXCONF_LOGIC_MACHAX_TAB[0] = "NC2_AX1"
$MN_AXCONF_LOGIC_MACHAX_TAB[1] = "NC1_AX6"
$MN_AXCONF_LOGIC_MACHAX_TAB[2] = "NC2_AX3"
$MN_AXCONF_LOGIC_MACHAX_TAB[3] = "NC2_AX4"
$MN_AXCONF_LOGIC_MACHAX_TAB[4] = "NC2_AX5"
$MN_AXCONF_LOGIC_MACHAX_TAB[5] = "NC1_AX2"
```
CHANDATA(1)

```
$MC_AXCONF_MACHAX_USED[0]=1
$MC_AXCONF_MACHAX_USED[1]=2
$MC_AXCONF_MACHAX_USED[2]=3
$MC_AXCONF_MACHAX_USED[3]=4
$MC_AXCONF_MACHAX_USED[4]=5
$MC_AXCONF_MACHAX_USED[5]=6
$MC_AXCONF_MACHAX_USED[6]=0
M30
```
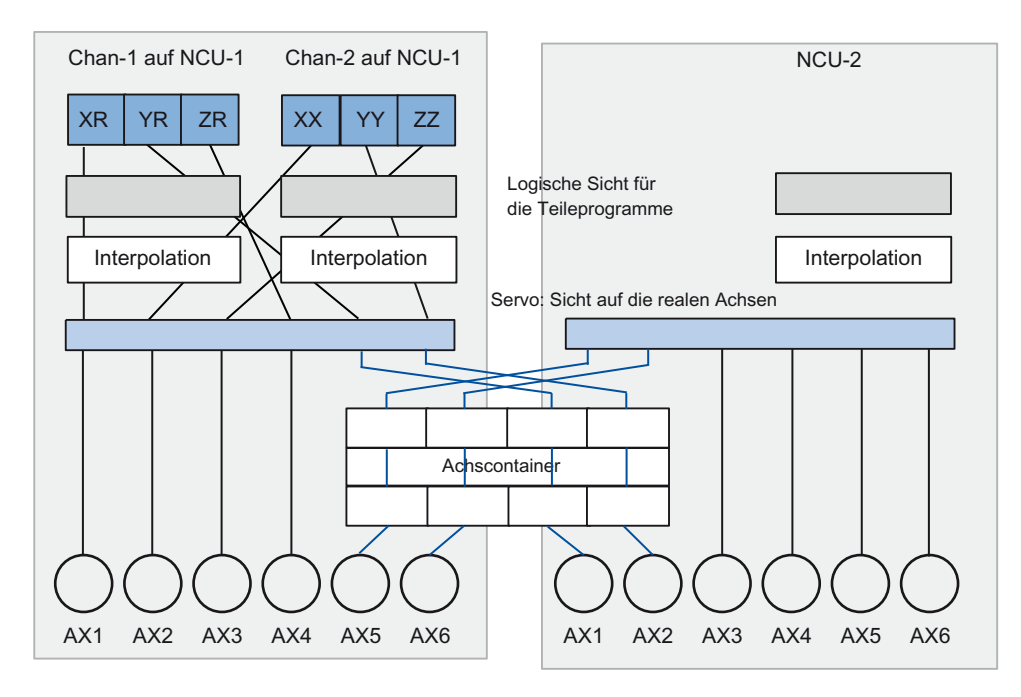

Bild 4-11 Konfiguration 2: NCU-Link mit Achscontainer im Ausgangszustand

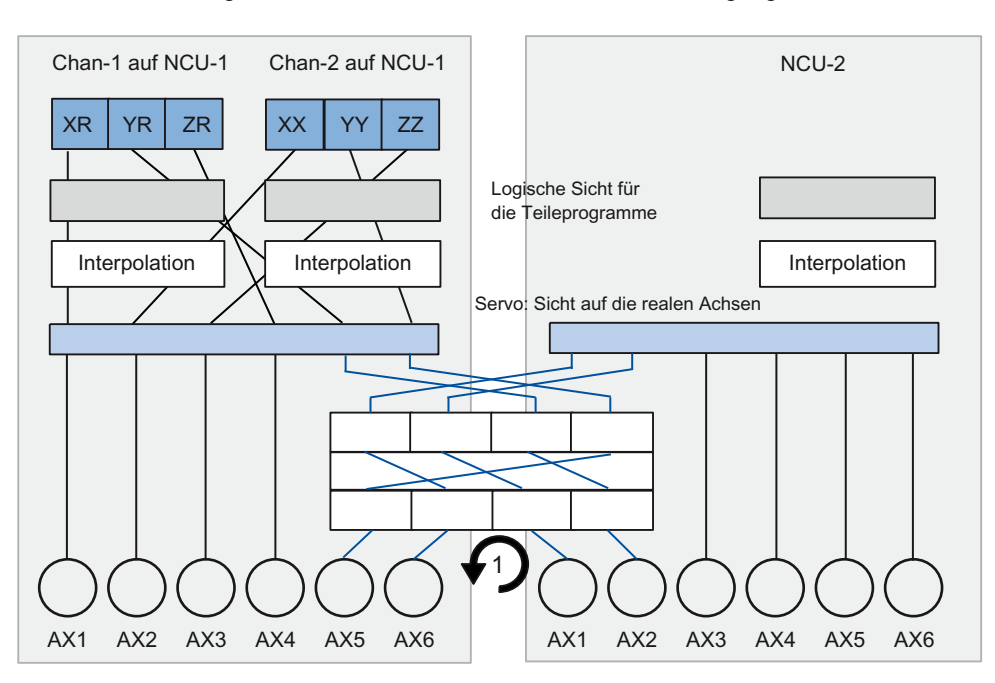

Bild 4-12 Konfiguration 3: NCU-Link mit Achscontainer im rotierten Zustand

K3: Kompensationen 4.4 Interpolatorische Kompensation

### Maschinendaten zu Konfiguration 2

```
; ########## NCU1 ##########
$MN_NCU_LINKNO = 1
$MN_MM_NCU_LINK_MASK = 1
$MN_MM_LINK_NUM_OF_MODULES= 2
$MN_MM_SERVO_FIFO_SIZE = 3
```
\$MN\_ASSIGN\_CHAN\_TO\_MODE\_GROUP[1]=1

```
$MN_AXCONF_LOGIC_MACHAX_TAB[0] = "NC1_AX1"
$MN_AXCONF_LOGIC_MACHAX_TAB[1] = "NC1_AX3"
$MN_AXCONF_LOGIC_MACHAX_TAB[2] = "NC2_AX2"
$MN_AXCONF_LOGIC_MACHAX_TAB[3] = "NC1_AX4"
$MN_AXCONF_LOGIC_MACHAX_TAB[4] = "CT1_SL3"
$MN_AXCONF_LOGIC_MACHAX_TAB[5] = "CT1_SL4"
```

```
$MN_AXCT_AXCONF_ASSIGN_TAB1[0] = "NC1_AX5"
$MN_AXCT_AXCONF_ASSIGN_TAB1[1] = "NC1_AX6"
$MN_AXCT_AXCONF_ASSIGN_TAB1[2] = "NC2_AX1"
$MN_AXCT_AXCONF_ASSIGN_TAB1[3] = "NC2_AX2"
```

```
$SN_AXCT_SWWIDTH[0] = 1
```
CHANDATA(1)

```
$MC_AXCONF_MACHAX_USED[0]=1
$MC_AXCONF_MACHAX_USED[1]=5
$MC_AXCONF_MACHAX_USED[2]=4
$MC_AXCONF_MACHAX_USED[3]=0
$MC_AXCONF_MACHAX_USED[4]=0
$MC_AXCONF_MACHAX_USED[5]=0
$MC_AXCONF_CHANAX_NAME_TAB[0] = "XR"
$MC_AXCONF_CHANAX_NAME_TAB[1] = "YR"
$MC_AXCONF_CHANAX_NAME_TAB[2] = "ZR"
```

```
K3: Kompensationen
```

```
CHANDATA(2)
$MC_REFP_NC_START_LOCK=0
$MC_AXCONF_MACHAX_USED[0]=2
$MC_AXCONF_MACHAX_USED[1]=6
$MC_AXCONF_MACHAX_USED[2]=3
$MC_AXCONF_MACHAX_USED[3]=0
$MC_AXCONF_MACHAX_USED[4]=0
$MC_AXCONF_MACHAX_USED[5]=0
$MC_AXCONF_CHANAX_NAME_TAB[0] = "XX"
$MC_AXCONF_CHANAX_NAME_TAB[1] = "YY"
$MC_AXCONF_CHANAX_NAME_TAB[2] = "ZZ"
M30
```

```
; ########## NCU-2 ##########
$MN_NCU_LINKNO = 2
$MN_MM_NCU_LINK_MASK = 1
$MN_MM_LINK_NUM_OF_MODULES= 2
$MN_MM_SERVO_FIFO_SIZE = 3
```

```
$MN_AXCONF_LOGIC_MACHAX_TAB[0] = "CT1_SL1"
$MN_AXCONF_LOGIC_MACHAX_TAB[1] = "CT1_SL2"
$MN_AXCONF_LOGIC_MACHAX_TAB[2] = "NC2_AX3"
$MN_AXCONF_LOGIC_MACHAX_TAB[3] = "NC2_AX4"
$MN_AXCONF_LOGIC_MACHAX_TAB[4] = "NC2_AX5"
$MN_AXCONF_LOGIC_MACHAX_TAB[5] = "NC2_AX6"
```
CHANDATA(1)

```
$MC_AXCONF_MACHAX_USED[0]=1
$MC_AXCONF_MACHAX_USED[1]=2
$MC_AXCONF_MACHAX_USED[2]=3
$MC_AXCONF_MACHAX_USED[3]=4
$MC_AXCONF_MACHAX_USED[4]=5
$MC_AXCONF_MACHAX_USED[5]=6
$MC_AXCONF_MACHAX_USED[6]=0
M30
```
# 4.4.6 Besonderheiten der Interpolatorischen Kompensation

### Messen

Bei der Funktion "Messen" werden die vom Bediener bzw. Programmierer benötigten kompensierten Istpositionen (ideale Maschine) geliefert.

### TEACH IN

Auch bei der Funktion "TEACH IN" werden die abzuspeichernden Istpositionen aus kompensierten Positionswerten bestimmt.

### Software-Endschalter

Bei den Software-Endschaltern werden ebenfalls die idealen Positionswerte (d. h. die von MSFK und Losekompensation korrigierten Lageistwerte) überwacht.

### Positionsanzeige

Die Positions-Istwertanzeige im Maschinenkoordinatensystem zeigt den idealen (programmierten) Lageistwert der Achse (ideale Maschine) an.

In der Service-Anzeige "Achse/Spindel" (Bedienbereich "Diagnose") wird der vom Messsystem erfasste Positionsistwert zuzüglich der Summe von MSFK und Losekompensation angezeigt (= Lageistwert Messsystem 1/2).

#### Kompensationswert-Anzeige

In der Service-Anzeige "Achse/Spindel" (Bedienbereich "Diagnose") werden folgende Kompensationswerte angezeigt:

● Absoluter Kompensationswert Messsystem 1 bzw. 2

Anzeigewert ist die zur aktuellen Istposition der Achse (Messsystem 1 oder 2) gehörige Summe der Korrekturwerte aus MSFK und Losekompensation.

Kompensation Durchhang + Temperatur

Anzeigewert ist die zur aktuellen Istposition der Achse gehörige Summe der Korrekturwerte aus Durchhang- und Temperaturkompensation.

#### Referenzpunktverlust

Geht bei der Basisachse der Referenzpunkt verloren (DB31, ... DBX60.4 bzw. 60.5 = 0), werden MSFK und Durchhangkompensation in den betroffenen Achsen ausgeschaltet. Mit Erreichen des Referenzpunkts werden sie automatisch wieder aktiviert.

### **Zugriffsschutz**

Derzeit existiert für die Kompensationstabellen kein Zugriffsschutz.

## Setzen von Reglerfreigaben

Da infolge der Kompensationsbeziehung die Verfahrbewegung einer Basisachse auch zu Bewegungen der Kompensationsachse führen kann, müssen auch für diese Achsen die Reglerfreigaben gesetzt werden (PLC-Anwenderprogramm). Ansonsten funktioniert die Kompensation nur eingeschränkt.

### Ausgabe der Verfahrsignale

Die Verfahrsignale in der Kompensationsachse werden beim Ein-/Ausschalten der Kompensation und bei jeder Änderung der Anzahl aktiver Kompensationstabellen ausgegeben.

Eine aus der Bewegung der Basisachse resultierende Kompensationswertänderung führt nicht zur Ausgabe von Verfahrsignalen in der Kompensationsachse.
# 4.5 Dynamische Vorsteuerung (Schleppfehler-Kompensation)

# 4.5.1 Allgemeine Eigenschaften

### Axialer Schleppfehler

Als axialer Schleppfehler wird die bleibende Regelabweichung des Lagereglers beim Verfahren einer Maschinenachse bezeichnet. Anders ausgedrückt, der axiale Schleppfehler ist die Differenz zwischen der Sollposition und der Istposition der Maschinenachse.

### Auswirkungen

Der Schleppfehler führt insbesondere bei Beschleunigungsvorgängen an Konturkrümmungen, z. B. Kreisen und Ecken, zu einem unerwünschten, geschwindigkeitsabhängigen Konturfehler.

## Kompensation

Mit Hilfe der "Dynamischen Vorsteuerung" kann der axiale Schleppfehler nahezu auf Null reduziert werden. Die Funktion wird daher auch als "Schleppfehler-Kompensation" bezeichnet.

### Methoden

Es gibt zwei Methoden der "Dynamischen Vorsteuerung":

- Drehzahlvorsteuerung (geschwindigkeitsabhängig)
- Momentenvorsteuerung (beschleunigungsabhängig)

### Aktivierung

Die Auswahl und Aktivierung der Vorsteuerungsmethode erfolgt über das Maschinendatum: MD32620 \$MA\_FFW\_MODE (Vorsteuerungsart)

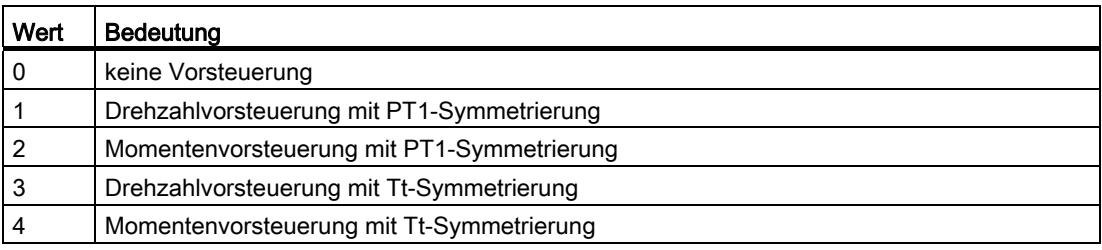

## Ein-/Ausschalten im Teileprogramm

Über das folgende achsspezifische Maschinendatum kann festgelegt werden, dass die Vorsteuerung für die jeweilige Achse/Spindel vom Teileprogramm ein- und ausschaltbar ist:

MD32630 \$MA\_FFW\_ACTIVATION\_MODE (Vorsteuerung aktivieren von Programm)

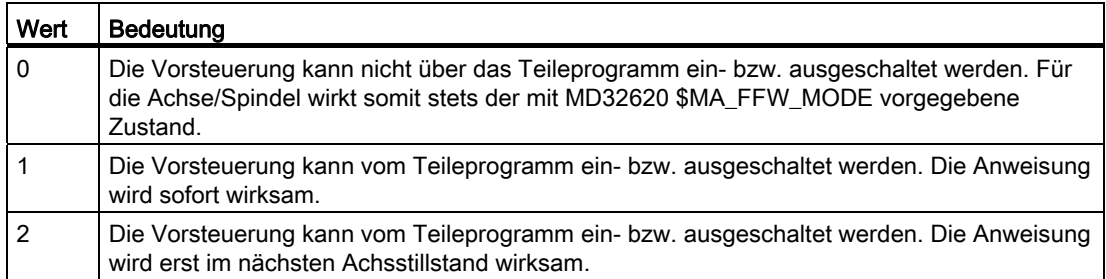

Das Ein-/Ausschalten der Vorsteuerung über das Teileprogramm erfolgt über die Anweisungen:

FFWON: Vorsteuerung EIN

FFWOF: Vorsteuerung AUS

Die Standardeinstellung (d. h. auch nach Reset, M30) wird vorgegeben mit dem kanalspezifischen Maschinendatum:

MD20150 \$MC\_GCODE\_RESET\_VALUES (Löschstellung der G-Gruppen)

FFWON/FFWOF wird für alle Achsen/Spindeln im Achsbetrieb wirksam, bei denen:

MD32630 \$MA\_FFW\_ACTIVATION\_MODE = 1 (bzw. 2)

und

MD32620 \$MA\_FFW\_MODE = 1, 2, 3 oder 4

Bei miteinander interpolierenden Achsen sollte die MD32630-Einstellung identisch eingestellt sein.

Das Ein- bzw. Ausschalten der Vorsteuerung sollte nur während des Stillstandes der Achse/Spindel im Achsbetrieb erfolgen, um ein Rucken zu vermeiden. Deshalb wird die Umschaltung automatisch bis zum nächsten Stillstand mittels Vorlaufstopp verzögert.

# ACHTUNG

Für asynchron zur Teileprogrammabarbeitung fahrende Kommando- oder PLC-Achsen hat ein Vorlaufstopp keine Wirkung. Um sicherzustellen, dass FFWON/FFWOF erst beim nächsten Stillstand der Achse/Spindel im Achsbetrieb wirkt, muss explizit für jede Achse/Spindel im Achsbetrieb MD32630 = 2 eingestellt werden (siehe auch ["Vorsteuerung bei Kommando](#page-295-0)[und PLC-Achsen](#page-295-0) (Seite [296](#page-295-0))").

# 4.5.2 Drehzahlvorsteuerung

### Funktion

Bei der Drehzahlvorsteuerung wird zusätzlich ein Geschwindigkeitssollwert auf den Eingang des Drehzahlreglers gegeben. Damit kann bei konstanter Geschwindigkeit der Schleppabstand fast vollständig reduziert werden (d. h. die Regeldifferenz wird 0).

#### Inbetriebnahme

Für die Drehzahlvorsteuerung sind folgende achsspezifische Parameter bei der Inbetriebnahme festzulegen:

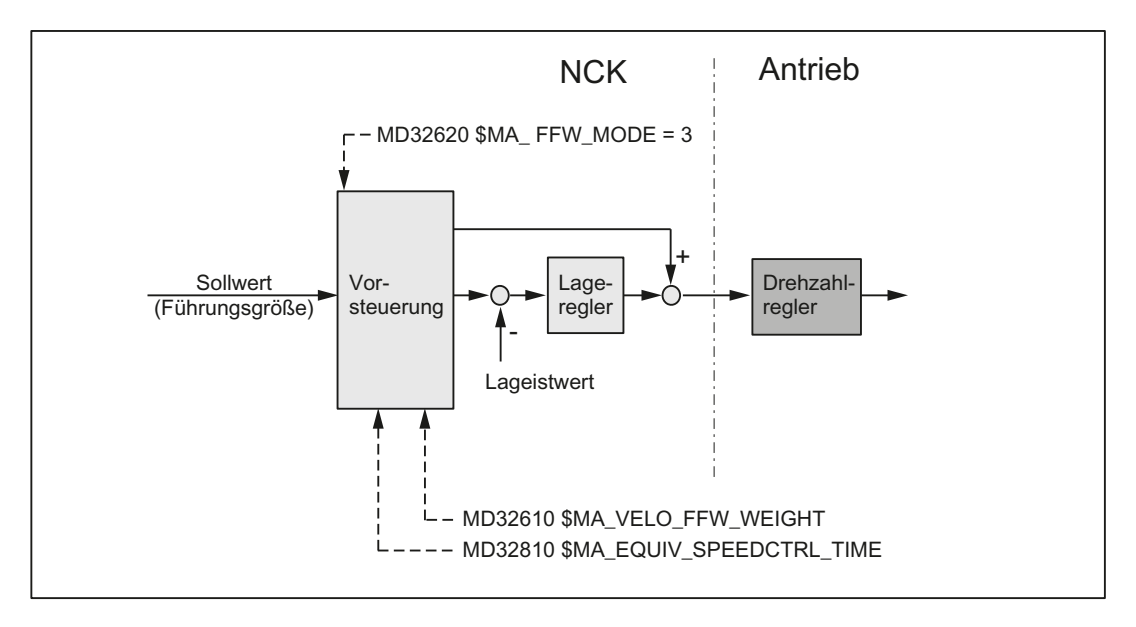

#### Ersatzzeitkonstante des Drehzahlregelkreises (MD32810)

Für eine korrekt eingestellte Drehzahlvorsteuerung ist die Ersatzzeitkonstante des Drehzahlregelkreises genau zu bestimmen (z. B. grafisch aus einer Drehzahlsollwert-Sprungantwort) und in das folgende Maschinendatum einzutragen:

MD32810 \$MA\_EQUIV\_SPEEDCTRL\_TIME (Ersatzzeitkonstante Drehzahlregelkreis für Vorsteuerung)

#### Vorsteuerfaktor für Drehzahlvorsteuerung (MD32610)

Der zusätzliche Geschwindigkeitssollwert kann mit einem Faktor gewichtet werden:

MD32610 \$MA\_VELO\_FFW\_WEIGHT

Wertebereich: 0 ... 1

"0" bedeutet: keine Vorsteuerung. Standardmäßig hat der Faktor den Wert 1 (≙ 100%).

Der Faktor sollte auf 100% eingestellt bleiben, da dieser Wert bei einem optimal eingestellten Regelkreis für die Achse/Spindel sowie einer exakt ermittelten Ersatzzeitkonstanten des Drehzahlregelkreises die optimale Einstellung ist.

# Feinabstimmung

Durch geringfügige Veränderungen (Feinabstimmung) der Ersatzzeitkonstanten des Drehzahlregelkreises (MD32810) kann die Drehzahlvorsteuerung für die jeweilige Achse/Spindel optimiert werden.

Zur Überprüfung ist die Achse/Spindel mit konstanter Geschwindigkeit zu verfahren und in der Service-Anzeige "Achse/Spindel" die "Regeldifferenz" zu kontrollieren.

Um dies an der Service-Anzeige gut feststellen zu können, wählt man am Besten eine kleine Beschleunigung und einen großen Vorschub. Man erhält dadurch sehr lange Beschleunigungsphasen, in denen sich die Regeldifferenz gut ablesen lässt.

Beispiel:

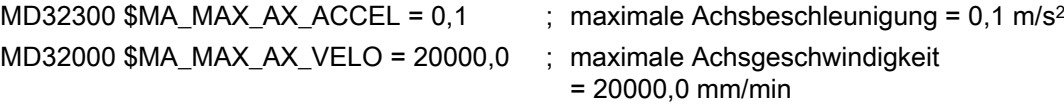

```
;Teileprogramm zum Einstellen der Ersatzzeitkonstanten 
G1 F20000 
FFWON 
LOOP: 
X1000 
X0 
GOTOB LOOP 
M30
```
### Literatur

Ausführliche Informationen zur Einstellung der Ersatzzeitkonstanten des Drehzahlregelkreises (MD32810) siehe:

● Funktionshandbuch Grundfunktionen; Geschwindigkeiten, Soll-/Istwertsysteme, Regelung (G2), Kapitel: Optimierung der Regelung

# 4.5.3 Momentenvorsteuerung

### Funktion

Bei der Momentenvorsteuerung wird ein dem Moment proportionaler zusätzlicher Stromsollwert direkt auf den Eingang des Stromreglers aufgeschaltet. Dieser Wert wird mit Hilfe der Beschleunigung und des Trägheitsmoments gebildet.

### Anwendung

Die Momentenvorsteuerung wird zum Erreichen hoher Konturgenauigkeiten bei höchsten Dynamikanforderungen benötigt. Damit kann bei richtiger Einstellung der Schleppabstand auch bei Beschleunigungsvorgängen fast vollständig kompensiert werden.

### Inbetriebnahme

Für die Momentenvorsteuerung sind folgende achsspezifische Parameter bei der Inbetriebnahme festzulegen:

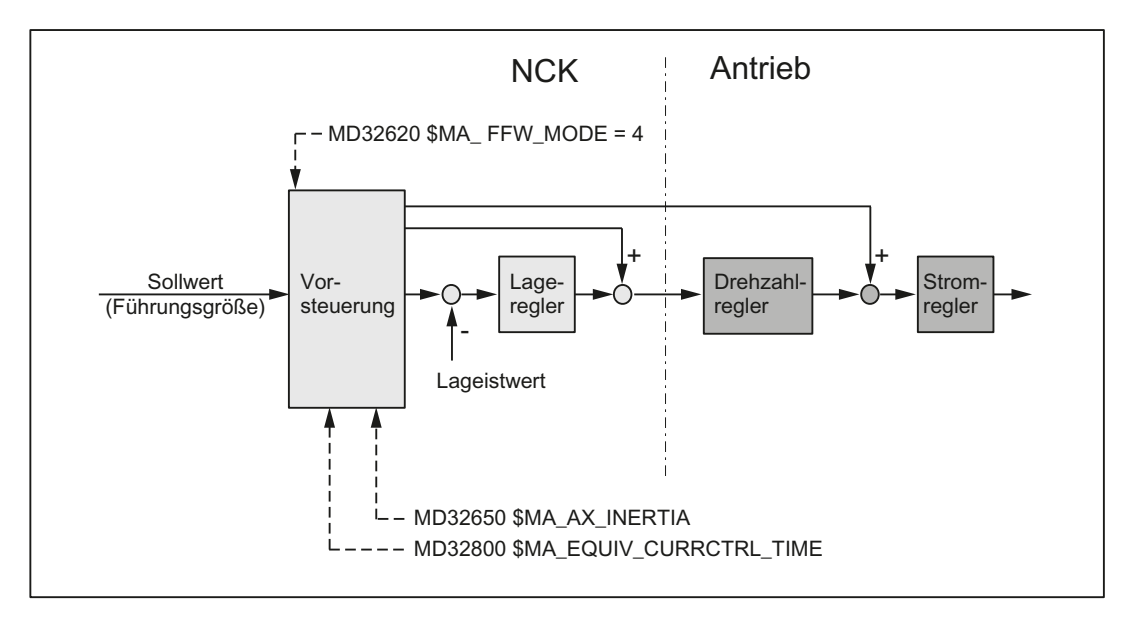

#### Ersatzzeitkonstante des Stromregelkreises (MD32800)

Für eine korrekt eingestellte Momentenvorsteuerung ist die Ersatzzeitkonstante des Stromregelkreises genau zu bestimmen (z. B. grafisch aus der Sprungantwort des Stromregelkreises) und in das folgende Maschinendatum einzutragen:

MD32800 \$MA\_EQUIV\_CURRCTRL\_TIME (Ersatzzeitkonstante Stromregelkreis für Vorsteuerung)

### Gesamt-Trägheitsmoment der Achse (MD32650)

Für die Momentenvorsteuerung ist das Gesamt-Trägheitsmoment (Trägheitsmoment von Antrieb + Last bezogen auf die Motorwelle) der Achse zu ermitteln und in das folgende Maschinendatum einzugeben:

MD32650 \$MA\_AX\_INERTIA (Trägheit für Drehmomentvorsteuerung)

#### Feinabstimmung

Durch geringfügige Veränderungen (Feinabstimmung) der Werte in MD32800 und MD32650 kann die Momentenvorsteuerung für die jeweilige Achse/Spindel optimiert werden.

Zur Überprüfung sollte der Schleppabstand über die Trace-Funktionalität aufgezeichnet werden. Dabei ist der Schleppabstand neben der Konstantfahrt insbesondere auch bei Beschleunigungsvorgängen der Achse/Spindel zu beobachten.

### Hinweis

Aufgrund der sehr schnellen Zeitabläufe bei den Beschleunigungsvorgängen kann bei der Inbetriebnahme der Momentenvorsteuerung die Service-Anzeige nicht zur Überprüfung der Feinabstimmung verwendet werden.

### Literatur

Ausführliche Informationen zur Einstellung der Ersatzzeitkonstanten des Stromregelkreises (MD32810) siehe:

● Funktionshandbuch Grundfunktionen; Geschwindigkeiten, Soll-/Istwertsysteme, Regelung (G2), Kapitel: Optimierung der Regelung

# 4.5.4 Dynamikanpassung

### Funktion

Bei miteinander interpolierenden Achsen mit unterschiedlichem Zeitverhalten der axialen Regelkreise kann über die Dynamikanpassung das gleiche Zeitverhalten erzielt werden, um eine optimale Konturgenauigkeit ohne Verlust von Regelgüte zu erhalten.

### Inbetriebnahme

#### Zeitkonstante der Dynamikanpassung (MD32910)

Als Zeitkonstante der Dynamikanpassung ist die Differenz der Ersatzzeitkonstanten des "langsamsten" Drehzahl- bzw. Stromregelkreises zu der jeweiligen Achse in das folgende Maschinendatum einzugeben.

MD32910 \$MA\_DYN\_MATCH\_TIME (Zeitkonstante der Dynamikanpassung)

Beispiel:

Ersatzzeitkonstanten des Drehzahlregelkreises (MD32810) bei aktiver Drehzahlvorsteuerung der Achsen 1, 2 und 3:

- Achse 1: 2 ms
- Achse 2: 4 ms (ist dynamisch langsamste Achse)
- Achse 3: 1 ms

Damit ergeben sich für die Zeitkonstante der Dynamikanpassung (MD32910) folgende Werte:

- Achse 1: 2 ms
- Achse 2: 0 ms
- Achse 3: 3 ms

### Aktivierung (MD32900)

Die Dynamikanpassung ist nur wirksam, wenn das folgende Maschinendatum gesetzt ist: MD32900 \$MA\_DYN\_MATCH\_ENABLE = 1

### Literatur

Funktionshandbuch Grundfunktionen; Geschwindigkeiten, Soll-/Istwertsysteme, Regelung (G2), Kapitel: "Optimierung der Regelung"

# <span id="page-295-0"></span>4.5.5 Vorsteuerung bei Kommando- und PLC-Achsen

### Funktion

Bei Kommando- und PLC-Achsen muss wie folgt verhindert werden, dass die Vorsteuerung bei höheren Geschwindigkeiten ein-/ausgeschaltet wird:

MD32630 \$MA\_FFW\_ACTIVATION\_MODE = 2

Mit dieser Einstellung wird die FFWON/FFWOF-Anweisung ausschließlich unterhalb der für diese Achse projektierten Stillstandsgeschwindigkeit (MD36060 \$MA\_STANDSTILL\_VELO\_TOL) wirksam.

Fällt die Umschaltungsanweisung mit einer Achsbewegung zusammen, wird die angeforderte Umschaltung erst im nachfolgenden Stillstand der Achse ausgeführt. Damit wird ein schlagartiger Auf-/Abbau des Schleppfehlers vermieden.

### **ACHTUNG**

Eine zu hoch eingestellte Stillstandsgeschwindigkeit kann zum Umschalten der Vorsteuerung in der Bewegung führen. Abhängig vom vorhandenen Schleppfehler können Überwachungen ansprechen.

### Inbetriebnahme

Um die Vorsteuerung bei Kommando- und PLC-Achsen zu überprüfen, empfiehlt sich folgendes Vorgehen:

- 1. Stillstandsgeschwindigkeit im MD36060 kontrollieren.
- 2. Vorhandenen Schleppfehler der Achse im Stillstand kontrollieren.
- 3. Umschaltbedingung einstellen und wirksam setzen:

MD32630 = 2

- 4. Achse im Teileprogramm über POSA-Anweisung verfahren.
- 5. FFWON während der Achsbewegung ausführen.
- 6. Der in der Service-Anzeige "Achse/Spindel" angezeigte Kv-Faktor und Schleppfehler darf dabei nicht springen.
- 7. Ein höherer Kv-Faktor und ein kleinerer Schleppfehler stellen sich erst bei einer dem Stillstand folgenden Verfahrbewegung ein. Die Vorsteuerung ist erst ab dem Stillstand aktiv.

Analog zum Einschalten der Vorsteuerung gilt für den Ausschaltvorgang:

- 1. Achse im Teileprogramm über POSA-Anweisung verfahren.
- 2. FFWOF während der Achsbewegung ausführen.
- 3. Der in der Service-Anzeige "Achse/Spindel" angezeigte Kv-Faktor und Schleppfehler darf dabei nicht springen.
- 4. Ein niedrigerer Kv-Faktor und ein größerer Schleppfehler stellen sich erst bei einer dem Stillstand folgenden Verfahrbewegung ein. Die Vorsteuerung ist erst ab dem Stillstand inaktiv.

# Beispiel

Im nachfolgenden Programmbeispiel wird die Achse A asynchron zur Bahn verfahren. Während der Verfahrbewegung wird versucht, die Vorsteuerung im Kanal einzuschalten. Im Gegensatz zu den Geometrieachsen X, Y und Z wird die Vorsteuerung bei der Achse A aber nicht sofort wirksam. Hier wird der Stillstand nach dem Satz N60 abgewartet. Im Satz N70 fährt die Achse A dann mit Vorsteuerung.

#### **Programmcode**

N10 FFWOF N20 POSA[A]=1000 FA[A]=10000 N30 G4 F1 N40 **FFWON** N50 G0 X10 Y10 Z10 N60 WAITP(A) N70 POSA[A]=1500 FA[A]=10000 N80 WAITP(A) M30

# 4.5.6 Randbedingungen

### Miteinander interpolierende Achsen

Auch bei miteinander interpolierenden Achsen sind die Vorsteuer-Parameter für jede Achse optimal einzustellen, d. h. auch miteinander interpolierende Achsen können unterschiedliche Vorsteuer-Parameter haben.

### Konturüberwachung überprüfen

Da die beiden Ersatzzeitkonstanten:

● MD32810 \$MA\_EQUIV\_SPEEDCTRL\_TIME (Ersatzzeitkonstante Drehzahlregelkreis für Vorsteuerung)

und

• MD32800 \$MA\_EQUIV\_CURRCTRL\_TIME) (Ersatzzeitkonstante Stromregelkreis für Vorsteuerung)

auch die Konturüberwachung beeinflussen, ist diese anschließend zu überprüfen.

#### Literatur:

Funktionshandbuch Grundfunktionen; Achsüberwachungen, Schutzbereiche (A3)

### Einfluss auf Kv-Faktor

Bei richtig eingestellter Vorsteuerung erhält die Regelstrecke für das Verhalten der Führungsgröße bei Drehzahlvorsteuerung die Dynamik des Drehzahlregelkreises bzw. bei Momentenvorsteuerung die Dynamik des Stromregelkreises; d. h. der in MD32200 \$MA\_POS\_CTRLGAIN eingetragene K<sub>v</sub>-Faktor hat kaum Einfluss auf das Führungsverhalten (z. B. Eckenfehler, Überschwingen, Kreis-/Radiusfehler).

Die Vorsteuerung wiederum hat keinen Einfluss auf das Störverhalten (Gleichlauf). Hierbei ist der im MD32200 vorgegebene Kv-Faktor der wirksame Faktor.

# Service-Anzeige "Kv-Faktor"

Bei aktiver Vorsteuerung wird der in der Service-Anzeige "Achse/Spindel" angezeigte Kv-Faktor der Achse (entspricht dem für das Führungsverhalten wirksamen Kv-Faktor) sehr groß.

# 4.6 Reibkompensation (Quadrantenfehler-Kompensation)

# 4.6.1 Allgemeine Funktionsbeschreibung

Neben der Massenträgheit und den Bearbeitungskräften, beeinflussen die Reibungskräfte in den Getrieben und Führungsbahnen der Maschine das Verhalten einer Maschinenachse. Dabei macht sich beim Beschleunigen einer Achse aus dem Stillstand hinsichtlich der Konturgenauigkeit, besonders der Übergang von der Haft- zur signifikant geringeren Gleitreibung, negativ bemerkbar.

Durch die dabei auftretende sprungförmige Änderung der Reibkraft, ergibt sich kurzzeitig ein erhöhter Schleppfehler. Bei interpolierenden Achsen (Bahnachsen) führt dies zu signifikanten Konturfehlern. Bei Kreisen ergeben sich die Konturfehler, aufgrund des Stillstands einer der beteiligten Achse im Moment der Richtungsumkehr, insbesondere an den Quadrantenübergängen.

Bei der vorliegenden Reib- bzw. Quadrantenfehlerkompensation wird daher beim Beschleunigen der Achse aus dem Stillstand, d.h. im Übergang von Haft- zu Gleitreibung, ein zusätzlicher Sollwertimpuls als Kompensationswert aufgeschaltet. Dadurch lassen sich Konturfehler an den Quadrantenübergängen von Kreiskonturen fast vollständig vermeiden.

### Beschleunigungsabhängige Reibkompensation

In den meisten Fällen ist zur Quadrantenfehlerkompensation ein von der axialen Beschleunigung unabhängiger Kompensationswert mit konstanter Amplitude ausreichend. Erweist sich der Kompensationswert allerdings als beschleunigungsabhängig, kann über die "Reibkompensation mit Adaption" eine Adaptionskennlinie aktiviert werden, über die sich dieses Verhalten modellieren lässt.

### Kreisformtest

Die Inbetriebnahme der Reibungskompensation erfolgt am einfachsten mit dem in der Bedienoberfläche integrierte Kreisformtest. Dabei wird während des Abfahrens eines Kreises anhand der Lageistwerte der beteiligten Maschinenachsen, die an der Maschine erzeugte Kreiskontur erfasst und die Abweichungen von der programmierten idealen Kreiskontur, insbesondere an den Quadrantenübergängen, graphisch dargestellt.

Der Kreisformtest findet sich auf der Bedienoberfläche unter:

#### SINUMERIK Operate

"Bedienbereichsumschaltung" > "Inbetriebnahme" > "Optimierung/Test" > "Kreisformtest"

# 4.6.2 Randbedingungen

# **ACHTUNG**

### Sollwertbezogene Kompensationen ausschalten

Folgende Kompensationen wirken sich auf den Lagesollwert aus und müssen vor der Messung für die am Kreisformtest beteiligten Achsen ausgeschaltet werden:

- Durchhang- und Winkligkeitskompensation (CEC):
- MD32710 \$MA\_CEC\_ENABLE[ <Achse> ] = 0
- Richtungsabhängige Spindelsteigungsfehler-Kompensation: MD32710 \$MA\_CEC\_ENABLE[ <Achse> ] = 0
- Temperaturkompensation:
- MD32750 \$MA\_TEMP\_COMP\_TYPE[ <Achse> ] = 0

# 4.6.3 Reibkompensation mit konstantem Kompensationswert

# 4.6.3.1 Funktionsaktivierung

### Freigabe

Die allgemeine Freigabe der Reibkompensation erfolgt über: MD32490 \$MA\_FRICT\_COMP\_MODE[ <Achse> ] = 1

### Aktivierung

Die Aktivierung der Reibkompensation mit konstantem Kompensationswert erfolgt über:

- MD32500 FRICT\_COMP\_ENABLE[ <Achse> ] = 1 (Reibkompensation EIN)
- MD32510 \$MA\_FRICT\_COMP\_ADAPT\_ENABLE[ <Achse> ] = 0 (Adaption AUS)

### Parameter

Bei der Reibkompensation mit konstantem Kompensationswert werde folgende Parameter eingerechnet:

- MD32520 \$MA\_FRICT\_COMP\_CONST\_MAX (Maximaler Kompensationswert) Bei der Reibkompensation mit konstantem Kompensationswert wird der parametrierte Wert als Kompensationswert aufgeschaltet.
- MD32540 \$MA\_FRICT\_COMP\_TIME (Reibkompensations-Zeitkonstante) Der Kompensationswert wird über ein DT1-Filter aufgeschaltet. Der Kompensationswert klingt entsprechend der parametrierten Zeitkonstanten wieder ab.

# <span id="page-300-0"></span>4.6.3.2 Inbetriebnahme

### Kreisformtest

Es empfiehlt sich, für die Inbetriebnahme der Reibkompensation mit konstantem Aufschaltwert, wie oben bereits erwähnt, den Kreisformtest zu verwenden. Der Ablauf der Inbetriebnahme gliedert sich dabei in folgende Schritte:

- 1. Kreisformtest ohne Reibkompensation durchführen
- 2. Kreisformtest mit Reibkompensation und Anfangswerten der Parameter durchführen
- 3. Kreisformtests mit Reibkompensation und veränderten Parameterwerten der durchführen
- 4. Kreisformtests mit Reibkompensation und optimierten Parameterwerten abschließen

#### Kreisformtest ohne Reibkompensation

Zur Ermittlung der Ausgangsgüte der Kreiskontur an den Quadrantenübergänge ist ein Kreisformtest ohne Reibkompensation durchzuführen. Die Reibkompensation ist dazu vorübergehend auszuschalten:

MD32500 FRICT\_COMP\_ENABLE[ <Achse> ] = 0

Ein typisches Aussehen von Quadrantenübergängen ohne Reibkompensation zeigt folgendes Bild:

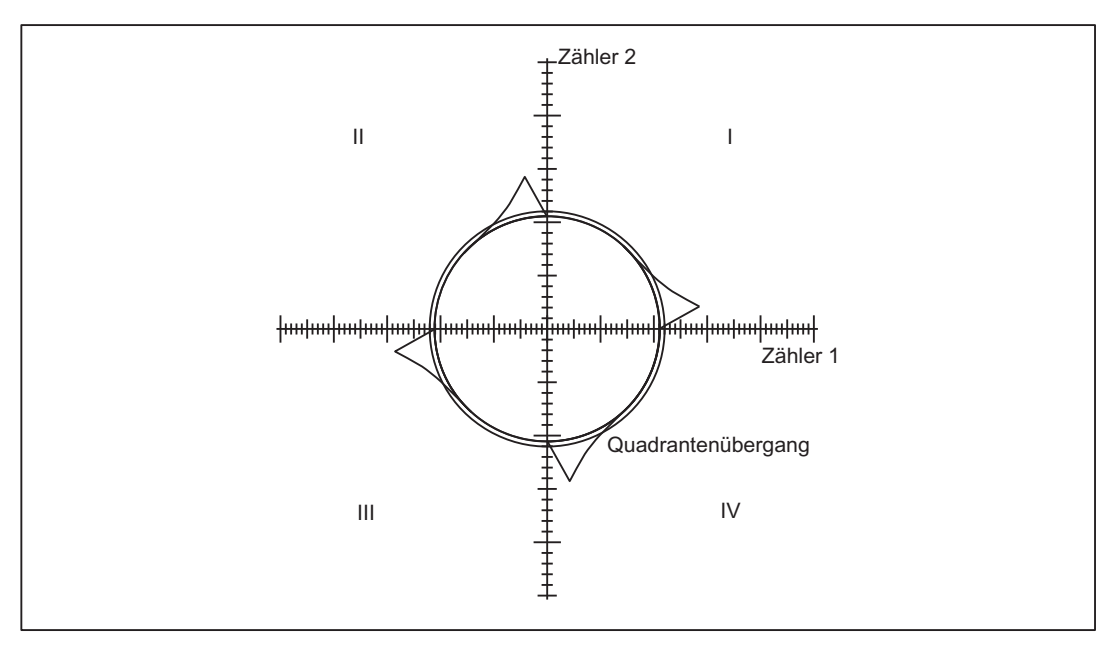

Bild 4-13 Quadrantenübergänge ohne Reibkompensation

Anschließend ist die Reibkompensation mit konstantem Kompensationswert wieder einzuschalten:

MD32500 FRICT\_COMP\_ENABLE[ <Achse> ] = 1

# Kreisformtest mit Reibkompensation und Anfangswerten der Parameter

Es wird empfohlen, als Anfangswerte der Parameter eine relativ kleinen Kompensationswert, sowie eine Zeitkonstante von wenigen Lageregler-Takten einzustellen, z. B.:

- MD32520 \$MA\_FRICT\_COMP\_CONST\_MAX[ <Achse> ] = 10 [mm/min]
- $\bullet$  MD32540 \$FRICT COMP TIME[ <Achse> ] = 0,008 [ms]

Über den mit diesen Parameterwerten durchgeführten Kreisformtest, kann eine erste Einschätzung der Reibkompensation vorgenommen werden.

### Kompensationswert zu klein

Einen zu kleinen Kompensationswert (MD32520) erkennt man im Kreisformtest daran, dass die Konturabweichungen an den Quadrantenübergängen nicht ausreichend kompensiert sind.

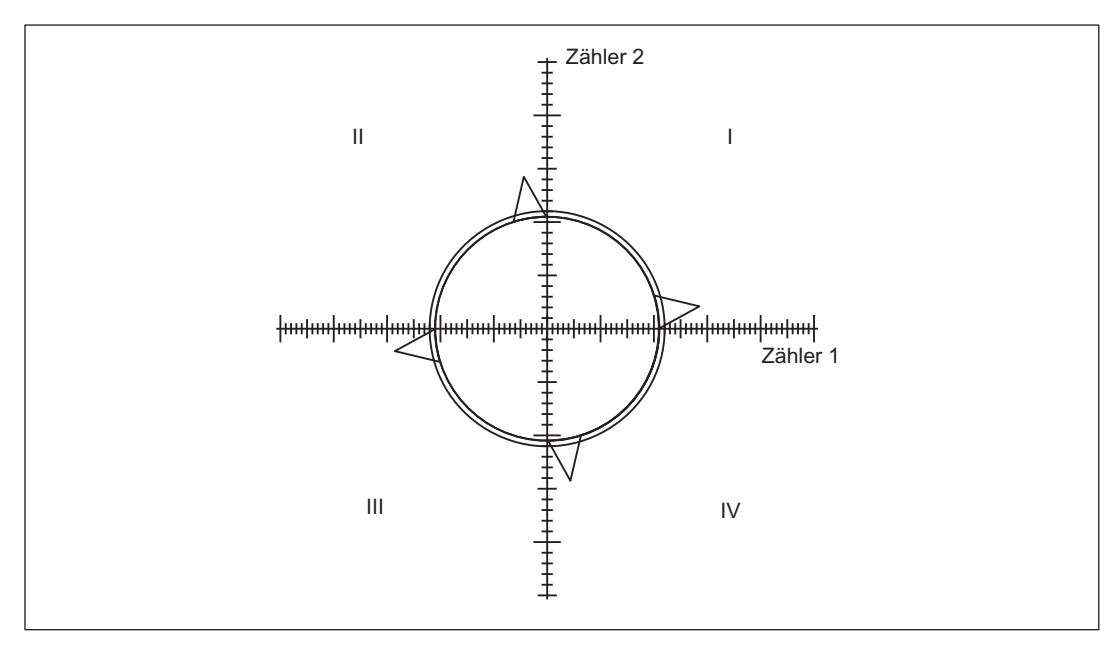

Bild 4-14 Zu klein eingestellter Kompensationswert

### Kompensationswert zu groß

Einen zu großen Kompensationswert (MD32520) erkennt man im Kreisformtest daran, dass die Konturabweichungen an den Quadrantenübergängen überkompensiert sind.

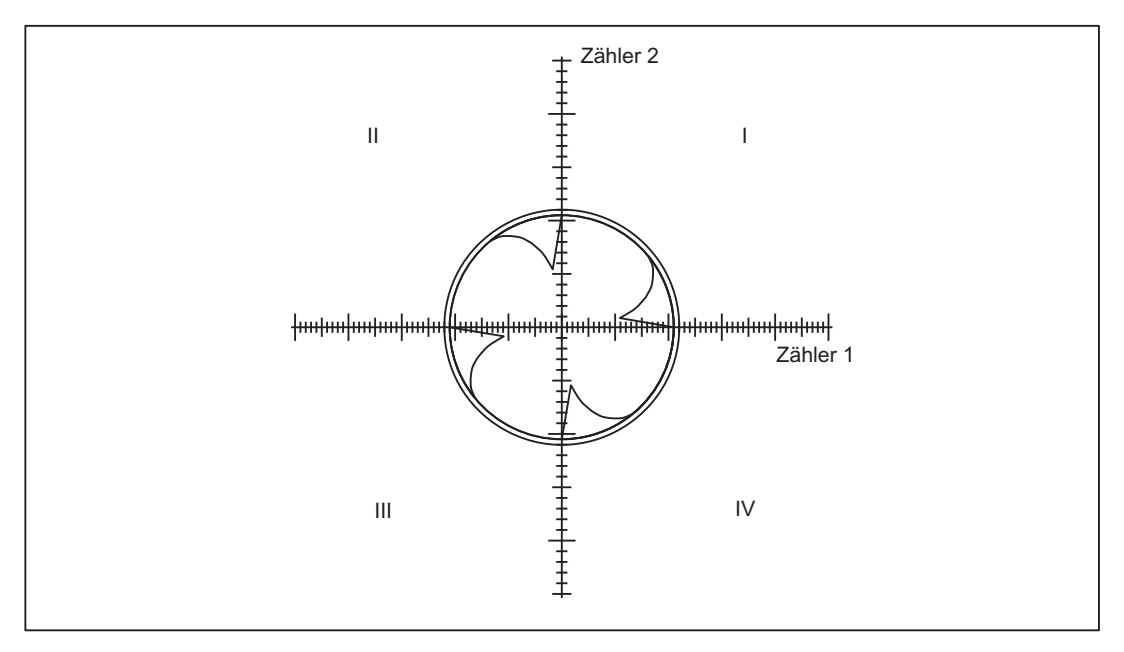

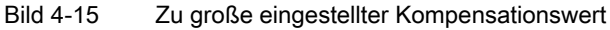

#### Zeitkonstante zu klein

Eine zu kleine Zeitkonstante (MD32540) erkennt man im Kreisformtest daran, dass die Konturabweichungen an den Quadrantenübergängen kurzzeitig kompensiert werden, jedoch unmittelbar danach wieder größer werden.

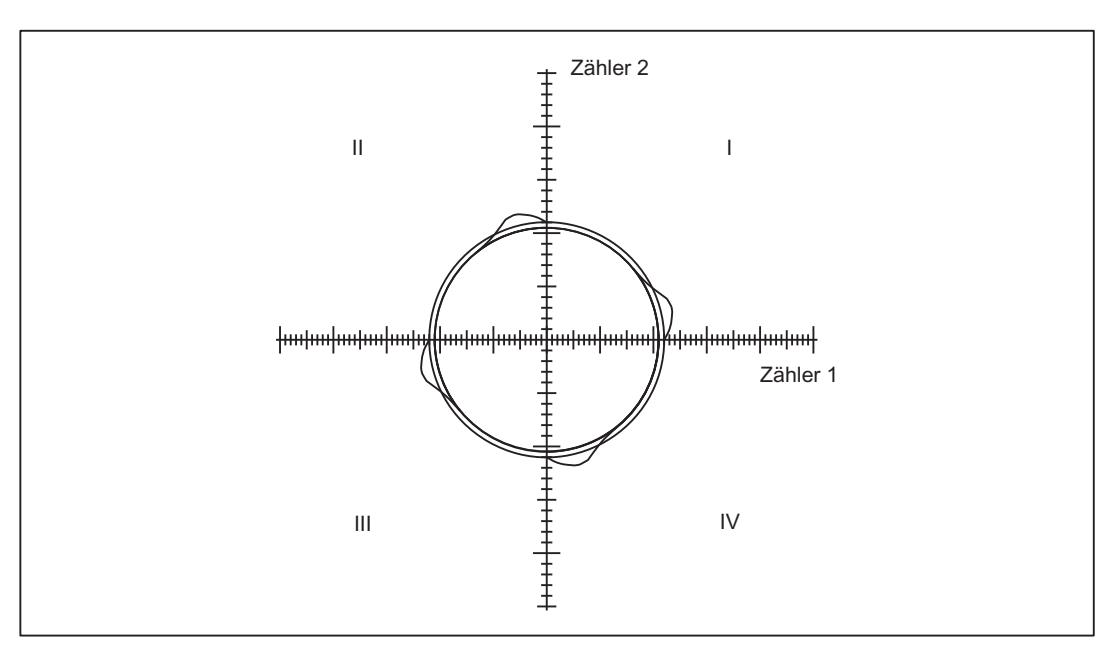

Bild 4-16 Zu kleine eingestellte Kompensationszeitkonstante

### Zeitkonstante zu groß

Eine zu kleine Zeitkonstante (MD32540) erkennt man im Kreisformtest daran, dass die Konturabweichungen an den Quadrantenübergängen zwar kompensiert werden. (Voraussetzung: der optimale Kompensationswert wurde bereits ermittelt.) Durch die zu große Zeitkonstante wirkt der Kompensationswert aber nach und führt zu einer Überkompensation an der nachfolgenden Kreiskontur.

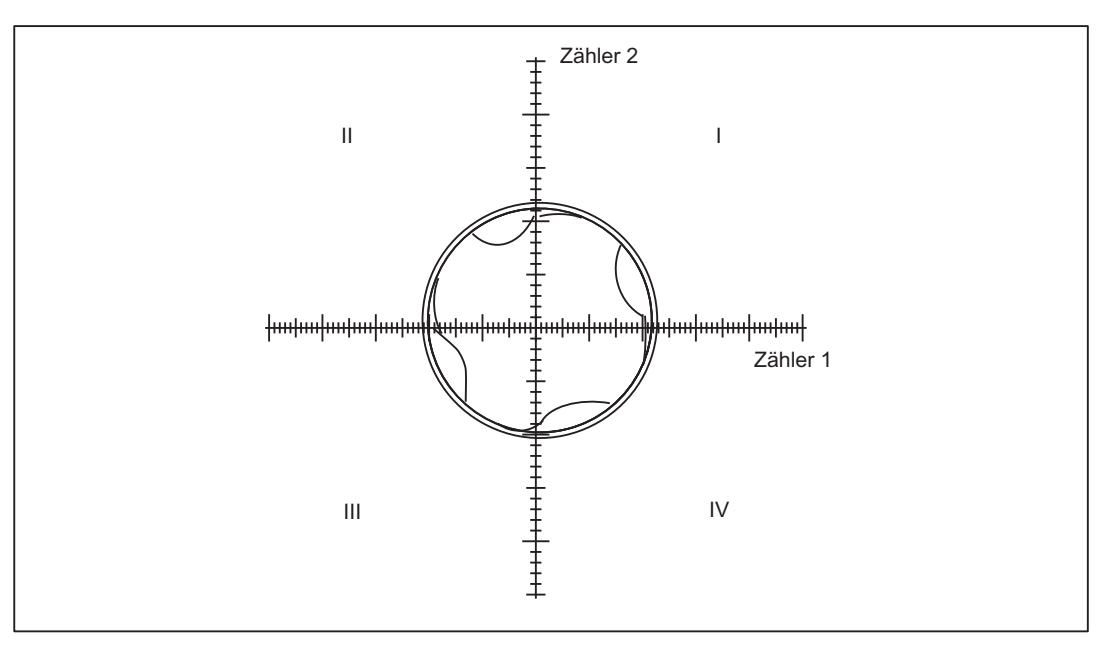

Bild 4-17 Zu große eingestellte Zeitkonstante

### Optimierung der Kompensationsparameter

Zur Optimierung der Kompensationsparameter, ist der Kreisformtest mehrfach mit in kleinen Schritten variierten Werten zu wiederholen. Es wird empfohlen, die Optimierung dabei mit verschiedenen, für die an der Maschine durchgeführte Bearbeitung typischen Werten für Radius und Bahngeschwindigkeit, durchzuführen.

Jede Auswirkungen einer Parameteränderung ist anhand eines anschließenden Kreisformtests zu kontrollieren und zu protokollieren.

#### Mittelwertbildung

Ergeben sich für unterschiedliche Radien und Bahngeschwindigkeiten unterschiedliche Parameterwerte, ist über eine Mittelwertbildung der jeweils günstigste Wert zu ermitteln.

#### Gut eingestellte Reibkompensation

Bei gut eingestellter Reibkompensation sind "keine" Konturfehler an den Quadrantenübergängen mehr erkennbar.

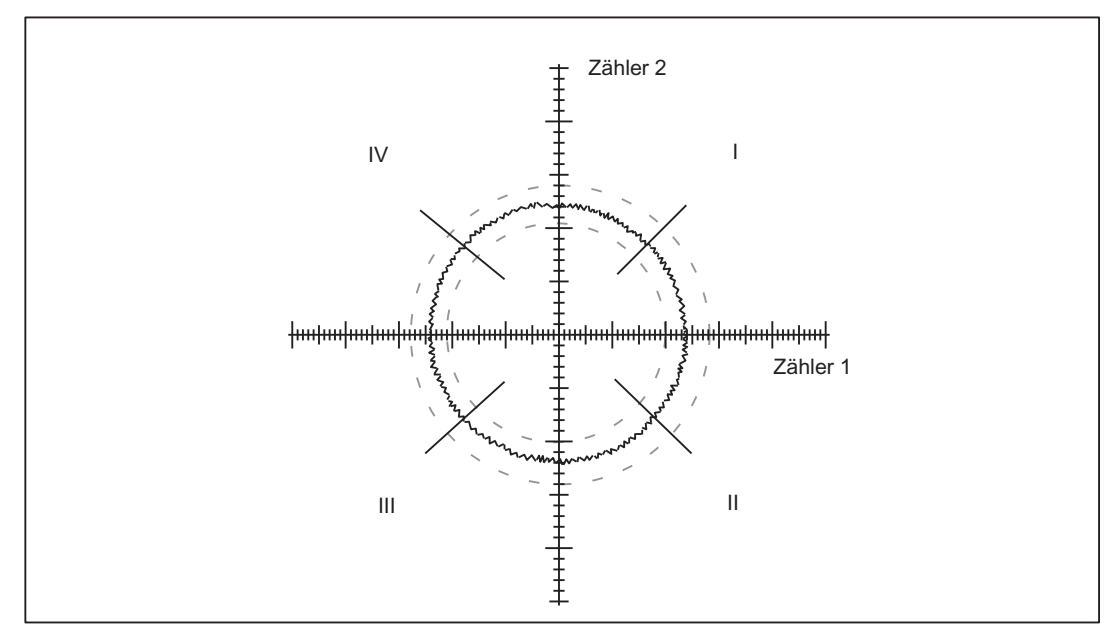

Bild 4-18 Gut eingestellte Reibkompensation

#### Beschleunigungsabhängiger Kompensationswert

Erweist sich der Kompensationswert als beschleunigungsabhängig, kann in einem Folgeschritt die nachfolgend beschriebene "Reibkompensation mit Adaption" zugeschaltet werden.

# 4.6.4 Reibkompensation mit beschleunigungsabhängigem Kompensationswert

## 4.6.4.1 Funktionsbeschreibung

Ist der Kompensationswert stark beschleunigungsabhängig, muss im Normalfall für eine optimale Kompensation bei größeren Beschleunigungen ein kleinerer Kompensationswert aufgeschaltet werden, als bei kleineren Beschleunigungen. Diese Abhängigkeit kann über die nachfolgende Adaptionskennlinie modelliert werden.

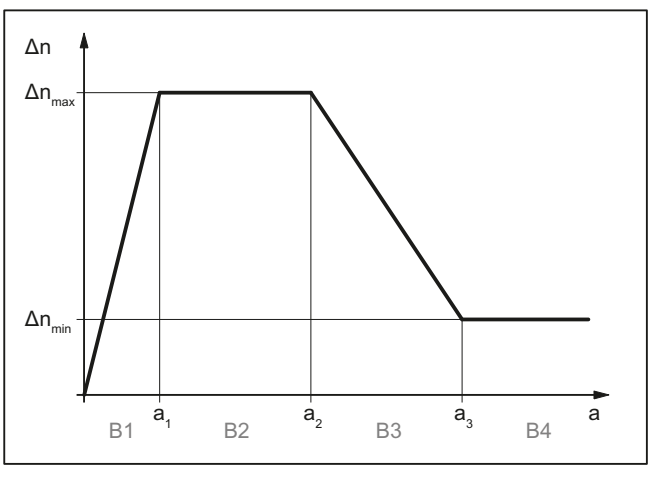

Δnmax maximaler Kompensationswert

Δnmin minimaler Kompensationswert

a1 Beschleunigungswert 1

a2 Beschleunigungswert 2

a3 Beschleunigungswert 3

Bn Beschleunigungsbereich mit n = 1, 2, ... 4

mit: Beschleunigungen:  $a_1 < a_2 < a_3$ 

Kompensationswerte: Δn<sub>max</sub> > Δn<sub>min</sub>, in Sonderfällen auch Δn<sub>max</sub> < Δn<sub>min</sub>

Der Kompensationswert Δn berechnet sich entsprechend dem jeweiligen Beschleunigungsbereich B1 bis B4 zu:

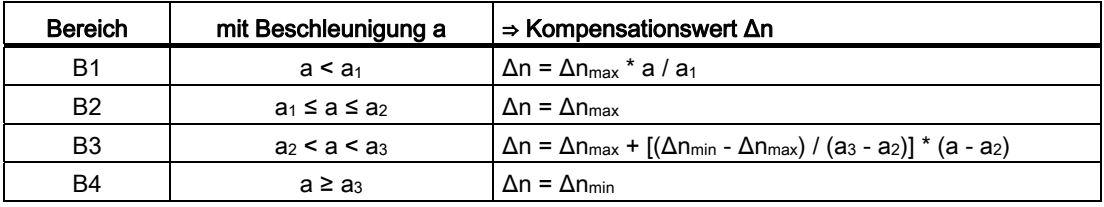

# 4.6.4.2 Funktionsaktivierung

#### Freigabe

Die allgemeine Freigabe der Reibkompensation erfolgt über: MD32490 \$MA\_FRICT\_COMP\_MODE[ <Achse> ] = 1

### Aktivierung

Die Aktivierung der Reibkompensation mit Adaptionskennlinie erfolgt über:

- MD32500 FRICT COMP\_ENABLE[ <Achse> ] = 1 (Reibkompensation EIN)
- MD32510 \$MA\_FRICT\_COMP\_ADAPT\_ENABLE[ <Achse> ] = 1 (Adaptionskennlinie EIN)

### 4.6.4.3 Inbetriebnahme

Zur Ermittlung der Kennlinienparameter sind an verschiedenen Arbeitspunkten des vorgesehenen Dynamikbereiches der optimale Kompensationswert Δnopt zu bestimmen. Siehe dazu Kapitel ["Inbetriebnahme](#page-300-0) (Seite [301](#page-300-0))". Dabei ist insbesondere auf eine ausreichend große Anzahl von Messwerten bei großen Bahngeschwindigkeiten und kleinen Kreisradien zu achten.

Zur Auswertung der ermittelten Wertepaare wird empfohlen, diese graphisch darzustellen:  $Δn<sub>opt</sub> = f(a)$ , mit  $Δn<sub>opt</sub> = optimaler Kompensationswert und a = Beschleunigung an den$ Quadrantenübergängen.

Die Parameter der aus den Messergebnissen ermittelten Adaptionskennlinie sind dann in die Maschinendaten einzutragen.

### Kennlinienparameter

#### Beschleunigungswerte

Die an den Quadrantenübergängen auftretende Beschleunigung der richtungswechselnden Achse berechnet sich zu:

 $a = v^2/r$ , mit v = Bahngeschwindigkeit und  $r =$  Kreisradius

#### Hinweis

Über den Vorschub-Overrideschalter lässt sich die Bahngeschwindigkeit und damit die axiale Beschleunigung a auf einfache Weise variieren.

Die als Kennlinienparameter ermittelten Beschleunigungswerte a<sub>1</sub>, a<sub>2</sub> und a<sub>3</sub>, sind in die folgenden Maschinendaten einzugeben. Dabei ist die Bedingung einzuhalten:  $a_1 < a_2 < a_3$ .

- MD32550 \$MA\_FRICT\_COMP\_ACCEL1 (Beschleunigungswert 1)
- MD32560 \$MA\_FRICT\_COMP\_ACCEL2 (Beschleunigungswert 2)
- MD32570 \$MA\_FRICT\_COMP\_ACCEL3 (Beschleunigungswert 3)

### Kompensationswerte

Die als Kennlinienparameter ermittelten Kompensationswerte Δnmin, Δnmax sind in die folgenden Maschinendaten einzugeben:

- MD32520 \$MA\_FRICT\_COMP\_CONST\_MAX (Maximaler Kompensationswert)
- MD32530 \$MA\_FRICT\_COMP\_CONST\_MIN (Minimaler Kompensationswert)

### **Hinweis**

Lassen sich bei sehr kleinen Bahngeschwindigkeiten keine befriedigenden Ergebnisse erzielen, ist ggf. die Rechenfeinheit zu erhöhen:

- MD10200 \$MA\_INT\_INCR\_ PER\_MM (Rechenfeinheit für Linearpositionen)
- MD10210 \$MA\_INT\_INCR\_PER\_DEG (Rechenfeinheit für Winkelpositionen)

# 4.6.5 Kompensationswert für kurze Verfahrsätze

Der für die Quadrantenfehlerkompensation ermittelte Kompensationswert, kann bei kurzen Verfahrsätzen zu einer Überkompensation führen. Die Überkompensation lässt sich durch eine Reduzierung des Kompensationswertes speziell für Verfahrsätze, die innerhalb eines Interpolationstaktes abgefahren werden, vermeiden. Die Größe der Reduzierung ist allerdings ein empirisch zu ermittelnder Wert, da er bei jeder Achse stark von den jeweiligen Gegebenheiten an der Maschine abhängig ist. Über das Maschinendatum wird ein prozentualer Wert des im Kreisformtest ermittelten Kompensationswertes eingestellt:

MD32580 \$MA\_FRICT\_COMP\_INC\_FACTOR (Kompensationswert für kurze Verfahrsätze)

# 4.7 Maßnahmen bei hängenden Achsen

# 4.7.1 Elektronischer Gewichtsausgleich

# Achse ohne Gewichtsausgleich

Bei gewichtsbelasteten Achsen ohne einen Gewichtsausgleich senkt sich die hängende Achse unerwünscht nach dem Lösen der Bremse und das folgende Verhalten stellt sich ein:

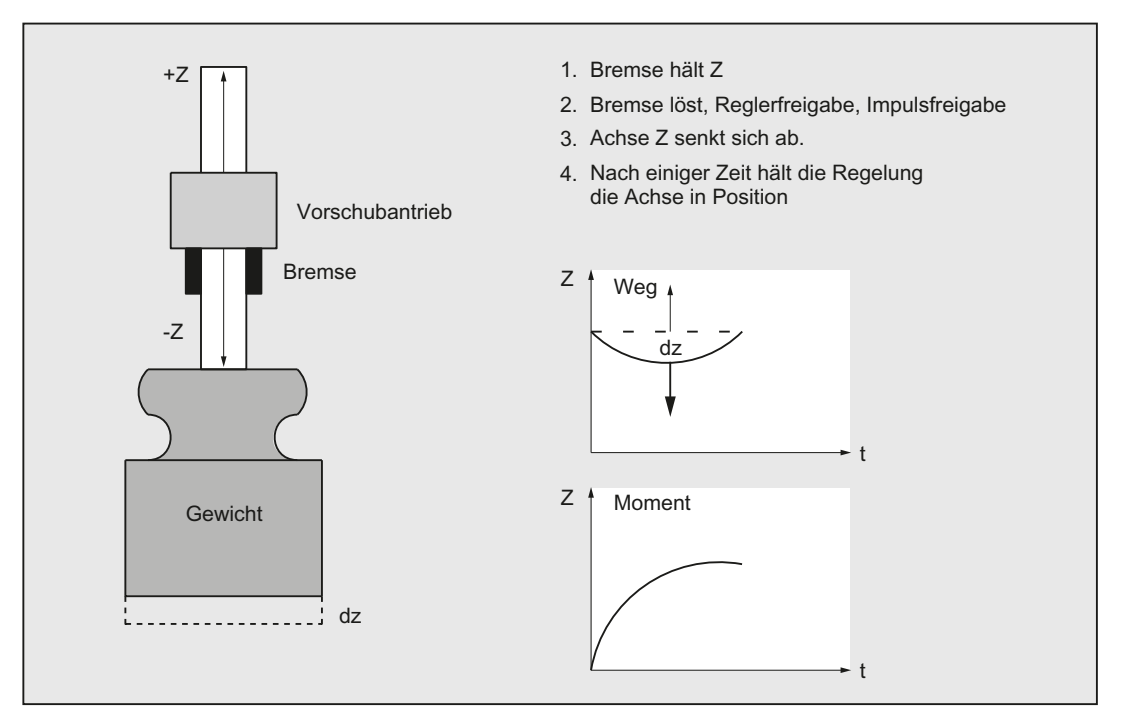

Bild 4-19 Absenkung einer hängenden Achse ohne Gewichtsausgleich

### Funktion "Elektronischer Gewichtsausgleich"

Eine Absenkung der hängenden Achse kann mit der Funktion "Elektronischer Gewichtsausgleich" nahezu vollständig vermieden werden.

Der elektronische Gewichtsausgleich vermindert das Durchsacken gewichtsbelasteter Achsen beim Einschalten der Regelung. Nach dem Lösen der Bremse hält das anstehende konstante Gewichtsausgleichsmoment die Position der hängenden Achse:

4.7 Maßnahmen bei hängenden Achsen

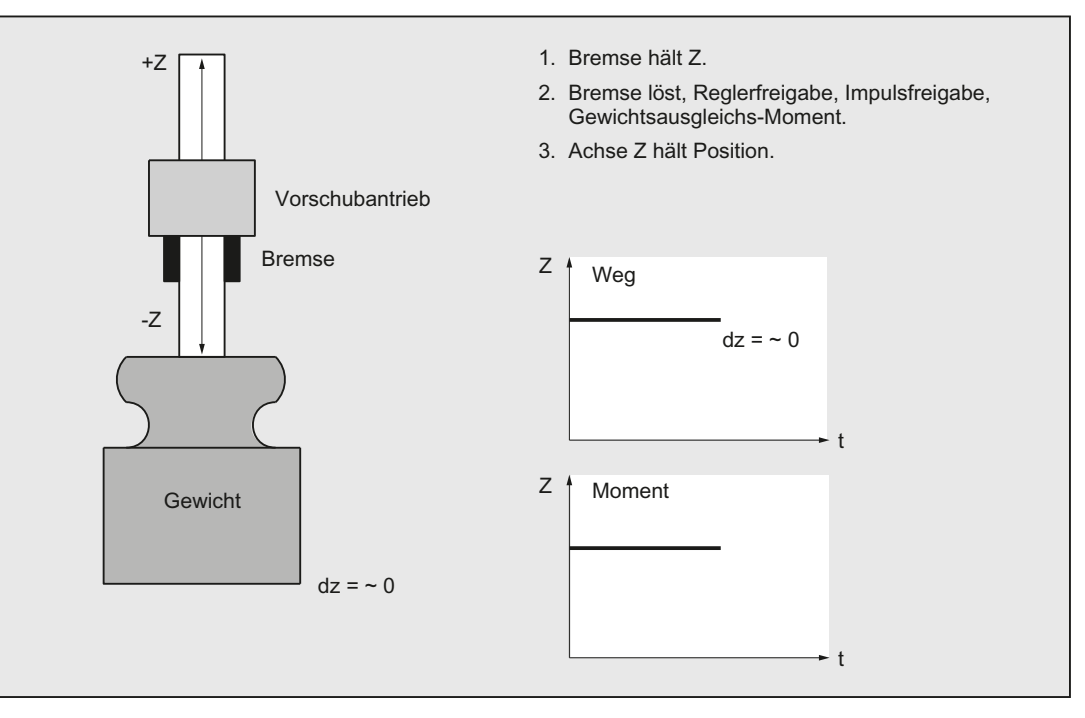

Bild 4-20 Absenkung einer hängenden Achse mit elektronischem Gewichtsausgleich

# Inbetriebnahme

### Hinweis

Die Inbetriebnahme des "Elektronischen Gewichtsausgleichs" erfolgt über den Antrieb!

# Literatur

Weitere Informationen siehe:

SINAMICS S120 Funktionshandbuch Antriebsfunktionen

# 4.7.2 Reboot-Verzögerung

## Nebenwirkung eines Reboots via Bedienoberfläche

Um z. B. Maschinendaten über die Bedienoberfäche wirksam zu setzen, muss NCK gebootet werden. Das kann dazu führen, dass hängende Achsen ein Stück fallen. Um dies zu vermeiden, kann von der Funktion "Reboot-Verzögerung" Gebrauch gemacht werden.

# Reboot-Verzögerung

Die Reboot-Verzögerung führt zu einer verzögerten Abschaltung von NCK und PLC und teilt die bevorstehende Abschaltung mit, um ein Fallen hängender Achsen verhindern zu können.

### Hinweis

Die Reboot-Verzögerung wirkt nur beim kontrollierten POWER ON via Bedienoberfläche.

Ein POWER-FAIL (Stromausfall) bzw. Hardware-Reboot aktiviert die Reboot-Verzögerung nicht.

# Ablauf des Reboot

Mit dem PI-Dienst "\_N\_IBN\_SS" löst die Bedien-Software ein Reboot des NCK und der PLC aus.

Unmittelbar mit dem PI-Dienst löst die NCK den Alarm 2900 aus.

In der Zeit, die der NCK vom PI-Dienst an bis zum Reboot verstreichen lässt (Reboot-Verzögerungszeit, siehe MD10088 \$MN\_REBOOT\_DELAY\_TIME), können mechanische Achsbremsen aktiviert werden.

# Reaktionen mit Alarm 2900

- Folgende NC/PLC-Nahtstellensignale werden gelöscht, d. h. auf Null gesetzt:
	- DB11 DBX 6.3 (BAG betriebsbereit) ; alle BAGs
	- DB21, … DBX 36.5 (Kanal betriebsbereit) ; alle Kanäle
	- DB31, … DBX 61.2 (Achse betriebsbereit) ; alle Achsen
- Der NCK bremst an der Stromgrenze.

Siehe dazu die Maschinendaten:

- MD36610 \$MA\_AX\_EMERGENCY\_STOP\_TIME (Zeitdauer der Bremsrampe bei Fehlerzuständen)
- MD36620 \$MA\_SERVO\_DISABLE\_DELAY\_TIME (Abschaltverzögerung Reglerfreigabe)

#### Hinweis

Der NCK nimmt nach der Abschaltverzögerung der Reglerfreigabe (MD36620) die Lageregelung weg.

#### 4.7 Maßnahmen bei hängenden Achsen

● Folgende NC/PLC-Nahtstellensignale bleiben auf 1:

DB10 DBX108.7 (NC ready)

Durch die Verwendung des Maschinendatums:

MD11410 \$MN\_SUPPRESS\_ALARM\_MASK (Maske zur Unterstützung spezieller Alarme) (BIT20)

wird der Alarm 2900 unterdrückt, der NCK löst aber die gleichen Reaktionen aus.

Da Alarm 2900 die Lageregelung der Achse wegnimmt, muss dieser Alarm zum Schließen der mechanischen Bremsen durch den PLC führen. Mit dem Reboot des PLC werden die PLC-Ausgänge auf definiert Null gezwungen. Die Bremsen müssen so verschaltet sein, dass sie bei Null geschlossen bleiben, d. h. ein 1-Signal des PLC lässt die Bremse offen.

#### Hinweis

Der Alarm verhält sich in seinen Reaktionen wie der Not-Halt-Alarm (3000). Aus internen Gründen kann die Reboot-Verzögerungszeit vom NCK etwas verlängert werden.

### Aktivierung

Die Reboot-Verzögerung wird wie folgt aktiviert:

MD10088 \$MN\_REBOOT\_DELAY\_TIME (Reboot-Verzögerung) > 0

Der eingetragene Wert liefert die Reboot-Verzögerungszeit in Sekunden.

### Auswertung mit einer Systemvariablen

Die Systemvariable \$AN\_REBOOT\_DELAY\_TIME kann in einer Synchronaktion gelesen werden. Ein Wert größer als Null zeigt an, dass die von der Bedien-Software ausgelöste Reboot-Aufforderung gegeben wurde und wieviel Zeit (in Sekunden) der NCK bis zum Reboot (POWER OFF und anschließend POWER ON) noch vorsieht. Der Anwender kann in einer Synchronaktion den bevorstehenden Reboot erkennen und darauf reagieren (z. B. mit "Sicherer Halt" bei einer Safety-Integrated-Anwendung). \$AN\_REBOOT\_DELAY\_TIME ist 0.0, solange keine Reboot-Aufforderung von der Bedien-Software ansteht.

4.8 Datenlisten

# 4.8 Datenlisten

# 4.8.1 Maschinendaten

# 4.8.1.1 Allgemeine Maschinendaten

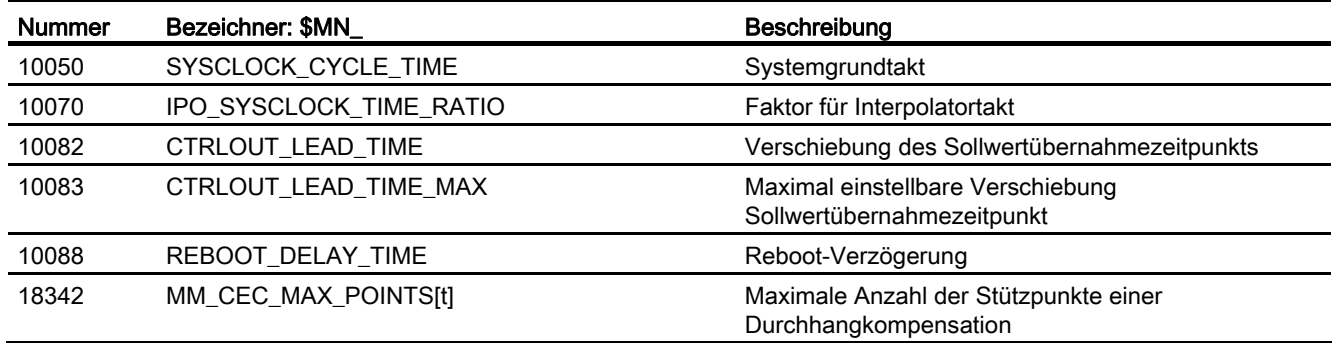

# 4.8.1.2 Kanal-spezifische Maschinendaten

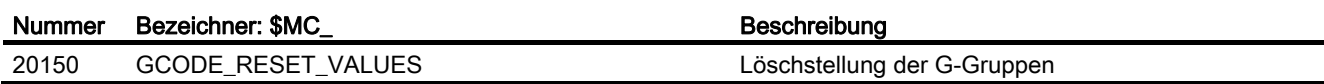

# 4.8.1.3 Achs-/Spindel-spezifische Maschinendaten

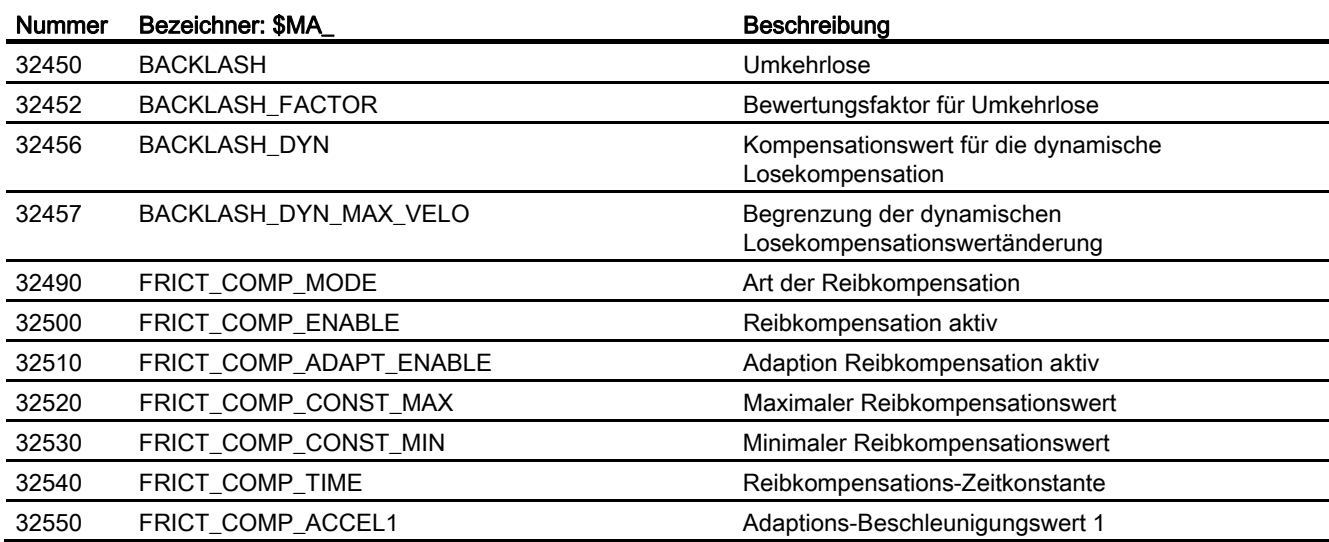

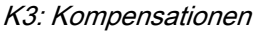

4.8 Datenlisten

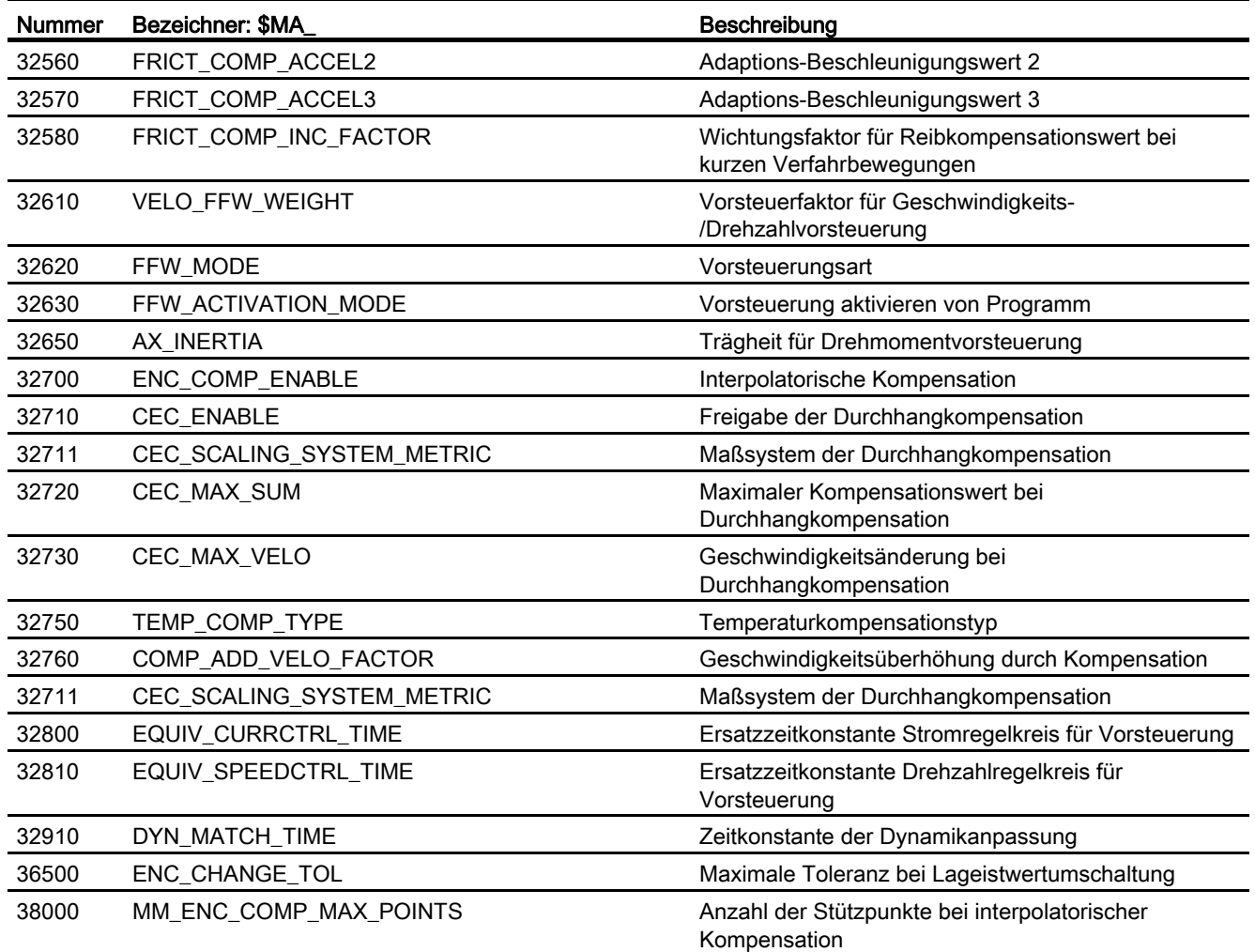

# 4.8.2 Settingdaten

# 4.8.2.1 Allgemeine Settingdaten

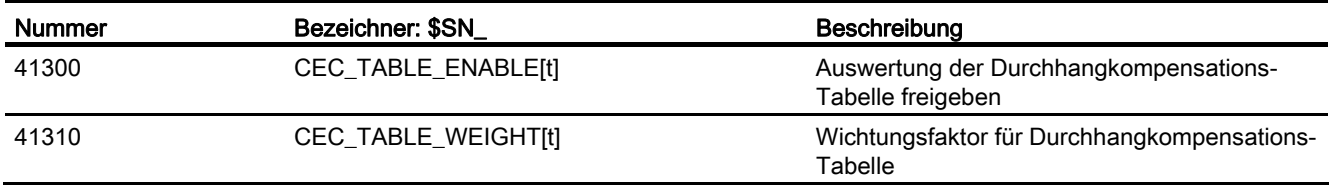

# 4.8.2.2 Achs-/Spindel-spezifische Settingdaten

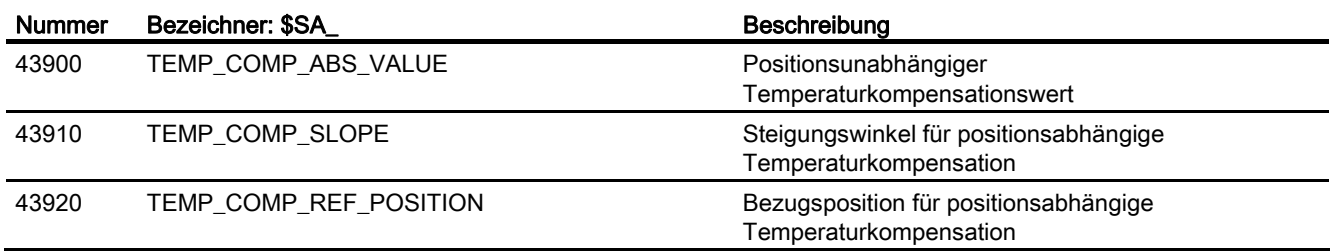

4.8 Datenlisten

# 4.8.3 Signale

# 4.8.3.1 Signale von NC

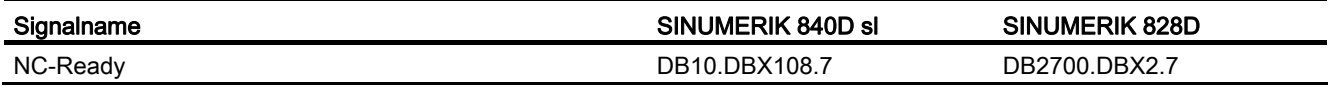

# 4.8.3.2 Signale von BAG

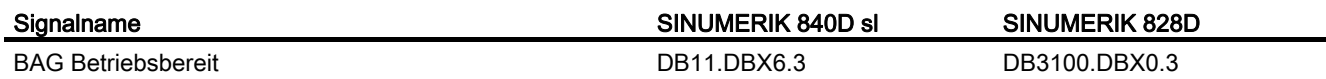

# 4.8.3.3 Signale von Kanal

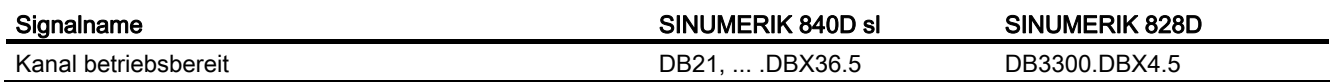

# 4.8.3.4 Signale an Achse/Spindel

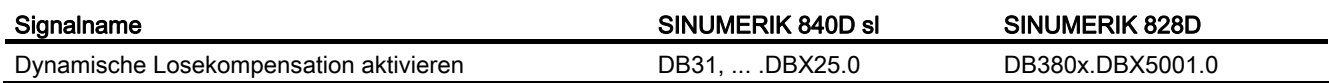

# 4.8.3.5 Signale von Achse/Spindel

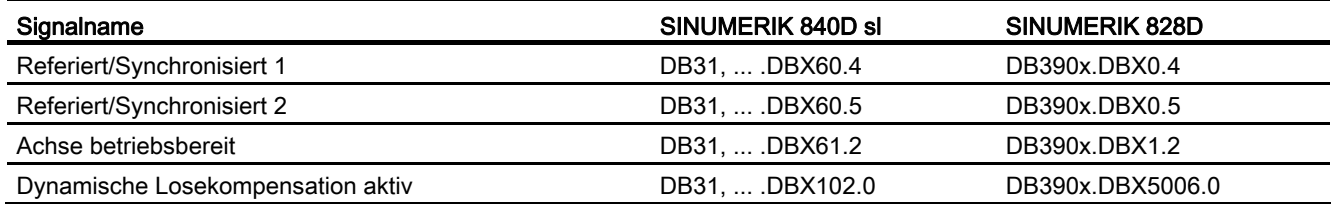

# K5: BAGs, Kanäle, Achstausch

# 5.1 Kurzbeschreibung

### Betriebsartengruppe

Die Betriebsartengruppe ist die Zusammenfassung von Maschinenachsen, Spindeln und Kanälen zu einer Einheit. Prinzipiell kann jede Betriebsartengruppe mit einer eigenständigen NC-Steuerung (mit mehreren Kanälen) verglichen werden. Eine Betriebsartengruppe enthält die Kanäle, die vom Betriebsablauf her immer gleichzeitig in derselben Betriebsart arbeiten müssen.

### Hinweis

Im Standardfall ist eine BAG vorhanden.

### Literatur:

Funktionshandbuch Grundfunktionen; BAG, Kanal, Programmbetrieb (K1)

#### Hinweis

Bei SINUMERIK 828D ist nur 1 BAG verfügbar.

### Kanäle

Jeder Kanal besitzt eine eigene Programmdekodierung, Satzaufbereitung und Interpolation. Innerhalb eines Kanals kann ein eigenes Teileprogramm abgearbeitet werden.

### Hinweis

Im Standardfall ist ein Kanal vorhanden.

### Literatur:

Funktionshandbuch Grundfunktionen; BAG, Kanal, Programmbetrieb (K1)

Die Abläufe in mehreren Kanälen einer BAG können in den Teileprogrammen synchronisiert werden.

#### Hinweis

Bei SINUMERIK 828D ist nur 1 Kanal verfügbar.

### 5.1 Kurzbeschreibung

# Achs-/Spindeltausch

Eine Achse/Spindel ist nach dem Einschalten der Steuerung einem bestimmten Kanal zugeordnet und kann dann nur in diesem Kanal benutzt werden.

Mit der Funktion "Achs-/Spindeltausch" ist es möglich, eine Achse/Spindel freizugeben und einem anderen Kanal zuzuordnen, d. h. die Achse/Spindel zu tauschen.

Der Achs-/Spindeltausch kann sowohl durch das Teileprogramm als auch durch das PLC-Programm und aus Bewegungssynchronaktionen aktiviert werden.

Der Achs-/Spindeltausch ist möglich über:

- Programmierung im Teileprogramm GET/GETD.
- Automatisch durch Programmierung des Achsnamens.
- Ohne Vorlaufstopp und gegebener Synchronisation zwischen Vorlauf und Hauptlauf.
- Durch PLC über die VDI–Nahtstelle zur NCK.

#### Achstauscherweiterungen

- Achstauschverhalten veränderbar einstellen.
- Achstausch bei einer Achs–Containerdrehung mit impliziten GET/GETD
- Achstausch ohne Vorlaufstopp der nicht an der Kontur beteiligten Achsen
- Geometrieachse mit gedrehten WKS (ROT) und Achstausch in der Betriebsart JOG.
- Achstausch über Synchronaktionen GET(Achse), AXTOCHAN.

#### Hinweis

Bei SINUMERIK 828D ist ein Achs-/Spindeltausch zwischen Kanälen nicht möglich.

# 5.2 Betriebsartengruppen (BAGs) - nur 840D sl

### Betriebsartengruppen

Eine Betriebsartengruppe fasst NC-Kanäle mit Achsen und Spindeln zu einer Bearbeitungseinheit zusammen.

Eine Betriebsartengruppe enthält die Kanäle, die vom Bearbeitungsablauf her immer gleichzeitig in der gleichen Betriebsart laufen müssen.

Innerhalb der Betriebsartengruppe kann jede Achse in jedem Kanal programmiert werden. Eine Betriebsartengruppe kann also als eine eigenständige, mehrkanalige NC angesehen werden.

### Beispiel

Bei größeren Werkzeugmaschinen (Bearbeitungszentren) besteht die Notwendigkeit, dass in einem Teil der Maschine ein Teileprogramm abgearbeitet werden soll, während in einem anderen Teil neue zu bearbeitende Werkstücke aufgespannt und eingerichtet werden sollen. Solche Aufgaben erfordern normalerweise zwei eigenständige NC-Steuerungen.

Durch die Funktion Betriebsartengruppen können jedoch beide Aufgaben mit einer NC-Steuerung mit zwei BAGs realisiert werden, da für jede Betriebsartengruppe eine andere Betriebsart eingestellt werden kann (AUTOMATIK für die Programmbearbeitung, JOG für das Einrichten eines Werkstückes).

### Zuordnung der Betriebsartengruppe

Mit der Konfiguration einer Betriebsartengruppe wird festgelegt, welche Kanäle, Geometrieachsen, Maschinenachsen und Spindeln eine BAG bilden.

Eine Betriebsartengruppe besteht aus einem oder mehreren Kanälen, die nicht zusätzlich noch einer anderen BAG zugeordnet sein dürfen. Den Kanälen sind wiederum Maschinenachsen, Geometrieachsen und Zusatzachsen zugeordnet. Eine Maschinenachse darf nur den Kanälen einer BAG zugeordnet sein und kann nur innerhalb dieser verfahren werden.

Die Konfiguration einer Betriebsartengruppe erfolgt über folgende Daten:

● Kanalspezifisches Maschinendatum:

MD10010 \$MN\_ASSIGN\_CHAN\_TO\_MODE\_GROUP (Kanal gültig in BAG)

Konfigurationsdaten der Kanäle

#### Hinweis

Informationen für die erste BAG sind zu entnehmen der:

### Literatur:

Funktionshandbuch Grundfunktionen; BAG, Kanal, Programmbetrieb (K1)

# 5.3 Kanäle - nur 840D sl

#### Hinweis

Der Begriff Kanal, die Kanalkonfiguration, Kanalzustände, Auswirkungen von Kommandos/Signalen usw. ist für den ersten Kanal beschrieben in: Literatur: Funktionshandbuch Grundfunktionen; BAG, Kanal, Programmbetrieb (K1)

Für alle weiteren Kanäle können diese Informationen sinngemäß übertragen werden.

# 5.3.1 Kanalsynchronisation (Programmkoordinierung)

# Funktion

Z. B. bei Doppelschlittenbearbeitung oder Echtzeitaktionen muss die Möglichkeit zur Synchronisation der Bearbeitung zwischen Kanälen vorhanden sein. Die beteiligten Kanäle sollen damit bestimmte Bearbeitungsvorgänge zeitlich abgestimmt ablaufen lassen.

Damit dies möglich ist, müssen die beteiligten Kanäle zu einer Synchronisationsgruppe (BAG) zusammengefasst werden.

Die Kanalsynchronisation erfolgt ausschließlich über die NC-Sprache.

### Voraussetzungen

Die beteiligten Kanäle müssen zur gleichen Betriebsartengruppe (BAG) gehören.

# Programmierung

Für die Kanalsynchronisation gibt es besondere Anweisungen (Kommandos). Sie stehen jeweils alleine in einem Satz.

Tabelle 5- 1 Anweisungen zur Programmkoordinierung

| Anweisung                                                                                     | <b>Bedeutung</b>                                                    |                                                   |
|-----------------------------------------------------------------------------------------------|---------------------------------------------------------------------|---------------------------------------------------|
| INIT ( <kanal-nr.>, <pfadangabe>, <quittungsmodus>)</quittungsmodus></pfadangabe></kanal-nr.> | Anwahl eines Programms zur Abarbeitung in einem bestimmten<br>Kanal |                                                   |
|                                                                                               | <kanal-nr.>:</kanal-nr.>                                            | Nummer des Kanals                                 |
|                                                                                               | <pfadangabe>:</pfadangabe>                                          | Absoluter oder relativer Pfad zum NC-<br>Programm |
|                                                                                               | <quittungsmodus>:</quittungsmodus>                                  | Quittungsmodus:                                   |
|                                                                                               |                                                                     | N (ohne) bzw. S (synchron)                        |
| CLEAR ( <programmbezeichner>)</programmbezeichner>                                            | Löschen eines Programms unter Angabe des<br>Programmbezeichners     |                                                   |
| START ( <kanal-nr.>, <kanal-nr.>, )</kanal-nr.></kanal-nr.>                                   | Starten der angewählten Programme in den anderen Kanälen            |                                                   |

K5: BAGs, Kanäle, Achstausch

5.3 Kanäle - nur 840D sl

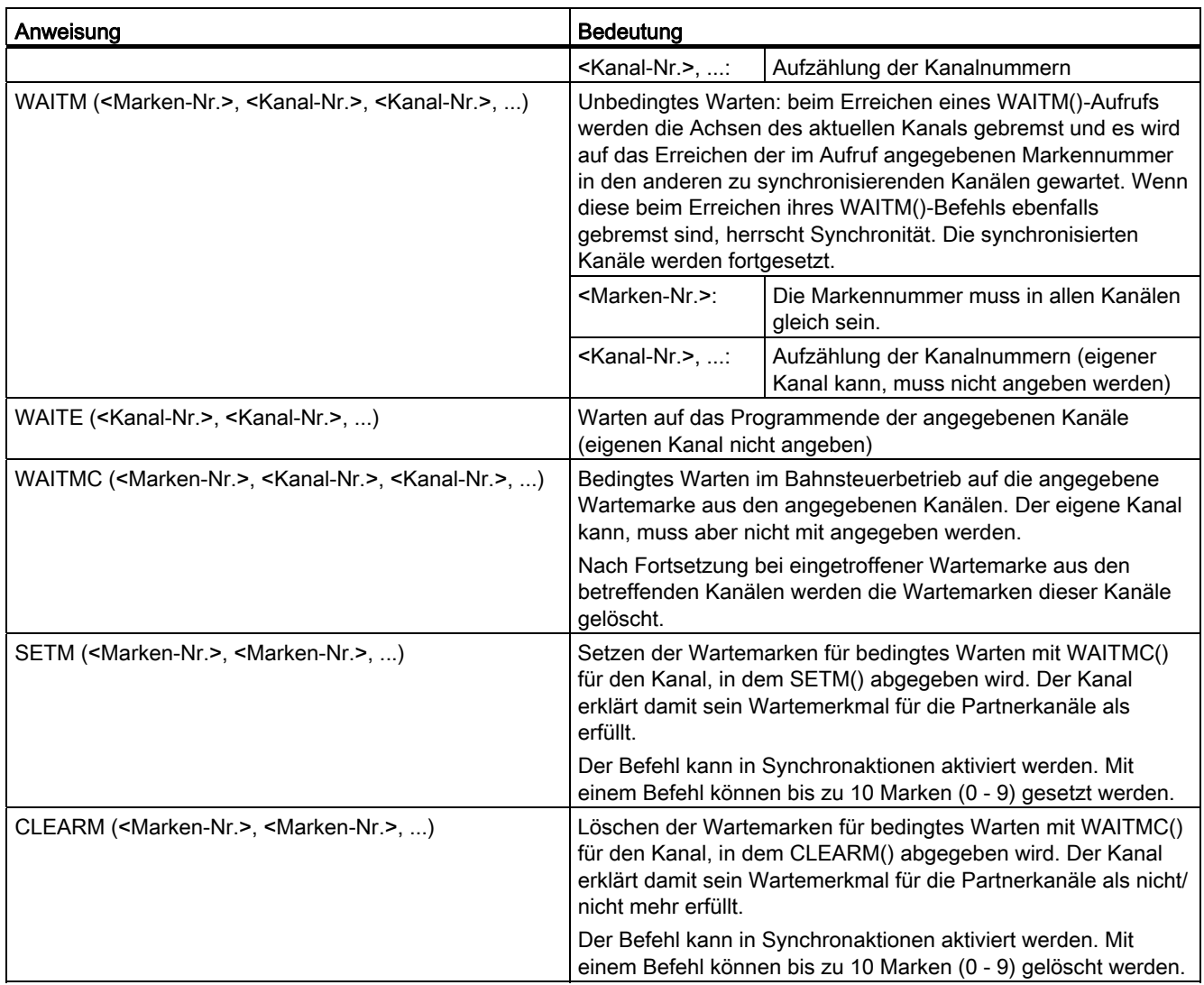

# Hinweis

Weitere Informationen zu WAITMC und SETM (siehe Kapitel ["Kanalsynchronisation:](#page-322-0)  [Bedingtes Warten im Bahnsteuerbetrieb](#page-322-0) (Seite [323\)](#page-322-0)").

# Hinweis

In einem mehrkanaligen System stehen maximal 100 Marker zur Verfügung (Marker 0 ... 99).

In einem einkanaligen System gibt es nur die Marke 0.

5.3 Kanäle - nur 840D sl

# Beispiel: Unbedingtes Warten mit WAITM

 $\ddot{\phantom{a}}$ 

Kanal 1: Das Programm /\_N\_MPF\_DIR/\_N\_MPF100\_MPF ist angewählt.

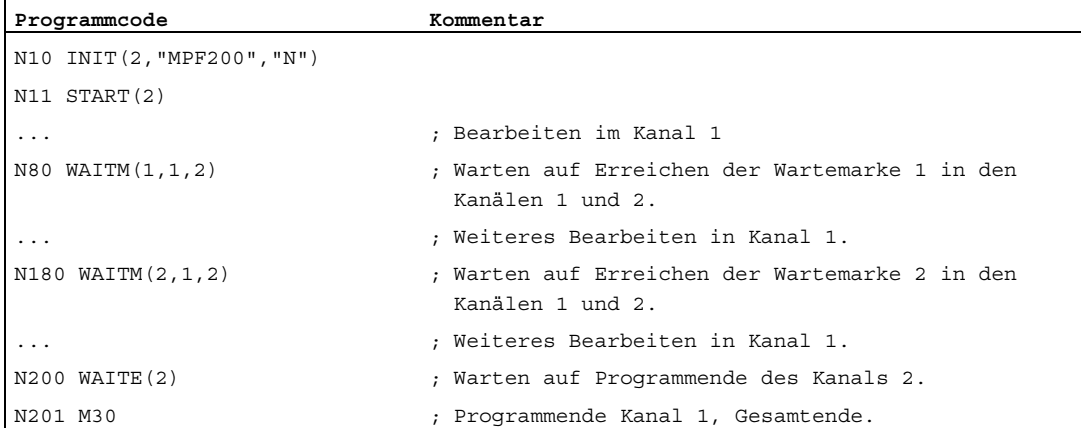

Kanal 2: Mit dem INIT-Befehl (siehe N10 in \_N\_MPF100\_MPF) wird das Programm \_N\_MPF200\_MPF zur Abarbeitung im Kanal 2 angewählt.

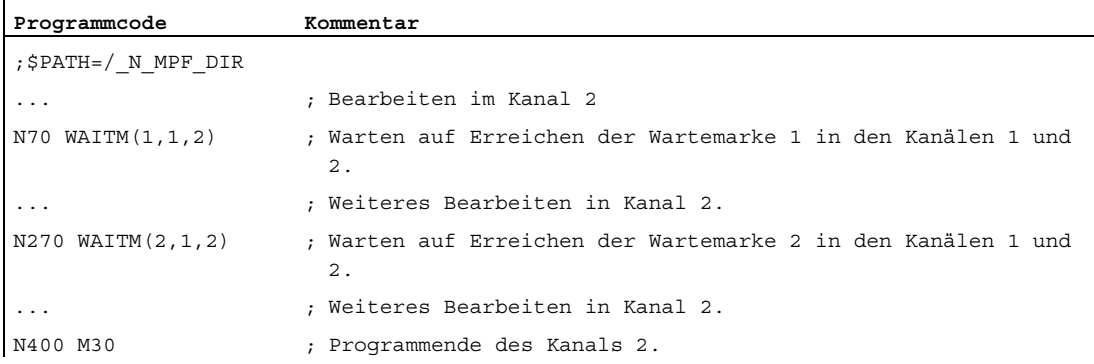

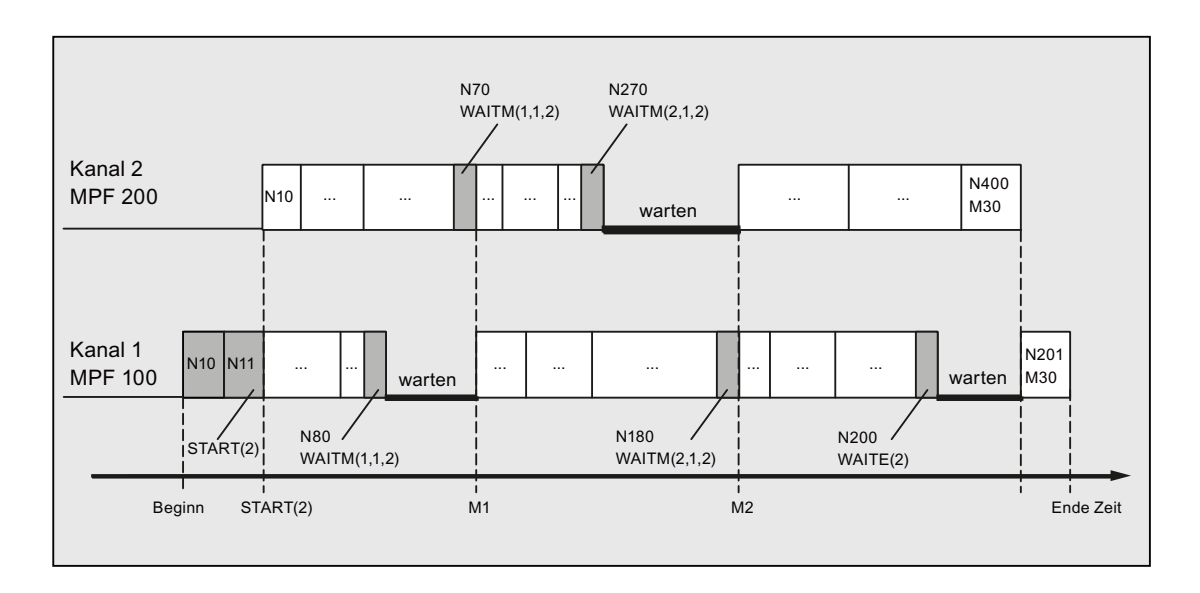

# <span id="page-322-0"></span>5.3.2 Kanalsynchronisation: Bedingtes Warten im Bahnsteuerbetrieb

## Funktion

Beim bedingten Warten mit WAITMC wird nur dann gebremst und gewartet, wenn noch nicht alle zu koordinierenden Kanäle ihre Markennummern für eine Synchronisation gesetzt haben.

Die Zeitpunkte für die Erzeugung von Wartemarken und die bedingten Warteaufrufe sind entkoppelt.

#### Hinweis

Marken können zur Verständigung zwischen Kanälen auch dann gesetzt werden, wenn Warten und Bremsen überhaupt nicht beabsichtigt ist (kein WAITMC-Befehl). In diesem Fall behalten die Marken der Kanäle über Reset und NC-Start hinweg ihre Werte.

# Voraussetzungen

Um das bedingte Warten mit WAITMC mit reduzierten Wartezeiten nutzen zu können, muss:

- Bahnsteuerbetrieb G64 eingestellt sein.
- die Funktion "LookAhead" aktiv sein.

### Hinweis

Ist Genauhalt (G60, G09) angewählt, entspricht das Warten mit WAITMC() dem Warten mit WAITM().

# Bremsverhalten

Beginnend mit dem Bewegungssatz vor dem Aufruf WAITMC() werden die Wartemarken der anderen zu synchronisierenden Kanäle geprüft. Liegen diese bereits alle vor, wird ungebremst weitergearbeitet (kein Warten):

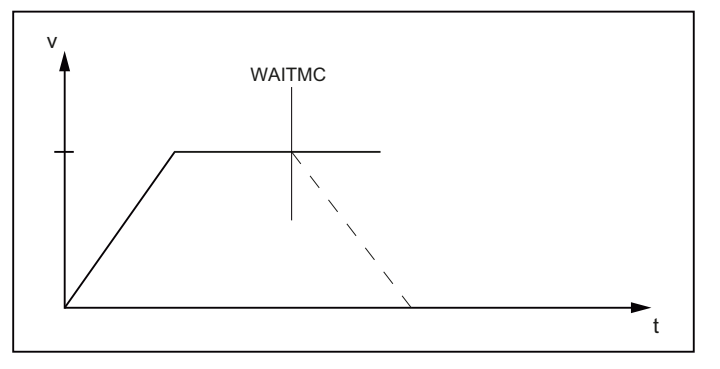

Bild 5-1 Verlauf der Bahngeschwindigkeit beim bedingten Warten mit WAITC: Wartemarken aller Kanäle bereits vorhanden

Fehlt die Wartemarke eines zu synchronisierenden Kanals, wird mit dem Bremsen begonnen. Während des Bremsens wird in jedem Interpolationstakt geprüft, ob die noch fehlenden Wartemarken der zu synchronisierenden Kanäle inzwischen eingetroffen sind. Ist dies der Fall, wird wieder auf Bahngeschwindigkeit beschleunigt und weitergearbeitet:

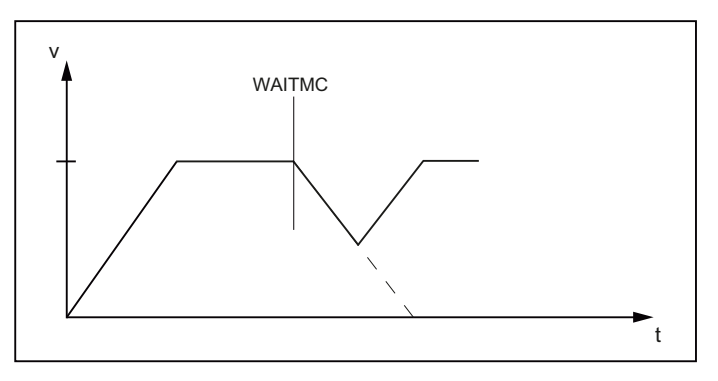

Bild 5-2 Verlauf der Bahngeschwindigkeit beim bedingten Warten mit WAITC: Letzte Wartemarke kommt während des Bremsens

Ist die Bahngeschwindigkeit auf Null abgebremst, bevor die erwarteten Marken der zu synchronisierenden Kanäle eingetroffen sind, kommt die Bearbeitung bis zum Eintreffen der fehlenden Marken zum Stillstand. Aus dem Stillstand wird beim Eintreffen der letzten erwarteten Marke wieder auf Bahngeschwindigkeit beschleunigt:

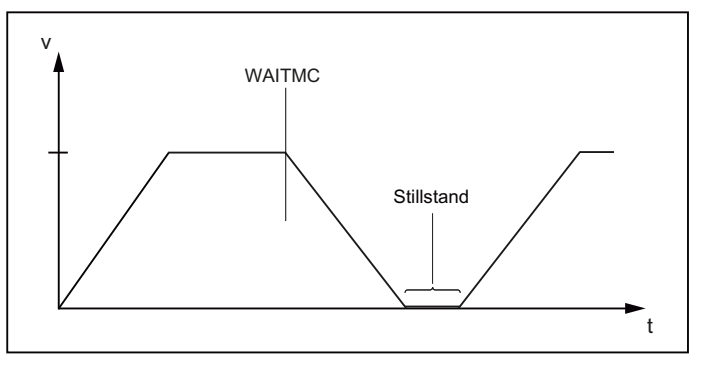

Bild 5-3 Verlauf der Bahngeschwindigkeit beim bedingten Warten mit WAITC: Letzte Wartemarke kommt nach dem Bremsen

# Satzwechsel in der Bremsrampe

Bei aktivem Bewegungsendekriterium IPOBRKA (Satzwechsel in der Bremsrampe möglich) wird bei Eintreffen der Wartemarke augenblicklich der nächste Satz eingewechselt und die Achsen durchgestartet.

Wenn die Marke noch nicht erreicht ist oder ein anderes Bewegungsendekriterium den Satzwechsel verhindert, wird weiter abgebremst.
# Beispiel: Bedingtes Warten im Bahnsteuerbetrieb

Das Beispiel ist schematisch und zeigt nur die synchronisationsbedeutsamen Befehle.

### Kanal 1:

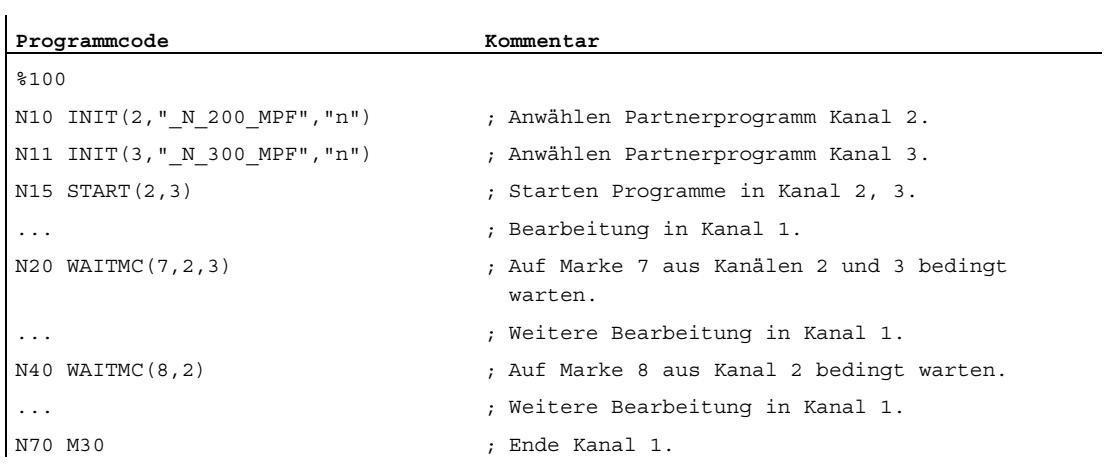

### Kanal 2:

 $\overline{a}$ 

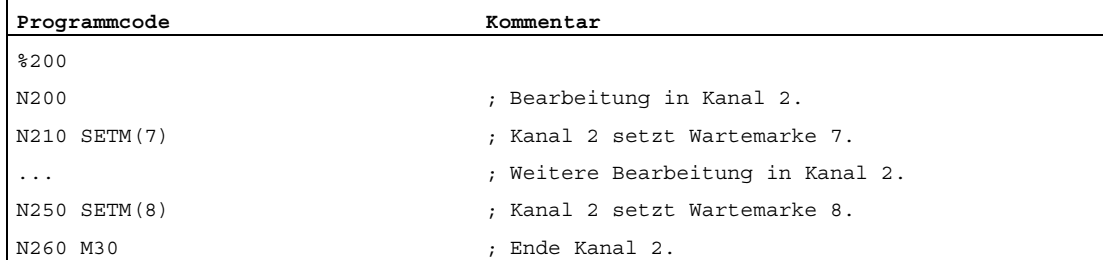

### Kanal 3:

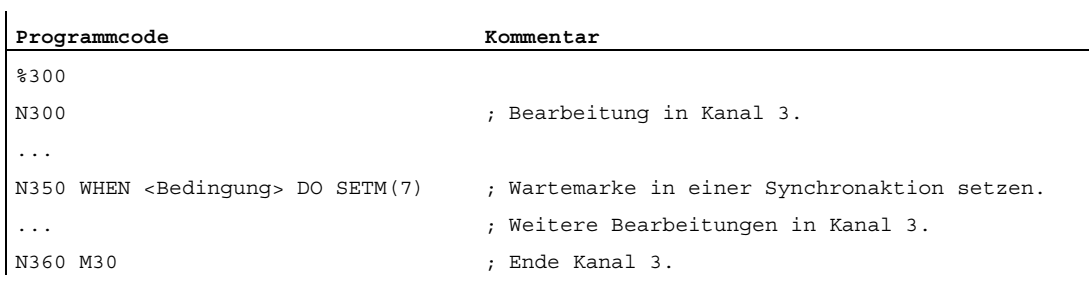

### K5: BAGs, Kanäle, Achstausch

5.3 Kanäle - nur 840D sl

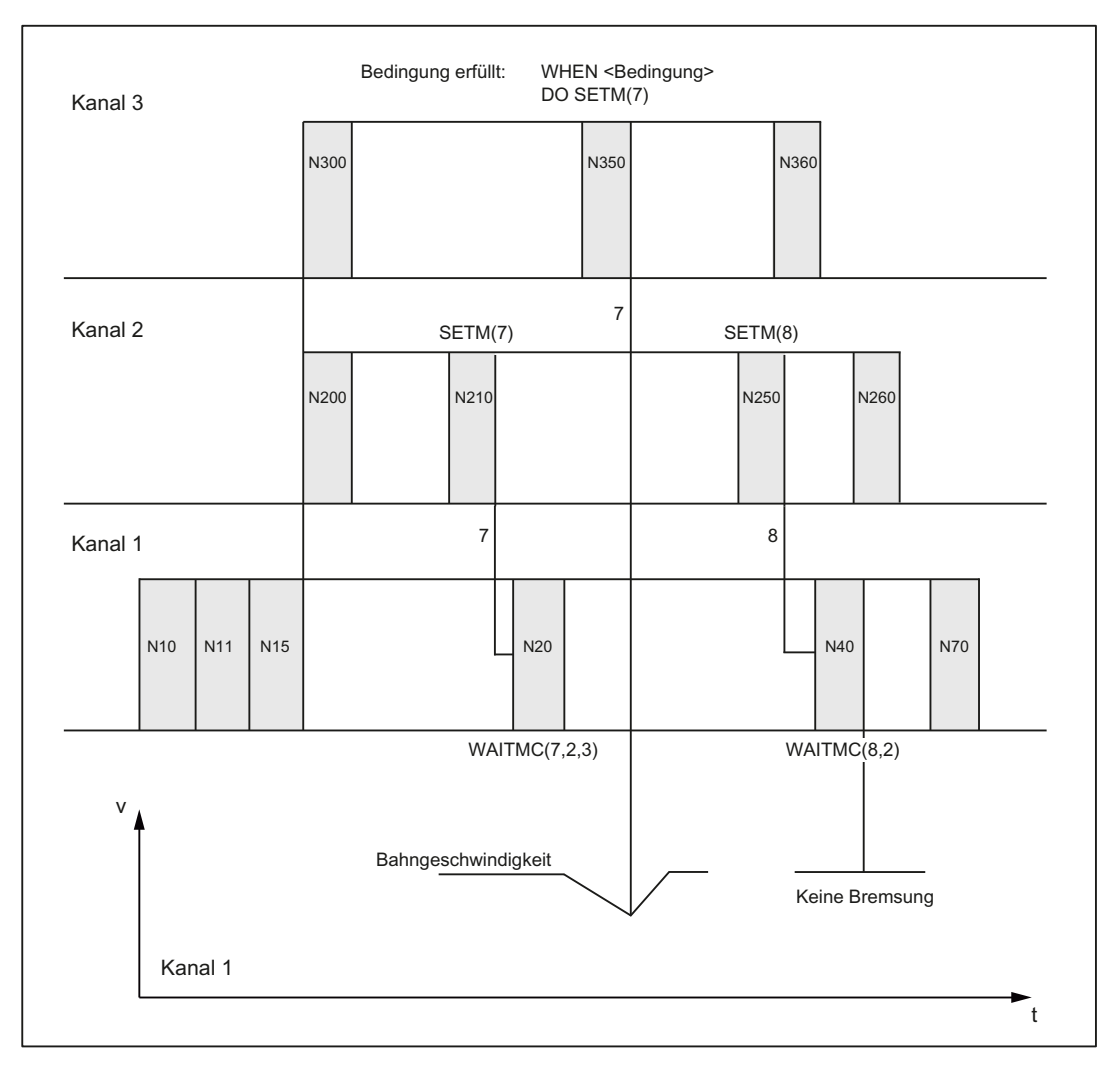

#### Bild 5-4 Bedingtes Warten im Bahnsteuerbetrieb mit drei beteiligten Kanälen (schematisch)

### Beispiel: WAITMC und Einlesesperre

M555 wird in Kanal 3 während des Fahrens ausgegeben und erzeugt eine Einlesesperre (ELSP). Da das WAITMC dem Satz N312 hinzugefügt wird, ist die Wartemarke gesetzt und der Kanal 2 fährt weiter. Die Programmbearbeitung im Kanal 3 bleibt wegen der Einlesesperre stehen.

#### Hinweis

Ein Satz WAITMC(...) erzeugt bei aktivem G64 keinen eigenen Satz, sondern wird dem Vorgängersatz hinzugefügt. Bei aktivem Bahnsteuerbetrieb soll ein Geschwindigkeitseinbruch vermieden werden. Damit ist ein WAITMC schon erfüllt, wenn der Vorgängersatz z. B. mit Einlesesperre angehalten wird.

### Kanal 2:

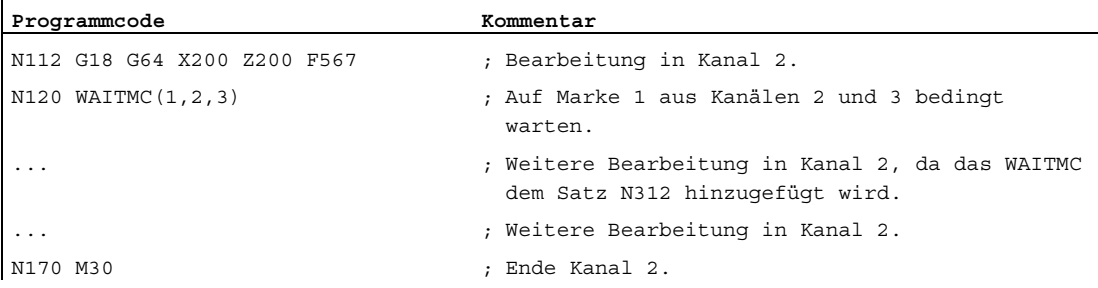

### Kanal 3:

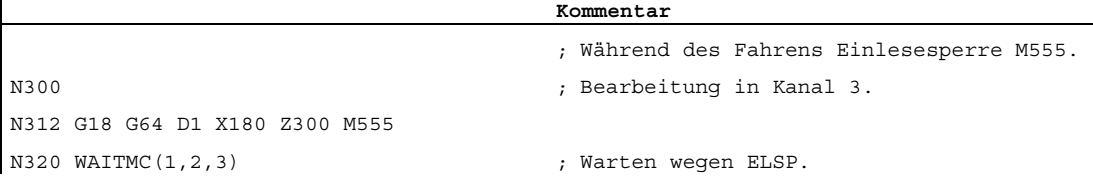

## 5.3.3 Kanalweises Einfahren

### Funktion

Mit der Funktion "Kanalweises Einfahren" kann bei mehrkanaligen Systemen das Teileprogramm eines ausgewählten Kanals real an der Maschine getestet werden. Die anderen Kanäle befinden sich dabei im Zustand "Programmtest". D. h. beim Anstarten aller Kanäle werden nur die Achsen des ausgewählten Kanals tatsächlich verfahren.

Zusätzlich hat der Anwender die Möglichkeit, bei einzelnen Achsen/Spindeln, deren Kanal sich im Zustand "Programmtest" befindet, den Zustand "Programmtest" zu unterdrücken und diese Achsen/Spindeln zusammen mit denen des ausgewählten Kanals real zu betreiben.

### Vorteil

Das Erstellen von Teileprogrammen stellt bei mehrkanaligen Systemen hohe Anforderungen an das Abstraktionsvermögen der Programmierer. Durch Anwendung der Funktion "Kanalweises Einfahren" kann der Test dieser Teileprogramme risikoärmer und selektiver gestaltet werden.

### Anwendung

Die Funktion "Kanalweises Einfahren" findet Anwendung bei:

- mehrkanaligen Systemen
- Maschinen mit POSA- oder Kommandoachsbewegungen

### Ablauf

Mehrkanalige Systeme werden entweder zeitgleich oder zeitversetzt Kanal für Kanal angestartet. Alternativ dazu kann der PLC einen Kanal anstarten und dessen Teileprogramm initialisiert und startet die Kanäle. Beide Varianten werden von der Funktion "Kanalweises Einfahren" unterstützt. Damit entsteht eine Kanalgruppe, die zusammenarbeiten soll. Normalerweise besteht diese Gruppe aus allen applizierten Kanälen der NCK.

In der Regel wird ein Kanal eine Werkzeugaufnahme, und damit das Werkzeug, im Arbeitsraum bewegen. Mehrere Kanäle bewegen je ein Werkzeug im gleichen Arbeitsraum und benötigen zwangsläufig Synchronisationen zwischen den Kanälen, um Kollisionen zu vermeiden und die Zusammenarbeit zu organisieren. Folgende Synchronisationen sind denkbar:

- Kanalkoordination über die Teileprogrammbefehle WAITM, WAITMC, WAITE, START.
- Kanalsynchronisation über den PLC.

Beispiel:

Im Kanal 1 wird M107 mit der Einlesesperre festgehalten, bis der Kanal 2 M207 erreicht hat und umgekehrt.

- Achstausch, d. h. ein Kanal wartet, bis der andere Kanal die Achse abgibt.
- Frei programmierte Synchronisation mittels globaler Variablen im Teileprogramm.
- Kanalübergreifende Kopplungen
- Achscontainerdrehung
- Test des Programms inkl. der parallelen Synchronaktionen im Hauptlauf und Synchronsationen der Synchronaktionen mit dem Kanal.

Unter diesen Rahmenbedingungen ist es fast unmöglich, nur einen Kanal anzustarten, er würde an der ersten Synchronisationsstelle stehen bleiben.

Mit der Funktion "Kanalweises Einfahren" sollen alle Kanäle der Gruppe angestartet werden, und nur wenige Kanäle, in der Regel ein Kanal, bewegt seine Achsen tatsächlich. Die anderen Kanäle befinden sich im Zustand "Programmtest".

Daher muss der Anwender die Kanäle festlegen, in denen er keine Bewegung haben möchte. Dies erfolgt über die Bedienoberfläche im Menü "Programmbeeinflussungen". Mit der Anwahl wird das folgende kanalspezifische Signal in der HMI/PLC-Nahtstelle gesetzt:

DB21, ... DBX25.7 (Programmtest angewählt)

Die Aktivierung erfolgt dann über das kanalspezifische NC/PLC-Nahtstellensignal:

DB21, ... DBX1.7 (Programmtest aktivieren)

Als Rückmeldung wird in der PLC das folgende Nahtstellensignal gesetzt:

DB21, ... DBX33.7 (Programmtest aktiv)

Für einen erfolgreichen Ablauf kann es zudem nötig werden, dass einige Achsen/Spindeln, insbesondere Spindeln, real betrieben werden, obwohl sich ihr Kanal im Zustand "Programmtest" befindet. Dafür gibt es das folgende NC/PLC-Nahtstellensignal:

DB31, ... DBX14.0 (Programmtest unterdrücken)

Beispiel:

Eine Anlage besteht aus Haupt- und Gegenspindel. Zwei Schlitten können sowohl an Hauptund Gegenspindel bearbeiten. Jeder Schlitten wird von je einem Kanal gesteuert. Die Hauptspindel befindet sich im Kanal 1, die Gegenspindel (GS) im Kanal 2. Kanal 1 wird getestet und Kanal 2 mit dem kanalspezifischen NC/PLC-Nahtstellensignal DB21, ... DBX1.7 (Programmtest aktivieren) stillgelegt. Die beiden Werkstückspindeln Haupt- und Gegenspindel spielen gewissermaßen eine "Sonderrolle". Da auch an dem Werkstück bearbeitet werden kann, ohne dass die Werkstückspindel zwingend im real verfahrenden Kanal sein muss, ist es erforderlich, dass beide Werkstückspindeln bzw. beide Werkstückspindel-Aggregate real verfahren werden (ggf. inkl. Achsen am Werkstück).

### Hinweis

Während der Zustand "Programmtest" nur im gestoppten Kanalzustand ein-/ausschaltbar ist, kann das achsspezifische NC/PLC-Nahtstellensignal "Programmtest unterdrücken" immer geschaltet werden.

### **Diagnose**

Der Zustand "Programmtest" ist über Systemvariablen abfragbar:

● Für die Anzeige in der Bedienoberfläche, in Synchronaktionen oder mit Vorlauf-Stopp im Teileprogramm über die Systemvariablen:

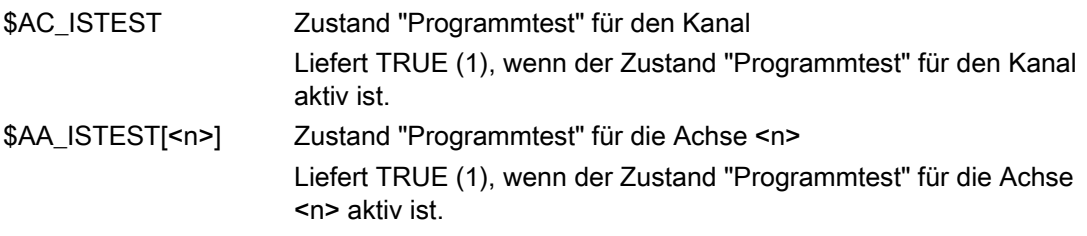

- Ohne Vorlauf-Stopp im Teileprogramm über die Systemvariable:
- \$P\_ISTEST Liefert TRUE (1), wenn der Zustand "Programmtest" für den Kanal aktiv ist.

#### Beispiel:

Der Kanal läuft unter "Programmtest" und die Achse "C" wurde mit "Programmtest unterdrücken" herausgenommen. Eine Abfrage über Systemvariablen liefert dann folgendes Ergebnis:

\$AC\_ISTEST = TRUE

\$P\_ISTEST = TRUE

\$AA\_ISTEST[C] = FALSE

### Randbedingungen

#### **Achstausch**

Die Funktion "Achstausch" ermöglicht es, dass eine Achse/Spindel in mehreren Kanälen bekannt ist und wechselweise von diesen programmiert werden kann (siehe Kapitel "[Achs-](#page-332-0) [/Spindeltausch](#page-332-0) (Seite [333\)](#page-332-0)").

Im Zusammenhang mit den Funktionen "Programmtest" und "Kanalweises Einfahren" ist beim Achstausch auf Folgendes zu achten:

- Befindet sich nur einer der Kanäle im Zustand "Programmtest", so wird die Tauschachse aus diesem Kanal genommen und in einen Kanal eingebracht, der sich nicht im Zustand "Programmtest" befindet. Für eine Tauschachse mit aktiver Achsensperre findet also beim Wechsel über die Kanäle mit/ohne Kanalzustand "Programmtest" kein Zustandswechsel in der Achse selbst statt (siehe Beispiel 3).
- Bei Programmtest werden bei Teileprogrammende/Reset alle Achsen/Spindeln, die nicht interpolieren, wieder auf die aktuelle Servoposition synchronisiert. Dies hat zur Folge, dass bei einem Achstausch, der erst nach dem Programmende erfolgt, da die Achse erst beim Programmende den Kanal verlassen darf, die simulierte erreichte Position nicht an den aufnehmenden Kanal weitergegeben wird.

#### Hinweis

Die Programme sollten auch am Ende eine WAIT-Marke enthalten, um sich gleichzeitig zu beenden.

#### Beispiele

#### Beispiel 1: In einer 3-kanaligen Anlage soll Kanal 2 erprobt werden.

Folgende Programmtestabläufe sind möglich:

- a, Programmtest ohne SERUPRO
- 1. Der Anwender überlegt, welche Achsen/Spindeln real verfahren werden sollen. Für diese Achsen wird "Programmtest unterdrücken" gesetzt.
- 2. Für den Kanal 1 und 3 wird der Zustand "Programmtest" angewählt.
- 3. Die Kanale 1, 2, 3 werden über die PLC gestartet.
- 4. Nach dem Programmende kann "Programmtest" wieder abgewählt werden.
- 5. Falls die jetzt aktuelle Einstellung von "Programmtest unterdrücken" auch für andere Situationen (Kanal 1 oder Kanal 3 soll erprobt werden) sinnvoll ist, kann dieses Signal gesetzt bleiben. Dies wird sicher in vielen Fällen sinnvoll sein.

#### b, Programmtest mit SERUPRO

- 1. Der Anwender überlegt, welche Achsen/Spindeln real verfahren werden sollen. Für diese Achsen wird "Programmtest unterdrücken" gesetzt.
- 2. Für den Kanal 1 und 3 wird der Zustand "Programmtest" angewählt.
- 3. Die Kanale 1, 2, 3 werden über die PLC gestartet.
- 4. Ein Fehler oder Alarm tritt auf, der Anwender bricht mit RESET ab.
- 5. SERUPRO auf die Unterbrechungsstelle aller 3 Kanäle.
- 6. Suchziel in allen 3 Kanälen ist erreicht.
- 7. Start aller 3 Kanäle.
- 8. Jetzt befinden sich Kanal 1 und 3 erneut in "Programmtest" und das "Kanalweise Einfahren" wird fortgesetzt.

 $\mathbf{r}$ 

#### Beispiel 2: Einschalten von "Programmtest unterdrücken"

Ein Kanal befindet sich im Programmtest. Im laufenden Betrieb soll "Programmtest unterdrücken" für die Achse "Y" ausgelöst werden (auf dem Satz N1010).

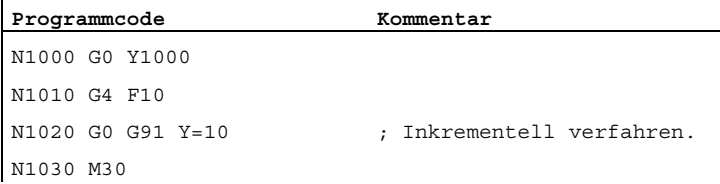

Das Programm fährt mit diesem Ablauf auf die Position 1010, d. h. der simulierte Anteil "1000" dieser Achse wird nach dem Einschalten von "Programmtest unterdrücken" verfahren.

#### Beispiel 3: Programmtest und Achstausch

Im folgenden Beispiel beschreiben die Achsen "X" aus Kanal 1 und "X1" aus Kanal 2 die 1. Achse der NCK. Alle Achsen stehen zu Beginn auf der Position 0.

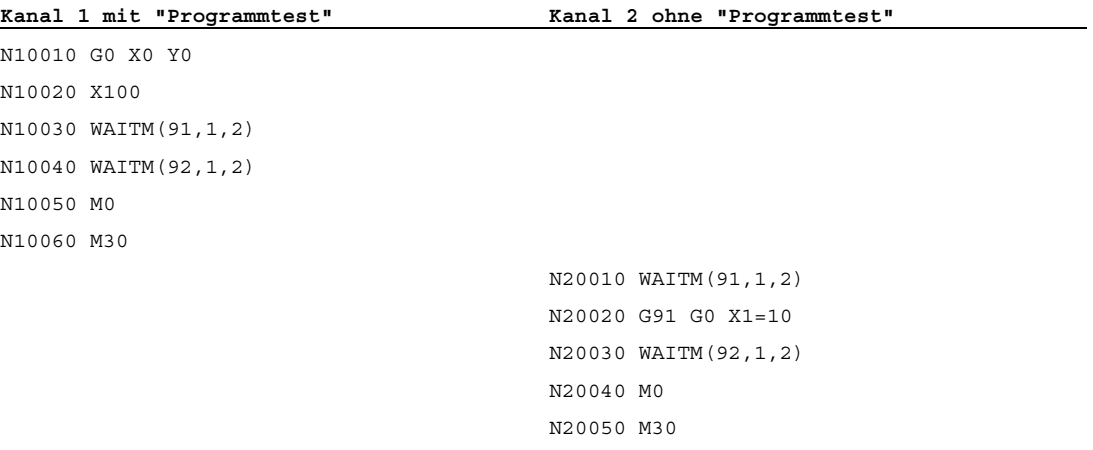

Mit dem Satz N20040 (M0) steht die 1. Achse (X bzw. X1) physikalisch auf der Position 110! D. h. die in Kanal 1 simuliert erreichte Position von "100" wird in Kanal 2 mit dem Satz N20020 eingenommen.

### Literatur

Informationen zum Programmtest siehe:

Funktionshandbuch Grundfunktionen; K1: BAG, Kanal, Programmbetrieb, Reset-Verhalten

### <span id="page-332-0"></span>5.4.1 Einführung

#### Allgemeines

Eine Achse/Spindel wird über Maschinendatum einem bestimmten Kanal fest zugeordnet. Die Achse/Spindel kann dann nur in diesem Kanal benutzt werden.

### Definition

Mit der Funktion "Achs- bzw. Spindeltausch" ist es möglich, eine Achse bzw. Spindel freizugeben und einem anderen Kanal zuzuordnen, d. h. die Achse/Spindel zu tauschen.

Da die Spindelfunktion der Achsfunktion untergeordnet ist, wird im Folgenden nur noch der Begriff "Achstausch" verwendet.

#### Achstypen

Es wird kanalspezifisch zwischen vier verschiedenen Achstypen unterschieden. Die Reaktionen bei Achswechsel hängen vom folgenden Maschinendatum ab:

MD30552 \$MA\_AUTO\_GET\_TYPE

#### Kanal-Achse

Eine Kanal-Achse kann im Teileprogramm programmiert und in allen Betriebsarten verfahren werden.

### PLC-Achse

Eine PLC-Achse kann nur durch die PLC positioniert werden.

Wird eine PLC-Achse im Teileprogramm programmiert, wird:

- wenn MD AUTO GET TYPE = 0 ist, ein Alarm ausgegeben.
- wenn MD AUTO\_GET\_TYPE = 1 ist, ein automatisches GET erzeugt.
- wenn MD AUTO GET TYPE = 2 ist, ein automatisches GETD erzeugt.

#### Neutrale Achse

Wird eine neutrale Achse im Teileprogramm programmiert, wird:

- wenn MD AUTO\_GET\_TYPE = 0 ist, ein Alarm ausgegeben.
- wenn MD AUTO\_GET\_TYPE = 1 ist, ein automatisches GET erzeugt.
- wenn MD AUTO GET TYPE = 2 ist, ein automatisches GETD erzeugt.

### Achse in anderem Kanal

Dies ist eigentlich kein richtiger Achstyp. Es ist der interne Zustand einer tauschbaren Achse, wenn sie gerade in einem anderen Kanal aktiv ist (als Kanal-, PLC- oder neutrale Achse).

Wird eine Achse im anderen Kanal im Teileprogramm programmiert, wird:

- wenn MD AUTO GET TYPE = 0 ist, ein Alarm ausgegeben.
- wenn MD AUTO GET TYPE = 1 ist, ein automatisches GET erzeugt.
- wenn MD AUTO GET TYPE = 2 ist, ein automatisches GETD erzeugt.

#### **Hinweis**

Die beiden Maschinendaten:

MD20110 \$MC\_RESET\_MODE\_MASK

MD20112 \$MC\_START\_MODE\_MASK

steuern das Verhalten der Achszuordnungen im RESET, Hochlauf und Teileprogrammstart. Die Einstellungen für Kanäle, zwischen denen Achstausch beabsichtigt ist, müssen so gewählt werden, dass in Verbindung mit folgendem Maschinendatum keine unverträglichen Konstellationen (Alarme) entstehen:

MD30552 \$MA\_AUTO\_GET\_TYPE

#### Literatur:

Funktionshandbuch Grundfunktionen; Achsen, Koordinatensysteme, Frames (K2), Kapitel: Werkstücknahes Istwertsystem

#### Voraussetzungen

Damit ein Achstausch durchgeführt werden kann, muss der für die Maschinenachsnummer gültige Kanal festgelegt werden über das kanalspezifische Maschinendatum

MD20070 \$MC\_AXCONF\_MACHAX\_USED (Maschinenachsnummer gültig im Kanal)

und die Löschstellung des Kanals für den Achstausch über das achsspezifische MD30550 \$MA\_AXCONF\_ASSIGN\_MASTER\_CHAN (Kanal für Achswechsel).

Daraus ergeben sich folgende Festlegungen:

- 1. In welchem Kanal kann die Achse benutzt und getauscht werden?
- 2. Welchem Kanal soll die Achse bei POWER ON zugeordnet werden?

### Beispiel eines Achstausches zwischen den Kanälen

Bei 6 Achsen und 2 Kanälen soll die 1., 2., 3. und 4. Achse im Kanal 1 und die 5. und 6. Achse im Kanal 2 benutzt werden. Die 1. Achse soll getauscht werden können und nach POWER ON dem Kanal 2 zugeordnet sein.

Das kanalspezifische Maschinendatum muss belegt werden mit:

CHANDATA(1) MD20070 \$MC\_AXCONF\_MACHAX\_USED=(1, 2, 3, 4, 0, 0, 0, 0) CHANDATA(2) MD20070 \$MC\_AXCONF\_MACHAX\_USED=(5, 6, 1, 0, 0, 0, 0, 0)

Das achsspezifische Maschinendatum muss belegt werden mit:

MD30550 \$MA\_AXCONF\_ASSIGN\_MASTER\_CHAN[AX1]=2

### Anzeige

Der aktuelle Achstyp und der aktuell zuständige Kanal für diese Achse werden in einem axialen PLC-Nahtstellenbyte angezeigt (siehe Abschnitt "Achstausch durch die PLC").

### Hinweis

Wenn eine Achse in dem angewählten Kanal nicht gültig ist, wird dies durch Invertierung des Achsnamens an der Bedienoberfläche angezeigt.

# 5.4.2 Beispiel eines Achstausches

# Annahmen

Bei 6 Achsen und 2 Kanälen soll die 1., 2., 3. und 4. Achse im Kanal 1 und die 5. und 6. Achse im Kanal 2 benutzt werden. Die 2. Achse soll zwischen den Kanälen getauscht werden können und nach POWER ON dem Kanal 1 zugeordnet sein.

## Aufgabe

Die Aufgabe teilt sich in folgende Bereiche:

- Maschinendaten belegen, so dass die Voraussetzungen für einen Achstausch vorhanden sind.
- Programmieren eines Achstausches zwischen Kanal 1 und Kanal 2.

### Realisierung der Voraussetzungen

Belegung des kanalspezifischen Maschinendatums MD20070

\$MC\_AXCONF\_MACHAX\_USED[1]=(1, 2, 3, 4, 0, 0, 0, 0)

\$MC\_AXCONF\_MACHAX\_USED[2]=(5, 6, 2, 0, 0, 0, 0, 0)

Belegung des achsspezifischen Maschinendatums:

MD30550 \$MA\_AXCONF\_ASSIGN\_MASTER\_CHAN[AX2]=1

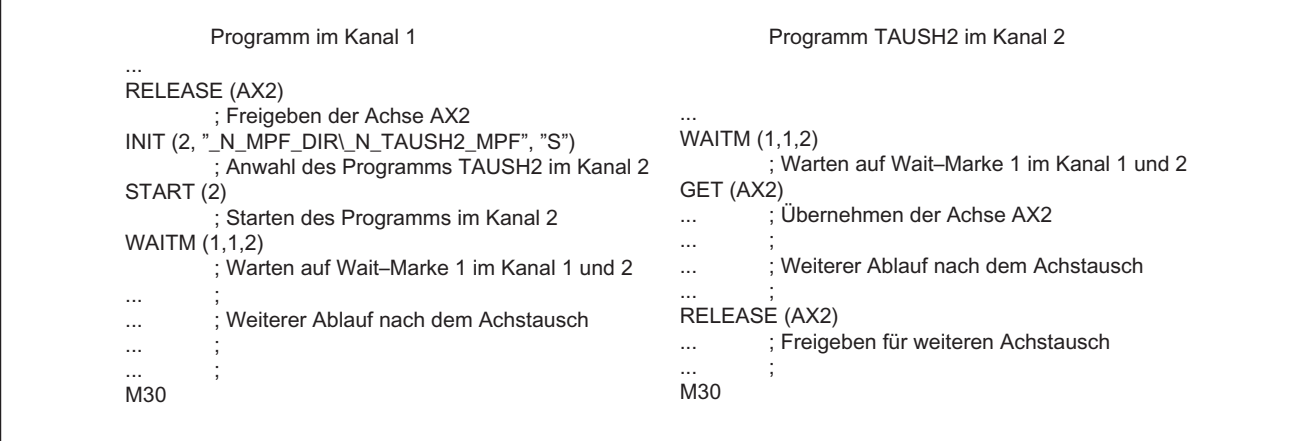

# 5.4.3 Achstausch Möglichkeiten

Eine Achse-/Spindel oder auch mehrere können für einen Tausch zwischen den Kanälen sowohl vom Teileprogramm als auch über Bewegungssynchronaktionen aktiviert werden. Es kann auch ein Achs-/Spindeltausch vom PLC aus über die VDI–Nahtstelle angefordert und freigegeben werden. Die Achse-/Spindel muss im aktuellen Kanal freigegeben sein und wird bei einer Anforderung mit GET in dem anderen Kanal übernommen und mit RELEASE freigegeben.

Bei Erfüllung der angegebenen Voraussetzungen wird ein Achs-/Spindeltausch eingeleitet durch:

Programmierung im Teileprogramm GET/GETD

Eine Achse bzw. Spindel aus einem anderen Kanal mit GET übernehmen oder direkt mit GETD aus einem anderen Kanal holen. Ein passendes RELEASE ist bei GETD nicht erforderlich.

- Automatisch durch Programmierung des Achsnamens, wenn die Voraussetzung hierfür mit MD30552 \$MA\_AUTO\_GET\_TYPE > 0 erfüllt ist.
- Ohne Vorlaufstopp und gegebener Synchronisation zwischen Vorlauf und Hauptlauf.
- Durch PLC über die VDI–Nahtstelle zum NCK.

Bei der Übernahme einer PLC kontrollierten Achse kann das vom NC-Programmablauf getriggerte Kanalverhalten über ein Nahtstellensignal entkoppelt werden. Dies ermöglicht z.B. einzelne PLC-Achsen unabhängig vom NC-Programm zu interpolieren (siehe auch Kapitel "[Autarke Einzelachsvorgänge](#page-654-0) (Seite [655](#page-654-0))").

### Achstauscherweiterungen

- Achstauschverhalten über das Maschinendatum MD10722 \$MN\_AXCHANGE\_MASK veränderbar einstellen.
- Achstausch bei einer Achs–Containerdrehung mit impliziten GET/GETD
- Achstausch ohne Vorlaufstopp der nicht an der Kontur beteiligten Achsen
- Geometrieachse mit gedrehten WKS und Achstausch in der Betriebsart JOG über das Maschinendatum MD32074 \$MA\_FRAME\_OR\_CORRPOS\_NOTALLOWED aktivierbar.
- Achstausch über Synchronaktionen GET(Achse), RELEASE(Achse), AXTOCHAN, \$AA\_AXCHANGE\_TYP(Achse).

# 5.4.4 Achstauschverhalten NC-Programm

# Mögliche Übergänge

Das folgende Bild zeigt, welche Achstauschmöglichkeiten bestehen.

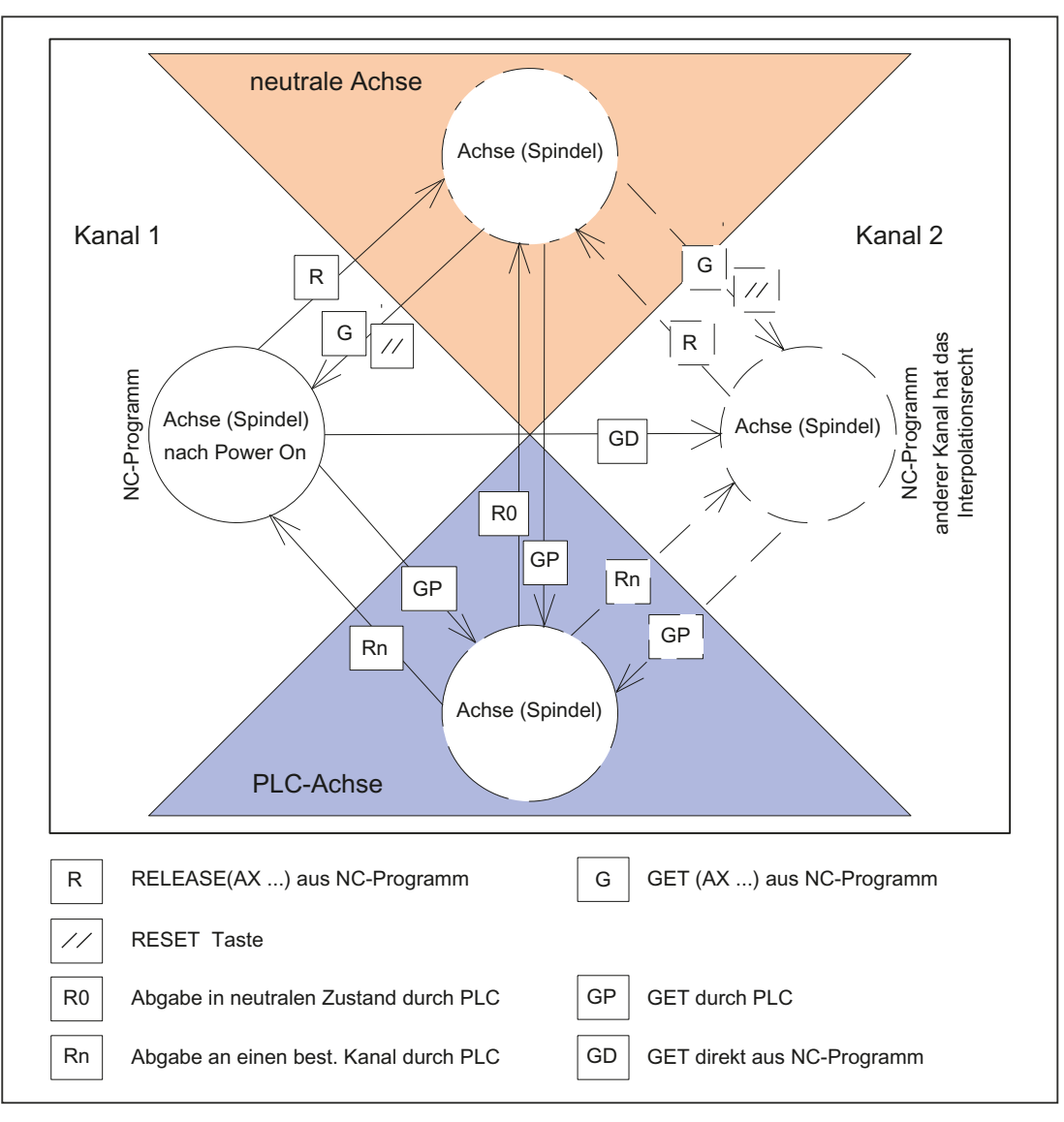

Bild 5-5 Übergänge möglicher Achszustände bei einem Achstausch

# 5.4.5 Achse in den neutralen Zustand überführen (RELEASE)

### RELEASE

Notation im Teileprogramm:

RELEASE(Achsname, Achsname, SPI (Spindelnr.), ....)

### Hinweis

Der Achsname entspricht den Achszuordnungen im System und ist entweder

- AX1, AX2, AX3, ... oder
- der über folgendes Maschinendatum zugeordnete Name: MD10000 \$MN\_AXCONF\_MACHAX\_NAME\_TAB

Mit RELEASE (Achsname, ...) wird immer ein eigener NC-Satz erzeugt.

Ausnahme: Die Achse befindet sich schon im neutralen Zustand.

Der Befehl RELEASE wird abgebrochen, wenn

- die Voraussetzungen zum Achstausch nicht erfüllt sind (MD20070 \$MC\_AXCONF\_MACHAX\_USED und MD30550 \$MA\_AXCONF\_ASSIGN\_MASTER\_CHAN)
- die Achse an einer Transformation beteiligt ist
- die Achse sich in einem Achsverbund befindet.

### Hinweis

Wenn der Befehl RELEASE auf eine Gantry-Masterachse angewendet wird, dann werden auch alle Folgeachsen freigegeben.

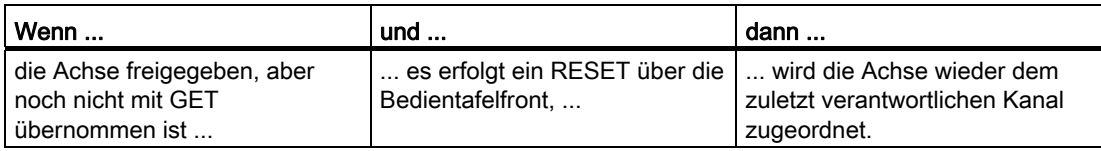

# 5.4.6 Achse oder Spindel im Teileprogramm übernehmen (GET, GETD)

### Möglichkeiten

Der Abgabezeitpunkt und das Verhalten eines Achs– oder Spindeltauschs wird im Teileprogramm wie folgt beeinflusst:

- Programmierung mit dem Befehl GET im selben Kanal.
- Direkt aus einem anderen Kanal durch Programmierung mit GETD.

#### Literatur:

Programmierhandbuch Arbeitsvorbereitung; Flexible NC-Programmierung, Kapitel: Achstausch, Spindeltausch (RELEASE, GET, GETD)

### Mit Befehl GET

GET (Achsname, Achsname, SPI (Spindelnr.), ...)

Die Übernahme einer Achse wird verzögert, wenn

- die Achse gerade das Messsystem wechselt.
- für die Achse die Reglerfreigabe bearbeitet wird (Übergang von Regeln in Nachführen/Halten und umgekehrt).
- die Achs-/Spindelsperre ansteht.
- die Achse von einem anderen Kanal aus mit RELEASE noch nicht freigegeben ist.
- für die Achse die Interpolation noch nicht abgeschlossen ist (außer bei drehzahlgeregelter Spindel).

Mit GET (Achsname, ...) wird immer ein eigener NC-Satz mit Vorlaufstopp erzeugt.

Ausnahmen:

- Wenn die Achse schon eine Kanalachse ist, wird kein Satz erzeugt.
- Wenn die Achse noch synchron ist, (d. h. sie wurde zwischenzeitlich nicht in einen anderen Kanal getauscht, bzw. von der PLC beaufschlagt) wird ebenfalls kein extra Satz erzeugt.

### Mit Befehl GETD

Mit GETD (GET Directly) wird eine Achse direkt aus einem anderen Kanal geholt. Das bedeutet, dass zu diesem GETD kein passendes RELEASE in einem anderen Kanal programmiert sein muss. Das bedeutet aber auch, dass jetzt eine andere Kanalkommunikation aufgebaut werden muss (z. B. Waitmarken), da mit GETD der abgebende Kanal unterbrochen wird! Falls die Achse eine PLC-Achse ist, wird der Tausch so lange verzögert, bis die PLC die Achse freigegeben hat.

# **VORSICHT**

Mit diesem Programmierbefehl wird der Programmablauf in dem Kanal, in welchem sich die gewünschte Achse zurzeit befindet, unterbrochen! (REORG).

Ausnahme: - die Achse befindet sich zu dem Zeitpunkt im neutralen Zustand.

#### **Hinweis**

Wenn der Befehl GET oder GETD programmiert wurde, die Übernahme verzögert wird und es erfolgt ein RESET in dem Kanal, dann versucht der Kanal nicht länger, die Achse zu übernehmen.

Eine mit GET übernommene Achse bleibt auch nach einem Tasten-RESET oder Programm-RESET diesem Kanal zugeordnet. Die Achse kann durch erneutes Programmieren von RELEASE und GET getauscht werden oder wird bei POWER ON dem im folgenden Maschinendatum definierten Kanal zugeordnet:

MD30550 \$MA\_AXCONF\_ASSIGN\_MASTER\_CHAN

## 5.4.7 Automatischer Achstausch

### Automatisch durch Programmieren des Achsnamens

Abhängig vom Maschinendatum MD30552 \$MA\_AUTO\_GET\_TYPE wird automatisch ein GET oder GETD erzeugt, wenn eine neutrale Achse erneut programmiert wird bzw. die Achse einem anderen Kanal zugeordnet ist.

### Voraussetzung für den automatischen Achstausch

MD30552 \$MA\_AUTO\_GET\_TYPE > 0 muss für den automatische Achstausch erfüllt sein.

### Automatisches GETD

#### Hinweis

Falls ein automatisches GETD eingestellt ist, muss folgendes beachtet werden.

- Die Kanäle könnten sich gegenseitig beeinflussen. (REORG, wenn Achse weggenommen wird.)
- Bei gleichzeitigem Zugriff mehrerer Kanäle auf eine Achse ist nicht vorhersehbar, welcher Kanal die Achse am Ende behält.

### Beispiel 1

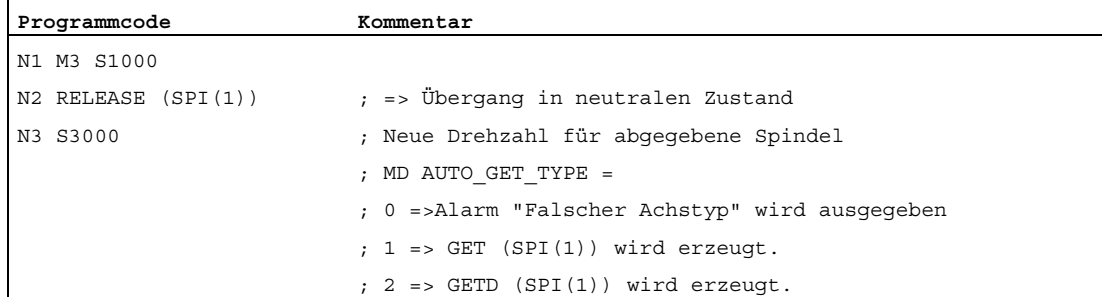

### Beispiel 2

 $\mathbf{I}$ 

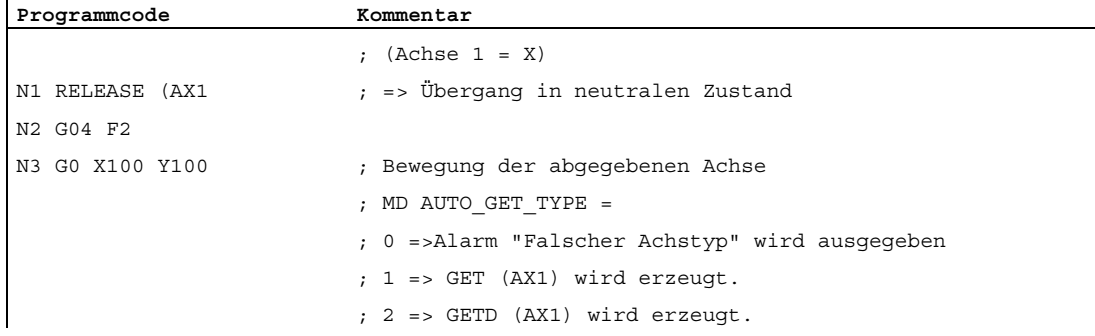

### Beispiel 3

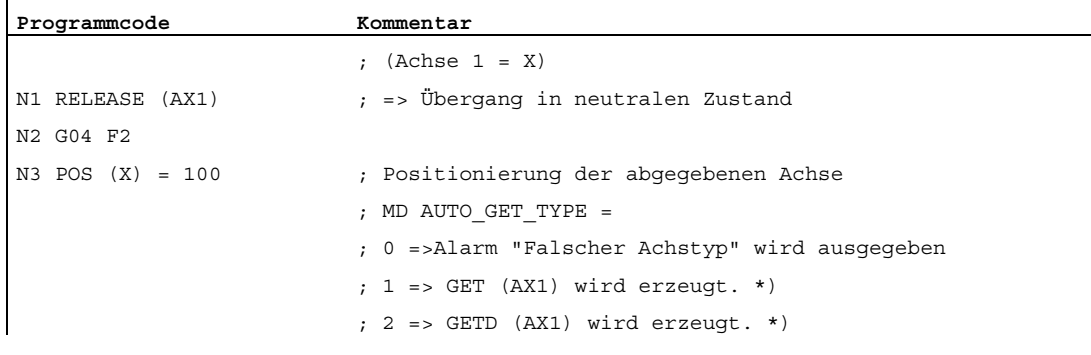

\*) Sofern die Achse noch synchronisiert ist, wird kein eigener Satz erzeugt.

# 5.4.8 Achstausch durch PLC

Die PLC kann zu jeder Zeit und in jeder Betriebsart eine Achse anfordern und verfahren. Die PLC kann eine Achse von einem Kanal in den anderen wechseln (nur bei 840D sl).

### TYP-Anzeige

Der Typ einer Achse kann über ein Nahtstellenbyte jederzeit bestimmt werden (PLC-Achse, Kanal-Achse, neutrale Achse).

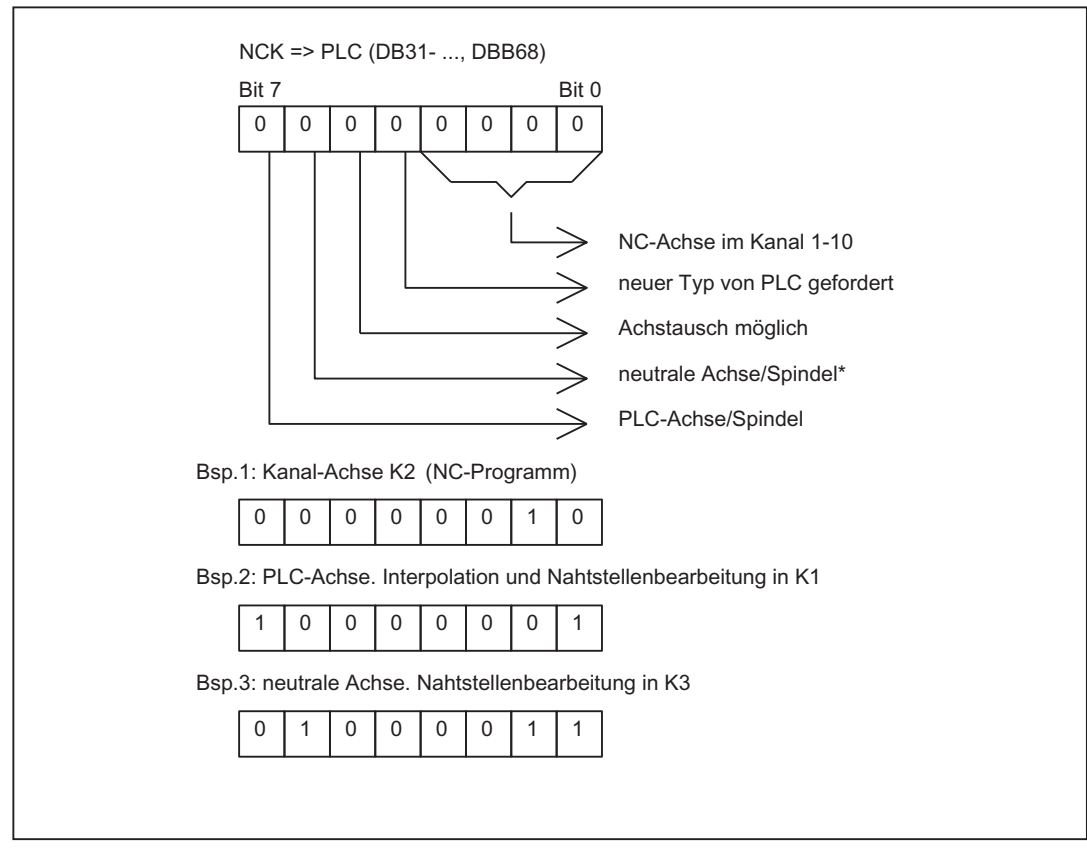

\* neutrale Achse/Spindel beinhaltet auch die Kommando-/Pendel-Achse

### K5: BAGs, Kanäle, Achstausch

5.4 Achs-/Spindeltausch

|               | NCK=>PLC, DBB68                                    | PLC=>NCK, DBB8                                                    |      |
|---------------|----------------------------------------------------|-------------------------------------------------------------------|------|
| nach Power On |                                                    | $01$ 0<br>$\Omega$<br>$\overline{0}$<br>0<br>$\Omega$<br>$\Omega$ |      |
| RELEASE (K1)  | $\Omega$<br>$\Omega$<br>nı                         |                                                                   |      |
|               | $\Omega$<br>$\Omega$<br>$\Omega$<br>$\Omega$<br>ΩI |                                                                   | Zeit |
| GET (K2)      | U                                                  |                                                                   |      |
|               | $\Omega$<br>$\Omega$<br>$\Omega$                   |                                                                   |      |

Bild 5-6 Tausch einer Achse aus K1 nach K2 durch Teileprogramm

### TYP-Vorgabe

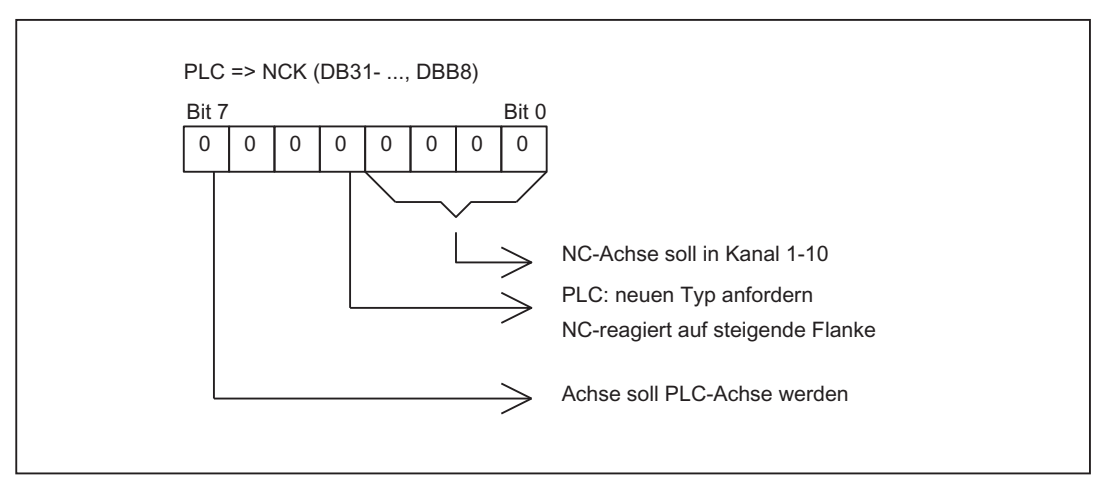

Das Signal "neuen Typ anfordern" muss die PLC prinzipiell setzen. Es ist nach dem Wechsel wieder gelöscht. Auch bei einem Kanaltausch mit GET und RELEASE (nur 840D sl).

### Steuerung von PLC-Achsen/-Spindeln bei 840D sl

PLC-Achsen und PLC-Spindeln werden über den Funktionsbaustein FC18 im PLC-Grundprogramm verfahren

FC18: SpinCtrl Spindelsteuerung

### Beispiele

Die folgenden Abbildungen zeigen die Folgen von NC/PLC-Nahtstellensignalen für den Wechsel einer NC-Achse zur PLC-Achse und die Überführung einer NC-Achse in eine neutrale Achse durch die PLC.

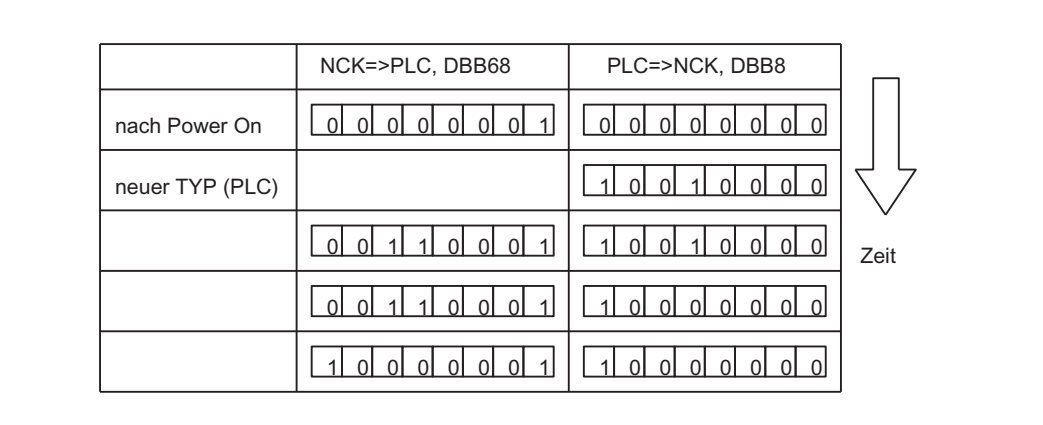

### Bild 5-7 Wechsel einer NC-Achse in eine PLC-Achse

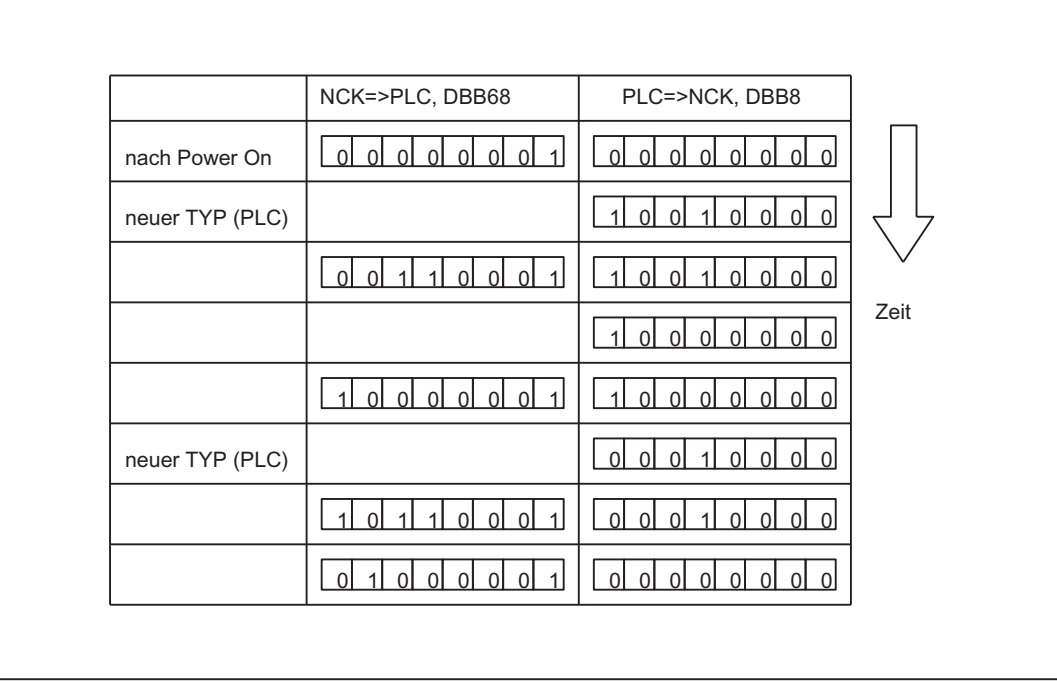

#### Bild 5-8 Wechsel einer NC-Achse in eine neutrale Achse durch die PLC

# 5.4.9 Achstauschverhalten veränderbar einstellen

Die Achse wird im aktuellen Kanal getauscht und das Achstauschverhalten kann abhängig vom entsprechenden Achsentyp über das Maschinendatum MD10722 \$MN\_AXCHANGE\_MASK beeinflusst werden:

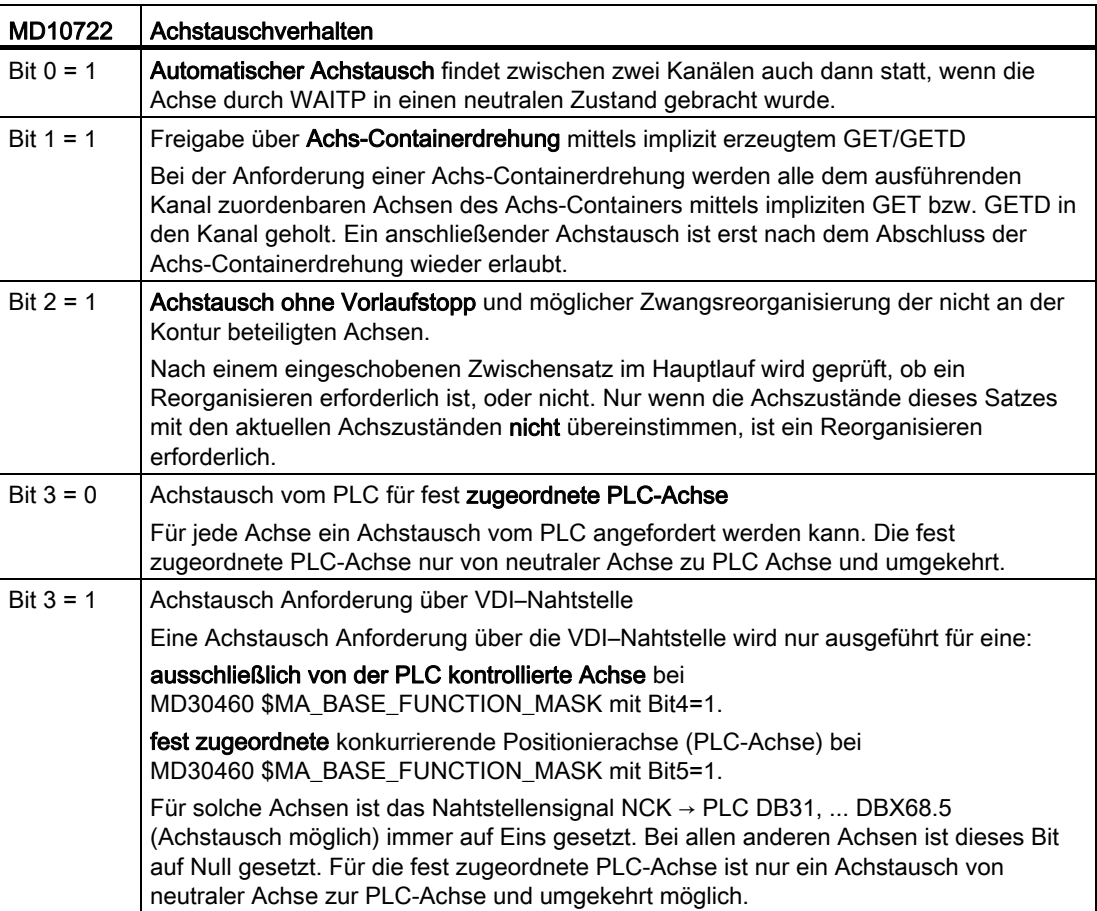

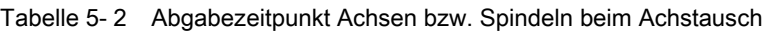

## 5.4.10 Achstausch über Achscontainer-Drehung

### Achscontainer-Drehung freigeben

Bei der Freigabe einer Achscontainer-Drehung werden alle einem Kanal zuordenbaren Container-Achsen mittels implizit erzeugtem GET oder GETD diesem Kanal zugeordnet. Eine Abgabe der Achsen, z.B. an einen anderen Kanal, ist erst wieder nach der Containerdrehung möglich.

#### Hinweis

Die implizite Zuordnung einer Achse zum einem Kanal kann nicht erfolgen, wenn die Achse im Zustand "Hauptlauf-Achse" (z. B. PLC-Achse) ist. Um an der Achscontainer-Drehung teilnehmen zu können, müsste die Achse den Zustand erst verlassen.

Weitere Erläuterungen zum Achstausch von Container-Achsen (siehe Kapitel ["B3:](#page-72-0)  [Dezentrale Systeme - nur 840D sl](#page-72-0) (Seite [73\)](#page-72-1)").

### **Beispiel: Achscontainer-Drehung mit implizitem GET Oder GETD**

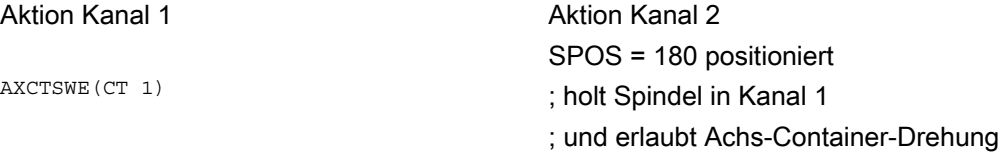

### Annahme:

Die Spindel wird in beiden Kanälen verwendet und ist auch Achse im Achscontainer CT 1.

### Aktivierung

Der Achstausch mittels Achscontainer-Drehung und implizitem GET/GETD wird aktiviert mit Maschinendatum MD10722 \$MN\_AXCHANGE\_MASK, Bit 1=1.

## 5.4.11 Achstausch mit und ohne Vorlaufstopp

### Achstauscherweiterung ohne Vorlaufstopp

Statt eines GET-Satzes mit Vorlaufstopp wird nur ein Zwischensatz mit dieser GET-Anforderung erzeugt. Im Hauptlauf wird bei Abarbeitung dieses Satzes überprüft, ob die Zustände der Achse im Satz mit den aktuellen Achszuständen übereinstimmen. Bei nicht Übereinstimmung kann ein Zwangsreorganisieren ausgelöst werden.

Folgende Zustände einer Achse bzw. positionierende Spindel werden überprüft auf:

- Den Mode, ob Achse oder positionierende Spindel
- Die Sollposition

Folgende Zustände einer Spindel im Drehzahlmode werden überprüft auf:

- Spindelbetriebsart: Drehzahlmode
- Spindeldrehzahl S
- Drehrichtung M3, M4
- Getriebestufe M40, M41, M42, M43, M44, M45
- Masterspindel auf konstante Schnittgeschwindigkeit

Gegebenenfalls ist ein Zwangsreorganisieren möglich. Folgeachsen werden in jedem Fall zwangsreorganisiert.

### Aktivierung

Der Achstausch ohne Vorlauf und Überprüfung der aktuellen Zustände wird aktiviert mit Maschinendatum MD10722 \$MN\_AXCHANGE\_MASK, Bit 2=1.

#### **Beispiel**

#### Aktivierung eines Achstauschs ohne Vorlaufstopp

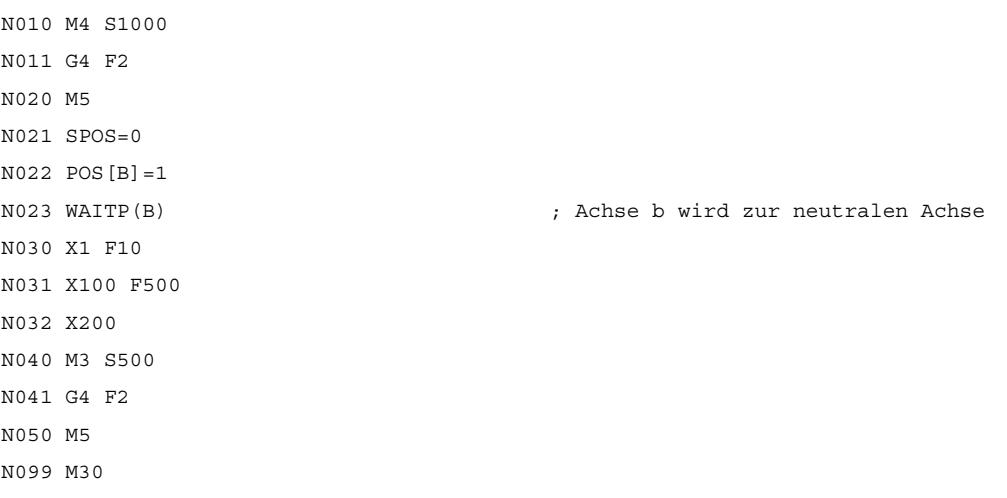

Wird die Spindel (Achse B) unmittelbar nach dem Satz N023 als PLC-Achse z. B. auf 180° und zurück auf 1° verfahren und wieder zur neutralen Achse, so löst der Satz N040 keinen Vorlaufstopp und kein Reorganisieren aus.

### Sonderfall: Achstausch mit Vorlaufstopp

Ohne dass eine GET oder GETD Anweisung vorher im Hauptlauf angekommen ist, kann die Spindel oder Achse z. B. mit RELEASE(Achse) oder WAITP(Achse) wieder freigegeben werden. Ein nachfolgender GET führt zu einem GET mit Vorlaufstopp.

## 5.4.12 Achse auschließlich PLC-kontrolliert

### Funktion

Nach dem Hochlauf der Steuerung befindet sich die Achse im Zustand "Neutrale Achse". Die Kontrolle erfolgt durch die PLC. Zum Verfahren der Achse als konkurrierende Positionierachse (von PLC aus über Funktionsbaustein FC18), muss die Achse zuerst explizit von der PLC angefordert werden.

#### Hinweis

Der Achstausch zur PLC kann per Maschinendatum auf ausschließlich von PLC kontrollierte Achsen eingeschränkt werden: MD10722 \$MN\_AXCHANGE\_MASK, Bit 3 = 1

Die Achse kann nicht von einem NC-Teileprogramm aus verfahren werden.

### Parametrierung

Die Parametrierung einer Achse als ausschließlich von PLC kontrollierte Achse erfolgt über das achsspezifische Maschinendatum:

MD30460 \$MA\_BASE\_FUNCTION\_MASK, Bit 4 = 1

### Kontrolle durch PLC

Eine ausschließlich von PLC kontrollierte Achse wird in ihrem Verfahrverhalten nur durch die axialen NC/PLC-Nahtstellensignale beeinflusst:

- DB31, ... DBX28.1 (Reset)
- DB31, ... DBX28.2 (Fortsetzen)
- DB31, ... DBX28.6 (Halt mit Bremsrampe)

### Mögliche Verfahrfunktionen

Folgende Verfahrfunktionen sind bei einer ausschließlich PLC-kontrollierten Achse möglich:

- 1. Verfahren in der Betriebsart JOG über Verfahrtasten und Handrad
- 2. Referenzieren der Achse
- 3. Verfahren als Kommandoachse über statische Synchronaktionen
- 4. Verfahren als asynchrone Pendelachse
- 5. Verfahren als konkurrierende Positionierachse von der PLC aus über FC18

Nach Abschluss der Verfahrfunktionen 1. bis 4. befindet sich die Achse automatisch wieder im Zustand "Neutrale Achse". Nach Abschluss der Verfahrfunktion 5. von PLC aus bleibt die Achse im Zustand "PLC-Achse". In den Zustand "Neutrale Achse" wechselt die Achse erst nach expliziter Freigabe durch die PLC.

# 5.4.13 Achse fest der PLC zugeordnet

### Funktion

Nach dem Hochlauf der Steuerung befindet sich die Achse im Zustand "Neutrale Achse" und wird vom NC-Kanal kontrolliert. Zum Verfahren der Achse als konkurrierende Positionierachse (von PLC aus über Funktionsbaustein FC18), muss die Achse nicht zuerst explizit von der PLC angefordert werden. Der Achstausch zur PLC erfolgt automatisch mit der Verfahranforderung über FC18. Nach Abschluss der über FC18 angeforderten Verfahrbewegung wechselt die Achse wieder automatisch in den Zustand "Neutrale Achse".

Nach Anforderung durch die PLC kann nach erfolgtem Achstausch die Kontrolle der Achse auch von der PLC aus erfolgen: Zustand "PLC-Achse".

#### Hinweis

Der Achstausch zur PLC kann per Maschinendatum auf ausschließlich fest der PLC zugeordnete Achsen eingeschränkt werden: MD10722 \$MN\_AXCHANGE\_MASK, Bit 3 = 1

### Parametrierung

Die Parametrierung einer Achse als fest der PLC zugeordnete Achse erfolgt über das achsspezifische Maschinendatum:

MD30460 \$MA\_BASE\_FUNCTION\_MASK, Bit 5 = 1

### Kontrolle durch PLC oder NC-Kanal

Eine fest der PLC zugeordnete Achse kann in ihrem Verfahrverhalten entweder durch den NC-Kanal oder durch die PLC beeinflusst werden:

NC-Kanal: kanalspezifische NC/PLC-Nahtstellensignale (Auswahl)

- DB21, ... DBXDBX7.1 (NC-Start)
- DB21, ... DBXDBX7.3 (NC-Stop)
- DB21, ... DBXDBX7.7 (Reset)
- PLC: axiale NC/PLC-Nahtstellensignale
- DB31, ... DBX28.1 (Reset)
- DB31, ... DBX28.2 (Fortsetzen)
- DB31, ... DBX28.6 (Halt mit Bremsrampe)

### Mögliche Verfahrfunktionen

Folgende Verfahrfunktionen sind bei einer fest der PLC zugeordneten Achse möglich:

- 1. Verfahren in der Betriebsart JOG über Verfahrtasten und Handrad
- 2. Referenzieren der Achse
- 3. Verfahren als konkurrierende Positionierachse von der PLC aus über FC18

Nach Abschluss der Verfahrfunktionen 1. bis 3. befindet sich die Achse automatisch wieder im Zustand "Neutrale Achse".

### 5.4.14 Geometrieachse im gedrehten WKS und Achstausch

#### Achstauscherweiterung über Frame mit Rotation

In der Betriebsart JOG kann eine Geometrieachse im gedrehten WKS als PLC–Achse oder eine Kommandoachse über statische Synchronaktionen verfahren werden. Dazu muss im Maschinendatum MD32074 \$MA\_FRAME\_OR\_CORRPOS\_NOTALLOWED das Bit 10=1 gesetzt sein. Das Repositionierverhalten dieser Achse wird über das Bit 11 beeinflusst.

#### Hinweis

#### Vor einen Betriebsartenwechsel in der Betriebsart JOG

Vor einem Wechsel in der Betriebsart JOG in eine andere Betriebsart müssen Verfahrbewegungen von allen PLC– und Kommandoachsen abgeschlossen sein, die als Geometrieachsen im gedrehten WKS verknüpft sind. Diese Achsen müssen zumindest wieder neutrale Achse geworden sein, anderenfalls wird beim Betriebsartenwechsel der Alarm 16908 gemeldet. Dieser Alarm wird auch dann ausgelöst, wenn nur eine einzige Geometrieachse im gedrehten Koordinatensystem als PLC– bzw. Kommandoachse verfahren wird.

Eine solche Achse kann nur innerhalb des Kanals zur PLC– oder Kommandoachse werden, ein Achstausch in einen anderen Kanal ist nicht erlaubt.

#### Voraussetzung beim Wechsel von JOG nach AUTOMATIK

Beim Wechsel von der Betriebsart JOG nach AUTOMATIK wird im Zustand Programm unterbrochen der Endpunkt dieser Geometrieachsbewegungen nur übernommen, wenn im MD 32074: FRAME\_OR\_CORRPOS\_NOTALLOWED das Bit 11=1 ist. Damit werden PLC– bzw. Kommandoachsen entsprechend der Drehungen im WKS positioniert.

Es werden alle im gedrehten WKS beeinflussten Achsen als Geometrieachs–Verbund betrachtet und gemeinsam behandelt. Damit werden alle Achsen des Verbundes

- dem NC–Programm zugeordnet oder
- alle Achsen sind neutral oder
- sind als Hauptlauf-Achsen (PLC-, Kommando-, oder Pendel-Achse) aktiv.

Zum Beispiel wird bei einer mit einem WAITP programmierten Achse, auf alle weiteren Achsen dieses Geometrieachs–Verbundes gewartet, um diese Achsen gemeinsam zu neutralen Achsen werden zu lassen. Wird eine dieser Achsen im Hauptlauf zur PLC–Achse, so werden alle anderen Achsen dieses Verbundes zu neutralen Achsen.

### Randbedingungen

Ist MD32074 \$MA\_FRAME\_OR\_CORRPOS\_NOTALLOWED, Bit 10 == 0 und im NC-Programm ROT Z45 programmiert, dann ist für die X- und Y-Achse kein Achstausch möglich. Dies gilt analog auch für die Z-Achse bei z.B. ROT X45 oder ROT Y45 und auch in der Betriebsart JOG, wenn ein Satz mit solch einer Programmierung unterbrochen wurde. In diesem Fall sind zwar für die X- und Y-Achse die NC/PLC-Nahtstellesignale gesetzt:

- DB31, ...DBX68.5 (Achstausch möglich) = 1
- $\bullet$  DB32, ...DBX68.5 (Achstausch möglich) = 1

diese werden aber zurückgesetzt.

Nur wenn MD32074 \$MA\_FRAME\_OR\_CORRPOS\_NOTALLOWED, Bit 10 == 1 und kein Satz mit dieser Programmierung aktuell verfahren wird, ist in der Betriebsart JOG ein Achstausch für solche Achsen möglich.

## 5.4.15 Achstausch aus Synchronaktionen

### Funktion

Als Aktion einer Synchronaktion kann mit GET(Achse) eine Achse angefordert werden und mit RELEASE(Achse) für den Achstausch freigegeben werden.

#### Hinweis

Die Achse muss dem Kanal über Maschinendaten als Kanalachse zugeordnet sein.

Mit dem NC-Sprachbefehl AXTOCHAN kann über Synchronaktionen oder im Teileprogramm eine Achse zwischen den Kanälen direkt an einem bestimmten Kanal übergeben werden. Dies muss nicht der eigene Kanal sein, und es ist auch nicht erforderlich, dass dieser Kanal das aktuelle Interpolationsrecht für die Achse besitzt.

#### Aktueller Zustand und Interpolationsrecht der Achse

Mit welchem Achstyp und Interpolationsrecht ein möglicher Achstausch erfolgen soll, kann aus der Systemvariable \$AA\_AXCHANGE\_TYP[Achse] gelesen werden:

- 0: Die Achse ist dem NC–Programm zugeordnet.
- 1: Achse der PLC zugeordnet oder als Kommandoachse/Pendelachse aktiv.
- 2: Ein anderer Kanal hat das Interpolationsrecht.
- 3: Achse ist neutrale Achse.
- 4: Neutrale Achse wird von der PLC kontrolliert.

5: Ein anderer Kanal hat das Interpolationsrecht, die Achse ist für das NC–Programm angefordert.

6: Ein anderer Kanal hat das Interpolationsrecht, die Achse ist als neutrale Achse angefordert.

7: Achse ist PLC Achse oder als Kommandoachse/Pendelachse aktiv, die Achse ist für das NC–Programm angefordert.

8: Achse ist PLC Achse oder als Kommandoachse/Pendelachse aktiv, die Achse ist als neutrale Achse angefordert.

9: Fest zugeordnete PLC Achse, im Zustand neutrale Achse.

10: Fest zugeordnete PLC Achse von der PLC kontrolliert, im Zustand neutrale Achse.

Die fest zugeordnete PLC Achse

im Zustand neutrale Achse \$AA\_AXCHANGE\_TYP = 9 und von der PLC kontrolliert, im Zustand neutrale Achse \$AA\_AXCHANGE\_TYP = 10

wird unabhängig von GET und RELEASE fest dem PLC zugeordnet.

Ob die Achse auch getauscht werden kann, wird über die Systemvariable \$AA\_AXCHANGE\_STAT[Achse] angezeigt.

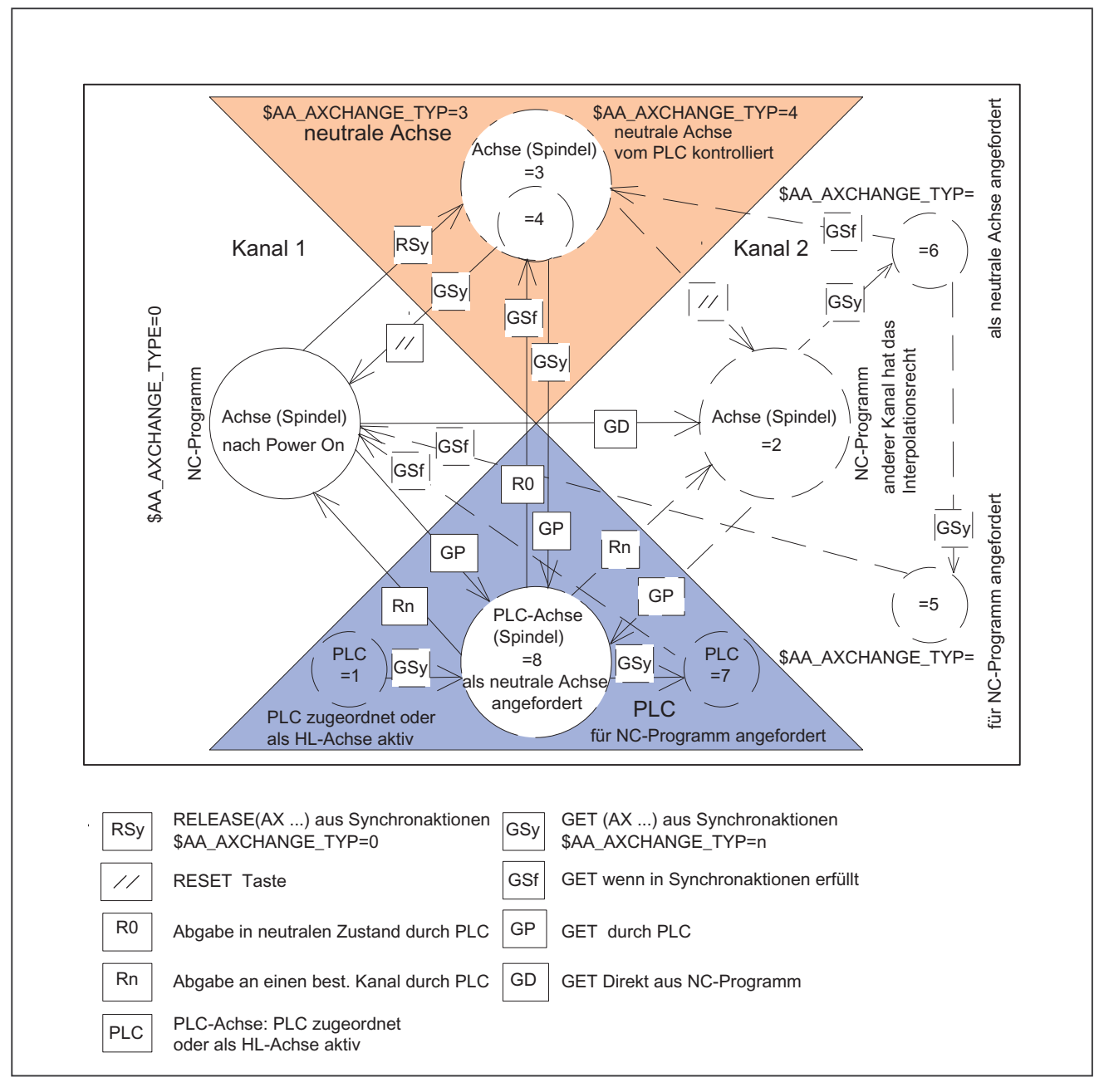

### Zustandsübergänge GET, RELEASE aus Synchronaktionen und wenn GET erfüllt ist

Bild 5-9 Übergänge aus Synchronaktionen

Weitere Informationen entnehmen Sie bitte:

### Literatur:

Funktionshandbuch Synchronaktionen; Kapitel: Aktionen in Synchronaktionen

# 5.4.16 Achstausch bei Führungsachsen (Gantry)

### Funktion

Ein geschlossener Gantry-Verbund wird bei einem Achstausch bezüglich seiner Achsen immer als Einheit behandelt. Daher erfolgt bei einem Achstausch der Führungsachse gleichzeitig auch ein Achstausch für alle Gleichlaufachsen des Gantry-Verbundes. Dazu müssen neben den in den vorausgehenden Kapiteln beschriebenen Voraussetzungen für die Führungsachse auch die entsprechenden Voraussetzungen für alle Gleichlaufachsen des Gantry-Verbundes erfüllt sein.

### Axiale Maschinendaten

Folgende axiale Maschinendaten müssen bei einem Achstausch für alle Achsen eines geschlossenen Gantry-Verbundes gleich eingestellt sein:

- MD30460 \$MA\_BASE\_FUNCTION\_MASK, Bit 4 (Kontrolle ausübende Komponente)
- MD30460 \$MA\_BASE\_FUNCTION\_MASK, Bit 5 (Zuordnung zu Komponente)

### Axiale NC/PLC-Nahtstellensignale

Folgende axialen NC/PLC-Nahtstellensignale zeigen im Rahmen der Funktion Achstausch für alle Achsen eines geschlossenen Gantry-Verbundes immer die gleichen Werte:

- DB31, ... DBX63.0 (Reset ausgeführt)
- DB31, ... DBX63.1 (PLC kontrolliert Achse)
- DB31, ... DBX63.2 (Achsstop aktiv)

### Axiale Systemvariable

Folgende axialen Systemvariablen zeigen im Rahmen der Funktion Achstausch für alle Achsen eines geschlossenen Gantry-Verbundes immer die gleichen Werte:

- \$AA\_AXCHANGE\_TYP (Achstyp bezüglich Achstausch)
- \$AA\_AXCHANGE\_STAT (Achsstatus bezüglich Achstausch)
- \$AA\_SNGLAX\_STAT (Achstyp der Einzelachse)

5.5 Randbedingungen

# 5.5 Randbedingungen

# Betriebsartengruppe

Bei SINUMERIK 840D sl stehen bis zu 10 BAGs zur Verfügung. Bei SINUMERIK 828D ist nur 1 BAG verfügbar.

# Kanäle

Bei SINUMERIK 840D sl stehen bis zu 10 Kanäle zur Verfügung. Bei SINUMERIK 828D ist nur 1 Kanal verfügbar.

# Achs-/Spindeltausch

Bei SINUMERIK 828D ist ein Achs-/Spindeltausch zwischen Kanälen nicht möglich.

# Wechsel zur Kanal-Achse

Beim Wechsel einer Achse von PLC-Achse, neutrale Achse bzw. Achse im anderen Kanal in den Achstyp Kanal-Achse muss eine Synchronisierung stattfinden.

Bei dieser Synchronisation werden

- die aktuellen Positionen übernommen
- bei Spindeln die aktuelle Drehzahl und die aktuelle Getriebestufe übernommen.

Deshalb muss zwingend immer ein Vorlaufstopp durchgeführt werden, wodurch eine aktive Bahnbewegung unterbrochen wird.

Wird die Achse durch GET übernommen, ist dieser Übergang vom Teileprogramm her klar definiert.

Wird die Achse jedoch von der PLC zugeteilt, ist der Programmabschnitt, während dessen dieser Wechsel stattfindet, nicht eindeutig vorhersehbar.

(Außer durch eine eigene anwenderspezifische NC <-> PLC Logik)

Aus diesem Grund wird der Wechsel zur Kanal-Achse in folgenden Zuständen verzögert:

- Bahnbetrieb ist aktiv (G64+Achsen programmiert)
- Gewindeschneiden/-bohren ist aktiv (G33/G331/G332)

# Wechsel von einer Kanal-Achse

Auch der Wechsel einer Kanal-Achse zu einer neutralen Achse bzw. PLC-Achsen kann nicht während eines aktiven Bahnbetriebs erfolgen.

Bei der Abgabe durch RELEASE ist dies dadurch bedingt, dass RELEASE in einem eigenen NC-Satz stehen muss.

Wechselt die PLC den Achstyp, wird intern ein REORG ausgelöst werden. Deshalb wird der Wechsel bei den genannten Programmzuständen verzögert.

### **Satzsuchlauf**

Bei Satzsuchlauf mit Berechnung werden alle GET, GETD bzw. RELEASE Sätze gespeichert und, nach erneutem NC-Start, ausgegeben.

Ausnahme:

Sätze, die sich gegenseitig ausschließen, werden gelöscht.

Beispiel:

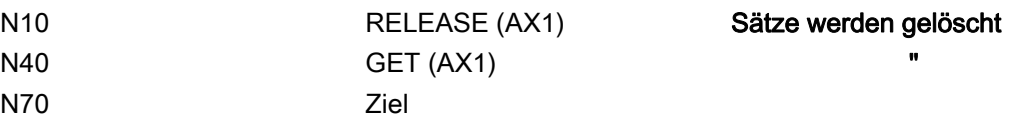

5.6 Datenlisten

# 5.6 Datenlisten

5.6.1 Maschinendaten

### 5.6.1.1 Allgemeine Maschinendaten

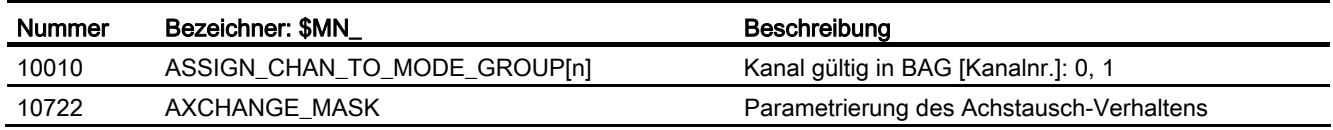

# 5.6.1.2 Kanal-spezifische Maschinendaten

# Grundmaschinendaten des Kanals

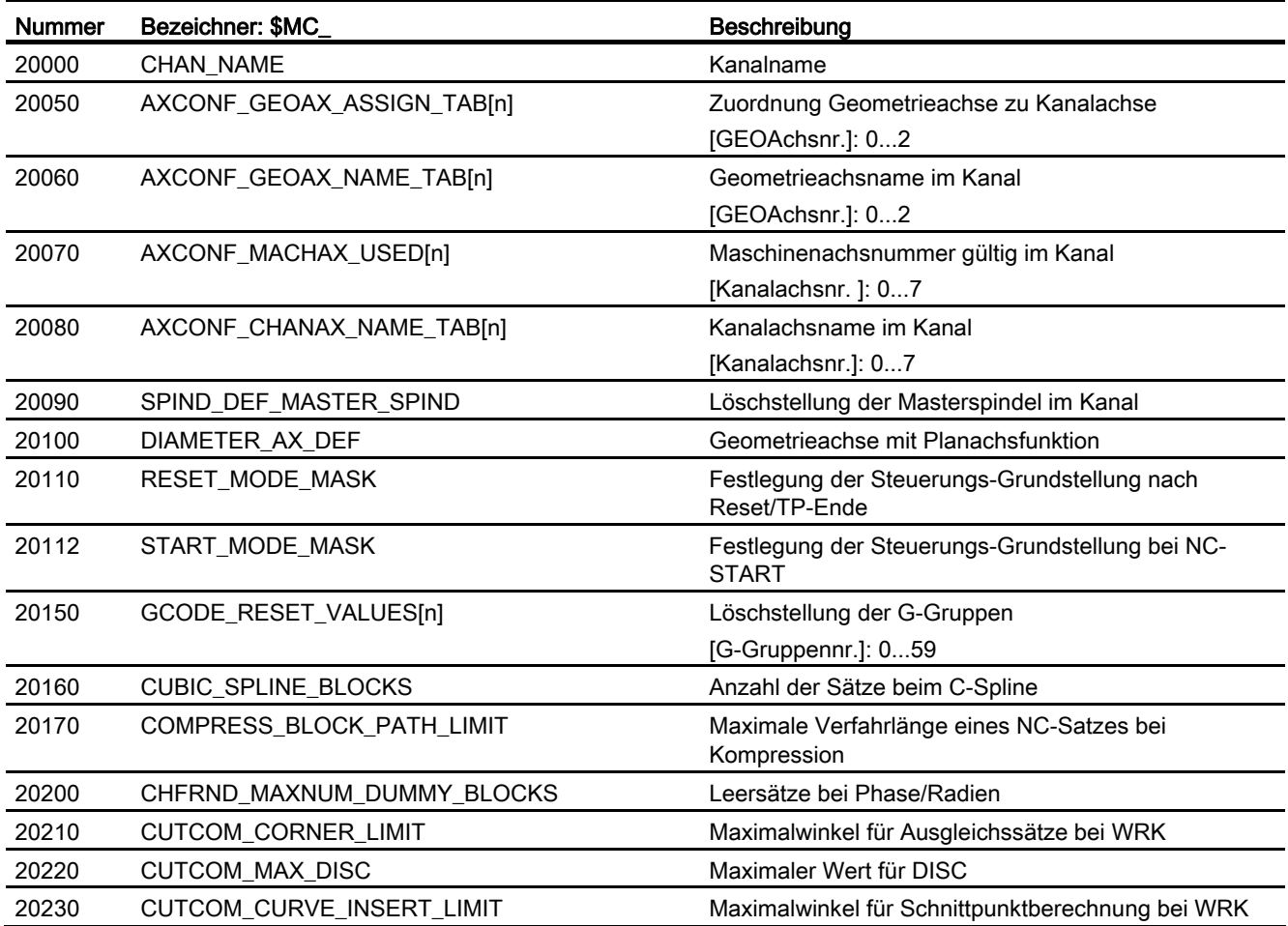

5.6 Datenlisten

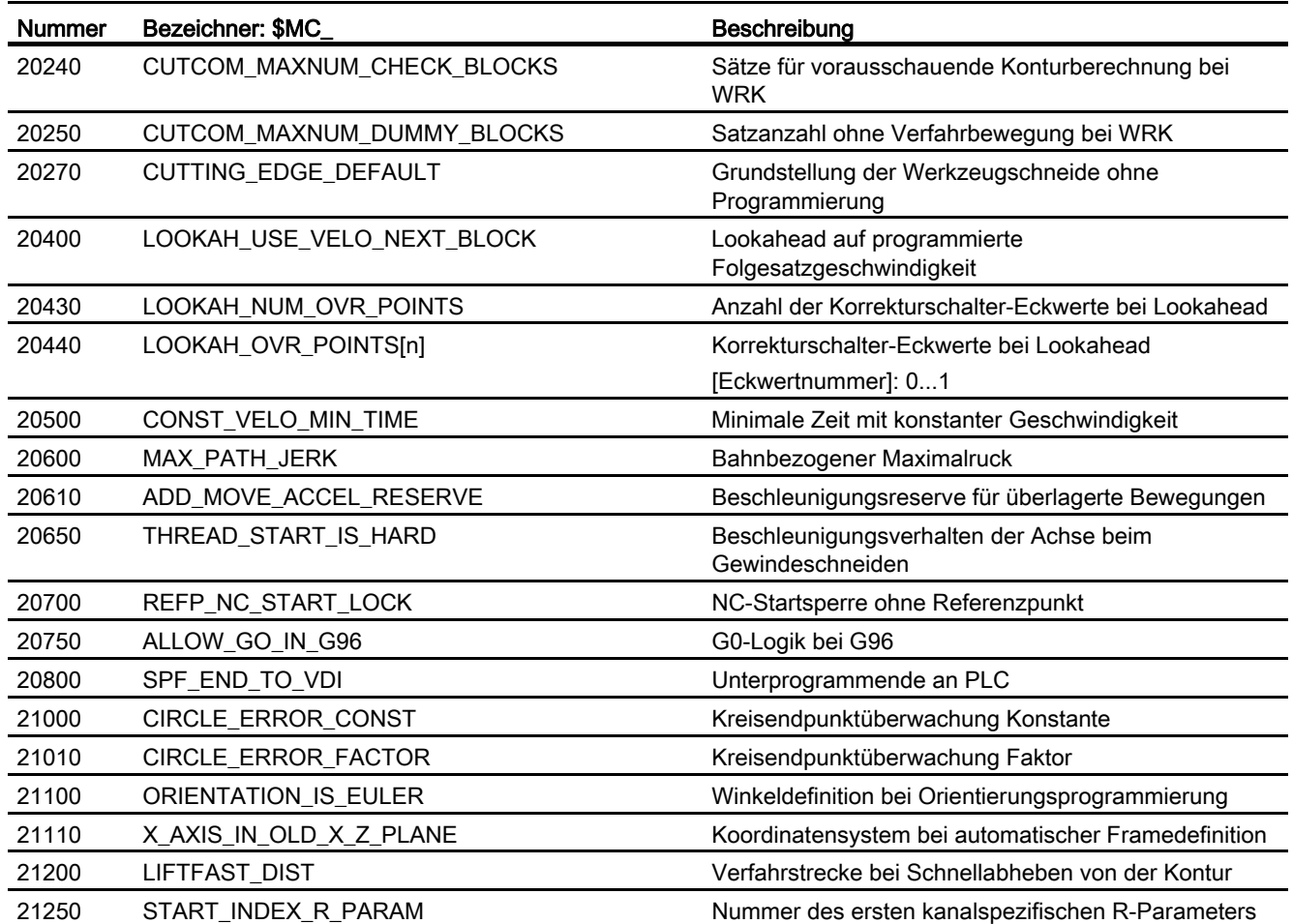

# Hilfsfunktionseinstellungen des Kanals

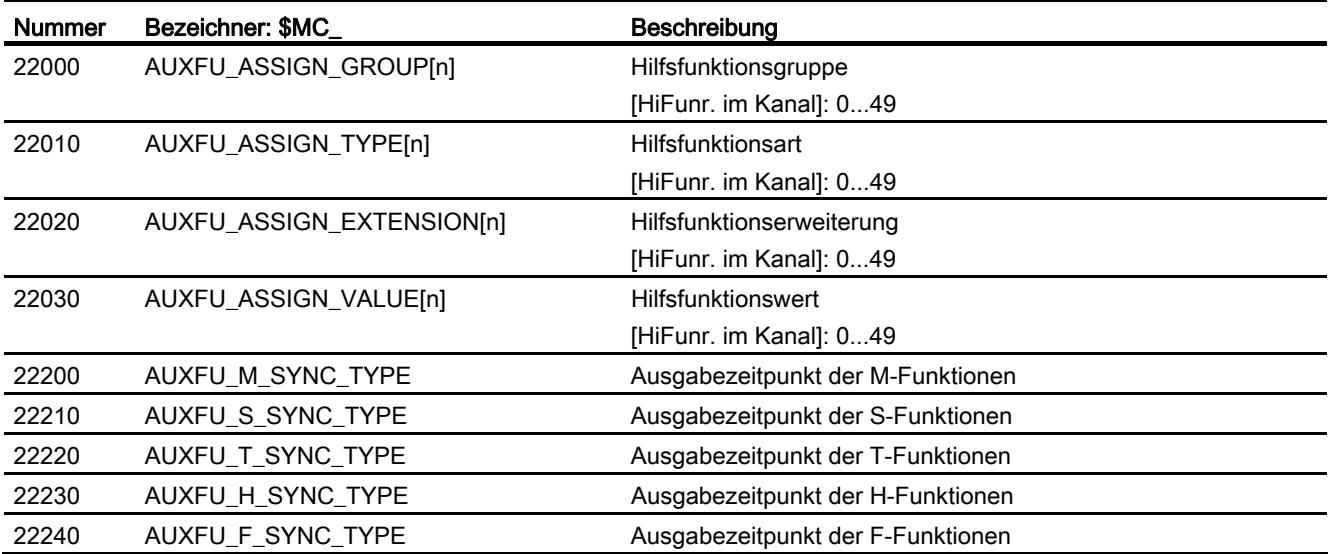

5.6 Datenlisten

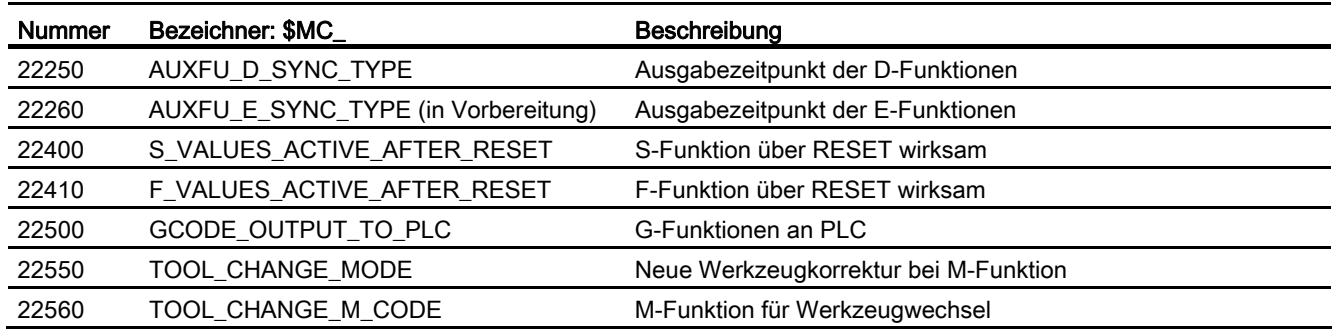

# Kanal-spezifische Speichereinstellungen

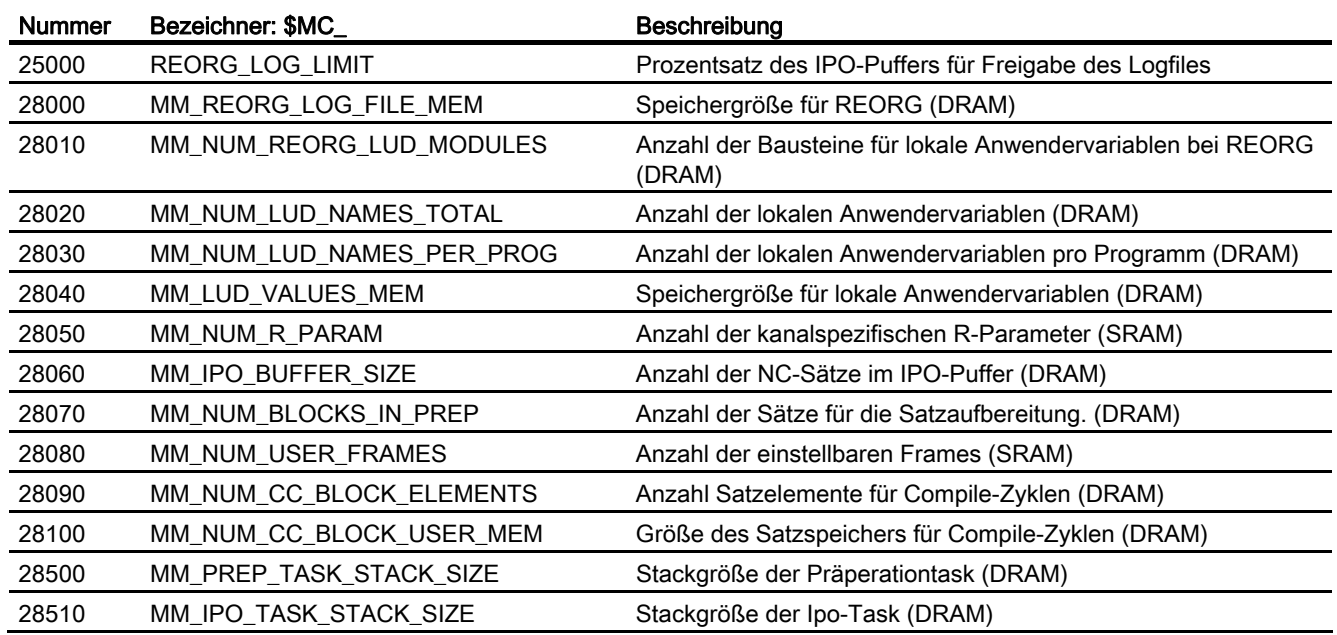

# 5.6.1.3 Achs-/Spindel-spezifische Maschinendaten

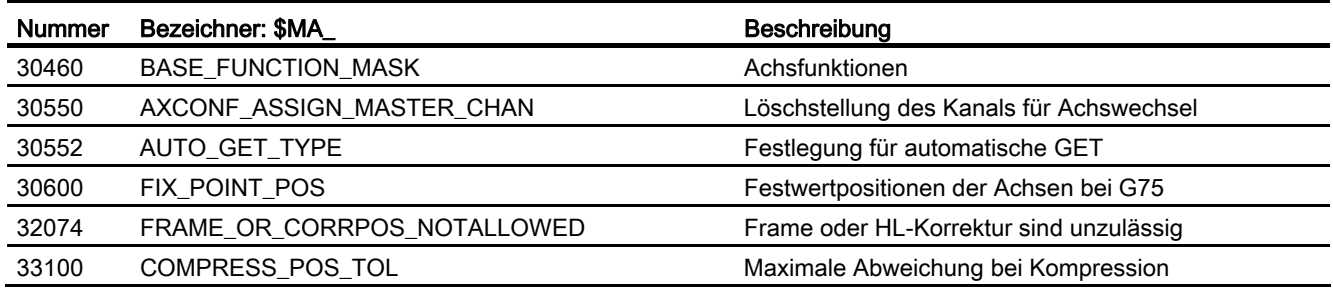
### 5.6.2 Settingdaten

#### 5.6.2.1 Kanal-spezifische Settingdaten

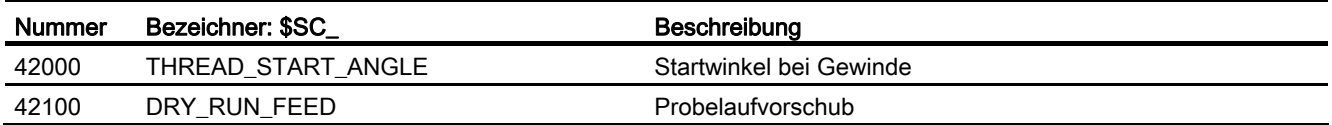

### 5.6.3 Signale

#### 5.6.3.1 Signale an/von BAG

Die BAG-Signale von PLC an NCK und von NCK an PLC sind im Datenbaustein 11 enthalten.

Die Signale werden beschrieben in: Literatur: Funktionshandbuch Grundfunktionen; NC/PLC-Nahtstellensignale (Z1), Kapitel "BAG, Kanal, Programmbetrieb (K1)"

### 5.6.3.2 Signale an/von Kanal

Die Kanal-Signale von PLC an NCK und von NCK an PLC sind im Datenbaustein 21, 22, ... für den ersten, zweiten, ... Kanal enthalten.

Die Signale werden beschrieben in:

#### Literatur:

Funktionshandbuch Grundfunktionen; NC/PLC-Nahtstellensignale (Z1), Kapitel "BAG, Kanal, Programmbetrieb (K1)"

K5: BAGs, Kanäle, Achstausch

5.6 Datenlisten

# M1: Kinematische Transformation 6

## 6.1 Kurzbeschreibung

## 6.1.1 TRANSMIT (Option)

#### Hinweis

Für die Funktion "TRANSMIT" ist die lizenzpflichtige Option "TRANSMIT und Mantelflächentransformation" erforderlich.

Die Funktion "TRANSMIT" ermöglicht folgende Leistungen:

- Stirnseitige Bearbeitung an Drehteilen in der Drehaufspannung
	- Bohrungen
	- Konturen
- Für die Programmierung dieser Bearbeitungen kann ein kartesisches Koordinatensystem benutzt werden.
- Die Steuerung transformiert die programmierten Verfahrbewegungen des kartesischen Koordinatensystems auf die Verfahrbewegungen der realen Maschinenachsen (Standardfall):
	- Rundachse (1)
	- Zustellachse senkrecht zur Drehachse (2)
	- Längsachse parallel zur Drehachse (3)

Die Linearachsen (2) und (3) stehen senkrecht aufeinander.

- Werkzeugmittenversatz relativ zur Drehmitte ist zulässig.
- Die Geschwindigkeitsführung berücksichtigt die für die Drehbewegungen definierten Begrenzungen.
- Eine Bahn im kartesischen Koordinatensystem darf den Drehmittelpunkt nicht durchfahren. (Diese Einschränkung gilt für Softwarestände 2 und 3).

Weitere Möglichkeiten

- Die Werkzeugmittelpunktsbahn kann den Drehmittelpunkt der Rundachse durchfahren.
- Die Rundachse muss keine Moduloachse sein.

6.1 Kurzbeschreibung

## 6.1.2 TRACYL (Option)

#### Hinweis

Für die Funktion "Zylindermantelkurventransformation (TRACYL)" ist die lizenzpflichtige Option "TRANSMIT und Mantelflächentransformation" erforderlich.

Die Funktion "Zylindermantelkurventransformation (TRACYL)" ermöglicht folgende Leistungen:

Bearbeitung von

- Längsnuten an zylindrischen Körpern,
- Quernuten an zylindrischen Körpern,
- beliebig verlaufenden Nuten an zylindrischen Körpern.

Der Verlauf der Nuten wird bezogen auf die abgewickelte, ebene Zylindermantelfläche programmiert.

Für die Bearbeitung werden Drehmaschinen mit

- X-C-Z-Kinematik und
- X-Y-Z-C-Kinematik

unterstützt.

- Die Steuerung transformiert die programmierten Verfahrbewegungen des Zylinder-Koordinatensystems auf die Verfahrbewegungen der realen Maschinenachsen (Standardfall X-C-Z-Kinematik TRAFO\_TYPE\_n = 512):
	- Rundachse (1)
	- Zustellachse senkrecht zur Drehachse (2)
	- Längsachse parallel zur Drehachse (3)

#### **Hinweis**

Die Linearachsen (2) und (3) stehen senkrecht aufeinander. Die Zustellachse (2) schneidet die Rundachse. Diese Anordnung ermöglicht keine Nutwandkorrektur.

- Für Nutwandkorrektur ist X-Y-Z-C Kinematik mit folgenden Achsen erforderlich (TRAFO\_TYPE\_n =  $513$ ):
	- Rundachse (1)
	- Zustellachse senkrecht zur Drehachse (2)
	- Längsachse parallel zur Drehachse (3)
	- Längsachse (4), die (2) und (3) zum rechthändigen kartesischen Koordinatensystem ergänzt.

#### Hinweis

Die Linearachsen (2), (3) und (4) stehen senkrecht aufeinander. Diese Konstellation ermöglicht Nutwandkorrektur.

● Die Geschwindigkeitsführung berücksichtigt die für die Drehbewegungen definierten Begrenzungen.

TRACYL-Transformation, ohne Nutwandkorrektur, mit zusätzlicher Längsachse (Zylindermantelkurventransformation ohne Nutwandkorrektur TRAFO\_TYPE\_n= 514 )

- Für die Transformation ohne Nutwandkorrektur reicht eine Rundachse und eine Linearachse, die senkrecht zur Rundachse angeordnet ist völlig aus.
- Verfügt eine Maschine über eine weitere Linearachse, die senkrecht zur Rundachse und der ersten Linearachse ist, so kann diese Redundanz zur verbesserten Werkzeugkorrektur genutzt werden.

### 6.1.3 TRAANG (Option)

#### Hinweis

Für die Funktion "Schräge Achse (TRAANG)" ist die lizenzpflichtige Option "Schräge Achse" erforderlich.

Die Funktion "Schräge Achse (TRAANG)" ist für die Technologie Schleifen gedacht. Sie ermöglicht folgende Leistungen:

- Bearbeitung mit schräger Zustellachse.
- Für die Programmierung kann ein kartesisches Koordinatensystem verwendet werden.
- Die Steuerung transformiert die programmierten Verfahrbewegungen des kartesischen Koordinatensystems auf die Verfahrbewegungen der realen Maschinenachsen (Standardfall): schräge Zustellachse.

6.1 Kurzbeschreibung

### 6.1.4 Verkettete Transformationen

### Einführung

Es können jeweils zwei Transformationen hintereinander geschaltet (verkettet) werden, so dass die Bewegungsanteile für die Achsen aus der ersten Transformation Eingangsdaten für die verkettete zweite Transformation sind. Die Bewegungsanteile aus der zweiten Transformation wirken auf die Maschinenachsen.

#### Verkettungsmöglichkeiten

- Die Kette darf zwei Transformationen umfassen.
- Die zweite Transformation muss "Schräge Achse" (TRAANG) sein.
- Als erste Transformation sind möglich:
	- Orientierungstransformationen (TRAORI), inkl. Kardanischer Fräskopf
	- TRANSMIT
	- TRACYL
	- TRAANG

Informationen zu den übrigen Transformationen finden Sie in: Literatur: Funktionshandbuch Sonderfunktion; 3- bis 5-Achs-Transformationen (F2)

### 6.1.5 Transformations-MD über Teileprogramm/Softkey wirksam setzen

Die für die kinematischen Transformationen relevanten Maschinendaten sind bisher größtenteils POWER-ON-wirksam.

Es können Transformations-Maschinendaten auch über Teileprogramm/Softkey wirksam gesetzt werden, wodurch das Booten der Steuerung entfallen kann.

#### Hinweis

Für die im Folgenden beschriebene Transformation TRANSMIT müssen die während aktiver Transformation vergebenen Maschinenachsnamen, Kanalachsnamen und Geometrieachsnamen unterschiedlich sein.

Vergl.

MD10000 \$MN\_AXCONF\_MACHAX\_NAME\_TAB,

MD20080 \$MC\_AXCONF\_CHANAX\_NAME\_TAB,

MD20060 \$MC\_AXCONF\_GEOAX\_NAME\_TAB.

Sonst sind keine eindeutigen Zuordnungen gegeben.

### Aufgabenstellung

Komplettbearbeitung siehe Bild:

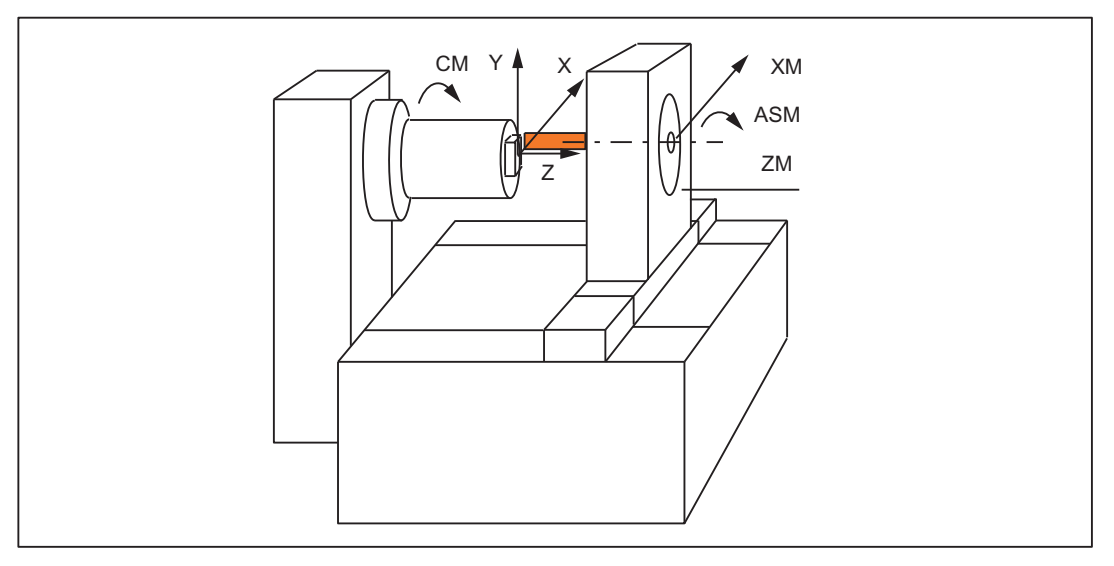

Bild 6-1 Stirnseitige Drehteilbearbeitung

Legende:

CM: Rundachse (Hauptspindel)

ASM: Arbeitsspindel (Fräser, Bohrer)

X, Y, Z: Kartesisches Koordinatensystem für die Programmierung der Stirnseitenbearbeitung (Ursprung im Drehmittelpunkt der Stirnfläche)

ZM: Maschinenachse (linear)

XM: Maschinenachse (linear)

## 6.2.1 Voraussetzungen für TRANSMIT

### Achskonfiguration

Um im kartesischen Koordinatensystem (laut Bild X, Y, Z) programmieren zu können, muss der Steuerung der Zusammenhang zwischen diesem Koordinatensystem und den tatsächlich existierenden Maschinenachsen (CM, XM, ZM, ASM) mitgeteilt werden:

- Benennung der Geometrieachsen
- Zuordnung der Geometrieachsen zu Kanalachsen
	- allgemeiner Fall (TRANSMIT nicht aktiv)
	- TRANSMIT aktiv
- Zuordnung der Kanalachsen zu den Maschinenachsen-Nummern
- Kennzeichnung der Spindeln
- Zuweisung von Maschinenachs-Namen

Das Vorgehen entspricht mit Ausnahme des Punktes "TRANSMIT aktiv" dem Vorgehen bei der normalen Achskonfiguration. Wem die allgemeinen Schritte bereits bekannt sind, der möge von den folgenden Schritten nur den Schritt "Zuordnung der Geometrieachsen zu Kanalachsen" nachlesen.

#### Literatur:

Funktionsbeschreibung Grundmaschine; "Koordinatensysteme, Achstypen, Achskonfigurationen, Werkstücknahes Istwertsystem, Externe Nullpunktverschiebung" (K2)

#### Anzahl Transformationen

Im System können bis zu zehn Transformationsdatensätze je Kanal definiert werden. Die Maschinendaten-Namen dieser Transformationen beginnen mit "\$MC\_TRAFO …" und enden mit "... \_n", wobei n für eine Ziffer von 1 bis 10 steht. Die folgenden Abschnitte beschreiben unter anderem diese Daten:

MD24100 \$MC\_TRAFO\_TYPE\_n

MD24120 \$MC\_TRAFO\_GEOAX\_ASSIGN\_TAB\_n

MD24110 \$MC\_TRAFO\_AXES\_IN\_n.

### Anzahl TRANSMIT

Zwei der 10 zulässigen Datenstrukturen für Transformationen im Kanal dürfen für TRANSMIT belegt werden. Sie zeichnen sich dadurch aus, dass der mit folgendem Maschinendatum zugewiesene Wert 256 oder 257 ist:

MD24100 \$MC\_TRAFO\_TYPE\_n

Für diese maximal 2 TRANSMIT-Transformationen müssen die folgenden Maschinendaten definiert gesetzt werden:

MD24950 \$MC\_TRANSMIT\_ROT\_AX\_OFFSET\_t

MD24910 \$MC\_TRANSMIT\_ROT\_SIGN\_IS\_PLUS\_t

MD24920 \$MC\_TRANSMIT\_BASE\_TOOL\_t

MD24911 \$MC\_TRANSMIT\_POLE\_SIDE\_FIX\_t

Dabei gibt t die Nummer der vereinbarten TRANSMIT Transformation an (maximal 2).

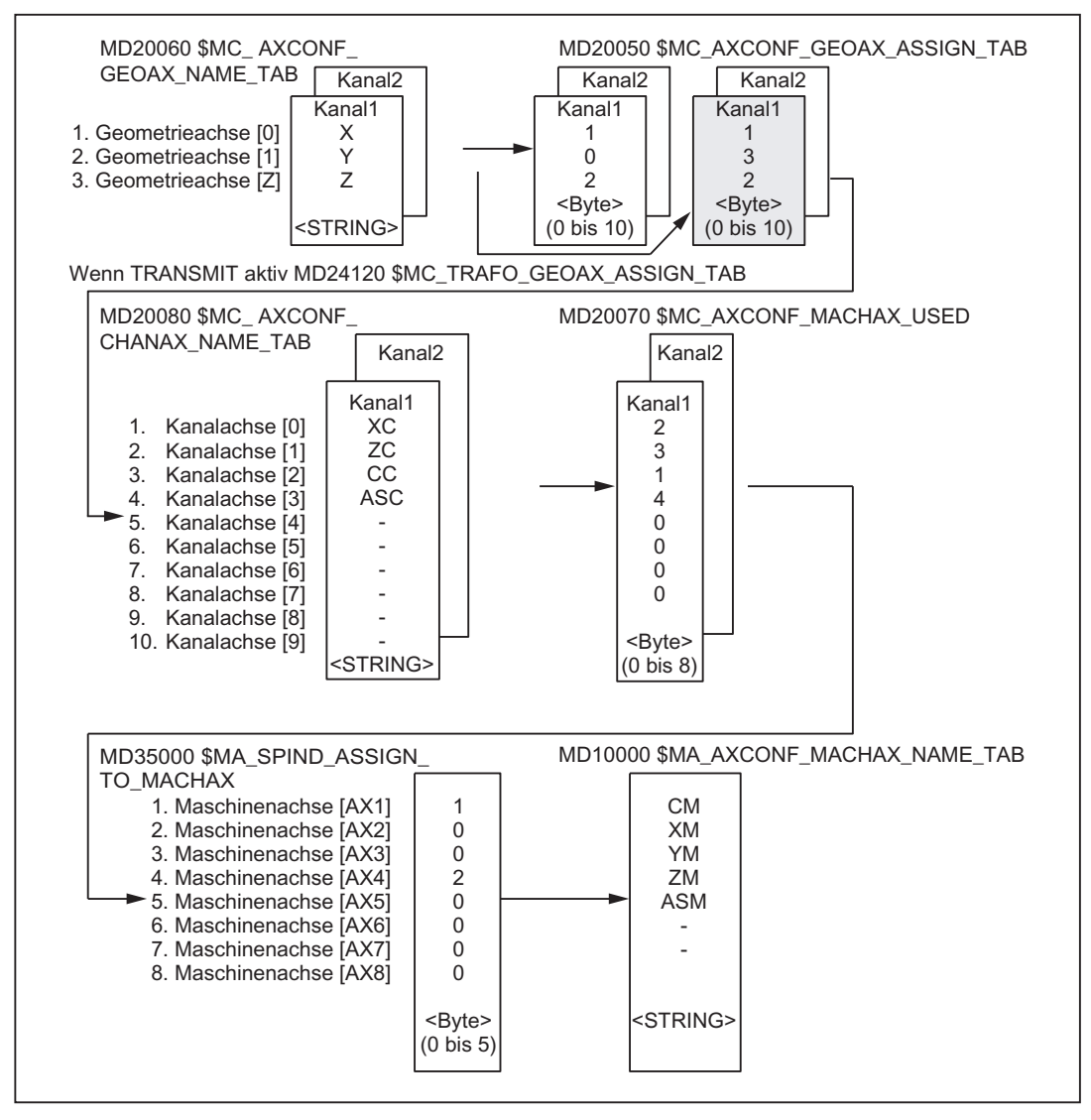

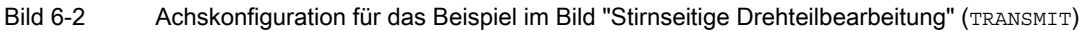

Die im obigen Bild hervorgehobenen Anordnungen gelten bei TRANSMIT aktiv.

### Benennung der Geometrieachsen

Gemäß vorstehender Übersicht über die Achskonfiguration sind die während TRANSMIT gewünschten Geometrieachsen folgendermaßen zu definieren:

MD20060 \$MC\_AXCONF\_GEOAX\_NAME\_TAB[0]="X"

MD20060 \$MC\_AXCONF\_GEOAX\_NAME\_TAB[1]="Y"

MD20060 \$MC\_AXCONF\_GEOAX\_NAME\_TAB[2]="Z"

(Namenswahl laut obigen Bild entspricht auch der Vorbesetzung).

### Zuordnung der Geometrieachsen zu Kanalachsen

Es sind die Fälle zu unterscheiden, ob TRANSMIT aktiv ist oder nicht:

● TRANSMIT nicht aktiv

Eine Y-Achse steht nicht zur Verfügung. MD20050 \$MC\_AXCONF\_GEOAX\_ASSIGN\_TAB[0]=1 MD20050 \$MC\_AXCONF\_GEOAX\_ASSIGN\_TAB\_TAB[1]=0 MD20050 \$MC\_AXCONF\_GEOAX\_ASSIGN\_TAB\_TAB[2]=2

● TRANSMIT aktiv

Die Y-Achse kann vom Teileprogramm angesprochen werden. MD24120 \$MC\_TRAFO\_GEOAX\_ASSIGN\_TAB\_1[0]=1 MD24120 \$MC\_TRAFO\_GEOAX\_ASSIGN\_TAB\_1[1]=3 MD24120 \$MC\_TRAFO\_GEOAX\_ASSIGN\_TAB\_1[2]=2 Die Y-Achse wird zum dritten Eintrag bei den Kanalachsen.

### Eintrag der Kanalachsen

Es werden die Achsen zugefügt, die nicht zum kartesischen Koordinatensystem gehören. MD20080 \$MC\_AXCONF\_CHANAX\_NAME\_TAB[0]="XC" MD20080 \$MC\_AXCONF\_CHANAX\_NAME\_TAB[1]="ZC" MD20080 \$MC\_AXCONF\_CHANAX\_NAME\_TAB[2]="CC" MD20080 \$MC\_AXCONF\_CHANAX\_NAME\_TAB[3]="ASC"

### Zuordnung der Kanalachsen zu Maschinenachsen

Mit Bezug auf den cd der Kanalachsen wird der Steuerung mitgeteilt, welcher Maschinenachsen-Nummer die Kanalachsen zugewiesen werden.

MD20070 \$MC\_AXCONF\_MACHAX\_USED[0]=2 MD20070 \$MC\_AXCONF\_MACHAX\_USED[1]=3 MD20070 \$MC\_AXCONF\_MACHAX\_USED[2]=1 MD20070 \$MC\_AXCONF\_MACHAX\_USED[3]=4 MD20070 \$MC\_AXCONF\_MACHAX\_USED[4]=0 (Einträge entsprechend obigem Bild)

### Kennzeichnung der Spindeln

Je Maschinenachse wird festgelegt, ob eine Spindel vorliegt (Wert > 0: Spindelnummer) oder Bahnachse (Wert 0).

MD35000 \$MA\_SPIND\_ASSIGN\_TO\_MACHAX[0]=1 MD35000 \$MA\_SPIND\_ASSIGN\_TO\_MACHAX[1]=0 MD35000 \$MA\_SPIND\_ASSIGN\_TO\_MACHAX[2]=0

MD35000 \$MA\_SPIND\_ASSIGN\_TO\_MACHAX[3]=2

#### Zuweisung von Namen an Maschinenachsen

Mit Bezug auf den cd der Maschinenachsen wird der Steuerung ein Maschinenachs-Name mitgeteilt

MD10000 \$MN\_AXCONF\_MACHAX\_NAME\_TAB[0]="CM"

MD10000 \$MN\_AXCONF\_MACHAX\_NAME\_TAB[1]="XM"

MD10000 \$MN\_AXCONF\_MACHAX\_NAME\_TAB[2]="ZM"

MD10000 \$MN\_AXCONF\_MACHAX\_NAME\_TAB[3]="ASM"

## 6.2.2 TRANSMIT-spezifische Einstellungen

### Art der Transformation

Der folgende Absatz beschreibt die Vorgabe des Transformationstyps.

### TRAFO\_TYPE\_n

Bei den Transformationsdatensätzen (maximal n = 10) muss der Anwender den Typ der Transformation angeben. Für TRANSMIT ist der WERT 256 zu setzen oder bei einer Rundachse mit zusätzlicher Linearachse gilt der WERT 257.

Beispiel für WERT 256: MD24100 \$MC\_TRAFO\_TYPE\_1=256

Die Einstellung muss getroffen sein, bevor TRANSMIT oder TRANSMIT(t) aufgerufen wird. t ist die Nummer der vereinbarten TRANSMIT-Transformation.

Für die TRANSMIT-Transformation reicht eine Rundachse und eine Linearachse aus, die senkrecht zur Rundachse angeordnet ist. Mit den Transformationstyp 257 wird eine reale Y-Achse dazu genutzt, um z. B. einen Werkzeugversatz kompensieren zu können.

### Transformations-Typ 257

Polartransformation mit einer Rundachse TRAFO\_TYPE\_n = 25710.04

### Transformation mit zusätzlicher Linearachse

Verfügt die Maschine über eine weitere Linearachse, die senkrecht zur Rundachse und zur ersten Linearachse ist, so kann der Transformationstyp 257 für Werkzeugkorrekturen zum Herausfahren mit der realen Y-Achse eingesetzt werden. Dabei wird davon ausgegangen, dass der Arbeitsraum der zweiten Linearachse klein ist und nicht für das Abfahren des Teileprogramms genutzt werden soll.

Für MD24120 \$MC\_TRAFO\_GEOAX\_ASSIGN\_TAB\_n gelten die bisherigen Einstellungen.

### Achsabbildung

Der folgende Absatz beschreibt die Vorgabe der Transformations-Achsenabbildung.

### TRAFO\_AXES\_IN\_n

Für den Transformationsdatensatz n sind drei Kanalachsnummern anzugeben:

MD24110 \$MC\_TRAFO\_AXES\_IN\_1[0]=Kanalachsnummer der Achse senkrecht zur Rundachse.

MD24110 \$MC\_TRAFO\_AXES\_IN\_1[1]=Kanalachsnummer der Rundachse

MD24110 \$MC\_TRAFO\_AXES\_IN\_1[2]=Kanalachsnummer der Achse parallel zur Rundachse

Beispiel für die Konfiguration laut Bild "Stirnseitige Drehteilbearbeitung" (TRANSMIT):

MD24110 \$MC\_TRAFO\_AXES\_IN\_1[0]=1

MD24110 \$MC\_TRAFO\_AXES\_IN\_1[1]=3

MD24110 \$MC\_TRAFO\_AXES\_IN\_1[2]=2

Die Einstellung muss getroffen sein, bevor TRANSMIT oder TRANSMIT(t) aufgerufen wird. Die Achsnummern müssen sich auf die mit

MD24120 \$MC\_TRAFO\_GEOAX\_ASSIGN\_TAB\_n definierten Kanalachsfolgen beziehen.

Für den Transformations-Typ 257 gelten für das

MD24110 \$MC\_TRAFO\_AXES\_IN\_n[ ]

folgende Zuordnungen der Indizes.

Bedeutung der Indizes bezüglich des Basis-Koordinatensystems (BKS):

- [0]: kartesische Achse senkrecht zur Rundachse (in Maschinennullstellung ist diese Achse parallel zur Linearachse, die senkrecht zur Rundachse steht)
- [1]: kartesische Achse senkrecht zur Rundachse
- [2]: kartesische Achse parallel zur Rundachse (falls vorhanden)
- [3]: Linearachse parallel zur Index [2] in der Maschinengrundstellung

Bedeutung der Indizes bezüglich des Maschinen-Koordinatensystems (MKS):

- [0]: Linearachse senkrecht zur Rundachse
- [1]: Rundachse
- [2]: Linearachse parallel zur Rundachse (falls vorhanden)
- [3]: Linearachse senkrecht zu den Achsen von Index [0] und [1]

#### Drehlage

Die Drehlage des kartesischen Koordinatensystems wird, wie im folgenden Absatz beschrieben, durch Maschinendatum angegeben.

### TRANSMIT\_ROT\_AX\_OFFSET\_t

Die Drehlage der x-y-Ebene des kartesischen Koordinatensystems gegenüber der definierten Nullstellung der Rundachse wird angegeben mit:

MD24900 \$MC\_TRANSMIT\_ROT\_AX\_OFFSET\_t= ... °

Dabei wird t ersetzt durch die Nummer der in den Transformationsdatensätzen vereinbarten TRANSMIT-Transformationen (t darf maximal 2 sein).

#### **Drehsinn**

Der Drehsinn der Rundachse wird, wie im folgenden Absatz beschrieben, durch Maschinendatum angegeben.

### TRANSMIT\_ROT\_SIGN\_IS\_PLUS\_t

Ist der Drehsinn der Rundachse in der x-y-Ebene bei Betrachtung gegen die z-Achse gegen den Uhrzeigersinn, so ist das Maschinendatum auf 1 zu setzen, andernfalls auf 0.

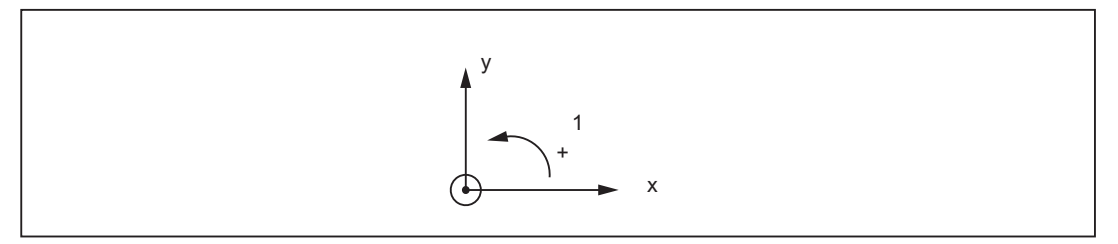

MD24910 \$MC\_TRANSMIT\_ROT\_SIGN\_IS\_PLUS\_t=1

Dabei wird t ersetzt durch die Nummer der in den Transformationsdatensätzen vereinbarten TRANSMIT-Transformationen (t darf maximal 2 sein).

### Lage des Werkzeugnullpunktes

Die Lage des Werkzeugnullpunktes wird, wie im folgenden Absatz beschrieben, durch Maschinendatum angegeben.

### TRANSMIT\_BASE\_TOOL\_t

Mit dem Maschinendatum:

MD24920 \$MC\_TRANSMIT\_BASE\_TOOL\_t

wird der Steuerung mitgeteilt, in welcher Lage der Werkzeugnullpunkt bezogen auf den Ursprung des bei TRANSMIT vereinbarten Koordinatensystems liegt. Das Maschinendatum hat drei Komponenten für die drei Achsen des kartesischen Koordinatensystems.

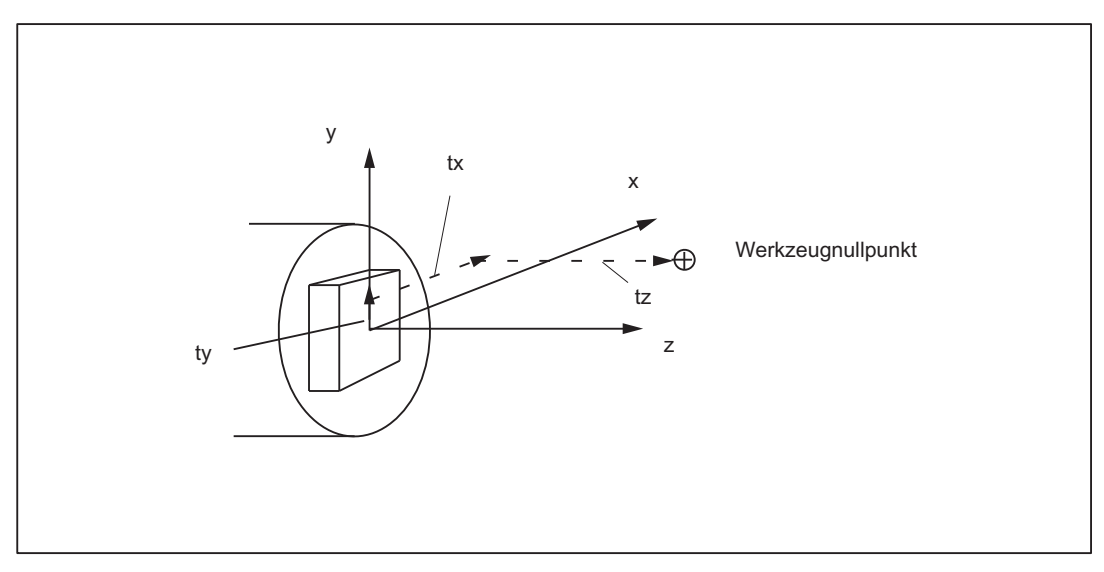

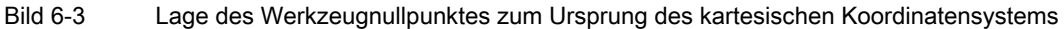

MD24920 \$MC\_TRANSMIT\_BASE\_TOOL\_t[0]=tx

MD24920 \$MC\_TRANSMIT\_BASE\_TOOL\_t [1]=ty

MD24920 \$MC\_TRANSMIT\_BASE\_TOOL\_t [2]=tz

Dabei wird t vor der Index-Angabe [ ] ersetzt durch die Nummer der in den Transformationsdatensätzen vereinbarten TRANSMIT-Transformationen (t darf maximal 2 sein).

### Umschaltbare Geometrieachsen

Ein Umschalten der Geometrieachsen mit GEOAX( ) wird dem PLC mitgeteilt, in dem optional ein über MD einstellbarer M-Code ausgegeben wird.

• MD22534 \$MC\_TRAFO\_CHANGE\_M\_CODE

Nummer des M-Codes, der bei einer Transformationsumschaltung am VDI-Interface ausgegeben wird.

#### Hinweis

Hat dieses Maschinendatum einen der Werte 0 bis 6, 17, 30, so wird kein M-Code ausgegeben.

#### Literatur:

Funktionshandbuch Grundfunktionen; K2, "Koordinatensysteme, Achstypen, Achskonfigurationen, Werkstücknahes Istwertsystem, Externe Nullpunktverschiebung"

## 6.2.3 Aktivieren von TRANSMIT

### **TRANSMIT**

Nachdem die in den vorausgehenden Abschnitten beschriebenen Einstellungen getroffen wurden, kann die TRANSMIT-Funktion aktiviert werden:

TRANSMIT oder

TRANSMIT(t)

Mit TRANSMIT wird die erste vereinbarte TRANSMIT-Funktion aktiviert. TRANSMIT(t) aktiviert die t. vereinbarte TRANSMIT-Funktion. t darf maximal 2 sein.

Zwischen dem Aktivieren und dem nachfolgend beschriebenen Ausschalten können die Verfahrbewegungen für die Achsen des kartesischen Koordinatensystems programmiert werden.

## 6.2.4 Ausschalten der TRANSMIT-Funktion

### **TRAFOOF**

Das Schlüsselwort TRAFOOF schaltet eine aktive Transformation aus. Bei ausgeschalteter Transformation ist das Basis-Koordinatensystem wieder mit dem Maschinen-Koordinatensystem identisch.

Eine aktive Transformation TRANSMIT wird ebenfalls ausgeschaltet, wenn im jeweiligen Kanal eine der übrigen Transformationen aktiviert wird.

(z. B. TRACYL, TRAANG, TRAORI).

#### Literatur:

Funktionshandbuch Sonderfunktion; "3-5-Achs-Transformation"(F2).

### 6.2.5 Besondere Reaktionen bei TRANSMIT

An- und Abwahl der Transformation sind über Teileprogramm bzw. MDA möglich.

### Bei Anwahl beachten

- Ein Bewegungszwischensatz wird nicht eingefügt (Phasen/Radien).
- Eine Splinesatzfolge muss abgeschlossen sein.
- Werkzeugradiuskorrektur muss abgewählt sein.
- Eine aktivierte Werkzeuglängenkorrektur wird von Steuerung in die Transformation in die Geometrie-Achse übernommen.
- Der vor TRANSMIT wirksame Frame wird von der Steuerung abgewählt. (Entspricht programmiertem Frame rücksetzen G500).
- Eine aktive Arbeitsfeldbegrenzung wird für die von der Transformation betroffenen Achsen von der Steuerung abgewählt (entspricht programmiertem WALIMOF).
- Bahnsteuerbetrieb und Überschleifen werden unterbrochen.
- DRF-Verschiebungen in transformierten Achsen müssen vom Bediener gelöscht worden sein.

### Bei Abwahl beachten

- Ein Bewegungszwischensatz wird nicht eingefügt (Phasen/Radien).
- Eine Splinesatzfolge muss abgeschlossen sein.
- Werkzeugradiuskorrektur muss abgewählt sein.
- Der vor TRANSMIT wirksame Frame wird von der Steuerung abgewählt. (Entspricht programmierten Frame rücksetzen G500).
- Bahnsteuerbetrieb und Überschleifen werden unterbrochen.
- DRF-Verschiebungen in transformierten Achsen müssen vom Bediener gelöscht worden sein.
- Eine Werkzeuglängenkorrektur in der virtuellen Achse (im Bild die Y-Achse) wird nicht mehr durchgeführt.

### Einschränkungen bei aktivem TRANSMIT

Die im Folgenden genannten Einschränkungen sind bei aktiviertem TRANSMIT zu beachten.

#### Werkzeugwechsel

Ein Werkzeugwechsel ist nur bei abgewählter Werkzeugradiuskorrektur zulässig.

#### Frame

Alle Anweisungen, die sich nur auf das Basis-Koordinatensystem beziehen sind erlaubt (FRAME, Werkzeugradiuskorrektur). Ein Framewechsel bei G91 (Kettenmaß) wird aber anders als bei inaktiver Transformation - nicht gesondert behandelt. Das zu fahrende Inkrement wird im Werkstück-Koordinatensystem des neuen Frames ausgewertet unabhängig davon, welches Frame im Vorgängersatz wirkte.

#### Rundachse

Die Rundachse kann nicht programmiert werden, da sie von einer Geometrie-Achse belegt wird und somit als Kanalachse nicht direkt programmierbar ist.

#### **Erweiterungen**

Eine Verschiebung der Rundachse CM kann z. B. durch eine Kompensation der Schräglage eines Werkstückes in einem Frame innerhalb der Framekette eingetragen werden und führt dann zu entsprechenden x- und y-Werten gemäß des unteren Bildes.

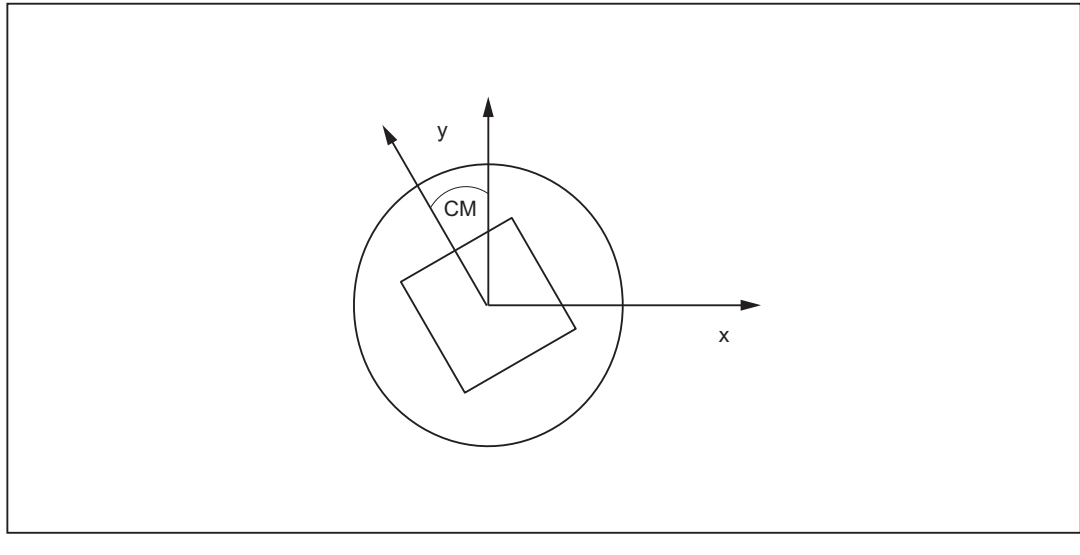

Bild 6-4 Rundachsverschiebung bei TRANSMIT

Diese Verschiebung kann auch in der Transformation als Offset der Rundachse berücksichtigt werden. Damit das axiale Gesamtframe der Transmit-Rundachse, d. h. die Translation, die Feinverschiebung, die Spiegelung und die Skalierung in der Transformation übernimmt, sind folgende Einstellungen erforderlich:

MD24905 \$MC\_TRANSMIT\_ROT\_AX\_FRAME\_1 = 1

MD24955 \$MC\_TRANSMIT\_ROT\_AX\_FRAME\_2 = 1

#### **Hinweis**

Änderungen der Achszuordnungen werden jeweils bei der An- und Abwahl der Transformation umgesetzt. Weitere Informationen zur axialen Verschiebung der Rundachsen bis zum ENS entnehmen Sie bitte:

#### Literatur:

Funktionshandbuch Grundfunktion; "Koordinatensysteme, Frames"(K2).

#### Pol

Ein Durchfahren durch den Pol (Ursprung des kartesischen Koordinatensystems) wird verhindert. Eine durch den Pol führende Bewegung bleibt im Pol stehen und es wird ein Alarm ausgegeben. Bei Fräsermittenversatz bleibt die Bewegung entsprechend am Rand des nicht anfahrbaren Bereiches stehen.

Die Möglichkeiten der Poldurchfahrung und Bearbeitungen in Polnähe sind in den Abschnitten "Bearbeitungsmöglichkeiten von TRANSMIT" beschrieben.

### Ausschlüsse

Von der Transformation betroffene Achsen können nicht verwendet werden:

- als Preset-Achse (Alarm)
- für das Fixpunkt anfahren (Alarm)
- zum Referieren (Alarm)

#### Geschwindigkeitsführung

Die Geschwindigkeitsüberwachung bei TRANSMIT wird standardgemäß im Vorlauf durchgeführt. Die Überwachung und Begrenzung im Hauptlauf wird aktiviert:

- im AUTOMATIK-Betrieb, wenn eine Positionier- oder Pendelachse programmiert wurde, die in die Transformation über Maschinendatum \$MC\_TRAFO\_AXES\_IN\_n Index 0 bzw. 1 eingeht.
- beim Wechsel in den JOG-Betrieb.

Die Überwachung wird wieder vom Hauptlauf in den Vorlauf übernommen, wenn die transformationsbedeutsamen Achsen als Bahnachsen verfahren werden.

Die Geschwindigkeitsüberwachung im Vorlauf nutzt die Maschine besser aus als die Überwachung im Hauptlauf. Die Überwachung im Hauptlauf deaktiviert ferner den Look Ahead.

### Unterbrechung des Teileprogramms

Wird die Teileprogrammabarbeitung für JOG unterbrochen, so ist das Folgende zu beachten:

#### JOG

Mit Umschalten in JOG wird die herkömmliche Online-Geschwindigkeitskontrolle statt der optimierten Geschwindigkeitskontrolle aktiviert.

#### Von Automatik nach Jog

Wird eine Teileprogrammbearbeitung bei aktiver Transformation unterbrochen und mit Jog verfahren, so ist bei Wiederanwahl von Automatik zu beachten:

● die Transformation ist auch im Anfahrsatz von der aktuellen Position zur Unterbrechungsstelle aktiv. Eine Kollisionsüberwachung wird nicht durchgeführt.

### WARNUNG

Der Bediener ist dafür verantwortlich, dass das Werkzeug problemlos rückpositioniert werden kann.

### Im AUTOMATIK-Betrieb

Solange die transformationssignifikanten Achsen als Bahnachsen synchron zueinander verfahren werden, ist die geschwindigkeitsoptimierte Geschwindigkeitsplanung aktiv. Wird eine transformationsbedeutsame Achse als Positionierachse verfahren, so wird bis zum Ausschalten der Transformation, bzw. bis alle transformationssignifikanten Achsen wieder Bahnachsen sind, die Online-Geschwindigkeitskontrolle aktiviert. Die Rückkehr in den geschwindigkeitsoptimierten Betrieb löst automatisch STOPRE und Synchronisation der azyklischen Satzvorverarbeitung mit der Interpolation aus.

#### Von Start nach Reset

Wird eine Teileprogrammbearbeitung mit RESET abgebrochen und mit START neu begonnen, so ist zu beachten:

● Nur, wenn zu Teileprogrammbeginn alle Achsen über einen Linearsatz (G0 bzw. G1) auf eine definierte Position gefahren werden, wird das restliche Teileprogramm reproduzierbar abgefahren. Ein bei RESET aktives Werkzeug wird ggf. von der Steuerung nicht mehr beachtet (festlegbar über Maschinendaten).

### Power On RESET

Für das Verhalten nach Power On sind die in den folgenden Maschinendaten hinterlegten Vorgaben bedeutsam:

MD20110 \$MC\_RESET\_MODE\_MASK und

MD20140 \$MC\_RAFO\_RESET\_VALUE

#### Literatur:

Funktionshandbuch Grundfunktion; "Werkstücknahes Istwertsystem"(K2).

#### Referenzpunktfahren

Referieren ist mit aktiver Transformation nicht möglich. Eine aktive Transformation wird beim Referenzpunktfahren durch die Steuerung abgewählt.

### 6.2.6 Bearbeitungsmöglichkeiten für TRANSMIT

### Einführung

Die Transformation TRANSMIT weist einen Pol im Nullpunkt der TRANSMIT-Ebene auf (im Beispiel Bild: 2–1, x = 0, Y = 0). Der Pol liegt im Schnittpunkt der radialen Linearachse mit der Rundachse (im Beispiel X und CM). In Polnähe erzeugen kleine Positionsänderungen der Geometrieachsen in der Regel große Positionsänderungen der Maschinenrundachse. Davon ausgenommen sind nur Linearbewegungen in bzw. durch den Pol.

Eine Werkzeugmittelpunktsbahn, die durch den Pol führt, verursacht keinen Teileprogrammabbruch. Es gibt keine Einschränkung hinsichtlich der programmierbaren Wegbefehle oder bezüglich einer aktiven Werkzeugradiuskorrektur. Eine Werkstückbearbeitung in Polnähe ist aber unabhängig davon nicht empfehlenswert, da ggf. starke Vorschubreduzierungen erforderlich sind, um die Rundachse nicht zu überlasten.

#### Neue Möglichkeiten

#### Definition:

Ein Pol liegt vor, wenn die Linie, die der Werkzeugmittelpunkt beschreibt, die Drehmitte der Rundachse schneidet.

Folgende Fälle werden behandelt:

- Unter welchen Bedingungen und wie durch den Pol gefahren werden kann
- Das Verhalten in Polnähe
- Das Verhalten bezüglich Arbeitsraumbegrenzungen
- Kontrolle bei Rundachsendrehungen über 360°.

### Poldurchfahrung

Für die Poldurchfahrung gibt es zwei Möglichkeiten:

- Verfahren der Linearachse allein
- Verfahren in den Pol mit Drehung der Rundachse im Pol

### Linearachse allein

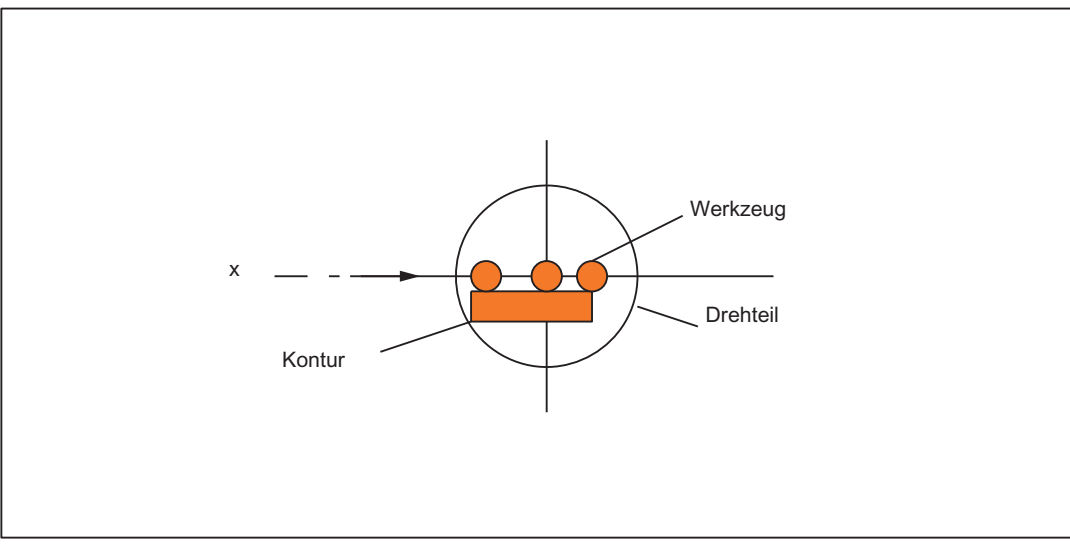

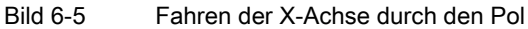

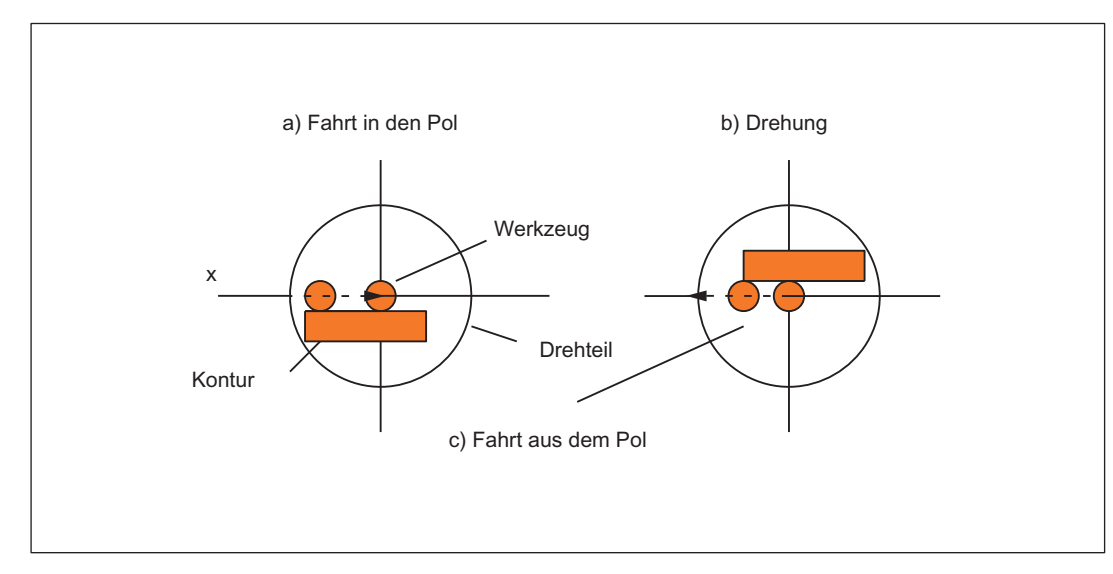

## Drehung im Pol

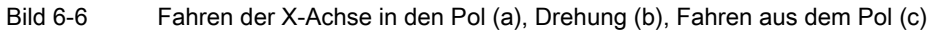

### Verfahrensauswahl

Die Auswahl des Verfahrens muss die Möglichkeiten der Maschine und die Erfordernisse des herzustellenden Teils berücksichtigen. Die Auswahl erfolgt durch die Maschinendaten:

MD24911 \$MC\_TRANSMIT\_POLE\_SIDE\_FIX\_1

MD24951 \$MC\_TRANSMIT\_POLE\_SIDE\_FIX\_2

Das erste MD gilt für die erste TRANSMIT-Transformation im Kanal, das zweite entsprechend für die zweite TRANSMIT-Transformation im Kanal.

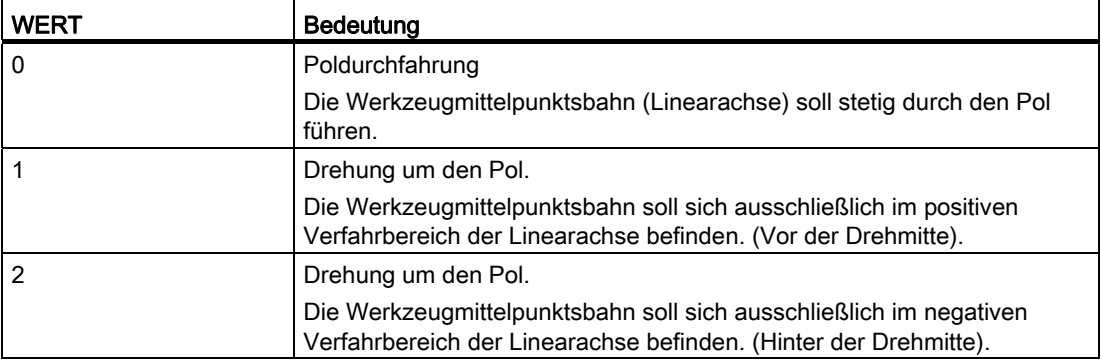

### Besonderheiten bei Poldurchfahren

Die Durchfahrung des Pols mit der Linearachse allein ist in den Betriebsarten AUTOMATIK und JOG zulässig.

Verhalten:

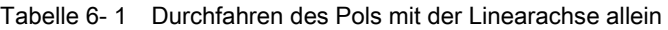

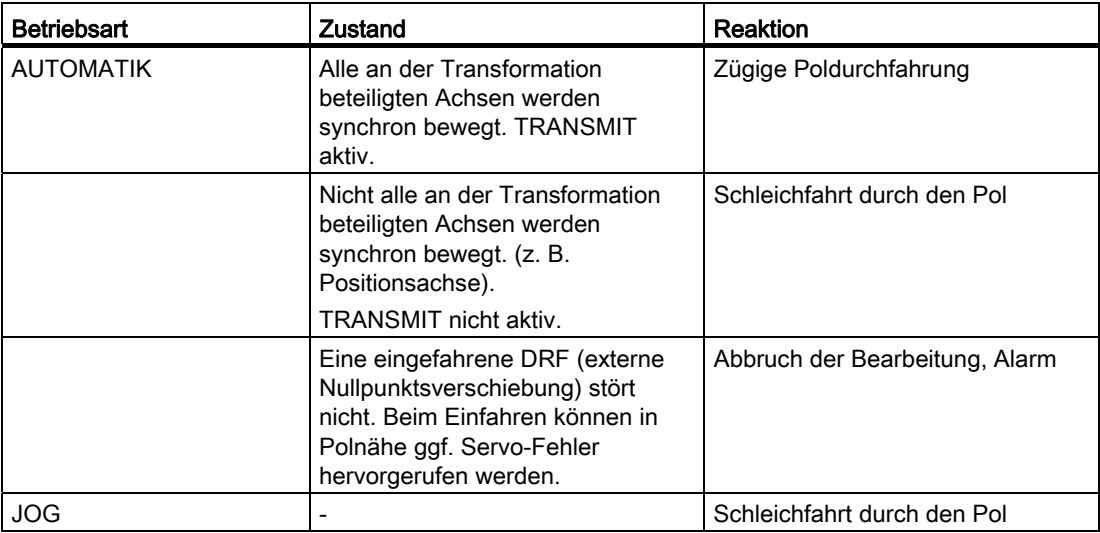

### Besonderheiten bei Drehung im Pol

Voraussetzung: Das Verfahren wirkt nur in Betriebsart AUTOMATIK.

MD24911 \$MC\_TRANSMIT\_POLE\_SIDE\_FIX\_1 = 1 oder 2

MD24951 \$MC\_TRANSMIT\_POLE\_SIDE\_FIX\_2 = 1 oder 2

Wert: 1 Linearachse bleibt im positiven Verstellbereich

Wert: 2 Linearachse bleibt im negativen Verstellbereich

Bei einer Kontur, welche die Durchquerung des Pols mit der Werkzeugmittelpunktsbahn erfordern würde, wird die Bewegung der Linearachse in Bereiche jenseits der Drehmitte vermieden durch folgende drei Schritte:

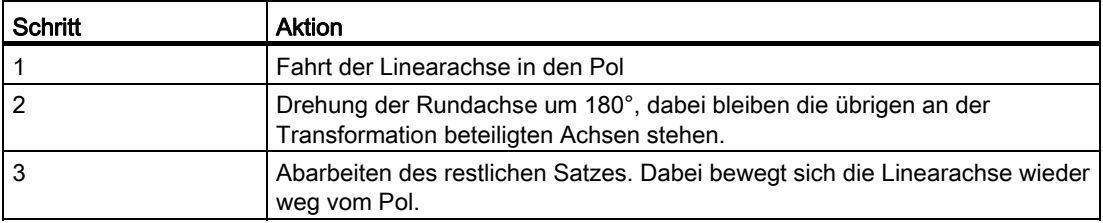

Bei Betriebsart JOG bleibt die Bewegung im Pol stehen. In Betriebsart JOG darf aus dem Pol heraus nur auf der Tangente der Bahn gefahren werden, auf der in den Pol gefahren wurde. Alle anderen Bewegungsvorgaben erforderten einen Positionssprung der Rundachse bzw. eine große Maschinenbewegung bei minimalen Bewegungsvorgaben. Sie werden mit Alarm 21619 abgewiesen.

### Fahren in Polnähe

Führt eine Werkzeugmittelpunktsbahn am Pol vorbei, verringert die Steuerung automatisch den Vorschub und die Bahnbeschleunigung so, dass die Kennwerte der Maschinenachsen (MD32000 \$MA\_MAX\_AX\_VELO[AX\*] und MD32300 \$MA\_ MAX\_AX\_ACCEL[AX\*]) nicht überschritten werden. Je näher die Bahn am Pol vorbei führt, desto größer ist die Zurücknahme des Vorschubs.

### WZ-Mittelpunktsbahn mit Ecke im Pol

Weist die Werkzeugmittelpunktsbahn eine Ecke im Pol auf, so bedeutet dies nicht nur einen Sprung in den Achsgeschwindigkeiten, sondern auch einen Positionssprung in der Rundachse. Dieser kann nicht durch Abbremsen verringert werden.

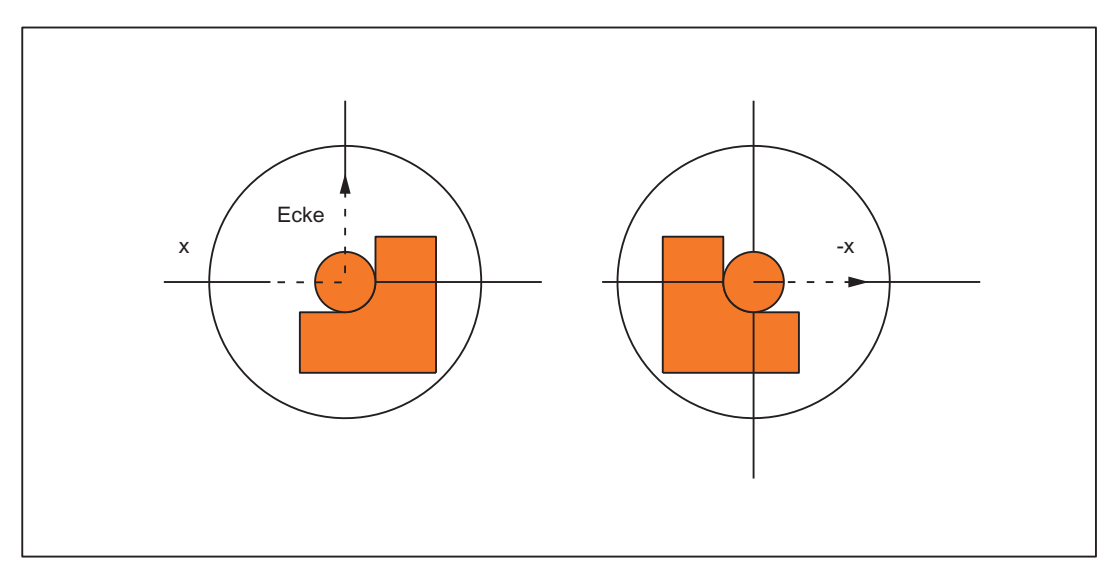

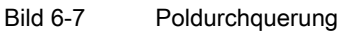

Voraussetzungen:

Betriebsart AUTOMATIK,

MD24911 \$MC\_TRANSMIT\_POLE\_SIDE\_FIX\_1 = 0

oder

MD24951 \$MC\_TRANSMIT\_POLE\_SIDE\_FIX\_2 = 0

Die Steuerung fügt an der Sprungstelle einen Verfahrsatz ein, der die kleinstmögliche Drehung erzeugt, um die Kontur weiter zu bearbeiten.

### Ecke ohne Poldurchquerung

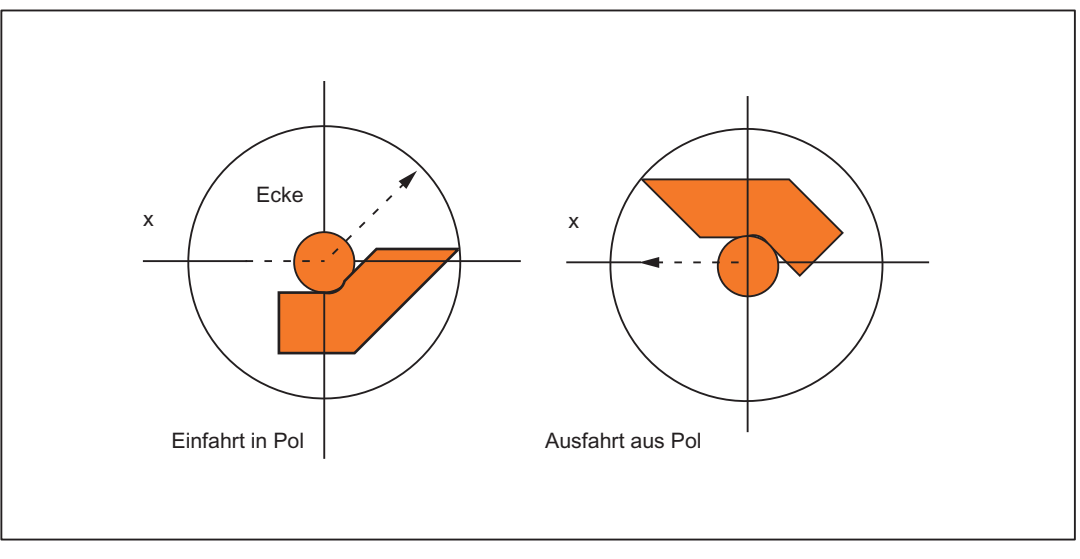

Bild 6-8 Bearbeitung auf einer Polseite

Voraussetzungen:

Betriebsart AUTOMATIK,

MD24911 \$MC\_TRANSMIT\_POLE\_SIDE\_FIX\_1 = 1 oder 2

oder

MD24951 \$MC\_TRANSMIT\_POLE\_SIDE\_FIX\_2 = 1 oder 2

Die Steuerung fügt an der Sprungstelle einen Verfahrsatz ein, der die erforderliche Drehung erzeugt, um die Kontur weiter auf der gleichen Seite des Pols zu bearbeiten.

### Transformationsanwahl im Pol

Soll aus einer Stellung der Werkzeugmittenbahn heraus, die dem Pol der eingeschalteten Transformation entspricht, weitergearbeitet werden, so liegt für die neue Transformation ein Fahren aus dem Pol vor.

Ist

MD24911 \$MC\_TRANSMIT\_POLE\_SIDE\_FIX\_1= 0

oder

MD24951 \$MC\_TRANSMIT\_POLE\_SIDE\_FIX\_2= 0

gesetzt (Poldurchquerung), so wird zu Beginn des Satzes, der aus dem Pol führt, eine möglichst kleine Drehung erzeugt. Entsprechend dieser Drehung wird im weiteren vor bzw. hinter der Drehmitte gefahren.

Für MD24911 \$MC\_TRANSMIT\_POLE\_SIDE\_FIX\_1= 1 oder MD24951 \$MC\_TRANSMIT\_POLE\_SIDE\_FIX\_2= 1 wird vor der Drehmitte gearbeitet (Linearachse im positiven Stellbereich), für MD24911 \$MC\_TRANSMIT\_POLE\_SIDE\_FIX\_1= 2 oder MD24951 \$MC\_TRANSMIT\_POLE\_SIDE\_FIX\_2= 2 hinter der Drehmitte (Linearachse im negativen Stellbereich).

### Transformationsanwahl außerhalb des Pols

Die Steuerung verfährt die an der Transformation beteiligten Achsen, ohne das Maschinendatum MD24911 \$MC\_TRANSMIT\_POLE\_SIDE\_FIX\_t auszuwerten. Dabei kennzeichnet t = 1 die erste und t = 2 die zweite TRANSMIT-Transformation im Kanal.

## 6.2.7 Arbeitsraumbegrenzungen

### Ausgangssituatiion

Bei TRANSMIT erhält man anstelle des Pols eine Arbeitsraumbegrenzung, wenn der Werkzeugmittelpunkt nicht in die Drehmitte der in die Transformation eingehenden Rundachse positioniert werden kann. Dies tritt auf, wenn die zur Rundachse senkrechte Achse (unter Berücksichtigung der Werkzeugkorrektur) nicht radial zur Rundachse liegt, bzw. beide Achsen zueinander windschief stehen. Der Abstand beider Achsen definiert einen zylinderförmigen Raum im BCS, in den nicht positioniert werden kann.

Durch die Software-Endschalter-Überwachung kann der verbotene Bereich nicht berücksichtigt werden, da der Verfahrbereich der Maschinenachsen nicht betroffen ist.

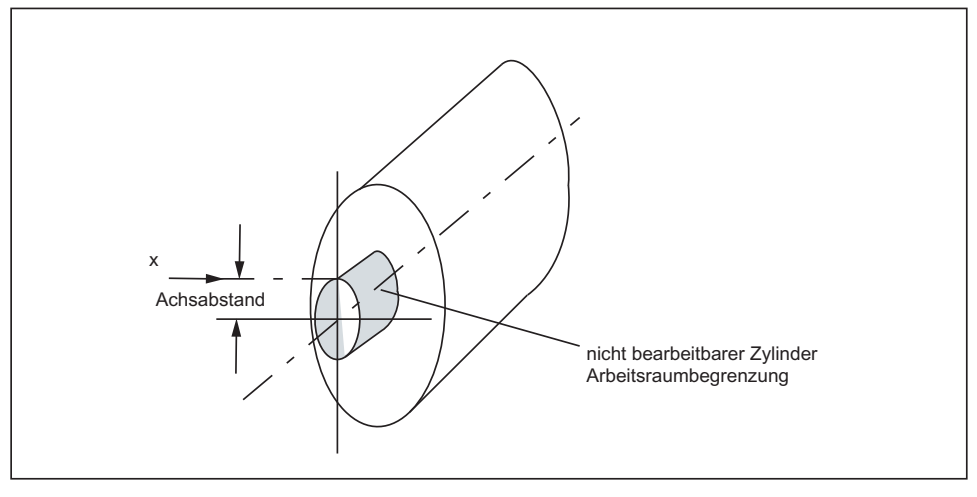

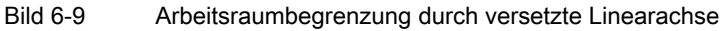

### Fahren in die Arbeitsraumbegrenzung

Eine Bewegung, die in die Arbeitsraumbegrenzung führt, wird mit Alarm 21619 abgewiesen. Ein entsprechender Teileprogrammsatz wird nicht abgearbeitet. Die Steuerung bleibt am Ende des vorhergehenden Satzes stehen.

Kann die Bewegung nicht ausreichend vorhergesehen werden (JOG-Betriebsarten, Positionierachsen), so bleibt die Steuerung am Rand der Arbeitsraumbegrenzung stehen.

### Verhalten nahe der Arbeitsraumbegrenzung

Führt eine Werkzeugmittelpunktsbahn am verbotenen Bereich vorbei, verringert die Steuerung automatisch den Vorschub und die Bahnbeschleunigung so, dass die Kennwerte der Maschinenachsen (MD32000 \$MA\_MAX\_AX\_VELO[AX\*] und MD32300 \$MA\_MAX\_AX\_ACCEL[AX\*]) nicht überschritten werden. Je näher die Bahn an der Arbeitsraumbegrenzung vorbeiführt, desto größer ist ggf. die Zurücknahme des Vorschubs.

## 6.2.8 Überlagerte Bewegungen bei TRANSMIT

Überlagerte Bewegungsverläufe sind durch die Steuerung nicht voraussehbar. Sie stören jedoch nicht, wenn sie - bezogen auf den aktuellen Abstand zum Pol (bzw. zur Arbeitsraumbegrenzung) - sehr klein sind (z. B. Werkzeugfeinkorrektur). Für die transformationsbedeutsamen Achsen überwacht die Transformation die überlagerte Bewegung und meldet eine kritische Größenordnung durch den Alarm 21618 . Der Alarm zeigt an, dass die satzbezogene Geschwindigkeitsplanung nicht mehr gut genug den tatsächlichen Verhältnissen an der Maschine entspricht. Mit dem Alarm wird deshalb die herkömmliche, nicht optimierte Online-Geschwindigkeitskontrolle aktiviert. Durch steuerungsintern erzeugten REORG wird der Vorlauf mit dem Hauptlauf wieder synchronisiert.

Der Alarm sollte durch den Anwender vermieden werden, da er einen Zustand signalisiert, der zu Achsüberlastung und damit Abbruch der Teileprogrammbearbeitung führen kann.

### 6.2.9 Kontrolle bei Rundachsdrehungen über 360 Grad

#### Mehrdeutigkeit der Rundachspositionen

Die Positionen der Rundachse sind mehrdeutig bezüglich der Anzahl der Umdrehungen. Die Steuerung zerlegt Sätze mit mehreren Umschlingungen des Pols in Teilsätze.

Diese Unterteilung ist bei parallelen Aktionen (z. B. Ausgabe von Hilfsfunktionen, satzsynchronisierten Positionierachsbewegungen) zu beachten, da für die Synchronisation nicht mehr das programmierte Satzende sondern das Ende des ersten Teilsatzes maßgeblich ist.

#### Literatur:

Funktionshandbuch Grundfunktionen; "H2: Hilfsfunktionsausgaben an PLC" Funktionshandbuch Synchronaktionen

Im Einzelsatzbetrieb bearbeitet die Steuerung die einzelnen Sätze explizit. Ansonsten werden die Teilsätze per Look Ahead so abgefahren wie ein einziger. Eine Begrenzung des Stellbereichs der Rundachse wird über die Software-Endschalterkontrolle überwacht.

### 6.2.10 Randbedingungen

#### Vorausschau

Alle Funktionen, die eine Vorausschau benötigen (Fahren durch den Pol, Look Ahead), arbeiten nur zufrieden stellend, wenn die relevanten Achsbewegungen exakt vorausgerechnet werden können. Bei TRANSMIT betrifft dies die Rundachse und die dazu senkrechte Linearachse. Ist eine dieser Achsen Positionierachse, so wird mit der Ausgabe des Alarms 10912 Look Ahead abgeschaltet und die herkömmliche Online-Geschwindigkeitskontrolle aktiviert.

#### Verfahrenswahl

Für die optimale Wahl "Fahren durch den Pol" oder "Drehen um den Pol" ist der Anwender verantwortlich.

#### Mehrere Poldurchquerungen

Ein Satz kann beliebig oft durch den Pol führen (z. B. durch Programmieren einer Schraubenlinie [Helix] mit mehreren Windungen). Der Teileprogrammsatz wird entsprechend in kleinere Teilsätze zerlegt. Analog dazu werden Sätze, die den Pol mehrfach umschlingen, ebenfalls in Teilsätze aufgeteilt.

#### Rundachse als Modulo-Achse

Die Rundachse kann eine Modulorundachse sein. Im Gegensatz zu Softwarestand 2 und 3 ist dies aber keine Voraussetzung. Die diesbezüglichen Beschränkungen von Softwarestand 2 und 3 entfallen.

#### Rundachse als Spindel

Wird die Rundachse ohne Transformation als Spindel verwendet, so muss sie vor Anwahl der Transformation mit *s*Pos in den lagegeregelten Betrieb geschaltet werden.

#### TRANSMIT mit zusätzlicher Linearachse

Im Teileprogramm muss bei aktiven TRANSMIT der Kanalbezeichner von posBCS[ax[3]] einen anderen Namen haben, wie die Geometrieachsen. Wird posBCS[ax[3]] nur außerhalb TRANSMIT geschrieben, dann gilt diese Einschränkung nicht, wenn die Achse einer Geometrieachse zugeordnet war. Bei aktivem TRANSMIT wird keine Konturinformation über ax[3] verarbeitet.

### REPOS

Auf die Teilsätze, die durch das für Softwarestand 4 erweiterte TRANSMIT-Verfahren entstehen, kann repositioniert werden. Die Steuerung verwendet dabei den ersten Teilsatz, der im BCS am nächsten zur zu repositionierenden Position ist.

#### **Satzsuchlauf**

Bei Satzsuchlauf mit Berechnung wird auf den Satzendpunkt (des letzten Teilsatzes) gefahren, wenn im Zuge der Erweiterungen im Softwarestand 4 Zwischensätze erzeugt wurden.

# <span id="page-388-0"></span>6.3 TRACYL (Option)

#### Hinweis

Für die im Folgenden beschriebene Transformation TRACYL müssen die während aktiver Transformation vergebenen Maschinenachsnamen, Kanalachsnamen und Geometrieachsnamen unterschiedlich sein. Vergl.:

- MD10000 \$MN\_AXCONF\_MACHAX\_NAME\_TAB
- MD20080 \$MC\_AXCONF\_CHANAX\_NAME\_TAB
- MD20060 \$MC\_AXCONF\_GEOAX\_NAME\_TAB

Sonst sind keine eindeutigen Zuordnungen gegeben.

### Aufgabenstellung

Nutbearbeitung

### Achskonfiguration 1

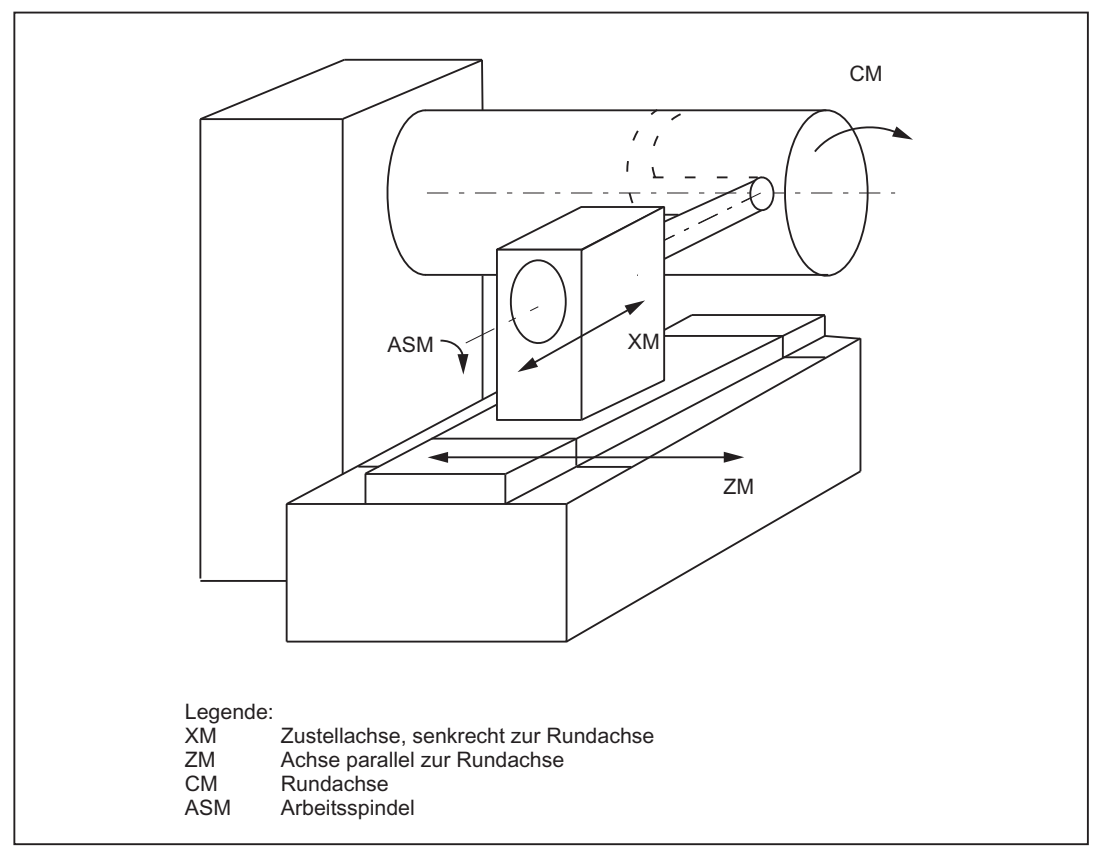

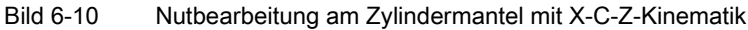

Die Zylindermantelkurven-Transformation gestattet die Vorgabe des Verfahrwunsches bezogen auf die Mantelfläche eines Zylinderkoordinatensystems. Die Maschinenkinematik muss dem Zylinderkoordinatensystem entsprechen. Sie muss ein bzw. zwei Linearachsen und eine Rundachse umfassen. Die beiden Linearachsen müssen senkrecht zueinander stehen. Die Rundachse muss zu einer der Linearachsen parallel ausgerichtet sein und die zweite Linearachse schneiden. Die Rundachse muss ferner kollinear zum Zylinderkoordinatensystem der Programmierung sein.

Bei nur einer Linearachse (X) können nur Nuten parallel zum Umfang des Zylinders erzeugt werden. Bei zwei linearen Achsen (X, Z) können die Nuten eine beliebige Form auf dem Zylinder annehmen.

### <span id="page-389-0"></span>Achskonfiguration 2

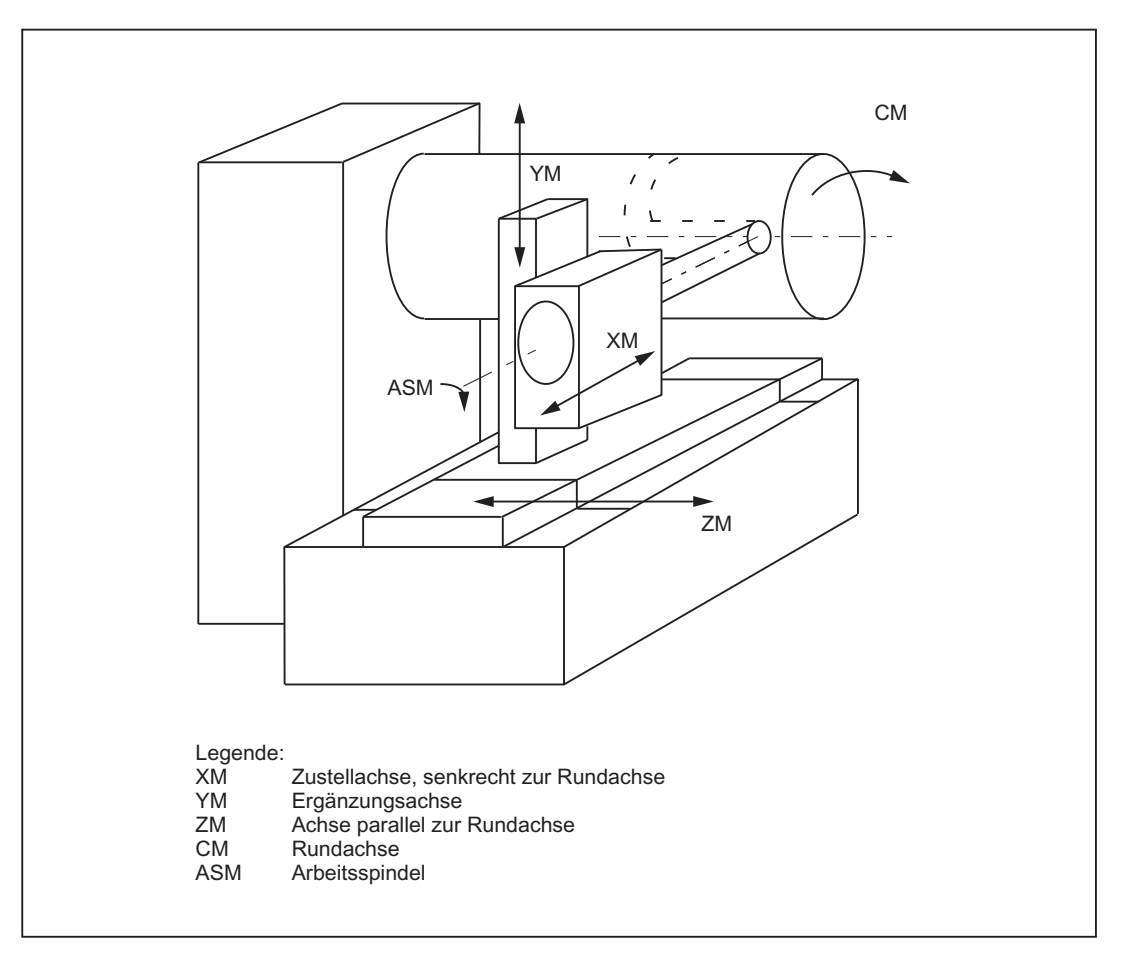

Bild 6-11 Nutbearbeitung am Zylindermantel mit X-Y-Z-C-Kinematik

Steht eine dritte Linearachse zur Verfügung, die die beiden anderen Linearachsen (Achskonfiguration 1) zu einem rechtshändigen kartesischen Koordinatensystem ergänzt, so wird diese ausgenützt, um mit Hilfe der Werkzeugradiuskorrektur das Werkzeug parallel zur programmierten Bahn zu versetzen. Damit können Nuten mit rechteckigem Querschnitt erzeugt werden.

### Funktionalität

Während der Transformation (beide Achskonfigurationen) ist die volle Funktionalität der Steuerung sowohl bei der Abarbeitung aus dem NC-Programm als auch bei JOG verfügbar.

#### **Nutquerschnitt**

Bei Achskonfiguration 1 sind Nuten längs zur Rundachse nur dann parallel begrenzt, wenn die Nutbreite genau dem Werkzeugradius entspricht.

Nuten parallel zum Umfang (Quernuten) sind an Anfang und Ende nicht parallel.

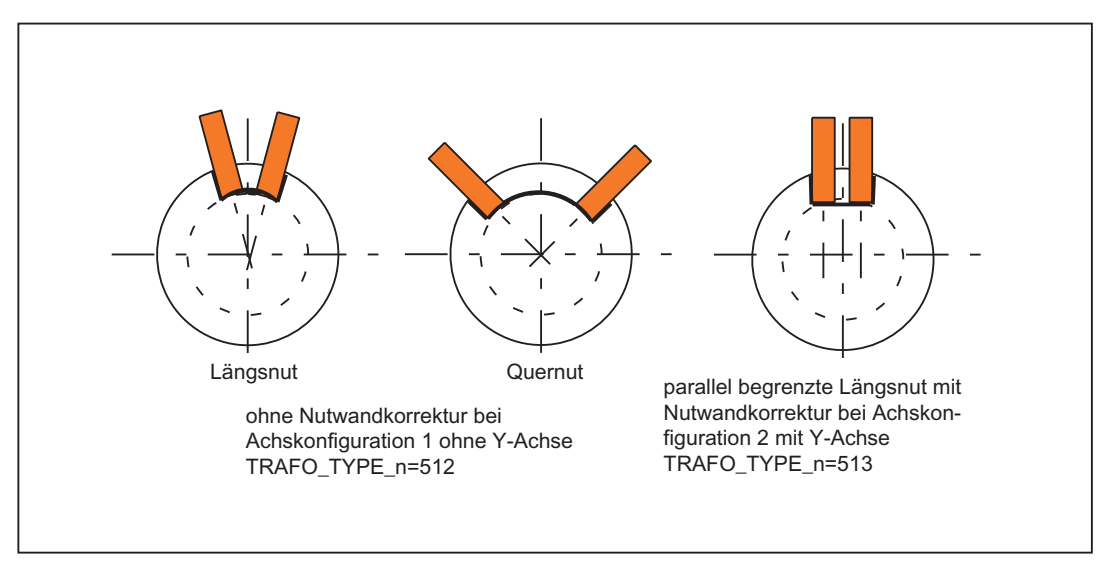

Bild 6-12 Nuten ohne und mit Nutwandkorrektur

6.3 TRACYL (Option)

## 6.3.1 Voraussetzungen für TRACYL

### Anzahl Transformationen

Im System können bis zu 10 Transformationsdatensätze je Kanal definiert werden. Die Maschinendaten-Namen dieser Transformationen beginnen mit \$MC\_TRAFO\_... und enden mit ... n, wobei n für eine Ziffer von 1 bis 10 steht:

\$MC\_TRAFO\_GEOAX\_ASSIGN\_TAB\_n

\$MC\_TRAFO\_TYPE\_n

\$MC\_TRAFO\_AXES\_IN\_n

Das erste Maschinendatum hat die gleiche Bedeutung wie bei TRANSMIT beschrieben. Für \$MC\_TRAFO\_TYPE\_n und \$MC\_TRAFO\_AXES\_IN\_n gelten für Zylindermantelflächen-Transformation (TRACYL) besondere Einstellungen.

### Anzahl TRACYL

Zwei der 10 zulässigen Datenstrukturen für Transformationen dürfen für TRACYL belegt werden. Sie zeichnen sich dadurch aus, dass der mit \$MC\_TRAFO\_TYPE\_n zugewiesene Wert 512 oder 513 oder 514 ist.

Für diese maximal 2 TRACYL-Transformationen müssen die folgenden Maschinendaten definiert gesetzt werden:

\$MC\_TRACYL\_ROT\_AX\_OFFSET\_t (Offset der Rundachse)

\$MC\_TRACYL\_ROT\_AX\_FRAME\_t (Rundachs-Verschiebung)

\$MC\_TRACYL\_DEFAULT\_MODE\_t (Auswahl des TRACYL-Modus)

\$MC\_TRACYL\_ROT\_SIGN\_IS\_PLUS\_t (Vorzeichen der Rundachse)

\$MC\_TRACYL\_BASE\_TOOL\_t (Vektor des Basiswerkzeugs)

Dabei gibt t die Nummer der vereinbarten TRACYL-Transformation an (1 bzw. 2).

### Achskonfiguration

Die folgende Übersicht zeigt den Zusammenhang zwischen den Achsen einer Maschine und den zugehörigen Achsdaten.

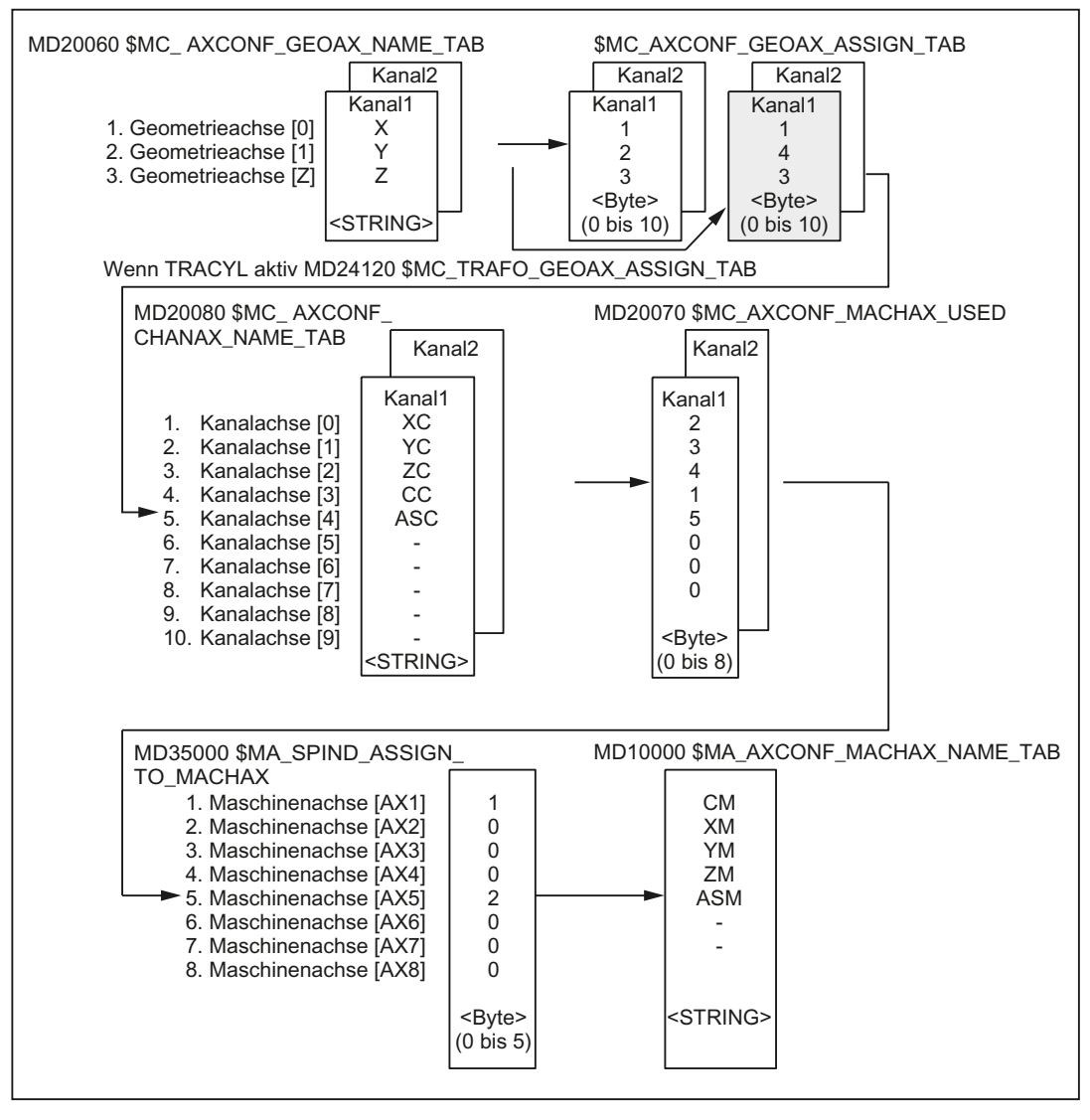

Bild 6-13 Achskonfiguration für das Beispiel im Bild "Nutbearbeitung am Zylindermantel mit X-Y-Z-C-Kinematik

Die im obigen Bild hervorgehobenen Anordnungen gelten bei TRACYL aktiv.

#### Benennung der Geometrieachsen

Gemäß vorstehender Übersicht über die Achskonfiguration sind die während TRACYL gewünschten Geometrieachsen z. B. mit:

MD20050 \$MC\_AXCONF\_GEOAX\_NAME\_TAB[0]="X"

MD20050 \$MC\_AXCONF\_GEOAX\_NAME\_TAB[1]="Y"

MD20050 \$MC\_AXCONF\_GEOAX\_NAME\_TAB[2]="Z"

zu definieren (Namenswahl laut entspricht auch der Vorbesetzung).

#### 6.3 TRACYL (Option)

### Zuordnung der Geometrieachsen zu Kanalachsen

Es sind die Fälle zu unterscheiden, ob TRACYL aktiv ist oder nicht:

● TRACYL nicht aktiv Eine Y-Achse wird normal verfahren. MD20050 \$MC\_AXCONF\_GEOAX\_ASSIGN\_TAB[0]=1 MD20050 \$MC\_AXCONF\_GEOAX\_ASSIGN\_TAB[1]=2 MD20050 \$MC\_AXCONF\_GEOAX\_ASSIGN\_TAB[2]=3 ● TRACYL aktiv

Die Y-Achse wird zur Achse in Umfangsrichtung des Zylinderkoordinatensystems. \$MC\_TRAFO\_GEOAX\_ASSIGN\_TAB\_n[0]=1 \$MC\_TRAFO\_GEOAX\_ASSIGN\_TAB\_n[1]=4 \$MC\_TRAFO\_GEOAX\_ASSIGN\_TAB\_n[2]=3

### Eintrag der Kanalachsen

Es werden die Achsen zugefügt, die nicht zum kartesischen Koordinatensystem gehören. MD20080 \$MC\_AXCONF\_CHANAX\_NAME\_TAB[0]="XC" MD20080 \$MC\_AXCONF\_CHANAX\_NAME\_TAB[1]="YC" MD20080 \$MC\_AXCONF\_CHANAX\_NAME\_TAB[2]="ZC" MD20080 \$MC\_AXCONF\_CHANAX\_NAME\_TAB[3]="CC" MD20080 \$MC\_AXCONF\_CHANAX\_NAME\_TAB[4]="ASC"

### Zuordnung der Kanalachsen zu Maschinenachsen

Mit Bezug auf den cd der Kanalachsen wird der Steuerung mitgeteilt, welcher Maschinenachsen-Nummer die Kanalachsen zugewiesen werden.

MD20070 \$MC\_AXCONF\_MACHAX\_USED[0]=2

MD20070 \$MC\_AXCONF\_MACHAX\_USED[1]=3

MD20070 \$MC\_AXCONF\_MACHAX\_USED[2]=4

MD20070 \$MC\_AXCONF\_MACHAX\_USED[3]=1

MD20070 \$MC\_AXCONF\_MACHAX\_USED[4]=5

(Einträge entsprechend "[Bild 6-11 Nutbearbeitung am Zylindermantel mit X-Y-Z-C-Kinematik](#page-389-0) (Seite [390](#page-389-0))")

### Kennzeichnung der Spindeln

Je Maschinenachse wird festgelegt, ob eine Spindel vorliegt (Wert > 0: Spindelnummer) oder Bahnachse (Wert 0).

MD35000 \$MA\_SPIND\_ASSIGN\_TO\_MACHAX[0]=1

MD35000 \$MA\_SPIND\_ASSIGN\_TO\_MACHAX[1]=0 MD35000 \$MA\_SPIND\_ASSIGN\_TO\_MACHAX[2]=0

MD35000 \$MA\_SPIND\_ASSIGN\_TO\_MACHAX[3]=0

MD35000 \$MA\_SPIND\_ASSIGN\_TO\_MACHAX[4]=2

### Zuweisung von Namen an Maschinenachsen

Mit Bezug auf den cd der Maschinenachsen wird der Steuerung ein Maschinenachs-Name mitgeteilt:

MD10000 \$MN\_AXCONF\_MACHAX\_NAME\_TAB[0]="CM"

MD10000 \$MN\_AXCONF\_MACHAX\_NAME\_TAB[1]="XM"

MD10000 \$MN\_AXCONF\_MACHAX\_NAME\_TAB[2]="YM"

MD10000 \$MN\_AXCONF\_MACHAX\_NAME\_TAB[3]="ZM"

MD10000 \$MN\_AXCONF\_MACHAX\_NAME\_TAB[4]="ASM"

#### Siehe auch

[TRACYL \(Option\)](#page-388-0) (Seite [389\)](#page-388-0)

### 6.3.2 TRACYL-spezifische Einstellungen

### Art der Transformation

Der folgende Absatz beschreibt die Vorgabe des Transformationstyps.

### TRAFO\_TYPE\_n

Bei den Transformationsdatensätzen (maximal n = 10) muss der Anwender den Typ der Transformation angeben. Für TRACYL ist der WERT 512 zu setzen bei Achskonfiguration1 und 513 für Achskonfiguration 2 oder 514 für ohne Nutwandkorrektur mit zusätzlicher Linearachse. Über einen zusätzlichen Parameter kann der Tansformations-Typ 514 auch mit Nutwandkorrektur aktiviert werden (Siehe Kapitel "[Aktivieren von TRACYL](#page-399-0) (Seite [400](#page-399-0))").

Beispiel für WERT 512: MD24100 \$MC\_TRAFO\_TYPE\_1=512

Die Einstellung muss getroffen sein, bevor TRACYL(d,t) aufgerufen wird. t ist die Nummer der vereinbarten TRACYL-Transformation.

Für die TRACYL-Transformation reichen eine Rundachse und eine Linearachse aus, die senkrecht zur Rundachse angeordnet ist. Mit den Transformationstyp 514 wird eine reale Y-Achse dazu genutzt, um z. B. einen Werkzeugversatz kompensieren zu können.

6.3 TRACYL (Option)

### Transformations-Typ 514 ohne Nutwandkorrektur

#### Zylindermantelkurventransformation TRAFO\_TYPE\_n = 514

Verfügt die Maschine über eine weitere Linearachse, die senkrecht zur Rundachse und zur ersten Linearachse ist, so kann der Transformationstyp 514 für Werkzeugkorrekturen zum Herausfahren mit der realen Y-Achse eingesetzt werden. Dabei wird davon ausgegangen, dass der Arbeitsspeicher der zweiten Linearachse klein ist und nicht für das Abfahren des Teileprogramms genutzt werden soll.

Für MD10000 \$MC\_TRAFO\_GEOAX\_ASSSIGN\_TAB\_n gelten die bisherigen Einstellungen.

#### Nuten mit Nutwandkorrektur

Für die TRACYL-Transformation mit Nutwandkorrektur wird die gewünschte Einrechnung der Werkzeugkorrektur bereit berücksichtigt.

#### Achsabbildung

Der folgende Absatz beschreibt die Vorgabe der Transformations-Achsenabbildung.

#### TRAFO\_AXES\_IN\_n

Für den Transformationsdatensatz n sind bei TRACYL drei (bzw. 4) Kanalachsnummern anzugeben:

MD24110 \$MC\_TRAFO\_AXES\_IN\_1[0]=Kanalachsnummer der Achse radial zur Rundachse

MD24110 \$MC\_TRAFO\_AXES\_IN\_1[1]=Kanalachsnummer der Rundachse

MD24110 \$MC\_TRAFO\_AXES\_IN\_1[2]=Kanalachsnummer der Achse parallel zur Rundachse

MD24110 \$MC\_TRAFO\_AXES\_IN\_1[3]=Kanalachsnummer der Zusatzachse, parallel zur Zylindermantelfläche und senkrecht zur Rundachse (falls Achskonfiguration 2 vorliegt)

#### Beispiel:

(Beispiel gemäß ["Bild 6-11 Nutbearbeitung am Zylindermantel mit X-Y-Z-C-Kinematik](#page-389-0)  (Seite [390](#page-389-0))")

MD24110 \$MC\_TRAFO\_AXES\_IN\_1[0]=1

MD24110 \$MC\_TRAFO\_AXES\_IN\_1[1]=4

MD24110 \$MC\_TRAFO\_AXES\_IN\_1[2]=3

MD24110 \$MC\_TRAFO\_AXES\_IN\_1[3]=2

Die Einstellung muss getroffen sein, bevor TRACYL(d) oder TRACYL(d,t) aufgerufen wird. Die Achsnummern müssen sich auf die mit folgendem Maschinendatum definierten Kanalachsfolgen beziehen:

MD24120 \$MC\_TRAFO\_GEOAX\_ASSIGN\_TAB\_n
## Nuten ohne Nutwandkorrektur

Für den Transformations-Typ 514 gelten für das \$MC\_TRAFO\_AXES\_IN\_n[ ] folgende Zuordnungen der Indizes.

Bedeutung der Indizes bezüglich des Basis-Koordinatensystems (BKS):

- [0]: kartesische Achse radial zur Rundachse (falls vorhanden)
- [1]: Achse in Zylindermantelfläche senkrecht zur Rundachse
- [2]: kartesische Achse parallel zur Rundachse
- [3]: Linearachse parallel zur Index 2 in der Maschinengrundstellung

Bedeutung der Indizes bezüglich des Maschinen-Koordinatensystems (MKS):

- [0]: Linearachse radial zur Rundachse (falls vorhanden)
- [1]: Rundachse
- [2]: Linearachse parallel zur Rundachse
- [3]: Linearachse senkrecht zu den Achsen von Index [0] und [1]

### Drehlage

Die Drehlage der Achse in der Zylindermantelfläche senkrecht zur Rundachse ist wie folgt zu definieren:

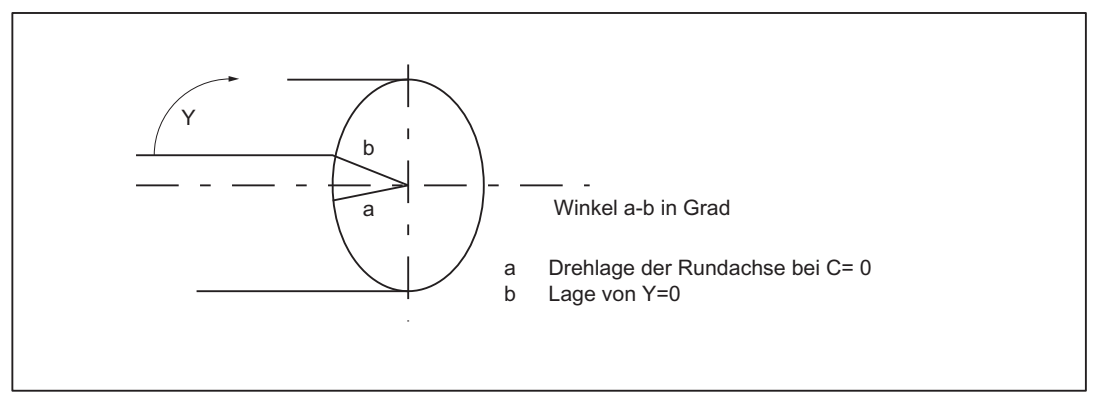

Bild 6-14 Drehlage der Achse in der Zylindermantelfläche

## TRACYL\_ROT\_AX\_OFFSET\_t

Die Drehlage Mantelfläche gegenüber der definierten Nullstellung der Rundachse wird angegeben mit:

MD24800 \$MC\_TRACYL\_ROT\_AX\_OFFSET\_t=...°

Dabei wird t ersetzt durch die Nummer der in den Transformationsdatensätzen vereinbarten TRACYL-Transformationen (t darf maximal 2 sein).

6.3 TRACYL (Option)

## Drehsinn

Der Drehsinn der Rundachse wird, wie im folgenden Absatz beschrieben, durch Maschinendatum angegeben.

## TRACYL\_ROT\_SIGN\_IS\_PLUS\_t

Ist der Drehsinn der Rundachse in der x-y-Ebene bei Betrachtung gegen die z-Achse im Gegenuhrzeigersinn, so ist das Maschinendatum auf TRUE zu setzen, andernfalls auf FALSE.

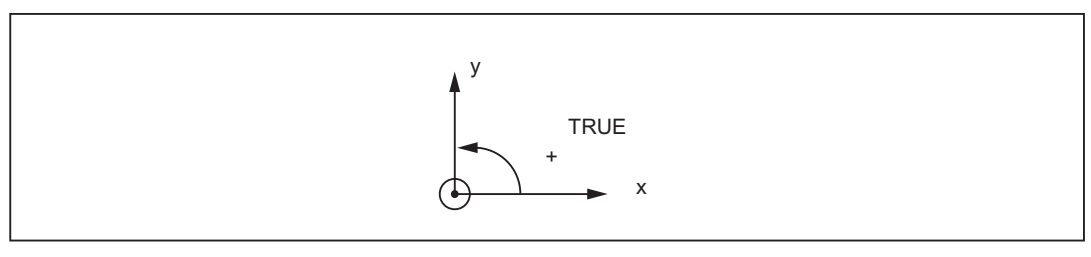

MD24810 \$MC\_TRACYL\_ROT\_SIGN\_IS\_PLUS\_t=TRUE

Dabei wird t ersetzt durch die Nummer der in den Transformationsdatensätzen vereinbarten TRACYL-Transformationen (t darf maximal 2 sein).

### Umschaltbare Geometrieachsen

Ein Umschalten der Geometrieachsen mit GEOAX() wird dem PLC mitgeteilt, indem optional ein über MD einstellbarer M-Code ausgegeben wird.

• MD22534 \$MC\_TRAFO\_CHANGE\_M\_CODE

Nummer des M-Codes, der bei einer Transformationsumschaltung am VDI-Interface ausgegeben wird.

### **Hinweis**

Hat dieses Maschinendatum einen der Werte 0 bis 6, 17, 30, so wird kein M-Code ausgegeben.

### Literatur:

Funktionshandbuch Grundfunktion; Koordinatensysteme, Achstypen, Achskonfigurationen, Werkstücknahes Istwertsystem, Externe Nullpunktverschiebung (K2)

### Lage des Werkzeugnullpunktes

Die Lage des Werkzeugnullpunktes zum Ursprung des kartesischen Koordinatensystems wird, wie im folgenden Absatz beschrieben, durch Maschinendatum angegeben.

## TRACYL\_BASE\_TOOL\_t

MD24820 \$MC\_TRACYL\_BASE\_TOOL\_t

Mit dem obigen Maschinendatum wird der Steuerung mitgeteilt, in welcher Lage der Werkzeugnullpunkt bezogen auf den Ursprung des bei TRACYL vereinbarten Zylinder-Koordinatensystems liegt. Das Maschinendatum hat drei Komponenten für die drei Achsen X, Y, Z des Maschinen-Koordinatensystems.

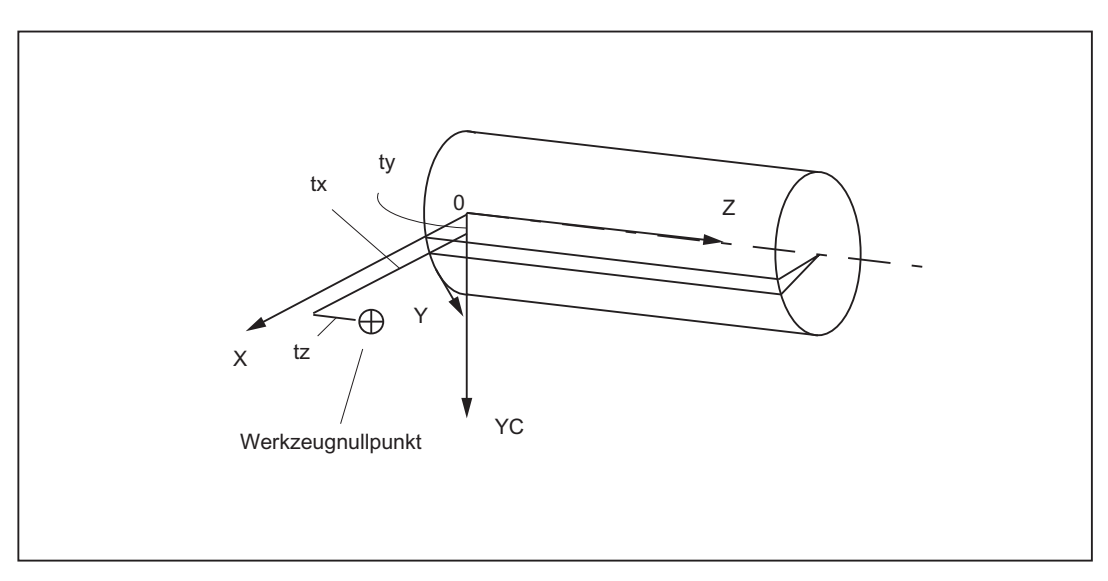

Bild 6-15 Lage des Werkzeugnullpunktes zum Nullpunkt der Maschine

Beispiel:

MD24820 \$MC\_TRACYL\_BASE\_TOOL\_t[0]=tx

MD24820 \$MC\_TRACYL\_BASE\_TOOL\_t[1]=ty

MD24820 \$MC\_TRACYL\_BASE\_TOOL\_t[2]=tz

Dabei wird t ersetzt durch die Nummer der in den Transformationsdatensätzen vereinbarten TRACYL-Transformationen (t darf maximal 2 sein).

6.3 TRACYL (Option)

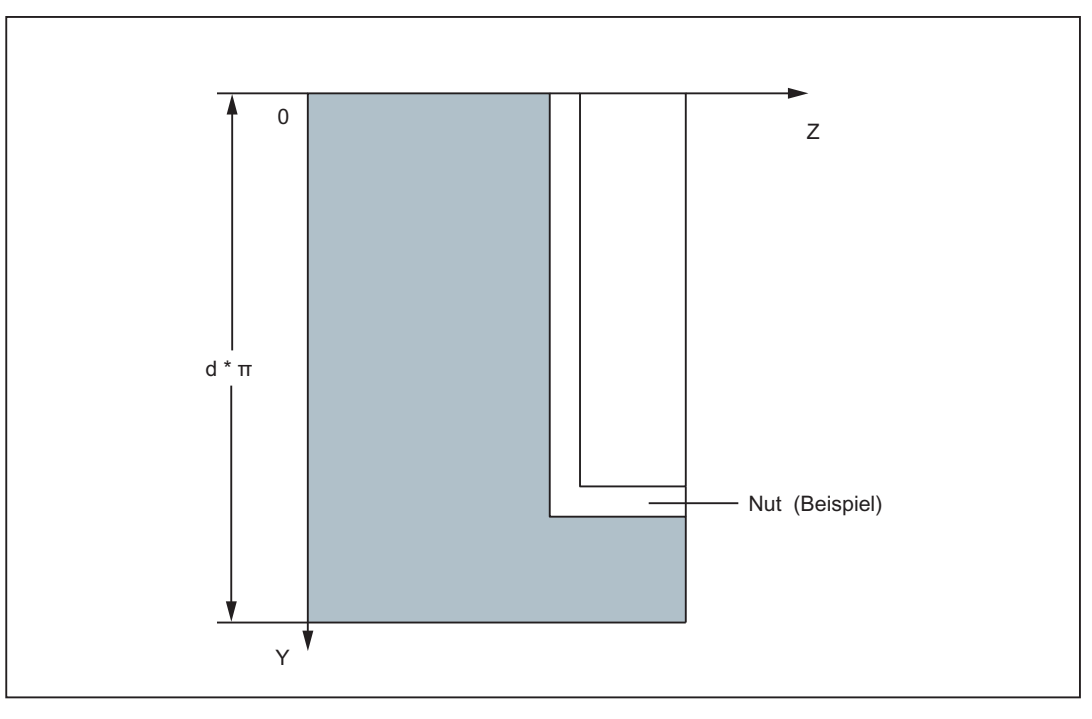

Bild 6-16 Zylinderkoordinatensystem

### Siehe auch

[TRACYL \(Option\)](#page-388-0) (Seite [389](#page-388-0))

# 6.3.3 Aktivieren von TRACYL

## **TRACYL**

Nachdem die in den vorausgehenden Abschnitten beschriebenen Einstellungen getroffen wurden, kann die TRACYL-Funktion aktiviert werden:

TRACYL(d)

oder

TRACYL(d,t) TRACYL(Bezugsdurchmesser, Tracyl-Datensatz)

Mit TRACYL(d) wird die erste vereinbarte TRACYL-Funktion aktiviert. TRACYL(d,t) aktiviert die t. vereinbarte TRACYL-Funktion. t darf maximal 2 sein. Der Wert d steht für den aktuellen Durchmesser des zu bearbeitenden Zylinders.

Zwischen dem Aktivieren und dem nachfolgend beschriebenen Ausschalten können die Verfahrbewegungen für die Achsen des Zylinder-Koordinatensystems programmiert werden.

## Transformations-Typ 514 mit Nutwandkorrektur

Der Transformationstyp 514 erhält einen zusätzlichen Aufrufparameter indem mit einem dritten Parameter die TRACYL-Transformation mit Nutwandkorrektur angewählt werden kann.

TRACYL(Bezugsdurchmesser, Tracyl-Datensatz, Nutwandkorrektur).

- Bezugsdurchmesser: Pflichtparameter (muss immer angeben werden) Wertebereich: >0
- Tracyl-Datensatz: Optionaler Parameter, vorangewählt ist 1

Wertebereich: 1,2

● Nutwandkorrektur: Optionaler Parameter, vorangewählt ist der in Maschinendaten angegebene Wert gemäß

MD24808 \$MC\_TRACYL\_DEFAULT\_MODE\_1) bzw. MD24858 \$MC\_TRACYL\_DEFAULT\_MODE\_2) Wertebereich: 0,1

## 6.3.4 Ausschalten der TRACYL-Funktion

### **TRAFOOF**

Das Schlüsselwort TRAFOOF schaltet eine aktive Transformation wieder aus. Bei ausgeschalteter Transformation ist das Basis-Koordinatensystem wieder mit dem Maschinen-Koordinatensystem identisch.

Eine aktive Transformation TRACYL wird ebenfalls ausgeschaltet, wenn im jeweiligen Kanal eine der übrigen Transformationen aktiviert wird (z. B. TRANSMIT, TRAANG, TRAORI).

### Literatur:

Funktionshandbuch Sonderfuntion; 5-Achs-Transformation (F2)

## 6.3.5 Besondere Reaktionen bei TRACYL

An- und Abwahl der Transformation sind über Teileprogramm bzw. MDA möglich.

### Bei Anwahl beachten

- Ein Bewegungszwischensatz wird nicht eingefügt (Phasen/Radien).
- Eine Splinesatzfolge muss abgeschlossen sein.
- Werkzeugradiuskorrektur muss abgewählt sein.
- Der vor TRACYL wirksame Frame wird von Steuerung abgewählt (Entspricht programmiertem Frame rücksetzen G500).

● Eine aktive Arbeitsfeldbegrenzung wird für die von der Transformation betroffenen Achsen von der Steuerung abgewählt

(Entspricht programmiertem WALIMOF).

- Bahnsteuerbetrieb und Überschleifen werden unterbrochen.
- DRF-Verschiebungen müssen vom Bediener gelöscht worden sein.
- Bei Zylindermantelkurventransformation mit Nutwandkorrektur (Achskonfiguration 2, TRAFO\_TYPE\_n=513) sollte die für die Korrektur verwendete Achse (TRAFO\_AXES\_IN\_n[3]) auf Null (y=0) stehen, damit die Nut mittig zur programmierten Nutmittellinie gefertigt wird.

#### Bei Abwahl beachten

Bei der Abwahl sind dieselben Punkte zu beachten wie bei der Anwahl.

### Einschränkungen bei aktivem TRACYL

Die folgenden Einschränkungen sind bei aktivem TRACYL zu beachten:

### Werkzeugwechsel

Ein Werkzeugwechsel ist nur bei abgewählter Werkzeugradiuskorrektur zulässig.

### Randbedingungen TRACYL ohne Nutwandkorrektur

Im Teileprogramm muss bei aktiven TRANSMIT der Kanalbezeichner von posBCS[ax[3]] einen anderen Namen haben, wie die Geometrieachsen. Wird posBCS[ax[3]] nur außerhalb TRACYL geschrieben, dann gilt diese Einschränkung nicht, wenn die Achse einer Geometrieachse zugeordnet war. Bei aktivem TRACYL wird keine Konturinformation über ax[3] verarbeitet.

#### Frame

Alle Anweisungen, die sich nur auf das Basis-Koordinatensystem beziehen, sind erlaubt (FRAME, Werkzeugradiuskorrektur). Ein Framewechsel bei G91 (Kettenmaß) wird aber anders als bei inaktiver Transformation - nicht gesondert behandelt. Das zu fahrende Inkrement wird im Werkstück-Koordinatensystem des neuen Frames ausgewertet, unabhängig davon, welches Frame im Vorgängersatz wirkte.

### Rundachse

Die Rundachse kann nicht programmiert werden, da sie von einer Geometrie-Achse belegt wird und somit als Kanalachse nicht direkt programmierbar ist.

### **Erweiterungen**

Eine Verschiebung der Rundachse CM kann z. B. durch eine Kompensation der Schräglage eines Werkstückes in einem Frame innerhalb der Framekette eingetragen werden und führt dann zu entsprechenden x- und y-Werten gemäß des folgenden Bildes.

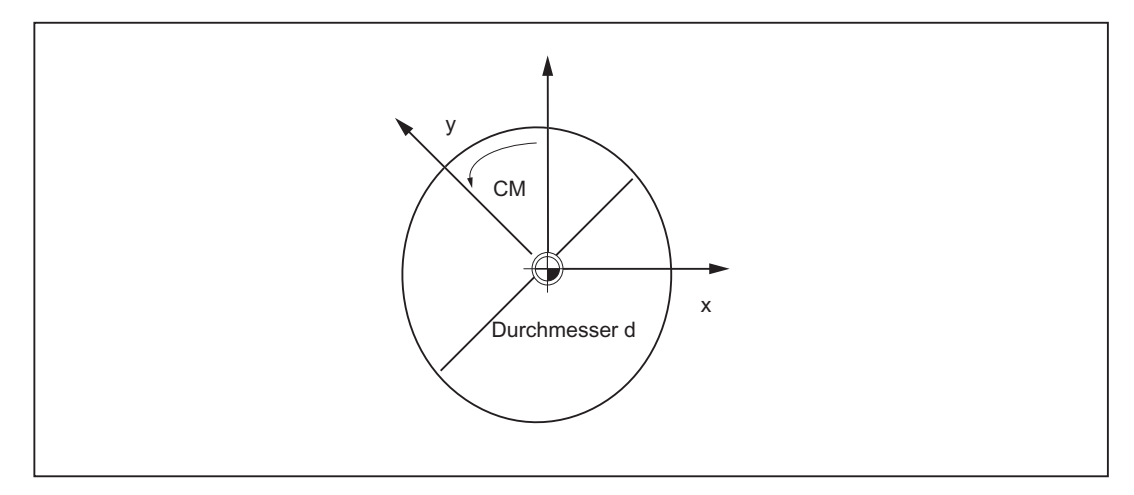

Bild 6-17 Rundachsverschiebung bei TRACYL

Diese Verschiebung kann auch in der Transformation als Offset der Rundachse oder als y-Verschiebung berücksichtigt werden. Damit das axiale Gesamtframe der Tracyl-Rundachse, d. h. die Translation, die Feinverschiebung, die Spiegelung und die Skalierung in der Transformation übernimmt, sind folgende Einstellungen erforderlich:

MD24805 \$MC\_TRACYL\_ROT\_AX\_FRAME\_1 = 1 MD24855 \$MC\_TRACYL\_ROT\_AX\_FRAME\_2 = 1

### Hinweis

Änderungen der Achszuordnungen werden jeweils bei der An- und Abwahl der Transformation umgesetzt. Weitere Informationen zur axialen Verschiebung der Rundachse bis zum ENS als Verschiebung auf der Manteloberfläche siehe:

### Literatur:

Funktionshandbuch Grundfunktionen; Koordinatensysteme, Frames (K2)

### Achsnutzung

Die Achsen:

- in Zylindermantelfläche senkrecht zur Rundachse (Y) und
- Zusatzachse (YC)

dürfen nicht als Positionierachse bzw. Pendelachse verwendet werden.

#### M1: Kinematische Transformation

6.3 TRACYL (Option)

### Ausschlüsse

Von der Transformation betroffene Achsen können nicht verwendet werden:

- als Preset-Achse (Alarm)
- für das Fixpunkt anfahren (Alarm)
- zum Referenzieren (Alarm)

### Unterbrechung des Teileprogramms

Die folgenden Punkte sind bei Unterbrechung der Teileprogrammbearbeitung im Zusammenhang mit TRACYL zu beachten:

### Automatik nach Jog

Wird eine Teileprogrammbearbeitung bei aktiver Transformation unterbrochen und mit Jog verfahren, so ist bei Wiederanwahl von Automatik zu beachten:

● Die Transformation ist auch im Anfahrsatz von der aktuellen Position zur Unterbrechungsstelle aktiv. Eine Kollisionsüberwachung wird nicht durchgeführt.

# WARNUNG

Der Bediener ist dafür verantwortlich, dass das Werkzeug problemlos rückpositioniert werden kann.

### START nach RESET

Wird eine Teileprogrammbearbeitung mit RESET abgebrochen und mit START neu begonnen, so ist zu beachten:

- Nur wenn zu Teileprogrammbeginn alle Achsen über einen Linearsatz (G0 bzw. G1) auf eine definierte Position gefahren werden, wird das restliche Teileprogramm reproduzierbar abgefahren. Ein bei RESET aktives Werkzeug wird ggf. von der Steuerung nicht mehr beachtet (festlegbar über Maschinendaten).
- 6.3.6 Jog

### Besonderheiten bei Jog

Bei Zylindermanteltransformation mit Nutwandkorrektur (\$MC\_TRAFO\_TYPE = 513) und Jog ist zu beachten, das die Achsen abhängig vom vorhergehenden Zustand in AUTOMATIK verfahren werden. Bei aktiver Nutwandkorrektur bewegen sich die Achsen demnach anders als bei abgewählter Korrektur. Damit kann nach einer Teileprogrammunterbrechung das Teileprogramm wieder fortgesetzt werden (REPOS).

# <span id="page-404-1"></span>6.4 TRAANG (Option)

#### Hinweis

Für die im Folgenden beschriebene Transformation TRAANG müssen die während aktiver Transformation vergebenen Maschinenachsnamen, Kanalachsnamen und Geometrieachsnamen unterschiedlich sein. Vergl.

MD10000 \$MN\_AXCONF\_MACHAX\_NAME\_TAB,

MD20080 \$MC\_AXCONF\_CHANAX\_NAME\_TAB,

MD20060 \$MC\_AXCONF\_GEOAX\_NAME\_TAB.

Sonst sind keine eindeutigen Zuordnungen gegeben.

## <span id="page-404-0"></span>Aufgabenstellung

**Schleifbearbeitung** 

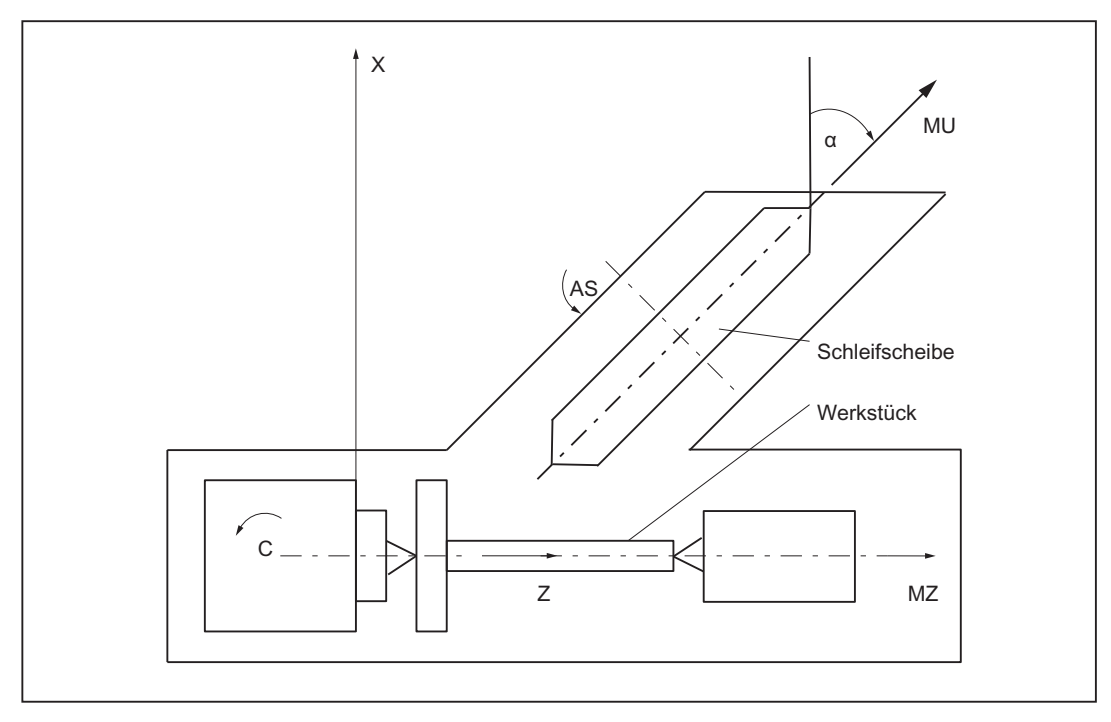

Bild 6-18 Maschine mit schrägstehender Zustellachse

Legende:

X, Z: Kartesisches Koordinatensystem für die Programmierung

C: Rundachse

- AS: Arbeitsspindel
- MZ: Maschinenachse (linear)
- MU: Schräge Achse

6.4 TRAANG (Option)

Folgende Bearbeitungsvielfalt ist möglich:

- Längsschleifen
- Planschleifen
- Schleifen einer bestimmten Kontur
- Schrägeinstechschleifen

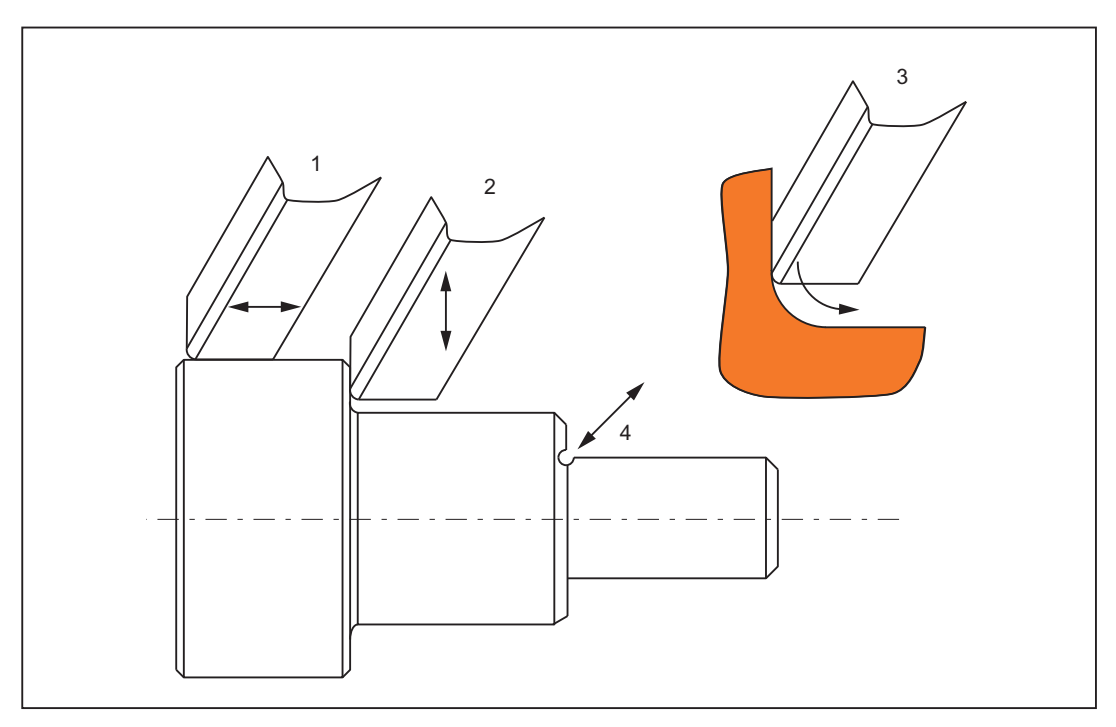

Bild 6-19 Mögliche Schleifbearbeitungen

# 6.4.1 Voraussetzungen für TRAANG (Schräge Achse)

### Achskonfiguration

Um im kartesischen Koordinatensystem (siehe ["Bild 6-18 Maschine mit schrägstehender](#page-404-0)  [Zustellachse](#page-404-0) (Seite [405](#page-404-0))": X-Y-Z) programmieren zu können, muss der Steuerung der Zusammenhang zwischen diesem Koordinatensystem und den tatsächlich existierenden Maschinenachsen (MU, MZ) mitgeteilt werden:

- Benennung der Geometrieachsen
- Zuordnung der Geometrieachsen zu Kanalachsen
	- allgemeiner Fall (Schräge Achse nicht aktiv)
	- Schräge Achse aktiv
- Zuordnung der Kanalachsen zu den Maschinenachsnummern
- Kennzeichnung der Spindeln
- Zuweisung von Maschinenachsnamen

Das Vorgehen entspricht mit Ausnahme des Punktes "Schräge Achse aktiv" dem Vorgehen bei der normalen Achskonfiguration.

#### Literatur:

Funktionshandbuch Grundfunktionen; Koordinatensysteme, Achstypen, Achskonfigurationen, Werkstücknahes Istwertsystem, Externe Nullpunktverschiebung (K2).

### Anzahl Transformationen

Im System können bis zu 10 Transformationsdatensätze je Kanal definiert werden. Die Maschinendaten-Namen dieser Transformationen beginnen mit \$MC\_TRAFO .. und enden mit ... \_n, wobei n für eine Ziffer von 1 bis 10 steht. Die folgenden Abschnitte beschreiben unter anderem diese Daten:

MD24120 \$MC\_TRAFO\_GEOAX\_ASSIGN\_TAB\_n

MD24100 \$MC\_TRAFO\_TYPE\_n

MD24110 \$MC\_TRAFO\_AXES\_IN\_n

### Anzahl Schräge Achse

Zwei der 10 zulässigen Datenstrukturen für Transformationen dürfen für Schräge Achse belegt werden. Sie zeichnen sich dadurch aus, dass der mit

MD24100 \$MC\_TRAFO\_TYPE\_n zugewiesene Wert 1024 ist.

### 6.4 TRAANG (Option)

## Achskonfiguration

Die im Bild dargestellten Achsen der Schleifmaschine sind folgendermaßen in den Maschinendaten eingetragen:

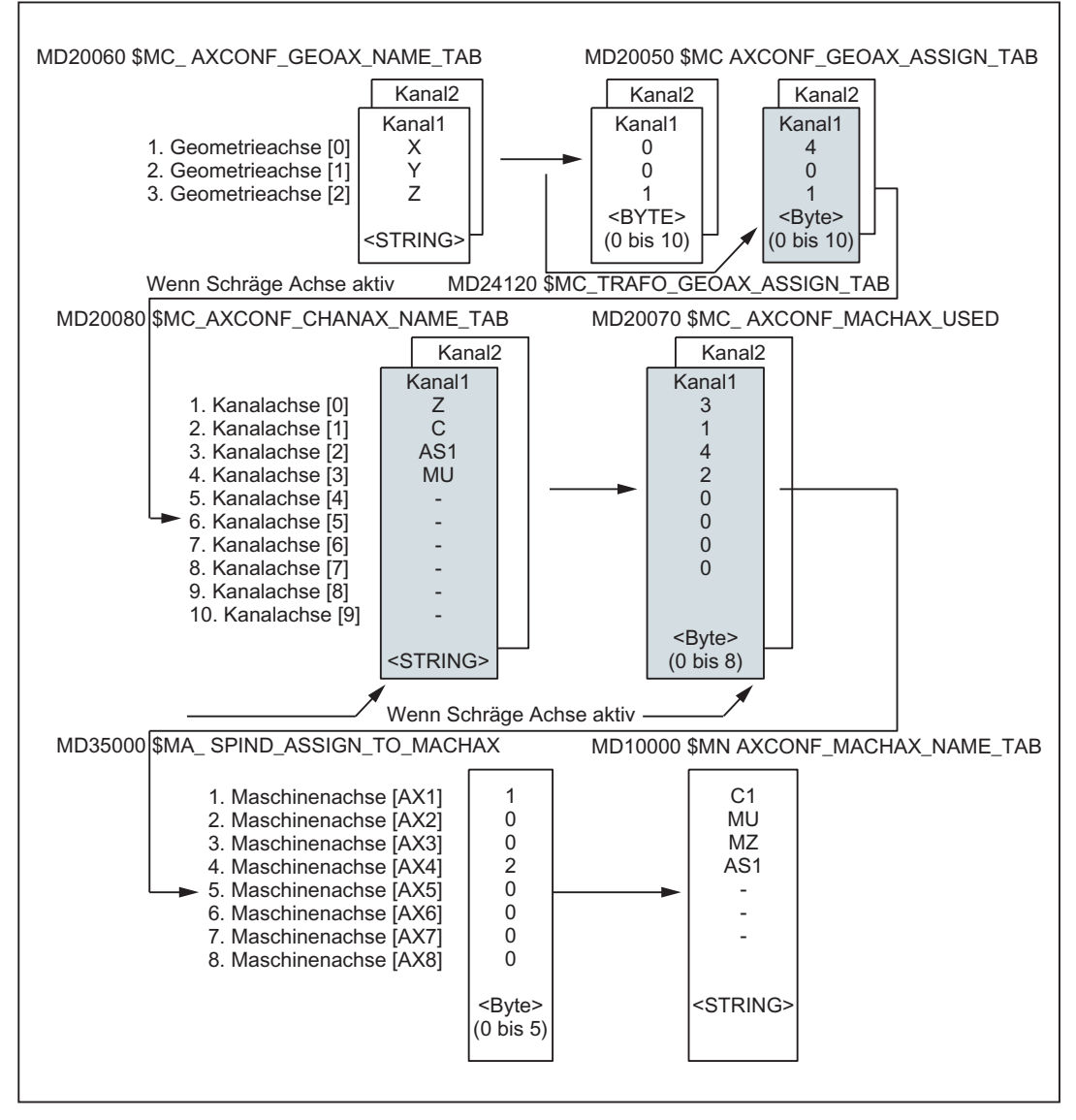

Achskonfiguration für das Beispiel "[Bild 6-18 Maschine mit schrägstehender Zustellachse](#page-404-0)  (Seite [405](#page-404-0))"

Die im obigen Bild hervorgehobenen Anordnungen gelten bei TRAANG aktiv.

### Siehe auch

[TRAANG \(Option\)](#page-404-1) (Seite [405\)](#page-404-1)

# 6.4.2 TRAANG-spezifische Einstellungen Art der Transformation

## TRAFO\_TYPE\_n

Bei den Transformationsdatensätzen (maximal n = 10) muss der Anwender den Typ der Transformation im folgenden Maschinendatum angeben:

MD24100 \$MC\_TRAFO\_TYPE\_n

Für Schräge Achse ist der Wert 1024 vorgesehen:

MD24100 \$MC\_TRAFO\_TYPE\_1=1024

### Achsabbildung

## TRAFO\_AXES\_IN\_n

Für den Transformationsdatensatz n sind zwei Kanalachsnummern anzugeben: MD24110 \$MC\_TRAFO\_AXES\_IN\_1[0]=4 ; Kanalachsnummer der schrägen Achse MD24110 \$MC\_TRAFO\_AXES\_IN\_1[1]=1 ; Kanalachsnummer der parallelen Achse zu Z MD24110 \$MC\_TRAFO\_AXES\_IN\_1[2]=0 ; Kanalachsnummer nicht aktiv

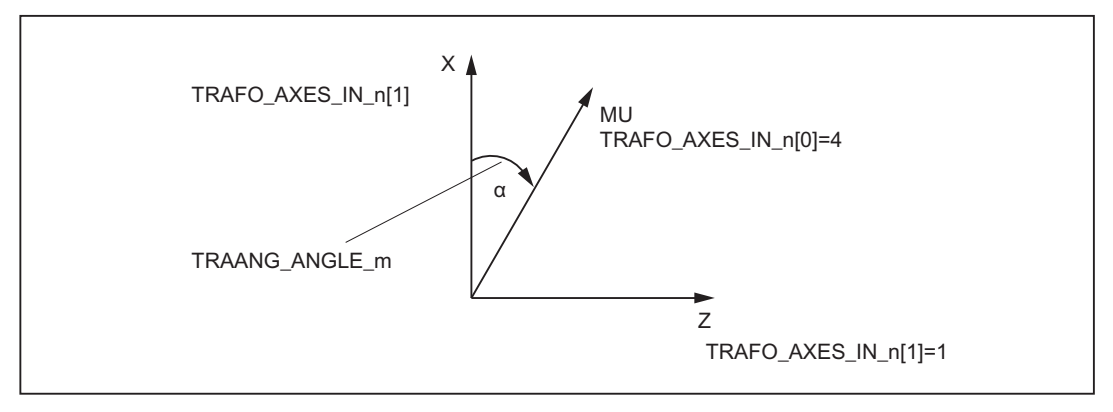

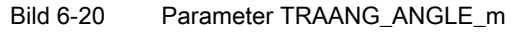

6.4 TRAANG (Option)

### Zuordnung der Geometrieachsen zu Kanalachsen

Beispiel:

MD24430 \$MC\_TRAFO\_TYPE\_5 = 8192 Verkettung

MD24110 \$MC\_TRAFO\_AXIS\_IN\_1[0..x]

MD24434 \$MC\_TRAFO\_GEOAX\_ASSIGN\_TAB\_5[0] =1 Definition Geoachszuordnung von Trafo 1

MD24434 \$MC\_TRAFO\_GEOAX\_ASSIGN\_TAB\_5[1] =6 Definition Geoachszuordnung von Trafo 1

MD24434 \$MC\_TRAFO\_GEOAX\_ASSIGN\_TAB\_5[2] =3 Definition Geoachszuordnung von Trafo 1

MD24996 \$MC\_TRACON\_CHAIN\_2[0] = 2 Eingangsgrößen in TRACON

MD24996 \$MC\_TRACON\_CHAIN\_2[1] = 3 Eingangsgrößen in TRACON

MD24996 \$MC\_TRACON\_CHAIN\_2[2] = 0 Eingangsgrößen in TRACON

MD24996 \$MC\_TRACON\_CHAIN\_2[3] = 0 Eingangsgrößen in TRACON

Winkel der Schrägen Achse

### TRAANG\_ANGLE\_m

Mit dem folgenden Maschinendatum wird der Steuerung mitgeteilt, welcher Winkel zwischen einer Maschinenachse und der schrägen Achse in Grad besteht:

MD24700 \$MC\_TRAANG\_ANGLE\_m

MD24700 \$MC\_TRAANG\_ANGLE\_m = Winkel zwischen einer kartesischen Achse und der zugeordneten schrägstehenden Maschinenachse in Grad. Der Winkel wird positiv im Uhrzeigersinn gezählt (siehe "[Bild 6-18 Maschine mit schrägstehender Zustellachse](#page-404-0) (Seite [405](#page-404-0))", Winkel α).

Dabei wird m ersetzt durch die Nummer der in den Transformationsdatensätzen vereinbarten TRAANG-Transformation. m darf maximal 2 sein.

### Zulässiger Winkelbereich

Der zulässige Winkelbereich beträgt:

 $-90^\circ$  < TRAANG ANGLE m < 0°

0° < TRAANG\_ANGLE\_m < 90°

Für 0° ist keine Transformation erforderlich.

Bei +/- 90° verläuft die Schräge Achse parallel zur zweiten Linearachse.

#### Lage des Werkzeugnullpunktes

### TRAANG\_BASE\_TOOL\_m

Mit dem folgenden Maschinendatum kann der Steuerung mitgeteilt werden, in welcher Lage der Werkzeugnullpunkt bezogen auf den Ursprung des bei der Funktion Schräge Achse vereinbarten Koordinatensystems liegt:

MD24710 \$MC\_TRAANG\_BASE\_TOOL\_m

Das Maschinendatum hat drei Komponenten für die 3 Achsen des kartesischen Koordinatensystems.

Standardmäßig wird Null vorgegeben.

Die Korrekturen werden bei Änderung des Winkels nicht umgerechnet.

#### Optimierung der Geschwindigkeitsführung

Zur Optimierung der Geschwindigkeitsführung in Jog und im Positionier- bzw. Pendelbetrieb dienen folgende Maschinendaten:

### TRAANG\_PARALLEL\_VELO\_RES\_m

Mit dem Maschinendatum MD24720 \$MC\_TRAANG\_PARALLEL\_VELO\_RES\_m wird die Geschwindigkeitsreserve eingestellt, die auf der parallelen Achse für die Ausgleichsbewegung bereitgehalten wird (siehe folgendes Maschinendatum:)

MD24110 \$MC\_TRAFO\_AXES\_IN\_n[1]

Wertebereich: 0 ... 1

0: Mit dem Wert 0 legt die Steuerung die Reserve selbsttätig fest: die Achsen werden gleichgewichtig begrenzt (= Standardwert).

>0: Mit Werten >0 wird die Reserve fest auf das folgende Maschinendatum als zulässiger Maschinenachsgeschwindigkeitswert der parallelen Achse eingestellt:

MD24720 \$MC\_TRAANG\_PARALLEL\_VELO\_RES\_m

Das Geschwindigkeitsverhalten der senkrechten Achse wird von der Steuerung anhand der Reserve bestimmt.

#### 6.4 TRAANG (Option)

### TRAANG\_PARALLEL\_ACCEL\_RES\_m

Mit folgendem Maschinendatum wird die Achsbeschleunigungsreserve eingestellt, die auf der parallelen Achse (siehe MD24110 \$MC\_TRAFO\_AXES\_IN\_n[1]) für die Ausgleichsbewegung bereitgehalten wird:

MD24721 \$MC\_TRAANG\_PARALLEL\_ACCEL\_RES\_m

Wertebereich: 0 ... 1

0: Mit dem Wert 0 legt die Steuerung die Reserve selbsttätig fest: die Achsen werden gleichgewichtig beschleunigt. (= Standardwert)

>0: Mit Werten >0 wird die Beschleunigung fest auf das folgende Maschinendatum als zulässiger Maschinenachsbeschleunigungswert der parallelen Achse eingestellt

MD24721 \$MC\_TRAANG\_PARALLEL\_ACCEL\_RES\_m

Das Geschwindigkeitsverhalten der senkrechten Achse wird von der Steuerung anhand der Reserve bestimmt.

### Umschaltbare Geometrieachsen

Ein Umschalten der Geometrieachsen mit GEOAX( ) wird dem PLC mitgeteilt, in dem optional ein über MD einstellbarer M-Code ausgegeben wird.

● MD22534 \$MC\_TRAFO\_CHANGE\_M\_CODE

Nummer des M-Codes, der bei einer Transformationsumschaltung am VDI-Interface ausgegeben wird.

#### Hinweis

Hat dieses Maschinendatum einen der Werte 0 bis 6, 17, 30, wird kein M-Code ausgegeben.

### Literatur:

Funktionshandbuch Grundfunktion; Koordinatensysteme, Achstypen, Achskonfigurationen, Werkstücknahes Istwertsystem, Externe Nullpunktverschiebung (K2).

### Siehe auch

[TRAANG \(Option\)](#page-404-1) (Seite [405\)](#page-404-1)

## 6.4.3 Aktivieren von TRAANG

### TRAANG(a)

Nachdem die in den vorausgehenden Abschnitten beschriebenen Einstellungen getroffen wurden, kann die TRAANG-Funktion aktiviert werden:

TRAANG(a)

oder

TRAANG(a,n)

Mit TRAANG(a) wird die erste vereinbarte Transformation Schräge Achse aktiviert.

Mit a kann der Winkel der schrägstehenden Achse angegeben werden.

● Wird a weggelassen oder Null eingetragen, wird die Transformation mit der Parametrierung der vorhergehenden Anwahl aktiviert.

Bei der ersten Anwahl gilt die Vorbelegung gemäß den Maschinendaten.

● Wird a (Winkel) weggelassen ( z. B. TRAANG(), TRAANG(,n)), wird die Transformation mit der Parametrierung der vorhergehenden Anwahl aktiviert. Bei der ersten Anwahl gilt die Vorbelegung gemäß den Maschinendaten. Ein Winkel a = 0 (z. B. TRAANG(0), TRAANG(0,n)) ist eine gültige Parametrierung und entspricht nicht mehr dem Weglassen des Parameters bei älteren Versionen. Zulässiger Wertebereich ist für a: -90 Grad < a < + 90 Grad.

TRAANG(a,n) aktiviert die n. vereinbarte Transformation Schräge Achse.

Diese Form wird nur benötigt, wenn im Kanal mehrere Transformationen aktiviert sind. n darf maximal 2 sein.

### Programmiervarianten

 $TRAANG(a,1) == TRAANG(a,0) == TRAANG(a) == TRAANG(a)$ 

Zwischen dem Aktivieren und dem nachfolgend beschriebenen Ausschalten müssen die Verfahrbewegungen für die Achsen des kartesischen Koordinatensystems programmiert werden.

## 6.4.4 Ausschalten von TRAANG

### **TRAFOOF**

Das Schlüsselwort TRAFOOF schaltet eine aktive Transformation wieder aus. Bei ausgeschalteter Transformation ist das Basis-Koordinatensystem wieder mit dem Maschinen-Koordinatensystem identisch.

Eine aktive Transformation TRAANG wird ebenfalls ausgeschaltet, wenn im jeweiligen Kanal eine der übrigen Transformationen aktiviert wird (z. B. TRACYL, TRANSMIT, TRAORI).

#### Literatur:

Funktionshandbuch Sonderfunktion; 5-Achs-Transformation(F2).

6.4 TRAANG (Option)

## 6.4.5 Besondere Reaktionen bei TRAANG

An- und Abwahl der Transformation sind über Teileprogramm bzw. MDA möglich.

### Anwahl und Abwahl

- Ein Bewegungszwischensatz wird nicht eingefügt (Phasen/Radien).
- Eine Spline-Satzfolge muss abgeschlossen sein.
- Werkzeugradiuskorrektur muss abgewählt sein.
- Der aktuelle Frame wird von der Steuerung abgewählt (entspricht programmiertem G500).
- Eine aktive Arbeitsfeldbegrenzung wird für die von der Transformation betroffenen Achsen von der Steuerung abgewählt (entspricht programmiertem WALIMOF).
- Eine aktivierte Werkzeuglängenkorrektur wird von der Steuerung in die Transformation übernommen.
- Bahnsteuerbetrieb und Überschleifen werden unterbrochen.
- DRF-Verschiebungen müssen vom Bediener gelöscht worden sein.
- Alle in dem Maschinendatum MD24110 \$MC\_TRAFO\_AXES\_IN\_n angegebene Achsen müssen satzbezogen synchronisiert sein (z. B. keine Verfahranweisung mit POSA...).

#### Einschränkungen

### Werkzeugwechsel

Ein Werkzeugwechsel ist nur bei abgewählter Werkzeugradiuskorrektur zulässig.

### Frame

Alle Anweisungen, die sich auf das Werkstück-Koordinatensystem beziehen, sind erlaubt (FRAME, Werkzeugradiuskorrektur). Ein Frame-Wechsel bei G91 (Kettenmaß) wird aber anders als bei inaktiver Transformation - nicht gesondert behandelt. Das zu fahrende Inkrement wird im Werkstück-Koordinatensystem des neuen Frames ausgewertet unabhängig davon, welcher Frame im Vorgängersatz wirkte.

#### Erweiterungen

Bei An- und Abwahl von TRAANG kann sich die Geometrie-Achs- Zuordnung zu den Kanalachsen ändern. Diese geometrischen Konturanteile können vom Anwender zum axialen Frame als Translation, Drehung, Skalierung und Spiegelung zur x-und z-Ebene bezüglich der schrägstehenden Zustellachse beaufschlagt werden.

Weitere Informationen zu diesen Framekorrekturen bei Transformationen siehe:

#### Literatur:

Funktionshandbuch Grundfunktion; Achsen, Koordinatensysteme, Frames (K2)

### Ausschlüsse

Von der Transformation betroffene Achsen können nicht verwendet werden:

- als Preset-Achse (Alarm).
- für das Fixpunkt anfahren (Alarm),
- zum Referieren (Alarm).

### Geschwindigkeitsführung

Die Geschwindigkeitsüberwachung bei TRAANG wird standardgemäß im Vorlauf durchgeführt.

Die Überwachung und Begrenzung im Hauptlauf wird aktiviert:

- im AUTOMATIK-Betrieb, wenn eine Positionier- oder Pendelachse programmiert wurde, die in die Transformation eingeht.
- beim Wechsel in den JOG-Betrieb.

Die Überwachung wird wieder vom Hauptlauf in den Vorlauf übernommen, wenn der Vorlauf neu auf den Hauptlauf synchronisiert wird (derzeit z. B. beim Wechsel von JOG nach AUTOMATIK).

Die Geschwindigkeitsüberwachung im Vorlauf nützt die dynamischen Begrenzungen der Maschine besser aus als die entsprechende im Hauptlauf.

Ebenso an Maschinen, bei denen, bei einer Schrägbearbeitung,

# 6.4.6 Schräge Achse programmieren (G05, G07)

### Funktion

Folgende Funktionen stehen zur Verfügung:

- Positionen im kartesischen Koordinatensystem programmieren und anzeigen
- Werkzeugkorrektur und Nullpunktverschiebung kartesisch einrechnen
- Winkel für die Schräge Achse im NC-Programm programmieren
- Die Startposition zum Schrägeinstechen (G07) anfahren
- Schrägeinstechen (G05)

6.4 TRAANG (Option)

## Programmierung

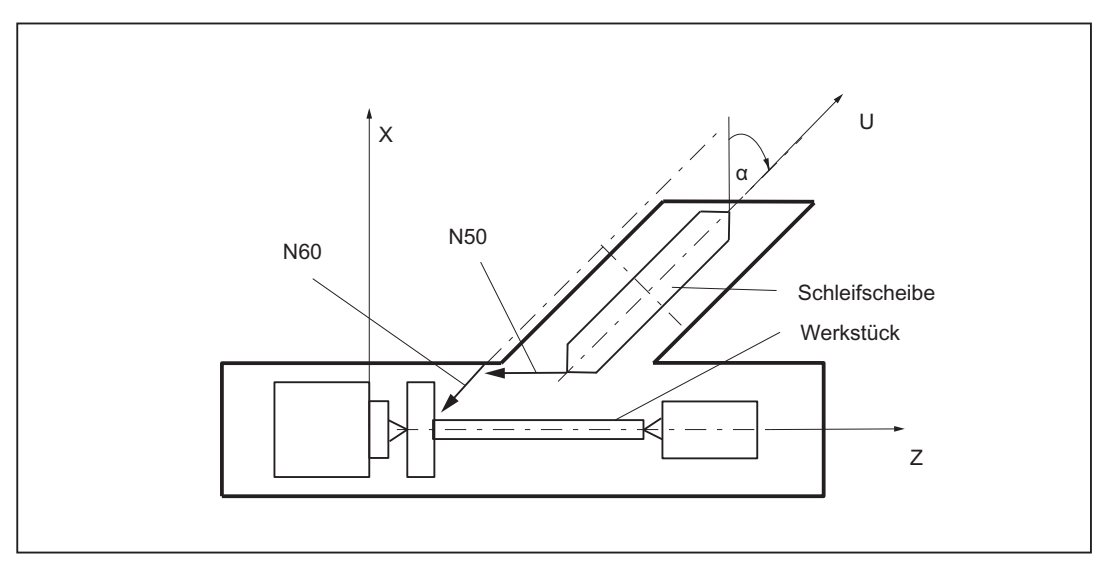

Bild 6-21 Maschine mit schräg stehender Zustellachse

### Beispiel:

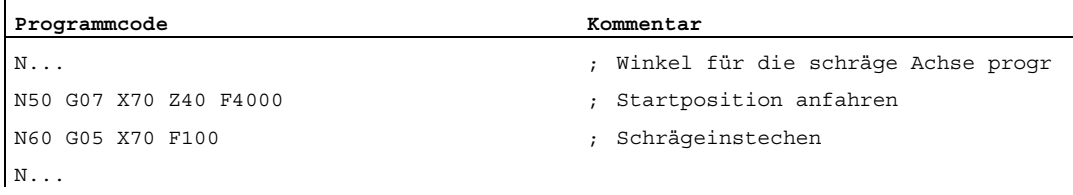

### Randbedingungen

- Die Anwahl der Funktion "Kartesisches PTP-Fahren" in der Betriebsart JOG (Bewegung entsprechend G05) ist nur bei aktiver Transformation TRAANG sinnvoll. Die Einstellung im MD20140 \$MC\_TRAFO\_RESET\_VALUE ist zu beachten.
- REPOS-Verschiebungen müssen in der Betriebsart JOG kartesisch zurückgefahren werden, während "PTP-Fahren" nicht aktiv ist.
- Die Arbeitsfeldbegrenzung wird in der Betriebsart JOG bei aktivem "PTP-Fahren" überwacht. Die Achse wird vor dem Überfahren der Arbeitsfeldbegrenzung abgebremst. Ist "PTP-Fahren" nicht aktiv, kann die Achse exakt bis zur Arbeitsfeldbegrenzung gefahren werden.

### Siehe auch

[Kartesisches PTP-Fahren](#page-427-0) (Seite [428](#page-427-0))

# <span id="page-416-0"></span>6.5 Verkettete Transformationen

### Einführung

Es ist möglich, die hier beschriebenen kinematischen Transformationen mit einer weiteren Transformation des Typs "Schräge Achse" zu verketten:

- TRANSMIT
- TRACYL
- TRAANG (Schräge Achse)

sowie die in

## Literatur:

Funktionshandbuch Sonderfunktion; 3- bis 5-Achs-Transformationen (F2)

beschriebenen

- Orientierungstransformationen
- Kardanischer Fräskopf

### Anwendungen

Aus der Fülle der denkbaren verketteten Transformationen hier ein Ausschnitt:

- Schleifen von Konturen, die als Mantellinie einer Zylinderabwicklung programmiert wurden (TRACYL) mit einer schräg stehenden Schleifscheibe, z. B. Werkzeugschleifen.
- Feinbearbeitung einer mit TRANSMIT erzeugten, nicht runden Kontur mit schräg stehender Schleifscheibe.

### Hinweis

Für die im folgenden beschriebene Transformationen müssen die während aktiver Transformation vergebenen Maschinenachsnamen, Kanalachsnamen und Geometrieachsnamen unterschiedlich sein. Vgl. folgende Maschinendaten:

MD10000: AXCONF\_MACHAX\_NAME\_TAB

MD20080: AXCONF\_CHANAX\_NAME\_TAB

MD20060: AXCONF\_GEOAX\_NAME\_TAB

Sonst sind keine eindeutigen Zuordnungen gegeben.

### Achskonfiguration

Für die verkettete Transformation sind folgende Konfigurationsmaßnamen nötig:

- Benennung der Geometrieachsen
- Benennung der Kanalachsen

6.5 Verkettete Transformationen

- Zuordnung der Geometrieachsen zu den Kanalachsen
	- allgemeiner Fall (keine Transformation aktiv)
- Zuordnung der Kanalachsen zu den Maschinenachsen-Nummern
- Kennzeichnung von Spindel, Rotation, Modulo für Achsen
- Zuweisung von Maschinenachsnamen
- Transformationsspezifische Angaben (ie einzelneTransformation und ie verkettete Transformation)
	- Transformationstyp
	- in die Transformation eingehende Achsen
	- Zuordnung der Geometrieachsen zu den Kanalachsen bei aktiver Transformation
	- je nach Transformation noch Drehlage des Koordinatensystems, Drehsinn, Werkzeugnullpunkt bez. ursprüngliches Koordinatensystem, Winkel der schrägen Achse usw.

#### Anzahl Transformationen

Im System können bis zu zehn Transformationsdatensätze je Kanal definiert werden. Die Maschinendaten-Namen dieser Transformationen beginnen mit \$MC\_TRAFO .. und enden mit ... \_n, wobei n für eine Ziffer von 1 bis 10 steht.

#### Anzahl verketteter Transformationen

Innerhalb der maximal 10 Transformationen eines Kanals dürfen maximal zwei verkettete Transformationen definiert werden.

#### Reihenfolge der Transformationen

Bei der Projektierung der Maschinendaten müssen die Angaben zu den einzelnen Transformationen (die ggf. Bestandteil von verketteten Transformationen werden sollen) vor den Angaben zu den verketteten Transformationen abgesetzt werden.

### Kettungsreihenfolge

Bei verketteten Transformationen muss die zweite Transformation "Schräge Achse" (TRAANG) sein.

### Kettungsrichtung

Die erste der verketteten Transformationen hat das BKS als Eingang, die zweite der verketteten Transformationen hat das MKS als Ausgang.

#### Randbedingungen

Die in den Einzelbeschreibungen für die Transformationen angegebenen Randbedingungen und Sonderfälle sind auch bei der Benutzung innerhalb einer Verkettung zu beachten.

# 6.5.1 Aktivierung verketteter Transformationen

## **TRACON**

Eine verkettete Transformation wird aktiviert mit:

#### TRACON(trf, par)

● trf:

Nummer der verketteten Transformation:0 oder 1 für erste/einzige verkettete Transformation. Ist an dieser Stelle nichts programmiert, ist das gleichbedeutend mit der Angabe des Wertes 0 oder 1, d. h. es wird die erste/einzige Transformation aktiviert.2 für die zweite verkettete Transformation. (Werte ungleich 0 - 2 erzeugen einen Fehleralarm).

● par

Ein oder mehrere durch Komma getrennte Parameter für die Transformationen in der Verkettung, die Parameter erwarten, z. B. Winkel der schrägen Achse. Bei nicht gesetzten Parametern werden die Voreinstellungen oder die zuletzt benutzten Parameter wirksam. Durch Kommasetzung muss dafür gesorgt werden, dass die angegebenen Parameter in der Reihenfolge ausgewertet werden, in der sie erwartet werden, wenn für vorher stehende Parameter Voreinstellungen wirken sollen. Insbesondere muss bei Angabe mindestens eines Parameters vor diesem ein Komma stehen, auch wenn die Angabe von trf nicht notwendig ist, also beispielsweise RACON(, 3.7).

Eine zuvor aktivierte andere Transformation wird durch TRACON() implizit ausgeschaltet.

## 6.5.2 Ausschalten der verketteten Transformation

### **TRAFOOF**

Eine verkettete Transformation wird mit TRAFOOF wie jede andere Transformation ausgeschaltet.

### 6.5.3 Besonderheiten für verkettete Transformationen

### Werkzeugdaten

Ein Werkzeug wird immer der ersten Transformation einer Kette zugeordnet. Die nachfolgende Transformation verhält sich dann so, als ob die aktive Werkzeuglänge Null wäre. Es sind nur die über Maschinendaten eingestellten Basislängen eines Werkzeuges (\_BASE\_TOOL\_) für die erste Transformation der Kette wirksam.

### **Beispiel**

In Kapitel "Verkettete Transformationen" finden Sie Konfigurationsbeispiele für einzelne Transformationen und daraus zusammengefügte verkettete Transformationen.

### Siehe auch

[Verkettete Transformationen](#page-416-0) (Seite [417\)](#page-416-0)

6.5 Verkettete Transformationen

## 6.5.4 Persistente Transformation

### Funktion

Eine persistente Transformation ist immer aktiv und wirkt relativ zu den anderen explizit angewählten Transformationen. Zusätzlich angewählte Transformationen werden als erste verkettete Transformation mit der persistenten Transformation verrechnet.

Relativ zur persistenten Transformation anzuwählende Transformationen wie z. B. TRANSMIT müssen über TRACON mit der persistenten Transformation verkettet parametriert werden. Im Teileprogramm wird nicht die TRACON Transformation, sondern die erste verkettete Transformation programmiert.

Weitere Hinweise zur Programmierung siehe

#### Literatur:

Programmierhandbuch Arbeitsvorbereitung; Transformationen "verkettete Transformation"

### An- und Abwahl

Die persistente Transformation wird angewählt über folgende Maschinendaten:

MD20144 \$MC\_TRAFO\_MODE\_MASK, Bit 0 = 1

MD20144 \$MC\_TRAFO\_RESET\_VALUE definiert persistente Transformation.

MD20140 \$MC\_TRAFO\_RESET\_VALUE=Nummer des Transformationsdatensatzes der persistenten Transformation

#### Ferner müssen gesetzt werden (d. h. beachtet wird):

MD20110 \$MC\_RESET\_MODE\_MASK

Bit 0 = 1 (Bit 7 wird ausgewertet)

Bit 7 =0 (MD20140 \$MC\_TRAFO\_RESET\_VALUE bestimmt den Transformationsdatensatz)

MD20112 \$MC\_START\_MODE\_MASK (MD20140 \$MC\_TRAFO\_RESET\_VALUE)

MD20118 \$MC\_GEOAX\_CHANGE\_RESET= TRUE (d. h. Geometrieachsen werden zurückgesetzt).

Werden diese zusätzlichen Einstellungen nicht passend gesetzt, wird der

Alarm 14404 ausgegeben.

Mit TRAFOOF wird die aktive TRACON abgewählt und automatisch die persistente Transformation angewählt.

### Auswirkungen auf die Bedienung HMI

Da bei der persistenten Transformation immer eine Transformation aktiv ist, wird die HMI Bedienoberfläche gegenüber den bisherigen Verhalten hinsichtlich der An- und Abwahl von Transformationen angepasst:

TRACON auf HMI

Auf der Bedienoberfläche HMI wird entsprechend dazu nichtTRACON, sondern die 1. verkettete Transformation von TRACON z. B. TRANSMIT angezeigt. Entsprechend dazu wird der Transformationstyp der 1. verketteten Transformation durch die entsprechende Systemvariable \$P\_TRAFO sowie \$AC\_TRAFO geliefert. Zyklen, die in TRANSMIT geschrieben sind, können dann direkt verwendet werden.

TRAFOOF auf HMI

Auf der Bedienoberfläche HMI wird entsprechend zur Programmieranweisung TRAFOOF keine Transformation in der G-Code Liste angezeigt. Die Systemvariable \$P\_TRAFO sowie \$AC\_TRAFO liefern entsprechend dazu den Wert 0. Es wirkt die persistente Transformation und die Koordinatensysteme BKS und MKS unterscheiden sich. Die angezeigte MKS-Position bezieht sich immer auf die tatsächlichen Maschinenachsen.

### **Systemvariable**

Neue Systemvariable liefern die Transformationstypen der aktiv verketteten Transformationen.

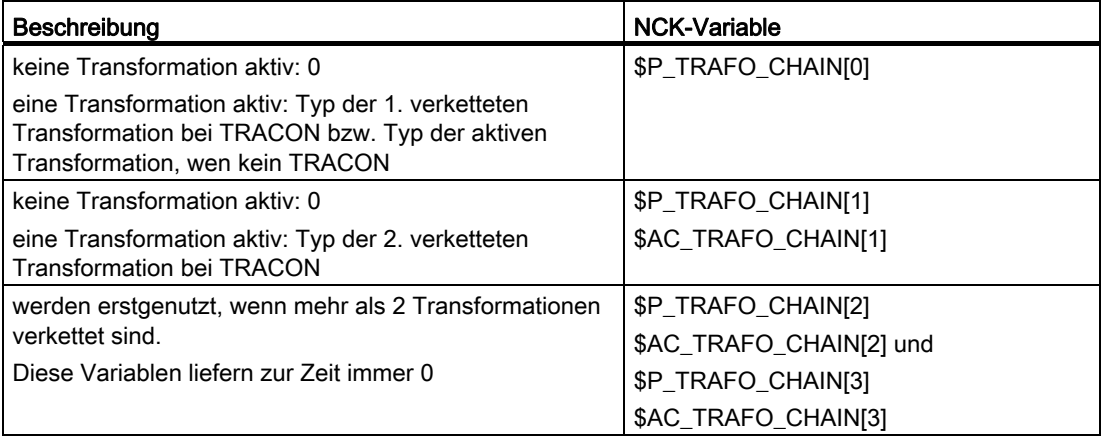

Persistente Transformation auch anzeigen:

\$P\_TRAFO\_CHAIN[0], \$AC\_TRAFO\_CHAI[0]

Im Teileprogramm oder Zyklen kann hiermit eine aktive Transformation zuverlässig angezeigt werden.

Unterscheidung zwischen einer TRACON und den anderen Transformationen:

\$P\_TRAFO, \$AC\_TRAFO wenn keine Transformation aktiv ist oder man fragt \$P\_TRAFO\_CHAIN[1], \$AC\_TRAFO\_CHAI[1] auf ungleich Null ab.

6.5 Verkettete Transformationen

### Frames

Frameanpassungen bei An- und Abwahl der TRACON werden so durchgeführt, als gäbe es nur die 1. verkettete Transformation. Transformationen der virtuellen Achse werden bei TRAANG-Anwahl nicht beibehalten.

#### JOG

Beim Verfahren mit JOG bleibt die persisistene Transformation wirksam.

#### Randbedingungen

Die persistente Transformation ändert nicht die prinzipiellen Abläufe im NCK. Alle Einschränkungen, die bei aktiver Transformation vorhanden sind, gelten weiterhin.

Bei RESET wird eine vorhandene Transformation weiterhin komplett abgewählt und dafür die persistente Transformation neu angewählt. Im Fehlerzustand wird die Wiederanwahl nicht durchgeführt. Ein entsprechender Alarm weist dann auf die Fehlerkonstellation hin.

Bei TRAANG als persistenter Transformation kann der Alarm 14401 oder 14404 auftreten. Mit aktiver persistenter Transformation sind hiervon abhängig, im Fehlerfall auch weitere Trafo-Alarme möglich.

Beim Referieren wird die Transformation implizit abgewählt und erfordert anschließend ein RESET oder START, um die persistente Transformation wieder anzuwählen.

### Beispiel

Bei einer Drehmaschine mit einer schrägen zusätzlichen Y-Achse soll die Transformation der schrägen Achse Bestandteil der Maschinenprojektierung sein und deshalb vom Programmierer nicht weiter beachtet werden. Mit TRACYL oder TRANSMIT werden Transformationen angewählt, die dann das TRAANG beinhalten müssen. Beim Ausschalten der programmierten Transformationen wird automatisch wieder TRAANG aktiv, In der HMI Bedienoberfläche wird entsprechend TRACYL oder TRANSMIT angezeigt.

Maschinendaten für eine Drehmaschine mit schräger Y1-Achse, welche zu X1 aber senkrecht zu Z1 steht.

CANDATA (1)

 ; Kinematik ohne Transformationen MD20080 \$MC\_AXCONF\_CHANAX\_NAME\_TAB[1] = "Y2" MD20050 \$MC\_AXCONF\_GEOAX\_ASSIGN\_TAB[0] = 1 MD20050 \$MC\_AXCONF\_GEOAX\_ASSIGN\_TAB[1] = 0 MD20050 \$MC\_AXCONF\_GEOAX\_ASSIGN\_TAB[2] = 3 ; Daten für TRAANG MD24100 \$MC\_TRAFO\_TYP\_1 = 1024; TRAANG Y1-Achse schräg zu X1, senkrecht zu Z1 MD24110 \$MC\_TRAFO\_AXES\_IN\_1[0] = 2 MD24110 \$MC\_TRAFO\_AXES\_IN\_1[1] = 1 MD24110 \$MC\_TRAFO\_AXES\_IN\_1[2] = 3

M1: Kinematische Transformation 6.5 Verkettete Transformationen

```
MD24110 $MC_TRAFO_AXES_IN_1[3] = 0 
MD24110 $MC_TRAFO_AXES_IN_1[4] = 0
MD24120 $MC_TRAFO_GEOAX_ASSIGN_TAB_1[0] =1 
MD24120 $MC_TRAFO_GEOAX_ASSIGN_TAB_1[1] =2
MD24120 $MC_TRAFO_GEOAX_ASSIGN_TAB_1[2] =3 
MD24700 $MC_TRAANG_ANGLE_1 = 60
MD24720 $MC_TRAANG_PARALLEL_VELO_RES_1 = 0.2
MD24721 $MC_TRAANG_PARALLEL_ACCEL_RES_1 = 0,2
 ; Definition der persistenten Transformation 
MD20144 $MC_TRAFO_MODE_MASK = 1
MD20140 $MC_TRAFO_RESET_VALVUE= 1 
MD20110 $MC_RESET_MODE_MASK = 'H01' 
MD20112 $MC_START_MODE_MASK = 'H80' 
MD20140 $MC_TRAFO_RESET_VALUE 
MD20118 $MC_GEOAX_CHANGE_RESET= TRUE 
 ; Daten für TRANSMIT, TRACYL 
MD24911 $MC_TRANSMIT_POLE_SIDE_FIX_1 = 1 ; auch 2, bewirkt Alarm 21617 
MD24200 $MC_TRAFO_TYP_2 = 257 
MD24210 $MC_TRAFO_AXES_IN_2[0] = 1 
MD24210 $MC_TRAFO_AXES_IN_2[1] = 4 
MD24210 $MC_TRAFO_AXES_IN_2[2] = 3 
MD24210 $MC_TRAFO_AXES_IN_2[3] = 0 
MD24210 $MC_TRAFO_AXES_IN_2[4] = 0 
MD24220 $MC_TRAFO_GEOAX_ASSIGN_TAB_2[0] =1 
MD24220 $MC_TRAFO_GEOAX_ASSIGN_TAB_2[1] =4
MD24220 $MC_TRAFO_GEOAX_ASSIGN_TAB_2[2] =3
MD24300 $MC_TRAFO_TYP_3 = 514 
MD24310 $MC_TRAFO_AXES_IN_3[0] = 1 
MD24310 $MC_TRAFO_AXES_IN_3[1] = 4 
MD24310 $MC_TRAFO_AXES_IN_3[2] = 3 
MD24310 $MC_TRAFO_AXES_IN_3[3] = 0 
MD24310 $MC_TRAFO_AXES_IN_3[4] = 0 
MD24320 $MC_TRAFO_GEOAX_ASSIGN_TAB_3[0] =1 
MD24320 $MC_TRAFO_GEOAX_ASSIGN_TAB_3[1] =4
MD24320 $MC_TRAFO_GEOAX_ASSIGN_TAB_3[2] =3
```
#### 6.5 Verkettete Transformationen

 ; Daten für TRACON ; TRACON Verkettung TRANSMIT 514/TRAANG (Y1-Achse zu X1) MD24400 \$MC\_TRAFO\_TYP\_4 = 8192 MD24995 \$MC\_TRACON\_CHAIN\_1[0] = 3 MD24995 \$MC\_TRACON\_CHAIN\_1[1] = 1 MD24995 \$MC\_TRACON\_CHAIN\_1[2] = 0 MD24420 \$MC\_TRAFO\_GEOAX\_ASSIGN\_TAB\_4[0] =1 MD24420 \$MC\_TRAFO\_GEOAX\_ASSIGN\_TAB\_4[1] =4 MD24420 \$MC\_TRAFO\_GEOAX\_ASSIGN\_TAB\_4[2] =3 ;TRACON Verkettung TRANSMIT 257/TRAANG(Y1-Achse schräg zu X1) MD24430 \$MC\_TRAFO\_TYP\_5 = 8192 MD24996 \$MC-TRACON\_CHAIN\_2[0] = 2 MD24996 \$MC-TRACON\_CHAIN\_2[1] = 1 MD24996 \$MC\_TRACON\_CHAIN\_2[2] = 0 MD24434 \$MC\_TRAFO\_GEOAX\_ASSIGN\_TAB\_5[0] =1 MD24434 \$MC\_TRAFO\_GEOAX\_ASSIGN\_TAB\_5[1] =4 MD24434 \$MC\_TRAFO\_GEOAX\_ASSIGN\_TAB\_5[2] =3 M17 ; passendes Teileprogramm dazu: \$TC\_DP1[1,1]=120 ; Werkzeugtyp \$TC\_DP2[1,1]=0 \$TC\_DP3[1,1]=3 ; Längenkorrekturvektor \$TC\_DP4[1,1]=25 \$TC\_DP5[1,1]=5 \$TC\_DP6[1,1]=2 ; Radius; Werkzeugradius ;Transformationswechsel: N1000 G0 X0 Y=0 Z0 A80 G603 SOFT G64 N1010 N1020 X10 Y20 Z30 ; TRAANG(,1) nicht nötig, da automatisch angewählt N1110 TRANSMIT(1) N1120 X10 Y20 Z30N1130 Y2=0 ; TRACON(2) nicht nötig, da automatisch umgesetzt N1210 TRAFOOF ; TRAANG(,1) nicht nötig, da automatisch umgesetzt N1220 X10 Y20 Z30 M30

# 6.5.5 Achspositionen in der Transformationskette

## Funktion

Für Maschinen mit System- oder OEM-Transformationen, insbesondere für verkettete Transformationen (TRACON) werden Systemvariablen mit folgenden Inhalten zur Verfügung gestellt:

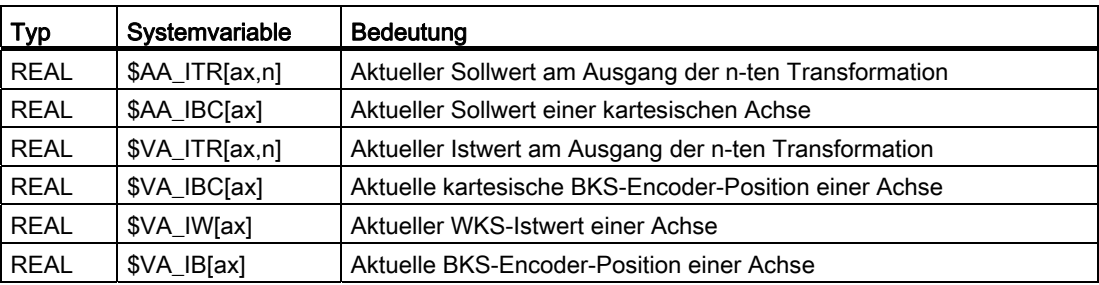

In Bezug auf das Steuerungsverhalten gibt es Folgendes zu beachten:

● POWER ON

Bei nicht referierten Achsen hat die Encoder-Position den Wert 0. Die Encoder-Istwerte werden bei den \$VA-Variablen entsprechend rücktransformiert.

● RESET

Bei RESET kann sich eine aktive Transformation ändern, was unmittelbar Einfluss auf die Werte der Systemvariablen hat. Eine aktive Transformation, die nach RESET auch wieder aktiv ist, wird bei RESET kurzzeitig ausgeschaltet und wieder eingeschaltet. Dies hat unmittelbaren Einfluß auf die Positionsvariablen. Die Werte der Variablen können springen.

Über die Variable:

 $SAC$  STAT == 0

kann dieser Zustand in Synchronaktionen abgefragt werden.

## \$AA\_ITR[ <Achse>, <Trafo-Layer> ]

Die Variable \$AA\_ITR[ax,n] ermittelt die Sollposition einer Achse am Ausgang der n-ten verketteten Transformation.

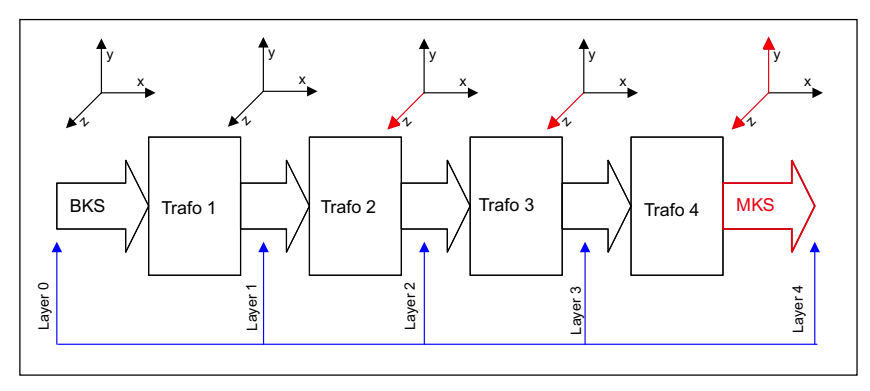

Bild 6-22 Trafo-Layer

#### 6.5 Verkettete Transformationen

### Trafo-Layer

Der 2. Index der Variable entspricht dem Trafo-Layer, bei der die Positionen abgegriffen werden:

● Trafo-Layer 0: Die Positionen entsprechen den BKS-Positionen, d. h.:

 $$AA$  ITR $[x,0] == $AA$  IB $[x]$ 

- Trafo-Layer 1: Sollpositionen am Ausgang der 1. Transformation
- Trafo-Layer 2: Sollpositionen am Ausgang der 2. Transformation
- Trafo-Layer 3: Sollpositionen am Ausgang der 3. Transformation
- Trafo-Layer 4: Sollpositionen am Ausgang der 4. Transformation, d. h.:

 $$AA$ <sub>\_ITR[x,4]</sub> ==  $$AA$ <sub>\_IM[x]</sub>

Sollte eine oder mehrere Transformationen der Trafokette fehlen, so liefern die höchsten Ebenen die gleichen Werte. Wenn z. B. Trafo 3 und Trafo 4 fehlen, so entspricht:  $$AA$  ITR[x,2] = \$AA\_ITR[x,3] = \$AA\_ITR[x,4] = \$AA\_IM[x]

Beim Ausschalten von Transformationen über TRAFOOF oder im RESET verschmelzen die Layer 0 bis 4 und die Variable liefert in diesem Fall immer den BKS-Wert (Layer 0).

#### Achse

Als 1. Index der Variable ist entweder ein Geometrie-, ein Kanal-, oder ein Maschinen-Achsbezeichner zulässig. Bei Programmierung von Geometrieachs-Bezeichner wirkt in jedem Trafo-Layer die Zuordnung der Kanalachsen zu den Geometrieachsen entsprechend der 0. Ebene. D. h. die BKS-seitige Geometrieachszuordnung ist in allen Ebenen wirksam. Geometrie-Achsbezeichner zu verwenden macht nur dann Sinn, wenn die Geometrieachsen nicht umgeschalten werden. Ansonsten sollten besser Kanalachsbezeichner verwendet werden.

## \$AA\_IBC[ <Achse>]

Die Variable \$AA\_IBC[ax] ermittelt die zwischen BKS und MKS liegende Sollpositon einer kartesischen Achse. Wenn eine Achse am Ausgang der n-ten Transformation kartesisch ist, so wird dieser Ausgangswert geliefert. Ist die entsprechende Achse am Ausgang aller Transformationen nicht kartesisch, so wird der BKS-Wert inklusive aller BKS-Korrekturen der Achse ermittelt.

Verhält sich TRACON kartesisch zu einer Achse, so wird deren MKS-Wert geliefert. Der verwendete Achsbezeichner kann ein Geometrie-, Kanal- oder ein Maschinen-Achsbezeichner sein.

### \$VA\_ITR[ <Achse>, <Trafo-Layer> ]

Die Variable \$VA\_ITR[ax,n] ermittelt die Encoder-Position einer Achse am Ausgang der nten verketteten Transformation.

## \$VA\_IBC[ <Achse> ]

Die Variable \$VA\_IBC[ax] ermittelt die zwischen BKS und MKS liegende Encoder-Positon einer kartesischen Achse. Der verwendete Achsbezeichner kann ein Geometrie-, Kanaloder ein Maschinen-Achsbezeichner sein.

Ist eine Achse am Ausgang der n-ten Transformation kartesisch, so wird dieser Ausgangswert geliefert. Ist die entsprechende Achse am Ausgang aller Transformationen nicht kartesisch, so wird der BKS-Wert der Achse ermittelt.

### \$VA\_IW[ <Achse>]

Die Variable \$VA\_IW[ax] ermittelt die ins WKS rücktransformierte Encoder-Position einer Achse. Der WKS-Wert enthält alle achsialen Überlagerungsanteile (DRF, AA\_OFF, ext. Nullpunktverschiebung, etc. ) und Korrekturwerte (CEC, etc.).

### \$VA\_IB[ <Achse> ]

Die Variable \$VA\_IB[ax] ermittelt die ins BKS rücktransformierte Encoder-Position einer Achse. Der BKS-Wert enthält alle achsialen Überlagerungsanteile (DRF, AA\_OFF, ext. Nullpunktverschiebung, etc. ) und Korrekturwerte (CEC, etc.).

#### Hinweis

### \$VA\_ITR\$, VA\_IBC, \$VA\_IW, \$VA\_IB

Beim Lesen der Variable innerhalb eines IPO-Taktes ändert sich der Wert der Variablen nicht, obwohl sich der Istwert verändert haben könnte.

Bei aktiven Transformationen ist zu berücksichtigen, dass die Transformation der Istwerte ins BKS im IPO-Takt sehr zeitaufwändig sein kann. In diesem Fall ist ein ausreichender IPO-Takt einzustellen.

# <span id="page-427-0"></span>6.6 Kartesisches PTP-Fahren

### Funktion

Mit dieser Funktion ist es möglich, eine kartesische Position mit einer Synchronachsbewegung anzufahren.

Dies ist immer dann sinnvoll, wenn beispielsweise die Gelenkstellung gewechselt wird und dabei die Bewegung durch eine Singularität führen würde.

Beim Durchfahren der Singularität würde es dabei entweder zu einer Herabsetzung der Vorschubgeschwindigkeit oder zu einer Achsüberlastung kommen.

#### Hinweis

Im MD24100 \$MC\_TRAFO\_TYPE\_1 muss der in TE4 beschriebene Transformationstyp eingetragen werden.

Die Funktion ist nur in Verbindung mit einer aktiven Transformation sinnvoll. Weiterhin ist die Funktion "Kartesisches PTP-Fahren" nur mit den Befehlen G0 und G1 zulässig. Anderenfalls wird der Alarm 14144 "PTP-Fahren nicht möglich" ausgegeben.

Bei aktivem PTP können Achsen der Transformation, die z. B. über POS verfahren werden, nicht gleichzeitig Positionierachsen sein. Der Alarm 17610 verhindert diesen unerlaubten Fall.

### Aktivierung

Die Aktivierung der Funktion erfolgt mit Programmierung des Befehls PTP.

Mit dem Befehl CP wird die Funktion wieder ausgeschaltet. Die beiden Befehle sind in der G-Gruppe 49 enthalten.

- Befehl PTP: Der programmierte kartesische Punkt wird mit einer Synchronachsbewegung angefahren (PTP=point to point)
- Befehl CP: Der programmierte kartesische Punkt wird mit einer Bahnbewegung angefahren (Standardeinstellung), (CP=continuous path)
- Befehl PTPG0: Die programmierte kartesische PTP-Bewegung erfolgt bei jedem G0-Satz automatisch. Danach wird wieder auf CP gesetzt.

### Power On

Nach Power On wird standardmäßig die Verfahrart CP für das Verfahren mit Transformation eingestellt. Über das MD20152 \$MC\_GCODE\_RESET\_VALUES[48] lässt sich die Voreinstellung auf kartesische PTP-Fahren umschalten.

### Reset

Mit MD20152 \$MC\_GCODE\_RESET\_MODE[48] (Gruppe 49) wird festgelegt, welche Einstellung nach Reset/Teileprogrammende vorgenommen wird.

- MD=0: Einstellung wird entsprechend Maschinendatum MD20150 \$MC\_GCODE\_RESET\_VALUES[48] vorgenommen
- MD=1: Aktuelle Einstellung bleibt erhalten

### Anwahl

Bei der Einstellung MD20152 \$MC\_GCODE\_RESET\_MODE[48] =0, kann mit MD20150 \$MC\_GCODE\_RESET\_VALUES[48] folgendes aktiviert werden:

 $\bullet$  MD=2 $\cdot$ 

Kartesisches PTP-Fahren wie bisher oder

 $\bullet$  MD=3:

PTPG0, nur G0-Sätze mit PTP automatisch abfahren und danach wieder auf CP umschalten

### Randbedingungen

Bezüglich der Werkzeugbewegung und Kollision ist folgendes zu beachten:

- Da sich bei PTP deutlich andere Werkzeugbewegungen als bei CP ergeben können, müssen vor allem bei PTPG0 bestehende Unterprogramme, die unabhängig von der aktiven Transformation geschrieben wurden, nun auch die Kollisionsgefahren mit aktivem TRANSMIT berücksichtigen.
- Bei TRANSMIT und PTP verfahren Maschinenachsen grundsätzlich auf dem kürzesten Weg. Kleine Verschiebungen des Satzendpunktes können dazu führen, dass die Rundachse anstatt um + 179,99° um -179,99° gedreht wird, obwohl sich der Satzendpunkt fast nicht geändert hat.

Folgende Kombinationen mit weiteren NC-Funktionen werden nicht erlaubt:

Mit PTP darf keine Werkzeugradiuskorrektur (WRK) aktiv sein.

Grundsätzlich schließen sich G0 und G41 nicht gegeneinander aus. Ein aktives PTP erzeugt aber andere Konturen, als von der WRK eingerechnet wird und liefert eine Alarmmeldung der WRK.

● Mit PTPG0 wird bei aktiver Werkzeugradiuskorrektur per CP gefahren.

Da sich G0 und G41 nicht gegeneinander ausschließen, wird bei aktiver Werkzeugradiuskorrektur automatisch auf CP umgeschaltet. Damit arbeitet die Radiuskorrektur auf aussagefähigen Konturen.

Mit PTP ist Weiches An- und Abfahren (WAB) nicht möglich.

WAB benötigt eine Kontur, um die An- bzw. Abfahrbewegung zu konstruieren. Mit PTP gibt es diese Information nicht.

● Mit PTPG0 wird bei Weichem An- und Abfahren (WAB) per CP gefahren

WAB benötigt eine Kontur, um die An- bzw. Abfahrbewegung zu konstruieren und tangentiell aufsetzen bzw. abheben können. Die dafür erforderlichen Sätze werden deshalb mit CP gefahren. Die G0-Sätze bis zur eigentlichen Anfahrkontur erfolgen aber mit PTP und damit schnell. Entsprechendes gilt auch für das Abfahren.

● Mit PTP sind Abspanzyklen wie CONTPRON, CONTDCON nicht möglich

Die Abspanzyklen benötigen eine Kontur, um die Schnittaufteilung zu konstruieren. Mit PTP gibt es diese Information nicht. Es wird ein Alarm 10931 "Fehlerhafte Abspankorrektur" ausgegeben.

- Mit PTPG0 wird in Abspanzyklen wie CONTPRON, CONTDCON per CP gefahren. Die Abspanzyklen benötigen eine Kontur, um die Schnittaufteilung zu konstruieren. Die dafür erforderlichen Sätze werden mit CP gefahren.
- Fase und Rundung werden ignoriert.
- Eine Achsüberlagerung in der Interpolation darf sich während des PTP-Abschnitts nicht ändern. Hiervon betroffen sind z. B. Schnellabheben LIFTFAST, Werkzeugfeinkorrektur, Mitschleppen TRAILON sowie Tangentiales Nachführen TANGON.

In den PTP-Sätzen wird

- Kompressor automatisch abgewählt, da er nicht mit PTP verträglich ist.
- bei G643 automatisch nach G642 umgeschaltet.
- Achsen der Transformation nicht gleichzeitig Positionierachsen sein.

### Besonderheiten

Folgende Besonderheiten sind zum Bezugskoordinatensystem zu beachten:

- Überschleifen G642 wird immer im Maschinenkoordinatensystem interpretiert und nicht wie üblich im kartesischen Basiskoordinatensystem.
- G641bestimmt Überschleifen abhängig von dem fiktiven Bahnweg, der aus den Maschinenachskoordinaten berechnet wurde.
- Eine F-Wert-Vorgabe bezieht sich bei G1 auf den fiktiven Bahnweg, der aus den Maschinenachskoordinaten berechnet wurde.

### **Satzsuchlauf**

TRANSMIT bei Satzsuchlauf können unterschiedliche Maschinenachspositionen bei gleicher kartesischer Position ergeben, wenn ein Programmabschnitt mit Satzsuchlauf abgefahren wird.

### Alarme

Eine unerlaubte Aktion, die zu einem Konflikt führen kann, wird mit folgenden Alarmen abgelehnt:

Alarm 14144: Wenn in PTP eine WRK angewählt oder aktiviert wird. Ebenso bei PTP mit Weichen An- und Abfahren (WAB) oder PTP ohne der erforderlichen G0- und G1-Sätze.

Alarm 10753: Mit PTPG0 wird bei aktiver WRK intern auf CP geschaltet, damit die Werkzeugradiuskorrektur korrekt durchlaufen wird.

Alarm 10754: Im Konfliktfall dennoch möglich.

Alarm 10778: Im Konfliktfall dennoch möglich.

Alarm 10744: Mit PTPG0 wird bei aktiver WAB per CP gefahren, damit Weichen An- und Abfahren korrekt abgearbeitet wird.

Alarm 10746: Im Konfliktfall dennoch möglich.

Alarm 17610: Achse der Transformation dürfen nicht gleichzeitig Positionierachsen sein, die über POS verfahren werden.

#### Hinweis

Weitere Informationen zur Programmierung mit Beispielen entnehmen Sie bitte:

#### Literatur:

Programmierhandbuch Arbeitsvorbereitung; Kapitel Transformationen, "Kartesisches PTP-Fahren"

## 6.6.1 Programmierung der Stellung

Eine Maschinenstellung ist im Allgemeinen allein durch die Positionsangabe mit kartesischen Koordinaten und die Orientierung des Werkzeugs nicht eindeutig bestimmt. Je nachdem, um welche Kinematik es sich handelt, existieren bis zu 8 unterschiedliche Gelenkstellungen. Diese unterschiedlichen Gelenkstellungen sind transformationsspezifisch.

### Adresse STAT

Eine kartesische Position muss eindeutig in die Achswinkel umgerechnet werden können. Deshalb muss die Stellung der Gelenke unter der Adresse STAT eingegeben werden.

Die Adresse STAT enthält als Binärwert für jede der möglichen Stellungen ein Bit. Die Bedeutung der Bits wird von der jeweiligen Transformation festgelegt.

Für die Transformationen, welche in der Druckschrift "Transformationspaket Handling (TE4)", enthalten sind, sind die Bits wie in obigem Bild den unterschiedlichen Stellungen zugeordnet.

6.6 Kartesisches PTP-Fahren

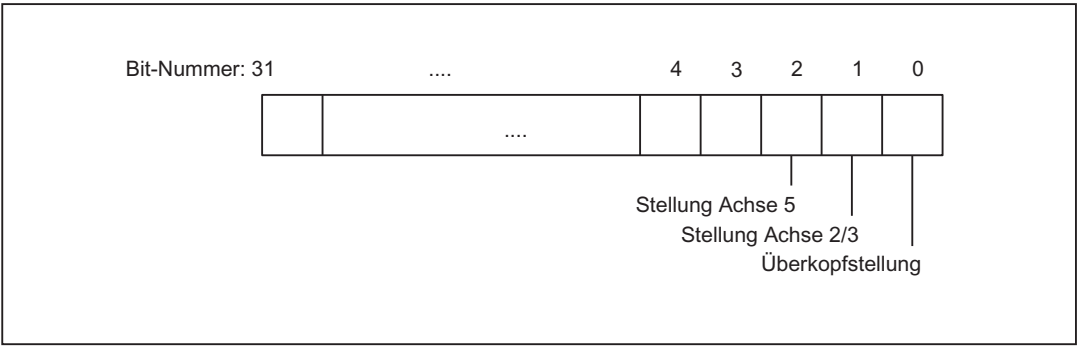

Bild 6-23 Stellungsbits für Transformationspaket Handling

#### Hinweis

Die Programmierung der Adresse STAT ist nur beim "Kartesischen PTP-Fahren" sinnvoll, da beim Verfahren mit aktiver Transformation ein Stellungswechsel normalerweise nicht möglich ist. Wird mit dem Befehl CP verfahren, wird die Stellung für den Zielpunkt vom Startpunkt übernommen.

# 6.6.2 Überlappbereiche der Achswinkel

### Adresse TU

Um auch Achswinkel eindeutig anfahren zu können, welche größer ±180° sind, muss diese Information unter der Adresse TU (Turn) programmiert werden. Die Adresse TU stellt damit das Vorzeichen der Achswinkel dar. Damit kann ein Achswinkel von |θ| < 360° eindeutig angefahren werden.

Die Variable TU enthält für jede Achse, die in die Transformation eingeht, ein Bit, das die Verfahrrichtung anzeigt.

- $\bullet$  TU-Bit=0: 0°  $\leq \theta$  < 360°
- $\bullet$  TU-Bit=1: 360 $^{\circ}$  < θ < 0 $^{\circ}$

Bei Linearachsen ist das TU-Bit auf 0 gesetzt.

Bei Achsen mit einem Verfahrbereich >±360°wird immer auf kürzestem Weg verfahren, da die Achsstellung durch die TU-Information nicht eindeutig bestimmbar ist.

Wird bei einer Position kein TU programmiert, wird immer auf kürzestem Weg verfahren.
# 6.6.3 Beispiele für Mehrdeutigkeiten in der Stellung

Als Beispiel für die Mehrdeutigkeit durch die unterschiedlichen Gelenkstellungen soll eine 6- Achs Gelenkkinematik dienen.

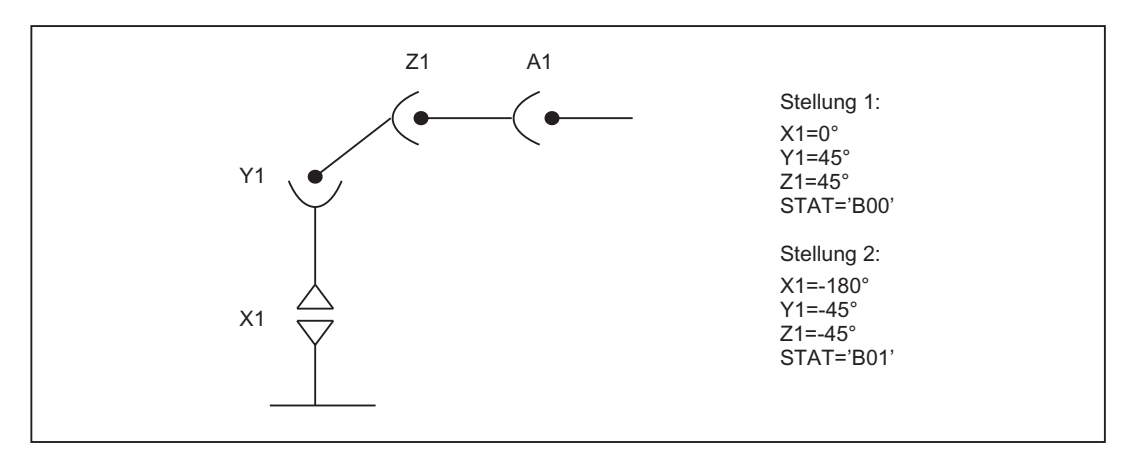

Bild 6-24 Mehrdeutigkeit Überkopfbereich

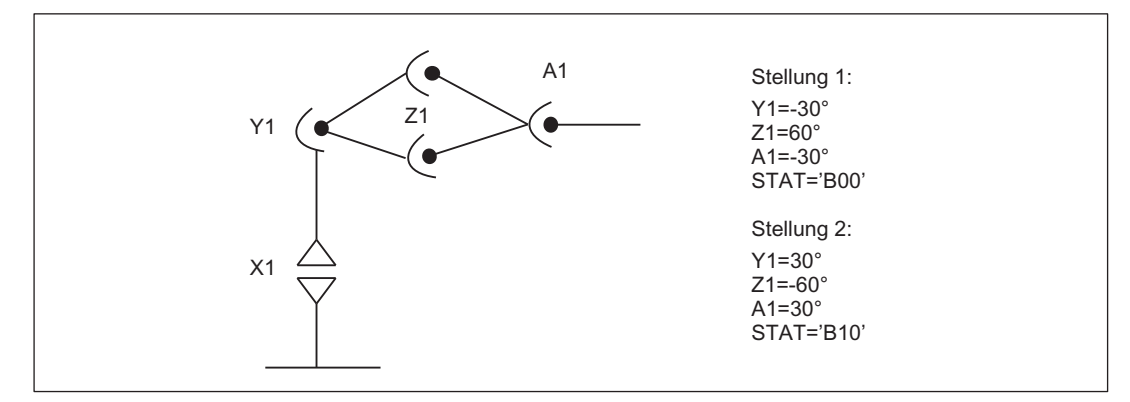

Bild 6-25 Mehrdeutigkeit Ellbogen oben oder unten

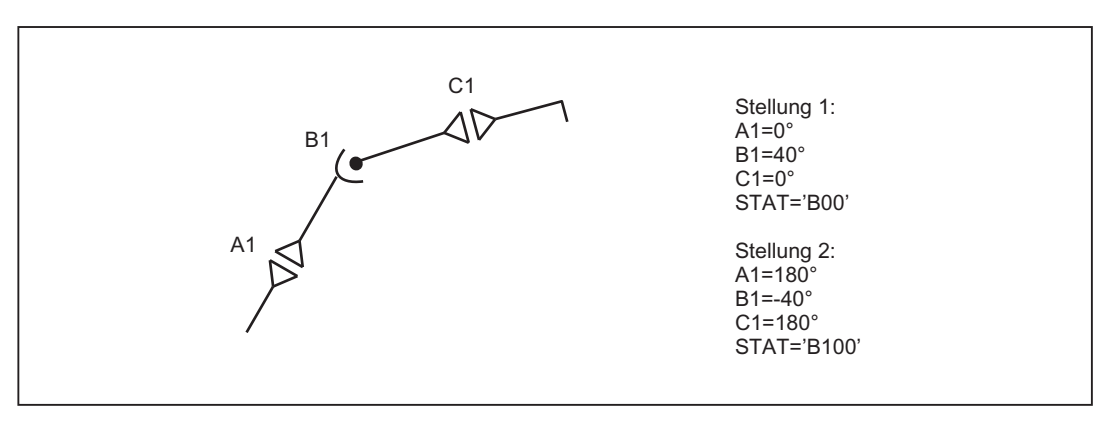

Bild 6-26 Mehrdeutigkeit Achse B1

## 6.6 Kartesisches PTP-Fahren

# 6.6.4 Beispiel für Mehrdeutigkeit in der Rundachsposition

Die im folgenden Bild angegebene Rundachsposition kann in negativer oder in positiver Richtung angefahren werden. Unter der Adresse A1 wird die Richtung programmiert.

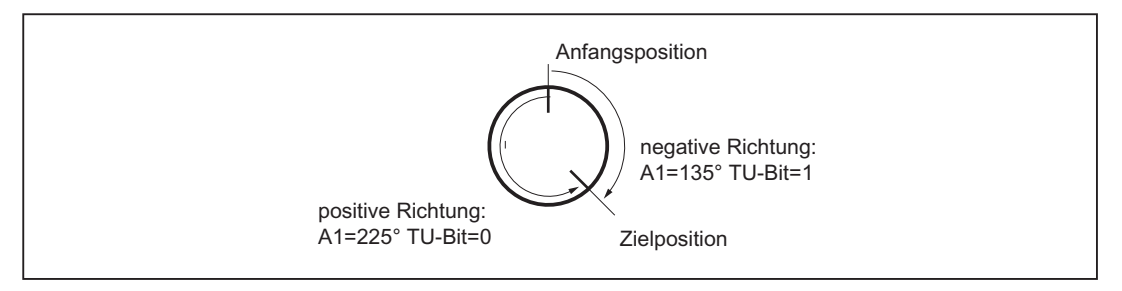

Bild 6-27 Mehrdeutigkeit in der Rundachsposition

# 6.6.5 PTP/CP-Umschaltung in der Betriebsart JOG

In der Betriebsart JOG kann über ein kanalspezifisches NC/PLC-Nahtstellensignal das Einund Ausschalten der Transformation durchgeführt werden. Dieses Steuersignal ist nur in der Betriebsart JOG bei aktiver Transformation wirksam.

Nach der Rückkehr in die Betriebsart AUTO, wird der Zustand, welcher vor dem Umschalten aktiv war, wieder hergestellt.

## NC/PLC-Nahtstellensignale

- Anforderung zum Umschalten der Verfahrart: DB21, ... DBX29.4 (PTP-Fahren aktivieren)
- Rückmeldung der aktiven Verfahrart: DB21, ... DBX317.6 (PTP-Fahren aktiv)

## **Betriebsartenwechsel**

Die Funktion "Kartesisches PTP-Fahren" ist nur in den Betriebsarten AUTO und MDA sinnvoll. Beim Wechsel der Betriebsart nach JOG wird mit der Einstellung cp verfahren. Beim Wechsel zurück nach AUTO oder MDA wird der in diesen Betriebsarten zuletzt eingestellte Modus wieder hergestellt.

# REPOS

Während des Rückpositionierens wird die Einstellung für "Kartesisches PTP-Fahren" nicht geändert. War im Unterbrechungssatz PTP eingestellt, wird auch mit PTP rückpositioniert. Bei Schräger Achse "TRAANG" ist nur CP-Fahren in der Betriebsart REPOS aktiv.

6.7 Kartesisches Handverfahren (Option)

# 6.7 Kartesisches Handverfahren (Option)

### Hinweis

Für die Funktion "Kartesisches Handverfahren" ist die Option "Transformationspaket Handling" erforderlich.

## Funktion

Die Funktion "Kartesisches Handverfahren" ermöglicht, als Bezugssystem für die Betriebsart JOG Achsen in folgenden kartesischen Koordinatensystemen unabhängig voneinander einzustellen:

- Basiskoordinatensystem (BKS)
- Werkstückkoordinatensystem (WKS)
- Werkzeugkoordinatensystem (TKS)

Einstellung und Aktivierung erfolgt über das Maschinendatum:

MD21106 \$MC\_CART\_JOG\_SYSTEM (Koordinatensysteme beim kartesischen JOG)

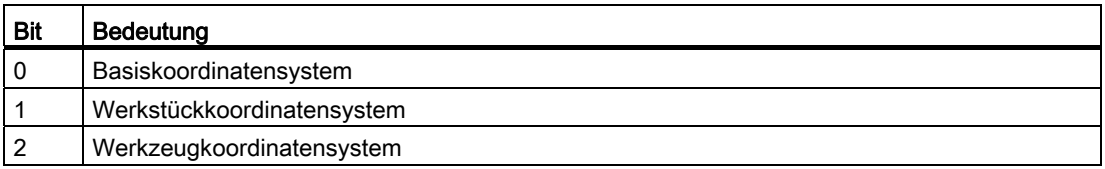

### Hinweis

Das Werkstückkoordinatensystem ist gegenüber dem Basiskoordinatensystem über Frames verschoben und verdreht.

#### Literatur:

Funktionshandbuch Grundfunktion; Achsen, Koordinatensysteme, Frames (K2)

Darstellung der Bezugssysteme im Koordinatensystem:

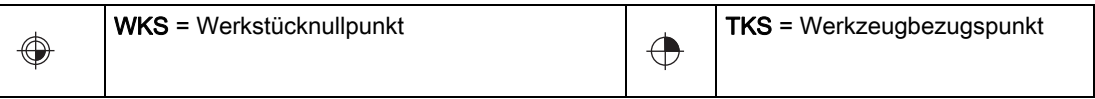

6.7 Kartesisches Handverfahren (Option)

#### Bezugssysteme auswählen

Für die JOG-Bewegung kann eines der drei Bezugssysteme sowohl für die Translation (Grobverschiebung) bei Geometrieachsen, als auch für die Orientierung bei Orientierungsachsen über das folgende Settingdatum getrennt vorgegeben werden:

SD42650 \$SC\_CART\_JOG\_MODE

Wenn für das Translations- oder für das Orientierunsbezugssystem mehr als ein Bit gesetzt ist, oder wenn versucht wird, ein nicht über das MD21106 \$MC\_CART\_JOG\_SYSTEM freigegebene Bezugssystem einzustellen, dann erfolgt der Alarm 14148 "Bezugsystem für Kartesisches Handverfahren unzulässig".

#### **Translation**

Mit einer translatorischen Bewegung kann die Werkzeugspitze (TCP) 3-dimensional parallel zu den Achsen des Bezugssystems bewegt werden. Die Verfahrbewegung erfolgt hierbei über die VDI-Signale der Geometrieachsen.

Über das Maschinendatum MD24120\$MC\_TRAFO\_GEOAX\_ASSIGN\_TAB\_x[n] werden die Geometrieachsen zugeordnet. Durch gleichzeitiges Verfahren in mehr als einer Richtung lassen sich auch Bewegungen, die diagonal zu den Richtungen des Bezugssystems liegen, ausführen.

## Translation im BKS

Das Basiskoordinatensystem (BKS) beschreibt den kartesischen Nullpunkt der Maschine.

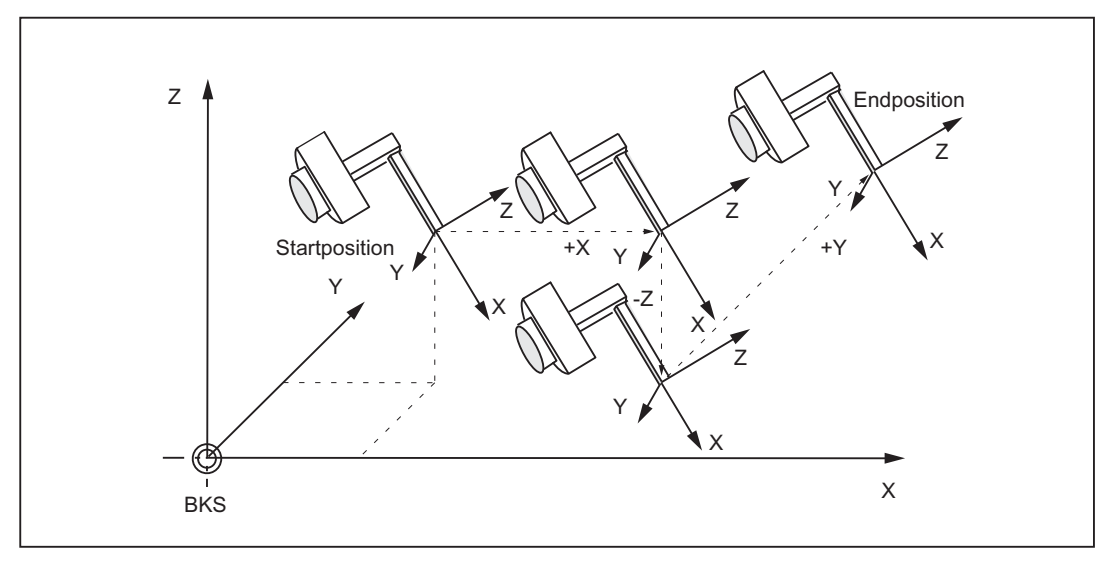

Bild 6-28 Kartesisches Handverfahren im Basiskoordinatensystem (Translation)

# Translation im WKS

Das Werkstückkoordinatensystem (WKS) liegt im Nullpunkt des Werkstücks. Über Frames kann das Werkstückkordinatensystem bezüglich dem Basiskordinatensystem verschoben und verdreht. sein. Solange keine Framedrehung aktiv ist, entsprechen die Verfahrbewegungen für die Translation den Bewegungen im Basiskoordinatensystem.

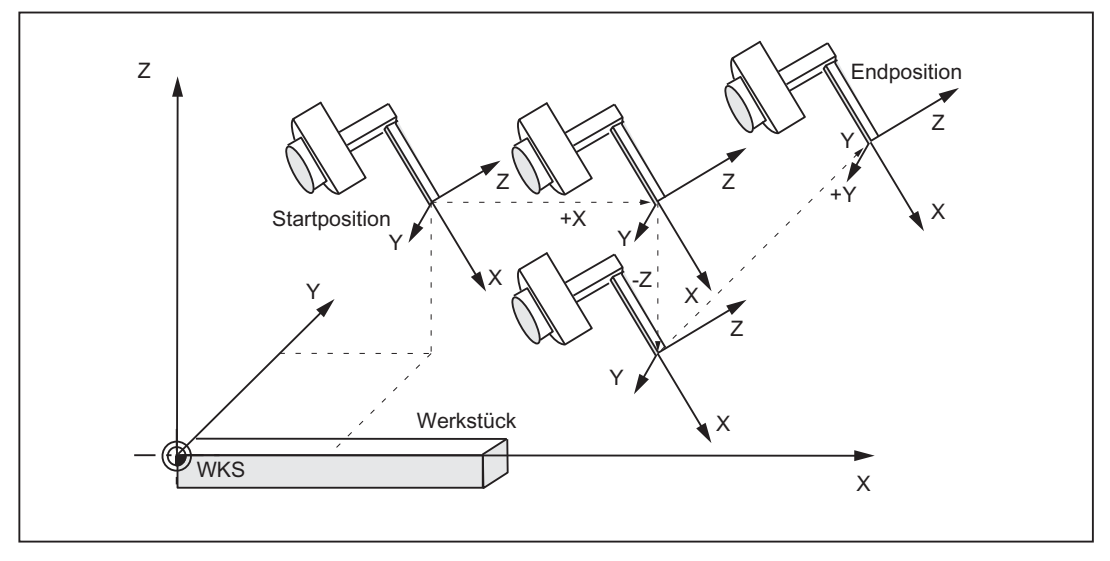

Bild 6-29 Kartesisches Handverfahren im Werkstückkoordinatensystem (Translation)

# Translation im TKS

Das Werkzeugkoordinatensystem (TKS) liegt in der Werkzeugspitze. Seine Richtung ist von der aktuellen Stellung der Maschine abhängig, denn das Werkzeugkoordinatensystem bewegt sich während der Bewegung mit.

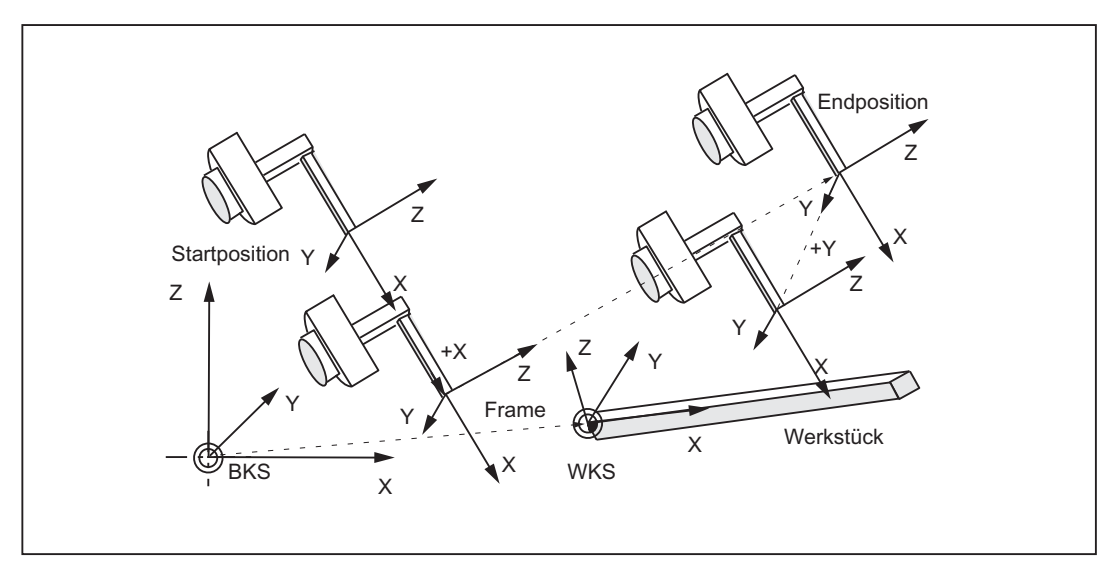

Bild 6-30 Kartesisches Handverfahren im Werkzeugkoordinatensystem (Translation)

6.7 Kartesisches Handverfahren (Option)

## Translation und Orientierung im TKS gleichzeitig

Werden gleichzeitig Translations- und Orientierungsbewegungen ausgeführt, wird die Translation immer zur aktuellen Orientierung des Werkzeugs verfahren. Damit lassen sich Zustellbewegungen, die direkt in Werkzeugrichtung, oder Bewegungen, die senkrecht zur Werkzeugrichtung verlaufen, ausführen.

## **Orientierung**

Über eine Orientierungsbewegung kann das Werkzeug zur Bauteiloberfäche ausgerichtet werden. Die Orientierungsbewegung bekommt die Steuerung vom PLC über die VDI-Signale der Orientierungsachsen (DB21, ... DBB321).

Es können gleichzeitig mehrere Orientierungsachsen verfahren werden. Die virtuellen Orientierungsachsen führen hierbei Drehungen um die feststehenden Achsen des jeweiligen Bezugssystems aus.

Die Drehungen werden nach den RPY-Winkeln bezeichnet.

- A-Winkel : Drehung um Z-Achse
- B-Winkel : Drehung um Y-Achse
- C-Winkel : Drehung um X-Achse

#### Programmierung der Drehungen:

Wie die Drehungen ausgeführt werden sollen, kann der Anwender mit den aktuellen G-Codes der Gruppe 50 für die Orientierungsdefinition

ORIEULER, ORIRPY, ORIVIRT1 und ORIVIRT2 festlegen.

Bei ORIVIRT1 werden die Drehungen laut MD21120 \$MC\_ORIAX\_TURN\_TAB\_1 ausgeführt. Die Zuordnung der Orientierungsachsen zu den Kanalachsen erfolgt über das Maschinendatum: MD24585 \$MC\_TRAFO5\_ORIAX\_ASSIGN\_TAB\_1.

Die Drehrichtung ergibt sich nach der "Rechte Hand Regel". Hierbei zeigt der Daumen in Richtung der Drehachse. Die Finger geben die positive Drehrichtung vor.

#### Orientierung im WKS

Die Drehungen erfolgen um die feststehenden Richtungen des Werkstückkoordinatensystems. Wenn keine Framedrehung aktiv ist, entsprechen die Bewegungen den Drehungen im Basiskoordinatensystem.

# Orientierung im BKS

Die Drehungen erfolgen um die feststehenden Richtungen des Basiskoordinatensystems.

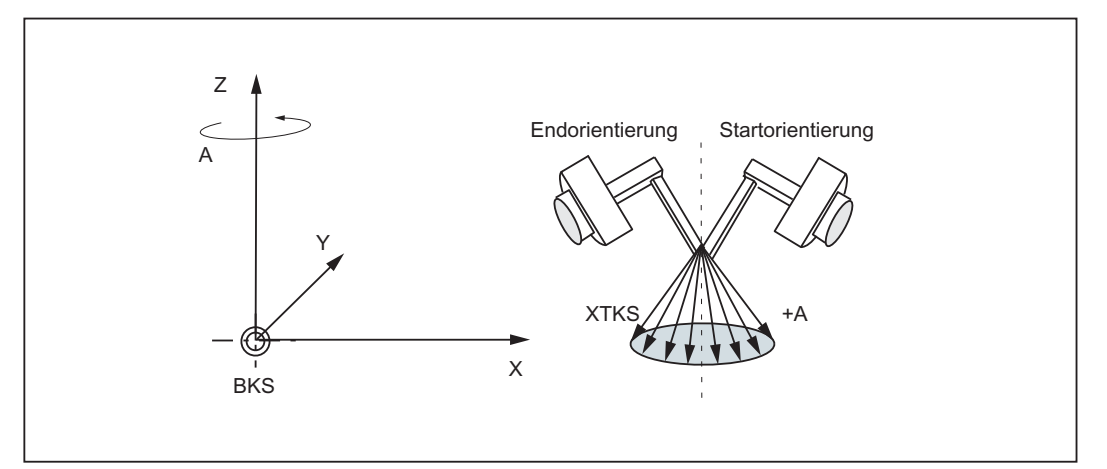

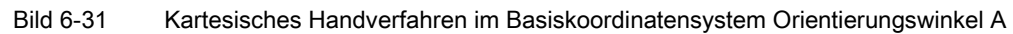

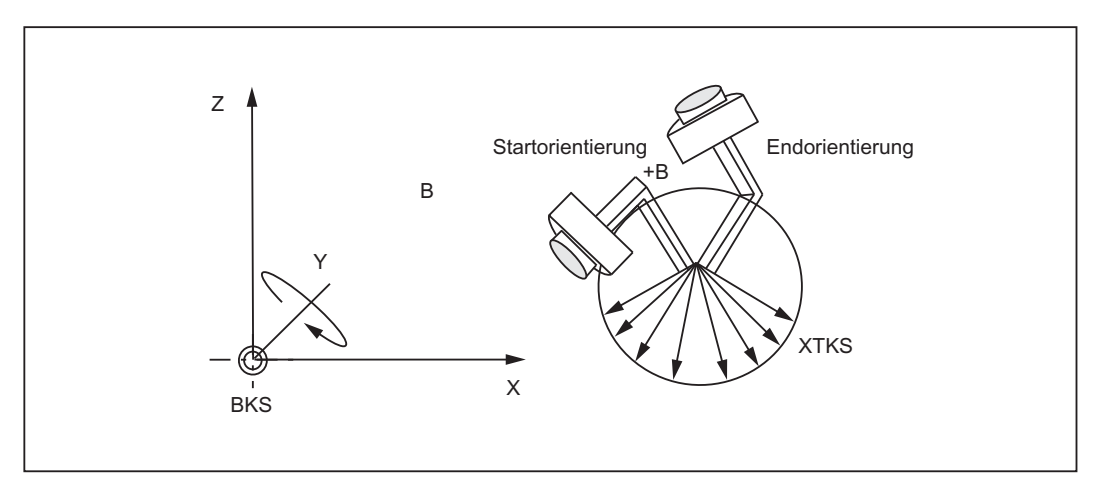

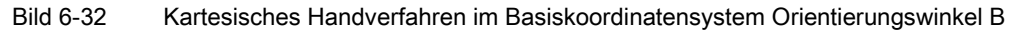

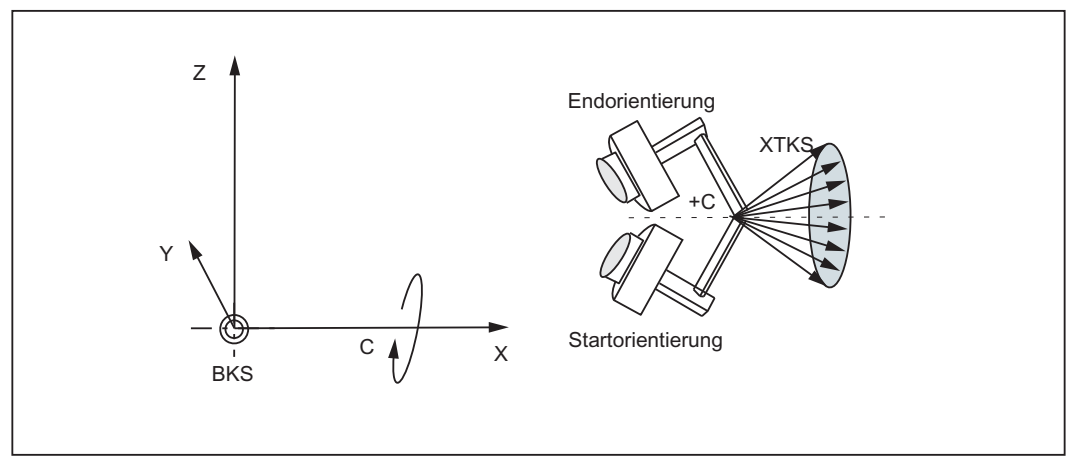

Bild 6-33 Kartesisches Handverfahren im Basiskoordinatensystem Orientierungswinkel C

6.7 Kartesisches Handverfahren (Option)

# Orientierung im TKS

Die Drehungen erfolgen um die sich bewegenden Richtungen im Werkzeugkoordinatensystem. Die aktuellen Bezugsrichtungen des Werkzeugs werden hierbei immer als Drehachsen verwendet.

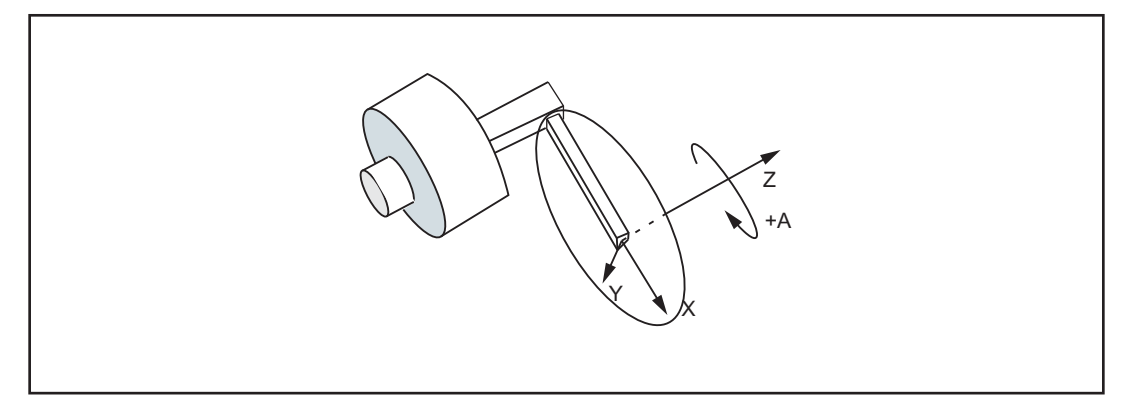

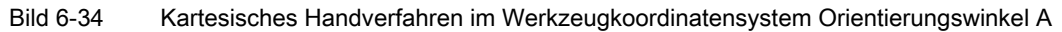

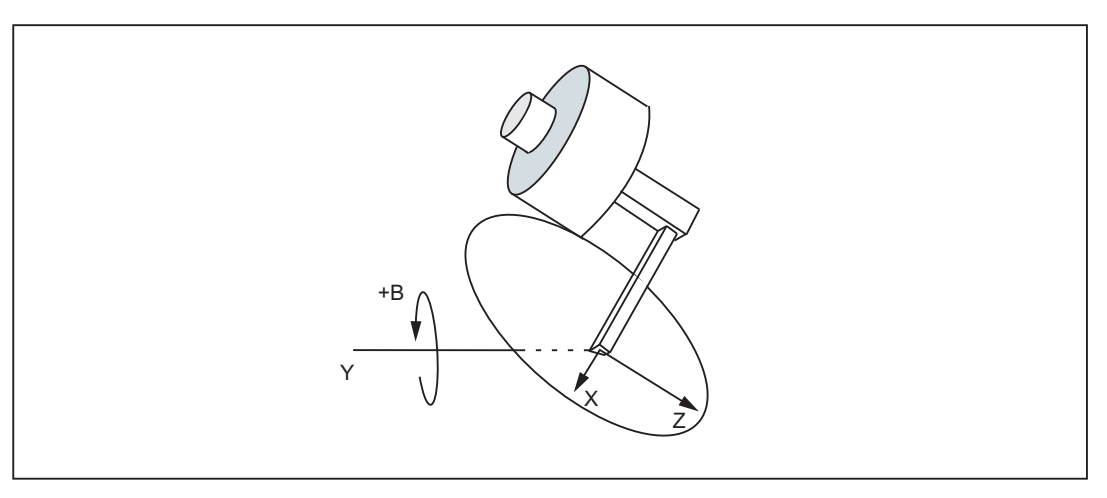

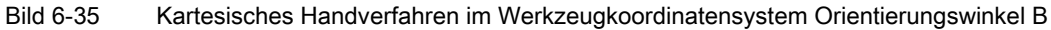

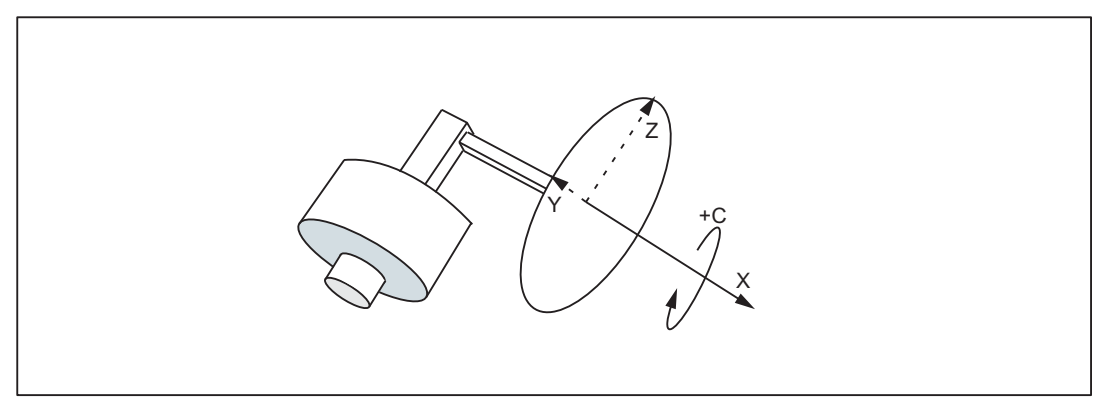

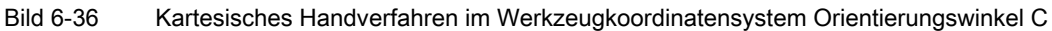

## Randbedingungen

Die Funktion "Kartesische Handverfahren" kann nur ausgeführt werden, wenn in der NC die Transformation aktiv ist: DB21, ... DBX33.6 == 1 ("Transformation aktiv")

Weiter sind folgende Randbedingungen zu beachten:

- Option "Transformationspaket Handling" mit 5- oder 6-Achs-Transformation ist gesetzt
- Virtuelle Orientierungsachsen müssen über folgendes Maschinendatum definiert sein: MD24585 \$MC\_TRAFO5\_ORIAX\_ASSIGN\_TAB\_1[n]
- $\bullet$  DB21, ... DBX29.4 == 0 (PTP-Fahren aktivieren)
- MD21106 \$MC\_CART\_JOG\_SYSTEM > 0

Tabelle 6- 2 Bedingungen für Kartesisches Handverfahren

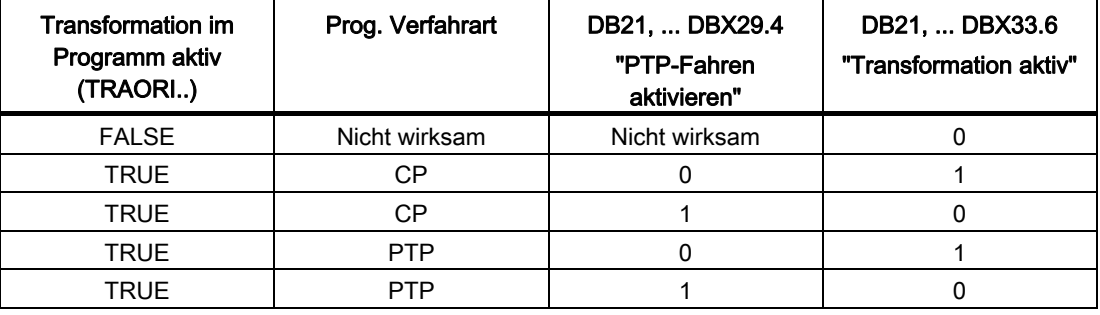

Der aktuell im Programm wirksame G-Code PTP/CP beeinflusst das Kartesische Handverfahren nicht. Die NC/PLC-Nahtstellensignale werden im Kanal-DB für Geometrieund Orientierungsachsen ausgewertet.

6.7 Kartesisches Handverfahren (Option)

# Aktivierung

Das Bezugsystem für das Kartesisches Handverfahren wird wie folgt einstellt:

- Die Funktion Kartesisches Handverfahren wird mit folgendem Maschinendatum aktiviert:
	- MD21106 \$MC\_CART\_JOG\_SYSTEM > 0

Die Freischaltung der Bezugssysteme BKS, WKS oder TKS erfolgt über MD21106 \$MC\_CART\_JOG\_SYSTEM.

● Die JOG-Verfahrbewegung über das SD42650 SC\_CART\_JOG\_MODE

Standard-Verhalten wie bisher: Bits 0 bis 2 = 0, Bits 8 bis 10 = 0.

Bezugssystem für die Translation über die Bits 0 - 2 und das Bezugssystem für die Orientierung über die Bits 8 - 10.

Nur wenn nicht alle Bits = 0 eingestellt ist, erfolgt ein Verfahren über die neue Funktionalität. Die Bezugssysteme für die Translation und die Orientierung können unabhängig voneinander eingestellt werden.

SD42650 \$SC\_CART\_JOG\_MODE (es darf nur ein Bit gesetzt sein):

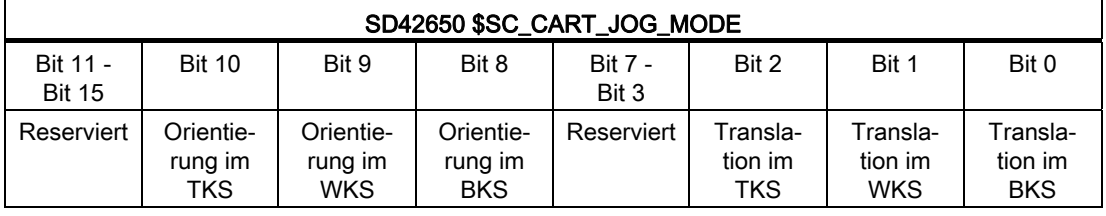

## Bezugssysteme kombinieren

In der nachfolgenden Tabelle sind alle Kombinationsmöglichkeiten der Bezugssysteme dargestellt.

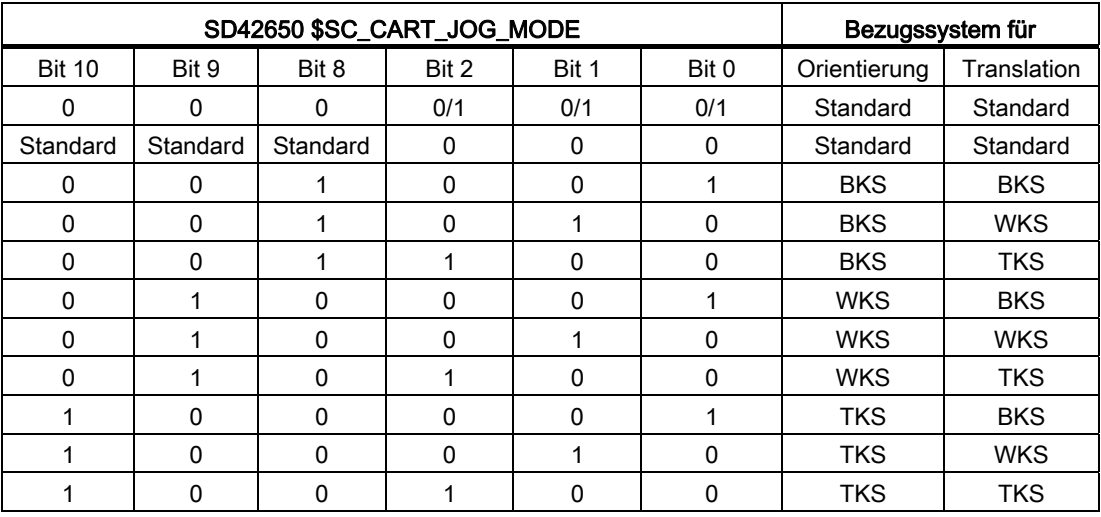

6.8 Transformations-MD über Teileprogramm/Softkey wirksam setzen

# 6.8 Transformations-MD über Teileprogramm/Softkey wirksam setzen

## 6.8.1 Funktionalität

Transformations-MD können über Programmbefehl/Softkey wirksam gesetzt werden, d. h. diese können z. B. vom Teileprogramm aus beschrieben und die Transformationskonfiguration deshalb vollständig verändert werden.

Es können in der Steuerung zehn verschiedene Transformationen eingestellt werden. Der Transformationstyp wird dabei über die folgenden Maschinendaten eingestellt:

MD24100 \$MC\_TRAFO\_TYPE\_1

bis

MD24460 \$MC\_TRAFO\_TYPE\_10.

## **Eigenschaften**

Die Transformations-MD sind NEWCONFIG-wirksam.

Die Schutzstufe ist 7/7 (KEYSWITCH\_0), so dass eine Änderung vom NC-Programm aus ohne besondere Rechte zulässig ist.

Ist beim Wirksamwerden des NEWCONFIG-Kommandos (gleichgültig ob über den NC-Programmbefehl NEWCONF, über HMI oder implizit bei Reset bzw. Programmende) keine Transformation angewählt (aktiviert), können die oben aufgeführten Maschinendaten ohne Einschränkung verändert und wirksam gemacht werden.

Insbesondere können neue Transformationen konfiguriert werden oder vorhandene Transformationen durch solche eines anderen Typs ersetzt bzw. gelöscht werden, da die Änderungsmöglichkeiten sich nicht auf die Neuparametrierung vorhandener Transformationen beschränken.

6.8 Transformations-MD über Teileprogramm/Softkey wirksam setzen

# 6.8.2 Randbedingungen

# Maschinendaten ändern

Die Maschinendaten, die eine aktive Transformation betreffen, dürfen nicht geändert werden; ansonsten wird Alarm gegeben.

Dies sind in der Regel alle Maschinendaten, die einer Transformation über die zugehörige Transformationsdatengruppe zugeordnet sind. Maschinendaten, die zwar in der Gruppe einer aktiven Transformation enthalten sind, aber nicht verwendet werden, können verändert werden (obgleich das kaum eine sinnvolle Operation sein wird). So dürfte zum Beispiel bei einer aktiven Transformation mit MD24100 \$MC\_TRAFO\_TYPE = 16 (5-Achstransformation mit drehbarem Werkzeug und zwei rechtwinklig angeordneten Rundachsen A und B) das Maschinendatum MD24564 \$MC\_TRAFO5\_NUTATOR\_AX\_ANGLE\_n verändert werden, da es in diese Transformation nicht eingeht.

Zusätzlich darf bei einer aktiven Orientierungstransformation das Maschinendatum MD21110 \$MC\_X\_AXIS\_IN\_OLD\_X\_Z\_PLANE nicht verändert werden.

#### Hinweis

Bei einer Programmunterbrechung (Repos, Restweglöschen, ASUPs usw.) werden zum Wiederanfahren steuerungsintern mitunter mehrere Sätze benötigt, die bereits abgefahren wurden. Das Verbot, Maschinendaten einer aktiven Transformation zu verändern, bezieht sich auch auf diese Sätze.

#### Beispiel:

Es sind zwei Orientierungstransformationen über Maschinendatum eingestellt, z. B. MD24100 \$MC\_TRAFO\_TYPE\_1 = 16, MD24200 \$MC\_TRAFO\_TYPE\_2 = 18.

Beim Ausführen des NEWCONFIG-Kommandos sei die zweite Transformation aktiv. Es dürfen dann alle Maschinendaten geändert werden, die nur die erste Transformation betreffen, z. B.:

MD24500 \$MC\_TRAFO5\_PART\_OFFSET\_1

nicht aber z. B.:

MD24650 \$MC\_TRAFO5\_BASE\_TOOL\_2

oder

MD21110 \$MC\_X\_AXIS\_IN\_OLD\_X\_Z\_PLANE

Weiterhin kann z. B. mit MD24300 \$MC\_TRAFO\_TYPE\_3 = 256 eine weitere Transformation (Transmit) eingestellt und mittels weiterer Maschinendaten auch parametriert werden.

#### Geometrieachsen definieren

Geometrieachsen müssen vor dem Hochlauf der Steuerung über folgende Maschinendaten definiert werden:

MD24120 \$MC\_TRAFO\_GEOAX\_ASSIGN\_TAB\_X[n]

oder

MD20050 \$MC\_AXCONF\_GEOAX\_ASSIGN\_TAB[n]

## Zuordnung ändern

Die Zuordnung eines Transformationsdatensatzes zu einer Transformation ergibt sich aus der Reihenfolge der Einträge in MD24100 \$MC\_TRAFO\_TYPE\_X. Dem ersten Eintrag in der Tabelle wird der erste Transformationsdatensatz zugeordnet, dem zweiten entsprechend der zweite. Diese Zuordnung darf (und kann) für eine aktive Transformation nicht verändert werden.

#### Beispiel:

Es sind drei Transformationen eingestellt: zwei Orientierungstransformationen und eine Transmittransformation, z. B.

MD24100 \$MC\_TRAFO\_TYPE\_1 = 16

; Orientierungstransformation, 1. Orientierungs-Trafo-Datensatz

MD24200 \$MC\_TRAFO\_TYPE\_2 = 256 : Transmit-Transformation

MD24300 \$MC\_TRAFO\_TYPE\_3 = 18

; Orientierungstransformation, 2. Orientierungs-Trafo-Datensatz

Der ersten Transformation (gleichzeitig erste Orientierungstransformation) wird der erste Datensatz für Orientierungstransformationen zugeordnet, der dritten Transformation (gleichzeitig zweite Orientierungstransformation) entsprechend der zweite Transformationsdatensatz.

Ist nun beim Ausführen des NEWCONFIG-Kommandos die dritte Transformation aktiv, so ist es nicht zulässig, die erste Transformation in eine Transformation einer anderen Gruppe (z. B. TRACYL) zu verwandeln, da in diesem Falle die dritte Transformation nicht mehr die zweite, sondern die erste Orientierungstransformation werden würde.

In diesem Beispiel ist es jedoch zulässig, für die erste Transformation eine andere Orientierungstransformation einzustellen (z. B. mit MD24100 \$MC\_TRAFO\_TYPE\_1 = 32) oder als erste Transformation die einer anderen Gruppe einzustellen (z. B. mit MD24100 \$MC\_TRAFO\_TYPE\_1 = 1024, TRAANG), wenn gleichzeitig die zweite Transformation zu einer Orientierungstransformation wird, z. B. mit MD24200 \$MC\_TRAFO\_TYPE\_2 = 48.

6.8 Transformations-MD über Teileprogramm/Softkey wirksam setzen

# 6.8.3 Steuerungsverhalten bei Power On, Betriebsartenwechsel, Reset, Satzsuchlauf, REPOS

Mit Hilfe folgender Maschinendaten ist es möglich, eine Transformation automatisch bei RESET (d. h. auch bei Programmende) und/oder bei Programmstart anzuwählen:

MD20110 \$MC\_RESET\_MODE\_MASK

MD20112 \$MC\_START\_MODE\_MASK

und

MD20140 \$MC\_TRAFO\_RESET\_VALUE

Das kann dazu führen, dass z. B. bei Programmstart oder bei Programmende ein Alarm auftritt, wenn das Maschinendatum einer aktiven Transformation verändert wurde.

Um dieses Problem beim Umkonfigurieren von Transformationen mit einem NC-Programm zu vermeiden, wird deshalb vorgeschlagen, ein NC-Programm wie folgt aufzubauen:

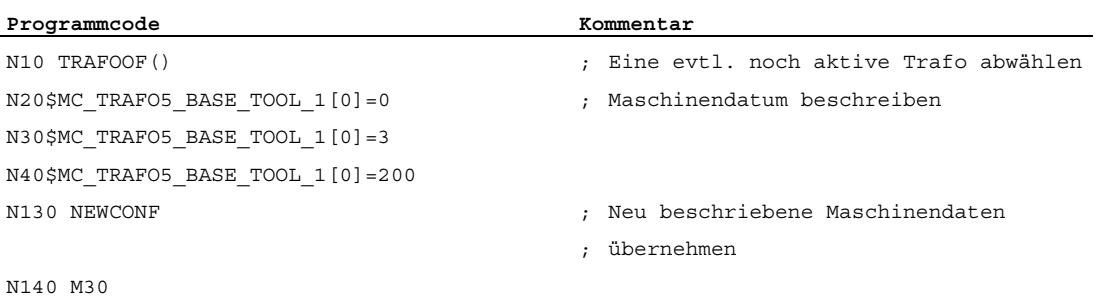

# 6.8.4 Liste der betroffenen Maschinendaten

Die Maschinendaten, die NEWCONFIG-fähig gemacht werden können, sind im folgenden aufgelistet.

# Alle Transformationen

Maschinendaten, die für alle Transformationen relevant sind:

- MD24100 \$MC\_TRAFO\_TYPE\_1 bis MD24480 \$MC\_TRAFO\_TYPE\_10
- MD24110 \$MC\_TRAFO\_AXES\_IN\_1 bis MD24482 \$MC\_TRAFO\_AXES\_IN\_10
- MD24120 \$MC\_TRAFO\_GEOAX\_ASSIGN\_TAB\_1 bis MD24484 \$MC\_TRAFO\_GEOAX\_ASSIGN\_TAB\_10

## Orientierungstransformationen

Maschinendaten, die für Orientierungstransformationen relevant sind:

- MD24550 \$MC\_TRAFO5\_BASE\_TOOL\_1 und MD24650 \$MC\_TRAFO5\_BASE\_TOOL\_2
- MD24558 \$MC\_TRAFO5\_JOINT\_OFFSET\_1 und MD24658 \$MC\_TRAFO5\_JOINT\_OFFSET\_2
- MD24500 \$MC\_TRAFO5\_PART\_OFFSET\_1 und MD24600 \$MC\_TRAFO5\_PART\_OFFSET\_2
- MD24510 \$MC\_TRAFO5\_ROT\_AX\_OFFSET\_1 und MD24610 \$MC\_TRAFO5\_ROT\_AX\_OFFSET\_2
- MD24520 \$MC\_TRAFO5\_ROT\_SIGN\_IS\_PLUS\_1 und MD24620 \$MC\_TRAFO5\_ROT\_SIGN\_IS\_PLUS\_2
- MD 24530: TRAFO5\_NON\_POLE\_LIMIT\_1 und MD24630 \$MC\_TRAFO5\_NON\_POLE\_LIMIT\_2
- MD24540 \$MC\_TRAFO5\_POLE\_LIMIT\_1 und MD24640 \$MC\_TRAFO5\_POLE\_LIMIT\_2
- MD24570 \$MC\_TRAFO5\_AXIS1\_1 und MD24670 \$MC\_TRAFO5\_AXIS1\_2
- MD24572 \$MC\_RAFO5\_AXIS2\_1 und MD24672 \$MC\_TRAFO5\_AXIS2\_2
- MD24574 \$MC\_TRAFO5\_BASE\_ORIENT\_1 und MD24674 \$MC\_TRAFO5\_BASE\_ORIENT\_2
- MD24562 \$MC\_TRAFO5\_TOOL\_ROT\_AX\_OFFSET\_1 und MD24662 \$MC\_TRAFO5\_TOOL\_ROT\_AX\_OFFSET\_2
- MD24564 \$MC\_TRAFO5\_NUTATOR\_AX\_ANGLE\_1 und MD24664 \$MC\_TRAFO5\_NUTATOR\_AX\_ANGLE\_2
- MD24566 \$MC\_TRAFO5\_NUTATOR\_VIRT\_ORIAX\_1 und MD24666 \$MC\_TRAFO5\_NUTATOR\_VIRT\_ORIAX\_2

6.8 Transformations-MD über Teileprogramm/Softkey wirksam setzen

# Transmit-Transformationen

Maschinendaten, die für Transmit-Transformationen relevant sind:

- MD24920 \$MC\_TRANSMIT\_BASE\_TOOL\_1 und MD24970 \$MC\_TRANSMIT\_BASE\_TOOL\_2
- MD24900 \$MC\_TRANSMIT\_ROT\_AX\_OFFSET\_1 und MD24950 \$MC\_TRANSMIT\_ROT\_AX\_OFFSET\_2
- MD24910 \$MC\_TRANSMIT\_ROT\_SIGN\_IS\_PLUS\_1 und MD24960 \$MC\_TRANSMIT\_ROT\_SIGN\_IS\_PLUS\_2
- MD24911 MC\_RANSMIT\_POLE\_SIDE\_FIX\_1 und MD24961 \$MC\_TRANSMIT\_POLE\_SIDE\_FIX\_2

# Tracyl-Transformationen

Maschinendaten, die für Tracyl-Transformationen relevant sind:

- MD24820 \$MC\_TRACYL\_BASE\_TOOL\_1 und MD24870 \$MC\_TRACYL\_BASE\_TOOL\_2
- MD24800 \$MC\_TRACYL\_ROT\_AX\_OFFSET\_1 und MD24850 \$MC\_TRACYL\_ROT\_AX\_OFFSET\_2
- MD24810 \$MC\_TRACYL\_ROT\_SIGN\_IS\_PLUS\_1 und MD24870 \$MC\_TRACYL\_ROT\_SIGN\_IS\_PLUS\_2
- MD24808 \$MC\_TRACYL\_DEFAULT\_MODE\_1 und MD24858 \$MC\_TRACYL\_DEFAULT\_MODE\_2

# Schräge-Achse-Transformationen

Maschinendaten, die für Schräge-Achse-Transformationen relevant sind:

- MD24710 \$MC\_TRAANG\_BASE\_TOOL\_1 und MD24760 \$MC\_TRAANG\_BASE\_TOOL\_2
- MD24700 \$MC\_TRAANG\_ANGLE\_1 und MD24750 \$MC\_TRAANG\_ANGLE\_2
- MD24720 \$MC\_TRAANG\_PARALLEL\_VELO\_RES\_1 und MD24770 \$MC\_TRAANG\_PARALLEL\_VELO\_RES\_2
- MD24721 \$MC\_TRAANG\_PARALLEL\_ACCEL\_RES\_1 und MD24771 \$MC\_TRAANG\_PARALLEL\_ACCEL\_RES\_2

6.8 Transformations-MD über Teileprogramm/Softkey wirksam setzen

# Verkettete Transformationen

Maschinendaten, die für verkettete Transformationen relevant sind:

- MD24995 \$MC\_TRACON\_CHAIN\_1 und
- MD24996 \$MC\_TRACON\_CHAIN\_2 ● MD24997 \$MC\_TRACON\_CHAIN\_3 und
	- MD24998 \$MC\_TRACON\_CHAIN\_4

# Persistente Transformation

Maschinendaten, die für persistente Transformationen relevant sind:

- MD20144 \$MC\_TRAFO\_MODE\_MASK
- MD20140 \$MC\_TRAFO\_RESET\_VALUE
- MD20110 \$MC\_RESET\_MODE\_MASK und MD20112 \$MC\_START\_MODE\_MASK

## Nicht transformationsspezifisch

Maschinendaten, die nicht transformationsspezifisch sind. Sie sind nicht eindeutig einem bestimmten Transformationsdatensatz zugeordnet bzw. haben Bedeutung auch außerhalb einer aktiven Transformation:

- MD21110 \$MC\_X\_AXIS\_IN\_OLD\_X\_Z\_PLANE
- MD21090 \$MC\_ MAX\_LEAD\_ANGLE
- MD21092 \$MC\_ MAX\_TILT\_ANGLE
- MD21100 \$MC\_ORIENTATION\_IS\_EULER

6.9 Randbedingungen

# 6.9 Randbedingungen

# 6.9.1 Verkettete Transformationen

Es können zwei Transformationen verkettet werden.

Es können jedoch nicht beliebige Transformationen miteinander verkettet werden.

Es gelten folgende Einschränkungen:

- Die erste Transformation in der Kette muss eine der folgenden Transformationen sein:
	- Orientierungstransformation (3-, 4-, 5-Achs-Transformation, kardanischer Fräskopf)
	- Transmit
	- Mantellinientransformation
	- Schräge Achse
- Die zweite Transformation muss eine schräge Achsentransformation sein.
- Es dürfen nur zwei Transformationen verkettet werden.

Es ist zulässig (z. B. zu Testzwecken), in die Verkettungsliste nur eine einzelne Transformation einzutragen.

# 6.10.1 TRANSMIT

Für die im "[Bild 6-37 Nut mit Nutwandkorrektur, Zylinderkoordinaten](#page-454-0) (Seite [455\)](#page-454-0)" skizzierte Konfiguration wird ein Beispiel im Zusammenhang notiert, das die wesentlichen Schritte für Konfiguration der Achsen bis zur Aktivierung von TRANSMIT enthält.

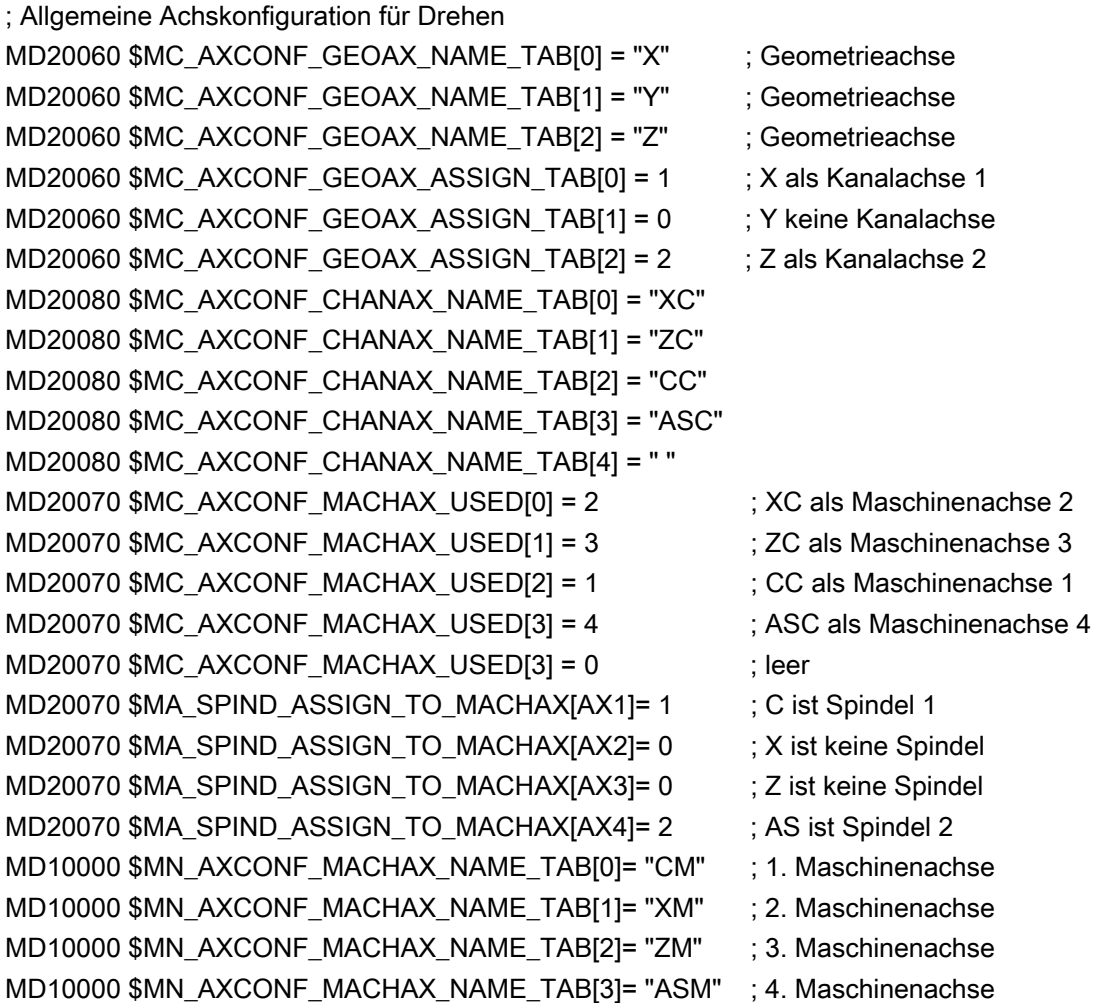

; Vorbereiten für TRANSMIT (als erste und einzige Transformation) \$MA\_ROT\_IS\_MODULO[3] = TRUE ; c als Moduloachse MD24100 \$MC\_TRAFO\_TYPE\_1 = 256 ; Transformation TRANSMIT MD24110 \$MC\_TRAFO\_AXES\_IN\_1[0] = 1 ; Kanalachse senkrecht zur Rundachse MD24110 \$MC\_TRAFO\_AXES\_IN\_1[1] = 3  $\hspace{1.6cm}$  ; Kanalachse Rundachse MD24110 \$MC\_TRAFO\_AXES\_IN\_1[2] = 2 ; Kanalachse parallel zur Rundachse MD24120\$MC\_TRAFO\_GEOAX\_ASSIGN\_TAB\_1[0] ; 1. Kanalachse wird GEOAX X =1 MD24120 \$MC\_TRAFO\_GEOAX\_ASSIGN\_TAB\_1[1]=3 ; 2. Kanalachse wird GEOAX Y MD24120 \$MC\_TRAFO\_GEOAX\_ASSIGN\_TAB\_1[2]=2 ; 3. Kanalachse wird GEOAX Z MD24900 \$MC\_TRANSMIT\_ROT\_AX\_OFFSET\_1=0 ; Drehlage X-Y-Ebene gegen Nullstell. der Rundachse MD24910 \$MC\_TRANSMIT\_ROT\_SIGN\_IS\_PLUS\_1=FALSE ; Rundachse dreht MD24920 \$MC\_TRANSMIT\_BASE\_TOOL\_1 [0]=0.0 ; WZ-Abstand in X MD24920 \$MC\_TRANSMIT\_BASE\_TOOL\_1 [1]=0.0 ; WZ-Abstand in Y MD24920 \$MC\_TRANSMIT\_BASE\_TOOL\_1 [2]=0.0 ; WZ-Abstand in Z ; Aktivierung TRANSMIT ; Programmierung in X,Y, Z ; Rückkehr zum Drehbetrieb TRAFOOF

# Siehe auch

[TRACYL](#page-452-0) (Seite [453](#page-452-0))

# <span id="page-452-0"></span>6.10.2 TRACYL

Für die im folgenden Bild skizzierte Konfiguration wird ein Beispiel im Zusammenhang notiert, das die wesentlichen Schritte für Konfiguration der Achsen bis zur Aktivierung von TRACYL enthält.

; Allgemeine Achskonfiguration für Drehen

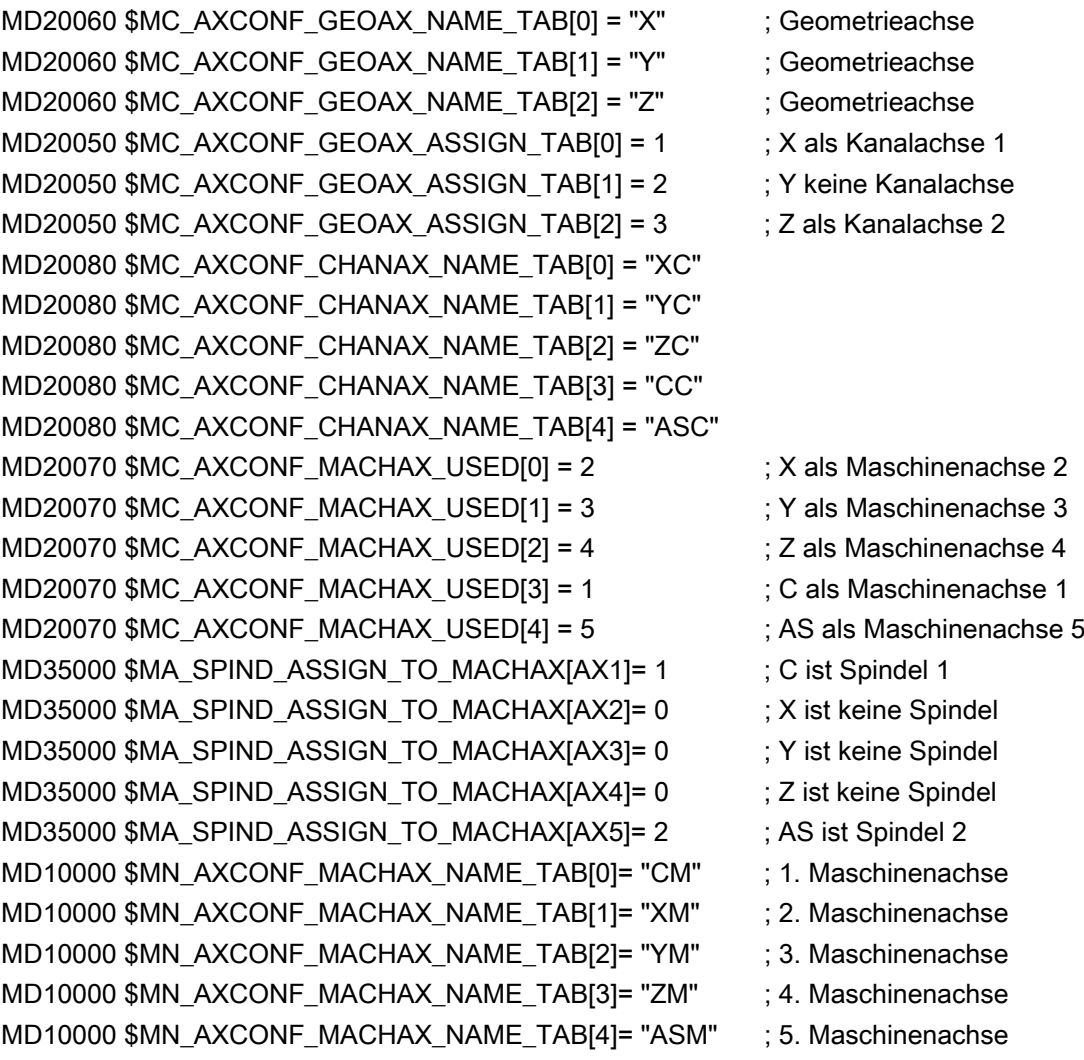

; Vorbereiten für TRACYL (erste und einzige Transformation) MD24100 \$MC\_TRAFO\_TYPE\_1 = 513 ; Transformation TRACYL mit Nutwandkorrektur MD24110 \$MC\_TRAFO\_AXES\_IN\_1[0] = 1 : Kanalachse radial zur Rundachse MD24110 \$MC\_TRAFO\_AXES\_IN\_1[1] = 4 ; Kanalachse in Zylindermantelfläche senkrecht zur Rundachse MD24110 \$MC\_TRAFO\_AXES\_IN\_1[2] = 3 : Kanalachse parallel zur Rundachse MD24110 \$MC\_TRAFO\_AXES\_IN\_1[3] = 2 ; Kanalachse Zusatzachse zu Index [0] MD24120 \$MC\_TRAFO\_GEOAX\_ASSIGN\_TAB\_1 [0] = 1 ; 1. Kanalachse wird GEOAX X MD24120 \$MC\_TRAFO\_GEOAX\_ASSIGN\_TAB\_1 [1] = 4 ; 2. Kanalachse wird GEOAX Y MD24120 \$MC\_TRAFO\_GEOAX\_ASSIGN\_TAB\_1 [2] = 3 ; 3. Kanalachse wird GEOAX Z MD24800 \$MC\_TRACYL\_ROT\_AX\_OFFSET\_1 = 0 ; Drehlage X-Y-Ebene gegen Nullstell. der Rundachse MD24810 \$MC\_TRACYL\_ROT\_SIGN\_IS\_PLUS\_1 = FALSE ; Rundachse dreht MD24820 \$MC\_TRACYL\_BASE\_TOOL\_1 [0] ; WZ-Abstand in X  $= 0.0$ MD24820 \$MC\_TRACYL\_BASE\_TOOL\_1 [1] ; WZ-Abstand in Y  $= 0.0$ MD24820 \$MC\_TRACYL\_BASE\_TOOL\_1 [2] ; WZ-Abstand in Z  $= 0.0$ ; Aktivierung TRACYL(40.0) ; Programmierung in Y und Z siehe folgendes Beispiel ; Rückkehr zum Drehbetrieb TRAFOOF

# Programmierung mit Nutwandkorrektur

(TRAFO\_TYPE\_n=513)

## Kontur

Eine Nut, die breiter als das Werkzeug ist, erzeugt man, indem man relativ zur programmierten Bezugskontur die Korrekturrichtung (G41, G42) und den Abstand der Nutseitenwand zur Bezugskontur über die Adresse OFFN programmiert (siehe folgendes Bild).

## <span id="page-454-0"></span>**Werkzeugradius**

Der Werkzeugradius wird bezüglich der Nutseitenwand automatisch berücksichtigt (siehe vereinfachtes Bild). Die volle Funktionalität der ebenen Werkzeugradiuskorrektur steht zur Verfügung (stetiger Übergang an Außen- und Innenecken sowie Lösung von Flaschenhalsproblemen).

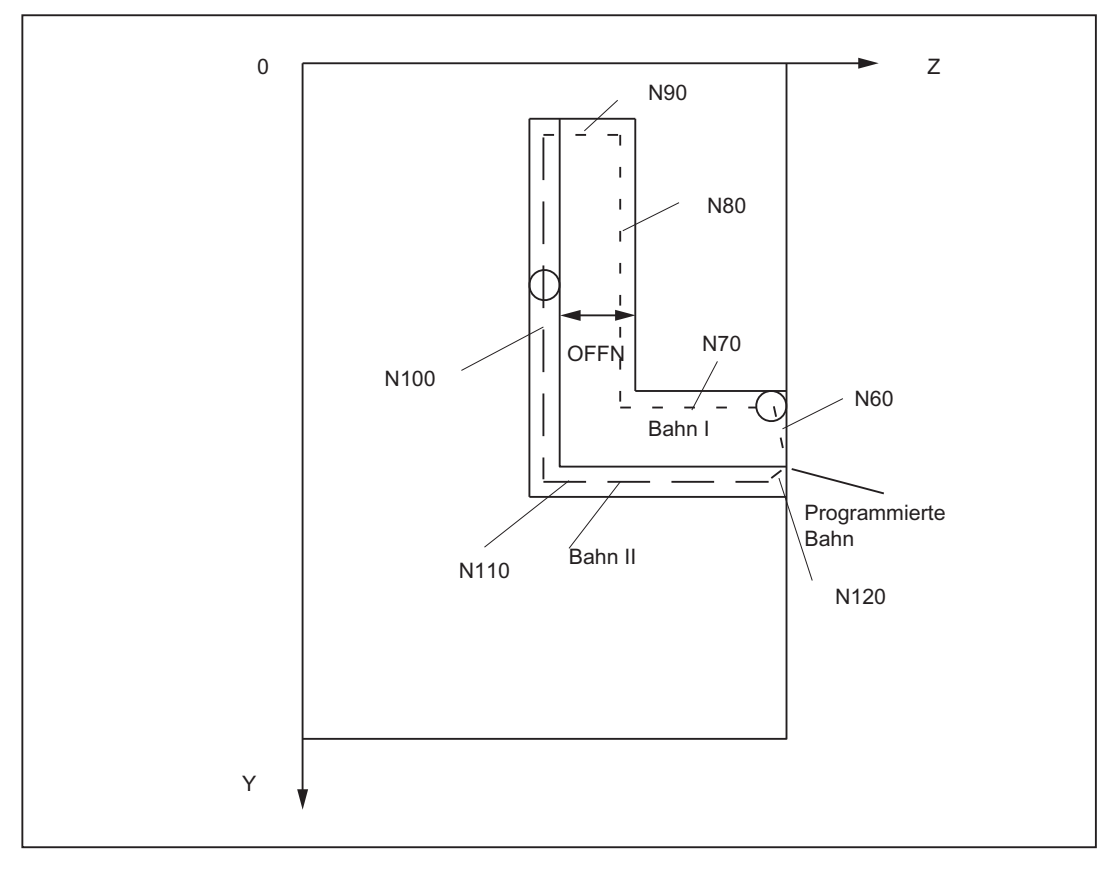

Bild 6-37 Nut mit Nutwandkorrektur, Zylinderkoordinaten

Beispielprogramm, das nach der Transformationsanwahl das Werkzeug auf der Bahn I über die Bahn II zurück zum Ausgangspunkt führt

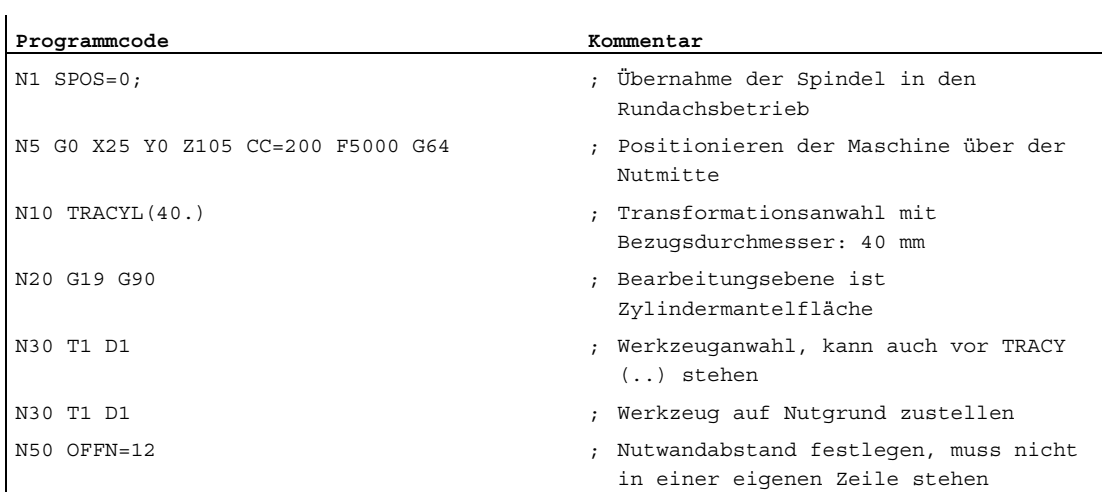

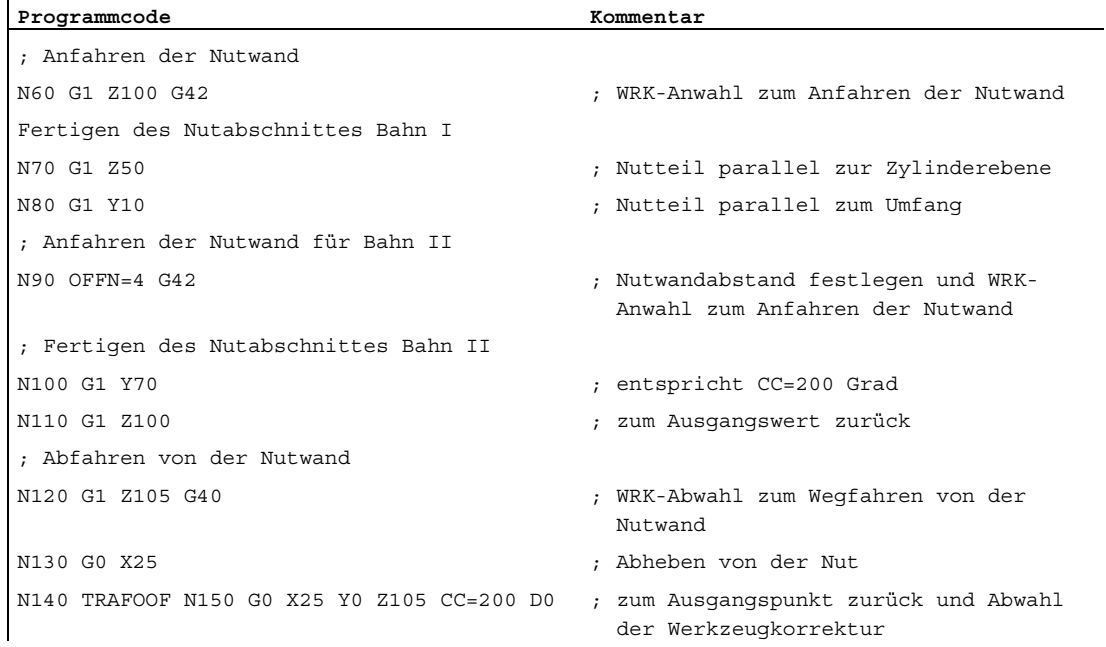

# Programmierung ohne Nutwandkorrektur

TRACYL ohne Nutwandkorrektur mitzusätzlicher Linearachse (TRAFO\_TYPE\_n = 514)

;Für das folgende Teileprogramm wird folgende Maschinendateneinstellung vorausgesetzt:

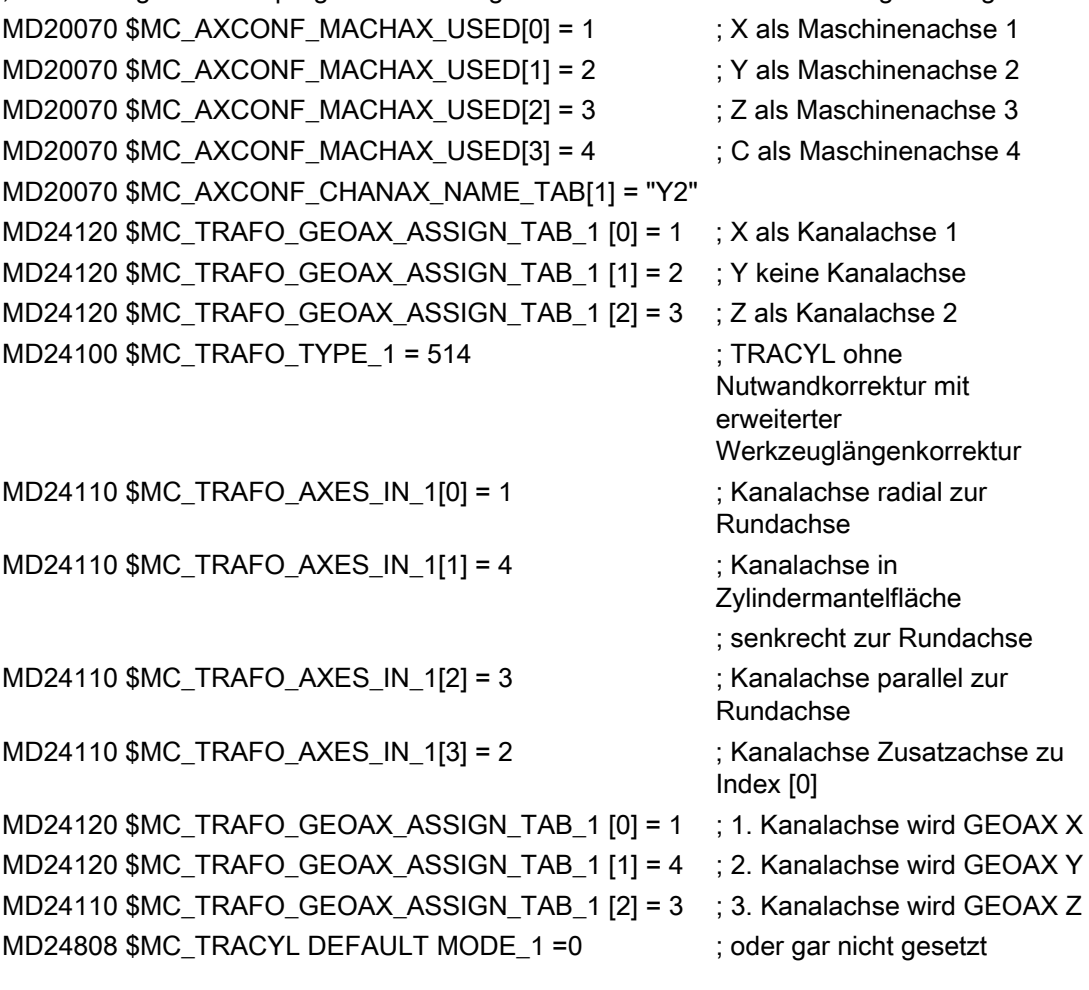

# Werkzeugdaten:

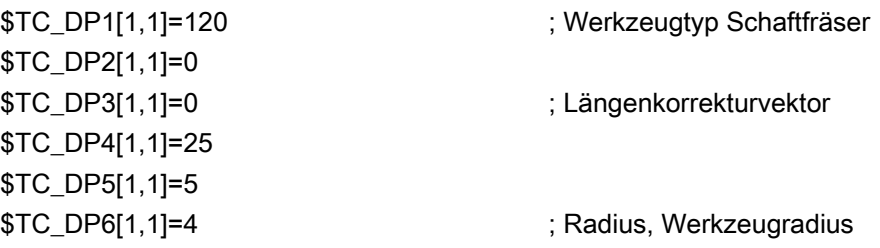

## Teileprogramm:

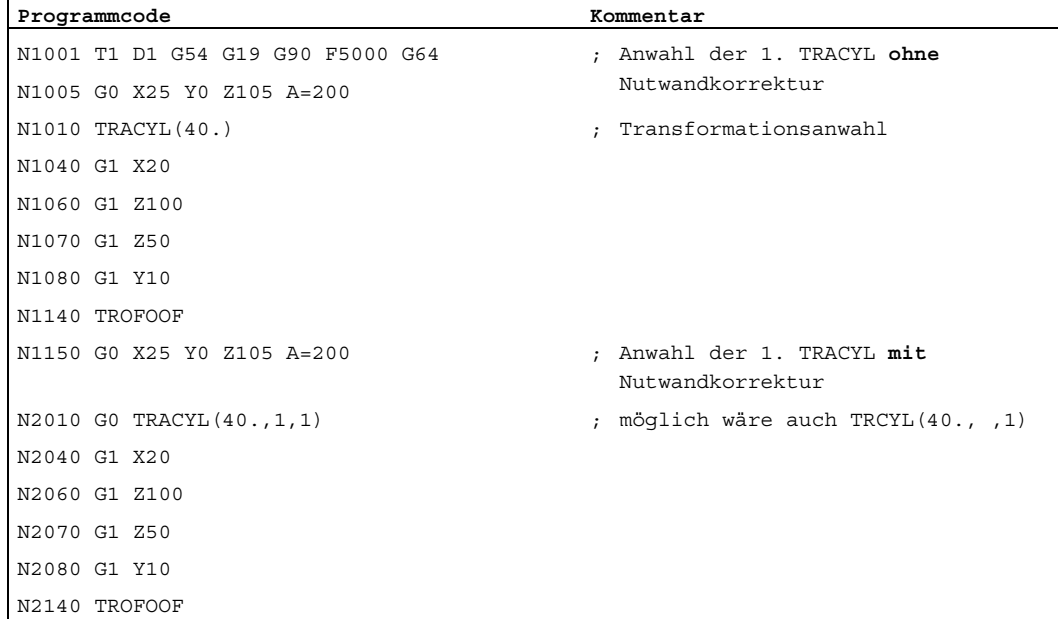

# 6.10.3 TRAANG

Für die im Bild "Nut mit Nutwandkorrektur, Zylinderkoordinaten" skizzierte Konfiguration wird ein Beispiel im Zusammenhang notiert, das die wesentlichen Schritte für Konfiguration der Achsen bis zur Aktivierung von TRAANG enthält.

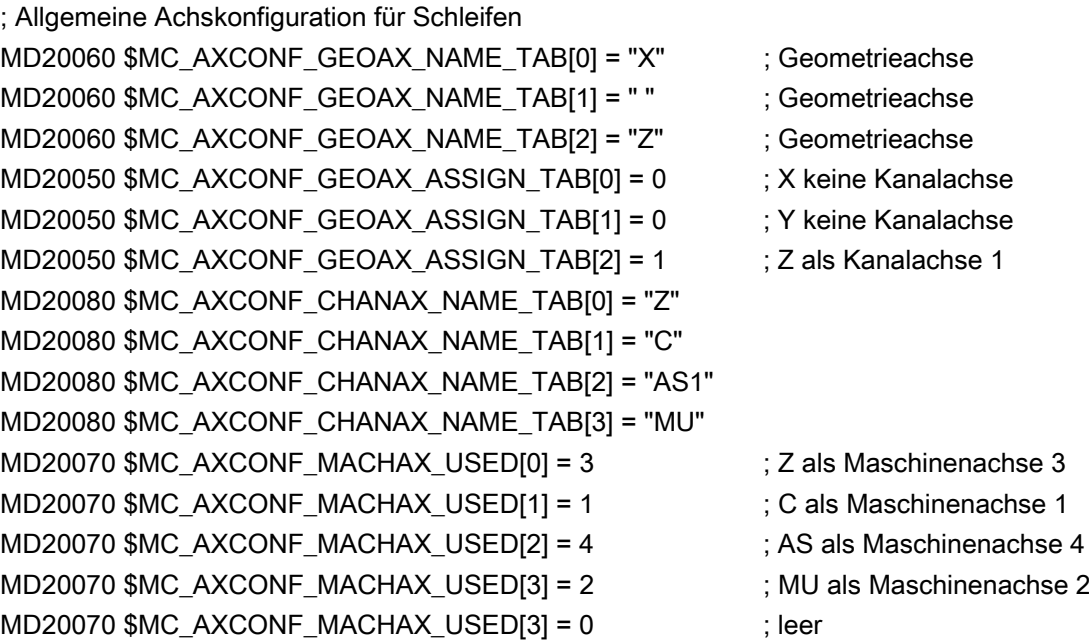

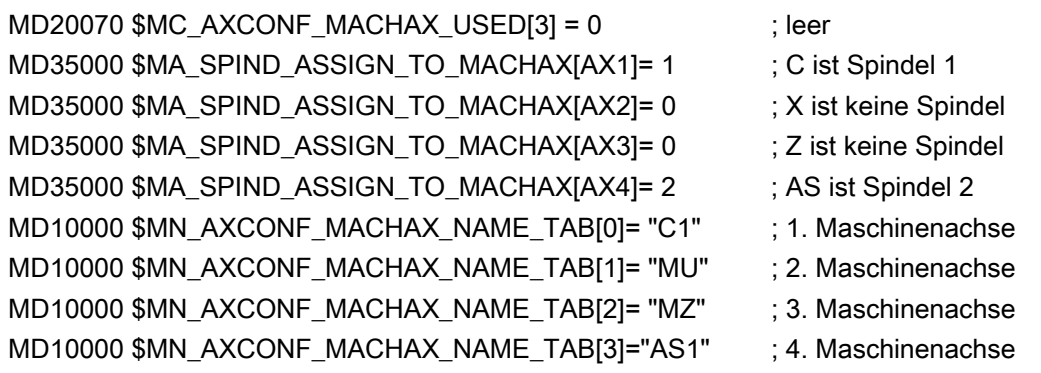

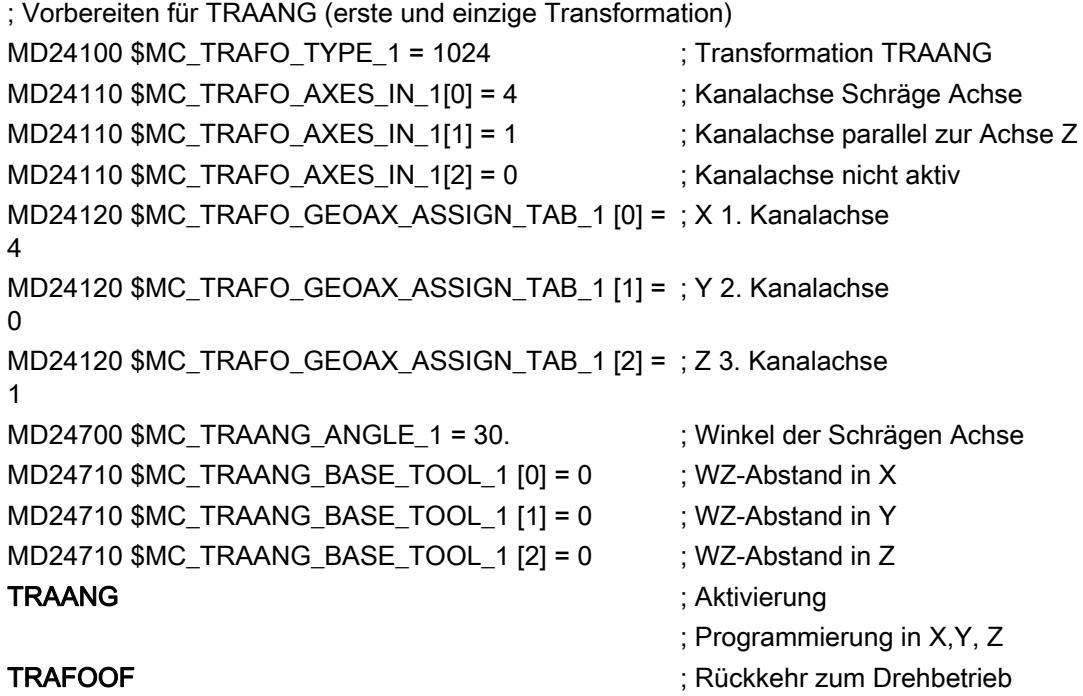

# 6.10.4 Verkettete Transformationen

## Beispiele

Im folgenden Kapitel wird festgelegt:

- die allgemeine Kanalkonfiguration
- einzelne Transformationen
- verkettete Transformationen aus zuvor definierten Einzeltransformationen
- die Aktivierung von Einzeltransformationen
- die Aktivierung von verketteten Transformationen

Die Beispiele umfassen folgende Transformationen:

- 5-Achs-Transformation mit drehbarem Werkzeug und Achsfolge AB (Trafotyp 16)
- Transmit (Trafotyp 256)
- Schräge Achse (Trafotyp 1024)
- Verkettung der 1. und der 3. Transformation (Trafotyp 8192)
- Verkettung der 2. und der 3. Transformation (Trafotyp 8192)

## Allgemeine Kanalkonfiguration

CHANDATA (1) ; Kanaldaten im Kanal 1 MD20070 \$MC\_AXCONF\_MACHAX\_USED[0] = 1 MD20070 \$MC\_AXCONF\_MACHAX\_USED[1] = 2 MD20070 \$MC\_AXCONF\_MACHAX\_USED[2] = 3 MD20070 \$MC\_AXCONF\_MACHAX\_USED[3] = 4 MD20070 \$MC\_AXCONF\_MACHAX\_USED[4] = 5 MD20070 \$MC\_AXCONF\_MACHAX\_USED[5] = 6 MD20070 \$MC\_AXCONF\_MACHAX\_USED[6] = 7 MD20070 \$MC\_AXCONF\_MACHAX\_USED[7] = 0 MD20080 \$MC\_AXCONF\_CHANAX\_NAME\_TAB[3]="A" MD20080 \$MC\_AXCONF\_CHANAX\_NAME\_TAB[4]="B" MD20080 \$MC\_AXCONF\_CHANAX\_NAME\_TAB[5]="C" MD36902 \$MA\_IS\_ROT\_AX[ AX4 ] = TRUE MD36902 \$MA\_IS\_ROT\_AX[ AX5 ] = TRUE MD36902 \$MA\_IS\_ROT\_AX[ AX6 ] = TRUE MD36902 \$MA\_IS\_ROT\_AX[ AX7 ] = TRUE MD35000 \$MA\_SPIND\_ASSIGN\_TO\_MACHAX[ AX5 ] = 0 MD35000 \$MA\_SPIND\_ASSIGN\_TO\_MACHAX[AX7] = 1 MD35000 \$MA\_ROT\_IS\_MODULO[AX7] = TRUE

## Einzeltransformationen

```
; 1. TRAORI 
MD24470 $MC_TRAFO_TYPE_1= 16 ; TRAORI: A-B-Kinematik
MD24410 $MC_TRAFO_AXES_IN_1[0]=1 
MD24410 $MC_TRAFO_AXES_IN_1[1]=2 
MD24410 $MC_TRAFO_AXES_IN_1[2]=3 
MD24410 $MC_TRAFO_AXES_IN_1[3]=4 
MD24410 $MC_TRAFO_AXES_IN_1[4]=5 
MD24410 $MC_TRAFO_AXES_IN_1[5]=0 
MD24120$MC_TRAFO_GEOAX_ASSIGN_TAB_1[0]=1 
MD24120$MC_TRAFO_GEOAX_ASSIGN_TAB_1[1]=2 
MD24120$MC_TRAFO_GEOAX_ASSIGN_TAB_1[2]=3 
MD24550$MC_TRAFO5_BASE_TOOL_1[0]=0 
MD24550$MC_TRAFO5_BASE_TOOL_1[1]=0 
MD24550$MC_TRAFO5_BASE_TOOL_1[2]=0 
; 2. TRANSMIT 
MD24200 $MC_TRAFO_TYPE_2 = 256 ;TRANSMIT
MD24210 $MC_TRAFO_AXES_IN_2[0]=1 
MD24210 $MC_TRAFO_AXES_IN_2[1]=6 
MD24210 $MC_TRAFO_AXES_IN_2[2]=3 
MD24210 $MC_TRAFO_AXES_IN_2[3]=0 
MD24210 $MC_TRAFO_AXES_IN_2[4]=0 
MD24210 $MC_TRAFO_AXES_IN_2[5]=0 
MD24210 $MC_TRAFO_AXES_IN_2[6]=0 
MD24220 $MC_TRAFO_GEOAX_ASSIGN_TAB_2[0]=1 
MD24220 $MC_TRAFO_GEOAX_ASSIGN_TAB_2[1]=6 
MD24220 $MC_TRAFO_GEOAX_ASSIGN_TAB_2[2]=3 
; 3. TRAANG 
MD24300 $MC_TRAFO_TYPE_3 = 1024 ;TRAANG 
MD24310 $MC_TRAFO_AXES_IN_3[0] = 1 
MD24310 $MC_TRAFO_AXES_IN_3[1] = 3 
MD24310 $MC_TRAFO_AXES_IN_3[2] = 2 
MD24310 $MC_TRAFO_AXES_IN_3[3] = 0 
MD24310 $MC_TRAFO_AXES_IN_3[4] = 0 
MD24320 $MC_TRAFO_GEOAX_ASSIGN_TAB_3[0] = 1 
MD24320 $MC_TRAFO_GEOAX_ASSIGN_TAB_3[1] = 3
MD24320 $MC_TRAFO_GEOAX_ASSIGN_TAB_3[2] = 2 
MD24700 $MC_TRAANG_ANGLE_1 = 45.
```
MD24720 \$MC\_TRAANG\_PARALLEL\_VELO\_RES\_1 = 0.2 MD24721 \$MC\_TRAANG\_PARALLEL\_ACCEL\_RES\_1 = 0.2 MD24710 \$MC\_TRAANG\_BASE\_TOOL\_1[0] = 0.0 MD24710 \$MC\_TRAANG\_BASE\_TOOL\_1[1] = 0.0 MD24710 \$MC\_TRAANG\_BASE\_TOOL\_1[2] = 0.0

# Verkettete Transformationen

```
; 4. TRACON (Verkettung TRAORI/TRAANG) 
MD24400 $MC_TRAFO_TYPE_4 = 8192 
MD24420 $MC_TRAFO_GEOAX_ASSIGN_TAB_4[0] = 2
MD24420 $MC_TRAFO_GEOAX_ASSIGN_TAB_4[1] = 1 
MD24420 $MC_TRAFO_GEOAX_ASSIGN_TAB_4[2] = 3 
MD24995 $MC_TRACON_CHAIN_1[0] = 1 
MD24995 $MC_TRACON_CHAIN_1[1] = 3 
MD24995 $MC_TRACON_CHAIN_1[2] = 0 
; 5. TRACON (Verkettung TRANSMIT/TRAANG) 
MD24430 $MC_TRAFO_TYPE_5 = 8192 
MD24434 $MC_TRAFO_GEOAX_ASSIGN_TAB_5[0] = 1 
MD24434 $MC_TRAFO_GEOAX_ASSIGN_TAB_5[1] = 6 
MD24434 $MC_TRAFO_GEOAX_ASSIGN_TAB_5[2] = 3 
MD24996 $MC_TRACON_CHAIN_2[0] = 2 
MD24996 $MC_TRACON_CHAIN_2[1] = 3 
MD24996 $MC_TRACON_CHAIN_2[2] = 0
```
# Teileprogramm (Auszüge)

Beispiel für ein NC-Programm, das die eingestellten Transformationen verwendet:

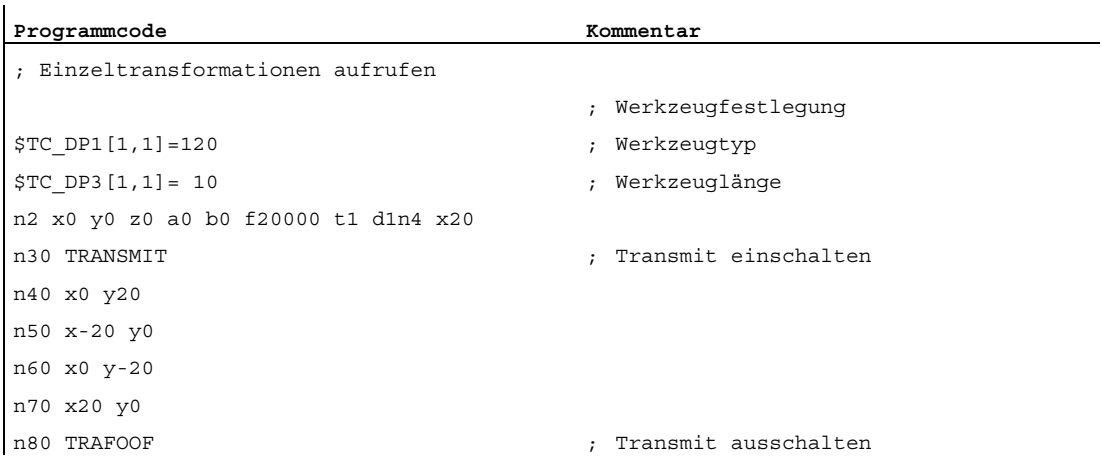

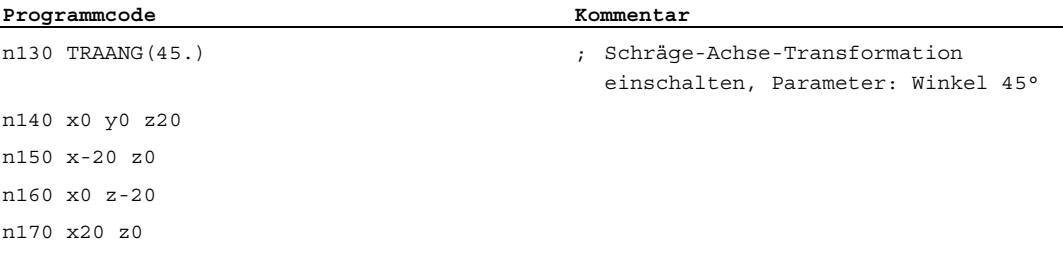

## Hinweis

Für die obigen Beispiele wird davon ausgegangen, dass der Winkel der "Schrägen Achse" an der Maschine einstellbar ist und dass er bei Aktivierung der Einzeltransformationen auf 0° eingestellt ist.

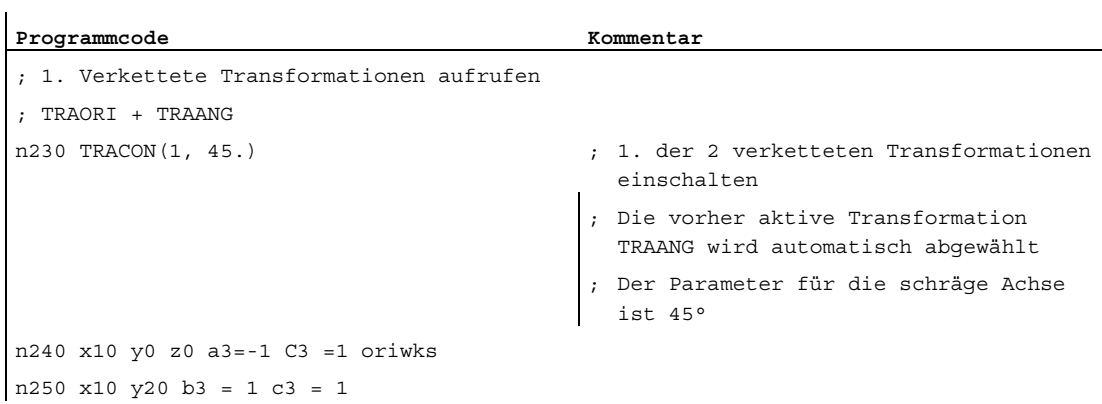

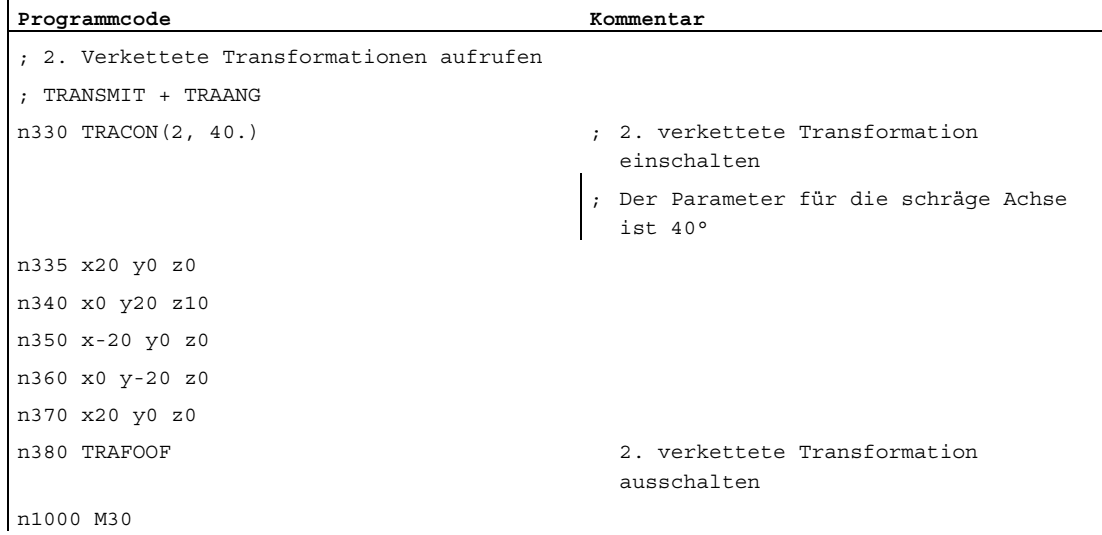

 $\mathbf{r}$ 

# 6.10.5 Wirksamsetzen von Transformations-MD über Teileprogramm

Im folgenden Beispiel wäre es zulässig, im Satz N90 auch ein Maschinendatum zu beschreiben, das die zweite Transformation betrifft (z. B. MD24650 \$MC\_TRAFO5\_BASE\_TOOL\_2[2]), da das Maschinendatum durch Beschreiben allein nicht wirksam wird. Dies würde jedoch bei sonst unverändertem Programm im Satz N130 zu einem Alarm führen, da dann versucht würde, eine aktive Transformation zu modifizieren.

## Beispielprogramm:

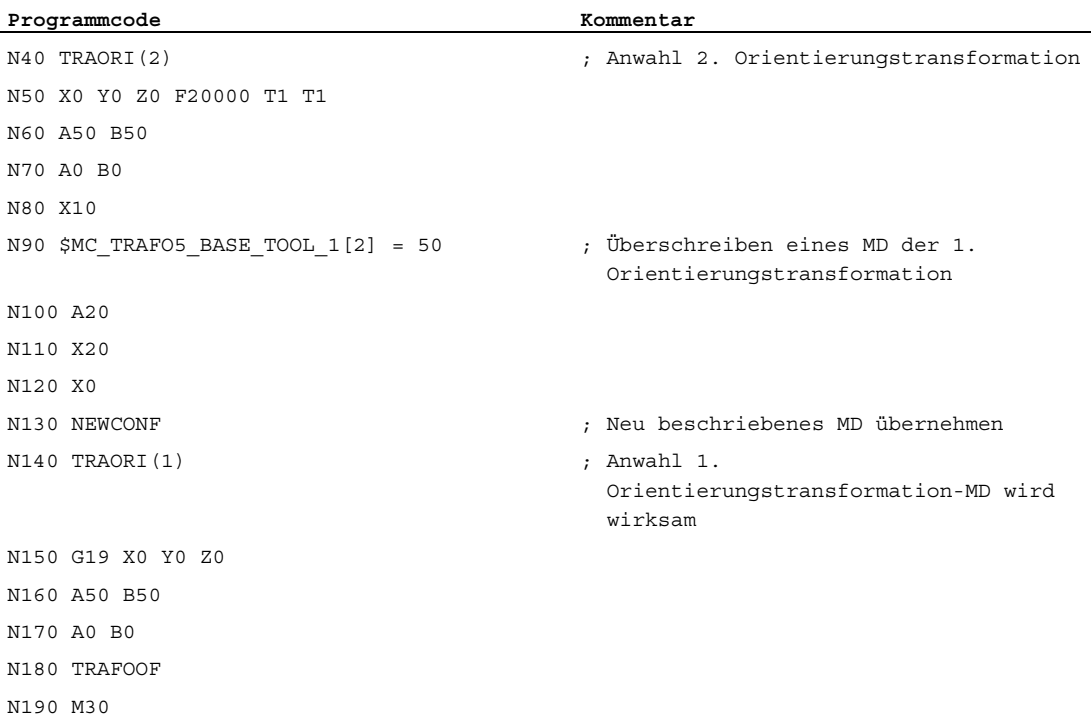

# 6.10.6 Achspositionen in der Transformationskette

Im folgenden Beispiel werden zwei verkettete Transformationen projektiert und im Teileprogramm werden die Systemvariablen zum Bestimmen der Achspositionen in der Synchronaktion zyklisch gelesen.

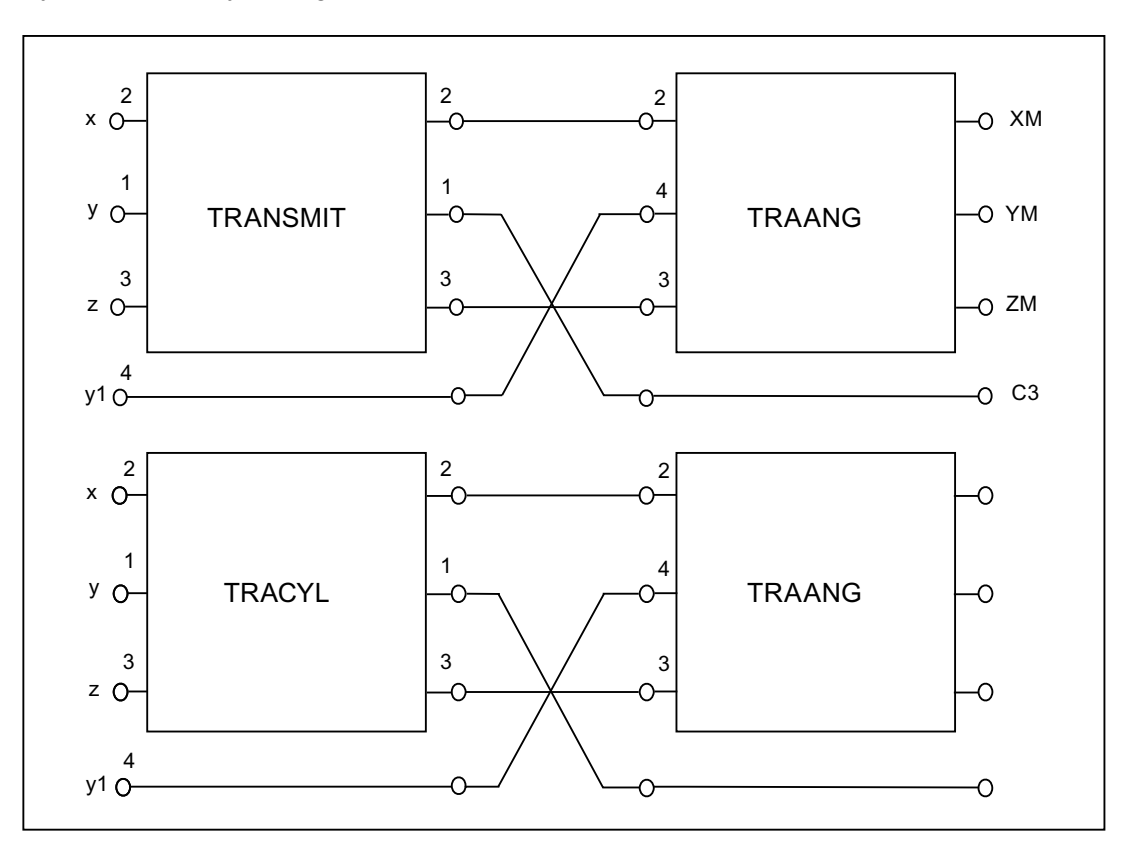

# Maschinendaten

CHANDATA(1)

MD24100 \$MC\_TRAFO\_TYPE\_1=256 ; TRANSMIT MD24110 \$MC\_TRAFO\_AXES\_IN\_1[0]=2 MD24110 \$MC\_TRAFO\_AXES\_IN\_1[1]=1 MD24110 \$MC\_TRAFO\_AXES\_IN\_1[2]=3 MD24120 \$MC\_TRAFO\_GEOAX\_ASSIGN\_TAB\_1[0]=2 MD24120 \$MC\_TRAFO\_GEOAX\_ASSIGN\_TAB\_1[1]=1 MD24120 \$MC\_TRAFO\_GEOAX\_ASSIGN\_TAB\_1[2]=3

MD24200 \$MC\_TRAFO\_TYPE\_2=512 ; TRACYL MD24210 \$MC\_TRAFO\_AXES\_IN\_2[0]=2 MD24210 \$MC\_TRAFO\_AXES\_IN\_2[1]=1 MD24210 \$MC\_TRAFO\_AXES\_IN\_2[2]=3 MD24220 \$MC\_TRAFO\_GEOAX\_ASSIGN\_TAB\_2[0]=2 MD24220 \$MC\_TRAFO\_GEOAX\_ASSIGN\_TAB\_2[1]=1 MD24220 \$MC\_TRAFO\_GEOAX\_ASSIGN\_TAB\_2[2]=3

MD24300 \$MC\_TRAFO\_TYPE\_3=1024 ; TRAANG MD24310 \$MC\_TRAFO\_AXES\_IN\_3[0]=2 MD24310 \$MC\_TRAFO\_AXES\_IN\_3[1]=4 MD24310 \$MC\_TRAFO\_AXES\_IN\_3[2]=3 MD24320 \$MC\_TRAFO\_GEOAX\_ASSIGN\_TAB\_3[0]=2 MD24320 \$MC\_TRAFO\_GEOAX\_ASSIGN\_TAB\_3[1]=4 MD24320 \$MC\_TRAFO\_GEOAX\_ASSIGN\_TAB\_3[2]=3 MD24700 \$MC\_TRAANG\_ANGLE\_1 = 45. MD24720 \$MC\_TRAANG\_PARALLEL\_VELO\_RES\_1 = 0.2 MD24721 \$MC\_TRAANG\_PARALLEL\_ACCEL\_RES\_1 = 0.2 MD24710 \$MC\_TRAANG\_BASE\_TOOL\_1[0] = 0.0 MD24710 \$MC\_TRAANG\_BASE\_TOOL\_1[1] = 0.0 MD24710 \$MC\_TRAANG\_BASE\_TOOL\_1[2] = 0.0

## 1. Verkettung TRANSMIT / TRAANG

MD24400 \$MC\_TRAFO\_TYPE\_4=8192 ; TRACON (1) MD24995 \$MC\_TRACON\_CHAIN\_1[0]=1 MD24995 \$MC\_TRACON\_CHAIN\_1[1]=3 MD24995 \$MC\_TRACON\_CHAIN\_1[2]=0 MD24995 \$MC\_TRACON\_CHAIN\_1[3]=0 MD24410 \$MC\_TRAFO\_AXES\_IN\_4[0]=1 MD24410 \$MC\_TRAFO\_AXES\_IN\_4[1]=2 MD24410 \$MC\_TRAFO\_AXES\_IN\_4[2]=3 MD24420 \$MC\_TRAFO\_GEOAX\_ASSIGN\_TAB\_4[0]=2 MD24420 \$MC\_TRAFO\_GEOAX\_ASSIGN\_TAB\_4[1]=1 MD24420 \$MC\_TRAFO\_GEOAX\_ASSIGN\_TAB\_4[2]=3

## 2. Verkettung TRACYL / TRAANG

MD24430 \$MC\_TRAFO\_TYPE\_5=8192 ; TRACON (2) MD24996 \$MC\_TRACON\_CHAIN\_2[0]=2 MD24996 \$MC\_TRACON\_CHAIN\_2[1]=3 MD24996 \$MC\_TRACON\_CHAIN\_2[2]=0 MD24996 \$MC\_TRACON\_CHAIN\_2[3]=0 MD24432 \$MC\_TRAFO\_AXES\_IN\_5[0]=1 MD24432 \$MC\_TRAFO\_AXES\_IN\_5[1]=2 MD24432 \$MC\_TRAFO\_AXES\_IN\_5[2]=3 MD24434 \$MC\_TRAFO\_GEOAX\_ASSIGN\_TAB\_5[0]=2 MD24434 \$MC\_TRAFO\_GEOAX\_ASSIGN\_TAB\_5[1]=1 MD24434 \$MC\_TRAFO\_GEOAX\_ASSIGN\_TAB\_5[2]=3

M17

# **Teileprogramm**

```
Programmcode Kommentar
N10 $TC_DP1[1,1]=120 
N20 $TC_DP3[1,1]=20 
N30 $TC_DP4[1,1]=0 
N40 $TC_DP5[1,1]=0 
N50 
N60 X0 Y0 Z0 F20000 T1 D1 
N70 
N80 ; zyklisches Lesen der Variablen in der Synchronaktion 
N90 ID=1 WHENEVER TRUE DO $R0=$AA_ITR[X,0] $R1=$AA_ITR[X,1] $R2=$AA_ITR[X,2] 
N100 ID=2 WHENEVER TRUE DO $R3=$AA_IBC[X] $R4=$AA_IBC[Y] $R5=$AA_IBC[Z] 
N110 ID=3 WHENEVER TRUE DO $R6=$VA_IW[X]-$AA_IW[X] 
N120 ID=4 WHENEVER TRUE DO $R7=$VA_IB[X]-$AA_IB[X] 
N130 ID=5 WHENEVER TRUE DO $R8=$VA_IBC[X]-$AA_IBC[X] 
N140 ID=6 WHENEVER TRUE DO $R9=$VA ITR[X,1]-$AA ITR[X,1]
N150 
N160 ; 1. Verkettung TRANSMIT / TRAANG 
N170 TRACON(1,) 
N180 X20 Y0 Z0 
N190 X0 Y20 Z10 
N200 X-20 Y0 Z0 
N210 X0 Y-20 Z0 
N220 X20 Y0 Z0 
N230 TRAFOOF 
N240 
N250 \, , 2. Verkettung TRACYL / TRAANG
N260 TRACON (2, 40.) 
N270 X20 Y0 Z0 
N280 X0 Y20 Z10 
N290 X-20 Y0 Z0 
N300 X0 Y-20 Z0 
N310 X20 Y0 Z0 
N320 TRAFOOF 
N330 
N340 M30
```
- 6.11 Datenlisten
- 6.11.1 Maschinendaten
- 6.11.1.1 TRANSMIT

# Kanal-spezifische Maschinendaten

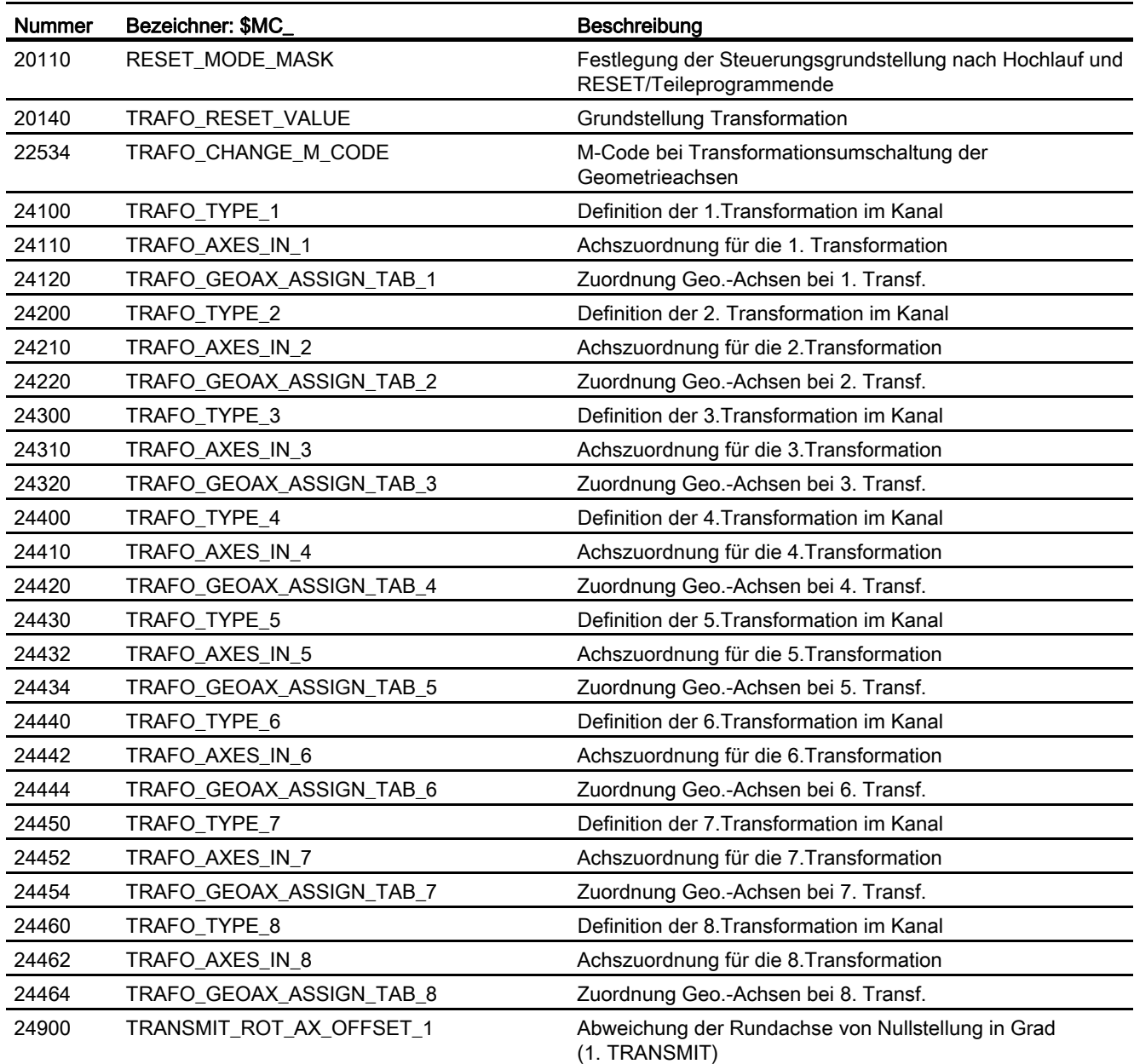

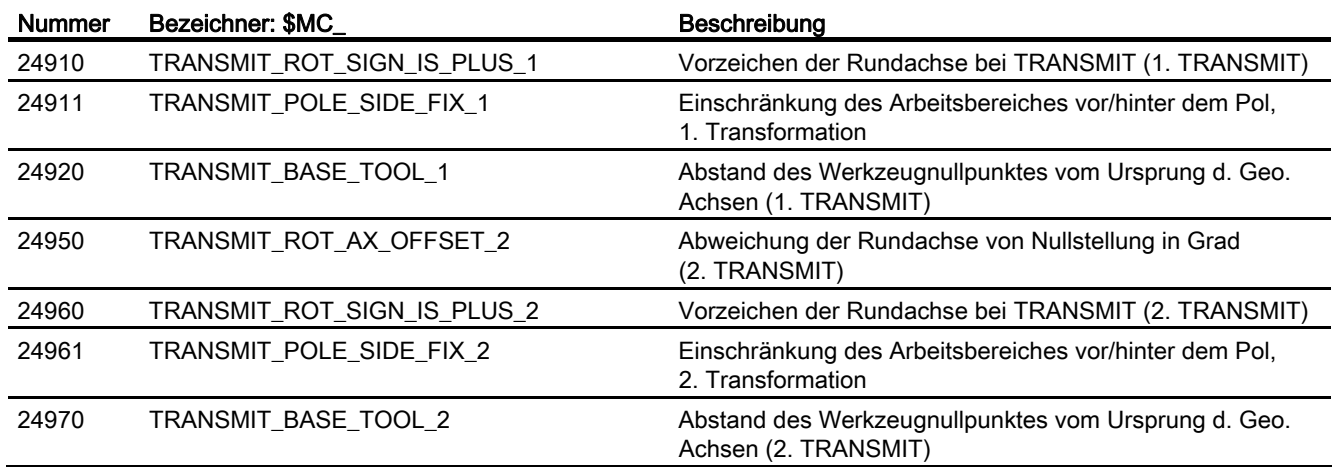

# 6.11.1.2 TRACYL

# Kanal-spezifische Maschinendaten

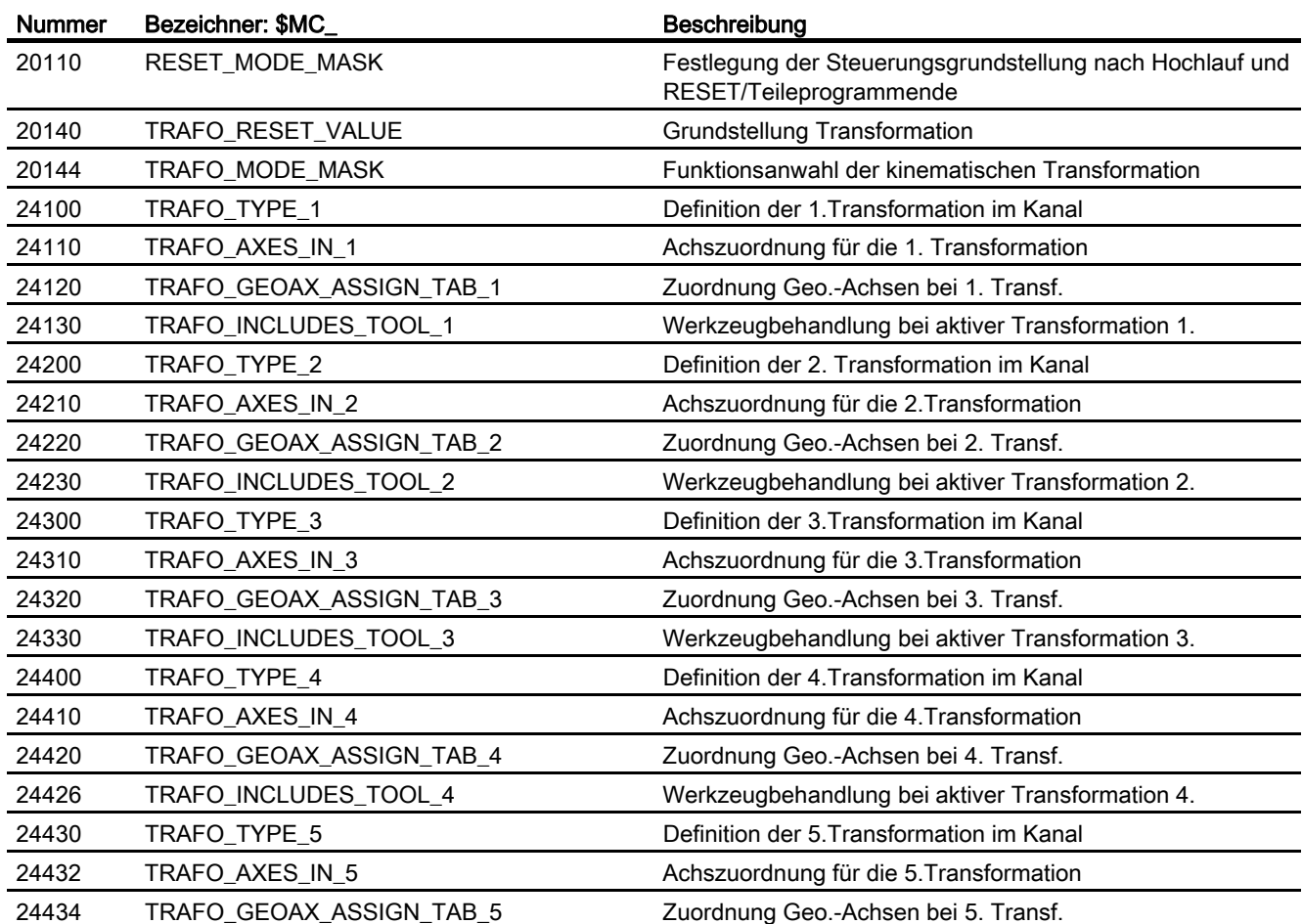

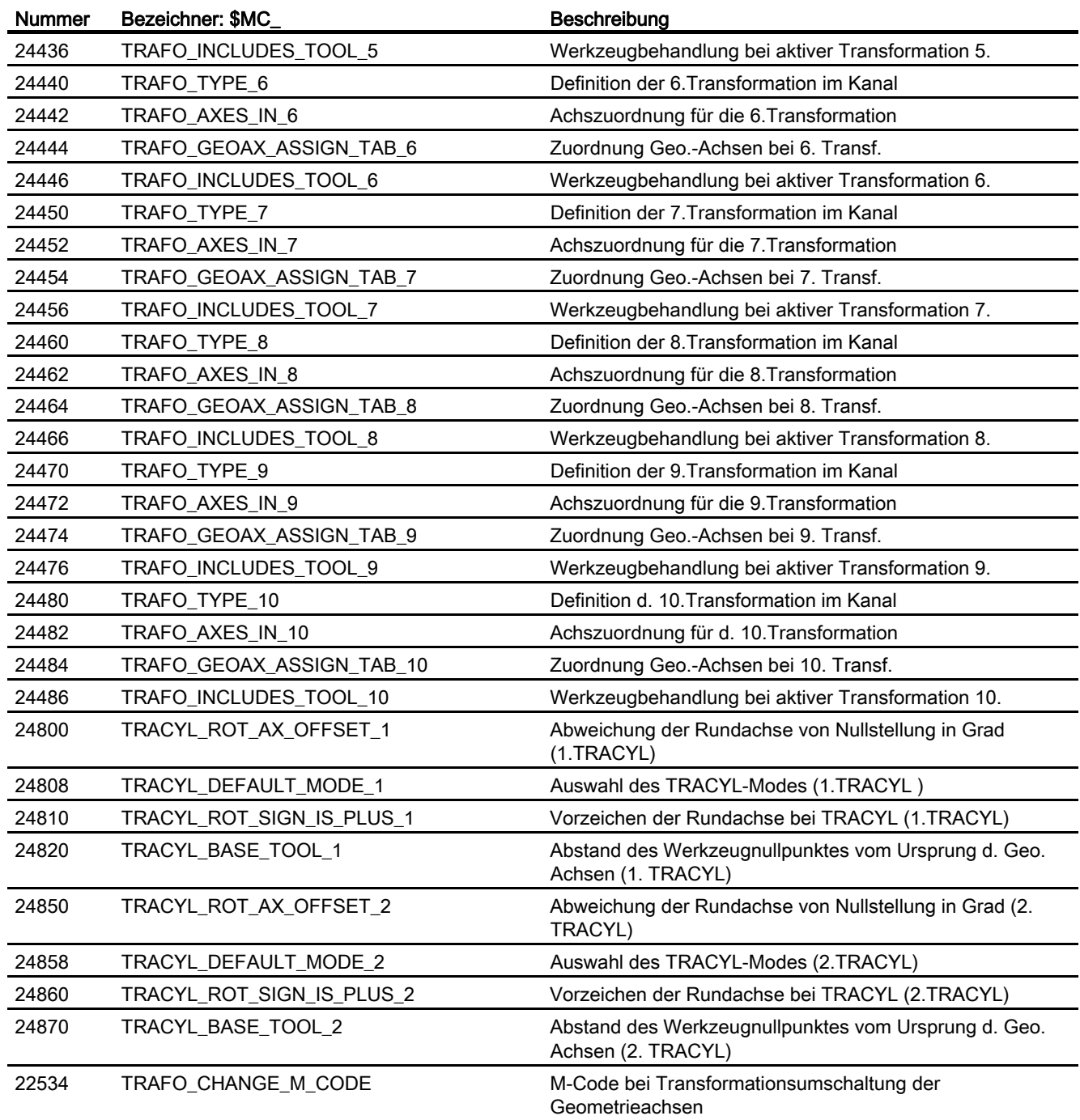

# 6.11.1.3 TRAANG

# Kanal-spezifische Maschinendaten

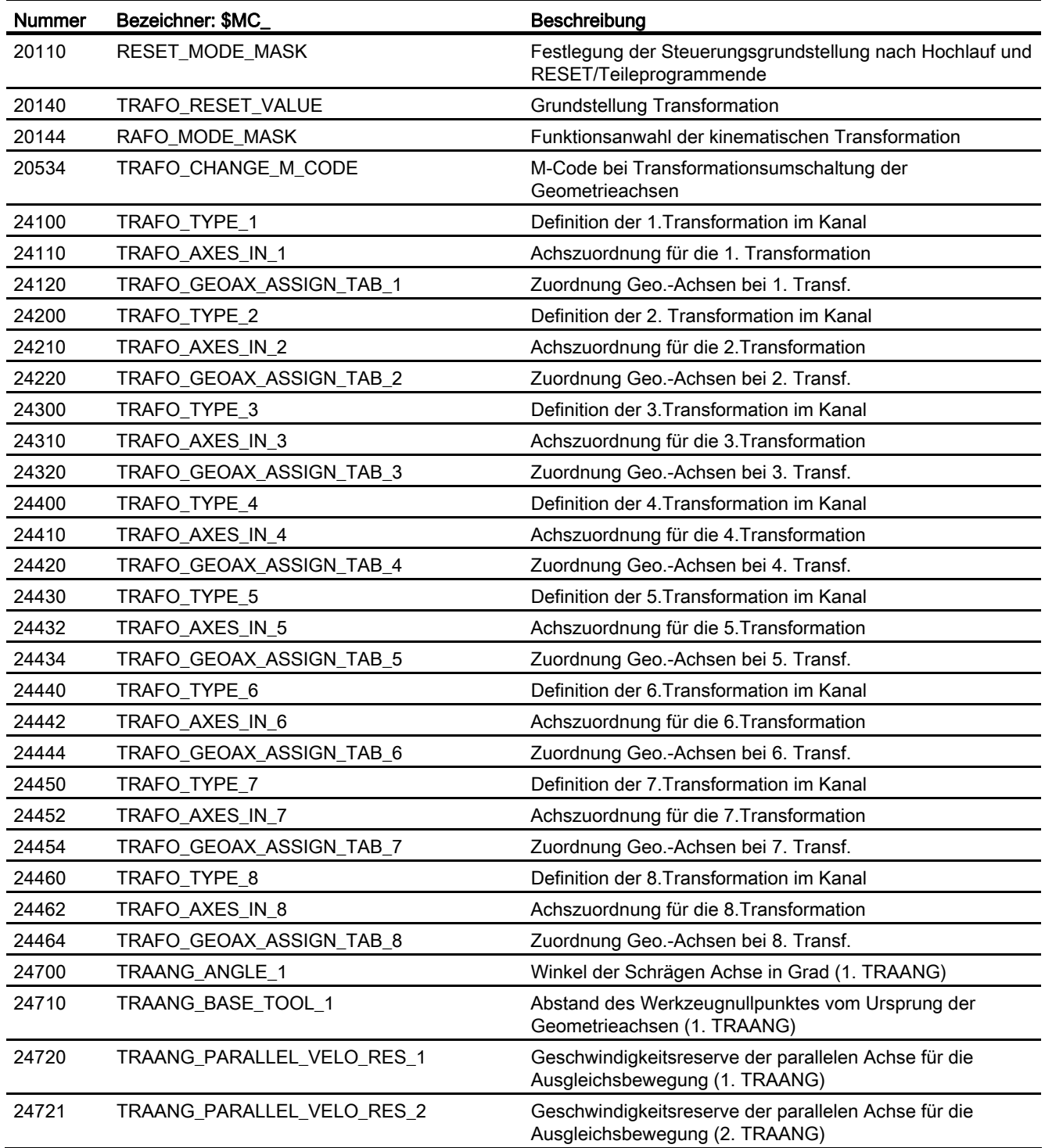

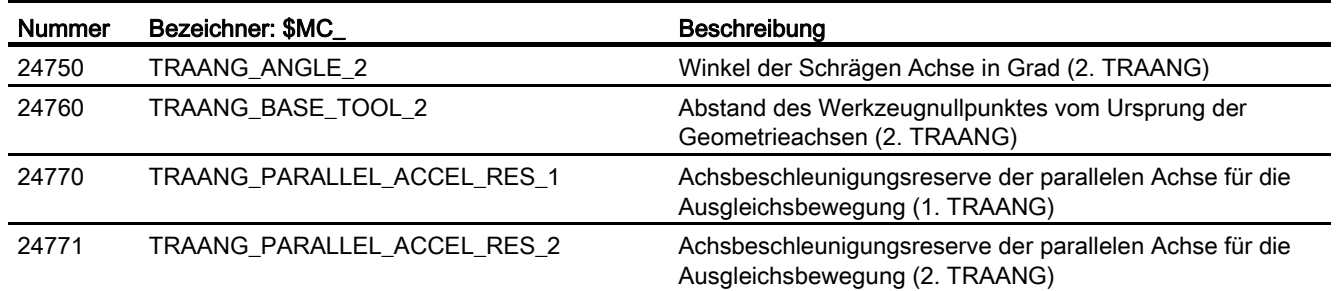

# 6.11.1.4 Verkettete Transformationen

### Kanal-spezifische Maschinendaten

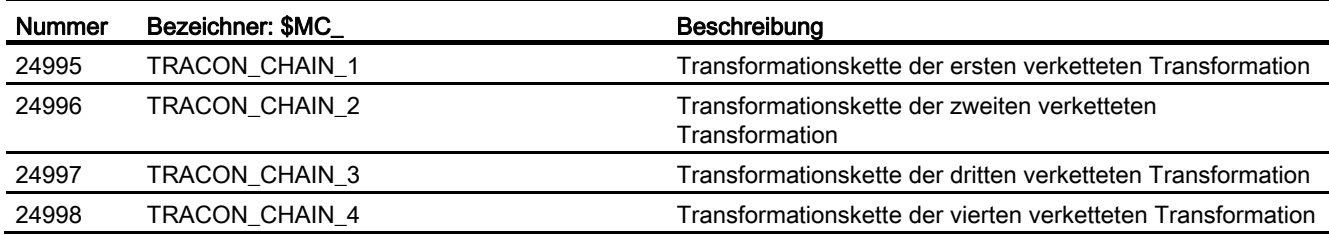

# 6.11.1.5 Nicht-transformationsspezifische Maschinendaten

# Kanal-spezifische Maschinendaten

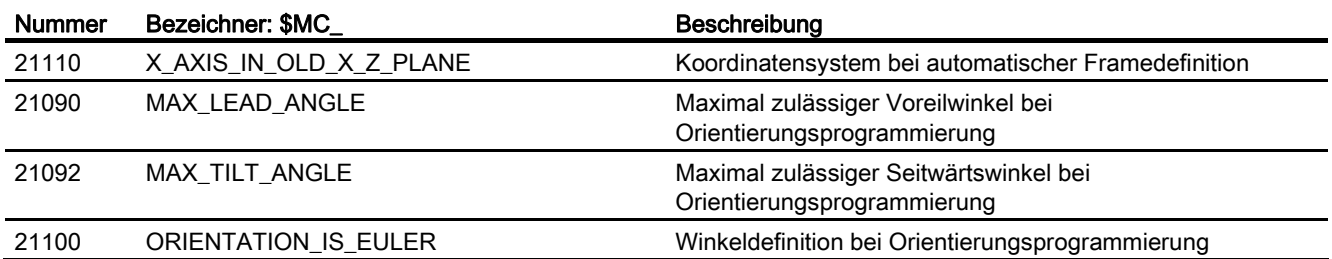

# 6.11.2 Signale

# 6.11.2.1 Signale von Kanal

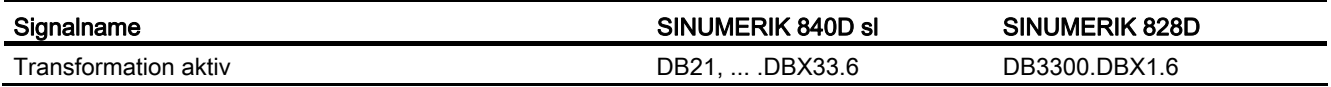

# M5: Messen **7**

# 7.1 Kurzbeschreibung

### Kanalspezifisches Messen

Beim kanalspezifischen Messen wird in einem Teileprogrammsatz ein Trigger-Ereignis programmiert, das den Messvorgang auslöst und eine Messmethode festlegt, in der die Messung erfolgt. Die Anweisungen gelten für alle in diesem Satz programmierten Achsen.

### Axiales Messen

Beim axialen Messen kann ein Messvorgang sowohl aus dem Teileprogramm wie auch aus den Synchronaktionen erfolgen. Es wird eine Messmethode, der Messgeber und Trigger-Ereignisse programmiert. Wobei die Trigger-Ereignisse sich aus der Messtaster-Nummer (1 und 2) und dem Auslösekriterium (steigende/fallende Signalflanke) zusammensetzen. Je nach Messvorgang können mehrere Messwerte pro Messung und Trigger-Ereignis erfasst werden.

### Istwertsetzen und Ankratzen

Das Istwertsetzen erfolgt über die HMI-Bedienung. Das berechnete Frame kann in den Systemframe \$P\_SETFRAME geschrieben werden. Beim Istwertsetzen kann die Sollposition einer Achse im WKS geändert werden.

Die Berechnung erfolgt in der NC durch Aktivierung eines PI-Dienstes über die

- HMI-Bedienung oder über einen
- Teileprogrammbefehl aus den Messzyklen.

Unter dem Begriff Ankratzen werden die Werkstückvermessung und die Werkzeugvermessung verstanden. Die Messungen können über die

- HMI-Bedienung oder über
- Messzyklen erfolgen.

Zur Kommunikation mit der NC dienen vordefinierte Systemvariablen.

M5: Messen

7.1 Kurzbeschreibung

### Werkstück-/Werkzeugvermessung

Bei der Werkstückvermessung kann die Lage des Werkstücks bezüglich einer Kante, einer Ecke oder einer Bohrung vermessen werden.

Zur Festlegung der Nulllage des Werkstücks (Werkstücknullpunkt W) oder einer Bohrung können die gemessenen Positionen mit Sollpositionen im WKS beaufschlagt werden. Die resultierenden Verschiebungen können dabei in einen ausgewählten Frame eingetragen werden.

Bei der Werkzeugvermessung berechnet die Steuerung aus der einzugebenden Werkzeuglänge den Abstand der Werkzeugspitze vom Werkzeugträgerbezugspunkt T.

### Messzyklen

Eine Beschreibung zur Handhabung der Messzyklen ist zu finden in: Literatur: Programmierhandbuch Messzyklen

# 7.2 Hardwarevoraussetzungen

### 7.2.1 Verwendbare Messtaster

### Allgemeines

Zur Erfassung von Werkzeug- und Werkstückabmessungen wird ein schaltender Messtaster benötigt, der bei Auslenkung ein konstantes Signal (keinen Impuls) liefert.

Der Messtaster muss nahezu prellfrei schalten. Dies ist im Allgemeinen durch eine mechanische Justierung des Tasters möglich.

Auf dem Markt werden von verschiedenen Herstellern unterschiedliche Ausführungen von Messtastern angeboten. Die Messtaster werden daher nach der Anzahl der Richtungen, in die ein Messtaster ausgelenkt werden kann, in drei Gruppen unterteilt (siehe folgendes Bild).

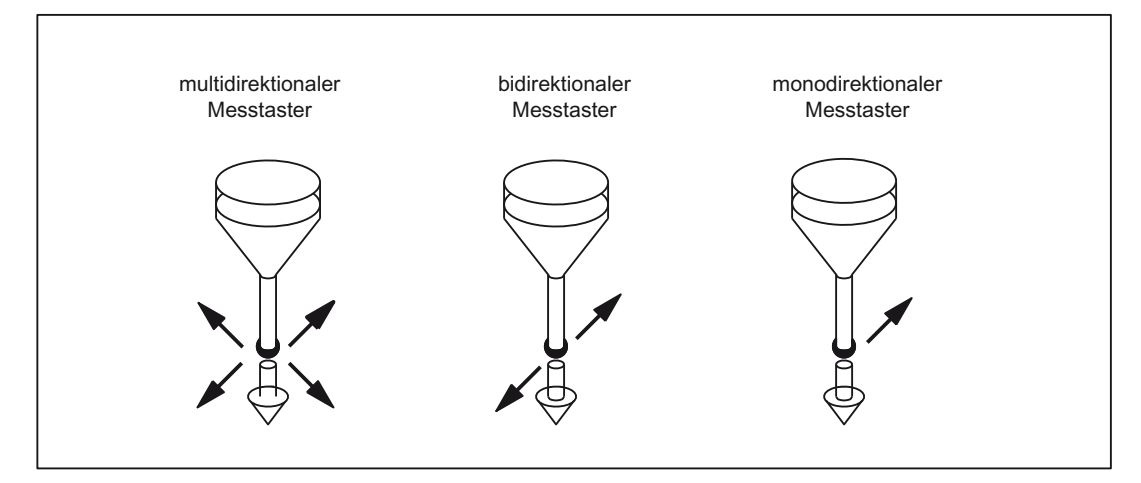

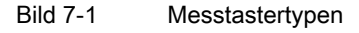

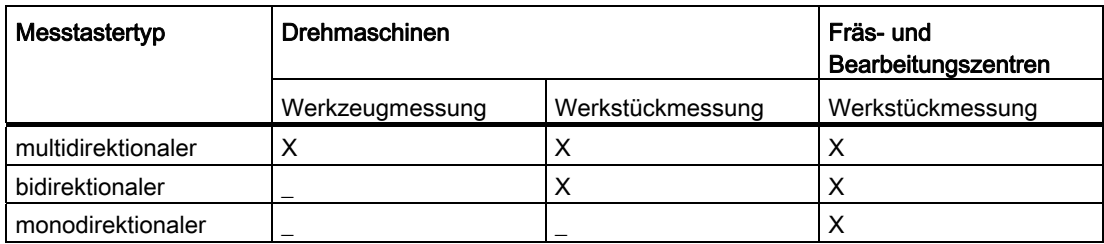

Während bei Drehmaschinen ein bidirektionaler Messtaster einsetzbar ist, kann bei Fräsund Bearbeitungszentren auch ein monodirektionaler Messtaster für die Werkstückmessung verwendet werden.

7.2 Hardwarevoraussetzungen

### Multidirektionaler Messtaster (3D)

Dieser Typ kann zur Werkzeug- und Werkstückmessung ohne Einschränkung benutzt werden.

### Bidirektionaler Messtaster

Bei der Werkstückmessung in Fräs- und Bearbeitungszentren wird dieser Typ wie ein Monotaster behandelt. Bei Drehmaschinen kann dieser Typ für die Werkstückmessung verwendet werden.

### Monodirektionaler Messtaster

An Fräs- und Bearbeitungszentren kann dieser Typ zur Werkstückmessung mit geringen Einschränkungen benutzt werden.

### Spindelposition beim monodirektionalen Messtaster

Um diesen Typ bei Fräs- und Bearbeitungszentren einsetzen zu können, muss die Spindel mit der NC-Funktion SPOS positionierbar und das Schaltsignal des Tasters über 360° an die Empfangsstation (am Ständer der Maschine) übertragbar sein.

In der Spindel muss der Messtaster so mechanisch ausgerichtet werden, dass bei der Spindelposition von 0 Grad in folgende Richtungen gemessen werden kann.

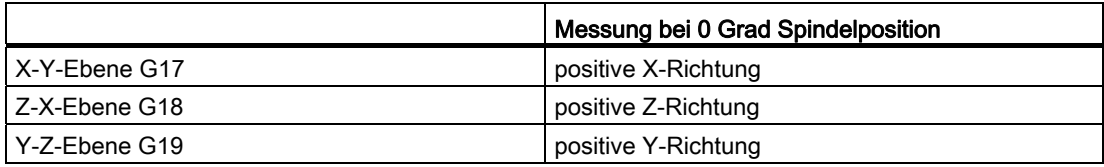

Mit einem monodirektionalen Messtaster dauert die Messung länger, weil die Spindel mehrmals im Messzyklus mit SPOS positioniert werden muss.

# 7.3 Kanalspezifisches Messen

### 7.3.1 Messung

### Aktivierung

Die Aktivierung der Messung erfolgt aus dem Teileprogramm. Es werden ein Trigger-Ereignis und eine Messmethode programmiert.

Es wird zwischen zwei Messmethoden unterschieden:

● MEAS: Messen mit Restweglöschen

### Beispiel:

N10 G01 F300 X300 Z200 MEAS=-2

Trigger-Ereignis ist die fallende Flanke (-) des zweiten Messtasters (2).

MEAW: Messen ohne Restweglöschen

### Beispiel:

N20 G01 F300 X300 Y100 MEAW=1

Trigger-Ereignis ist die steigende Flanke des ersten Messtasters (1).

Der Messauftrag wird mit RESET bzw. beim Einwechseln eines neuen Satzes abgebrochen.

### Hinweis

Ist in einem Messsatz eine Geometrieachse programmiert, werden die Messwerte für alle aktuellen Geometrieachsen abgelegt.

Ist in einem Messsatz eine an einer Transformation beteiligte Achse programmiert, werden die Messwerte aller an dieser Transformation beteiligten Achsen abgelegt.

### **Messtasterstatus**

Es kann der Messtasterstatus direkt im Teileprogramm und in Synchronaktionen abgefragt werden.

\$A\_PROBE[n] mit n = Messtaster

\$A\_PROBE[n]==1: Messtaster ausgelenkt

\$A\_PROBE[n]==0: Messtaster nicht ausgelenkt

7.3 Kanalspezifisches Messen

### <span id="page-479-0"></span>7.3.2 Messergebnisse

### Messergebnisse lesen

Die Ergebnisse des Messbefehls werden in Systemdaten des NCK hinterlegt und sind im Teileprogramm über Systemvariablen lesbar.

### ● Systemvariable \$AC\_MEA[Nr]

Statussignal des Messauftrages abfragen.

[Nr] steht für Messtaster (1 oder 2)

Die Variable wird zu Beginn einer Messung gelöscht. Sobald der Messtaster das Auslösekriterium erreicht (steigende oder fallende Flanke), wird die Variable gesetzt. Damit kann im Teileprogramm die Durchführung des Messauftrages kontrolliert werden.

### Systemvariable \$AA\_MM[Achse]

Zugriff auf das Messergebnis im Maschinenkoordinatensystem.

Lesen im Teileprogramm und in den Synchronaktionen.

[Achse] steht für den Name der Messachse (X, Y, ...).

### ● Systemvariable \$AA\_MW[Achse]

Zugriff auf das Messergebnis im Werkstückkoordinatensystem.

Lesen im Teileprogramm und in den Synchronaktionen.

[Achse] steht für den Namen der Messachse (X, Y, ...).

### PLC-Service-Anzeige

Die Funktionsprüfung des Messtasters erfolgt über ein NC-Programm.

Über das Diagnose-Menü "PLC-Status" kann das Messsignal nach Programmende kontrolliert werden.

Tabelle 7- 1 Statusanzeige für Messsignal

|                         | Statusanzeige    |
|-------------------------|------------------|
| Messfühler 1 ausgelenkt | l DB10. DBX107.0 |
| Messfühler 2 ausgelenkt | DB10. DBX107.1 . |

Mit dem Nahtstellensignal DB31, ... DBX62.3 wird der augenblickliche Messstatus der Achse angezeigt:

Bit 3=1: Messen aktiv Bit 3=0: Messen nicht aktiv

Dies Signal kann bei allen Messfunktionen angezeigt und auch in Synchronaktionen mit

### ● Systemvariable \$AA\_MEAACT[Achse] gelesen werden.

### Literatur:

Funktionshandbuch Synchronaktionen

# 7.4 Axiales Messen

### <span id="page-480-0"></span>7.4.1 Messung

### Aktivierung

Axiales Messen kann mit und ohne Restweglöschen programmiert werden. Die Aktivierung der Messung erfolgt aus dem Teileprogramm oder einer Synchronaktion. Es werden die Messmethode und bis zu vier Trigger-Ereignisse programmiert. Mit dem Messmodus wird die zeitliche oder programmierte Reihenfolge der Trigger-Ereignisse angegeben. Für das kontinuierliche Messen wird die Nummer des Umlaufspeichers (FIFO) programmiert.

Es wird zwischen drei Messmethoden unterschieden:

MEASA: Messen mit Restweglöschen

#### Beispiel:

N10 MEASA[X]=(1,1,-1) G01 X100 F100

Messen im Modus 1 mit aktivem Messsystem. Trigger-Ereignisse sind die steigende und fallende Flanke des ersten Messtasters (1) auf dem Verfahrweg nach X=100.

#### Hinweis

MEASA ist nicht in Synchronaktionen programmierbar.

MEAWA: Messen ohne Restweglöschen

#### Beispiel:

N20 MEAWA[X]=(1,-1,1,-2,2) G01 X100 F100

Messen im Modus 1 mit aktivem Messsystem. Trigger-Ereignisse sind die fallende und steigende Flanke des ersten Messtasters (1) und des zweiten Messtasters (2) auf dem Verfahrweg nach X=100.

MEAC (Option): Kontinuierliches Messen ohne Restweglöschen

#### Beispiel:

N30 MEAC[X]=(1,1,-2,2) G01 X100 F100

Messen im Modus 1 mit aktivem Messsystem. Speichern der Messwerte unter dem ersten FIFO (1).Trigger-Ereignisse sind die fallende und steigende Flanke des zweiten Messtasters (2) auf dem Verfahrweg nach X=100.

Der Messauftrag wird mit RESET bzw. beim Einwechseln eines neuen Satzes abgebrochen.

### Hinweis

MEASA und MEAWA können in einem Satz programmiert werden. Wenn MEASA/MEAWA in einem Satz mit MEAS/MEAW programmiert wird, kommt es zu einer Fehlermeldung.

### 7.4 Axiales Messen

### **Messmodus**

Der Messmodus gibt an, ob die Trigger-Ereignisse parallel oder sequenziell in aufsteigender Reihenfolge aktiviert werden sollen und legt weiter die Anzahl der Messungen fest.

● Einerdekade (Messmodus)

0 = Messauftrag abbrechen (z. B. für Synchronaktionen)

1 = bis zu 4 verschiedene gleichzeitig aktivierbare Trigger-Ereignisse

2 = bis zu 4 nacheinander aktivierbare Trigger-Ereignisse

Fehlerausgabe, falls das erste Trigger-Ereignis schon ansteht

3 = bis zu 4 nacheinander aktivierbare Trigger-Ereignisse

KEINE Fehlerausgabe, falls das erste Trigger-Ereignis schon ansteht

● Zehnerdekade (Messsystem)

0/nicht gesetzt = aktives Messsystem verwenden

1 = erstes Messsystem

2 = zweites Messsystem (Wenn vorhanden, sonst wird das erste Messsystem verwendet. Es erfolgt keine Fehlermeldung)

3 = erstes und zweites Messsystem

#### Hinweis

Wenn der Messauftrag mit zwei Messsystemen durchgeführt wird, sind maximal zwei Trigger-Ereignisse programmierbar. Bei jedem der zwei Trigger-Ereignisse werden die Messwerte beider Messsysteme erfasst.

Modus 3 ist bei MEAC nicht möglich.

### Trigger-Ereignis

Ein Trigger-Ereignis setzt sich zusammen aus der Nummer des Messtasters und dem Auslösekriterium (steigende oder fallende Flanke) des Messsignals:

- 1 = steigende Flanke von Messtaster 1
- -1 = fallende Flanke von Messtaster 1
- 2 = steigende Flanke von Messtaster 2
- -2 = fallende Flanke von Messtaster 2

Wenn der Messvorgang mit zwei Messsystemen durchgeführt wird, sind maximal zwei Trigger-Ereignisse pro Messtaster programmierbar (steigende oder fallende Flanke). Bei jedem der zwei Trigger-Ereignisse werden die Messwerte beider Messtaster erfasst. Durch die Standardeinstellung PROFIBUS-Telegramm 391 ist ein Messwert pro Trigger-Ereignis und Lageregler-Takt möglich.

Bei MEAC kann die Anzahl der Messwerte pro Trigger-Ereignis durch den Einsatz vom PROFIBUS-Telegramm 395 auf 8 Messwerte von steigender Flanke und 8 von fallender Flanke je Messtaster und Lageregler-Takt erhöht werden. Damit lassen sich höhere Vorschübe oder Drehzahlen realisieren als mit dem PROFIBUS-Telegramm 391.

Weitere Informationen zur Telegrammauswahl siehe Kapitel ["Telegrammauswahl](#page-483-0) (Seite [484](#page-483-0))".

### FIFO-Variable

Die axialen Messwerte liegen im Maschinenkoordinatensystem (MKS) vor. Sie werden durch den über MEAC angegebenen Umlaufspeicher (FIFO) abgelegt. Im FIFO werden die Messwerte im Umlaufprinzip in FIFO-Variablen eingetragen, z. B. \$AC\_FIFO1. Bei zwei für die Messung projektierten Messtastern werden die Messwerte des zweiten Messtasters getrennt im nachfolgenden FIFO geschrieben.

Die Anzahl der Messwerte ist begrenzt. Die Länge des FIFO kann in folgendem Maschinendatum projektiert werden:

MD28264 LEN\_AC\_FIFO (Länge der FIFO-Variablen \$AC\_FIFO1 - \$AC\_FIFO10)

Ein Lesen der Messwerte aus dem FIFO ist sowohl im Teileprogramm als auch aus den Synchronaktionen möglich.

Die Messung ist so lange aktiv, bis:

- MEAC[Achse]=(0) programmiert wird
- ein FIFO vollgelaufen ist
- RESET gedrückt wird bzw. Programmende M02/M30 erreicht ist

#### Literatur:

Funktionshandbuch Synchronaktionen; Ausführliche Beschreibung, Kapitel: Parameter (\$AC\_FIFO)

### **Messtasterstatus**

Es kann der Messtasterstatus direkt im Teileprogramm und in Synchronaktionen abgefragt werden.

\$A\_PROBE[n] mit n = Messtaster

\$A\_PROBE[n]==1: Messtaster ausgelenkt

\$A\_PROBE[n]==0: Messtaster nicht ausgelenkt

### Messtasterbegrenzung

Die Messtasterbegrenzung steht unter folgender Systemvariablen für das PROFIBUS-Telegramm 395 zur Verfügung:

\$A\_PROBE\_LIMITED[n] mit n = Messtaster

\$A\_PROBE\_LIMITED[n]==1: Messtasterbegrenzung aktiv

\$A\_PROBE\_LIMITED[n]==0: Messtasterbegrenzung inaktiv/zurückgesetzt

Weitere Informationen zu Systemvariablen siehe:

### Literatur:

Listenhandbuch Systemvariablen

7.4 Axiales Messen

# <span id="page-483-0"></span>7.4.2 Telegrammauswahl

### Telegrammauswahl für das axiale Messen mit MEAC

Das axiale Messen wird standardmäßig durch das PROFIBUS-Telegramm 391 realisiert. Für das Messen mit mehreren Messwerten pro Trigger-Ereignis und Lageregler-Takt wird das PROFIBUS-Telegramm 395 verwendet.

Die Telegrammauswahl erfolgt unter STEP 7 HW Konfig, im Dialog "DP Slave Eigenschaften" > "Konfiguration".

Folgende Einstellungen sind zusätzlich erforderlich:

● Antriebsparameter:

CU: p0922 = 395; Einstellung zur Telegrammauswahl

CU: p0684 = 16; Einstellung des Messverfahrens

CU: p0680; Projektierung der zentralen Messtasterklemme

● PROFIBUS-Anbindung:

MD13211 \$MN\_MEAS\_CENTRAL\_SOURCE = 2 (Telegramm-Einbindung ohne Handshake)

### 7.4.3 Messergebnisse

### Messergebnisse für MEASA, MEAWA lesen

Die Ergebnisse des Messbefehls werden in Systemdaten des NCK hinterlegt und sind im Teileprogramm über Systemvariablen lesbar.

#### ● Systemvariable \$AC\_MEA[Nr]

Statussignal des Messauftrags abfragen.

[Nr] steht für Messtaster (1 oder 2)

Die Variable wird zu Beginn einer Messung gelöscht. Sobald der Messtaster das Auslösekriterium erreicht (steigende oder fallende Flanke), wird die Variable gesetzt. Damit kann im Teileprogramm die Durchführung des Messauftrags kontrolliert werden.

### ● Systemvariable \$AA\_MM1[Achse] bis \$AA\_MM4[Achse]

Zugriff auf das Messergebnis des Triggersignals im Maschinenkoordinatensystem. Lesen im Teileprogramm und in den Synchronaktionen.

[Achse] steht für den Namen der Messachse (X, Y, ...).

### ● Systemvariable \$AA\_MW1[Achse] bis \$AA\_MW4[Achse]

Zugriff auf das Messergebnis des Triggersignals im Werkstückkoordinatensystem. Lesen im Teileprogramm und in den Synchronaktionen.

[Achse] steht für den Namen der Messachse (X, Y, ...).

### Zwei Messsysteme

Wenn der Messauftrag mit zwei Messsystemen durchgeführt wird, sind maximal zwei Trigger-Ereignisse programmierbar. Bei jedem der zwei Trigger-Ereignisse werden die Messwerte beider Messgeber erfasst.

### Ein Triggerereignis

\$AA\_MM1[Achse] = Triggerereignis 1, Messwert von Geber 1 \$AA\_MM2[Achse] = Triggerereignis 1, Messwert von Geber 2

# Zwei Triggerereignisse

\$AA\_MM1[Achse] = Triggerereignis 1, Messwert von Geber 1 \$AA\_MM2[Achse] = Triggerereignis 1, Messwert von Geber 2 \$AA\_MM3[Achse] = Triggerereignis 2, Messwert von Geber 1 \$AA\_MM4[Achse] = Triggerereignis 2, Messwert von Geber 2

### PLC-Service-Anzeige

Weitere Informationen zur Funktionsprüfung des Messtasters siehe Kapitel "[Messergebnisse](#page-479-0)  (Seite [480](#page-479-0))".

### Messergebnisse für MEAC lesen

Es werden alle Messergebnisse in eine zuvor definierte FIFO-Variable geschrieben. Die mögliche Anzahl an Messwerten wird über Maschinendaten festgelegt (siehe Kapitel ["Messung](#page-480-0) (Seite [481](#page-480-0))").

- Die korrekte Arbeitsweise wird für PROFIBUS-Telegramm 391 bei Taktverhältnissen von IPO-Takt / Lageregler-Takt ≤ 8 : 1 zuverlässig durchgeführt.
- Die korrekte Arbeitsweise wird für PROFIBUS-Telegramm 395 bei Taktverhältnissen von IPO-Takt / Lageregler-Takt ≤ 4 : 1 zuverlässig durchgeführt.
- Der Inhalt des FIFO-Speichers kann nur einmal gelesen werden. Bei Mehrfachverwendung von Messergebnissen müssen die ausgelesenen Werte in den Anwenderdaten zwischengespeichert werden.

### Endloses Messen

Um endloses Messen zu realisieren, müssen FIFO-Werte zyklisch aus dem Teileprogramm heraus gelesen werden. Die Häufigkeit, mit der die Messwerte aus dem FIFO-Speicher gelesen und verarbeitet werden, muss der Schreibhäufigkeit der NC entsprechen.

Die Anzahl gültiger Einträge ist in einer FIFO-Variablen lesbar.

Soll das Messen nach Erreichen einer definierten Messwerte-Anzahl beendet werden, muss im Programm der Messauftrag explizit abgewählt werden.

# 7.5 Setzen von Nullpunkten, Werkstückvermessung und Werkzeugvermessung

### 7.5.1 Istwertsetzen und Ankratzen

### Istwertsetzen

Das Istwertsetzen erfolgt über die HMI-Bedienung oder über Messzyklen. Der berechnete Frame kann in den Systemframe \$P\_SETFRAME geschrieben werden. Beim Istwertsetzen kann die Sollposition einer Achse im WKS geändert werden.

Die Berechnung erfolgt in der NC durch Aktivierung eines PI-Dienstes über die

- HMI-Bedienung oder über einen
- Teileprogrammbefehl aus den Messzyklen.

Als Grundlage für die Berechnung kann ein Werkzeug und eine Ebene ausgewählt werden. Der berechnete Frame wird in den Ergebnis-Frame eingetragen.

### Ankratzen

Unter dem Begriff Ankratzen werden die Werkstück- und die Werkzeugvermessung verstanden. Bei der Werkstückvermessung kann die Lage des Werkstückes bzgl. einer Kante, einer Ecke oder einer Bohrung vermessen werden. Zur Festlegung der Nulllage des Werkstückes oder der Bohrung können die gemessenen Positionen dann mit Sollpositionen im WKS beaufschlagt werden. Die resultierenden Verschiebungen können dabei in ein ausgewähltes Frame eingetragen werden. Bei der Werkzeugvermessung kann die Länge oder der Radius eines Werkzeuges anhand eines vermessenen Referenzteiles gemessen werden.

Die Messungen können über die

- HMI-Bedienung oder über
- Messzyklen erfolgen.

Zur Kommunikation mit der NC dienen vordefinierte Systemvariablen. Die Berechnung erfolgt im NCK durch Aktivierung eines PI-Dienstes über:

- die HMI-Bedienung
- oder über einen Teileprogrammbefehl aus den Messzyklen.

Als Grundlage für die Berechnung kann ein Werkzeug und eine Ebene ausgewählt werden. Der berechnete Frame wird in das Ergebnis-Frame eingetragen.

Weitere Erläuterungen zu den kanalspezifischen Systemframes entnehmen Sie bitte:

Listenhandbuch Systemvariablen; Liste der Systemvariablen, Kapitel: Frames

Funktionshandbuch Grundfunktionen; Achsen, Koordinatensysteme, Frames (K2), Kapitel: Frames der Framekette

### Weitere Literatur:

Programmierhandbuch Arbeitsvorbereitung; Technologische Zyklen, Kapitel: Schwenken - CYCLE800

### 7.5.2 Werkstückvermessung

### Vermessung des Werkstückes

Für die Werkstückvermessung wird ein Messtaster wie ein Werkzeug an das aufgespannte Werkstück herangefahren. Durch eine vielfältige Auswahl an unterschiedlichen Messtypen können die gebräuchlichsten Messaufgaben an einer Dreh- oder Fräsmaschine möglichst einfach gelöst werden.

Bei der Werkstückvermessung kann die Lage des Werkstückes bezüglich einer Kante, einer Ecke oder einer Bohrung vermessen werden.

Zur Festlegung der Nulllage des Werkstückes (Werkstücknullpunkt W) oder einer Bohrung können die gemessenen Positionen mit Sollpositionen im WKS beaufschlagt werden. Die resultierenden Verschiebungen können dabei in ein ausgewähltes Frame eingetragen werden.

### Variablenschnittstelle

Die Variablenschnittstelle besteht aus mehreren Systemvariablen.

Diese werden unterschieden zwischen:

- Eingangswerten
- Ausgangswerten

#### Literatur:

Listenhandbuch Systemvariablen

Die Eingangswerte müssen von HMI oder von den Zyklen beschrieben werden. Die Ausgangswerte sind die Rechenergebnisse.

### Literatur:

Programmierhandbuch Messzyklen

### 7.5.2.1 Eingangswerte

### Gültigkeitsbits der Messtypen

Zur Festlegung, welche Systemvariablen für die aktuelle Messung gültig sind, sollte jeder Messvorgang zuerst alle Variablen als ungültig deklarieren. Dies erfolgt mit: \$AC\_MEAS\_VALID = 0.

Jede Eingangs-Variable setzt implizit beim Beschreiben das entsprechende Bit in \$AC\_MEAS\_VALID. Werden die Gültigkeitsbits nicht zurückgesetzt, so bleiben die Werte auch für die nächste Berechnung gültig.

### Hinweis

Bei Maschinensteuertafel-Reset oder nach M30 (Reset bei Programmende) wird die Schnittstelle nicht zurückgesetzt.

| <b>Bit</b>              | Eingangswert              | <b>Bedeutung</b>                                                      |
|-------------------------|---------------------------|-----------------------------------------------------------------------|
| 0                       | \$AA_MEAS_POINT1[Achse]   | 1. Messpunkt für alle Kanalachsen                                     |
| 1                       | \$AA_MEAS_POINT2[Achse]   | 2. Messpunkt für alle Kanalachsen                                     |
| $\overline{c}$          | \$AA_MEAS_POINT3[Achse]   | 3. Messpunkt für alle Kanalachsen                                     |
| 3                       | \$AA_MEAS_POINT4[Achse]   | 4. Messpunkt für alle Kanalachsen                                     |
| $\overline{\mathbf{4}}$ | \$AA_MEAS_SETPOINT[Achse] | Sollposition der Kante, Ecke, Bohrung                                 |
| 5                       | \$AC_MEAS_WP_SETANGLE     | Soll-Werkstücklage-Winkel α; -90 < φ < 180                            |
| 6                       | \$AC_MEAS_CORNER_SETANGLE | Soll-Schnittwinkel $\varphi$ der Ecke $0 < \varphi < 180$             |
| $\overline{7}$          | \$AC_MEAS_T_NUMBER        | ausgewähltes Werkzeug                                                 |
| 7                       | \$AC_MEAS_D_NUMBER        | ausgewählte Schneide                                                  |
| 9                       | \$AC_MEAS_DIR_APPROCH     | Anfahrrichtung nur bei Kanten-, Nut,- Steg- und<br>Werkzeugvermessung |
| 10                      | \$AC_MEAS_ACT_PLANE       | Arbeitsebene und Zustellrichtung einstellen                           |
| 11                      | \$AC_MEAS_FRAME_SELECT    | Berechneter Frame in den spezifizierten Frame                         |
| 12                      | \$AC_MEAS_TYPE            | Messtypen der Werkstückvermessung                                     |
| 13                      | \$AC_MEAS_FINE_TRANS      | Translatorische Verschiebungen eintragen                              |
| 14                      | \$AA_MEAS_SETANGEL[Achse] | Soll-Winkel einer Achse                                               |
| 15                      | \$AA_MEAS_SCALEUNIT       | Maßeinheit für Ein- und Ausgangswerte                                 |
| 16                      | \$AA_MEAS_TOOL_MASK       | Werkzeugeinstellungen                                                 |
| 17                      | \$AA_MEAS_P1_COORD        | Koordinatensystem des 1. Messpunktes                                  |
| 18                      | \$AA_MEAS_P2_COORD        | Koordinatensystem des 2. Messpunktes                                  |
| 19                      | \$AA_MEAS_P3_COORD        | Koordinatensystem des 3. Messpunktes                                  |
| 20                      | \$AA_MEAS_P4_COORD        | Koordinatensystem des 4. Messpunktes                                  |
| 21                      | \$AA_MEAS_SET_COORD       | Koordinatensystem des Sollpunktes                                     |
| 22                      | \$AA_MEAS_CHSFR           | Systemframemaske                                                      |
| 23                      | \$AA_MEAS_NCBFR           | Maske für globale Basisframes                                         |
| 24                      | \$AA_MEAS_CHBFR           | Maske für Kanal-Basisframes                                           |
| 25                      | \$AA_MEAS_UIFR            | Einstellbares Frame aus der Datenhaltung                              |
| 26                      | \$AA_MEAS_PFRAME          | Programmierbare Frames nicht verrechnen                               |
| 27                      | \$AC_MEAS_INPUT[n]        | Mess-Eingangsparameter mit der Länge n                                |

Tabelle 7- 2 Gültigkeitsbits für die Eingangswerte der Variablen \$AC\_MEAS\_VALID

### Hinweis

Alle Achs-Istwerte des entsprechenden Messpunktes werden ungültig durch:

\$AC\_MEAS\_LATCH = 0

### **Messpunkte**

Für die Messungen stehen max. vier Messpunkte für alle Kanalachsen zur Verfügung:

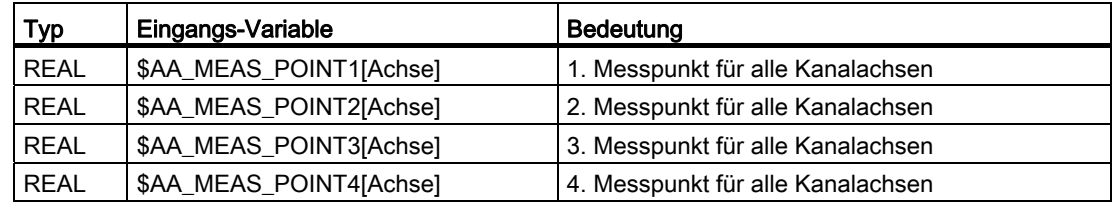

Die gemessenen Punkte liegen im Normalfall als Istwerte (= Sollwerte) im WKS vor. Ein Messpunkt wird als gültig gekennzeichnet, sobald ein Achswert davon beschrieben wurde. Jeder der einzelnen Messpunkte kann beschrieben oder abgelatched werden.

Einige Messtypen unterstützen auch Messpunkte, die in einem anderen Koordinatensystem (BKS, MKS) vorliegen. Die Eingabe, in welchem Koordinatensystem der entsprechende Messpunkt gemessen wurde, kann über folgende Variablen erfolgen:

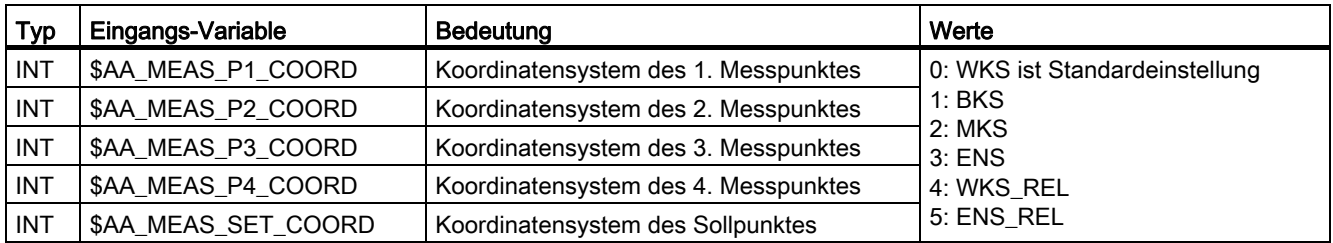

### Istwerte

Die Messpunkte können für alle Achsen mit den aktuellen Achs-Istwerten beschrieben werden. Die Positionen werden bezüglich dem ausgewähltem Koordinatensystem abgelatched. Wird kein Koordinatensystem vorgegeben, so werden die Positionen im WKS gelatched. Dazu dient die folgende Variable: \$AC MEAS LATCH[0..3]

Der Index variert von 0 bis 3, entsprechend dem 1. bis 4. Messpunkt. Die Zuweisung des Wertes 0 an die Variable bewirkt, dass alle Achsistwerte des entsprechenden Messpunktes ungültig werden. Bei Zuweisung des Wertes 1, werden alle Achsistwerte im entsprechenden Messpunkt abgelatched. Die Variable kann nur geschrieben werden.

Einzelne Achsistwerte eines Messpunktes können mit folgenden Variablen beschrieben werden:

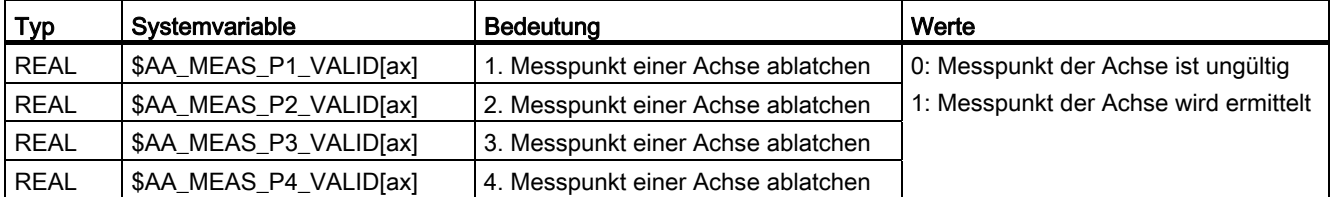

Die Variablen \$AC\_MEAS\_LATCH[0..3] und \$AA\_MEAS\_P[1..4]\_VALID können interaktiv angewendet werden. Bei Durchmesserprogrammierung wird die Planachse entsprechend berücksichtigt.

### Sollwerte

Die Berechnung des resultierenden Frames erfolgt so, dass die vom Anwender vorgegebenen Sollwerte eingehalten werden.

| <b>Typ</b>  | Systemvariable            | Bedeutung                                                     |
|-------------|---------------------------|---------------------------------------------------------------|
| <b>REAL</b> | \$AA_MEAS_SETPOINT[ax]    | Sollposition einer Achse                                      |
| <b>REAL</b> | \$AA_MEAS_SETANGLE[ax]    | Sollwinkel einer Achse                                        |
| <b>INT</b>  | \$AA_MEAS_SP_VALID[ax]    | 1: Sollposition der Achse ist gültig/0: ungültig              |
| <b>RFAI</b> | \$AC MEAS WP SETANGLE     | Soll-Werkstücklage-Winkel $\alpha$ : -90 < $\alpha$ < 180     |
| <b>RFAI</b> | \$AC MEAS CORNER SETANGLE | Soll-Schnittwinkel $\varphi$ der Ecke: $0 < \varphi < 180$    |
| <b>INT</b>  | \$AC_MEAS_DIR_APPROACH *) | Anfahrrichtung:<br>$0: +x, 1: -x, 2: +y, 3: -y, 4: +z, 5: -z$ |

Tabelle 7- 3 Eingangswerte für die Anwender-Sollwerte

\*) Die Anfahrrichtung wird nur bei der Kanten-, Nut-, Steg- und bei der Werkzeugmessung benötigt.

Folgende Messpunkte sind irrelevant und werden nicht ausgewertet:

- Bei Eingabe des Soll-Werkstücklage-Winkel α: der 2. Messpunkt.
- Bei Eingabe des Soll-Schnittwinkel φ: der 4. Messpunkt.

### **Ebeneneinstellung**

Ebeneneinstellung für die Festlegung der Werkzeugorientierung. Wird keine Ebene vorgegeben, so wird mit der aktiven Ebene gerechnet.

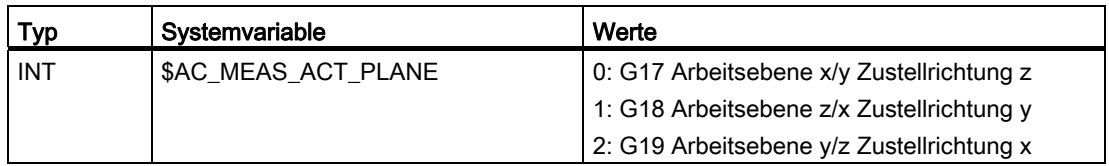

### Translatorische Verschiebungen

Beim Vermessen von Werkstücken können translatorische Verschiebungen in den Feinverschiebungsanteil des ausgewählten Frames eingetragen werden. Hierzu dient die Variable \$AC\_MEAS\_FINE\_TRANS.

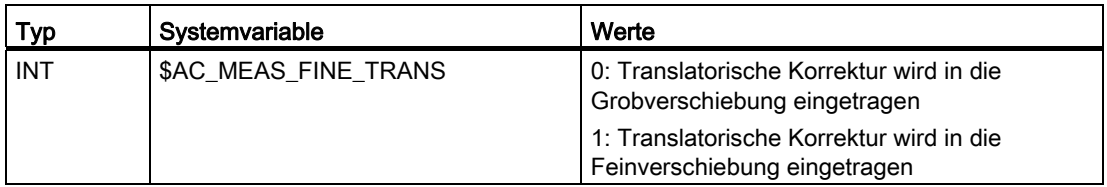

Wird die Variable \$AC\_MEAS\_FINE\_TRANS nicht beschrieben, gilt:

- Der Korrekturwert wird in die Grobverschiebung eingetragen und in das Zielframe transformiert. Es kann sich durch die Transformation auch ein Feinanteil in der Translation ergeben.
- Wenn das folgende Maschinendatum nicht mit 1 vorbesetzt ist:

MD18600 \$MN\_MM\_FRAME\_FINE\_TRANS

Es wird immer die Korrektur in die Grobverschiebung eingetragen.

### Berechneter Frame

Im Falle der Werkstückvermessung wird der berechnete Frame in den spezifizierten Frame eingetragen.

Tabelle 7- 4

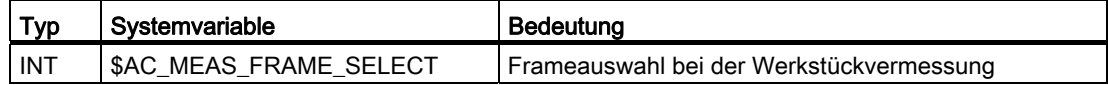

Die Variable \$AC\_MEAS\_FRAME\_SELECT kann folgende Werte annehmen

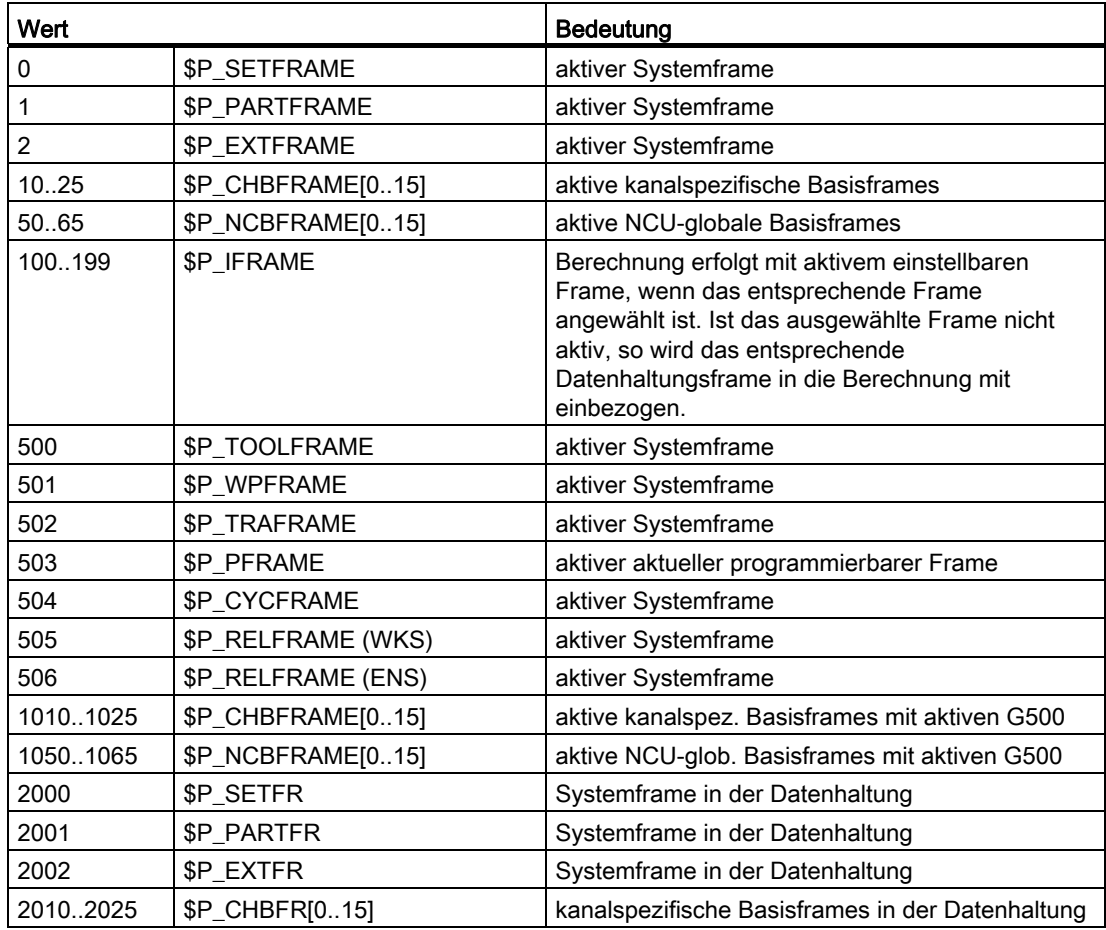

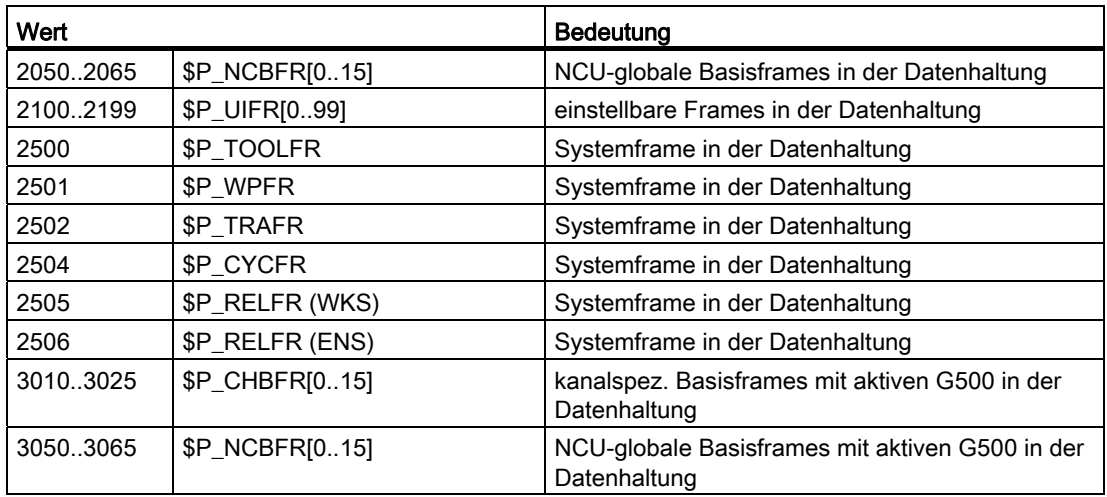

Die Funktion MEASURE( ) berechnet das Frame \$AC\_MEAS\_FRAME entsprechend dem spezifizierten Frame.

Bei den Werten

von 0 bis 1065 wird die Berechnung mit Hilfe des aktiven Frames durchgeführt.

von 2000 bis 3065 wird die Berechnung bezüglich des ausgewählten Frames in der Datenhaltung durchgeführt. Die Auswahl eines Frames in der Datenhaltung wird nicht bei den Messtypen 14 und 15 unterstützt. Bei der Auswahl eines Frames in der Datenhaltung muss dieser Frame nicht aktiv sein. In diesem Fall wird die Berechnung so durchgeführt, als ob dieser aktiv in der Kette wäre.

Der Messpunkt wird in das ausgewählte System transformiert und der selektierte Frame wird mit Hilfe des Gesamtframes incl. des ausgewählten Frames bestimmt. Nach Korrektur und Aktivierung des Frames wird das Istwertsetzen erst wirksam.

Bei den Werten

mit aktiven G500 (1010..1025, 1050..1065, 3010..3025, 3050..3065) wird der Zielframe so berechnet, dass nach Anwahl dieses Frame auch G500 aktiv sein muss, um die Sollposition zu erreichen.

### Umrechnung in ein anderes Koordinatensystem

Wenn eine Position in eine Position eines anderen Koordinatensystems umgerechnet werden soll, kann die Zusammensetzung der gewünschten Framekette über folgende Variablen vorgegeben werden:

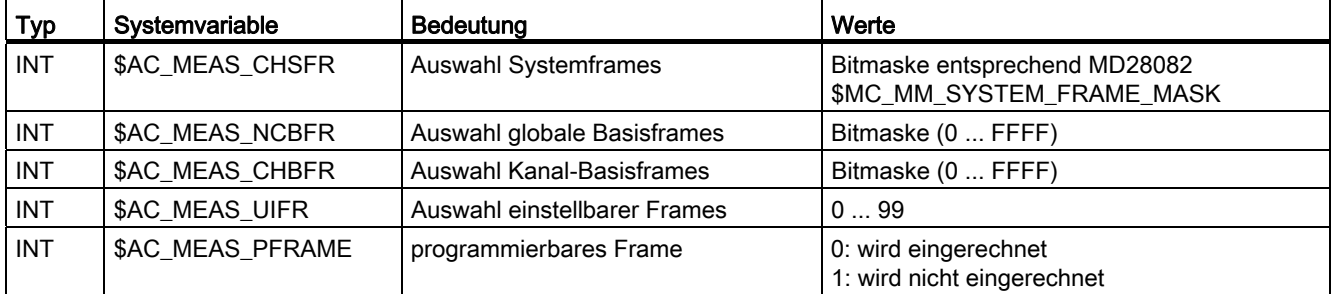

Für die entsprechenden Werte in den Variablen werden die Datenhaltungsframes gelesen und eine neue Framekette aufgebaut.

### Hinweis

Werden Variablen nicht gesetzt, so werden die aktiven Frames beibehalten.

Es sind nur die Variablen zu beschreiben, deren Datenhaltungsframes auch in die neue Framekette einbezogen werden sollen. Bei den Basisframes können nur alle ausgetauscht werden und nicht nur ein spezieller. Aktive Änderungen über \$P\_NCBFRMASK und \$P\_CHBFRMASK werden nicht berücksichtigt.

### Feldvariable für die Werkstück- und Werkzeugvermessung

Für weitere Eingangsparameter, die in den verschiedenen Messtypen verwendet werden, dient die folgende Feldvariable der Länge n

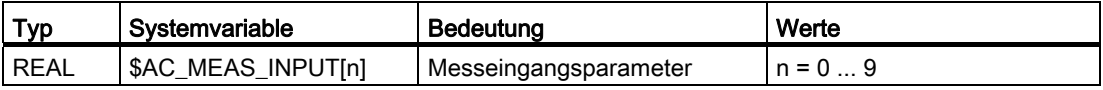

Die Steuerungswirkung der Messeingangsparameter ist in den Messvarianten beschrieben.

### Auswahl Werkzeug oder Schneide

Die Werkzeug- und Schneidennummer des aktiven Werkzeuges muss mit dem ausgewählten Werkzeug übereinstimmen. Bei Auswahl von T0, D0 wird das aktive Werkzeug eingerechnet. Ist kein Werkzeug aktiv, so wird das durch T, D angewählte Werkzeug eingerechnet. Es darf aber kein anderes Werkzeug, als das ausgewählte aktiv sein.

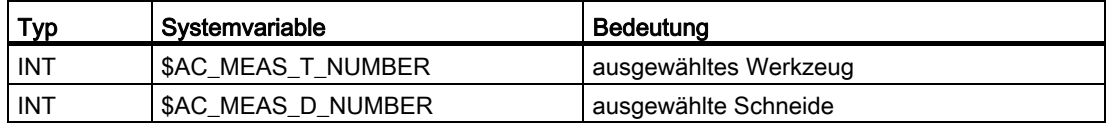

### M5: Messen

7.5 Setzen von Nullpunkten, Werkstückvermessung und Werkzeugvermessung

### Messungen mit 3D-Messtaster

Bei Messungen mit dem 3D-Messtaster ist der Radius des Werkzeuges bereits über den Messpunkt kompensiert, so dass der Radius in die Berechnung der verschiedenen Messvorgänge nicht mehr einbezogen werden darf. Diese Eigenschaft kann durch folgende Variable vorgegeben werden:

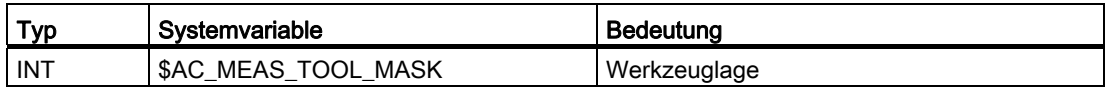

Die Variable \$AC\_MEAS\_TOOL\_MASK kann folgende Werte annehmen:

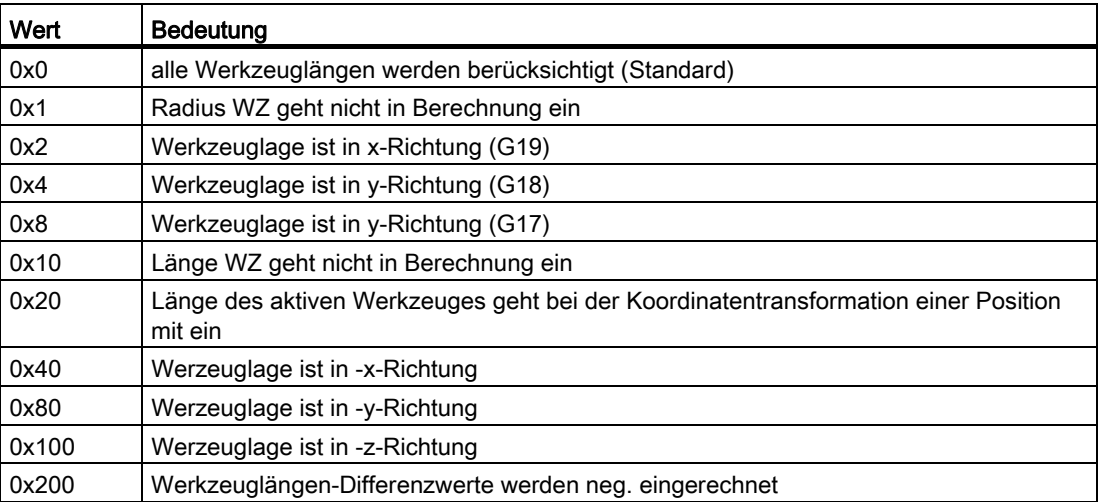

Aus der Werkzeuglage und der Anfahrrichtung kann erkannt werden, ob der Radius eines Fräsers mit in die Berechnung eingeht. Wird die Anfahrrichtung nicht explizit vorgegeben, so ergibt sie sich aus der ausgewählten Ebene:

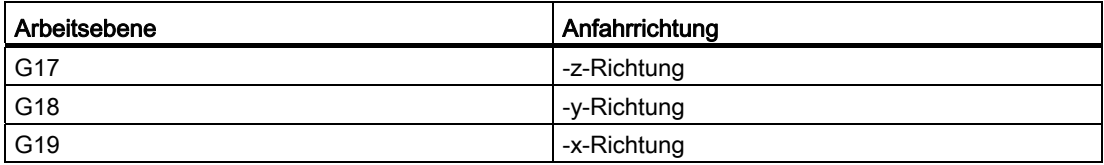

# 7.5.2.2 Auswahl der Messung

Die Auswahl der Messung wird mit folgender Variable festgelegt:

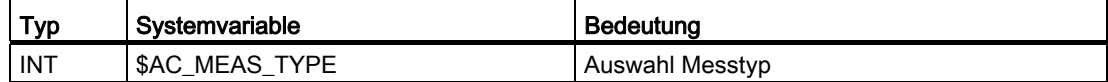

Die Variable \$AC\_MEAS\_TYPE kann folgende Werte annehmen:

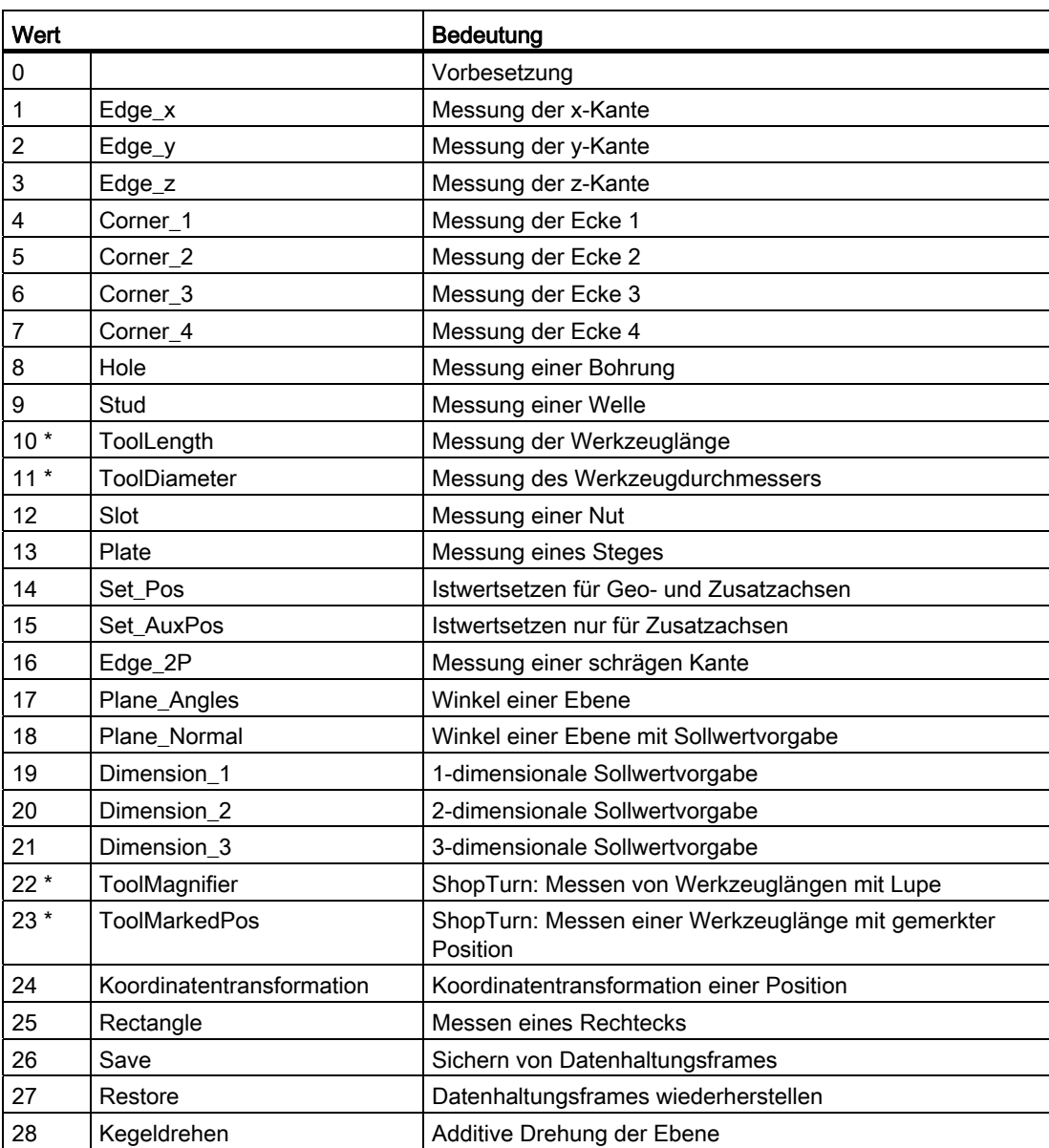

\* Messtypen der Werkzeugvermessung

Die einzelnen Messmethoden werden unter Kapitel "Messtypen der Werkstückvermessung" oder "Messtypen der Werkzeugvermessung" genauer dargestellt und mittels eines geeigneten Programmierbeispiels näher erläutert.

### 7.5.2.3 Ausgangswerte

### Ergebnisse der Berechnung

Wurde eine Sollposition angegeben, so wird der resultierende Frame in das Ergebnis-Frame \$AC\_MEAS\_FRAME eingetragen. Dieses Frame kann im Teileprogramm gelesen und geschrieben werden. Das Ergebnis-Frame wird entsprechend dem ausgewählten Frame berechnet.

Wurde kein Frame ausgewählt, so ergibt das Ergebnis-Frame die resultierende Translation und Drehung im WKS. Mit dem PI-Dienst N SETUDT und Parameter Typ Nr. 7 kann dieser Frame in den selektierten Frame eingetragen werden. Nach dem Eintragen des Frames wird der Ergebnisframe gelöscht.

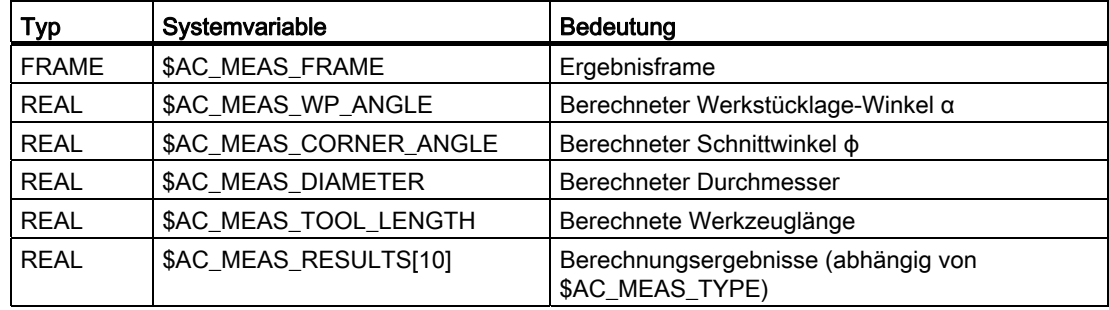

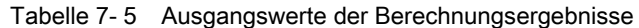

### 7.5.2.4 Berechnungsmethode

### Aktivierung der Berechnung

Die Aktivierung der Berechnung über die HMI-Bedienung erfolgt mit den PI-Dienst N\_SETUDT. Dieser PI-Dienst kann einen der folgenden Parameter-Typen annehmen:

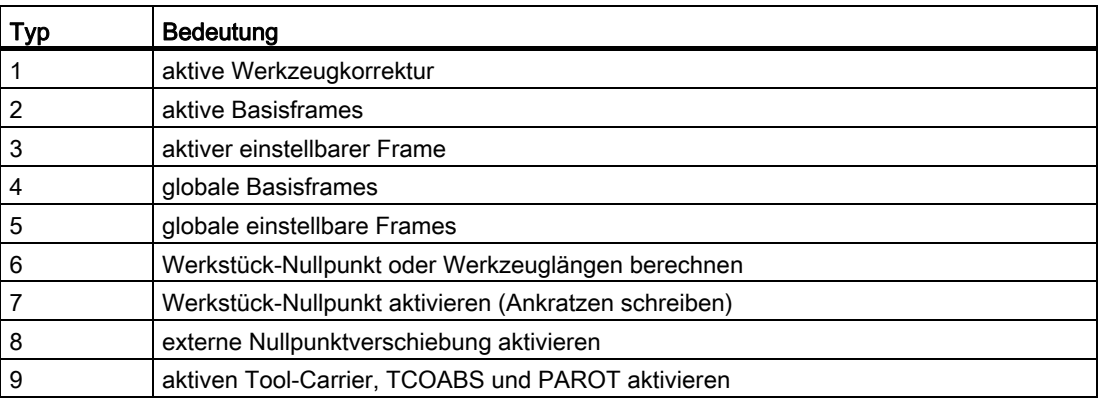

Im Reset-Zustand wird die Änderung sofort ersichtlich, im Stopp-Zustand wird der Frame erst mit dem nächsten Start herausgefahren.

#### Hinweis

Der PI-Dienst kann nur im Reset- und Stopp-Zustand ausgeführt werden. Der berechnete Frame im Falle der Werkstückvermessung wird mit Typ Nr. 7 sofort aktiviert. Bei der Vermessung von Werkzeugen darf der PI mit Typ Nr. 7 nicht abgeschickt werden, da kein Nullpunkt aktiviert werden muss.

### Aktivierung im Stopp-Zustand

Die neuen WKS-Positionen werden im Stopp-Zustand aktualisiert. Mit dem Fortsetzstart auf das Teileprogramm wird der Restweg des unterbrochenen Satzes gelöscht und es wird von der momentanen Position auf den Endpunkt des nächsten Satzes angefahren.

Damit kann auch im Stopp-Zustand eine Spindel in der Betriebsart MDA oder im Teileprogramm starten und mit M0 ein Istwertsetzen und Ankratzen oder eine andere Messung durchgeführt werden.

### Messzyklen

Die Berechnung in den Messzyklen erfolgt über die vordefinierte Funktion:

INT MEASURE( )

MEASURE() liefert ein Ergebnis-Frame, das über \$AC\_MEAS\_FRAME gelesen werden kann:

- Das Ergebnis ist die Translation und Rotation aus den Sollwerten, umgerechnet auf das selektierte Frame.
- Der Ergebnis-Frame berechnet sich wie folgt:

Der verkettete Summenframe ergibt gleich die Verkettung von Gesamtframe (vor der Messung) mit der berechneten Translation und Rotation.

### Hinweis

Ist kein Frame ausgewählt, so wird der berechnete Frame nicht transformiert. D. h. die Translation und Rotation ergibt sich anhand der vorgegebenen Sollwerte und der berechneten Position der Kante, Ecke, Nut, etc. Eine mehrfache Anwendung der Funktion wirkt immer additiv zum Ergebnisframe.

Es ist darauf zu achten, dass das Ergebnisframe evtl. vorher gelöscht werden muss.

### ACHTUNG

MEASURE() löst keinen impliziten Vorlaufstopp aus. Da MEASURE() mit den Frames des Vorlaufsatzes arbeitet, muss Sie selbst entscheiden, ob ein Vorlaufstopp vor der Berechnung notwendig ist.

### Semaphor-Variable

Pro Kanal gibt es die Messvariablen nur einmal. Der Messvorgang kann über die Bedienung im Stopp- und im Reset-Zustand erfolgen. Im Stopp-Zustand kann der Bedienvorgang sich mit den Messzyklen überschneiden.Zum Schutz des gegenseitigen Überschreibens dient die Variable

\$AC\_MEAS\_SEMA (Semaphore zum Messinterface)

Die Semaphor-Variable \$AC\_MEAS\_SEMA wird vom Zyklus

- am Anfang mit 1 beschrieben und
- am Ende des Zyklus wieder auf 0 zurückgesetzt.

HMI benutzt das Messinterface nicht, wenn die Variable den Wert 1 hat.

### Fehlermeldungen

Wenn der Client sich nicht anmeldet, wird immer die Sammelfehlernummer 0xD003 erzeugt. Erfolgt eine Anmeldung durch DIAGN:errCodeSetNrGent bzw. DIAGN:errCodeSetNrPi, so stellt PI\_SETUDT Fehlercodes zur Verfügung, entsprechend folgender Syntax:

EX\_ERR\_PI\_REJ\_<Rückgabewert>, z. B.: EX\_ERR\_PI\_REJ\_ MEASNOTYPE

Folgende Rückgabewerte werden über die vordefinierte Funktion MEASURE() ausgegeben:

| Nr.               | Rückgabewerte       | <b>Bedeutung</b>                    |
|-------------------|---------------------|-------------------------------------|
| $\mathbf 0$       | MEAS_OK             | Korrekte Berechnung                 |
| $\mathbf{1}$      | MEAS_NO_TYPE        | Type nicht spezifiziert             |
| $\overline{2}$    | MEAS_TOOL_ERROR     | Fehler bei der Werkzeug-Ermittlung  |
| $\mathsf 3$       | MEAS_NO_POINT1      | Messpunkt 1 nicht vorhanden         |
| $\overline{4}$    | MEAS_NO_POINT2      | Messpunkt 2 nicht vorhanden         |
| 5                 | MEAS_NO_POINT3      | Messpunkt 3 nicht vorhanden         |
| 6                 | MEAS_NO_POINT4      | Messpunkt 4 nicht vorhanden         |
| $\overline{7}$    | MEAS NO SPECPOINT   | Kein Referenzpunkt vorhanden        |
| 8                 | MEAS_NO_DIR         | Keine Anfahrrichtung                |
| 9                 | MEAS_EQUAL_POINTS   | Messpunkte sind identisch           |
| 10                | MEAS_WRONG_ALPHA    | Alpha $\alpha$ ist falsch           |
| 11                | MEAS_WRONG_PHI      | Phi $\phi$ ist falsch               |
| $12 \overline{ }$ | MEAS_WRONG_DIR      | Falsche Anfahrrichtung              |
| 13                | MEAS_NO_CROSSING    | Geraden schneiden sich nicht        |
| 14                | MEAS_NO_PLANE       | Ebenen nicht vorhanden              |
| 15                | MEAS_WRONG_FRAME    | Kein oder falsches Frame selektiert |
| 16                | MEAS_NO_MEMORY      | Nicht genügend Speicher vorhanden   |
| 17                | MEAS_INTERNAL_ERROR | <b>Interner Fehler</b>              |

Tabelle 7- 6 Vordefinierte Fehlermeldungen

### Werkzeug-Ermittlungsfehler

Im Falle des Errorcodes MEAS\_TOOL\_ERROR oder EX\_ERR\_PI\_REJ\_MEASTOOLERROR wird vom System in die Ausgabevariable \$AC\_MEAS\_TOOL\_LENGTH eine genauere Spezifikation des Fehlers mit den folgenden Werten abgelegt:

| Nr.            | Rückgabewerte           | <b>Bedeutung</b>                                   |
|----------------|-------------------------|----------------------------------------------------|
| $\vert$ 1      | TOOL_NO_BLOCK           | Kein Satz für die Tool-Berechnung verfügbar        |
| $\overline{2}$ | TOOL WRONG T NUMBER     | Falsche T-Nummer                                   |
| 3              | TOOL WRONG D NUMBER     | Falsche D-Nummer                                   |
| $\overline{4}$ | TOOL_EVAL_WRONG_TYPE    | Das Werkzeug existiert nicht                       |
| 5              | TOOL NO TOOLCORR BODY   | Speicher Problem                                   |
| 6              | TOOL DATA READ ERROR    | Fehler beim Lesen der Werkzeugdaten                |
| $\overline{7}$ | TOOL NO TOOL WITH TRAFO | Bei aktiver Transformation ist kein Tool angewählt |

Tabelle 7- 7 Vordefinierte Fehlermeldungen für MEAS\_TOOL\_ERROR

### 7.5.2.5 Maßeinheiten und Meßgrößen für die Berechnung

### Maßeinheiten INCH oder METRISCH

Folgende Ein- und Ausgabevariablen werden mit den Maßeinheiten Inch oder Metrisch bewertet:

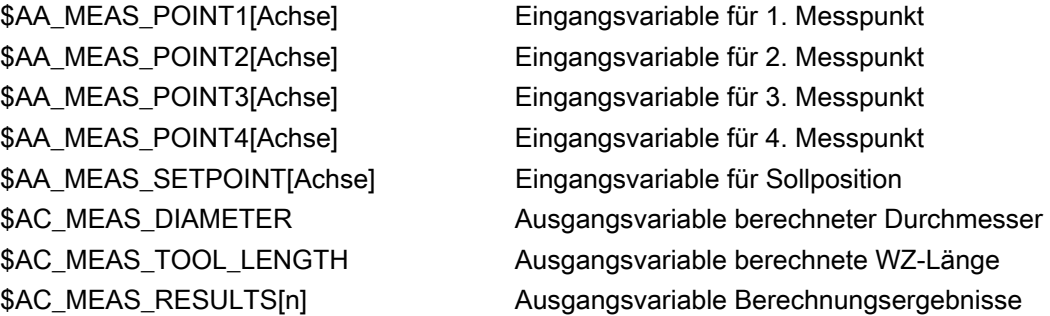

Das Maßsystem in dem die Ein- und Ausgangswerte gelesen oder geschrieben werden, kann eingestellt werden über die Eingangsvariable

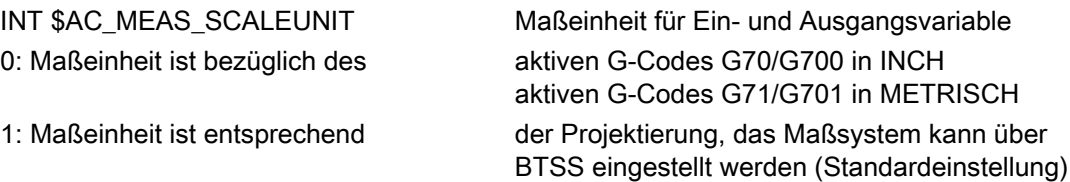

Wird die Variable nicht geschrieben, so gilt immer der Wert 1 als Standardeinstellung.

### Beispiel:

 $\ddot{\phantom{a}}$ 

Grundsystem ist Metrisch:

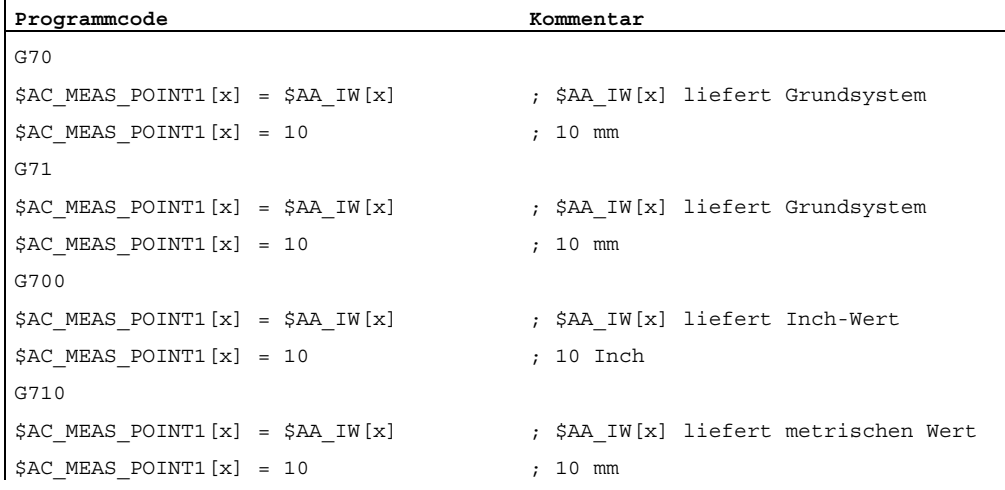

### Durchmesserprogrammierung

Die Durchmesserprogrammierung wird eingestellt durch die Maschinendaten:

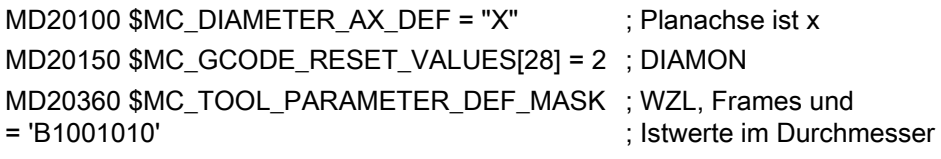

Folgendes ist zu beachten:

- Achspositionen im MKS werden nicht als Durchmesserwert eingerechnet.
- Die berechneten Werkzeuglängen und Framekomponenten sind nicht abhängig vom aktiven G-Code DIAMON oder DIAMOF.
- Die Mess- und Sollpositionen werden abhängig von DIAMON gelesen und beschrieben.
- Die Translationen in den Frames werden als Durchmesserwert in der Planachse eingerechnet.

### Rechen- und Anzeigegenauigkeit

Positionswerte in mm, Inch oder Grad werden auf 6 Nachkommastellen genau berechnet und angezeigt.

### 7.5.2.6 Diagnose

Für das Messinterface gibt es folgende Diagnosemöglichkeit:

- Bei vorhandenem File /\_N\_MPF\_DIR/\_N\_MEAS\_DUMP\_MPF wird ein Protokoll in das File geschrieben, das eine Reproduzierung des Problems ermöglichen soll.
- Die Protokollierung startet man, indem man ein leeres File mit dem Namen \_N\_MEAS\_DUMP\_MPF im Directory /\_N\_MPF\_DIR anlegt.
- Der Inhalt des Files bleibt solange erhalten, bis es mit \$AC\_MEAS\_VALID = 0 gelöscht wird.

Aus Laufzeitgründen sollte man den Trace nur einschalten, wenn ein Problem erkannt wurde.

# 7.5.3 Messtypen der Werkstückvermessung

### 7.5.3.1 Messen einer Kante (Mess Type 1, 2, 3)

### Messen einer x-Kante (\$AC\_MEAS\_TYPE = 1)

Die Kante eines eingespannten Werkstückes wird durch Anfahren an diese Kante mit einem bekannten Werkzeug vermessen.

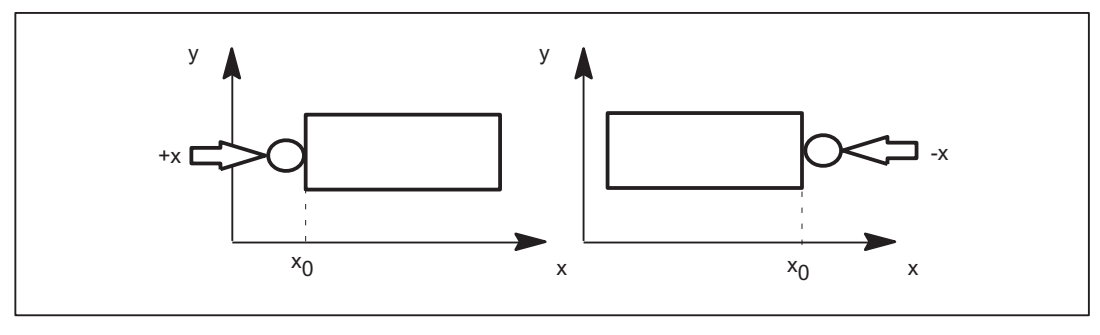

Bild 7-2 x-Kante

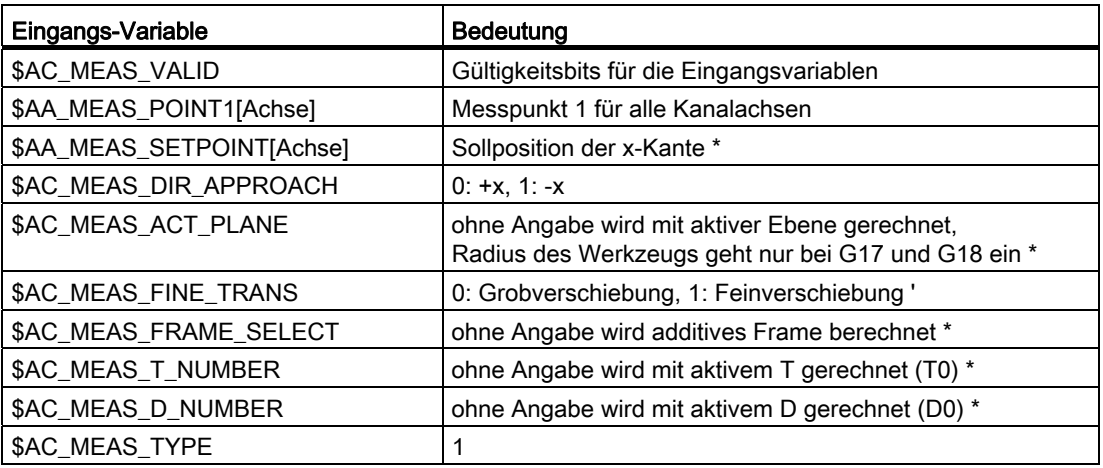

Für den Messtyp 1 werden die Werte folgender Variablen ausgewertet:

\* optional

Für den Messtyp 1 werden folgende Ausgangs-Variablen geschrieben:

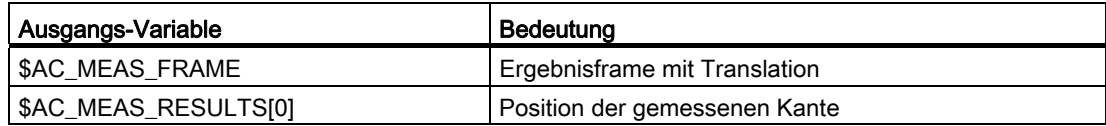

# Beispiel

x-Kantenmessung

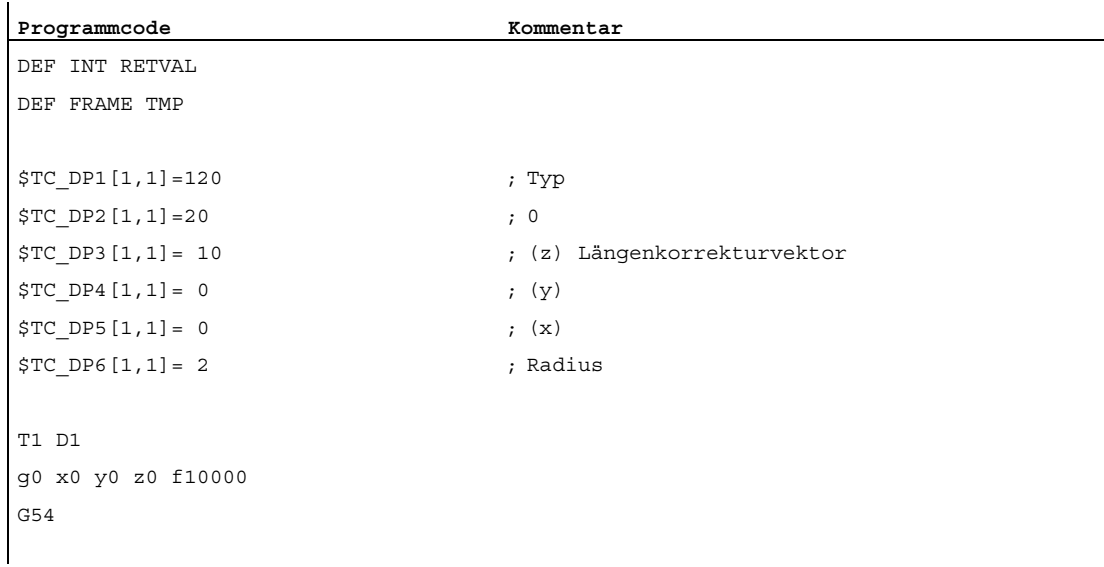

### M5: Messen

7.5 Setzen von Nullpunkten, Werkstückvermessung und Werkzeugvermessung

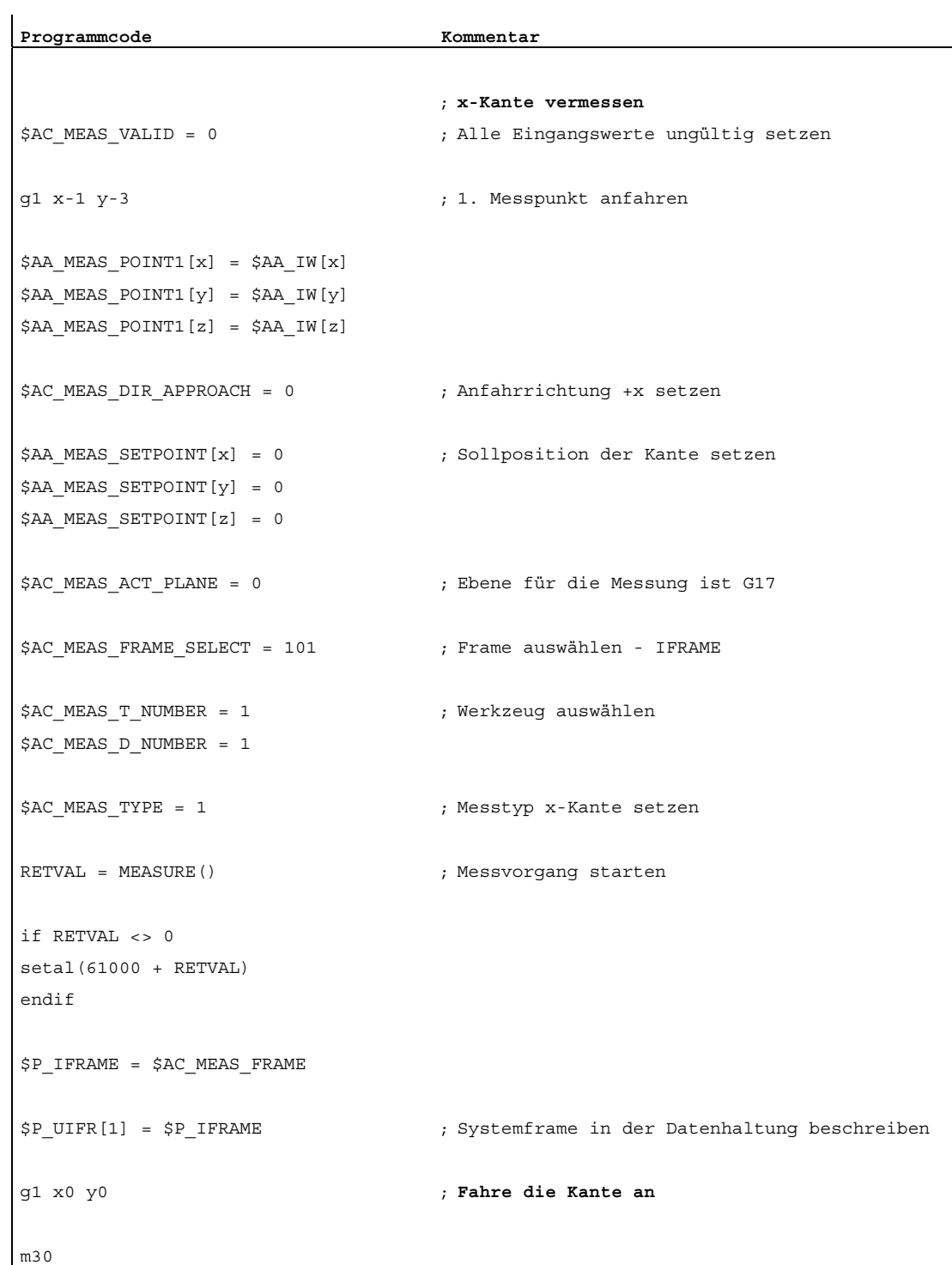

# Messen einer y-Kante (\$AC\_MEAS\_TYPE = 2)

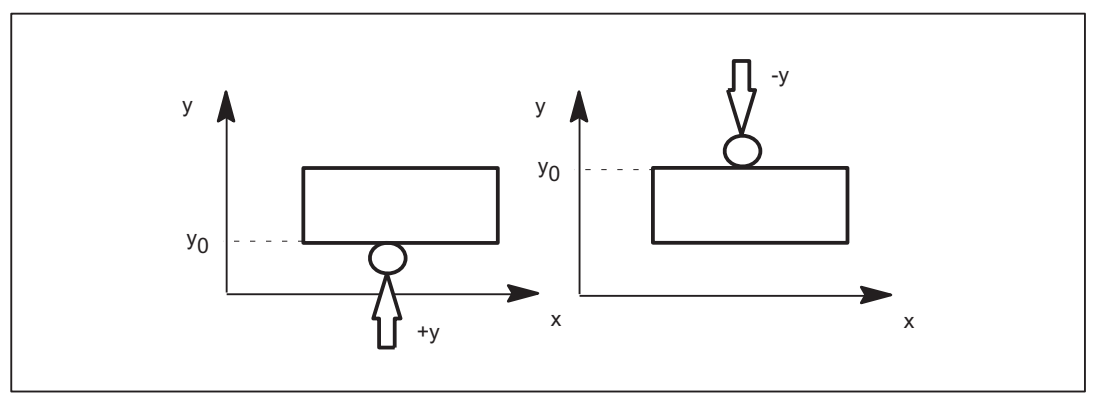

Bild 7-3 y-Kante

Für den Messtyp 2 werden die Werte folgender Variablen ausgewertet:

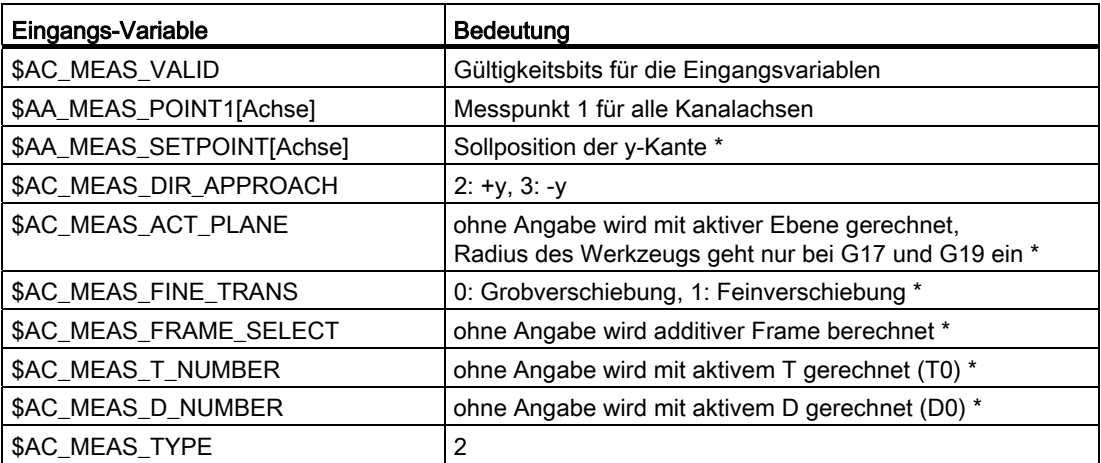

\* optional

Für den Messtyp 2 werden folgende Ausgangs-Variablen geschrieben:

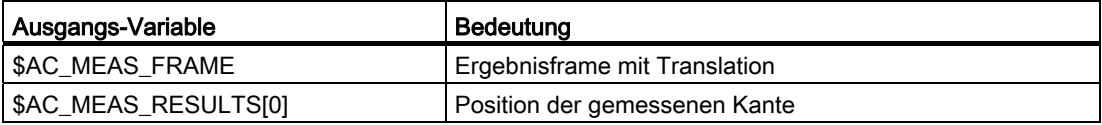
# Messen einer z-Kante (\$AC\_MEAS\_TYPE = 3)

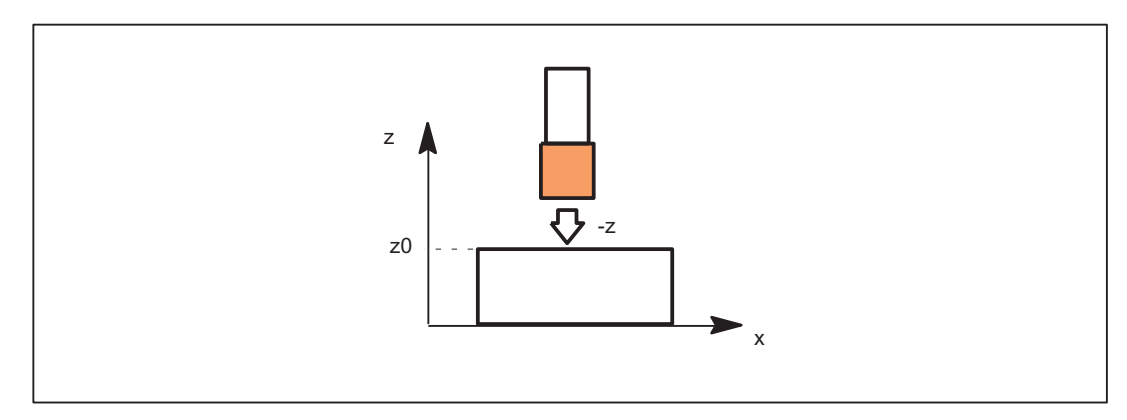

Bild 7-4 z-Kante

Für den Messtyp 3 werden die Werte folgender Variablen ausgewertet:

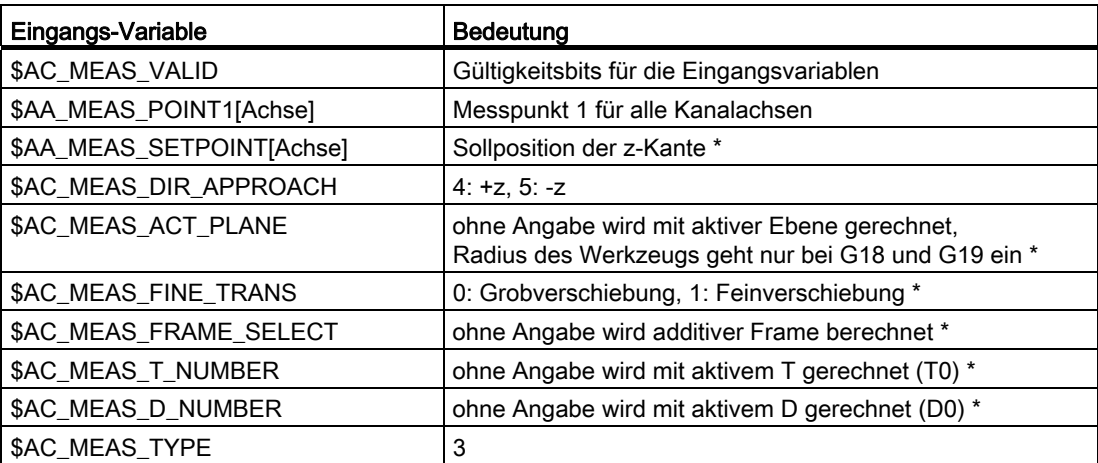

\* optional

Für den Messtyp 3 werden folgende Ausgangs-Variablen geschrieben:

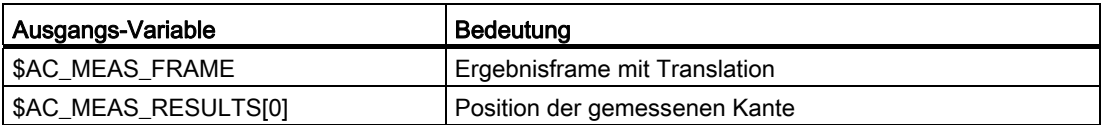

## 7.5.3.2 Messung eines Winkels (Mess Type 4, 5, 6, 7)

## Messen einer Ecke C1 - C4 (\$AC\_MEAS\_TYPE = 4, 5, 6, 7)

Eine Ecke ist durch Anfahren von 4 Messpunkten P1 bis P4 eindeutig definiert. Bei bekannten Schnittwinkel ϕ genügen 3 Messpunkte.

Ist der Schnittwinkel φ und der Werkstücklage-Winkel α bekannt, so sind 2 Messpunkte P1 und P3 ausreichend.

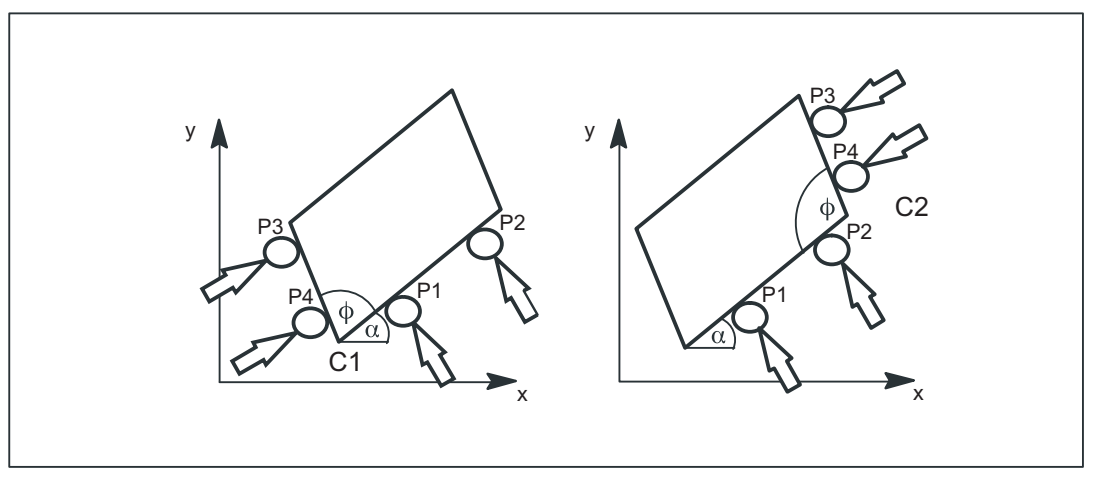

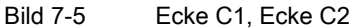

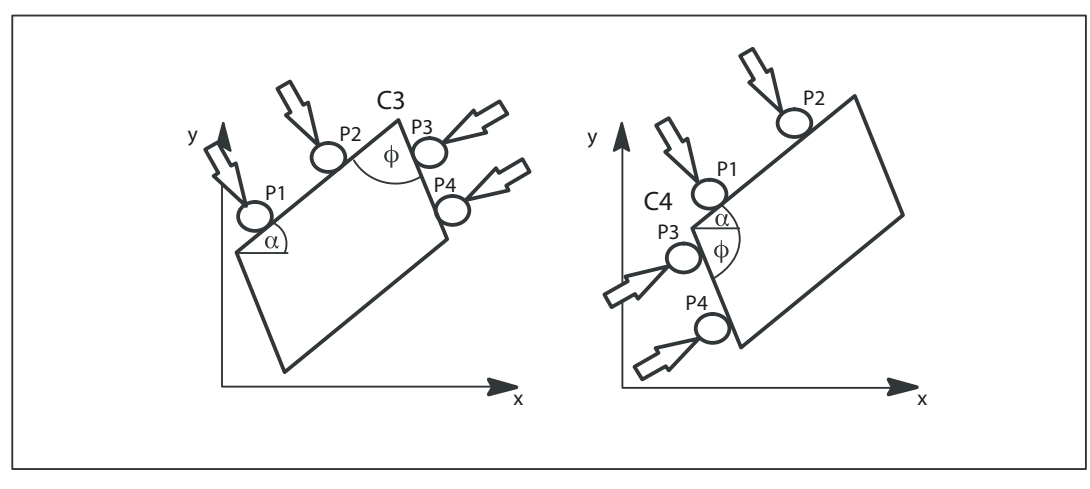

Bild 7-6 Ecke C3, Ecke C4

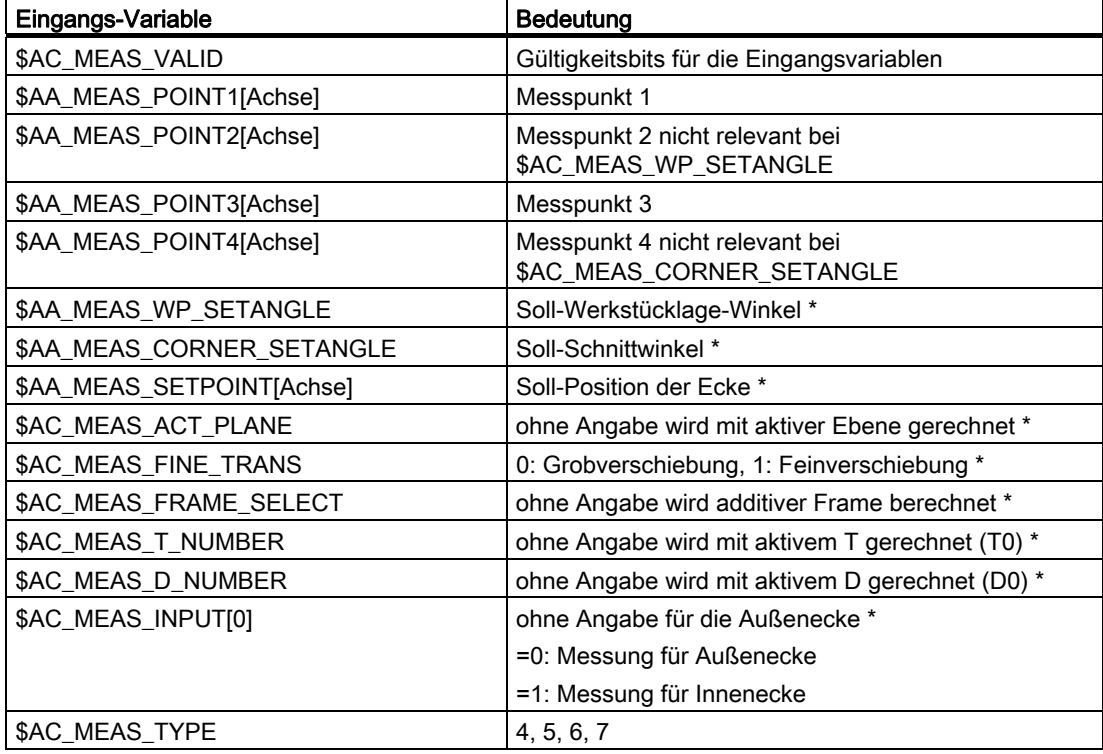

Für Messtypen 4 bis 7 werden die Werte folgender Variablen ausgewertet:

\* optional

r

Für die Messtypen 4 bis 7 werden folgende Variablen geschrieben:

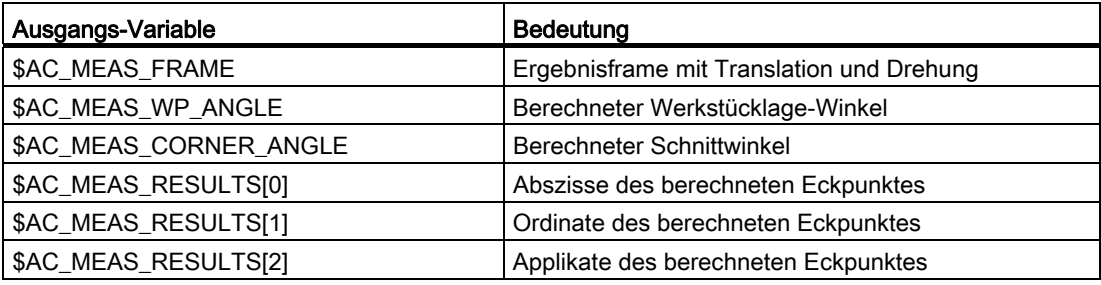

7.5 Setzen von Nullpunkten, Werkstückvermessung und Werkzeugvermessung

## Beispiel

Eckenmessung C1: Ecke mit 3 Messpunkten (P1, P3 und P4), mit bekanntem Schnittwinkel ϕ (90°) und unbekannten Werkstücklage-Winkel α.

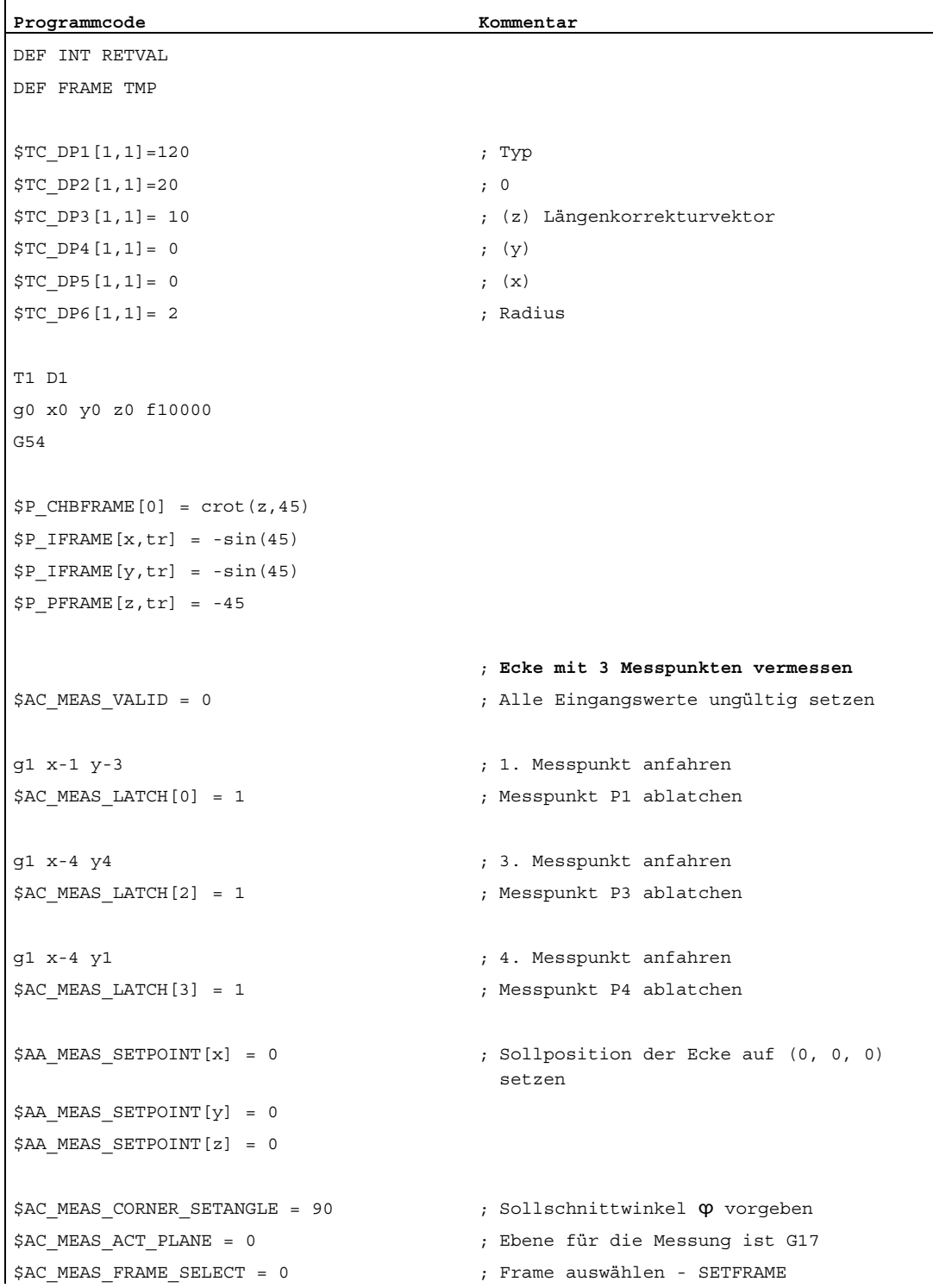

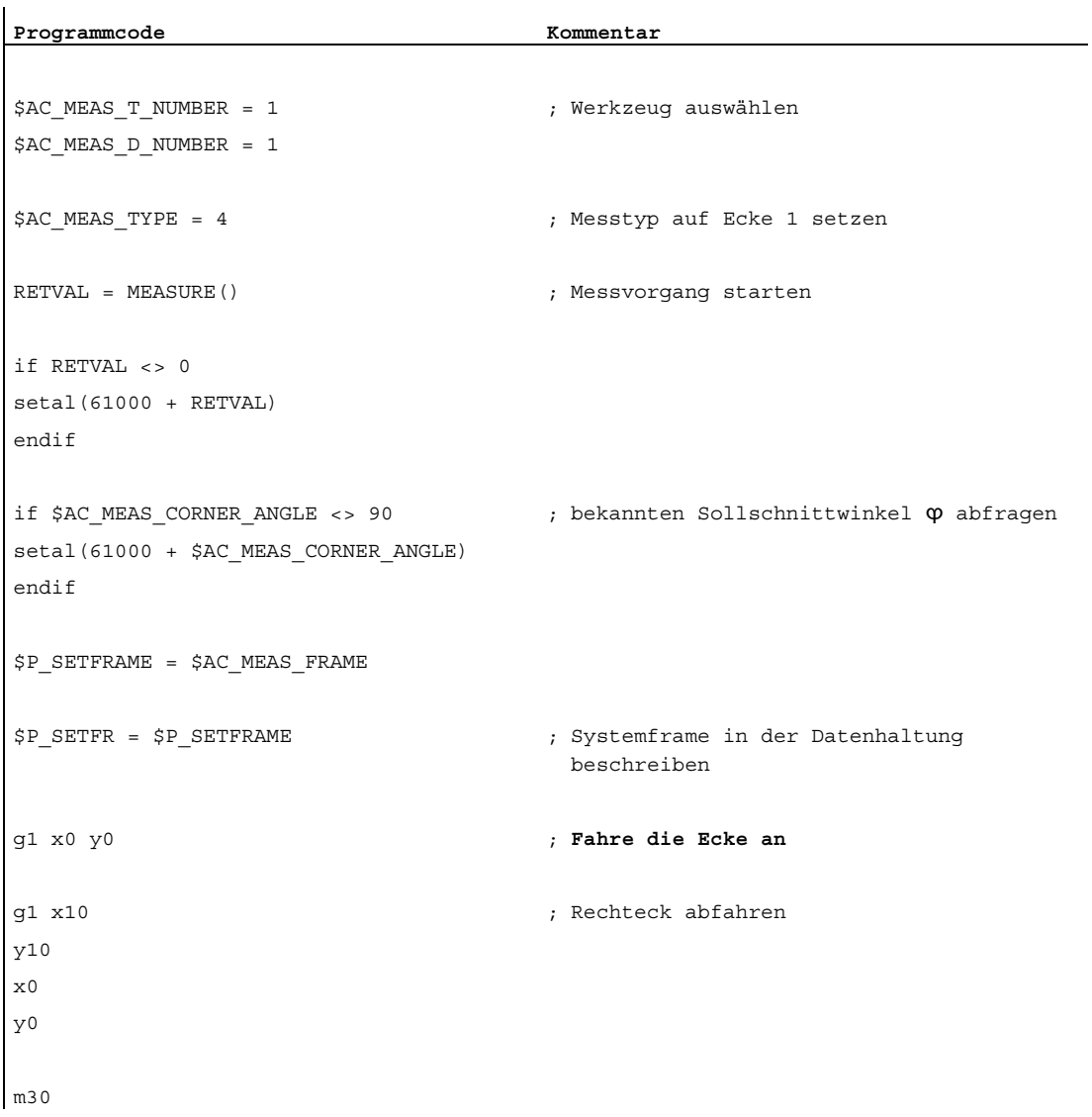

## 7.5.3.3 Messen einer Bohrung (Mess Type 8)

#### Messpunkte zur Bestimmung einer Bohrung (\$AC\_MEAS\_TYPE = 8)

Zur Bestimmung von Mittelpunkt und Durchmesser sind 3 Messpunkte erforderlich. Die drei Punkte müssen verschieden voneinander sein. Bei Angabe von 4 Punkten wird der Kreis nach der kleinsten Fehlerquadratmethode angepasst. Der Kreis wird so ermittelt, dass die Summe der Abstandsquadrate der Punkte vom resultierenden Kreis minimal wird. Die Güte der Anpassung kann gelesen werden.

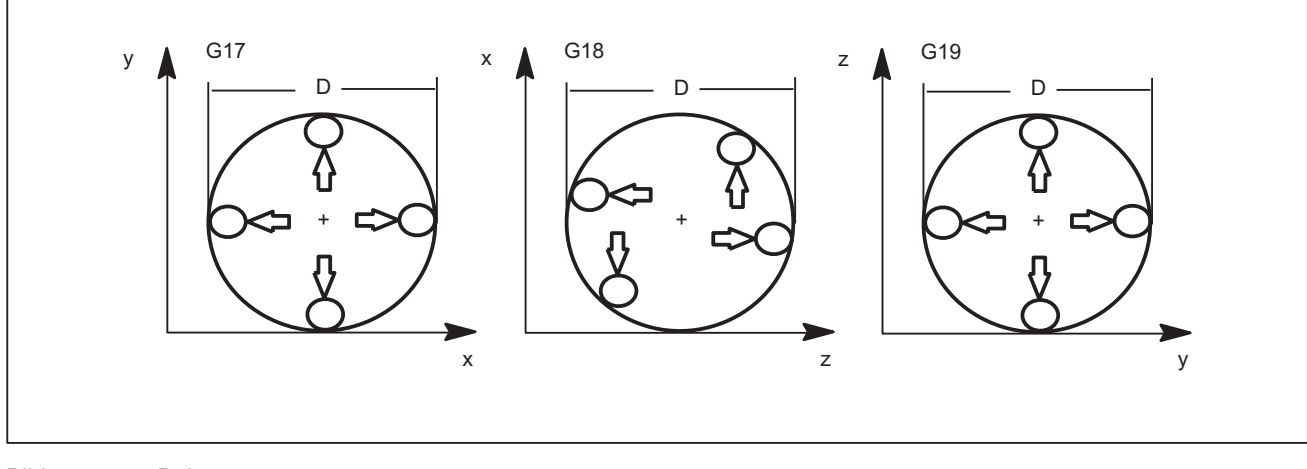

Bild 7-7 Bohrung

Für den Messtyp 8 werden die Werte folgender Variablen ausgewertet:

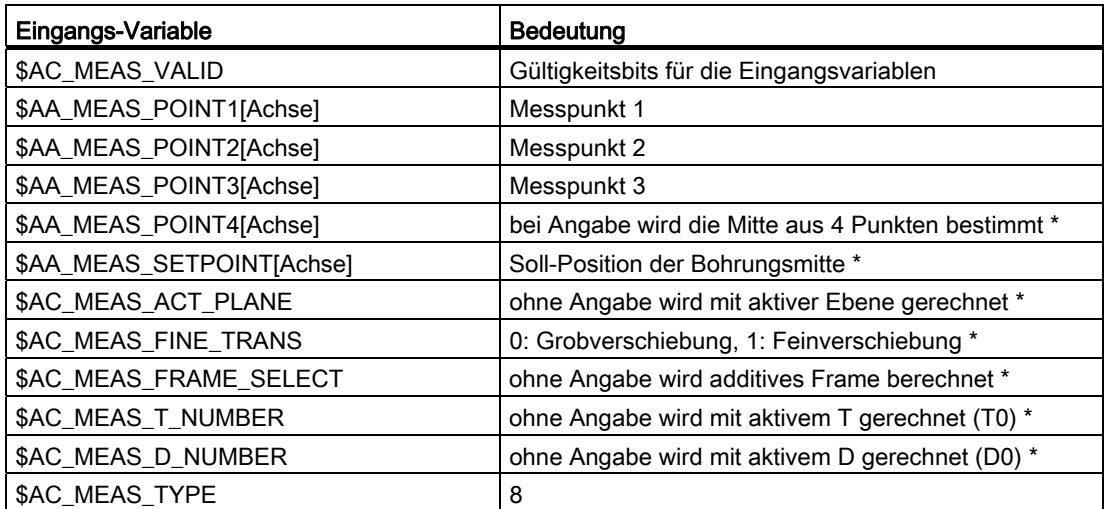

Für den Messtyp 8 werden folgende Ausgangs-Variablen geschrieben:

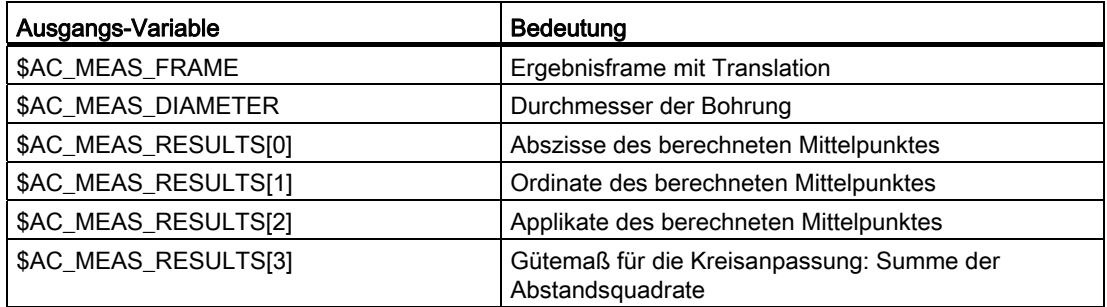

## Beispiel

#### Messen einer Bohrung

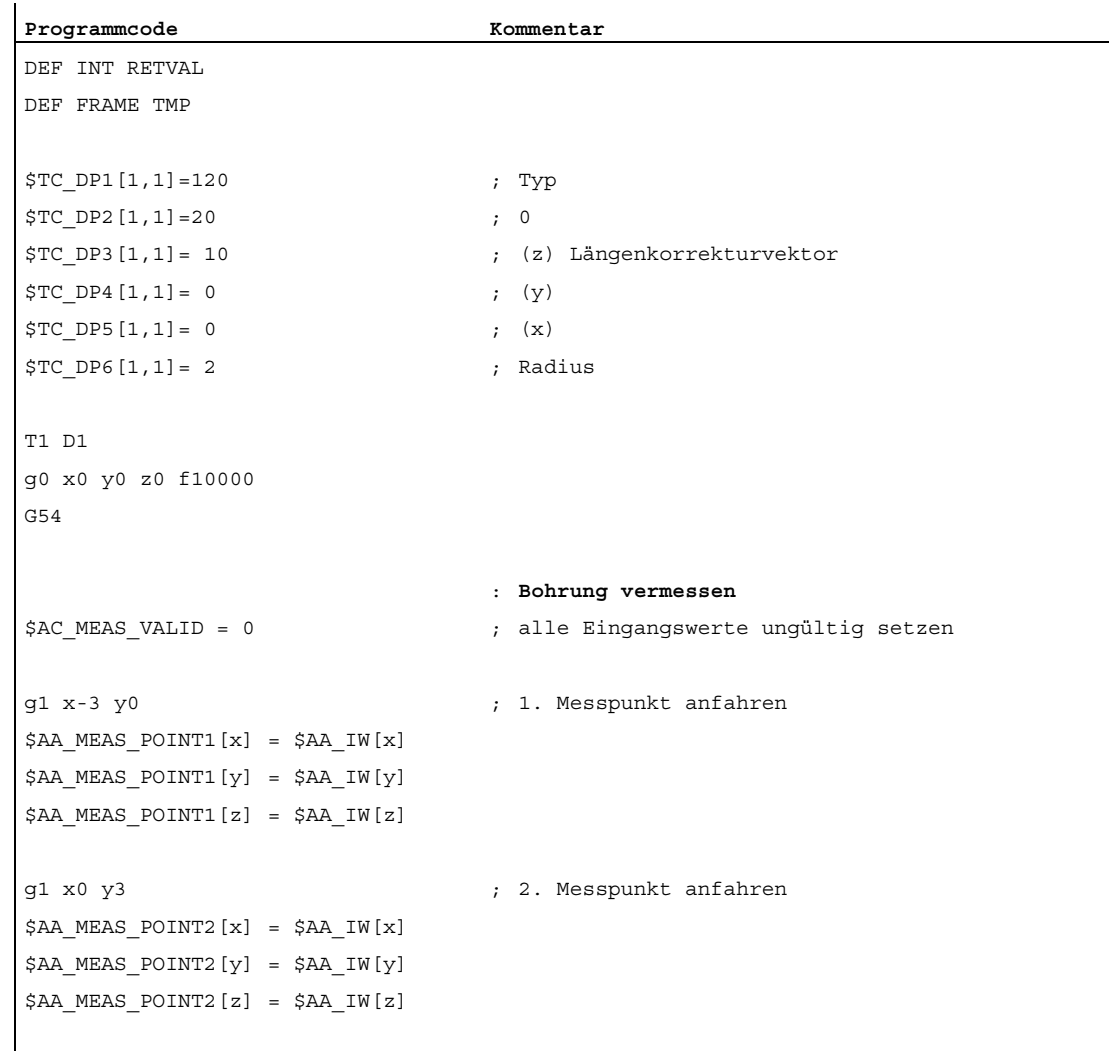

7.5 Setzen von Nullpunkten, Werkstückvermessung und Werkzeugvermessung

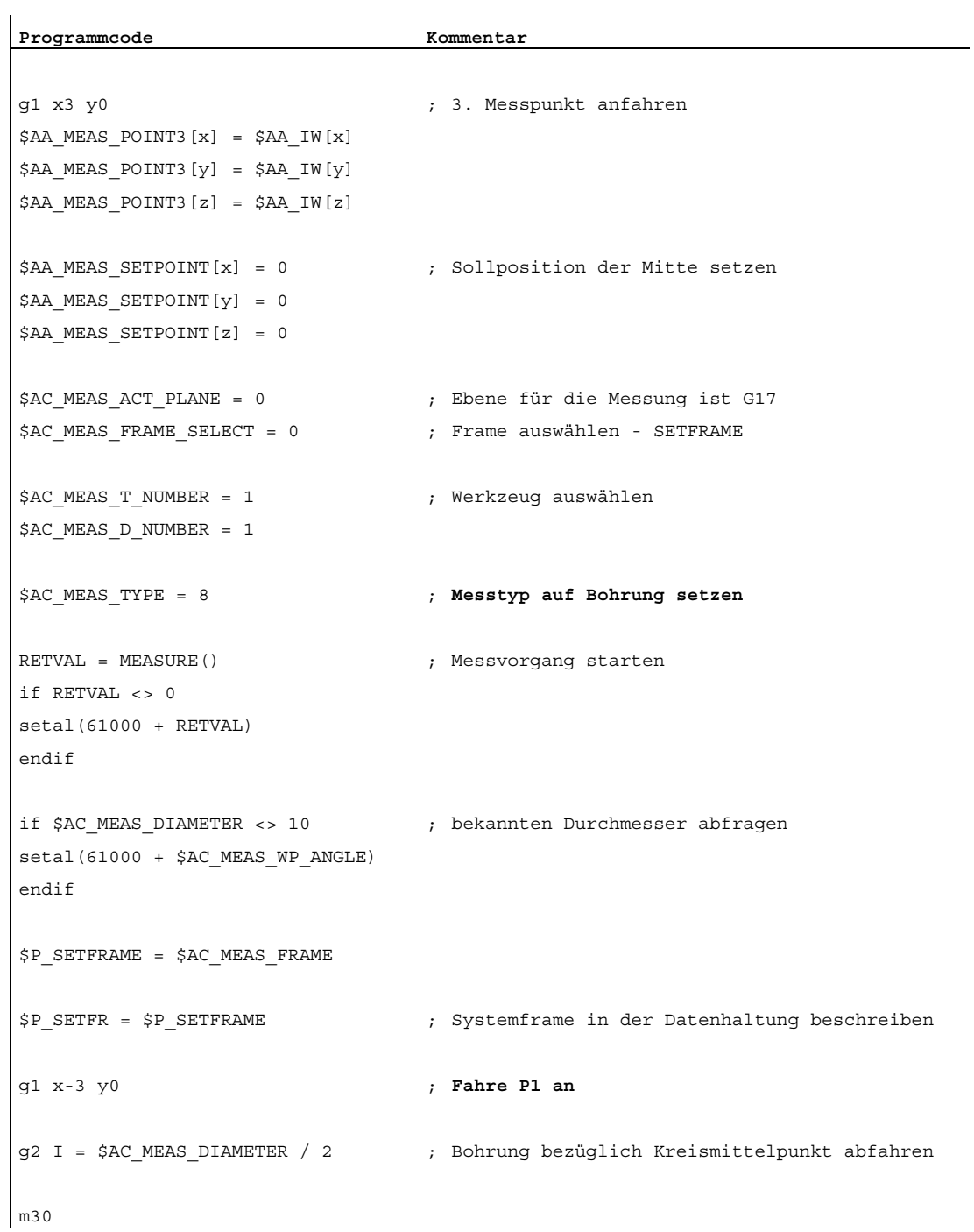

## 7.5.3.4 Messen einer Welle (Mess Type 9)

#### Messpunkte zur Bestimmung einer Welle (\$AC\_MEAS\_TYPE = 9)

Zur Bestimmung von Mittelpunkt und Durchmesser sind 3 Messpunkte erforderlich. Die drei Punkte müssen verschieden voneinander sein. Bei Angabe von 4 Punkten wird der Kreis nach der kleinsten Fehlerquadratmethode angepasst. Der Kreis wird so ermittelt, dass die Summe der Abstandsquadrate der Punkte vom resultierenden Kreis minimal wird. Die Güte der Anpassung kann gelesen werden.

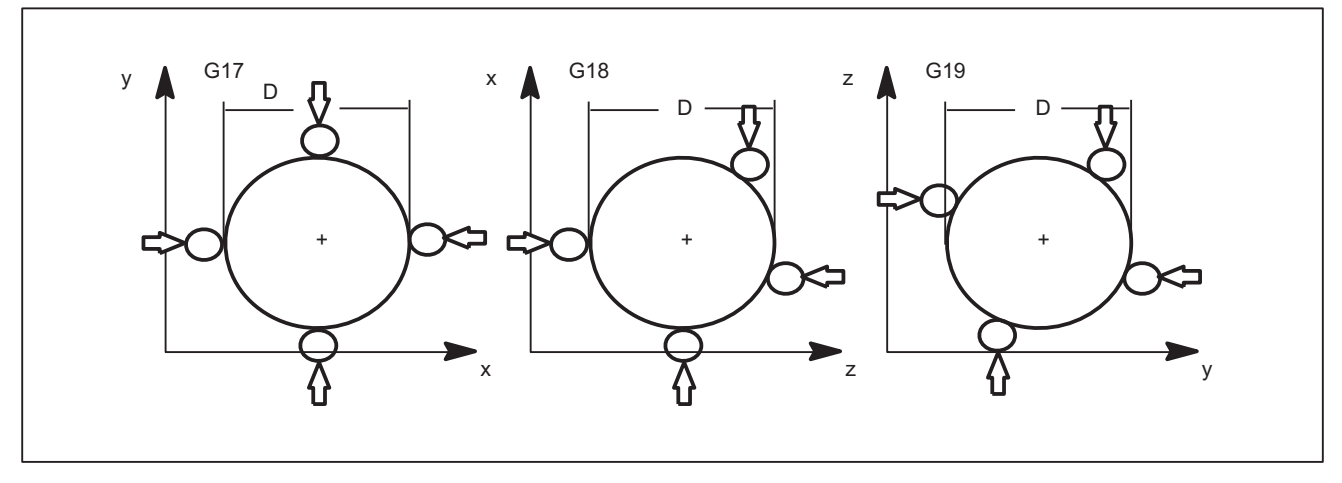

Bild 7-8 Welle

Für den Messtyp 9 werden die Werte folgender Variablen ausgewertet:

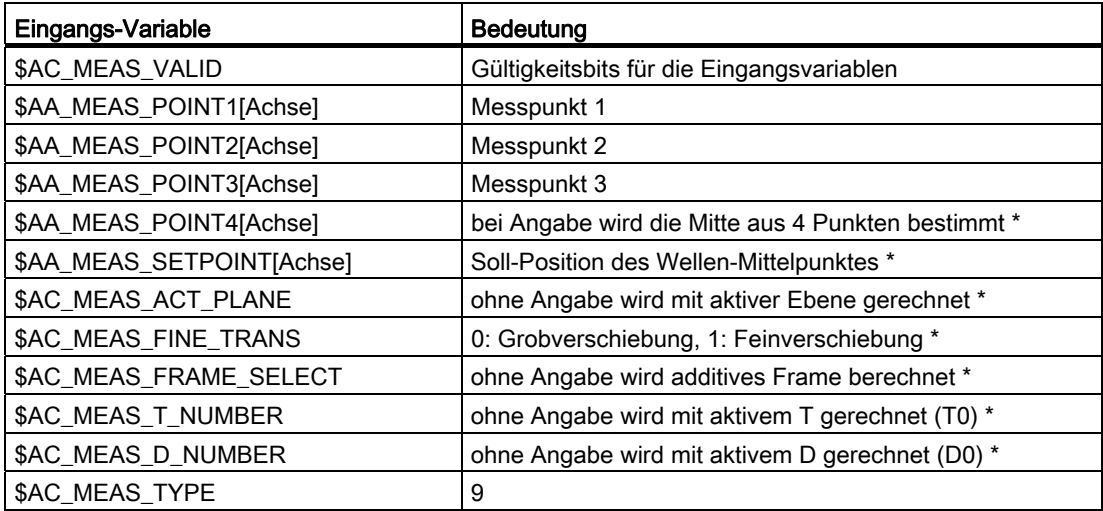

Für den Messtyp 9 werden folgende Ausgangs-Variablen geschrieben:

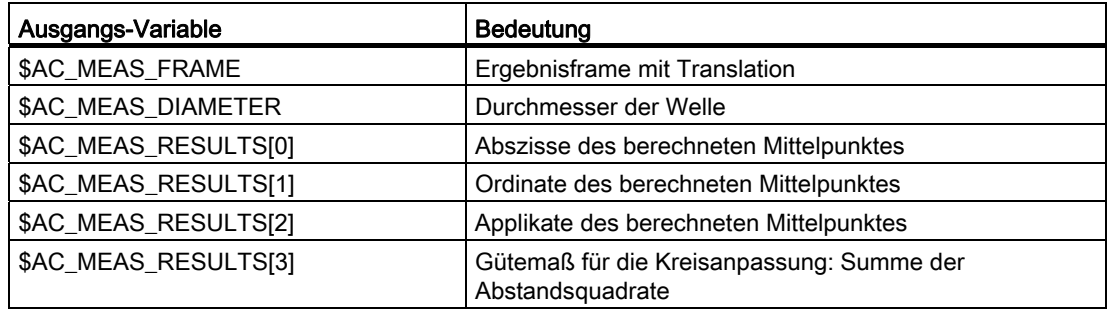

### 7.5.3.5 Messen einer Nut (Mess Type 12)

#### Messpunkte zur Bestimmung der Lage einer Nut (\$AC\_MEAS\_TYPE = 12)

Eine Nut wird durch Anfahren der beiden Außenkanten oder Innenkanten vermessen. Die Nut-Mitte kann auf eine Sollposition gesetzt werden. Die Komponente der Anfahrrichtung legt die Nut-Lage fest.

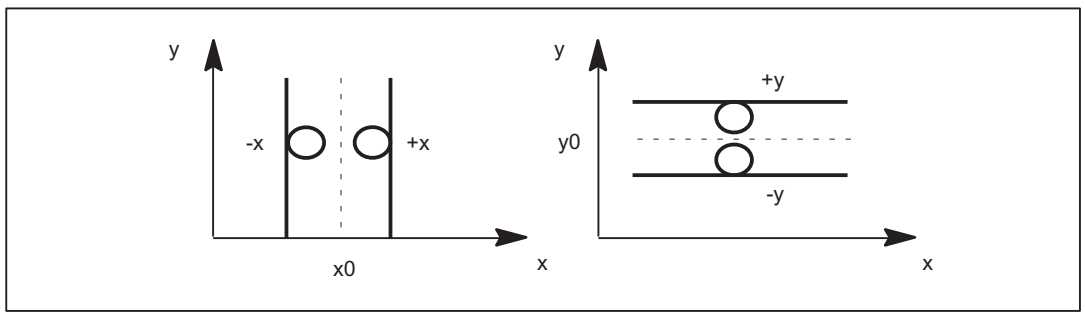

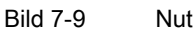

Für den Messtyp 12 werden die Werte folgender Variablen ausgewertet:

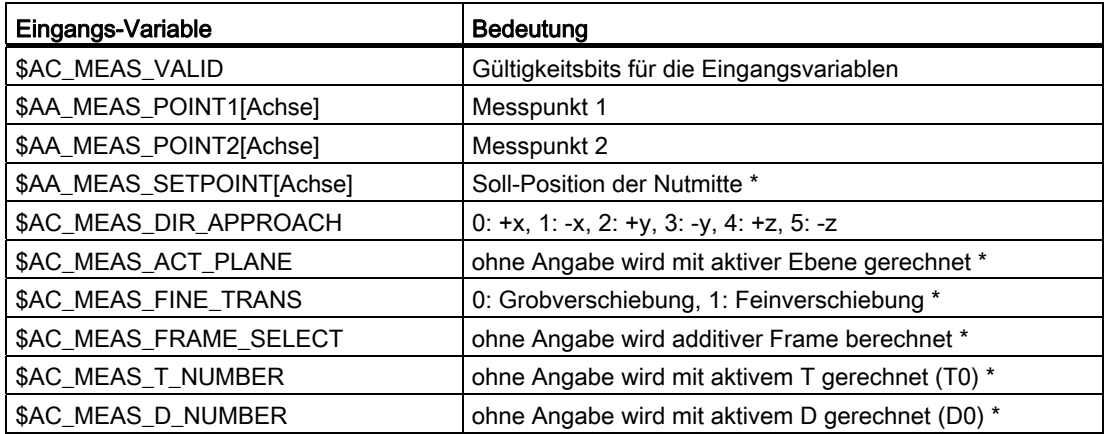

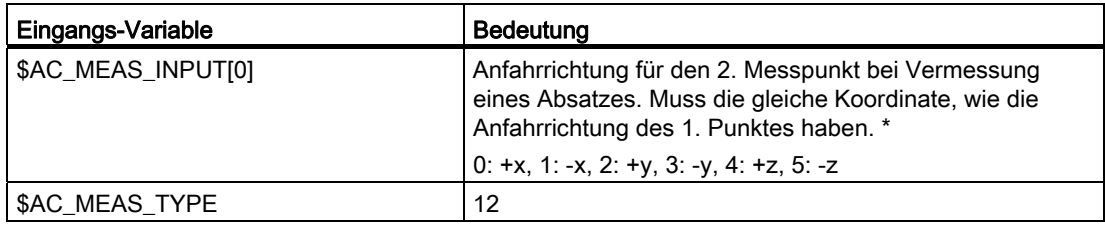

\* optional

Für den Messtyp 12 werden folgende Ausgangs-Variablen geschrieben:

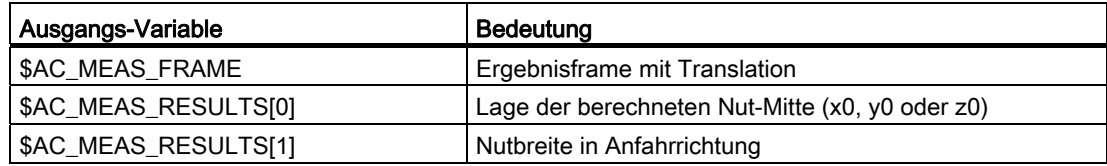

## Beispiel

Nutmessung mit Anfahrrichtung in x

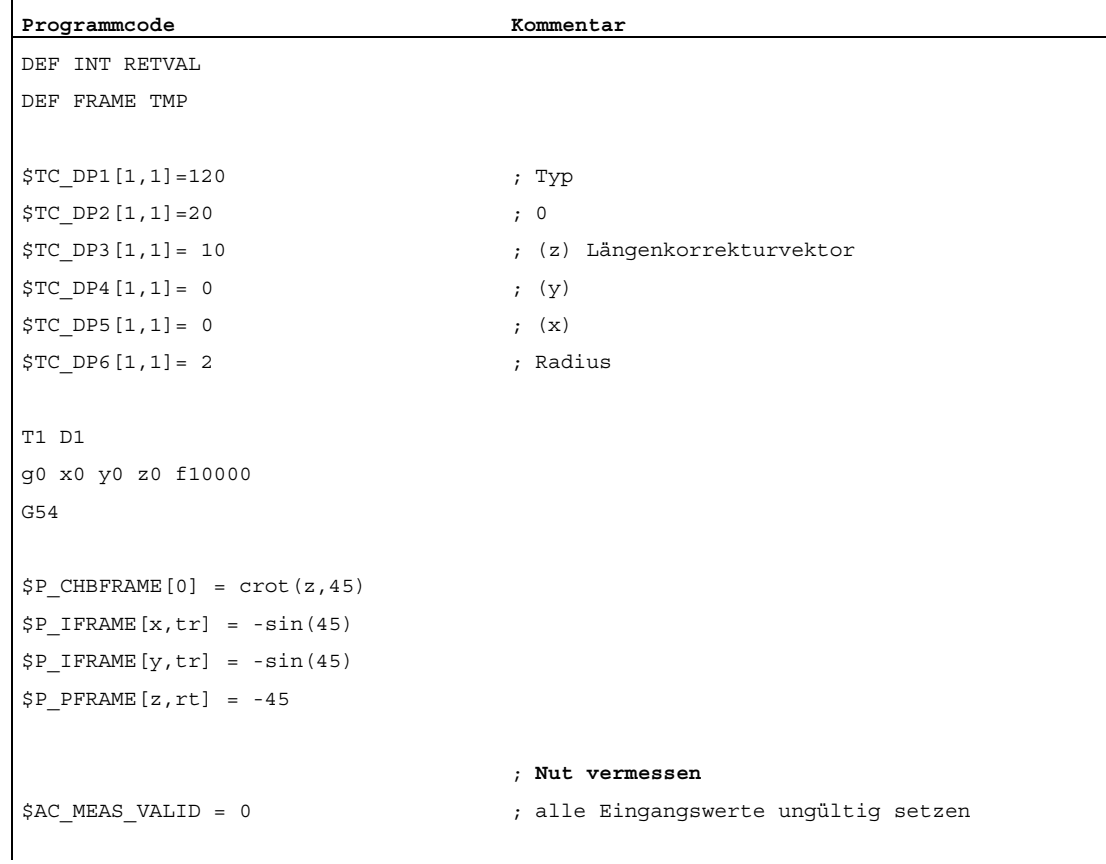

7.5 Setzen von Nullpunkten, Werkstückvermessung und Werkzeugvermessung

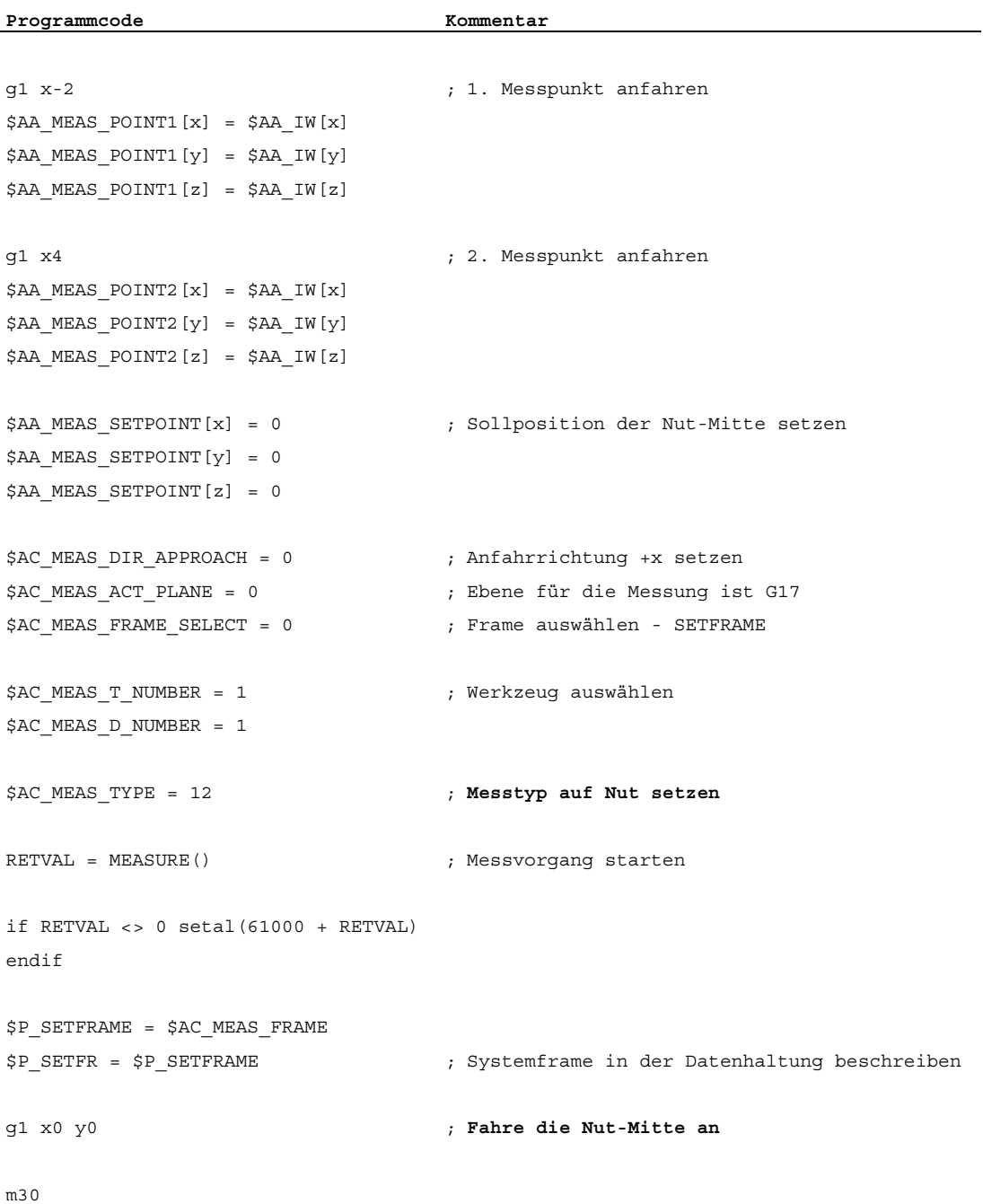

## 7.5.3.6 Messen eines Steg (Mess Type 13)

### Messpunkte zur Bestimmung der Lage eines Stegs (\$AC\_MEAS\_TYPE = 13)

Ein Steg wird durch Anfahren der beiden Außenkanten oder Innenkanten vermessen. Die Steg-Mitte kann auf eine Sollposition gesetzt werden. Die Komponente der Anfahrrichtung legt die Steg-Lage fest.

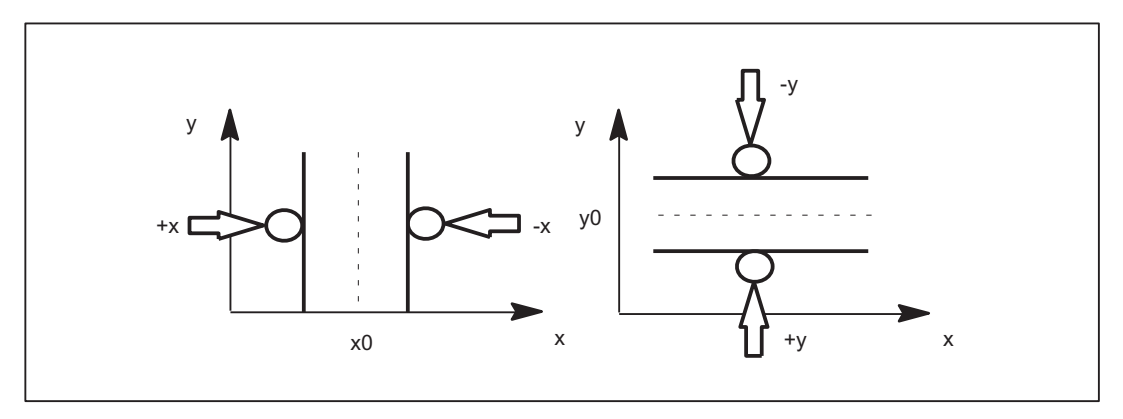

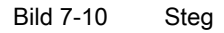

Für den Messtyp 13 werden die Werte folgender Variablen ausgewertet:

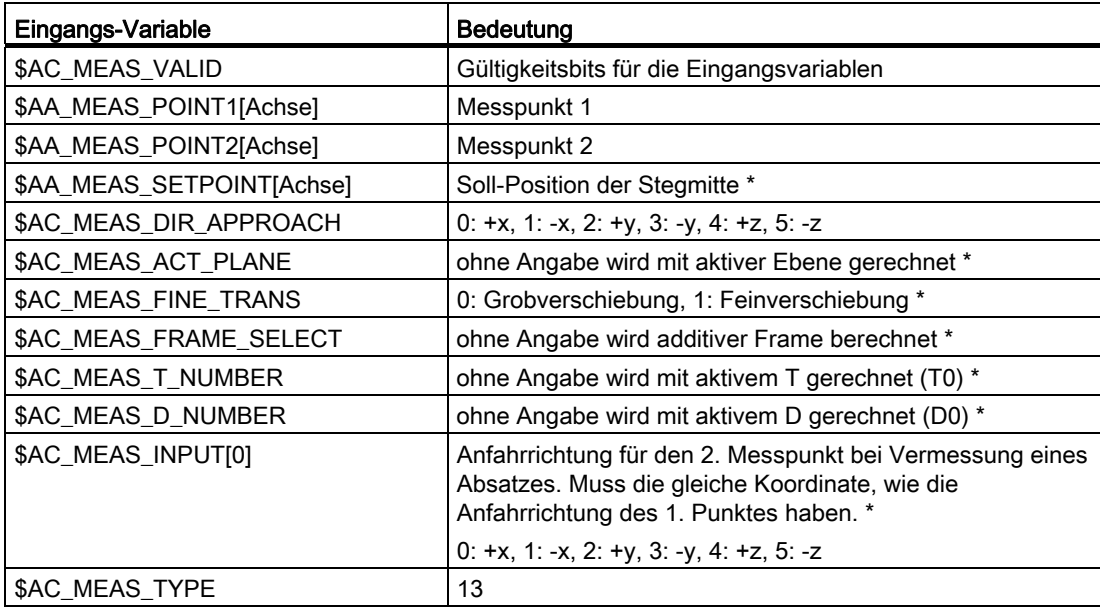

Für den Messtyp 13 werden folgende Ausgangs-Variablen geschrieben:

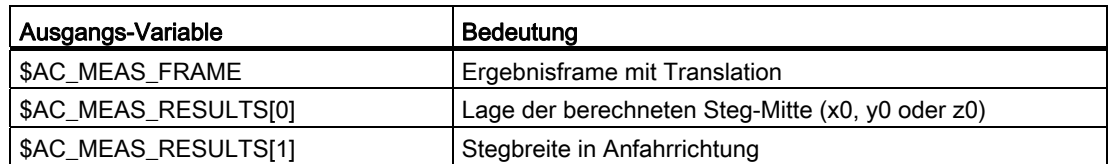

#### 7.5.3.7 Messen von Geo- und Zusatzachsen (Mess Type 14, 15)

## Istwertsetzen für Geo- und Zusatzachsen (\$AC MEAS TYPE = 14)

Dieser Messtyp wird über die HMI-Bedienoberfläche genutzt.

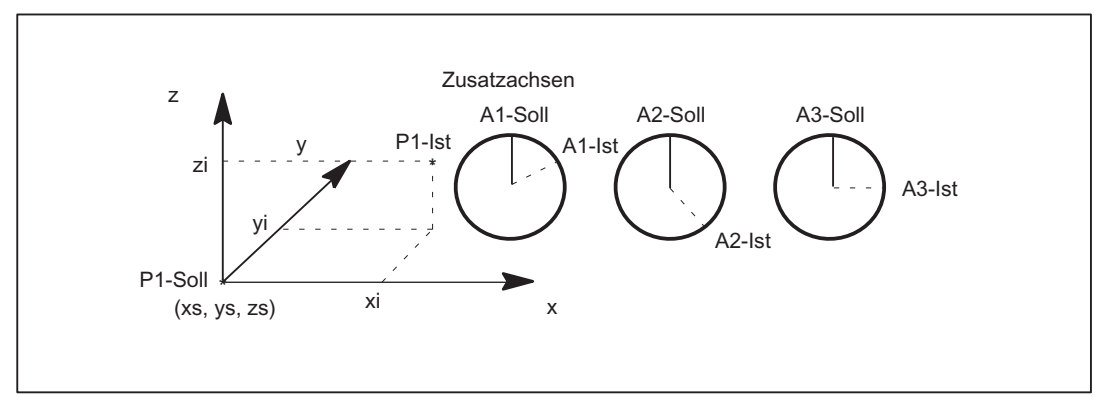

Bild 7-11 Istwertsetzen

Für den Messtyp 14 werden die Werte folgender Variablen ausgewertet:

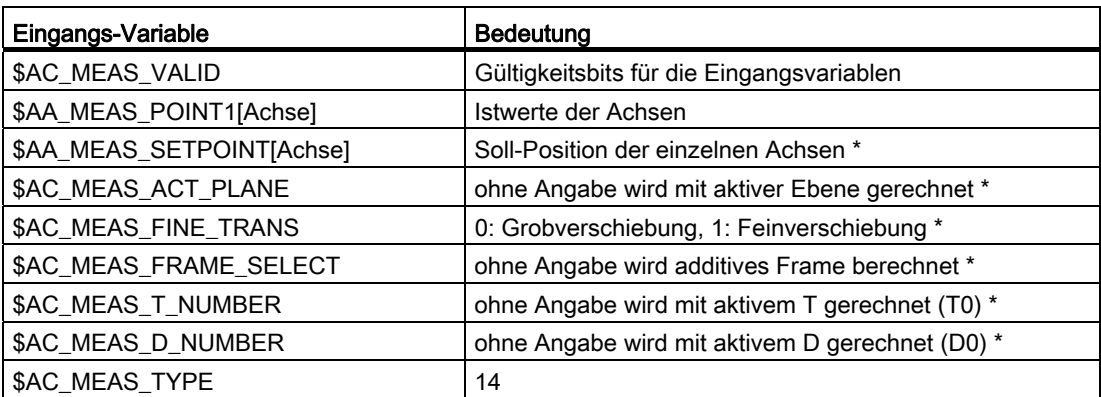

Für den Messtyp 14 werden folgende Ausgangs-Variablen geschrieben:

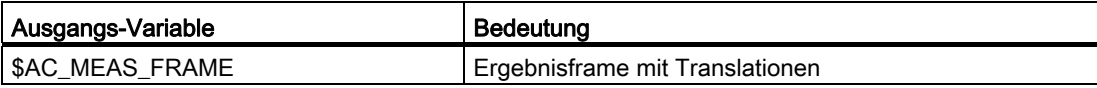

### Beispiel

Referenzpunktsetzen in relativen Koordinatensystemen.

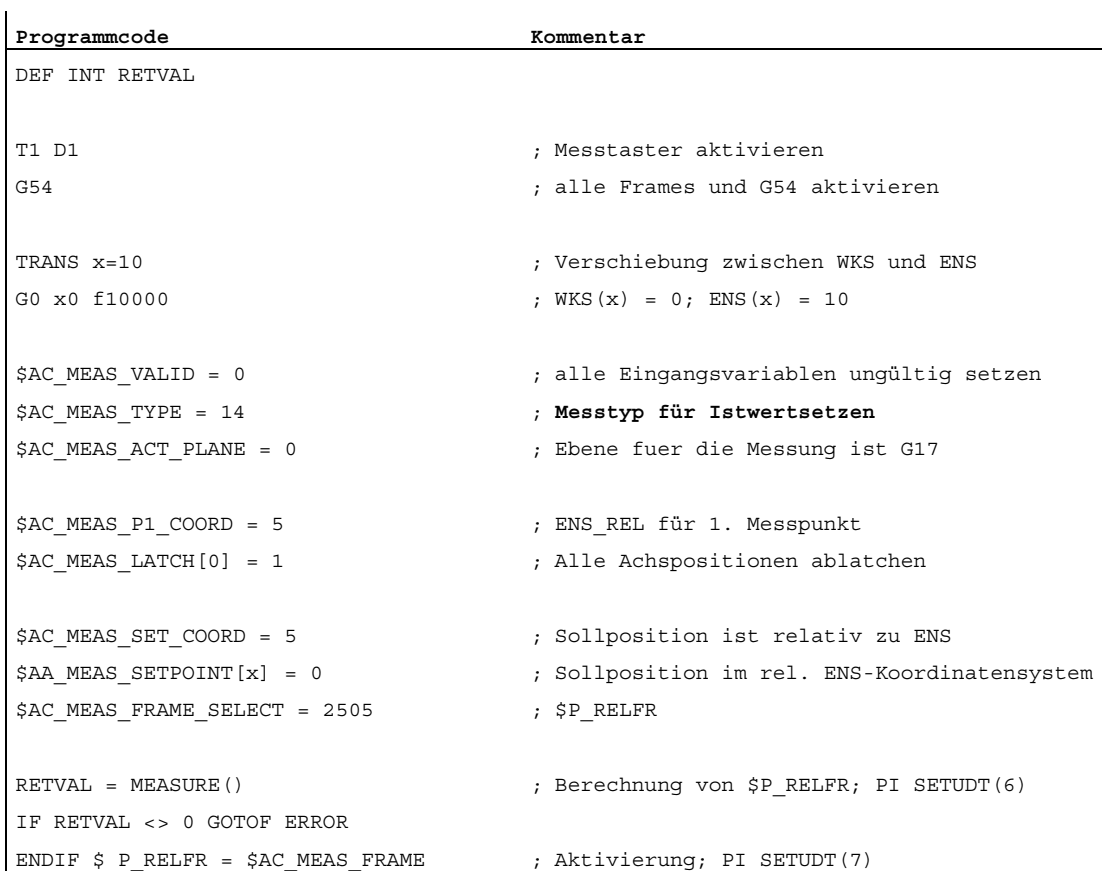

7.5 Setzen von Nullpunkten, Werkstückvermessung und Werkzeugvermessung

## Istwertsetzen nur für Zusatzachsen (\$AC MEAS TYPE = 15)

Dieser Messtyp wird über die HMI-Bedienoberfläche genutzt.

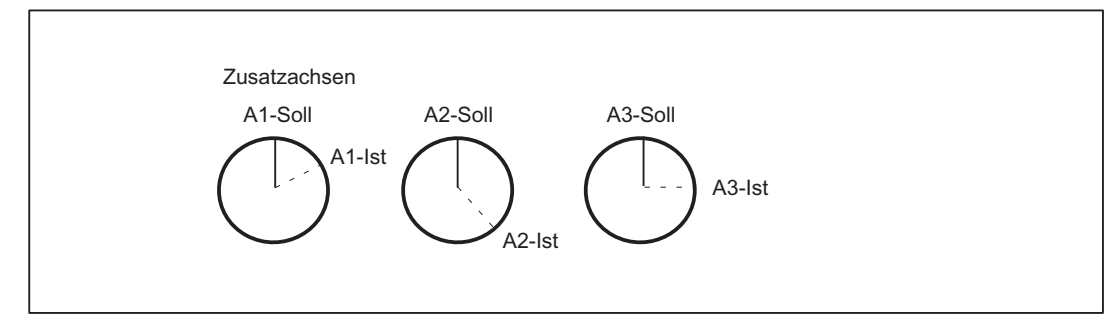

Bild 7-12 Istwertsetzen nur für Zusatzachsen

Für den Messtyp 15 werden die Werte folgender Variablen ausgewertet:

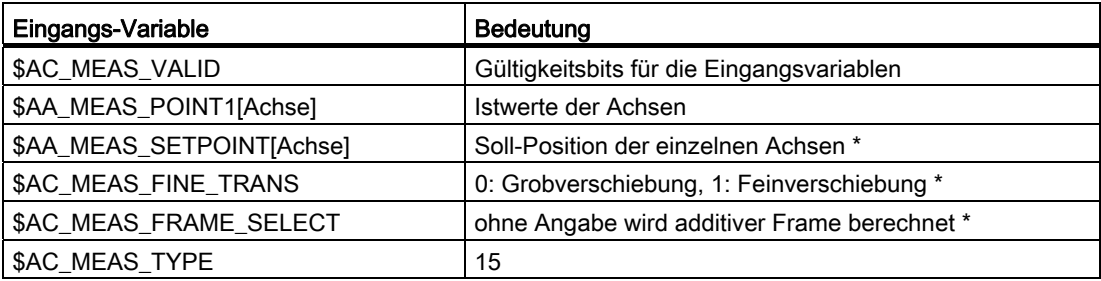

\* optional

Für den Messtyp 15 werden folgende Ausgangs-Variablen geschrieben:

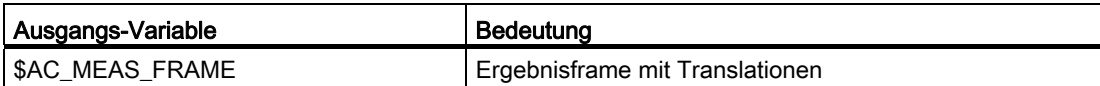

## 7.5.3.8 Messen einer schrägen Kante (Mess Type 16)

### Messen einer schrägen Kante (\$AC\_MEAS\_TYPE = 16)

Mit dieser Messung wird der Werkstücklagewinkel bestimmt und in den Frame eingetragen. Es kann ein Soll-Winkel im Bereich +/- 90 Grad vorgegeben werden, der als resultierende Verdrehung des Werkstückes nach Aktivierung des Ergebnisframe zum aktiven WKS interpretiert werden kann.

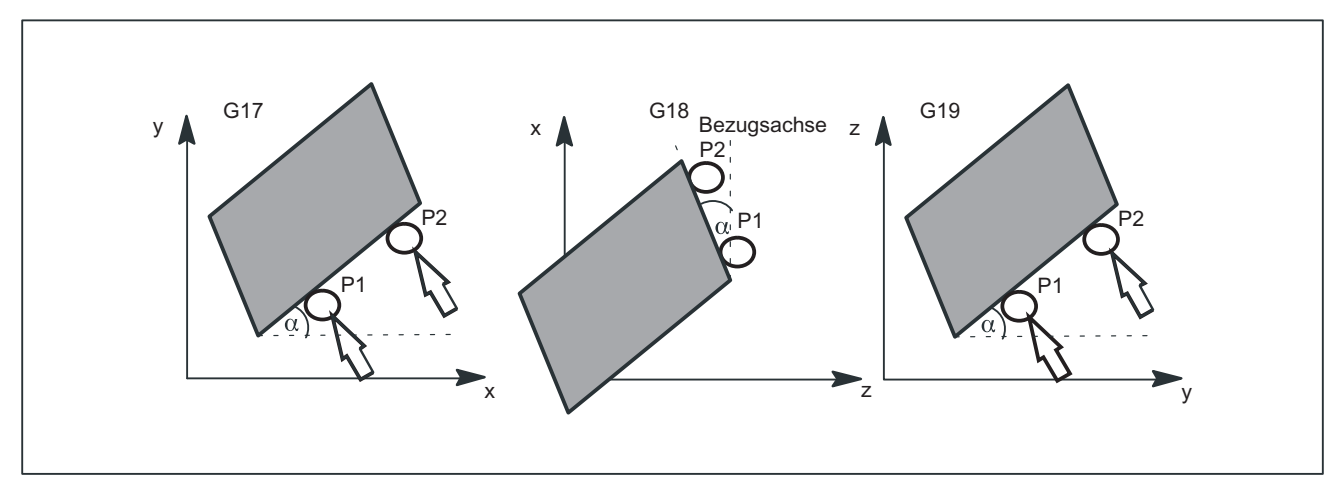

#### Bild 7-13 Schräge Kante in der Ebene G17, G18 und G19

Für den Messtyp 16 werden die Werte folgender Variablen ausgewertet:

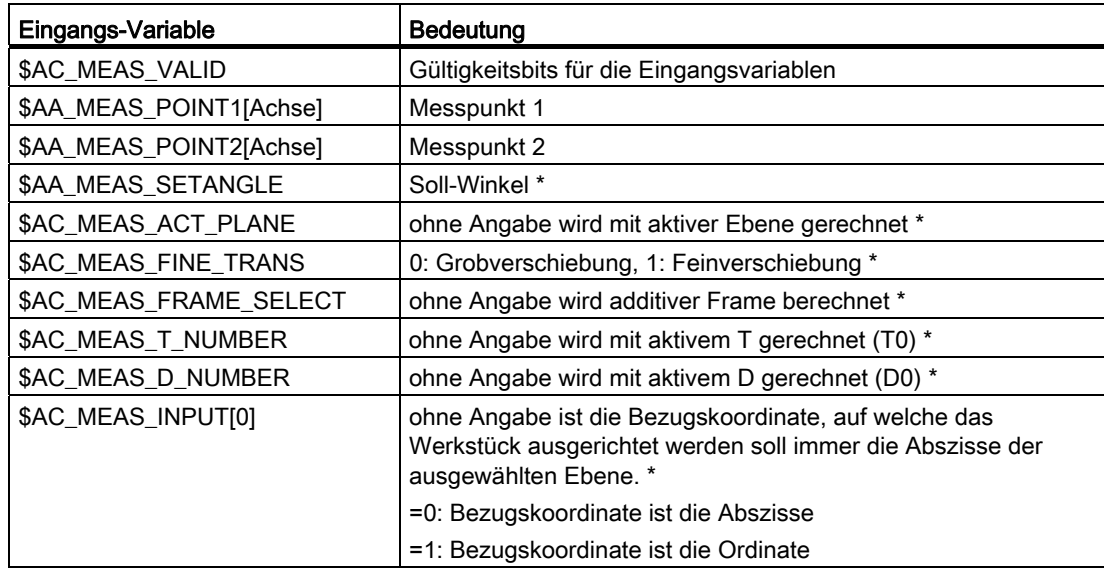

7.5 Setzen von Nullpunkten, Werkstückvermessung und Werkzeugvermessung

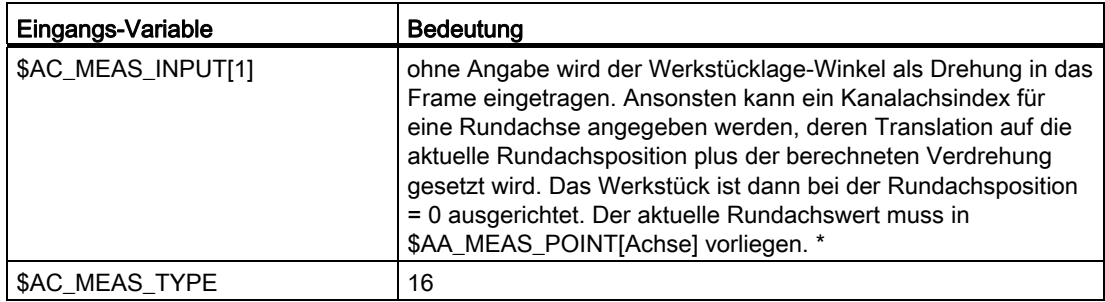

\* optional

Für den Messtyp 16 werden folgende Ausgangs-Variablen geschrieben:

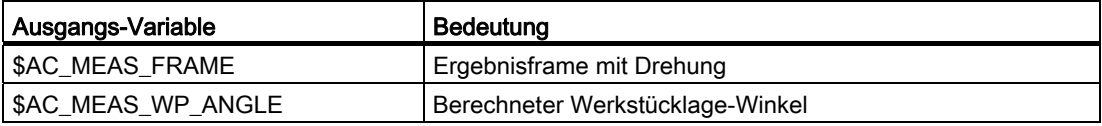

### 7.5.3.9 Messen eines Winkels in einer schrägen Ebene (Mess Type 17)

# Messen eines Winkels in einer schrägen Ebene (\$AC\_MEAS\_TYPE = 17)

Die schräge Ebene wird über drei Messpunkte P1, P2 und P3 bestimmt.

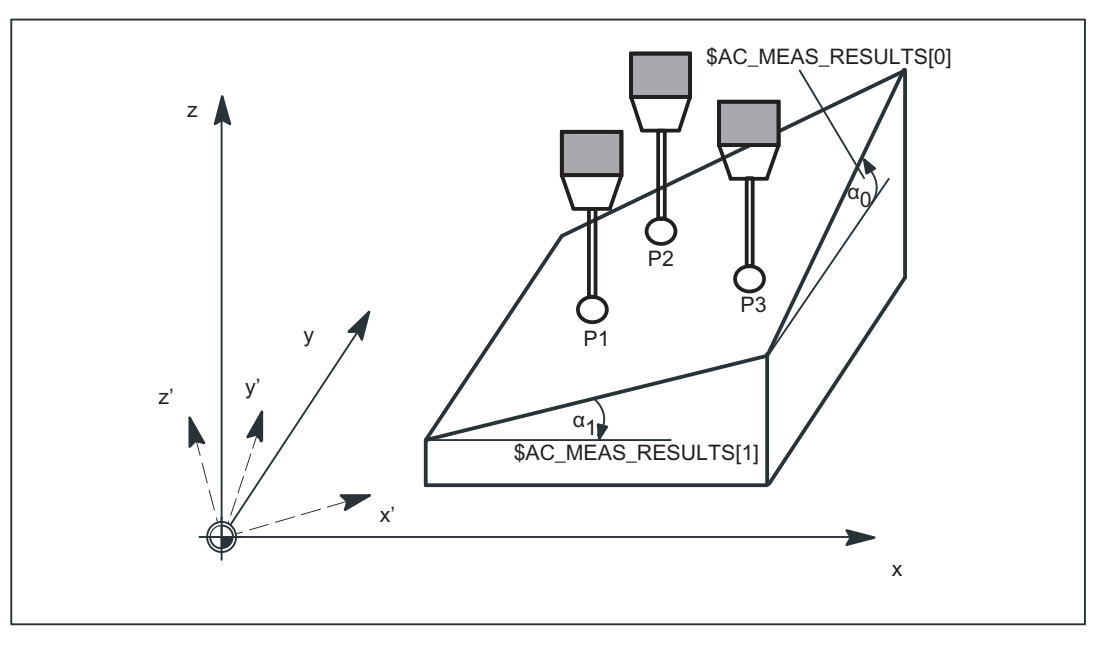

Bild 7-14 Schräge Ebene in G17

Mit \$AC\_MEAS\_TYPE = 17 werden zwei resultierende Winkel  $\alpha_0$  und  $\alpha_1$  für die Schieflage der Ebene bestimmt und in \$AC\_MEAS\_RESULTS[0..1] eingetragen:

- \$AC\_MEAS\_RESULTS[0] → Drehung um die Abszisse
- \$AC\_MEAS\_RESULTS[1] → Drehung um die Ordinate

Diese Winkel berechnen sich mit Hilfe der drei Messpunkte P1, P2 und P3. Bei diesem Messtyp wird der Winkel für die Applikate (\$AC\_MEAS\_RESULTS[2]) immer mit 0 vorbesetzt.

Für die Abszisse und/oder für die Ordinate kann eine Soll-Drehung vorgegeben werden, die in das Ergebnisframe eingetragen werden. Wird nur ein Winkel mit einem Soll-Wert vorgegeben, so wird der zweite Winkel so berechnet, dass die drei Messpunkte auf einer schrägen Fläche mit dem Soll-Winkel liegen. Im Ergebnisframe werden nur Drehungen eingetragen, der WKS-Bezugspunkt bleibt erhalten. Das WKS wird so gedreht, dass z' senkrecht auf der schrägen Ebene steht.

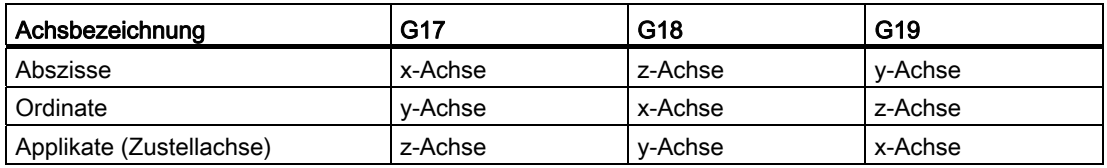

Für den Messtyp 17 werden folgende Ebenen-Einstellungen festgelegt:

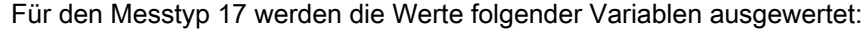

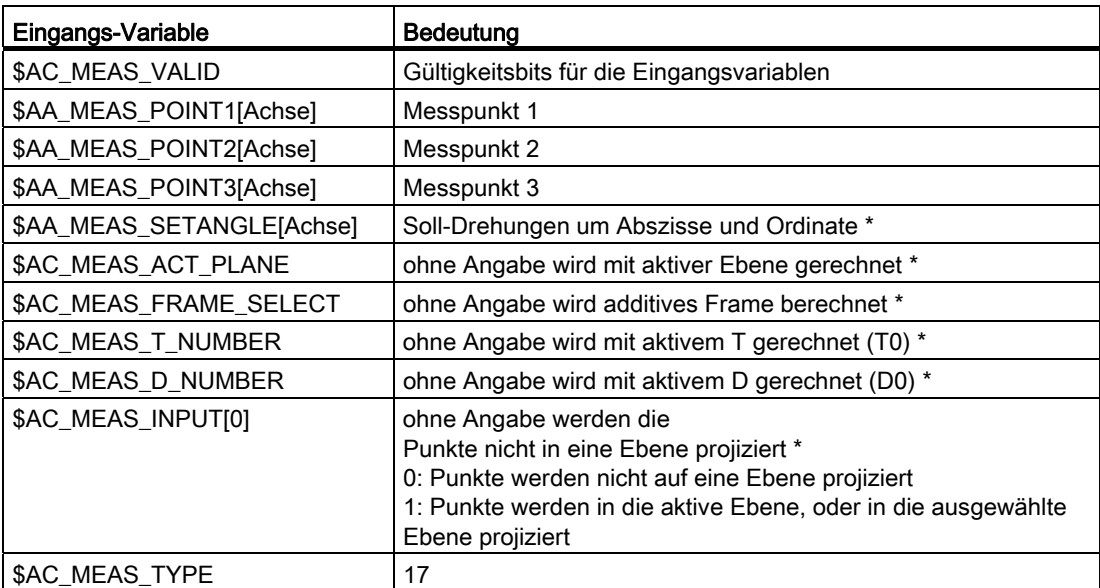

Für den Messtyp 17 werden folgende Ausgangs-Variablen geschrieben:

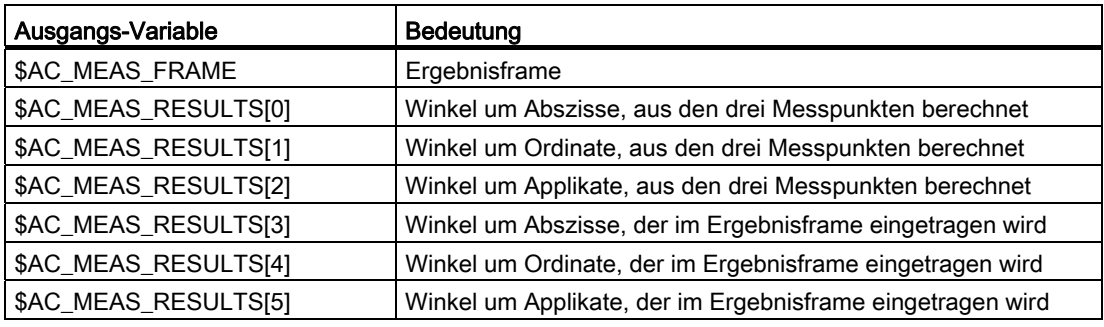

#### Beispiel

Winkel einer Ebene messen.

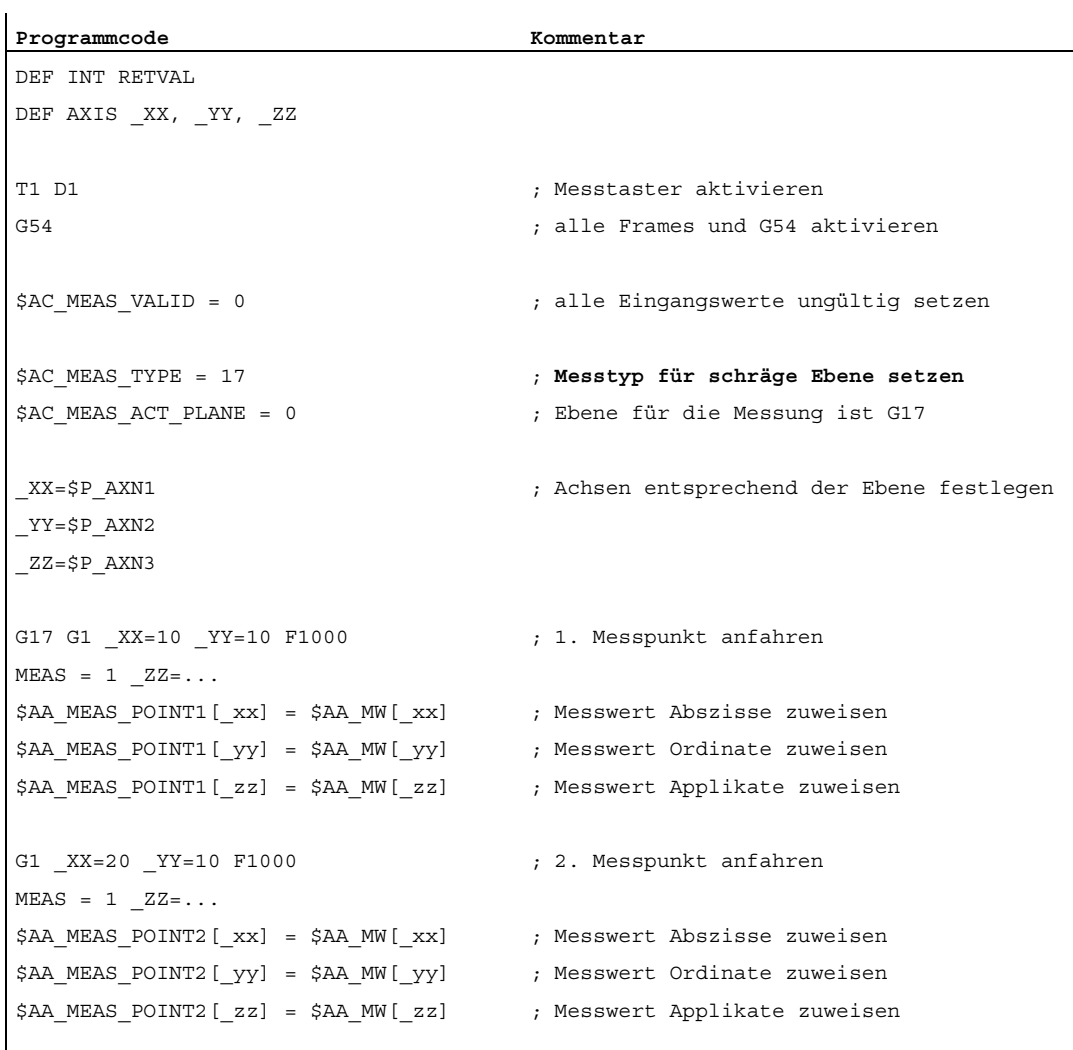

7.5 Setzen von Nullpunkten, Werkstückvermessung und Werkzeugvermessung

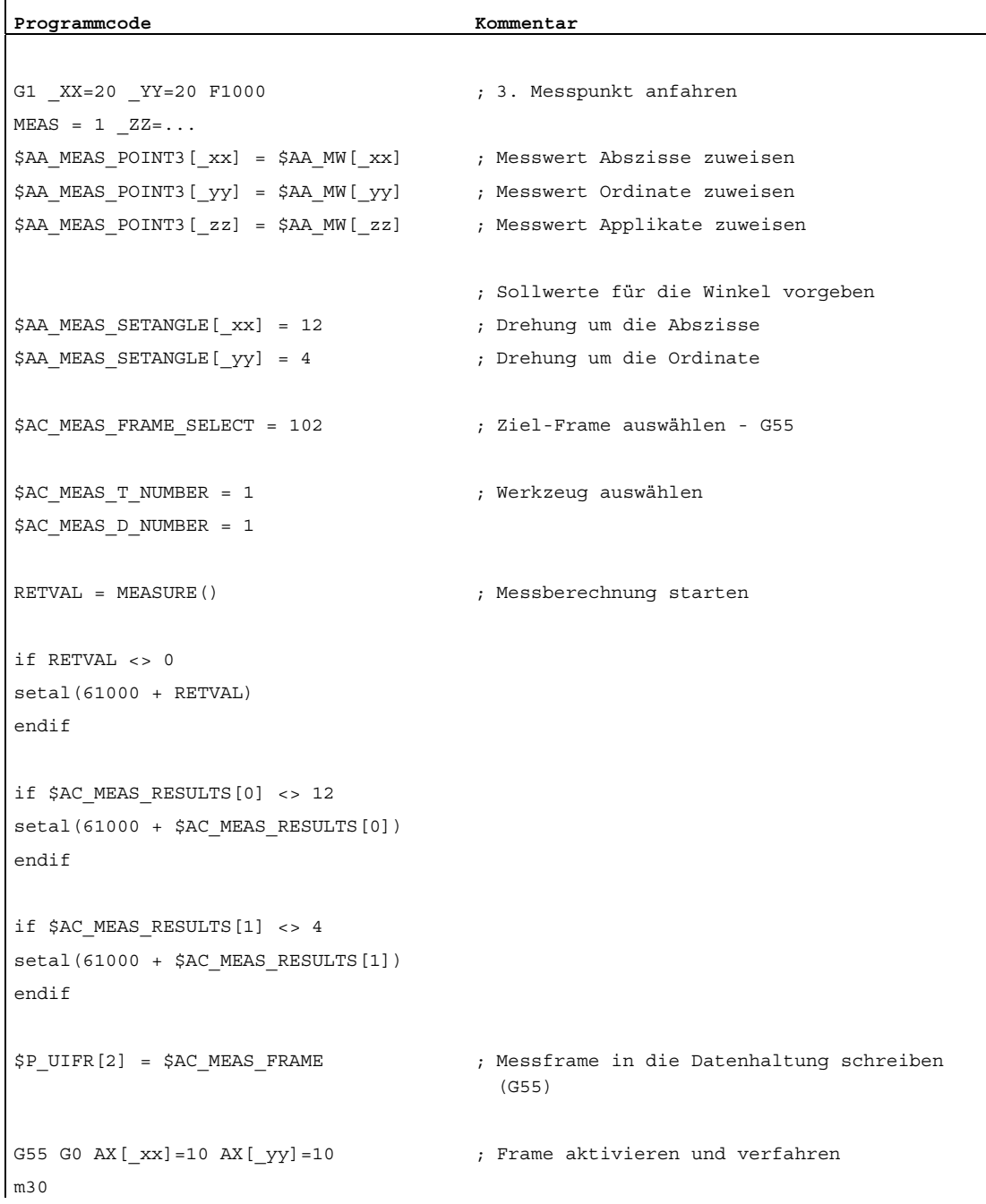

## 7.5.3.10 Messung um ein WKS-Bezugssystem neu definieren (Mess Type 18)

### WKS'-Koordinatensystem neu definieren (\$AC\_MEAS\_TYPE = 18)

Der Nullpunkt des neuen WKS'-Koordinatensystem wird mit dem Messpunkt P1 flächennormal auf der schrägen Ebene festgelegt.

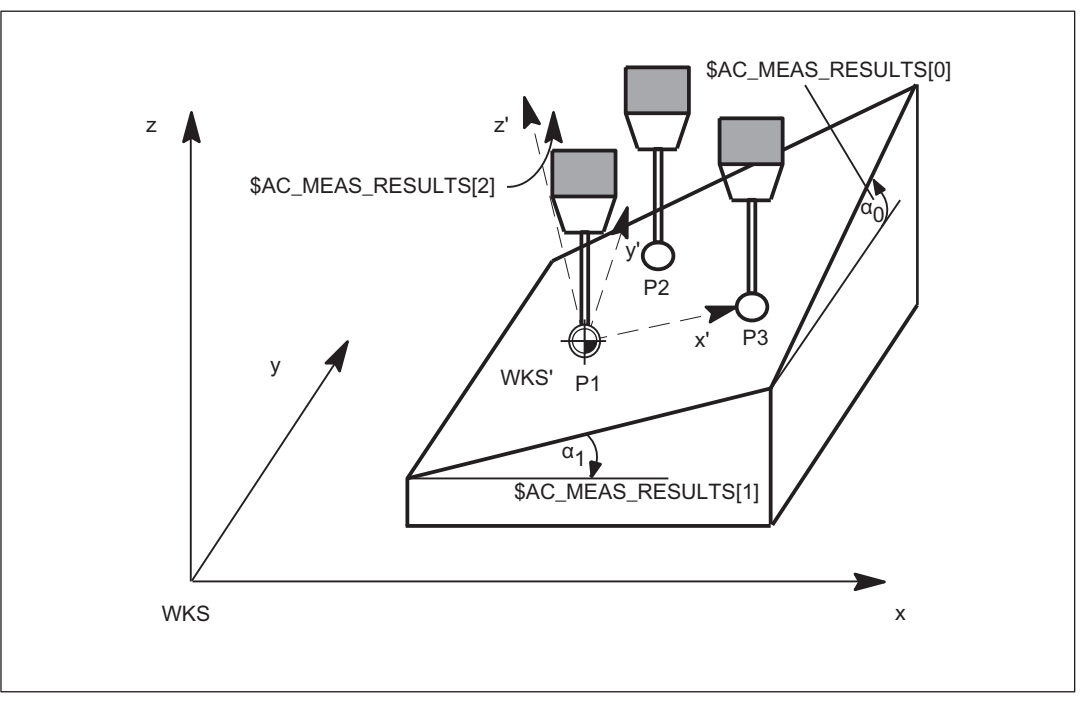

Bild 7-15 Schräge Ebene in G17

#### Vermessung der Ebene

Die Ebenenvermessung wird in einem Messzyklus durchgeführt. Der Zyklus nimmt die drei Messpunkte auf und versorgt das Variablen-Interface mit den notwendigen Werten.

Die Funktion MEASURE() berechnet anhand der Eingangswerte die Raumwinkel und die translatorische Verschiebung des neuen WKS'.

#### Transformation des Messframe

Die Ergebnisse der Berechnung, also die Raumwinkel und die Translation werden in das Messframe \$AC\_MEAS\_FRAME eingetragen. Das Messframe wird entsprechend dem ausgewählten Frame in der Framekette transformiert. Die Raumwinkel werden zusätzlich in den Ausgangswerten \$AC\_MEAS\_RESULTS[0..2] abgelegt. In

- \$AC\_MEAS\_RESULTS[0] steht der Winkel um die Abszisse des alten WKS,
- \$AC\_MEAS\_RESULTS[1] steht der Winkel um die Ordinate und in
- \$AC\_MEAS\_RESULTS[2] steht der Winkel um die Applikate.

#### Neuen WKS' Nullpunkt festlegen

Der Messzyklus kann nach der Berechnung das ausgewählte Frame der Framekette mit dem Messframe beschreiben und aktivieren. Nach der Aktivierung liegt das neue WKS'- Koordinatensystem flächennormal auf der schrägen Ebene mit dem Messpunkt P1 als Nullpunkt des neuen WKS'.

Die programmierten Positionen beziehen sich dann relativ bezüglich der schrägen Ebene.

#### Anwendung

CAD Systeme definieren schräg im Raum liegende Flächen sehr häufig durch Angabe von drei Punkten P1, P2 und P3 auf dieser Fläche. Dabei wird der

- 1. Messpunkt P1 als neuer WKS'-Bezugspunkt verwendet, der
- 2. Messpunkt P2 gibt die Richtung der Abszisse x' des neuen gedrehten WKS'- Koordinatensystems vor und der
- 3. Messpunkt P3 wird zur Bestimmung der Raumwinkel benötigt.

Für den Messtyp 18 werden die Werte folgender Variablen ausgewertet:

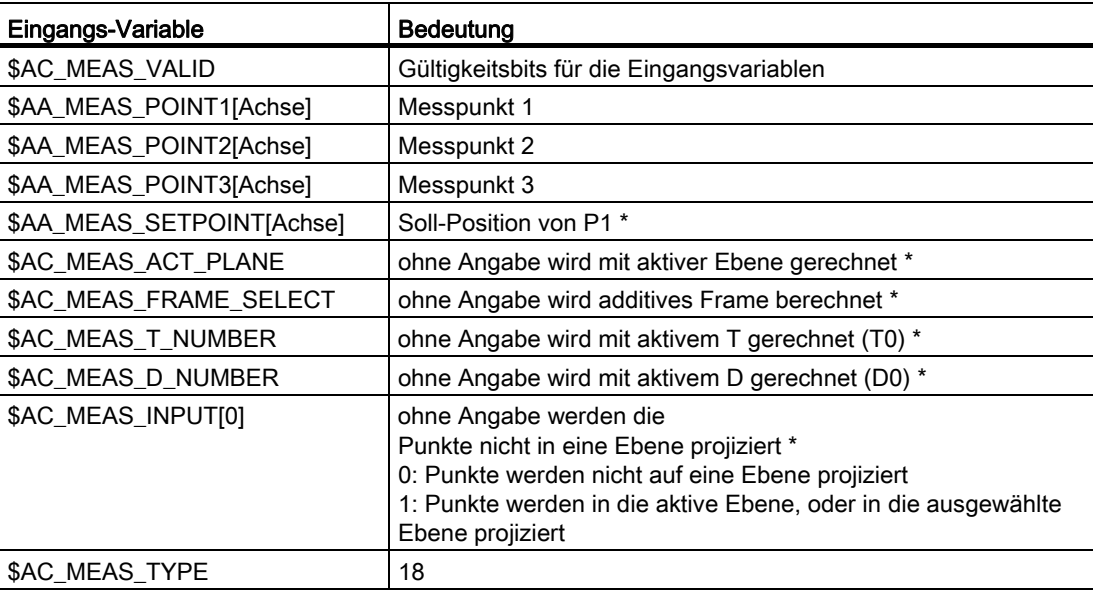

\* optional

Für den Messtyp 18 werden folgende Ausgangs-Variablen geschrieben:

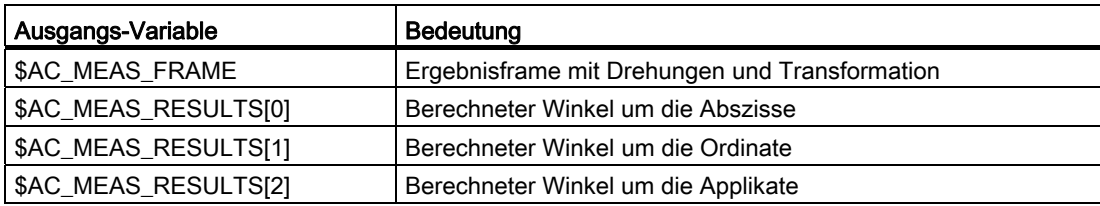

7.5 Setzen von Nullpunkten, Werkstückvermessung und Werkzeugvermessung

#### Beispiel

Werkstück-Koordinatensystem auf der schrägen Ebene

```
Programmcode Kommentar Kommentar
DEF INT RETVAL 
DEF AXIS _XX, YY, ZZ
T1 D1 ; Messtaster aktivieren 
G54 ; alle Frames und G54 aktivieren 
$AC_MEAS_VALID = 0 ; alle Eingangswerte ungültig setzen 
$AC_MEAS_TYPE = 18 ; Messtyp für schräge Ebene setzen
$AC_MEAS_ACT_PLANE = 0 ; Ebene für die Messung ist G17 
_XX=$P_AXN1 ; Achsen entsprechend der Ebene festlegen 
_YY=$P_AXN2 
_ZZ=$P_AXN3 
G17 G1 XX=10 YY=10 F1000 ; 1. Messpunkt anfahren
MEAS = 1 ZZ=...$AA_MEAS_POINT1[_xx] = $AA_MW[_xx] ; Messwert Abszisse zuweisen 
$AA_MEAS_POINT1[_yy] = $AA_MW[_yy] ; Messwert Ordinate zuweisen
$AA_MEAS_POINT1[_zz] = $AA_MW[_zz] ; Messwert Applikate zuweisen 
G1 XX=20 YY=10 F1000 ; 2. Messpunkt anfahren
MEAS = 1 \quad ZZ = \ldots$AA_MEAS_POINT2[_xx] = $AA_MW[_xx] ; Messwert Abszisse zuweisen 
$AA_MEAS_POINT2[_yy] = $AA_MW[_yy] ; Messwert Ordinate zuweisen 
$AA_MEAS_POINT2[_zz] = $AA_MW[_zz] ; Messwert Applikate zuweisen 
G1 XX=20 YY=20 F1000 ; 3. Messpunkt anfahren
MEAS = 1 ZZ=...$AA_MEAS_POINT3[_xx] = $AA_MW[_xx] ; Messwert Abszisse zuweisen
$AA_MEAS_POINT3[_yy] = $AA_MW[_yy] ; Messwert Ordinate zuweisen
$AA_MEAS_POINT3[_zz] = $AA_MW[_zz] ; Messwert Applikate zuweisen 
$AA_MEAS_SETPOINT[_xx] = 10 ; Sollwerte für P1 vorgeben 
$AA_MEAS_SETPOINT[_yy] = 10 
$AA_MEAS_SETPOINT[_zz] = 10 
$AC_MEAS_FRAME_SELECT = 102 ; Ziel-Frame auswählen - G55
```

```
Programmcode Kommentar
$AC_MEAS_T_NUMBER = 1 ; Werkzeug auswählen 
$AC MEAS D NUMBER = 1RETVAL = MEASURE() \qquad \qquad ; Messberechnung starten
if RETVAL <> 0 
setal(61000 + RETVAL) 
endif 
                                 ; Berechnungsergebnisse der Raumwinkel 
                                 ; Winkel um die … 
R0 = $AC MEAS RESULTS[0] ; Abszisse des alten WKS
R1 = $AC MEAS RESULTS[1] ; Ordinate
R2 = $AC MEAS RESULTS[2] ; Applikate
$P_UIFR[2] = $AC_MEAS_FRAME ; Messframe in die Datenhaltung schreiben 
                                   (G55) 
G55 G0 AX[ xx]=10 AX[ yy]=10 ; Frame aktivieren und verfahren
m30
```
#### 7.5.3.11 Messen einer 1-, 2- und 3-dimensionalen Sollwertvorgabe (Mess Type 19, 20, 21)

### 1-dimensionale Sollwertvorgabe (\$AC\_MEAS\_TYPE = 19)

Bei dieser Messmethode kann genau ein Sollwert für die Abszisse, die Ordinate oder die Applikate vorgegeben werden. Werden zwei oder drei Sollwerte vorgegeben, so wird nur der erste nach der Reihenfolge Abszisse, Ordinate und Applikate genommen. Das Werkzeug bleibt dabei unberücksichtigt.

Es ist ein reines Istwertsetzen für die Abszisse, die Ordinate oder die Applikate.

Für den Messtyp 19 werden die Werte folgender Variablen ausgewertet:

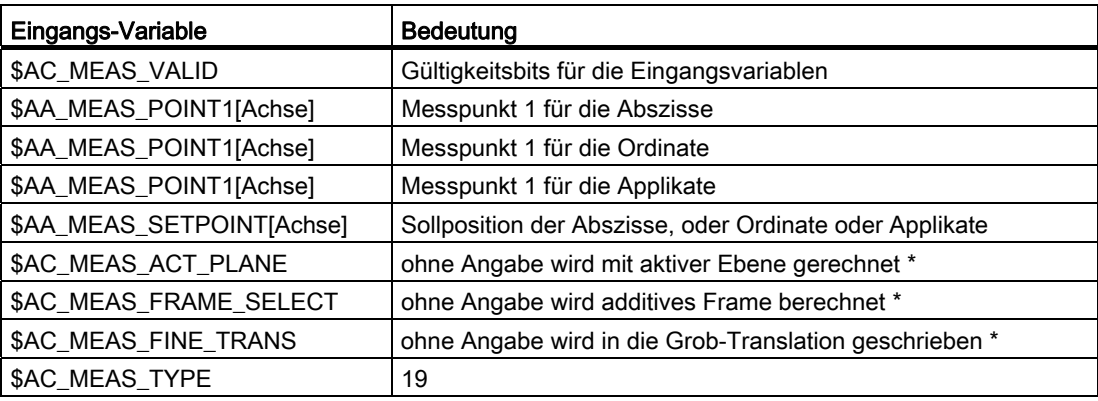

Für den Messtyp 19 werden folgende Ausgangs-Variablen geschrieben:

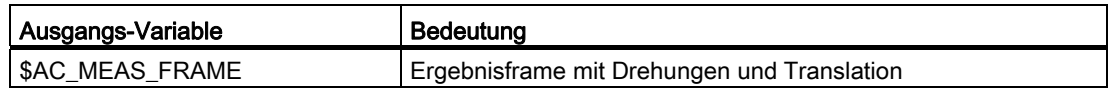

#### Beispiel

1-dimensionale Sollwertvorgabe

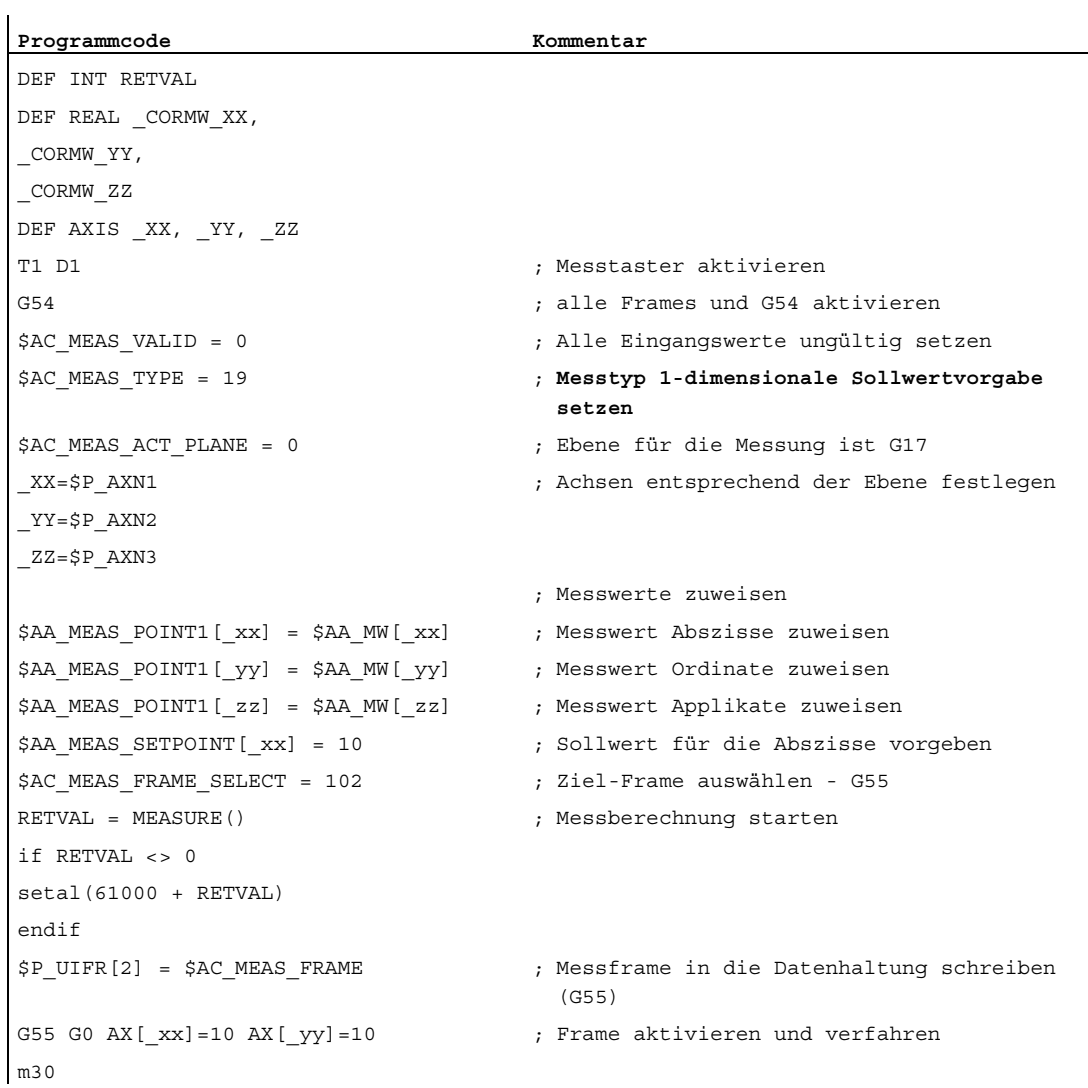

#### 2-dimensionale Sollwertvorgabe (\$AC\_MEAS\_TYPE = 20)

Bei dieser Messmethode können Sollwerte für zwei Dimensionen vorgegeben werden. Es ist jede Kombination von 2 aus 3 Achsen möglich. Werden drei Sollwerte angegeben, so werden nur die Werte für die Abszisse und die Ordinate genommen. Das Werkzeug bleibt dabei unberücksichtigt.

Es ist ein reines Istwertsetzen.

Für den Messtyp 20 werden die Werte folgender Variablen ausgewertet:

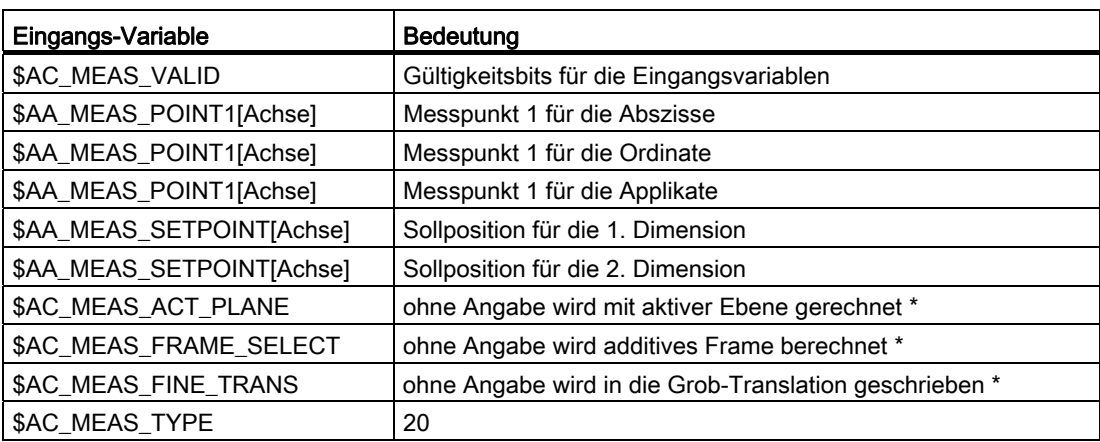

\* optional

Für den Messtyp 20 werden folgende Ausgangs-Variablen geschrieben:

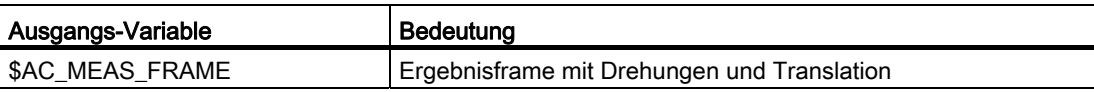

#### Beispiel

2-dimensionale Sollwertvorgabe

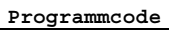

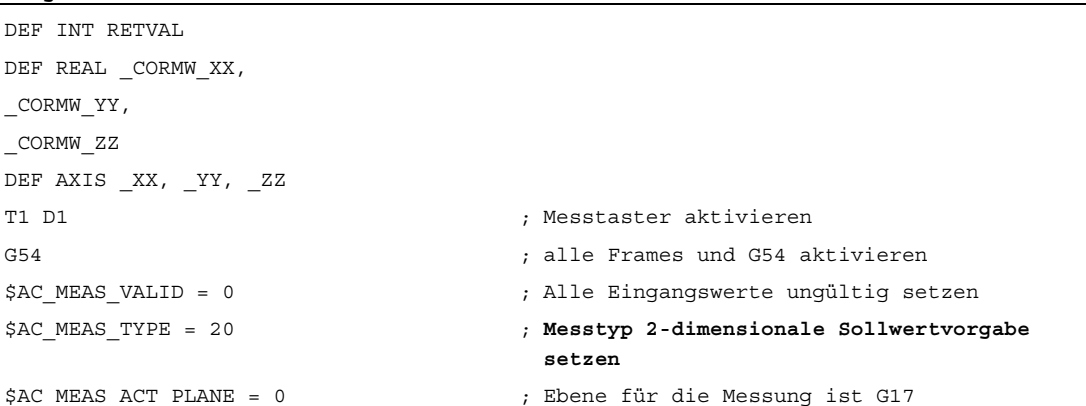

**Programmcode Kommentar** 

7.5 Setzen von Nullpunkten, Werkstückvermessung und Werkzeugvermessung

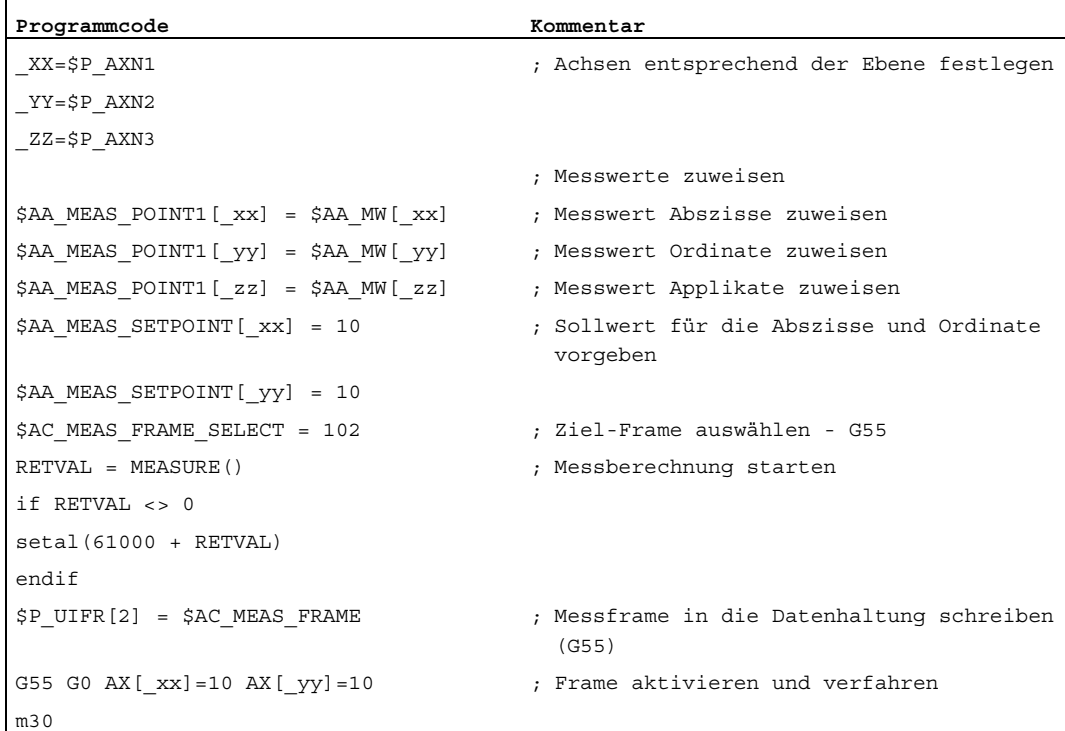

#### 3-dimensionale Sollwertvorgabe (\$AC\_MEAS\_TYPE = 21)

Bei dieser Messmethode kann ein Sollwert für die Abszisse, Ordinate und die Applikate vorgegeben werden. Das Werkzeug bleibt dabei unberücksichtigt.

Es ist ein reines Istwertsetzen für die Abszisse, Ordinate und die Applikate.

Für den Messtyp 21 werden die Werte folgender Variablen ausgewertet:

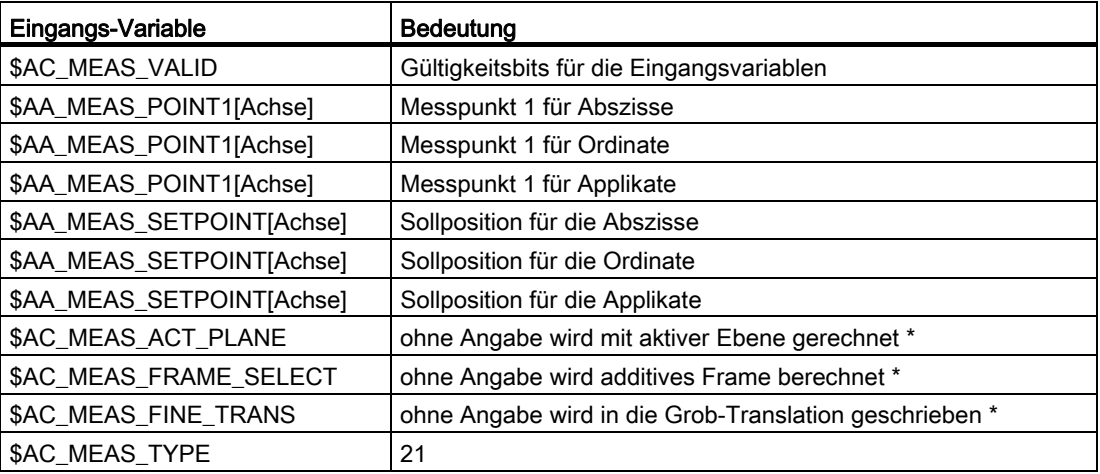

Für den Messtyp 21 werden folgende Ausgangs-Variablen geschrieben:

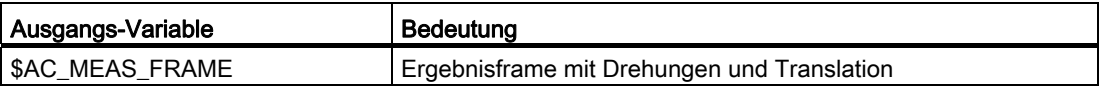

### Beispiel

3-dimensionale Sollwertvorgabe

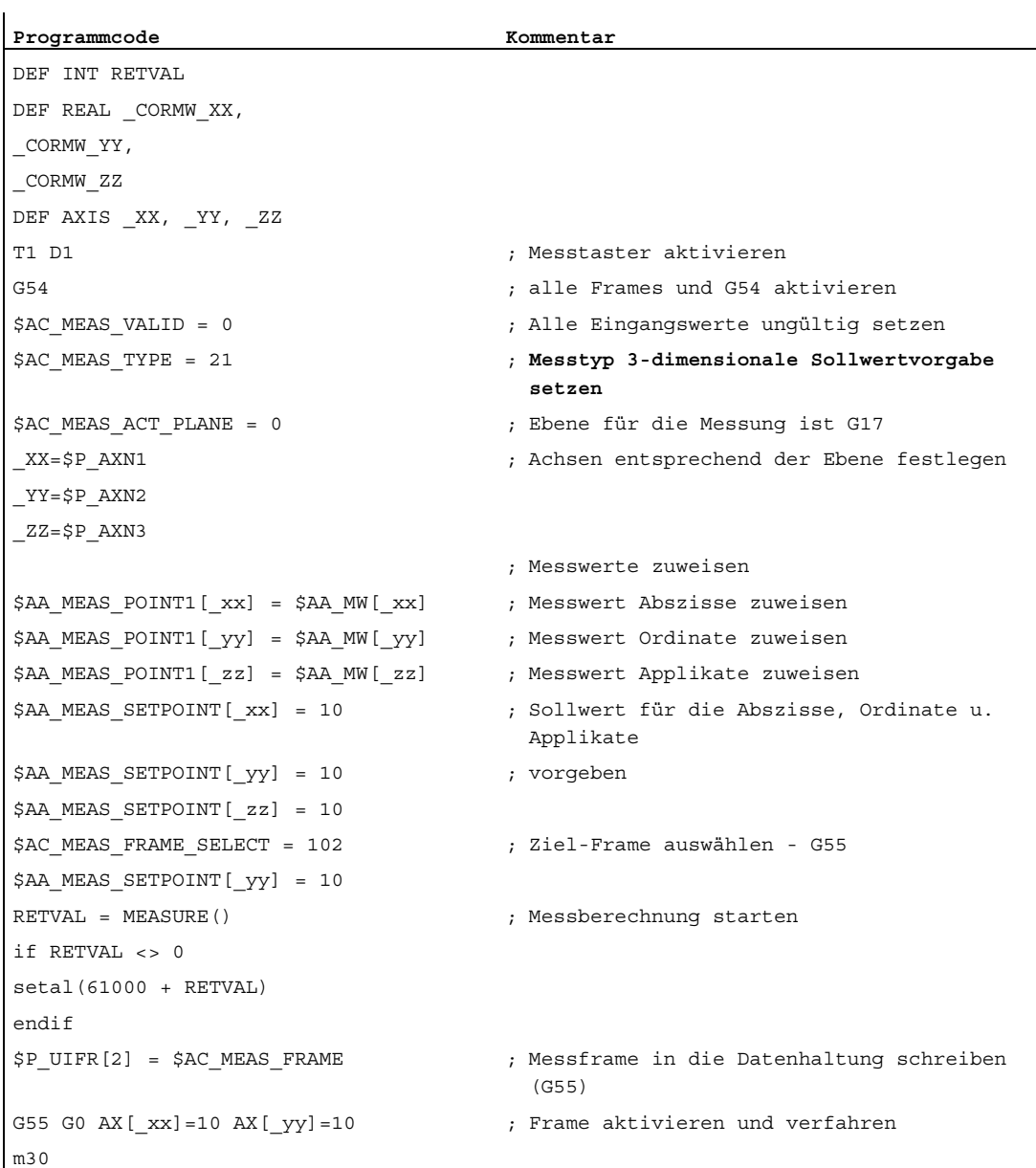

### 7.5.3.12 Messen eines Messpunktes in einem beliebigen Koordinatensystem (Mess Type 24)

#### Messmethode zur Umrechnung eines Messpunktes in ein beliebiges Koordinatensystem (\$AC\_MEAS\_TYPE = 24)

Bei dieser Messmethode kann ein Messpunkt, der in einem beliebigen Koordinatensystem (WKS, BKS, MKS) vorliegt durch eine Koordinatentransformation bezüglich eines neuen Koordinatensystems umgerechnet werden.

Das neue Koordinatensystem wird durch die Angabe einer gewünschten Framekette gebildet.

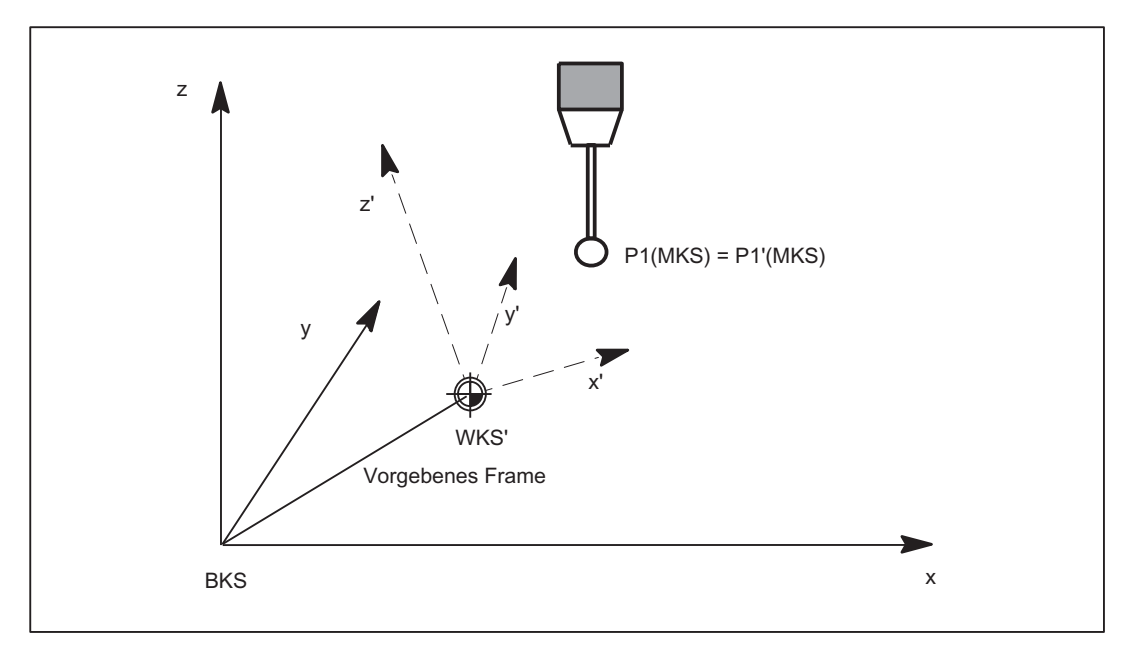

Bild 7-16 Koordinatentransformation einer Position

Für den Messtyp 24 werden die Werte folgender Variablen ausgewertet:

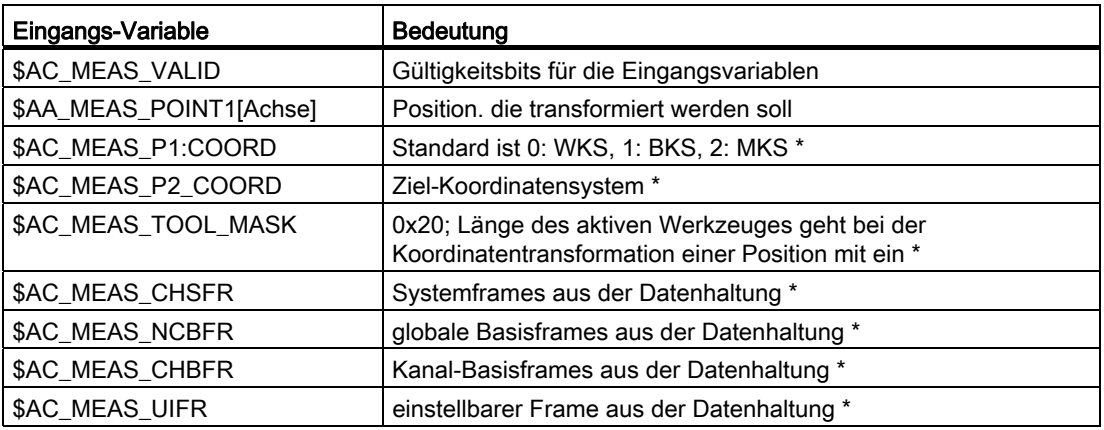

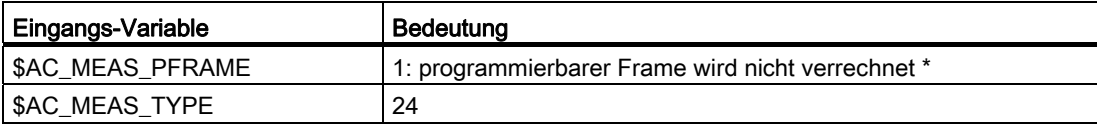

\* optional

Für den Messtyp 24 werden folgende Ausgangs-Variablen geschrieben:

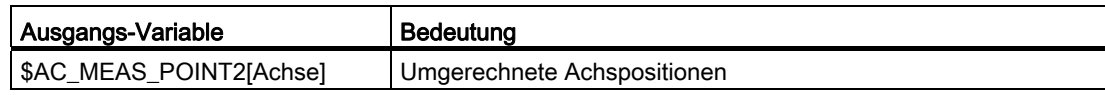

#### Beispiel

Koordinatentransformation WKS einer gemessenen Position

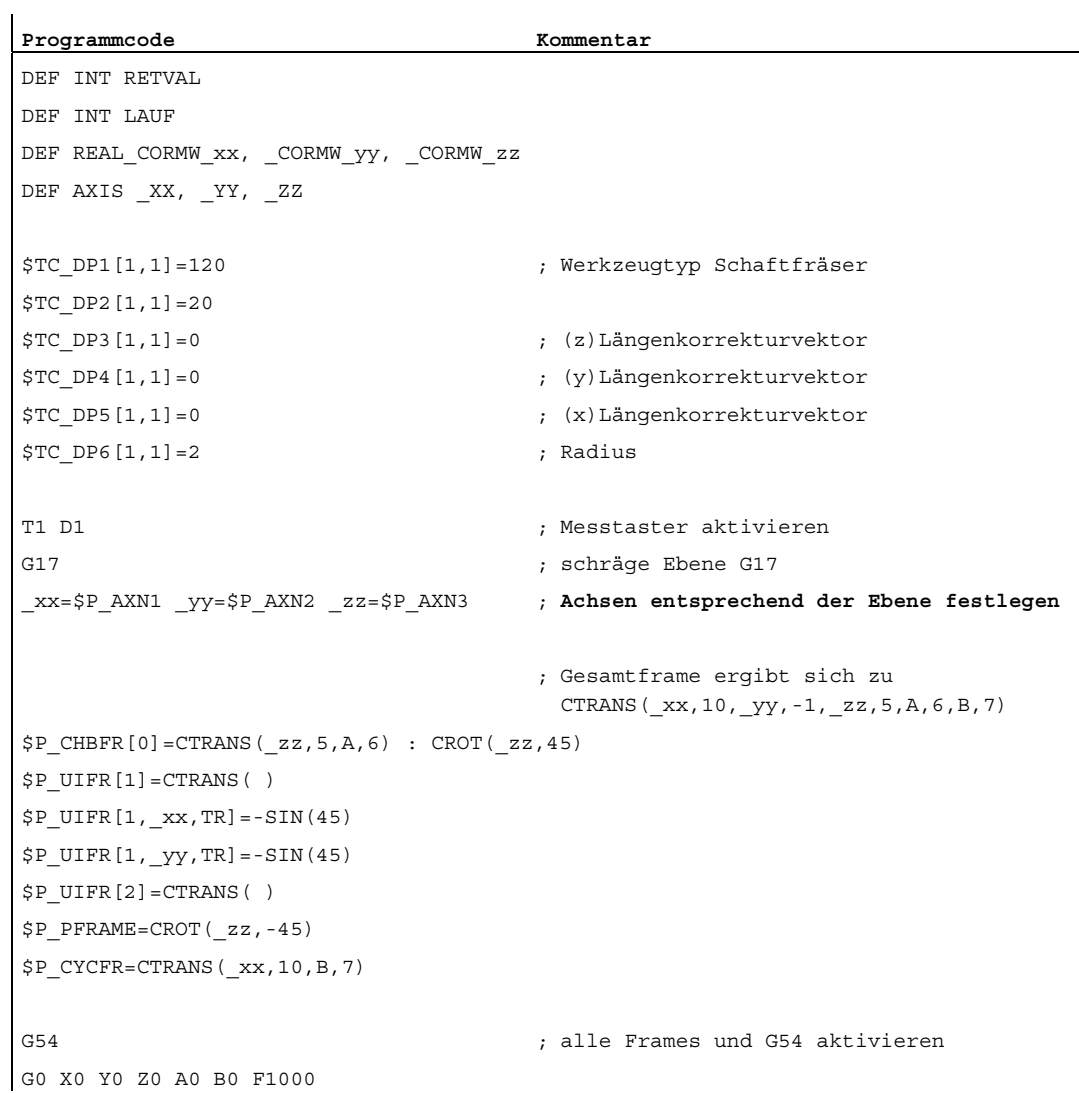

7.5 Setzen von Nullpunkten, Werkstückvermessung und Werkzeugvermessung

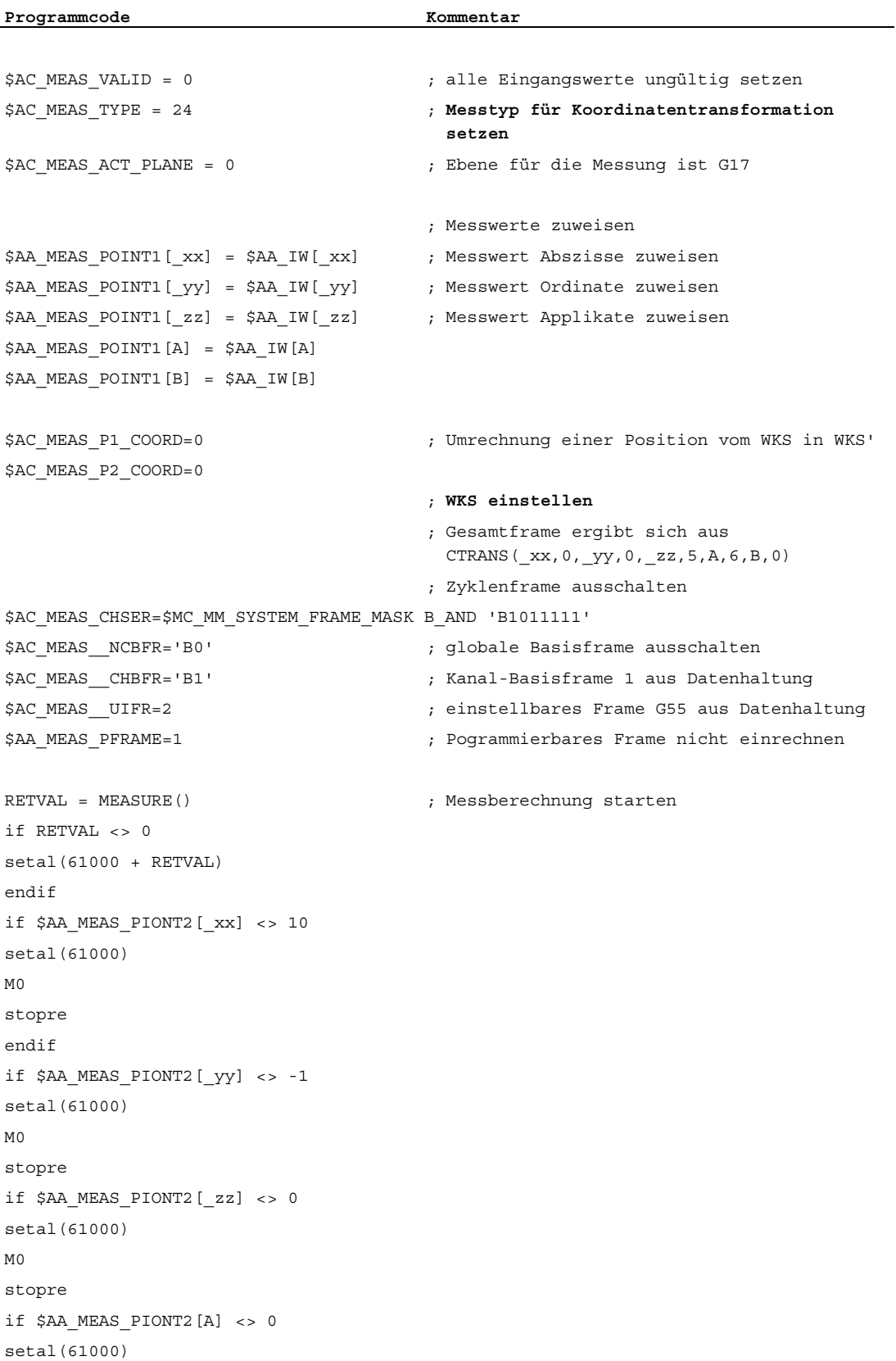

```
Programmcode Kommentar
M0 
stopre 
if $AA_MEAS_PIONT2[B] <> 7 
setal(61000) 
M0 
stopre 
m30
```
### 7.5.3.13 Messen eines Rechtecks (Mess Type 25)

### Messmethode zur Ermittlung eines Rechtecks (\$AC\_MEAS\_TYPE = 25)

Zur Ermittlung eines Rechtecks Werkzeugabmessungen in den Arbeitsebenen

- G17 Arbeitsebene x/y Zustellrichtung z
- G18 Arbeitsebene z/x Zustellrichtung y
- G19 Arbeitsebene y/z Zustellrichtung x

sind pro Rechteck 4 Messpunkte erforderlich.

Die Messpunkte können in beliebiger Reihenfolge angegeben werden. Die Messpunkte mit dem größten Ordinatenabstand entsprechen den Punkten P3 und P4.

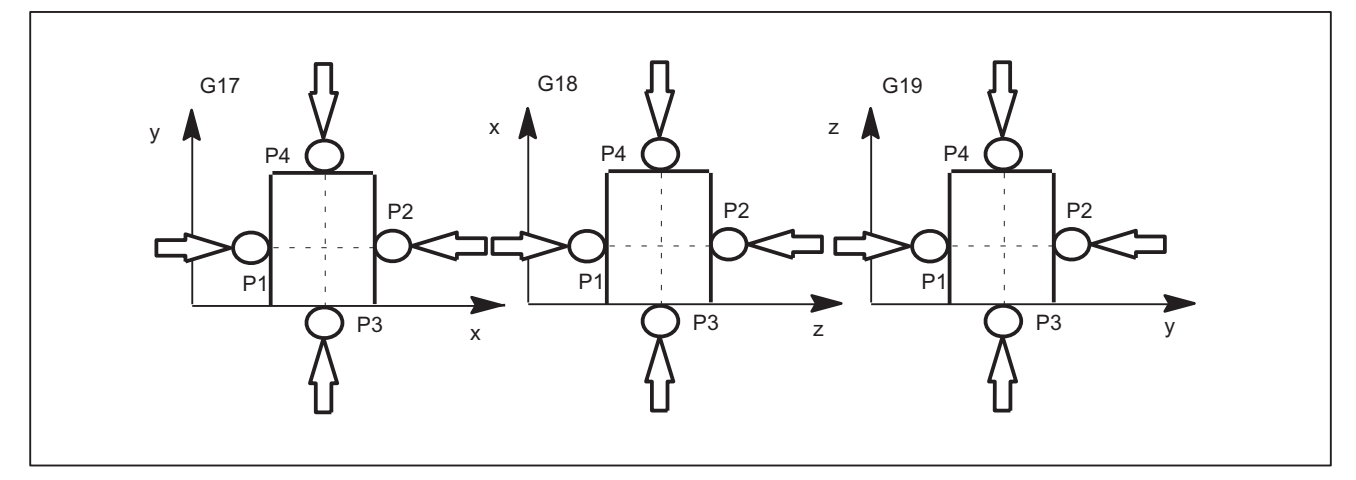

Bild 7-17 Rechteckermittlung mit Zustellung in der Arbeitsebene G17, G18 und G19

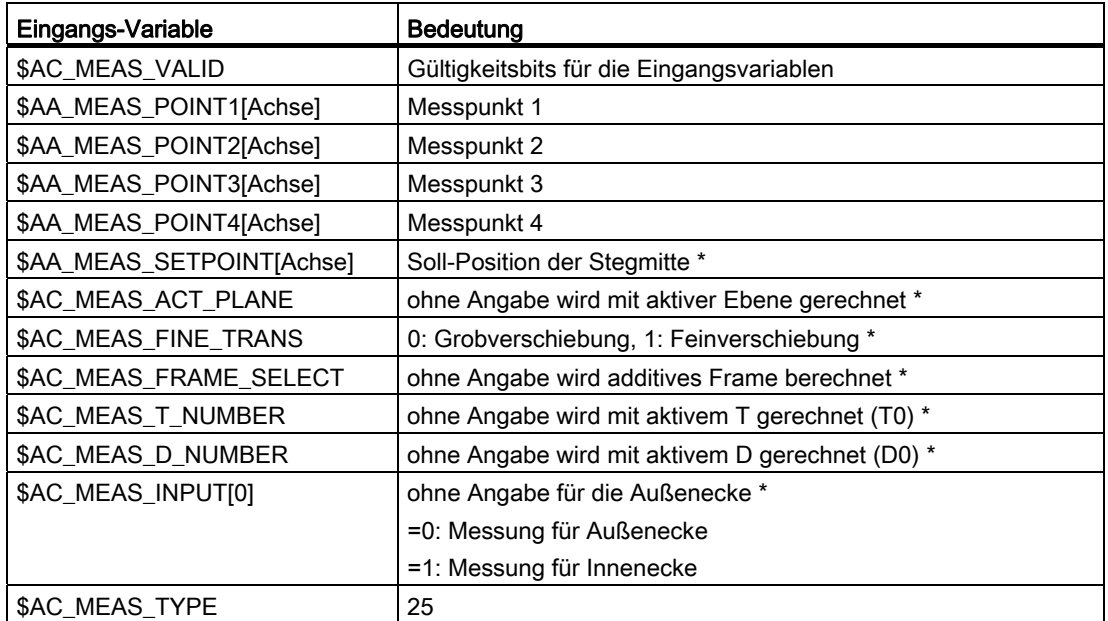

Für den Messtyp 25 werden die Werte folgender Variablen ausgewertet:

\* optional

Für den Messtyp 25 werden folgende Ausgangs-Variablen geschrieben:

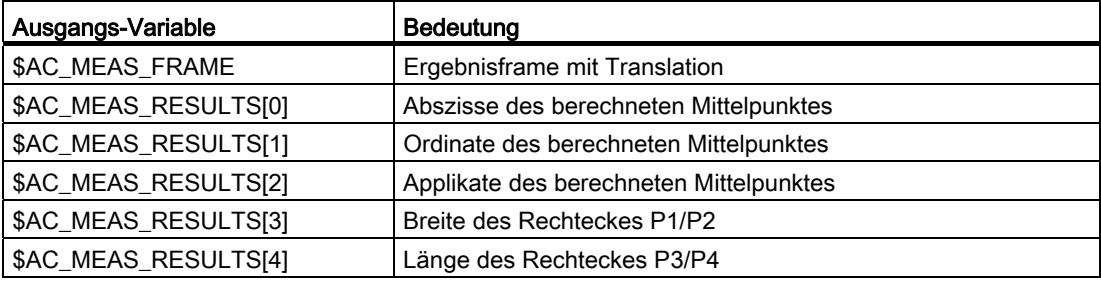

### 7.5.3.14 Messung zum Sichern von Datenhaltungsframes (Mess Type 26)

#### Save von Datenhaltungsframes (\$AC\_MEAS\_TYPE = 26)

Mit diesem Messtyp besteht die Möglichkeit alle oder auch ausgewählte Datenhaltungsframes mit der aktuellen Wertebelegung in ein File zu sichern. Es wird dabei unterschieden, ob dies über die Kommandobearbeitung oder über das Teileprogramm erfolgte. Die Funktion kann auch aus verschiedenen Kanälen aktiviert werden. Die Files werden im Directory \_N\_SYF\_DIR angelegt.

Ein Restore löscht die Datensicherung und ein erneutes Sichern überschreibt die vorherige Sicherung. Die zuletzt gesicherten Daten können dann durch ein zweites Save mit

- \$AC\_MEAS\_CHSFR = 0 Systemframes;
- \$AC\_MEAS\_NCBFR = 0 globale Basisframes;
- \$AC\_MEAS\_CHBFR = 0 Kanal-Basisframes;
- \$AC\_MEAS\_UIFR = 0 Anzahl einstellbare Frames

aus der Datenhaltung gelöscht werden.

#### Hinweis

Beim Sichern von allen Datenhaltungsframes ist zu beachten, dass pro Frame ca. 1 kByte Speicher benötigt wird. Ist nicht genügend Speicher vorhanden, so wird der Vorgang mit der Fehlermeldung MEAS\_NO\_MEMORY abgebrochen. Über das folgende Maschinendatum kann die Größe des statischen Speichers angepasst werden:

MD18351 \$MM\_DRAM\_FILE\_MEM\_SIZE

Für den Messtyp 26 werden die Werte folgender Variablen ausgewertet:

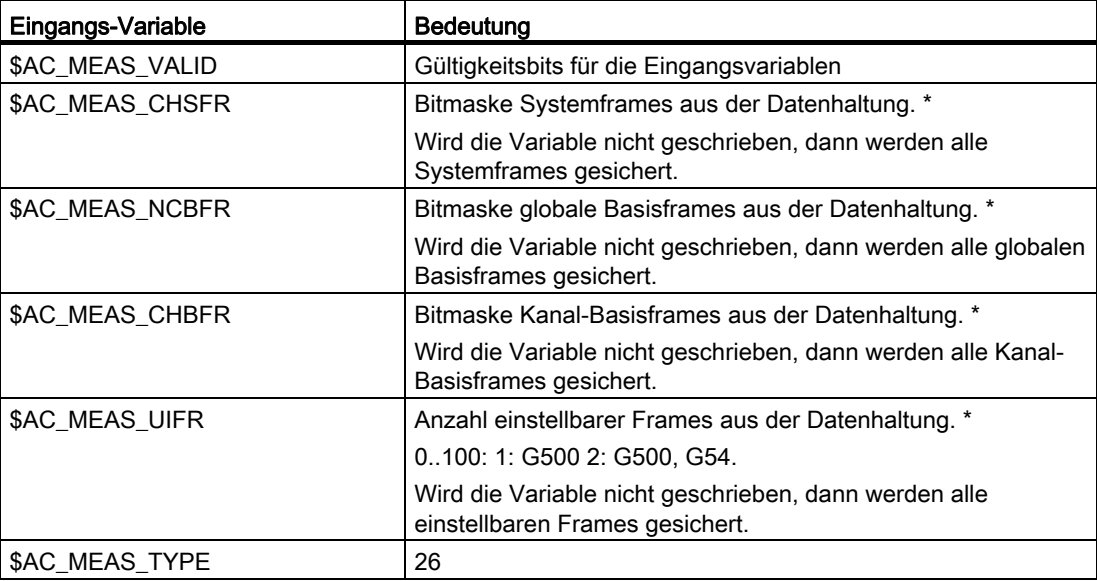

## 7.5.3.15 Messung zum Zurückschreiben gesicherter Datenhaltungsframes (Mess Type 27)

### Restore von zuletzt gesicherten Datenhaltungsframes (\$AC\_MEAS\_TYPE = 27)

Mit diesem Messtyp besteht die Möglichkeit die durch den Messtyp 26 gesicherten Datenhaltungsframes wieder ins SRAM zurückzuschreiben.

Es können alle zuletzt gesicherten Frames oder auch nur ausgewählte Frames zurückgeschrieben werden. Wird ein Frame ausgewählt, der nicht gesichert wurde, dann wird dies ignoriert und führt zu keinen Abbruch.

Für den Messtyp 27 werden die Werte folgender Variablen ausgewertet:

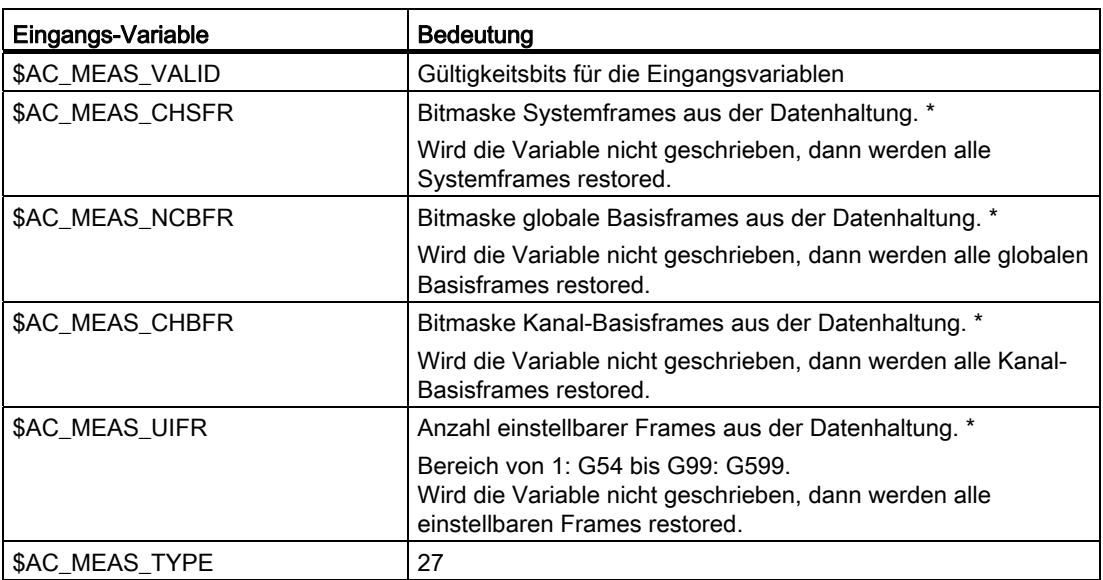
### 7.5.3.16 Messung zur Vorgabe einer additiven Drehung für Kegeldrehen (Mess Type 28)

### Additive Drehung der Ebene für Kegeldrehen (\$AC\_MEAS\_TYPE = 28)

Mit Messtyp 28 kann der aktiven oder einer bestimmten Ebene eine additive Drehung um einen Winkel im Bereich von α = +/- 90° vorgegeben werden. Die Drehung erfolgt um die zur Ebene senkrecht stehenden Koordinatenachse.

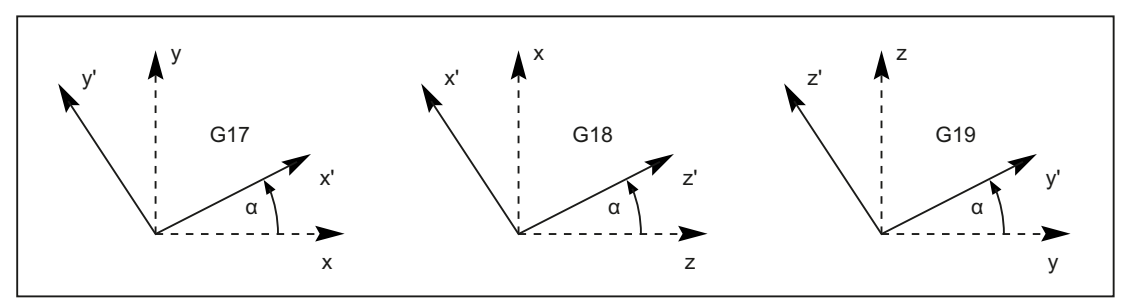

Bild 7-18 Drehung der Ebene G17, G18 und G19 um Winkel  $\alpha$  = +30°

### Anwendung

Beim Kegeldrehen wird die aktive Ebene um den Kegelwinkel gedreht, wobei die Drehung in das aktive Zyklenframe geschrieben wird. Bei RESET wird das Zyklenframe gelöscht. Eine erneute Aktivierung ist eventuell notwendig. Die Auswahl des Zyklenframe erfolgt bedingt durch die ENS-Positionsanzeige. Wird nach Aktivierung der Drehung z. B. bei aktiver Ebene G18 in Richtung z' verfahren, so verändern sich gleichzeitig die Istpositionen der entsprechenden Achsen für x und z

Drehungen bei aktiver Ebene G17 und G19 verhalten sich analog und sind im oberen Bild dargestellt. Für den Messtyp 28 werden die Werte folgender Variablen ausgewertet:

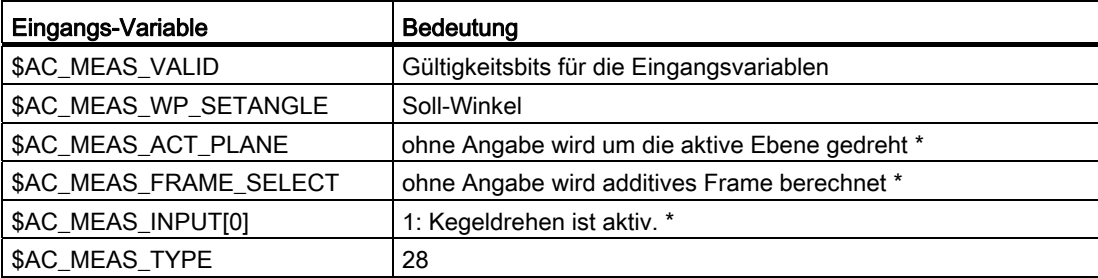

\* optional

Für den Messtyp 28 werden folgende Ausgangs-Variablen geschrieben:

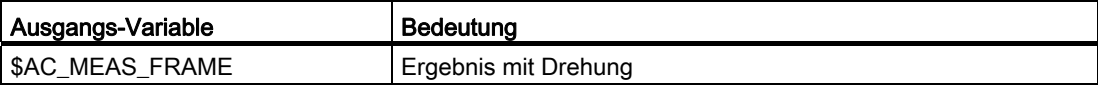

#### M5: Messen

7.5 Setzen von Nullpunkten, Werkstückvermessung und Werkzeugvermessung

### 7.5.4 Werkzeugvermessung

Aus der einzugebenen Werkzeuglänge berechnet die Steuerung den Abstand der Werkzeugspitze vom Werkzeugträgerbezugspunkt T.

Zur Werkzeugvermessung eines eingewechselten Werkzeuges an einer Dreh- oder Fräsmaschine sind folgende Messtypen verfügbar:

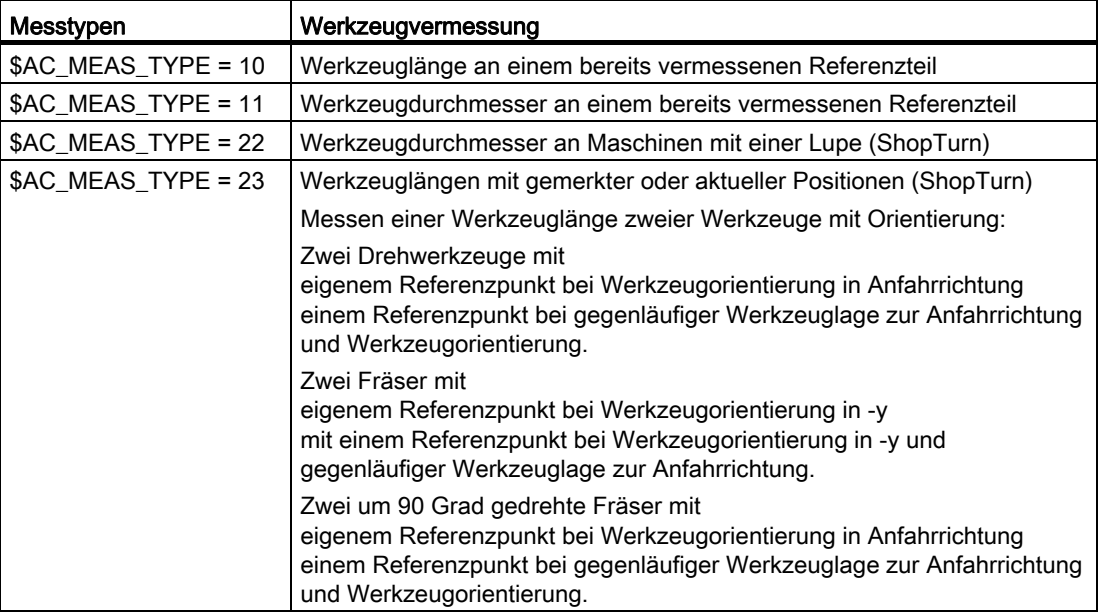

## 7.5.5 Messtypen der Werkzeugvermessung

### 7.5.5.1 Messen der Werkzeuglänge (Mess Type 10)

### Werkzeuglängenmessung an einem vermessen Referenzteil (\$AC\_MEAS\_TYPE = 10)

Das Messen der Werkzeuglänge kann an einem bereits vermessenen Referenzteil erfolgen.

Die Ebenenanwahl hängt von der Lage des Werkzeugs ab:

- G17 für Werkzeuglage in z-Richtung
- G18 für Werkzeuglage in y-Richtung
- G19 für Werkzeuglage in x-Richtung

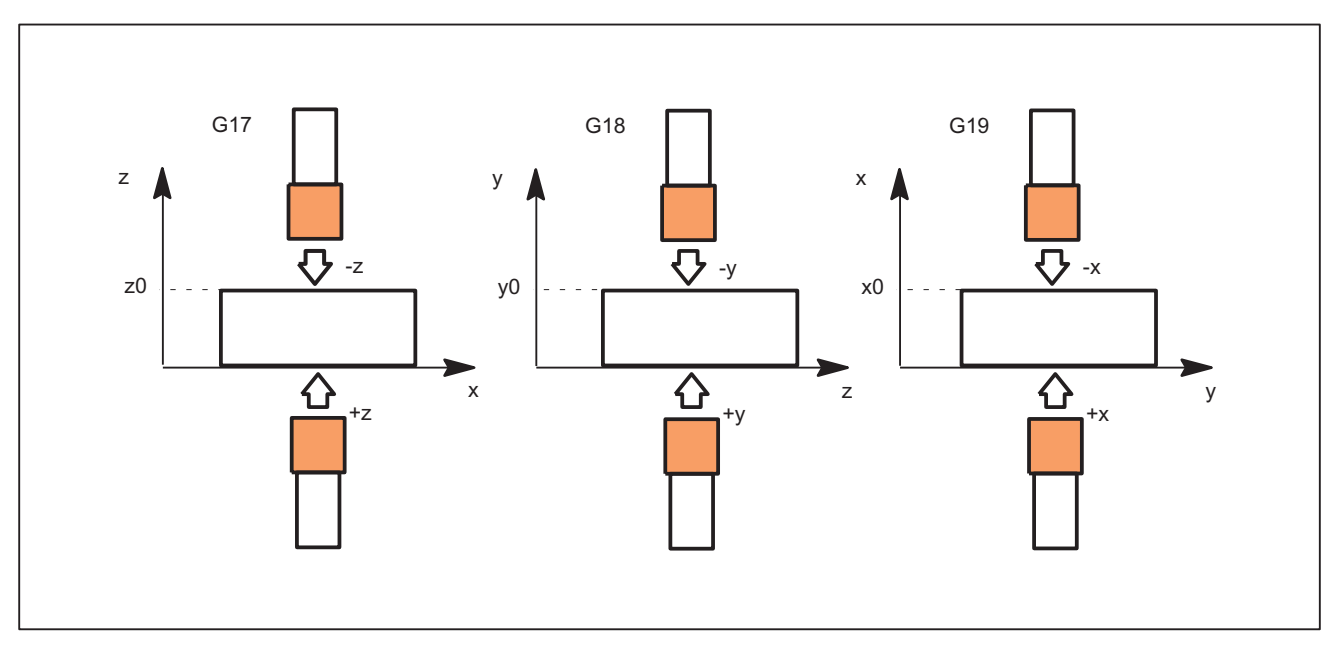

Bild 7-19 Werkzeuglängenvermessung für die ausgewählte Ebene G17, G18 und G19

Für den Messtyp 10 werden die Werte folgender Variablen ausgewertet:

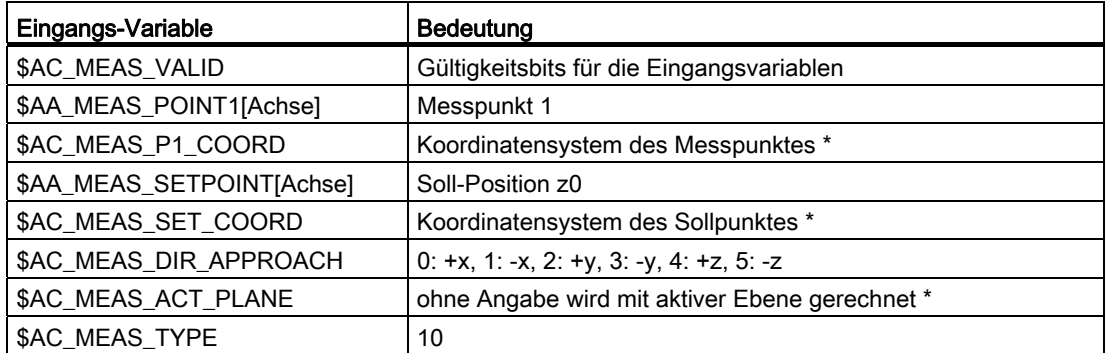

\* optional

Für den Messtyp 10 werden folgende Ausgangs-Variablen geschrieben:

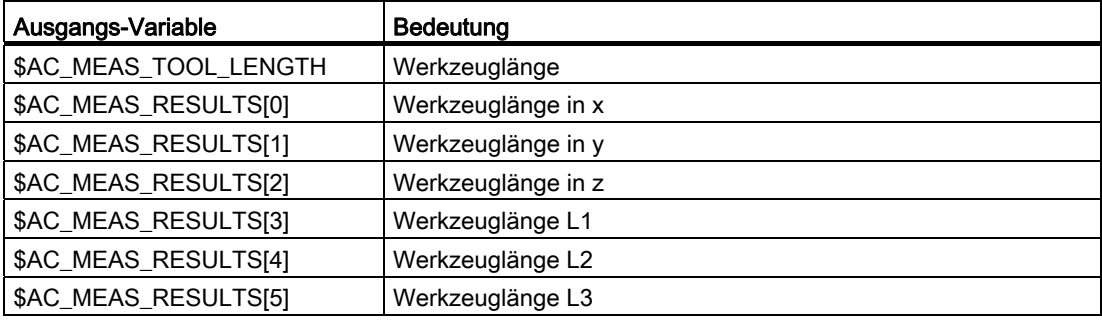

### M5: Messen

7.5 Setzen von Nullpunkten, Werkstückvermessung und Werkzeugvermessung

## Beispiel

#### Messung der Werkzeuglänge

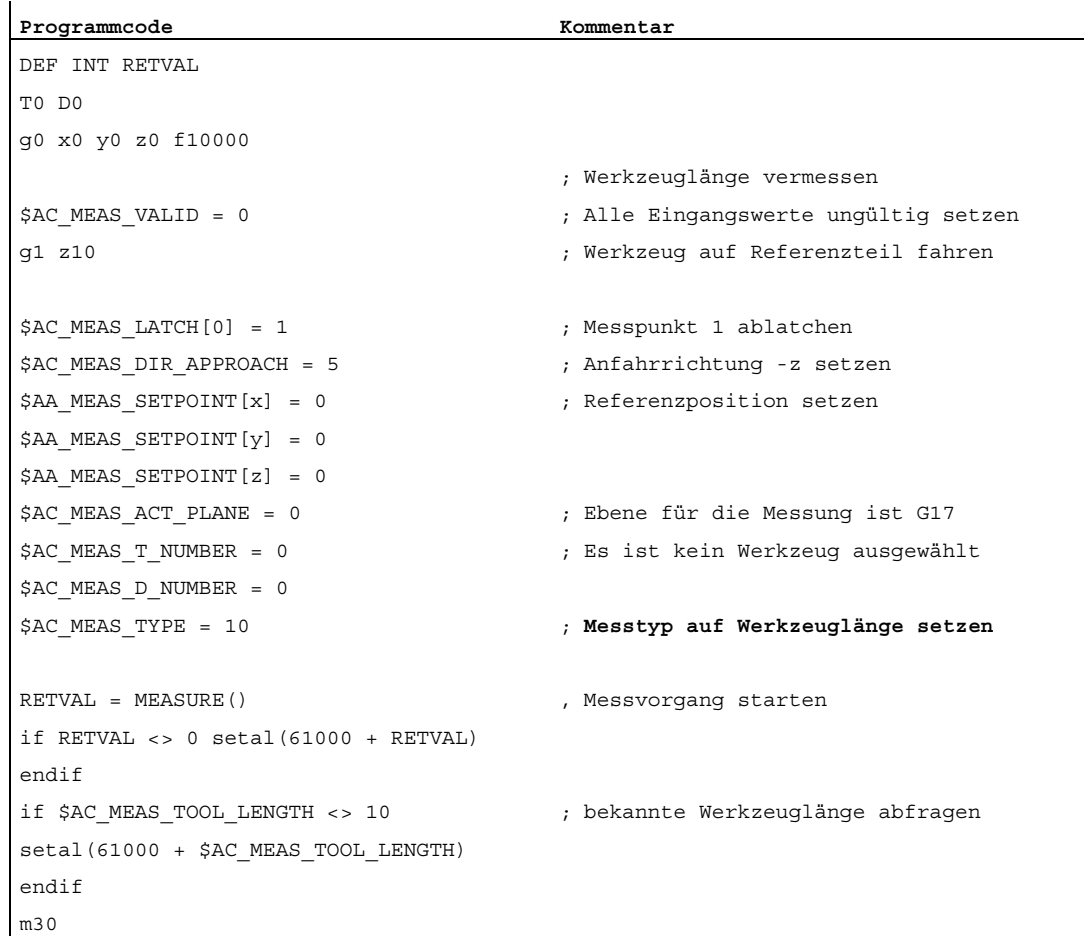

## 7.5.5.2 Messen des Werkzeugdurchmessers (Mess Type 11)

#### Werkzeugdurchmessermessung an einem Referenzteil (\$AC\_MEAS\_TYPE = 11)

Der Werkzeugdurchmesser kann bei der Werkzeugvermessung an einem bereits vermessenen Referenzteiles erfolgen. Je nach Lage des Werkzeugs ist eine Ebenenanwahl bei G17 für Werkzeuglage in z-Richtung, bei G18 für Werkzeuglage in y-Richtung und bei G19 für Werkzeuglage in x-Richtung möglich.

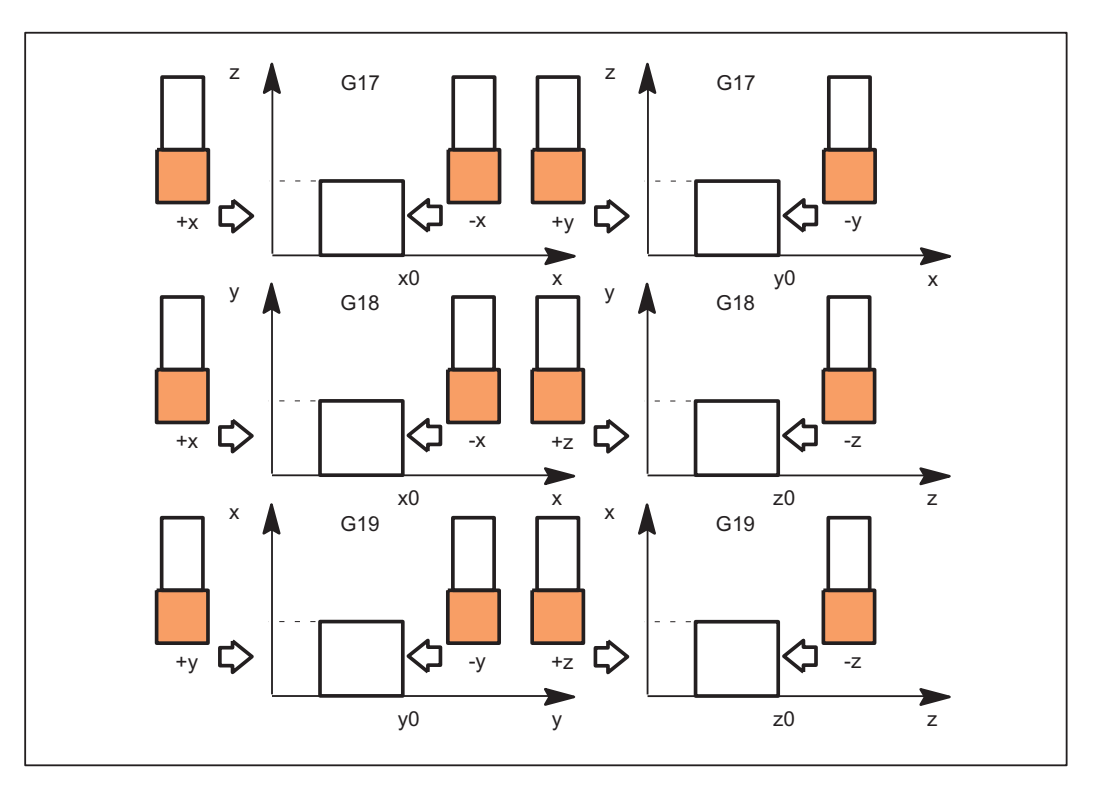

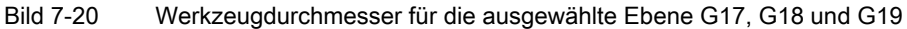

Für den Messtyp 11 werden die Werte folgender Variablen ausgewertet

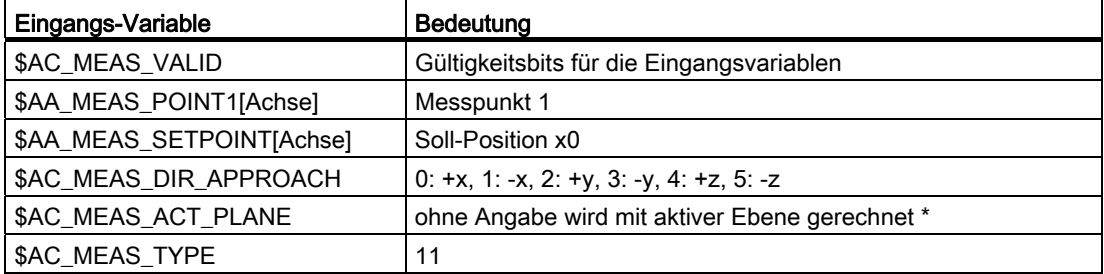

\* optional

Für den Messtyp 11 werden folgende Ausgangs-Variablen geschrieben

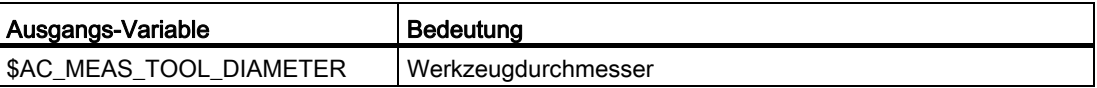

## 7.5.5.3 Messen von Werkzeuglängen mit Lupe (Mess Type 22)

### Werkzeuglänge mit Lupe

### Werkzeuglängenmessung mit Lupe (\$AC\_MEAS\_TYPE = 22)

Zur Ermittlung der Werkzeugabmessungen, kann falls an der Maschine vorhanden, auch eine Lupe verwendet werden.

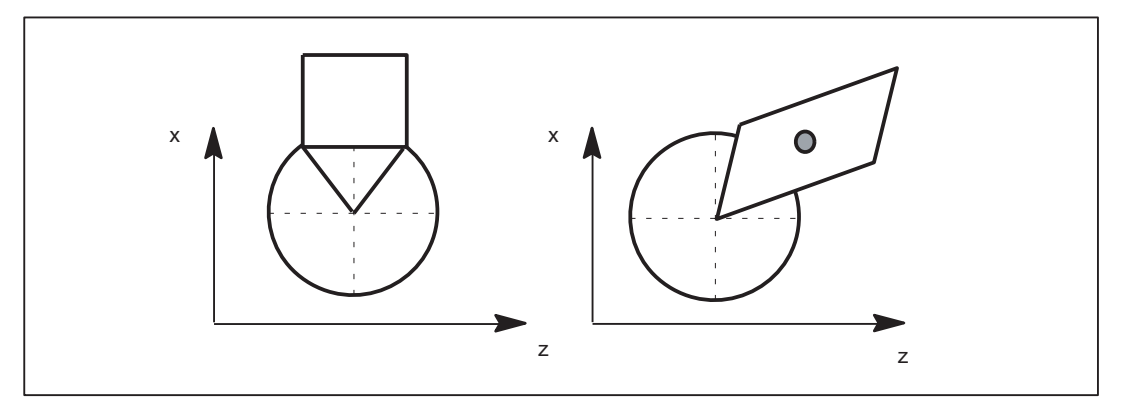

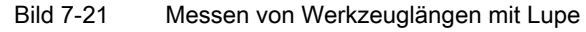

Für den Messtyp 22 werden die Werte folgender Variablen ausgewertet

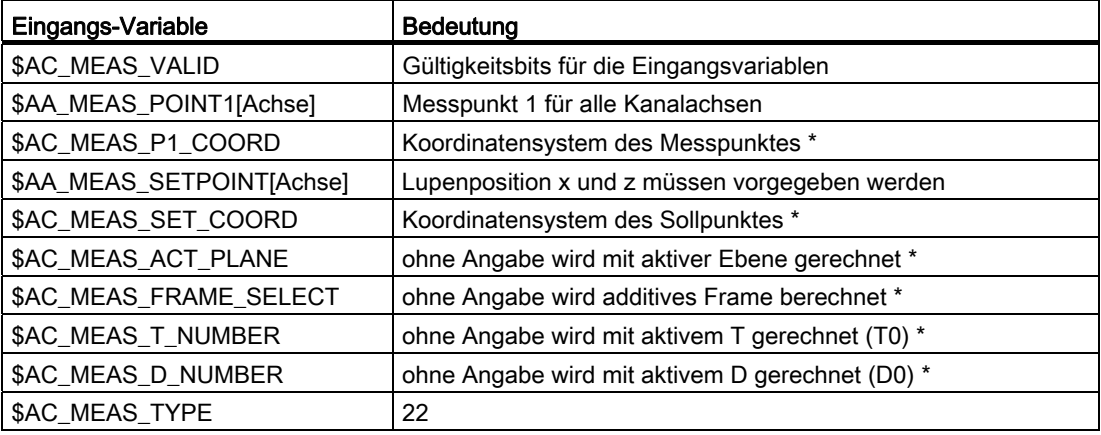

\* optional

Für den Messtyp 22 werden folgende Ausgangs-Variablen geschrieben

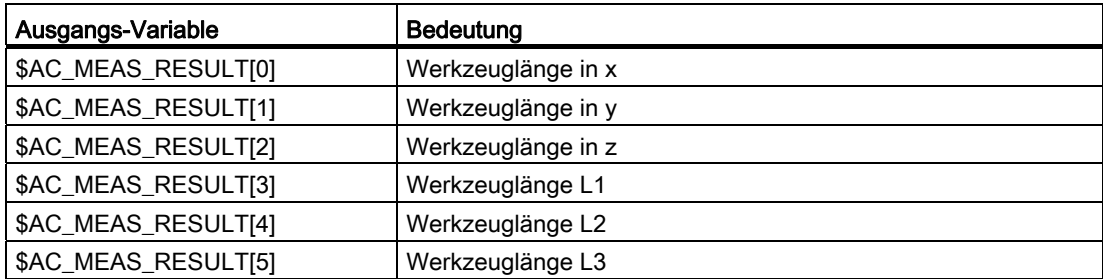

## 7.5.5.4 Messen einer Werkzeuglänge mit gemerkter oder aktueller Position (Mess Type 23)

#### Werkzeuglängen mit gemerkter/aktueller Position

#### Werkzeuglängenmessung mit gemerkter oder aktueller Position (\$AC\_MEAS\_TYPE = 23)

Beim manuellen Messen können die Werkzeugabmessungen in X- und Z-Richtung ermittelt werden. Aus der bekannten Position des

- Werkzeugträgerbezugspunkts und den
- Werkstückabmessungen

berechnet ShopTurn die Werkzeugkorrekturdaten.

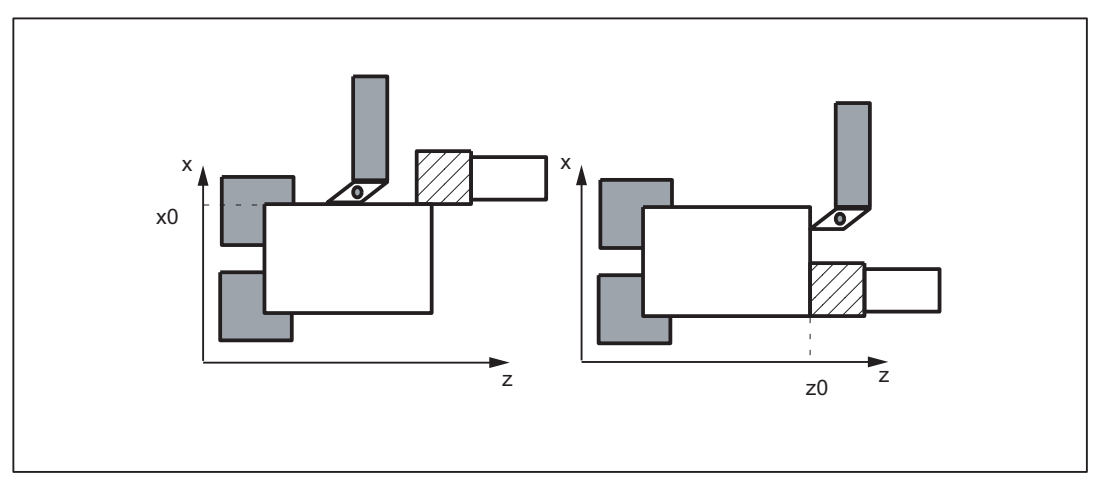

Bild 7-22 Messen einer Werkzeuglänge mit gemerkter oder aktueller Position

Für den Messtyp 23 werden die Werte folgender Eingangs-Variablen ausgewertet

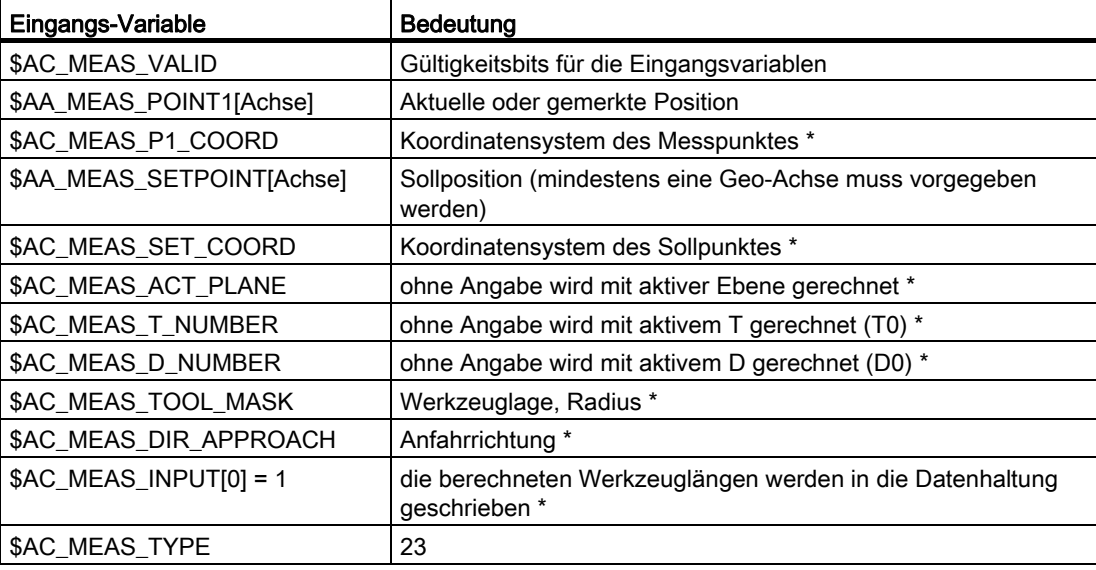

\* optional

### Für den Messtyp 23 werden folgende Ausgangs-Variablen geschrieben

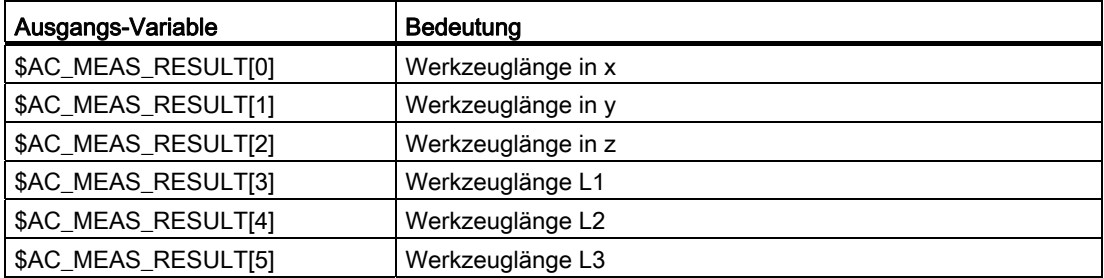

### 7.5.5.5 Messen einer Werkzeuglänge zweier Werkzeuge mit Orientierung

#### Werkzeugorientierung

Für Werkzeuge, deren Orientierung zur Werkzeugaufnahme zeigt, muss in der Systemvariablen \$AC\_MEAS\_TOOL\_MASK, Bit 9 = 1 (0x200) gesetzt werden. Die berechneten Werkzeuglängen werden dann negativ eingerechnet.

### Zwei Drehwerkzeuge mit eigenem Referenzpunkt, Werkzeugorientierung in Anfahrrichtung

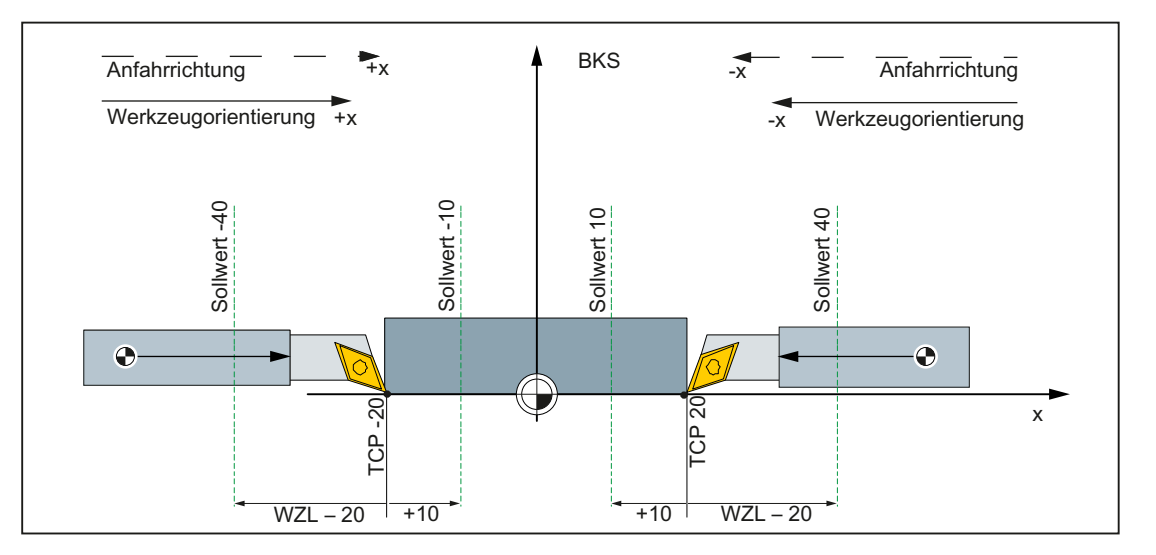

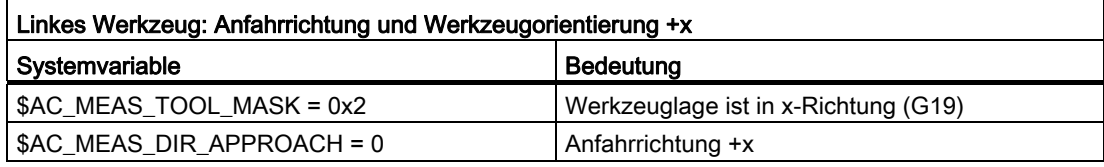

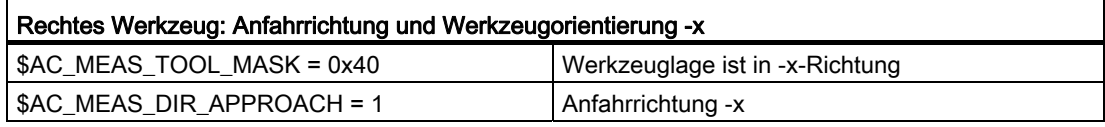

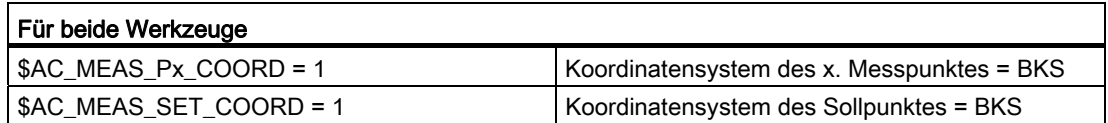

M5: Messen

7.5 Setzen von Nullpunkten, Werkstückvermessung und Werkzeugvermessung

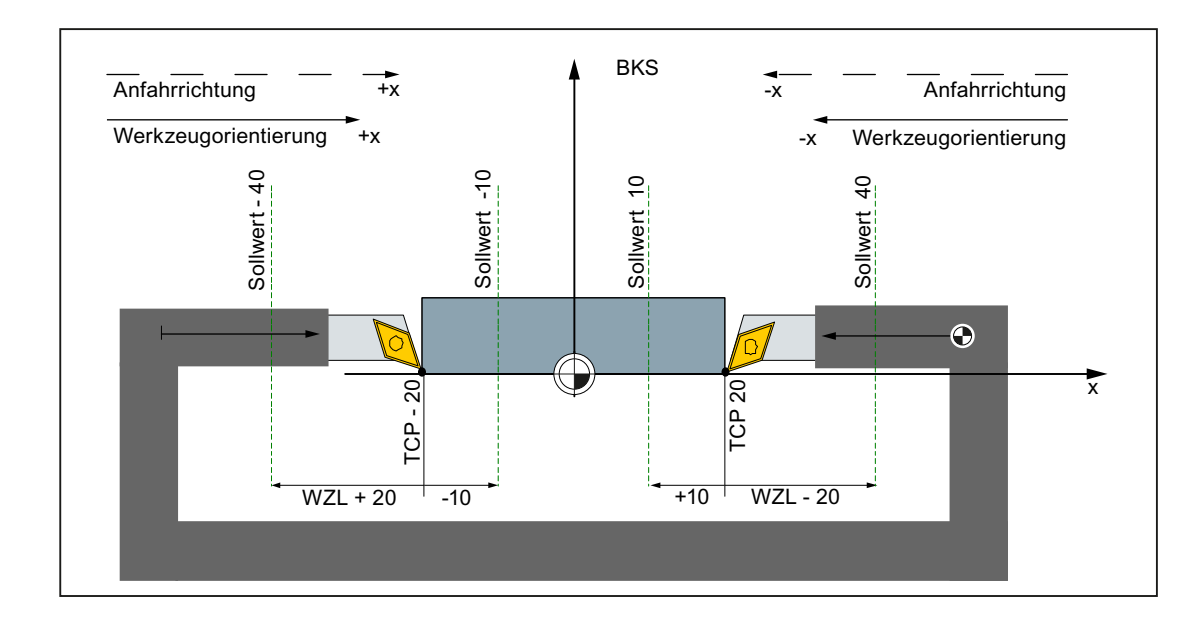

## Zwei Drehwerkzeuge mit einem Referenzpunkt, gegenläufige Werkzeugorientierung in Anfahrrichtung

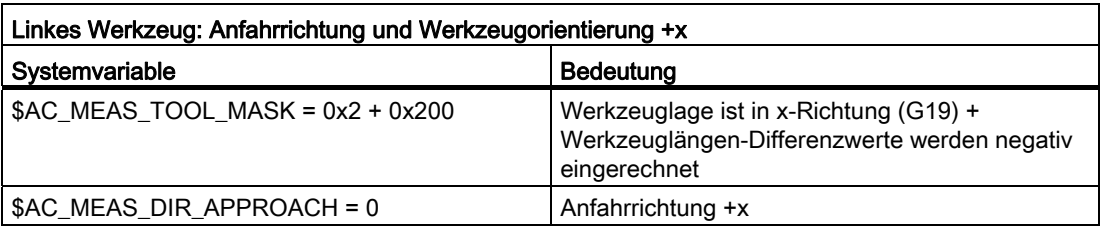

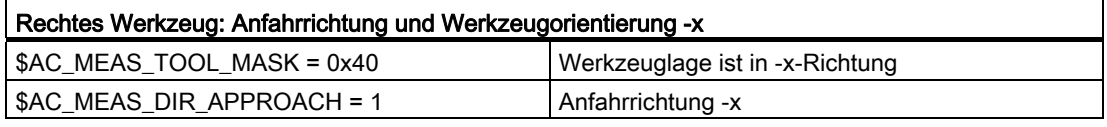

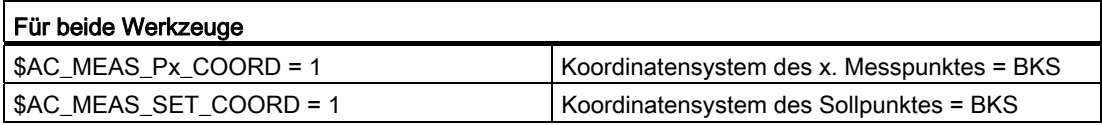

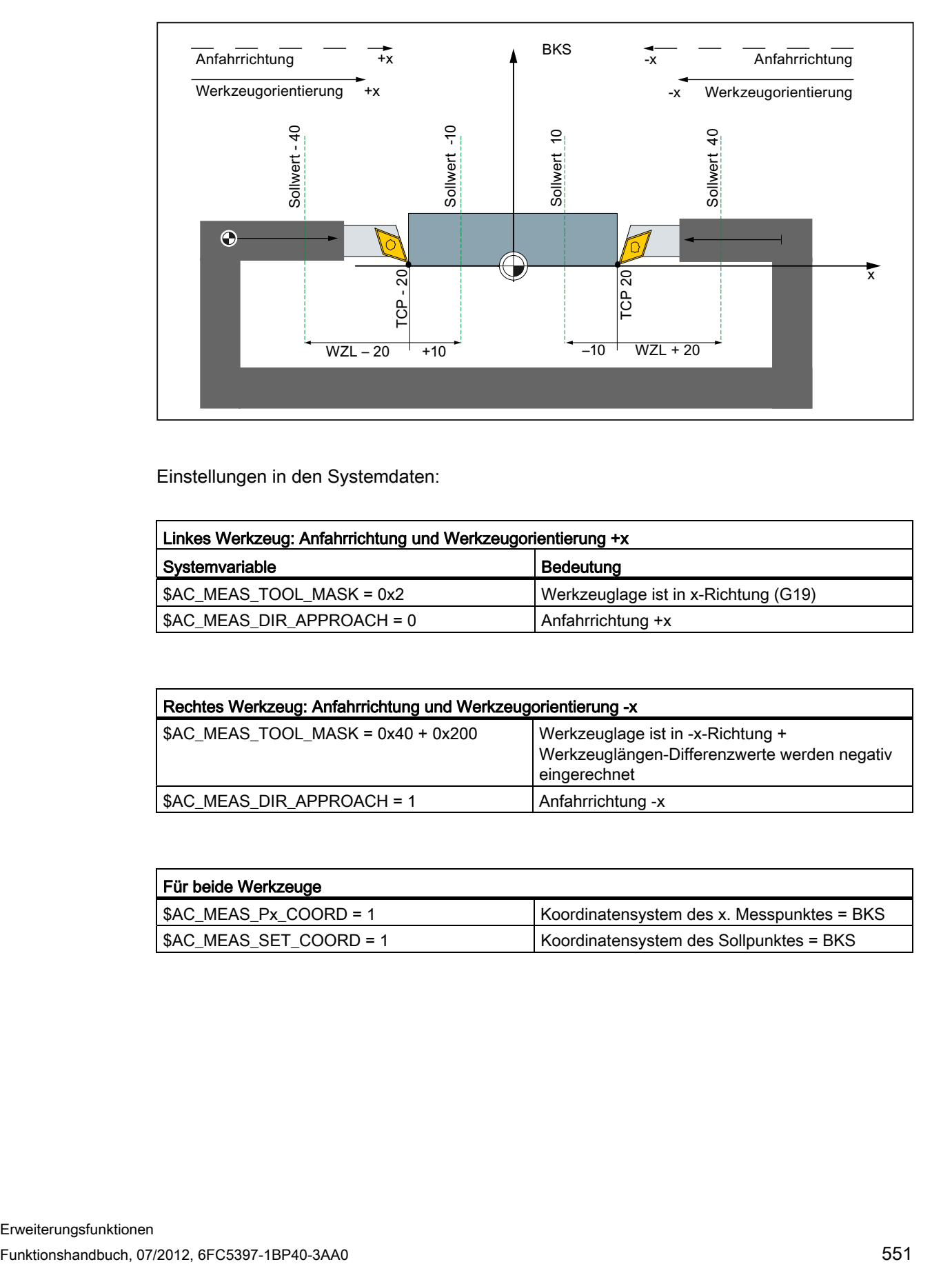

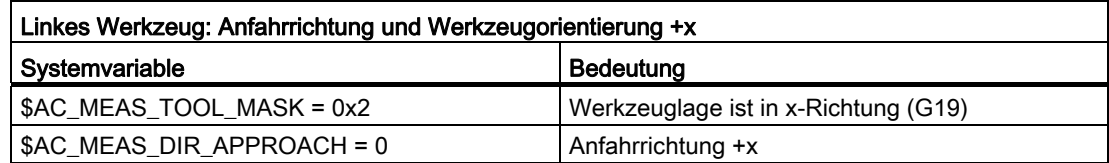

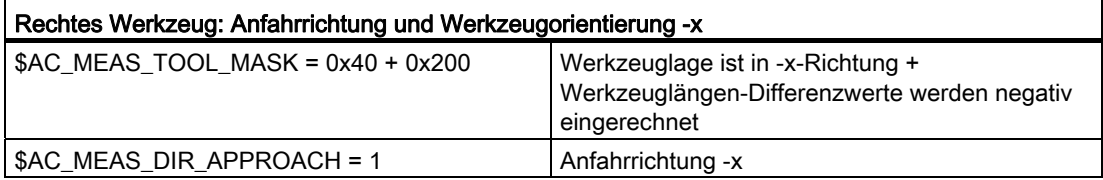

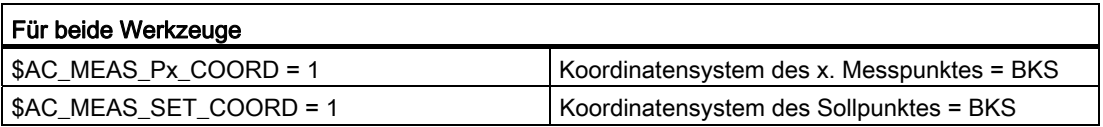

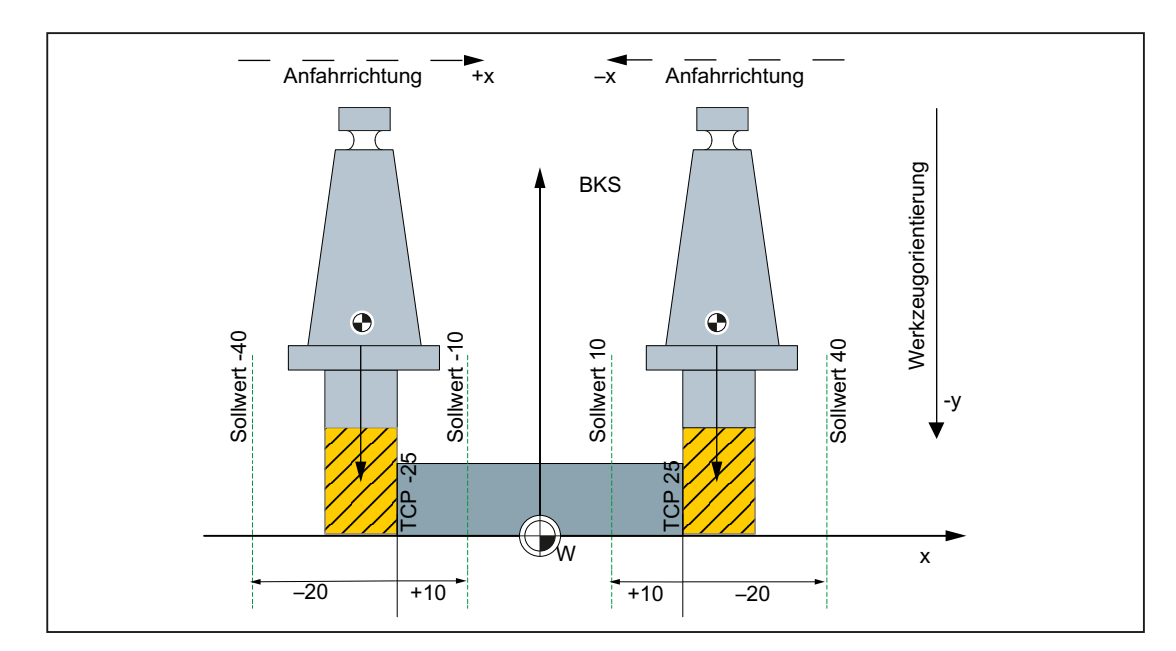

## Zwei Fräser mit eigenem Referenzpunkt, Werkzeugorientierung senkrecht zur Anfahrrichtung

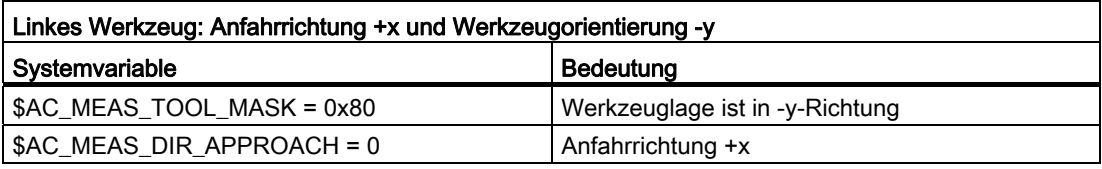

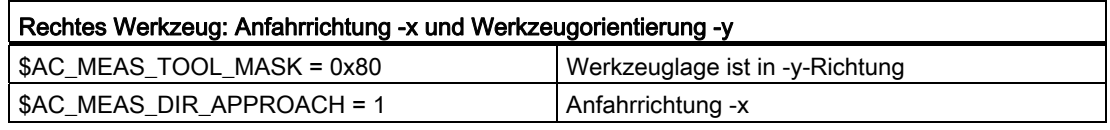

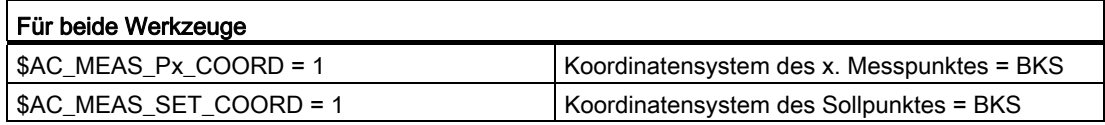

### Zwei Fräser mit einem Referenzpunkt, Werkzeugorientierung senkrecht zur Anfahrrichtung

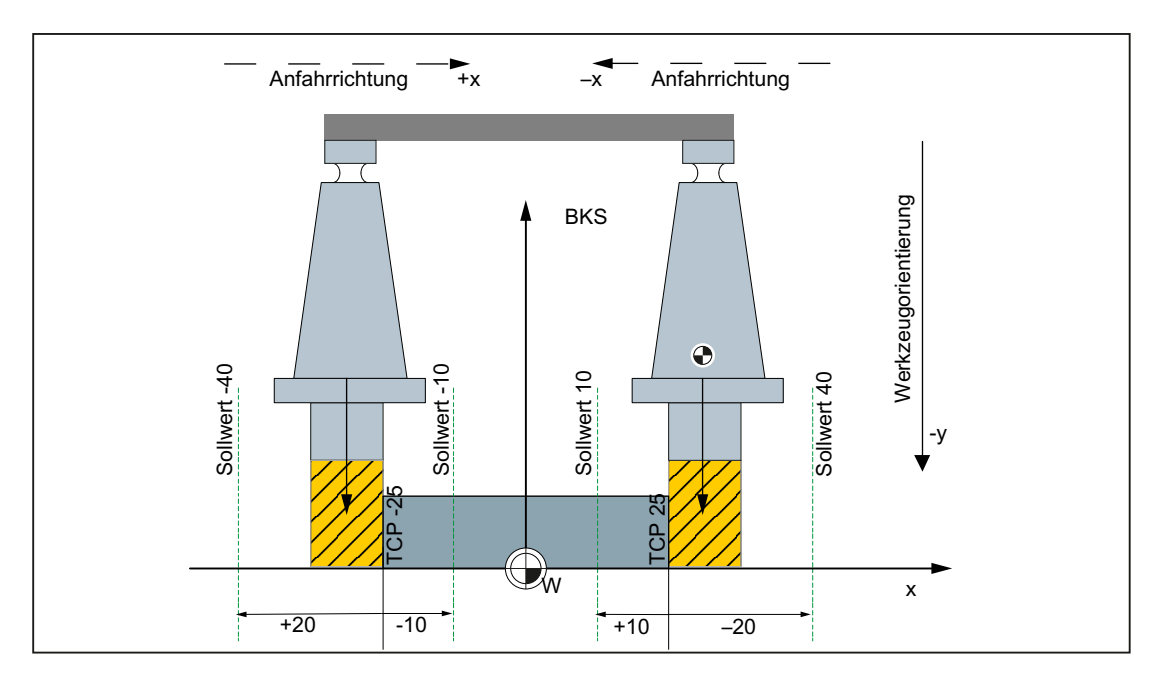

#### Zwei Fräser mit einem Referenzpunkt bei Werkzeugorientierung in -y

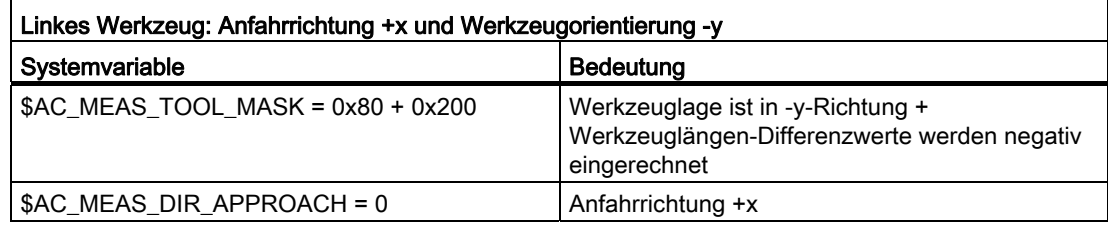

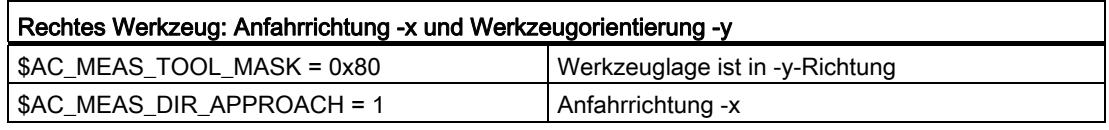

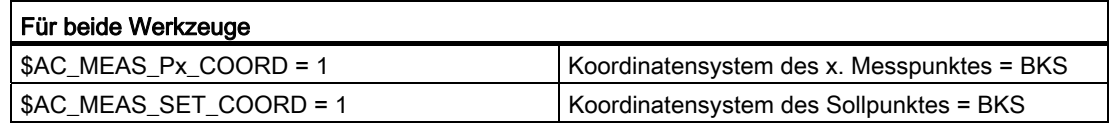

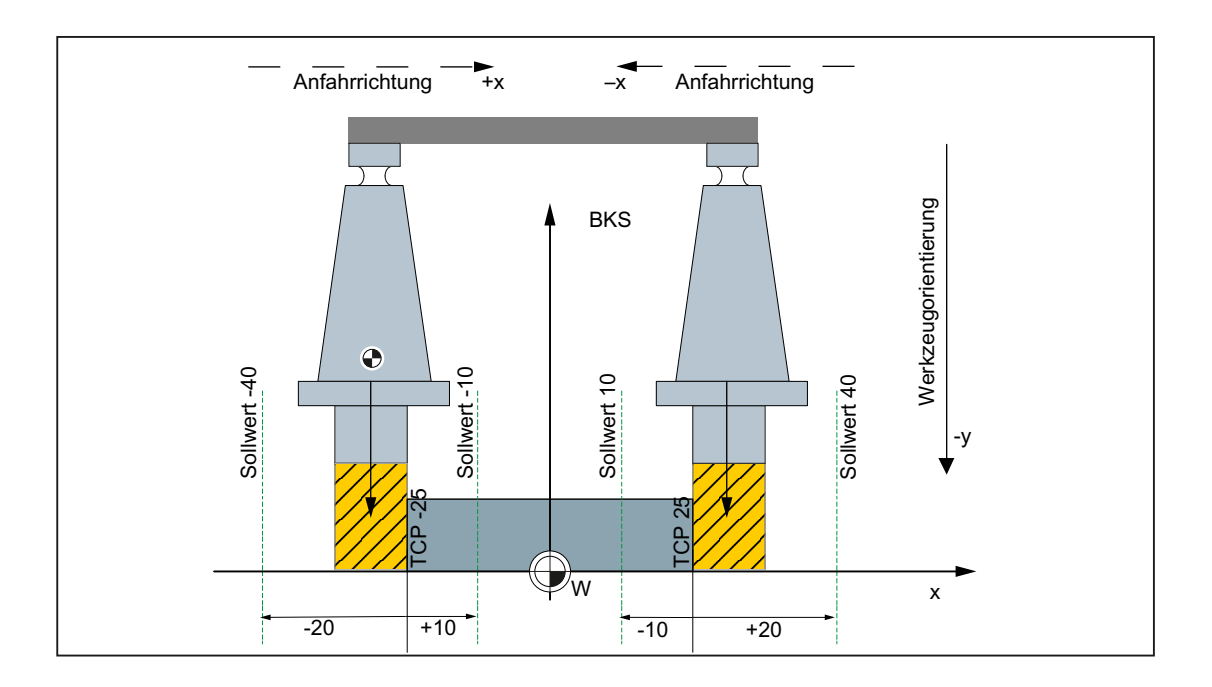

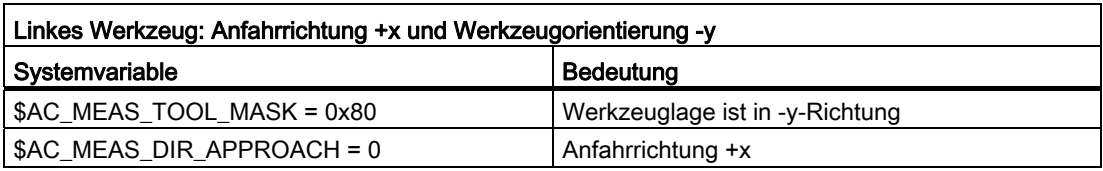

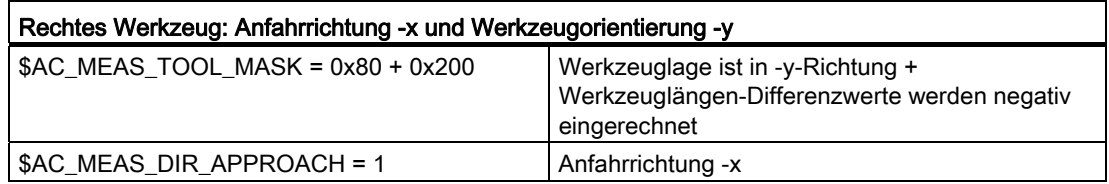

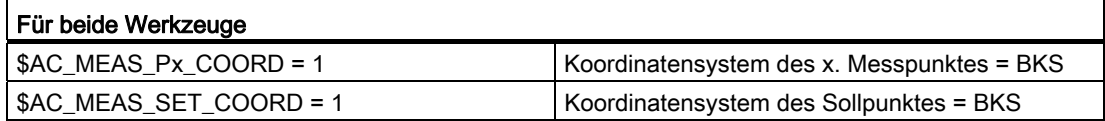

## Zwei Fräser mit eigenem Referenzpunkt, gegenläufige Werkzeugorientierung in Anfahrrichtung

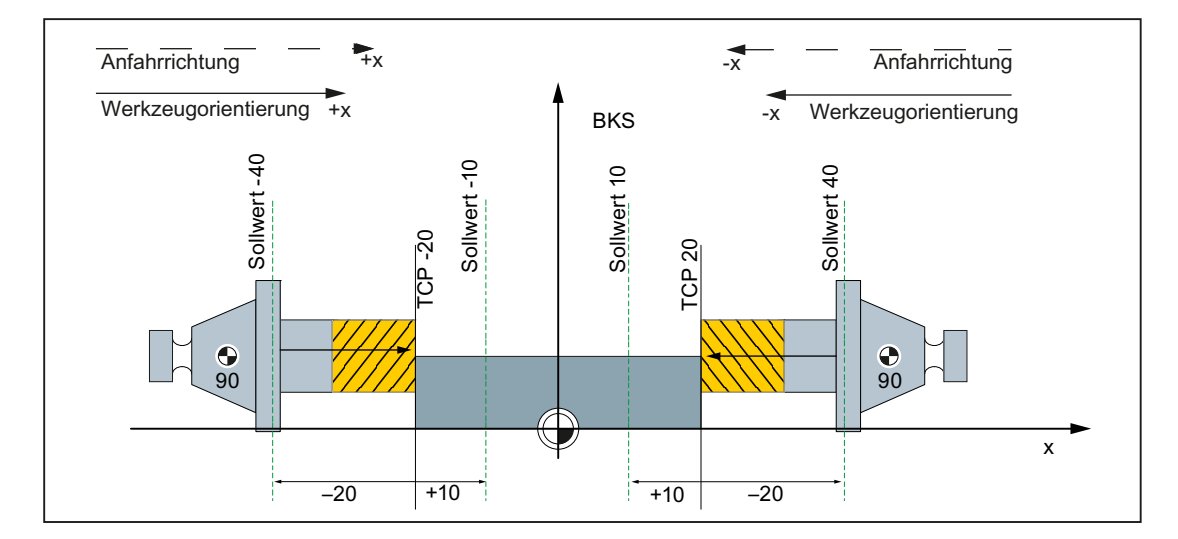

Zwei Fräser mit eigenem Referenzpunkt bei Werkzeugorientierung in Anfahrrichtung

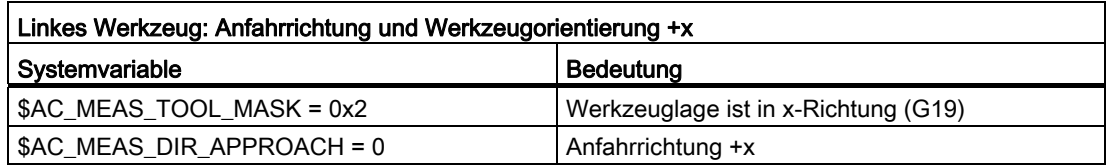

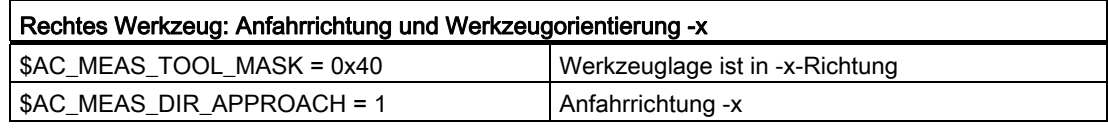

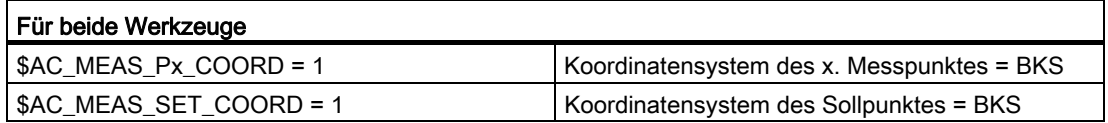

## Zwei Fräser mit einem Referenzpunkt, gegenläufige Werkzeugorientierung in Anfahrrichtung

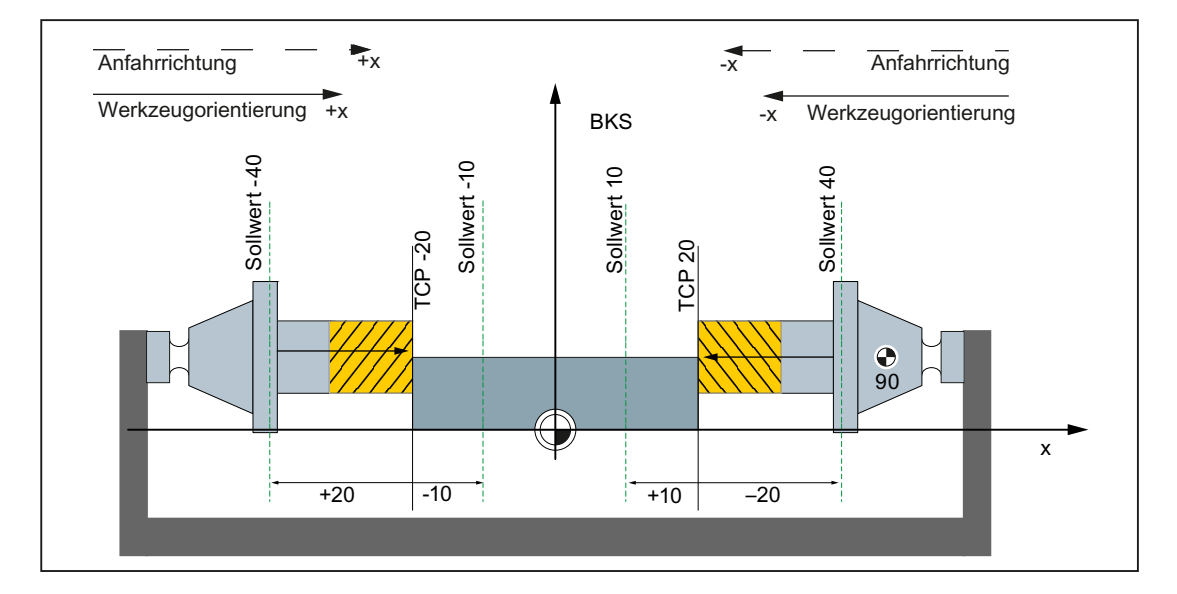

Zwei Fräser mit einem Referenzpunkt bei gegenläufiger Werkzeuglage zur Orientierung

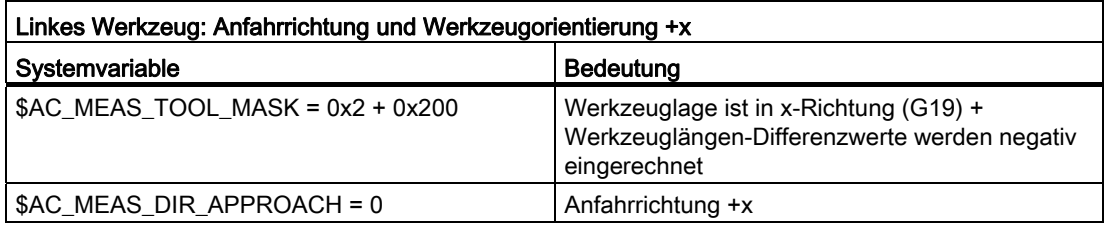

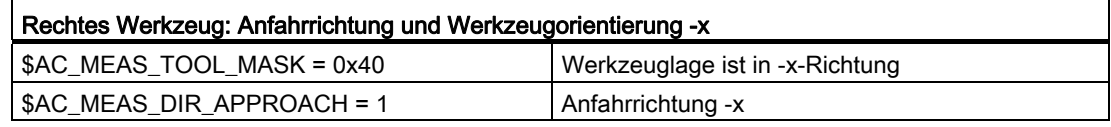

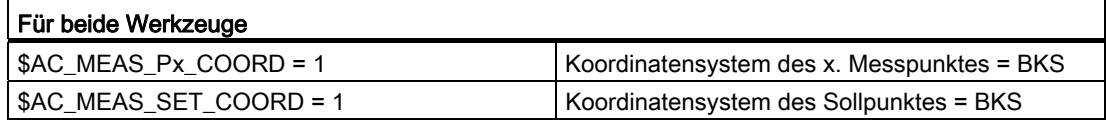

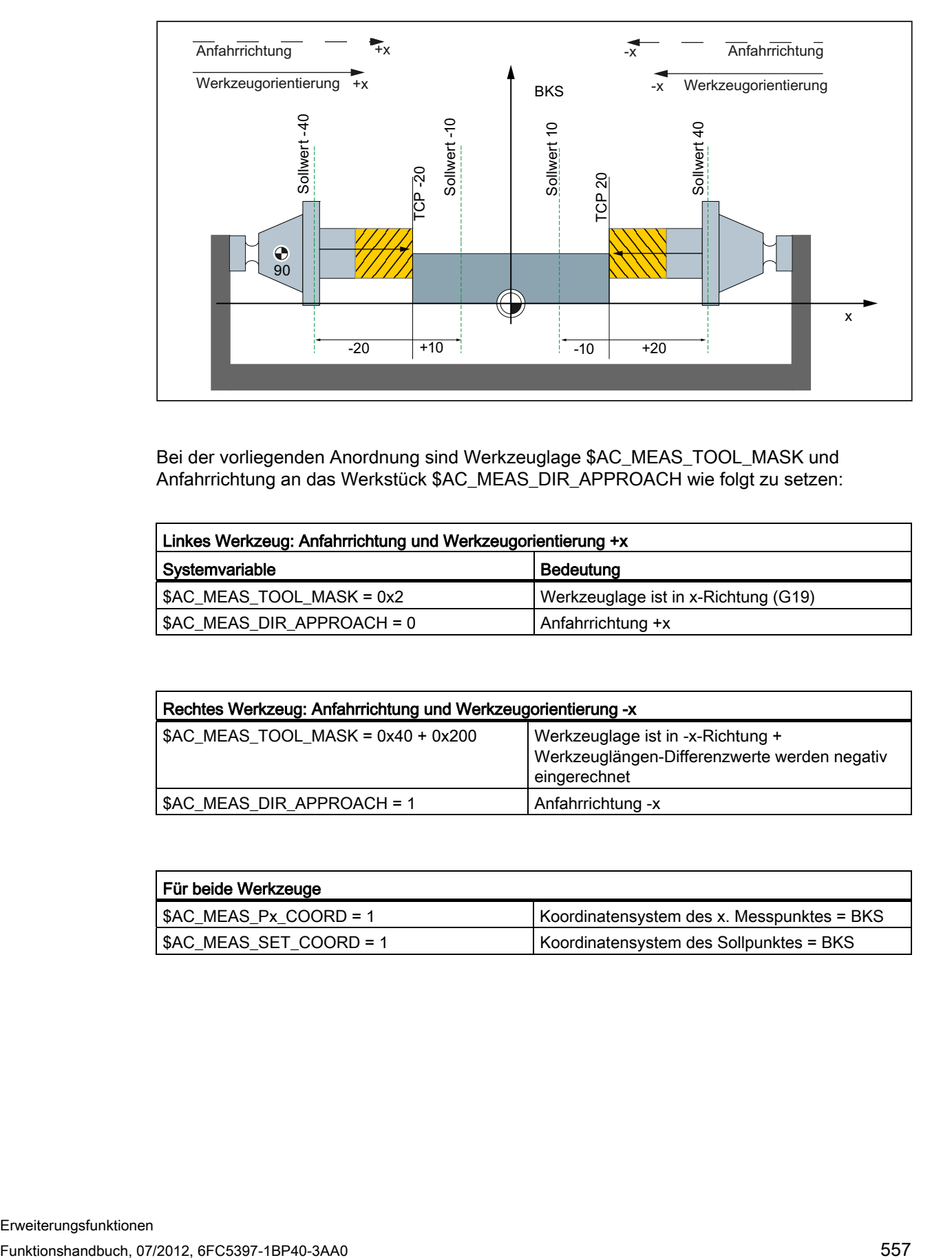

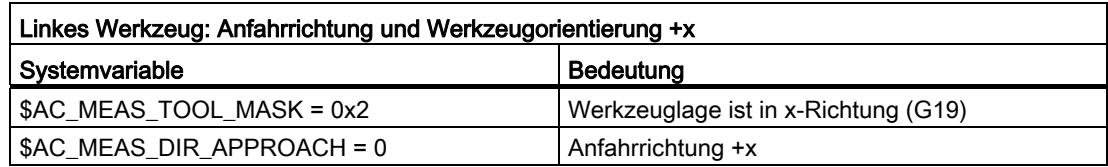

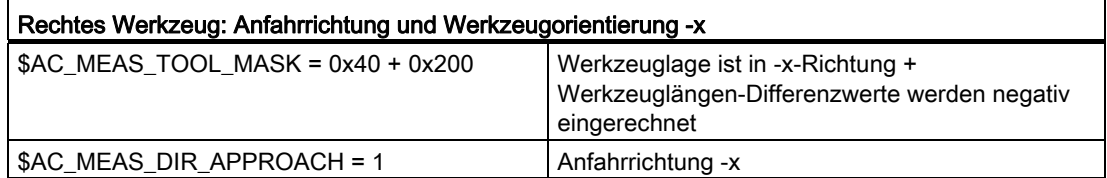

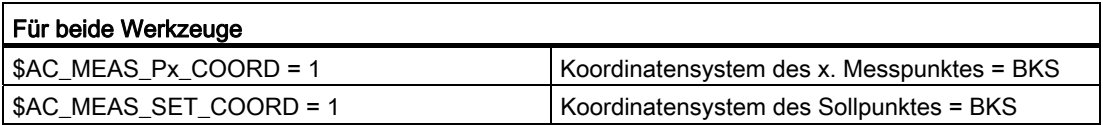

## Verschieden Werkzeuge im WKS

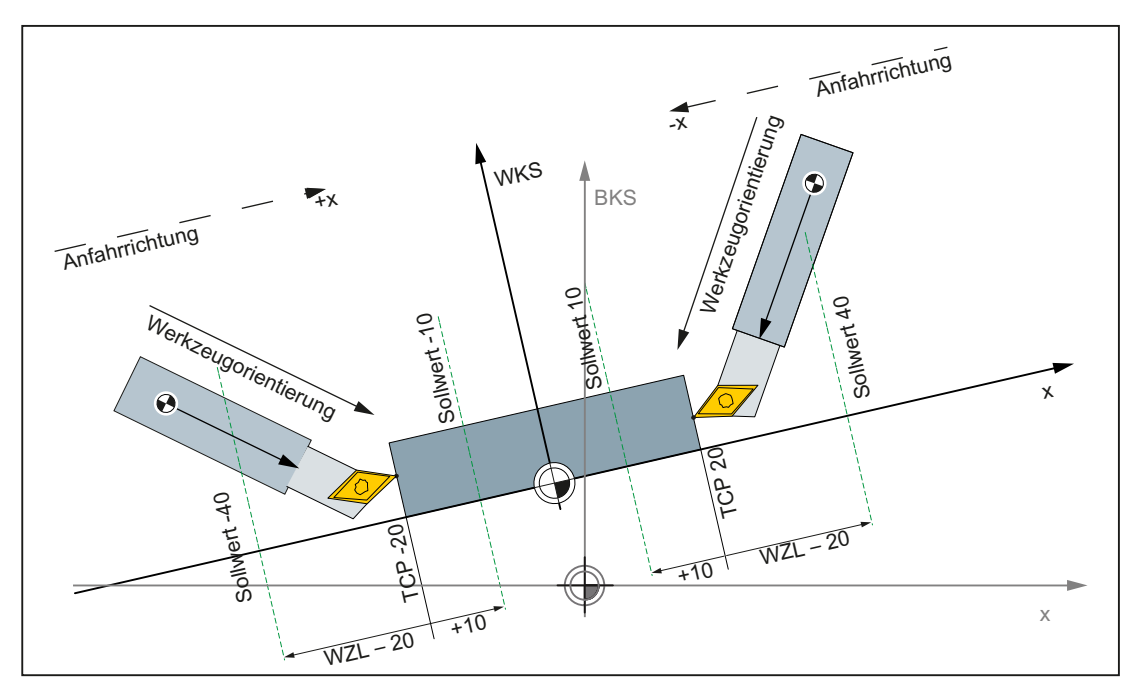

Bild 7-23 Zwei Drehwerkzeuge mit eigenem Referenzpunkt

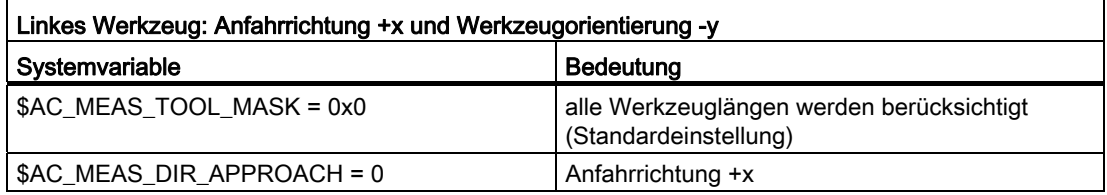

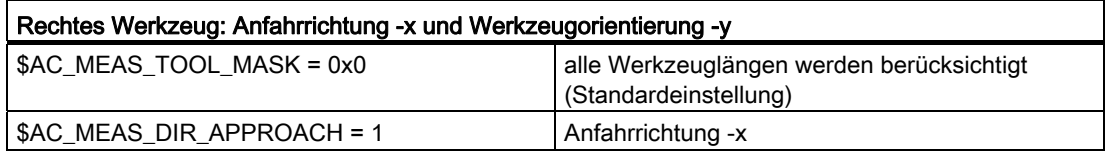

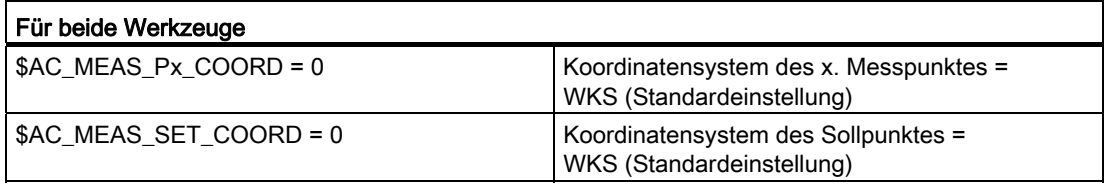

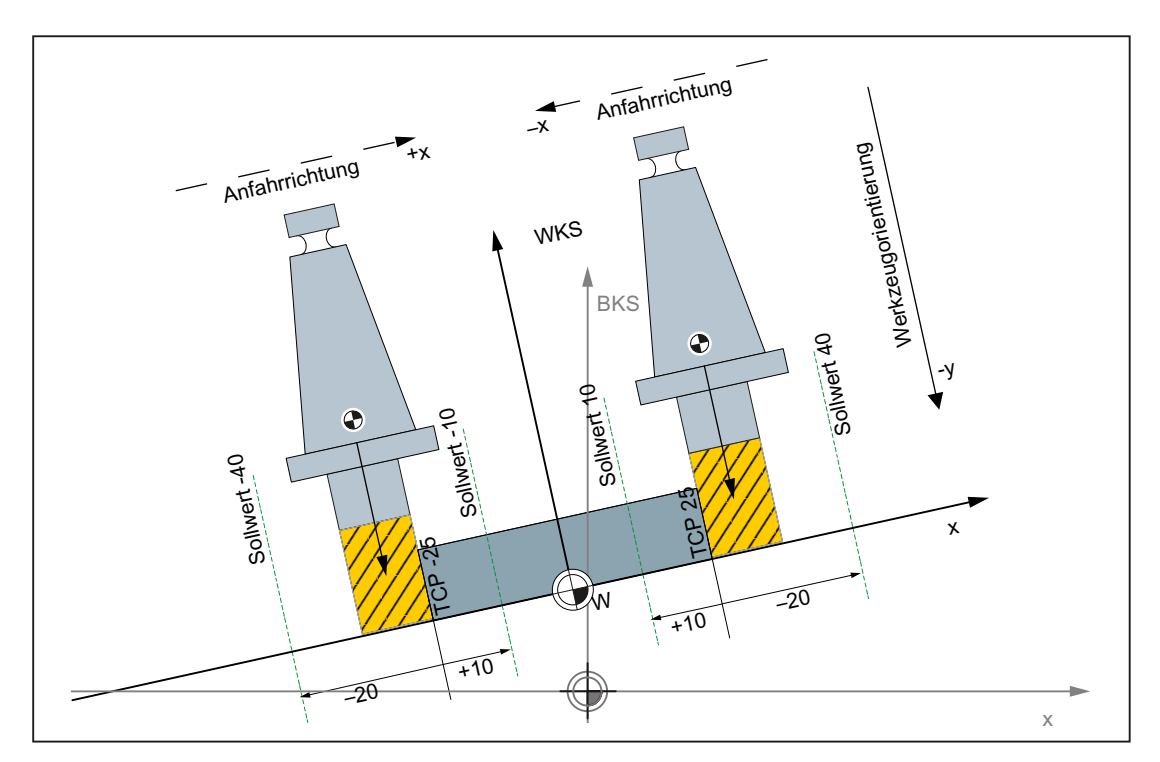

Bild 7-24 Zwei Fräser mit eigenem Referenzpunkt

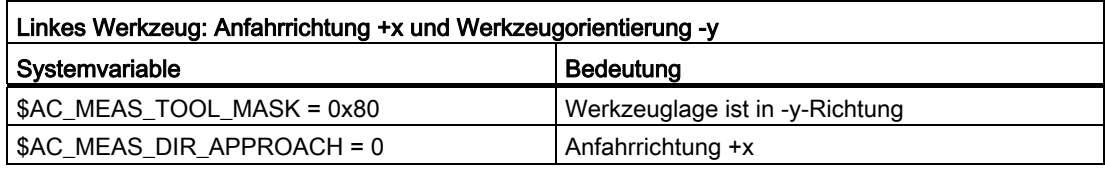

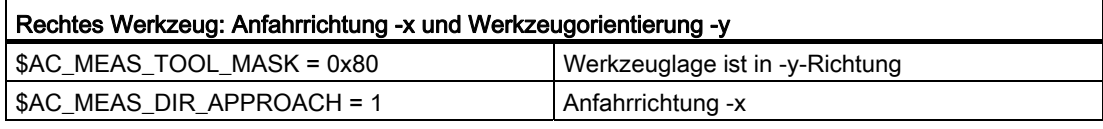

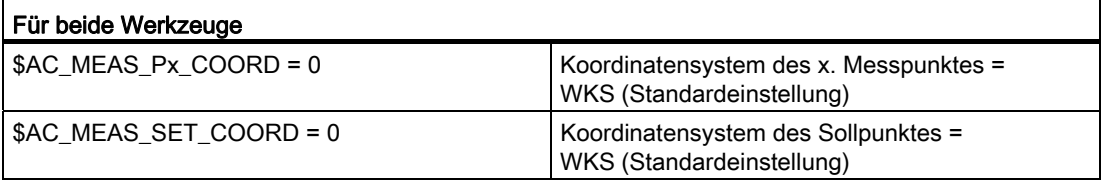

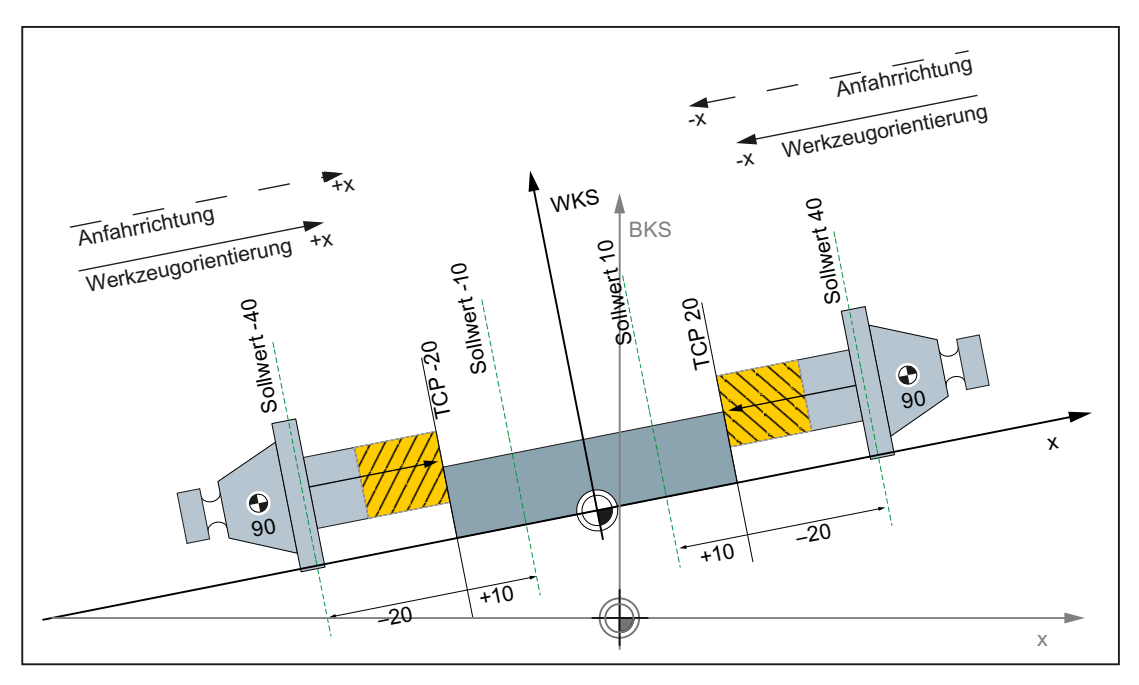

Bild 7-25 Zwei um 90 Grad gedrehte Fräser mit eigenem Referenzpunkt

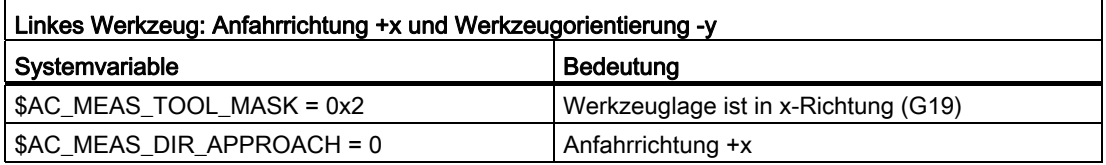

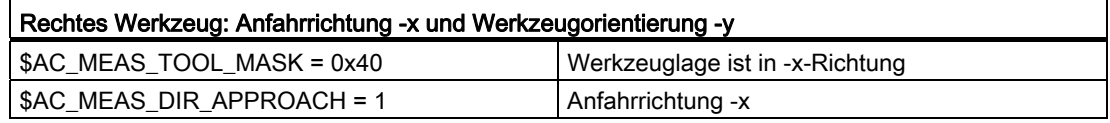

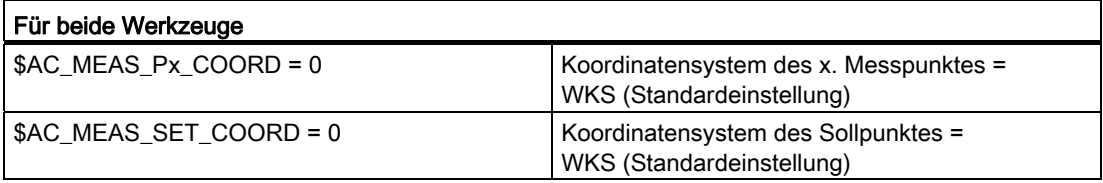

## 7.6 Messgenauigkeit und Prüfung

## 7.6.1 Messgenauigkeit

Die Messunsicherheit ergibt sich zu: Messunsicherheit = Laufzeit Messsignal x Verfahrgeschwindigkeit

● Laufzeit Messsignal

Die Laufzeit des Messsignals hängt von der Reaktionszeit des Messtasters und der Signallaufzeit der Steuerungshardware ab. Um eine hohe Messgenauigkeit zu erhalten, ist diese wirksame Verzögerungszeit auszumessen und über MD13220 \$MN\_MEAS\_PROBE\_DELAY\_TIME zu kompensieren.

Die Verzögerungszeit kann durch mehrere Messvorgänge mit unterschiedlichen Geschwindigkeiten bestimmt werden. Die Verzögerungszeit ergibt sich indirekt aus der vorhandenen Messwertdifferenz.

Verfahrgeschwindigkeit

Die zulässigen Verfahrgeschwindigkeiten hängen von der Anzahl der programmierten Messflanken und dem Verhältnis von IPO-Takt/Lagereglertakt ab.

Korrekte Ergebnisse werden nur bei Verfahrgeschwindigkeiten eingehalten, bei denen nicht mehr als 1 gleiches und nicht mehr als 4 verschieden Triggersignale pro Lagereglertakt eintreffen.

7.6 Messgenauigkeit und Prüfung

## 7.6.2 Messtaster-Funktionsprüfung

## Beispiel Funktionsprüfung

#### Tabelle 7- 8

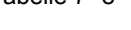

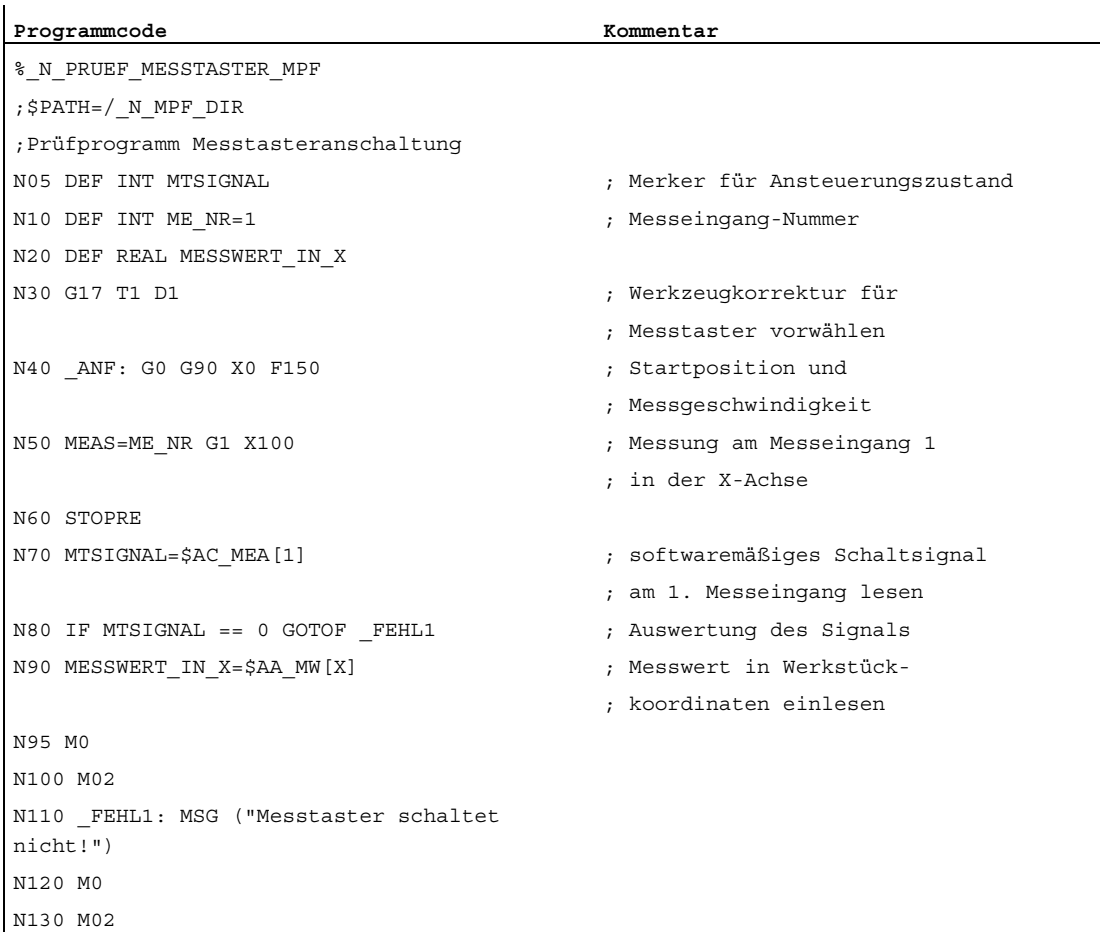

## 7.7 Simuliertes Messen

### 7.7.1 Allgemeine Funktionalität

#### Kurzbeschreibung

Zum Messen an realen Maschinen müssen Messtaster angeschlossen sein, die an bestimmten Positionen Schaltsignale liefern. Das Messen in simulierten Umgebungen kommt ohne Messtaster aus, die Schaltpositionen werden anderweitig vorgegeben.

Das simulierte Messen unterstützt zwei Arten der Vorgabe von Schaltpositionen:

- Positionsbezogene Schaltanforderung: Die Schaltposition wird aus der im Messsatz programmierten axialen Endposition hergeleitet.
- Externe Schaltanforderung: Die Schaltposition wird durch das Ansteuern eines digitalen Ausgangs bestimmt.

#### Voraussetzungen

Zum simulierten Messen müssen alle im System vorhandenen Maschinenachsen als simulierte Achsen parametriert sind:

- MD30130 \$MA\_CTRLOUT\_TYPE[Achse] = 0 (simulierter Sollwert)
- MD30240 \$MA\_ENC\_TYPE[Achse] = 0 (simulierter Geber)

## 7.7.2 Positionsbezogene Schaltanforderung

#### Funktion

Die Anwahl der "positionsbezogenen Schaltanforderung" erfolgt über folgende NCKspezifische Maschinendaten:

- MD13230 \$MN\_MEAS\_PROBE\_SOURCE = 0
- MD13231 \$MN\_MEAS\_PROBE\_OFFSET = <Positionsoffset>

Die axiale Schaltposition errechnet sich aus der im Messsatz programmierten axialen Endposition und dem parametrierten Positionsoffset:

Schaltposition[Achse] = Endposition[Achse] - Positionsoffset

Während des Messsatzes wird zyklisch geprüft ob die Schaltposition der Achse erreicht ist:

Sollposition[Achse] ≥ Schaltposition[Achse]

Mit Erreichen der Schaltposition wird die steigende Flanke des Schaltsignals für Messtaster 1 und 2 erzeugt. Einen Lageregler-Takt später die fallenden Flanken.

M5: Messen

7.7 Simuliertes Messen

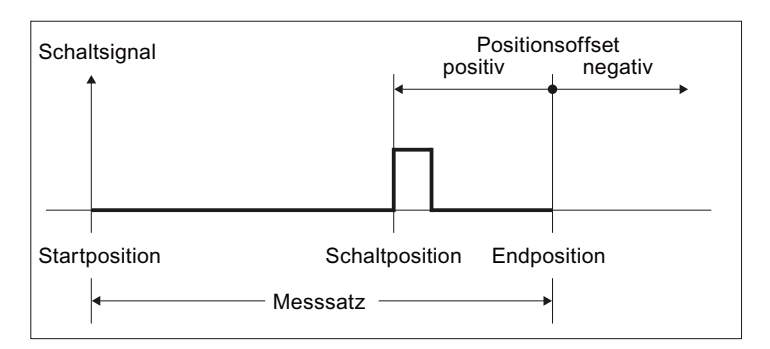

Bild 7-26 Positionsabhängige Schaltanforderung

Der Messwert ist der Istwert der Achse zum Zeitpunkt des Auftretens des im Messsatz programmierten Schaltsignals (steigende / fallende Flanke).

Sind in einem Messsatz mehrere Achsen programmiert, ergibt sich durch den axial eingerechneten Positionsoffset für jede Achse eine eigene Schaltposition. Das Messtastersignal wird an der ersten erreichten axialen Schaltposition erzeugt.

#### Hinweis

#### Messtastersignale

Die Messtastersignale werden für Messtaster 1 und 2 immer gleichzeitig erzeugt.

#### Negative Offset-Werte

Durch Eingabe eines negativen Wertes für den Positionsoffset, wird die Schaltposition hinter die Endposition verschoben. In diesem Fall werden keine Messtastersignale erzeugt.

#### Beispiele

Der Positionsoffset ist auf 0,1 mm eingestellt: MD13231 \$MN\_MEAS\_PROBE\_OFFSET = 0.1

#### Beispiel 1: Kanal-spezifisches Messen in 2 Achsen

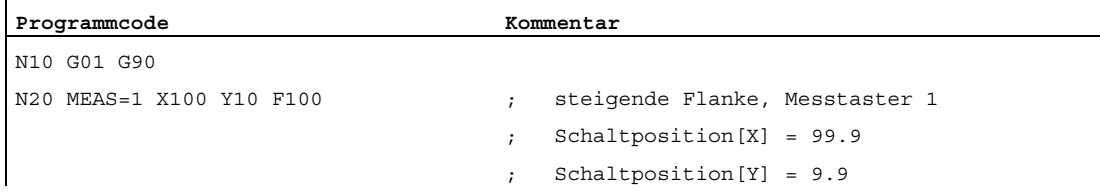

#### Beispiel 2: axiales Messen über Synchronaktion

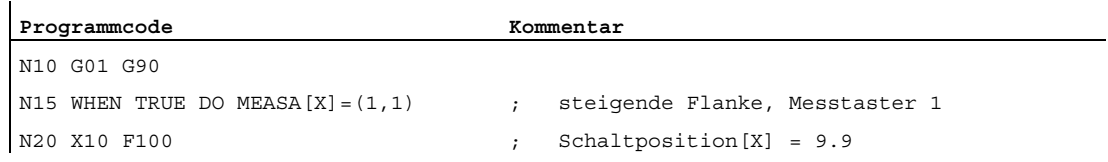

### 7.7.3 Externe Schaltanforderung

#### Funktion

Die Anwahl der "externen Schaltanforderung" erfolgt über das NCK-spezifische Maschinendatum durch Eingabe der Nummer (1...8) des verwendeten digitalen Ausgangs:

● MD13230 \$MN\_MEAS\_PROBE\_SOURCE = <Nummer des digitalen Ausgangs>

Das Auslösen des Messtastersignals erfolgt durch das Ansteuern des projektierten digitalen Ausgangs. Eine hardwaremäßige Verdrahtung des digitalen Ausgangs auf einen Messeingang ist nicht erforderlich.

Durch das Setzen des digitalen Ausgangs wird die steigende Flanke des Schaltsignals für Messtaster 1 und 2 erzeugt. Durch das Rücksetzen des digitalen Ausgangs die fallenden Flanken.

Der Messwert ist der Istwert der Achse zum Zeitpunkt des Auftretens des im Messsatz programmierten Schaltsignals (steigende / fallende Flanke).

### Digitaler Ausgang: Projektierung

Um digitale Ausgänge für das simulierte Messen verwenden zu können, müssen folgende Maschinendaten gesetzt werden:

- MD10360 \$MN\_FASTIO\_DIG\_NUM\_OUTPUTS = 1 (Anzahl aktive digit. NCK-Ausgangsbytes)
- MD13120 \$MN\_CONTROL\_UNIT\_LOGIC\_ADDRESS = 0 (logische Adresse SINAMICS-CU)

#### Digitaler Ausgang: Setzen

Das Setzen des projektierten digitalen Ausgangs kann in einer Synchronaktion erfolgen:

WHEN <Bedingung> DO \$A OUT[<Nummer des digitalen Ausgangs>] = 1

#### Beispiele

Verwendeter digitaler Ausgang: MD13230 \$MN\_MEAS\_PROBE\_SOURCE = 1

#### Beispiel 1: Kanal-spezifisches Messen in 2 Achsen

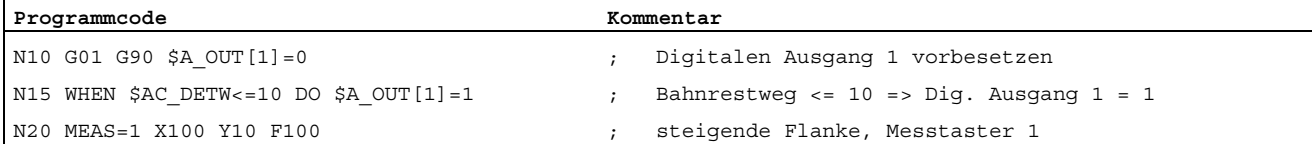

#### Beispiel 2: axiales Messen

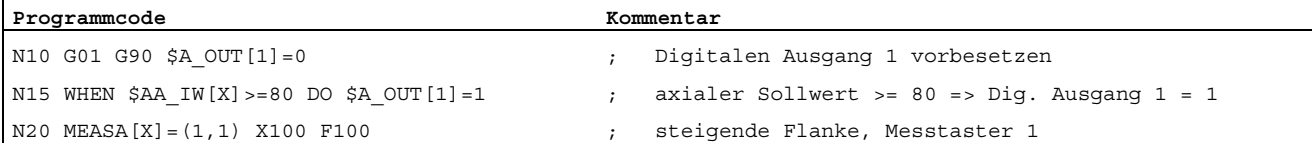

M5: Messen

7.7 Simuliertes Messen

## 7.7.4 Systemvariable

Bei simuliertem Messen haben folgende Systemvariable die gleiche Funktionalität wie bei realem Messen:

- \$AC\_MEA (Messtaster hat geschaltet)
- \$AA\_MEAACT (Axiales Messen aktiv)
- \$AA MM (Erfasste Messtasterposition (MKS))
- \$AA\_MM1...4 (Messtasterposition 1. 4. Trigger (MKS))
- \$AA\_MW (Erfasste Messtasterposition (WKS))
- \$AA\_MW1...4 (Messtasterposition 1. Trigger (WKS))

Folgende Systemvariable liefert keine sinnvollen Werte:

• \$A\_PROBE (Messtasterzustand)

M5: Messen 7.8 Beispiele - nur 840D sl

## 7.8 Beispiele - nur 840D sl

## 7.8.1 Messmodus 1

Randbedingungen

- einmalige Messung
- 1 Messtaster
- Triggersignale sind die steigende und fallende Flanke

### Messung mit 1 Geber - Istwert vom aktuellen Geber

```
Programmcode 
N2 MEASA[X] = (1, 1, -1) G01 X100 F100 
N3 STOPRE 
N4 IF $AC_MEA[1]==FALSE gotof ENDE 
N5 R10=$AA_MM1[X] 
N6 R11=$AA_MM2[X] 
N7 ENDE
```
#### Messung mit 2 Gebern - Istwerte von 2 Gebern

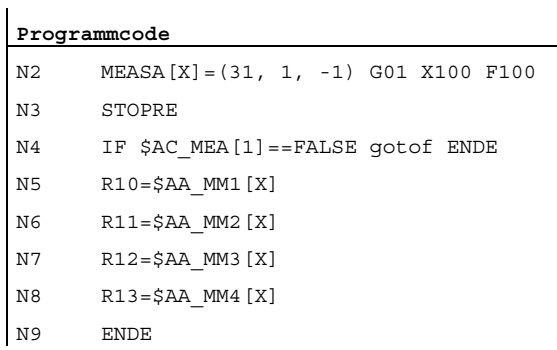

M5: Messen

7.8 Beispiele - nur 840D sl

### 7.8.2 Messmodus 2

Randbedingungen

- 2 Messtaster
- Triggersignale sind die steigenden und fallenden Flanken
- Istwert vom aktuellen Geber

#### **Programmcode**

```
N2 MEASA[X] = (2, 1, -1, 2, -2) G01 X100 F100 
N3 STOPRE 
N4 IF $AC_MEA[1]==FALSE gotof MESSTASTER2 
N5 R10=$AA_MM1[X] 
N6 R11=$AA_MM2[X] 
N7 MESSTASTER2 
N8 IF $AC_MEA[2]==FALSE gotof ENDE 
N9 R12=$AA_MM3[X] 
N10 R13=$AA_MM4[X] 
N11 ENDE:
```
### 7.8.3 Kontinuierliches Messen

Randbedingungen

- Die Messung erfolgt im Messmodus 1
- Messung mit 100 Werten
- 1 Messtaster
- Triggersignal ist die fallende Flanke
- Istwert vom aktuellen Geber

#### Kontinuierliches Messen nach Abschluss der programmierten Verfahrbewegung

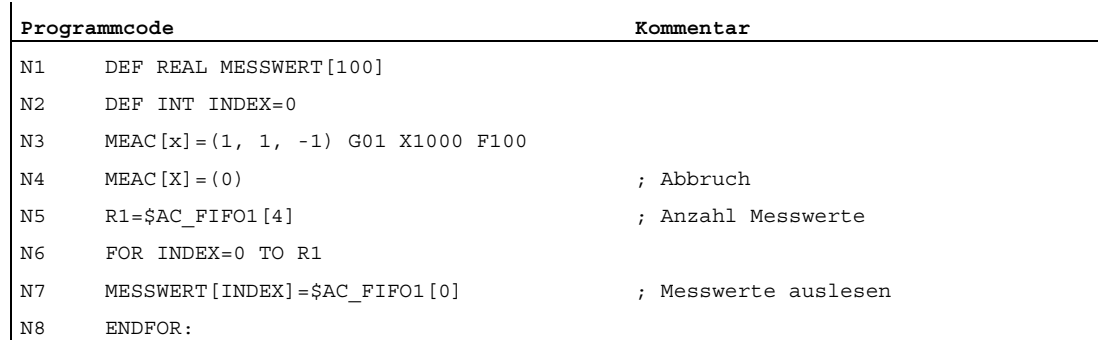

## Kontinuierliches Messen mit Restweglöschen

Restweg nach letzter Messung löschen.

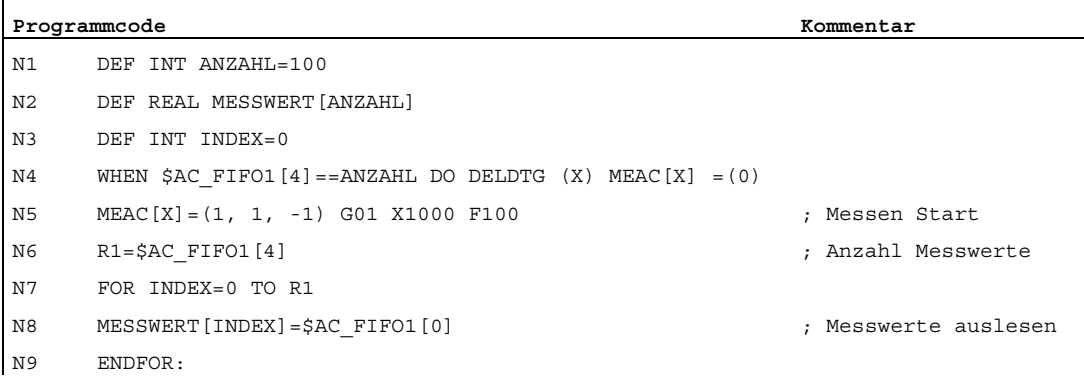

### Kontinuierliches Messen modal über mehrere Sätze

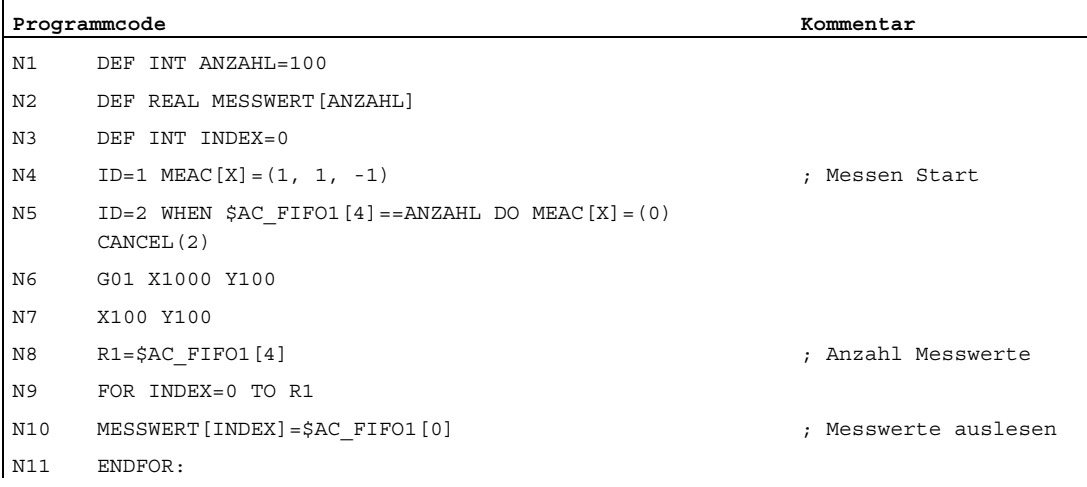

7.8 Beispiele - nur 840D sl

## 7.8.4 Funktionsprüfung und Wiederholgenauigkeit

## Funktionsprüfung

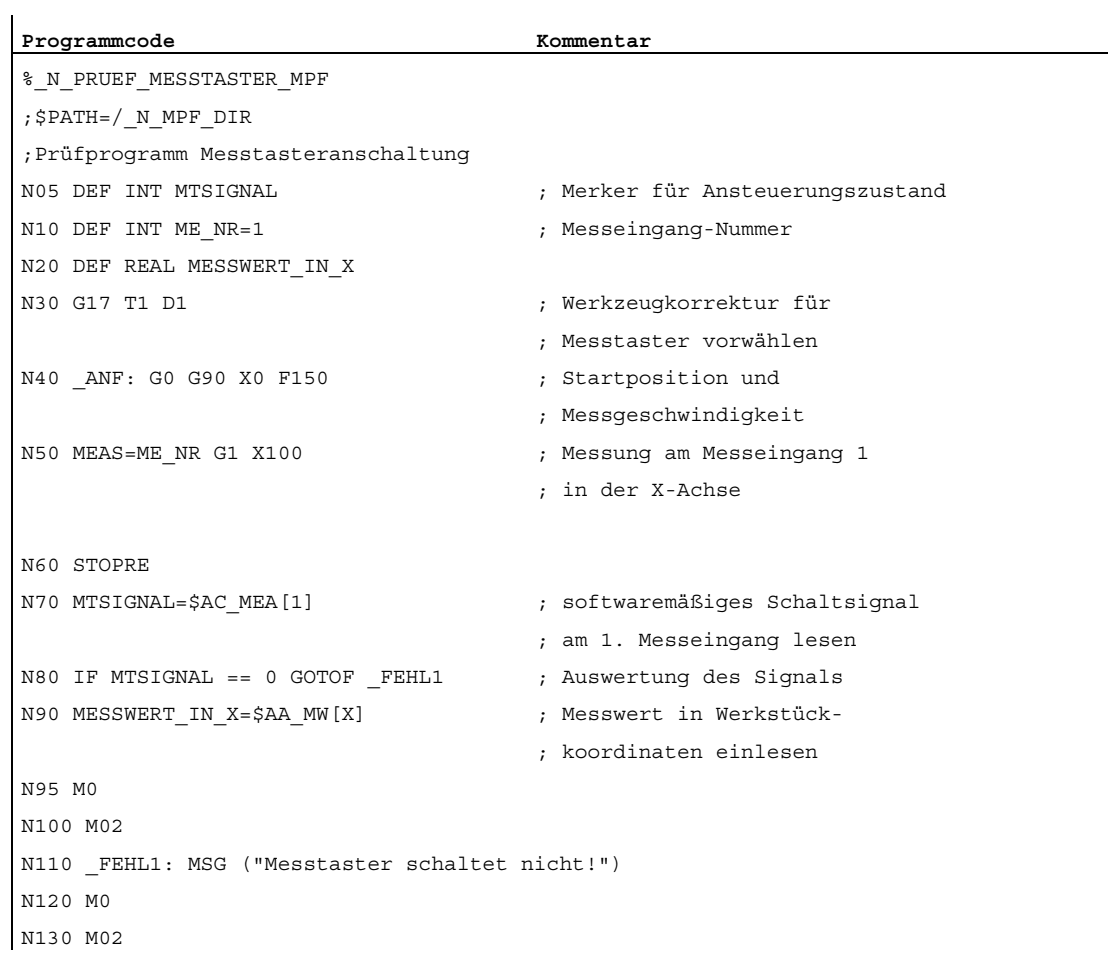

### Wiederholgenauigkeit

Mit dem Programm kann die Messstreuung (Wiederholgenauigkeit) des gesamten Messsystems (Maschine-Messtaster-Signalübertragung zur NC) ermittelt werden.

Im Beispiel wird in der X-Achse 10 mal gemessen und der Messwert in Werkstückkoordinaten aufgenommen.

Es können also die sogenannten zufallsbedingten Maßabweichungen festgestellt werden, die keinem Trend unterliegen.

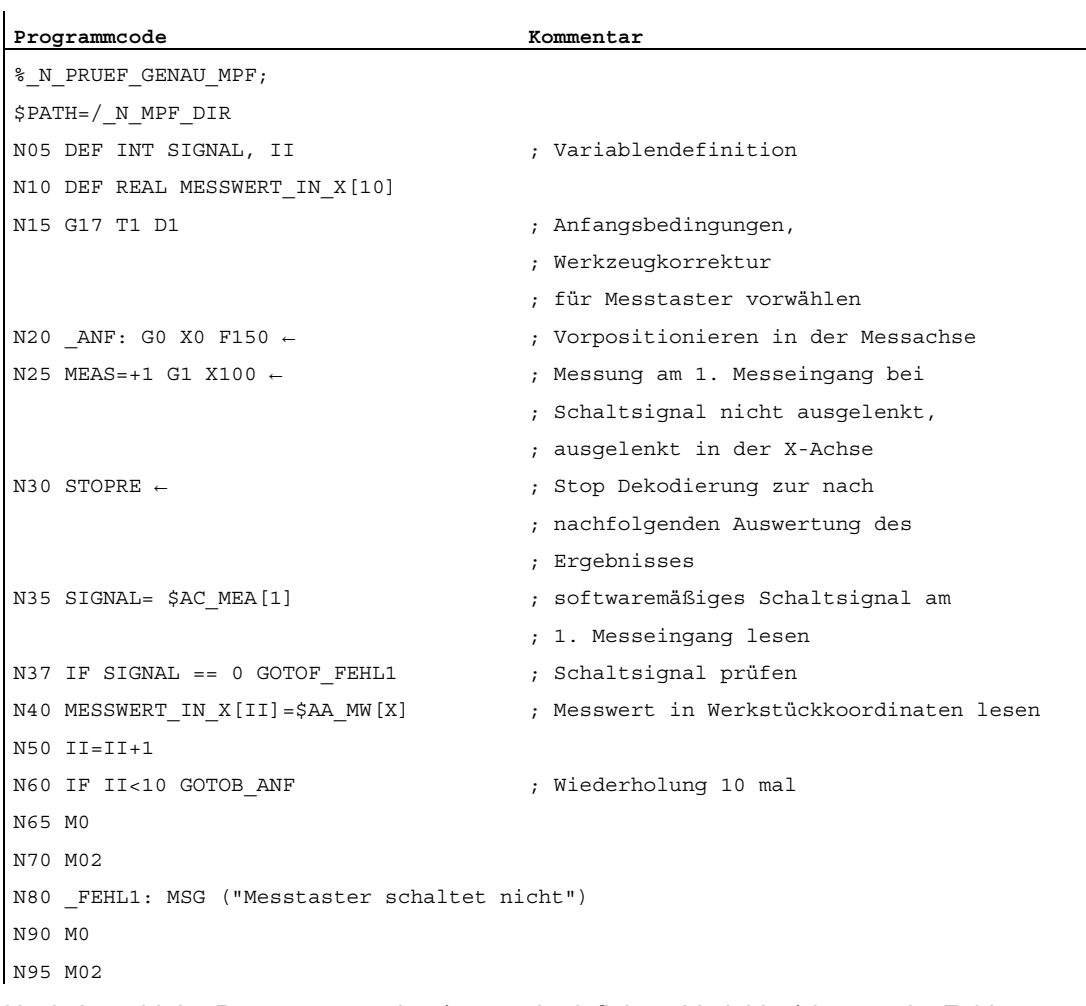

Nach Anwahl der Parameteranzeige (anwenderdefinierte Variablen) können im Feld MESSWERT\_IN\_X[10] die Messergebnisse abgelesen werden, solange die Programmabarbeitung aktiv ist.

7.9 Datenlisten

## 7.9 Datenlisten

## 7.9.1 Maschinendaten

## 7.9.1.1 Allgemeine Maschinendaten

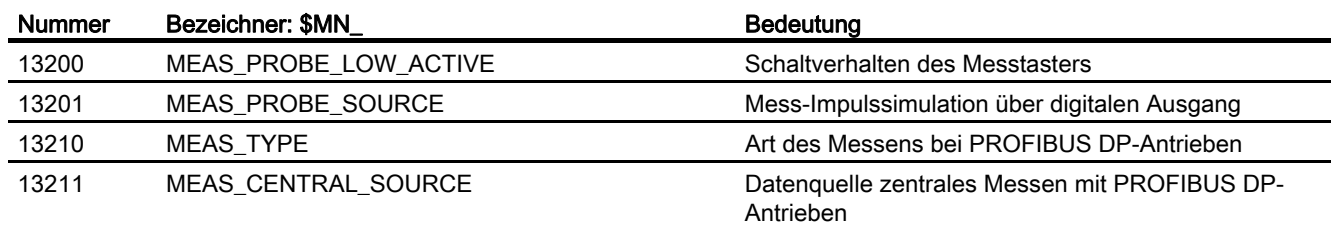

## 7.9.1.2 Kanal-spezifische Maschinendaten

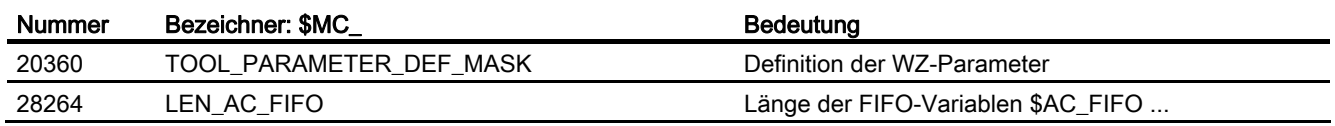

## 7.9.2 Systemvariablen

## Tabelle aller Eingangswerte

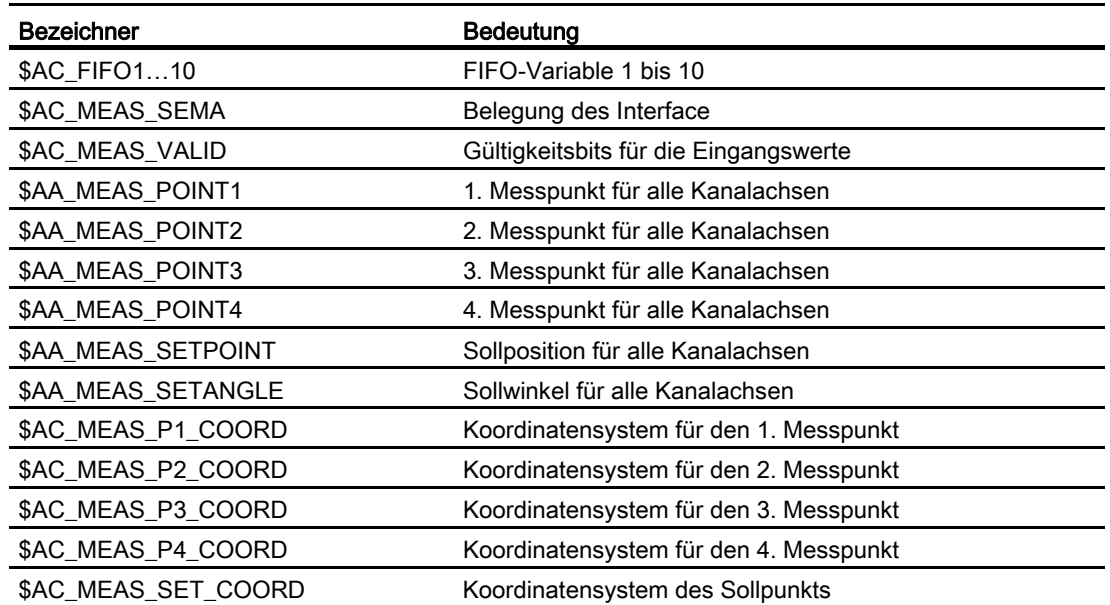

7.9 Datenlisten

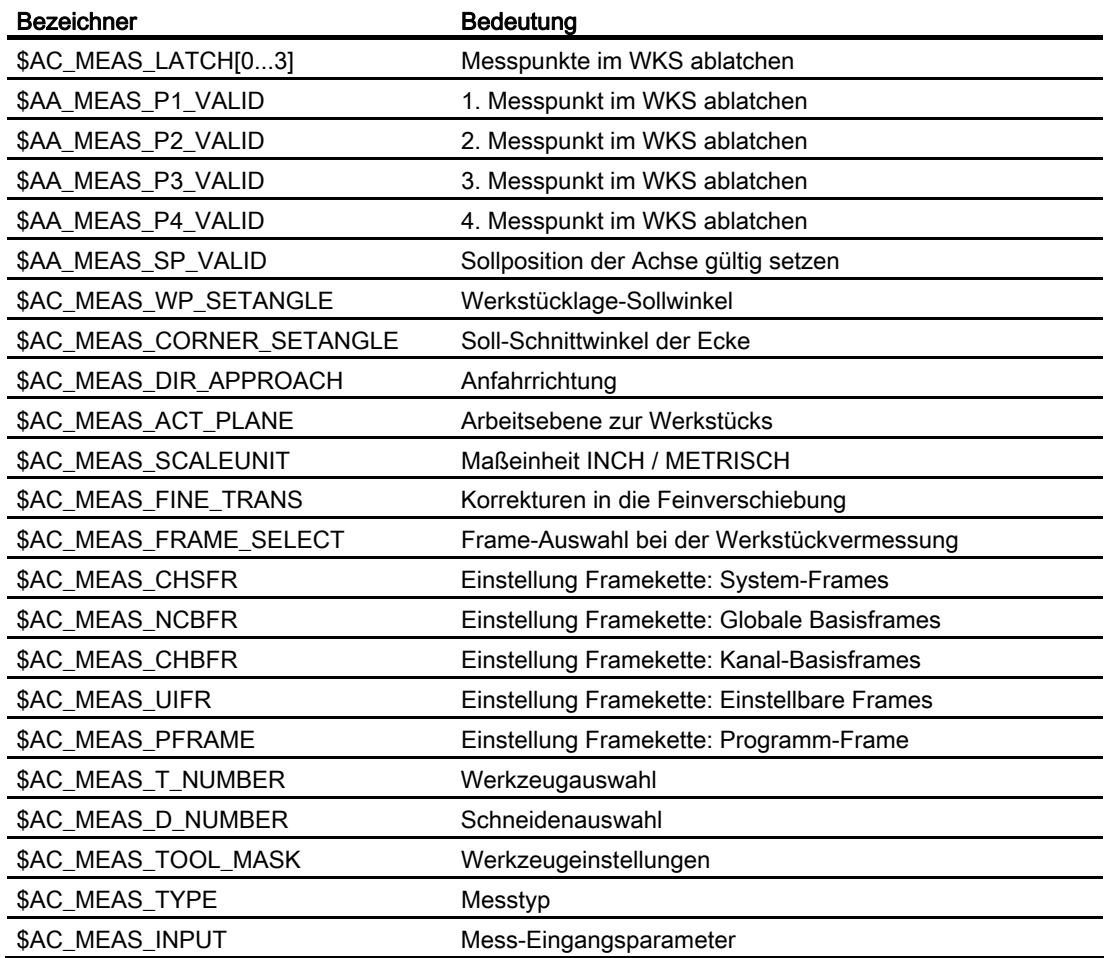

## Tabelle aller Ausgangswerte

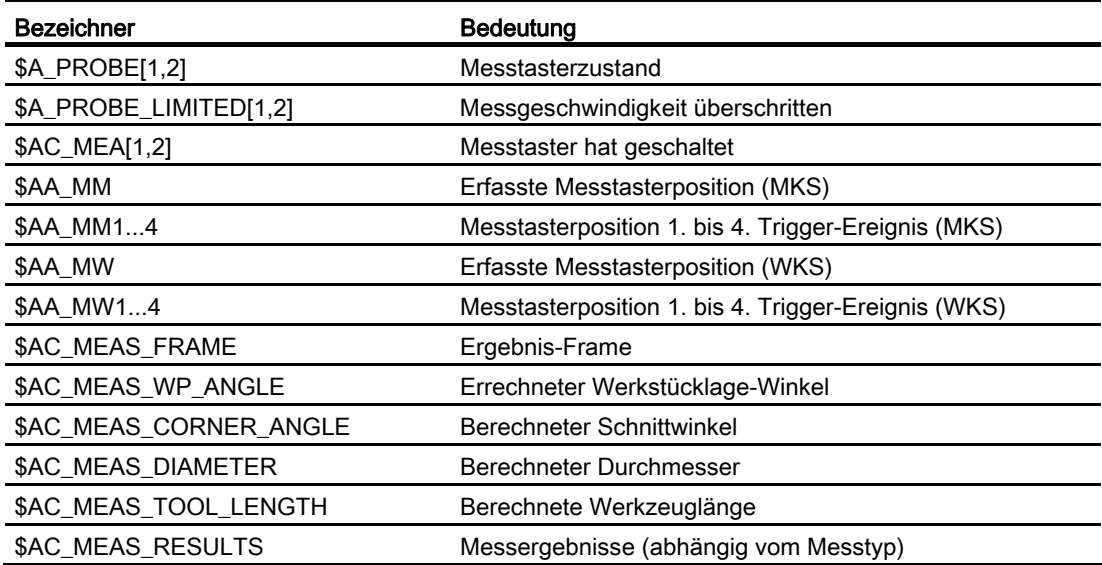

M5: Messen

7.9 Datenlisten

# N3: Softwarenocken, Wegschaltsignale - nur 840D sl

## 8.1 Kurzbeschreibung

### Funktion

Die Funktion "Softwarenocken" erzeugt positionsabhängige Schaltsignale für Achsen, die einen Lageistwert liefern (Maschinenachsen), und für simulierte Achsen. Diese Nockensignale können an die PLC und zusätzlich an die NCK-Peripherie ausgegeben werden.

Die Nockenpositionen, bei denen die Signalausgänge gesetzt werden, können über Settingdaten definiert und verändert werden. Die Settingdaten können über HMI, PLC und Teileprogramm gelesen und geschrieben werden.

#### Aktivierung

Die Funktion "Softwarenocken" ist in allen Betriebsarten funktionsfähig und aktivierbar. Sie bleibt auch bei Reset oder Not-Halt aktiv.

#### Anwendungsbereich

Nockensignale können z. B. verwendet werden:

- zum Aktivieren von Schutzbereichen
- zum positionsabhängigen Einleiten zusätzlicher Bewegungen
- als Umsteuersignale für hydraulisch gesteuerte Pendelachsen

#### Achstypen

Softwarenocken können bei Linearachsen und Modulo-Rundachsen, die als Maschinenachsen definiert sind, eingesetzt werden.

#### Nockenbereich / Nockenpaar

Die Nocken werden immer als Nockenpaar (bestehend aus einem Plus- und einem Minusnocken) einer Achse zugeordnet. Es stehen 32 Nockenpaare zur Verfügung.

Der Plus- bzw. Minusnocken bildet jeweils einen mechanischen Schaltnocken nach, der in einer bestimmten Anfahrrichtung an definierter Stelle (Nockenposition) betätigt wird, wenn die Achse die Nockenposition erreicht.

Den Plus- und Minusnocken sind Nockenbereiche wie folgt zugeordnet:

- Nockenbereich plus: alle Positionen ≥ Plusnocken
- Nockenbereich minus: alle Positionen ≤ Minusnocken

Erweiterungsfunktionen Funktionshandbuch, 07/2012, 6FC5397-1BP40-3AA0 575 8.2 Nockensignale und Nockenpositionen

## 8.2 Nockensignale und Nockenpositionen

## 8.2.1 Erzeugung der Nockensignale bei getrennter Ausgabe

Die getrennte Ausgabe der Plus- und Minus-Nockensignale ermöglicht es, auf einfache Weise zu erkennen, ob die Achse im oder außerhalb vom Nockenbereich plus bzw. minus steht.

#### Linearachsen

Die Schaltflanken der Nockensignale werden abhängig von der Verfahrrichtung der Achse erzeugt:

- Das Minus-Nockensignal schaltet von 1 auf 0, wenn die Achse den Minusnocken in positiver Achsrichtung überfährt.
- Das Plus-Nockensignal schaltet von 0 auf 1, wenn die Achse den Plusnocken in positiver Richtung überfährt.

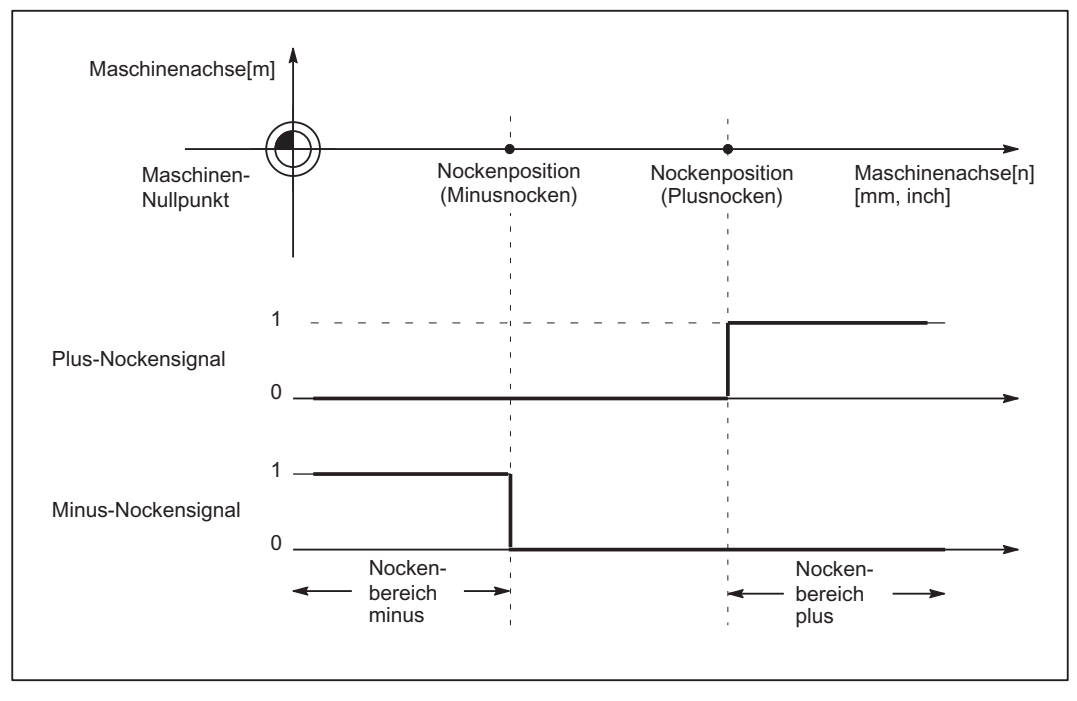

Bild 8-1 Softwarenocken für Linearachse (Minusnocken < Plusnocken)

#### Hinweis

Steht die Achse genau auf Nockenposition (plus oder minus), flackert der definierte Ausgang. Wird ein Inkrement weitergefahren, ist der Ausgang eindeutig null oder eins.

Das Flackern der Signale ergibt sich durch Flackern der Istposition. Die Istposition wird ausgewertet.
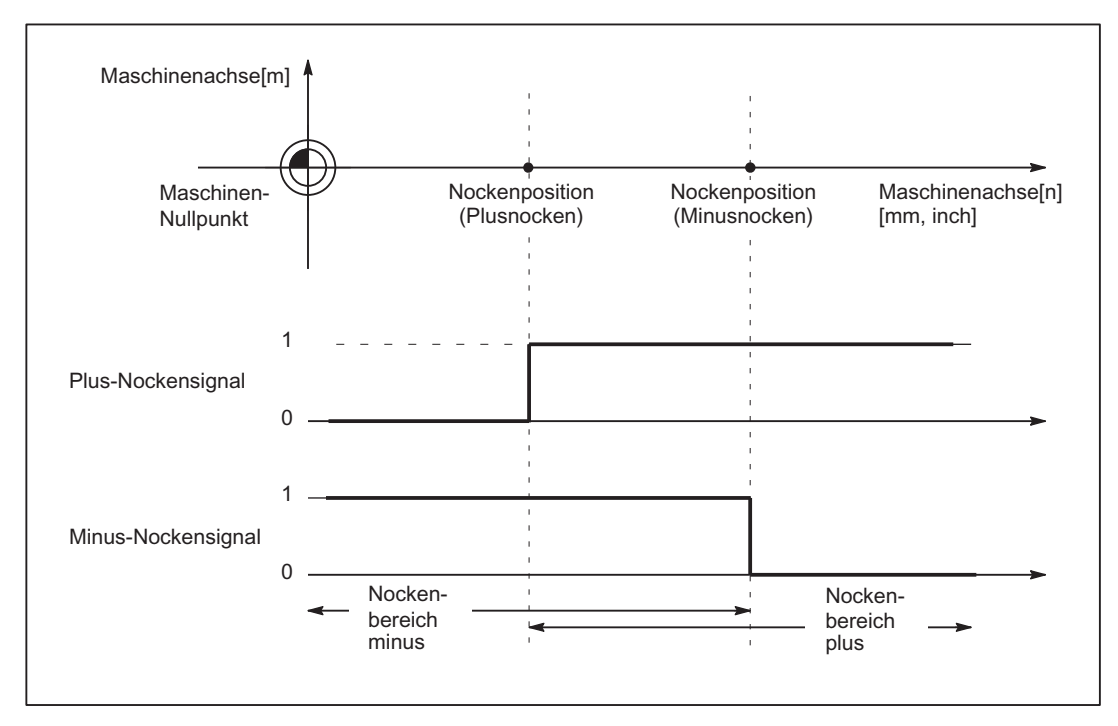

Bild 8-2 Softwarenocken für Linearachse (Plusnocken < Minusnocken)

## Modulo-Rundachsen

Die Schaltflanken der Nockensignale werden abhängig von der Verfahrrichtung der Rundachse erzeugt:

- Das Plus-Nockensignal schaltet bei Überfahren des Minusnockens in positiver Achsrichtung von 0 auf 1 und bei Überfahren des Plusnockens von 1 auf 0 zurück.
- Das Minus-Nockensignal wechselt den Pegel bei jeder positiven Flanke des Plus-Nockensignals.

### Hinweis

Das beschriebene Verhalten des Plus-Nockens gilt unter der Bedingung:

Plusnocken - Minusnocken < 180 Grad

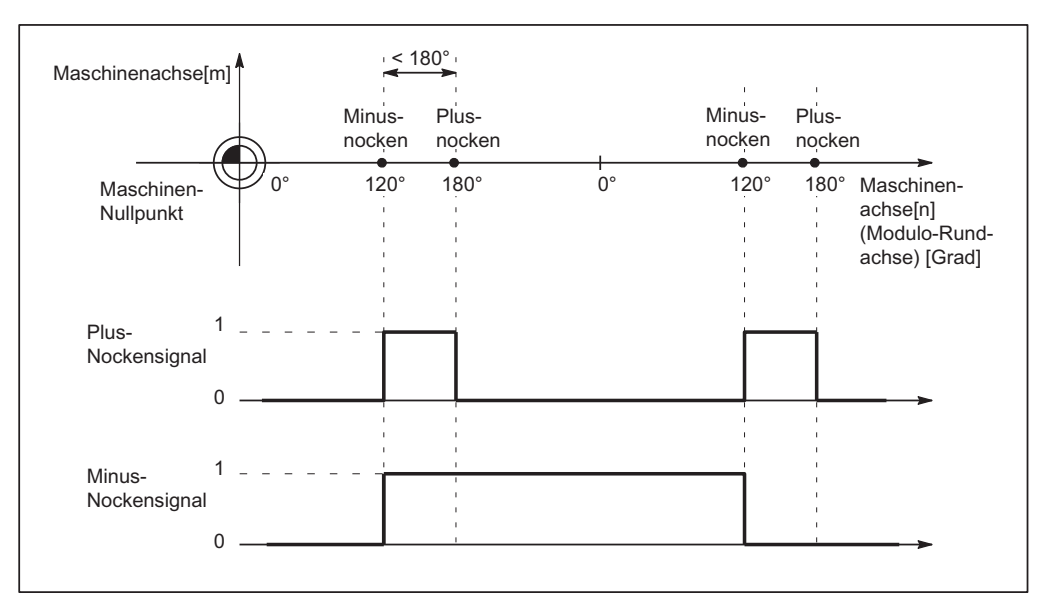

Bild 8-3 Softwarenocken für Modulo-Rundachse (Plusnocken - Minusnocken < 180 Grad)

Am Signalwechsel des Minusnockens ist das Überfahren auch dann zu erkennen, wenn der Nockenbereich so kurz eingestellt ist, dass die PLC ihn nicht sicher erfassen kann.

Beide Nockensignale können an die PLC und an die NCK-Peripherie ausgegeben werden. Die getrennte Ausgabe der Plus- und Minus-Nockensignale ermöglicht es, auf einfache Weise zu erkennen, ob die Achse im oder außerhalb vom Nockenbereich plus bzw. minus steht.

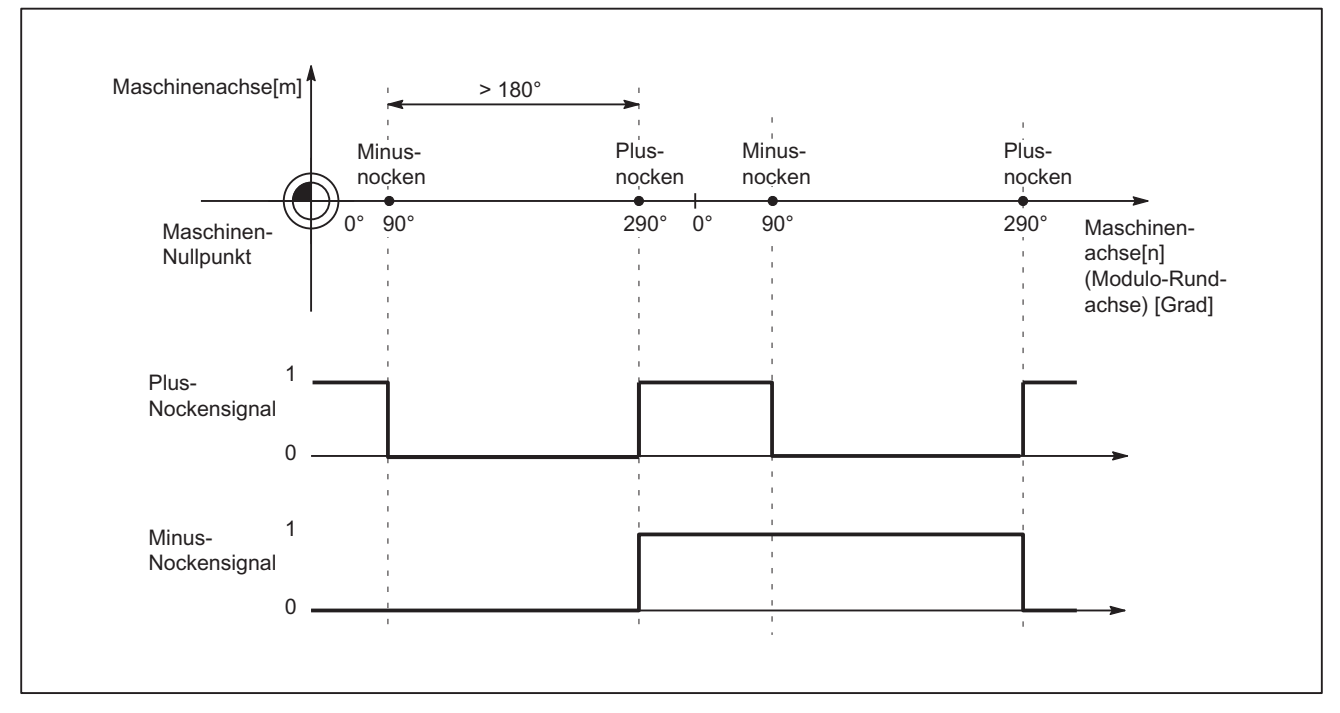

Ist diese Bedingung (Plusnocken - Minusnocken < 180 Grad) nicht erfüllt oder wird der Minusnocken größer als der Plusnocken gewählt, so invertiert sich das Verhalten des Plus-Nockensignals. Das Verhalten des Minus-Nockensignals bleibt gleich.

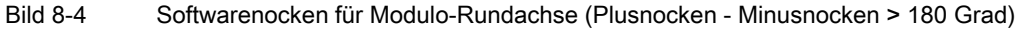

# 8.2.2 Erzeugung der Nockensignale bei verknüpfter Ausgabe

Eine verknüpfte Ausgabe von Plus- und Minus-Nockensignale erfolgt für:

- Timergesteuerte Nockensignalausgabe auf die 4 On-Board-Ausgänge der NCU
- Ausgabe auf die NCK-Peripherie, falls das 2. Byte in den folgenden Maschinendaten nicht spezifiziert wurde (= "0"):

MD10470 SW\_CAM\_ASSIGN\_FASTOUT\_2

...

MD10473 SW\_CAM\_ASSIGN\_FASTOUT\_4

N3: Softwarenocken, Wegschaltsignale - nur 840D sl

8.2 Nockensignale und Nockenpositionen

## Linearachsen

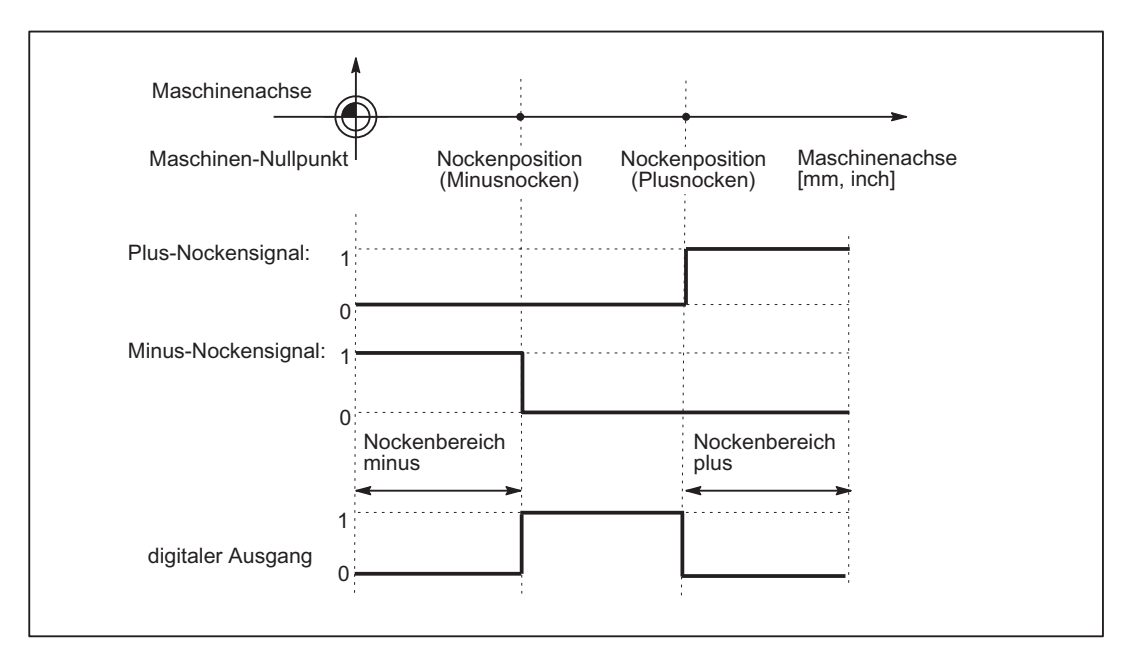

Bild 8-5 Wegschaltsignale für Linearachse (Minusnocken < Plusnocken)

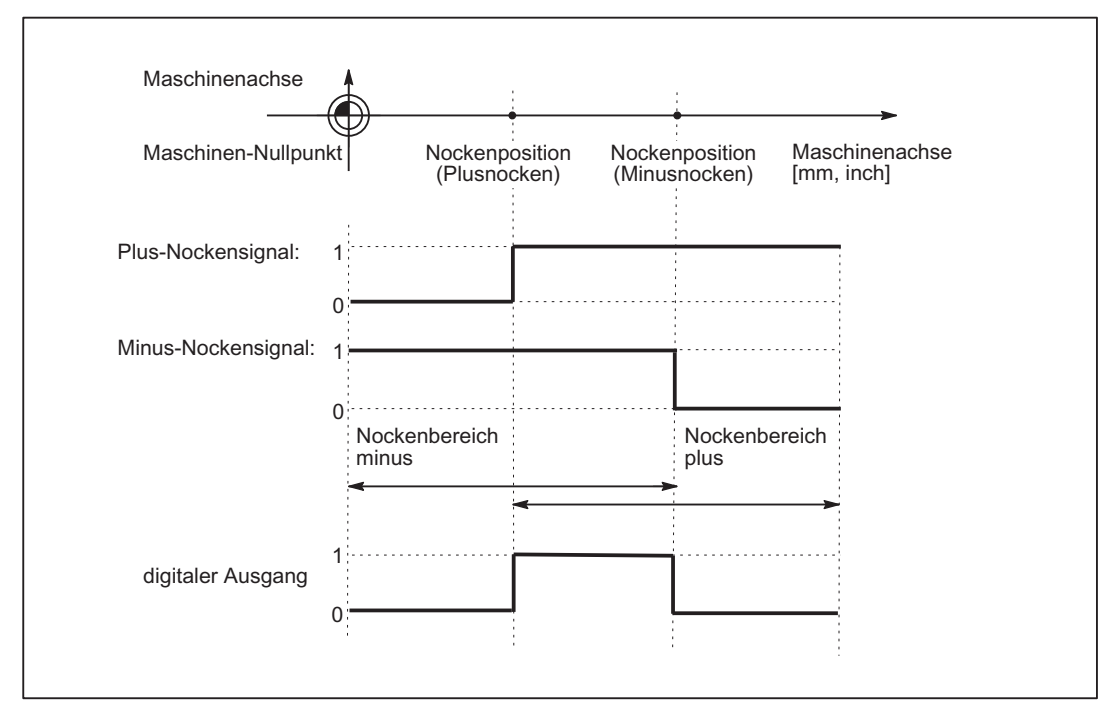

Bild 8-6 Wegschaltsignale für Linearachse (Plusnocken < Minusnocken)

# Modulo-Rundachse

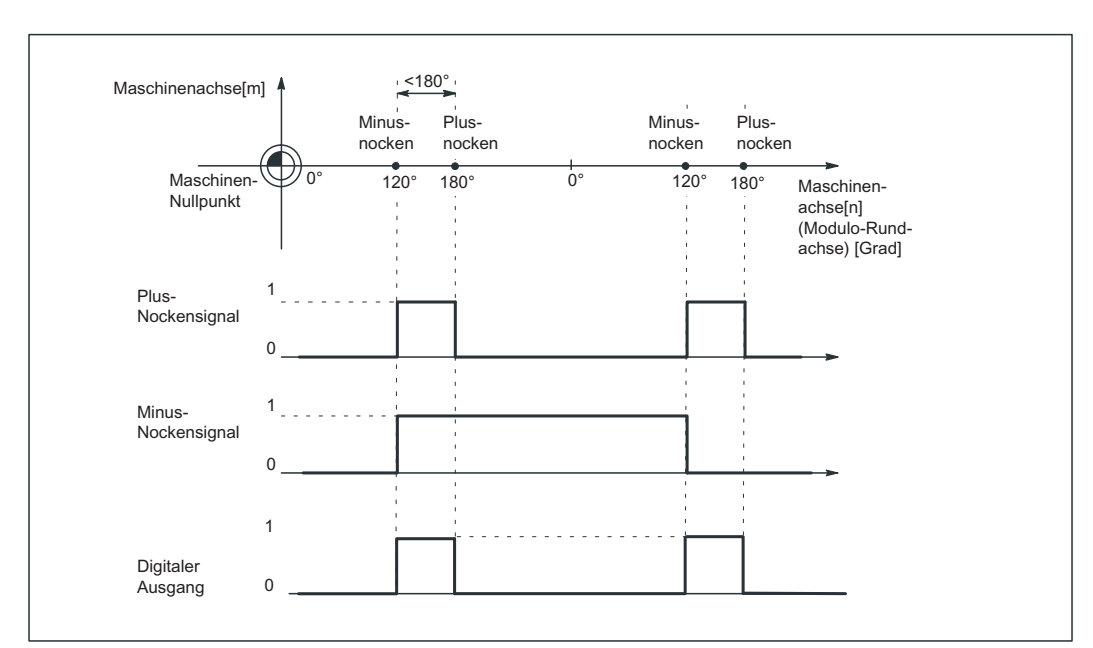

Bei Modulo-Rundachsen ist das Signalverhalten standardmäßig abhängig von der Nockenbreite:

### Bild 8-7 Softwarenocken für Modulo-Rundachse (Plusnocken - Minusnocken < 180 Grad)

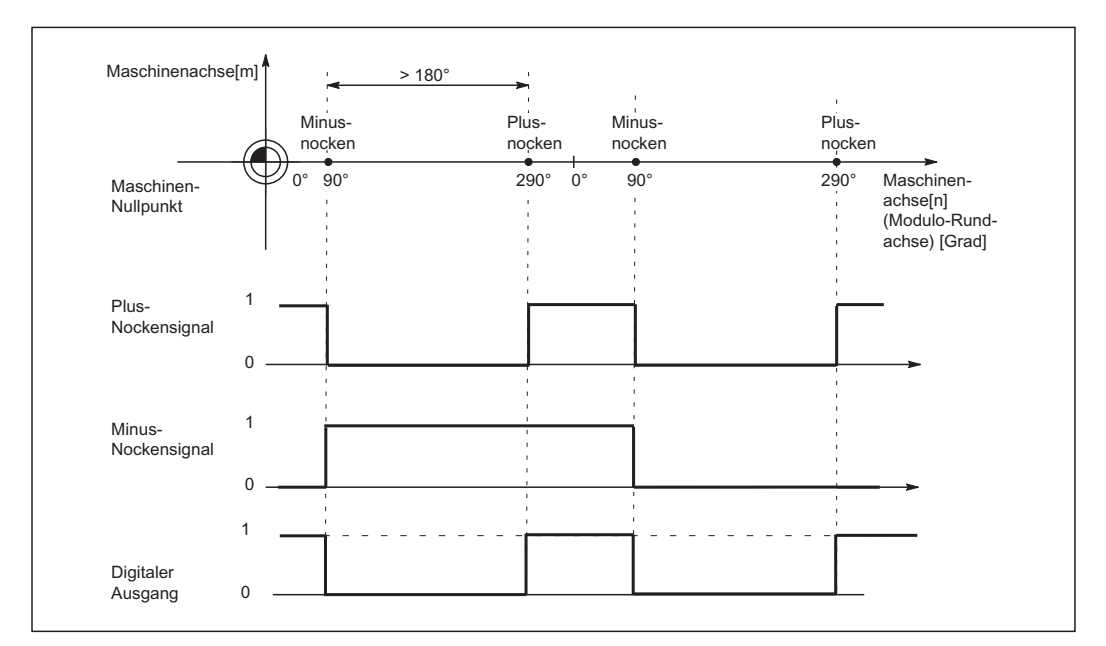

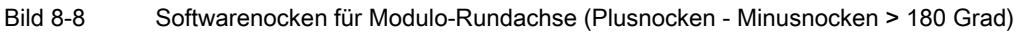

## Unterdrückung der Signalinvertierung

Mit der folgenden Einstellung kann eine Unterdrückung der Signalinvertierung für "Plusnocke - Minusnocke > 180 Grad" angewählt werden:

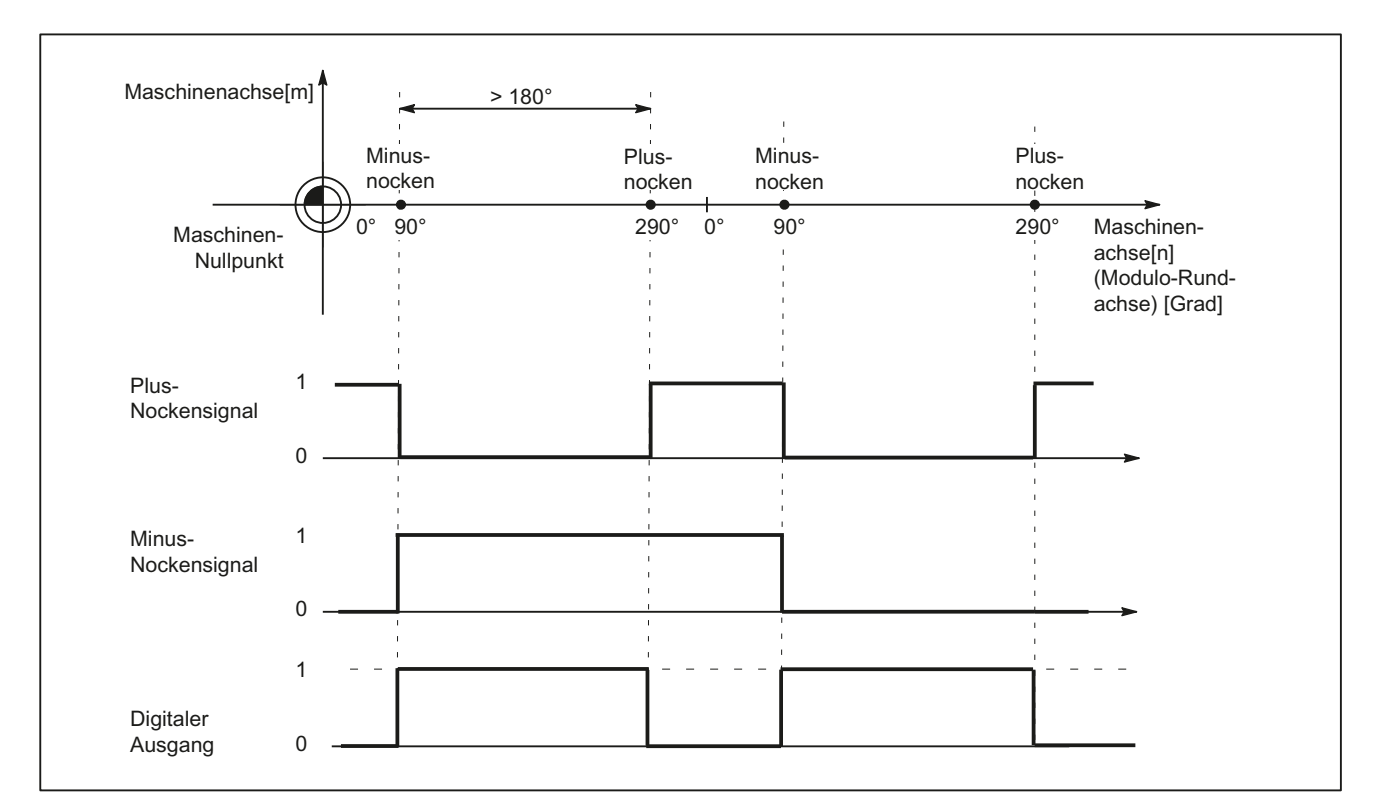

MD10485 SW\_CAM\_MODE Bit 1=1

Bild 8-9 Softwarenocken für Modulo-Rundachse (Plusnocken - Minusnocken > 180 Grad) und Unterdrückung der Signalinvertierung

## 8.2.3 Nockenpositionen

### Setzen der Nockenpositionen

Die Nockenpositionen der Plus- und Minusnocken werden definiert über die allgemeinen Settingdaten:

- SD41500 SW\_CAM\_MINUS\_POS\_TAB\_1[n] Position Minusnocken 1 8
- SD41501 SW\_CAM\_PLUS\_POS\_TAB\_1[n] Position Plusnocken 1 8
- SD41502 SW\_CAM\_MINUS\_POS\_TAB\_2[n] Position Minusnocken 9 16
- SD41503 SW\_CAM\_PLUS\_POS\_TAB\_2[n] Position Plusnocken 9 16
- SD41504 SW\_CAM\_MINUS\_POS\_TAB\_3[n] Position Minusnocken 17 24
- SD41505 SW\_CAM\_PLUS\_POS\_TAB\_3[n] Position Plusnocken 17 24
- 
- 
- 
- 
- 
- 

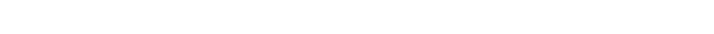

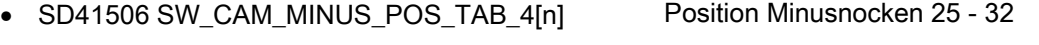

• SD41507 SW\_CAM\_PLUS\_POS\_TAB\_4[n] Position Plusnocken 25 - 32

### Hinweis

Durch die Aufteilung in Gruppen für je acht Nockenpaare können unterschiedliche Zugriffsschutzstufen vergeben werden (z. B. für maschinenbezogene und werkstückbezogene Nockenpositionen). Die Positionen werden im Maschinenkoordinatensystem eingegeben. Eine Überprüfung hinsichtlich des maximalen Verfahrbereichs erfolgt nicht.

## Maßsystem metrisch/inch

Mit der Einstellung:

MD10260 CONVERT\_SCALING\_SYSTEM = 1 beziehen sich die Nockenpositionen nicht mehr auf das projektierte Grundmaßsystem, sondern auf das im folgenden Maschinendatum eingestellte Maßsystem:

MD10270 POS\_TAB\_SCALING\_SYSTEM (Maßsystem der Positionstabellen)

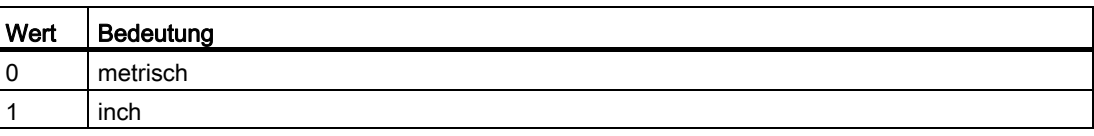

MD10270 legt damit das Maßsystem für Positionsangaben aus den Settingdaten SD41500 … SD41507 fest.

Eine Umschaltung mit G70/G71 bzw. G700/G710 hat keine Auswirkung.

## Erfassung der Nockenpositionen

Für das Setzen der Nockensignale wird die Istposition der Achsen mit der Nockenposition verglichen.

### Schreiben/Lesen der Nockenpositionen

Auf die Settingdaten kann über HMI, PLC und Teileprogramm lesend und schreibend zugegriffen werden.

Zugriffe vom Teileprogramm aus erfolgen nicht bearbeitungssynchron. Eine Synchronisation kann nur durch einen programmierten Satzvorlauf-Stopp (STOPRE-Befehl) erreicht werden.

Im PLC-Anwenderprogramm besteht die Möglichkeit, die Nockenpositionen mit dem FB2 und FB3 zu lesen und zu schreiben.

N3: Softwarenocken, Wegschaltsignale - nur 840D sl

8.2 Nockensignale und Nockenpositionen

### Achs-Nocken-Zuordnung

Die Zuordnung eines Nockenpaares zu einer Maschinenachse erfolgt mit dem allgemeinen Maschinendatum:

MD10450 SW\_CAM\_ASSIGN\_TAB[n] (Zuordnung Softwarenocken zu Maschinenachsen)

### Hinweis

Eine geänderte Achszuordnung wird mit dem nächsten NCK-Hochlauf wirksam.

Nockenpaare, denen keine Achse zugeordnet wurde, sind nicht aktiv.

Ein Nockenpaar kann immer nur einer Maschinenachse zugeordnet werden.

Für eine Maschinenachse können mehrere Nockenpaare definiert werden.

## 8.2.4 Vorhalte-/Verzögerungszeit (dynamischer Nocken)

### Funktion

Zur Kompensation von Verzögerungszeiten können jedem Minus- und Plusnocken zwei additiv wirkende Vorhalte- bzw. Verzögerungszeiten für die Nockensignal-Ausgabe zugeordnet werden.

Die zwei Vorhalte- bzw. Verzögerungszeiten werden in je ein Maschinen- und Settingdatum eingetragen.

#### Hinweis

Die Eingabe negativer Zeitwerte bewirkt eine zeitliche Verzögerung der Nockensignal-Ausgabe.

#### Vorhalte- bzw. Verzögerungszeit in Maschinendaten

Die erste Vorhalte- bzw. Verzögerungszeit wird in die folgenden allgemeinen Maschinendaten eingetragen:

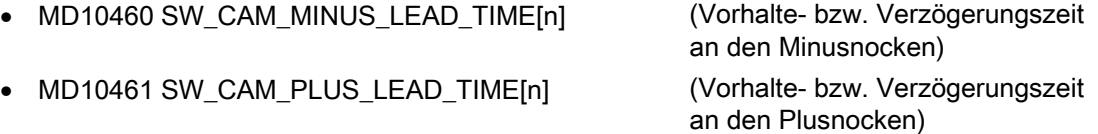

In die Maschinendaten können z. B. eingetragen werden:

- konstante interne Verzögerungszeiten zwischen der Istwerterfassung und der Nockensignalausgabe (z. B. mit einem Oszilloskop ermittelt)
- konstante externe Verzögerungszeiten

## Vorhalte- bzw. Verzögerungszeit in Settingdaten

Die zweite Vorhalte- bzw. Verzögerungszeit wird in den folgenden allgemeinen Settingdaten eingetragen:

- SD41520 SW\_CAM\_MINUS\_TIME\_TAB\_1[n] (Vorhalte- bzw. Verzögerungszeit
- SD41521 SW\_CAM\_PLUS\_TIME\_TAB\_1[n] (Vorhalte- bzw. Verzögerungszeit
- SD41522 SW\_CAM\_MINUS\_TIME\_TAB\_2[n] (Vorhalte- bzw. Verzögerungszeit
- SD41523 SW\_CAM\_PLUS\_TIME\_TAB\_2[n] (Vorhalte- bzw. Verzögerungszeit
- SD41524 SW\_CAM\_MINUS\_TIME\_TAB\_3[n] (Vorhalte- bzw. Verzögerungszeit
- SD41525 SW\_CAM\_PLUS\_TIME\_TAB\_3[n] Vorhalte- bzw. Verzögerungszeit
- SD41526 SW\_CAM\_MINUS\_TIME\_TAB\_4[n] (Vorhalte- bzw. Verzögerungszeit
- SD41527 SW\_CAM\_PLUS\_TIME\_TAB\_4[n] (Vorhalte- bzw. Verzögerungszeit

an den Minusnocken 1 – 8) an den Plusnocken 1 – 8) an den Minusnocken 9 – 16) an den Plusnocken 9 – 16)

an den Minusnocken 17 – 24)

an den Plusnocken 17 - 24

an den Minusnocken 25 – 32)

an den Plusnocken 25 – 32)

In die Settingdaten sind z. B. Verzögerungszeiten einzutragen, die sich während der Bearbeitung ändern können.

N3: Softwarenocken, Wegschaltsignale - nur 840D sl

8.3 Ausgabe der Nockensignale

# 8.3 Ausgabe der Nockensignale

## 8.3.1 Aktivierung

Der Status der Nocken (Nockensignale) kann an die PLC und zusätzlich an die NCK-Peripherie ausgegeben werden.

## Aktivierung der Nockensignalausgabe

Die Ausgabe der Nockensignale einer Achse wird aktiviert über das NC/PLC-Nahtstellensignal:

DB31, ... DBX2.0 (Nocken-Aktivierung)

## Rückmeldung an die PLC

Die erfolgreiche Aktivierung aller Nocken einer Achse wird über das folgende NC/PLC-Nahtstellensignal an die PLC zurückgemeldet:

DB31, ... DBX62.0 (Nocken aktiv)

### Hinweis

Die Aktivierung kann durch den PLC-Anwender mit anderen Bedingungen verknüpft werden (z. B. Achse referiert, Reset wirksam).

# 8.3.2 Ausgabe der Nockensignale an die PLC

### Ausgabe an die PLC

Für alle Maschinenachsen, deren Softwarenocken aktiviert sind, wird der Status der Nockensignale an die PLC ausgegeben.

Die Ausgabe erfolgt im IPO-Takt und wird von der PLC asynchron übernommen.

### Minus-Nockensignale

Der Status der Minus-Nockensignale wird in die folgenden NC/PLC-Nahtstellensignale eingetragen:

DB10 DBX110.0 bis 113.7 (Minus-Nockensignal 1 bis 32)

## Plus-Nockensignale

Der Status der Plus-Nockensignale wird in die folgenden NC/PLC-Nahtstellensignale eingetragen:

DB10 DBX114.0 bis 117.7 (Plus-Nockensignal 1 bis 32)

### Hinweis

Wenn kein Messsystem angewählt oder das NC/PLC-Nahtstellensignal DB31, ... DBX2.0 (Nocken-Aktivierung) auf 0 gesetzt ist, dann werden die folgenden NC/PLC-Nahtstellensignale ebenfalls auf 0 gesetzt:

- DB10 DBX110.0-113.7 (Minus-Nockensignal 1-32)
- DB10 DBX114.0-117.7 (Plus-Nockensignal 1-32)
- DB31, ... DBX62.0 (Nocken aktiv)

## 8.3.3 Ausgabe der Nockensignale im Lageregeltakt an die NCK-Peripherie

### Signalausgabe im Lageregeltakt

Für die über die Maschinendaten MD10470 bis MD10473 einem HW-Byte zugeordneten Nocken (siehe Abschnitt "HW-Zuordnung") erfolgt die Signalausgabe im Lageregeltakt.

Als digitale Ausgänge der NCK-Peripherie stehen die 4 On-Board-Ausgänge auf der NCU und optional max. 32 externe NCK-Ausgänge zur Verfügung (siehe Kapitel ["A4: Digitale und](#page-24-0)  [analoge NCK-Peripherie für SINUMERIK 840D sl](#page-24-0) (Seite [25](#page-24-0))").

## HW-Zuordnung

Die Zuordnung zu den verwendeten HW-Bytes erfolgt für je 8 Nockenpaare in den folgenden allgemeinen Maschinendaten:

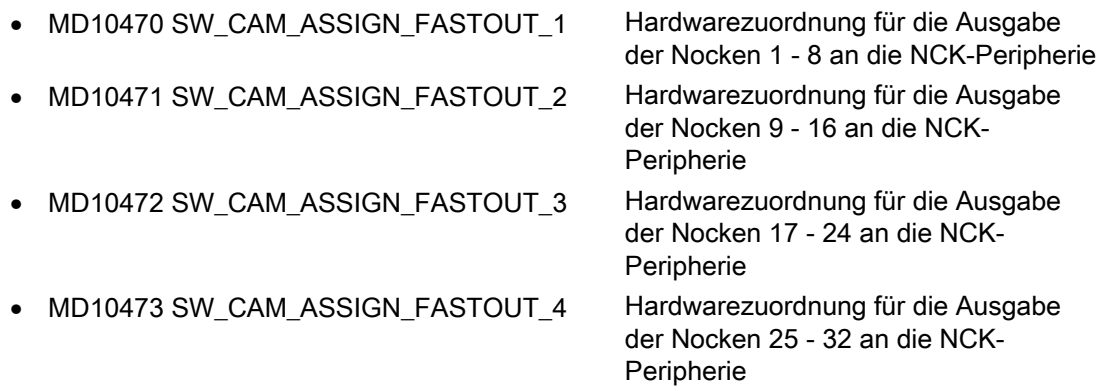

#### Hinweis

Je Maschinendatum kann ein HW-Byte für die Ausgabe von 8 Minus-Nockensignalen und ein HW-Byte für 8 Plus-Nockensignale definiert werden.

Weiterhin kann mit den beiden Maschinendaten die Ausgabe der Nockensignale invertiert werden.

Wird das 2. Byte nicht spezifiziert (= "0"), so erfolgt die Ausgabe der 8 Nocken als Verknüpfung der Minus- und Plusnockensignale unter Verwendung der 1. Invertiermaske über das 1. HW-Byte.

### Statusabfrage im Teileprogramm

Der Status der HW-Ausgänge kann im Teileprogramm mit der Hauplaufvariablen \$A\_OUT[n] gelesen werden (n = Nr. des Ausgangsbits).

### **Schaltgenauigkeit**

Die Ausgabe an die NCK-Peripherie bzw On-Board-Ausgänge erfolgt im Lageregeltakt. Durch die zeitliche Rasterung des Lageregeltakts wird die Schaltgenauigkeit der Nockensignale geschwindigkeitsabhängig begrenzt.

Es gilt:

Delta-Pos = Vact \* Lageregeltakt

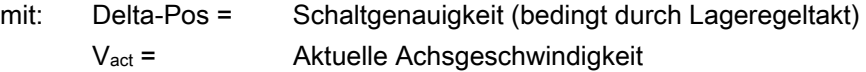

Beispiel:

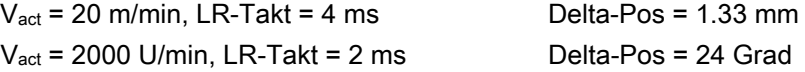

# 8.3.4 Timer-gesteuerte Nockensignalausgabe

### Timer-gesteuerte Ausgabe

Eine deutlich höhere Präzision wird durch die taktunabhängige Ausgabe des Nockensignals über einen Timer-Interrupt erreicht.

Mit dem folgenden Maschinendatum kann für 4 Nockenpaare die Timer-gesteuerte Ausgabe auf die 4 On-Board-Ausgänge der NCU angewählt werden:

MD10480 SW\_CAM\_TIMER\_FASTOUT\_MASK (Maske für die Ausgabe von Nockensignalen über Timer-Interrupts auf NCU)

Dabei werden die Minus- und Plus-Signale eines Nockenpaars verknüpft als ein Signal ausgegeben.

## Signalbildung

Zuvor muss festgelegt werden, auf welche Weise die zu verknüpfenden Signale gebildet werden sollen. Dies erfolgt über Bit 1 im Maschinendatum:

MD10485 SW\_CAM\_MODE (Verhalten der SW-Nocken)

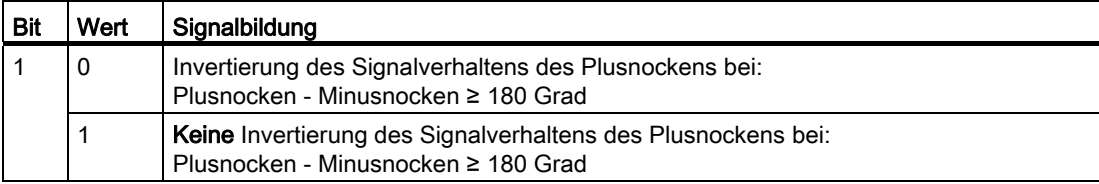

### Hinweis

Diese Funktion arbeitet unabhängig von der getroffenen HW-Zuordnung in MD10470 ... MD10473.

Das On-Board-Byte darf nicht mehrfach verwendet werden.

## Einschränkung

Für die gegenseitige Lage der Nockenpositionen gilt:

Pro IPO-Takt erfolgt nur eine Timer-gesteuerte Ausgabe.

Stehen in einem IPO-Takt Signalwechsel für mehr als ein Nockenpaar an, so erfolgt die Ausgabe priorisiert:

Das Nockenpaar mit der niedrigsten Nummer (1...32) bestimmt den Ausgabezeitpunkt für alle anstehenden Signale, d.h. die Signalwechsel der anderen Nockenpaare erfolgen zum selben Zeitpunkt.

## PLC-Nahtstelle

Am PLC-Interface ist das NCK-Abbild der On-Board-Ausgänge und der Zustand von Plusund Minusnocken sichtbar.

Diese Signale sind bei Timer-gesteuerter Nockenausgabe, wie sie in den beiden folgenden Absätzen beschrieben wird, jedoch nicht relevant bzw. entsprechend ungenau. Die Signale für Plus- und Minusnocken werden im Interpolationstakt synchron (einmalig) gebildet und gemeinsam zur PLC übertragen.

Impulse kürzer als ein Interpolationstakt sind damit in der PLC nicht sichtbar. Die On-Board-Ausgänge werden asynchron zum Interpolationstakt per Interrupt gesetzt und rückgesetzt. Der Zustand der On-Board-Ausgänge wird synchron zum Aktualisierungszeitpunkt der PLC-Nahtstelle erfasst und zur PLC übertragen.

Impulse kürzer als ein Interpolationstakt können abhängig vom momentanen Zustand zum Aktualisierungszeitpunkt der PLC-Nahtstelle nicht oder um einen bzw. mehrere IPO-Takte verlängert in der PLC sichtbar sein.

### Weitere Einstellungen

Soll das hier beschriebene Verhalten wirksam werden, muss folgendes Bit auf "0" gesetzt werden:

MD10485 SW\_CAM\_MODE Bit  $0 = 0$ 

## 8.3.5 Unabhängige, Timer-gesteuerte Ausgabe der Nockensignale

### Unabhängige, Timer-gesteuerte Nockenausgabe

Durch die (Interpolationstakt-) unabhängige, Timer-gesteuerte Nockenausgabe wird jede Schaltflanke getrennt per Interrupt ausgegeben.

Es entfällt die gegenseitige Beeinflussung der Nockensignale durch:

- einmalige Ausgabe je Interpolationstakt
- Ausgabezeitpunkt bestimmt durch höchstpriores Nockenpaar (niedrigste Nockenpaar-Nummer)

Für die 4 On-Board-Ausgänge sind pro Interpolationstakt maximal 8 Timer-gesteuerte Nockenausgaben zum Setzen/Rücksetzen der On-Board-Ausgänge möglich. Auch für diese Nocken werden die Signalzustände der Plus- und Minusnocken standardmäßig an der PLC-Nahtstelle bereitgestellt. Diese Signale sind jedoch bei Timer-gesteuerter Ausgabe nicht relevant bzw. entsprechend ungenau.

## Signalbildung

Zuvor muss festgelegt werden, auf welche Weise die zu verknüpfenden Signale gebildet werden sollen. Dies erfolgt über Bit 1 im Maschinendatum:

MD10485 SW\_CAM\_MODE (Verhalten der SW-Nocken)

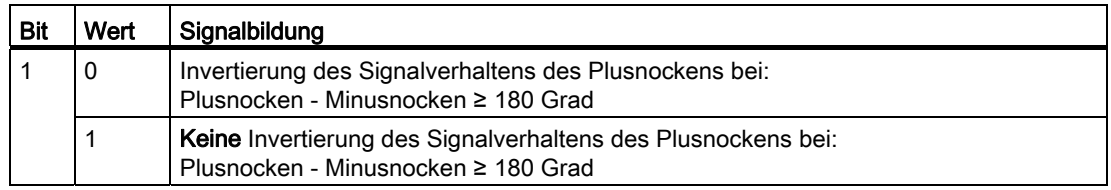

## Einstellungen

Die Zuordnung der Nockenpaare zu den On-Board-Ausgängen erfolgt durch das Maschinendatum:

MD10480 SW\_CAM\_TIMER\_FASTOUT\_MASK (Maske für die Ausgabe von Nockensignalen über Timer-Interrupts auf NCU)

Zusätzlich muss diese Bearbeitungsweise explizit angewählt werden:

MD10485 SW\_CAM\_MODE Bit 0 = 1

### Hinweis

Diese Funktion arbeitet unabhängig von der getroffenen HW-Zuordnung in MD10470 … MD10473.

Das On-Board-Byte darf nicht mehrfach verwendet werden.

8.4 Weg-Zeit-Nocken

# 8.4 Weg-Zeit-Nocken

### Weg-Zeit-Nocken

Unter einem Weg-Zeit-Nocken wird ein Softwarenockenpaar verstanden, das an einer definierten Achsposition einen Impuls einer bestimmten Dauer bereitstellen kann.

## Lösung

Die Position wird durch ein Softwarenockenpaar festgelegt. Die Impulsdauer wird über die Vorhalte-/Verzögerungszeit des Plusnockens definiert.

Durch Maschinendatum wird festgelegt, dass Nockenpaare mit "Minusnockenposition = Plusnockenposition" als Weg-Zeit-Nocken bearbeitet werden sollen.

### Eigenschaften von Weg-Zeit-Nocken

- Die Impulsdauer ist unabhängig von der Achsgeschwindigkeit und der Verfahrrichtungsumkehr.
- Die Impulsdauer ist unabhängig von Veränderung der Achsposition (Preset).
- Die Aktivierung (Einschaltflanke) erfolgt nur beim Überfahren der Nockenposition. Eine Verschiebung der Achsposition (z. B. Preset) führt nicht zur Aktivierung.
- Eine Vorhalte-/Verzögerungszeit für den Minus-Nocken ist wirksam und führt zur zeitlichen Verschiebung des Impulses.
- Die Aktiverung (Einschaltflanke) und Impulsdauer sind unabhängig von der Verfahrrichtung.
- Ein nochmaliges Überfahren der Nockenposition bei aktiven Nocken (Richtungsumkehr) führt nicht zur Deaktivierung.
- Die Nockenzeit (Impulsbreite) wird durch ein erneutes Überfahren der Nockenposition nicht unterbrochen sowie die Nockenzeit nicht erneut gestartet.

Das Verhalten ist besonders bei Modulo-Achsen zu beachten, falls die Nockenzeit größer der Durchfahrzeit des Modulo-Bereichs ist, wird nicht in jeder Umdrehung geschaltet.

8.4 Weg-Zeit-Nocken

## **Einstellungen**

Um einen Weg-Zeit-Nocken festzulegen, müssen Sie folgende Einstellungen treffen:

## ● Position

Die Position ist durch ein Nockenpaar zu definieren, für das die Minusnockenposition gleich der Plusnockenposition ist.

Die Festlegung erfolgt durch die Settingdaten:

SD41500 SW\_CAM\_MINUS\_POS\_TAB\_1

... SD41507 SW\_CAM\_PLUS\_POS\_TAB\_4.

## **Impulsdauer**

Die Impulsdauer setzt sich additiv zusammen aus den zusammengehörigen Einträgen für das Nockenpaar in:

MD10461 SW\_CAM\_PLUS\_LEAD\_TIME[n]

SD41521 SW\_CAM\_PLUS\_TIME\_TAB\_1[n]...

SD41527 SW\_CAM\_PLUS\_TIME\_TAB\_4[n]

## ● Verschiebung

Die zeitliche Verschiebung des Weg-Zeit-Nockens setzt sich additiv zusammen aus den zusammengehörigen Einträgen für das Nockenpaar in:

MD10460 SW\_CAM\_MINUS\_LEAD\_TIME[n]

SD41520 SW\_CAM\_MINUS\_TIME\_TAB\_1[n]...

SD41526 SW\_CAM\_MINUS\_TIME\_TAB\_4[n]

### ● Modus

MD10485 SW\_CAM\_MODE

Im Maschinendatum muss Bit 2 = 1 gesetzt werden, damit alle Nockenpaare mit gleichen Werten der Minusnockenposition und der Plusnockenposition als Weg-Zeit-Nocken behandelt werden.

8.5 Randbedingungen

# 8.5 Randbedingungen

## Verfügbarkeit der Funktion "Softwarenocken, Wegschaltsignale"

Die Funktion ist eine Option ("Wegschaltsignale/Nockenschaltwerk"), die über das Lizenzmanagement der Hardware zugeordnet werden muss.

8.6 Datenlisten

# 8.6 Datenlisten

# 8.6.1 Maschinendaten

# 8.6.1.1 Allgemeine Maschinendaten

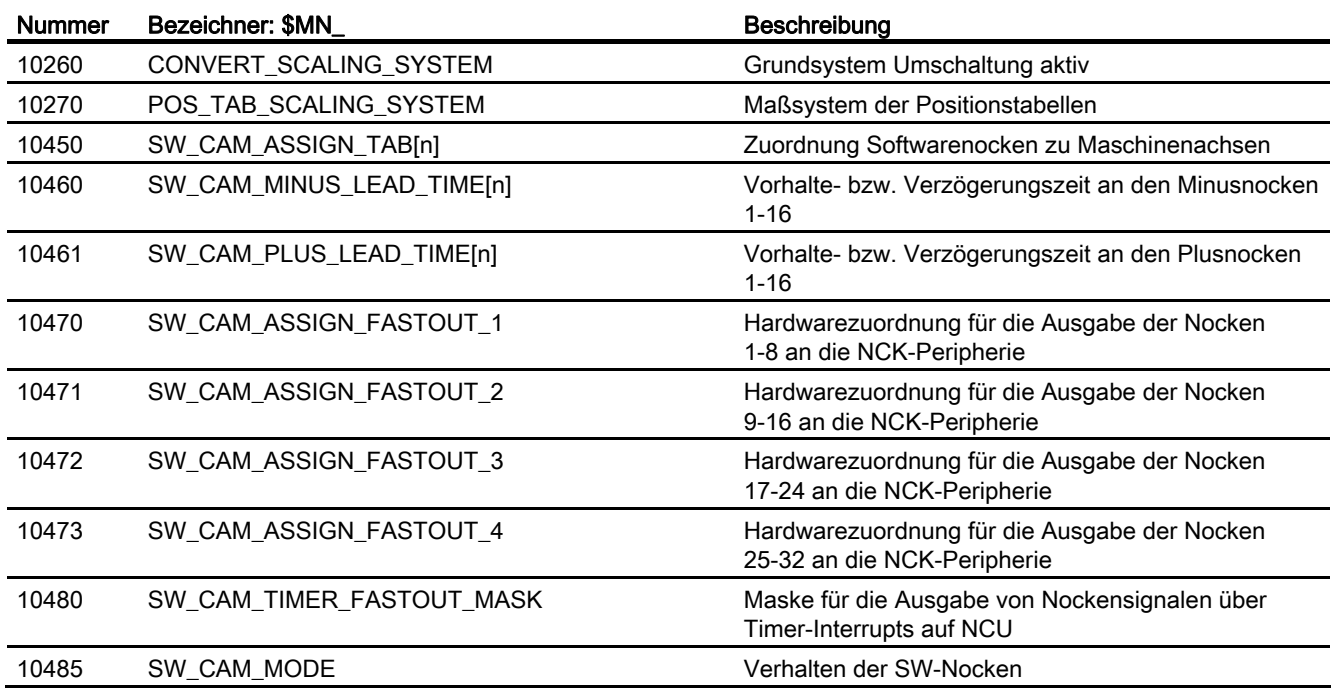

# 8.6.2 Settingdaten

## 8.6.2.1 Allgemeine Settingdaten

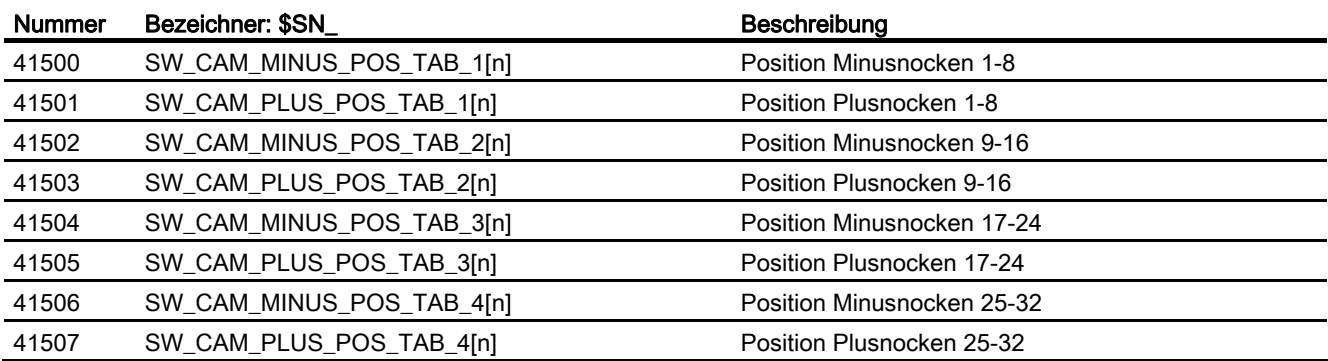

Erweiterungsfunktionen Funktionshandbuch, 07/2012, 6FC5397-1BP40-3AA0 595

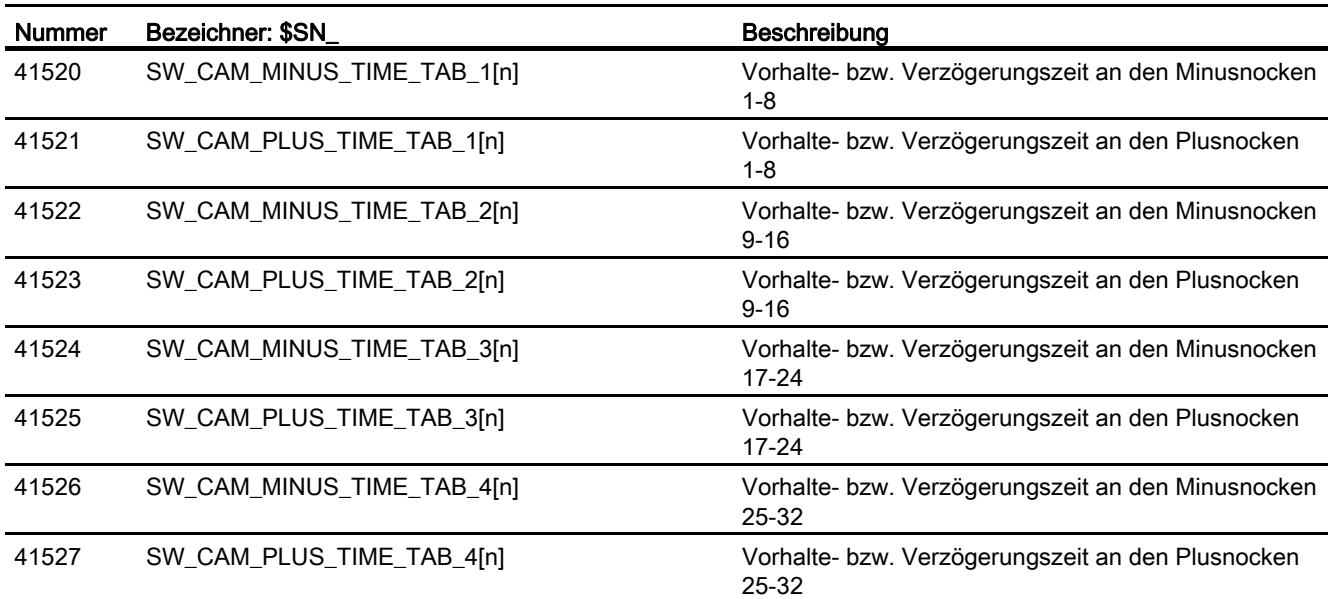

# 8.6.3 Signale

# 8.6.3.1 Signale an Achse/Spindel

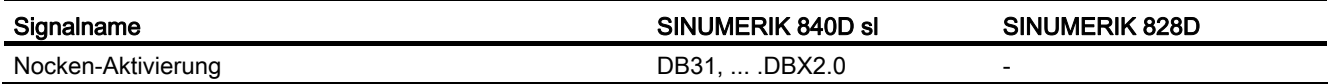

# 8.6.3.2 Signale von Achse/Spindel

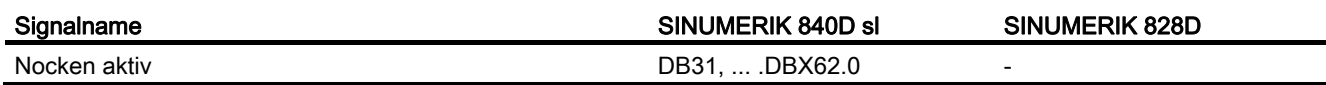

# N4: Stanzen und Nibbeln - nur 840D sl

# 9.1 Kurzbeschreibung

## Unterfunktionen

Die stanz- und nibbelspezifischen Funktionen setzen sich zusammen aus:

- Hubsteuerung
- Automatische Wegaufteilung
- Drehbares Unter- und Oberwerkzeug
- Pratzenschutz

Die Aktivierung und Deaktivierung erfolgt über Sprachbefehle.

# 9.2 Hubsteuerung

## 9.2.1 Allgemeines

### Funktionalität

Die Hubsteuerung dient der eigentlichen Bearbeitung des Werkstücks. Nach Erreichen der Position wird über ein Ausgangssignal der NC die Stanze aktiviert. Die Stanzeinheit quittiert ihre Stößelbewegung mit einem Eingangssignal an der NC. In dieser Zeit darf keine Achsbewegung stattfinden. Nach Beendigung des Stanzvorgangs wird neu positioniert.

### Schnelle Signale

Zur direkten Kommunikation zwischen NC und Stanzeinheit werden "schnelle Signale" verwendet. Sie dienen in Verbindung mit der Stanze dazu, eine hohe Anzahl von Löchern pro Minute zu erzielen, da die Positionierungen als Totzeiten für die Bearbeitung angesehen werden.

## PLC-Signale

Zeitlich unkritische Signale wie Überwachungs- oder Freigabe-Signale sind über PLC-Nahtstellensignale realisiert.

## 9.2.2 Schnelle Signale

### Funktionalität

Die schnellen Signale dienen zur Synchronisation zwischen der NC und der Stanzeinheit. Sie sorgen zum einen dafür, dass über einen schnellen Ausgang der Stanzhub erst dann ausgelöst wird, wenn das Blech zum Stillstand gekommen ist. Zum anderen wird über einen schnellen Eingang das Blech so lange nicht bewegt, wie das Stanzwerkzeug sich im Eingriff zum Blech befindet.

Für die Steuerung der Stanzeinheit werden die schnellen digitalen Ein- und Ausgänge der Steuerung verwendet.

Nachfolgendes Bild stellt die Signalfolge schematisch dar.

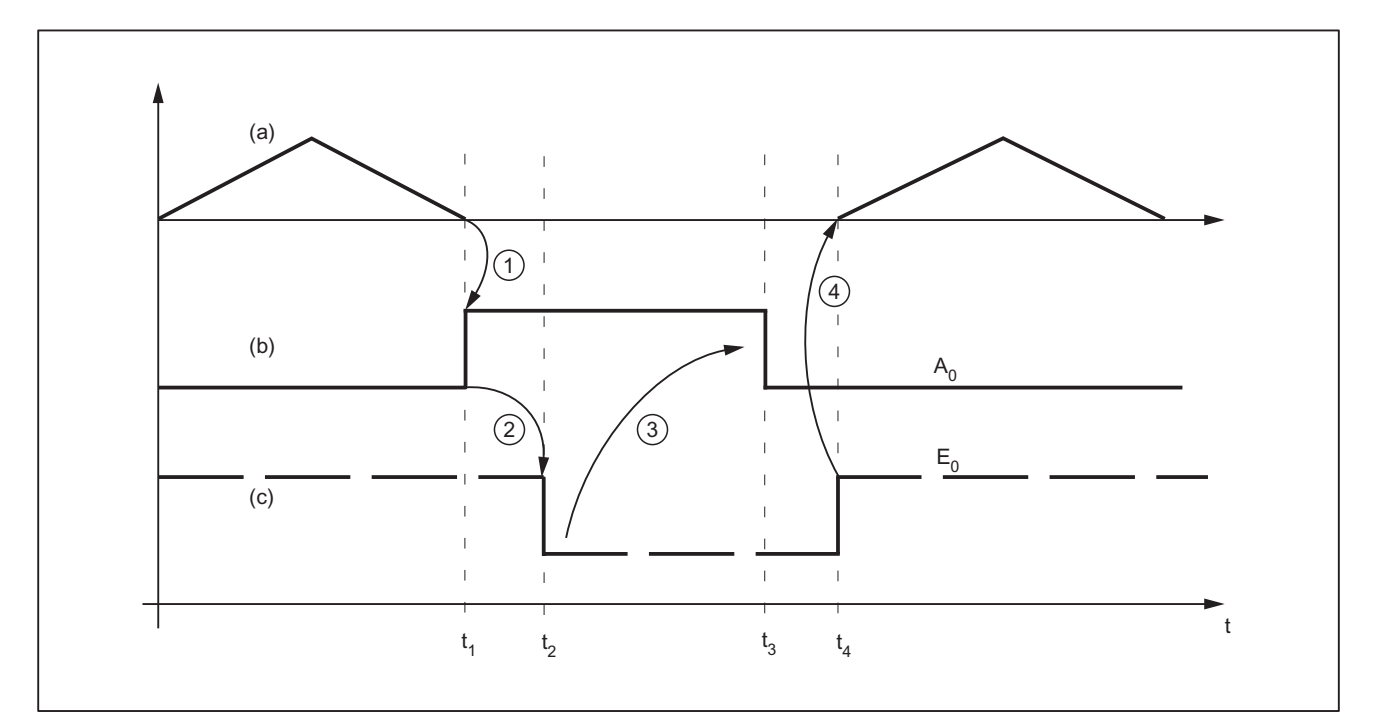

- (a) Achsbewegung der Maschine als Funktion v(t)
- (b) Signal "Hubauslösung"
- (c) Signal "Hub aktiv"
- Bild 9-1 Signalverlauf

### Hinweis

Das Signal "Hub aktiv" ist aus Gründen der Drahtbruchüberwachung high-aktiv.

Die zeitliche Abfolge beim Stanzen und Nibbeln wird durch die beiden Signale A<sub>0</sub> und E<sub>0</sub> gesteuert:

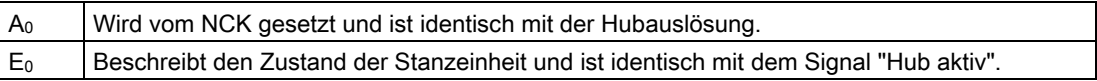

Durch die Signalzustände werden die Zeiten t<sub>1</sub> bis t<sub>4</sub> wie folgt charakterisiert und definiert:

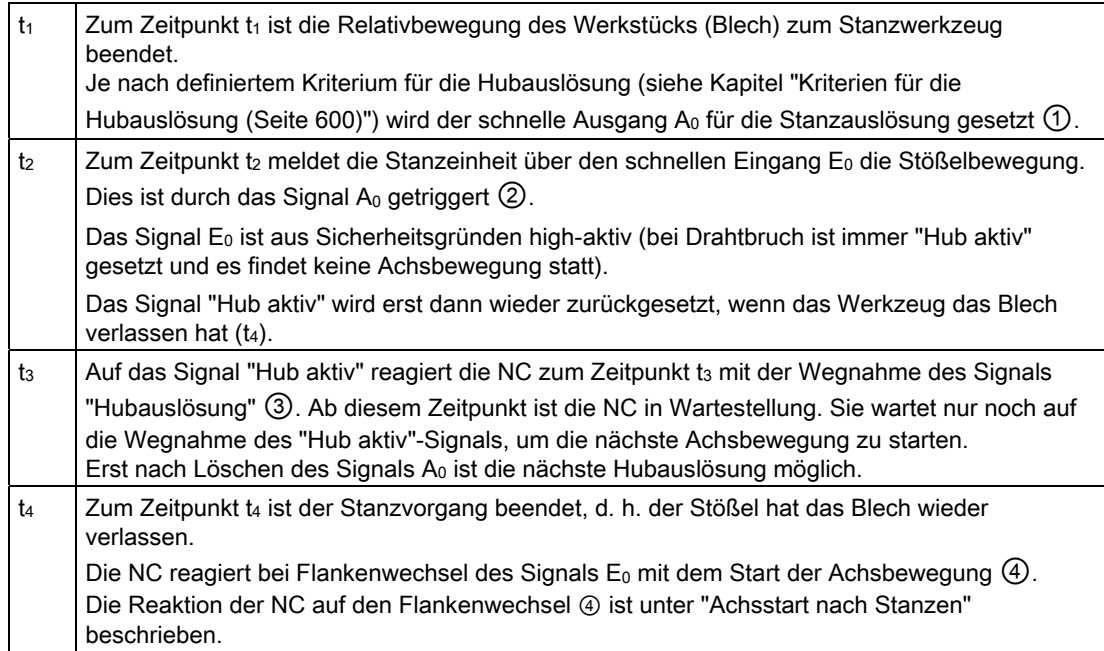

### Hinweis

Die Hubdauer ist durch die Zeit Δt<sub>h</sub> = t<sub>4</sub> - t<sub>1</sub> bestimmt.

Additiv ergeben sich Reaktionszeiten im Zeitpunkt t4 zwischen Flankenwechsel von E<sub>0</sub> und dem Start der Achsbewegung.

# <span id="page-599-0"></span>9.2.3 Kriterien für die Hubauslösung

### Hub auslösen

Die Hubauslösung darf frühestens zu dem Zeitpunkt gesetzt werden, zu dem sichergestellt werden kann, dass die Achsen zum Stillstand gekommen sind. Dadurch wird sichergestellt, dass zum Zeitpunkt des Stanzens keinerlei Relativbewegung zwischen dem Stanzwerkzeug und dem Blech in der Bearbeitungsebene stattfindet.

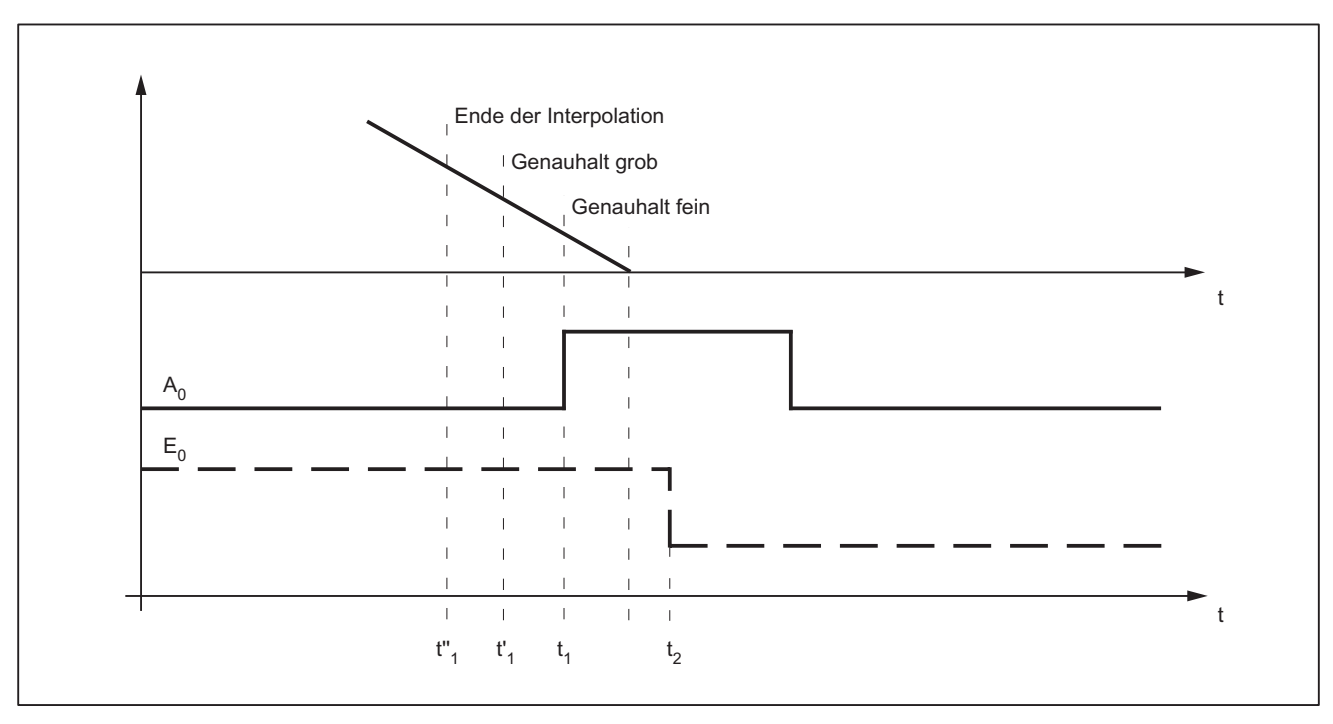

Im folgenden Bild wird auf die unterschiedlichen Kriterien der Hubauslösung eingegangen.

### Bild 9-2 Signalverlauf: Kriterien für die Hubauslösung

Die Zeitspanne zwischen t<sub>1</sub> und t<sub>2</sub> ist durch die Reaktion der Stanzeinheit auf das Setzen des Ausgangs A0 gegeben. Diese ist nicht beeinflussbar, sehr wohl aber als Vorlaufzeit zur Minimierung von Totzeiten nutzbar.

Im Bild ist die Standardeinstellung dargestellt, bei der nach Erreichen des "Genauhalt-fein-Fensters" der Ausgang gesetzt wird (G601; Standardeinstellung der G-Gruppe 12). Die Zeiten für die Stanzauslösung t"1 und t'1 werden durch Verwendung von G602 und G603 erzielt (siehe folgende Tabelle).

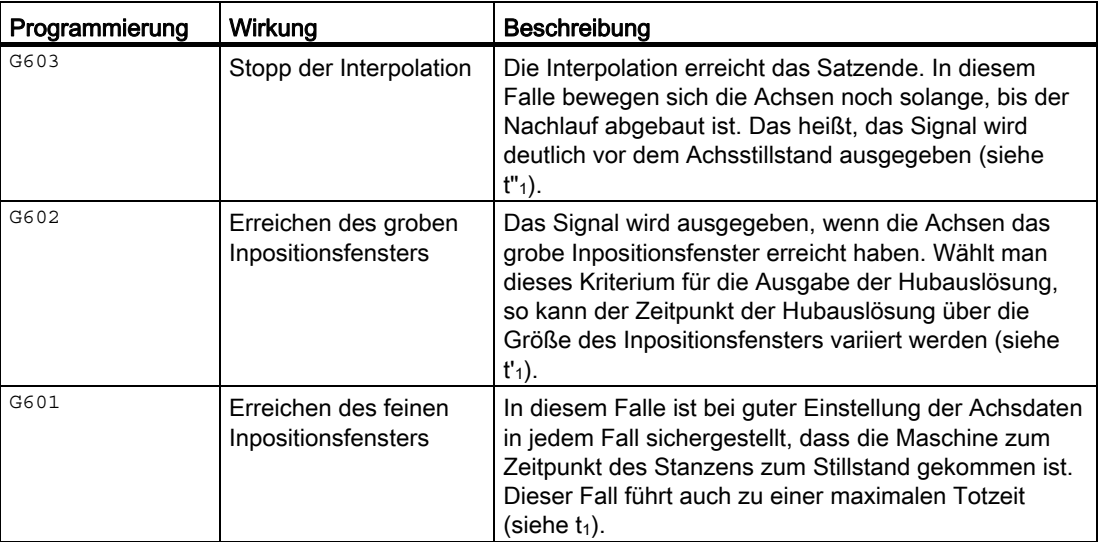

#### Hinweis

Die Löschstellung der G-Gruppe mit G601, G602 und G603 (G-Gruppe 12) wird festgelegt über das Maschinendatum:

MD20150 \$MC\_GCODE\_RESET\_VALUES[11]

Standardmäßig ist G601 eingestellt.

## G603

Je nach Geschwindigkeit und Maschinendynamik verstreichen nach Interpolationsende ca. 3 - 5 Interpolationstakte bis die Achsen zum Stillstand kommen.

MD26018 \$MC\_NIBBLE\_PRE\_START\_TIME

In Verbindung mit dem obigen Maschinendatum lässt sich der Zeitpunkt zwischen Erreichen des Interpolationsendes und dem Setzen des schnellen Ausgangs für "Hub ein" verzögern und damit optimieren.

Neben MD26018 existiert das Settingdatum:

SD42402 \$SC\_NIBPUNCH\_PRE\_START\_TIME

SD42402 kann aus dem Teileprogramm heraus geändert und somit je nach Fortgang der Teileprogrammbearbeitung dem Stanzprozess angepasst werden.

Für die Verzögerungszeit gilt folgendes:

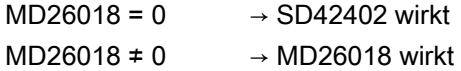

Ist die Funktion "Stanzen mit Verweilzeit, PDELAYON" aktiv, so wirkt die in Verbindung mit dieser Funktion eingestellte Verweilzeit. Sowohl MD26018 als auch SD42402 bleiben wirkungslos.

# 9.2.4 Achsstart nach Stanzen

## Eingangssignal "Hub ein"

Der Start der Achsbewegung nach einer Hubauslösung wird über das Eingangssignal "Hub ein" gesteuert.

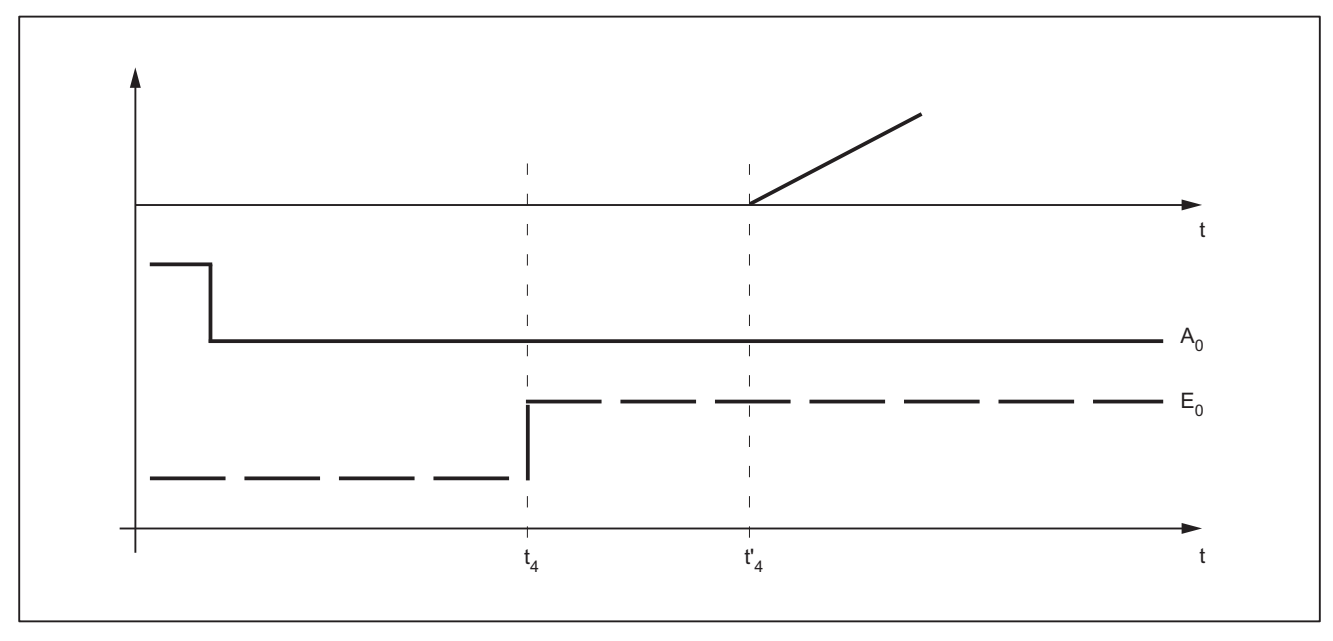

### Bild 9-3 Signalverlauf: Achsstart nach Stanzen

Dabei ergibt sich die Zeitspanne zwischen t4 und t'4 als schaltzeitbedingte Reaktionszeit. Sie wird bestimmt durch die Interpolationsabtastzeit und durch die programmierte Stanz- /Nibbelart.

### PON/SON

Bei Steuerung der Stanzeinheit über PON/SON errechnet sich die Verzögerungszeit maximal zu:

 $|t'_{4} - t_{4}| = 3 \times$  Interpolationstakt

## PONS/SONS

Wird die Stanze über PONS/SONS gesteuert, so wird die Verzögerungszeit bestimmt durch:

|t'4 - t4| ≤ 3 x Lagereglertakt

Voraussetzung: Hubdauer  $(t_4 - t_2) > 4$  Interpolationstakte

# 9.2.5 Stanz- und nibbelspezifische PLC-Signale

## Funktion

Zusätzlich zu den Signalen zur unmittelbaren Hubsteuerung existieren Kanal-spezifische PLC-Nahtstellensignale. Diese dienen zum einen zur Beeinflussung des Stanzprozesses, andererseits zur Statusanzeige.

## **Signale**

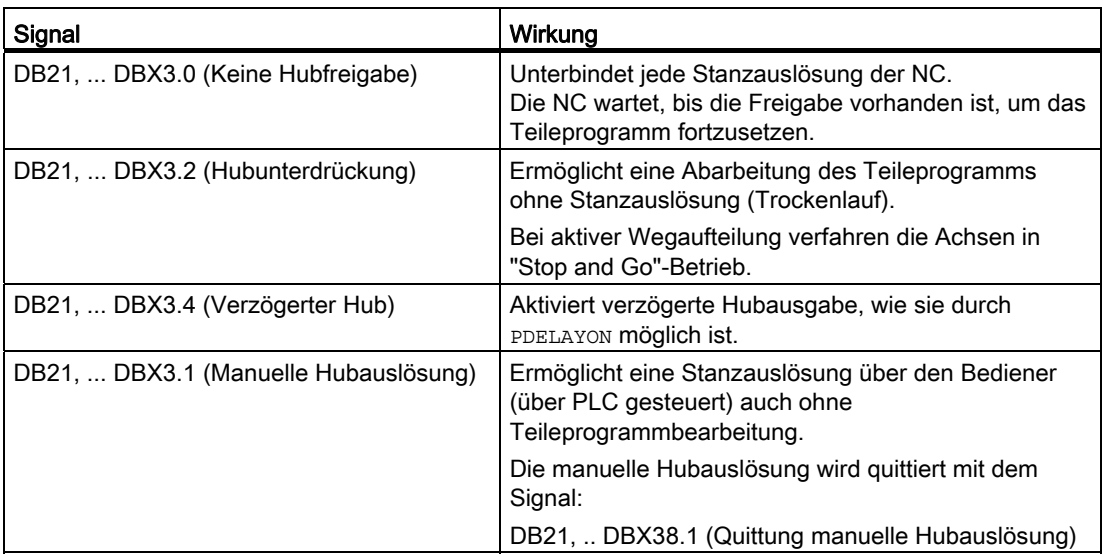

# 9.2.6 Stanz- und nibbelspezifische Reaktionen auf Standard-PLC-Signale

## DB21, ... DBX12.3 (Vorschub Halt)

Beim Nahtstellensignal: DB21, ... DBX12.3 (Vorschub Halt) reagiert die NC bezüglich der Hubsteuerung wie folgt:

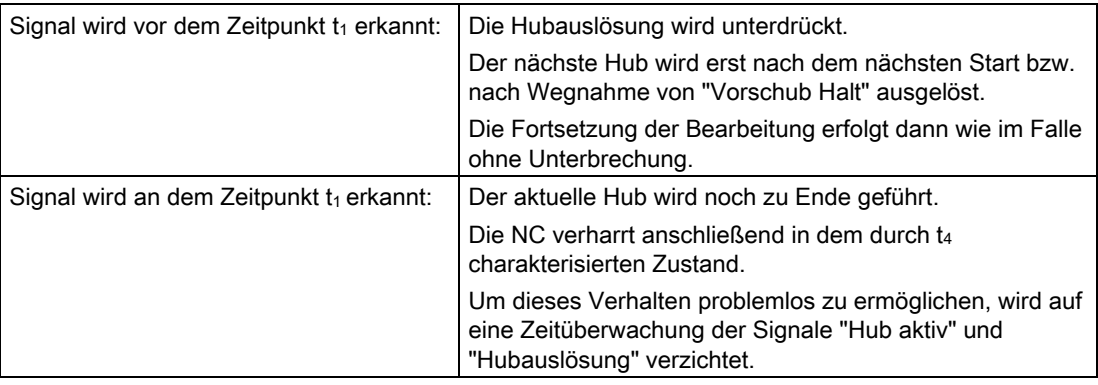

## 9.2.7 Signalüberwachung

## Oszillierendes Signal

Durch das Altern der Stanzhydraulik kann es vorkommen, dass das "Hub aktiv"-Signal nach dem Hub-Ende durch das Überschwingen des Stößels oszilliert.

In diesem Fall kann abhängig vom Maschinendatum: MD26020 \$MC\_NIBBLE\_SIGNAL\_CHECK ein Alarm erzeugt werden (Alarm 22054 "unsauberes Stanzsignal").

### Reset-Verhalten

Bei NCK-Reset wird das Nahtstellensignal: DB21, ... DBX38.0 (Hubauslösung aktiv) sofort weggenommen und nicht auf die Quittung durch den schnellen Eingang gewartet.

Ein aktuell aktivierter Hub kann nicht unterdrückt werden.

9.3 Aktivierung und Deaktivierung

# 9.3 Aktivierung und Deaktivierung

# 9.3.1 Sprachbefehle

Die Aktivierung und Deaktivierung der Stanz- und Nibbelfunktionen erfolgt über projektierbare Sprachbefehle. Die in früheren Systemen gebräuchlichen speziellen M-Funktionen sind abgelöst.

### Literatur:

Programmierhandbuch Arbeitsvorbereitung

## Gruppen

Die Sprachbefehle sind in folgende Gruppen eingeteilt:

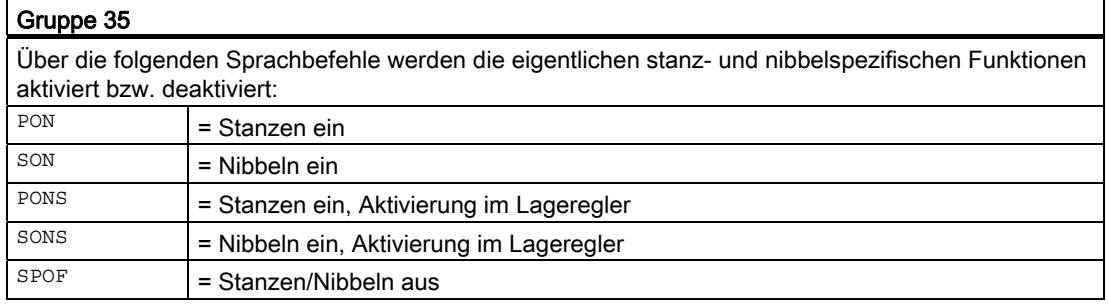

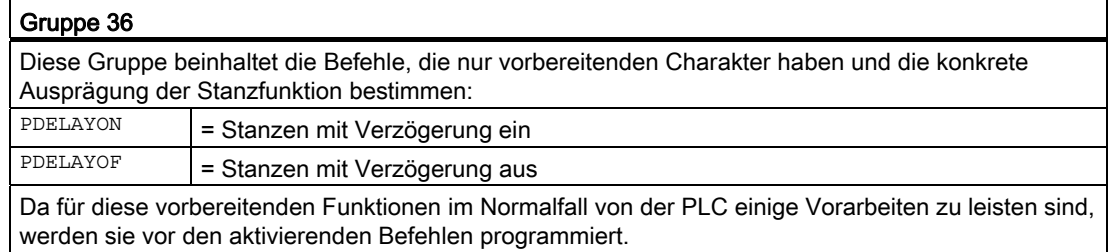

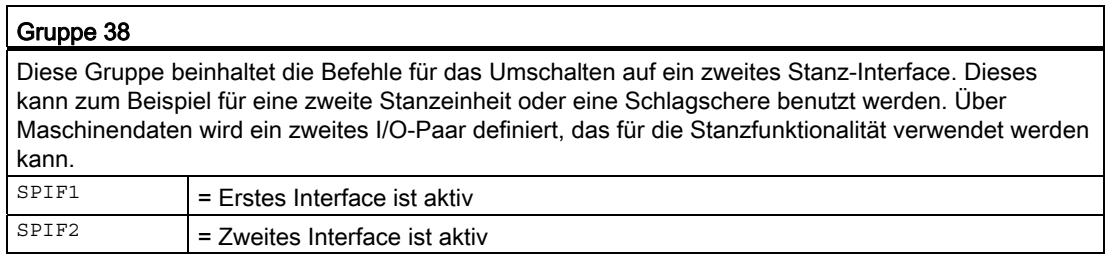

#### Hinweis

Innerhalb einer G-Code-Gruppe kann jeweils nur eine Funktion aktiv sein (ähnlich zum Beispiel den unterschiedlichen Interpolationsarten G0, G1, G2, G3 usw., die sich auch gegenseitig ausschließen).

### SPOF

#### Stanzen und Nibbeln aus

Die Funktion SPOF beendet alle Stanz- und Nibbelfunktionen. In diesem Zustand reagiert der NCK weder auf das Signal "Hub aktiv" noch auf die stanz-/nibbel-spezifischen PLC-Signale.

Wird SPOF gemeinsam mit einem Wegbefehl in einem Satz programmiert (und in allen nachfolgenden, falls nicht mit son oder PON Stanzen/Nibbeln aktiviert wird) fährt die Maschine die programmierte Position ohne Stanzauslösung an. SPOF wählt SON, SONS, PON und PONS ab und entspricht dem Reset-Zustand.

Programmierbeispiel:

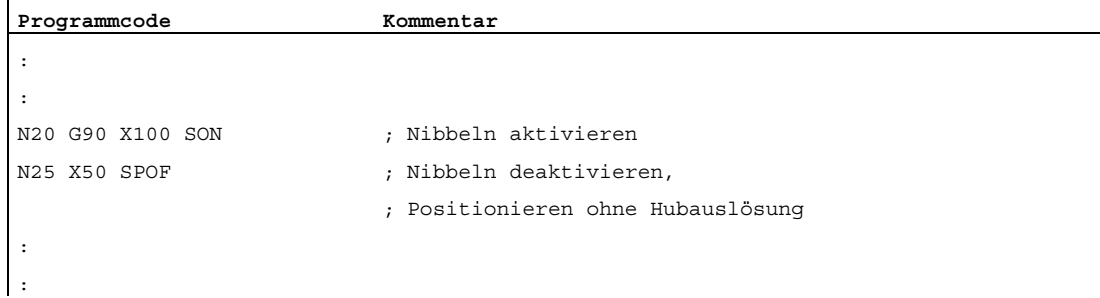

### **SON**

### Nibbeln ein

SON schaltet die Nibbelfunktion ein und wählt die anderen Funktionen der G-Gruppe 35 ab (z. B. PON).

Im Gegensatz zum Stanzen erfolgt der erste Hub bereits im Startpunkt des aktivierenden Satzes, d. h. vor der ersten Bewegung der Maschine.

SON wirkt modal, d. h. es bleibt so lange aktiv, bis entweder SPOF oder PON programmiert wird oder das Programmende erreicht ist.

In Sätzen ohne Verfahrinformation bezüglich der als Stanz- oder Nibbelachsen gekennzeichneten Achsen (typischerweise diejenigen der aktiven Ebene) wird die Hubauslösung unterdrückt. Soll trotzdem ein Hub ausgelöst werden, so muss explizit eine der Stanz-/Nibbelachsen mit dem Verfahrweg 0 programmiert werden. Ist der erste Satz mit son ein Satz ohne Verfahrinformation im genannten Sinne, erfolgt in diesem Satz nur ein einziger Hub, da Start- und Endpunkt zusammenfallen.

9.3 Aktivierung und Deaktivierung

### Programmierbeispiel:

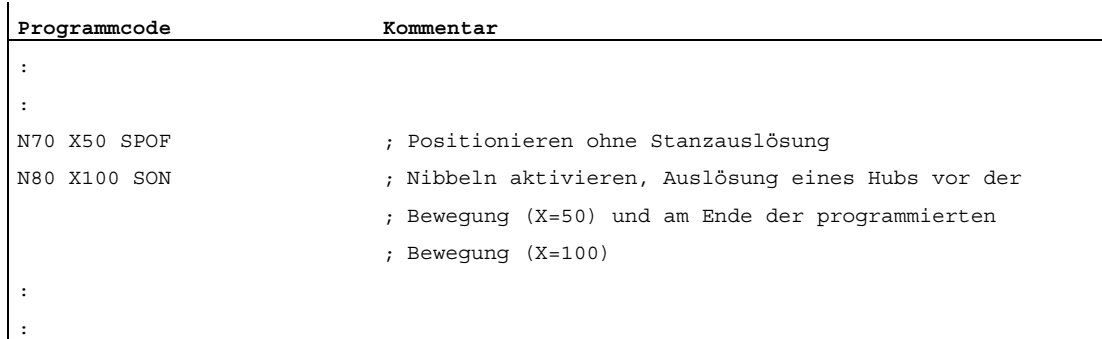

## **SONS**

### Nibbeln ein (im Lageregeltakt)

SONS verhält sich wie SON. Die Auslösung erfolgt im Lageregeltakt. Damit kann eine zeitliche Optimierung der Hubauslösung und eine Erhöhung der Stanzrate pro Minute erreicht werden.

## **PON**

## Stanzen ein

PON aktiviert die Stanzfunktion und deaktiviert SON.

PON wirkt ebenso wie son modal.

Im Unterschied zu son wird aber erst im Satzendpunkt, bzw. bei automatischer Wegaufteilung am Ende jedes Teilstückes ein Hub ausgeführt. Bei Sätzen ohne Verfahrinformation ist das Verhalten identisch wie im Falle SON.

Programmierbeispiel:

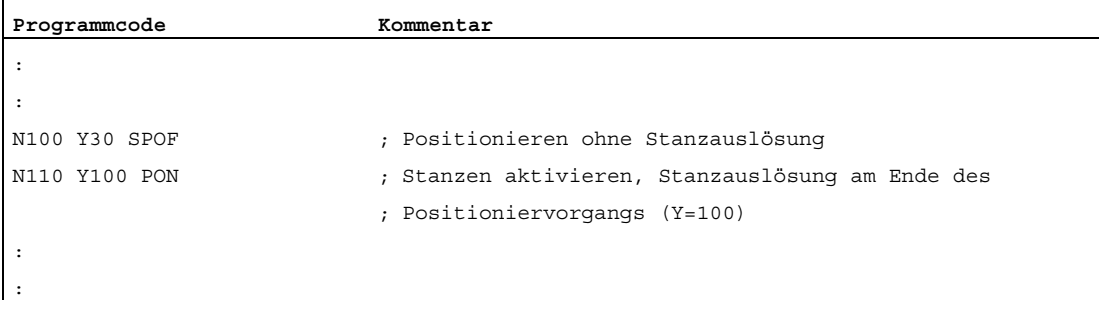

## PONS

### Stanzen ein (im Lageregeltakt)

PONS verhält sich wie PON. Erläuterung siehe SONS.

## PDELAYON

### Stanzen mit Verzögerung

PDELAYON ist eine vorbereitende Funktion. Dies bedeutet, dass PDELAYON in der Regel vor PON programmiert wird. Nach Erreichen der programmierten Endposition wird der Stanzhub verzögert ausgegeben.

Die Verzögerungszeit in Sekunden wird eingestellt im Settingdatum:

SD42400 \$SC\_PUNCH\_DWELLTIME

Ist der definierte Wert nicht ganzzahlig durch den Interpolationstakt teilbar, so wird auf den nächstgelegenen ganzzahlig teilbaren Wert gerundet.

Die Funktion wirkt modal.

## PDELAYOF

### Stanzen mit Verzögerung aus

PDELAYOF schaltet das Stanzen mit Verzögerung ab, d. h. es wird normal weitergestanzt. PDELAYON und PDELAYOF bilden eine G-Code-Gruppe.

Programmierbeispiel:

SPIF2 aktiviert das zweite Stanzinterface. D. h. die Hubsteuerung erfolgt über das zweite Paar der schnellen I/O (siehe Kapitel ["Kanal-spezifische Maschinendaten](#page-641-0) (Seite [642\)](#page-641-0)", MD26004 und MD26006).

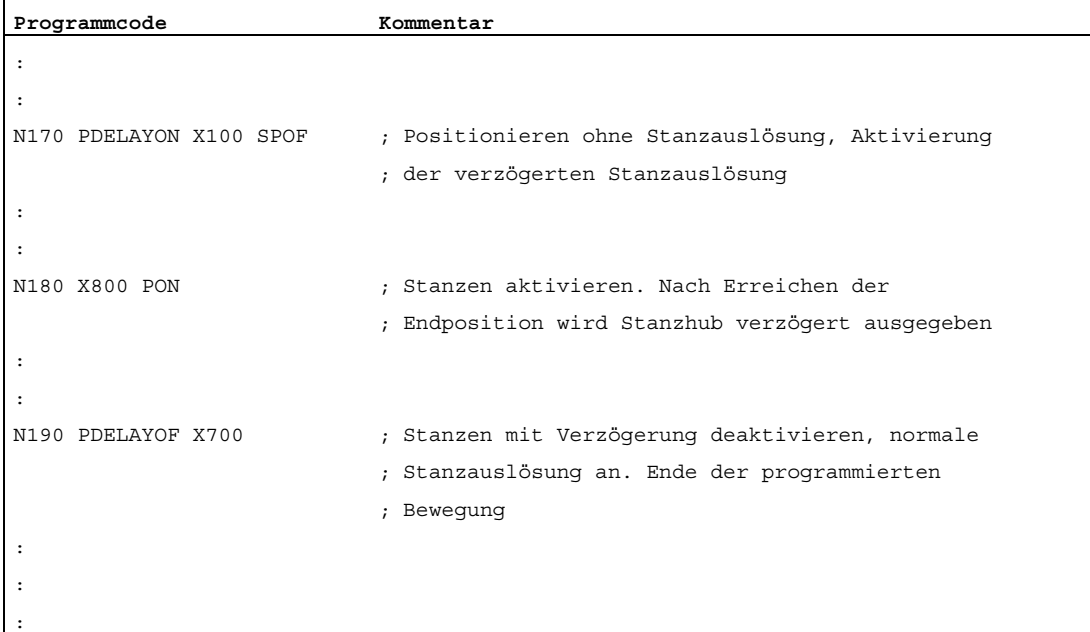

9.3 Aktivierung und Deaktivierung

## SPIF1

### Aktivierung des ersten Stanz-Interfaces

SPIF1 aktiviert das erste Stanz-Interface. D. h. die Hubsteuerung erfolgt über das erste Paar der schnellen I/O (siehe Kapitel "[Kanal-spezifische Maschinendaten](#page-641-0) (Seite [642\)](#page-641-0)", MD26004 und MD26006).

Nach Reset oder Steuerungshochlauf ist immer das erste Stanz-Interface aktiv. Wird nur ein Interface benutzt, so muss dieses nicht programmiert werden.

## SPIF2

### Aktivierung des zweiten Stanzinterfaces

SPIF2 aktiviert das zweite Stanzinterface. D. h. die Hubsteuerung erfolgt über das zweite Paar der schnellen I/O (siehe Kapitel "[Kanal-spezifische Maschinendaten](#page-641-0) (Seite [642\)](#page-641-0)", MD26004 und MD26006).

Programmierbeispiel:

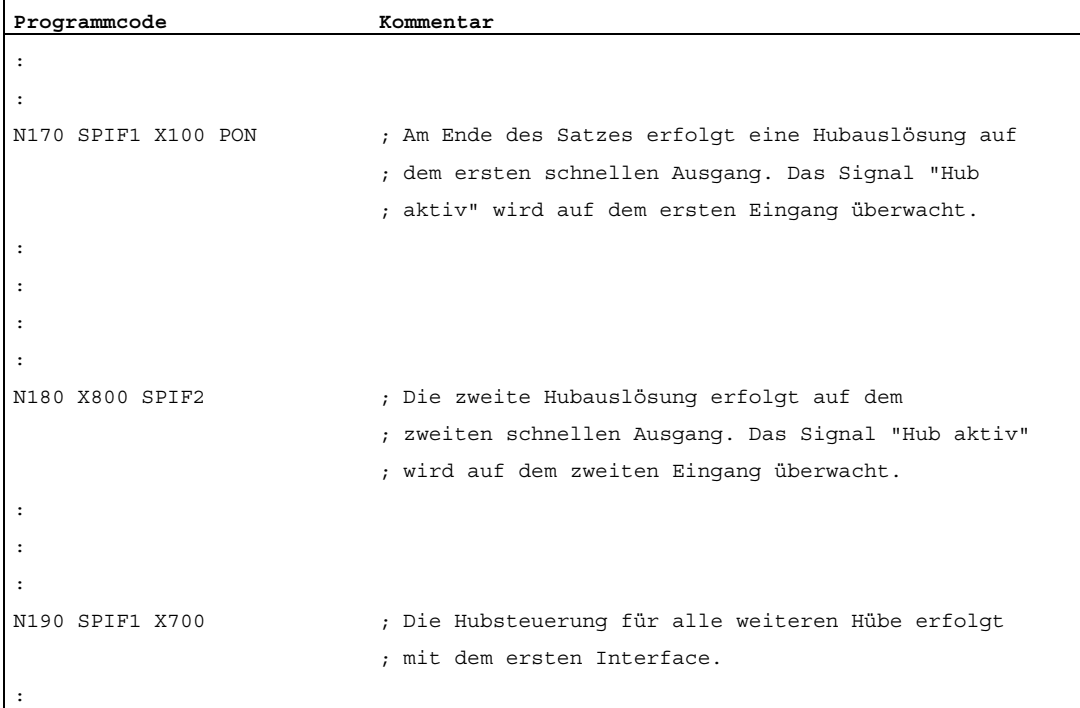

# 9.3.2 Funktionserweiterungen

## Umschaltbares Interface

Maschinen, die abwechselnd eine zweite Stanzeinheit oder ein vergleichbares Medium nutzen sollen, können auf ein zweites I/O-Paar umgeschaltet werden.

Das zweite I/O-Paar ist über folgende Maschinendaten definierbar:

MD26004 \$MC\_NIBBLE\_PUNCH\_OUTMASK

MD26006 \$MC\_NIBBLE\_PUNCH\_INMASK

Die Umschaltung erfolgt über die Befehle SPIF1 oder SPIF2.

Für beide Interfaces ist die volle Stanz-/Nibbel-Funktionalität nutzbar.

Beispiel:

Hardware-Zuordnung bei Hubsteuerung

Jeweils das schnelle Byte auf der CPU als schnelles Stanz-Interface definieren:

MD26000 \$MC\_PUNCHNIB\_ASSIGN\_FASTIN = 'H00030001' → Byte 1

MD26002 \$MC\_PUNCHNIB\_ASSIGN\_FASTOUT = 'H00000001'

Anmerkung:

Das erste und zweite Bit sind invertiert.

Maske für schnelle Ausgabe- und Eingabebits:

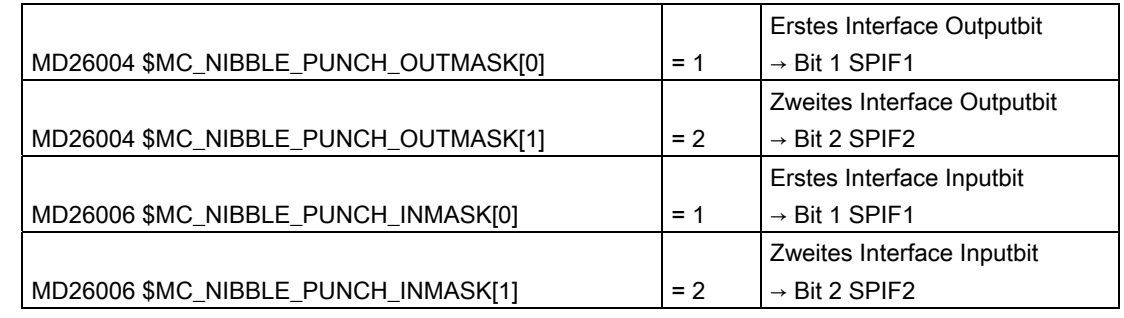

## Automatisch aktivierbare Vorauslösezeit

Totzeiten aufgrund der Reaktionszeit der Stanzeinheit lassen sich minimieren, wenn der Hub schon vor Erreichen des Interpolationsfensters der Achsen ausgelöst werden kann. Der Referenzpunkt dafür ist das Interpolationsende. Die Hubauslösung wird automatisch mit G603 aktiv und verzögert sich um den eingestellten Wert gegenüber dem Zeitpunkt des Erreichens des Interpolationsendes.

Die Verzögerungszeit für die Hubauslösung ist einstellbar über das Maschinendatum:

MD26018 \$MC\_NIBBLE\_PRE\_START\_TIME

9.3 Aktivierung und Deaktivierung

Beispiel:

Bei einem IPO-Takt von 5 ms soll 2 Takte nach Erreichen des Interpolationsendes ein Hub ausgelöst werden:

 $\Rightarrow$  MD26018 \$MC\_NIBBLE\_PRE\_START\_TIME = 0,01 [s]

Eine Vorauslösezeit ist auch einstellbar im Settingdatum:

SD42402 \$SC\_NIBPUNCH\_PRE\_START\_TIME

Der Wert wird aber nur wirksam, wenn MD26018 = 0 gesetzt wurde.

### Überwachung des Eingangssignals

Wenn das Signal "Hub aktiv" beispielsweise durch Stößelüberschwingungen zwischen den Hüben schwankt, kann zusätzlich zum Stopp der Interpolation die Meldung "Unsauberes Stanzsignal" ausgegeben werden.

Die Ausgabe der Meldung ist abhängig von der Einstellung im Maschinendatum:

MD26020 \$MC\_NIBBLE\_SIGNAL\_CHECK

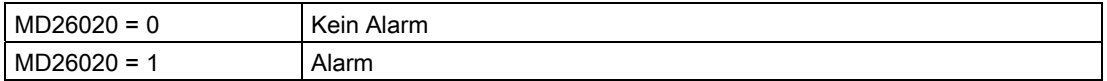

### Mindestzeit zwischen zwei Hüben

Ein zeitlicher Mindestabstand zwischen zwei aufeinander folgenden Hüben kann eingestellt werden über das Settingdatum:

SD42404 \$SC\_MINTIME\_BETWEEN\_STROKES

Beispiel:

Zwischen zwei Hubauslösungen sollen unabhängig von der räumlichen Entfernung mindestens 1,3 Sekunden liegen:

 $\Rightarrow$  SD42404 \$SC\_MINTIME\_BETWEEN\_STROKES = 1,3 [s]

Ist zusätzlich eine Stanzverweilzeit (PDELAYON) programmiert, so wirken beide Zeiten additiv.

Eine eventuell eingestellte Vorauslösezeit bei G603 ist nur wirksam, wenn das Interpolationsende erst nach Ablauf von SD42404 erreicht wird.

Die programmierte Zeit wird sofort aktiv. Je nach Größe des Satzpuffers lassen sich zuvor programmierte Hübe mit diesem Mindestabstand ausführen. Dies lässt sich durch folgende Programmierung (Beispiel) verhindern:

**Programmcode** 

N... N100 STOPRE N110 \$SC\_ MINTIME\_BETWEEN\_STROKES = 1,3

Für SD42404 = 0 ist die Funktion nicht aktiv.
## Wegabhängige Beschleunigung

Über den Sprachbefehl PUNCHACC (Smin, Amin, Smax, Amax) kann eine Beschleunigungskennlinie festgelegt werden. Damit ist es möglich, je nach Lochabstand unterschiedliche Beschleunigungen zu definieren.

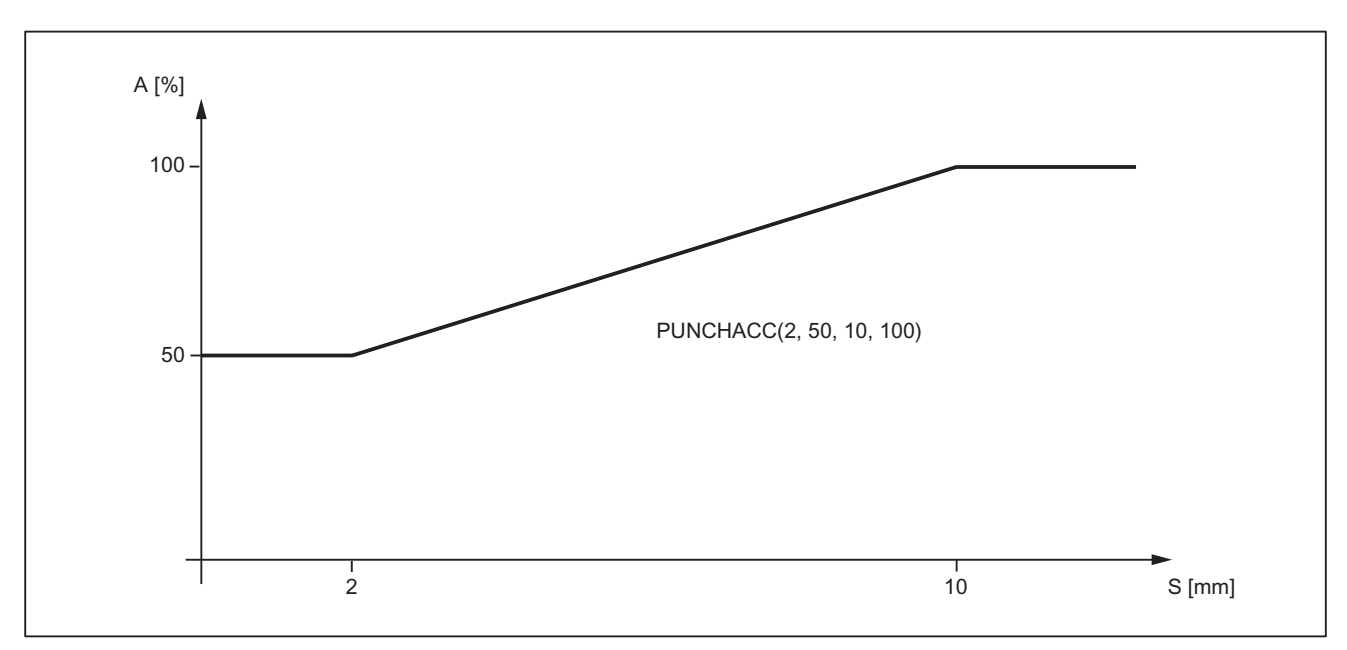

#### Beispiel 1:

Die Kennlinie legt folgende Beschleunigungen fest:

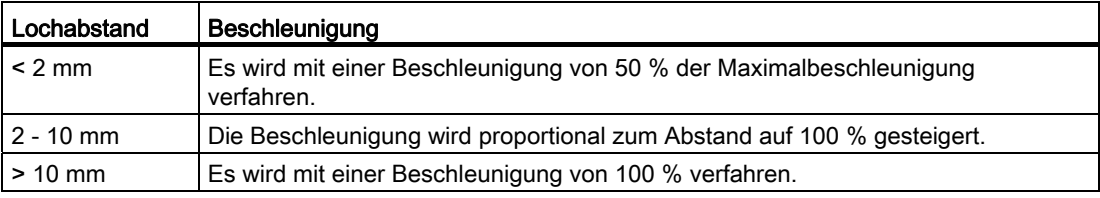

9.3 Aktivierung und Deaktivierung

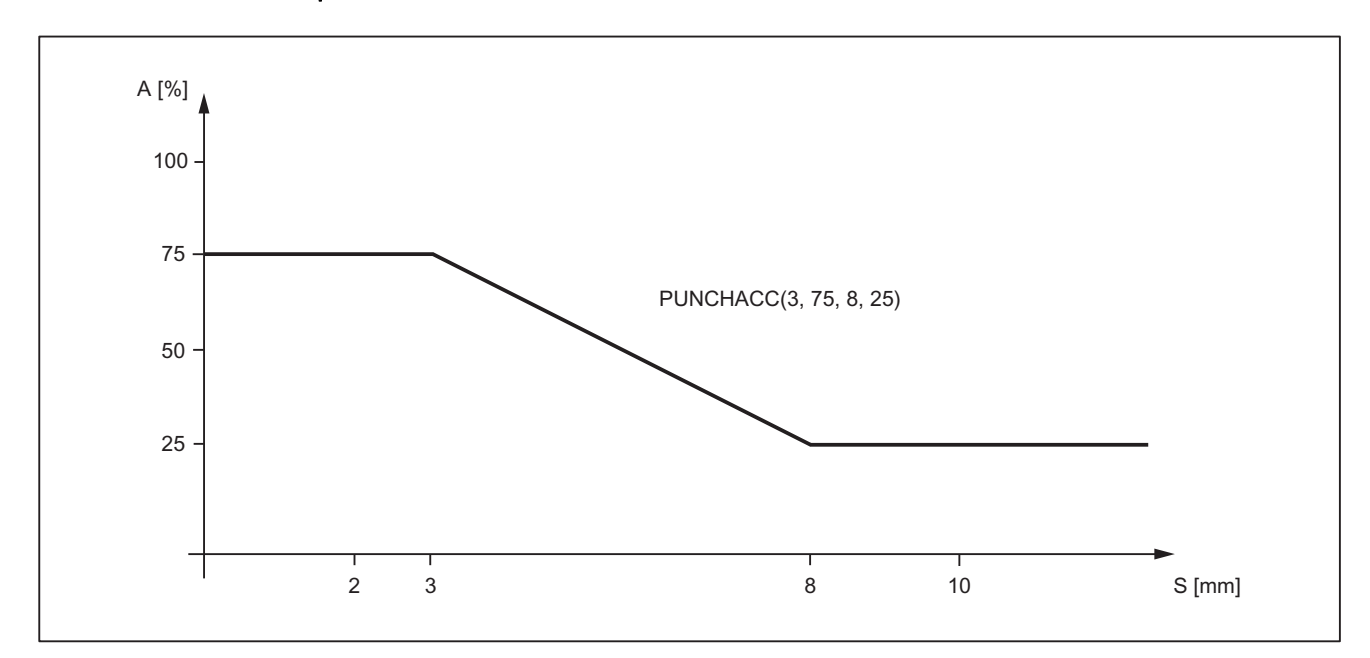

Beispiel 2:

Die Kennlinie legt folgende Beschleunigungen fest:

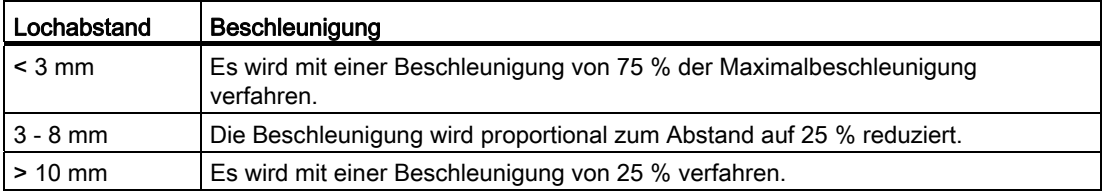

Wenn vorher über Acc eine reduzierte Beschleunigung programmiert wurde, so beziehen sich die über PUNCHACC definierten Grenzbeschleunigungen auf die reduzierte Beschleunigung.

Die Abwahl der Funktion erfolgt über:

 $S_{min} = S_{max} = 0$ 

Die vorherige Beschleunigungsprogrammierung über ACC bleibt weiter wirksam.

#### **Satzsuchlauf**

Beim Satzsuchlauf auf einen Satz mit Nibbelfunktion kann eingestellt werden, ob der Stanzhub am Anfang des Satzes ausgeführt oder unterdrückt wird.

Die Einstellung erfolgt im Maschinendatum:

MD11450 \$MN\_SEARCH\_RUN\_MODE

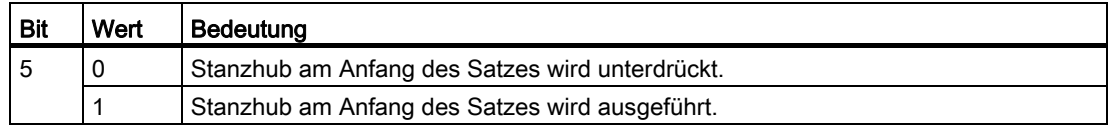

#### Literatur:

Funktionshandbuch Grundfunktionen; BAG, Kanal, Programmbetrieb, Reset-Verhalten (K1), Kapitel "Satzsuchlauf"

#### 9.3.3 Kompatibilität zu älteren Systemen

#### Verwendung von M-Funktionen

Mit Hilfe der Makrotechnik ist es nach wie vor möglich, spezielle M-Funktionen statt der Sprachbefehle zu benutzen (Kompatibilität).

Dabei gelten die folgenden Entsprechungen zu älteren Systemen:

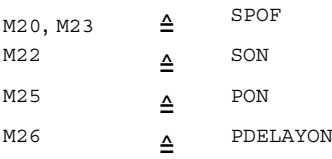

#### Hinweis

Die M-Funktionen sind über Maschinendaten projektierbar.

Bei der Zuordnung der M-Funktionen zu den Sprachbefehlen ist die Einteilung der M-Funktionen in Hilfsfunktionsgruppen zu beachten.

9.3 Aktivierung und Deaktivierung

## Beispiele

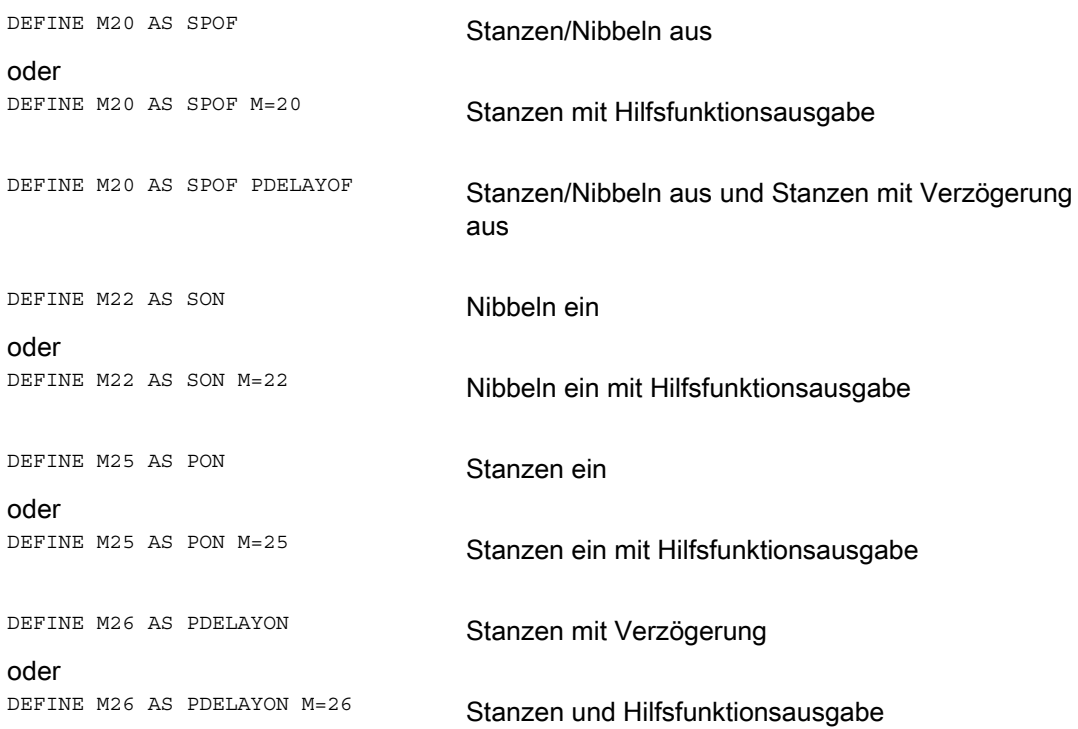

#### Programmierbeispiel:

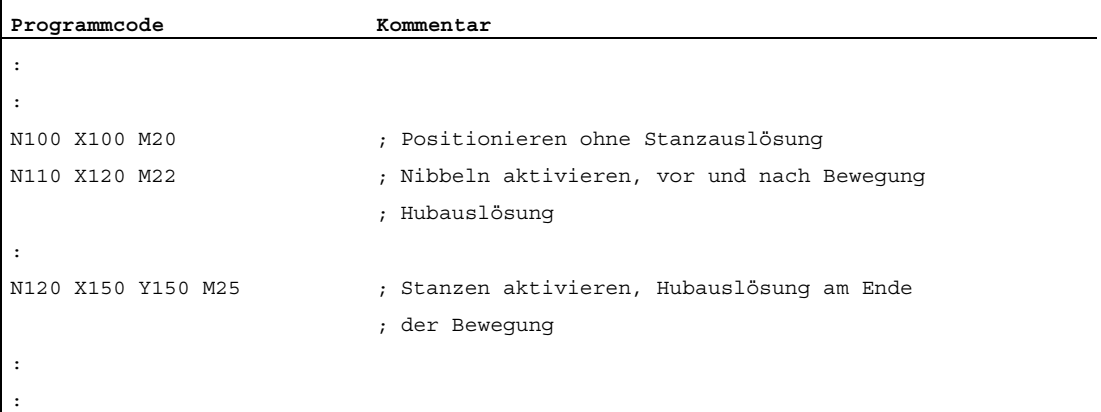

N4: Stanzen und Nibbeln - nur 840D sl 9.4 Automatische Wegaufteilung

## 9.4 Automatische Wegaufteilung

#### 9.4.1 Allgemeines

#### Funktion

Bei der automatischen Wegaufteilung einer programmierten Verfahrstrecke wird unterschieden zwischen:

- Streckenaufteilung mit maximal programmiertem Teilweg über den Sprachbefehl SPP
- Streckenaufteilung mit programmierter Anzahl von Teilstrecken über den Sprachbefehl SPN

Beide Funktionen generieren selbständig Teilsätze.

In älteren Systemen korrespondieren:

- SPP<Zahl> mit E<Zahl>
- SPN<Zahl> mit H<Zahl>

Da die Adressen E und H jetzt Hilfsfunktionen darstellen, werden zur Vermeidung von Konflikten die Sprachbefehle SPP und SPN verwendet. Eine Kompatibilität zu älteren Systemen ist damit nicht mehr gegeben. Beide Sprachbefehle (SPP und SPN) sind projektierbar.

#### Hinweis

Die mit SPP programmierten Werte sind entsprechend der Grundeinstellung entweder Angaben in mm oder in inch (entsprechend wie bei den Achsen).

Die automatische Wegaufteilung sorgt bei Linear- und Kreisinterpolation für eine äquidistante Streckenaufteilung.

Bei Programmunterbrechung mit aktiver automatischer Wegaufteilung (SPP/SPN) ist der Wiedereintritt an die Kontur nur am Anfang des aufgeteilten Satzes möglich. Der erste Stanzhub erfolgt am Ende dieses Teilsatzes.

SPP und SPN sind nur aktivierbar wenn Geoachsen projektiert sind.

#### 9.4 Automatische Wegaufteilung

#### SPP

Die automatische Streckenaufteilung spp teilt den programmierten Verfahrweg entsprechend den vorgegebenen Teilstrecken in gleich große Strecken auf.

Es gelten folgende Bedingungen:

• Die Wegaufteilung ist nur wirksam bei aktivem son oder PON.

(Ausnahme: MD26014 \$MC\_PUNCH\_PATH\_SPLITTING = 1)

- sPP wirkt modal, d. h. die programmierte Teilstrecke wirkt bis sie neu programmiert wird, kann aber satzweise durch SPN unterdrückt werden.
- Die Teilstrecken werden von der Steuerung bei Bedarf abgerundet, so dass eine programmierte Gesamtstrecke in eine ganzzahlige Anzahl von Teilstrecken zerlegt wird.
- Die Teilstrecke wirkt in mm/Hub oder inch/Hub (entsprechend den Achsvorgaben).
- Ist der programmierte s<sub>PP</sub>-Wert größer als die Verfahrstrecke, dann wird zur programmierten Endposition ohne Wegaufteilung positioniert.
- $SPP = 0$ , Reset bzw. Programmende löschen den programmierten  $SPP$ -Wert. Deaktivieren von Stanzen/Nibbeln löscht nicht den programmierten SPP-Wert.

#### **SPN**

Die automatische Streckenaufteilung SPN teilt den Verfahrweg in die programmierte Anzahl von Teilstrecken.

Es gelten folgende Bedingungen:

- Die Wegaufteilung ist nur wirksam bei aktivem son oder PON.
	- (Ausnahme: MD26014 \$MC\_PUNCH\_PATH\_SPLITTING = 1)
- SPN wirkt satzweise.
- Ein vorher programmierter SPP-Wert wird für diesen Satz unterdrückt, ist aber in nachfolgenden Sätzen wieder aktiv.

#### Randbedingungen

Die Wegaufteilung ist bei Geraden- und Kreisinterpolationen wirksam.

Die Interpolationsart bleibt erhalten, d. h. bei Kreisinterpolationen werden die Kreise abgefahren.

- Wurde in einem Satz sowohl spN (Hubzahl) als auch spp (Hubstrecke) programmiert, so wird im aktuellen Satz die Hubanzahl wirksam, während in den darauf folgenden Sätzen die Hubstrecke aktiv wird.
- Die Wegaufteilung ist nur bei aktivem Stanzen oder Nibbeln aktiv.

(Ausnahme: MD26014 \$MC\_PUNCH\_PATH\_SPLITTING = 1).

- Evtl. programmierte Hilfsfunktionen werden vor, während dem ersten oder nach dem letzten Teilsatz ausgegeben.
- Bei Sätzen ohne Verfahrinformationen gelten auch bei SPP- und SPN-Programmierung die gleichen Regeln wie sie für son und PON festgelegt wurden. D. h., es wird nur dann ein Hub ausgelöst, wenn eine Achsbewegung programmiert wurde.

## 9.4.2 Verhalten bei Bahnachsen

#### MD26010

Alle über das Maschinendatum: MD26010 \$MC\_PUNCHNIB\_AXIS\_MASK definierten und programmierten Achsen werden mit SPP und SPN bis zum Erreichen des programmierten Endpunkts mit gleich großen Teilstrecken bewegt. Dies gilt auch für eine evtl. vorhandene drehbare Werkzeugachse. Das Verhalten kann für Einzelachsen angepasst werden.

#### Beispiel für SPP

 $\mathbf{r}$ 

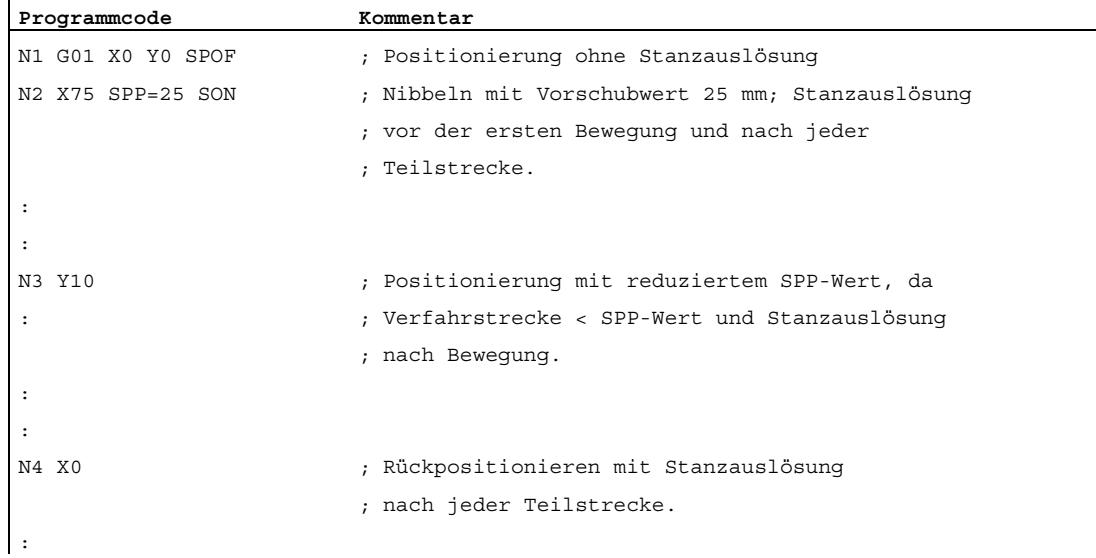

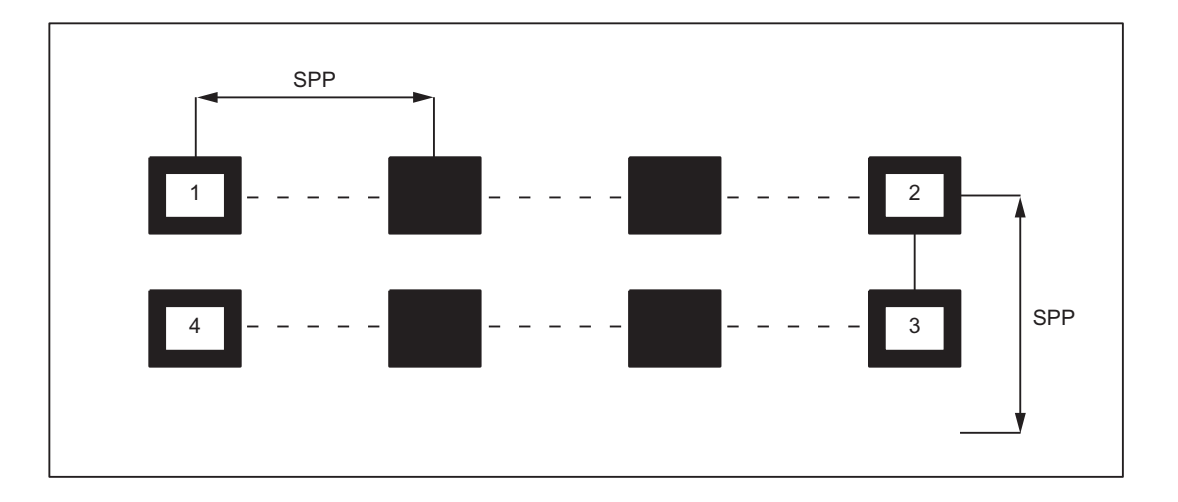

9.4 Automatische Wegaufteilung

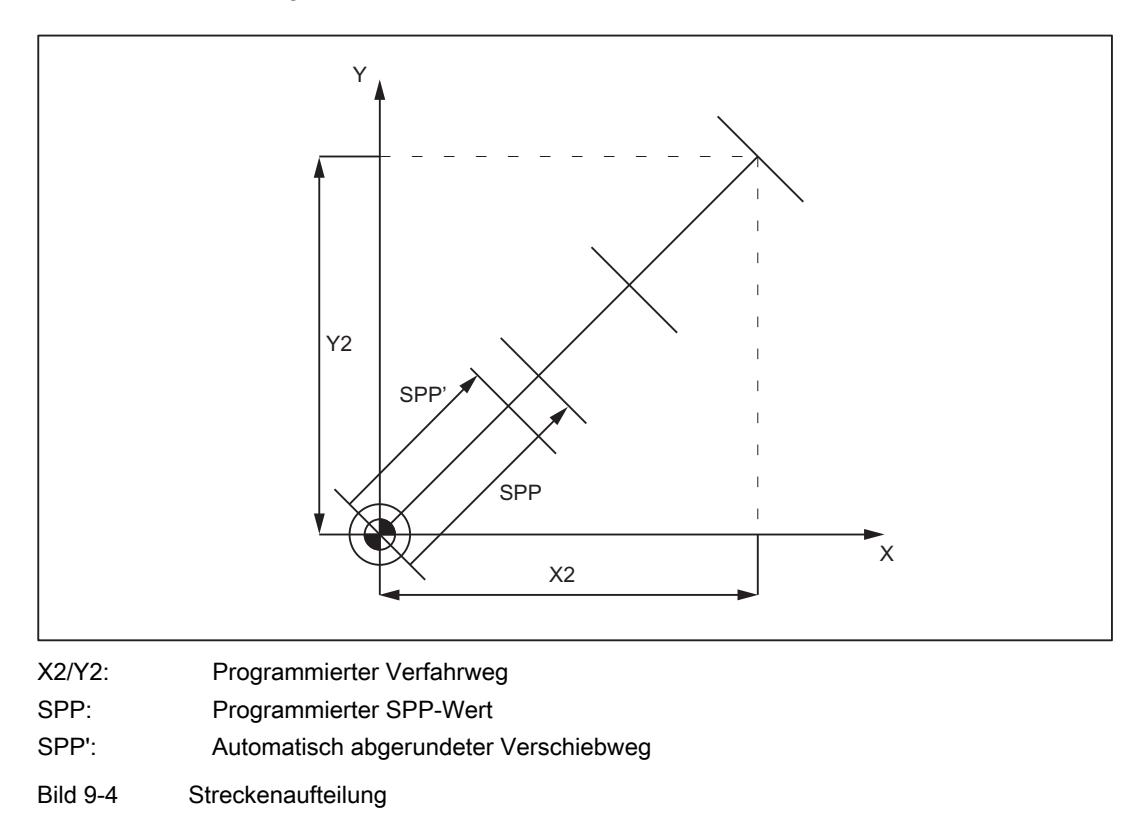

Ist die programmierbare Wegaufteilung kein ganzzahliges Vielfaches der Gesamtstrecke, so wird der Vorschubweg reduziert:

#### Beispiel für SPN

Über SPN wird die Anzahl der Teilstrecken pro Satz programmiert.

Ein über SPN programmierter Wert wirkt sowohl beim Stanzen als auch beim Nibbeln satzweise. Der einzige Unterschied zwischen den beiden Betriebsarten betrifft auch hier den ersten Hub. Dieser wird beim Nibbeln normalerweise am Anfang des ersten Teilschrittes, beim Stanzen an dessen Ende ausgeführt. Das bedeutet, wenn n Teilstrecken programmiert sind, so werden beim Stanzen n Hübe, beim Nibbeln jedoch n+1 Hübe ausgeführt. Außerdem erfolgt in Fällen ohne Verfahrinformation nur ein einziger Hub, auch wenn mehrere programmiert sind. Sollte es nötig sein, an einer bestimmten Stelle mehrere Hübe zu erzeugen, so müssen dafür entsprechend viele Sätze ohne Verfahrinformation programmiert werden.

## N4: Stanzen und Nibbeln - nur 840D sl

9.4 Automatische Wegaufteilung

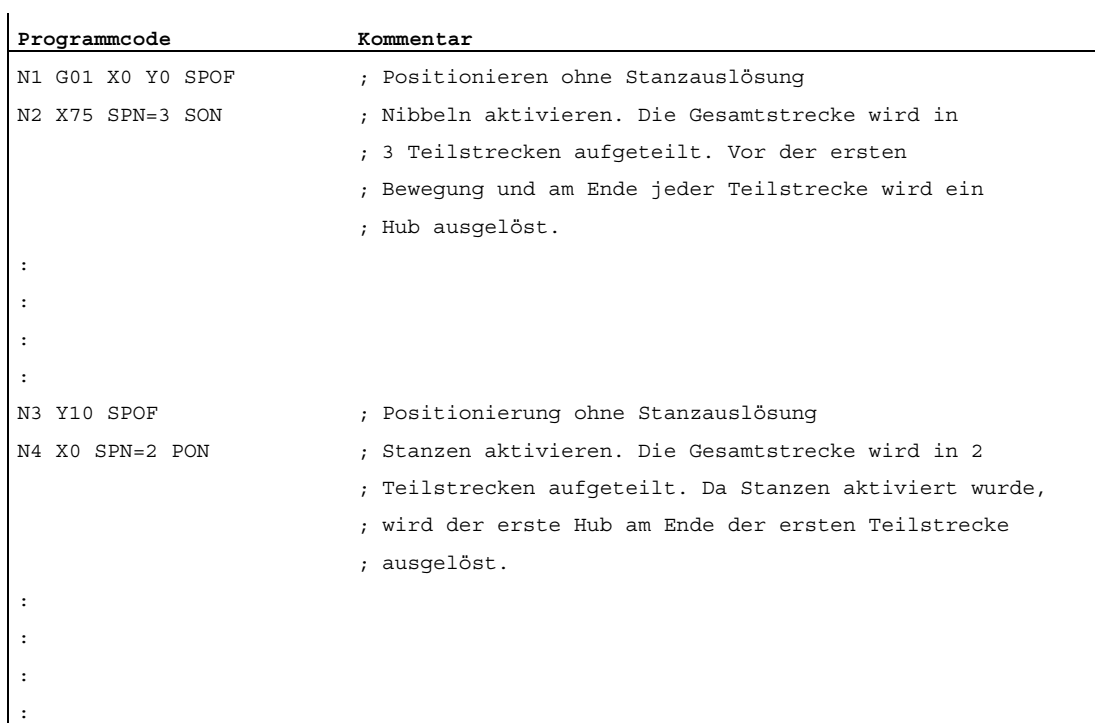

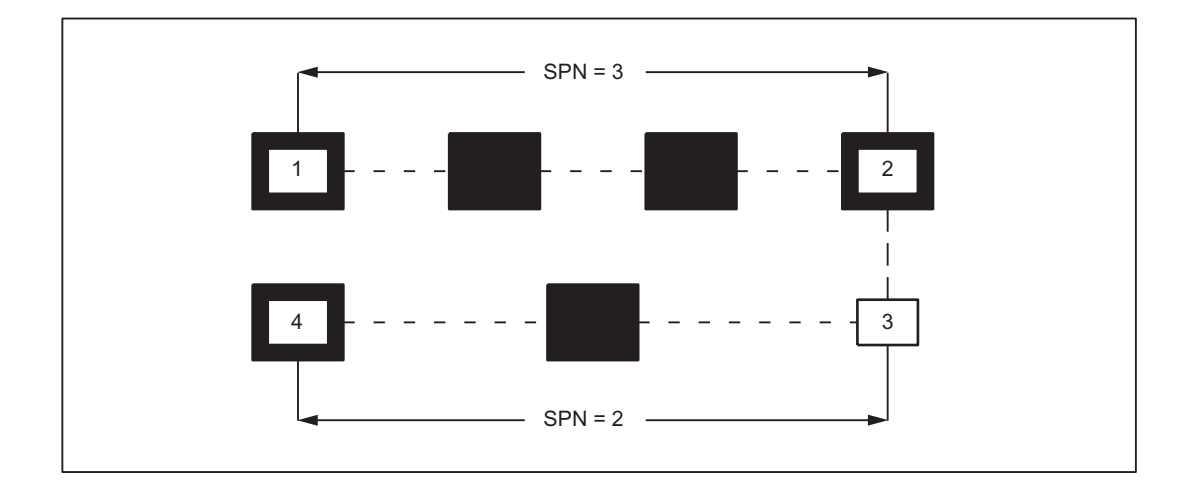

9.4 Automatische Wegaufteilung

## Beispiel

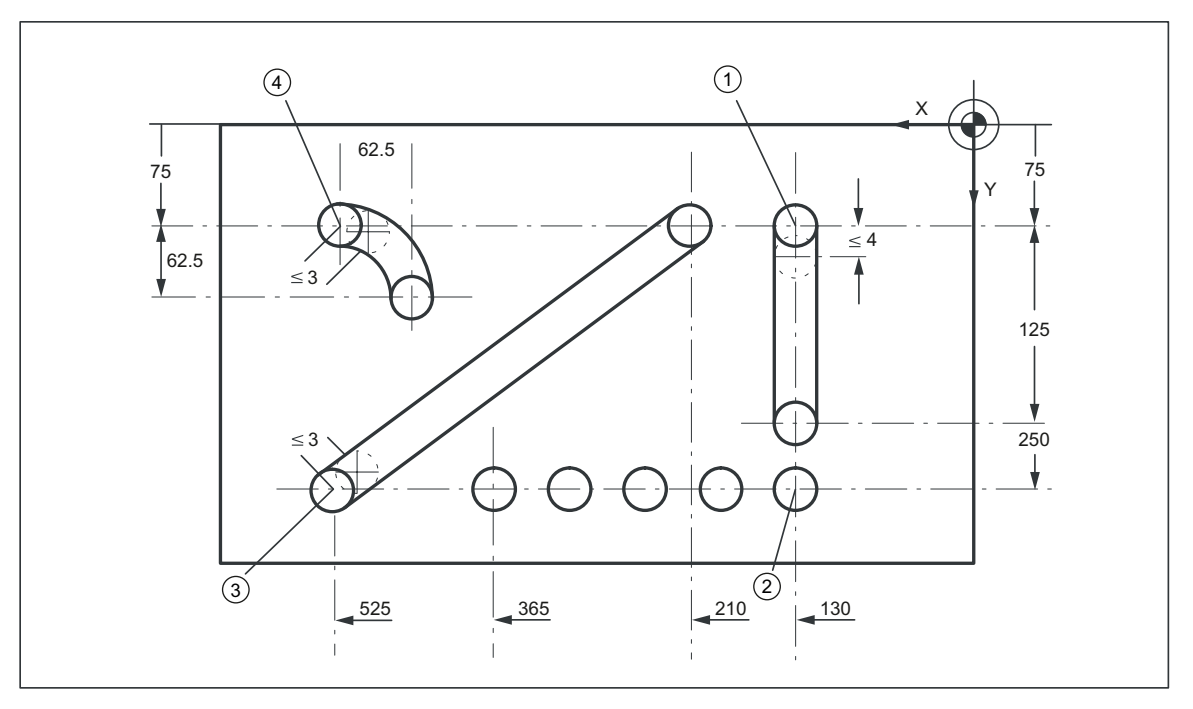

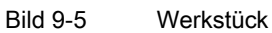

## Programm-Ausschnitt

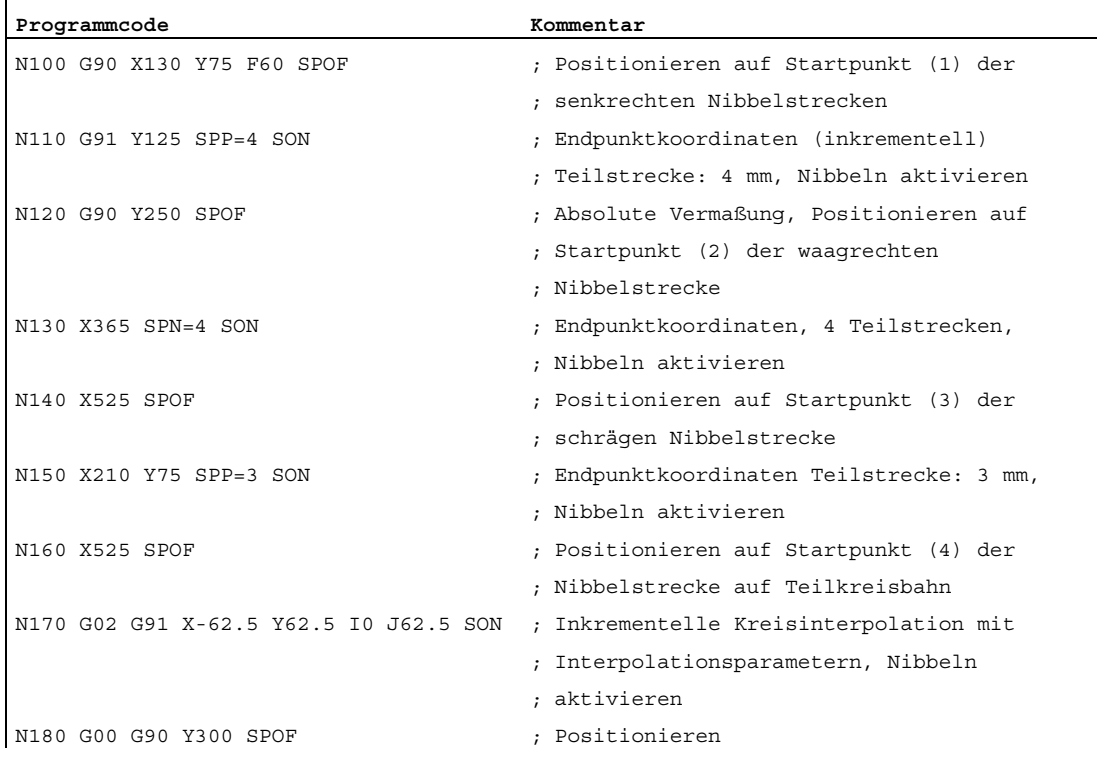

Erweiterungsfunktionen 622 Funktionshandbuch, 07/2012, 6FC5397-1BP40-3AA0

### 9.4.3 Verhalten im Zusammenhang mit Einzelachsen

#### MD26016

Standardmäßig wird der Weg der Einzelachsen, die neben den Bahnachsen programmiert sind, gleichmäßig auf die erzeugten Zwischensätze verteilt.

Im nachfolgenden Beispiel ist die zusätzliche Rundachse C als Synchronachse definiert.

Ist die Achse zusätzlich als "Stanz-Nibbel-Achse" definiert: MD26010 \$MC\_PUNCHNIB\_AXIS\_MASK = 1, lassen sich in Abhängigkeit des Maschinendatums: MD26016 \$MC\_PUNCH\_PARTITION\_TYPE unterschiedliche Verhalten der Synchronachse erzeugen.

#### Programmierbeispiel:

**Programmcode** 

N10 G90 G1 PON X10 Y10 C0 F10000 N20 SPP=5 X25 C45 N30 G3 SPN=3 X35 Y20 I0 J10 C90

## MD26016 \$MC\_PUNCH\_PARTITION\_TYPE=0 (Standardeinstellung)

In dieser Einstellung verhalten sich die Achsen standardmäßig, d. h. in allen Interpolationsarten werden die programmierten Zusatzachsbewegungen auf die erzeugten Zwischensätze der aktiven Wegaufteilung aufgeteilt.

Im Satz N20 wird in jedem der drei Zwischensätze die C-Achse um 15° gedreht. Das gleiche Verhalten ergibt sich im Satz N30 bei Kreisinterpolation (drei Teilsätze mit jeweils 15° Achsen-Drehung).

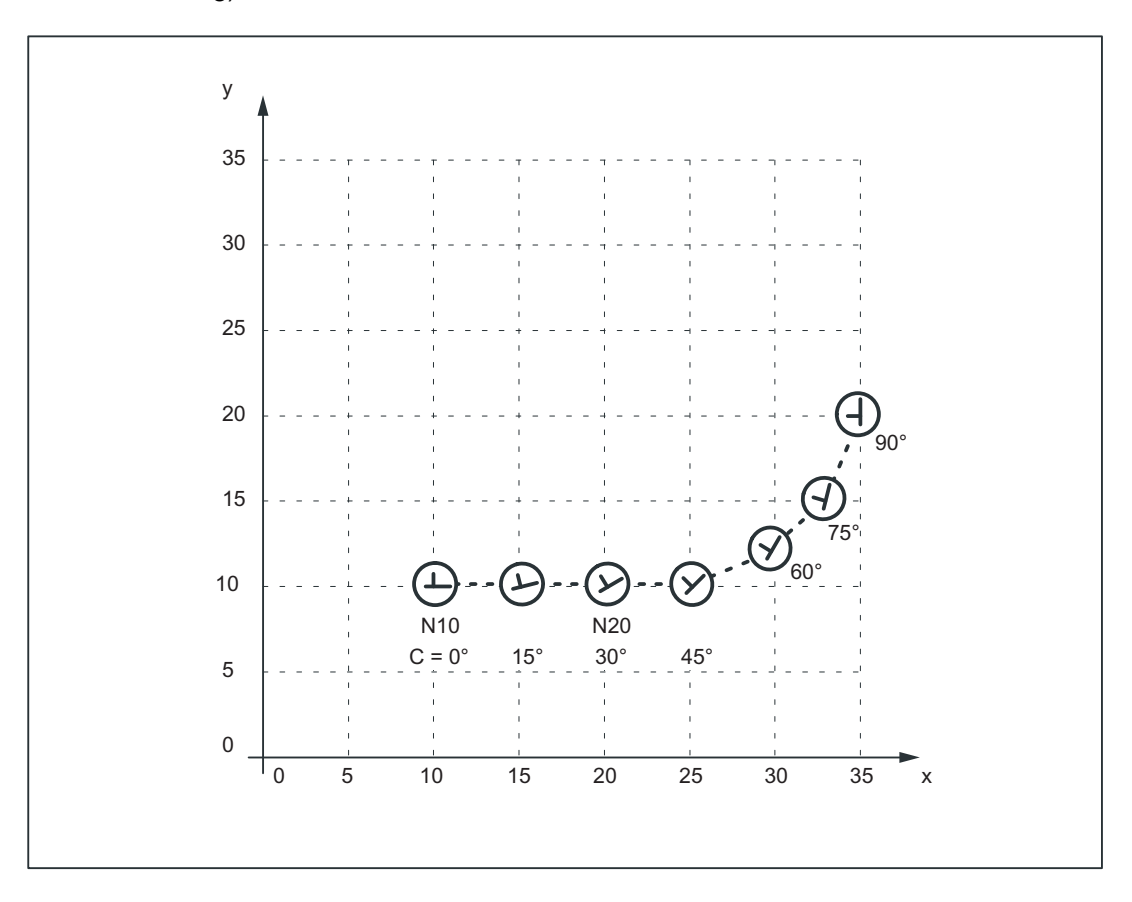

#### MD26016 \$MC\_PUNCH\_PARTITION\_TYPE=1

Im Gegensatz zum ersten beschriebenen Verhalten dreht in diesem Fall die Synchronachse die gesamte programmierte Drehinformation im ersten Teilsatz der angewählten Wegaufteilung.

Angewendet auf das Beispiel erreicht die C-Achse bereits an der X-Position X=15 ihre im Satz programmierte Endposition C=45. Das gleiche Verhalten zeigt sich im nachfolgenden Kreisinterpolationssatz.

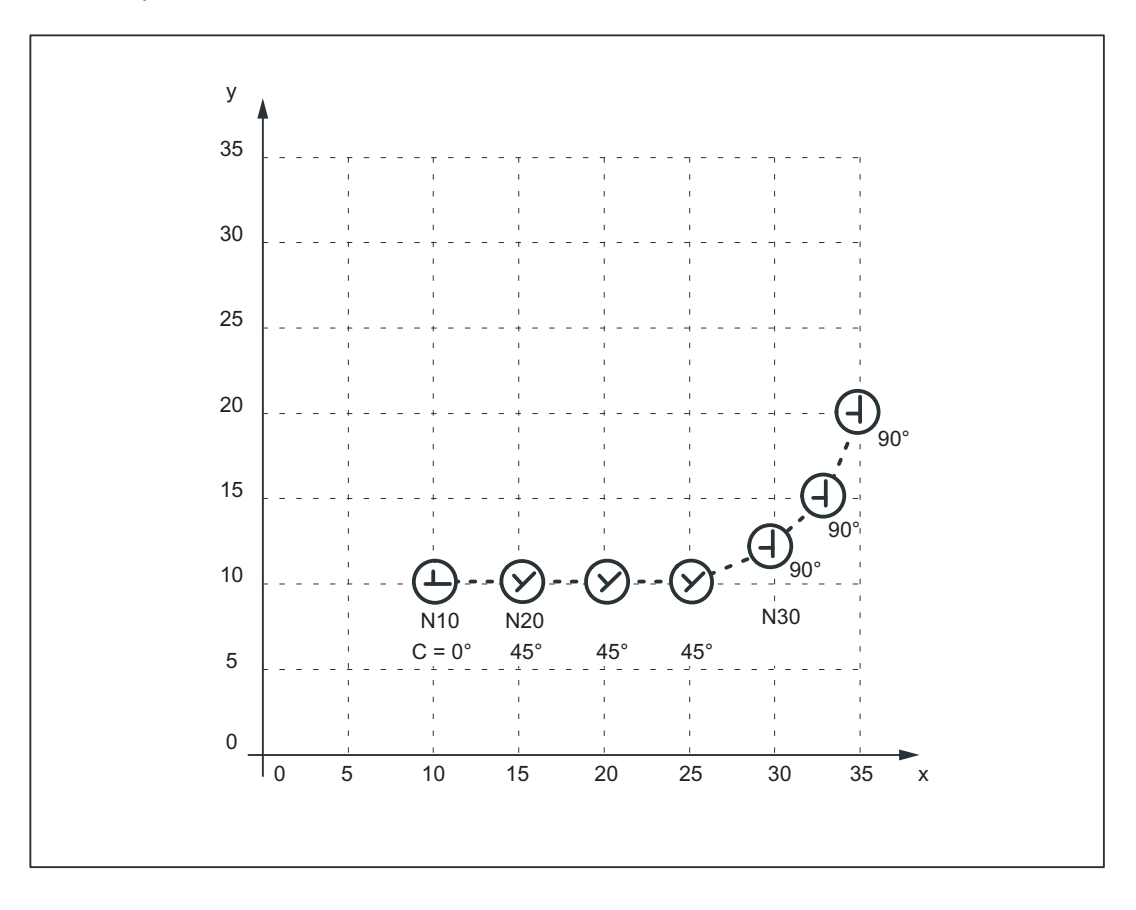

#### 9.4 Automatische Wegaufteilung

#### MD26016 \$MC\_PUNCH\_PARTITION\_TYPE=2

Soll nur das Verhalten bei aktiver Wegaufteilung für Linearinterpolation wie im letzten Fall, für die Kreisinterpolation aber standardmäßig sein (siehe 1. Fall), so wird MD26016=2 gesetzt.

Für das Beispiel ergibt sich dann: Im Satz N20 wird die C-Achse im ersten Teilsatz auf C=45° gedreht. Der nachfolgende Kreisinterpolationssatz dreht in jedem Teilsatz die C-Achse um 15°.

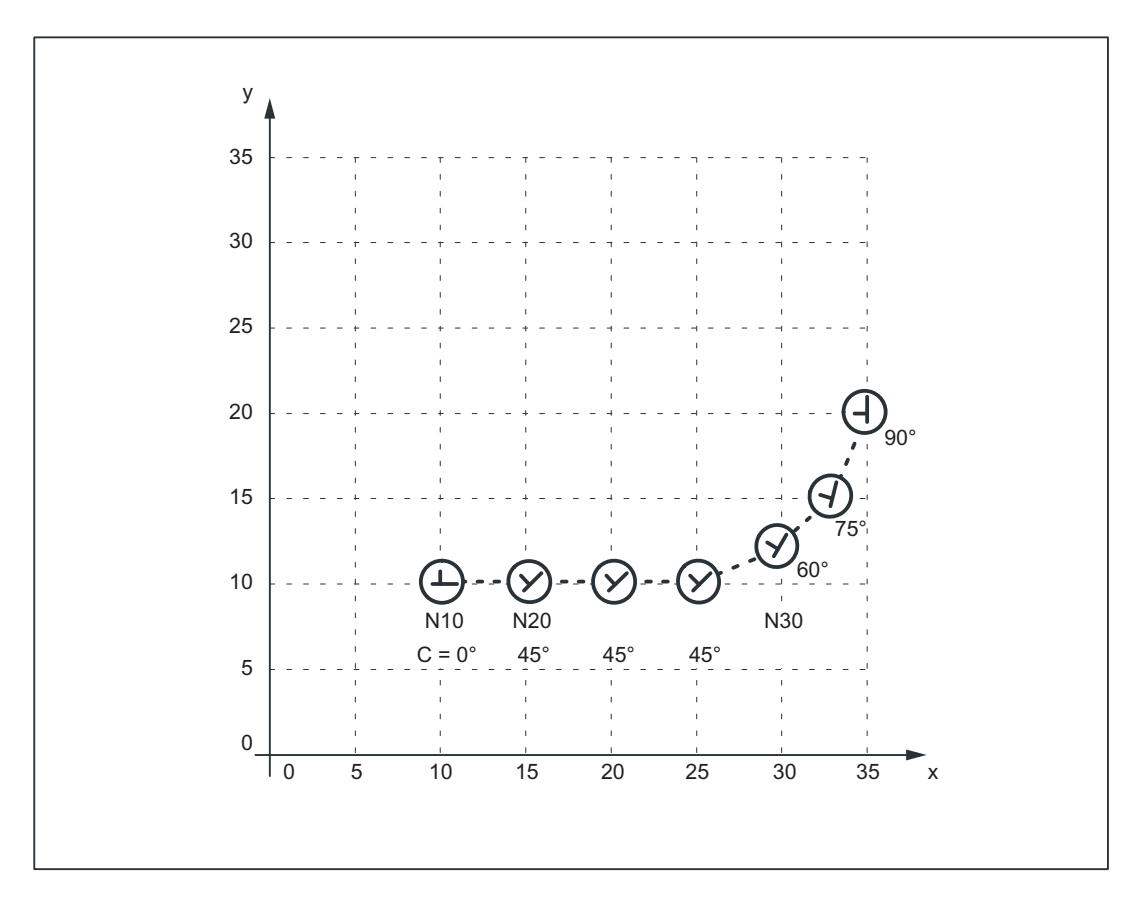

Dieses eben beschriebene Verhalten kann speziell für die Achse des drehbaren Werkzeugs gewünscht werden, wenn diese dazu dient, das Werkzeug in eine definierte Richtung (zum Beispiel tangential) zur Kontur zu bringen und dabei nicht die Tangentialsteuerung verwendet werden soll. Es ersetzt aber nicht die Funktion Tangentialsteuerung, da immer Start- und Endposition der Drehachse programmiert werden muss.

#### Hinweis

Zusätzliche Offsetbewegung der Zusatzachsen (hier Rundachse C) erfolgt über Nullpunktverschiebung.

#### Randbedingungen

- Ist die C-Achse nicht als "Stanz-Nibbel-Achse" definiert, so ergeben sich im obigen Beispiel für Satz N30 keine Wegaufteilung der C-Achsbewegung und auch keine Hubauslösung am Satzende.
- Soll die beschriebene Funktionalität für nicht-nibbeltechnologische Ausprägung aber mit Ausrichtung der Zusatzachse erfolgen, so kann die Hubauslösung durch folgendes PLC-Nahtstellensignal unterdrückt werden:

DB 21, 22 DBX3.2 (Hubunterdrückung)

(Anwendung: z. B. Ausrichtung Elektronenstrahl beim Schweißen)

Ein ähnliches Verhalten ist durch folgende Maschinendatum-Einstellung möglich:

MD26014 \$MC\_PUNCH\_PATH\_SPLITTING=1

Damit wird die Wegaufteilung unabhängig von Stanz-/Nibbel-Funktionen vorgenommen.

9.5 Drehbares Werkzeug

## 9.5 Drehbares Werkzeug

#### 9.5.1 Allgemeines

#### Funktionsübersicht

Für Nibbel-/Stanz-Maschinen mit drehbarem Stanzwerkzeug und dazugehörigem Unterwerkzeug (Matrize) stehen die beiden folgenden Funktionen zur Verfügung:

● Mitschleppen

Für die gleichartige Drehung von Ober- und Unterwerkzeug

● Tangentialsteuerung

Für die Drehachsenausrichtung der Stanzwerkzeuge normal zur Bearbeitung

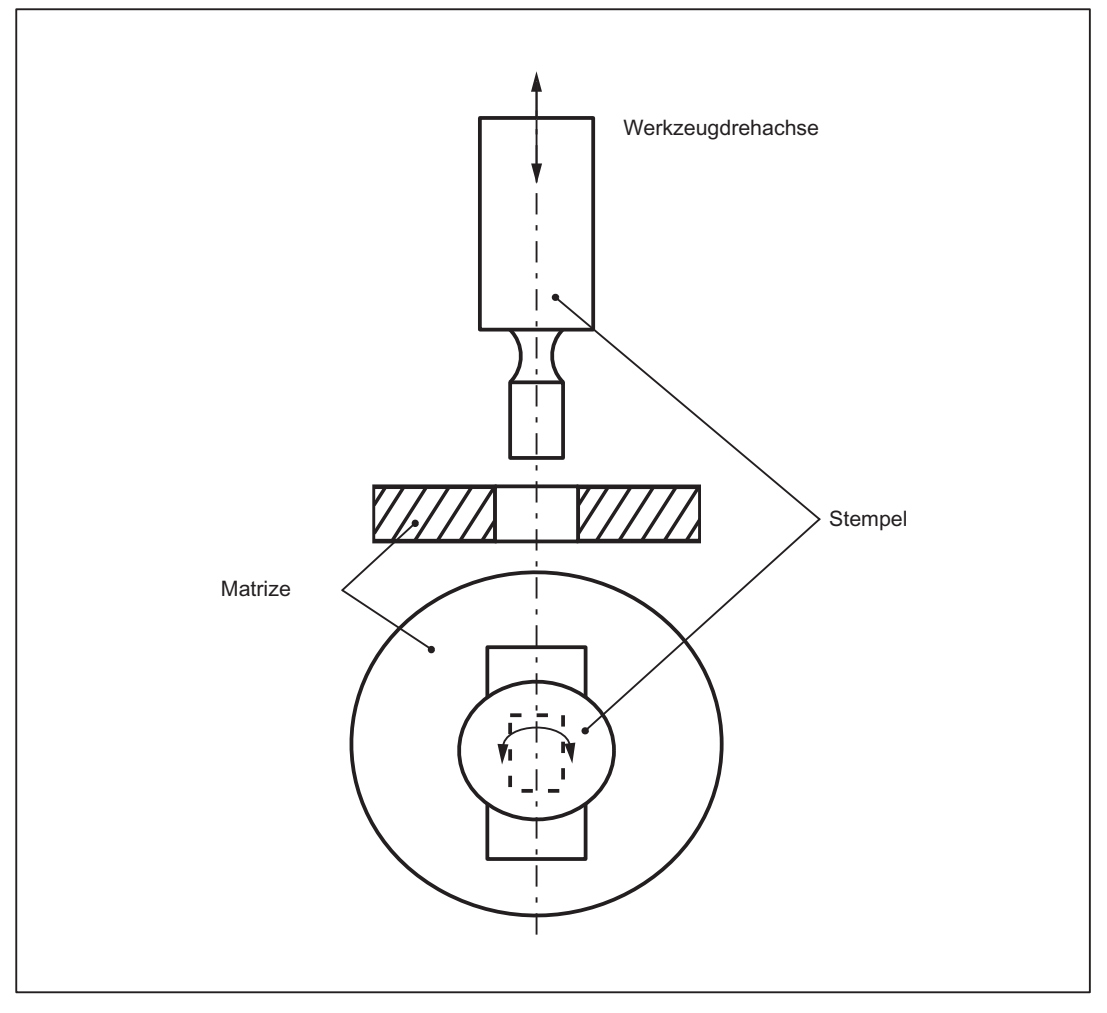

Bild 9-6 Darstellung einer drehbaren Werkzeugachse

#### 9.5.2 Mitschleppen Ober- und Unterwerkzeug

#### Funktion

Durch Verwendung der Standardfunktion "Mitschleppen" kann der drehbaren Werkzeugachse des Oberwerkzeugs die Unterwerkzeugachse als Mitschleppachse zugeordnet werden.

#### Aktivierung

Die Funktion Mitschleppen wird mit den Sprachbefehlen TRAILON bzw. TRAILOF aktiviert bzw. deaktiviert.

#### Literatur:

Funktionshandbuch Sonderfunktionen; Achskopplungen und ESR (M3)

#### Beispiel

Beispiel für eine typische Nibbelmaschine bei drehbaren Stanzwerkzeugen mit C als Oberund C1 als Unterwerkzeugachse:

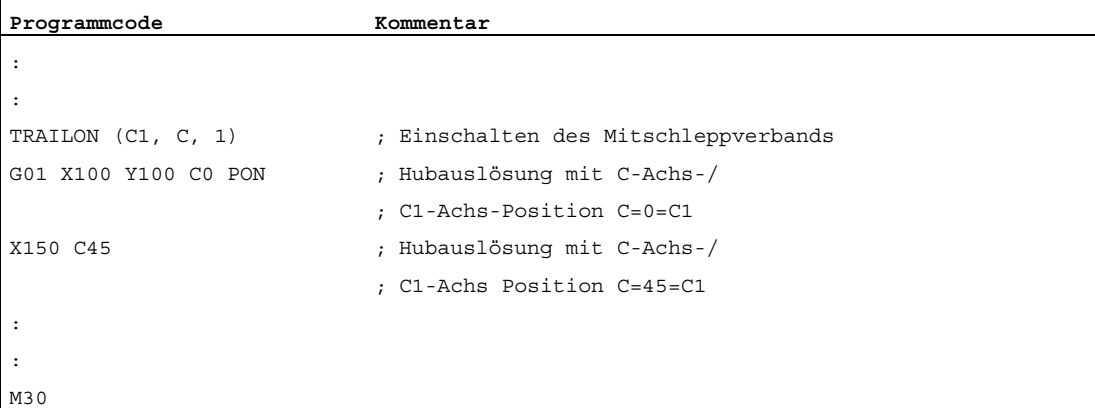

#### **Grundstellung**

Nach dem Hochlauf sind keine Mitschleppverbände aktiv. Nach Referenzpunktfahren der beiden Werkzeugachsen wird der Mitschleppverband im Normalfall nicht mehr aufgelöst.

Dies kann erreicht werden durch:

- einmalige Aktivierung des Mitschleppverbands (siehe obiges Beispiel)
- Setzen der MD-Einstellung:

MD20110 \$MC\_RESET\_MODE\_MASK, Bit 8=1

Damit wird der Mitschleppverband über Reset/Teileprogrammstart bzw. -ende aktiv gehalten.

9.5 Drehbares Werkzeug

#### 9.5.3 Tangentialsteuerung

#### Funktion

Die Ausrichtung der drehbaren Werkzeugachsen bei Stanz-/Nibbel-Maschinen tangential zur programmierten Bahn der Leitachsen wird durch die Funktion "Tangentialsteuerung" erzielt.

#### Aktivierung

Die Funktion "Tangentialsteuerung" wird mit den Sprachbefehlen TANGON bzw. TANGOF aktiviert bzw. deaktiviert.

#### Literatur:

Programmierhandbuch Arbeitsvorbereitung

#### Funktionsweise

Die Tangentialachse ist an die Interpolation der Führungsachsen gekoppelt. Eine geschwindigkeitsunabhängige Positionierung tangential zur Bahn auf die jeweilige Stanzposition ist damit nicht möglich. Bei ungünstiger Auslegung der Achsdynamik der Drehachse im Vergleich zu den Führungsachsen kann dies zu einer Verringerung der Bearbeitungsgeschwindigkeit führen. Zusätzliche Offsetwinkel sind direkt über den Sprachbefehl TANGON möglich.

#### Hinweis

Wird das Werkzeug (Stempel und Matrize) über 2 getrennte Antriebe positioniert, so kann dies über die Funktionen "Tangentialsteuerung" und "Mitschleppen" realisiert werden.

Achtung: Es muss zuerst "Tangentialsteuerung" und dann "Mitschleppen" eingeschaltet werden.

Die Tangentialsteuerung bewirkt ein automatisches Ausrichten des Stanzwerkzeuges senkrecht zum Richtungsvektor der programmierten Bahn. Vor der ersten Stanzung auf der programmierten Strecke wird das Tangentialwerkzeug positioniert. Der Tangentialwinkel ist immer auf die positive X-Achse bezogen. Ein programmierter Zusatzwinkel wird zum errechneten Winkel addiert.

Die Tangentialsteuerung wirkt bei Geraden- und Kreisinterpolation.

9.5 Drehbares Werkzeug

## Beispiel: Geradeninterpolation

Die Stanz-/Nibbel-Maschine hat drehbares Unter- und Oberwerkzeug mit getrennten Antrieben.

Programmierbeispiel:

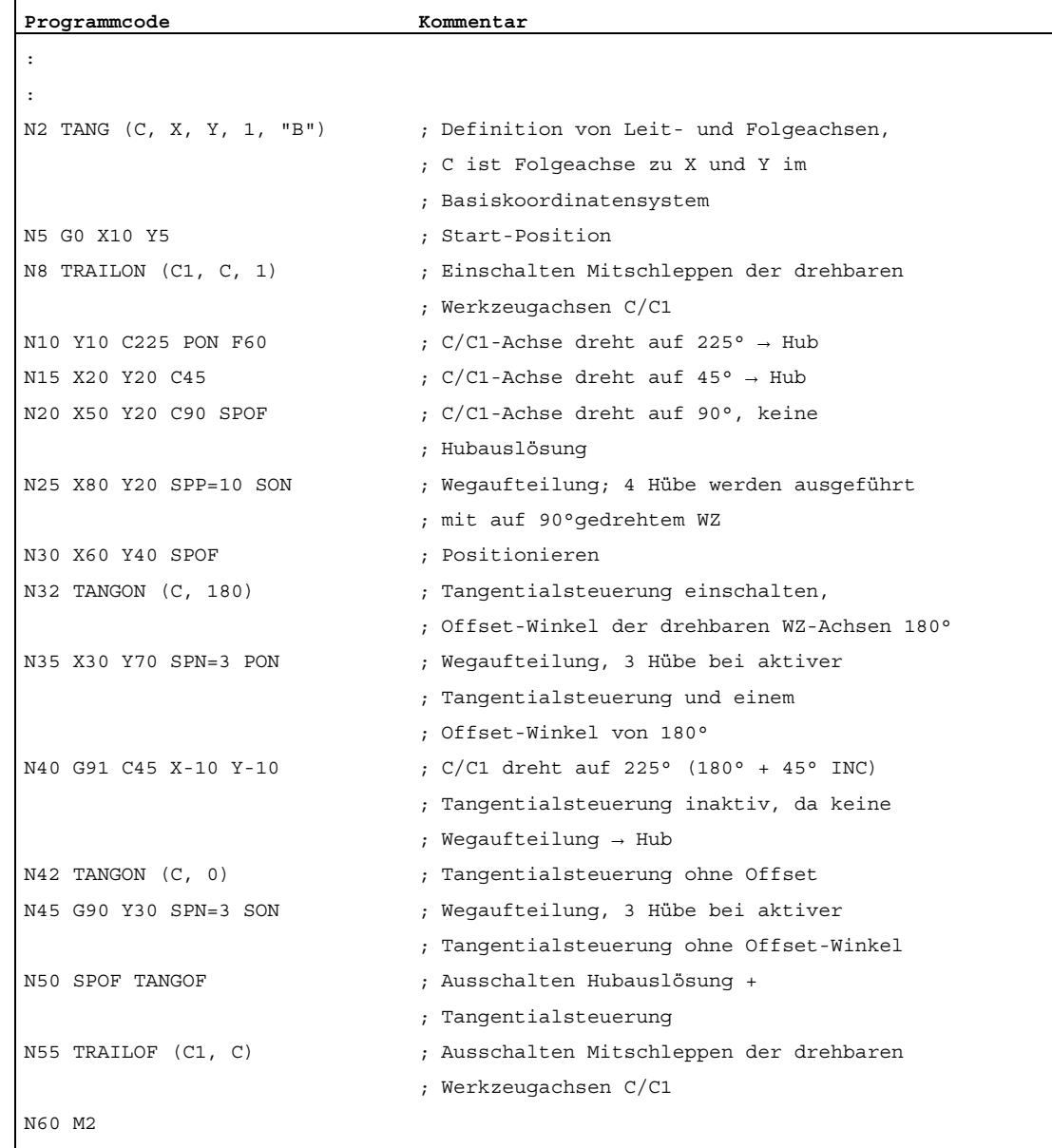

N4: Stanzen und Nibbeln - nur 840D sl

9.5 Drehbares Werkzeug

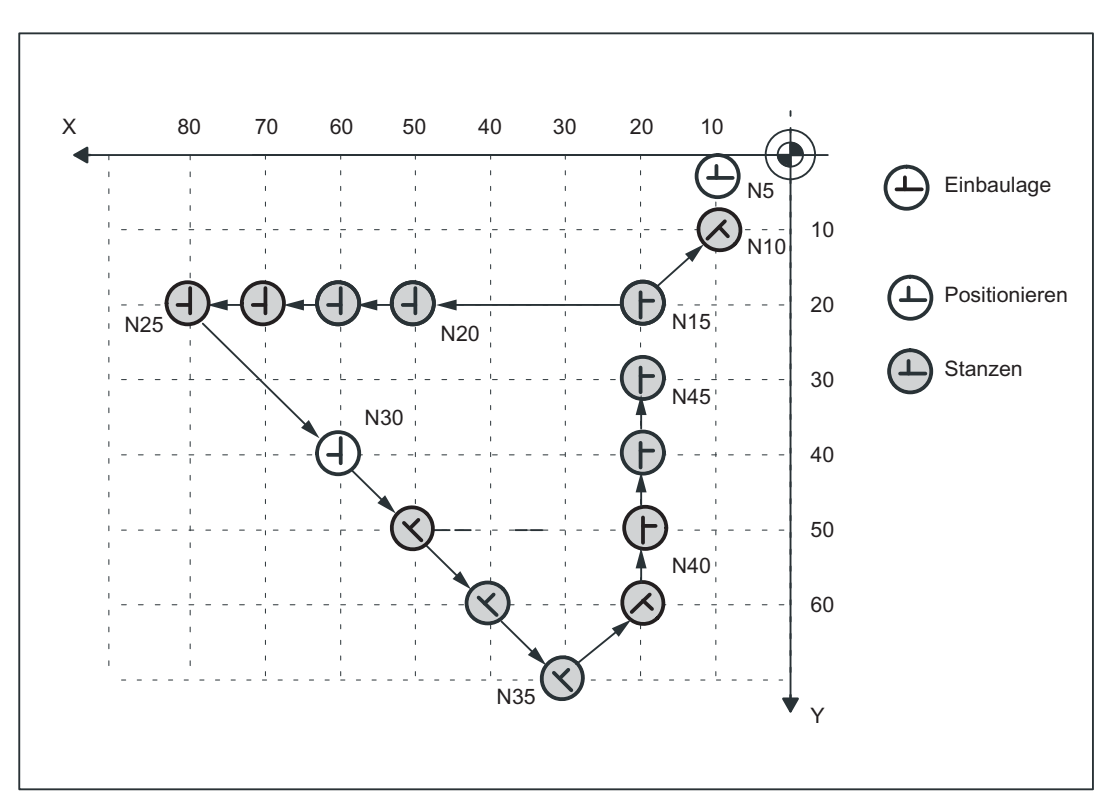

Bild 9-7 Darstellung des Programmierbeispiels in der XY-Ebene

9.5 Drehbares Werkzeug

### Beispiel: Kreisinterpolation

l.

Bei Kreisinterpolation und insbesondere bei aktiver Wegaufteilung drehen sich die WZ-Achsen in jedem Teilsatz auf eine tangentiale Ausrichtung zu den programmierten Bahnachsen.

Programmierbeispiel:

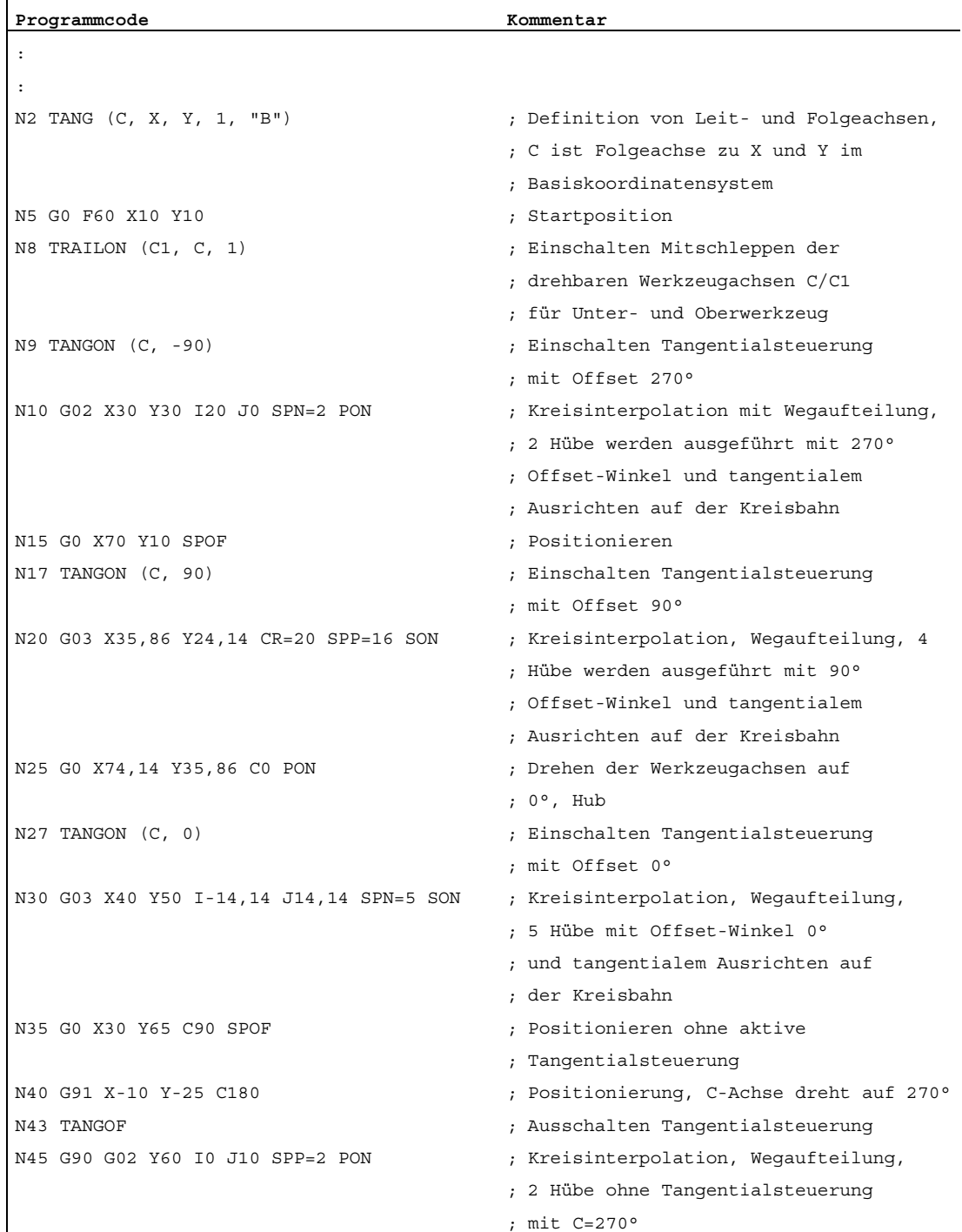

#### N4: Stanzen und Nibbeln - nur 840D sl

#### 9.5 Drehbares Werkzeug

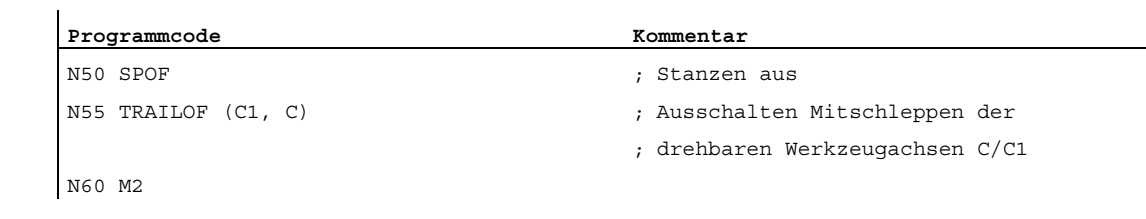

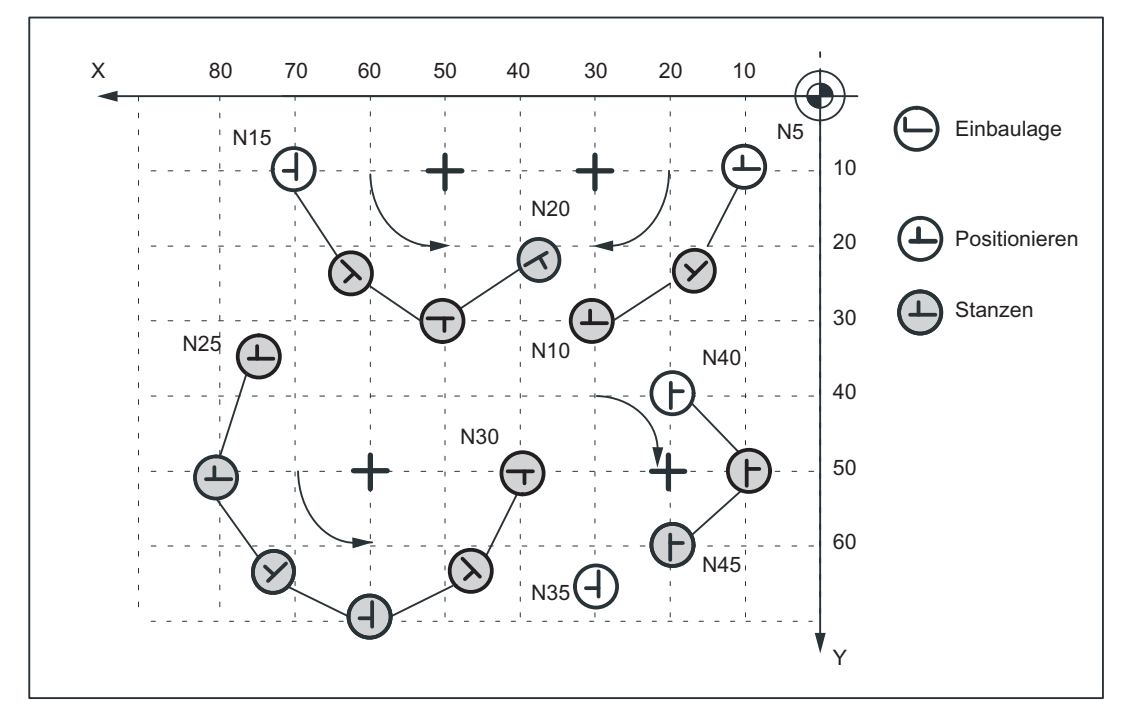

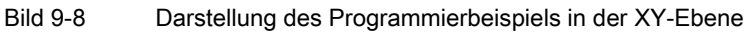

## 9.6 Schutzbereiche

#### Pratzentotbereich

Die Funktion "Pratzentotbereich" ist als Untermenge in der Funktion "Schutzbereiche" enthalten. Überwacht wird dabei lediglich, ob Pratzen und Werkzeug gegenseitig in Konflikt kommen.

#### Hinweis

Bei Verletzung des Pratzenschutzbereiches kommen keine Umfahrungsstrategien zur Anwendung.

#### Literatur:

Funktionshandbuch Grundfunktionen; Achsüberwachungen, Schutzbereiche (A3)

9.7 Randbedingungen

## 9.7 Randbedingungen

#### Verfügbarkeit der Funktion "Stanzen und Nibbeln"

Die Funktion ist eine Option ("Stanz- und Nibbelfunktionen"), die über das Lizenzmanagement der Hardware zugeordnet werden muss.

## 9.8 Beispiele

## 9.8.1 Beispiele zum definierten Nibbelbeginn

## Beispiel 1

Beispiel zum definierten Nibbelbeginn.

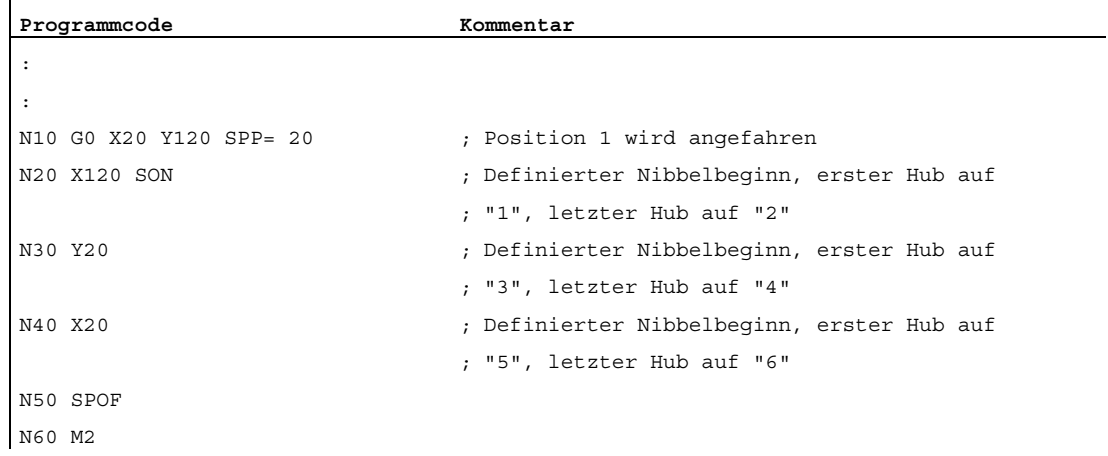

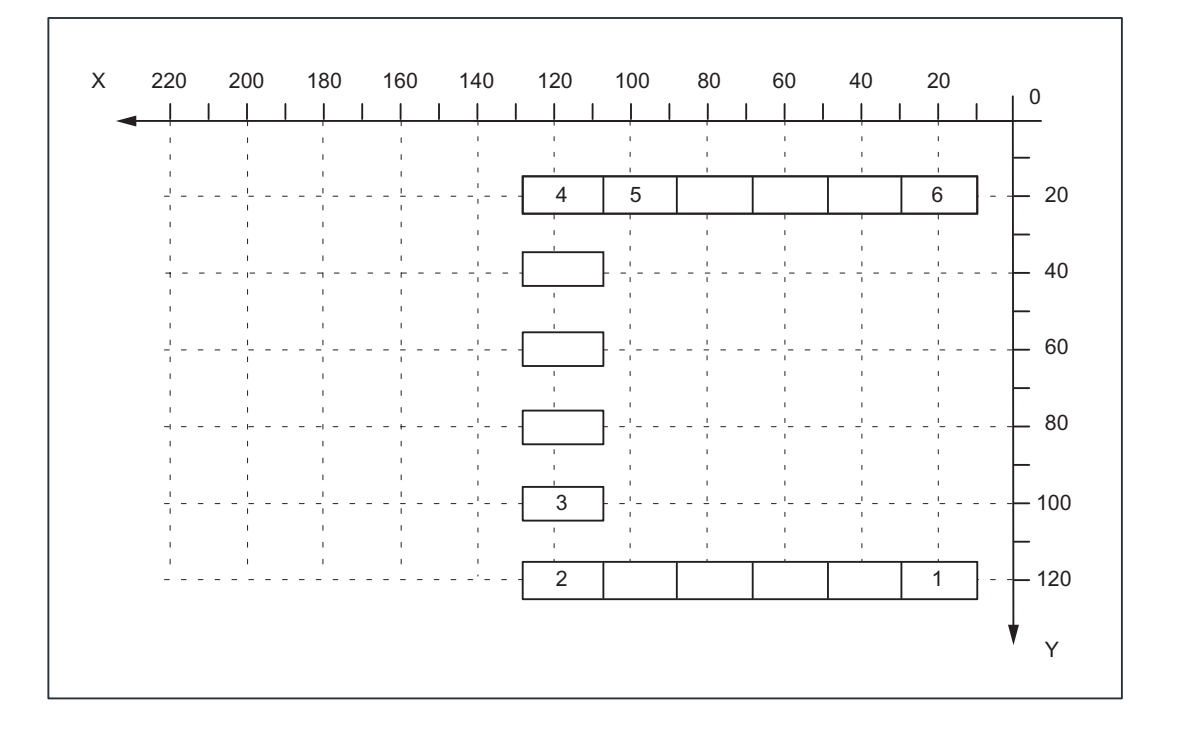

#### 9.8 Beispiele

## Beispiel 2

Dieses Beispiel verwendet die Funktion "Tangentialsteuerung". Als Achsname für die Tangentialachse wurde Z gewählt.

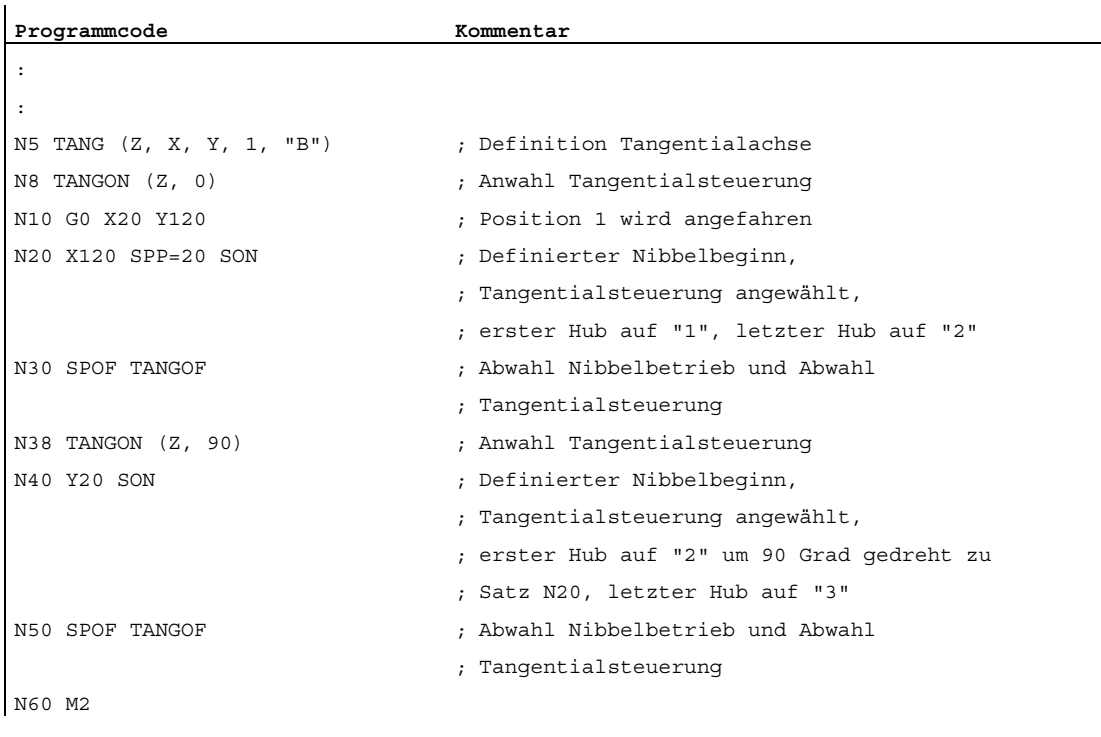

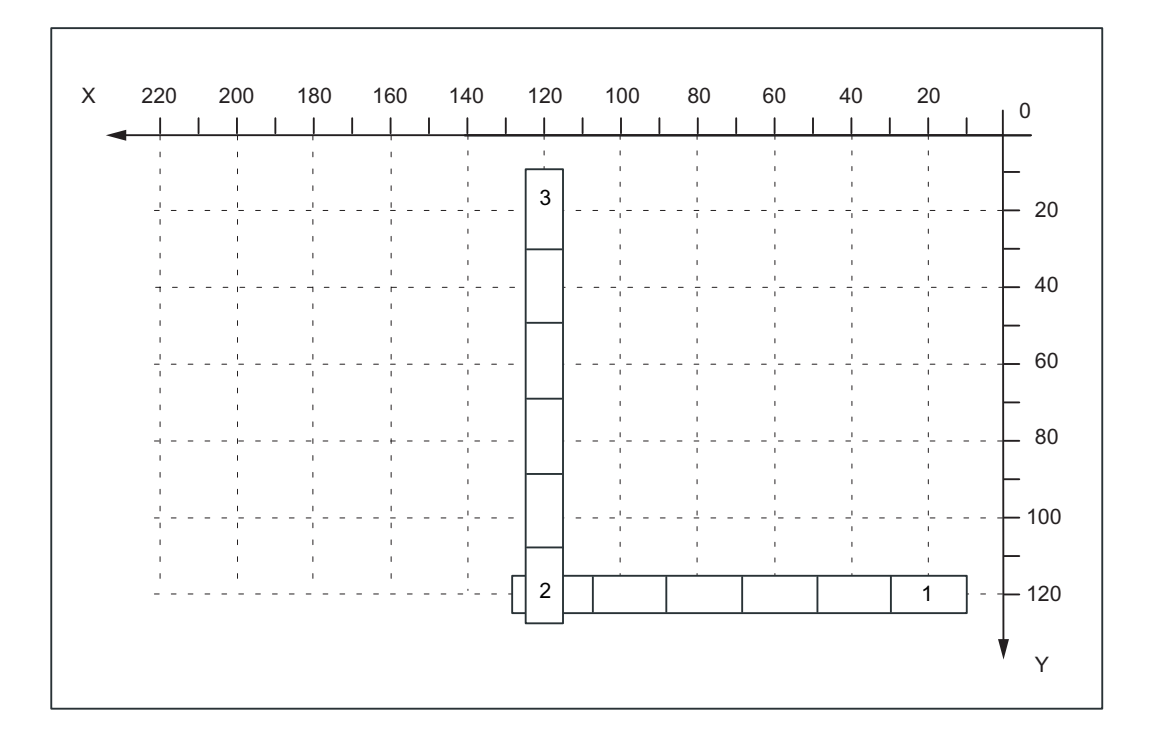

9.8 Beispiele

## Beispiele 3 und 4 für definierten Nibbelbeginn

#### Beispiel 3: SPP-Programmierung

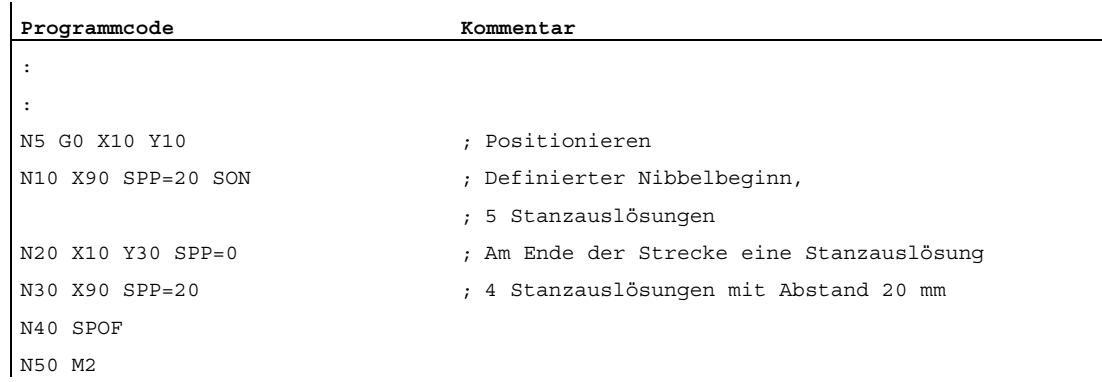

#### Beispiel 4: SPN-Programmierung

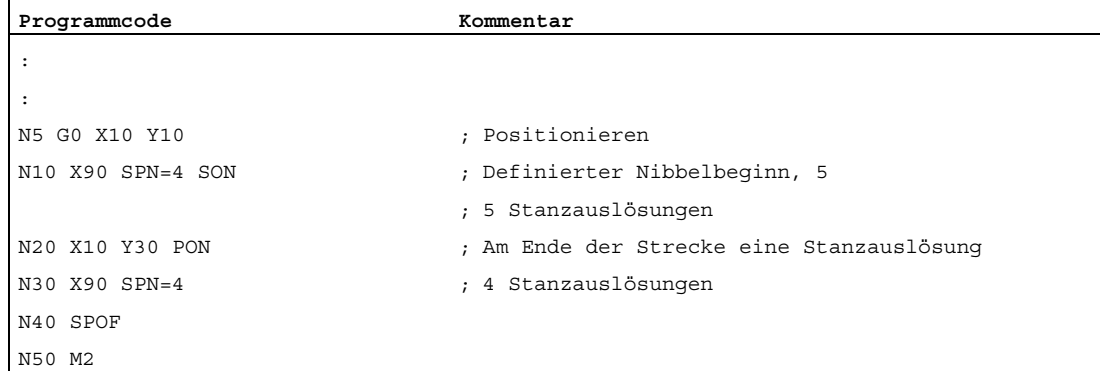

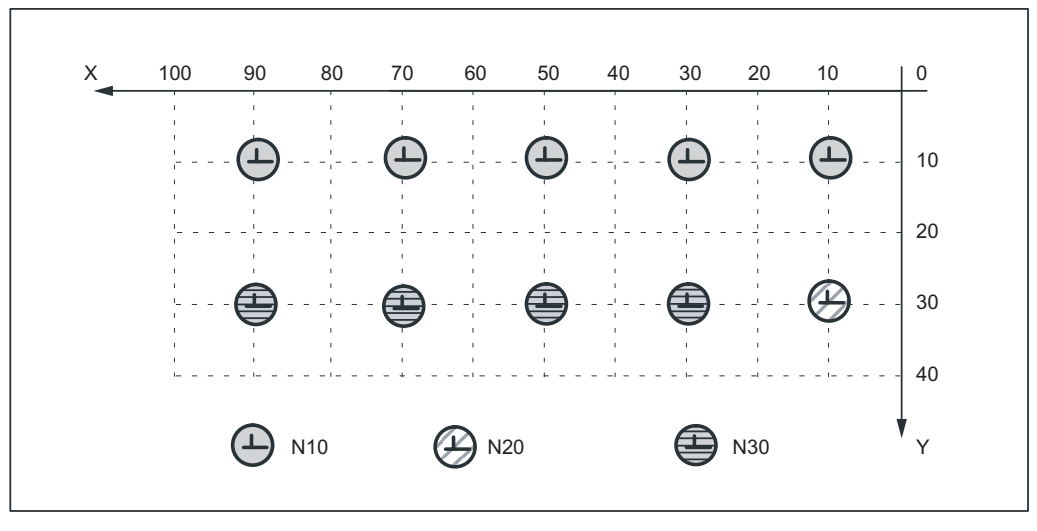

Bild 9-9 Beispiele 3 und 4 für definierten Nibbelbeginn

#### N4: Stanzen und Nibbeln - nur 840D sl

## 9.8 Beispiele

## Beispiele 5 und 6 ohne definierten Nibbelbeginn

Beispiel 5: SPP-Programmierung

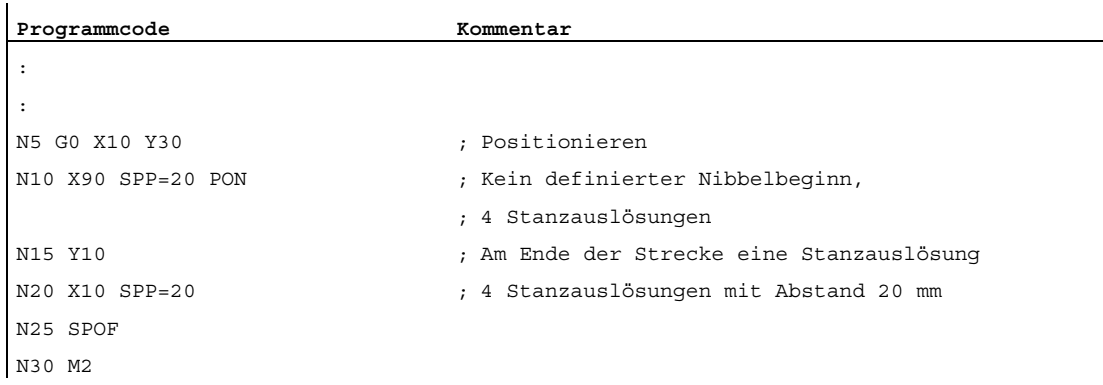

#### Beispiel 6: SPN-Programmierung

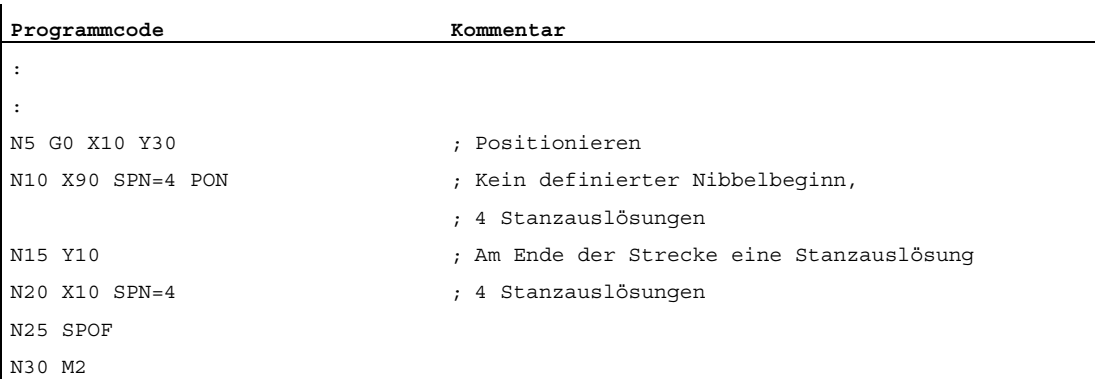

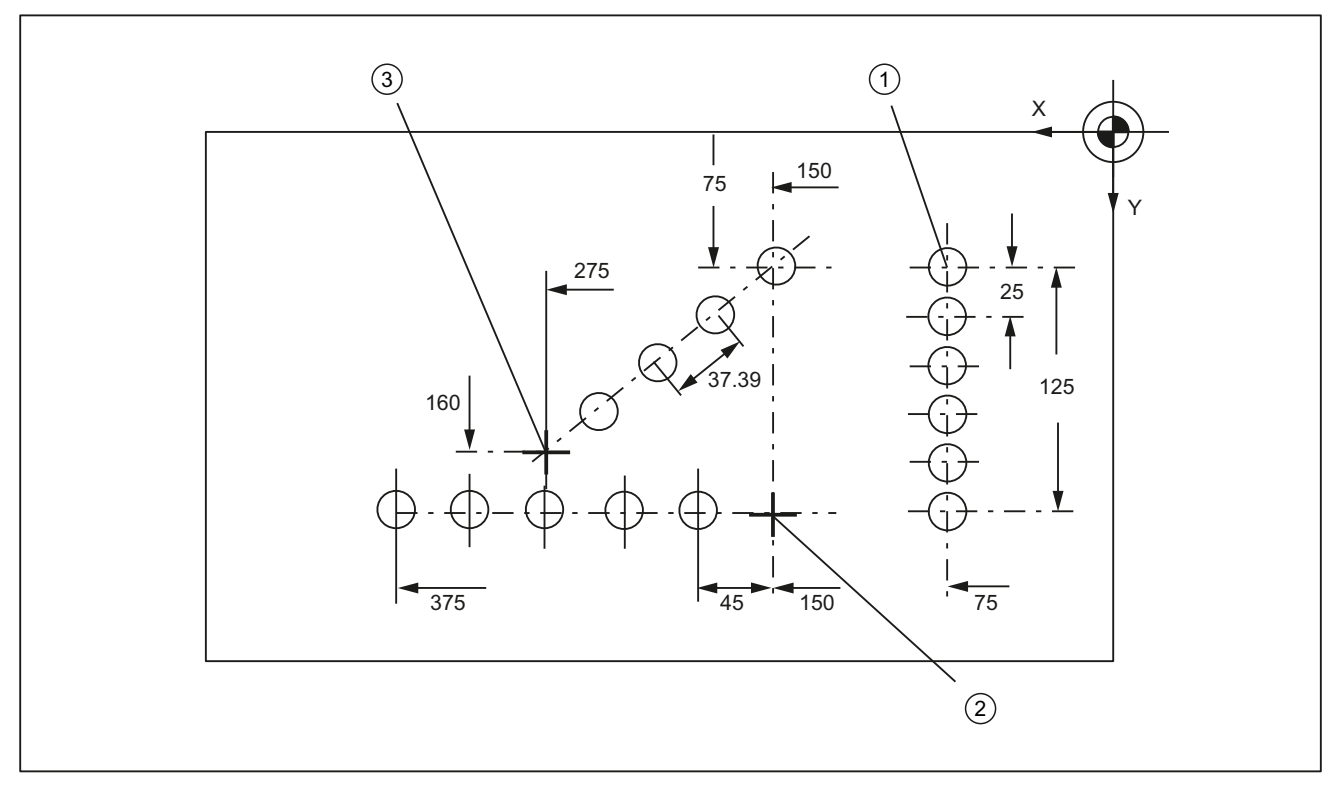

## Beispiel 7: Anwendungsbeispiel für SPP-Programmierung

#### Bild 9-10 Werkstück

 $\overline{1}$ 

#### Programm-Ausschnitt:

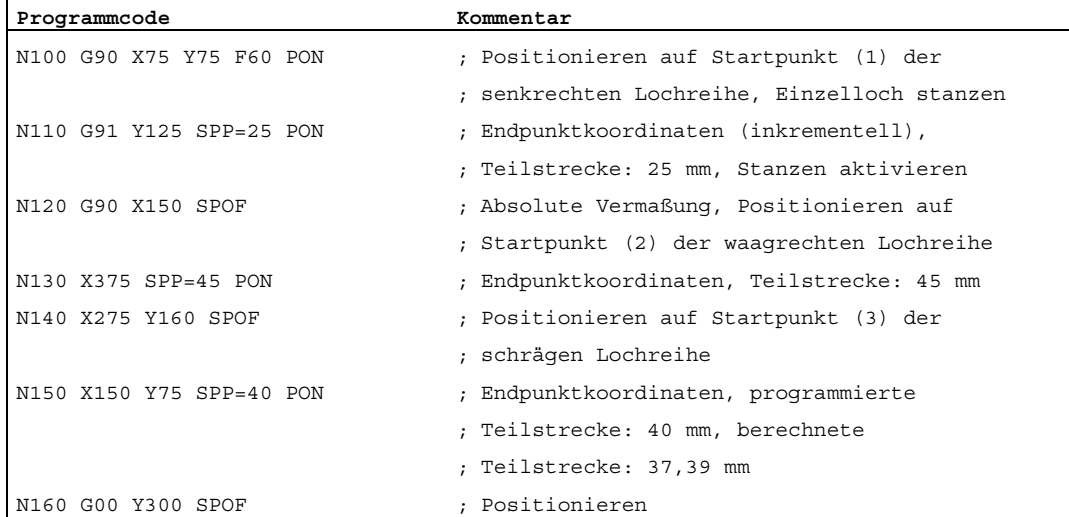

9.9 Datenlisten

## 9.9 Datenlisten

9.9.1 Maschinendaten

## 9.9.1.1 Allgemeine Maschinendaten

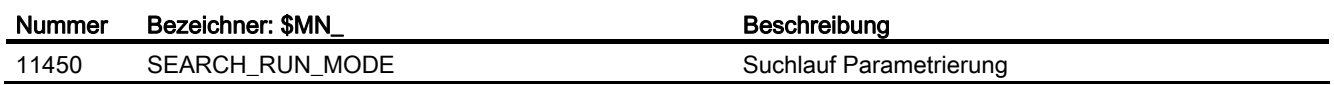

### 9.9.1.2 Kanal-spezifische Maschinendaten

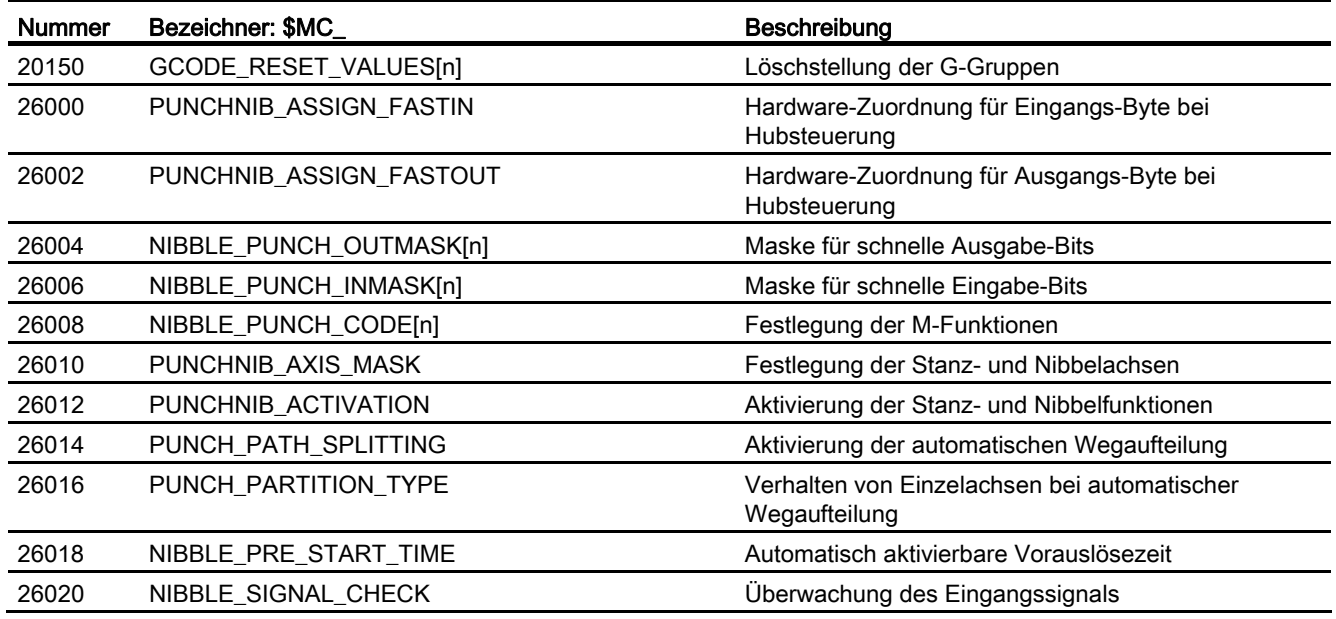

## 9.9.2 Settingdaten

## 9.9.2.1 Kanal-spezifische Settingdaten

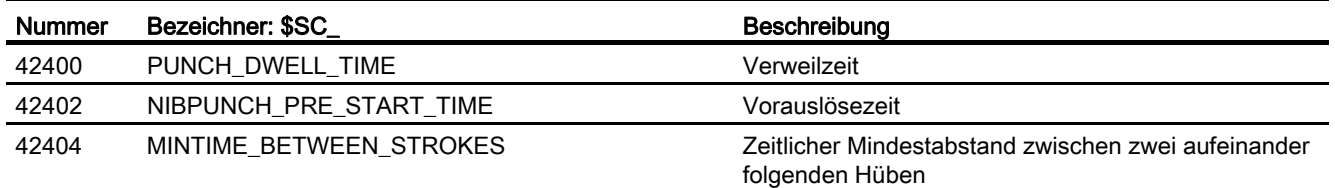

9.9 Datenlisten

## 9.9.3 Signale

## 9.9.3.1 Signale an Kanal

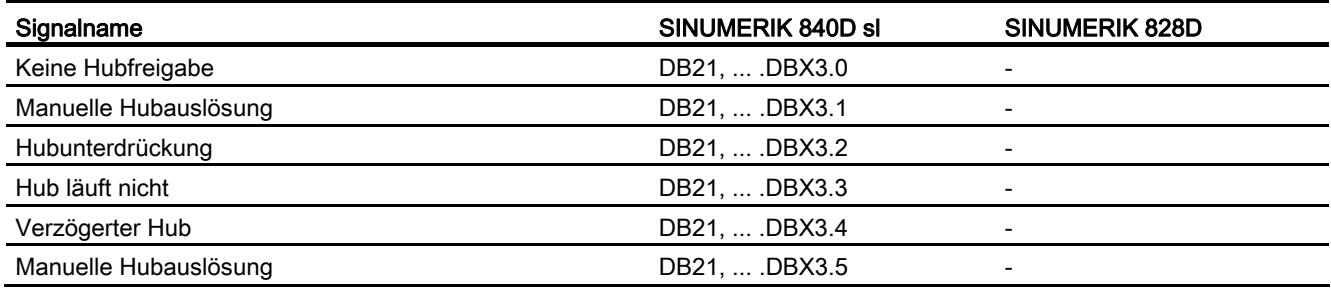

## 9.9.3.2 Signale von Kanal

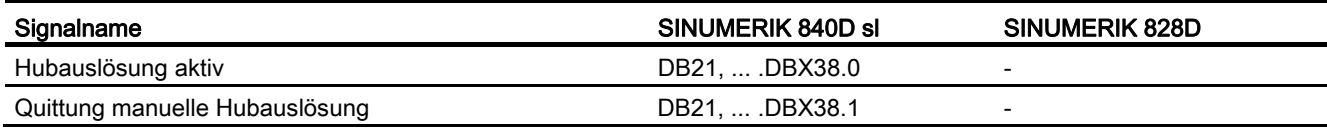

## 9.9.4 Sprachbefehle

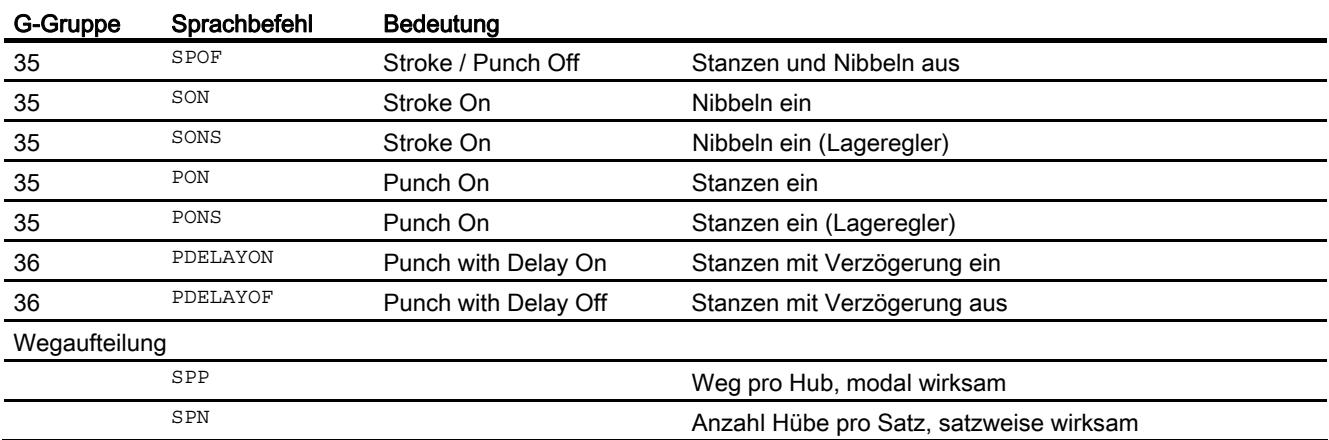

N4: Stanzen und Nibbeln - nur 840D sl

9.9 Datenlisten

# P2: Positionierachsen 10

## 10.1 Kurzbeschreibung

#### Achsen für Hilfsbewegungen

Moderne Werkzeugmaschinen können außer den Achsen für die Bearbeitung eines Werkstücks auch Achsen für Hilfsbewegungen haben, wie z. B.:

- Achse für Werkzeugmagazin
- Achse für Werkzeugrevolver
- Achse für Werkstücktransport
- Achse für Palettentransport
- Achse für Lader (auch mehrachsig)
- Achse für Werkzeugwechsler
- Achse für Pinole / Lünette

Die Achsen für die Werkstückbearbeitung werden Bahnachsen genannt. Sie werden innerhalb eines Kanals vom Interpolator so geführt, dass sie gleichzeitig starten, beschleunigen, gemeinsam den Endpunkt erreichen und stoppen.

Achsen für Hilfsbewegungen werden unabhängig von den Bahnachsen mit ihrem eigenen achsspezifischen Vorschub verfahren. Viele dieser Achsen wurden früher hydraulisch bewegt und vom Teileprogramm mit einer Hilfsfunktion angestoßen. Mit der Regelung der Achse in der NC kann die Achse im Teileprogramm mit Namen angesprochen, sowie die Istposition am Bildschirm angezeigt werden.

#### Hinweis

#### Option "Positionierachse/Hilfsspindel"

Achsen für Hilfsbewegungen müssen keine interpolierenden ("vollwertigen") NC-Achsen sein. Die Hilfsbewegungen können auch mit Zusatzachsen realisiert werden, die über die Option "Positionierachse/Hilfsspindel" erhältlich sind.

#### Funktionseinschränkungen

Optionale Positionierachsen/Hilfsspindeln besitzen einen reduzierten Funktionsumfang. Folgende Funktionen sind nicht möglich:

- Verwendung als Bahnachse, Geometrieachse oder Bahnzusatzachse
- Aufnahme in Geometriachsverbund (GEOAX)
- Gewindeschneiden und Gewindebohren ohne Ausgleichsfutter

#### Inbetriebnahme

Achsen sind standardmäßig als interpolierende Achsen definiert:

MD30460 \$MA\_BASE\_FUNCTION\_MASK Bit 8 = 0

Soll eine Achse als Positionierachse/Hilfsspindel mit reduzierter Funktionalität betrieben werden, dann muss der Wert von Bit 8 auf "1" gesetzt werden:

MD30460 \$MA\_BASE\_FUNCTION\_MASK Bit 8 = 1

#### 10.1 Kurzbeschreibung

#### Funktion

Mit der Funktion "Positionierachsen" können Achsen für Hilfsbewegungen einfacher in die Steuerung integriert werden:

● bei der Programmierung:

Die Programmierung erfolgt gemeinsam mit den Achsen für die Werkstückbearbeitung im selben Teileprogramm, ohne dass dabei wertvolle Hauptzeit für die Bearbeitung verloren geht.

Es existieren spezielle Verfahranweisungen (POS, POSA).

● beim Programmtest / Programmeinfahren:

Der Programmtest und das Programmeinfahren erfolgt für alle Achsen gemeinsam.

● bei der Bedienung:

Der Start der Bearbeitung sowie die Beobachtung des Bearbeitungsablaufs erfolgt für alle Achsen gemeinsam.

● bei der PLC-Projektierung / Inbetriebnahme:

Berücksichtigung von Synchronisationsmechanismen zwischen Achsen für die Bearbeitung und Achsen für Hilfsbewegungen in der PLC oder externen Rechnern (PC) ist nicht nötig.

● bei der Systemprojektierung:

Es ist dafür kein zweiter Kanal nötig.

#### Bewegungen und Interpolationen

Jeder Kanal besitzt einen Bahninterpolator und mindestens einen Achsinterpolator mit folgenden Interpolationsmöglichkeiten:

● bei Bahninterpolator:

Geradeninterpolation (G1), Kreisinterpolation (G2 / G3), Spline-Interpolation, etc.

● bei Achsinterpolator:

Wird eine Positionierachse programmiert, startet in der Steuerung ein Achsinterpolator (mit Geradeninterpolation G1).

● Bewegungsendekriterium:

Die programmierte Endposition einer Positionierachse ist dann erreicht, wenn das Bewegungsendekriterium FINEA, COARSA, IPOENDA erfüllt ist.

● Bahnachsen bei Eilgangbewegung:

Bei Eilgangbewegung (G0) können Bahnachsen wahlweise mit linearer oder nicht-linearer Interpolation bewegt werden.

● Autarke Einzelachsvorgänge:

Einzelne PLC-Achsen, Kommandoachsen gestartet über statische Synchronaktionen oder asynchrone Pendelachsen können unabhängig von der NCK interpoliert werden.

Eine vom Hauptlauf interpolierte Achse / Spindel reagiert dann unabhängig vom NC-Programm. Das vom Programmablauf getriggerte Kanalverhalten wird entkoppelt, um dem PLC die Kontrolle einer bestimmten Achse / Spindel zu übertragen.

● Beeinflussung durch die PLC:

Alle kanalspezifischen Signale wirken i. d. R. gleichermaßen auf Bahnachsen und Positionierachsen.

Positionierachsen können über zusätzliche achsspezifische Signale beeinflusst werden.

PLC-Achsen werden von der PLC über spezielle Funktionsbausteine im Grundprogramm verfahren und können sich asynchron zu allen übrigen Achsen bewegen. Die Fahrbewegungen laufen losgelöst von Bahn- und Synchronaktionen ab.

10.2 Eigener Kanal, Positionierachse oder konkurrierende Positionierachse

## 10.2 Eigener Kanal, Positionierachse oder konkurrierende Positionierachse

Wenn an einer Werkzeugmaschine Achsen für Hilfsbewegungen vorhanden sind, muss entschieden werden, ob es sich aufgrund der geforderten Eigenschaften um eine Achse handelt, die:

- in einem eigenen Teileprogramm programmiert wird (siehe Kapitel "Eigener Kanal nur [840D sl](#page-647-0) (Seite [648](#page-647-0))").
- im selben Teileprogramm wie die Bearbeitung programmiert wird (siehe Kapitel ["Positionierachse](#page-648-0) (Seite [649\)](#page-648-0)").
- ausschließlich von der PLC während der Bearbeitung angestoßen wird (siehe Kapitel ["Konkurrierende Positionierachse](#page-651-0) (Seite [652](#page-651-0))").

#### <span id="page-647-0"></span>10.2.1 Eigener Kanal - nur 840D sl

Ein Kanal stellt eine eigene NC dar, mit der mit Hilfe eines Teileprogramms, unabhängig von anderen Kanälen, die Bewegungen von Achsen und Spindeln sowie Maschinenfunktionen gesteuert werden können.

#### Unabhängigkeit zwischen Kanälen

Die Unabhängigkeit zwischen Kanälen wird wie folgt sichergestellt:

- ein aktives Teileprogramm je Kanal
- kanalspezifische Nahtstellensignale wie:
	- DB21, ... DBX7.1 (NC-Start)
	- DB21, ... DBX7.3 (NC-Stop)
	- DB21, ... DBX7.7 (Reset)
- eine Vorschubkorrektur je Kanal
- eine Eilgangkorrektur je Kanal
- kanalspezifische Auswertung und Anzeige von Alarmen
- kanalspezifische Anzeige z. B. für:
	- Achsistpositionen
	- aktive G-Funktionen
	- aktive Hilfsfunktionen
	- aktueller Programmsatz
- kanalspezifischer Test und kanalspezifische Beeinflussung von Programmen:
	- Einzelsatz
	- Probelaufvorschub (DRY RUN)
	- Satzsuchlauf
	- Programmtest

#### Literatur

Zur weiteren Beschreibung der Kanalfunktionalität siehe: Funktionshandbuch Grundfunktionen; BAG, Kanal, Programmbetrieb, Reset-Verhalten (K1)
### 10.2.2 Positionierachse

Positionierachsen werden gemeinsam mit Bahnachsen, also mit den Achsen, die für die Werkstückbearbeitung verantwortlich sind, in einem Teileprogramm programmiert.

Dabei können Anweisungen für Positionierachsen und Bahnachsen gemeinsam in einem NC-Satz stehen. Trotz der gemeinsamen Programmierung in einem NC-Satz werden Bahnachsen und Positionierachsen nicht miteinander interpoliert und erreichen nicht gleichzeitig ihre Satzendpunkte (keine zeitliche Kopplung, siehe auch Kapitel ["Bewegungsverhalten und Interpolationsvorgänge](#page-652-0) (Seite [653](#page-652-0))").

### Positionierachstypen und Satzwechsel

Der Satzwechselzeitpunkt ist abhängig vom programmierten Positionierachstyp (siehe auch Kapitel "[Satzwechsel](#page-668-0) (Seite [669](#page-668-0))"):

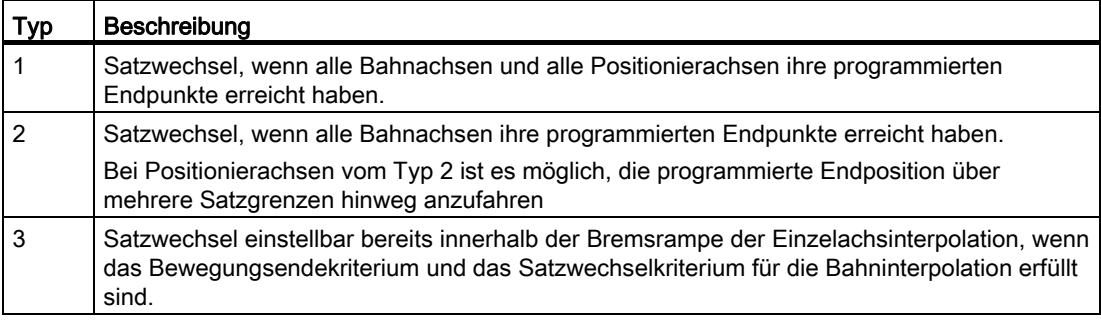

### Bewegungssynchronisation

Mit Positionierachsen ist es möglich, Bewegungen aus demselben Bearbeitungsprogramm anzustoßen und diese Bewegungen an Satzgrenzen (Typ 1) oder an expliziten Stellen mit einem WAITP-Befehl (Typ 2) zu synchronisieren.

### Bewegungsendekriterium für den Satzwechsel in der Bremsrampe

Für Einzelachsinterpolation kann ein weiteres Bewegungsendekriterium für den Satzwechsel bereits in der Bremsrampe eingestellt werden.

#### Bahnachsen bei G0 als Positionierachsen verfahren

Bei Eilgangbewegung (G0) kann jede Bahnachse als Positionierachse gefahren werden. Alle Achsen fahren somit unabhängig zu ihrem Endpunkt.

Auf diese Weise werden zwei aufeinander folgend programmierte Achsen X und Z bei G0 wie Positionierachsen behandelt. Der Satzwechsel nach Achse Z kann abhängig vom eingestellten Zeitpunkt der Bremsrampe (100-0%) von der Achse X eingeleitet werden. Während die Achse X noch fährt, startet bereits die Achse Z. Beide Achsen fahren unabhängig voneinander zu ihrem Endpunkt.

# Achstypen

Positionierachsen können sowohl Linearachsen als auch Rundachsen sein. Positionierachsen können auch Teilungsachsen sein.

## Unabhängigkeit von Positionierachsen und Bahnachsen

Die Unabhängigkeit von Positionierachsen und Bahnachsen wird wie folgt sichergestellt:

- keine gemeinsame Interpolation
- jede Positionierachse hat einen eigenen Achsinterpolator
- eigene Vorschubkorrektur für jede Positionierachse
- eigener programmierbarer Vorschub
- eigenes Nahtstellensignal "Restweg löschen achsspezifisch".

### Abhängigkeiten

Positionierachsen sind in folgenden Punkten abhängig:

- ein gemeinsames Teileprogramm
- Start von Positionierachsen nur an Satzgrenzen im Teileprogramm
- Bei Eilgangbewegung Go fahren Bahnachsen als Positionierachsen wahlweise in zwei verschiedenen Modi.
- keine Eilgangkorrektur
- Die folgenden Nahtstellensignale wirken auf den gesamten Kanal und somit auch auf die Positionierachsen:
	- DB21, ... DBX7.1 (NC-Start)
	- DB21, ... DBX7.3 (NC-Stopp)
	- DB21, ... DBX7.7 (Reset)
	- DB21, ... DBX6.1 (Einlesesperre)
- Programmspezifische und kanalspezifische Alarme setzen auch die Positionierachsen still.
- Programmbeeinflussung (Probelaufvorschub, Programmtest, DRF, ... etc.) wirkt auch auf die Positionierachsen
- Satzsuchlauf und Einzelsatz wirkt auch auf die Positionierachsen.
- Der letzte im Suchlauf behandelte Satz mit einem programmierten Bewegungsendekriterium dient als Behälter zur Einstellung aller Achsen.
- Die Gruppe1 (modal wirkende Bewegungsbefehle) der G-Funktionen (das sind  $G_0, G_1, G_2$ , ...) gilt nicht für Positionierachsen.

#### Literatur:

Programmierhandbuch Grundlagen

#### Anwendungsfälle

Typische Anwendungen für Positionierachsen sind:

- einachsige Lader
- mehrachsige Lader ohne Interpolation (PTP → Punkt-zu-Punkt-Fahren)
- Werkstückzuführung und Werkstücktransport

Weitere Anwendungen sind möglich:

- Werkstückzuführung und Werkstücktransport können bei G0 unabhängig voneinander zu ihrem Endpunkt fahren.
- Bei Maschinen mit mehreren aufeinander folgenden Bearbeitungsgängen: Einzelne Bearbeitungsschritte können aufgrund des Satzwechsels bereits innerhalb der Bremsrampe der Einzelachsinterpolation erheblich reduziert werden.

#### Hinweis

Nicht geeignet sind Positionierachsen für mehrachsige Lader, die eine Interpolation zwischen den Achsen erfordern (Bahninterpolator).

## 10.2.3 Konkurrierende Positionierachse

Konkurrierende Positionierachsen sind Positionierachsen mit folgenden Eigenschaften:

- Der Anstoß von der PLC muss nicht an Satzgrenzen erfolgen, sondern ist zu jedem beliebigen Zeitpunkt in jeder Betriebsart möglich (auch während im Kanal schon ein Teileprogramm läuft).
- Um eine konkurrierende Positionierachse sofort nach Power On vom Teilprogramm aus zu bewegen, ist der Programmbefehl WAITP erforderlich.
- Das Teileprogramm läuft unbeeinflusst weiter, auch wenn die konkurrierende Positionierachse ihre von der PLC vorgegebene Position noch nicht erreicht hat.
- Abhängig von der Einstellung im Maschinendatum MD30552 \$MA\_AUTO\_GET\_TYPE ist ein automatischer Achstausch möglich.
- Mit den Programmierbefehlen:
	- GET(<Achse>) oder WAITP(<Achse>) wird eine konkurrierende Positionierachse wieder zur Kanalachse.
	- RELEASE(<Achse>) oder WAITP(<Achse>) ist eine Kanalachse als konkurrierende Positionierachse über die PLC beeinflussbar.

### Anstoß von der PLC

Von der PLC wird die konkurrierende Positionierachse bei SINUMERIK 840D sl über den FC18 angestoßen.

● Vorschub

Bei Vorschub=0 wird der Vorschub aus folgendem Maschinendatum genommen:

MD32060 \$MA\_POS\_AX\_VELO (Löschstellung für Positionierachsgeschwindigkeit)

● Absolutmaß (G90), Kettenmaß (G91)

Absolutmaß auf kürzestem Weg für Rundachsen (<Rundachsname>=DC(<Wert>))

Folgende Funktionen sind fest vorgegeben:

- $\bullet$  Linearinterpolation ( $GL(1)$
- Vorschub in mm/min bzw. grad/min (G94)
- Genauhalt  $(\mathsf{G}\mathsf{B})$
- aktuell angewählte einstellbare Nullpunktverschiebungen sind gültig

#### Anwendungsfälle

Typische Anwendungen für konkurrierende Positionierachsen sind:

- Werkzeugmagazin mit manuellem Be- und Entladen während der Bearbeitung
- Werkzeugmagazine mit Werkzeugbereitstellung während der Bearbeitung

P2: Positionierachsen

10.3 Bewegungsverhalten und Interpolationsvorgänge

# <span id="page-652-0"></span>10.3 Bewegungsverhalten und Interpolationsvorgänge

## 10.3.1 Bahninterpolator und Achsinterpolator

#### **Bahninterpolator**

Jeder Kanal besitzt einen Bahninterpolator für die unterschiedlichsten Interpolationsarten wie Geradeninterpolation (G1), Kreisinterpolation (G2/G3), Spline-Interpolation, etc.

### Achsinterpolator

Zusätzlich zum Bahninterpolator besitzt jeder Kanal Achsinterpolatoren. Die maximale Anzahl entspricht der maximalen Anzahl vorhandener Kanalachsen.

Wird eine Positionierachse programmiert, startet in der Steuerung ein Achsinterpolator mit Geradeninterpolation G1. Dieser Achsinterpolator läuft unabhängig von Bahninterpolator so lange, bis die programmierte Endposition der Positionierachse erreicht ist.

Eine zeitliche Kopplung zwischen Bahninterpolator und Achsinterpolator sowie zwischen den Achsinterpolatoren existiert nicht.

Bahnsteuerbetrieb (G64) ist bei Positionierachsen nicht möglich.

Die programmierte Endposition einer Positionierachse ist dann erreicht, wenn das Bewegungsendekriterium FINEA, COARSA oder IPOENDA erfüllt ist.

## 10.3.2 Interpolationsverhalten der Bahnachsen bei G0

Bei Eilgangbewegung (G0) können Bahnachsen wahlweise mit linearer oder nicht-linearer Interpolation bewegt werden.

### Lineare Interpolation

Eigenschaften:

- Die Bahnachsen werden gemeinsam interpoliert.
- Die mit Go programmierte Werkzeugbewegung wird mit der größtmöglichen Verfahrgeschwindigkeit (Eilgang) ausgeführt.
- Die Eilganggeschwindigkeit ist im folgenden Maschinendatum für jede Achse getrennt festgelegt:

MD32000 \$MA\_MAX\_AX\_VELO

Wird die Eilgangbewegung gleichzeitig in mehreren Achsen ausgeführt, so wird die Eilganggeschwindigkeit durch die Achse bestimmt, die für ihren Bahnweganteil die meiste Zeit benötigt.

In folgenden Fällen wird immer eine lineare Interpolation ausgeführt:

Bei einer G-Code-Kombination mit G0, die eine Positionierachsbewegung nicht zulässt, z. B.:

G40, G41, G42, G96, G961 und MD20750 \$MC\_ALLOW\_G0\_IN\_G96 == FALSE

- $\bullet$  bei der Kombination  $\cos$  mit  $\cos$
- bei aktivem Kompressor oder bei einer aktiven Transformation
- bei Punkt-zu-Punkt(PTP)-Fahren
- bei angewählten Konturhandrad (FD=0)
- bei aktivem Frame mit Rotation der Geometrieachsen
- bei Nibbeln aktiv mit Geometrieachsen

#### Nicht-lineare Interpolation

Eigenschaften:

● Jede Bahnachse interpoliert als Einzelachse (Positionierachse) unabhängig von den anderen Achsen mit der im folgenden Maschinendatum angegebenen Eilganggeschwindigkeit:

MD32000 \$MA\_MAX\_AX\_VELO

● Den kanalspezifischen Restweg löschen über PLC und über Synchronaktion wirkt auf alle Positionierachsen, die als Bahnachsen programmiert wurden.

Bei nicht-linearer Interpolation gilt bezüglich des axialen Rucks:

● die Einstellung für die jeweilige Positionierachse BRISKA, SOFTA, DRIVEA

oder

● die Einstellung in den Maschinendaten:

MD32420 \$MA\_JOG\_AND\_POS\_JERK\_ENABLE

und

MD32430 \$MA\_JOG\_AND\_POS\_MAX\_JERK

Die bereits existierenden Systemvariablen, die sich auf den Bahnrestweg beziehen (\$AC\_PATH, \$AC\_PLTBB und \$AC\_PLTEB) werden unterstützt.

## VORSICHT

Da bei der nicht-linearen Interpolation eine andere Kontur gefahren werden kann, werden Synchronaktionen, die sich auf Koordinaten der ursprünglichen Bahn beziehen, ggf. nicht aktiv.

### Auswahl der Interpolationsart

Die Interpolationsart, die bei G0 wirksam sein soll, wird über das folgende Maschinendatum voreingestellt:

MD20730 \$MC\_G0\_LINEAR\_MODE (Interpolationsverhalten bei G0)

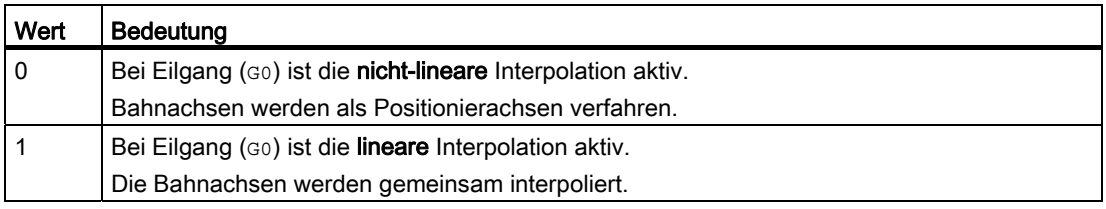

Unabhängig von der Voreinstellung kann das gewünschte Interpolationsverhalten bei G0 auch über die beiden folgenden Teileprogrammbefehle programmiert werden:

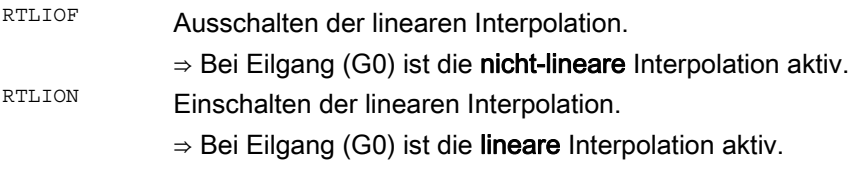

Das aktuell eingestellte Interpolationsverhalten der Bahnachsen bei G0 kann mit der Systemvariablen \$AA\_G0MODE abgefragt werden.

#### Hinweis

Bei beiden Interpolationsarten wirkt als Override die Eilgangkorrektur kanalspezifisch.

# 10.3.3 Autarke Einzelachsvorgänge

### Funktionalität

Einzelne PLC-Achsen, Kommandoachsen gestartet über statische Synchronaktionen oder asynchrone Pendelachsen können unabhängig von der NCK interpoliert werden. Eine vom Hauptlauf interpolierte Achse/Spindel reagiert dann unabhängig vom NC-Programm bezüglich:

- NC-STOP
- Alarmbehandlung
- Programmbeeinflussungen
- Programmende
- RESET

### Randbedingungen

Aktuell vom NC-Programm beaufschlagte Achsen/Spindeln werden von der PLC nicht kontrolliert.

Für PLC-kontrollierte Achsen/Spindeln können über satzbezogene und modale Synchronaktion keine Kommandoachsbewegungen gestartet werden. Es wird der Alarm 20143 gemeldet.

### Achskontrolle durch die PLC übernehmen

#### Ablaufbeschreibung

- 1. PLC → NCK: Anforderung die Kontrolle über die Achse zu übernehmen DB31, ... DBX28.7 = 1 (PLC kontrolliert Achse)
- 2. NCK: Prüft ob die Achse eine Hauptlaufachse oder neutrale Achse ist.
- 3. NCK: Prüft ob eine weitere Achse von der PLC kontrolliert werden darf.
- 4. NCK bestätigt die Übergabe:
	- DB31, ... DBX63.1 = 1 (PLC kontrolliert Achse)
	- Systemvariable \$AA\_SNGLAX\_STAT = 1

Ergebnis: Die PLC kontrolliert die Achse/Spindel.

### Alternativen

Ausgangszustand: Die Achse wird von der PLC kontrolliert. Aufgrund eines Kanalstops ist der Kanal im Zustand "unterbrochen".

- Achszustand "nicht aktiv" ⇒
	- Der Stopzustand wird aufgehoben.
	- Ein Start der Achse führt direkt zu einer Achsbewegung.
- Achszustand "aktiv" ⇒
	- Der Stopzustand wird nicht aufgehoben.
	- Den Achszustand nach Use-Case 2 "Achse stoppen" erzeugen.
	- Fortsetzen der Achsbewegung nach Use-Case 3 "Achse weiterfahren".
- Im Kanal wird ein Reset ausgeführt ⇒

Dieser Vorgang ist asynchron zur Übernahme der Kontrolle durch die PLC. Die beiden vorher genannten Alternativen können auftreten oder die Achse ist noch dem Kanal zugeordnet und wird zurückgesetzt.

### Randbedingungen

Achsen/Spindeln, die von einem NC-Programm verfahren werden, können nicht an die PLC übergeben werden. Übergeben werden können Achsen/Spindeln, die über statische Synchronaktionen oder als Pendelachse, als neutrale Achse, konkurrierende Positionierachse oder Kommandoachse verfahren werden.

### Achskontrolle durch die PLC abgeben

#### Ablaufbeschreibung:

1. PLC → NCK: Die PLC gibt die Kontrolle der Achse an den NCK zurück

DB31, ... DBX28.7 = 0 (PLC kontrolliert Achse)

- 2. NCK: Prüft ob ein axialer Alarm ansteht.
- 3. NCK: Prüft ob eine Bewegung aktiviert wurde, die noch nicht beendet ist? Wenn ja, wird die Bewegung mit einem axialen Stop gemäß Use-Case 2 "Achse/Spindel Stoppen" gestoppt.
- 4. NCK: Führt einen axialen Reset entsprechend Use-Case 4 "Achse/Spindel zurücksetzen" aus.
- 5. NCK bestätigt die Übernahme:

DB31, ... DBX63.0 = 0 (Reset ausgeführt)

DB31, ... DBX63.1 = 0 (PLC kontrolliert Achse)

DB31, ... DBX63.2 = 0 (Achsstop aktiv)

Systemvariable \$AA\_SNGLAX\_STAT = 0

Ergebnis: Der NCK hat die Kontrolle über die Achse/Spindel übernommen.

#### Alternativen

In folgenden Fällen bestätigt der NCK die Übergabe, setzt aber intern für die Achse/Spindel den Kanalzustand "gestoppt":

- Der Kanal ist im Zustand "unterbrochen"
- Für den Kanal steht ein Stopalarm an
- Für die BAG steht ein Stopalarm an

#### Randbedingungen

Die Achse/Spindel muss von der PLC kontrolliert sein.

Der NCK bestätigt die Übernahme einer Achse/Spindel nur, wenn kein axialer Alarm ansteht.

## Ablaufbeschreibung anhand von Use-Cases

#### Voraussetzung

Die Achse/Spindel ist von der PLC kontrolliert

### Relevante NC/PLC-Nahtstellensignale

Eine von der PLC kontrollierte Achse/Spindel kann unabhängig vom NC-Programm über folgende NC/PLC-Nahtstellensignale beeinflusst werden:

- DB21, ... DBX6.2 (Restweg löschen)
- DB31, ... DBX28.1 (Reset)
- DB31, ... DBX28.2 (Fortsetzen)
- DB31, ... DBX28.6 (Halt mit Bremsrampe)

Zum Signalfluss zwischen NCK und PLC an der NC/PLC-Nahtstelle bei autarken Einzelvorgängen (siehe Kapitel "[Beeinflussung durch die PLC](#page-676-0) (Seite [677](#page-676-0))").

### Use-Case 1: Achse/Spindel abbrechen

Das Verhalten beim Abbrechen der Achse/Spindel ist analog zur Funktion "Restweglöschen":

DB21, ... DBX6.2 = 1 (Restweg löschen)

### Use-Case 2: Achse/Spindel stoppen

Folgende vom Hauptlauf gesteuerten Verfahrbewegungen der Achse/Spindel werden gestoppt:

- PLC-Achse
- asynchrone Pendelachse
- Kommandoachse per statischer Synchronaktion
- Überlagerte Bewegungen: \$AA\_OFF, DRF-Handradverfahren, Online-Werkzeugkorrektur und externe Nullpunktverschiebung

Folgeachsbewegungen der Achse/Spindel werden nicht gestoppt.

P2: Positionierachsen

10.3 Bewegungsverhalten und Interpolationsvorgänge

### Ablaufbeschreibung:

- PLC → NCK: Anforderung zum Anhalten der Achse/Spindel DB31, ... DBX28.6 = 1 (Halt mit Bremsrampe)
- NCK: Bremst die Achse über eine Rampe ab.
- NCK bestätigt die Ausführung:
	- $-$  DB31, ... DBX60.6 = 1 (Genauhalt grob)
	- $-$  DB31, ... DBX60.7 = 1 (Genauhalt fein)
	- $-$  DB31, ... DBX63.2 = 0 (Achsstop aktiv)
	- DB31, ... DBX64.6 / 7 = 0 (Fahrbefehl minus / plus)
	- Achsstatus mit Systemvariable \$AA\_SNGLAX\_STAT == 3 unterbrochen.

Ergebnis: Die Achse/Spindel ist gestoppt.

### **Hinweis**

### Folgeachsbewegungen

Folgeachsbewegungen können nur durch den Stop der Leitachse unterbunden werden.

### Rückzugsbewegungen

Eine durch die Funktion "Erweiterten Stillsetzen und Rückziehens" ausgelöste Rückzugsbewegung kann nicht gestoppt werden.

#### Literatur

Funktionsbeschreibung Sonderfunktionen, Erweitertes Stillsetzen und Rückziehen (R3)

## Use-Case 3: Achse/Spindel fortsetzen

Eine nach Use Case 2 "Achse Stoppen" unterbrochen Verfahrbewegung soll fortgesetzt werden.

### Ablaufbeschreibung:

- PLC → NCK: Achse fortsetzen DB31, ... DBX28.2 = 1 (Fortsetzen)
- NCK: Prüft ob für die Achse/Spindel ein axialer Alarm mit Löschkriterium "CANCELCLEAR" oder "NCSTARTCLEAR" ansteht? Wenn ja, wird dieser gelöscht.
- NCK: Prüft ob die Achse fortgesetzt werden kann? Wenn ja, wird die Achse/Spindel in den Zustand "aktiv" überführt.
- NCK bestätigt die Ausführung:
	- $-$  DB31, ... DBX60.6 = 0 (Genauhalt grob)
	- $-$  DB31, ... DBX60.7 = 0 (Genauhalt fein)
	- $-$  DB31, ... DBX63.2 = 0 (Achsstop aktiv)
	- $-$  DB31, ... DBX64.6 / 7 = 1 (Fahrbefehl minus / plus)
	- Achsstatus mit Systemvariable \$AA\_SNGLAX\_STAT == 4 aktiv.

Ergebnis: Die Verfahrbewegung der Achse/Spindel wird fortgesetzt.

#### Randbedingungen

In folgende Fälle wird die Anforderung zum Fortsetzen ignoriert:

- Die Achse/Spindel wird nicht von der PLC kontrolliert.
- Die Achse/Spindel befindet sich nicht im gestoppten Zustand.
- Für die Achse/Spindel stehenden ein Alarm an.

### Use-Case 4: Achse/Spindel zurücksetzen (Reset)

#### Ablaufbeschreibung:

- PLC → NCK: Reset-Anforderung für diese Achse/Spindel DB31, ... DBX28.1 = 1 (Reset)
- NCK: Überführt die Achse/Spindel in den Zustand "gestoppt".
- NCK: Bricht die gestoppten Abläufe ab und meldet der PLC den Abbruch analog zu "Restweg löschen".
- NCK: Die internen Zustände für die Achse/Spindel werden zurückgesetzt.
- NCK: Die axialen, bei Reset wirksamen Maschinendaten werden aktiv.

#### Hinweis

Im Gegensatz zum Reset aufgrund DB31, ... DBX28.1 = 1 (Reset) Im Zusammenhang mit Kanal-Reset werden für eine von der PLC kontrollierten Achse keine axialen Maschinendaten wirksam.

- NCK bestätigt die Ausführung:
	- $-$  DB31, ... DBX63.0 = 1 (Reset ausgeführt)
	- $-$  DB31, ... DBX63.2 = 0 (Achsstop aktiv)
	- Systemvariable \$AA\_SNGLAX\_STAT = 1
- NCK beendet diesen Vorgang.

# 10.3.4 Autarke Einzelachsvorgänge mit NC-geführtem ESR

#### Erweitertes Stillsetzen NC-geführt

Das NC-geführte Erweiterte Stillsetzen und Rückziehen ist auch für Einzelachsen möglich und ist projektierbar mit den axialen Maschinendaten:

Verzögerungszeit für ESR-Einzelachse mit

MD37510 \$MA\_AX\_ESR\_DELAY\_TIME1

ESR-Zeit für interpolatorische Bremsen der Einzelachse mit

MD37511 \$MA\_AX\_ESR\_DELAY\_TIME2

Die Werte dieser axialen Maschinendaten wirken jedoch nur dann, wenn die Achse/Spindel eine Einzelachse ist.

Ausgelöst wird das NC-geführtes Erweiterte Stillsetzen und Rückziehen mit dem axialen Trigger \$AA\_ESR\_TRIGGER[Achse]. Er funktioniert analog zu \$AC\_ESR\_TRIGGER und wirkt ausschließlich auf Einzelachsen.

### Literatur:

Funktionshandbuch Sonderfunktionen; Achskopplungen und ESR (M3)

#### Erweitertes Rückziehen NC-geführt

Beim Einzelachsenrückziehen muss der Wert per POLFA(Achse, Typ, Wert) programmiert worden sein, wobei folgende Bedingungen erfüllt sein müssen:

- Die Achse muss zum Triggerzeitpunkt Einzelachse sein
- \$AA\_ESR\_ENABLE[Achse]=1
- POLFA(Achse, Typ, Wert) nur bei Typ=1 oder Typ=2

POLFA(Achse, , Wert, Achse, Typ, ,Achse, Typ).

#### Hinweis

#### NC-geführtes Erweitertes Stillsetzen für Einzelachsen:

Der Trigger wirkt nur, wenn die Achse zum Triggerzeitpunkt eine Einzelachse ist, andernfalls wird der Trigger ignoriert und damit das axiale Stillsetzen für diese Achse nicht ausgeführt.

#### NC-geführtes Erweitertes Rückziehen für Einzelachsen:

Das kanalspezifische NC-geführte Erweiterte Rückziehen wirkt nicht auf Einzelachsen. Alle Achsen, die zum Triggerzeitpunkt \$AC\_ESR\_TRIGGER Einzelachsen sind, werden beim kanalspezifischen Rückziehen ignoriert.

Das gilt auch wenn alle Parameter für das Rückziehen gesetzt sind, wie:

MD37500 \$MA\_ESR\_REACTION

\$AA\_ESR\_ENABLE der Achse etc.

...

### Beispiele

Erweitertes Stillsetzen einer Einzelachse: MD37500 \$MA\_ESR\_REACTION[AX1]=22 MD37510 \$MA\_AX\_ESR\_DELAY\_TIME1[AX1]=0.3 MD37511 \$MA\_AX\_ESR\_DELAY\_TIME2[AX1]=0.06

\$AA\_ESR\_ENABLE[AX1] = 1 \$AA\_ESR\_TRIGGER[AX1]=1 ; ab hier läuft das Stillsetzen an Erweitertes Rückziehen einer Einzelachse: MD37500 \$MA\_ESR\_REACTION[AX1]=21

... \$AA\_ESR\_ENABLE[AX1] = 1 POLFA(AX1, 1, 20.0); AX1 wird die axiale Rückzugsposition 20.0 ; (absolut) zugeteilt

\$AA\_ESR\_TRIGGER[AX1]=1 ; ab hier beginnt der Rückzug der AX1

POLFA(Achse, Typ) ; Erlaubte Kurzform bei der Programmierung

POLFA(Achse, 0/1/2) ; Schnelle Deaktivierung/Aktivierung

# WARNUNG

Wird die verkürzte Schreibweise benutzt und nur der Typ geändert, ist in der Anwendung dafür Sorge zu tragen, dass die Rückzugsposition bzw. der Rückzugsweg einen sinnvollen Wert enthält!

Es sollte nur in Ausnahmefällen die verkürzte Schreibweise genutzt werden.

Insbesondere nach:

Power On ist der Rückzugsweg bzw. die Rückzugsposition neu zu setzen.

POLFA(Achse, 1, \$AA\_POLFA[Achse]) ; bewirkt einen Vorlaufstop

POLFA(Achse, 1); bewirkt keinen Vorlaufstop

# 10.4 Positionierachsdynamik

### **Geschwindigkeit**

Die Positionierachsen verfahren mit dem für sie festgelegten achsspezifischen Vorschub. Wie unter "[Bewegungsverhalten und Interpolationsvorgänge](#page-652-0) (Seite [653\)](#page-652-0)" gezeigt, wird dieser Vorschub nicht durch Bahnachsen beeinflusst.

Der Vorschub wird als achsspezifische Geschwindigkeit in den Einheiten mm/min, inch/min oder Grad/min programmiert.

Der achsspezifische Vorschub ist durch den Achsnamen immer fest einer Positionierachse zugeordnet.

Wird eine Positionierachse ohne Vorschub programmiert, holt die Steuerung automatisch den Vorschub aus dem achsspezifischen Maschinendatum:

MD32060 \$MA\_POS\_AX\_VELO (Löschstellung für Positionierachsgeschwindigkeit)

Der programmierte achsspezifische Vorschub ist selbsthaltend bis Programmende.

#### Vorschubkorrektur

Es wirkt eine getrennte Vorschubkorrektur für Bahn- und Positionierachsen. Jede Positionierachse ist durch eine eigene achsspezifische Vorschubkorrektur beeinflussbar.

### Eilgangkorrektur

Die Eilgangkorrektur wirkt nur auf die Bahnachsen. Positionierachsen haben keine Eilganginterpolation (nur axiale Linearinterpolation G01) und daher auch keine Eilgangkorrektur.

### Umdrehungsvorschub

In der Betriebsart JOG ist das Verhalten der Achse/Spindel auch von der Einstellung von SD41100 \$SN\_JOG\_REV\_IS\_ACTIVE (Umdrehungsvorschub bei JOG aktiv) abhängig:

- Ist dieses Settingdatum aktiv, so wird eine Achse/Spindel immer mit Umdrehungsvorschub MD32050 \$MA\_JOG\_REV\_VELO (Umdrehungsvorschub bei JOG) bzw. MD32040 \$MA\_JOG\_REV\_VELO\_RAPID (Umdrehungsvorschub bei JOG mit Eilgangsüberlagerung) in Abhängigkeit von der Masterspindel verfahren.
- Ist das Settingdatum nicht aktiv, so ist das Verhalten der Achse/Spindel abhängig vom SD43300 \$SA\_ASSIG\_FEED\_PER\_REV\_SOURCE (Umdrehungsvorschub für Positionsachsen/-spindeln)
- Ist das Settingdatum nicht aktiv, so ist das Verhalten einer Geometrieachse auf die ein Frame mit Rotation wirkt abhängig vom kanalspezifischen Settingdatum SD42600 \$SC\_JOG\_FEED\_PER\_REV\_SOURCE. (In der Betriebsart JOG Umdrehungsvorschub für Geometrieachsen auf die ein Frame mit Rotation wirkt)

10.4 Positionierachsdynamik

# Maximale axiale Beschleunigung

Bei Positionierachsbewegungen wird abhängig vom eingestellten Positionierachsdynamikmodus einer der beiden folgenden Maximalwerte wirksam:

- MD32300 \$MA\_MAX\_AX\_ACCEL [0] (maximale axiale Beschleunigung bei Bahnbewegungen im Dynamikmodus DYNNORM)
- MD32300 \$MA\_MAX\_AX\_ACCEL [1] (maximale axiale Beschleunigung bei Bahnbewegungen im Dynamikmodus DYNPOS)

Der Positionierachsdynamikmodus wird eingestellt im NC-spezifischen Maschinendatum: MD18960 \$MN\_POS\_DYN\_MODE = <Modus>

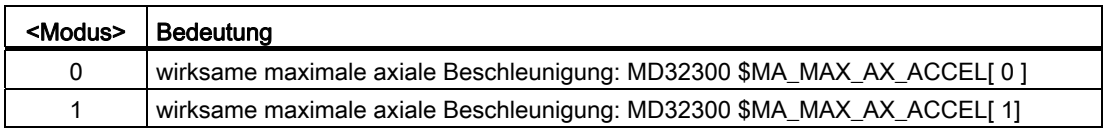

# Maximaler axialer Ruck

Beim Verfahren von Positionierachsen bei aktiver Ruckbegrenzung wird der Wert aus einem der folgenden Maschinendaten als maximaler axialer Ruck wirksam:

- MD32430 \$MA\_JOG\_AND\_POS\_MAX\_JERK (maximaler axialer Ruck bei Positionierachsbewegungen)
- MD32431 \$MA\_MAX\_AX\_JERK [0] (maximaler axialer Ruck bei Bahnbewegungen im Dynamikmodus DYNNORM)
- MD32431 \$MA\_MAX\_AX\_JERK [1] (maximaler axialer Ruck bei Bahnbewegungen im Dynamikmodus DYNPOS)

Welches Maschinendatum zur Anwendung kommt, wird bestimmt durch den eingestellten Positionierachsdynamikmodus:

MD18960 \$MN\_POS\_DYN\_MODE = <Modus>

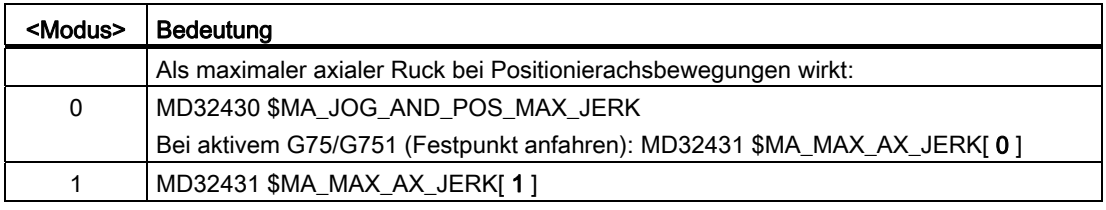

# 10.5 Programmierung

# 10.5.1 Allgemein

#### Hinweis

Für die Programmierung von Positionierachsen bitte folgende Dokumentation beachten: Literatur:

Programmierhandbuch Grundlagen; Kapitel: "Vorschubregelung" und "Spindelbewegung"

#### Hinweis

Die maximale Anzahl an Positionierachsen, die in einem Satz programmiert werden können, ist auf die maximale Anzahl vorhandener Kanalachsen begrenzt.

### **Definition**

Positionierachsen werden durch folgende Angaben bestimmt:

- Achstyp: Positionierachse Typ 1, Typ 2 oder Typ 3
- Endpunktkoordinaten (im Absolutmaß oder Kettenmaß)
- Vorschub bei Linearachsen in [mm/min], bei Rundachsen in [Grad/min]

#### Beispiel: Positionierachse Typ 1

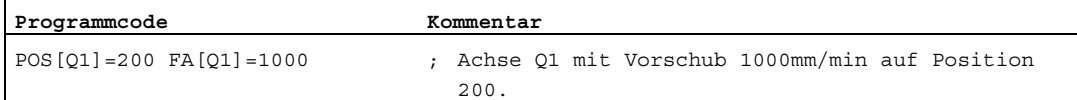

Beispiel: Positionierachse Typ 2

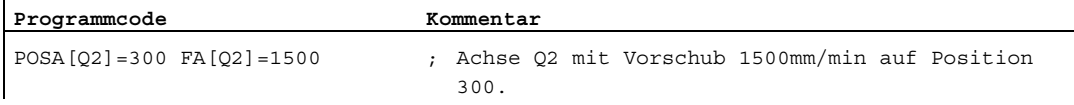

#### Hinweis

Innerhalb eines Teileprogramms kann prinzipiell jede Achse Bahnachse oder Positionierachse sein. Innerhalb eines Bewegungssatzes ist aber jede Achse genau einem Achstyp zugeordnet.

10.5 Programmierung

### Programmierung in Synchronaktion

Achsen können auch vollkommen asynchron zum Teileprogramm aus Synchronaktionen positioniert werden.sDv

Beispiel:

Programmcode **Kommentar Kommentar** 

ID=1 WHENEVER \$R==1 DO POS[Q4]=10 FA[Q3]=990 ; Der axiale Vorschub wird fest vorgegeben.

#### Literatur:

Funktionshandbuch Synchronaktionen

#### **Satzwechsel**

Bei Positionierachse Typ 1 und Typ 2 ist der Satzwechsel einstellbar mit:

```
FINEA=<Achsbezeichner> bzw. 
FINEA[<Achsbezeichner>]
```
COARSEA=<Achsbezeichner> bzw. COARSEA[<Achsbezeichner>]

IPOENDA=<Achsbezeichner> bzw. IPOENDA[<Achsbezeichner>]

Bei Positionierachse Typ 3 ist zusätzlich der Satzwechsel innerhalb der Bremsrampe der Einzelinterpolation einstellbar mit:

```
IPOBRKA=<Achsbezeichner> bzw. 
IPOBRKA(<Achsbezeichner>[,<Zeitpunkt*>])
```
\* Zeitpunkt des Satzwechsels, bezogen auf die Bremsrampe in %

#### Absolutmaß / Kettenmaß

Die Programmierung der Endpunktkoordinaten erfolgt im Absolutmaß (G90) oder im Kettenmaß (G91).

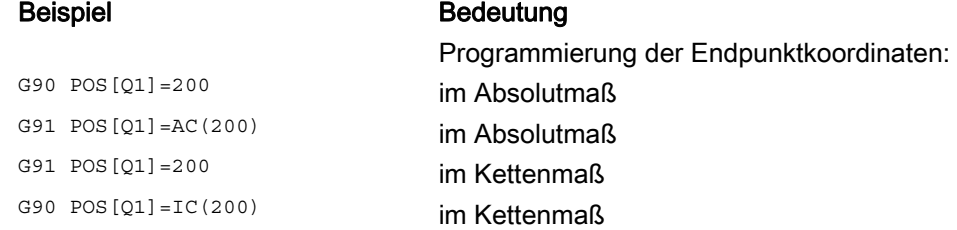

### Positionierachsen vom Typ 2 erneut programmieren

Bei Positionierachsen vom Typ 2 (Bewegung über Satzgrenzen) ist es nötig, im Teileprogramm feststellen zu können, ob die Positionierachse ihre Endposition erreicht hat. Erst dann ist es möglich, diese Positionierachse erneut zu programmieren (sonst wird ein Alarm gesetzt).

Wird POSA und anschließend wieder POSA mit IPOBRKA (Satzwechsel in der Bremsrampe) programmiert, dann wird kein Alarm gemeldet. Weitere Hinweise sind im Kapitel "Satzwechselzeitpunkt einstellbar" unter dem Sprachbefehl IPOBKA beschrieben.

### Koordinierung (WAITP)

Mit dem Koordinierungsbefehl WAITP wird im Teileprogramm die Stelle gekennzeichnet, an der so lange gewartet werden soll, bis eine in einem früheren NC-Satz unter POSA programmierte Achse ihren Endpunkt erreicht hat.

WAITP steht in einem eigenen Satz.

Jede Achse, auf die gewartet werden soll, muss explizit angegeben werden.

Beispiel:

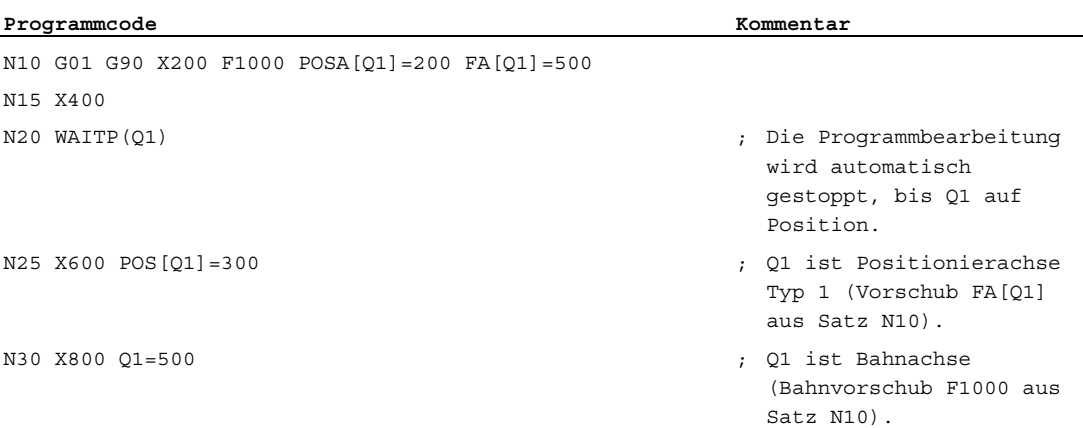

### Werkzeugkorrektur

Für Positionierachsen ist eine Werkzeuglängenkorrektur über die axiale Nullpunktverschiebung möglich. Damit kann z. B. der Positionierweg eines Laders verändert werden. Eine Anwendung für die axiale Nullpunktverschiebung als Ersatz für die Werkzeuglängenkorrektur ist beispielsweise dann gegeben, wenn der Lader mit Werkzeugen verschiedener Abmessungen ein Hindernis überfahren muss.

### Programmende

Das Programmende (Programmzustand angewählt) wird so lange verzögert, bis alle Achsen (Bahnachsen + Positionierachsen) ihre programmierten Endpunkte erreicht haben.

10.5 Programmierung

# 10.5.2 Umdrehungsvorschub bei externer Programmierung

Über die beiden folgenden Settingdaten kann angegeben werden, dass der Umdrehungsvorschub für eine Positionierachse von einer anderen Rundachse/Spindel abgeleitet werden soll:

SD43300 ASSIGN\_FEED\_PER\_REV\_SOURCE (Umdrehungsvorschub für Positionierachsen/Spindel)

SD42600 JOG\_FEED\_PER\_REV\_SOURCE (Steuerung Umdrehungsvorschub in JOG)

Folgende Einstellungen sind möglich:

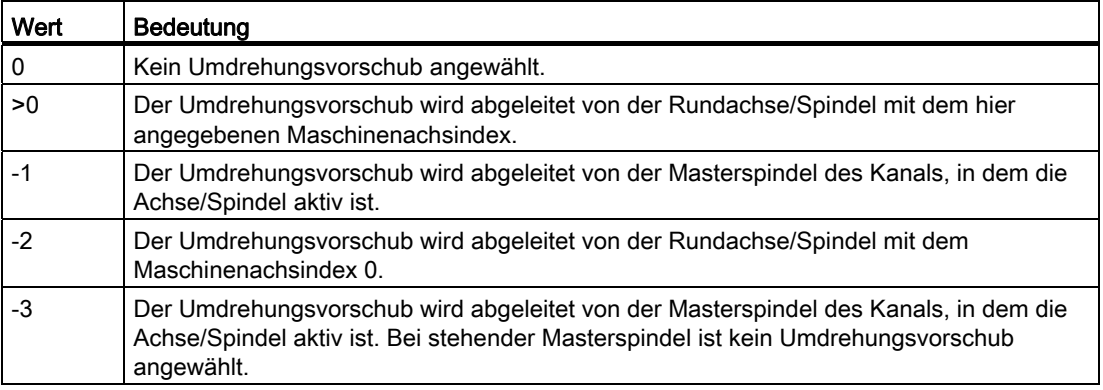

Da Bahn- und Positionierachsen getrennt interpoliert werden, erreichen sie zu unterschiedlichen Zeitpunkten ihre programmierten Endpositionen. Werden Bahn- und Positionierachsen gemeinsam in einem Satz programmiert, ist das Satzwechselverhalten abhängig vom programmierbaren Typ der Positionierachsen.

## <span id="page-668-0"></span>Typ 1: Satzbezogene Positionierachse

Eigenschaften:

- Der Satzwechsel erfolgt sobald alle Bahn- und Positionierachsen ihr jeweiliges programmiertes Bewegungsendekriterium erreicht haben:
	- Bahnachsen: G601, G602, G603
	- Positionierachsen: FINEA, COARSA, IPOENDA
- Programmierung der Positionierachse: POS [<Achse>]

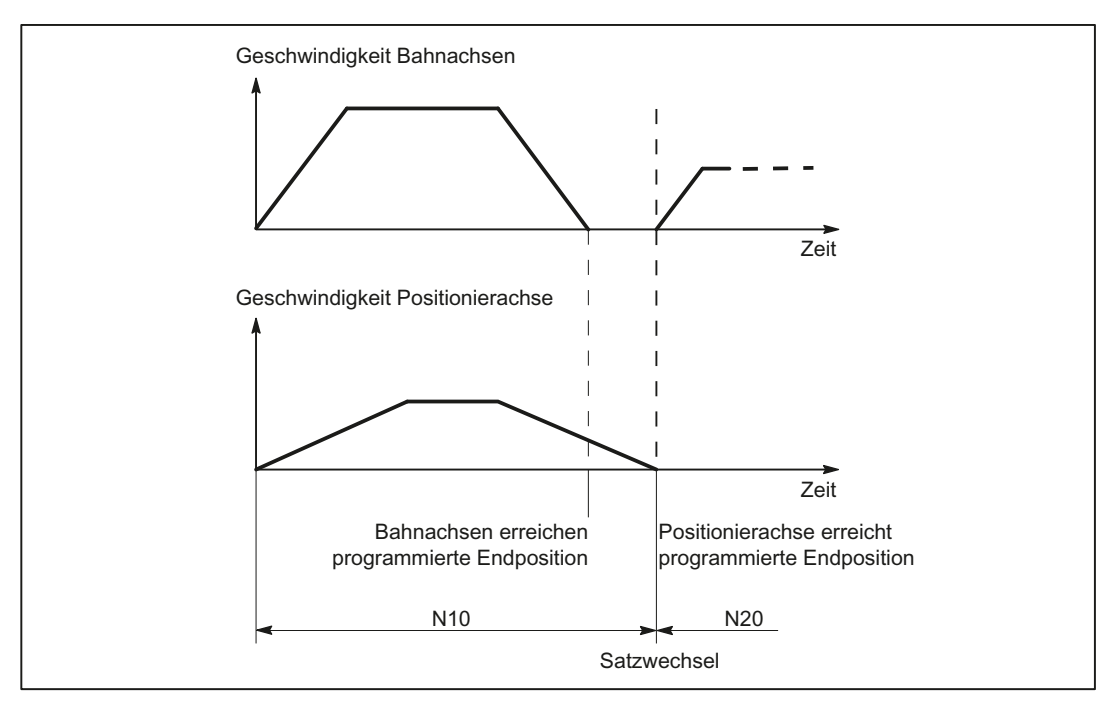

Bild 10-1 Satzwechsel bei Bahnachse und Positionierachse Typ 1

### Hinweis

#### **Bahnsteuerbetrieb**

Ein über Satzgrenzen kontinuierlicher Bahnsteuerbetrieb (G64) ist dabei nur dann möglich, wenn die Positionierachsen ihr Bewegungsendekriterium vor den Bahnachsen erreichen (im obigen Bild nicht der Fall).

## Typ 2: Satzübergreifende Positionierachse

Eigenschaften:

- Der Satzwechsel erfolgt sobald alle Bahnachsen ihr programmiertes Bewegungsendekriterium erreicht haben (G601, G602, G603)
- Programmierung der Positionierachse: POSA[<Achse>]
- Die Positionierachse verfährt über die Satzgrenze hinweg auf ihre programmierte Endposition. Vor Erreichen ihres Bewegungsendekriteriums darf die Positionierachse nicht erneut programmiert werden.

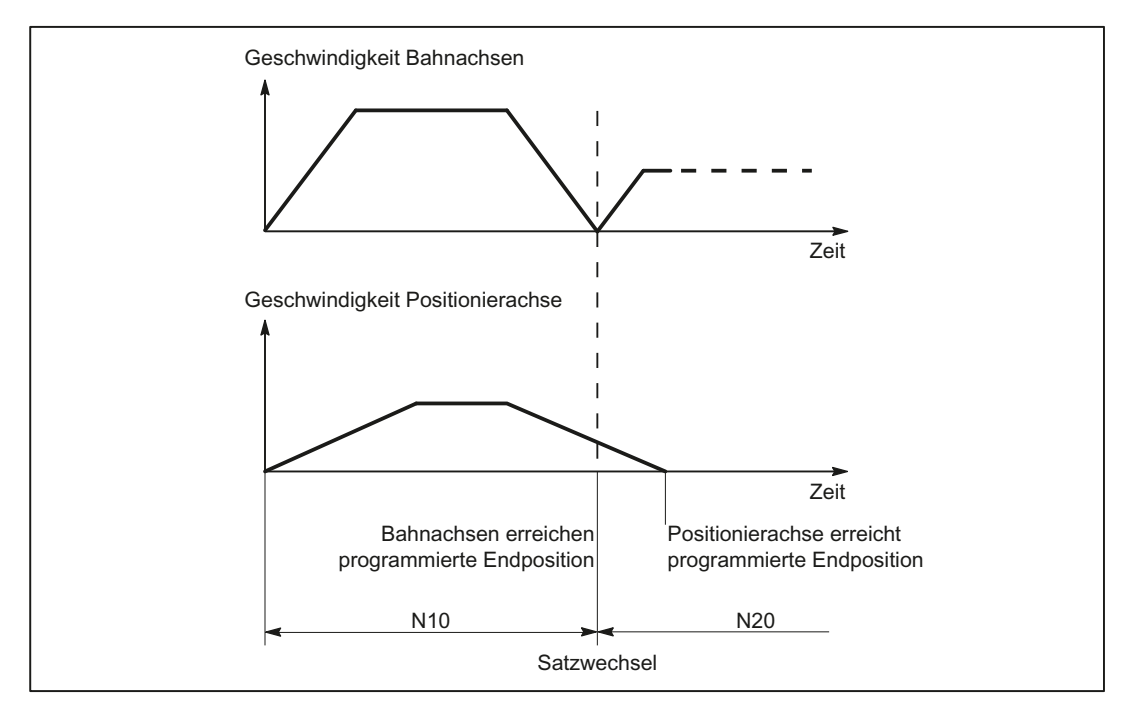

Bild 10-2 Satzwechsel bei Bahnachse und Positionierachse Typ 2

# 10.6.1 Satzwechselzeitpunkt einstellbar

### Typ 3: Bedingt satzbezogene Positionierachse

Eigenschaften:

- Der Satzwechsel erfolgt sobald alle Bahn- und Positionierachsen ihr jeweiliges programmiertes Bewegungsendekriterium erreicht haben:
	- Bahnachsen: G601, G602, G603
	- Positionierachsen: IPOBRKA
- **Programmierung der Positionierachse:** 
	- N(x) IPOBRK(<Achse>[,<Zeitpunkt>]) ;eigener Satz
	- $N(x+1)$  POS[<Achse>]

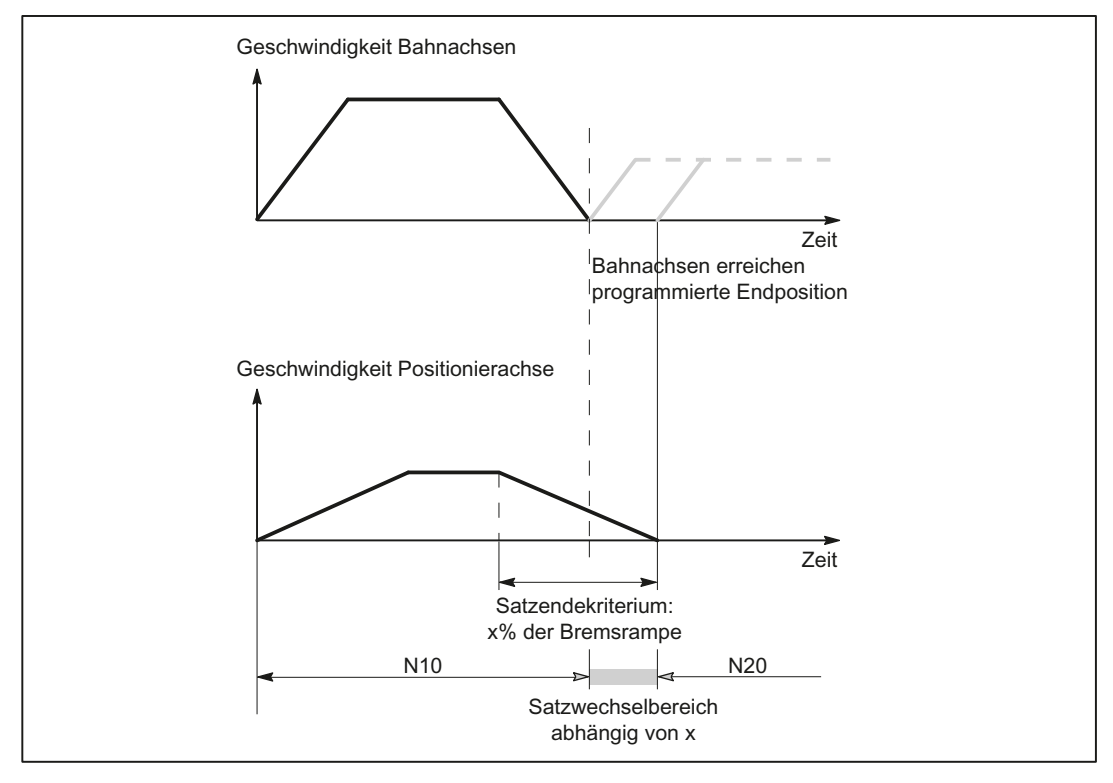

Bild 10-3 Satzwechsel bei Bahnachse und Positionierachse Typ 3

## Satzwechselkriterium: "Bremsrampe" (IPOBRKA)

Ist bei der Aktivierung des Satzwechselkriteriums "Bremsrampe" für den optionalen Parameter <Zeitpunkt> ein Wert programmierte, wird dieser für die nächste Positionierbewegung wirksam und hauptlaufsynchron in das Settingdatum geschrieben. Ist für den Satzwechselzeitpunkt kein Wert angegeben, wird der aktuelle Wert des Settingdatums wirksam.

SD43600 \$SA\_IPOBRAKE\_BLOCK\_EXCHANGE

Der Zeitpunkt zu dem der Satzwechsel erfolgen kann, wird in Prozent der Bremsrampe angegeben:

- 100% = Beginn der Bremsrampe
- 0% = Ende der Bremsrampe, gleichbedeutend mit Satzwechselkriterium IPOENDA

#### Programmierung

IPOBRKA(<Achse>[,<Zeitpunkt>])

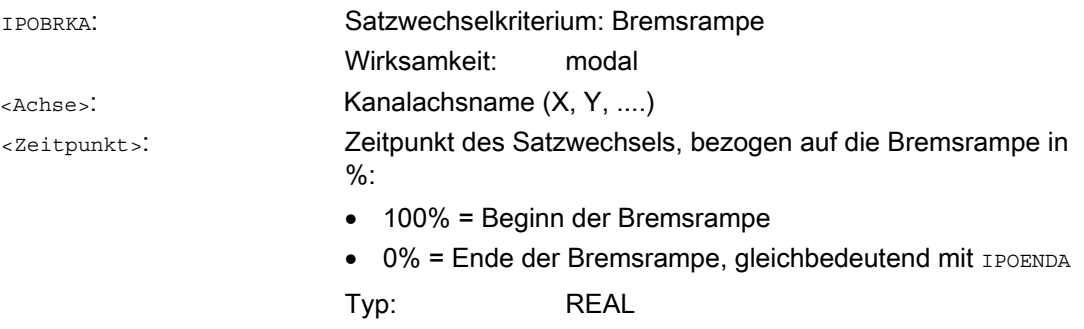

Mit der nächsten Programmierung eines axialen Bewegungsendekriteriums (FINEA, COARSEA, IPOENDA) wird IPOBRKA für die entsprechende Achse deaktiviert.

### Zusätzliches Satzwechselkriterium: "Toleranzfenster" (**ADISPOSA**)

Als zusätzliches Satzwechselkriterium kann ein Toleranzfenster um den Satzendpunkt (wahlweise Ist- oder Sollposition) definiert werden. Für den Satzwechsel müssen dann beide Bedingungen erfüllt sein:

- Satzwechselkriterium: "Bremsrampe"
- Satzwechselkriterium: "Toleranzfenster"

#### Programmierung

ADISPOSA(<Achse>[,<Modus>,<Fenstergröße>])

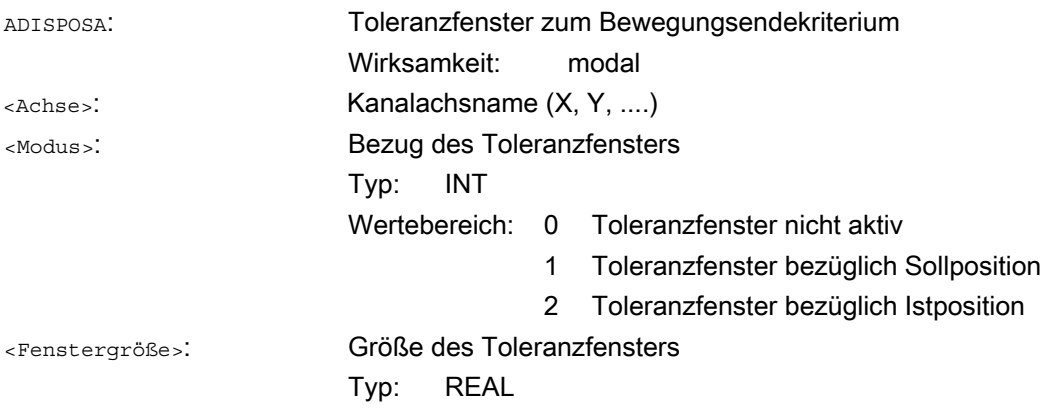

### Systemvariable für Bewegungsendekriterium

Das wirksame Bewegungsendekriterium kann über die Systemvariable \$AA\_MOTEND gelesen werden.

Literatur: Listenhandbuch, Buch 2

#### Hinweis

Informationen zu weiteren programmierbaren Bewegungsendekriterien FINEA, COARESA, IPOENDA finden sich in:

Literatur: Funktionshandbuch Grundfunktionen

- Spindeln (S1), Kapitel Spindelbetriebsarten
- Vorschübe (V1), Kapitel Programmierbare Einzelachsdynamik

#### Randbedingungen

#### Vorzeitiger Satzwechsel

Ein vorzeitiger Satzwechsel ist in folgenden Fällen nicht möglich:

● Pendelachse

Beim Pendeln mit Teilzustellung muss die satzbezogene Pendelbewegung aktiv bleiben, bis die Achse mit Teilzustellung ihre Endposition erreicht hat.

**Handrad** 

Bei einer Handradvorgabe wirkt das zuletzt eingestellte Bewegungsendekriterium.

#### Wechsel des Achszustandes

Im nachfolgenden Satz darf die Achse, für die ein Satzwechsel innerhalb der Bremsrampe erfolgt ist, nur im selben Achszustand erneut programmiert werden.

Beim Wechsel des Achszustandes, z. B. auf POS folgt SPOS, wirkt das zuletzt programmierte Bewegungsendekriterium FINEA, COARSEA, IPOENDA. Dies gilt auch in folgenden Fällen:

- aus einer Positionierachse wird eine Bahnachse
- wenn auf das Ende der Positionierbewegung gewartet wird: wAITP, M30, Technologiezyklusende, Vorlaufstopp
- Geschwindigkeitsüberlagerung wird aktiviert oder deaktiviert

#### **Hinweis**

Weitere Informationen zur Programmierung von Positionierachsen siehe:

#### Literatur:

Programmierhandbuch Grundlagen, Kapitel "Vorschubregelung und Spindelbewegung"

Programmierhandbuch Arbeitsvorbereitung, Kapitel "Spezielle Wegbefehle"

# Beispiele

# Satzwechselkriterium "Bremsrampe" im Teileprogramm

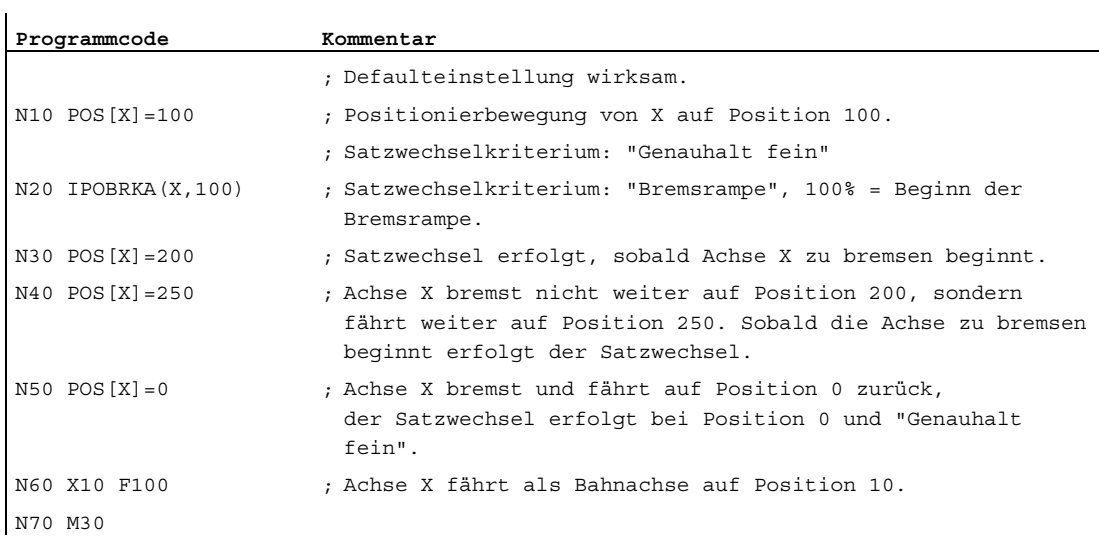

### Satzwechselkriterium "Bremsrampe" in Synchronaktion

Im Technologiezyklus:

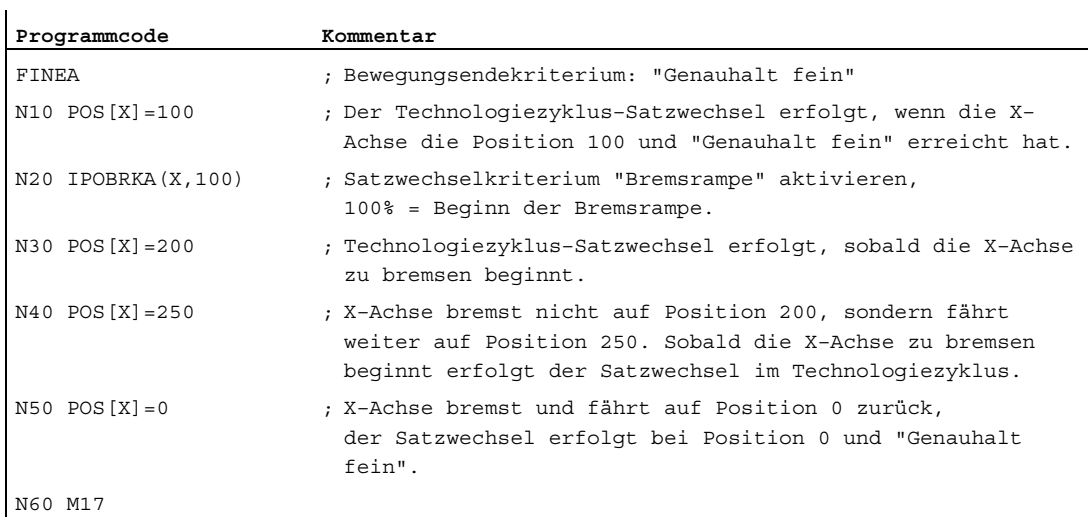

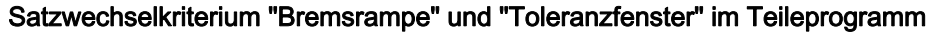

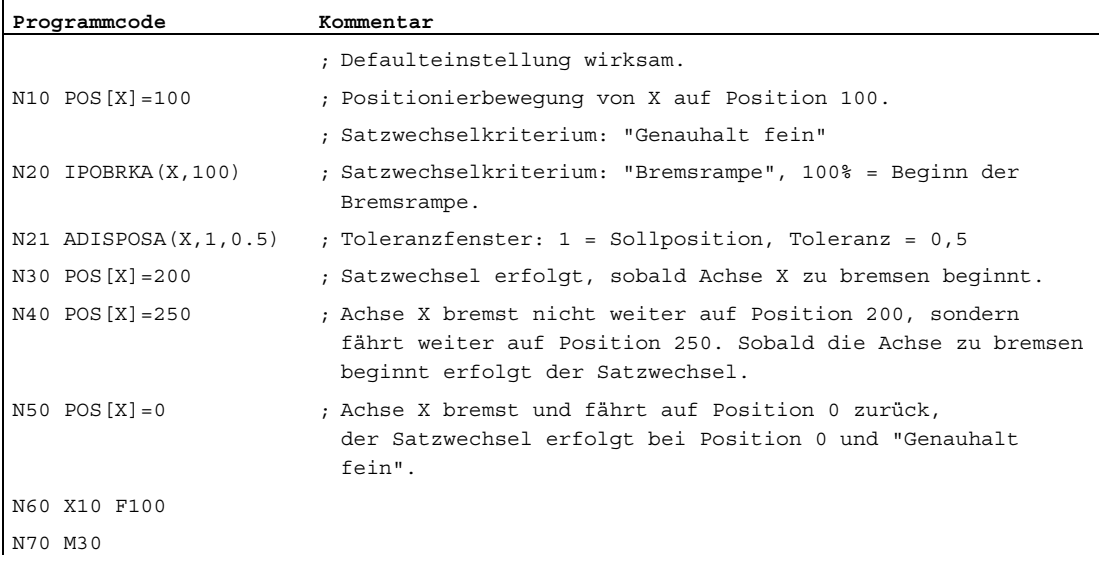

### Satzwechselkriterium "Bremsrampe" und "Toleranzfenster" in Synchronaktion

Im Technologiezyklus:

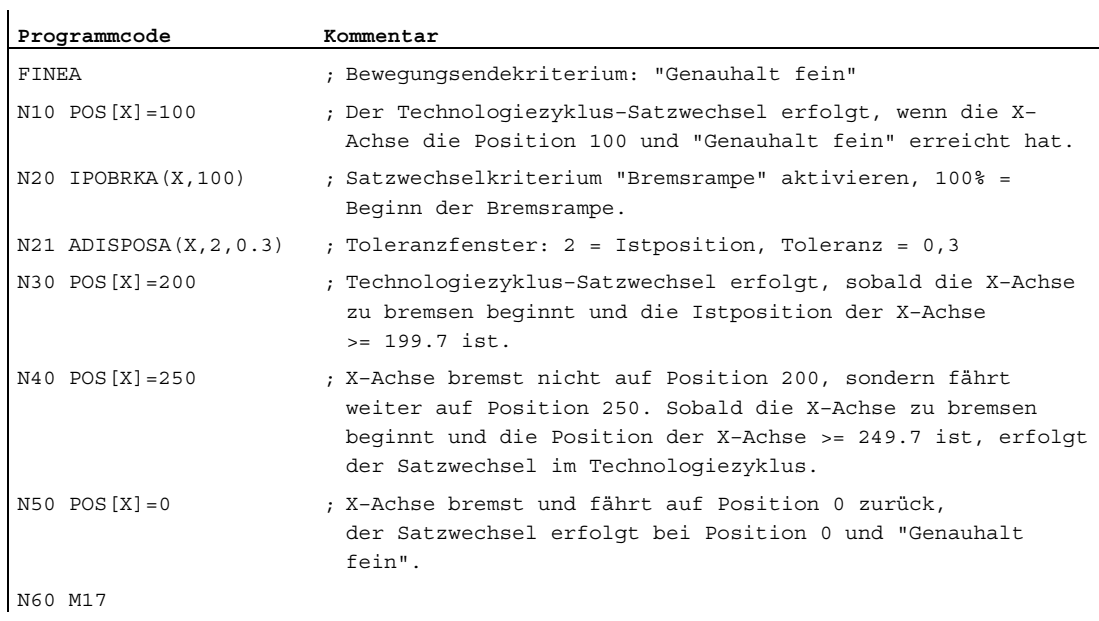

In den Sätzen N20 könnte auch IPOBRKA(X) ohne Angabe des Zeitpunkts geschrieben werden, wenn im Settingdatum bereits der entsprechende Wert eingetragen ist:

SD43600 \$SA\_IPOBRAKE\_BLOCK\_EXCHANGE[X] == 100

### Siehe auch

[Beeinflussung durch die PLC](#page-676-0) (Seite [677](#page-676-0))

# 10.6.2 Bewegungsendekriterien bei Satzsuchlauf

### Letzter Satz dient als Behälter

Jeweils das zuletzt programmierte Bewegungsendekriterium einer Achse wird aufgesammelt und in einem Aktionssatz ausgegeben. Der letzte im Suchlauf behandelte Satz mit einem programmierten Bewegungsendekriterium dient als Behälter in dessen alle programmierten Bewegungsendkriterien für alle Achsen eingestellt werden.

#### Beispiel

Für zwei Aktionssätze mit Bewegungsendekriterien für drei Achsen:

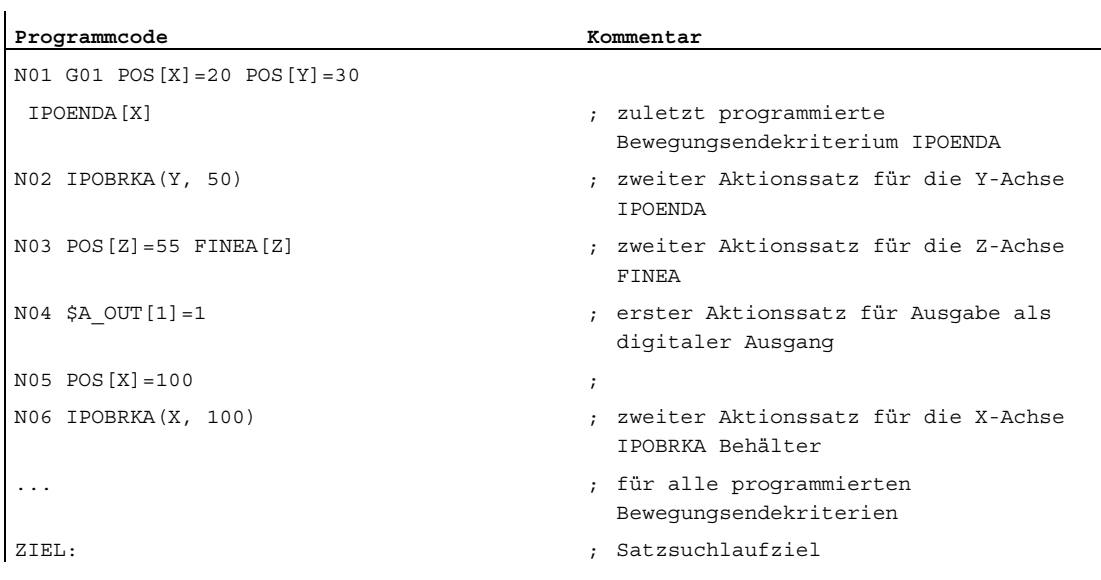

Im ersten Aktionssatz wird der digitale Ausgang:

\$A\_OUT[1]=1 ausgegeben.

Im zweiten Aktionssatz werden die Bewegungsendekriterien:

für X-Achse IPOBRKA / \$SA\_IPOBRAKE\_BLOCK\_EXCHANGE[AX1]=100

für Y-Achse IPOBRKA / \$SA\_IPOBRAKE\_BLOCK\_EXCHANGE[AX2]=50

für Z-Achse FINEA eingestellt. Außerdem wird für die X-Achse das zuletzt programmierte Bewegungsendkriterium IPOENDA gemerkt.

P2: Positionierachsen

10.7 Beeinflussung durch die PLC

# <span id="page-676-0"></span>10.7 Beeinflussung durch die PLC

## PLC-Achsen

PLC-Achsen werden von der PLC verfahren und können sich asynchron zu allen übrigen Achsen bewegen. Die Fahrbewegungen laufen losgelöst von Bahn- und Synchronaktionen ab.

### Literatur:

Funktionshandbuch Grundfunktionen; PLC-Grundprogramm für SINUMERIK 840D sl (P3) bzw. PLC für SINUMERIK 828D (P4)

### Konkurrierende Positionierachsen

Mit dem Funktionsbaustein FC18 können bei SINUMERIK 840D sl konkurrierende Positionierachsen von der PLC gestartet werden.

## Kanalspezifische Signale

Alle kanalspezifischen Signale wirken gleichermaßen auf Bahnachsen und Positionierachsen.

Eine Ausnahme bilden lediglich folgende Signale:

- NST DB21, ... DBB4 ("Vorschubkorrektur")
- NST DB21, ... DBX6.2 ("Restweg löschen")

## Achsspezifische Signale

Positionierachsen haben folgende zusätzliche Signale:

- NST DB31, ... DBX76.5 ("Positionierachse")
- Vorschub für Positionierachsen/Spindeln (FA)
- NST DB31, ... DBB0 ("Vorschubkorrektur") achsspezifisch
- NST DB31, ... DBX2.2 ("Restweg/Spindel-Reset") Restweg löschen achsspezifisch

## Einzelachsfunktionen PLC-kontrollierter Achsen

Das Verhalten einzelner PLC-Achsen kann mit dem Maschinendatum: MD30460 \$MA\_BASE\_FUNCTION\_MASK wie folgt verändert werden:

 $\bullet$  Bit 4 = 1

Die Achse ist ausschließlich PLC-kontrolliert.

● Bit  $5 = 1$ 

Die Achse ist eine fest zugeordnete PLC-Achse.

• Bit  $6 = 1$ 

Das kanalspezifische NC/PLC-Nahtstellensignal: DB21, ... DBX6.0 ("Vorschubsperre") wirkt nicht auf die Achse, wenn diese eine PLC-kontrollierte Achse ist.

 $\bullet$  Bit 7= 1

Das kanalspezifische NC/PLC-Nahtstellensignal: DB21, ... DBX36.3 ("alle Achsen stehen") wird unabhängig von der Achse gesetzt, wenn diese eine PLC-kontrollierte Achse ist.

Für eine PLC-kontrollierte Achse:

- wirkt das kanalspezifische NC/PLC-Nahtstellensignal DB21, ... DBX6.0 ("Vorschubsperre"), wenn im Maschinendatum MD30460 \$MA\_BASE\_FUNCTION\_MASK das Bit 6 = 0 ist.
- wird das kanalspezifische NC/PLC-Nahtstellensignal DB21, ... DBX36.3 ("alle Achsen stehen") nur gesetzt, wenn im Maschinendatum MD30460 \$MA\_BASE\_FUNCTION\_MASK das Bit 7 = 0 ist.

Wird versucht, eine ausschließlich PLC-kontrollierte Achse dem NC-Programm zuzuordnen oder die Achse für das NC–Programm anzufordern, so wird dies mit dem Alarm 26075 abgelehnt. Analog wird für eine fest zugeordnete PLC Achse der Alarm 26076 gemeldet.

Eine fest zugeordnete PLC-Achse wird beim Hochlauf "Neutrale Achse". Bei einer Verfahranforderung über die NC/PLC-Nahtstelle wird eine konkurrierende Positionierachse ohne einen vorhergehenden Achstausch automatisch zur PLC-Achse.

## Achstausch durch PLC

Über das axiale Nahtstellenbyte NCK→PLC NST DB31, ... DBB68 wird der Typ einer Achse für den Achstausch dem PLC mitgeteilt (siehe auch Kapitel "[K5: BAGs, Kanäle, Achstausch](#page-316-0)  (Seite [317](#page-316-1))"):

- NST DB31, ... DBX68.0-68.3 ("NC-Achse/Spindel im Kanal") Kanal 1 bis 10
- NST DB31, ... DBX68.4 ("neuer Typ von PLC angefordert")
- NST DB31, ... DBX68.5 ("Achstausch möglich")
- NST DB31, ... DBX68.6 ("neutrale Achse/Spindel")
- NST DB31, ... DBX68.7 ("PLC-Achse/Spindel")

Ist das NST DB31, ... DBX68.5 ("Achstausch möglich") = 1 so ist eine Achstausch-Anforderung vom PLC aus möglich.

# 10.7.1 Konkurrierende Positionierachsen von der PLC starten

#### Anstoß von der PLC

Werden konkurrierende Positionierachsen von der PLC angestoßen, so wird dazu der FC 18 aufgerufen und mit den folgenden Parametern versorgt:

- Achsname bzw. Achsnummer
- Endposition
- Vorschub (bei Vorschub=0 wird der Vorschub aus dem Maschinendatum MD32060 \$MA\_POS\_AX\_VELO genommen).
- Bezugsmaß (G90), Kettenmaß (G91), Bezugsmaß auf kürzestem Weg für Rundachsen (Rundachsname = DC(Wert))

Folgende Funktionen sind fest vorgegeben:

- Linearinterpolation (G01)
- Vorschub in mm/min bzw. grad/min (G94)
- Genauhalt (G09)
- aktuell angewählte einstellbare Nullpunktverschiebungen sind gültig

Da jede Achsen genau einem Kanal zugeordnet ist, kann die Steuerung aus dem Achsnahmen bzw. der Achsnummer den richtigen Kanal auswählen und die konkurrierende Positionierachse in diesem Kanal starten.

# 10.7.2 PLC kontrollierte Achsen

### Aktionen der PLC

Für eine Maschinenachse 1 werden folgende Aktionen der PLC als Reaktion des NCK gegenübergestellt:

- Maschinenachse als PLC-Achse über den FC 18 starten
- NC-Start oder NC-Stop auslösen
- Axialen STOP, RESUME oder RESET auslösen
- NC-RESET auslösen
- Reglerfreigabe für die Maschinenachse wegnehmen oder setzen
- Kontrolle der Maschinenachse an NC abgeben

# Beispiele für Reaktionen des NCK

In folgender Gegenüberstellung sind Aktionen der PLC als Reaktion des NCK dargestellt.

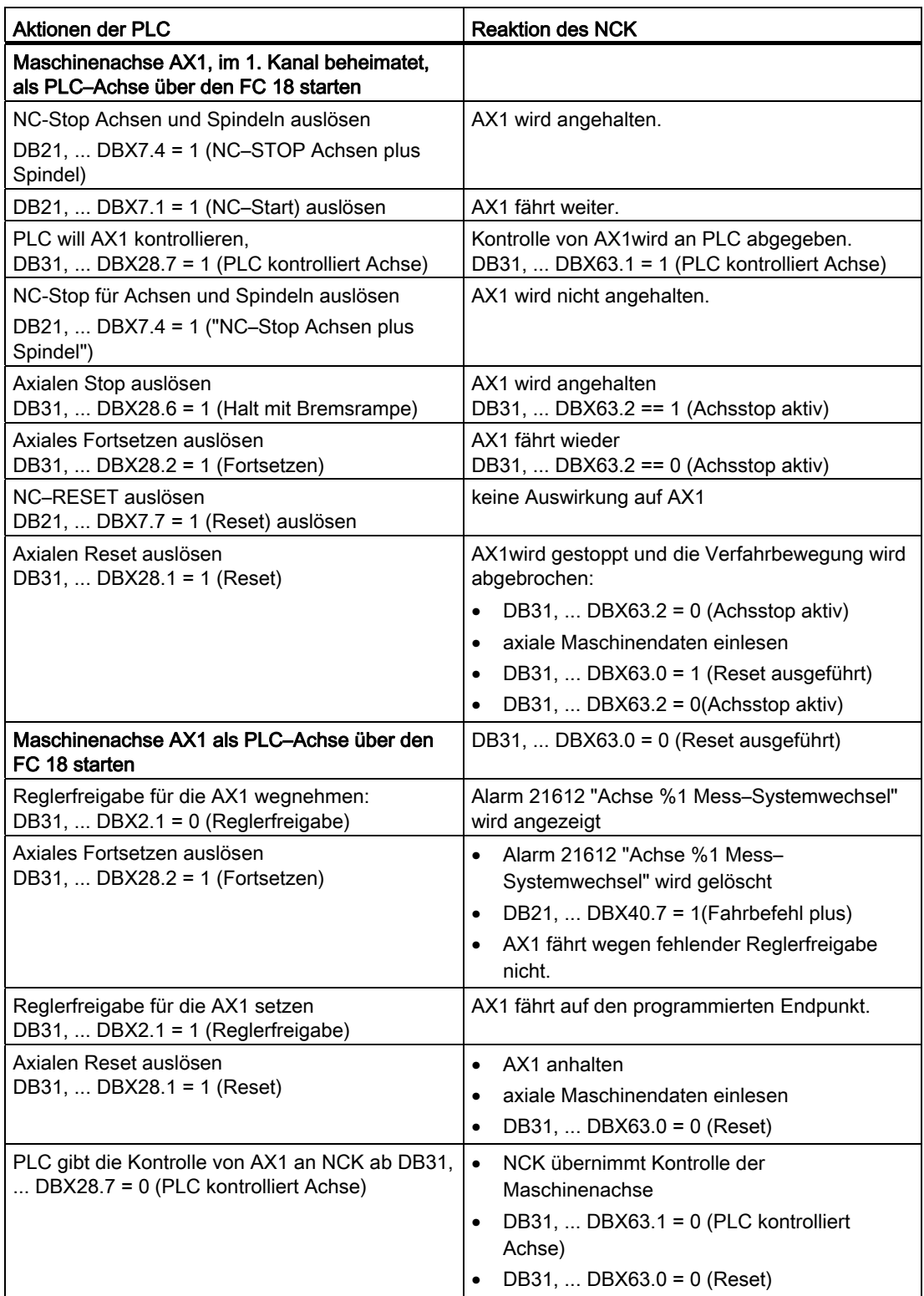

# 10.7.3 Steuerungsverhalten PLC-kontrollierter Achsen

# Verhalten bei Kanal-Reset, NEWCONFIG, Satzsuchlauf und MD30460

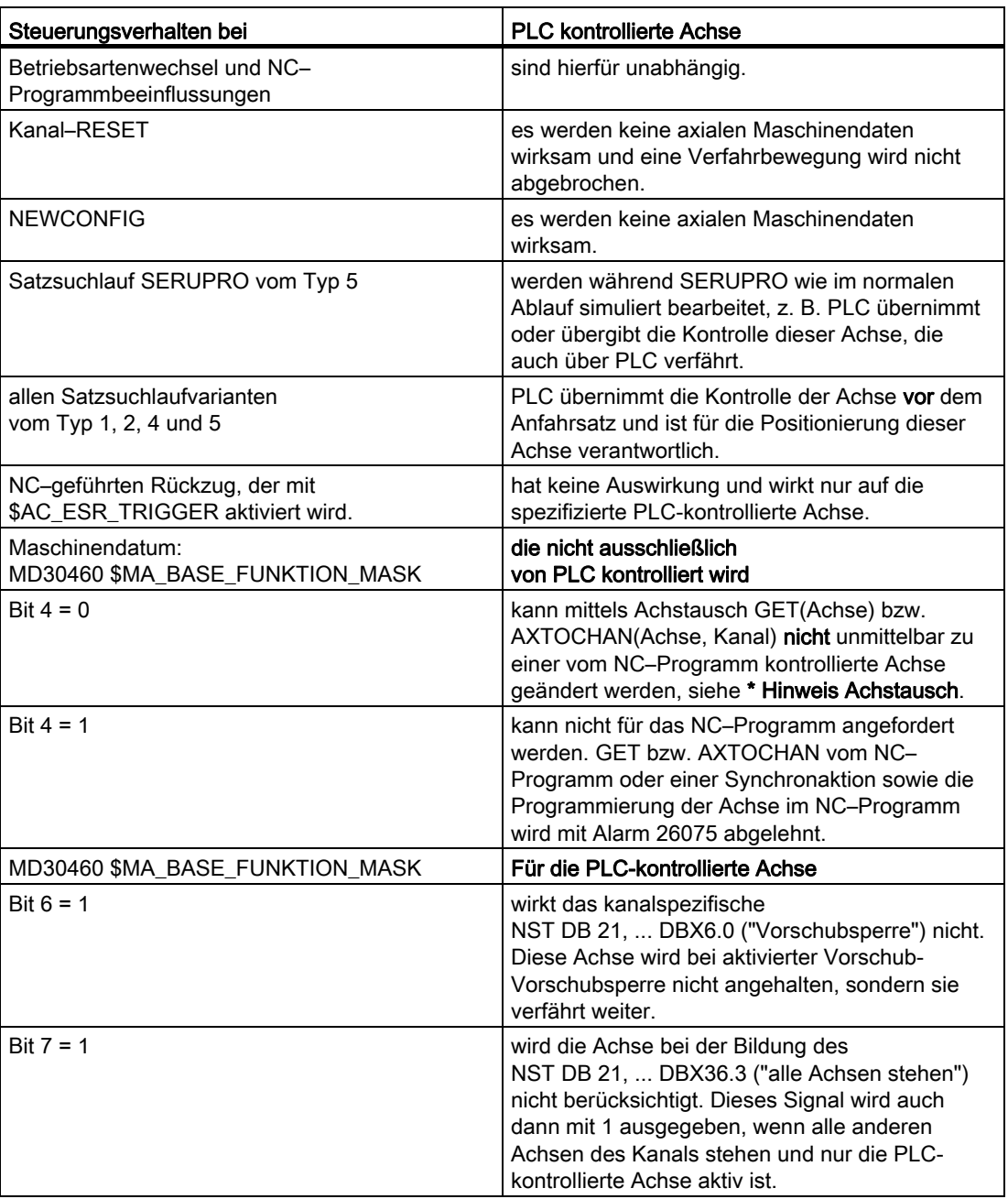

Tabelle 10- 1

#### \* Hinweis zum Achstausch

Dieser Achstausch von "Neutrale Achse" in "NC–Programm-Achse" findet erst statt, wenn die PLC entsprechend Use Case "Kontrolle der Achse abgeben" auch wirklich abgegeben hat. Das Warten auf diesen Achstausch wird über die Bedientafelfront HMI angezeigt.

# 10.8 Verhalten bei Sonderfunktionen

# 10.8.1 Probelaufvorschub (DRY RUN)

Der Probelaufvorschub wirkt auch für Positionierachsen, außer der programmierte Vorschub ist größer als der Probelaufvorschub.

Die Wirksamkeit des in SD42100 \$SA\_DRY\_RUN\_FEED eingetragenen Probelaufvorschubs kann mit SD42101 \$SA\_DRY\_RUN\_FEED\_MODE gesteuert werden. Siehe

### Literatur:

Funktionshandbuch Grundfunktionen; Vorschübe (V1)

# 10.8.2 Einzelsatz

## Positionierachse Typ 1

Der Einzelsatz wirkt auch bei Positionierachsen Typ 1.

# Positionierachse Typ 2

Positionierachsen vom Typ 2 laufen auch bei Einzelsatzbetrieb über Satzgrenzen hinweg weiter.

## Positionierachse Typ 3

Positionierachsen vom Typ 3 laufen auch bei Einzelsatzbetrieb über Satzgrenzen hinweg weiter.

# 10.9 Beispiele

## 10.9.1 Bewegungsverhalten und Interpolationsvorgänge

In diesem Beispiel stellen die beiden Positionierachsen Q1 und Q2 zwei getrennte Bewegungseinheiten dar. Sie stehen in keinem interpolatorischen Zusammenhang. Im Beispiel werden die Positionierachsen als Typ 1 (z. B. in N20) und als Typ 2 (z. B. in N40) programmiert.

### Programmbeispiel

```
Programmcode 
N10 G90 G01 G40 T0 D0 M3 S1000 
N20 X100 F1000 POS[Q1]=200 POS[Q2]=50 FA[Q1]=500 
FA[Q2]=2000 
N30 POS[Q2]=80 
N40 X200 POSA[Q1] = 300 POSA[Q2]=200] FA[Q1]=1500 
N45 WAITP[Q2] 
N50 X300 POSA[Q2]=300 
N55 WAITP[Q1] 
N60 POS[Q1]=350 
N70 X400 
N75 WAITP[Q1, Q2] 
N80 G91 X100 POS[Q1]=150 POS[Q2]=80 
N90 M30
```
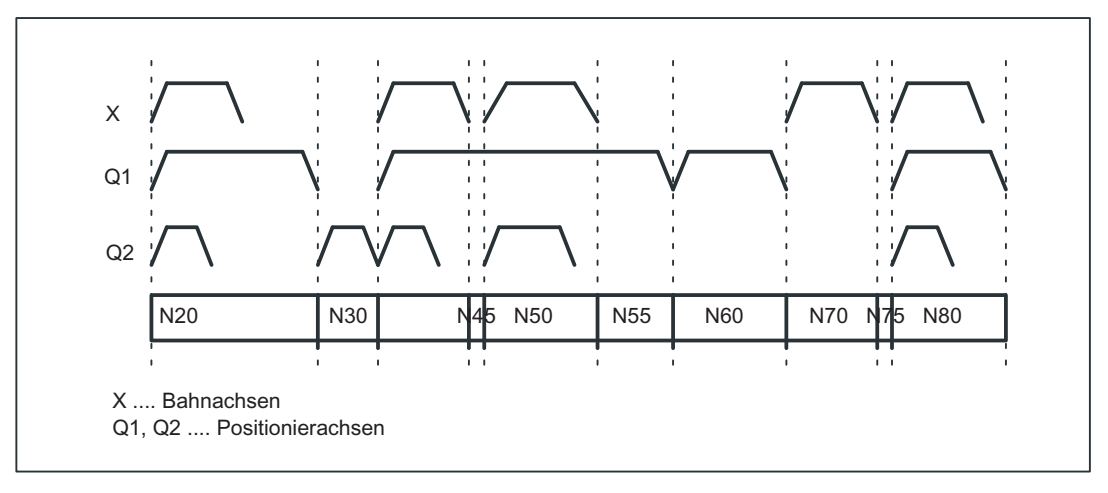

Bild 10-4 Zeitliche Abläufe von Bahnachsen und Positionierachsen

10.9 Beispiele

# 10.9.1.1 Bahnachsen fahren bei G0 nicht interpolierend

# Beispiel bei G0 für Positionierachsen

Bahnachsen fahren bei Eilgangsbewegung (G0) nicht interpolierend als Positionierachsen:

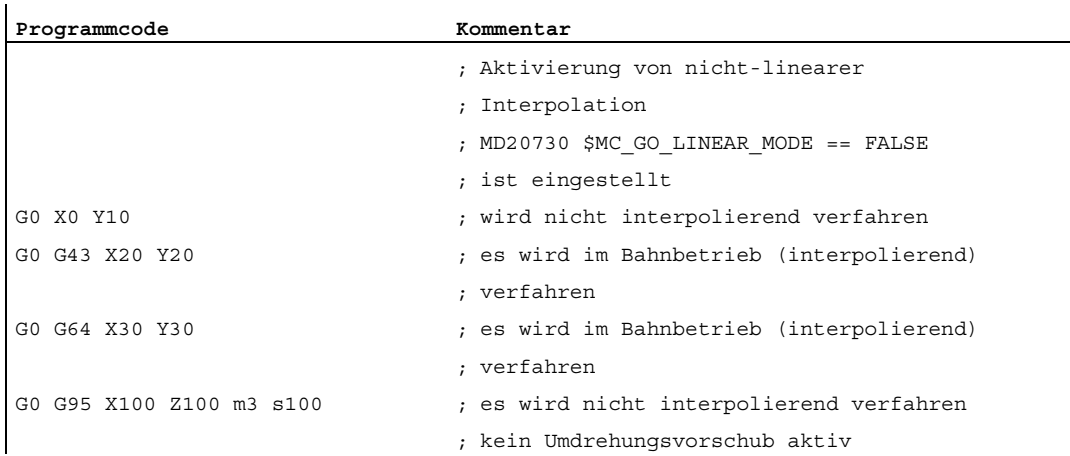
# 10.10 Datenlisten

# 10.10.1 Maschinendaten

# 10.10.1.1 NC-spezifische Maschinendaten

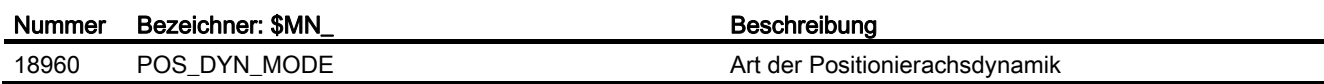

# 10.10.1.2 Kanal-spezifische Maschinendaten

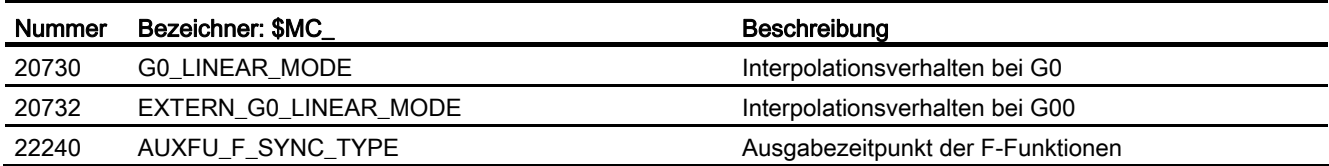

# 10.10.1.3 Achs-/Spindel-spezifische Maschinendaten

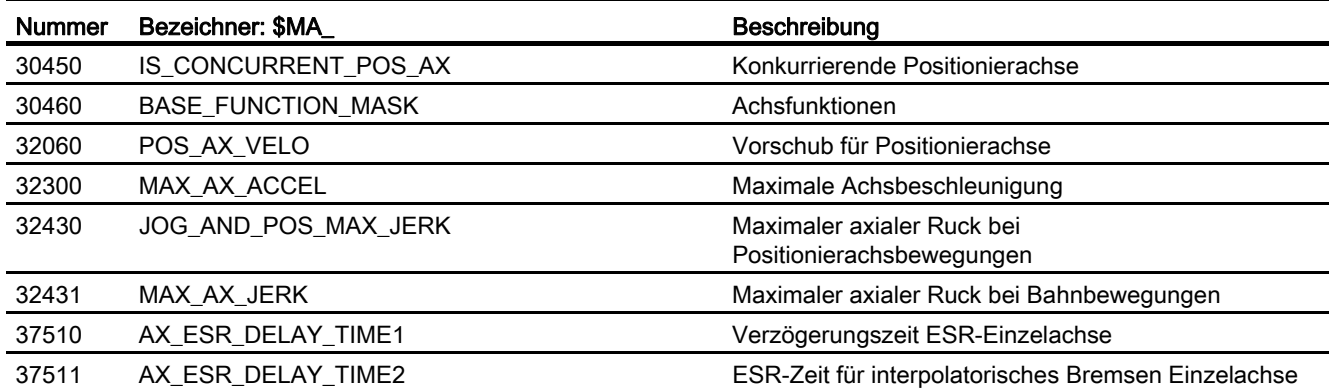

# 10.10.2 Settingdaten

# 10.10.2.1 Achs-/Spindel-spezifische Settingdaten

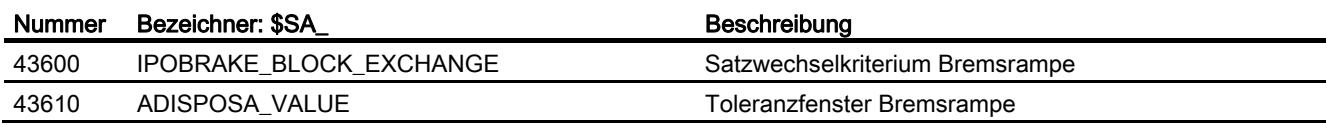

10.10 Datenlisten

# 10.10.3 Signale

# 10.10.3.1 Signale an Kanal

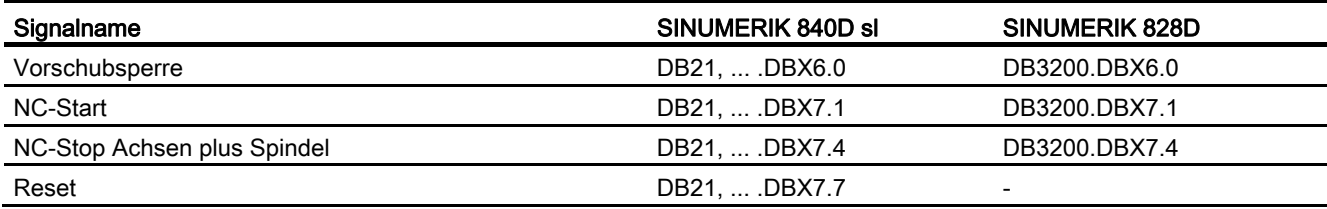

# 10.10.3.2 Signale von Kanal

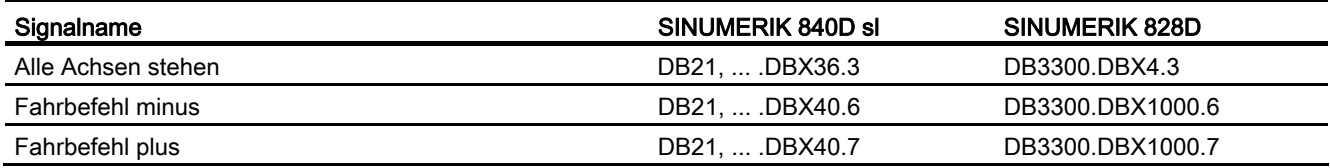

# 10.10.3.3 Signale an Achse/Spindel

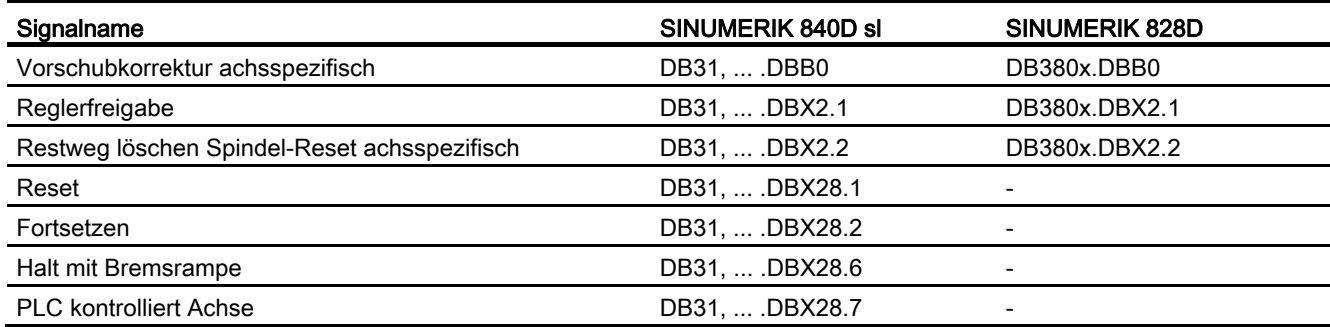

# 10.10.3.4 Signale von Achse/Spindel

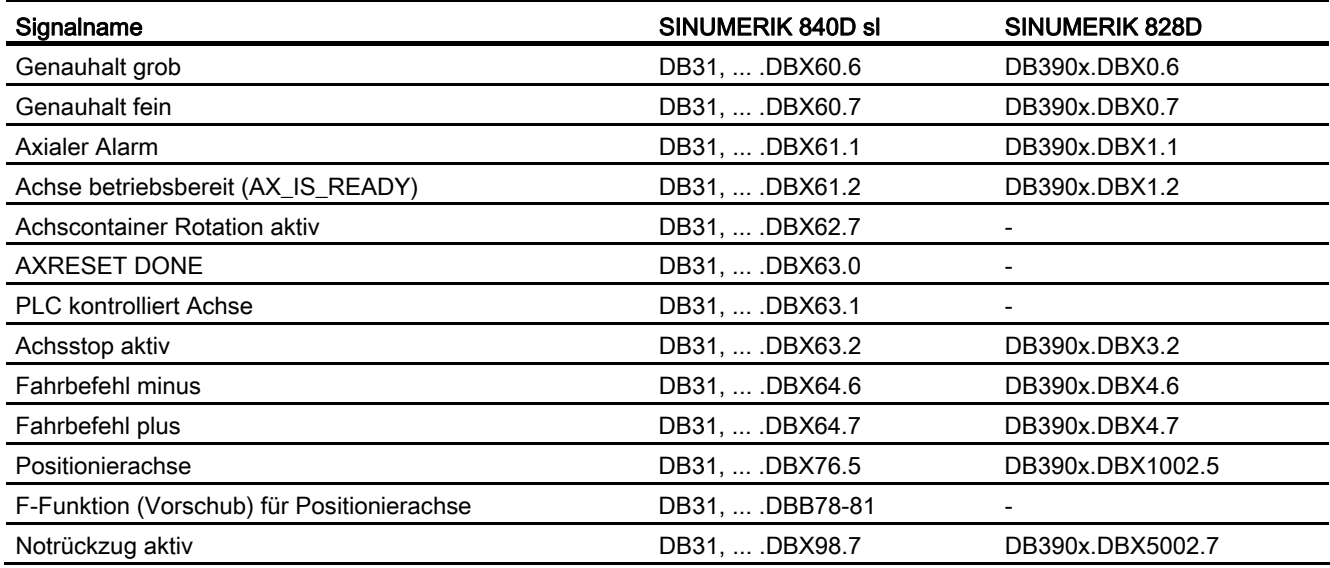

P2: Positionierachsen

10.10 Datenlisten

# P5: Pendeln - nur 840D sl 11

# 11.1 Kurzbeschreibung

#### Definition

Bei der Funktion Pendeln pendelt eine Pendelachse mit dem programmierten Vorschub oder einem abgeleiteten Vorschub (Umdrehungsvorschub) zwischen zwei Umkehrpunkten hin und her. Es können mehrere Pendelachsen aktiv sein.

#### Ausprägungsformen des Pendelns

Die Pendelfunktionen können nach dem Verhalten an den Umkehrpunkten und bezüglich der Zustellung klassifiziert werden:

● Asynchrones Pendeln über Satzgrenzen hinweg.

Während der Pendelbewegung können andere Achsen beliebig interpolieren. Die Pendelachse kann Eingangsachse für die dynamische Transformation oder Führungsachse bei Gantry- und Mitschleppachsen sein. Das Pendeln ist nicht automatisch an die Betriebsart Automatik geknüpft.

● Pendeln mit kontinuierlicher Zustellung.

Die Zustellung ist in mehreren Achsen gleichzeitig möglich. Es besteht jedoch kein interpolatorischer Zusammenhang zwischen Zustellbewegung und Pendelbewegung.

- Pendeln mit Zustellung in beiden Umkehrpunkten oder nur im linken oder rechten Umkehrpunkt. Die Zustellung kann eine programmierbare Distanz vor dem Umkehrpunkt eingeleitet werden.
- Ausfeuerhübe im Anschluss an Pendeln.
- Beginn und Ende des Pendelns an definierten Positionen.

#### Verhalten an den Umkehrpunkten

Der Richtungswechsel wird eingeleitet:

- ohne Erreichen der Genauhaltgrenze (Genauhalt fein oder grob)
- nach Erreichen der programmierten Position oder
- nach Erreichen der programmierten Position und Ablauf einer Verweilzeit.
- durch externes Signal (von der PLC).

# 11.1 Kurzbeschreibung

# Beeinflussungen

Pendelbewegungen können auf mehrfache Art beeinflusst werden:

- Die Pendelbewegung und/oder Zustellung kann durch Restweglöschen unterbrochen werden.
- Über NC-Programm, PLC, HMI, Handrad oder Richtungstasten können die Umkehrpunkte verändert werden.
- Die Vorschubgeschwindigkeit der Pendelachse kann über Werteingabe im NC-Programm, PLC, HMI oder über Override verändert werden. Der Vorschub kann programmiert von einer Masterspindel, Rundachse oder Spindel abhängig gemacht werden (Umdrehungsvorschub).

#### Literatur:

Funktionshandbuch Grundfunktionen; Vorschübe (V1)

● Die Pendelbewegung kann vollständig durch PLC gesteuert werden.

## Arten der Steuerung des Pendelns

Beim Pendeln wird unterschieden zwischen:

1. Asynchronem Pendeln:

Ist über Satzgrenzen hinweg aktiv und kann auch von PLC/HMI aus gestartet werden.

2. Pendeln über Bewegungssynchronaktionen:

Dabei werden das asynchrone Pendeln und eine Zustellbewegung über Synchronaktionen miteinander gekoppelt. So kann ein Pendeln mit Zustellung in den Umkehrpunkten programmiert werden, das satzweise aktiv ist.

# 11.2 Asynchrones Pendeln

# **Eigenschaften**

Asynchrones Pendeln hat die folgenden Eigenschaften:

- Die Pendelachse fährt zwischen den Umkehrpunkten 1 und 2 mit dem gewählten Vorschub hin und her bis die Pendelbewegung abgeschaltet wird oder bis einer Randbedingung entsprechend reagiert wird. Steht die Pendelachse beim Starten nicht auf dem Umkehrpunkt 1, so wird zuerst dieser angefahren.
- Für die Pendelachse ist Linearinterpolation G01 aktiv unabhängig vom im Programm aktuell gültigen G-Code. Alternativ kann Umdrehungsvorschub G95 aktiviert werden.
- Das asynchrone Pendeln ist achsspezifisch über Satzgrenzen hinweg wirksam.
- Es können gleichzeitig mehrere Pendelachsen aktiv sein (maximal Anzahl der Positionierachsen).
- Während der Pendelbewegung können andere Achsen als die Pendelachse beliebig interpoliert werden. Über eine Bahnbewegung oder mit einer Positionierachse kann eine kontinuierliche Zustellung erreicht werden. Dabei besteht jedoch kein interpolatorischer Zusammenhang zwischen Pendel- und Zustellbewegung.
- Falls die PLC nicht die Kontrolle über die Achse ausübt, wird die Achse beim asynchronen Pendeln wie eine normale Positionierachse behandelt. Bei PLC-Steuerung hat das PLC-Programm über die entsprechenden Stop-Bits der NC/PLC-Nahtstelle dafür zu sorgen, dass auf die NC/PLC-Nahtstellensignale wie erwünscht reagiert wird. Zu diesen NC/PLC-Nahtstellensignalen zählt auch Programmende, Betriebsartenwechsel und Einzelsatz.
- Die Pendelachse kann Eingangsachse für Transformationen sein (z. B. schräge Achse, siehe Kapitel "[M1: Kinematische Transformation](#page-362-0) (Seite [363](#page-362-1))").
- Die Pendelachse kann Führungsachse bei Gantry- und Mitschleppachsen sein.

## Literatur:

Funktionshandbuch Sonderfunktionen; Gantry-Achsen (G1)

- Es kann mit Ruckbegrenzung (SOFT) und/oder mit geknickter Beschleunigungskennlinie verfahren werden (wie bei Positionierachsen).
- Über das Teileprogramm ist ein satzsynchrones Einschalten der Pendelbewegung weiterhin gegeben.
- Die Pendelbewegung kann ebenfalls von PLC/HMI aus gestartet, beeinflusst und gestoppt werden.
- Ein interpolatorisches Pendeln ist nicht möglich (z. B. Schräges Pendeln).

11.2 Asynchrones Pendeln

# <span id="page-691-0"></span>11.2.1 Einflüsse auf das asynchrone Pendeln

# **Settingdaten**

Für das Pendeln erforderliche Settingdaten können mit speziellen Sprachbefehlen per Teileprogramm im NCK, über HMI und/oder über PLC eingestellt werden.

# Vorschubgeschwindigkeit

Die Vorschubgeschwindigkeit für die Pendelachse wird wie folgt gewählt bzw. vorgegeben:

- Als Vorschubgeschwindigkeit wird die Geschwindigkeit verwendet, die für die Achse als Positionierachse definiert ist. Diese ist über FA[Achse] programmierbar und modal wirksam. Ist keine Geschwindigkeit programmiert, so wird der in Maschinendatum POS\_AX\_VELO hinterlegte Wert verwendet (siehe auch Kapitel ["P2: Positionierachsen](#page-644-0) (Seite [645](#page-644-1))").
- Bei einer laufenden Pendelbewegung kann die Vorschubgeschwindigkeit der Pendelachse über Settingdatum geändert werden. Dabei ist über Teileprogramm und über Settingdatum einstellbar, ob die Änderung sofort oder erst ab dem nächsten Umkehrpunkt wirken soll.
- Die Vorschubgeschwindigkeit ist über den Override (axiales NC/PLC-Nahtstellensignal und programmierbar) beeinflussbar.
- Wenn Probelauf aktiv ist, wird mit dem Probelaufvorschub gearbeitet, wenn dieser größer als die momentan programmierte Geschwindigkeit ist.

Die Wirksamkeit des in SD42100 \$SC\_DRY\_RUN\_FEED eingetragenen Probelaufvorschubs kann mit SD42101 \$SC\_DRY\_RUN\_FEED\_MODE gesteuert werden.

## Literatur:

Funktionshandbuch Grundfunktionen; Vorschübe (V1)

- Geschwindigkeitsüberlagerung/Wegüberlagerung können durch Handrad beeinflusst werden (siehe folgende Tabelle und Kapitel ["H1: Hand- und Handradfahren](#page-148-0) (Seite [149](#page-148-1))").
- Die Pendelachse kann mit Umdrehungsvorschub verfahren werden.

## Umdrehungsvorschub

Der Umdrehungsvorschub kann auch für Pendelachsen genutzt werden.

# Umkehrpunkte

Die Positionen der Umkehrpunkte können vor oder während einer bereits aktiven Pendelbewegung über Settingdaten eingegeben werden.

● Während der Pendelbewegung kann die Position eines Umkehrpunkts über Handverfahren (Handrad, JOG-Tasten) verändert werden. Dies ist unabhängig davon, ob die Pendelbewegung unterbrochen wurde oder nicht.

Für die Veränderung der Position eines Umkehrpunkts gilt: Bei einer bereits aktiven Pendelbewegung wird eine geänderte Position eines Umkehrpunkts erst wirksam, wenn dieser Umkehrpunkt erneut angefahren wird. Wird der Umkehrpunkt bereits angefahren, so wirkt die Korrektur im nächsten Pendelhub.

#### Hinweis

Ist das NC/PLC-Nahtstellensignal DB21, … DBX0.3 (DRF aktivieren) aktiv und soll gleichzeitig ein Umkehrpunkt geändert werden, so wirken die Signale des Handrads sowohl für die DRF-Verschiebung als auch für die Verschiebung des Umkehrpunkts, d. h. der Umkehrpunkt wird absolut um die doppelte Strecke verschoben.

## **Haltezeiten**

Pro Umkehrpunkt kann eine Haltezeit über Settingdatum programmiert werden.

In nachfolgenden Sätzen des NC-Programms kann die Einstellung verändert werden. Sie ist dann satzsynchron ab dem nächsten entsprechenden Umkehrpunkt wirksam.

Über Settingdatum kann die Haltezeit asynchron geändert werden. Sie ist dann ab dem nächsten Durchfahren des entsprechenden Umkehrpunktes wirksam.

Die folgende Tabelle erläutert das Bewegungsverhalten im Genauhaltbereich bzw. am Umkehrpunkt abhängig von einer Haltezeitvorgabe.

| <b>Wert Haltezeit</b> | Verhalten                                                                                          |
|-----------------------|----------------------------------------------------------------------------------------------------|
| -2                    | Interpolation wird ohne Warten auf Genauhalt fortgesetzt                                           |
|                       | Im Umkehrpunkt wird auf Genauhalt grob gewartet                                                    |
|                       | Im Umkehrpunkt wird auf Genauhalt fein gewartet                                                    |
| >0                    | Im Umkehrpunkt wird auf Genauhalt fein gewartet und anschließend wird die<br>Haltezeit abgewartet. |

Tabelle 11- 1 Haltezeitauswirkung

# Pendeln ausschalten

Beim Ausschalten des Pendelns ist für das Beenden der Pendelbewegung eine der folgenden Möglichkeiten einstellbar:

- die Pendelbewegung wird im nächsten Umkehrpunkt beendet
- die Pendelbewegung wird im Umkehrpunkt 1 beendet
- die Pendelbewegung wird im Umkehrpunkt 2 beendet

#### 11.2 Asynchrones Pendeln

Im Anschluss daran werden ggf. Ausfeuerungshübe abgearbeitet und ggf. eine Endposition angefahren.

Beim Wechseln von der asynchronen Pendelbewegung zum Ausfeuern und während des Ausfeuerns entspricht das Verhalten im Umkehrpunkt bezüglich Genauhalt dem durch die Haltezeit des entsprechenden Umkehrpunkts vorgegebenen Verhalten. Ein Ausfeuerungshub ist die Bewegung zum anderen Umkehrpunkt und zurück (siehe folgende Tabelle):

#### Hinweis

Pendeln mit Bewegungssynchronaktionen und Haltezeiten "OST1/OST2"

Nach Ablauf der eingestellten Haltezeiten findet beim Pendeln der interne Satzwechsel statt (sichtbar an den neuen Restwegen der Achsen). Beim Satzwechsel wird die Ausschaltfunktion überprüft. Dabei wird nach der eingestellten Steuereinstellung für den Bewegungsablauf "OSCTRL" die Ausschaltfunktion festgelegt.

Dieses Zeitverhalten ist durch den Vorschuboverride beeinflussbar.

Unter Umständen wird danach noch ein Pendelhub ausgeführt, bevor die Ausfeuerungshübe gestartet oder die Endposition angefahren wird.

Es entsteht dabei der Eindruck, es verändert sich das Ausschaltverhalten. Dem ist jedoch nicht so.

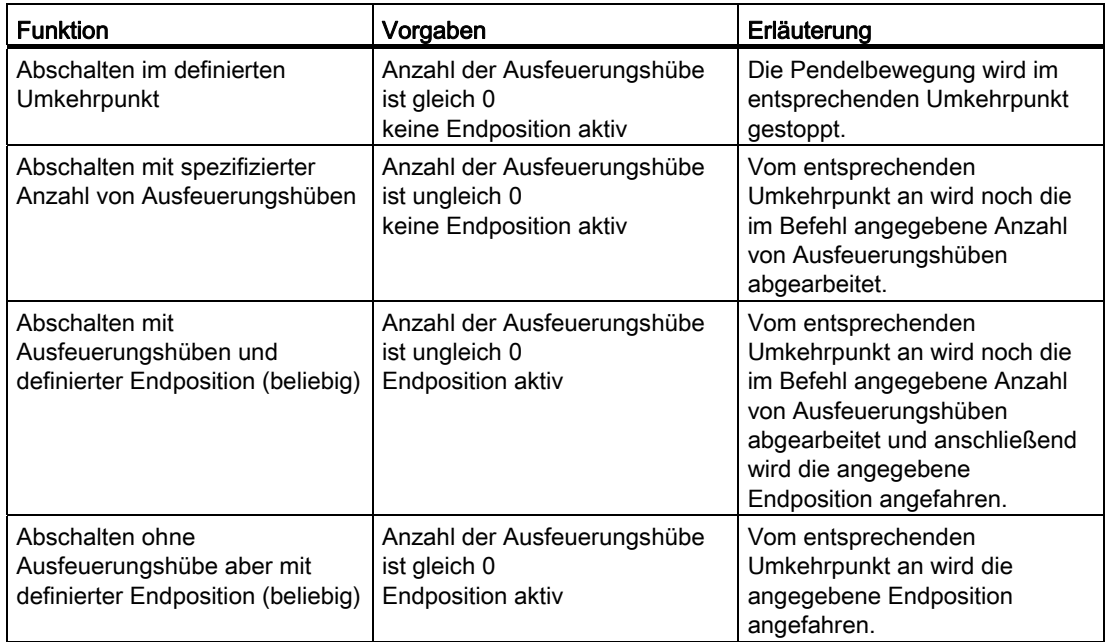

#### Tabelle 11- 2 Abläufe bei Pendeln ausschalten

# NC-Sprache

Die NC-Programmiersprache erlaubt es, das asynchrone Pendeln vom Teileprogramm her zu beeinflussen. Über die folgenden Funktionen ist ein der Abarbeitung des NC-Programms entsprechendes Einschalten und Beeinflussen des asynchronen Pendelns möglich.

#### Hinweis

Werden im Teileprogramm die Settingdaten direkt beschrieben, so wird die Änderung bezüglich des Abarbeitens des Teileprogramms zu früh (zum Vorlaufzeitpunkt) wirksam. Über einen Vorlaufstop (STOPRE) kann wieder ein synchrones Verhalten erreicht werden.

#### Literatur:

Programmieranleitung

#### 1) Pendeln einschalten, ausschalten:

- OS[Pendelachse] = 1; Für Pendelachse Pendeln einschalten
- OS[Pendelachse] = 0; Für Pendelachse Pendeln ausschalten

#### **Hinweis**

Jede Achse kann als Pendelachse benutzt werden.

#### 2) Pendeln fertig:

● WAITP(Pendelachse)

Positionierachsbefehl - hält Satz bis Pendelachse in Feinstop und synchronisiert den Vorund Hauptlauf. Die Pendelachse wird wieder als Positionierachse eingetragen und kann anschließend wieder normal verwendet werden.

Soll mit einer Achse gependelt werden, so ist diese mit einem WAITP(Achse) Aufruf vorher für das Pendeln freizugeben.

Dies gilt auch, wenn das Pendeln von PLC/HMI aus angestoßen werden soll. Dann ist der WAITP(Achse) Aufruf auch erforderlich, wenn die Achse vorher über NC-Programm programmiert wurde. Mit Softwarestand 3.2 ist über Maschinendatum \$MA\_AUTO\_GET\_TYPE wählbar, ob WAITP() weiterhin programmiert oder automatisiert durchgeführt werden soll.

#### Hinweis

Bei WAITP wird solange gewartet bis die Pendelbewegung beendet ist. Dies kann z. B. durch ein vorher programmiertes Ausschalten im NC-Programm angestoßen werden oder über die PLC bzw. HMI oder durch Restweglöschen.

## 3) Umkehrpunkte setzen:

- OSP1[Pendelachse] = Position des Umkehrpunkts 1
- OSP2[Pendelachse] = Position des Umkehrpunkts 2

Eine Position wird satzsynchron im Hauptlauf in das entsprechende Settingdatum eingetragen und ist damit bis zur nächsten Änderung des Settingdatums wirksam.

Falls ein inkrementelles Verfahren aktiv ist, so wird die Position inkrementell zur letzten im NC-Programm programmierten entsprechenden Umkehrposition berechnet.

## 4) Haltezeiten in den Umkehrpunkten:

- OST1[Pendelachse] = Haltezeit im Umkehrpunkt 1 in [s]
- OST2[Pendelachse] = Haltezeit im Umkehrpunkt 2 in [s]

Eine Haltezeit wird satzsynchron im Hauptlauf in das entsprechende Settingdatum eingetragen und ist damit bis zur nächsten Änderung des Settingdatums wirksam.

Die Einheit für die Haltezeit ist identisch der Einheit für die mit G04 programmierte Haltezeit.

#### 5) Vorschub einstellen:

● FA[Achse] = FWert

Vorschub Positionierachse.

Der Vorschub wird im Hauptlauf satzsynchron in das entsprechende Settingdatum übertragen. Wird die Pendelachse mit Umdrehungsvorschub verfahren, sind die entsprechenden Abhängigkeiten, wie in Funktionsbeschreibung V1 beschrieben, anzugeben.

#### 6) Steuereinstellungen für den Bewegungsablauf setzen:

● OSCTRL[Pendelachse] = (Setz-Optionen, Rücksetz-Optionen)

Die Setzoptionen sind wie folgt definiert (die Rücksetzoptionen wählen die Einstellungen ab):

| Optionswert    | <b>Bedeutung</b>                                                                                                    |
|----------------|----------------------------------------------------------------------------------------------------|
| 0              | beim Abschalten der Pendelbewegung im nächsten Umkehrpunkt stoppen<br>(Default). Kann nur durch Rücksetzen der Optionswerte 1 und 2 erreicht werden.                       |
| $\mathbf 1$    | beim Abschalten der Pendelbewegung im Umkehrpunkt 1 stoppen                                                                                                    |
| $\overline{c}$ | beim Abschalten der Pendelbewegung im Umkehrpunkt 2 stoppen                                                                                                    |
| 3              | beim Abschalten der Pendelbewegung keinen Umkehrpunkt anfahren, falls keine<br>Ausfeuerungshübe programmiert sind                                                          |
| 4              | nach dem Ausfeuern soll eine Endposition angefahren werden                                                                                                    |
| 8              | wird die Pendelbewegung durch Restweglöschen abgebrochen, so sollen<br>anschließend die Ausfeuerungshübe abgearbeitet werden und ggf. die Endposition<br>angefahren werden |
| 16             | wird die Pendelbewegung durch Restweglöschen abgebrochen, so soll wie beim<br>Abschalten der Pendelbewegung die entsprechende Umkehrposition angefahren<br>werden          |
| 32             | geänderter Vorschub ist erst ab nächsten Umkehrpunkt wirksam                                                                                                    |
| 64             | falls der Vorschub 0 ist, ist Wegüberlagerung aktiv, andernfalls ist<br>Geschwindigkeitsüberlagerung aktiv                                                                 |
| 128            | bei Rundachse DC (kürzester Weg)                                                                                                    |
| 256            | Ausfeuerungshub als Einfachhub                                                                                                    |
| 512            | Zuerst Startposition anfahren                                                                                                    |

Tabelle 11- 3 Setz-/Rücksetzoptionen

#### Hinweis

Die Optionswerte 0 - 3 verschlüsseln das Verhalten an den Umkehrpunkten beim Ausschalten. Es kann eine der Alternativen 0 - 3 ausgewählt werden. Die übrigen Einstellungen sind nach Bedarf kombinierbar mit der gewählten Alternative. Mehrer Optionen werden durch Zeichen + aneinander gefügt.

Beispiel: Die Pendelbewegung für die Achse Z soll beim Abschalten im Umkehrpunkt 1 stoppen, es soll eine Endposition angefahren werden, ein geänderter Vorschub soll nun sofort wirksam werden und nach Restweglöschen soll die Achse sofort stoppen.

OSCTRL[Z] = (1+4, 16+32+64)

Die Setz- und Rücksetzoptionen werden satzsynchron im Hauptlauf in das entsprechende Settingdatum übertragen und sind damit bis zur nächsten Änderung des Settingdatums wirksam.

#### Hinweis

Die Steuerung wertet zuerst die Rücksetzoptionen aus, darauf die Setzoptionen.

#### 7) Ausfeuerungshübe:

● OSNSC[Pendelachse] = Anzahl der Ausfeuerungshübe

Die Anzahl der Ausfeuerungshübe wird satzsynchron im Hauptlauf in das entsprechende Settingdatum eingetragen und ist damit bis zur nächsten Änderung des Settingdatums wirksam.

#### 8) Endposition, die nach Ausschalten des Pendelns angefahren werden soll:

● OSE[Pendelachse] = Endposition der Pendelachse

Die Endposition wird im Hauptlauf satzsynchron in das entsprechende Settingdatum eingetragen und ist bis zu dessen nächster Änderung wirksam. Implizit wird Optionswert 4 gesetzt, damit die gesetzte Endposition angefahren wird.

#### 9) Anfangsposition, die vor Einschalten des Pendelns angefahren werden soll:

● OSB [Pendelachse] = Anfangsposition der Pendelachse

Die Startposition wird im Hauptlauf satzsynchron in das entsprechende Settingdatum SD43790 \$SA\_OSCILL\_START\_POS eingetragen und ist bis zu dessen nächster Änderung wirksam. Damit die Startposition angefahren wird, muss im Settingdatum SD43770 \$SA\_OSCILL\_CTRL\_MASK Bit 9 gesetzt sein. Die Startposition wird vor Umkehrpunkt 1 angefahren. Stimmt die Startposition mit der Umkehrposition 1 überein, so wird als nächstes die Umkehrposition 2 angefahren.

Alternativ zum Programmierbefehl OSB kann die Startposition auch direkt in das Settingdatum SD43790 \$SA\_OSCILL\_START\_POS eingetragen werden.

Alle Positionsangaben in den Settingdaten und Systemvariablen sind Angaben im Basiskoordinatensystem (BKS). Die Positionsangabe bei OSB, OSE erfolgt im Werkstück-Koordinatensystem (WKS).

11.2 Asynchrones Pendeln

Beim Erreichen der Startposition wirkt keine Haltezeit, auch wenn die Startposition mit der Umkehrposition 1 übereinstimmt, stattdessen wird auf Genauhalt fein gewartet. Eine eingestellte Genauhaltbedingung wird eingehalten.

Soll beim satzbezogenen Pendeln keine Zustellbewegung stattfinden, wenn die Startposition mit der Umkehrposition 1 übereinstimmt, so kann dies mit einer weiteren Synchronaktion bestimmt werden (siehe Kapitel ["Satzbezogenes Pendeln \(Startposition = Umkehrpunkt 1\)](#page-723-0) (Seite [724](#page-723-0))").

# Programmierbeispiel

Ein Beispiel, das alle für asynchrones Pendeln wesentlichen Elemente im Zusammenhang enthält befindet sich im Kapitel "[Beispiel Asynchrones Pendeln](#page-715-0) (Seite [716](#page-715-0))".

# 11.2.2 Asynchrones Pendeln unter PLC-Regie

# Aktivierung

Die Anwahl der Funktion ist von der PLC aus über das folgende Settingdatum in allen Betriebsarten, außer MDA-Ref und JOG-Ref, möglich:

SD43780 OSCILL\_IS\_ACTIVE (Pendelbewegung einschalten)

# **Einstellungen**

Das Ein- und Ausschalten der Pendelbewegung, die Positionen der Umkehrpunkte, die Haltezeiten in den Umkehrpunkten, die Vorschubgeschwindigkeit, die Optionen in den Umkehrpunkten, die Anzahl Ausfeuerungshübe und die Endposition nach dem Ausschalten sind von der PLC über Settingdaten steuerbar. Diese Werte können jedoch auch vorab als Settingdatum über die HMI direkt oder über ein NC-Programm gesetzt werden. Diese Einstellungen bleiben über Power On hinweg erhalten und die PLC kann eine so eingestellte Pendelbewegung auch direkt über das Settingdatum OSCILL\_IS\_ACTIVE starten (über Variablendienst).

# Randbedingungen

Eine Spindel, die als Achse eine über PLC gestartete Pendelbewegung ausführen soll, muss die Voraussetzungen erfüllen, die notwendig sind, um auch als Positionierachse verfahren zu können, d. h. die Spindel muss z. B. vorher in eine lagegeregelte Spindel (SPOS) überführt werden.

Auf die folgenden beiden Halt-Bits reagieren die Achsen immer unabhängig davon, ob die Achse von der PLC kontrolliert wird oder nicht:

- DB31, ... DBX28.5 (Halt im nächsten Umkehrpunkt)
- DB31, ... DBX28.6 (Halt mit Bremsrampe)

# 11.2.3 Besondere Reaktionen beim asynchronen Pendel

## Mit PLC-Steuerung

Das PLC-Programm kann über Signale der NC/PLC-Nahtstelle die Kontrolle über eine Pendelachse übernehmen. Zu den NC/PLC-Nahtstellensignalen zählen auch Programmende, Betriebsartenwechsel und Einzelsatz.

Über die NCU-Systemsoftware reagiert eine vom Hauptlauf interpolierende asynchrone Pendelachse unabhängig vom NC-Programm bezüglich NC-STOP, Alarmbehandlung, Programmende, Programmbeeinflussungen und RESET.

Die Kontrolle über die Achse/Spindel erfolgt über die axiale NC/PLC-Nahtstelle (PLC→NCK) mit den NST DB31, ... DBX28.7 (PLC kontrolliert Achse) = 1

Weitere Informationen zu Achsen mit PLC-Steuerung (siehe Kapitel ["P2: Positionierachsen](#page-644-0)  (Seite [645](#page-644-1))").

# Ohne PLC-Steuerung

Falls die PLC nicht die Kontrolle über die Achse ausübt, wird die Achse beim asynchronen Pendeln wie eine normale Positionierachse (POSA) behandelt.

## Restweg löschen

Kanalspezifisches Restweg löschen wird ignoriert. Axiales Restweg löschen:

#### Ohne PLC-Steuerung

Falls die Pendelachse nicht von der PLC kontrolliert wird, wird mit Bremsrampe gestoppt.

#### Mit PLC-Steuerung

wird das Bremsen unterdrückt, dies muss von der PLC ausgelöst werden.

Für beide Fälle gilt: Nachdem die Achse gestoppt wurde, wird ggf. der entsprechende Umkehrpunkt angefahren und der Restweg gelöscht. Anschließend werden die Ausfeuerungshübe ausgeführt und die Endposition angefahren, falls dies in OSCILL\_CTRL\_MASK so eingestellt wurde.

Die Pendelbewegung ist somit beendet.

#### Hinweis

Beim Schleifen kann die Messzange über das axiale Restweg löschen eingreifen.

## Not-Halt

Bei Not-Halt wird die Achse vom Servo abgebremst (über Wegnahme der Reglerfreigabe und Nachführen). Die Pendelbewegung ist beendet und muss neu gestartet werden.

11.2 Asynchrones Pendeln

# Reset

Die Pendelbewegung wird mit Bremsrampe abgebrochen und abgewählt. Nachfolgend gewählte Optionen werden nicht abgearbeitet (Ausfeuerhübe, Endpunkt anfahren).

# Arbeitsfeldbegrenzung, Endschalter

Wird bei der Vorbearbeitung festgestellt, dass die Pendelbewegung eine aktive Begrenzung überschreitet, so wird ein Alarm gemeldet und das Pendeln wird nicht gestartet. Überfährt die Pendelachse eine zwischenzeitlich aktivierte Begrenzung (z. B. 2. Softwareendschalter), so wird mit Bremsrampe abgebremst und ein Alarm gemeldet.

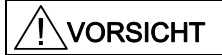

Schutzbereiche wirken nicht!

# Nachführbetrieb

Kein Unterschied zu Positionierachsen.

# Programmende

Wird die Achse nicht von der PLC kontrolliert, so wird das Programmende erst erreicht, wenn die Pendelbewegung beendet ist (Verhalten wie POSA:

Positionieren über Satzgrenzen hinweg).

Wird die Achse von der PLC kontrolliert, so pendelt sie über Programmende hinweg weiter.

## Betriebsartenwechsel

Die folgende Tabelle zeigt, bei welchen Betriebsarten Pendeln möglich ist. Die Pendelbewegung wird bei Betriebsartenwechsel in eine Betriebsart, die Pendeln erlaubt, nicht beeinflusst. Unerlaubte Betriebsartenwechsel werden mit Alarm abgelehnt. Das gleichzeitige Verfahren als Pendelachse und über NC-Programm oder über Bedienung (JOG) ist über einen Alarm abgesichert. Es gilt: die zuerst gestartete Bewegungsart gewinnt.

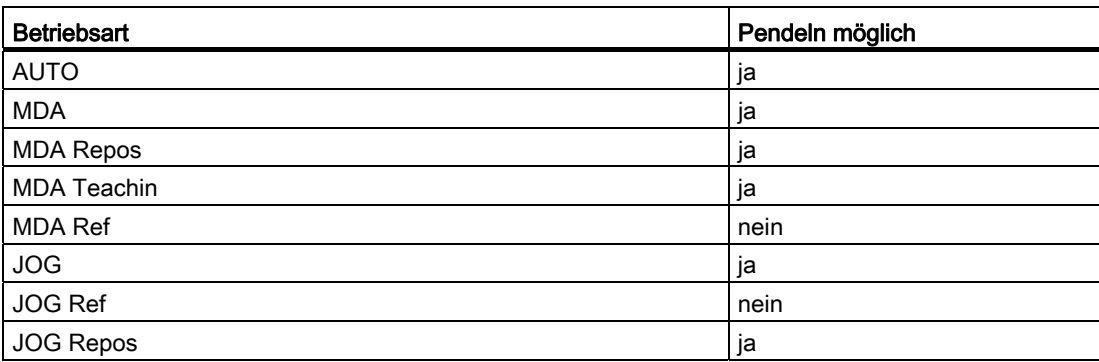

Tabelle 11- 4 Betriebsarten, die Pendeln erlauben

# Einzelsatzbearbeitung

Wird die Achse nicht von der PLC kontrolliert, so verhält sie sich bei Einzelsatz wie eine Positionierachse (POSA), d. h. sie setzt die Bewegung fort.

## **Override**

Der Override ist vorgegeben durch:

## NC/PLC-Nahtstelle

Auf die Pendelachse wirkt der axiale Override.

#### Programmierung

Der Override ist wie bei Positionierachsen wirksam.

#### **Satzsuchlauf**

Bei Satzsuchlauf wird die zuletzt gültige Pendelfunktion registriert und einem Maschinendatum OSCILL\_MODE\_MASK entsprechend sofort nach NC-Start (bei Anfahren der Anfahrposition nach Satzsuchlauf) oder nach Erreichen der Anfahrposition nach Satzsuchlauf aktiviert (Vorbesetzung).

OSCILL\_MODE\_MASK Bit 0:

0: Nach Erreichen der Anfahrposition beginnt das Pendeln.

1: Nach NC-Start beginnt das Pendeln sofort.

#### REORG

Es wird immer zuerst der Umkehrpunkt 1 angefahren und dann wieder gependelt.

## ASUP

Während eines ASUP's (asynchronen Unterprogramms) wird die Pendelbewegung fortgesetzt.

# <span id="page-701-1"></span>11.3 Pendeln über Synchronaktionen gesteuert

# Prinzip

Eine asynchrone Pendelbewegung wird über Synchronaktionen mit einer Zustellbewegung gekoppelt und so entsprechend beeinflusst.

## Literatur:

Funktionshandbuch Synchronaktionen

Im Folgenden wird nur der Aspekt der Bewegungssynchronen Aktionen betrachtet, der mit Pendeln im Zusammenhang steht.

# Funktionen

Mit den im Folgenden detailliert beschriebenen Sprachmitteln können die folgenden Funktionskomplexe realisiert werden:

- 1. Zustellung im Umkehrpunkt (siehe Kapitel ["Zustellung im Umkehrpunkt 1 oder 2](#page-704-0) (Seite [705](#page-704-0))").
- 2. Zustellung im Umkehrbereich (siehe Kapitel ["Zustellung im Umkehrbereich](#page-705-0) (Seite [706\)](#page-705-0)").
- 3. Zustellung in beiden Umkehrpunkten (siehe Kapitel ["Zustellung in beiden Umkehrpunkten](#page-707-0) (Seite [708](#page-707-0))").
- 4. Anhalten der Pendelbewegung im Umkehrpunkt bis die Zustellung erfolgt ist (siehe Kapitel "[Anhalten der Pendelbewegung im Umkehrpunkt](#page-707-1) (Seite [708](#page-707-1))").
- 5. Pendelbewegung freigeben (siehe Kapitel ["Pendelbewegung wieder starten](#page-709-0) (Seite [710](#page-709-0))").
- 6. Teilzustellung nicht zu früh starten (siehe Kapitel ["Teilzustellung nicht zu früh starten](#page-709-1)  (Seite [710](#page-709-1))").

<span id="page-701-0"></span>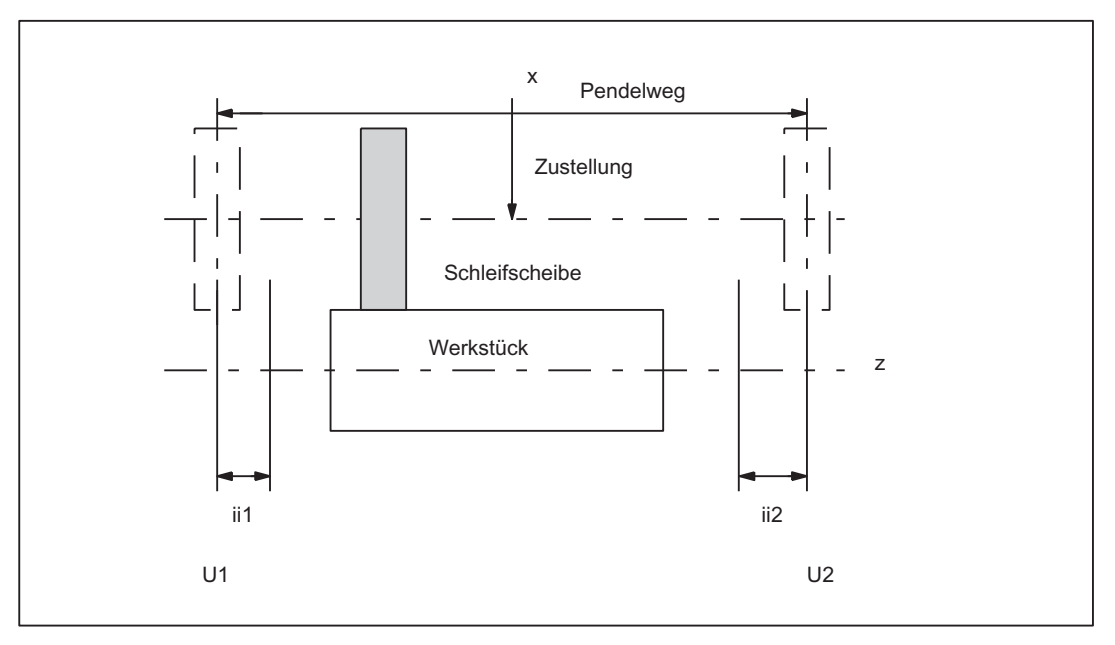

Bild 11-1 Anordnung Pendelachse, Zustellachse und Begriffe

P5: Pendeln - nur 840D sl

11.3 Pendeln über Synchronaktionen gesteuert

Legende:

U1: Umkehrpunkt 1

U2: Umkehrpunkt 2

ii1: Umkehrbereich 1

ii2: Umkehrbereich 2

# Programmierung

Vor dem Bewegungssatz, der die Zuordnung von Zustellachse und Pendelachse (siehe Kapitel "[Zuordnung von Pendel- und Zustellachse OSCILL](#page-710-0) (Seite [711](#page-710-0))"), die Festlegung der Zustellung (POSP) und die Bewegungssynchronaktionen enthält, sind zunächst die Parameter für das Pendeln (siehe Kapitel "[Einflüsse auf das asynchrone Pendeln](#page-691-0) (Seite [692](#page-691-0))") festzulegen:

Über ein WAITP [Pendelachse] (s. MD30552 \$MA\_AUTO\_GET\_TYPE) wird die Achse für das Pendeln freigegeben und damit kann gleichzeitig eine Übernahme der Pendelparameter in das System, d. h. in die Settingdaten erreicht werden. Dann können für die Programmierung der Bewegungssynchronaktionen die symbolischen Namen, z. B. SA43700 \$SA\_REVERSE\_POS1 verwendet werden.

#### Hinweis

Für Bewegungssynchronaktionen mit \$SA\_REVERSE\_POS Werten gelten die Vergleichswerte zum Interpretationszeitpunkt. Werden Settingdaten nachträglich verändert, so hat das keinen Einfluss.

Für Bewegungssynchronaktionen mit \$\$AA\_REVERSE\_POS Werten gelten die Vergleichswerte innerhalb der Interpolation. Somit ist ein Reagieren auf geänderte Umkehrpositionen gewährleistet.

#### ● Bewegungssynchronbedingungen WHEN, WHENEVER

- Aktivierung durch Bewegungssatz
	- Pendelachse und Zustellachsen einander zuordnen OSCILL
	- Zustellverhalten angeben POSP.

In den folgenden Abschnitten werden die noch nicht vorgestellten Elemente näher erläutert.

Einige Beispiele sind im Kapitel "Beispiele" beschrieben.

#### Hinweis

Ist die Bedingungen, die mit der Bewegungssynchronaktion (WHEN und WHENEVER) festgelegt wurde, nicht mehr gültig, so wird als Ergebnis, falls der OVERRIDE auf 0% gesetzt war, für diese Bedingung der OVERRIDE automatisch auf 100% gesetzt.

#### Hauptlauf-Auswertung

Es besteht die Möglichkeit, dass die Synchronisationsbedingungen im Interpolationstakt im Hauptlauf mit aktuellen Istwerten verglichen werden (\$\$-Variable auf der rechten Seite von Vergleichsbedingungen). Beim normalen Systemvariablenvergleich werden die Ausdrücke im Vorlauf ausgewertet. Die vollständigen, erweiterten Möglichkeiten für Synchronaktionen finden Sie in:

#### Literatur:

Funktionshandbuch Synchronaktionen

#### Beispiel 1

Pendeln, Umkehrposition fest über Settingdatum eingestellt:

```
Programmcode Kommentar 
$SA_OSCILL_REVERSE_POS1[Z]=-10 
$SA_OSCILL_REVERSE_POS2[Z]=10 
G0 X0 Z0 
WAITP(Z) 
ID=1 WHENEVER $AA_IM[Z] < $SA_OSCILL_REVERSE_POS1[Z] DO $AA_OVR[X]=0
ID=2 WHENEVER $AA_IM[Z] > $SA_OSCILL_REVERSE_POS2[Z] DO $AA_OVR[X]=0; Wenn der Istwert der Pendelachse den 
                                     ; Umkehrpunkt überschritten hat, 
                                     ; wird Zustellachse angehalten. 
                                     ; Pendeln einschalten 
OS[Z]=1 FA[X]=1000 POS[X]=40 ; Pendeln ausschalten
OS[Z]=0M30
```
#### Beispiel 2

Pendel mit Online-Änderung der Umkehr-Position, d. h. Änderungen der Umkehrposition 1 über die Bedienoberfläche werden bei aktiver Pendelbewegung sofort berücksichtigt:

```
Programmcode Kommentar
$SA_OSCILL_REVERSE_POS1[Z]=-10 
$SA_OSCILL_REVERSE_POS2[Z]=10 
G0 X0 Z0 
WAITP(Z) 
ID=1 WHENEVER $AA_IM[Z] < $$SA_OSCILL_REVERSE_POS1[Z] DO $AA_OVR[X]=0 
ID=2 WHENEVER $AA_IM[Z] > $$SA_OSCILL_REVERSE_POS2[Z] DO $AA_OVR[X]=0
                                   ; Wenn der Istwert der Pendelachse den 
                                   ; Umkehrpunkt überschritten hat, wird 
                                    ; Zustellachse angehalten. 
OS[Z]=1 FA[X]=1000 POS[X]=40 ; Pendeln einschalten
OS[Z]=0 ; Pendeln ausschalten 
M30
```
# <span id="page-704-0"></span>11.3.1 Zustellung im Umkehrpunkt 1 oder 2

## Funktion

Solange die Pendelachse den Umkehrpunkt nicht erreicht hat, findet keine Bewegung der Zustellachse statt.

#### Anwendung

Direktes Zustellen im Umkehrpunkt

# Programmierung

Für Umkehrpunkt 1: WHENEVER \$AA\_IM[Z] <> \$SA\_OSCILL\_REVERSE\_POS1[Z] DO \$AA\_OVR[X] = 0 \$AA\_OVR[Z] = 100 Für Umkehrpunkt 2: WHENEVER \$AA\_IM[Z] <> \$SA\_OSCILL\_REVERSE\_POS2[Z] DO \$AA\_OVR[X] = 0 \$AA\_OVR[Z] = 100 Erklärung der Systemvariablen: \$AA\_IM[Z]: Ist-Position der Pendelachse Z im Maschinenkoordinatensystem \$SA\_OSCILL\_REVERSE\_POS1[Z]: Position des Umkehrpunktes1 der Pendelachse \$AA\_OVR[X]: axialer Override der Zustellachse \$AA\_OVR[Z]: axialer Override der Pendelachse Erklärung der Schlüsselwörter: WHENEVER ... DO ... Immer wenn Bedingung erfüllt, dann...

## **Zustellung**

Der Betrag der Zustellung wird durch die Anweisung POSP definiert (siehe Kapitel ["Festlegung der Zustellungen POSP](#page-711-0) (Seite [712\)](#page-711-0)").

#### Zuordnung

Der Zusammenhang zwischen Pendelachse und Zustellachse wird durch die Anweisung OSCILL definiert (siehe Kapitel ["Zuordnung von Pendel- und Zustellachse OSCILL](#page-710-0)  (Seite [711](#page-710-0))").

# <span id="page-705-0"></span>11.3.2 Zustellung im Umkehrbereich

# Funktion

## Umkehrbereich 1:

Solange die Pendelachse den Umkehrbereich (Position im Umkehrpunkt 1 plus des Inhalts der Variablen ii1) nicht erreicht hat, findet keine Zustellung statt. Dies gilt unter der Voraussetzung, dass die Umkehrposition 1 kleiner als die Umkehrposition 2 ist. Ist dies nicht der Fall, so ist die Bedingung entsprechend zu ändern.

# Anwendung

#### Umkehrbereich 1:

Diese Synchronaktion wird dazu benutzt, die Zustellbewegung zu verhindern, bis die Pendelbewegung den Umkehrbereich 1 erreicht (siehe "[Bild 11-1 Anordnung Pendelachse,](#page-701-0)  [Zustellachse und Begriffe](#page-701-0) (Seite [702\)](#page-701-0)").

# Programmierung

## Umkehrbereich 1:

WHENEVER \$AA\_IM[Z] > \$SA\_OSCILL\_REVERSE\_POS1[Z] + ii1

DO  $A$ A OVR $[X] = 0$ 

Erklärung der Systemvariablen:

\$AA\_IM[Z]: Ist-Position der Pendelachse Z

\$SA\_OSCILL\_REVERSE\_POS1[Z]: Position des Umkehrpunktes 1 der Pendelachse

\$AA\_OVR[X]: axialer Override der Zustellachse

ii1: Größe des Umkehrbereiches (Anw. Variable)

Erklärung der Schlüsselwörter:

WHENEVER ... DO ... Immer wenn Bedingung erfüllt, dann...

# Funktion

# Umkehrbereich 2:

Bis die aktuelle Position der Pendelachse kleiner der Position im Umkehrpunkt 2 minus dem Inhalt der Variablen ii2 ist, dann stoppe die Zustellachse. Dies gilt unter der Voraussetzung, dass die Umkehrposition 2 größer als die Umkehrposition 1 ist. Ist dies nicht der Fall, so ist die Bedingung entsprechend zu ändern.

# Anwendung

## Umkehrbereich 2:

Diese Synchronaktion wird dazu benutzt, die Zustellbewegung erst zu starten, wenn die Pendelbewegung den Umkehrbereich 2 erreicht (siehe "[Bild 11-1 Anordnung Pendelachse,](#page-701-0)  [Zustellachse und Begriffe](#page-701-0) (Seite [702](#page-701-0))").

## Programmierung

## Umkehrbereich 2:

WHENEVER \$AA\_IM[Z] < \$SA\_OSCILL\_REVERSE\_POS2[Z] - ii2  $DO $AA_OVRIX] = 0$ Erklärung: \$AA\_IM[Z]: Ist-Position der Pendelachse Z \$SA\_OSCILL\_REVERSE\_POS2[Z]: Position des Umkehrpunktes 2 der Pendelachse \$AA\_OVR[X]: axialer Override der Zustellachse ii2: Größe des Umkehrbereiches 2 (Anwender Variable)

## **Zustellung**

Der Betrag der Zustellung wird durch die Anweisung POSP definiert (siehe Kapitel ["Festlegung der Zustellungen POSP](#page-711-0) (Seite [712\)](#page-711-0)").

#### Zuordnung

Der Zusammenhang zwischen Pendelachse und Zustellachse wird durch die Anweisung OSCILL definiert (siehe Kapitel ["Zuordnung von Pendel- und Zustellachse OSCILL](#page-710-0)  (Seite [711](#page-710-0))").

# Siehe auch

[Pendeln über Synchronaktionen gesteuert](#page-701-1) (Seite [702\)](#page-701-1)

# <span id="page-707-0"></span>11.3.3 Zustellung in beiden Umkehrpunkten

# Prinzip

Die in den beiden vorhergehenden Abschnitten beschriebenen Funktionen für Zustellung im Umkehrpunkt und im Umkehrbereich können beliebig kombiniert werden.

# Kombinationen

Zustellung:

an U1 - an U2 an U1 - Bereich U2 Bereich U1 - an U2 Bereich U1 - Bereich U2

# Zustellung einseitig

an U1

an U2

Bereich U1

Bereich U2

(Siehe Kapitel ["Zustellung im Umkehrpunkt 1 oder 2](#page-704-0) (Seite [705\)](#page-704-0)" und ["Zustellung im](#page-705-0)  [Umkehrbereich](#page-705-0) (Seite [706\)](#page-705-0)")

# <span id="page-707-1"></span>11.3.4 Anhalten der Pendelbewegung im Umkehrpunkt

# Funktion

## Umkehrpunkt 1:

Immer, wenn die Pendelachse die Umkehrposition 1 erreicht, soll sie über den Override angehalten werden und die Zustellung soll gestartet werden.

## Anwendung

Diese Synchronaktion wird dazu benutzt, die Pendelachse so lange anzuhalten bis die Teilzustellung erfolgt ist. Falls die Pendelachse im Umkehrpunkt 1 nicht auf das Beenden der Teilzustellung warten soll, entfällt diese Synchronaktion. Gleichzeitig kann diese Synchronaktion dazu benutzt werden, die Zustellbewegung zu starten, falls diese durch eine vorhergehende Synchronaktion, die noch wirksam ist, gestoppt wurde.

# Programmierung

WHENEVER \$AA\_IM[Pendelachse] == \$SA\_OSCILL\_REVERSE\_POS1[Pendelachse] DO \$AA\_OVR[Pendelachse] = 0 \$AA\_OVR[Zustellachse] = 100 Erklärung der Systemvariablen: \$AA\_IM[Pendelachse]: Aktuelle Position der Pendelachse \$SA\_OSCILL\_REVERSE\_POS1[Pendelachse]: Umkehrpunkt 1 der Pendelachse \$AA\_OVRIPendelachsel: axialer Override der Pendelachse \$AA\_OVR[Zustellachse]: axialer Override der Zustellachse

# Funktion

#### Umkehrpunkt 2:

Immer, wenn die Pendelachse die Umkehrposition 2 erreicht, soll sie über den Override 0 angehalten werden und die Zustellung soll gestartet werden.

#### Anwendung

Diese Synchronaktion wird dazu benutzt, die Pendelachse solange anzuhalten, bis die Teilzustellung erfolgt ist. Falls die Pendelachse im Umkehrpunkt 2 nicht auf das Beenden der Teilzustellung warten soll, entfällt diese Synchronaktion. Gleichzeitig kann diese Synchronaktion dazu benutzt werden, die Zustellbewegung zu starten, falls diese durch eine vorhergehende Synchronaktion, die noch wirksam ist, gestoppt wurde.

# Programmierung

WHENEVER \$AA\_IM[Pendelachse] == \$SA\_OSCILL\_REVERSE\_POS2[Pendelachse] DO \$AA\_OVR[Pendelachse] = 0 \$AA\_OVR[Zustellachse] = 100 Erklärung: \$AA\_IM[Pendelachse]: Aktuelle Position der Pendelachse \$SA\_OSCILL\_REVERSE\_POS2[Pendelachse]: Umkehrpunkt 2 der Pendelachse \$AA\_OVR[Pendelachse]: axialer Override der Pendelachse

\$AA\_OVR[Zustellachse]: axialer Override der Zustellachse

# <span id="page-709-0"></span>11.3.5 Pendelbewegung wieder starten

# Funktion

Immer, wenn der Restweg für das aktuell zurückgelegte Wegstück der Zustellachse = 0 ist, also die Teilzustellung damit erfolgt ist, startet die Pendelachse über den Override.

# Anwendung

Diese Synchronaktion wird dazu benutzt, die Bewegung der Pendelachse fortzusetzen, wenn die Teilzustellbewegung abgeschlossen ist. Falls die Pendelachse nicht auf das Ende der Teilzustellung warten soll, so ist die jeweilige Bewegungssynchronaktion, mit der die Pendelachse im Umkehrpunkt gestoppt wird, wegzulassen.

# Programmierung

WHENEVER \$AA\_DTEPW[Zustellachse] == 0

DO \$AA\_OVR[Pendelachse] = 100

Erklärung der Systemvariablen:

\$AA\_DTEPW[Zustellachse]: axialer Restweg für Zustellachse im Werkstückkoordinatensystem: Wegstück der Zustellachse

\$AA\_OVR[Pendelachse]: axialer Override für Pendelachse

Erklärung der Schlüsselwörter:

WHENEVER ... DO ... Immer wenn Bedingung erfüllt, dann...

# <span id="page-709-1"></span>11.3.6 Teilzustellung nicht zu früh starten

# Funktion

Die in den vorhergehenden Abschnitten beschriebenen Funktionen verhindern eine Zustellbewegung außerhalb des Umkehrpunktes bzw. Umkehrbereiches. Nach erfolgter Zustellung muss jedoch ein erneutes Starten der nächsten Teilzustellung verhindert werden.

# Anwendung

Dazu wird ein kanalspezifischer Merker verwendet, der am Ende der Teilzustellung (Teilrestweg == 0) gesetzt wird und beim Verlassen des Umkehrbereichs gelöscht wird. Dann wird mit einer Synchronaktion die nächste Zustellbewegung verhindert.

## Programmierung

WHENEVER \$AA\_DTEPW[Zustellachse] == 0 DO \$AC\_MARKER[Index] = 1 und z. B. für Umkehrpunkt1: WHENEVER \$AA\_IM[Z]<> \$SA\_OSCILL\_REVERSE\_POS1[Z] DO \$AC\_MARKER[Index] = 0 WHENEVER \$AC\_MARKER[Index] == 1 DO \$AA\_OVR[Zustellachse] = 0 Erklärung der Systemvariablen: \$AA\_DTEPW[Zustellachse]: axialer Restweg für Zustellachse im Werkstückkoordinatensystem: Wegstück der Zustellachse \$AC\_MARKER[Index]: kanalspezifischer Merker mit Index \$AA\_IM[Pendelachse]: Aktuelle Position der Pendelachse \$SA\_OSCILL\_REVERSE\_POS1[Pendelachse]: Umkehrpunkt 1 der Pendelachse \$AA\_OVR[Zustellachse]: axialer Override für Zustellachse Erklärung der Schlüsselwörter: WHENEVER ... DO ... Immer wenn Bedingung erfüllt, dann...

# <span id="page-710-0"></span>11.3.7 Zuordnung von Pendel- und Zustellachse OSCILL

# Funktion

Mit dem Befehl OSCILL werden der Pendelachse eine oder mehrere Zustellachsen zugeordnet. Die Pendelbewegung beginnt.

Die zugeordneten Achsen werden über die NC/PLC-Nahtstelle der PLC mitgeteilt. Falls die PLC die Pendelachse kontrolliert, muss sie nun auch die Zustellachsen überwachen und aus den Signalen für die Zustellachsen die Rückwirkungen auf die Pendelachse über 2 Halt-Bits der Nahtstelle erzeugen.

#### Anwendung

Die Achsen, deren Verhalten durch Synchronbedingungen zuvor festgelegt wurde, werden für die Aktivierung des Pendelns einander zugeordnet. Das Pendeln startet.

# Programmierung

OSCILL[Pendelachse] = (Zustellachse1, Zustellachse2, Zustellachse3)

Die in Klammer gesetzten Zustellachse2 und Zustellachse3 entfallen einschließlich der Trennzeichen, wenn sie nicht benötigt werden.

P5: Pendeln - nur 840D sl

11.3 Pendeln über Synchronaktionen gesteuert

# <span id="page-711-0"></span>11.3.8 Festlegung der Zustellungen POSP

# Funktion

Der Steuerung wird für die Zustellachse mitgeteilt:

- Gesamtzustellung
- Teilzustellung am Umkehrpunkt/Umkehrbereich
- Teilzustellverhalten am Ende

# Anwendung

Die Anweisung muss nach einer Pendelaktivierung mit OSCILL gegeben werden, um der Steuerung die in den Umkehrpunkten/Umkehrbereichen nötigen Zustellbeträge mitzuteilen.

# Programmierung

POSP[Zustellachse] = (Endposition, Teilstück, Modus)

Endposition: Endposition für die Zustellachse, nachdem alle Teilzustellungen abgefahren sind.

Teilstück: Teilzustellung am Umkehrpunkt/Umkehrbereich

Modus 0: Für die beiden letzten Teilschritte erfolgt eine Aufteilung des verbleibenden Weges bis zum Zielpunkt auf zwei gleich große Restschritte (Vorbesetzung).

Modus 1: Die Teillänge wird so angepasst, dass die Summe aller errechneten Teillängen genau den Weg zum Zielpunkt ergibt.

# 11.3.9 Pendelumkehr von Extern

Zum Beispiel über die Umsetzung von Tasten durch die PLC kann erreicht werden, dass der Pendelbereich sich ändert bzw. die Pendelrichtung sich sofort umkehrt.

Über das flankengetriggerte PLC-Eingangssignal DB31, ... DBX28.0 (Pendelumkehr) wird die aktuelle Pendelbewegung abgebremst und dann weiter in Gegenrichtung gefahren. Die Bremsphase wird über das PLC-Ausgangssignal DB31, ... DBX100.2 (Pendelumkehr aktiv) zurückgemeldet.

Soll die Position, auf die abgebremst wurde, als neue Umkehrposition übernommen werden, so kann dies mit dem PLC-Signal DB31, ... DBX28.4 (Umkehrpunkt ändern) veranlasst werden.

Das PLC-Eingangssignal DB31, ... DBX28.3 (Umkehrpunkt selektieren) wird nicht beachtet, sondern die Änderung wirkt bzgl. der letzten ausgelösten Pendelumkehr von Extern.

Es darf keine Änderung der Umkehrpunkte über Handrad bzw. JOG-Tasten für die entsprechende Achse aktiv sein. In diesem Fall wird der Anzeigealarm 20081 (Bremsposition kann nicht als Umkehrposition übernommen werden - Handrad aktiv) gemeldet. Nach Auflösung des Konflikts wird der Alarm selbstständig zurückgesetzt.

# **Haltezeit**

Bei einer Richtungsänderung aufgrund einer Pendelumkehr von Extern wirkt keine Haltezeit. Es wird auf Genauhalt fein gewartet. Eine eingestellte Genauhaltbedingung wird eingehalten.

#### Zustellbewegung

Bei satzbezogenem Pendeln wird bei einer Richtungsänderung aufgrund einer Pendelumkehr von Extern keine Zustellbewegung ausgeführt, da die Umkehrposition nicht erreicht wird und damit die entsprechende Synchronaktion nicht erfüllt wird.

#### Systemvariablen

Die Position, auf die abgebremst wird, kann über die Systemvariable \$AA\_OSCILL\_BREAK\_POS1, beim Abbrechens des Anfahrens der Umkehrposition 1, bzw. über

\$AA\_OSCILL\_BREAK\_POS2, beim Abbrechens des Anfahrens der Umkehrposition 2, abgefragt werden.

Wird der entsprechende Umkehrpunkt erneut angefahren, so wird in \$AA\_OSCILL\_BREAK\_POS1 bzw. in \$AA\_OSCILL\_BREAK\_POS2 die Position des entsprechende Umkehrpunkt gemeldet.

D. h. nur nach einer Pendelumkehr von Extern unterscheiden sich die Werte in \$AA\_OSCILL\_BREAK\_POS1 und \$AA\_OSCILL\_REVERSE\_POS1 bzw. die Werte in \$AA\_OSCILL\_BREAK\_POS2 und \$AA\_OSCILL\_REVERSE\_POS2.

Damit kann die Pendelumkehr von Extern mit einer Synchronaktion erkannt werden (siehe Kapitel "[Beispiele](#page-714-0) (Seite [715\)](#page-714-0)").

## Sonderfälle

Wird das PLC-Eingangssignal Pendelumkehr bereits während des Anfahrens der Startposition aktiviert, so wird das Anfahren der Startposition abgebrochen und es wird mit dem Anfahren der Unterbrechungsposition 1 fortgesetzt.

Wird das PLC-Eingangssignal Pendelumkehr gesetzt, während eine Haltezeit abgewartet wird, so wird diese Haltezeit abgebrochen; falls Genauhalt fein noch nicht erreicht ist, wird darauf gewartet und dann die Bewegung fortgesetzt.

Wenn das PLC-Eingangssignal Pendelumkehr während des Anfahrens der Endposition aktiviert wird, so wird das Anfahren der Endposition abgebrochen und das Pendeln ist beendet.

Ein Beispiel zu Pendelumkehr von Extern (siehe Kapitel "[Umkehrposition mit "Pendelumkehr](#page-725-0)  [von Extern" über Synchronaktion ändern](#page-725-0) (Seite [726\)](#page-725-0)").

11.4 Randbedingungen

# 11.4 Randbedingungen

# Verfügbarkeit der Funktion "Pendeln"

Die Funktion ist eine Option ("Pendelfunktionen"), die über das Lizenzmanagement der Hardware zugeordnet werden muss.

# <span id="page-714-0"></span>11.5 Beispiele

# Voraussetzungen

Die im Folgenden angegebenen Beispiele benötigen Anteile der NC-Sprache, die in den Abschnitten:

● Asynchrones Pendeln

und

● Pendeln über Bewegungssynchronaktionen gesteuert

angegeben wurden.

# <span id="page-715-0"></span>11.5.1 Beispiel Asynchrones Pendeln

# Aufgabe

Die Pendelachse Z soll zwischen -10 und 10 pendeln. Umkehrpunkt 1 mit Genauhalt grob, Umkehrpunkt 2 ohne Genauhalt anfahren. Es soll mit Vorschub 5000 für die Pendelachse gearbeitet werden. Am Ende der Bearbeitung sollen 3 Ausfeuerungshübe erfolgen und die Endposition 30 mit der Pendelachse angesteuert werden. Der Vorschub für die Zustellachse ist 1000, Ende der Zustellung in X-Richtung ist bei 15.

# Programmausschnitt

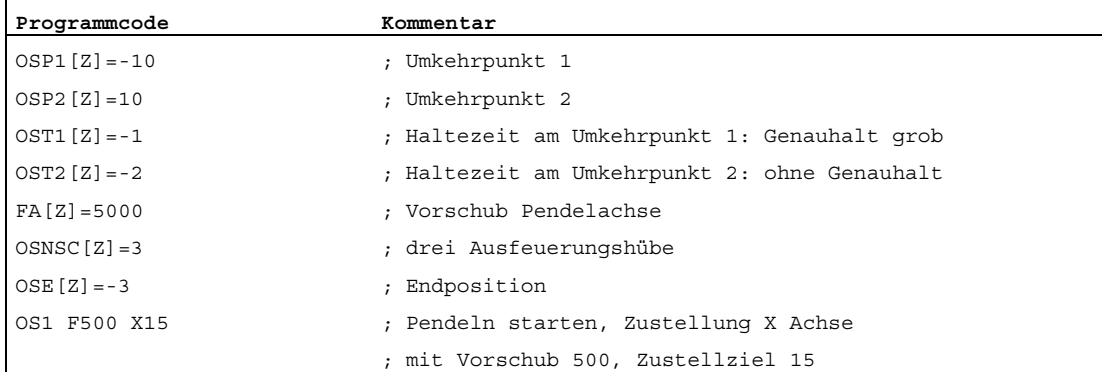

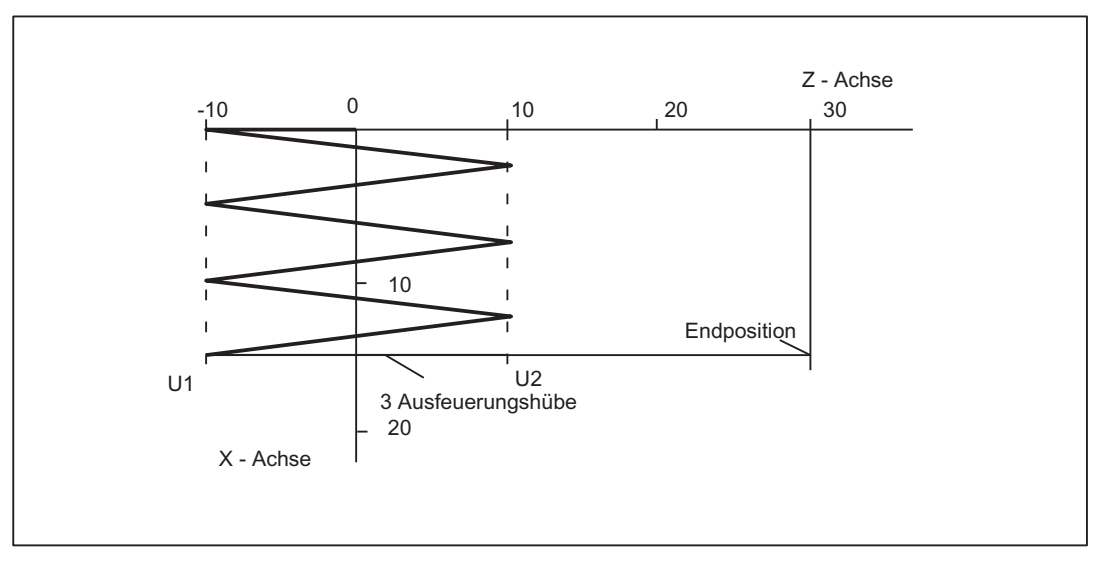

Bild 11-2 Abläufe von Pendelbewegungen und Zustellung, Beispiel 1

# 11.5.2 Beispiel 1 Pendeln mit Synchronaktionen

#### Aufgabe

Im Umkehrpunkt 1 soll die Zustellung direkt erfolgen und dabei auf das Beenden der Teilzustellung gewartet werden bevor die Pendelachse weiterfährt. Beim Umkehrpunkt 2 soll die Zustellung bereits im Abstand -6 vor dem Umkehrpunkt 2 erfolgen und die Pendelachse im Umkehrpunkt nicht auf das Beenden der Teilzustellung warten. Die Achse Z ist Pendelachse und die Achse X Zustellachse (siehe Kapitel "[Pendeln über Synchronaktionen](#page-701-1)  [gesteuert](#page-701-1) (Seite [702\)](#page-701-1)").

#### Hinweis

Die Settingdaten OSCILL\_REVERSE\_POS\_1/2 sind Werte im Maschinen-Koordinatensystem, ein Vergleichen ist also nur mit \$AA\_IM[n] sinnvoll.

#### Programmausschnitt

ï

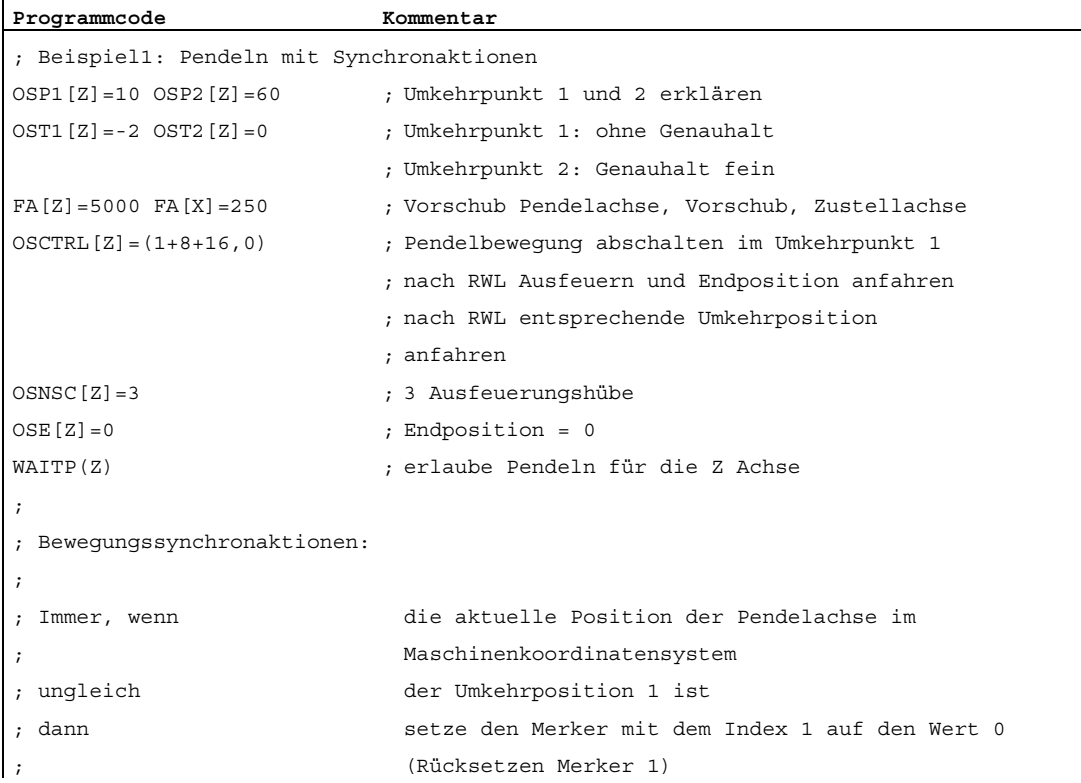

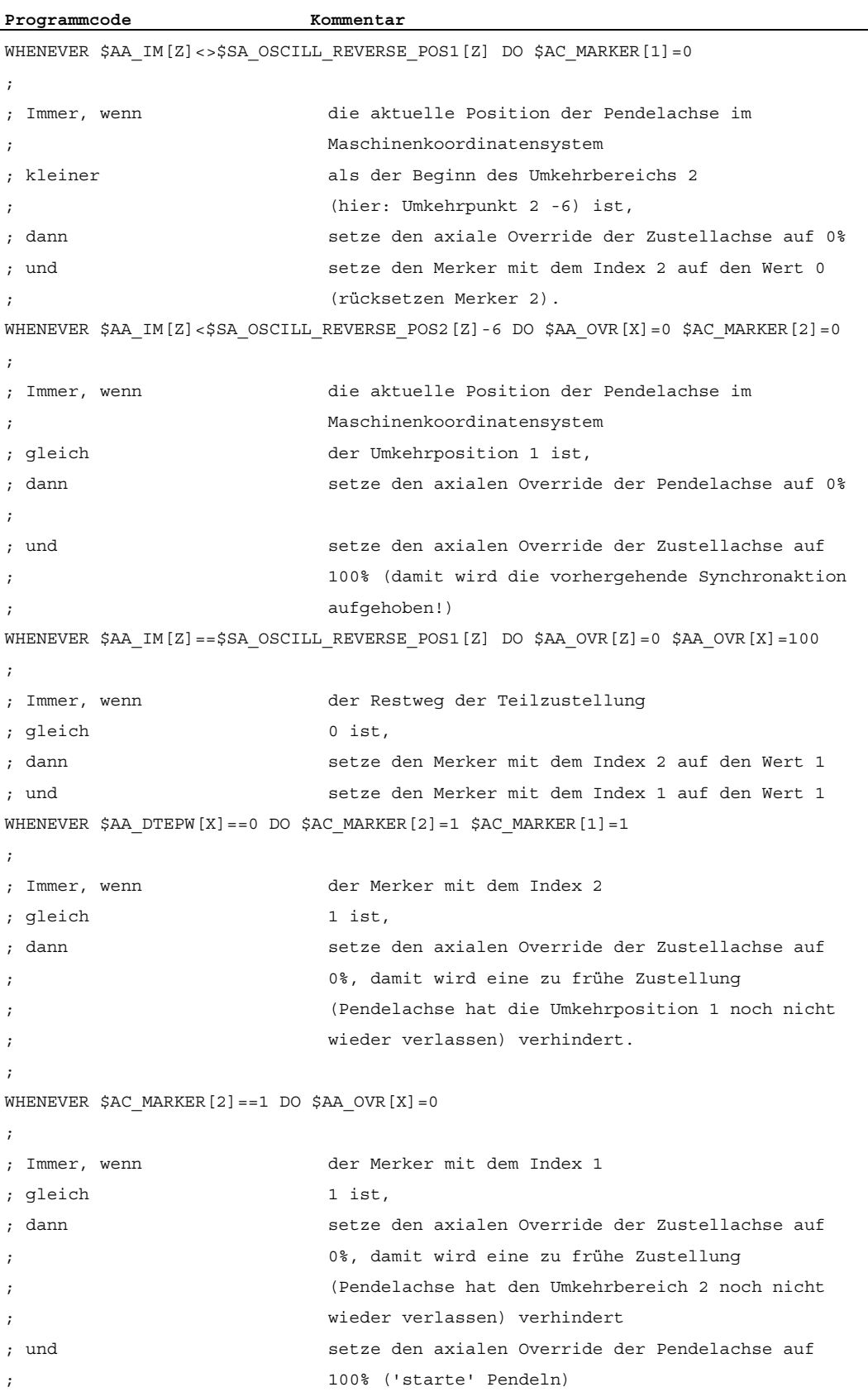

```
Programmcode Kommentar 
WHENEVER $AC_MARKER[1]==1 DO $AA_OVR[X]=0 $AA_OVR[Z]=100 
; 
; Wenn die aktuelle Position der Pendelachse im Maschinenkoordinatensystem 
; gleich der Umkehrposition 1 ist, 
; dann setze den axialen Override der Pendelachse auf 
                           ; 100% 
; und setze den axialen Override der Zustellachse auf 
; 0% (damit wird die zweite Synchronaktion einmalig 
                           ; aufgehoben!) 
WHEN $AA_IM[Z]==$SA_OSCILL_REVERSE_POS1[Z] DO $AA_OVR[Z]=100 $AA_OVR[X]=0
; 
   ;------------------------------------------ 
OSCILL[Z] = (X)POSP[X] = (5, 1, 1); ordne der Pendelachse Z die Achse X als 
                          ; Zustellachse zu, diese soll bis 
                          ; Endposition 5 zustellen in Teilschritten 
                          ; von 1 und die Summe aller Teillängen soll 
                          ; genau die Endposition ergeben 
M30 ; Programmende
```
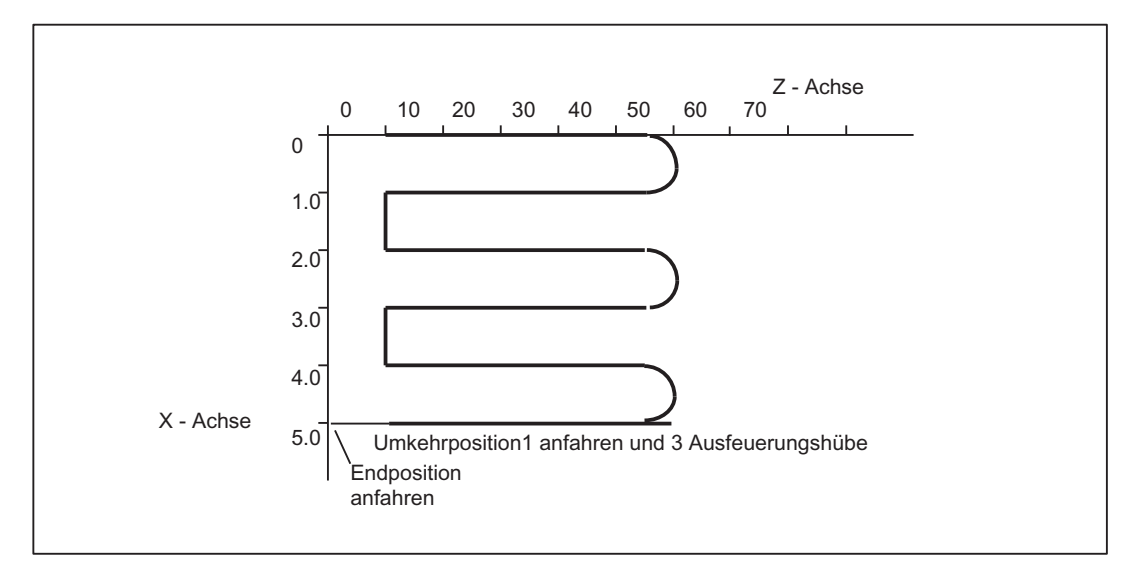

Bild 11-3 Abläufe von Pendelbewegungen und Zustellung, Beispiel 1

# 11.5.3 Beispiel 2 Pendeln mit Synchronaktionen

# Aufgabe

Im Umkehrpunkt 1 soll keine Zustellung erfolgen. Beim Umkehrpunkt 2 soll die Zustellung bereits im Abstand ii2 vor dem Umkehrpunkt 2 erfolgen und die Pendelachse im Umkehrpunkt auf das Beenden der Teilzustellung warten. Die Achse Z ist Pendelachse und die Achse X Zustellachse.

# Programmausschnitt

Beispiel 2: Pendeln mit Synchronaktionen

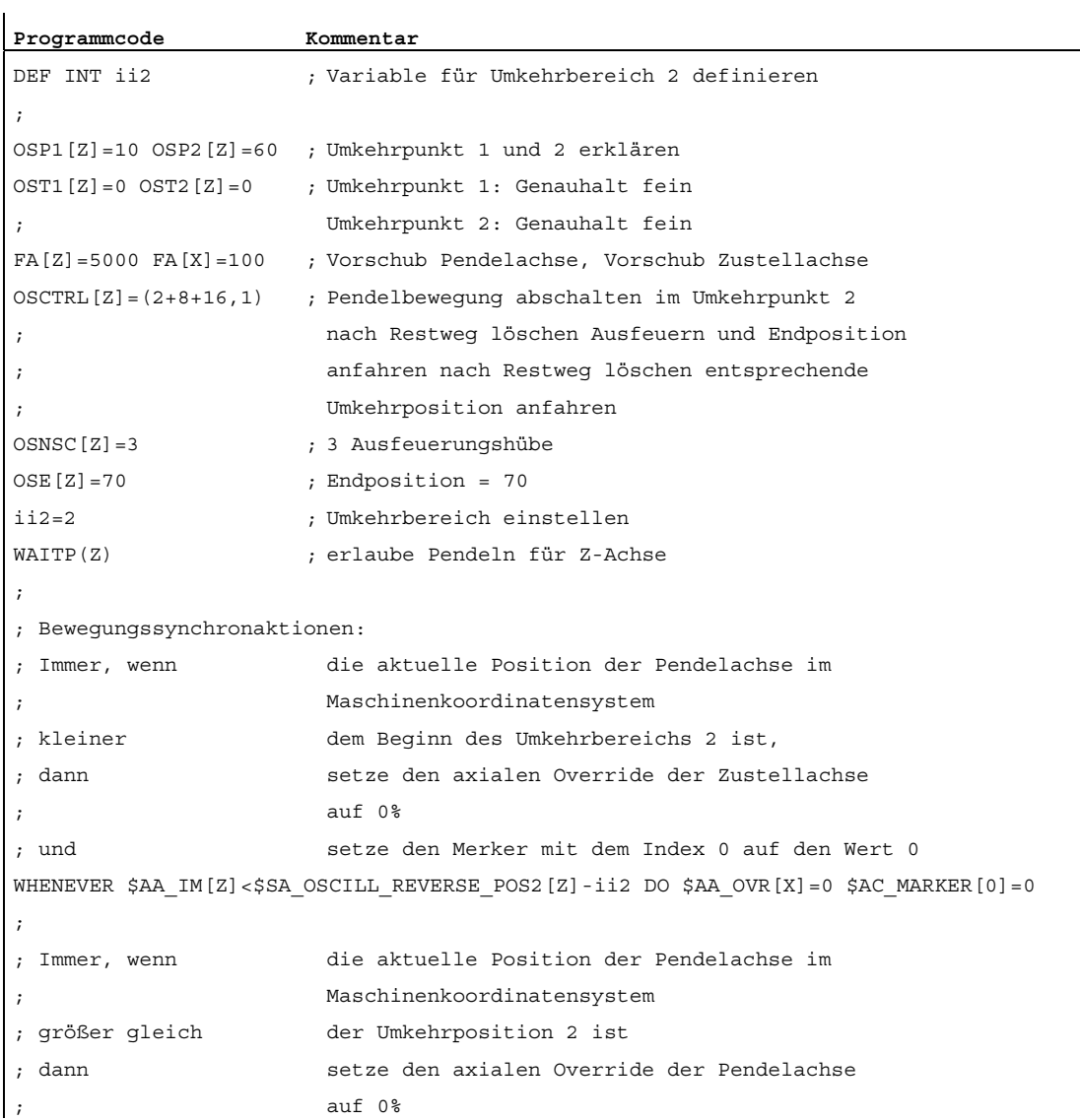
```
Programmcode Kommentar 
WHENEVER $AA_IM[Z]>=$SA_OSCILL_REVERSE_POS2[Z] DO $AA_OVR[Z]=0
; 
; Immer wenn der Restweg der Teilzustellung 
; gleich 0 ist, 
; dann setze den Merker mit dem Index 0 auf den Wert 1 
WHENEVER $AA DTEPW[X]=0 DO $AC MARKER[0]=1; 
; Immer, wenn der Merker mit dem Index 0 
; gleich 1 ist, 
; dann setze den axialen Override der Zustellachse auf 0%, damit 
; wird eine zu frühe erneute Zustellung verhindert 
                     ; (Pendelachse hat den Umkehrbereich 2 noch nicht wieder 
; verlassen, die Zustellachse ist aber bereit für eine 
                     erneute Zustellung)
; und setze den axialen Override der Pendelachse auf 100% (damit 
; wird die 2. Synchronaktion aufgehoben) 
; 
WHENEVER $AC MARKER[0] ==1 DO $AA OVR[X] =0 $AA OVR[Z]=100
; 
OSCILL[Z] = (X)POSP[X] = (5, 1, 1); starten der Achsen 
                     ; der Pendelachse Z wird die Achse X als 
                     Zustellachse zugewiesen
                     ; die Achse X soll bis Endposition 5 in 
; Schritten von 1 fahren 
; 
M30
```
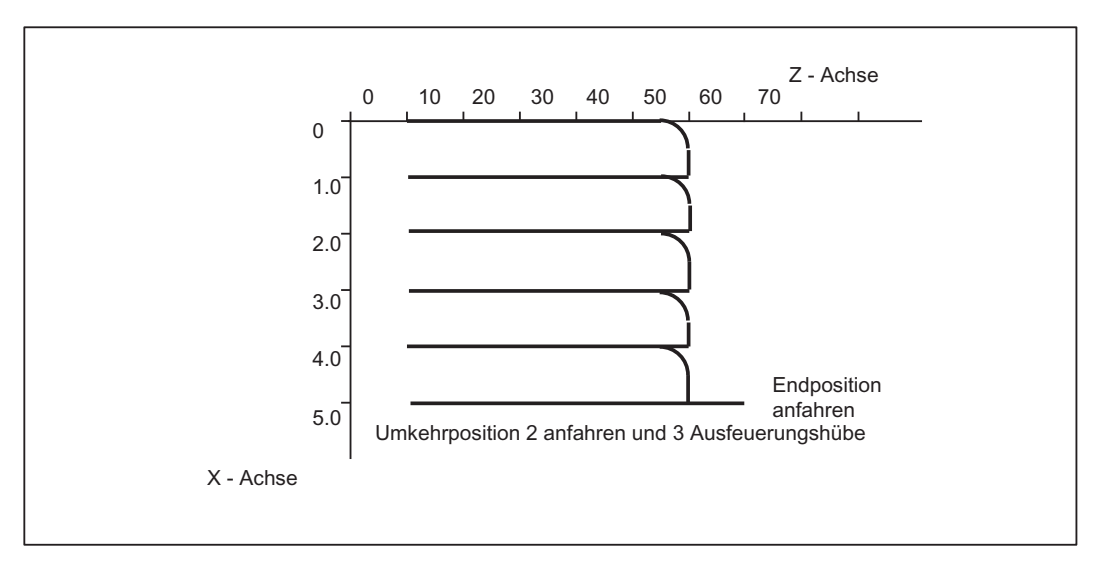

Bild 11-4 Abläufe von Pendelbewegungen und Zustellung, Beispiel 2

#### 11.5.4 Beispiele Startposition

#### 11.5.4.1 Startposition über Sprachbefehl definieren

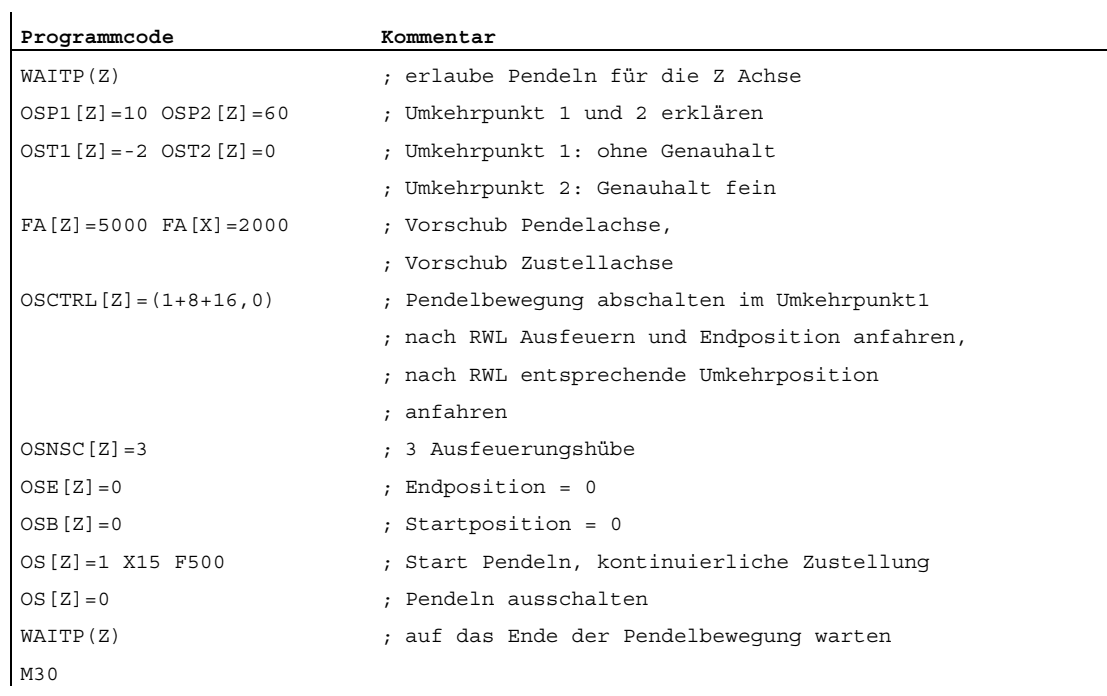

#### Erläuterung

Zu Beginn der Pendelbewegung der Z-Achse wird zunächst die Startposition, im Beispiel Position = 0, angefahren und dann die Pendelbewegung zwischen den Umkehrpositionen 10 und 60 aufgenommen. Nachdem die X-Achse ihre Endposition 15 erreicht hat, endet das Pendeln mit 3 Ausfeuerhüben und dem Anfahren der Endposition 0.

## 11.5.4.2 Pendeln über Settingdaten starten

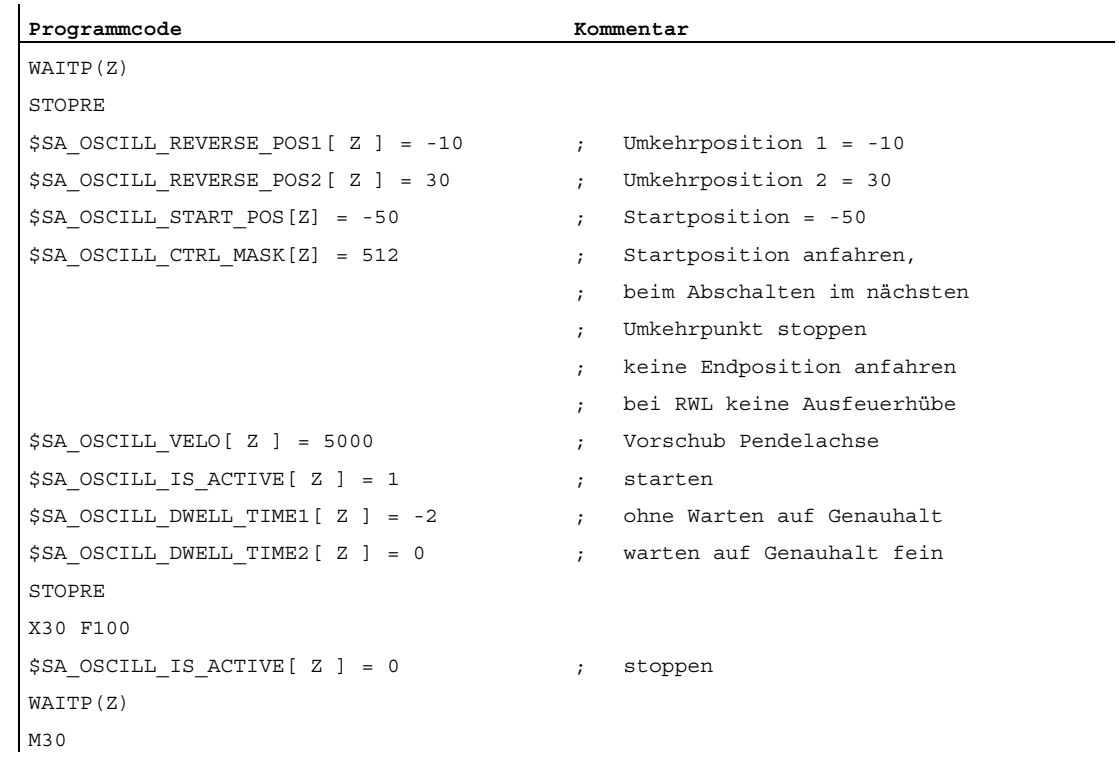

#### Erläuterungen

Zu Beginn der Pendelbewegung der Z-Achse wird zunächst die Startposition, im Beispiel Position = -50, angefahren und dann die Pendelbewegung zwischen den Umkehrpositionen -10 und 30 aufgenommen. Nachdem die X-Achse ihre Endposition 30 erreicht hat, endet das Pendeln im nächsten angefahrenen Umkehrpunkt.

## 11.5.4.3 Satzbezogenes Pendeln (Startposition = Umkehrpunkt 1)

## Pendeln mit Synchronaktionen

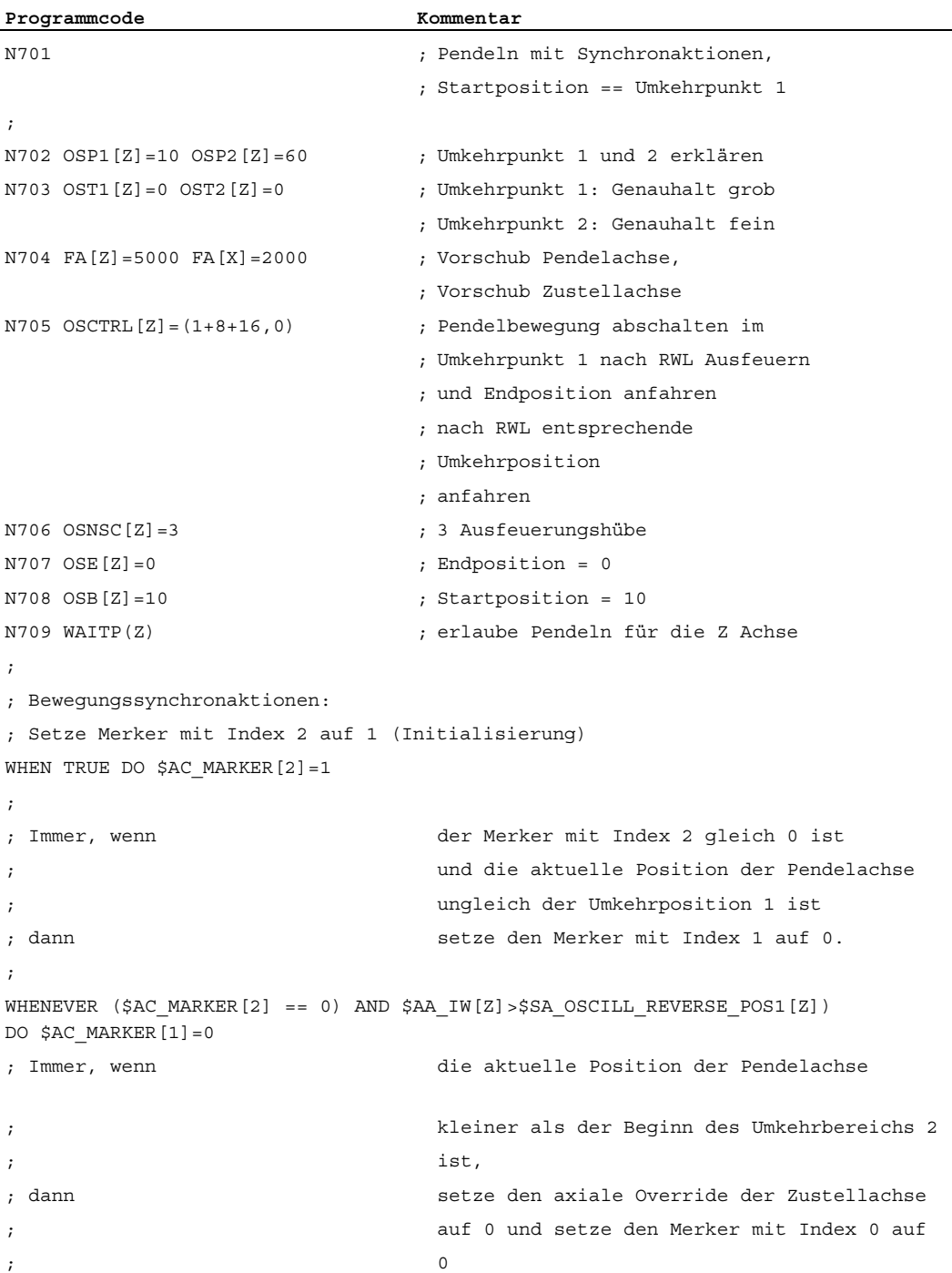

```
Programmcode Kommentar
WHENEVER $AA_IW[Z]<$SA_OSCILL_REVERSE_POS2[Z]-6 DO $AA_OVR[X]=0 $AC_MARKER[0]=0
; 
; Immer, wenn die aktuelle Position der Pendelachse 
                             ; gleich der Umkehrposition 1 ist, 
; dann setze den axialen Override der Pendelachse 
; auf 0 und setze den axialen Override der 
                             Zustellachse auf 100% (damit wird die
                             ; vorhergehende Synchronaktion aufgehoben!) 
WHENEVER $AA_IW[Z]==$SA_OSCILL_REVERSE_POS1[Z] DO $AA_OVR[Z]=0 $AA_OVR[X]=100
; 
; Immer, wenn der Restweg der Teilzustellung gleich 0 
; ist, 
; dann setze den Merker mit dem Index 0 auf 1 und 
; setze den Merker mit dem Index 1 auf 1 
WHENEVER $AA_DTEPW[X] == 0 DO $AC_MARKER[0]=1 $AC_MARKER[1]=1
; 
; Immer, wenn der Merker mit Index 0 gleich 1 ist, 
; dann setze den axialen Override der Zustellachse 
; auf 0, damit wird eine zu frühe erneute 
                             Zustellung verhindert!
WHENEVER $AC MARKER[0] ==1 DO $AA OVR[X] =0
; 
; Immer wenn der Merker mit Index 1 gleich 1 ist, 
; dann setze den axialen Override der Zustellachse 
                             auf 0, (damit wird eine zu frühe erneute
                             Zustellung verhindert!) und setze den
                             ; axialen Override der Pendelachse auf 100% 
                             ; (damit wird die vorhergehende 
                             Synchronaktion aufgehoben!)
WHENEVER $AC_MARKER[1]==1 DO $AA_OVR[X]=0 $AA_OVR[Z]=100 
; 
; Wenn die aktuelle Position der Pendelachse 
                             ; gleich der Umkehrposition 1 ist, 
; dann setze den Merker mit Index 2 zurück, 
; schalte 1. Synchronaktion frei (keine 
                             Zustellung bei Erreichen der Startposition
                             == Umkehrposition 1)
WHEN $AA_IW[Z] == $SA_OSCILL_REVERSE_POS1[Z] DO $AC_MARKER[2] = 0
; 
  ;----------------------------------
```

```
11.5 Beispiele
```

```
Programmcode Kommentar
N750 OSCILL[Z] = (X) POSP[X] = (5, 1, 1); Ordne der Pendelachse Z die Achse X als Zustellachse zu, 
; diese soll bis Endposition 5 zustellen 
; in Teilschritten von 1 und die Summe aller Teillängen 
; soll genau die Endposition ergeben. 
; 
N780 WAITP(Z) ; Z - Achse wieder freigeben 
; 
N790 X0 Z0 
N799 M30 ; Programmende
```
#### Erläuterungen

Die Startposition stimmt mit der Umkehrposition 1 überein. Mit den Synchronaktionen WHEN .... (siehe oben) wird eine Zustellung bei Erreichen der Startposition verhindert.

#### 11.5.5 Beispiel Pendelumkehr von Extern

#### 11.5.5.1 Umkehrposition mit "Pendelumkehr von Extern" über Synchronaktion ändern

```
Programmcode Kommentar
DEFINE BREAKPZ AS $AA_OSCILL_BREAK_POS1[Z] 
DEFINE REVPZ AS $SA_OSCILL_REVERSE_POS1[Z] 
WAITP(Z) ; erlaube Pendeln für die Z Achse 
OSP1[Z]=10 OSP2[Z]=60 ; Umkehrpunkt 1 und 2 erklären 
OSE[Z]=0 ; Endposition = 0 
OSB[Z]=0 ; Startposition = 0 
                         ; Bei Pendelumkehr von extern für die 
                         ; Pendelumkehrposition 1, dies anpassen 
WHENEVER BREAKPZ <> REVPZ DO $$SA_OSCILL_REVERSE_POS1 = BREAKPZ 
OS[Z]=1 X150 F500 ; Start Pendeln, kontinuierliche Zustellung 
OS[Z]=0 ; Pendeln ausschalten 
WAITP(Z) ; auf das Ende der Pendelbewegung warten 
M30
```
11.6 Datenlisten

## 11.6 Datenlisten

#### 11.6.1 Maschinendaten

### 11.6.1.1 Allgemeine Maschinendaten

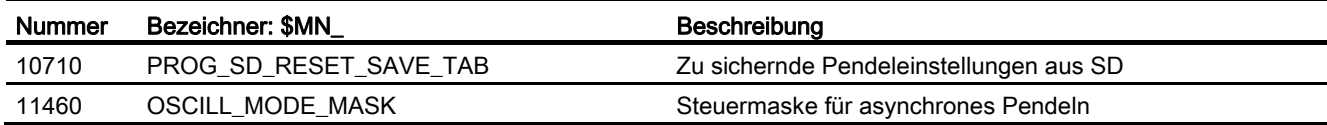

## 11.6.2 Settingdaten

## 11.6.2.1 Achs-/Spindel-spezifische Settingdaten

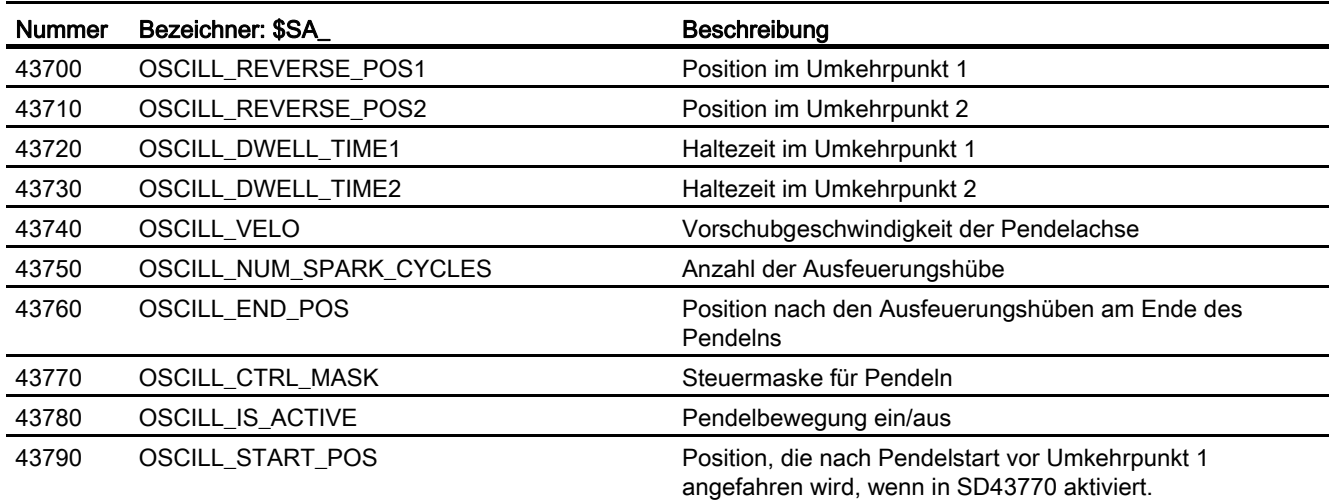

11.6 Datenlisten

## 11.6.3 Signale

## 11.6.3.1 Signale an Achse/Spindel

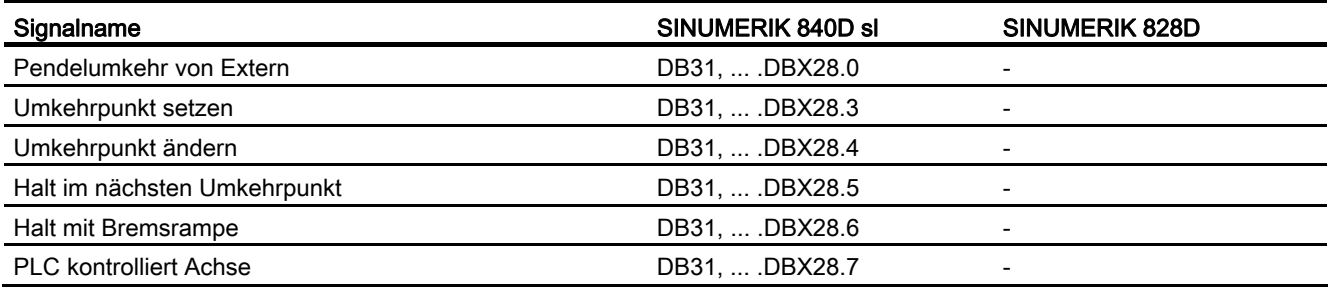

## 11.6.3.2 Signale von Achse/Spindel

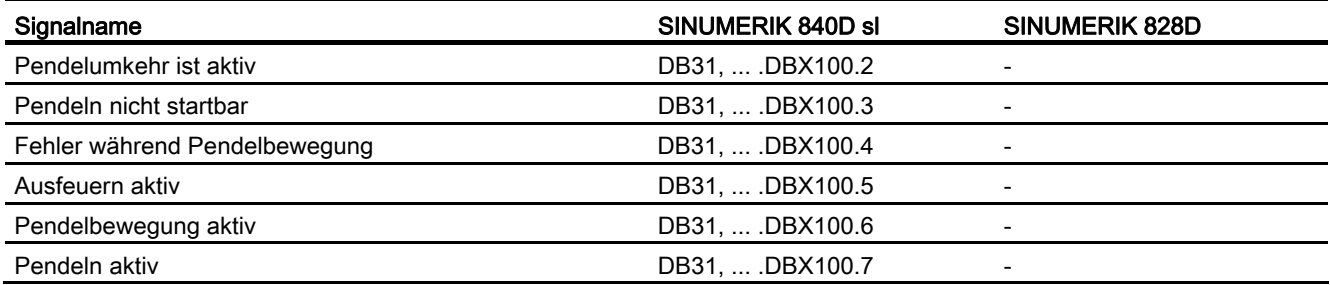

## 11.6.4 Systemvariablen

## 11.6.4.1 Hauptlaufvariablen für Bewegungssynchronaktionen

#### Hauptlaufvariable\_lesen

Für Hauptlaufvariable\_lesen sind folgende Variablen vorgesehen:

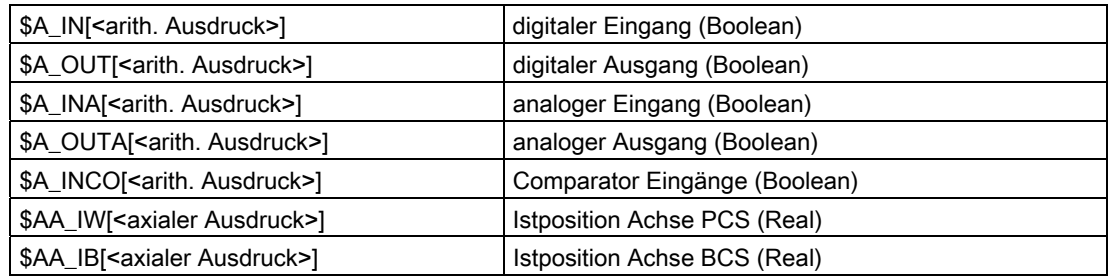

11.6 Datenlisten

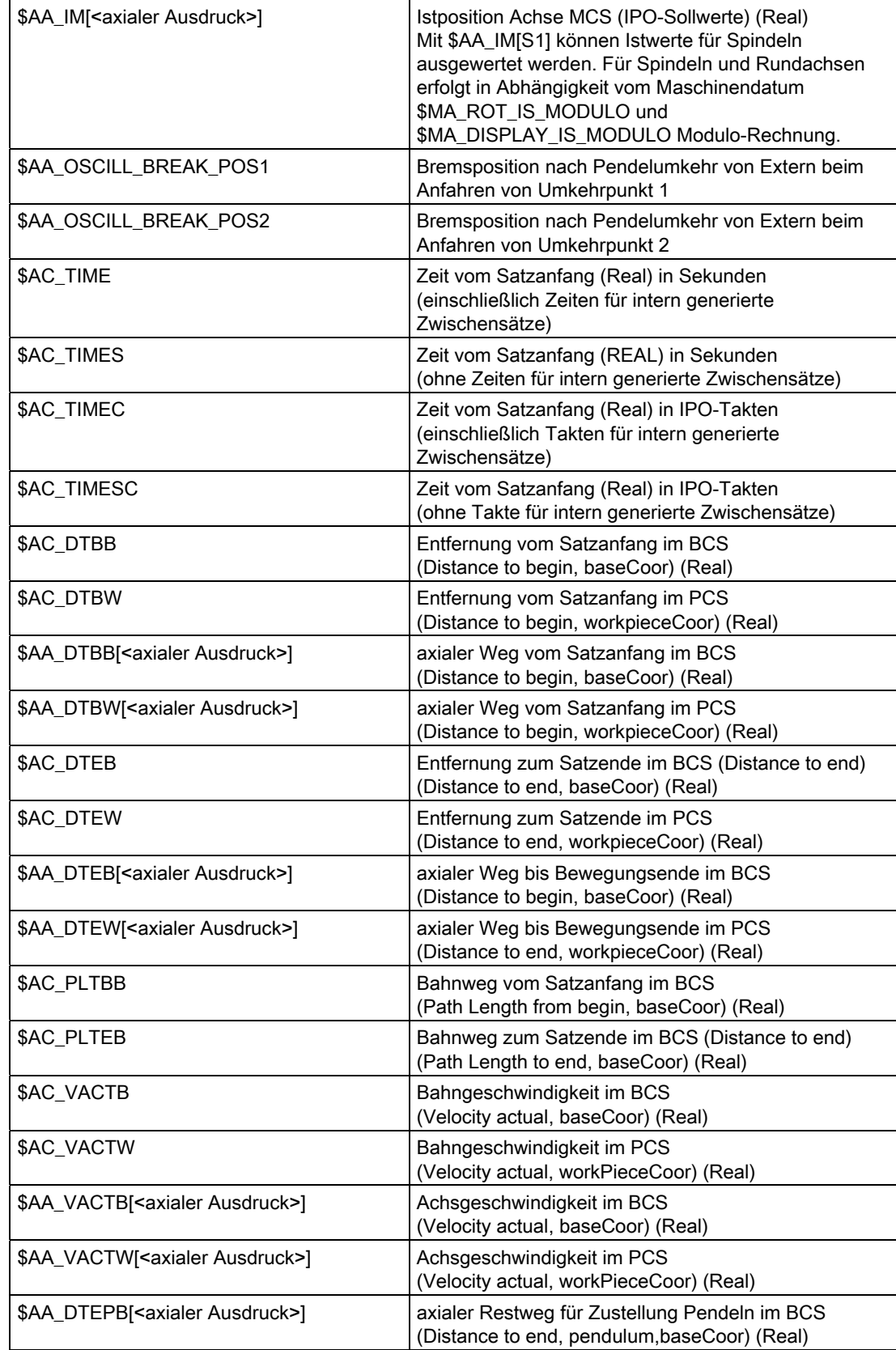

#### P5: Pendeln - nur 840D sl

11.6 Datenlisten

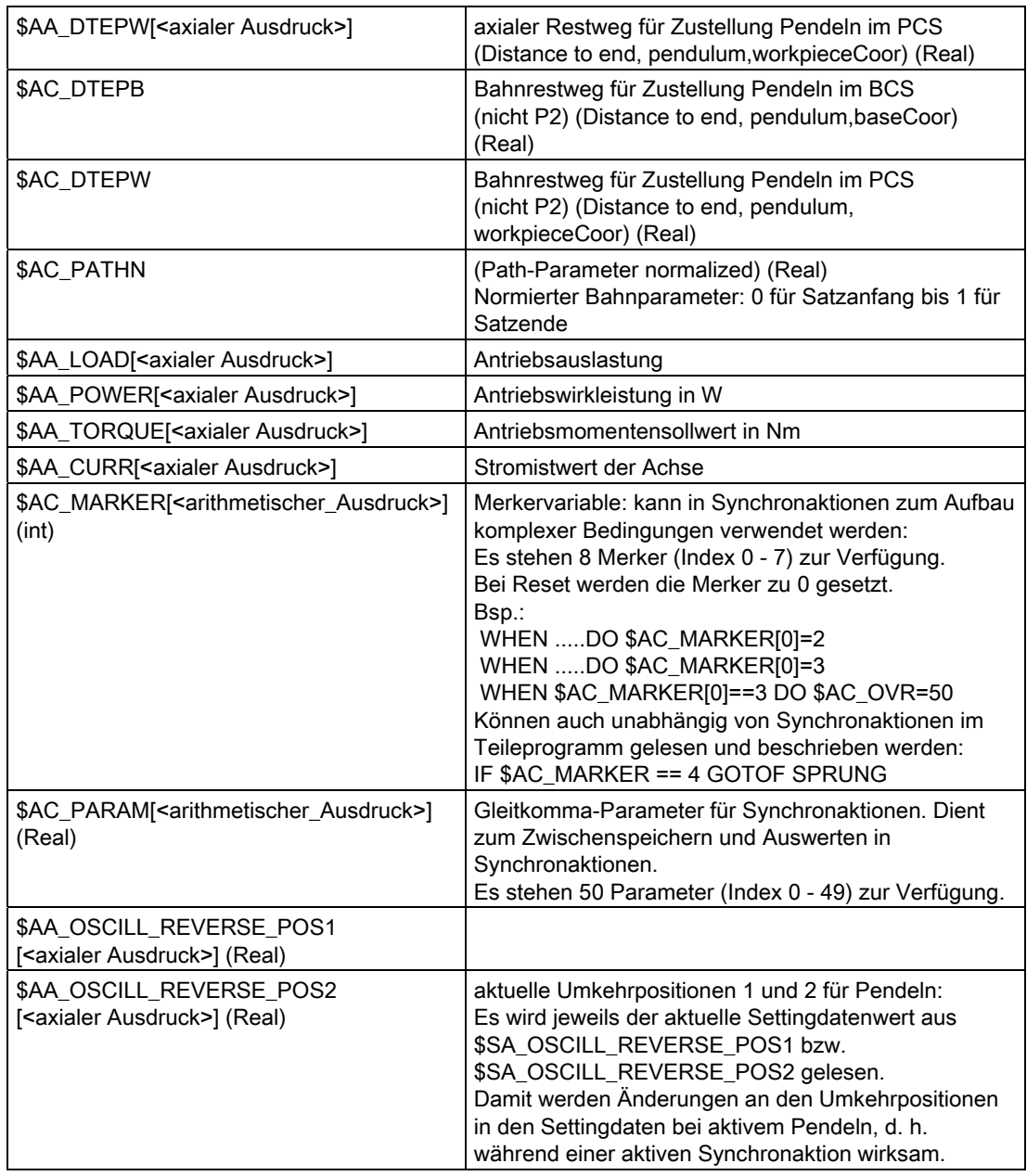

### Bedingungen

Bedingungen für bewegungssynchrone Aktionen werden formuliert:

Hauptlaufvariable Vergleichsoperator Ausdruck

Details siehe:

Literatur:

Funktionshandbuch Synchronaktionen

# R2: Rundachsen **12**

## 12.1 Kurzbeschreibung

#### Rundachsen in Werkzeugmaschinen

Heute werden bei vielen Werkzeugmaschinen Rundachsen verwendet. Sie werden zur Werkzeug- bzw. Werkstückorientierung, für Hilfsbewegungen oder aus technologischen bzw. kinematischen Gründen benötigt.

Typische Beispiele für den Einsatz von Rundachsen sind die 5-Achsen-Fräsmaschinen. Nur mit Hilfe von Rundachsen kann bei diesen Maschinen die Spitze des Werkzeugs an jeden beliebigen Punkt des Werkstücks positioniert werden.

Abhängig vom jeweiligen Maschinentyp werden an eine Rundachse viele unterschiedliche Anforderungen gestellt. Damit die Steuerung an die verschiedenen Maschinentypen angepasst werden kann, sind die einzelnen Rundachsfunktionen mit Hilfe von Maschinendaten oder durch besondere Programmierung aktivierbar.

Rundachsen werden grundsätzlich in Grad programmiert. Sie zeichnen sich in der Regel dadurch aus, dass sie nach genau 1 Umdrehung die gleiche Position wieder einnehmen (Modulo 360°). Abhängig vom Anwendungsfall kann der Verfahrbereich der Rundachse auf kleiner 360° beschränkt (z. B. bei Schwenkachsen für Werkzeughalter) oder endlos (z. B. bei Drehbewegungen des Werkzeugs oder Werkstücks) sein.

In vielen Punkten ist das Verhalten sowie die Merkmale der Rundachsen identisch mit denen der Linearachsen. In der vorliegenden Funktionsbeschreibung werden lediglich die speziellen Merkmale der Rundachse sowie die Unterschiede gegenüber einer Linearachse beschrieben.

#### Definition der Rundachse

Eine Achse kann mit Hilfe des folgenden achsspezifischen Maschinendatums als Rundachse deklariert werden:

MD30300 \$MA\_IS\_ROT\_AX

Geometrieachsen sind als Linearachsen definiert. Der Versuch sie zu Rundachsen zu erklären, wird mit Alarm 4200 (Geometrieachse darf nicht als Rundachse definiert werden) abgelehnt.

Nur wenn eine Achse als Rundachse deklariert ist, können die nachfolgend beschriebenen Funktionen (z. B. unendlicher Verfahrbereich, Moduloanzeige der Achsposition) ausgeführt und verwendet werden.

Es können gleichzeitig mehrere Achsen als Rundachsen deklariert werden.

12.1 Kurzbeschreibung

#### Arten von Rundachsen

Je nach Anwendungsfall ist der Arbeitsbereich der Rundachse unendlich, d. h. endlos drehend in beiden Drehrichtungen (MD30310 \$MA\_ROT\_IS\_MODULO = 1) oder durch Software-Endschalter begrenzt (z. B. Arbeitsbereich zwischen 0 ... 60°) bzw. auf eine entsprechende Anzahl von Umdrehungen (z. B. 1000°) beschränkt.

Nachfolgend werden einige typische Anwendungen von Rundachsen aufgezeigt.

#### Typische Anwendungsfälle

- 5-Achsbearbeitung (Arbeitsbereich endlos oder begrenzt)
- Rundachse für Unrundbearbeitung (Arbeitsbereich endlos)
- Rundachse für Rund- und Formschleifen (Arbeitsbereich endlos)
- C-Achse bei TRANSMIT (Arbeitsbereich endlos)
- Rundachse bei Wickelmaschinen (Arbeitsbereich endlos)
- Werkstückdrehachse (C) bei Wälzfräsmaschinen (Arbeitsbereich endlos)
- Werkzeugrundmagazine und Werkzeugrevolver (Arbeitsbereich endlos)
- Rundachse für Mantelflächentransformation (Arbeitsbereich begrenzt)
- Schwenkachsen zum Greifen (Arbeitsbereich 360°)
- Rundachsen zum Schwenken (Arbeitsbereich < 360°; z. B. 60°)
- Fräserschwenkachse (A) bei Wälzfräsmaschinen (Arbeitsbereich z. B. 90°)

#### Achsadressen

Die Bezeichnung der Koordinatenachsen und Bewegungsrichtungen numerisch gesteuerter Werkzeugmaschinen ist nach DIN festgelegt.

Als Achsadressen von Rund- oder Schwenkachsen sind laut DIN 66025 festgelegt:

● A, B und C mit X, Y und Z als Mittelachse

D. h. A dreht um X, B dreht um Y und C dreht um Z (siehe Bild).

● Die positive Drehrichtung der Rundachsen entspricht der Rechtsdrehung bei Blickrichtung in die positive Achsrichtung der jeweiligen Mittelachse (siehe Bild).

R2: Rundachsen

12.1 Kurzbeschreibung

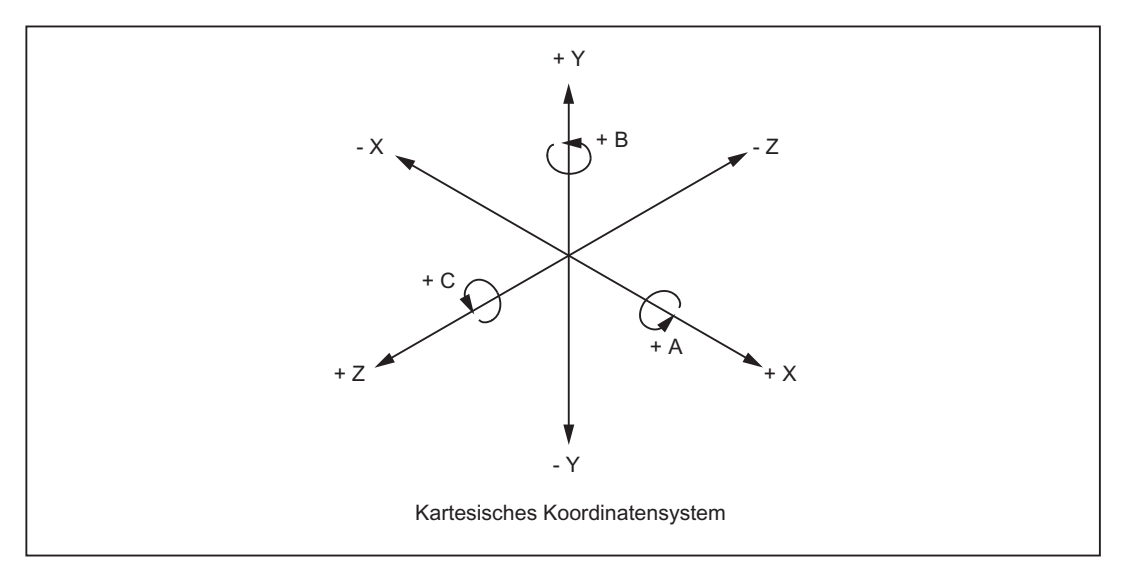

Bild 12-1 Achsbezeichnungen und Bewegungsrichtungen von Rundachsen

Für zusätzliche Rundachsen kann die erweiterte Adressierung (z. B. C2=) oder auch freie über Projektierung festgelegte Achsadressen verwendet werden.

#### Hinweis

Das Maschinendatum MD20050 \$MC\_AXCONF\_GEOAX\_ASSIGN\_TAB (Zuordnung Geometrieachse zu Kanalachse) muss für die entsprechende Achse angepasst werden.

#### **Maßeinheiten**

Standardmäßig gelten bei den Rundachsen für die Ein- und Ausgabe folgende Maßeinheiten:

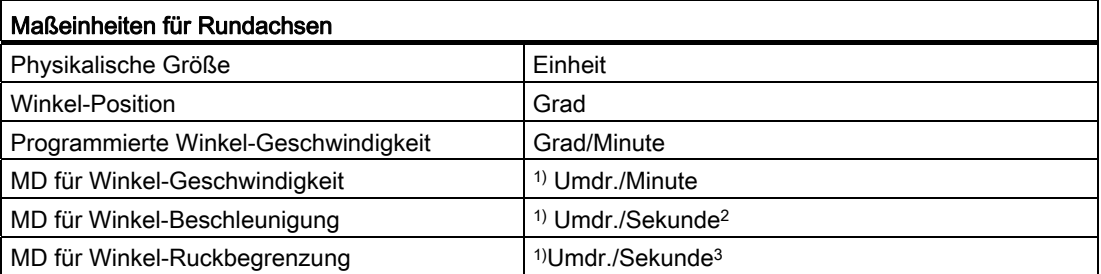

1) Diese Einheiten werden von der Steuerung bei den achsspezifischen Maschinendaten interpretiert, sobald die Achse als Rundachse deklariert wird. Der Anwender hat die Möglichkeit, über Maschinendaten andere Einheiten für die Daten-Ein-/Ausgabe zu definieren.

#### Literatur:

Funktionshandbuch Grundfunktionen; Geschwindigkeiten, Soll-/Istwertsysteme, Regelung (G2)

12.1 Kurzbeschreibung

#### Arbeitsbereich

Der Arbeitsbereich kann mit Hilfe von achsspezifischen Maschinen- und Settingdaten (Software-Endschalter und Arbeitsfeldbegrenzungen) festgelegt werden. Sobald für die Rundachse die Modulowandlung aktiviert ist (MD30310 \$MA ROT\_IS\_MODULO = 1), ist der Arbeitsbereich unendlich und die Software-Endschalter sowie die Arbeitsfeldbegrenzungen sind unwirksam.

Über das folgende Nahtstellensignal können die SW-Endschalter/Arbeitsfeldbegrenzung auch für Modulo-Rundachsen dynamisch durch die PLC (ggf. ausgelöst vom Teileprogramm über M-/H-Funktionen) aktiviert werden:

DB31, ... DBX12.4 (Modulo Limit Enabled)

Die Rückmeldung der NC erfolgt über das Nahtstellensignal:

DB31, ... DBX74.4 (Modulo Limit Enabled aktiv)

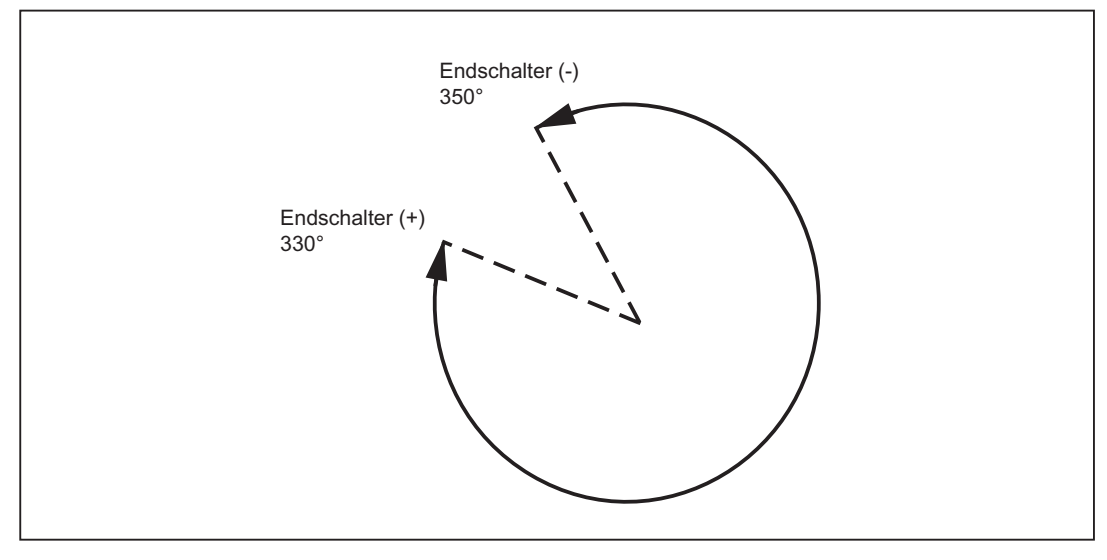

Bild 12-2 Begrenzter Arbeitsbereich einer Modulo-Rundachse

#### Positionsanzeige

Der Wertebereich für die Positionsanzeige kann auf die bei Rundachsen häufig gewählte Modulo 360°-Darstellung eingestellt werden:

MD30320 \$MA\_DISPLAY\_IS\_MODULO = 1

#### Vorschub

Der programmierte Vorschub F entspricht bei Rundachsen einer Winkelgeschwindigkeit [Grad/min].

Verfahren Rundachsen und Linearachsen bei G94 oder G95 gemeinsam eine Bahn, so ist der Vorschub in der Maßeinheit der Linearachsen zu interpretieren [z. B. mm/min, inch/min].

Die Tangentialgeschwindigkeit der Rundachse bezieht sich dabei auf den Durchmesser DE (Einheitsdurchmesser D<sub>E</sub>=360/π). Bei dem Einheitsdurchmesser D=D<sub>E</sub> sind die programmierte Winkelgeschwindigkeit in Grad/min und die Tangentialgeschwindigkeit in mm/min (bzw. inch/min) zahlenmäßig gleich.

Für die Tangentialgeschwindigkeit gilt allgemein:

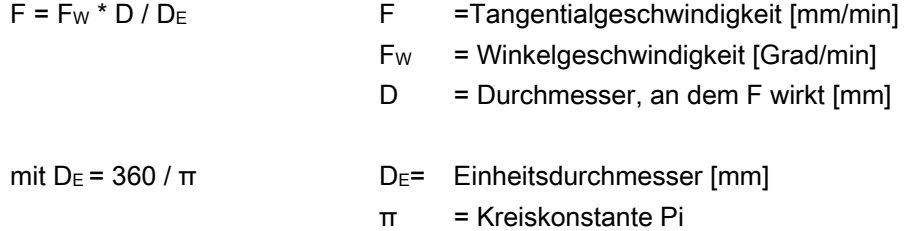

#### Umdrehungsvorschub

In der Betriebsart JOG ist das Verhalten der Achse/Spindel auch von der Einstellung des Settingdatums abhängig:

SD41100 \$SN\_JOG\_REV\_IS\_ACTIVE (Umdrehungsvorschub bei JOG aktiv)

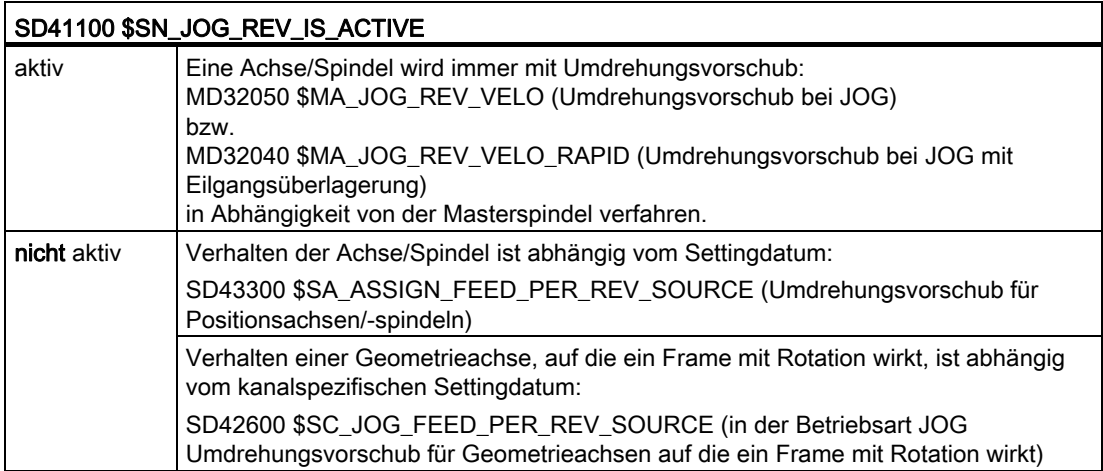

## 12.2 Modulo 360 Grad

#### Begriff Modulo 360°

Bei Rundachsen erfolgt häufig die Programmierung in der 360°-Darstellung. Voraussetzung für die Modulo-Eigenschaft ist die Definition der Achse als Rundachse.

Unter dem Begriff "Modulo" bei einer Rundachse versteht man eine steuerungsinterne Abbildung der Position der Rundachse im Bereich von 0° bis 359,999°. Bei Wegvorgaben > 360° (z. B. bei Kettenmaßprogrammierung G91) wird die Position durch steuerungsinterne Umrechnung in den Wertebereich zwischen 0° bis 360° abgebildet. Die Abbildung findet sowohl in JOG als auch in AUTOMATIK statt. Ausnahme: Service-Anzeige.

Im folgenden Bild ist die Absolutposition der Rundachse in positiver Drehrichtung als Spirale dargestellt. Mit Hilfe eines Zeigers auf dieser Spirale wird die tatsächliche Absolutposition markiert (Beispiel: Punkt C' = 420°). Durch Rückführung des Zeigers auf den Kreis (Position 0° von Spirale und Kreis sind identisch) kann zu jeder Absolutposition eine zugehörige Moduloposition innerhalb 360° zugeordnet werden. Im Beispiel wird die absolute Position Punkt C' = 420° durch Modulo-Wandlung in den Punkt C = 60° abgebildet.

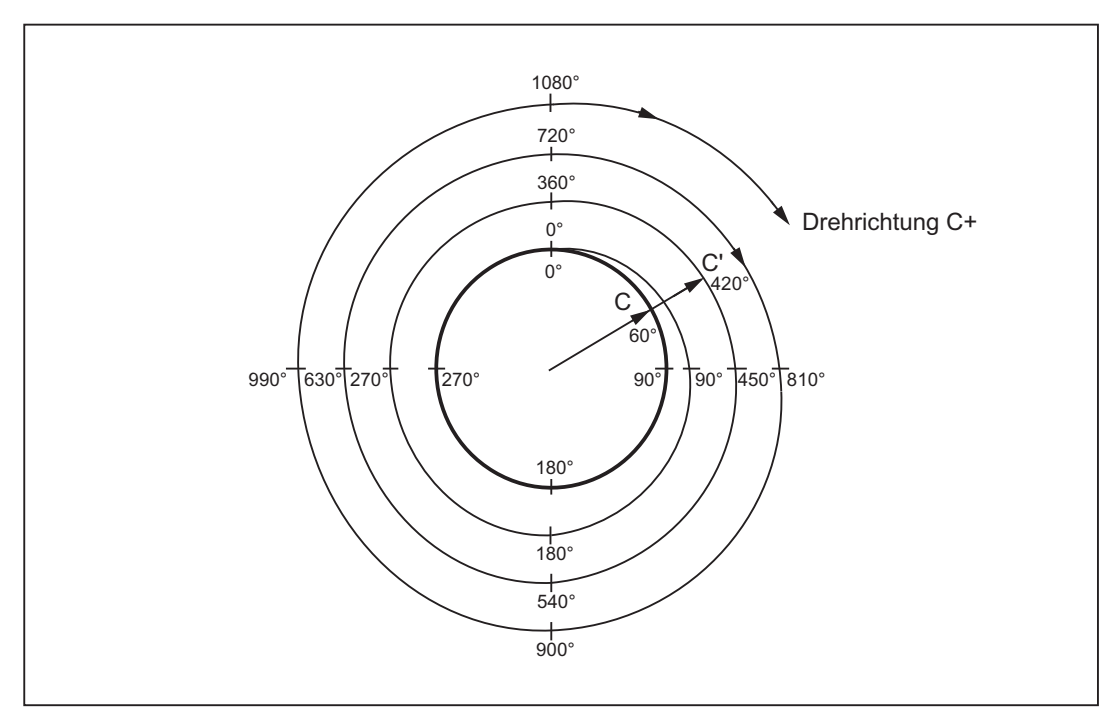

Bild 12-3 Abbildung Modulo 360°

#### Maschinendateneinstellungen

Mit Hilfe von Maschinendaten kann je nach Maschinenanforderung für jede Rundachse die Programmierung und Positionierung (MD30310 \$MA\_ROT\_IS\_MODULO) sowie die Positionsanzeige (MD30320 \$MA\_DISPLAY\_IS\_MODULO) in Modulo 360° einzeln festgelegt werden.

#### Achse ist Modulo

MD30310 \$MA\_ROT\_IS\_MODULO = 1:

Bei Aktivierung des Maschinendatums kommt das spezielle Rundachsverhalten zum Tragen. Damit wird das Positionierverhalten der Rundachse bei der Programmierung (G90, AC, ACP, ACN oder DC) festgelegt. Dabei wird steuerungsintern nach der Einberechnung der aktuellen Nullpunktverschiebungen eine Modulo 360°-Darstellung durchgeführt. Anschließend wird die so ermittelte Zielposition innerhalb einer Umdrehung angefahren.

Die Software-Endschalter und die Arbeitsfeldbegrenzungen sind unwirksam und der Arbeitsbereich ist somit unendlich (endlosdrehende Rundachse).

#### Positionsanzeige Modulo

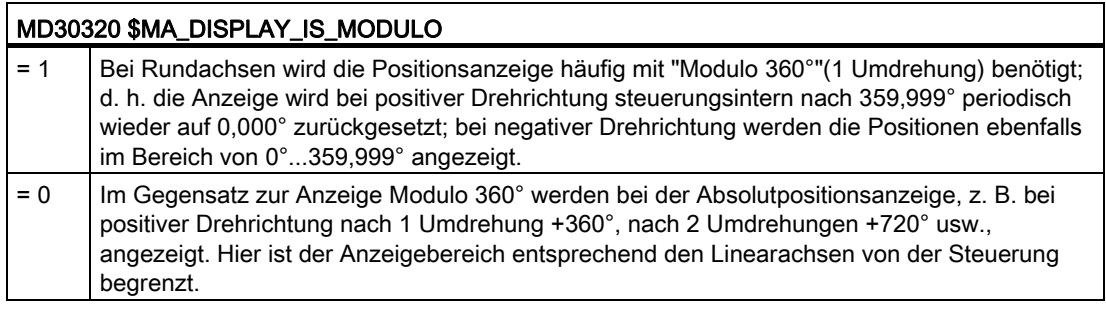

MD30320 \$MA\_DISPLAY\_IS\_MODULO = 1

#### Hinweis

Für eine Modulo-Achse (MD30310 \$MA\_ROT\_IS\_MODULO = 1) sollte auch immer die Positionsanzeige Modulo 360° angewählt sein.

R2: Rundachsen

12.2 Modulo 360 Grad

#### Startposition für die Modulo-Rundachse

Es kann eine Startposition für den Modulo-Bereich ungleich 0 festgelegt werden:

MD30340 \$MA\_MODULO\_RANGE\_START (Startposition des Modulobereichs)

Damit ist z. B. ein Modulo-Bereich von -180° bis +180° bei Vorgabe von -180 im MD30340 möglich.

Die Vorbesetzung mit 0 (Grad) gilt für einen Modulo-Bereich von 0° - 360°.

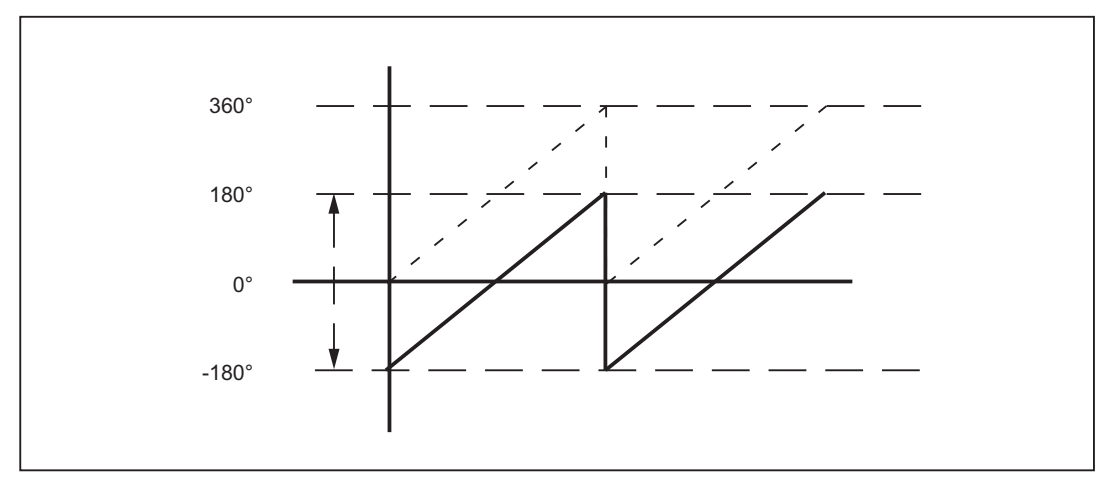

Bild 12-4 Startposition -180° verlegt den Modulo-Bereich nach -180° bis + 180°

#### Anwendung

Durch die Angleichung der beiden folgenden Maschinendaten können Teilungspositionen von Modulo-Teilungsachsen analog zum Modulo-Bereich realisiert werden (siehe auch Kapitel ["T1: Teilungsachsen](#page-824-0) (Seite [825](#page-824-1))").

MD30503 \$MA\_INDEX\_AX\_OFFSET

MD30340 \$MA\_MODULO\_RANGE\_START

## 12.3 Programmierung von Rundachsen

## 12.3.1 Allgemeines

#### Hinweis

Allgemeine Informationen zur Programmierung siehe: Literatur: Programmierhandbuch Grundlagen

#### MD30310

Mit Hilfe des achsspezifischen Maschinendatums: MD30310 ROT\_IS\_MODULO (Modulowandlung für Rundachse) wird festgelegt, ob sich die Rundachse bei der Programmierung und Positionierung entsprechend wie eine Linearachse verhält oder ob die speziellen Merkmale der Rundachse berücksichtigt werden.

Nachfolgend werden diese Merkmale sowie die Unterschiede (im Wesentlichen bei der Absolutmaßprogrammierung) erläutert.

#### 12.3.2 Rundachse bei aktiver Modulo-Wandlung (endlos drehende Rundachse)

#### Modulo-Wandlung aktivieren

 $\rightarrow$  MD30310 \$MA\_ROT\_IS\_MODULO = 1 setzen

#### Hinweis

Bei Modulo-Achsen ist es sinnvoll, auch die Positionsanzeige in Modulo 360º anzuzeigen (MD30320 \$MA\_DISPLAY\_IS\_MODULO = 1 setzen).

#### Absolutmaßprogrammierung (AC, ACP, ACN, G90)

Beispiel für Positionierachse: POS[Achsname] = ACP(Wert)

● Der Wert bezeichnet die Zielposition der Rundachse in einem Bereich von 0° bis 359,999°.

Es sind auch negative Werte möglich, wenn mit den folgenden Maschinendaten eine Bereichsverschiebung vorgenommen wurde:

MD30340 \$MA\_ MODULO\_RANGE\_START

MD30330 MA\_MODULO\_RANGE

- Mit ACP (positiv) und ACN (negativ) wird die Verfahrrichtung der Rundachse eindeutig festgelegt (unabhängig von der Istposition).
- Bei Programmierung von nur Ac bzw. mit G90 ist die Verfahrrichtung abhängig von der Istposition der Rundachse. Ist die Zielposition größer als die Istposition, so fährt die Achse in positiver Drehrichtung, ansonsten in negativer Drehrichtung.

Das Positionierverhalten ist projektierbar über:

MD30455 \$MA\_MISC\_FUNCTION\_MASK Bit 2

Bit  $2 = 0$ : Moduloachse positioniert bei G90 standardmäßig mit AC

Bit 2 = 1: Moduloachse positioniert bei  $G_90$  standardmäßig mit  $DC$  (kürzester Weg)

● Anwendung von ACP und ACN: Bei unsymmetrischen Werkstücken muss die Verfahrrichtung definiert vorgegeben werden können, um Kollisionen bei der Drehbewegung auszuschließen.

#### Beispiel:

Anfangsposition von C ist 0° (siehe folgendes Bild).

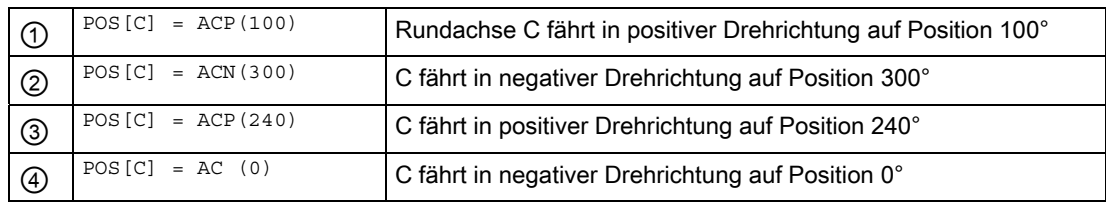

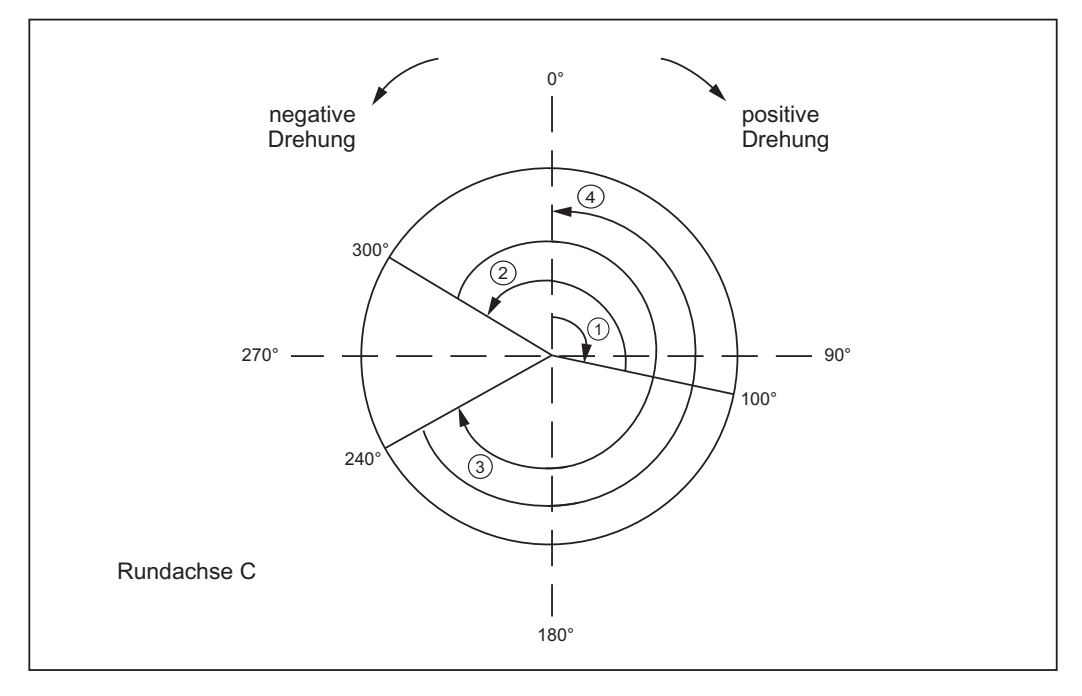

Bild 12-5 Beispiele für Absolutmaßprogrammierung bei Modulo-Achsen

#### Absolutmaßprogrammierung auf kürzestem Weg (DC)

#### POS[Achsname] = DC(Wert)

- Der Wert bezeichnet die Zielposition der Rundachse in einem Bereich von 0° bis 359,999°. Bei Werten mit negativem Vorzeichen oder ≥ 360° wird der Alarm 16830 "falsche Modulo-Position programmiert" gemeldet.
- Mit Dc (Direct Control) fährt die Rundachse auf kürzestem Weg die programmierte absolute Position innerhalb einer Umdrehung an (Verfahrbewegung max. ∓ 180°).
- Abhängig von der aktuellen Istposition ermittelt die Steuerung die Drehrichtung und den Verfahrweg. Ist der abzufahrende Weg in beiden Richtungen gleich (180°), erhält die positive Drehrichtung den Vorzug.
- Anwendungsbeispiel von Dc: Der Rundtisch soll in kürzester Zeit (damit kürzesten Weg) die Wechselposition anfahren.
- Wird bei einer Linearachse Dc programmiert, so erfolgt die Alarmmeldung 16800 "Verfahranweisung DC kann nicht angewendet werden".

#### Beispiel:

Anfangsposition von C ist 0º (siehe folgendes Bild)

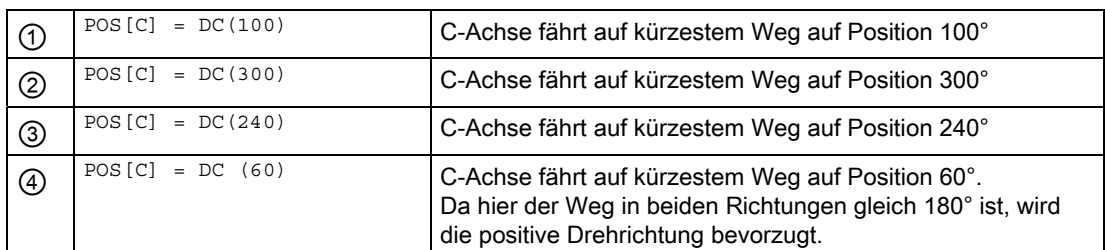

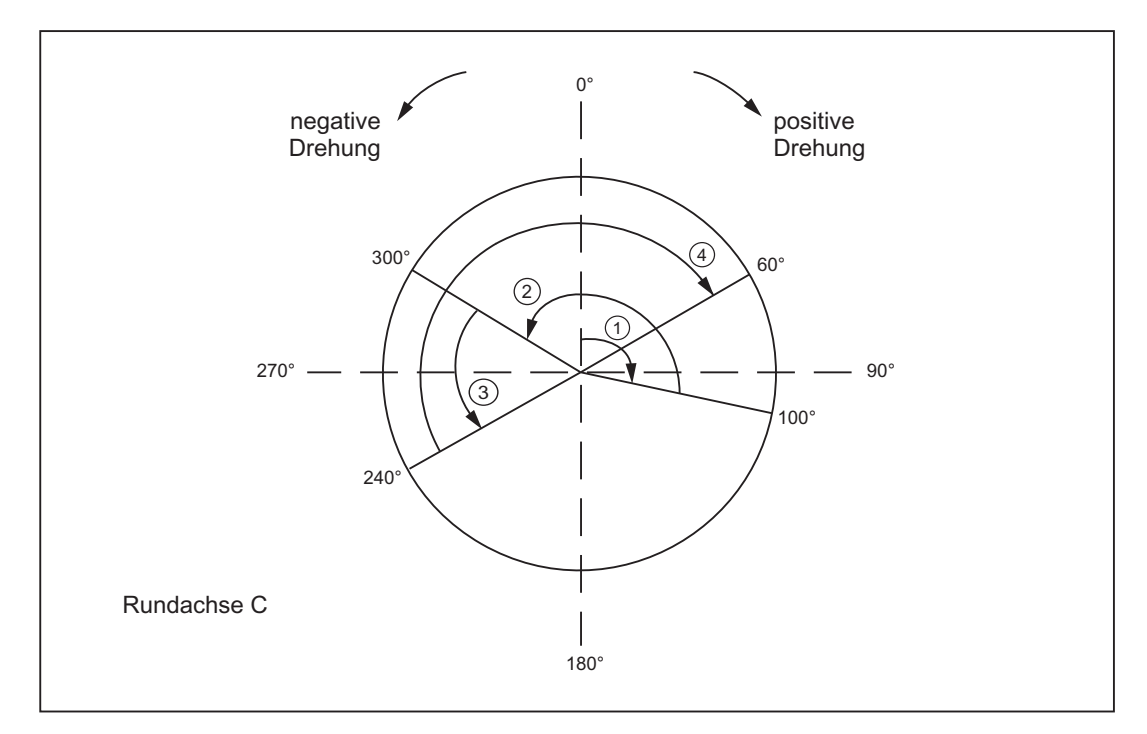

Bild 12-6 Beispiele für DC-Programmierung

#### Verhalten bei Satzsuchlauf

Nach einem Satzsuchlauf mit Berechnung kann über die Systemvariable \$AC\_RETPOINT die aufgesammelte Suchlaufposition der Modulo-Wandlung abgefragt werden.

Diese Systemvariable liefert die Position Modulo-gewandelt.

#### Randbedingungen für ASUP nach Satzsuchlauf mit Berechnung:

In diesem Fall und auch bei den kanalübergreifenden Satzsuchlauf SERUPRO muss die im Satzsuchlauf simulierte Modulo-Wandlung im Teileprogramm durchgeführt werden.

R2: Rundachsen

12.3 Programmierung von Rundachsen

#### Modulo Rundachse mit/ohne Arbeitsfeldbegrenzung

Durch Setzen des folgenden Nahtstellensignals kann für eine Modulo Rundachse Arbeitsfeldbegrenzung/SW-Endschalter dynamisch durch die PLC ein-/ausgeschaltet werden (analog zu Rundachsen):

DB31, ... DBX12.4

Der aktuelle Zustand der Verfahrbereichsbegrenzung wird von der NC mit folgendem Nahtstellensignal zurückgemeldet:

DB31, ... DBX74.4

Die Überwachung wird aktiviert, wenn durch die PLC das Nahtstellensignal DB31, ... DBX12.4 gesetzt wurde:

Dem M-/H-Befehl, der die PLC zum Setzen des Nahtstellensignals veranlasst, muss ein STOPRE folgen, um durch Synchronisation sicherzustellen, dass nur die Sätze nach der Umschaltung überwacht werden.

#### Randbedingungen:

Das Ein-/Ausschalten von Software-Endschalter-Überwachung über die PLC-Nahtstelle ist nur für Modulo-Achsen möglich.

Die Verfahrbereichsüberwachung bei Modulo-Achsen setzt immer eine referenzierte Achse und ein aktives Begrenzungspaar voraus.

Bei den Software-Endschaltern ist das immer der Fall, da diese nur paarweise ein- /ausgeschaltet werden. Für die korrekte Überwachung der Arbeitsfeldbegrenzungen müssen beide Begrenzungen aktiviert worden sein, entweder über G26/G25 oder über die Settingdaten:

SD43400 \$SA\_ WORKAREA\_PLUS\_ENABLE

und

SD43410 \$SA\_WORKAREA\_MINUS\_ENABLE.

#### Beispiel einer Umschaltung der Verfahrbereichsbegrenzungen

Auf einer Modulo-Rundachse soll nacheinander eine Palette mit mehreren aufgespannten Werkstücken bearbeitet werden. Dann wird die Palette gegen eine Palette mit einer Aufbauachse eingewechselt, deren Arbeitsbereich überwacht werden muss, um Versorgungsleitungen nicht zu zerstören.

Konfiguration:

MD30300 \$MA\_IS\_ROT\_AX[AX4] = 1

MD30310 \$MA\_ROT\_IS\_MODULO[AX4] = 1

MD36110 \$MA\_POS\_LIMIT\_PLUS[AX4] = 340

MD36100 \$MA\_POS\_LIMIT\_MINUS[AX4] = 350

#### Teileprogrammausschnitt:

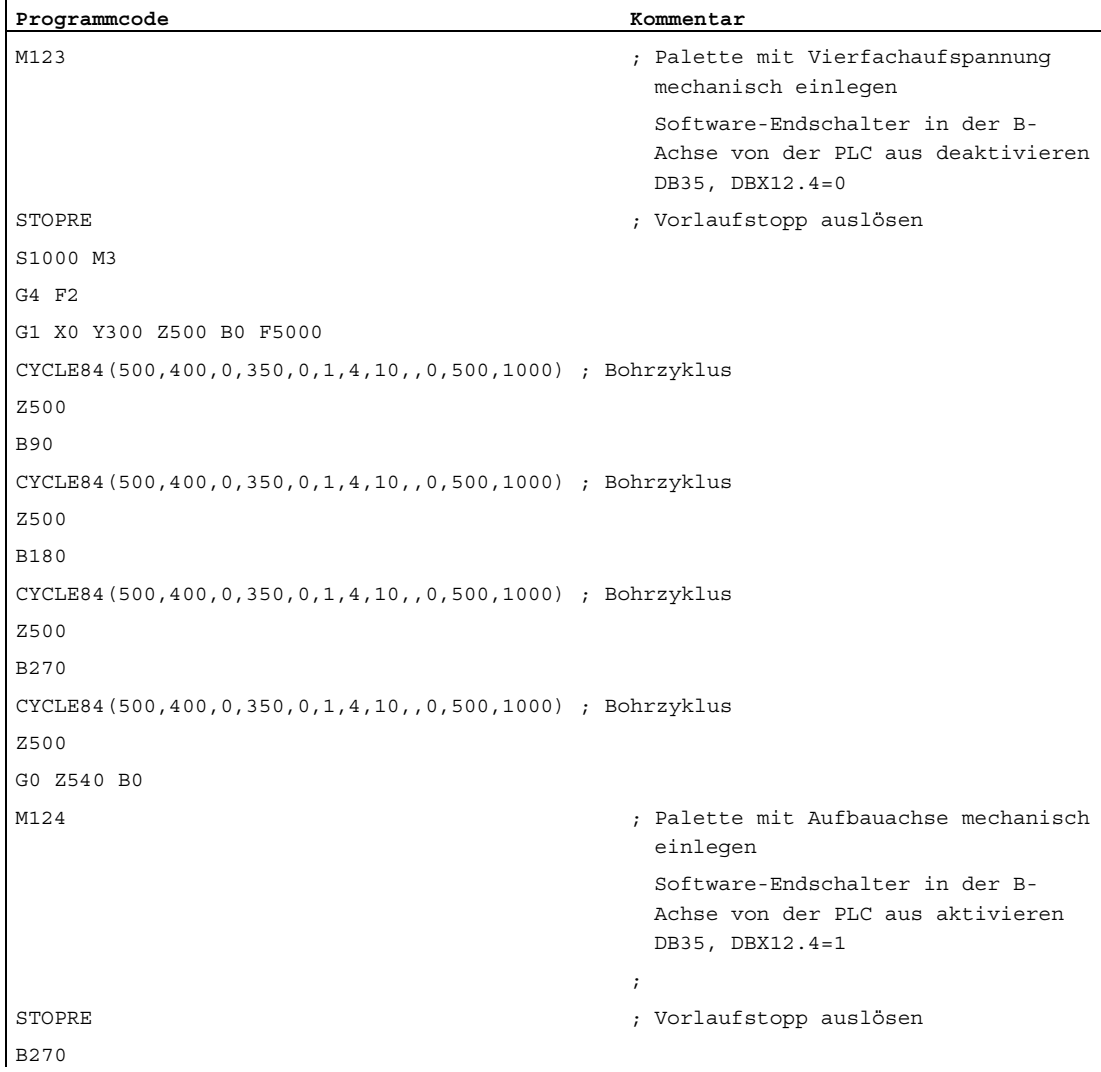

R2: Rundachsen

12.3 Programmierung von Rundachsen

#### Kettenmaß-Programmierung (IC, G91)

Beispiel für Positionierachse: POS[Achsname] = IC(+/-Wert)

- Der Wert bezeichnet die Verfahrdistanz der Rundachse. Der Wert kann negativ und auch ≥ +/-360° sein.
- Das Vorzeichen des Wertes gibt die Verfahrrichtung der Rundachse zwingend vor.
- Anwendungsbeispiel: Fräsen einer Spiralnut über mehrere Umdrehungen

#### Beispiel:

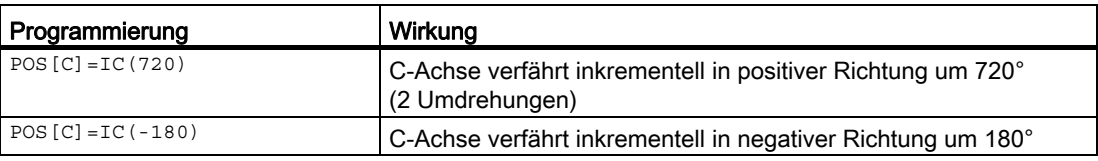

#### Endloser Verfahrbereich

Sobald die Modulofunktion aktiv ist, wird der Verfahrbereich nicht begrenzt (Software-Endschalter sind nicht aktiv). Durch entsprechende Programmierung kann die Rundachse endlos verfahren werden.

#### Beispiel:

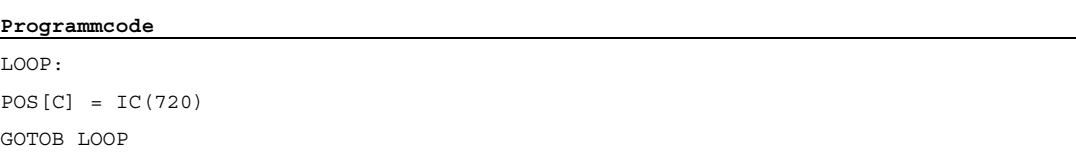

R2: Rundachsen

12.3 Programmierung von Rundachsen

### 12.3.3 Rundachse ohne Modulo-Wandlung

#### Modulo-Wandlung ausschalten

 $\rightarrow$  MD30310 \$MA\_ROT\_IS\_MODULO = 0 setzen

#### Absolutmaßprogrammierung (AC, G90)

Beispiel für Positionierachse: POS[Achsname] = AC (+/-Wert)

- Der Wert und dessen Vorzeichen bezeichnen eindeutig die Zielposition der Rundachse. Der Wert kann auch ≥ +/-360° sein. Der Positionswert wird durch die Software-Endschalter-Positionen begrenzt.
- Die Verfahrrichtung wird von der Steuerung abhängig von der vorzeichenbehafteten Istposition der Rundachse ermittelt.
- Bei Programmierung von ACP bzw. ACN werden die Alarme 16810 "Verfahranweisung ACP kann nicht angewendet werden" bzw. 16820 "Verfahranweisung ACN kann nicht angewendet werden" gemeldet.
- Anwendungsbeispiel:

An die Rundachse sind Linearbewegungen gekoppelt (Kurvengetriebe). Daher dürfen bestimmte Endpositionen nicht überfahren werden.

#### Beispiel:

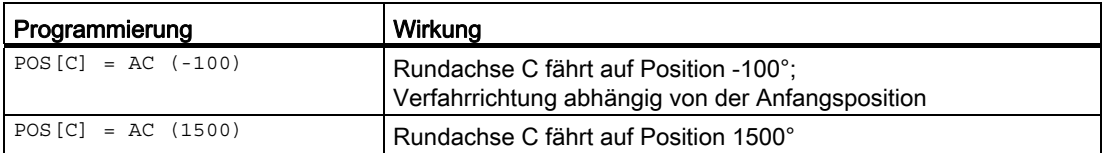

#### Absolutmaßprogrammierung auf kürzestem Weg (DC)

#### POS[Achsname] = DC(Wert)

Auch wenn die Rundachse nicht als Modulo-Achse definiert ist, kann die Achse mit DC (Direct Control) positioniert werden. Dabei ist das Verhalten entsprechend wie als Modulo-Achse.

- Der Wert bezeichnet die Zielposition der Rundachse in einem Bereich von 0° bis 359,999° (Modulo 360°). Bei Werten mit negativem Vorzeichen oder ≥ 360º wird der Alarm 16830 "falsche Modulo-Position programmiert" gemeldet.
- Mit DC (Direct Control) fährt die Rundachse auf kürzestem Weg die programmierte absolute Position innerhalb einer Umdrehung an (Verfahrbewegung max. ±180°).
- Abhängig von der aktuellen Istposition (bezogen auf Modulo 360°) ermittelt die Steuerung die Drehrichtung und den Verfahrweg. Ist der abzufahrende Weg in beiden Richtungen gleich (180°), erhält die positive Drehrichtung den Vorzug.
- Anwendungsbeispiel von pc: Der Rundtisch soll in kürzester Zeit (damit auf kürzestem Weg) die Wechselposition anfahren.
- Wird bei einer Linearachse Dc programmiert, so erfolgt die Alarmmeldung 16800 "Verfahranweisung DC kann nicht angewendet werden".

#### Beispiel:

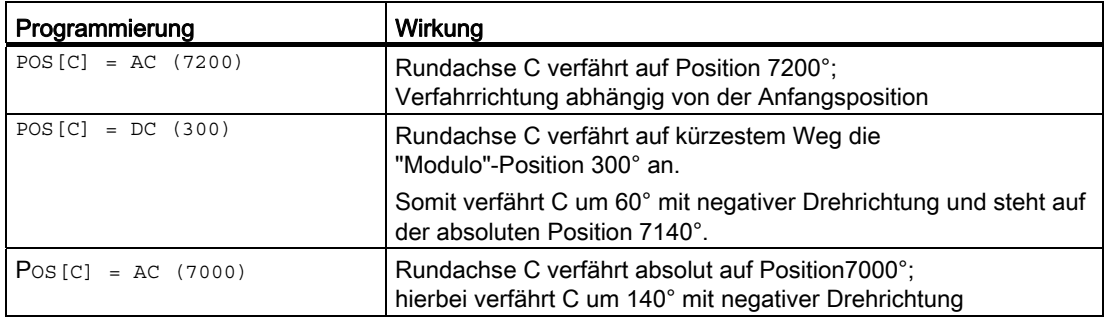

#### Hinweis

Bei diesem Beispiel sollte sinnvollerweise auch die Anzeige Modulo 360º (MD30320 \$MA\_DISPLAY\_IS\_MODULO = 1) aktiviert sein!

#### Kettenmaß-Programmierung (IC, G91)

Beispiel für Positionierachse: POS[Achsname] = IC(+/-Wert)

Bei Programmierung in Kettenmaß verfährt die Rundachse die identische Strecke wie bei der Moduloachse ab. Der Verfahrbereich ist hier allerdings durch die SW-Endschalter begrenzt.

● Der Wert bezeichnet die Verfahrdistanz der Rundachse.

Der Wert kann negativ und auch ≥ +/-360° sein.

● Das Vorzeichen des Wertes gibt die Verfahrrichtung der Rundachse zwingend vor.

#### Verfahrbereich begrenzt

Der Verfahrbereich ist entsprechend wie bei den Linearachsen begrenzt. Die Bereichsgrenzen werden durch die Software-Endschalter "Plus" und "Minus" festgelegt.

#### 12.3.4 Sonstige Programmiereigenschaften bei Rundachsen

#### Verschiebungen

TRANS (absolut) und ATRANS (additiv) sind bei Rundachsen möglich.

#### **Skalierungen**

SCALE bzw. ASCALE sind bei Rundachsen nicht sinnvoll, da die Steuerung immer von einem 360º-Vollkreis die Modulo-Berechnung vornimmt.

#### Istwertsetzen

PRESETON ist möglich.

#### **Teilungsachsen**

Siehe Kapitel "[T1: Teilungsachsen](#page-824-0) (Seite [825](#page-824-1))".

12.4 Inbetriebnahme von Rundachsen

## 12.4 Inbetriebnahme von Rundachsen

#### Vorgehen

Die Inbetriebnahme von Rundachsen kann bis auf wenige Ausnahmen entsprechend den Linearachsen erfolgen. Zu beachten ist dabei, dass sobald die Achse als Rundachse definiert ist (MD30300 \$MA\_IS\_ROT\_AX = 1), die Einheiten der achsspezifischen Maschinen- und Settingdaten von der Steuerung wie folgt interpretiert werden:

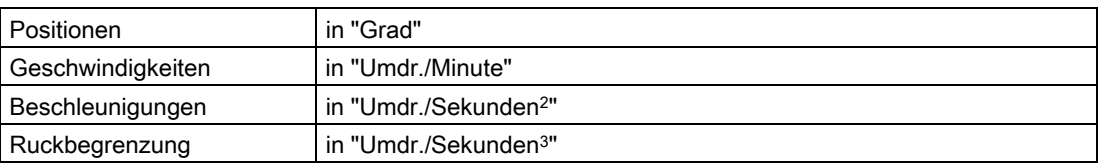

#### Spezielle Maschinendaten

Zusätzlich sind je nach Anwendungsfall spezielle Maschinendaten der Rundachse einzugeben:

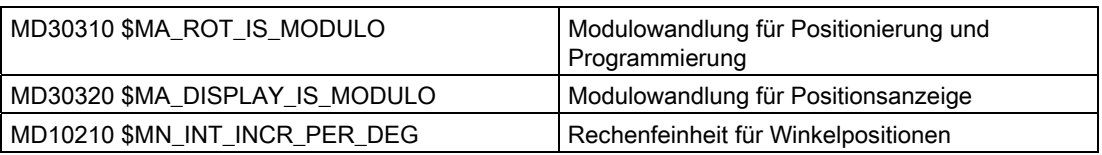

In der nachfolgenden Übersicht sind die möglichen Kombinationen dieser Maschinendaten bei einer Rundachse dargestellt:

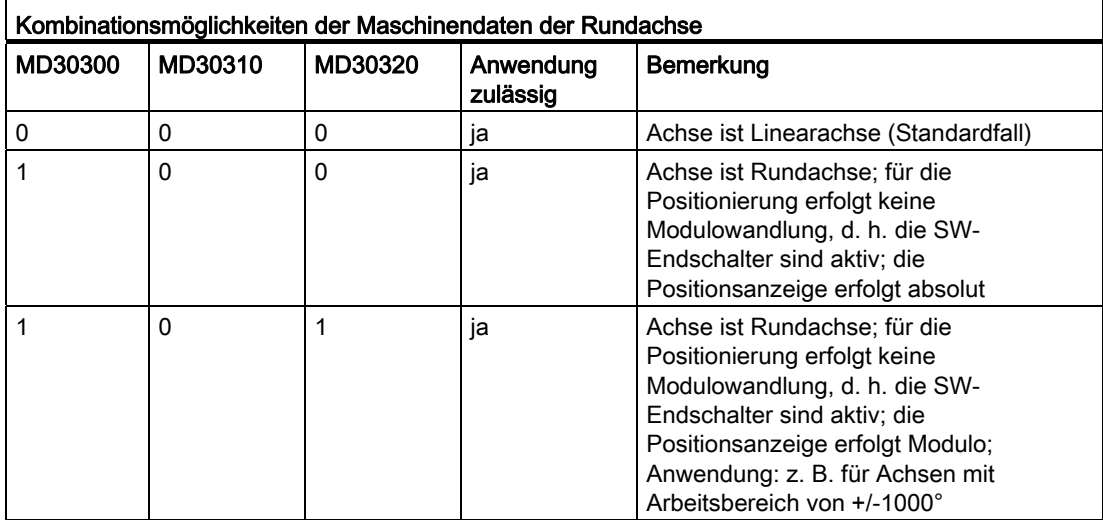

12.4 Inbetriebnahme von Rundachsen

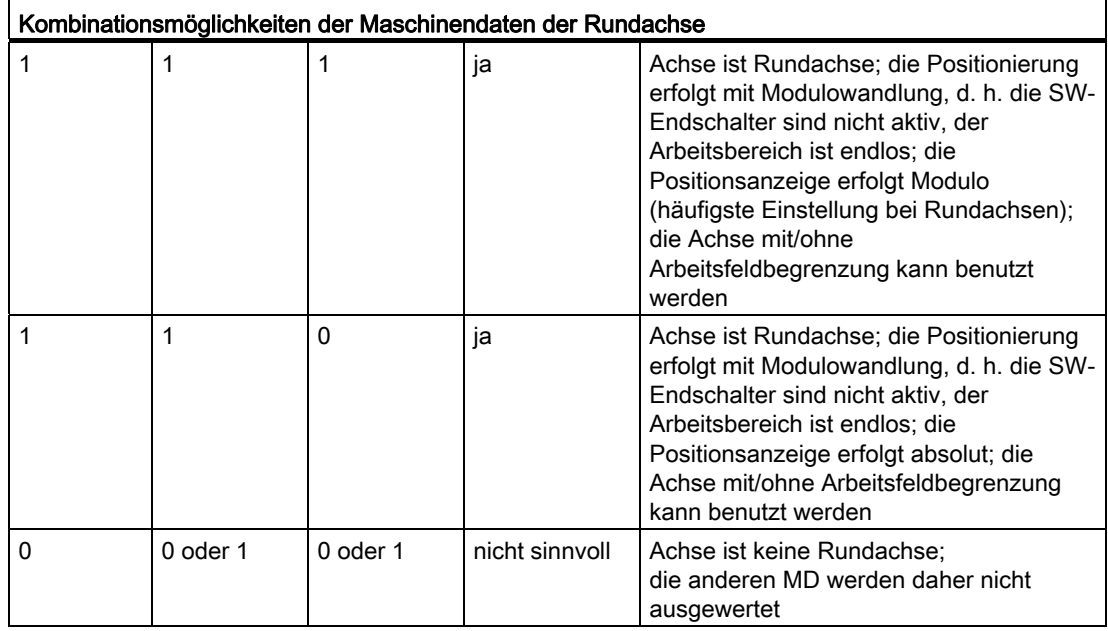

#### JOG-Geschwindigkeit bei Rundachsen

SD41130 \$SN\_JOG\_ROT\_AX\_SET\_VELO (JOG-Geschwindigkeit bei Rundachsen)

Mit dem oben stehenden Settingdatum kann eine für alle Rundachsen gültige JOG-Geschwindigkeit festgelegt werden (siehe auch Kapitel ["H1: Hand- und Handradfahren](#page-148-0)  (Seite [149](#page-148-1))").

Wird in das Settingdatum der Wert = 0 eingetragen, so wirkt als JOG-Geschwindigkeit für die Rundachse das axiale Maschinendatum:

MD21150 \$MC\_JOG\_VELO (Konventionelle Achsgeschwindigkeit)

## 12.5 Besonderheiten von Rundachsen

#### Software-Endschalter

Die Software-Endschalter und Arbeitsfeldbegrenzungen sind wirksam und werden bei Schwenkachsen mit einem begrenzten Arbeitsbereich benötigt. Dagegen werden bei endlosdrehenden Rundachsen mit (MD30310 \$MA\_ROT\_IS\_MODULO = 1) die Software-Endschalter und Arbeitsfeldbegrenzungen achsspezifisch inaktiv geschaltet.

Es kann eine Modulo-Rundachse mit/ohne Arbeitsfeldbegrenzung benutzt werden.

#### Literatur:

Funktionshandbuch Grundfunktionen; Achsüberwachungen, Schutzbereiche (A3)

#### Spiegeln von Rundachsen

Mit Programmierung von MIRROR(C) bzw. AMIRROR(C) ist ein Spiegeln bei Rundachsen möglich.

#### Referenzpunktfahren

#### Literatur:

Funktionshandbuch Grundfunktionen; Referenzpunktfahren (R1)

#### Spindeln als Rundachsen

Hinweise über die Verwendung von Spindeln als Rundachsen (sog. C-Achsbetrieb) siehe:

#### Literatur:

Funktionshandbuch Grundfunktionen; Spindeln (S1)

## 12.6 Beispiele

#### Gabelkopf, Schrägachsenkopf

Bei 5-Achsen-Fräsmaschinen werden sehr häufig Rundachsen zur Schwenkbewegung der Werkzeugachse oder zur Drehbewegung des Werkstücks verwendet. Diese Maschinen können die Spitze eines Werkzeuges an jeden beliebigen Punkt des Werkstückes positionieren und dabei eine beliebige Lage der Werkzeugachse zulassen. Je nach Anwendungsfall werden dazu unterschiedliche Fräsköpfe benötigt. Im Bild ist der Gabelkopf und der Schrägachsenkopf als Beispiele für Anordnungen von Rundachsen dargestellt.

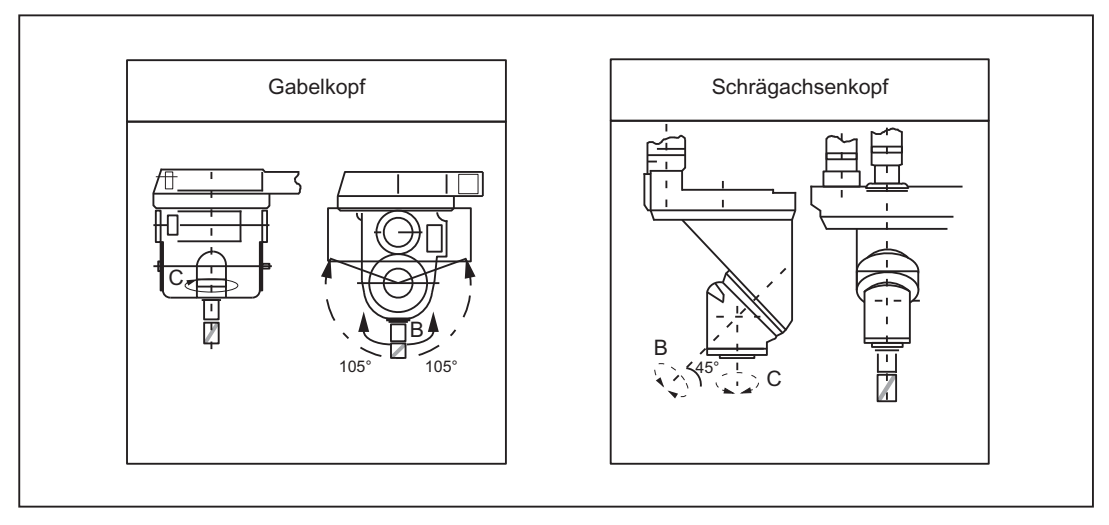

Bild 12-7 Gabelkopf, Schrägachsenkopf

## 12.7 Datenlisten

#### 12.7.1 Maschinendaten

#### 12.7.1.1 Allgemeine Maschinendaten

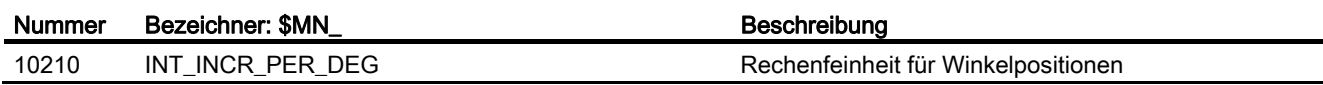

### 12.7.1.2 Achs-/Spindel-spezifische Maschinendaten

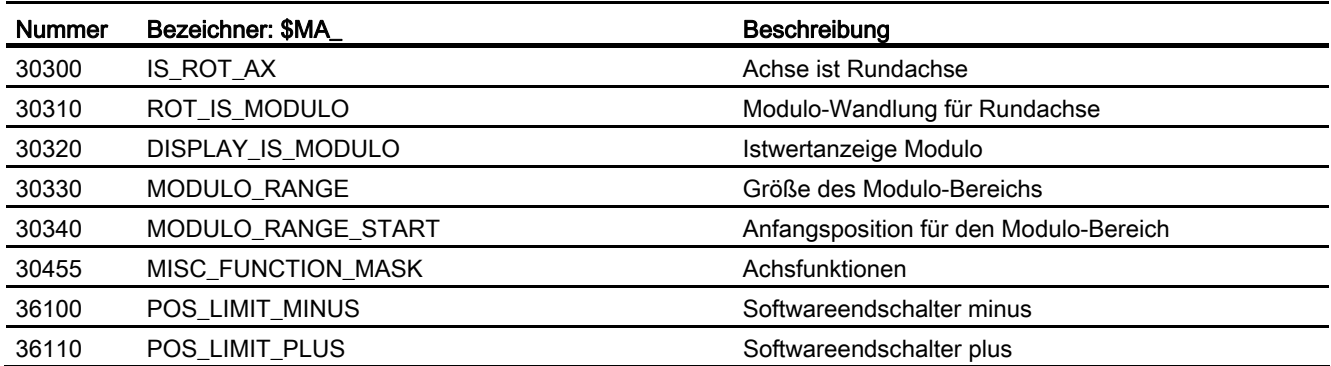

## 12.7.2 Settingdaten

#### 12.7.2.1 Allgemeine Settingdaten

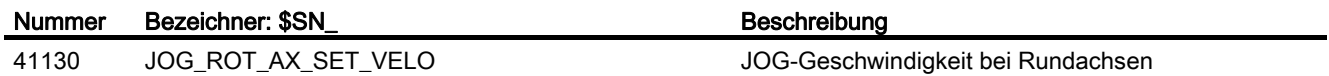

#### 12.7.2.2 Achs-/Spindel-spezifische Settingdaten

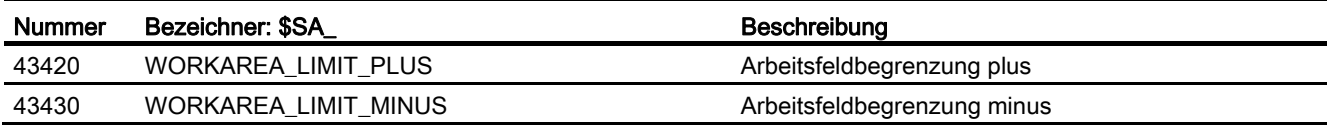

12.7 Datenlisten

## 12.7.3 Signale

## 12.7.3.1 Signale an Achse/Spindel

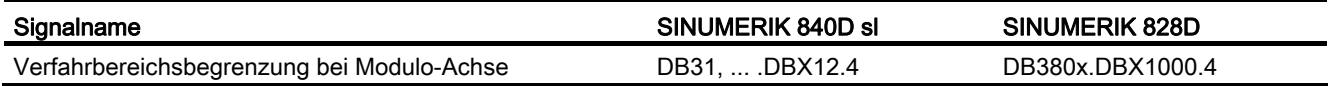

## 12.7.3.2 Signale von Achse/Spindel

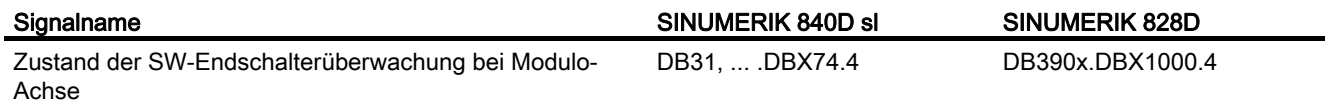

## S3: Synchronspindel 23

## 13.1 Kurzbeschreibung

#### 13.1.1 Funktion

Durch die Funktion "Synchronspindel" können 2 Spindeln lage- oder drehzahlsynchron gekoppelt werden. Eine Spindel ist dabei als Leitspindel (LS) zu definieren, die zweite Spindel ist dann Folgespindel (FS).

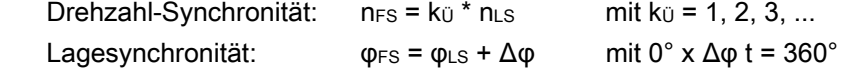

#### Anwendungsmöglichkeiten

#### Rückseitenbearbeitung

Eine Anwendungsmöglichkeit ist z. B. die Rückseitenbearbeitung innerhalb einer Doppelspindel-Drehmaschine durch fliegende Übergabe des Werkstücks von lagesynchroner LS auf FL (oder umgekehrt), ohne diese dazu bis zum Stillstand abbremsen zu müssen.

#### Mehrkantbearbeitung (Polygondrehen)

Die Funktion "Synchronspindel" bietet durch Vorgabe eines ganzzahligen Übersetzungsverhältnisses kü zwischen LS und FS die Voraussetzung zur Mehrkantbearbeitung (Polygondrehen).

#### FS Anzahl

Die Anzahl von FS, die synchron zu einer LS betrieben werden können, ist nur durch die Leistungsfähigkeit der verwendeten NC beschränkt. Prinzipiell können beliebig viele FS in beliebigen Kanälen der NC gleichzeitig auf eine LS gekoppelt werden.

Pro NC-Kanal können gleichzeitig bis zu 2 Synchronspindelpaare aktiv sein.

#### Definition

Die Zuordnung von FS zu LS Synchronspindelpaar kann über Maschinendaten kanalspezifisch parametriert oder über Teileprogrammbefehle flexibel definiert werden.

#### An-/Abwahl

Die An-/Abwahl des Synchronbetriebs eines Synchronspindelpaars erfolgt über Teileprogrammbefehle.

13.1 Kurzbeschreibung

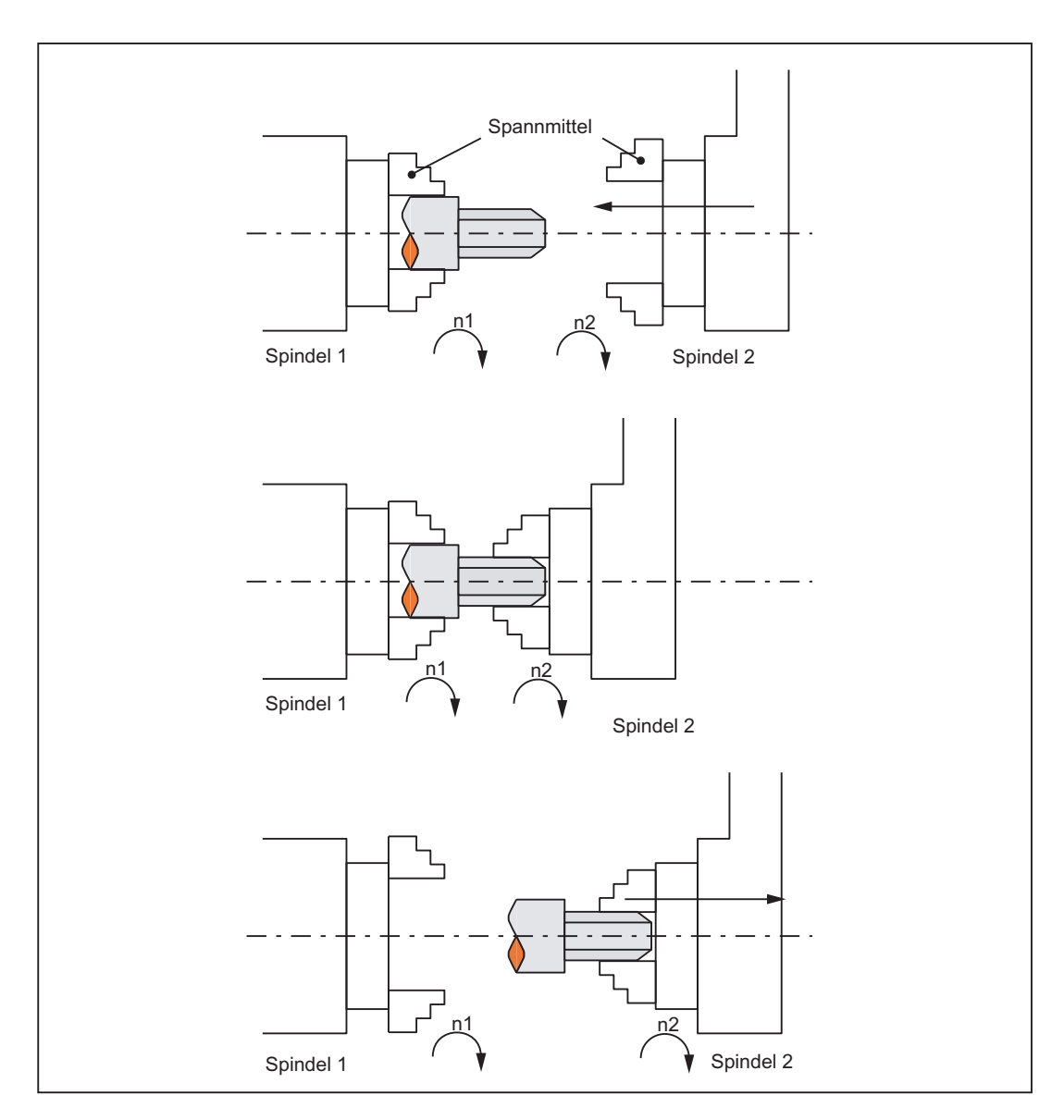

#### Bild 13-1 Synchronbetrieb: Fliegende Werkstückübergabe von Spindel 1 auf Spindel 2

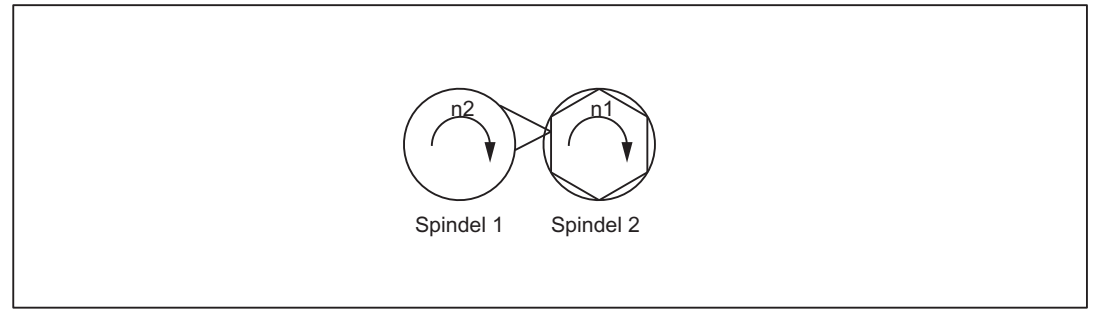

Bild 13-2 Synchronbetrieb: Mehrkantdrehen
## <span id="page-756-0"></span>13.1.2 Synchronbetrieb

## Erläuterungen

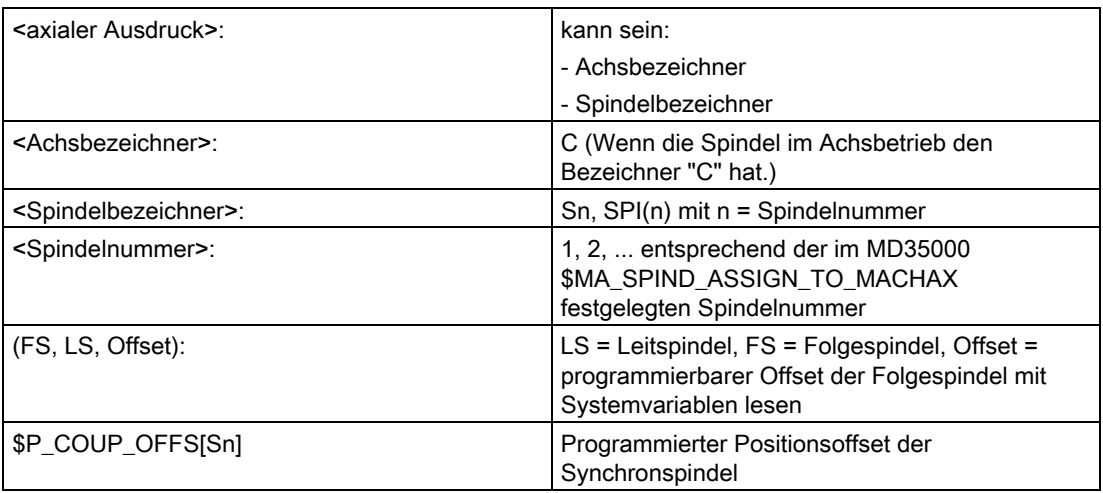

#### Synchronspindelpaar

Im Synchronbetrieb gibt es eine Folgespindel (FS) und eine Leitspindel (LS), das sog. Synchronspindelpaar. Die Folgespindel folgt bei aktiver Kopplung (Synchronbetrieb) den Bewegungen der Leitspindel entsprechend dem festgelegten Funktionszusammenhang.

### **Synchronbetrieb**

Der Synchronbetrieb (auch Synchronspindelbetrieb genannt) ist eine weitere Spindelbetriebsart. Vor Aktivierung des Synchronbetriebs muss die Folgespindel in Lageregelung überführt sein. Mit Einschalten der Kopplung wird bei der Folgespindel der Synchronbetrieb aktiv. Nach Aufhebung der Kopplung wird bei der Folgespindel der Steuerbetrieb wirksam.

Sobald für die Folgespindel der Synchronbetrieb aktiv ist, wird folgendes Nahtstellensignal an die PLC gemeldet:

NST "Synchronbetrieb" (DB31, ... DBX84.4) = 1.

#### Synchronspindel-Anzahl

Es besteht die Möglichkeit, mehrere Folgespindeln an ein und dieselbe Leitspindel anzukoppeln. Die Anzahl der Folgespindeln an dieser Leitspindel hängt von den jeweiligen Ausprägungen der entsprechenden Softwarestände ab.

Es können beliebig viele Folgespindeln in beliebigen Kanälen einer NCU oder einer anderen NCU an diese Leitspindel angekoppelt werden.

Dabei ist zu beachten, dass eine Spindel immer der Master ist und die Anzahl der Kopplungen sich aus der Anzahl der Achsen minus den Master ergibt.

S3: Synchronspindel

13.1 Kurzbeschreibung

## Möglichkeiten des Synchronbetriebes

Folgende Funktionsmöglichkeiten sind für den Synchronbetrieb gegeben:

● FS und LS drehen mit gleicher Drehzahl

 $(n<sub>FS</sub> = n<sub>LS</sub>$ : Übersetzungsverhältnis kü = 1)

● Gleichsinniger bzw. gegensinniger Lauf zwischen FS und LS

(über Übersetzungsverhältnis kü positiv bzw. negativ festlegbar)

● Folge- und Leitspindel drehen mit unterschiedlichen Drehzahlen

( $n_{FS}$  = kü · nLs; Übersetzungsverhältnis kü  $\neq$  1)

Anwendung: Mehrkantdrehen

Einstellbare Winkellage zwischen FS und LS ( $\varphi$ <sub>FS</sub> =  $\varphi$ <sub>LS</sub> +  $\Delta \varphi$ )

Die Spindeln laufen drehzahlsynchron mit definiertem Winkelversatz zwischen FS und LS (positionssynchrone Kopplung).

Anwendung: profilierte Werkstücke

- Einschalten des Synchronbetriebs zwischen FS und LS kann jeweils in der Bewegung oder im Stillstand erfolgen.
- Für die Leitspindel steht die gesamte Funktionalität von Steuer- und Positionierbetrieb zur Verfügung.
- Bei nicht aktivem Synchronbetrieb können FS und LS in allen Spindelbetriebsarten verfahren werden.
- Das Übersetzungsverhältnis kann auch während aktivem Synchronbetrieb in der Bewegung verändert werden.
- Bei eingeschalteter Synchronspindelkopplung kann der Offset der FS zur LS (überlagerte Bewegung) verändert werden.

### Möglichkeiten der Kopplung

Die Festlegung der Synchronspindelkopplungen kann sowohl

- fest projektiert über kanalspezifische Maschinendaten (nachfolgend als "fest projektierte Kopplung" bezeichnet) als auch
- frei definiert über Sprachanweisungen (COUP...) im Teileprogramm

(nachfolgend als "Anwenderdefinierte Kopplung" bezeichnet)

erfolgen. Dabei sind folgende Varianten möglich:

- 1. Eine Kopplung ist fest über Maschinendaten projektiert. Eine zweite Kopplung kann zusätzlich durch das Teileprogramm frei definiert werden.
- 2. Es ist keine Kopplung über Maschinendaten projektiert. Damit können durch das Teileprogramm die Kopplungen anwenderdefiniert und parametriert werden.

### Eigener Folgespindelinterpolator

Der eigene Folgespindelinterpolator ermöglicht mehrere Folgespindeln aus verschiedenen Kanälen oder einer anderen NCU, an eine einzige Leitspindel anwenderdefiniert zu koppeln. Der Folgespindelinterpolator wird durch

- COUPON **oder** COUPONC aktiviert und
- **COUPOF oder COUPOFS deaktiviert**

und befindet sich immer in dem Kanal, in dem COUPON, COUPONC für die Folgespindel programmiert wird. Falls die einzuschaltenende Folgespindel vorher in einem anderen Kanal programmiert wurde, erzeugt COUPON/COUPONC einen Achstausch und holt die Spindel in diesen Kanal.

Durch kopplungsspezifische axiale VDI-Nahtstellensignale lassen sich vom PLC bestimmte Synchronspindelfunktionen beeinflussen. Diese Signale wirken ausschließlich auf die Folgespindeln und sind für die Leitspindel wirkungslos (siehe Kapitel ["Synchronspindelkopplung durch PLC beeinflussen](#page-767-0) (Seite [768](#page-767-0))").

### Festlegung der Synchronspindeln

Vor dem Aktivieren des Synchronbetriebs müssen die zu koppelnden Spindeln (FS, LS) festgelegt werden.

Dies kann je nach Anwendungsfall auf zwei unterschiedliche Arten erfolgen:

1. Fest projektierte Kopplung:

Maschinenachsen, die als Folgespindel (FS) und als Leitspindel (LS) wirken sollen, werden mit dem kanalspezifischen MD21300 \$MC\_COUPLE\_AXIS\_1[n] festgelegt.

Bei dieser projektierten Kopplung können die festgelegten Maschinenachsen für FS und LS vom NC-Teileprogramm nicht verändert werden.

Die Kopplungsparameter können ggf. durch das NC-Teileprogramm geändert werden.

2. Anwenderdefinierte Kopplung:

Mit der Sprachanweisung "COUPDEF(FS, LS, ...)" können Kopplungen im NC-Teileprogramm neu angelegt und verändert werden. Wenn eine neue Kopplungsbeziehung definiert werden soll, muss ggf. zuvor eine bestehende anwenderdefinierte Kopplung gelöscht werden (mit Sprachanweisung COUPDEL(FS, LS)).

Mit FS und LS sind die Spindelbezeichner (Sn, SPI(n)) für die Folge- und Leitspindel bei jeder Sprachanweisung COUP... zu programmieren. Damit ist die Synchronspindelkopplung eindeutig bestimmt.

Die gültige Spindelnummer muss in folgendem achsspezifischen Maschinendatum einer Maschinenachse zugeordnet sein:

MD35000 \$MA\_SPIND\_ASSIGN\_TO\_MACHAX.

An die PLC wird mit den NST "FS aktiv" (DB31, ... DBX99.1) und NST "LS aktiv" (DB31, ... DBX99.0) für die jeweilige Maschinenachse gemeldet, ob diese als Folge- oder Leitspindel wirksam ist.

Die LS kann wahlweise über Teileprogramm, PLC und auch über Synchronaktionen programmiert werden.

13.1 Kurzbeschreibung

## Übersetzungsverhältnis

Das Übersetzungsverhältnis wird mit getrennten Zahlenwerten für Zähler und Nenner (Übersetzungsparameter) vorgegeben. Dies ermöglicht eine sehr genaue Vorgabe für das Übersetzungsverhältnis auch bei rationalen Zahlen.

Allgemein gilt:

kü = Übersetzungsparameter Zähler : Übersetzungsparameter Nenner= Üzähler : ÜNenner

Der Wertebereich des Übersetzungsparameter (Üzähler, ÜNenner) ist steuerungsintern nahezu unbegrenzt.

Für die über Maschinendaten projektierte Kopplung können die Übersetzungsparameter mit Hilfe von kanalspezifischen SD42300: COUPLE\_RATIO\_1[n] festgelegt werden. Darüber hinaus kann das Übersetzungsverhältnis mit der Sprachanweisung COUPDEF(FS, LS, Üzähler, ÜNenner ,...) verändert werden. Die im Settingdatum eingetragenen Werte werden dabei nicht überschrieben (Default-Werte).

Für die über das NC-Teileprogramm definierte Kopplung ist das Übersetzungsverhältnis nur mit der Sprachanweisung COUPDEF (...) vorgebbar.

Die neuen Übersetzungsparameter werden sofort nach Bearbeitung der COUPDEF-Anweisung wirksam.

Weitere Programmieranweisungen für Synchronspindelkopplungen entnehmen Sie bitte dem Kapitel "Programmierung von Synchronspindelkopplungen".

## Kopplungseigenschaften

Für jede Synchronspindelkopplung können folgende Eigenschaften festgelegt werden:

### Satzwechselverhalten

Beim Einschalten des Synchronbetriebs oder beim Ändern des Übersetzungsverhältnisses bzw. des definierten Winkelversatzes bei aktiver Kopplung kann festgelegt werden, wann das Einwechseln des nächsten Satzes erfolgen soll:

- Satzwechsel erfolgt sofort
- Satzwechsel bei "Synchronlauf fein"
- Satzwechsel bei "Synchronlauf grob"
- Satzwechsel bei IPOSTOP (d. h. nach sollwertseitigem Synchronlauf)
- Prüfung der Synchronlaufbedingungen zum beliebigen Zeitpunkt mit WAITC.
- Kopplungsart zwischen FS und LS

Als Führungsgröße für die Folgespindel kann entweder der Lagesollwert oder der Lageistwert der Leitspindel verwendet werden. Daher sind folgende Kopplungsarten wählbar:

– Sollwertkopplung (DV)

Anwendung im lagegeregelten Betrieb. Dabei sollte die Regeldynamik beider Spindeln nahezu übereinstimmen. Die Sollwertkopplung sollte vorzugsweise Anwendung finden.

– Istwertkopplung (AV)

Anwendung wenn keine Lageregelung der LS möglich ist oder bei starker Abweichung der Regeleigenschaften zwischen FS und LS. Die Sollwerte für die FS werden von den Istwerten der LS abgeleitet. Der Synchronlauf besitzt bei sich ändernder Drehzahl der LS eine schlechtere Güte als bei der Sollwertkopplung.

– Geschwindigkeitskopplung (VV)

Die Geschwindigkeitskopplung ist intern eine Sollwertkopplung. Es werden geringere Anforderungen an die FS und LS gestellt. Lageregelung und Messsysteme sind für FS und LS nicht erforderlich.

Der Positionsoffset zwischen FS und LS ist undefiniert.

Die Auswahl der jeweiligen Kopplungseigenschaft erfolgt bei der projektierten Kopplung über Maschinendaten (siehe Kapitel "[Projektierung eines Synchronspindelpaares über](#page-781-0)  [Maschinendaten](#page-781-0) (Seite [782\)](#page-781-0)") und bei der anwenderdefinierten Kopplung über die Sprachanweisung COUPDEF ( siehe Kapitel ["Vorbereitende Programmieranweisungen](#page-773-0)  (Seite [774](#page-773-0))").

Darüber hinaus können die Kopplungseigenschaften Kopplungsart und Satzwechselverhalten bei der fest projektierten Kopplung über die Sprachanweisung COUPDEF verändert werden.

### Literatur:

Programmierhandbuch Arbeitsvorbereitung ("Synchronspindel").

13.1 Kurzbeschreibung

## Änderungsschutz für Kopplungseigenschaften

Mit dem kanalspezifischen MD21340 \$MC\_COUPLE\_IS\_WRITE\_PROT\_1 wird festgelegt, ob die fest projektierten Kopplungsparameter Übersetzungsverhältnis, Kopplungsart und Satzwechselverhalten vom NC-Teileprogramm beeinflussbar sind:

0: Kopplungsparameter sind vom NC-Teileprogramm durch COUPDEF veränderbar

1: Kopplungsparameter sind vom NC-Teileprogramm nicht veränderbar Änderungsversuche werden mit einer Alarmmeldung abgewiesen.

## Überlagernde Bewegung

Bei aktivem Synchronbetrieb folgt die Synchronspindel der Bewegung der Leitspindel entsprechend dem vorgegebenen Übersetzungsverhältnis.

Gleichzeitig kann die Synchronspindel zusätzlich überlagert verfahren werden, um die definierte Winkellage der FS zur LS ändern zu können.

Die überlagernde Verfahrbewegung der FS kann auf unterschiedliche Weise ausgelöst werden:

- Programmierbare Lageverschiebung der FS bei AUTOMATIK und MDA:
	- Mit den Sprachanweisungen COUPON und SPOS kann bei aktivem Synchronbetrieb der Lagebezug zwischen FS und LS verändert werden (siehe Kapitel "[Anwahl des](#page-764-0)  [Synchronbetriebs vom Teileprogramm](#page-764-0) (Seite [765\)](#page-764-0)").
- Manuelle Lageverschiebung der FS:
	- in der Betriebsart JOG (JOG-kontinuierlich oder JOG-inkrementell)

Überlagerung der FS mit Handrad oder mit Verfahrtasten plus bzw. minus bei aktivem Synchronbetrieb.

– in der Betriebsart AUTOMATIK und MDA

Überlagerung der FS mit Handrad über DRF-Verschiebung

Sobald die FS die überlagernde Verfahrbewegung ausführt, wird das NST "überlagerte Bewegung" (DB31, ... DBX98.4) auf 1-Signal gesetzt.

Die überlagernde Verfahrbewegung erfolgt bei coupon zeitoptimal mit der noch maximal möglichen Geschwindigkeit der FS. Bei der Offsetänderung durch SPOS kann die Positioniergeschwindigkeit mit FA[Sn] vorgegeben und mit Override (Anwahlmöglichkeit durch das NST "Vorschubkorrektur für Spindel gültig "DB31, ... DBX17.0) beeinflusst werden.

#### Hinweis

Weitere Informationen über das Vorgeben der Positioniergeschwindigkeit mit FA[Sn] in:

#### Literatur:

Funktionshandbuch Grundfunktionen; Spindeln (S1), Kapitel Spindelbetriebsart Positionierbetrieb

## Sollwertkorrektur

Die Sollwertkorrektur der Systemvariable \$AA\_COUP\_CORR[Sn] wirkt sich auf alle nachfolgenden Programmierungen der Folgespindel wie eine Positionsverschiebung aus und entspricht einer DRF-Verschiebung im MKS.

### Beispiel Korrekturwert ermitteln

Wurde mittels COUPON(....,77) ein Kopplungsoffset von 7° programmiert und ist durch das Schließen des Werkstückaufnahmevorrichtung ein mechanischer Kopplungsoffset von 81° entstanden, so wird ein Korrekturwert von 4° ermittelt:

Die Systemvariablen liefern für die Folgespindel folgende Werte:

\$P\_COUP\_OFFS[S2] ; programmierter Positionsoffset = 77°

\$AA\_COUP\_OFFS[S2] ; sollwertseitiger Positionsoffset = 77°

\$VA\_COUP\_OFFS[S2] ; istwertseitiger Positionsoffset ca. 77°

\$AA\_COUP\_CORR[S2] ; Korrekturwert = 4°

## <span id="page-762-0"></span>13.1.3 Voraussetzungen für Synchronbetrieb

## Voraussetzungen bei Anwahl des Synchronbetriebs

Bevor die Synchronspindelkopplung eingeschaltet wird, müssen folgende Voraussetzungen vorliegen, andernfalls werden Alarmmeldungen generiert.

- Die Synchronspindelkopplung muss zuvor festgelegt sein (entweder über Maschinendaten fest projektiert oder über das Teileprogramm anwenderdefiniert mittels COUPDEF).
- Die zu koppelnden Spindeln müssen in dem NC-Kanal, in dem die Kopplung eingeschaltet wird, bekannt sein.

kanalspez. MD20070 \$MC\_AXCONF\_MACHAX\_USED

achsspez. MD35000 \$MA\_SPIND\_ASSIGN\_TO\_MACHAX

Die Folgespindel muss dem NC-Kanal, in dem die Kopplung eingeschaltet wird, zugeordnet sein.

Defaulteinstellung mit achsspez. MD30550 AXCONF\_ASSIGN\_MASTER\_CHAN

13.1 Kurzbeschreibung

● Bei Soll- und Istwerkopplung (DV, AV) gilt:

FS und LS müssen zur Positionserfassung mindestens ein Lagemesssystem besitzen und die Lageregelungen muss in Betrieb genommen sein.

#### Hinweis

Die maximale Solldrehzahl der LS wird bei eingeschalteter Lageregelung automatisch auf 90% (Regelreserve) der Maximaldrehzahl begrenzt. Die Begrenzung wird über das NST "Solldrehzahl begrenzt" (DB31, ... DBX83.1) gemeldet.

#### Literatur:

Funktionshandbuch Grundfunktionen; Spindeln (S1)

● Bei Sollwerkopplung DV gilt:

Die LS sollte sich zur Erzielung eines besseren Sychronisationsverhaltens vor dem Einschalten der Kopplung in Lageregelung befinden (Sprachanweisung SPCON).

● Vor Anwahl des Synchronbetriebs muss die erforderliche Getriebestufe für FS und LS angewählt sein. Im Synchronbetrieb ist keine Getriebestufenumschaltung und daher auch kein Pendelbetrieb für FS und LS möglich. Bei entsprechender Anforderung wird eine Alarmmeldung generiert.

### Kanalübergreifende Kopplung

Die LS kann sich in einem beliebigen Kanal befinden.

- Die LS kann mittels "Achstausch" zwischen Kanälen getauscht werden.
- Bei mehreren Folgespindeln an einer Leitspindel wird die Dynamik eines Koppelverbandes koppelfaktorabhängig von der schwächsten Dynamik bestimmt. Das Beschleunigungsvermögen und die maximale Drehzahl werden für die Leitspindel soweit reduziert, dass keine der angekoppelten Folgespindeln überlastet werden kann.
- Die Folgespindel wird immer in dem Kanal behandelt, in dem die Kopplung mit COUPON oder COUPONC eingeschaltet wurde.

## <span id="page-764-0"></span>13.1.4 Anwahl des Synchronbetriebs vom Teileprogramm

## Kopplung einschalten COUPON, COUPONC

Mit der Sprachanweisung COUPON wird im Teileprogramm die Kopplung zwischen den angegebenen Spindeln mit den zuletzt gültigen Parametern eingeschaltet und damit der Synchronbetrieb aktiviert. Diese Kopplung kann fest projektiert oder anwenderdefiniert sein. Die Leitspindel und/oder die Folgespindel können sich dabei im Stillstand oder in der Bewegung befinden.

Vor der Aktivierung des Synchronbetriebs müssen bestimmte Voraussetzungen vorliegen (siehe Kapitel "[Voraussetzungen für Synchronbetrieb](#page-762-0) (Seite [763\)](#page-762-0)").

Mit der Anweisung COUPONC wird für die Folge- und Leitspindel die im Teileprogramm vorhergehende programmierte Spindeldrehrichtung und Spindeldrehzahl übernommen. Die Angabe eines Winkelversatzes ist nicht möglich.

## COUPON Einschaltvarianten

Für die Aktivierung des Synchronbetriebs sind zwei Varianten wählbar:

1. Schnellstmögliches Einschalten der Kopplung mit beliebigemWinkelbezug zwischen Leitund Folgespindel.

COUPON(FS, LS)

2. Einschalten der Kopplung mit einem definierten Winkelversatz POSFS zwischen Leit- und Folgespindel. Bei dieser Variante ist der Winkelversatz bei der Anwahl mit zu programmieren.

COUPON(FS, LS, POSFS)

### Satzwechselverhalten

Vor Anwahl des Synchronbetriebs ist das Verhalten festzulegen, unter welchen Kriterien der Satzwechsel beim Einschaltvorgang erfolgen soll (siehe Kapitel ["Vorbereitende](#page-773-0)  [Programmieranweisungen](#page-773-0) (Seite [774\)](#page-773-0)").

### Aktuellen Kopplungszustand feststellen

Mit der axialen Systemvariablen \$AA\_COUP\_ACT[<axialer Ausdruck >] kann im NC-Teileprogramm für die angegebene Achse/Spindel der aktuelle Kopplungszustand festgestellt werden (siehe Kapitel "[Axiale Systemvariablen für Synchronspindel](#page-778-0) (Seite [779](#page-778-0))"). Sobald für die Folgespindel die Synchronspindelkopplung aktiv ist, wird für das Bit 2 "1" gelesen.

### Definierten Winkelversatz ändern

Mit den Sprachanweisungen COUPON und SPOS kann bei aktivem Synchronbetrieb der definierte Winkelversatz verändert werden. Die Folgespindel positioniert als überlagernde Bewegung auf den mit POSFS programmierten Winkelversatz. Während dieses Zeitraumes wird das NST "überlagerte Bewegung" (DB31, ... DBX98.4) gesetzt.

#### 13.1 Kurzbeschreibung

### Winkelversatz POS<sub>ES</sub>

Der definierte Winkelversatz POS<sub>FS</sub> ist als Absolutposition bezogen auf die Null-Grad-Position der Leitspindel in positiver Drehrichtung anzugeben.

Die "0°-Position" einer lagegeregelten Spindel ergibt sich folgendermaßen:

- aus dem Nullmarken- bzw. Bero-Signal des Messsystems und
- aus den über achsspezifischen Maschinendaten hinterlegten Bezugswerten:

MD34100 \$MA\_REFP\_SET\_POS, Referenzpunktwert,

bei abstandskodiertem System bedeutungslos.

MD34080 \$MA\_REFP\_MOVE\_DIST Referenzpunktabstand/Zielpunkt

bei abstandskodiertem System,

MD34090 \$MA\_REFP\_MOVE\_DIST\_CORR Referenzpunktverschiebung/Absolutverschiebung abstandscodiert.

Bereich von POSFS: 0 ... 359,999°.

#### Literatur:

Funktionshandbuch Grundfunktionen; Referenzpunktfahren (R1)

## Aktuellen Winkelversatz lesen

Mit Hilfe von axialen Systemvariablen kann im NC-Teileprogramm der aktuelle Positionsoffset der FS zur LS gelesen werden. Dabei unterscheidet man:

- aktueller Positionsoffset des Sollwertes der FS zur LS \$AA\_COUP\_OFFS [<Achsbezeichner für FS>]
- aktueller Positionsoffset des Istwertes der FS zur LS

\$VA\_COUP\_OFFS [<Achsbezeichner für FS>]

(Erläuterung zu <Achsbezeichner>, siehe Kapitel "[Synchronbetrieb](#page-756-0) (Seite [757\)](#page-756-0)")

### Aktivierung nach POWER ON

Der Synchronbetrieb kann auch bei nicht referenzierter/synchronisierter FS oder LS (NST "Referenziert/Synchronisiert 1 bzw.2" DB31, ... DBX60.4 bzw. DBX60.5 = 0) aktiviert werden. In diesem Fall wird eine Warnung gemeldet.

#### Beispiel:

FS und LS sind nach Power ON bereits mit einem Werkstück kraftschlüssig miteinander gekoppelt.

## 13.1.5 Abwahl des Synchronbetriebs vom Teileprogramm

## Kopplung ausschalten (COUPOF, COUPOFS)

Der Synchronbetrieb zwischen den angegebenen Spindeln wird mit der Teileprogrammanweisung COUPOF aufgehoben. Es sind drei Varianten möglich.

Wird mit COUPOF der Synchronbetrieb zwischen den angegebenen Spindeln aufgehoben, dann ist es unerheblich, ob diese Kopplung fest projektiert oder anwenderdefiniert ist. Die Folgespindel und die Leitspindel können sich dabei im Stillstand oder in der Bewegung befinden.

Beim Ausschalten des Synchronbetriebs mit COUPOF wird die Folgespindel in den Steuerbetrieb geschaltet. Das ursprünglich programmierte S-Wort ist für die FS nicht mehr gültig, die Folgespindel kann wieder wie eine normale Spindel betrieben werden.

Beim Ausschalten der Kopplung mit COUPOF wird steuerungsintern ein Satzvorlauf-Stopp analog STOPRE ausgelöst.

Mit der Anweisung COUPOFS kann eine Kopplung entweder schnellstmöglich mit Stopp ohne Positionsangabe oder mit Stopp auf der programmierten Position ausgeschaltet werden.

## COUPOF-Varianten

Für die Abwahl mit COUPOF des Synchronbetriebs sind drei Varianten wählbar:

1. Schnellstmögliches Ausschalten der Kopplung.

Der Satzwechsel wird sofort freigegeben.

COUPOF(FS, LS)

2. Abwahl der Kopplung erfolgt erst, nach dem die Folgespindel die programmierte Ausschaltposition POSFS überfahren hat.

Anschließend wird der Satzwechsel freigegeben.

COUPOF(FS, LS, POSFS)

3. Abwahl der Kopplung erfolgt erst, nach dem die Folgespindel und die Leitspindel die programmierten Ausschaltpositionen POSFS und POSLS überfahren haben.

Anschließend wird der Satzwechsel freigegeben.

COUPOF(FS, LS, POS<sub>FS</sub>, POSLS)

## POS<sub>FS</sub>, POS<sub>LS</sub>

Die Ausschaltpositionen POS<sub>FS</sub> bzw. POS<sub>LS</sub> entsprechen den Istpositionen von FS bzw. LS bezogen auf den festgelegten Referenzpunktwert.

Bereich von POS<sub>FS</sub>, POSLS: 0 ... 359,999°.

#### Literatur:

Funktionshandbuch Grundfunktionen; Referenzpunktfahren (R1)

13.1 Kurzbeschreibung

## COUPOF während der Bewegung

Wird der Synchronbetrieb während der Bewegung mit COUPOF abgewählt, dreht die Folgespindel mit der aktuellen Drehzahl (nFS) weiter. Die Drehzahl kann im NC-Teileprogramm mit der Systemvariablen \$AA\_S gelesen werden.

Die FS kann nach der Abwahl aus dem Teileprogramm mit M05, SPOS, SPOSA oder mit dem entsprechenden Nahtstellensignal vom PLC stillgesetzt werden.

### COUPOFS mit Stopp der Folgespindel

Das Ausschalten einer Synchronspindelkopplung wird mit Stopp der Folgespindel erweitert:

● Schnellstmögliches Ausschalten einer Kopplung und Stopp ohne Positionsangabe.

Anschließend wird der Satzwechsel freigegeben.

COUPOFS(FS, LS)

● Ausschalten der Kopplung mit Stopp der Folgespindel auf der programmierten Position. Anschließend wird der Satzwechsel freigegeben.

## Randbedingung:

COUPOFS(FS, LS) und COUPOFS(FS, LS, POSFS) haben keine Bedeutung, wenn keine Kopplung aktiv war.

## <span id="page-767-0"></span>13.1.6 Synchronspindelkopplung durch PLC beeinflussen

### Folgespindel vom PLC beeinflussen

Mit den kopplungsspezifischen axialen VDI-Nahtstellensignalen können vom PLC-Programm aus, Synchronisationsbewegungen für die Folgespindel beeinflusst werden. Dabei besteht die Möglichkeit eine durch Offset-Programmierung vorgegebene Synchronisationsbewegung für die Folgespindel vom PLC zu sperren bzw. zu unterdrücken oder nachzuholen.

Für die Leitspindel sind diese Signale wirkungslos. Es steht folgendes kopplungsspezifisches VDI-Signal (PLC → NCK) zur Verfügung:

NST "Synchronisation sperren" (DB31, ... DBX31.5)

## "Synchronisation sperren"

Die Synchronisationsbewegung für die Folgespindel wird mit den axialen Signal NST "Synchronisation sperren" (DB31, ... DBX31.5) unterdrückt.

Beim Einwechseln eines Satzes mit der Teileprogrammanweisung COUPON (FS, LS, Offset) in den Hauptlauf, wird für die Folgespindel folgendes Nahtstellensignal ausgewertet:

NST "Synchronisation sperren" (DB31, ... DBX31.5).

- Bei NST "Synchronisation sperren" (DB31, ... DBX31.5) = 0 wird der Positionsoffset wie bisher herausgefahren.
- Bei NST "Synchronisation sperren" (DB31, ... DBX31.5) = 1 wird nur der geschwindigkeitsstetige Synchronlauf hergestellt. Es erfolgt keine zusätzliche Bewegung der Folgespindel.

Die Kopplung verhält sich dann analog zur Programmierung COUPON(<FS>, <LS>).

### Besonderheiten

Mit dem NST "Synchronisation sperren" (DB31, ... DBX31.5) können Offsetbewegungen der Folgespindel nicht beeinflusst werden, die folgendermaßen erzeugt wurden:

- SPOS, POS
- Synchronaktionen
- FC18 (bei 840D sl)
- JOG

Diese Funktionen werden mit den VDI-Signal NST "Vorschub halt/Spindel halt" (DB31, ... DBX4.3) beeinflusst.

#### Erreichen des Synchronlaufes

Immer bei Erreichen des Synchronlaufes werden unabhängig davon, ob die Synchronisation gesperrt wurde oder nicht, folgende beide VDI-Signale gesetzt:

NST "Synchronlauf grob" (DB31, ... DBX98.1) und

NST "Synchronlauf fein" (DB31, ... DBX98.0)

Der weitere Satzwechsel nach COUPON wird durch eine unterdrückte Synchronisation nicht verhindert.

13.1 Kurzbeschreibung

## Beispiel

Verhalten eines Satzwechsels nach COUPON

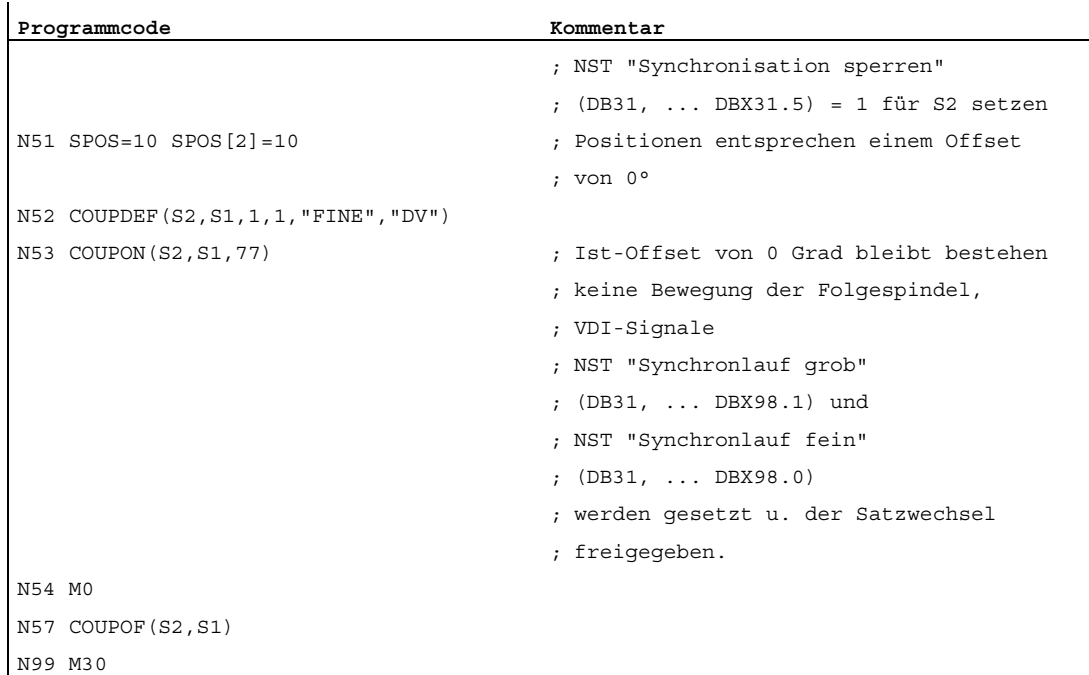

#### Rücksetzen und Nachholen

Das Rücksetzen des NST "Synchronisation sperren" (DB31, ... DBX31.5) hat keine Auswirkungen auf den Folgespindeloffset. Wurde die Offsetbewegung der Folgespindel durch das VDI-Nahstellensignal unterdrückt, dann wird der Offset durch das Rücksetzen dieses Signals nicht automatisch herausgefahren.

Ein Nachholen der Synchronisation wird folgendermaßen erreicht:

● Durch Wiederholen der Teileprogrammanweisung COUPON (FS, LS, Offset) bei NST "Synchronisation sperren" (DB31, ... DBX31.5) = 0.

COUPON (FS, LS, Offset) kann z. B. in einem ASUP geschrieben werden.

● Durch Setzen des NST "Neu Synchronisieren" (DB31, ... DBX31.4) = 1

#### Offset lesen

Mit folgenden Systemvariablen können drei verschiedene Positionsoffsetwerte der Folgespindel aus dem Teileprogramm und aus Synchronaktionen gelesen werden. Die Variable \$P\_COUP\_OFFS[Sn] ist nur im Teileprogramm verfügbar.

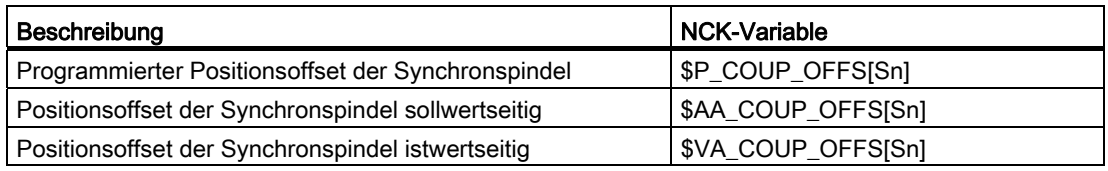

## "Vorschub halt/Spindel halt"

Mit Projektierung von Bit 4 im MD30455 MISC\_FUNCTION\_MASK wird das Verhalten des axialen NST "Vorschub halt/Spindel halt" (DB31, ... DBX4.3) für die Folgespindel festgelegt.

Bit 4 = 0 Kompatibilitätsmethode:

Die Wegnahme der Vorschubfreigabe für die Folgespindel bremst den Kopplungsverband ab.

Bit  $4 = 1$ :

Die Vorschubfreigabe bezieht sich nur auf den Interpolationsanteil (SPOS,...) und hat keinen Einfluss auf die Kopplung.

#### Hinweis

Weitere Projektierungsmöglichkeiten von Achsfunktionen über MD30455 \$MA\_MISC\_FUNCTION\_MASK:

#### Literatur:

Funktionshandbuch Grundfunktionen; Rundachsen (R2), Kapitel: Programmierung von Rundachsen

## 13.1.7 Überwachungen des Synchronbetriebs

### Synchronlauf fein/grob

Neben den herkömmlichen Spindelüberwachungen wird im Synchronbetrieb zusätzlich der Synchronlauf der FS zur LS überwacht.

Dabei wird über die NST "Synchronlauf fein" (DB31, ... DBX98.0) bzw. NST "Synchronlauf grob" (DB31, ... DBX98.1) an die PLC gemeldet, ob die aktuelle Istposition (AV, DV) bzw. Istgeschwindigkeit (VV) der Folgespindel innerhalb des vorgegebenen Toleranzfensters liegt.

Beim Einschalten der Kopplung werden die Signale "Synchronlauf grob" und "Synchronlauf fein" mit dem Erreichen des sollwertseitigen Synchronlaufes aktualisiert.

Die Größe der Toleranzfenster wird durch Maschinendaten der FS eingestellt. Das Erreichen des Synchronlaufs wird durch folgende Faktoren beeinflusst:

- AV, DV: Positionsabweichung zwischen FS und LS
- VV: Geschwindigkeitsunterschied zwischen FS und LS

<span id="page-771-0"></span>13.1 Kurzbeschreibung

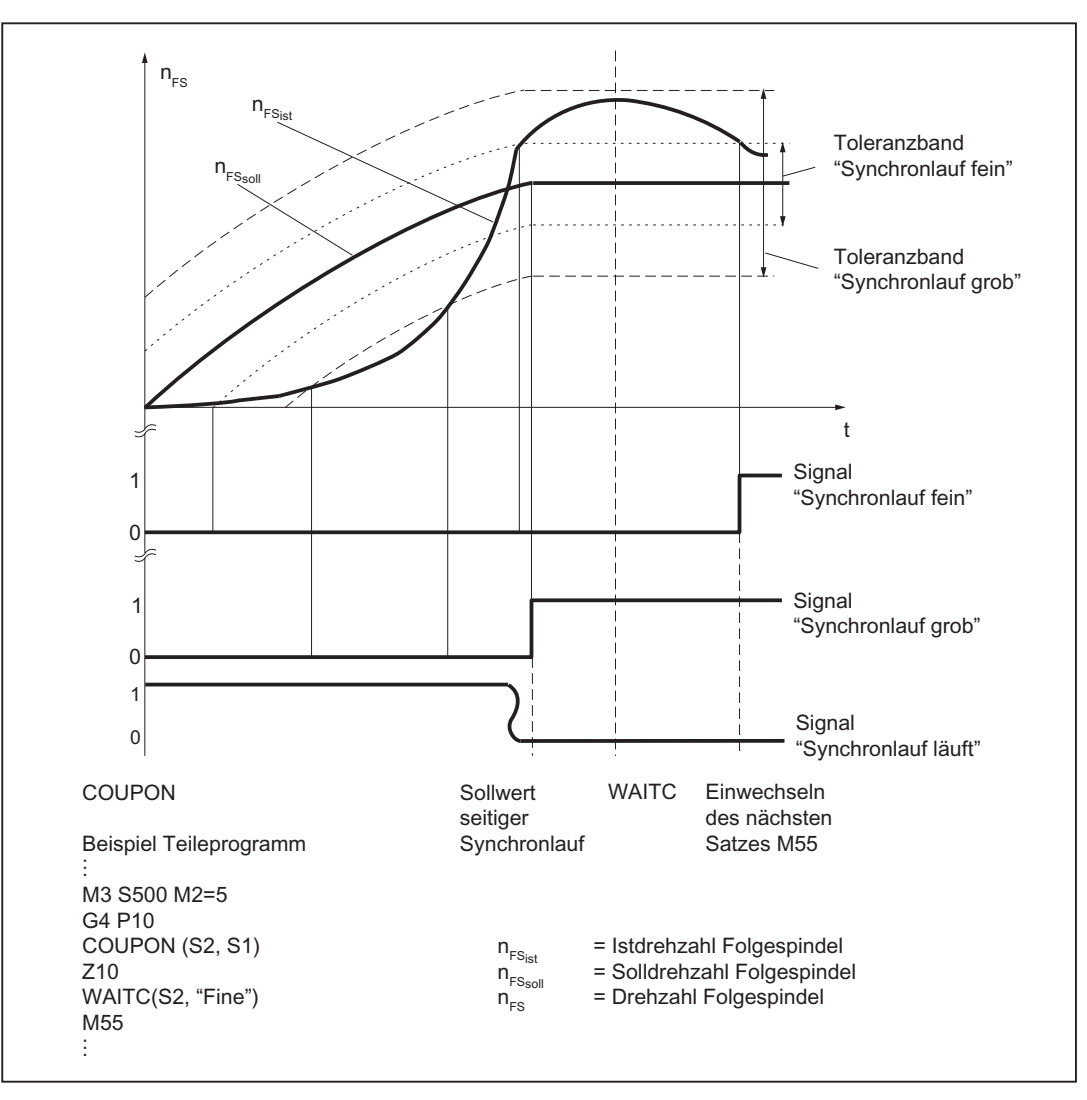

Bild 13-3 Synchronlaufüberwachung bei COUPON und Synchronlauftestmarke WAITC bei der Synchronisation auf eine drehende Leitspindel

## **Schwellwerte**

Für die Folgespindel ist der jeweilige Positions- bzw. Geschwindigkeitstoleranzbereich der FS zur LS in Grad bzw. 1/min anzugeben.

- Schwellwert für "Synchronlauf grob" achsspez. MD37200: AV, DV: COUPLE\_POS\_TOL\_COARSE MD37220: VV: COUPLE\_VELO\_TOL\_COARSE
- Schwellwert für "Synchronlauf fein" achsspez. MD37210: AV,DV: COUPLE\_POS\_TOL\_FINE MD37230: VV: COUPLE\_VELO\_TOL\_FINE

### Drehzahl-/Beschleunigungsgrenzen

Im Synchronbetrieb werden die Drehzahl- und Beschleunigungsgrenzwerte der Leitspindel steuerungsintern in der Weise angepasst, dass die Folgespindel unter Berücksichtigung der aktuellen Getriebestufe und des wirksamen Übersetzungsverhältnisses den Bewegungen der Leitspindel folgen kann ohne dabei ihre Grenzwerte zu überschreiten.

Beispielsweise wird die LS automatisch abgebremst, damit die FS die maximale Geschwindigkeit nicht überschreiten muss, um die Synchronität aufrecht zu erhalten.

# 13.2 Programmierung von Synchronspindelkopplungen

## Übersicht

Tabelle 13- 1 Übersicht

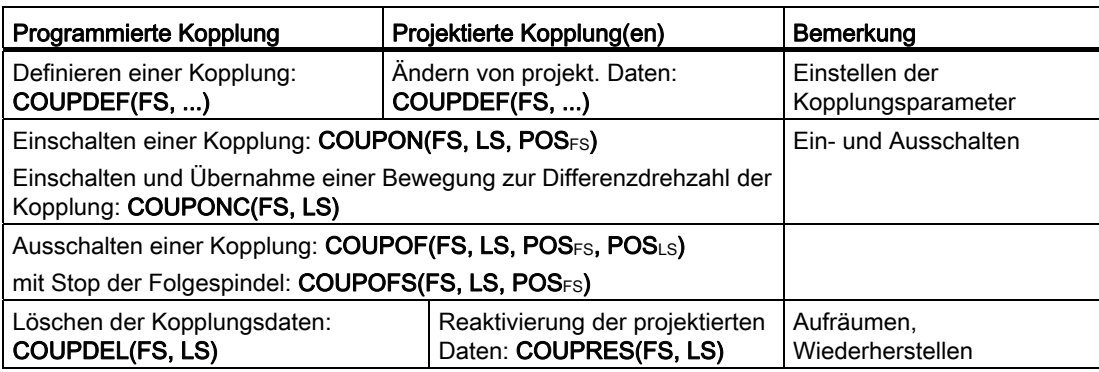

## Verkürzte Angabe ohne Leitspindel

Ohne Angabe einer Leitachse sind folgende Sprachanweisungen zugelassen:

COUPOF(FS), COUPOFS(FS), COUPDEL(FS), COUPRES(FS).

### Hinweis

Bei jeder COUPDEF-, COUPON- und COUPONC-Anweisung müssen FS und LS programmiert werden, damit keine Alarmmeldungen abgesetzt werden.

### Literatur:

Programmierhandbuch Arbeitsvorbereitung, "Synchronspindel"

## <span id="page-773-0"></span>13.2.1 Vorbereitende Programmieranweisungen

## Programmierbare Kopplungen

Die Anzahl der Kopplungen kann abhängig von den verfügbaren Achsen beliebig oft programmiert werden. Sie ergibt sich aus Anzahl der Achsen/Spindeln minus eine für den Master. Außerdem ist wie bisher eine Kopplung über Maschinendaten projektierbar.

## Fest projektierte Kopplung

Für eine fest projektierte Synchronspindelkopplung können die Kopplungseigenschaften (sofern dafür kein Schreibschutz besteht) und die Übersetzungsverhältnisse durch das NC-Teileprogramm geändert werden. Die Maschinenachsen für FS und LS können nicht geändert werden.

#### Neue Kopplungen definieren

Mit der Sprachanweisung "COUPDEF" können Synchronspindelkopplungen neu angelegt (anwenderdefiniert) und für bestehende Kopplungen die Parameter geändert werden.

Bei vollständiger Angabe der Kopplungsparameter gilt:

#### COUPDEF (FS, LS, ÜZähler , ÜNenner , Satzwechselverhalten, Kopplungsart)

Mit FS und LS wird die Synchronspindelkopplung eindeutig bestimmt.

Die anderen Kopplungsparameter müssen nur dann programmiert werden, wenn sie geändert werden sollen. Für die nicht angegebenen Parameter bleibt der letztgültige Zustand erhalten.

Nachfolgend werden die einzelnen Kopplungsparameter erläutert:

● FS, LS: Spindelbezeichner für Folgespindel und Leitspindel

z. B.: S1, SPI(1), S2, SPI(2)

Die gültige Spindelnummer muss in dem achsspezifischen MD35000 \$MA\_SPIND\_ASSIGN\_TO\_MACHAX einer Maschinenachse zugeordnet sein.

Üzähler. Ü<sub>Nenner</sub>: Übersetzungsparameter für Zähler und Nenner

Das Übersetzungsverhältnis wird mit Wertangaben für Zähler und Nenner vorgegeben (siehe Kapitel "[Synchronbetrieb](#page-756-0) (Seite [757](#page-756-0))").

Der Zähler muss mindestens programmiert werden. Falls kein Nenner angegeben ist, so wird dieser immer mit "1,0" angenommen.

#### **Satzwechselverhalten**

Damit kann bei Anwahl des Synchronbetriebes ausgewählt werden, wann der Satzwechsel erfolgen soll:

NOC: Satzwechsel wird sofort freigegeben

FINE: Satzwechsel bei "Synchronlauf fein"

COARSE: Satzwechsel bei "Synchronlauf grob"

IPOSTOP: Satzwechsel bei IPOSTOP (d. h. nach sollwertseitigem Synchronlauf)

Das Satzwechselverhalten wird als Zeichenkette (d. h. mit Anführungszeichen) vorgegeben.

Für die Angabe des Satzwechselverhaltens ist das Schreiben der fettgedruckten Buchstaben ausreichend. Die restlichen Buchstaben können zur besseren Lesbarkeit des Teileprogramms angegeben werden, sie sind jedoch nicht signifikant.

Wird das Satzwechselverhalten nicht angegeben, so bleibt das zu diesem Zeitpunkt wirksame Verhalten erhalten.

Mit den programmierbaren Synchronlauftestmarken WAITC wird das Einwechseln neuer Sätze bis zum Erreichen des angegebenen Synchronlaufs verzögert.

#### ● Kopplungsart

DV (Desired Values): Sollwertkopplung zwischen FS und LS

AV (Actual Values): Istwertkopplung zwischen FS und LS

VV (Velocity Values): Geschwindigkeitskopplung zwischen FS und LS

Wird keine Kopplungsart angegeben, so bleibt die zu diesem Zeitpunkt wirksame erhalten.

#### Hinweis

Die Kopplungsart darf nur bei ausgeschaltetem Synchronbetrieb verändert werden!

#### Beispiele

COUPDEF (SPI(2), SPI(1), 1.0, 1.0, "FINE", "DV") COUPDEF (S2, S1, 1.0, 4.0) COUPDEF (S2, SPI(1), 1.0)

#### Defaulteinstellungen

Für die anwenderdefinierten Kopplungen gelten folgende Defaulteinstellungen:

- $\bullet$   $\ddot{\text{U}}$  Zähler = 1,0
- $\bullet$   $\ddot{\text{U}}$ <sub>Nenner</sub> = 1,0
- Satzwechselverhalten = IPOSTOP (Satzwechsel wird mit sollwertseitigem Synchronlauf freigegeben)
- Kopplungsart = DV (Sollwertkopplung)

## Kopplungen löschen

Mit der Sprachanweisung "COUPDEL" werden anwenderdefinierte Kopplungen gelöscht.

### COUPDEL (FS, LS)

#### Hinweis

COUPDEL wirkt auf eine aktive Kopplung, schaltet diese aus und löscht damit die Kopplungsdaten. Der Alarm 16797 ist damit bedeutungslos.

Die Folgespindel übernimmt die letzte Drehzahl. Dies entspricht dem Verhalten von COUPOF(FS, LS).

### Ursprüngliche Kopplungsparameter aktivieren

Mit der Sprachanweisung "COUPRES" können die projektierten Kopplungsparameter wieder aktiviert werden.

#### COUPRES (FS, LS)

Dabei gehen die mit COUPDEF geänderten Parameter (einschließlich dem Übersetzungsverhältnis) verloren.

Mit "COUPRES" werden die in den Maschinen- und Settingdaten hinterlegten Parameter aktiviert (projektierte Kopplung) und die Defaulteinstellungen aktiviert (anwenderdefinierte Kopplung).

#### Programmierbarer Satzwechsel

Mit der Sprachanweisung "WAITC" kann im NC-Programm eine Stelle gekennzeichnet werden, an der ein Warten auf Synchronlaufbedingungen für die angegebene FS erfolgt und das Einwechseln neuer Sätze bis zum Erreichen des angegebenen Synchronlaufs verzögert (siehe ["Bild 13-3 Synchronlaufüberwachung bei COUPON und Synchronlauftestmarke](#page-771-0)  [WAITC bei der Synchronisation auf eine drehende Leitspindel](#page-771-0) (Seite [772\)](#page-771-0)").

### WAITC (FS)

Vorteil: Die Zeitspanne vom Einschalten der Synchronkopplung bis zum Erreichen des Synchronlaufs kann technologisch sinnvoll genutzt werden.

#### **Hinweis**

WAITC kann prinzipiell immer geschrieben werden. Ist eine angegebene Spindel nicht als FS aktiv bleibt die Anweisung für diese Spindel wirkungslos.

Wenn keine Synchronlaufbedingung angegeben ist, dann wird immer auf die jeweilige Kopplung programmierte/projektierte Synchronlaufbedingung, mindestens jedoch auf sollwertseitigen Synchronlauf, getestet.

#### Beispiele:

WAITC(S2), : WAITC(S2, "Fine"), : WAITC(S2, ,S4, "Fine")

### Halten und Satzwechsel

Wurde für den Zeitraum der Wegnahme der Achsfreigaben für die Leit- bzw. Folgespindel "Halten" aktiviert, dann werden die letzten Soll-Positionen mit dem Geben der Achsfreigaben vom Servoantrieb wieder angefahren.

Mit den Programmanweisungen COUPON und WAITC kann der Satzwechsel beeinflusst werden. Das Satzwechselkriterium wird dabei mit COUPDEF oder über das MD21320 \$MC\_COUPLE\_BLOCK\_CHANGE\_CTRL\_1 festgelegt.

## 13.2.2 Programmieranweisungen für Ein- und Ausschalten der Kopplung

### Synchronbetrieb einschalten

Mit der Sprachanweisung COUPON wird die Kopplung eingeschaltet und der Synchronbetrieb aktiviert.

Für das Einschalten des Synchronbetriebs sind zwei Varianten wählbar:

#### 1. COUPON(FS, LS)

Schnellstmögliches Einschalten des Synchronbetriebs mit beliebigem Winkelbezug zwischen Leit- und Folgespindel.

#### 2. COUPON(FS, LS, POSFS)

Einschalten des Synchronbetriebs mit einem definierten Winkelversatz POSFS zwischen FS und LS. Dieser bezieht sich auf die Null-Grad-Position der Leitspindel in positiver Drehrichtung. Der Satzwechsel wird entsprechend der festgelegten Einstellung freigegeben. Bereich von POSFS: 0 ... 359,999 Grad.

#### 3. COUPONC(FS, LS)

Beim Einschalten mit COUPONC wird die vorhergehende Programmierung von M3 S... oder M4 S... übernommen. Eine Differenzdrehzahl wird sofort übernommen. Die Programmierung einer Offsetposition ist nicht möglich.

Mit Programmierung von COUPON(FS, LS, POSFS) oder SPOS bei bereits aktivem Synchronbetrieb kann der Winkelversatz zwischen FS und LS verändert werden.

### Synchronbetrieb ausschalten

Für das Ausschalten des Synchronbetriebs sind drei Varianten wählbar:

#### 1. COUPOF(FS, LS)

Schnellstmögliches Ausschalten des Synchronbetriebs. Der Satzwechsel wird sofort freigegeben.

#### 2. COUPOF(FS, LS, POSFS)

Abwahl des Synchronbetriebes nach Überfahren der Ausschaltposition POSFS . Der Satzwechsel wird erst nach Überfahren der Ausschaltposition freigegeben.

#### 3. COUPOF(FS, LS, POSFS, POSLS)

Abwahl des Synchronbetriebes nach Überfahren der beiden Ausschaltposition POSFS und POSLS . Der Satzwechsel wird erst nach Überfahren der beiden programmierten Positionen freigegeben.

Bereich von POS<sub>FS</sub>, POS<sub>LS</sub>: 0 ... 359,999°.

Falls Bahnsteuerbetrieb (G64) programmiert ist, wird steuerungsintern ein satzweiser Stop erzeugt.

## Beispiele:

COUPDEF (S2, S1, 1.0, 1.0, "FINE, "DV")

: COUPON (S2, S1, 150)

: COUPOF (S2, S1, 0)

: COUPDEL (S2, S1)

## 1. COUPOFS(FS, LS)

Ausschalten einer Kopplung mit Stopp der Folgespindel. Der Satzwechsel erfolgt schnellstmöglich mit sofortigem Satzwechsel)

### 2. COUPOFS(FS, LS, POSFS)

Nach Überfahren der programmierten Folgeachs-Ausschaltposition, die sich auf das Maschinenkoordinatensystem bezieht, wird der Satzwechsel erst nach Überfahren der Ausschaltpositionen POSFS freigegeben.

Wertebereich 0 ... 359,999°.

## <span id="page-778-0"></span>13.2.3 Axiale Systemvariablen für Synchronspindel

#### Aktuellen Kopplungszustand feststellen

Für die Folgespindel kann der aktuelle Kopplungszustand im NC-Teileprogramm mit folgender axialen Systemvariable gelesen werden:

### \$AA\_COUP\_ACT [<axialer Ausdruck>]

Erläuterung zu <axialer Ausdruck> (siehe Kapitel "[Synchronbetrieb](#page-756-0) (Seite [757](#page-756-0))").

Beispiel:

\$AA\_COUP\_ACT[S2]

Der gelesene Wert hat für die Folgespindel folgende Bedeutung:

- Byte = 0: keine Kopplung aktiv
- Bit 2 = 1: Synchronspindelkopplung aktiv
- Bit 2 = 0: Synchronspindelkopplung ist nicht aktiv

S3: Synchronspindel

13.2 Programmierung von Synchronspindelkopplungen

## Aktuellen Winkelversatz lesen

Der aktuelle Positionsoffset der FS zur LS kann im NC-Teileprogramm mit folgenden axialen Systemvariablen gelesen werden:

● sollwertseitiger Positionsoffset der FS zur LS:

\$AA\_COUP\_OFFS[<axialer Ausdruck>]

● istwertseitiger Positionsoffset der FS zur LS:

### \$VA\_COUP\_OFFS[<axialer Ausdruck>]

Beispiel:

\$AA COUP OFFS[S2]

Wird mit COUPON ein Winkelversatz programmiert, dann stimmt dieser nach Erreichen des sollwertseitigen Synchronlaufs mit dem gelesenen Wert überein.

#### Programmierten Winkelversatz lesen

Der zuletzt programmierte Positionsoffset der FS zur LS im NC-Teileprogramm kann mit der folgenden axialen Systemvariablen gelesen werden:

## \$P\_COUP\_OFFS[<axialer Ausdruck>]

#### Hinweis

Nach Wegnahme der Reglerfreigabe und Nachführbetrieb bei aktivem Synchronbetrieb stellt sich nach erneuter Erteilung der Reglerfreigabe ein anderer Positionsoffset ein als der ursprünglich programmierte Wert.

\$P\_COUP\_OFFS gibt nur den ursprünglich programmierten Wert zurück. Den aktuellen Wert geben \$AA\_COUP\_OFFS und auch \$VA\_COUP\_OFFS zurück. Mit NST DB31, ... DBX31.4 (Neu synchronisieren) kann der programmierte Offset wieder hergestellt werden.

## 13.2.4 Automatische An- und Abwahl der Lageregelung

### Verhalten im Drehzahlsteuerbetrieb

In der Kopplungsart DV wird mit den Programmanweisungen COUPON, COUPONC und COUPOF, COUPOFS die Lageregelung für die Leitspindel im Bedarfsfall ein- bzw. ausgeschaltet. Sind dabei mehrere Folgespindeln an der Leitspindel, dann schaltet im Drehzahlsteuerbetrieb die erste DV-Kopplung die Lageregelung für die Leitspindel ein und die letzte DV-Kopplung die Lageregelung für die Leitspindel aus, wenn nicht SPCON programmiert ist.

Die Leitspindel muss sich nicht im gleichen Kanal wie die Folgespindel befinden.

## Automatische Anwahl bei COUPON und COUPONC

Abhängig von der Kopplungsart wirkt sich COUPON und COUPONC auf die Lageregelung für den Synchronbetrieb wie folgt aus:

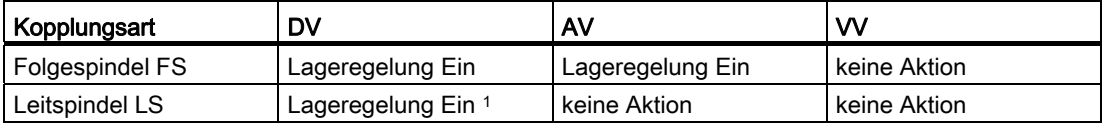

<sup>1</sup> Die Lageregelung wird bei COUPON und COUPONC eingeschaltet, wenn mindestens eine Folgespindel mit der Kopplungsart DV an die Leitspindel angekoppelt wurde.

### Automatische Abwahl bei COUPOF und COUPOFS

Abhängig von der Kopplungsart wirkt sich COUPOF und COUPOFS auf die Lageregelung wie folgt aus:

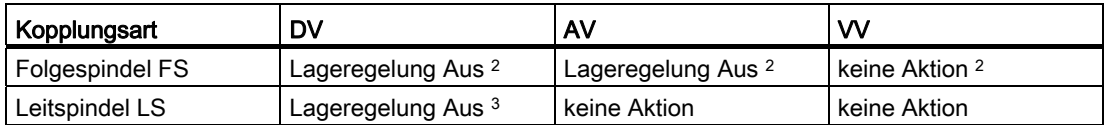

<sup>2</sup>COUPOF und COUPOFS ohne Positionsangabe

Für die Folgespindel wird Drehzahlsteuerbetrieb aktiviert. Bei coupFs mit Stopp-Position wird Positionierbetrieb aktiviert. Die Lageregelung wird nicht ausgeschaltet, wenn sich die Folgespindel im lagegeregelten Spindelbetrieb mit SPCON befand oder COUPFS mit Position programmiert wurde.

<sup>3</sup> Die Lageregelung wird bei coupor ausgeschaltet, wennkeine weitere Kopplung mit der Kopplungsart DV zu dieser Leitspindel besteht. Die Lageregelung bleibt weiterhin bestehen, falls sich die Leitspindel im Positionierbetrieb oder Achsbetrieb befindet oder im lagegegerelten Spindelbetrieb mit SPCON befand.

13.3 Projektierung eines Synchronspindelpaares über Maschinendaten

# <span id="page-781-0"></span>13.3 Projektierung eines Synchronspindelpaares über Maschinendaten

#### Kopplungsparameter

Je NC-Kanal kann eine Synchronspindelkopplung fest über kanalspezifische Maschinendaten projektiert werden.

Dabei sind die Maschinenachsen (Spindeln) festzulegen, zwischen welchen die Kopplung bestehen soll und welche Eigenschaften die Kopplung besitzt.

Folgende Parameter sind für die Synchronspindelkopplung fest projektierbar:

Synchronspindelpaar (kanalspez. MD21300 \$MC\_COUPLE\_AXIS\_1[n])

Mit diesen Maschinendaten werden die beiden Maschinenachsen festgelegt, die das Synchronspindelpaar bilden (Folgespindel(n=0), Leitspindel (n=1)).

Der Eintrag der Achsnummern 0 hat zur Folge, dass keine Kopplung über Maschinendaten fest projektiert ist. Die Maschinendaten für die Kopplungseigenschaften sind dann irrelevant.

Für die projektierte Kopplung sind die Maschinenachsnummern für FS und LS vom NC-Teileprogramm nicht veränderbar.

#### ● Übersetzungsverhältnis

Dies wird über Settingdaten mit Hilfe von zwei Übersetzungsparametern (kanalspez. SD42300 \$SC\_COUPLE\_RATIO\_1[n]) als Zähler und Nenner vorgegeben.

 $k<sub>U</sub>$  = Übersetzungsparameter Zähler : Übersetzungsparameter Nenner = \$SC\_COUPLE\_RATIO[0] : \$SC\_COUPLE\_RATIO[1]

Mit der Sprachanweisung COUPDEF kann das Übersetzungsverhältnis vom NC-Teileprogramm verändert werden, sofern kein Änderungsschutz besteht.

#### Satzwechselverhalten

(kanalspezifisches MD21320 \$MC\_COUPLE\_BLOCK\_CHANGE\_CTRL\_1)

Damit kann zwischen folgenden Möglichkeiten festgelegt werden, wann der Satzwechsel erfolgen soll:

0: Satzwechsel erfolgt sofort

1: Satzwechsel bei "Synchronlauf fein"

- 2: Satzwechsel bei "Synchronlauf grob"
- 3: Satzwechsel bei IPOSTOP (d. h. nach sollwertseitigem Synchronlauf)
- Kopplungsart zwischen FS und LS:

(kanalspezifisches MD21310 \$MC\_COUPLING\_MODE\_1)

- 0: Istwertkopplung (AV)
- 1: Sollwertkopplung (DV)
- 2: Geschwindigkeitskopplung (VV)

#### S3: Synchronspindel

13.3 Projektierung eines Synchronspindelpaares über Maschinendaten

#### ● Abbruch der Kopplung mit NC-Start:

kanalspezifisches MD21330 \$MC\_COUPLE\_RESET\_MODE\_1

#### ● Änderungsschutz der Kopplungsparameter:

(kanalspezifisches MD21340 \$MC\_COUPLE\_IS\_WRITE\_PROT\_1)

Mit diesem Maschinendatum kann festgelegt werden, ob die projektierten Kopplungsparameter Übersetzungsverhältnis, Kopplungsart und Satzwechselverhalten vom NC-Teileprogramm beeinflusst werden dürfen.

0: Kopplungsparameter sind vom NC-Teileprogramm veränderbar

1: Kopplungsparameter sind vom NC-Teileprogramm nicht veränderbar Änderungsversuche werden mit Alarmmeldung abgewiesen.

## <span id="page-782-0"></span>13.3.1 Projektierung des Verhaltens bei NC-Start

Das Verhalten bei NC-Bearbeitungsprogramm-Start wird durch kanalspezifische Maschinendaten festgelegt.

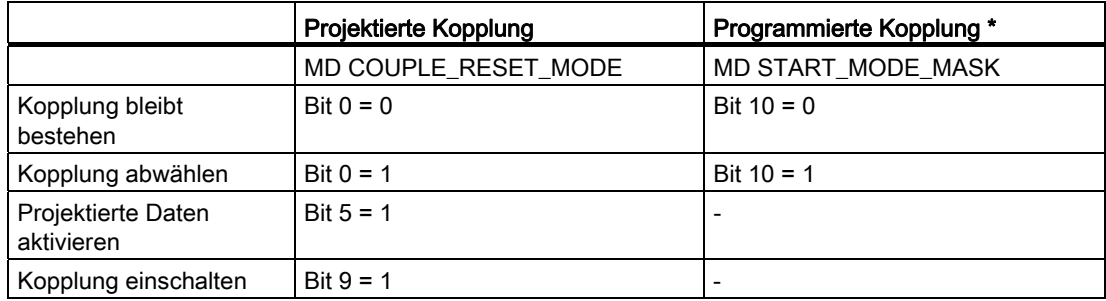

Tabelle 13- 2 Synchronkopplungsverhalten bei NC-Start

\* (siehe Kapitel ["Projektierung eines Synchronspindelpaares über Maschinendaten](#page-781-0) (Seite [782](#page-781-0))")

13.3 Projektierung eines Synchronspindelpaares über Maschinendaten

## 13.3.2 Projektierung des Verhaltens bei Reset

Bei Reset und NC-Bearbeitungsprogramm-Ende kann mit kanalspezifischen Maschinendaten folgendes Verhalten eingestellt werden:

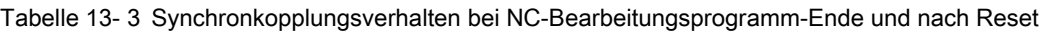

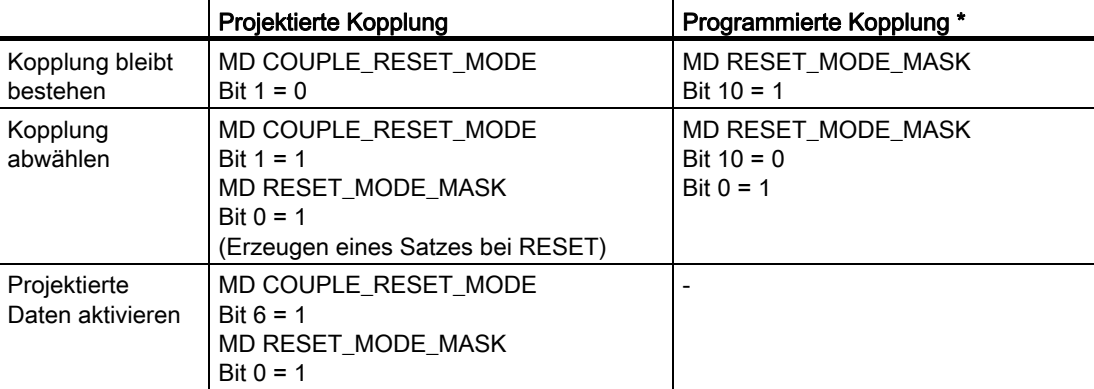

\* (siehe Kapitel ["Projektierung eines Synchronspindelpaares über Maschinendaten](#page-781-0)  (Seite [782](#page-781-0))").

## 13.4.1 Allgemeine Besonderheiten des Synchronbetriebs

### Regeldynamik

Bei Verwendung der Sollwertkopplung sind die Lageregler-Parameter von FS und LS (z. B. KV-Faktor) aufeinander abzugleichen. Gegebenenfalls sind unterschiedliche Parametersätze für den Drehzahlregel- und Synchronbetrieb zu aktivieren. Die Regel-Parameter der Folgespindel können abweichend von Lageregelung, Vorsteuerung und Parametersatz auch wie im ungekoppelten Fall über dem MD30455 \$MA\_MISC\_FUNCTION\_MASK eingestellt werden (siehe Kapitel ["Besonderheiten bei der Inbetriebnahme der](#page-797-0)  [Synchronspindelkopplung](#page-797-0) (Seite [798\)](#page-797-0)").

## Vorsteuerung

Die Vorsteuerung ist aufgrund der besseren Regeldynamik für die Leit- und Folgespindel im Spindelbetrieb immer aktiv.

Eine Abwahl der Vorsteuerung für FS und LS ist jedoch mit dem achsspezifischen MD32620 \$MA\_FFW\_MODE möglich. Wenn MD32620 \$MA\_FFW\_MODE auf Null gesetzt wird, gibt es Funktionseinschränkungen. Die Lageregelung kann nicht mehr in Bewegung mit SPCON eingeschaltet werden. SPOS, M19 oder SPOSA sind damit nicht möglich. Für FS und LS kann die Vorsteuerung vom NC-Teileprogramm nicht mit FFWOF ausgeschaltet werden.

Die Vorsteuerungsart (Drehzahl- oder Momenten-Vorsteuerung) wird mit dem achsspezifischen. MD32620 \$MA\_FFW\_MODE festgelegt (siehe auch Kapitel "K3: [Kompensationen](#page-228-0) (Seite [229](#page-228-1))").

### Drehzahl und Beschleunigungsgrenzen

Die Drehzahl- und Beschleunigungsgrenzen der zum Synchronbetrieb gehörenden Spindeln werden von der "schwächsten Spindel" des Synchronspindelpaares bestimmt. Dabei werden die aktuellen Getriebestufen, die programmierte Beschleunigung und der wirksame Lageregelzustand (Ein/Aus) berücksichtigt.

Steuerungsintern wird die maximale Spindeldrehzahl und Beschleunigung der LS unter Berücksichtigung des Übersetzungsverhältnisses und den Spindelbegrenzungen der Folgespindel ermittelt.

### Mehrfach-Kopplungen

Wird beim Einschalten des Synchronbetriebs festgestellt, dass bereits für FS oder LS eine Kopplungsbeziehung aktiv ist, wird der Einschaltvorgang ignoriert und eine Alarmmeldung generiert.

Beispiele für Mehrfach-Kopplungen:

- eine Spindel wird als FS für mehrere LS verwendet
- Kopplungskaskade (eine FS ist LS einer weiteren Kopplung)

### Anzahl der projektierbaren Spindeln pro Kanal

Jede im Kanal vorhandene Achse kann als Spindel projektiert werden. Die Anzahl der Achsen pro Kanal ist abhängig von der Steuerungsausprägung.

### Kanalübergreifende Sollwertkopplung

- Es ist möglich, kanalübergreifende Synchronspindelkopplungen ohne zusätzliche Einschränkungen für DV, AV und VV vorzunehmen.
- Es können beliebig viele Folgespindeln, entsprechend Anzahl aller Spindeln minus eine Spindel für den Master, in beliebigen Kanälen einer NCU an eine Leitspindel gekoppelt werden.

#### Synchronbetrieb von ASUP starten

Durch den Start eines ASUP durch die PLC, kann in der Betriebsart AUTOMATIK bzw. MDA der Synchronbetrieb ein- und ausgeschaltet oder beendet werden.

#### Literatur:

Funktionshandbuch Grundfunktionen, BAG, Kanal, Programmbetrieb, Reset-Verhalten (K1)

### Verhalten bei Alarmen

Bei einem Alarm, der während des Synchronbetriebs auftritt und als steuerungsinterne Alarmreaktion "Wegnahme der Reglerfreigabe" und "Aktivierung des Nachführbetriebs" bewirkt, ist das weitere Steuerungsverhalten gleich dem Verhalten aufgrund der NC/PLC-Nahtstellensignale:

- $\bullet$  DB31, ... DBX2.1 = 0 (Reglerfreigabe)
- DB31, ... DBX1.4 = 1 (Nachführbetrieb)

(Siehe Kapitel ["Synchronbetrieb und NC/PLC-Nahtstellensignale](#page-788-0) (Seite [789](#page-788-0))")

Durch erneutes Synchronisieren über das NC/PLC-Nahtstellensignal:

DB31, ... DBX31.4 =  $0 \rightarrow 1$  (Neu synchronisieren)

wird der programmierte Offset wieder hergestellt (siehe Kapitel ["Synchronität der](#page-786-0)  [Folgespindel wieder herstellen](#page-786-0) (Seite [787\)](#page-786-0)").

#### Satzsuchlauf bei aktivem Synchronbetrieb

### Hinweis

Es wird empfohlen bei aktivem Synchronbetrieb für einen Satzsuchlauf ausschließlich den Suchlauftyp 5, "Satzsuchlauf über Programmtest" (SERUPRO), zu verwenden.

## <span id="page-786-0"></span>13.4.2 Synchronität der Folgespindel wieder herstellen

### Ursachen für einen Positionsversatz

Beim Wiederaufsetzen der Kopplung nach der Wegnahme von Antriebsfreigaben kann bei aktiviertem Nachführbetrieb ein Positionsversatz zwischen Leit- und Folgespindel auftreten. Ursachen für einen Positionsversatz können sein:

- Ein Teil wurde eingespannt oder beide Spindeln wurden manuell verdreht (Arbeitsraum ist geöffnet, Antriebe sind stromlos).
- Nach der Wegnahme der Spindelfreigaben trudeln die beiden Spindeln unterschiedlich aus, falls keine mechanische Verbindung besteht.
- Ein Antriebsalarm ist aufgetreten (interner Nachführbetrieb):

DB31, ... DBX61.3 (Nachführbetrieb aktiv) = 1

Beim Löschen des Alarms darf von der NC keine Synchronisationsbewegung ausgelöst werden.

● Eine Synchronisation wurde nicht ausgeführt wegen einer Synchronisationssperre der Folgespindel:

DB31, ... DBX29.5 (Synchronisation sperren)

## Prinzipieller Ablauf

Eine verloren gegangene oder eine nicht ausgeführte Synchronität zwischen Folge- und Leitspindel kann nach folgendem Ablauf wieder hergestellt werden:

- 1. Die Achsfreigaben setzen und Synchronisationssperre aufheben, falls diese gesetzt wurde.
- 2. Folgespindel-Neusynchronisation starten mit dem NC/PLC-Nahtstellensignal:

DB31, ... DBX31.4 (Neu Synchronisieren)

Erst nachdem die Neusynchronisation ausgeführt worden ist, kann der sollwertseitige Synchronlauf wieder vollständig hergestellt werden.

3. Auf Synchronlauf der gekoppelten Spindel warten.

### Neusynchronisation freigeben

Mit dem Setzen der Freigaben wird die Kopplung auf den aktuellen Istpositionen geschlossen. Die beiden folgenden NC/PLC-Nahtstellensignale werden gesetzt:

DB31, ... DBX98.1 (Synchronlauf grob)

DB31, ... DBX98.0 (Synchronlauf fein)

Folgende Voraussetzungen müssen für eine Neusynchronisation erfüllt sein:

- Es ist eine gesetzte Achsfreigabe für die Folgespindel erforderlich.
- Für die Folgespindel darf von der PLC keine Synchronisationssperre gesetzt sein: DB31, ... DBX31.5 (Synchronisation sperren)

### Folgespindel neu synchronisieren

Eine Neusynchronisation wird für die betreffende Folgespindel gestartet und mit dem Erkennen der Low-High-Flanke des folgenden NC/PLC-Nahtstellensignals vorgenommen:

#### DB31, ... DBX31.4 (Neu synchronisieren)

Die NC quittiert das Erkennen der Flanke durch Ausgabe des NC/PLC-Nahtstellensignals:

DB31, ... DBX99.4 (Synchronisation läuft)

Das Nahtstellensignal "Synchronisation läuft" wird zurückgesetzt, wenn:

- die Synchronisation der Folgespindel bis zur Herstellung der sollwertseitigen Synchronität abgeschlossen ist.
- das NST DB31, ... DBX31.4 (Neu synchronisieren) zurückgesetzt wurde.

#### Verhalten der Synchronlaufsignale bei Zusatzbewegungen für die Folgespindel

Es wird der überlagerte Anteil zur Ermittlung der Synchronlaufsignale herausgerechnet.

#### **Beispiel**

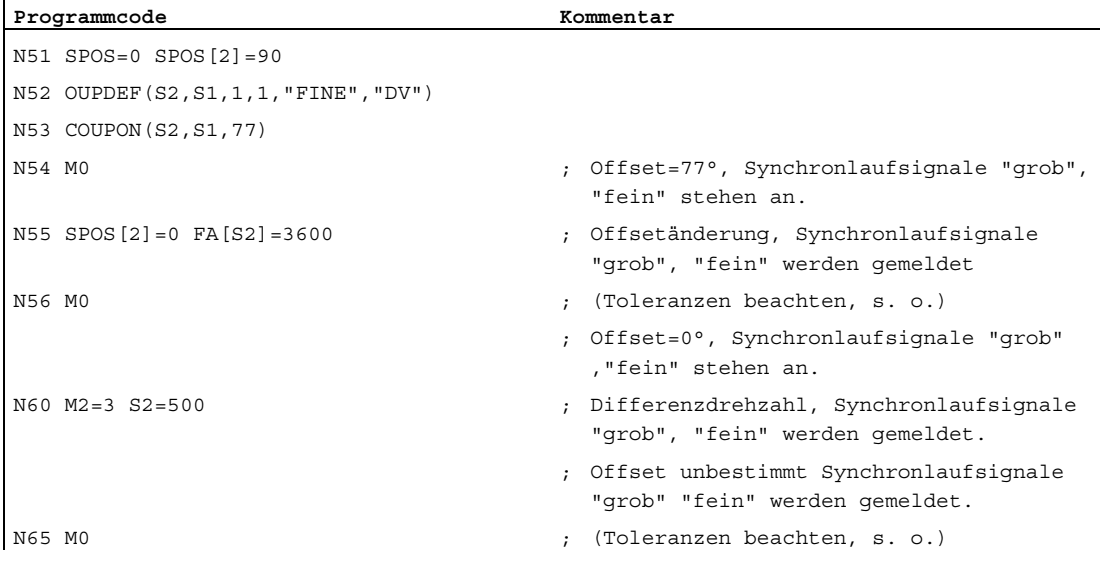

#### Hinweis

Mit der Wegnahme der Achsfreigaben kann eine der Folgespindel überlagerte Bewegung (z. B. SPOS) unterbrochen werden. Dieser Bewegungsanteil wird nicht durch das NC/PLC-Nahtstellensignal DB31, ... DBX31.4 (Neu Synchronisieren) beeinflusst, sondern wird über den REPOS-Vorgang restauriert.

#### Randbedingung

NST DB31, ... DBX31.4 (Neu synchronisieren) wirkt nur, wenn es eine definierte Offsetposition der Folgespindel zur Leitspindel gibt.

Dies ist der Fall nach COUPON mit Offsetposition, wie z. B. COUPON(...,77) oder SPOS, SPOSA, M19 für die Folgespindel bei geschlossener Kopplung.

## <span id="page-788-0"></span>13.4.3 Synchronbetrieb und NC/PLC-Nahtstellensignale

### PLC-Nahtstellensignale

Bei Synchronbetrieb muss der von der PLC durch Setzen von Nahtstellensignalen von LS bzw. FS resultierende Einfluss auf die Synchronspindelkopplung beachtet werden.

Die Wirkung der wesentlichen PLC-Nahtstellensignale auf die Synchronspindelkopplung wird nachfolgend beschrieben.

## Spindelkorrektur (DB31, ... DBB19)

Im Synchronbetrieb ist nur für die Leitspindel der von der PLC vorgegebene Spindelkorrekturwert wirksam.

### Achsen-/Spindelsperre (DB31, ... DBX1.3)

Das Verhalten der beteiligten Achsen kann aus folgender Tabelle entnommen werden:

gesetzt: 1, nicht gesetzt: 0

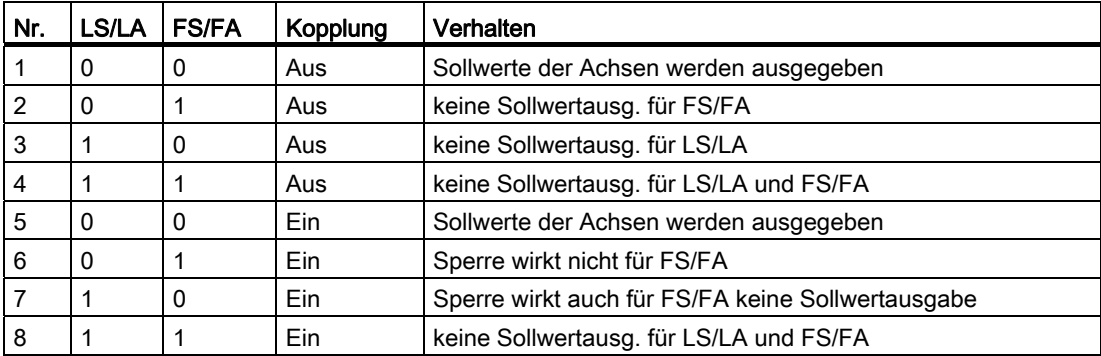

● Das Signal wirkt bei eingeschalteter Kopplung für FS/FA nicht mehr. →Nr. 6

- Wird das Signal für die LS/LA gesetzt, dann wirkt dies auch auf die FS/FA(en), →Nr. 7
- Ein eventuell zwischen zwei Spindeln eingespanntes Werkstück (Werkstückübergabe von Vorder- nach Rückseitenbearbeitung) kann nicht zerstört werden.

## Reglerfreigabe (DB31, ... DBX2.1)

Wegnahme der "Reglerfreigabe" bei LS (entweder über PLC-Nahtstelle oder steuerungsintern bei Störungen):

Falls im Synchronbetrieb die Reglerfreigabe der LS auf "0" gesetzt wird und Sollwertkopplung aktiv ist, erfolgt steuerungsintern eine Umschaltung auf Istwertkopplung. Falls sich die LS dabei in Bewegung befindet, wird diese stillgesetzt und eine Alarmmeldung erzeugt. Der Synchronbetrieb bleibt erhalten.

Wegnahme der "Reglerfreigabe" bei FS im Synchronbetrieb (entweder über PLC-Nahtstelle oder steuerungsintern bei Störungen).

Falls vor Anwahl des Synchronbetriebes die "Reglerfreigabe" für beide Spindeln nicht ansteht wird beim Einschalten der Kopplung dennoch der Synchronbetrieb aktiviert. FS und LS bleiben jedoch solange im Stillstand, bis die Reglerfreigabe für beide erteilt wird.

Setzen der "Reglerfreigabe" bei FS und LS:

Mit der Signalflanke von NST "Reglerfreigabe" = 1 wird entsprechend dem NST "Nachführbetrieb" entweder die alte Position (Position bei Wegnahme der Reglerfreigabe) wieder eingenommen (Signalzustand = 0: Halten aktiv) oder es werden die aktuellen Positionen (Positionsoffset) verwendet (Signalzustand = 1: Nachführen aktiv).

#### Hinweis

Wird für die FS nach Spindel-Halt die "Reglerfreigabe" weggenommen, ohne vorher die Kopplung auszuschalten, so wird ein durch äußere Einwirkung hervorgerufener Synchronlauffehler (z. B. Verdrehen von Hand) bei Wiedereinschalten der "Reglerfreigabe" nicht kompensiert.

Dadurch kann für spezielle Anwendungen der definierte Winkelbezug zwischen FS und LS verloren gehen. Der programmierte Offset kann mit folgendem Nahtstellensignal wieder hergestellt werden:

NST "Neu synchronisieren" (DB31, ... DBX31.4).

## Nachführbetrieb (DB31, ... DBX1.4)

Das NST "Nachführbetrieb" ist nur dann relevant, wenn die Reglerfreigabe des Antriebs weggenommen ist. Bei Setzen der Reglerfreigabe für die FS und LS wird abhängig von dem NST "Nachführbetrieb" entweder die Position bei Wegnahme der Reglerfreigabe wieder eingenommen (Signalzustand = 0: Halten aktiv) oder es werden die aktuellen Positionen verwendet (Signalzustand = 1: Nachführen aktiv).

### Lagemesssystem 1/2 (DB31, ... DBX1.5 u. 1.6)

Während des Synchronbetriebes ist eine Umschaltung des Lagemesssystems für FS und LS nicht verriegelt. Die Kopplung wird aufrechterhalten. Es wird jedoch empfohlen, die Umschaltung nur bei abgewähltem Synchronbetrieb vorzunehmen.

Wird im Synchronbetrieb für die FS oder LS der Parkzustand angewählt, so ist das Verhalten entsprechend wie bei Wegnahme der "Reglerfreigabe".

#### Restweg löschen/Spindel-Reset (DB31, ... DBX2.2)

Mit Setzen von Spindel-Reset für die LS im Synchronbetrieb wird diese mit der eingestellten Beschleunigung auf Stillstand abgebremst. Der Synchronbetrieb zwischen FS und LS bleibt dabei erhalten. Die überlagerte Bewegung (außer bei COUP...) wird schnellstmöglich beendet.

## Spindel-Halt (Vorschub-Halt) (DB31, ... DBX4.3)

Mit Aktivierung von "Spindel-Halt" für FS oder LS werden beide gekoppelten Spindeln über eine Rampe bis zum Stillstand abgebremst; der Synchronbetrieb bleibt weiterhin wirksam.

Sobald für keine der an der Kopplung beteiligten Spindeln das NST "Spindel-Halt" mehr ansteht, wird auf den vorherigen Drehzahlsollwert beschleunigt.

#### Anwendung

Mit "Spindel-Halt" kann das Synchronspindelpaar ohne Versatz stillgesetzt werden, da die Lageregelung erhalten bleibt.

## Beispiel

Beim Öffnen der Schutztür während aktiver Synchronspindelkopplung müssen FS und LS unter Einhaltung der Kopplungsbeziehung stillgesetzt werden. Dabei ist mit NST "Spindel-Halt" FS und LS bis zum Stillstand abzubremsen (NST "Achse/Spindel steht" (DB31, ... DBX61.4) = 1). Anschließend kann für beide Spindeln die "Reglerfreigabe" weggenommen werden.

## S-Wert löschen (DB31, ... DBX16.7)

Der programmierte S-Wert für die LS wird gelöscht und die LS wird über eine Rampe bis zum Stillstand abgebremst. Der Synchronbetrieb zwischen FS und LS bleibt dabei erhalten.

Dagegen ist für die FS im Synchronbetrieb das NST "S-Wert löschen" ohne Wirkung.

#### Spindel neu synchronisieren 1/2 (DB31, ... DBX16.4 u. 16.5)

Auch im Synchronbetrieb kann ein Synchronisieren der Spindel mit dem Lagemesssystem bei LS vorgenommen werden. Es wird jedoch empfohlen, die Neusynchronisation der Leitspindel nur bei abgewähltem Synchronbetrieb vorzunehmen.

### Neu synchronisieren (DB31, ... DBX31.4)

Bei einen verloren gegangen oder bei einer nicht ausgeführten Synchronität zwischen Folge und Leitspindel kann der programmierte Offset mit folgendem Nahtstellensignal wieder hergestellt werden:

NST "Neu synchronisieren" (DB31, ... DBX31.4).

Mit dem Erkennen der Low-High-Flanke des VDI-Signals wird für die betreffende Folgespindel die Neusynchronisation gestartet und von der NC mit folgendem Nahtstellensignal für die Folgespindel quittiert:

NST "Synchronisation läuft" (DB31, ... DBX99.4) für die Folgespindel quittiert.

## Verfahrtasten bei JOG (DB31, ... DBX4.6 u. 4.7)

Im Synchronbetrieb werden für die FS die "Verfahrtasten plus und minus" bei JOG steuerungsintern nicht verriegelt, so dass bei einer Betätigung eine überlagernde Verfahrbewegung der FS erzeugt wird.

#### Hinweis

Falls eine überlagernde Verfahrbewegung verhindert werden soll, muss dies vom PLC-Anwenderprogramm verriegelt werden.

## NC-Stop Achsen plus Spindeln (DB21, ... DBX7.4)

Mit "NC-Stop Achsen plus Spindeln" im Synchronbetrieb werden die gekoppelten Spindeln unter Beachtung der eingestellten Dynamik abgebremst. Der Synchronbetrieb bleibt dabei erhalten.

## NC-Start (DB21, ... DBX7.1)

(Siehe Kapitel ["Projektierung des Verhaltens bei NC-Start](#page-782-0) (Seite [783\)](#page-782-0)")

#### Hinweis

NC-Start nach NC-Stop wählt den Synchronbetrieb nicht ab.

## 13.4.4 Differenzdrehzahl zwischen Leit- und Folgespindel

### Wann entsteht eine Differenzdrehzahl?

Eine Differenzdrehzahl entsteht z. B. bei Drehmaschinenanwendungen, wenn sich zwei Spindeln gegenüber stehen. Durch vorzeichenbehaftete Addition zweier Drehzahlquellen wird dabei ein Drehzahlanteil über den Koppelfaktor von der Leitspindel abgeleitet. Additiv dazu kann für die Folgespindel Folgendes programmiert werden:

- Drehzahl mit S... und
- Drehrichtung mit M3, M4, oder M5

Um einen Gleichlauf zu erhalten, wird in der Regel ein Koppelfaktor mit den Wert '-1' erreicht. Durch diese Vorzeichenumkehr ergibt sich dann für die Folgespindel gegenüber einer zusätzlichen Drehzahlprogrammierung eine Drehzahldifferenz. Dieses typische Verhalten bezogen auf die NC wird im folgenden Bild verdeutlicht.
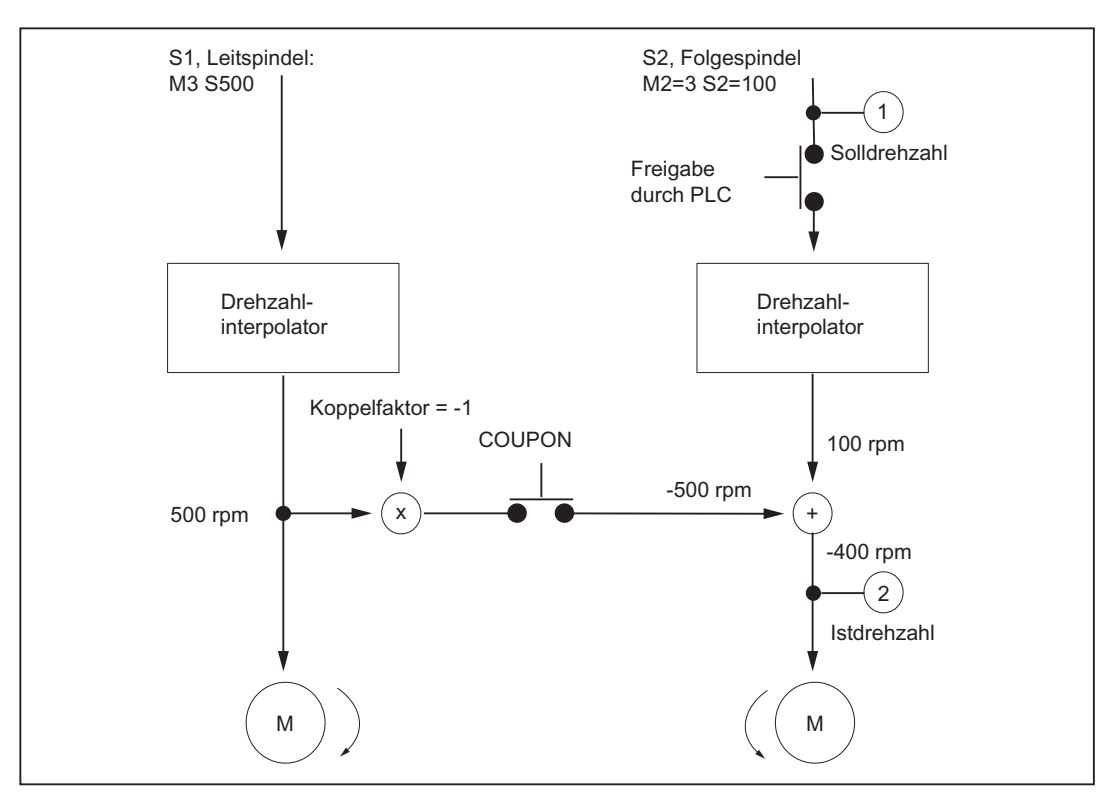

#### Bild 13-4 Schematische Darstellung zur Differenzdrehzahlerzeugung

# Beispiel

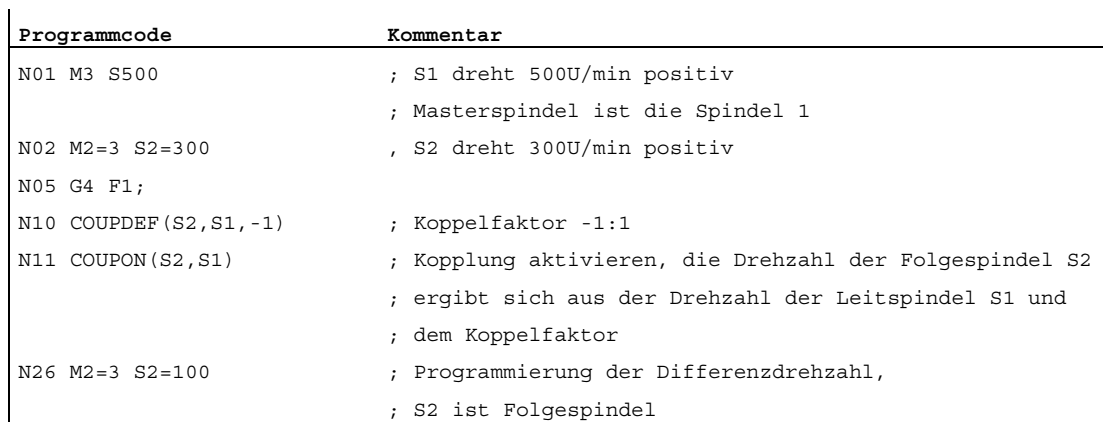

# Anwendung

Fertigungsverfahren bei positionierter Leitspindel mit angetriebenen Werkzeugen erfordern einen exakten Synchronlauf der Gegenspindel, die dann wie eine Folgespindel wirkt. Ein sich um die Folgespindel drehender Revolver ermöglicht die Bearbeitung mit verschiedenen Werkzeugtypen. Folgendes Bild zeigt eine Anwendung, bei der das Werkzeug parallel zur Hauptspindel steht.

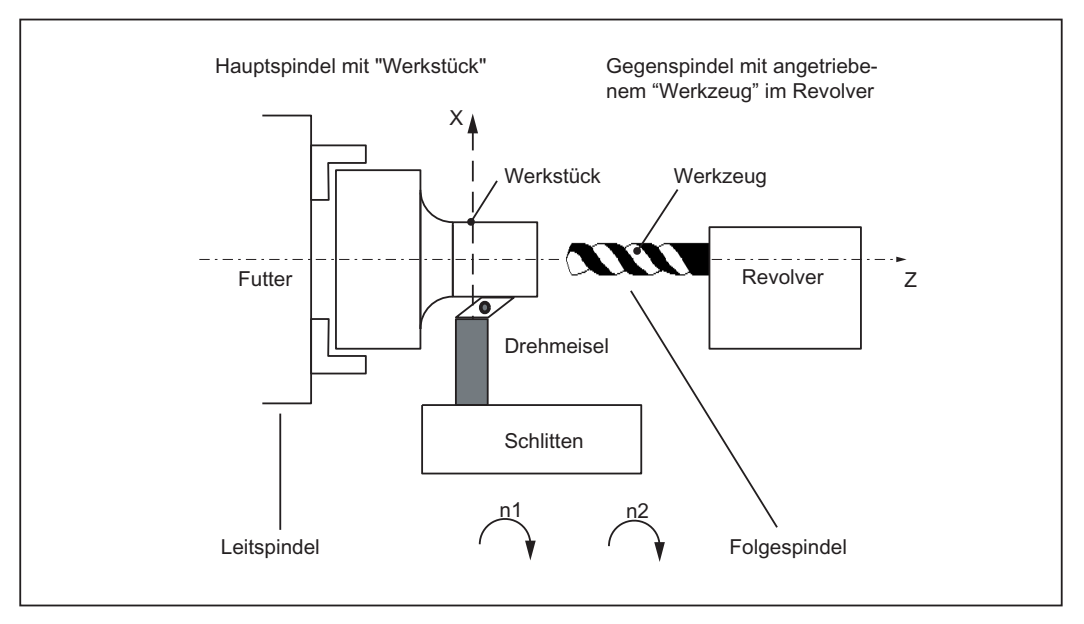

Bild 13-5 Applikation an einer Einschlittendrehmaschine mit Revolver um Z-Achse

# Voraussetzungen

Grundsätzliche Voraussetzungen für eine Differenzdrehzahlprogrammierung:

- Es ist die Funktionalität der Synchronspindel erforderlich.
- Die Dynamik der Folgespindel sollte mindestens genauso groß sein wie die der Leitspindel. Anderenfalls kann es z. B. beim Gewindebohren ohne Ausgleichsfutter G331/G332 zu Qualitätseinbußen kommen.
- Die Differenzdrehzahl muss in dem Kanal programmiert werden, in dem sich die Folgespindel befindet. Die Leitspindel kann in einem anderen Kanal programmiert werden.
- Die Differenzdrehzahl muss von der PLC für die Folgespindel durch Setzen des NST "Freigabe Überlagerung" (DB31, ... DBX26.4) freigegeben werden. Ist die Freigabe nicht vorhanden, dann wird der Alarm 16771 "Kanal% Folge-Achse% überlagerte Bewegung nicht freigegeben" gemeldet. Dieser Alarm wird mit dem Setzen des NST "Freigabe Überlagerung" (DB31, ... DBX26.4) oder mit der Beendigung der Kopplung gelöscht.

## Hinweis

Die Differenzdrehzahl wirkt sich nicht auf das Einkoppelverhalten aus.

Ein Getriebestufenwechsel ist während aktiver Kopplung für die Folge- und Leitspindel nicht möglich.

# Kopplung mit COUPONC einschalten

Beim Einschalten der Kopplung wird die Folgespindel wie bisher unter Berücksichtigung des Koppelfaktors auf die Drehzahl der Leitspindel beschleunigt. Befand sich die Folgespindel vor dem Einkoppeln in Drehung (M3, M4) so wird diese Bewegung von der Kopplung übernommen.

## Kopplung ausschalten

Wird die Kopplung ausgeschaltet, so dreht die Folgespindel mit der Drehzahlsumme aus beiden Drehzahlanteilen weiter. Die Spindel verhält sich so, als wäre sie mit der übernommenen Drehzahl und Drehrichtung programmiert. Beim Ausschalten gibt es keine Unterschiede zum bisherigen Verhalten.

# Differenzdrehzahl

Eine Differenzdrehzahl entsteht durch erneute Programmierung der Folgespindel (im Beispiel S2=... ) oder M2=3, M2=4 im Drehzahlsteuerbetrieb während einer aktiver Synchronspindelkopplung oder durch Übernahme der Drehzahl der Folgespindel bei COUONC.

## Randbedingung:

Mit der Drehrichtung M3 bzw. M4 muss auch die Drehzahl S... neu programmiert werden. Anderenfalls erfolgt der Alarm 16111 " Kanal% Satz% Spindel% keine Drehzahl programmiert".

## Offsets der Folgespindel lesen

Bei der Differenzdrehzahlprogrammierung ändert sich immer der aktuelle Offset. Der aktuelle Offset kann mit \$AA\_COUP\_OFFS[Sn] sollwertseitig und mit \$VA\_COUP\_OFFS[Sn] istwertseitig gelesen werden.

Den zuletzt programmierten Offset liefert die Variable \$P\_COUP\_OFFS[Sn].

## Differenzdrehzahl anzeigen

Als Drehzahlsollwert wird bei der programmierten Differenzdrehzahl (entspricht im Beispiel 100 rpm) der programmierte Differenzanteil angezeigt.

Der Drehzahlistwert bezieht sich auf die Motordrehzahl. Im Beispiel ergibt sich die Istdrehzahl zu 500 rpm \* (-1) + 100 rpm = -400 rpm.

# NST NCK zum PLC

#### Folgespindel im Drehzahlsteuerbetrieb

Das NST "Spindel im Sollbereich" (DB31, ... DBX83.5) wird für die Folgespindel vom NCK gesetzt, wenn die programmierte Differenzdrehzahl (siehe vorheriges Beispiel N26 mit M2=3 S2=100) erreicht wird. Ist eine Differenzdrehzahl programmiert und nicht von der PLC freigegeben, so wird dieses VDI-Nahtstellensignal auch nicht gesetzt.

Die Folgespindel bleibt auch nach einer Differenzdrehzahlprogrammierung in Lageregelung, wenn diese durch die bestehende Kopplung benötigt wird.

#### Hinweis

Es wird das axiale VDI-Nahtstellensignal NCK → PLC NST "Überlagerte Bewegung" (DB31, ... DBX98.4) gesetzt, wenn durch Differenzdrehzahlprogrammierung zusätzliche Sollwerte zu den Kopplungssollwerten erzeugt werden.

## Istdrehrichtung rechts (DB31, ... DBX83.7)

Das NST "Istdrehrichtung rechts" (DB31, ... DBX83.7) bezieht sich auf die resultierende Motordrehrichtung.

## NST PLC zum NCK

#### Einfluss über PLC-Nahtstelle auf die Folgespindel

Nachfolgend wird die Wirkung der axialen VDI-Nahtstellensignale auf die Folgespindel mit einer Differenzdrehzahl im Drehzahlsteuerbetrieb beschrieben:

#### Restweg löschen/Spindel-Reset (DB31, ... DBX2.2)

Die programmierte Differenzdrehzahl und Drehrichtung kann durch das NST "Restweg löschen/Spindel Reset" (DB31, ... DBX2.2) beendet werden. Soll nur die programmierte Drehzahl gelöscht werden, kann dies durch Setzen von NST "S-Wert löschen" (DB31, ... DBX16.7) erreicht werden.

## Spindel neu synchronisieren 1/2 (DB31, ... DBX16.4 u. 16.5)

Die NST "Spindel neu synchronisieren 1/2 " (DB31, ... DBX16.4/16.5) sind nicht verriegelt. Ein sich ergebener Positionsversatz wird nicht automatisch durch die Kopplung ausgeglichen.

## M3/M4 invertieren (DB31, ... DBX17.6)

Das NST "M3/M4 invertieren" (DB31, ... DBX17.6) invertiert nur den für die Folgespindel zusätzlich programmierten Drehzahlanteil.

Der durch die Sychronspindelkopplung erzeugte Bewegungsanteil bleibt davon unbeeinflusst.

# Spindelkorrektur (DB31, ... DBB19)

Die "Spindelkorrektur" VDI-Nahtstelle (DB31, ... DBB19) wirkt nur auf den für die Folgespindel zusätzlich programmierten Drehzahlanteil. Wenn der Spindelkorrekturschalter auf alle axialen Eingänge übertragen wird, dann wirkt sich eine Änderung des Spindelkorrekturwertes für die Folgespindel doppelt aus:

- einmal indirekt durch die Drehzahländerung der Leitspindel und
- einmal im programmierten Anteil der Folgespindel.

Im PLC-Programm kann der Korrekturwert entsprechend angepasst werden.

# Kupplungsabwahl

Wird die Kopplung ausgeschaltet, so dreht die Folgespindel mit der Summe aus beiden Drehzahlanteilen weiter. Der Bewegungsübergang bei Kopplungsabwahl ist drehzahlstetig.

Bei COUPOF verhält sich die Spindel so als wäre sie mit der übernommenen Drehzahl und Drehrichtung programmiert worden. Im Beispiel entspricht dies M4 S400.

Bei COUPOFS wird die Folgespindel aus der aktuellen Drehzahl stillgesetzt.

# Zusätzliche Funktionen aktivieren

Die Folgespindel kann auch Masterspindel sein. In diesem Fall sind zusätzliche Funktionen möglich.

● Umdrehungsvorschub bei G95, G96, G97. Mit G96 S2=... kann die Funktion "konstante Schnittgeschwindigkeit" für die Folgespindel aktiviert werden.

Die von der Position der Planachse abhängige Drehzahl ist die Solldrehzahl für den Drehzahlinterpolator der Spindel 2. und geht damit additiv in die Gesamtdrehzahl von S2 ein.

Gewindebohren ohne Ausgleichsfutter mit G331, G332.

# 13.4.5 Verhalten der Synchronlaufsignale bei Synchronlaufkorrektur

# Wirkung der Synchronlaufkorrektur

Durch Vergleich der Istwerte mit den korrigierten Sollwerten werden die neuen Synchronlaufsignale gebildet. Nach einem erfolgten Korrekturvorgang sollten die Synchronlaufsignale wieder anstehen.

# 13.4.6 Synchronlaufkorrektur ablöschen und NC-Reset

Für verschiedene Situationen, in denen der Synchronlaufkorrekturwert abgelöscht wird, liefert Variable \$AA\_COUP\_CORR[Sn] den Wert Null zurück:

- Mit dem Einschalten einer Synchronspindelkopplung für die betreffende Folgespindel mit COUPON(..)/COUPONC(..) wird eine bestehende Synchronlaufkorrektur in die Sollposition übernommen.
- Eine bestehende Synchronlaufkorrektur wird bei NC-Reset jedoch nicht beim Teileprogramm-Ende in die Sollposition übernommen. Die Synchronlaufsignale werden davon nicht beeinflusst.
- Bei M30 bleibt eine bestehende Synchronlaufkorrektur bestehen.
- Anwenderseitig kann der Korrekturwert auch durch Beschreiben der Variablen \$AA\_COUP\_CORR mit dem Wert Null zu einem früheren Zeitpunkt gelöscht werden. Die Synchronlaufkorrektur wird sofort und bei größeren Werten über eine Rampe mit reduziertem Beschleunigungsvermögen abgebaut.

# 13.4.7 Besonderheiten bei der Inbetriebnahme der Synchronspindelkopplung

# Spindel-Inbetriebnahme

Zunächst sind die Leit- und Folgespindel wie eine normale Spindel in Betrieb zu nehmen. Das entsprechende Vorgehen ist beschrieben in: Literatur: Inbetriebnahmehandbuch CNC: NCK, PLC, Antrieb

Funktionshandbuch Grundfunktionen; Spindeln (S1)

# Festlegungen

Anschließend sind für das Synchronspindelpaar folgende Festlegungen zu treffen:

● Maschinenachsnummern für die Leit- und Folgespindel

(bei der fest projektierten Kopplung mit dem kanalspezifischen Maschinendatum MD21300 MC\_COUPLE\_AXIS\_1[n])

benötigte Kopplungsart (Sollwert-, Istwert- oder Geschwindigkeitskopplung)

(bei der fest projektierten Kopplung mit dem kanalspezifischen Maschinendatum MD21310 \$MC\_COUPLING\_MODE\_1[n])

S3: Synchronspindel

13.4 Besonderheiten des Synchronbetriebs

- Getriebestufe (n) von FS und LS für den Synchronbetrieb einlegen
- bei der fest projektierten Synchronspindelkopplung noch folgende Kopplungseigenschaften:
	- Satzwechselverhalten im Synchronspindelbetrieb:

MD21320 \$MC\_COUPLE\_BLOCK\_CHANGE\_CTRL\_1

– Kopplungs-Abbruch-Verhalten:

MD21330 \$MC\_COUPLE\_RESET\_MODE\_1

– Änderungsschutz der Kopplungsparameter:

MD21340 \$MC\_COUPLE\_IS\_WRITE\_PROT\_1

– Übersetzungsparameter für Synchronspindelkopplung: SD42300 \$SC\_COUPLE\_RATIO\_1[n]

#### Führungsverhalten der FS und LS bei Sollwertkopplung

Um bei Anwendung der Sollwertkopplung den bestmöglichen Synchronlauf zu erzielen. müssen die FS und LS für das Führungsverhalten die gleiche Dynamik aufweisen. Die axialen Regelkreise (Lage-, Drehzahl- und Stromregler) sollten jeweils optimal eingestellt werden, um Abweichungen möglichst schnell und effizient ausregeln zu können.

Zur Anpassung von unterschiedlichen Achsdynamiken ohne Verlust von Regelgüte dient die Dynamikanpassung im Sollwertzweig (siehe auch Kapitel ["K3: Kompensationen](#page-228-0)  (Seite [229](#page-228-1))"). Folgende Regelungsparametern sind für die FS und LS jeweils axial optimal einzustellen:

- KV-Faktor (MD32200 \$MA\_POSCTRL\_GAIN)
- Vorsteuerungsparameter

MD32620 \$MA\_FFW\_MODE

MD32610 \$MA\_VELO\_FFW\_WEIGHT

MD32650 \$MA\_AX\_INERTIA

MD32800 \$MA\_EQUIV\_CURRCTRL\_TIME

MD32810 \$MA\_EQUIV\_SPEEDCTRL\_TIME

Verhalten bei Verlust des Synchronlaufs:

● achsspezifisches MD32620 \$MA\_FFW\_MODE

Es wird empfohlen, die Vorsteuerungsart der Folgeachse auf Drehzahlvorsteuerung mit Tt-Symmetrierung MD32620 = 3 zu setzen.

Dieser Vorsteuermodus kann für einen sicheren Symmetriervorgang durch Veränderung achsspezifischer Maschinendaten weiter optimiert werden:

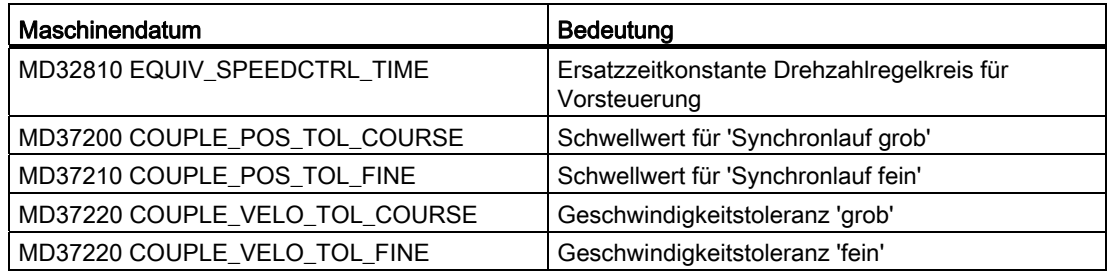

Hierbei führen höhere Schwellwerte für die Synchronlaufsignale und größere Positions-bzw. Geschwindigkeitstoleranzen zu stabileren Ergebnissen.

#### Dynamikanpassung

Die FS und die gekoppelte LS müssen für das Führungsverhalten die gleiche Dynamik aufweisen. Gleiche Dynamik heißt, die Schleppabstände sind bei gleicher Drehzahl gleich groß.

Mit der Dynamikanpassung im Sollwertzweig lässt sich eine sehr gute Angleichung des Führungsverhaltens von dynamisch unterschiedlichen Achsen (Regelkreise) erzielen. Als Zeitkonstante der Dynamikanpassung ist die Differenz der Ersatzzeitkonstanten zwischen der dynamisch "schwächsten" Spindel zu der jeweiligen anderen Spindel einzugeben.

#### **Beispiel**

Bei aktiver Drehzahlvorsteuerung wird die Dynamik im Wesentlichen durch die Ersatzzeitkonstanten des "langsamsten" Drehzahlregelkreises bestimmt.

Leitspindel:

MD32810 \$MA\_EQUIV\_SPEEDCTRL\_TIME [n] = 5 ms

Folgespindel:

MD32810 \$MA\_EQUIV\_SPEEDCTRL\_TIME [n] = 3 ms

Zeitkonstante der Dynamikanpassung für Folgespindel:

MD32910 \$MA\_DYN\_MATCH\_TIME  $[n] = 5$  ms - 3 ms = 2 ms

Die Dynamikanpassung muss axial mit dem MD32900 \$MA\_DYN\_MATCH\_ENABLE aktiviert werden.

Die vorgenommene Dynamikanpassung kann durch Vergleich der Schleppabstände von FS und LS kontrolliert werden (im Bedienbereich Diagnose; Bild Service-Achsen). Die Schleppabstände müssen bei gleicher Drehzahl gleich groß sein!

Zur Feinabstimmung kann es notwendig sein, K<sub>V</sub>-Faktoren oder Vorsteuerparameter geringfügig anzugleichen, um ein optimales Ergebnis zu erzielen.

# Regelungs-Parametersätze

Bei Spindeln wird jeder Getriebestufe ein eigener Parametersatz für die Lageregelung zugeordnet.

Mit Hilfe der Parametersätze kann beispielsweise die Anpassung der Dynamik für die Leitspindel an die Folgespindel im Synchronbetrieb erfolgen.

Bei ausgeschalteter Kopplung (Drehzahl- oder Positionierbetrieb) können somit für die FS und LS andere Lagereglerparameter angewählt werden. Um diese Möglichkeit zu nutzen, ist für den Synchronbetrieb eine eigene Getriebestufe zu verwenden, die vor Anwahl des Synchronbetriebes zu aktivieren ist.

Die Kopplungsparameter der Folgespindel können mit diesem Maschinendatum wie folgt eingestellt werden:

# MD30455 \$MA\_MISC\_FUNCTION\_MASK

Bit 5=0: Synchronspindelkopplung, Folgespindel:

Lageregelung, Vorsteuerung und Parametersatz werden wie bei der Folgespindel eingestellt.

Bit 5=1: Synchronspindelkopplung:

Die Regel-Parameter der Folgespindel wie im ungekoppelten Fall eingestellt.

Folgende Regelungsparametern müssen für die FS und LS gleich eingestellt werden:

- Feininterpolatortyp (MD33000 \$MA\_FIPO\_TYPE)
- Axiale Ruckbegrenzung

MD32400 \$MA\_AX\_JERK\_ENABLE

MD32410 \$MA\_AX\_JERK\_TIME

MD32420 \$MA\_JOG\_AND\_POS\_JERK\_ENABLE

MD32430 \$MA\_JOG\_AND\_POS\_MAX\_JERK

## Literatur:

Funktionshandbuch Grundfunktionen; Geschwindigkeiten, Soll-/Istwertsysteme, Regelung (G2)

## Getrennte Dynamik für Spindel- und Achsbetrieb

Im Spindel- und Achsbetrieb kann Dynamikprogrammierung FA, OVRA, ACC und VELOLIMA mit folgendem MD getrennt voneinander eingestellt werden:

## MD30455 \$MA\_MISK\_FUNCTION\_MASK Bit 6=0

Die Zuordnung erfolgt durch den programmierten Achs- oder Spindelbezeichner. So reduziert z. B. VELOLIMA[S1]=50 nur im Spindelbetrieb die Maximaldrehzahl auf 50% und VELOLIMA[C]=50 nur im Achsbetrieb die Maximalgeschwindigkeit auf 50%.

Soll z. B. VELOLIMA[S1]=50 und VELOLIMA[C]=50 die gleiche Wirkung haben, so wirkt die Programmierung von FA, OVRA, ACC und VELOLIM wie bisher mit diesem Maschinendatum unabhängig vom programmierten Bezeichner gemeinsam:

## MD30455 \$MA\_MISK\_FUNCTION\_MASK Bit 6=1

#### Geknickte Beschleunigungskennlinie

Für die Leitspindel wird der Einfluss einer geknickten Beschleunigungskennlinie auf die Folgespindel durch folgende achsspezifische Maschinendaten gekennzeichnet:

MD35220 \$MA\_ACCEL\_REDUCTION\_SPEED\_POINT (Drehzahl reduz. Beschl.) und

MD35230 \$MA\_ACCEL\_REDUCTION\_FACTOR (Reduzierte Beschleunigung).

Sofern das MD35242 \$MA\_ACCEL\_REDUCTION\_TYPE vorhanden ist, wird es zur Projektierung der Art der Beschleunigungsreduktion auch hinzugezogen. Andernfalls wird ein hyperbolischer Beschleunigungsabfall angenommen.

Ist unter Berücksichtigung des Kopplungsfaktors die Dynamik einer Folgespindel kleiner als die der Leitspindel, wird die Dynamik der Leitspindel für die Dauer der Kopplung auf das erforderliche Maß reduziert.

Für die Folgespindel sollte die Beschleunigung über den gesamten Drehzahlbereich konstant sein. Falls dennoch auch für die Folgespindel eine geknickte Beschleunigungskennlinie in den o. g. Maschinendaten hinterlegt ist, so wird diese nur beim Einkoppelvorgang berücksichtigt. Die Sollwerte der Folgespindel werden für die vorgegebene geknickte Beschleunigungskennlinie eingehalten.

#### Literatur:

Funktionshandbuch Grundfunktionen; Beschleunigung (B2), Kapitel: Geknickte Beschleunigungskennlinie

#### **Istwertkopplung**

Bei Anwendung der Istwertkopplung (AV) sollte der Antrieb der FS wesentlich dynamischer sein als der Leitspindel-Antrieb. Die einzelnen Antriebe werden auch hier gemäß ihrer Antriebsdynamik optimal eingestellt.

Die Istwertkopplung sollte nur in Sonderfällen angewendet werden.

## Geschwindigkeitskopplung

Die Geschwindigkeitskopplung (VV) ist intern eine Sollwertkopplung (DV) mit geringeren dynamischen Anforderungen an die FS und LS. Lageregelung ist für FS und /oder LS nicht notwendig. Messsysteme sind nicht erforderlich.

#### Schwellwerte für Synchronlauf grob/fein

Nach Optimierung der Regler und Einstellung der Vorsteuerung sind für die Folgespindel die Schwellwerte für Synchronlauf grob und fein einzutragen.

● Schwellwert für "Synchronlauf grob"

achsspez. MD7200: AV, DV: COUPLE\_POS\_TOL\_COARSE

MD37220: VV: COUPLE\_VELO\_TOL\_COARSE

● Schwellwert für "Synchronlauf fein"

achsspez. MD37210: AV, DV: COUPLE\_POS\_TOL\_FINE

MD37230: VV: COUPLE\_VELO\_TOL\_FINE

Die Werte der FS sind je nach geforderter Genauigkeit des Maschinenherstellers zu ermitteln und die PLC-Nahtstelle über die Service-Anzeige zu kontrollieren.

# Winkelversatz LS/FS

Falls ein definierter Winkelversatz zwischen FS und LS z. B. beim Einschalten des Synchronbetriebs notwendig ist, müssen die "Null-Grad-Positionen" von FS und LS aneinander angepasst werden. Dies ist mit folgenden Maschinendaten möglich:

- MD34100 \$MA\_REFP\_SET\_POS
- MD34080 \$MA\_REFP\_MOVE\_DIST
- MD34090 \$MA\_REFP\_ MOVE\_DIST\_CORR

#### Literatur:

Funktionshandbuch Grundfunktionen; Referenzpunktfahren (R1)

# Service-Anzeige für FS

Im Bedienbereich "Diagnose" werden für die Inbetriebnahme im Synchronbetrieb bei der Folgespindel folgende Werte angezeigt:

● tatsächliche Abweichung der Sollwerte von FS und LS

Anzeigewert: Positionsoffset zur Leitspindel (Sollwert)

(Wert entspricht dem mit der Achsvariablen \$AA\_COUP\_OFFS im Teileprogramm lesbaren Winkelversatz zwischen FS und LS)

● tatsächliche Abweichung der Istwerte von FS und LS

Anzeigewert: Positionsoffset zur Leitspindel (Istwert)

## Literatur:

**Bedienhandbuch** 

13.5 Randbedingungen

# 13.5 Randbedingungen

# Verfügbarkeit der Funktion "Synchronspindel"

Die Funktion ist eine Option ("Synchronspindel/Mehrkantdrehen" oder die entsprechende optionale Ausführung der Generischen Kopplung), die über das Lizenzmanagement der Hardware zugeordnet werden muss.

#### Hinweis

Informationen zu den verschiedenen Ausführungen der Generischen Kopplung siehe: Literatur:

Funktionshandbuch Sonderfunktionen; Achskopplungen (M3)

# 13.6 Beispiele

# Programmierbeispiel

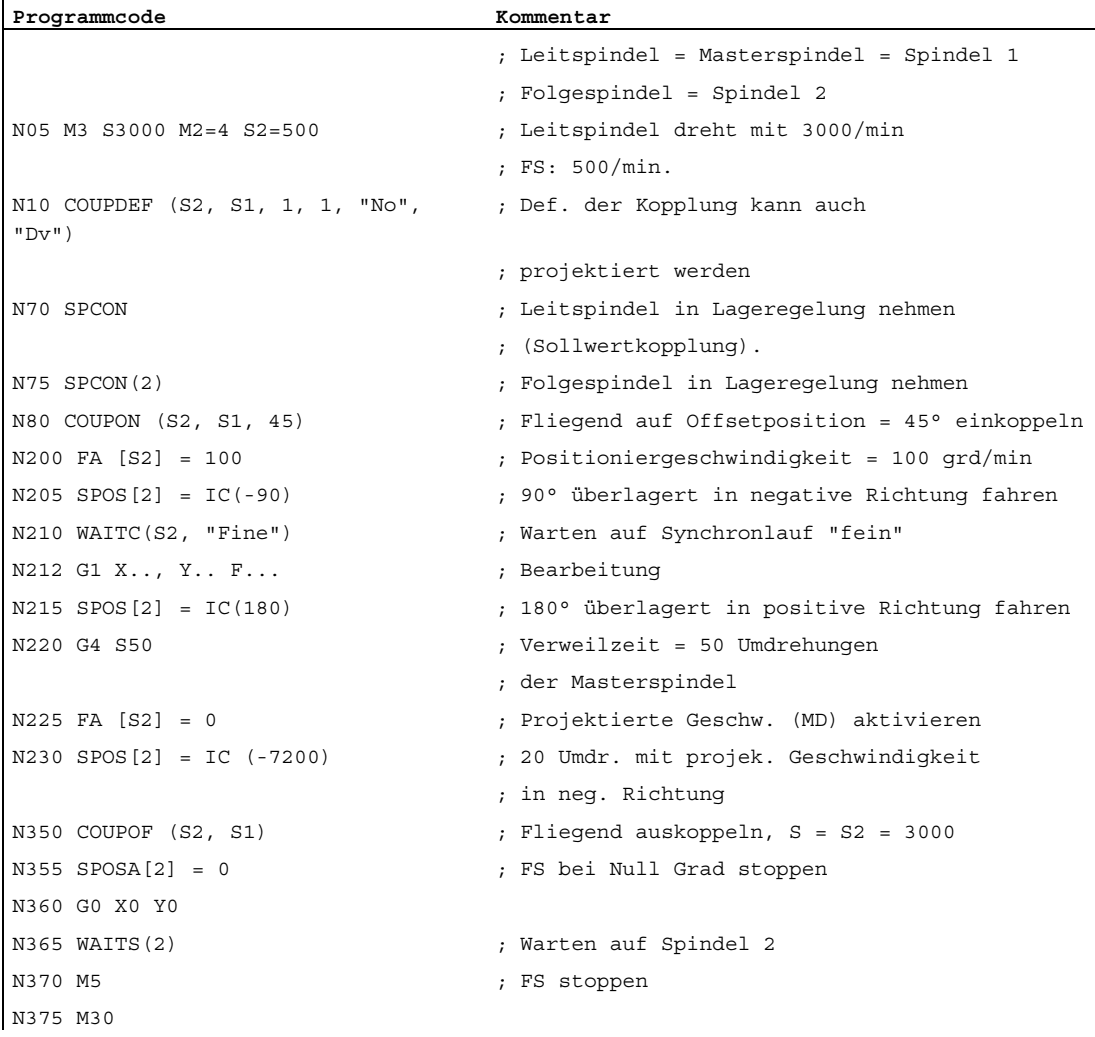

# 13.7 Datenlisten

# 13.7.1 Maschinendaten

# 13.7.1.1 NC-spezifische Maschinendaten

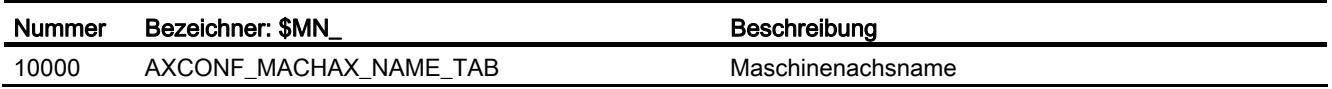

# 13.7.1.2 Kanal-spezifische Maschinendaten

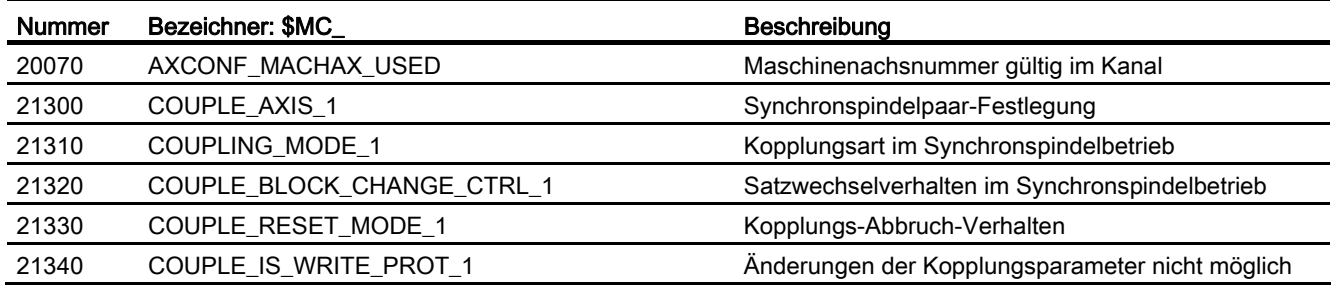

# 13.7.1.3 Achs-/Spindel-spezifische Maschinendaten

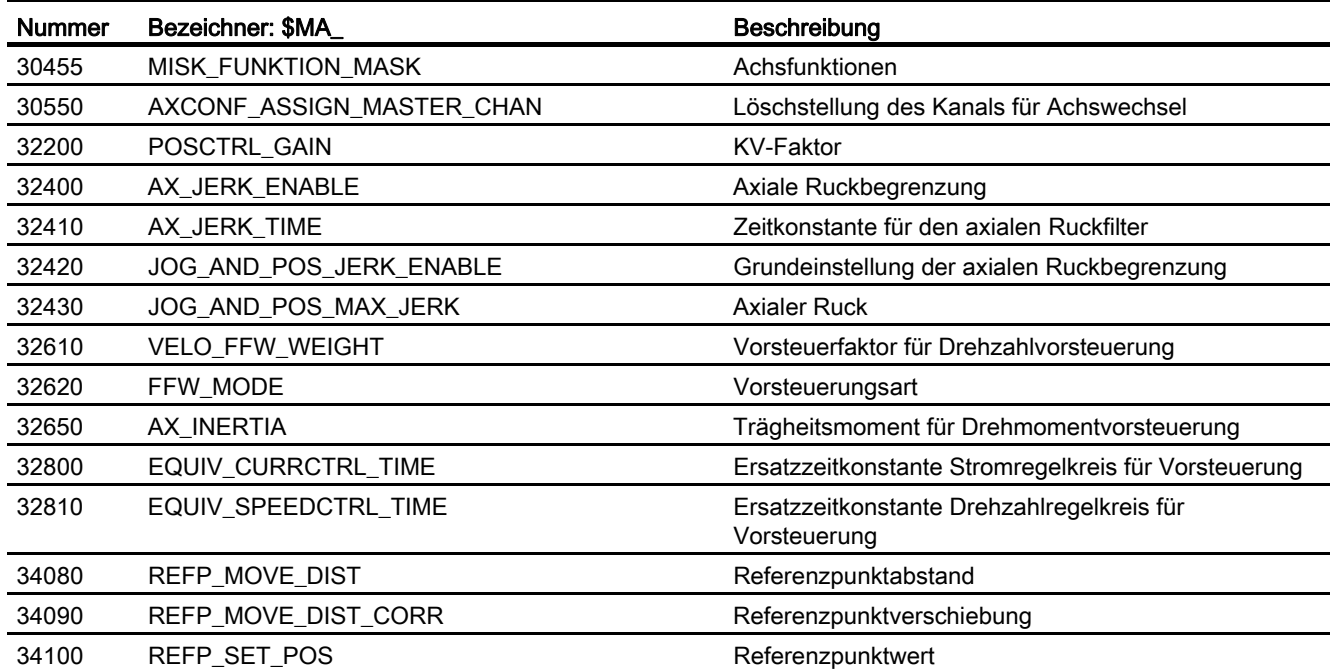

S3: Synchronspindel

13.7 Datenlisten

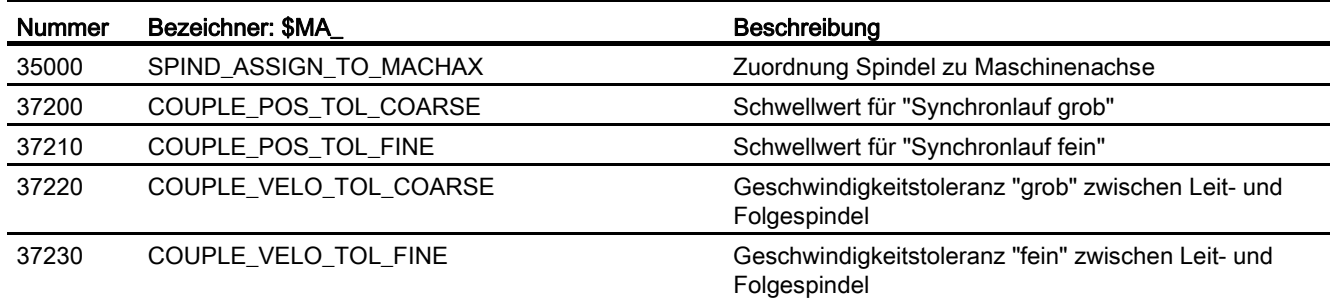

# 13.7.2 Settingdaten

# 13.7.2.1 Kanal-spezifische Settingdaten

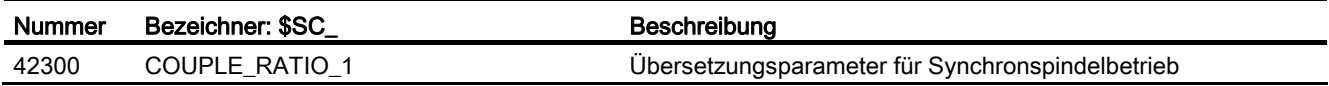

# 13.7.3 Signale

# 13.7.3.1 Signale an Kanal

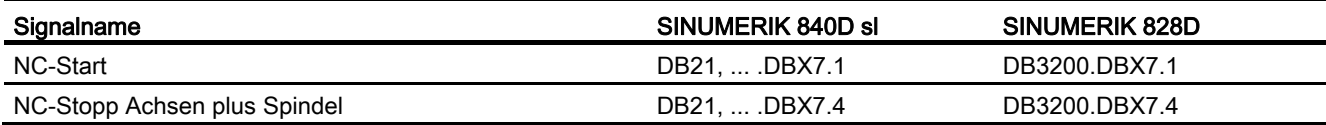

# 13.7.3.2 Signale von Kanal

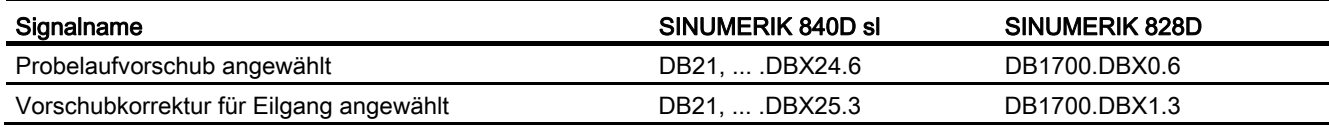

# 13.7.3.3 Signale an Achse/Spindel

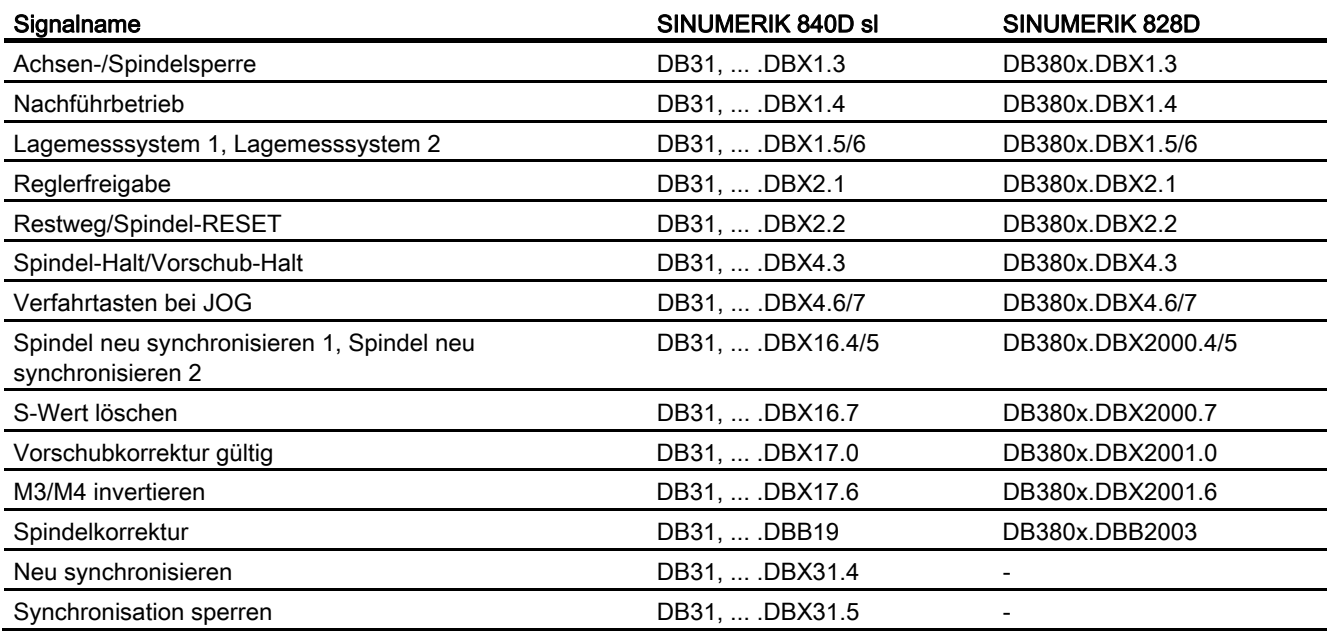

# 13.7.3.4 Signale von Achse/Spindel

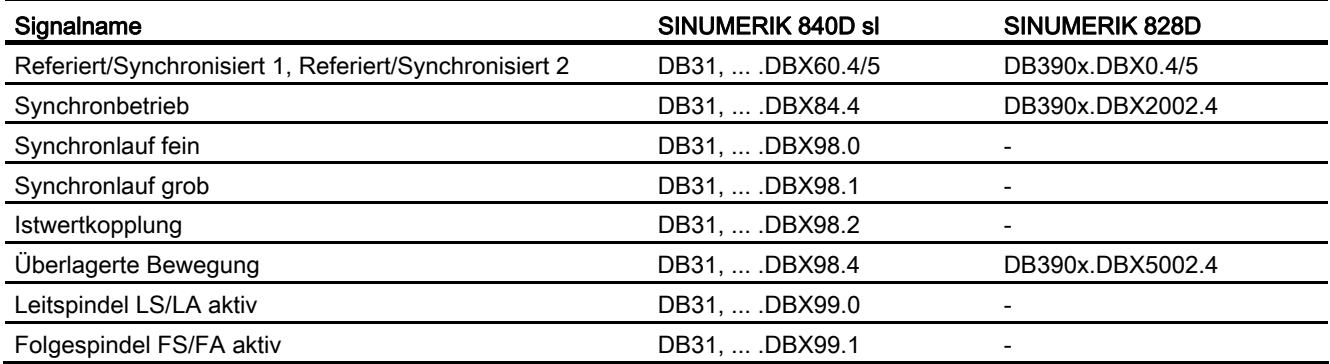

# 13.7.4 Systemvariablen

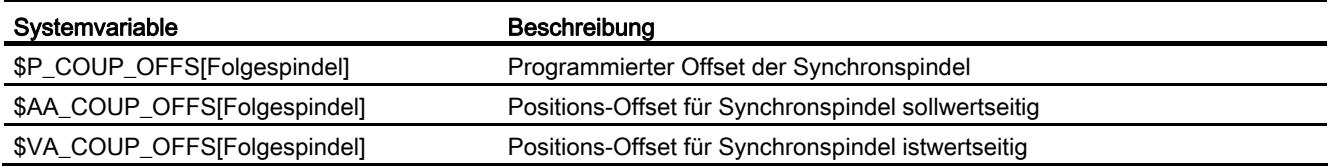

Ausführliche Erläuterungen zu den Systemvariablen siehe: Literatur: Listenhandbuch Systemvariablen

# S7: Speicherkonfiguration and the state of the state of  $14$

# 14.1 Kurzbeschreibung

#### **Speicherarten**

Zur Datenhaltung und Datenverwaltung benötigt die NC einen statischen und einen dynamischen Speicher:

#### ● Statischer NC-Speicher

Im statischen NC-Speicher werden die Programmdaten (Teileprogramme, Zyklen, ...) und die aktuellen System- und Anwenderdaten (Werkzeugverwaltung, Globale User-Daten, ...) persistent gespeichert.

#### ● Dynamischer NC-Speicher

Im dynamischen NC-Speicher werden Daten nicht-persistent gespeichert. Dabei handelt es sich um Daten, die von der NC erzeugt und nur für eine bestimmte Zeit benötigt werden (z. B. Makros, Lokale User-Daten, Interpolationspuffer, ...).

#### Speicherorganisation

Die Speicherbereiche der einzelnen Datengruppen im statischen und dynamischen NC-Speicher besitzen definierte Größen, die im Verlauf der Speicherkonfiguration fest eingestellt werden.

Diese Form der Speicherorganisation ermöglicht ein deterministisches Verhalten der Steuerung: zu jedem Zeitpunkt der Teileprogrammabarbeitung ist der reservierte Speicherbereich garantiert.

## Speicherkonfiguration

Beim ersten Systemhochlauf werden die speicherkonfigurierenden Maschinendaten mit Standardwerten besetzt. Im Normalfall ist diese Konfiguration ausreichend. Eine Änderung durch den Maschinenhersteller/Anwender ist aber jederzeit möglich (Neukonfiguration).

14.2 Speicherorganisation

# 14.2 Speicherorganisation

# 14.2.1 Aktives und passives Filesystem

Im statischen NC-Speicher befinden sich das aktive und passive Filesystem.

## Aktives Filesystem

Das aktive Filesystem umfasst die Systemdaten zur Parametrierung des NCK:

- Maschinendaten
- Settingdaten
- Optionsdaten
- Globale Anwenderdaten (GUD)
- Werkzeugkorrektur-/Magazin-Daten
- Schutzbereiche
- R-Parameter
- Nullpunktverschiebungen/FRAME
- Durchhangkompensationen
- Quadrantenfehlerkompensation
- Spindelsteigungsfehler-Kompensation

Diese Daten repräsentieren die aktuellen Arbeitsdaten des NCK.

Die Anwendersicht auf das aktive Filesystem ist Daten-orientiert.

## Passives Filesystem

Das passive Filesystem umfasst alle im NCK geladenen Dateien:

- Hauptprogramme
- Unterprogramme
- Definitionsdateien (\*.DEF) der globalen Anwenderdaten und Makros
- Standard-Zyklen
- Anwender-Zyklen
- Werkstücke
- Kommentare

Die Anwendersicht auf das passive Filesystem ist File-orientiert.

# 14.2.2 Neukonfiguration

# Neukonfiguration

Folgende Handlungen führen zu einer Neukonfiguration des statischen und/oder dynamischen NC-Speichers:

- Ändern der Einstellungen der speicherkonfigurierenden Maschinendaten:
	- MD... \$...\_MM\_...
- Ändern der Kanalanzahl

# Schutz vor Datenverlust

# **ACHTUNG**

Eine Neukonfiguration des statischen NC-Speichers hat den Verlust der Daten des aktiven und passiven Filesystems zur Folge. Vor der Aktivierung der geänderten Speicherkonfiguration müssen die Daten deshalb durch Erstellen einer Serieninbetriebnahme-Datei gesichert werden.

# 14.3 Konfiguration des statischen Anwenderspeichers

# 14.3.1 Aufteilung des statischen NC-Speichers

Das folgende Bild zeigt die Aufteilung des statischen NC-Speichers bei SINUMERIK 840D sl:

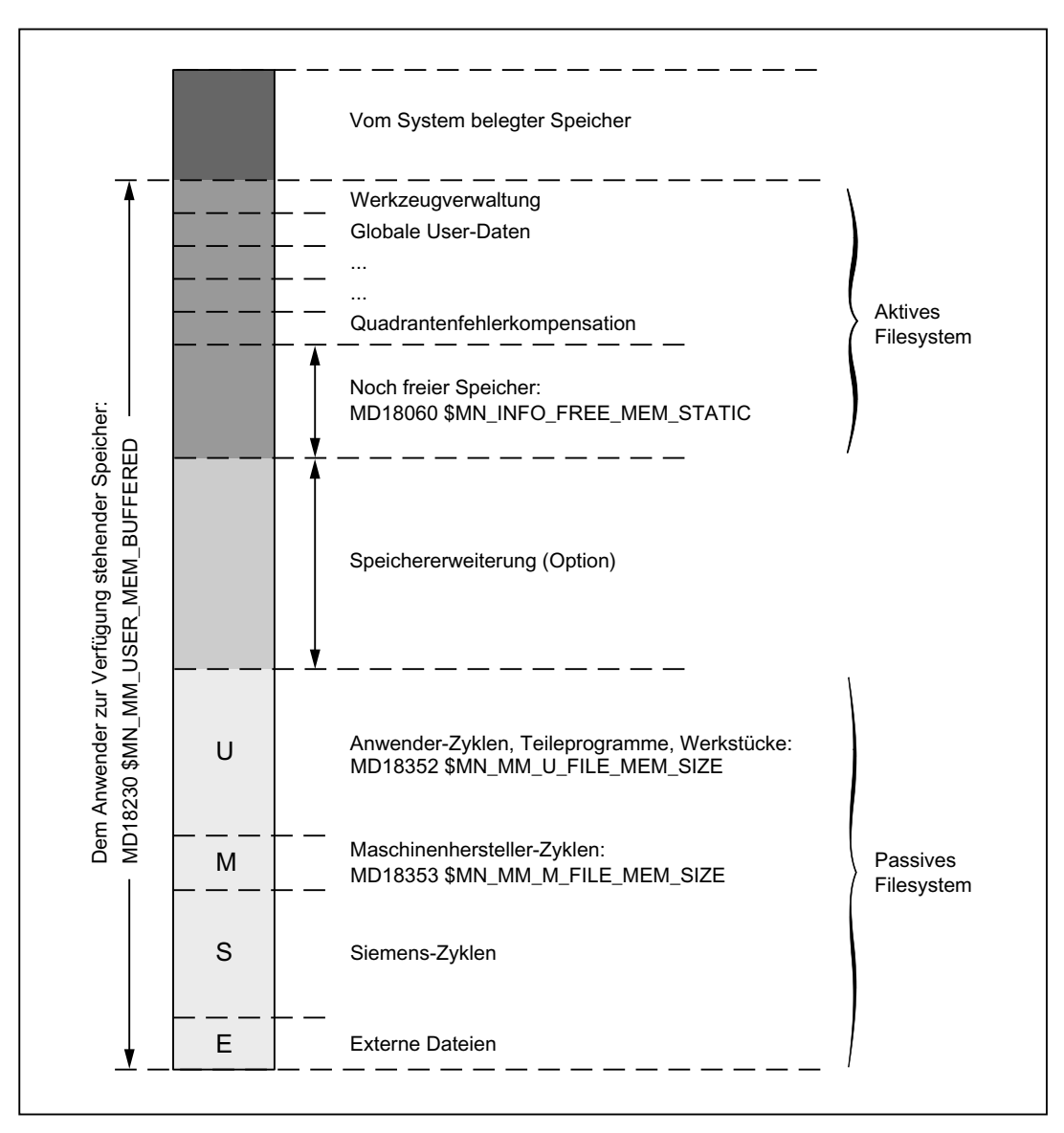

Bild 14-1 Statischer NC-Speicher bei SINUMERIK 840D sl

#### Statischer Anwenderspeicher

Der statische NC-Speicher wird vom System und vom Anwender gemeinsam genutzt.

Der dem Anwender zur Verfügung stehende Bereich wird als statischer Anwenderspeicher bezeichnet. Er enthält die Daten des aktiven und passiven Filesystems.

#### Größe des statischen Anwenderspeichers

Die Größe des statischen Anwenderspeichers wird eingestellt im Maschinendatum:

MD18230 \$MN\_MM\_USER\_MEM\_BUFFERED

#### Speicherplatz für passives Filesystem

Der Speicherplatz für das passive Filesystem hat eine definierte Größe und ist in folgende Partitionen unterteilt:

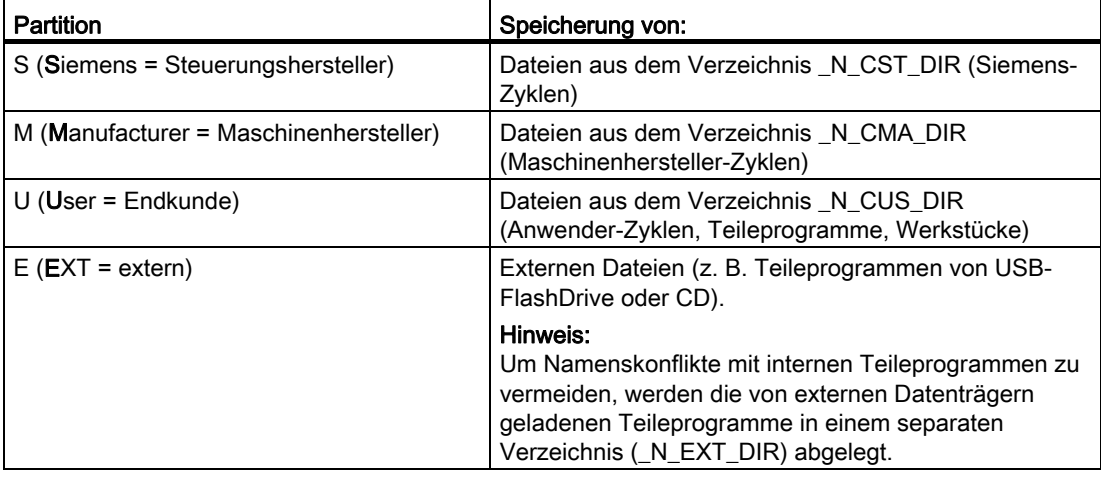

## Vorteil der Unterteilung:

Durch die Unterteilung in verschiedene Partitionen wird sichergestellt, dass eine Serieninbetriebnahme-Datei auch nach einer Hochrüstung der NCK-Software oder eines Zyklenpakets (bei der sich der Bereich der Siemens-Zyklen vergrößert hat) wieder in den NCK geladen werden kann.

#### Größe der Partitionen:

Die Größen der Partitionen S und E sind voreingestellt und nicht veränderbar.

Der restliche für das passive Filesystem zur Verfügung stehende Speicher kann beliebig auf die Partitionen U und M aufgeteilt werden. Die Einstellungen erfolgen mit den Maschinendaten:

MD18352 \$MN\_MM\_U\_FILE\_MEM\_SIZE (Endanwenderspeicher für Teileprogramme/Zyklen/Dateien)

MD18353 \$MN\_MM\_M\_FILE\_MEM\_SIZE (Speichergröße für Zyklen/Dateien des Maschinenherstellers)

Die maximal einstellbaren Werte sind abhängig:

- vom System und dem damit zur Verfügung stehenden Speicherplatz (inklusive optionaler Speichererweiterung)
- von den definierten Maximalwerten, siehe auch:

# Literatur:

Ausführliche Maschinendaten-Beschreibung

# Speicherplatz für aktives Filesystem

Der Speicherplatz für das aktive Filesystem ist in verschiedene Datenbereiche unterteilt (Werkzeugverwaltung, Globale User-Daten, ...), die einzeln über Maschinendaten eingestellt werden können.

Der noch freie Speicher wird angezeigt im Maschinendatum:

MD18060 \$MN\_INFO\_FREE\_MEM\_STATIC (Anzeigedatum des freien statischen Speichers)

Die Größen der einzelnen Speicherbereiche für das aktive Filesystem können über die entsprechenden Maschinendaten soweit vergrößert werden, bis der verfügbare Speicher aufgebraucht ist.

#### Hinweis

In der Bedienoberfläche im Bedienbereich "Inbetriebnahme" wird der Speicherbedarf für die Änderung von Speicherbereichen angezeigt. Mit diesen Angaben kann der Inbetriebnehmer den tatsächlichen Speicherbedarf für die geplanten Änderungen abschätzen.

# Speichererweiterung (Option)

Der Maschinenhersteller kann als Option zusätzlichen statischen Anwenderspeicher erwerben.

Der zusätzliche Speicherplatz kann je nach Bedarf zur Vergrößerung der Partitionen U und M oder zur Vergrößerung des Speicherbereichs für das aktive Filesystem verwendet werden.

# 14.3.2 Inbetriebnahme

#### Vorgehensweise

- 1. Standardmaschinendaten laden.
- 2. Maschinendatum: MD18230 \$MN\_MM\_USER\_MEM\_BUFFERED mit einem hohen Wert (> standardmäßig vorhandener Speicher + optionaler Zusatzspeicher) vorbesetzen.
- 3. NCK-Reset ausführen.

Der Alarm 6030 "Anwenderspeicherlimit wurde angepasst" wird ausgegeben und im MD18230 wird der maximal dem Anwender zur Verfügung stehende Speicher eingetragen (inklusive der optionalen Speichererweiterung). Alle weiteren speicherkonfigurierenden Maschinendaten werden mit ihren Standardwerten besetzt.

4. Größe der Partitionen U und M einstellen in den Maschinendaten:

MD18352 \$MN\_MM\_U\_FILE\_MEM\_SIZE (Endanwenderspeicher für Teileprogramme/Zyklen/Dateien)

MD18353 \$MN\_MM\_M\_FILE\_MEM\_SIZE (Speichergröße für Zyklen/Dateien des Maschinenherstellers)

- 5. Anzahl der benötigten Kanäle und Achsen aktivieren.
- 6. Die standardmäßige Speicheraufteilung kann durch Vergrößern/Verkleinern einzelner Speicherbereiche des aktiven Filesystems (Werkzeugverwaltung, Globale User-Daten, ...) anwendungsspezifisch angepasst werden:
	- Freien statischen Anwenderspeicher ablesen im Maschinendatum:

MD18060 \$MN\_INFO\_FREE\_MEM\_STATIC (Anzeigedatum des freien statischen Speichers)

– Maschinendaten einstellen (siehe Kapitel ["Datenlisten](#page-817-0) (Seite [818\)](#page-817-0)").

#### Literatur:

Ausführliche Maschinendaten-Beschreibung

7. NCK-Reset ausführen.

Der Speicher wird neu eingerichtet.

# 14.4 Konfiguration des dynamischen Anwenderspeichers

# 14.4.1 Aufteilung des dynamischen NC-Speichers

Das folgende Bild zeigt die Aufteilung des dynamischen NC-Speichers:

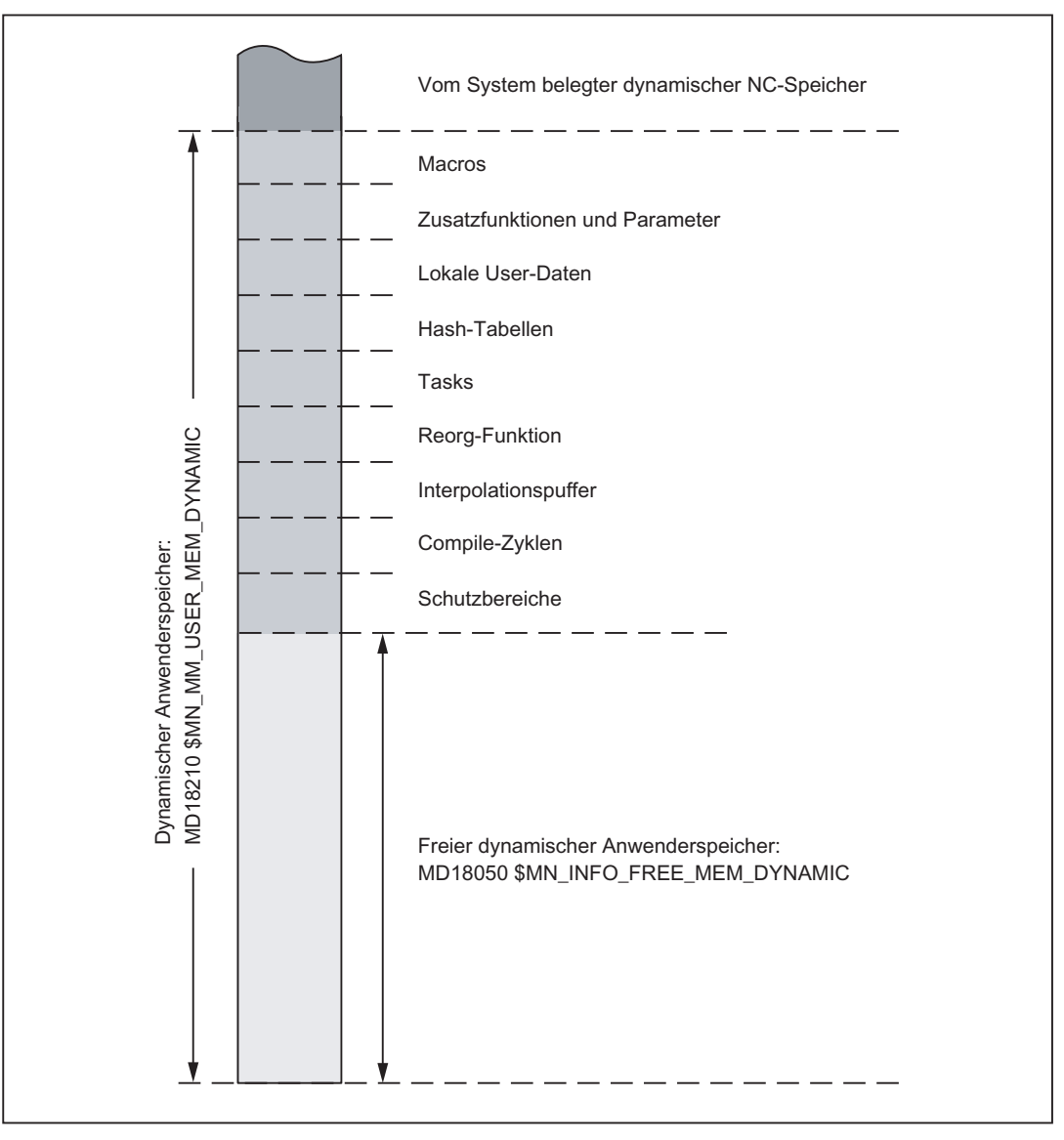

Bild 14-2 Dynamischer NC-Speicher

## Dynamischer Anwenderspeicher

Der dynamische NC-Speicher wird vom System und vom Anwender gemeinsam genutzt. Der dem Anwender zur Verfügung stehende Bereich wird als dynamischer Anwenderspeicher bezeichnet.

## Größe des dynamischen Anwenderspeichers

Die Größe des dynamischen Anwenderspeichers wird festgelegt mit dem Maschinendatum:

MD18210 \$MN\_MM\_USER\_MEM\_DYNAMIC

Da bei einer Neukonfiguration automatisch ein passender Wert eingestellt wird, ist eine Änderung in der Regel nicht erforderlich.

## Freier dynamischer Anwenderspeicher

Der freie dynamische Anwenderspeicher wird angezeigt im Maschinendatum:

MD18050 \$MN\_INFO\_FREE\_MEM\_DYNAMIC (Anzeigedatum des freien dynamischen Speichers)

Der Inhalt dieses Maschinendatums gibt an, wie viel Speicher für die Vergrößerung der Anwenderdatenbereiche (Lokale User-Daten, IPO-Puffer, ...) pro Kanal zur Verfügung steht.

# 14.4.2 Inbetriebnahme

Die standardmäßige Speicheraufteilung kann durch Vergrößern/Verkleinern einzelner Speicherbereiche anwendungsspezifisch angepasst werden.

## Vorgehensweise

1. Freien dynamischen Anwenderspeicher ablesen im Maschinendatum:

MD18050 \$MN\_INFO\_FREE\_MEM\_DYNAMIC (Anzeigedatum des freien dynamischen Speichers)

2. Maschinendaten einstellen (siehe Kapitel "[Datenlisten](#page-817-0) (Seite [818\)](#page-817-0)").

## Literatur:

Ausführliche Maschinendaten-Beschreibung

3. NCK-Reset ausführen.

Der Speicher wird neu eingerichtet.

# <span id="page-817-0"></span>14.5 Datenlisten

# 14.5.1 Maschinendaten

# 14.5.1.1 Allgemeine Maschinendaten

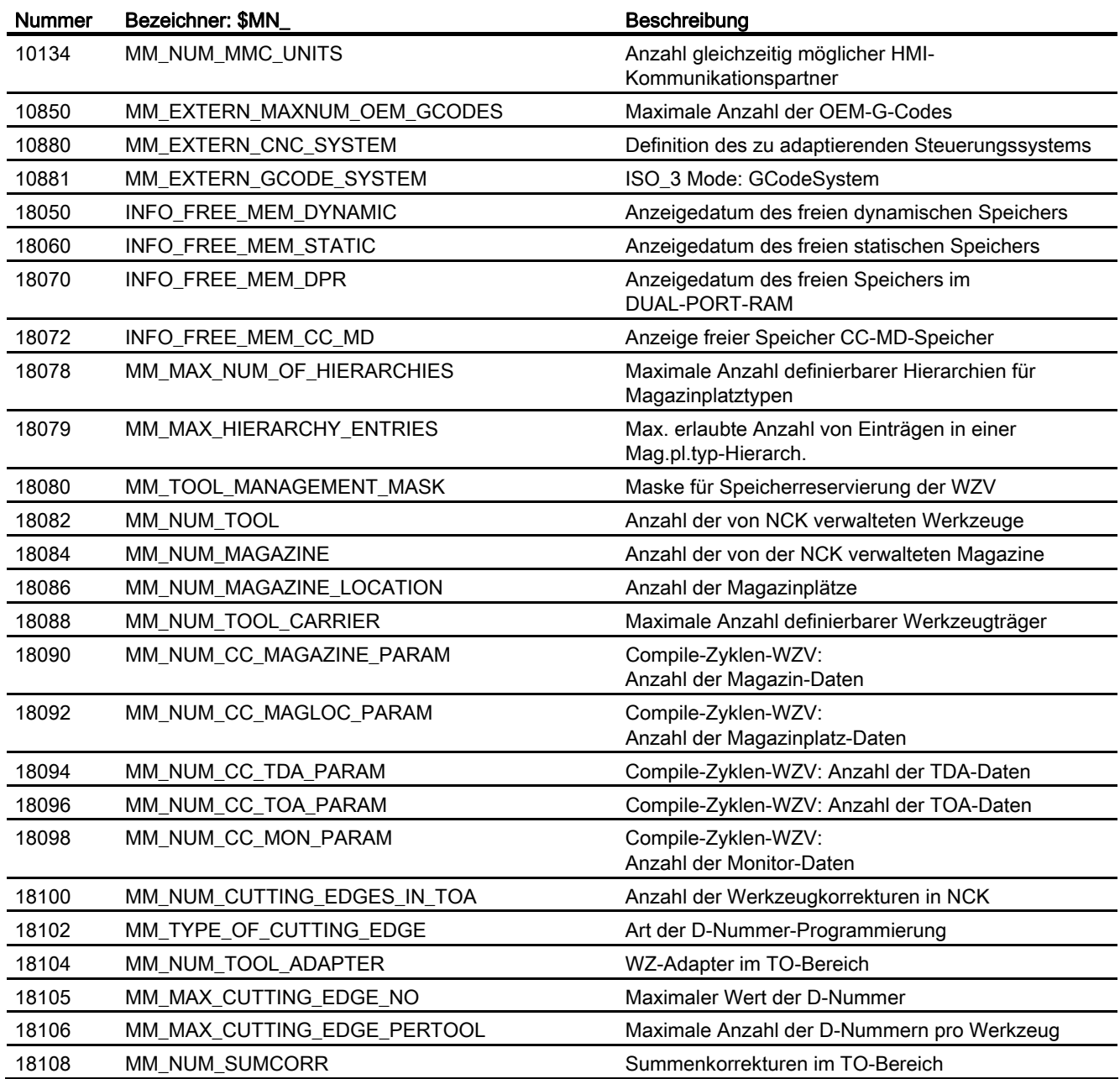

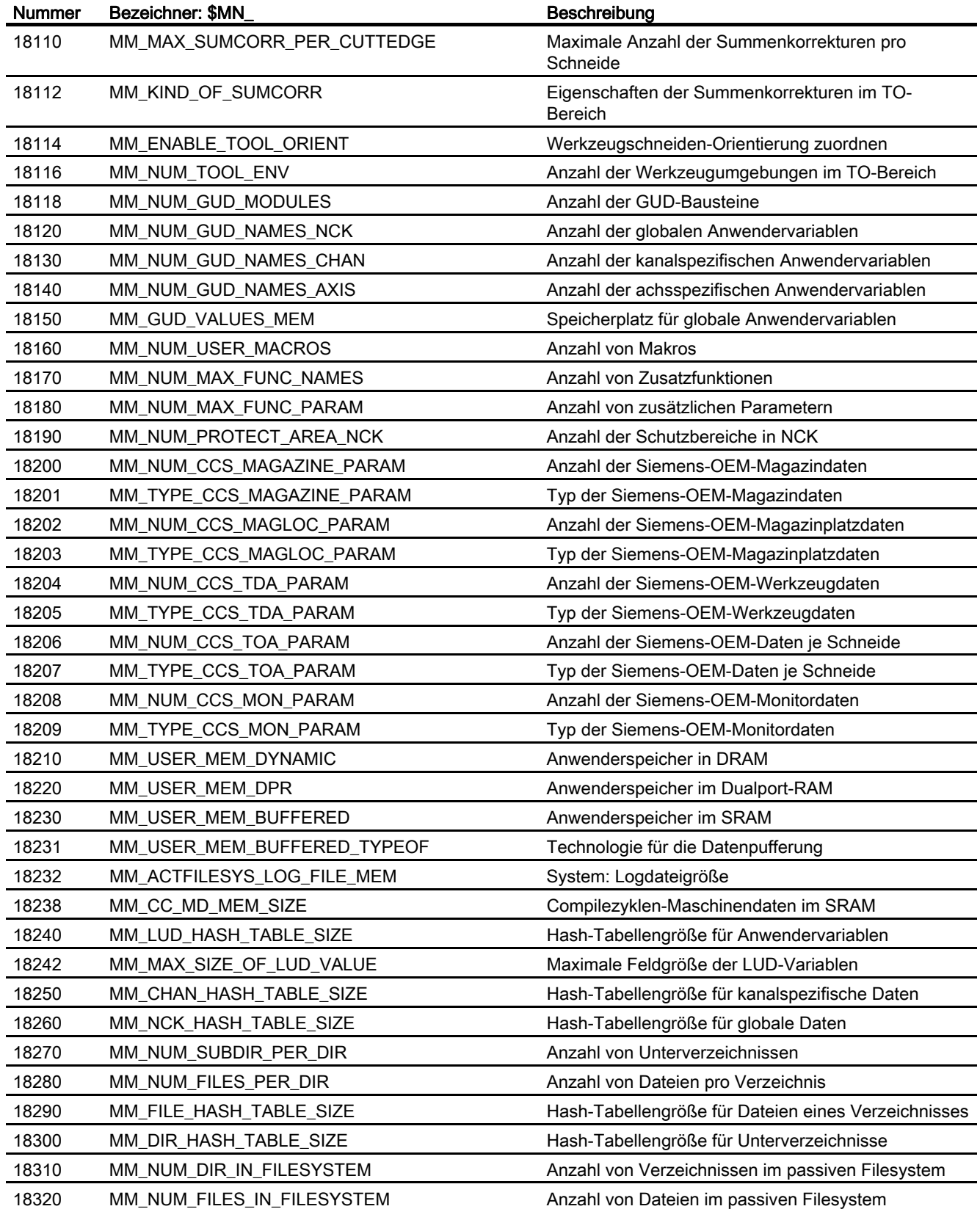

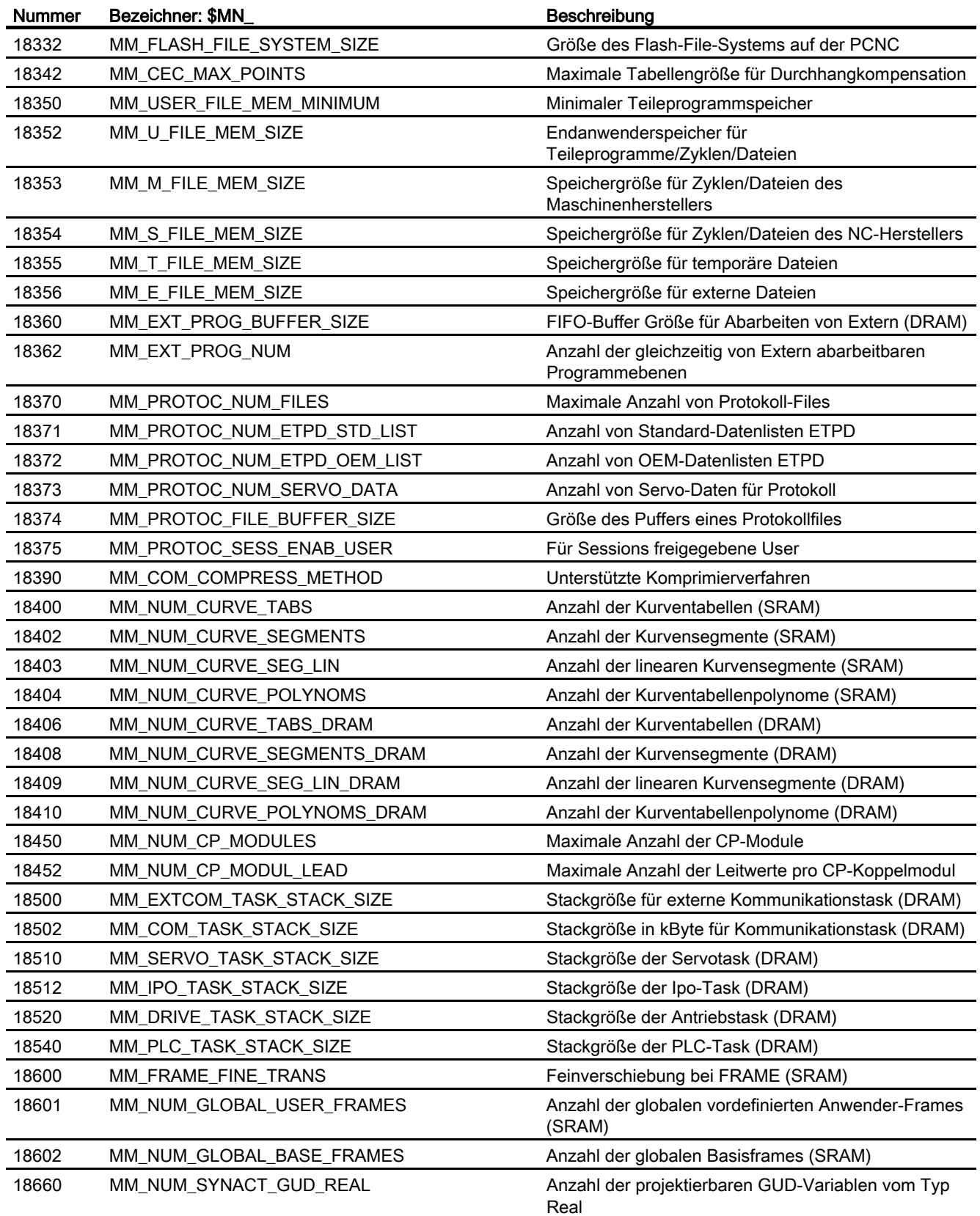

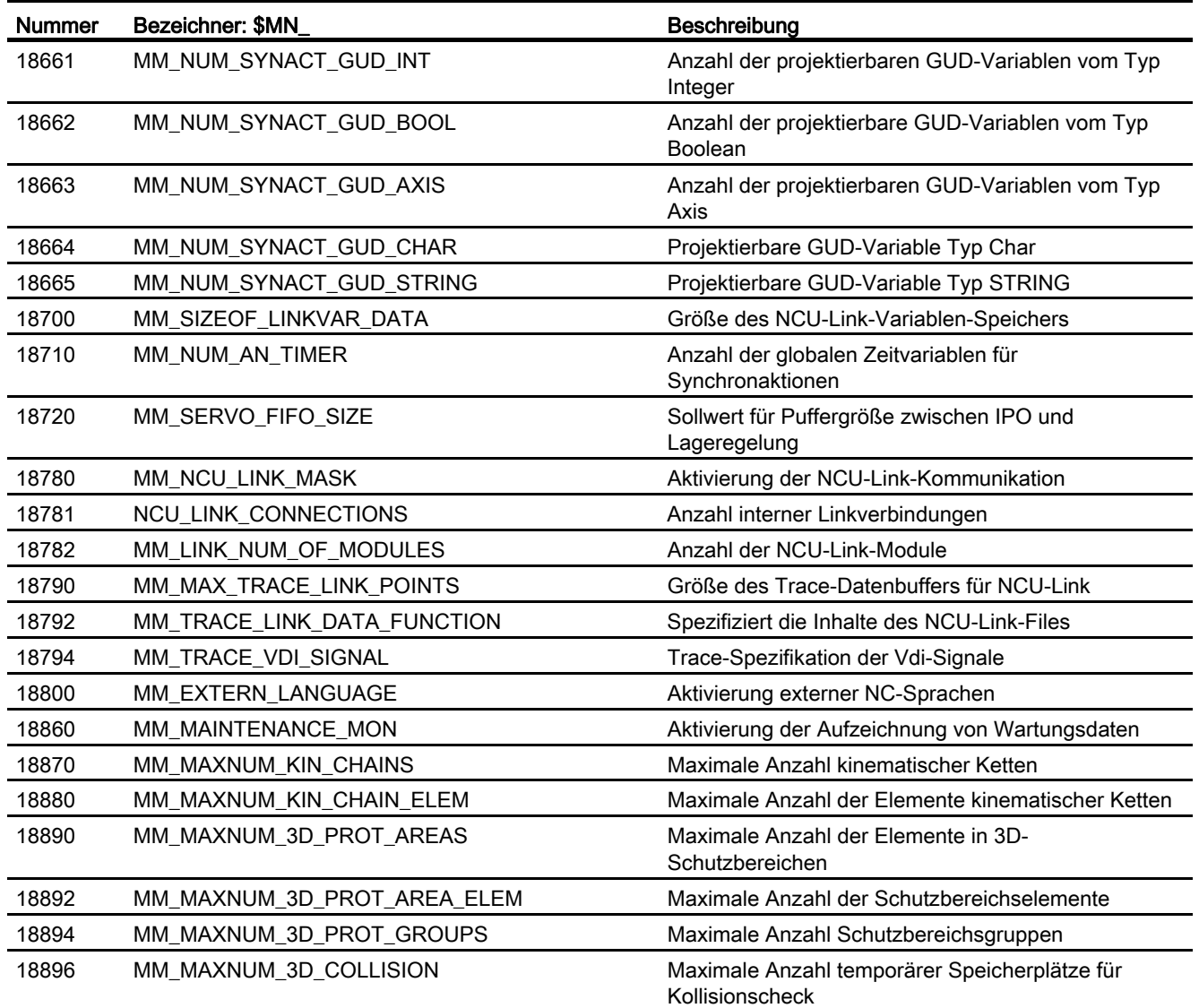

# 14.5.1.2 Kanal-spezifische Maschinendaten

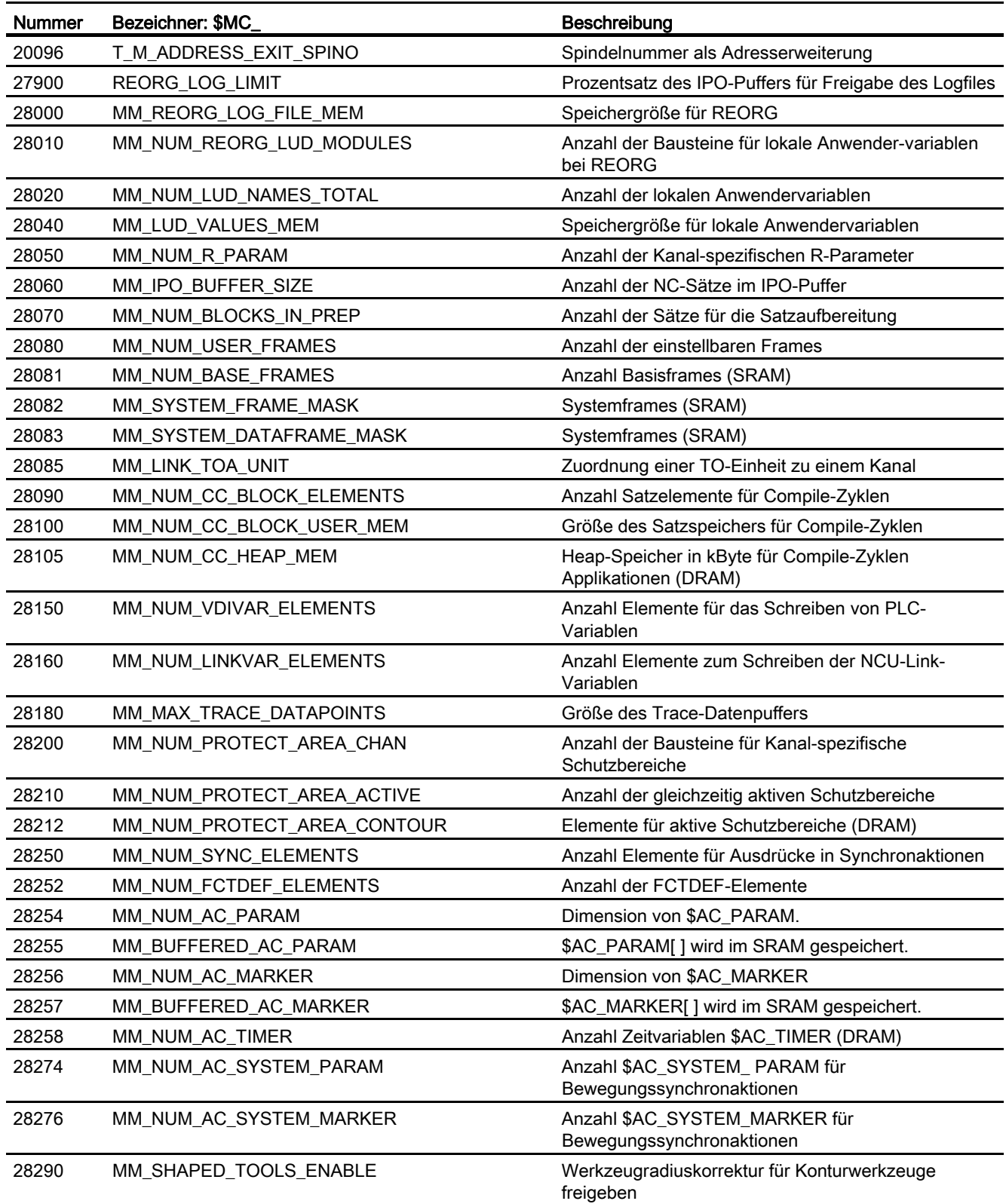

S7: Speicherkonfiguration

14.5 Datenlisten

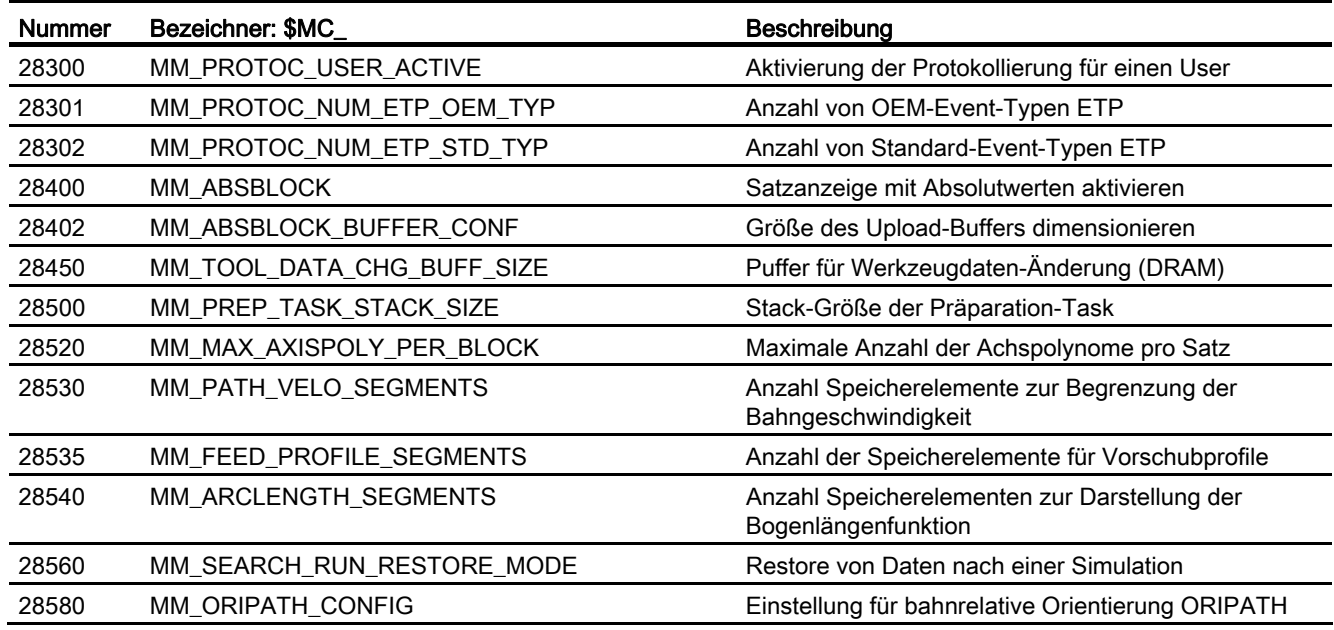

# 14.5.1.3 Achs-/Spindel-spezifische Maschinendaten

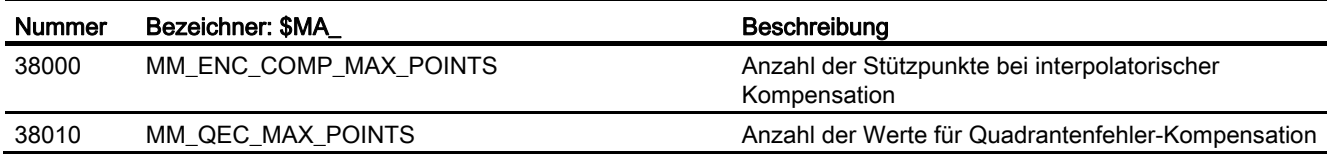

S7: Speicherkonfiguration

# T1: Teilungsachsen  $15$

# 15.1 Kurzbeschreibung

## Teilungsachsen in Werkzeugmaschinen

Bei einigen Anwendungsfällen soll eine Achse immer nur ganz bestimmte Rasterpunkte (z. B. Platznummern) anfahren. Das Anfahren der festgelegten Rasterpositionen, den Teilungen, soll dabei sowohl in der Betriebsart AUTOMATIK als auch in den Einrichte-Betriebsarten erfolgen.

Die betreffenden Achsen werden als "Teilungsachsen" bezeichnet. Die festgelegten Positionen der Teilungsachsen werden als "codierte Positionen" bzw. als "Teilungspositionen" bezeichnet.

## Anwendungen

Die häufigsten Anwendungen von Teilungsachsen findet man bei Werkzeugmagazinen in Form von Werkzeug-Revolvern, Werkzeug-Kettenmagazinen oder Werkzeug-Kassettenmagazinen. Hierbei sind die codierten Positionen die einzelnen Magazinplätze der Werkzeuge. Bei einem Werkzeugwechsel wird das Magazin auf den Platz positioniert, auf dem sich das einzuwechselnde Werkzeug befindet.

## Teilung anzeigen

Über Systemvariablen können folgende Daten abgefragt werden:

- die Nummer der aktuellen Teilungsposition:
	- beim Erreichen des "Genauhalt fein"-Fensters der Teilungsposition
	- beim Überschreiten des halben Weges zur nächsten Teilungsposition
- die programmierte Teilungsposition

15.2 Verfahren von Teilungsachsen

# 15.2 Verfahren von Teilungsachsen

Teilungsachsen können verfahren werden:

- von Hand in den Einrichtebetriebsarten JOG und INC
- aus einem Teileprogramm heraus mit speziellen Anweisungen für "codierte Positionen"
- von PLC

Bei Erreichen der Teilungsposition wird an die PLC folgendes Nahtstellensignal ausgegeben:

DB31, ... DBX76.6 (Teilungsachse in Position)

# 15.2.1 Verfahren von Teilungsachsen in der Betriebsart JOG

# Referenzpunktfahren

Das Referenzpunktfahren einer Teilungsachse erfolgt analog wie bei anderen Achsen. Eine Übereinstimmung des Referenzpunkts mit einer Teilungsposition ist nicht erforderlich.

Erst nach Erreichen des Referenzpunkts: DB31, ... DBX60.4 bzw. 5 (Referiert/Synchronisiert 1 bzw. 2) = 1 fährt die Teilungsachse in der Betriebsart JOG beim konventionellen und beim inkrementellen Verfahren nur noch Teilungspositionen an.

Ausnahme: Bei Verfahren über Handrad werden keine Teilungspositionen angefahren.

Ist die Achse nicht referiert (DB31, ... DBX60.4 bzw. 5 = 0), werden die Teilungspositionen beim Handfahren in JOG nicht berücksichtigt!

## Hinweis

Vor dem Referenzpunktfahren können Hirth-Teilungsachsen nicht in JOG verfahren werden.

# Kontinuierliches Verfahren bei JOG

● Tippbetrieb aktiv:

SD41050 \$SN\_JOG\_CONT\_MODE\_LEVELTRIGGRD = 1

Nach Betätigung einer Verfahrtaste "+" oder "-" wird die Teilungsachse entsprechend wie beim normalen Fahren im JOG-Betrieb bewegt. Nach Loslassen der Fahrtaste fährt die Teilungsachse auf die nächste erreichbare Teilungsposition in Fahrtrichtung.

● Dauerbetrieb aktiv:

SD41040 \$SN\_JOG\_CONT\_MODE\_LEVELTRIGGRD = 0

Mit kurzer Betätigung der Verfahrtaste (erste steigende Flanke) startet die Teilungsachse die Verfahrbewegung in die gewünschte Richtung. Sie wird auch nach Loslassen der Verfahrtaste fortgesetzt. Nach erneuter Betätigung der Verfahrtaste (zweite steigende Flanke) fährt die Teilungsachse auf die nächste erreichbare Teilungsposition in Fahrtrichtung.

Teilungsachsen werden in der Regel im Tippbetrieb (entspricht Grundstellung) verfahren. Der Dauerbetrieb hat hier eine untergeordnete Rolle.

Wird vor Erreichen der Teilungsposition vom Bediener ein Richtungswechsel vorgenommen, so positioniert die Teilungsachse auf die nächste in Fahrtrichtung liegende Teilungsposition. Anschließend ist die Verfahrbewegung in Gegenrichtung erneut zu starten.

Weitere Informationen bzgl. "kontinuierliches Verfahren im Tipp- bzw. Dauerbetrieb" (siehe Kapitel "[H1: Hand- und Handradfahren](#page-148-0) (Seite [149\)](#page-148-1)").

# Inkrementelles Verfahren bei JOG (INC)

Unabhängig vom aktuell eingestellten Inkrementwert (INC1, ... ,INCvar) fährt die Teilungsachse nach Betätigung einer Verfahrtaste "+" oder "-" inkrementell immer um 1 Teilungsposition in die angewählte Richtung.

Im Tippbetrieb wird die Verfahrbewegung nach Loslassen der Verfahrtaste unterbrochen. Die Teilungsposition kann durch erneutes Drücken der Verfahrtaste angefahren werden.

Im Dauerbetrieb dagegen wird die Verfahrbewegung durch nochmalige Betätigung der Verfahrtaste abgebrochen. Die Teilungsachse steht damit nicht auf einer Teilungsposition.

## Zwischen-Teilungsposition

Steht eine Teilungsachse zwischen 2 Teilungspositionen, so wird in der Betriebsart JOG-INC mit Betätigung einer Verfahrtaste "+" die nächsthöhere Teilungsposition angefahren. Analog wird mit Betätigung der Verfahrtaste "-" die nächstniedrigere Teilungsposition angefahren.

# Verfahren mit Handrad

Beim Verfahren der Teilungsachse mit dem Handrad in JOG werden die Teilungspositionen nicht berücksichtigt. Mit Verdrehen des Handrades wird die Teilungsachse entsprechend dem eingestellten Grundsystem in mm, inch oder Grad auf jede beliebige Position verfahren.

Falls ein Verfahren der Teilungsachse mit dem Handrad verriegelt werden soll, kann dies durch das PLC-Anwenderprogramm erfolgen.

15.2 Verfahren von Teilungsachsen

# Meldung von PLC "Teilungsachse in Position"

Bei Verfahrbewegungen der Teilungsachse in der Betriebsart JOG wird das Erreichen der Teilungsposition mit folgendem NC/PLC-Nahtstellensignal angezeigt:

DB31, ... DBX76.6 (Teilungsachse in Position)

Voraussetzung: Teilungsachse ist referiert (DB31, ... DBX60.4 bzw. 5 = 1)

# Alarme bei JOG

Wird beim Verfahren der Teilungsachse in JOG der mit Hilfe der Teilungspositionstabelle definierte gültige Verfahrbereich verlassen, so wird der Alarm 20054 "Falscher Index für Teilungsachse für JOG" gemeldet.

# Umdrehungsvorschub

In der Betriebsart JOG ist das Verhalten der Achse / Spindel auch abhängig von der Einstellung im Settingdatum:

SD41100 \$SN\_JOG\_REV\_IS\_ACTIVE (Umdrehungsvorschub bei JOG aktiv)

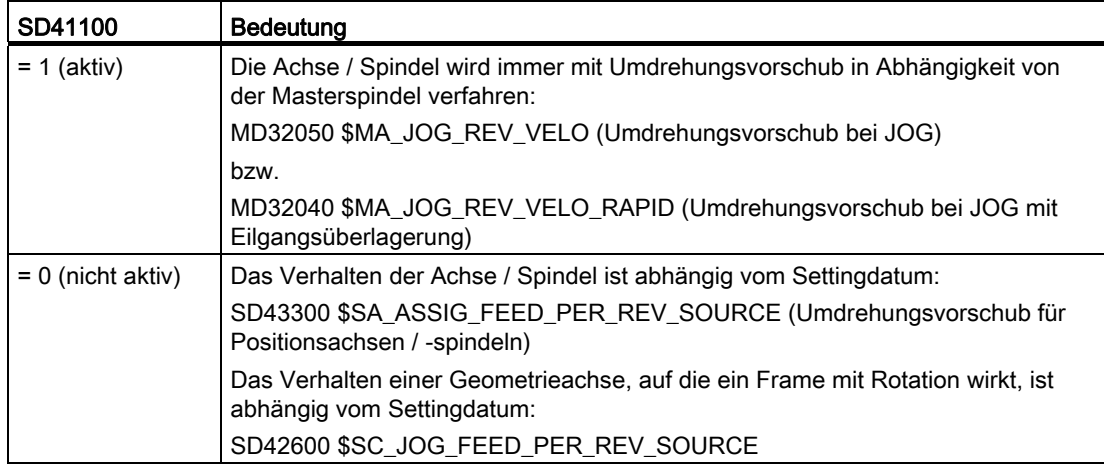

# 15.2.2 Verfahren von Teilungsachsen in der Betriebsart AUTOMATIK

## Verfahren auf beliebige Positionen

Mit einer als Teilungsachse definierten Achse kann mit Hilfe des NC-Teileprogramms in der Betriebsart AUTOMATIK jede beliebige Position angefahren werden. Hierbei sind auch Positionen zwischen den festgelegten Teilungspositionen anfahrbar.

Die Positionen werden wie üblich in der für die Achse gültigen Maßeinheit (mm, inch oder Grad) programmiert. Die dafür allgemein gültigen Programmieranweisungen (G90, G91, AC, IC, ...) können den Programmierhandbüchern entnommen werden.
#### Verfahren auf "codierte Positionen"

Zusätzlich können Teilungsachsen mit speziellen Anweisungen im Teileprogramm auf die "codierten Positionen" verfahren werden:

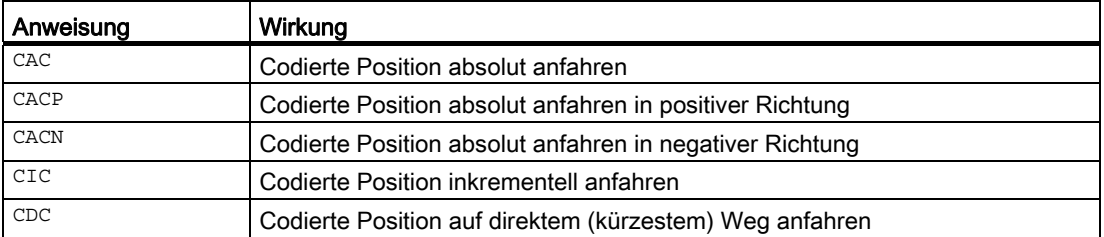

Dabei ist bei Absolutpositionierung die anzufahrende Teilungsposition bzw. bei Bezugsmaßpositionierung die Anzahl der zu verfahrenden Teilungen in "+"- oder "-"- Richtung zu programmieren.

Bei Rundachsen besteht die Möglichkeit, die Teilungsposition direkt auf kürzestem Weg (CDC) oder mit eindeutiger Drehrichtung (CACP, CACN) anzufahren.

#### Erreichen der Teilungsposition

Wenn das Fenster "Genauhalt fein" erreicht wird und die Teilungsachse auf einer Teilungsposition steht, wird das folgende NC/PLC-Nahtstellensignal gesetzt, unabhängig davon, wie die Teilungsposition erreicht wurde:

DB31, ... DBX76.6 (Teilungsachse in Position)

#### 15.2.3 Verfahren von Teilungsachsen von PLC

Teilungsachsen können auch vom PLC-Anwenderprogramm verfahren werden.

Dafür gibt es folgende Möglichkeiten:

● Konkurrierende Positionierachsen

Hier kann die anzufahrende Teilungsposition von der PLC vorgegeben werden (siehe Kapitel "[P2: Positionierachsen](#page-644-0) (Seite [645\)](#page-644-1)").

● Asynchrone Unterprogramme (ASUP)

#### Literatur:

Funktionshandbuch Grundfunktionen; BAG, Kanal, Programmbetrieb, Reset-Verhalten (K1)

15.3 Parametrierung der Teilungsachsen

## 15.3 Parametrierung der Teilungsachsen

#### Definition der Teilungsachse

Eine Achse (Linear- oder Rundachse) kann als Teilungsachse definiert werden mit dem axialen Maschinendatum:

MD30500 \$MA\_INDEX\_AX\_ASSIGN\_POS\_TAB

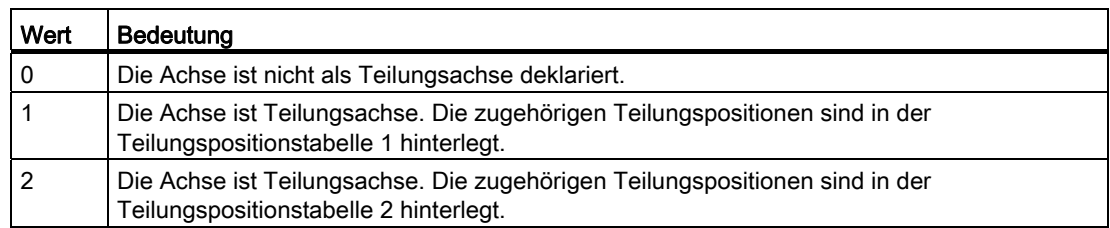

#### Teilungspositionstabellen

Für jede Teilungsachse müssen die zu den jeweiligen Teilungen gehörigen Achspositionen (in mm oder Grad) in Form einer Tabelle als Maschinendaten hinterlegt sein.

2 Teilungspositionstabellen sind möglich:

MD10910 \$MN\_INDEX\_AX\_POS\_TAB\_1 [n] (Teilungspositionstabelle 1)

MD10930 \$MN\_INDEX\_AX\_POS\_TAB\_2 [n] (Teilungspositionstabelle 2)

#### Hinweis

Einer Teilungspositionstabelle können mehrere Achsen zugeordnet werden. Voraussetzung ist, dass diese Teilungsachsen vom gleichen Typ sind (Linearachse, Rundachse, Modulo-360°-Funktion).

#### Anzahl der Teilungspositionen

In jede Teilungspositionstabelle können bis zu 60 Positionen eingetragen werden:

 $[n = 0 ... 59]$ 

Die tatsächlich verwendete Anzahl von Einträgen wird festgelegt mit den Maschinendaten:

MD10900 \$MN\_INDEX\_AX\_LENGTH\_POS\_TAB\_1 (Anzahl der Positionen für Teilungspositionstabelle 1)

MD10920 \$MN\_INDEX\_AX\_LENGTH\_POS\_TAB\_2 (Anzahl der Positionen für Teilungspositionstabelle 2)

#### Hinweis

Einträge der Teilungspositionstabelle, die die parametrierte Anzahl an Teilungspositionen (MD10900 bzw. MD10920) überschreiten, werden nicht berücksichtigt.

#### Gültiges Maßsystem

Die mit MD10900 und MD10920 definierten Teilungspositionen beziehen sich auf das für Positionstabellen projektierte Maßsystem:

MD10270 \$MN\_POS\_TAB\_SCALING\_SYSTEM

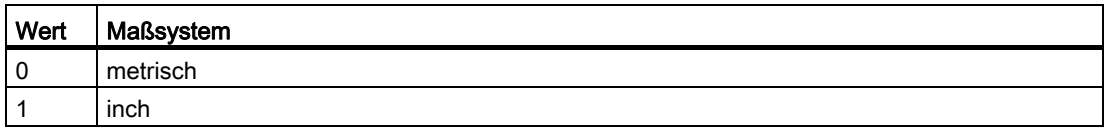

#### Hinweis

...

MD10270 wirkt sich auch auf folgende Settingdaten aus:

SD41500 \$SN\_SW\_CAM\_MINUS\_POS\_TAB\_1 (Schaltpunkte bei fallender Nockenflanke 1- 8)

SD41507 \$SN\_SW\_CAM\_PLUS\_POS\_TAB\_4 (Schaltpunkte bei steigender Nockenflanke 25-32)

#### Angabe der Teilungspositionen

Es gelten folgende Regeln:

- Die Teilungspositionen sind in aufsteigender Reihenfolge (beginnend vom negativen zum positiven Verfahrbereich) ohne Lücken in die Tabelle einzutragen.
- Aufeinanderfolgende Positionswerte dürfen nicht identisch sein.
- Die Achspositionen sind im Basiskoordinatensystem einzutragen.

#### Modulo-Rundachse als Teilungsachse

Die Teilungsachse ist als Rundachse mit Modulo 360° definiert:

MD30300 \$MA\_IS\_ROT\_AX = 1

und

MD30310 \$MA\_ROT\_IS\_MODULO = 1

In diesem Fall sind für die Angabe der Teilungspositionen folgende Punkte zusätzlich zu beachten:

- Zulässiger Bereich: 0° ≤ Pos < 360°
- Da die Teilungsachse als endlos drehende Rundachse definiert ist, wird beispielsweise nach Erreichen der höchstgültigen Teilungsposition der Tabelle und anschließendem Weiterfahren mit INC in positive Drehrichtung wieder die Teilungsposition 1 angefahren. Analog wird bei negativer Drehrichtung mit INC von Teilungsposition 1 auf die höchstgültige Teilungsposition verfahren.

## 15.4 Programmierung von Teilungsachsen

#### Codierte Position

Für das Positionieren der Teilungsachsen vom NC-Teileprogramm gibt es spezielle Anweisungen, bei denen anstelle von Achspositionen in mm oder Grad die Teilungsnummern (z. B. Platznummern) programmiert werden. Die Verfügbarkeit einer speziellen Anweisung ist abhängig vom Achstyp (Linear- oder Rundachse):

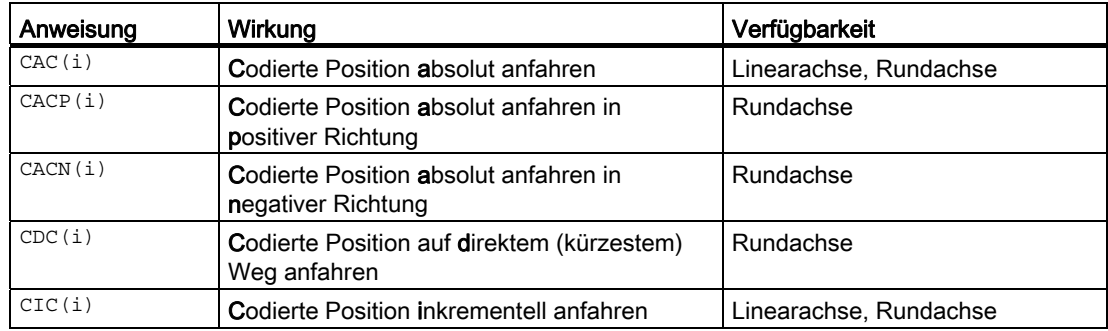

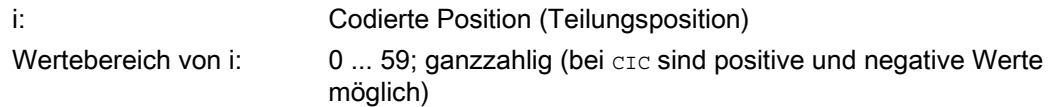

#### Beispiele

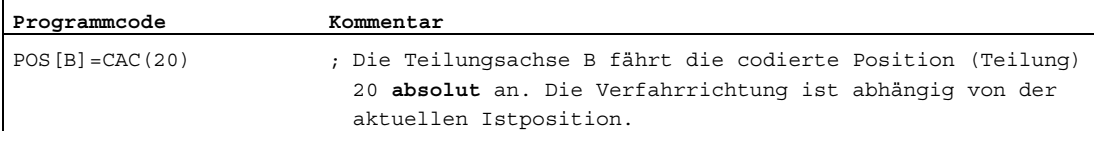

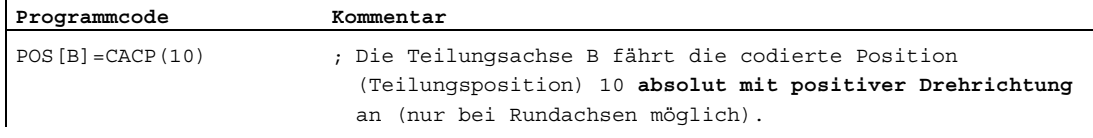

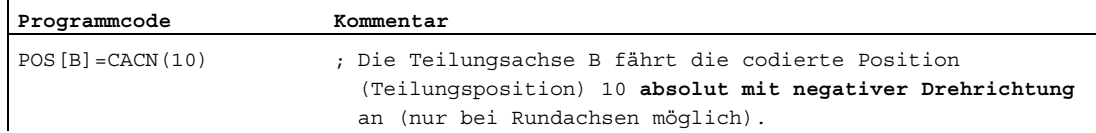

#### T1: Teilungsachsen

15.4 Programmierung von Teilungsachsen

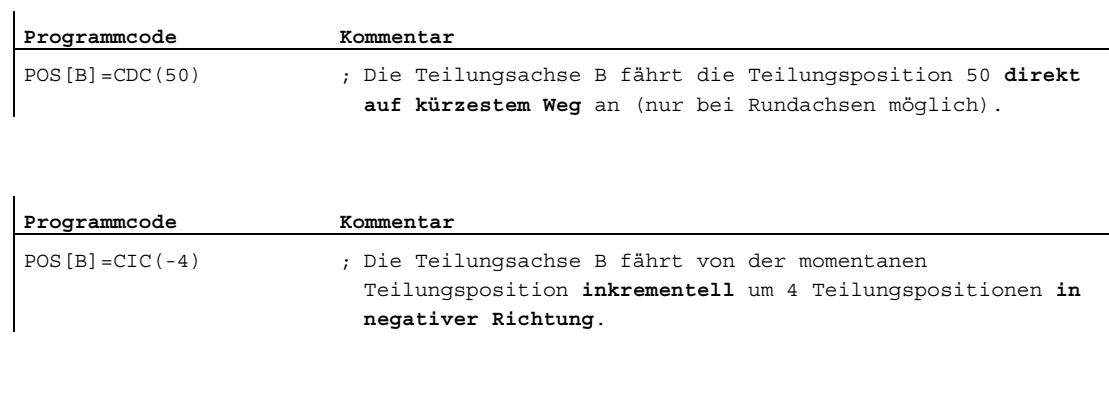

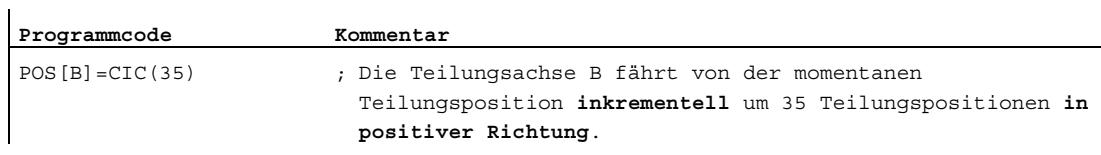

#### Besonderheiten

● Modulo-Rundachse als Teilungsachse

Bei Modulo-Rundachsen werden die Teilungspositionen direkt angefahren und Vielfache von 360° abgeschnitten.

● Teilungsachse steht zwischen zwei Teilungspositionen

Die angegebenen Positionsanweisungen haben in der Betriebsart AUTOMATIK folgende Wirkung:

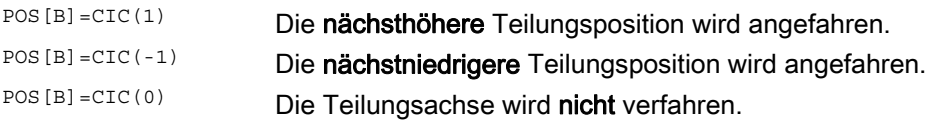

#### Anzeige der Teilungsposition

Die Nummer der zuletzt programmierten Teilungsposition kann gelesen werden mit der Systemvariablen:

\$AA\_PROG\_INDEX\_AX\_POS\_NO

Die Nummer der zuletzt überfahrenen Teilungsposition kann angezeigt werden mit der Systemvariablen:

\$AA\_ACT\_INDEX\_AX\_POS\_NO

Die Anzeige ist abhängig von der Einstellung im Maschinendatum:

MD10940 \$MN\_INDEX\_AX\_MODE (Einstellungen für Teilungsposition)

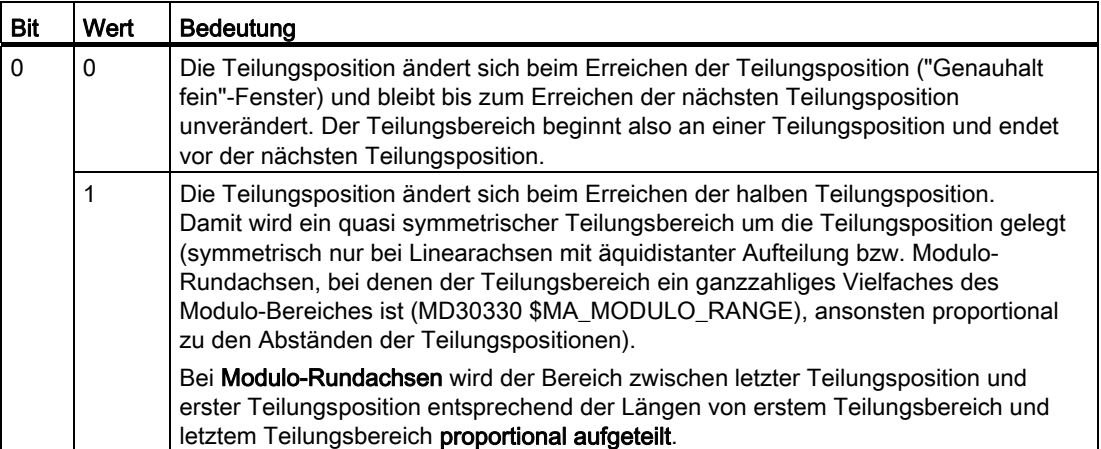

Die folgenden Grafiken verdeutlichen den Unterschied zwischen Bit 0 = 0 und Bit 0 = 1:

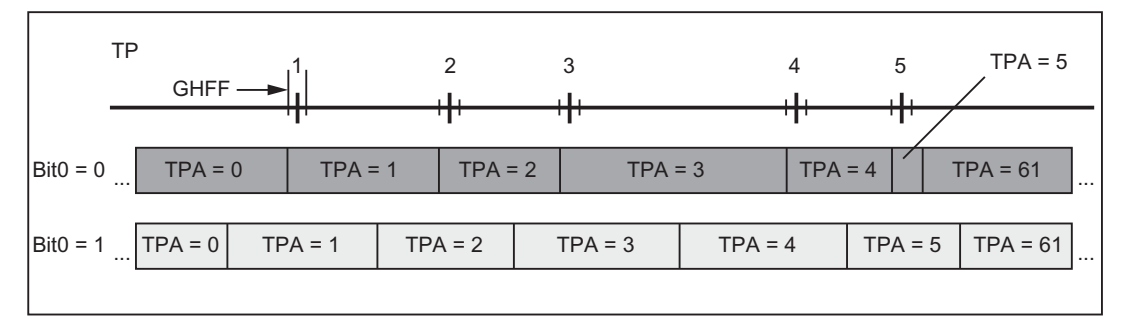

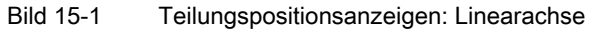

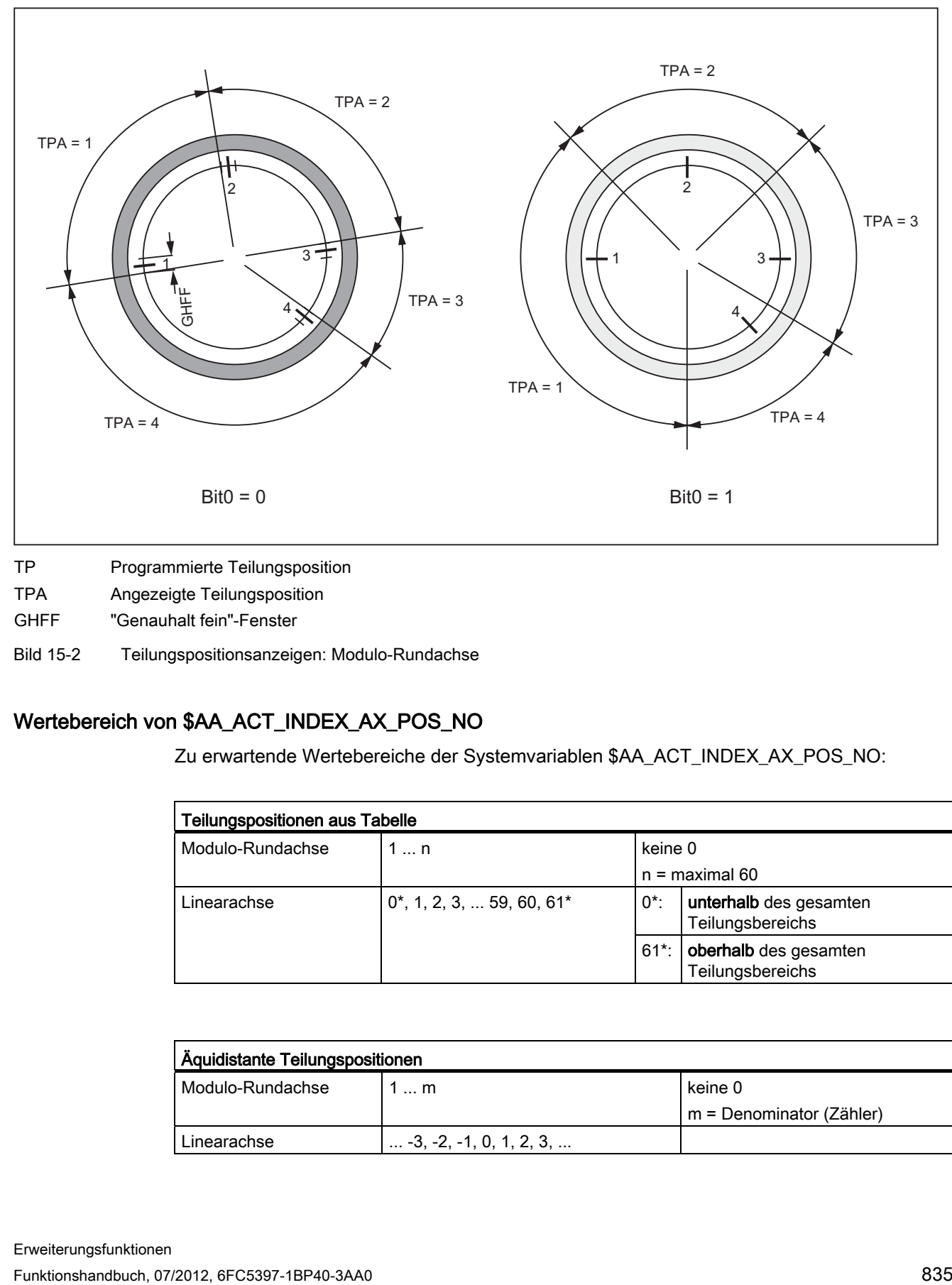

TP Programmierte Teilungsposition

TPA Angezeigte Teilungsposition

GHFF "Genauhalt fein"-Fenster

Bild 15-2 Teilungspositionsanzeigen: Modulo-Rundachse

## Wertebereich von \$AA\_ACT\_INDEX\_AX\_POS\_NO

Zu erwartende Wertebereiche der Systemvariablen \$AA\_ACT\_INDEX\_AX\_POS\_NO:

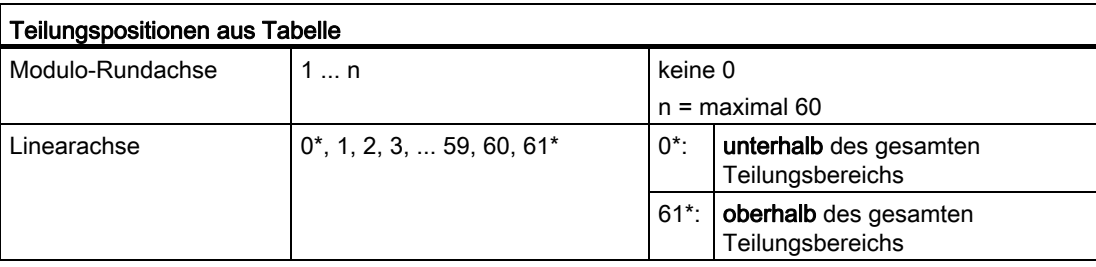

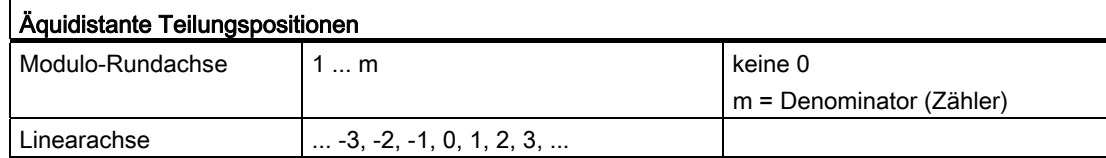

#### Fahren auf nächste Teilungsposition

Das Verhalten beim Kommando"Fahre auf nächste Teilungsposition" ist abhänig von der Einstellung im Maschinendatum:

MD10940 \$MN\_INDEX\_AX\_MODE (Einstellungen für Teilungsposition)

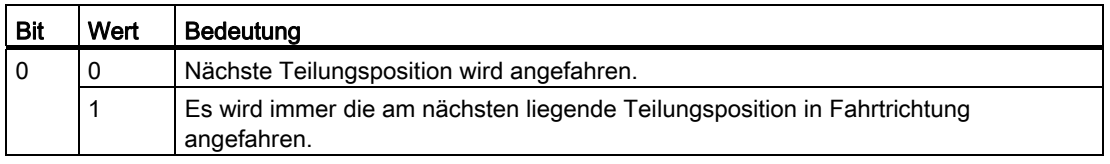

Zur Erläuterung dient folgendes Beispiel:

Bit 0 = 1 und die Achse steht unterhalb der Teilungsposition (aber außerhalb des "Genauhalt fein" -Fensters).

Obwohl die Systemvariable \$AA\_ACT\_INDEX\_AX\_POS\_NO Teilungsposition 2 anzeigt, wird mit dem Kommando "Fahre auf nächste Position" nicht auf Teilungsposition 3 gefahren, sondern erst exakt auf Teilungsposition 2. Erst wenn die Achse exakt auf (Genauhalt fein) oder oberhalb der Teilungsposition steht, wird mit dem Kommando "Fahre auf nächste Position" die nächste Teilungsposition (hier im Beispiel Teilungsposition 3) angefahren.

Es wird immer zuerst die Teilungsposition angefahren, die in Fahrtrichtung am nächsten liegt! Unter Umständen muss also das Kommando "Fahre auf nächste Position" zweimal gegeben werden, damit von der aktuell angezeigten Teilungsposition zur nächsten Teilungspositionsnummer verfahren wird (z. B. von 2 auf 3).

#### FRAMES

Da die Steuerung die in der Teilungspositionstabelle abgelegten Positionen wie programmierte Positionen in mm, inch oder Grad interpretiert, sind FRAMES bei Teilungsachsen nicht verriegelt.

Entsprechend dem Anwendungsbereich sind FRAMES bei Teilungsachsen in der Regel nicht notwendig. Daher sind FRAMES und Nullpunktverschiebungen bei Teilungsachsen im Teileprogramm zu unterdrücken.

## 15.5 Äquidistante Teilungsintervalle

#### 15.5.1 Eigenschaften

Es gibt:

- beliebig viele, gleich große (äquidistante) Teilungsintervalle
- geänderte Wirksamkeit von MD für Teilungsachsen

Äquidistante Teilungsintervalle sind möglich für:

- Linearachsen
- Modulo-Rundachsen
- Rundachsen

#### **Teilungsabstand**

Für äquidistante Teilungsintervalle bei Linearachsen wird der Teilungsabstand nach folgender Formel bestimmt:

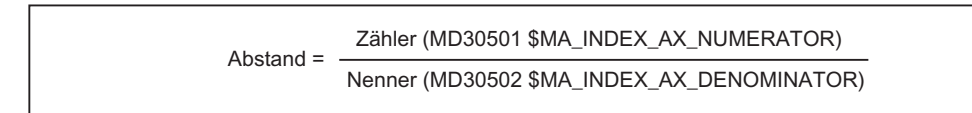

#### Lineare Achse

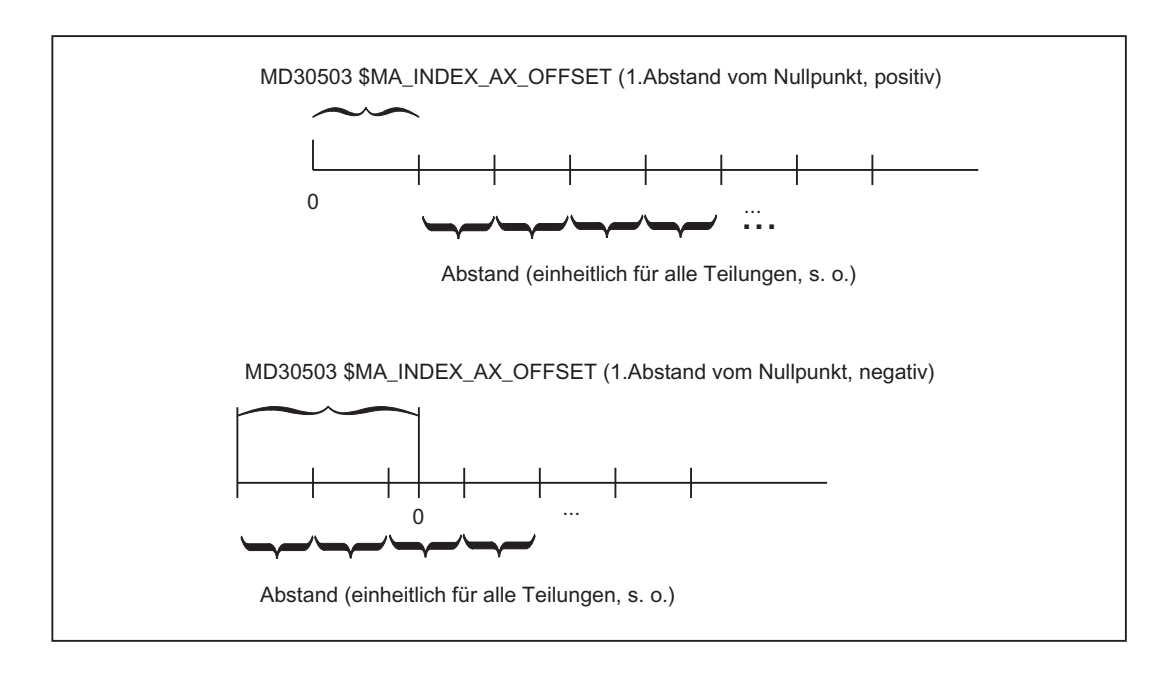

15.5 Äquidistante Teilungsintervalle

#### Modulo-Rundachse

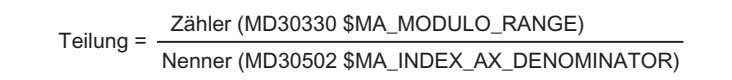

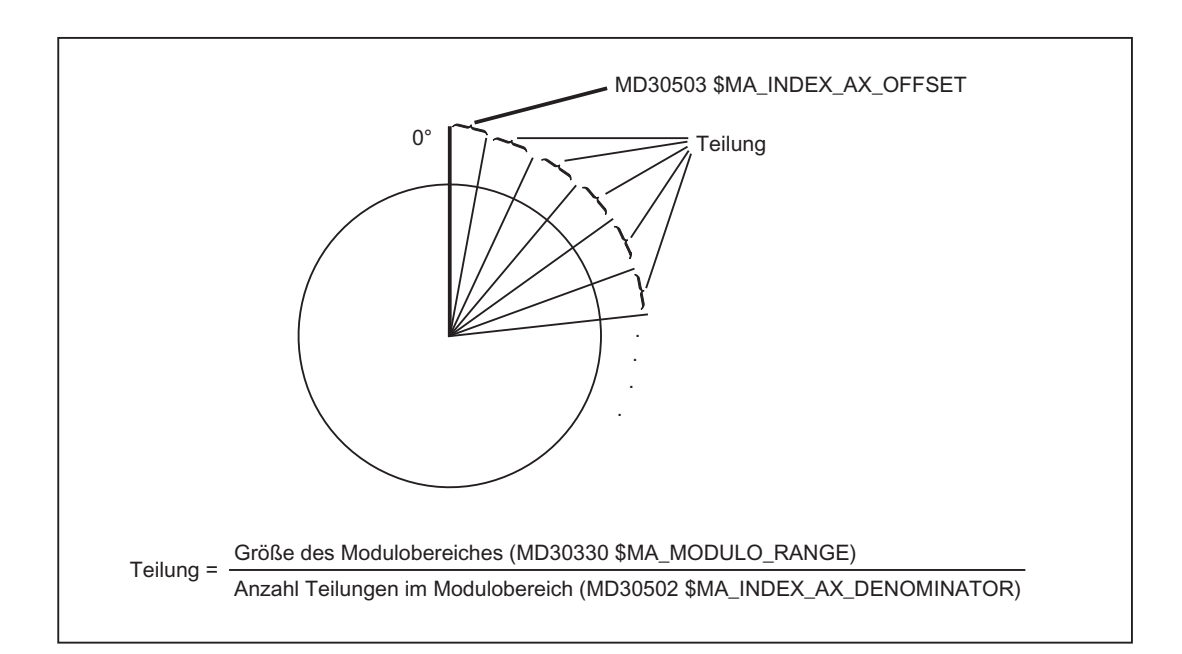

#### Aktivierung

Die Funktionen mit äquidistanter Teilung für eine Achse (Linearachse, Modulo-Rundachse oder Rundachse) werden durch folgende Einstellung aktiviert:

MD30500 \$MA\_INDEX\_AX\_ASSIGN\_POS\_TAB[Achse] = 3

#### 15.5.2 Hirth-Verzahnung

#### Funktion

Mit Hirth-Verzahnungen werden i. d. R. Drehpositionen einer Rundachse verriegelt, indem jeweils an der Teilungsposition ein Riegel oder ein weiteres Zahnrad über eine lineare Achse in Eingriff gebracht wird. Die Verriegelung darf nur erfolgen, wenn eine Teilungsposition genau erreicht ist. Die Teilungspositionen haben über den ganzen Umfang gleichen Abstand (äquidistant).

#### Voraussetzungen

Die Rundachse muss Teilungsachse sein. Die Achse muss referiert sein.

#### Literatur:

Funktionshandbuch Grundfunktionen; Referenzpunktfahren (R1)

#### Aktivierung

Das Maschinendatum: MD30505 \$MA\_HIRTH\_IS\_ACTIVE (Achse ist Teilungsachse mit Hirth-Verzahnung) muss auf 1 gesetzt sein.

Das Maschinendatum: MD30500 \$MA\_INDEX\_AX\_ASSIGN\_POS\_TAB (Achse ist Teilungsachse) muss auf 3 gesetzt sein (äquidistante Teilungen).

#### Wirkung

- Die Rundachse kann in allen Betriebsarten und Betriebszuständen nur Teilungspositionen anfahren.
- In Betriebsart JOG kann die Achse konventionell oder inkrementell verfahren werden. Voraussetzung: Achse ist referiert.
- Handradfahren ist nicht möglich (siehe Kapitel ["H1: Hand- und Handradfahren](#page-148-0)  (Seite [149\)](#page-148-1)").
- In AUTO, MDA oder über ASUP können nur "Codierte Positionen" angefahren werden.
- Die PLC kann die Achse nur auf Teilungspositionen verfahren.

T1: Teilungsachsen

15.5 Äquidistante Teilungsintervalle

#### 15.5.3 Verhalten der Hirth-Achsen in besonderen Situationen

#### STOP/RESET

Bei NC-STOPP und RESET während einer Fahrbewegung wird noch die nächste Teilungsposition angefahren.

#### Not-Halt

Nach Not-Halt muss die PLC oder der Bediener mit JOG die Teilungsachse wieder auf eine Teilungsposition ausrichten, bevor die Längsachse wieder eingerückt/abgesenkt werden kann.

#### Override = 0 oder Signal "Achse anhalten"

Ist die vorhergehende Teilungsposition bereits verlassen, wenn diese Ereignisse eintreten, dann wird die nächstmögliche Teilungsposition noch durch die Steuerung angefahren.

#### Restweglöschen

Nach dem Fahren zur nächstmöglichen Teilungsposition wird auf dieser die Fahrbewegung abgebrochen.

#### Kommandoachsen

Wird für eine bewegte Kommandoachse ein MOV=0 gegeben, so fährt die Achse noch zur nächstmöglichen Teilungsposition.

#### Literatur: Funktionshandbuch Synchronaktionen

#### Befehl MOV

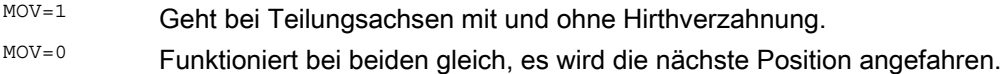

#### Befehl DELDTG

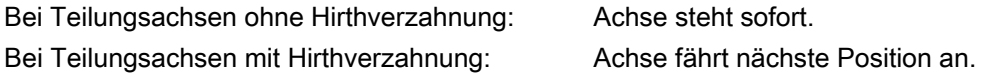

T1: Teilungsachsen 15.5 Äquidistante Teilungsintervalle

#### 15.5.4 Einschränkungen

#### **Transformationen**

Die Achse, für die Hirth-Verzahnung definiert ist, kann nicht an kinematischen Transformationen beteiligt werden.

#### PRESET

Die Achse, für die Hirth-Verzahnung definiert ist, kann nicht mit PRESET auf einen neuen Wert eingestellt werden.

#### Umdrehungsvorschub

Die Achse, für die Hirth-Verzahnung definiert ist, darf nicht mit Umdrehungsvorschub verfahren werden.

#### Weg-/Geschwindigkeitsüberlagerung

Die Achse, für die Hirth-Verzahnung definiert ist, kann nicht mit Weg- oder Geschwindigkeitsüberlagerung benutzt werden.

#### Frames, ext. NPV, DRF

Die Achse, für die Hirth-Verzahnung definiert ist, erlaubt keine Frames, interpolatorische Korrekturen wie externe Nullpunktverschiebung, DRF usw.

#### Kopplungen

Eine Hirth-Verzahnungs-Achse kann niemals gleichzeitig einer der folgenden Achsentypen sein:

- Leitwertgekoppelte Folgeachse
- Mitgeschleppte Achse
- Gantry-Folgeachse

#### Literatur:

Funktionshandbuch Sonderfunktionen; Achskopplungen (M3)

15.5 Äquidistante Teilungsintervalle

## 15.5.5 Geänderte Wirksamkeit von Maschinendaten

#### RESET

Für die folgenden Maschinendaten ist nach Belegung mit neuen Werten ein RESET erforderlich, um sie wirksam zu setzen:

MD10900 \$MN\_INDEX\_AX\_LENGTH\_POS\_TAB\_1 MD10920 \$MN\_INDEX\_AX\_LENGTH\_POS\_TAB\_2 MD10910 \$MN\_INDEX\_AX\_POS\_TAB\_1 MD10930 \$MN\_INDEX\_AX\_POS\_TAB\_2 MD30500 \$MA\_INDEX\_AX\_ASSIGN\_POS\_TAB

## 15.6 Inbetriebnahme von Teilungsachsen

#### Vorgehen

Die Inbetriebnahme von Teilungsachsen erfolgt entsprechend wie bei normalen NC-Achsen (Linear- bzw. Rundachsen).

#### Rundachse

Falls die Teilungsachse als Rundachse (MD30300 \$MA\_IS\_ROT\_AX = "1") mit Modulo 360°-Wandlung (MD30310 \$MA\_ROT\_IS\_MODULO = "1") definiert ist, werden auch die Teilungspositionen mit Modulo 360° verfahren. In der Teilungspositionstabelle dürfen dann nur Positionen im Bereich 0° bis 359,999° eingetragen werden. Ansonsten wird beim Hochlauf der Alarm 4080 "fehlerhafte Konfiguration für Teilungsachse in MD [Name]" gemeldet.

Die Positionsanzeige kann wie folgt auf Modulo 360° eingestellt werden:

MD30320 \$MA\_DISPLAY\_IS\_MODULO = 1

#### Spezielle Maschinendaten

Zusätzlich sind die folgenden Maschinendaten einzustellen:

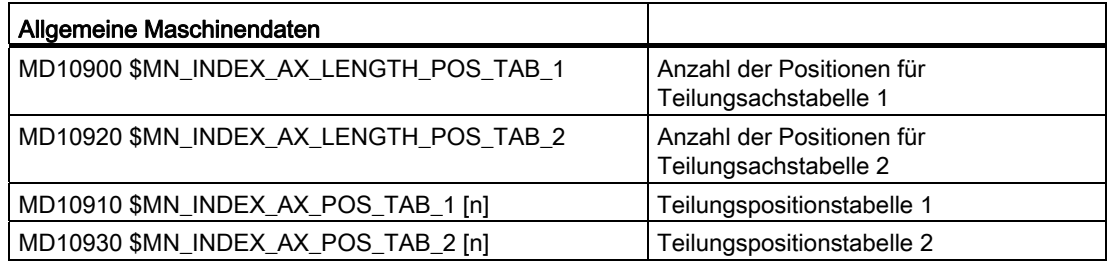

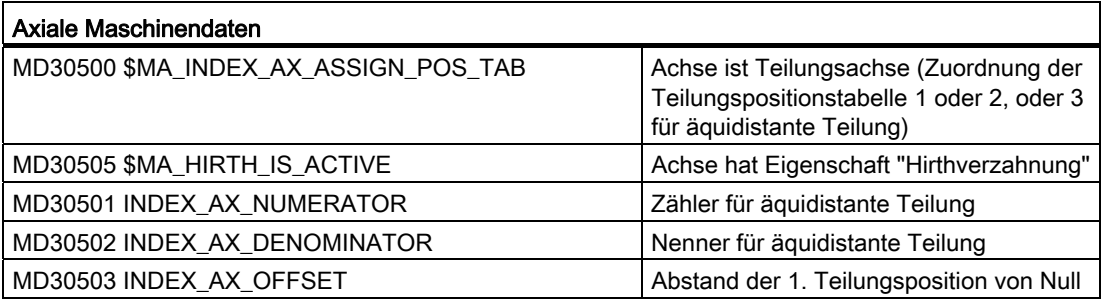

15.6 Inbetriebnahme von Teilungsachsen

#### Beispiele

Nachfolgend wird anhand von zwei Beispielen die Belegung der o. g. Maschinendaten erläutert.

#### Beispiel 1: Teilungsachse als Rundachse

Werkzeug-Revolver mit 8 Revolverplätzen. Der Werkzeug-Revolver wird als endlos drehende Rundachse definiert. Die Abstände zwischen den 8 Revolverplätzen sind konstant. Der erste Revolverplatz liegt bei Position 0°:

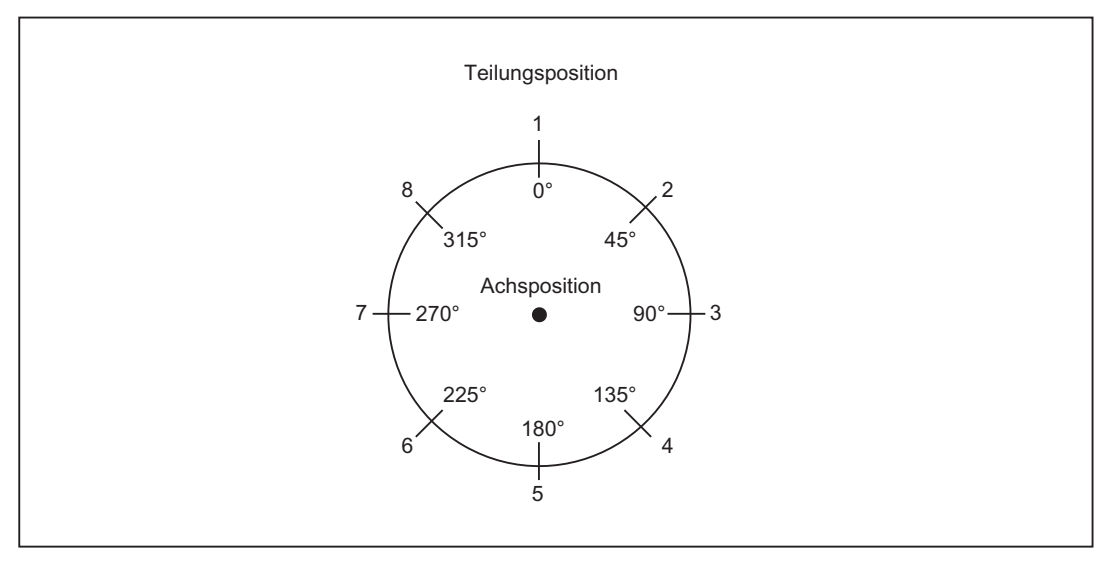

Bild 15-3 Beispiel: Werkzeug-Revolver mit 8 Plätzen

Die Teilungspositionen für den Werkzeug-Revolver werden in Teilungspositionstabelle 1 eingetragen:

MD10910 \$MN\_INDEX\_AX\_POS\_TAB\_1[0] = 0 ; 1. Teilungsposition bei 0° MD10910 \$MN\_INDEX\_AX\_POS\_TAB\_1[1] = 45  $\qquad$  ; 2. Teilungsposition bei 45 $^{\circ}$ MD10910 \$MN\_INDEX\_AX\_POS\_TAB\_1[2] = 90  $\qquad$  ; 3. Teilungsposition bei 90° MD10910 \$MN\_INDEX\_AX\_POS\_TAB\_1[3] = 135 ; 4. Teilungsposition bei 135° MD10910 \$MN\_INDEX\_AX\_POS\_TAB\_1[4] = 180 ; 5. Teilungsposition bei 180° MD10910 \$MN\_INDEX\_AX\_POS\_TAB\_1[5] = 225 ; 6. Teilungsposition bei 225° MD10910 \$MN\_INDEX\_AX\_POS\_TAB\_1[6] = 270 ; 7. Teilungsposition bei 270° MD10910 \$MN\_INDEX\_AX\_POS\_TAB\_1[7] = 315 ; 8. Teilungsposition bei 315°

- 
- 
- 
- 
- 
- 
- 
- 

T1: Teilungsachsen

15.6 Inbetriebnahme von Teilungsachsen

Weitere Maschinendaten:

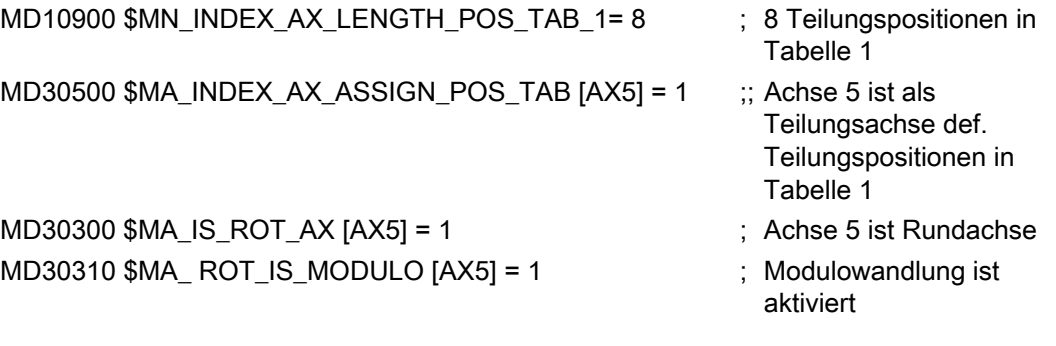

#### Beispiel 2: Teilungsachse als Linearachse

Werkstückpalette mit 10 Plätzen.

Die Abstände zwischen den 10 Plätzen sind unterschiedlich. Der erste Palettenplatz liegt bei Position -100 mm.

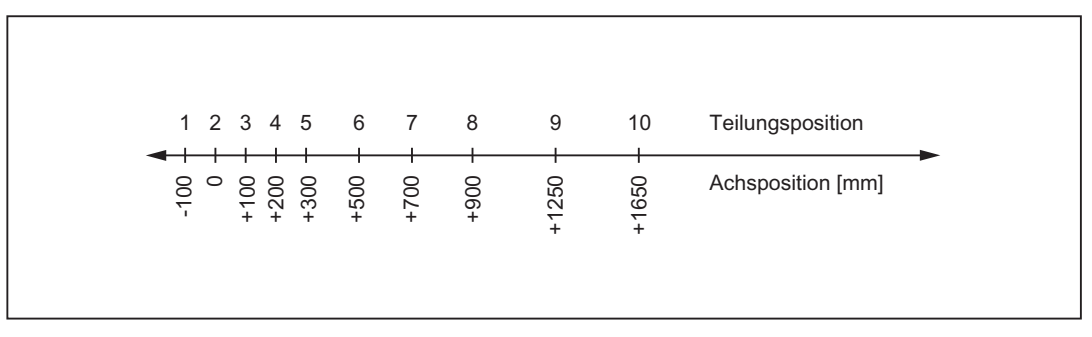

Bild 15-4 Beispiel: Werkstückpalette als Teilungsachse

Die Teilungspositionen für die Werkstückpalette werden in Teilungspositionstabelle 2 eingetragen:

MD10930 \$MN\_INDEX\_AX\_POS\_TAB\_2[0] = -100 MD10930 \$MN\_INDEX\_AX\_POS\_TAB\_2[1] = 0 MD10930 \$MN\_INDEX\_AX\_POS\_TAB\_2[2] = 100 MD10930 \$MN\_INDEX\_AX\_POS\_TAB\_2[3] = 200 MD10930 \$MN\_INDEX\_AX\_POS\_TAB\_2[4] = 300 MD10930 \$MN\_INDEX\_AX\_POS\_TAB\_2[5] = 500 MD10930 \$MN\_INDEX\_AX\_POS\_TAB\_2[6] = 700 MD10930 \$MN\_INDEX\_AX\_POS\_TAB\_2[7] = 900 MD10930 \$MN\_INDEX\_AX\_POS\_TAB\_2[8] = 1250 MD10930 \$MN\_INDEX\_AX\_POS\_TAB\_2[9] = 1650 ; 10. Teilungsposition bei 1650

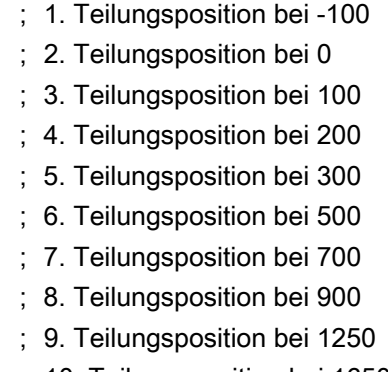

15.6 Inbetriebnahme von Teilungsachsen

Weitere Maschinendaten:

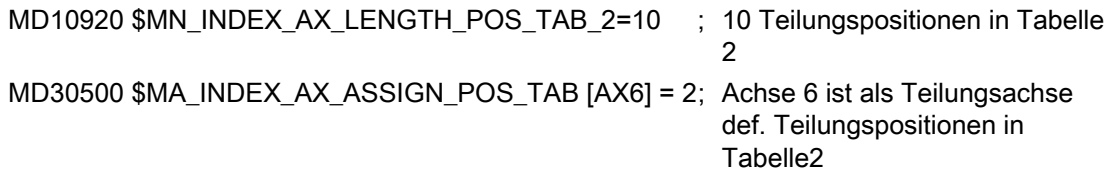

## 15.7 Besonderheiten von Teilungsachsen

DRF

Auch bei Teilungsachsen kann mit Hilfe der Funktion DRF im Automatik-Betrieb mit dem Handrad eine zusätzliche inkrementelle Nullpunktverschiebung generiert werden.

#### Software-Endschalter

Nachdem die Teilungsachse referiert ist, sind bei Verfahrbewegungen auch die Software-Endschalter wirksam.

Beim Handfahren mit JOG-kontinuierlich oder JOG-inkrementell bleibt die Teilungsachse an der Teilungsposition stehen, die vor dem Software-Endschalter liegt.

#### Referenzpunktfahren

#### Erst nach Erreichen des Referenzpunktes:

DB31, ... DBX60.4 bzw. 60.5 (Referiert/Synchronisiert 1 bzw. 2) = 1 fährt die Teilungsachse in der Betriebsart JOG kontinuierlich oder inkrementell nur noch Teilungspositionen an.

Ist die Achse nicht referiert: DB31, ... DBX60.4 bzw. 60.5 (Referiert/Synchronisiert 1 bzw. 2) = 0, so werden die Teilungspositionen beim Handfahren nicht berücksichtigt!

Da die in den Teilungspositionstabellen hinterlegten Achspositionen nur bei einer referierten Achse mit den zugehörigen Maschinenpositionen übereinstimmen, muss ein NC-Start verriegelt werden, solange die Teilungsachse nicht referiert ist.

#### Positionsanzeige

Die Positionsanzeigen von Teilungsachsen erfolgen in den achstypischen Maßeinheiten (mm, inch oder Grad).

#### Abbruch durch RESET

Mit RESET wird die Verfahrbewegung einer Teilungsachse abgebrochen und die Achse stillgesetzt. Die Teilungsachse positioniert dabei nicht mehr auf eine Teilungsposition.

15.8 Beispiele

## 15.8 Beispiele

#### 15.8.1 Beispiele mit äquidistanten Teilungen

#### Modulo-Rundachse

MD30502 \$MA\_INDEX\_AX\_DENOMINATOR[AX4] = 18

MD30503 \$MA\_INDEX\_AX\_OFFSET[AX4] = 5

MD30500 \$MA\_INDEX\_AX\_ASSIGN\_POS\_TAB[AX4] = 3

MD30300 \$MA\_IS\_ROT\_AX[AX4] = TRUE

MD30310 \$MA\_ROT\_IS\_MODULO[AX4] = TRUE

Mit den obigen Maschinendaten wird die Achse 4 als eine Modulo-Rundachse und Teilungsachse mit äquidistanten Positionen alle 20° beginnend auf 5° definiert. Damit ergeben sich die folgenden Teilungspositionen: 5, 25, 45, 65, 85, 105, 125, 145, 165, 185, 205, 225, 245, 265, 285, 305, 325 und 245 Grad.

#### Hinweis

Die Angabe: MD30502 \$MA\_INDEX\_AX\_DENOMINATOR[AX4] = 18 führt zu einer 20°-Teilung, da das Maschinendatum MD30330 \$MA\_MODULO\_RANGE 360° als Standardwert enthält.

#### Rundachse

MD30501 \$MA\_INDEX\_AX\_NUMERATOR[AX4] = 360

MD30502 \$MA\_INDEX\_AX\_DENOMINATOR[AX4] = 18

MD30503 \$MA\_INDEX\_AX\_OFFSET[AX4] = 100

MD30500 \$MA\_INDEX\_AX\_ASSIGN\_POS\_TAB[AX4] = 3

MD30300 \$MA\_IS\_ROT\_AX[AX4] = TRUE

MD36100 \$MA\_POS\_LIMIT\_MINUS[AX1] = 100

MD36110 \$MA\_POS\_LIMIT\_PLUS[AX1] = 260

Mit den obigen Maschinendaten wird die Achse 4 als eine Rundachse und Teilungsachse mit äquidistanten Positionen alle 20° beginnend auf 100° definiert.

Damit ergeben sich die folgenden Teilungspositionen:

100°, 120°, 140° usw.

Positionen kleiner als 100° können nicht als Teilungspositionen angefahren werden.

Es empfiehlt sich hier den unteren Software-Endschalter zu platzieren. Die

Teilungspositionen setzen sich bis zum Erreichen des Software-Endschalters (hier 260°) fort. Damit kann die Rundachse nur zwischen 100° und 260° verfahren werden.

#### Linearachse

MD30501 \$MA\_INDEX\_AX\_NUMERATOR[AX1] = 10 MD30502 \$MA\_INDEX\_AX\_DENOMINATOR[AX1] = 1 MD30503 \$MA\_INDEX\_AX\_OFFSET[AX1] = -200 MD30500 \$MA\_INDEX\_AX\_ASSIGN\_POS\_TAB[AX1] = 3 MD30300 \$MA\_IS\_ROT\_AX[AX1] = FALSE MD36100 \$MA\_POS\_LIMIT\_MINUS[AX1] = -200 MD36110 \$MA\_POS\_LIMIT\_PLUS[AX1] = 200 Mit den obigen Maschinendaten wird die Achse 4 als eine Linearachse und Teilungsachse mit äquidistanten Positionen alle 10 mm beginnend auf -200 mm definiert. Damit ergeben sich die folgenden Teilungspositionen: -200, -190, -180 mm usw. Diese Teilungspositionen setzen sich bis zum Erreichen des Software-Endschalters (hier 200 mm) fort.

#### Hirth-Verzahnung

MD30502 \$MA\_INDEX\_AX\_DENOMINATOR[AX4] = 360

MD30503 \$MA\_INDEX\_AX\_OFFSET[AX4] = 0

MD30500 \$MA\_INDEX\_AX\_ASSIGN\_POS\_TAB[AX4] = 3

MD30300 \$MA\_IS\_ROT\_AX[AX4] = TRUE

MD30310 \$MA\_ROT\_IS\_MODULO[AX5] = TRUE

MD30505 \$MA\_HIRTH\_IS\_ACTIVE[AX4] = TRUE

Mit den obigen Maschinendaten wird die Achse 4 als Modulo-Rundachse und Teilungsachse mit Hirth-Verzahnung und äquidistanten Positionen alle 1° beginnend auf 0° definiert.

15.9 Datenlisten

## 15.9 Datenlisten

## 15.9.1 Maschinendaten

#### 15.9.1.1 Allgemeine Maschinendaten

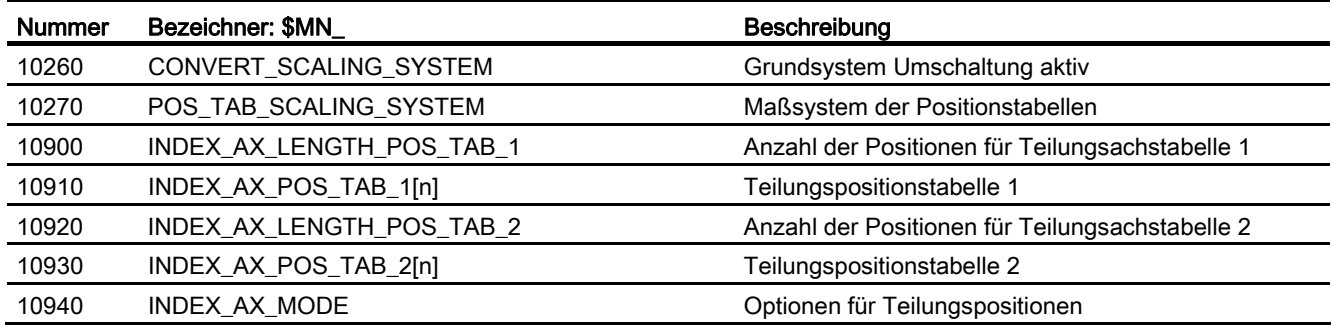

#### 15.9.1.2 Achs-/Spindel-spezifische Maschinendaten

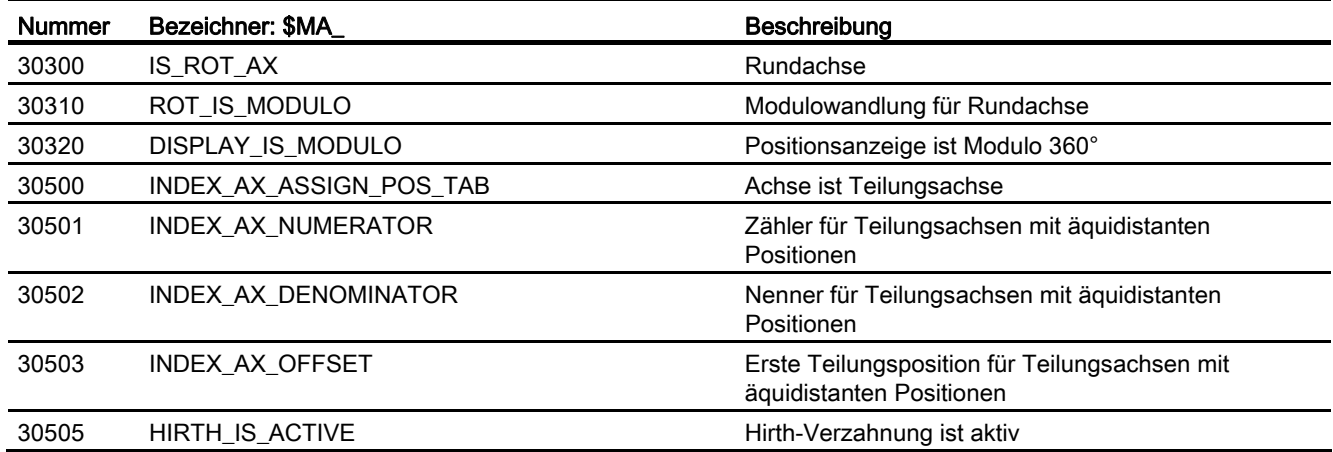

## 15.9.2 Settingdaten

#### 15.9.2.1 Allgemeine Settingdaten

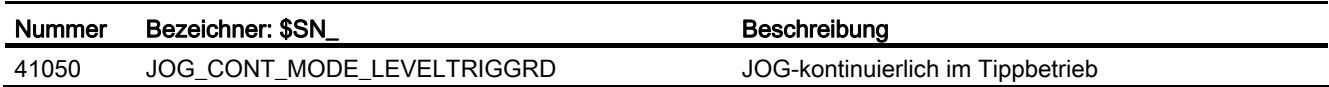

## 15.9.3 Signale

#### 15.9.3.1 Signale von Achse/Spindel

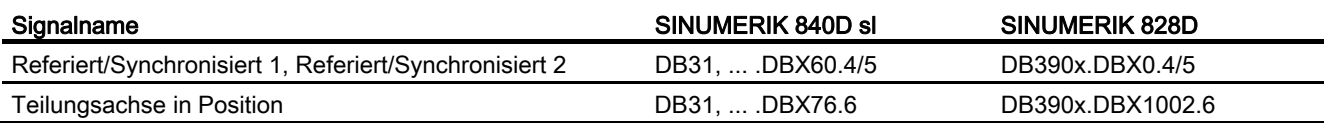

## 15.9.4 Systemvariablen

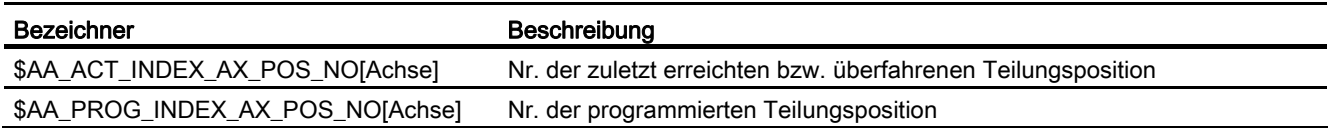

T1: Teilungsachsen

15.9 Datenlisten

## W3: Werkzeugwechsel **16**

## 16.1 Kurzbeschreibung

#### Werkzeugwechsel

Für die Komplettbearbeitung von Werkstücken sind CNC-gesteuerte Werkzeugmaschinen mit Werkzeugmagazinen und automatischem Werkzeugwechsel ausgestattet.

#### Ablauf

Der Ablauf des Werkzeugwechsels von Span zu Span läuft in drei Schritten ab:

- 1. Bewegung des Werkzeugträgers von der Bearbeitungsstelle zur Werkzeugwechselposition
- 2. Werkzeugwechsel
- 3. Bewegung des Werkzeugträgers von der Werkzeugwechselposition an die neue Bearbeitungsstelle.

#### Forderungen

An den Werkzeugwechsel werden folgende Forderungen gestellt:

- kurze Nebenzeiten
- zeitsparendes Suchen, Bereitstellen und Zurückgeben des Werkzeugs während der Hauptzeit
- einfaches Programmieren des Werkzeugwechselzyklus
- automatischer Ablauf der notwendigen Achsen- und Greiferbewegungen
- problemloses Beheben von Störungen

16.2 Werkzeugmagazine und Wechseleinrichtungen

## 16.2 Werkzeugmagazine und Wechseleinrichtungen

Werkzeugmagazine und Wechseleinrichtungen sind an den Maschinentyp angepasst:

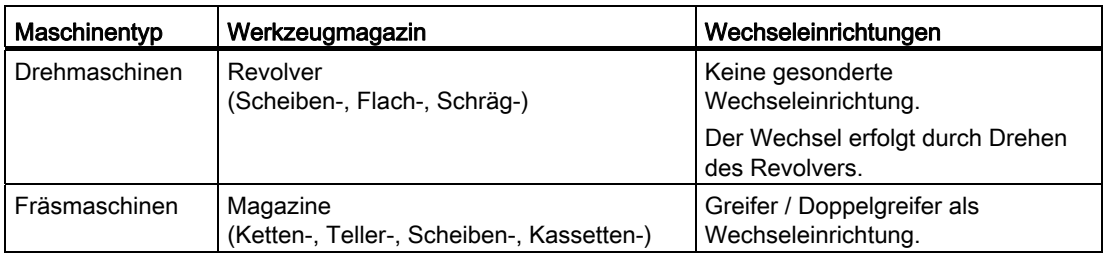

Da der Wechselvorgang die Bearbeitung unterbricht, entstehen hier Nebenzeiten, die zu minimieren sind.

## 16.3 Werkzeugwechselzeiten

Werkzeugwechselzeiten hängen sehr stark von der konstruktiven Auslegung der Werkzeugmaschine ab.

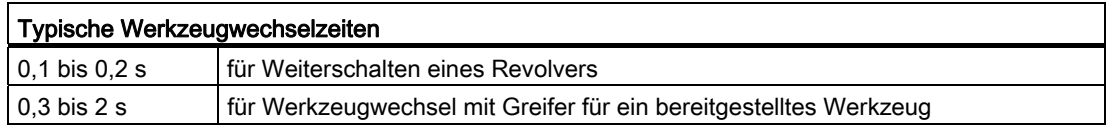

## <span id="page-853-0"></span>16.4 Span-zu-Span-Zeit

Span-zu-Span-Zeit ist die Zeit, die vergeht, um von der Unterbrechungsstelle an der Kontur (vom Span) bei drehender Spindel zum Zweck des Werkzeugwechsels wegzufahren bis zum Zurückkehren an die Unterbrechungsstelle (zum Span) bei drehender Spindel mit dem neuen Werkzeug.

Damit ergeben sich folgende typische Span-zu-Span-Zeiten:

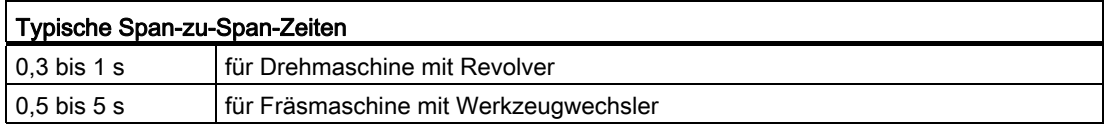

16.5 Ansteuerung des Werkzeugwechsels

## 16.5 Ansteuerung des Werkzeugwechsels

#### Varianten

Die Ansteuerung des Werkzeugwechsels kann erfolgen über:

- T-Funktion
- M-Befehl (vorzugsweise M06)

#### Parametrierung

Welche der Ansteuerungsvarianten wirksam sein soll, wird festgelegt mit dem Maschinendatum:

MD22550 \$MC\_TOOL\_CHANGE\_MODE

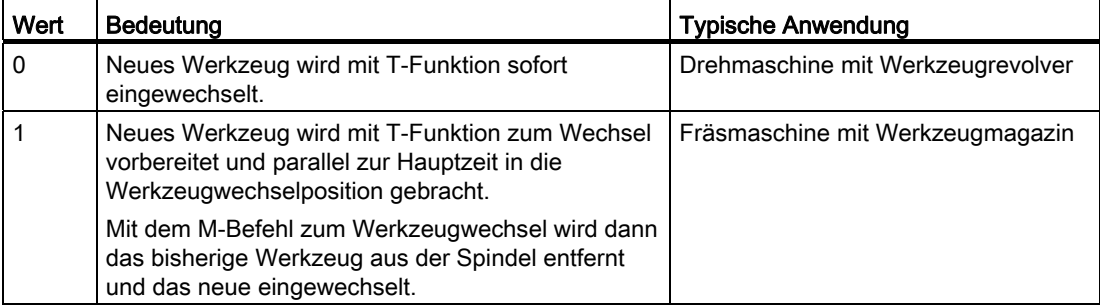

Der M-Befehl zum Werkzeugwechsel wird festgelegt im Maschinendatum:

MD22560 \$MC\_TOOL\_CHANGE\_M\_CODE

Grundeinstellung ist 6 (entsprechend DIN 66025).

#### Hinweis

Wenn die Werkzeugkorrekturnummer von der PLC oder einer HMI-Werkzeugverwaltung kommt, dann muss an der geeigneten Stelle ein Vorlaufstopp STOPRE eingefügt werden. STOPRE ist allerdings bei eingeschalteter Werkzeugradiuskorrektur (G41 / G42) bzw. SPLINE-Interpolation zu vermeiden, da hier für die Bahnberechnung mehrere Sätze im Voraus benötigt werden.

#### Literatur

Weitere Informationen über M-Funktionen, die auch für Werkzeugwechsel M06 gelten (z. B. Erweiterte Adresse, Ausgabezeitpunkt an die PLC, Hilfsfunktionsgruppen, Verhalten bei Satzsuchlauf, Verhalten bei Überspeichern), siehe:

Funktionshandbuch Synchronaktionen

16.6 Werkzeugwechselpunkt

## 16.6 Werkzeugwechselpunkt

#### Werkzeugwechselpunkt

Die Wahl des Werkzeugwechselpunkts hat großen Einfluss auf die [Span-zu-Span-Zeit](#page-853-0)  (Seite [854](#page-853-0)). Seine Festlegung richtet sich nach dem Werkzeugmaschinenkonzept und evtl. der aktuellen Bearbeitungsaufgabe.

#### Festpunkt anfahren

Mit der Funktion "Festpunkt anfahren" können feste Positionen einer Maschinenachse angefahren werden, die in Maschinendaten abgelegt sind. Dies lässt sich für die Definition und Ansteuerung eines oder mehrerer Werkzeugwechselpunkte verwenden.

Festpunkt anfahren ist auf zwei Arten möglich:

● Festpunkt anfahren in JOG

Der Maschinenbediener startet das "Festpunkt anfahren" in der Betriebsart JOG mit den Verfahrtasten oder dem Handrad (siehe Kapitel "[Festpunkt anfahren in JOG](#page-187-0)  (Seite [188](#page-187-0))").

● Festpunkt anfahren mit G75/G751

Das Festpunkt anfahren wird über den Befehl G75 bzw. G751 aus dem Teileprogramm heraus aufgerufen.

#### Literatur:

Programmierhandbuch Grundlagen; Kapitel: Ergänzende Befehle > Festpunkt anfahren (G75, G751)

## 16.7 Randbedingungen

Der Werkzeugwechsel setzt voraus, dass u. U. eine geeignete Werkzeugverwaltung dafür sorgt, dass das zum Einwechseln vorgesehene Werkzeug an der Werkzeugwechselposition bereit steht.

16.8 Beispiele

## 16.8 Beispiele

#### Fräsmaschine

Im folgenden Beispiel wird ein typischer zeitlicher Ablauf der Span-zu-Span-Zeit mit einem Werkzeugwechsler und festem absolutem Werkzeugwechselpunkt an einer Fräsmaschine dargestellt.

Bearbeitungsprogramm:

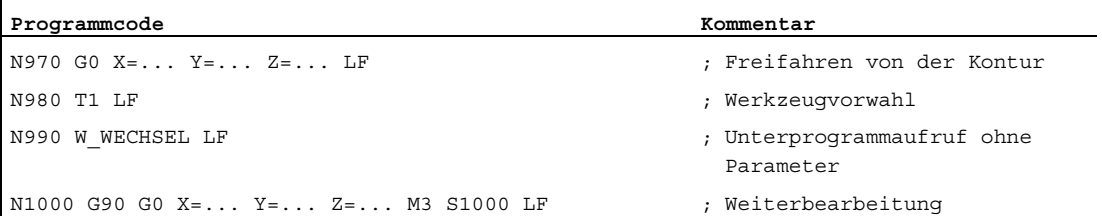

#### Unterprogramm zum Werkzeugwechsel:

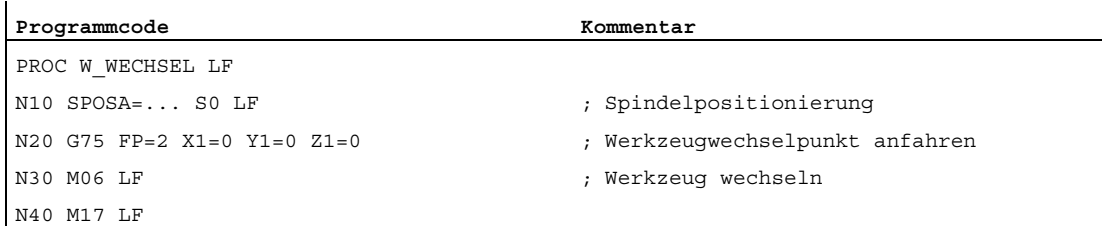

#### W3: Werkzeugwechsel

16.8 Beispiele

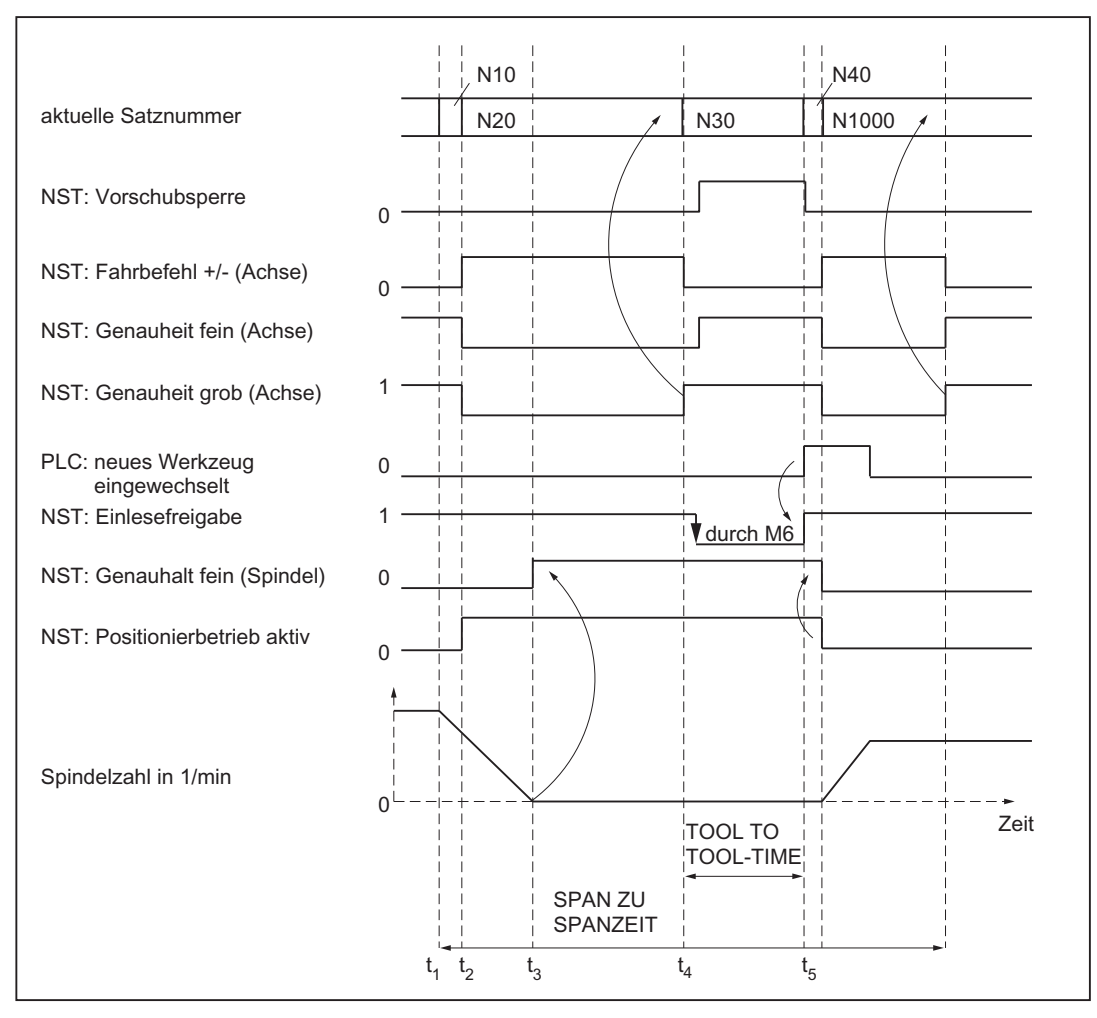

#### t<sub>1</sub>: Achsen stehen.

Spindel dreht.

Start des Werkzeugwechselzyklus in N10.

- t2: Achsen fahren mit G75 in N20 auf Werkzeugwechselpunkt.
- t<sub>3</sub>: Spindel erreicht programmierte Position aus Satz N10.
- t4: Achsen erreichen Genauhalt grob aus N20; damit beginnt N30: Mit M06 wird das bisherige Werkzeug aus der Spindel entfernt, das neue Werkzeug eingesetzt und gespannt.
- t5: Werkzeugwechsler ist in Ausgangsposition zurückgeschwenkt.

Bild 16-1 Zeitablauf des Werkzeugwechsels

Damit kann in N1000 des aufrufenden Hauptprogramms:

- die neue Werkzeugkorrektur angewählt werden.
- die Achsen wieder an die Kontur zurückgeführt werden.
- die Spindel beschleunigt werden.

16.9 Datenlisten

## 16.9 Datenlisten

16.9.1 Maschinendaten

#### 16.9.1.1 Allgemeine Maschinendaten

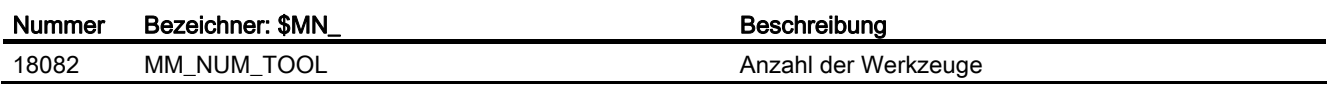

#### 16.9.1.2 Kanal-spezifische Maschinendaten

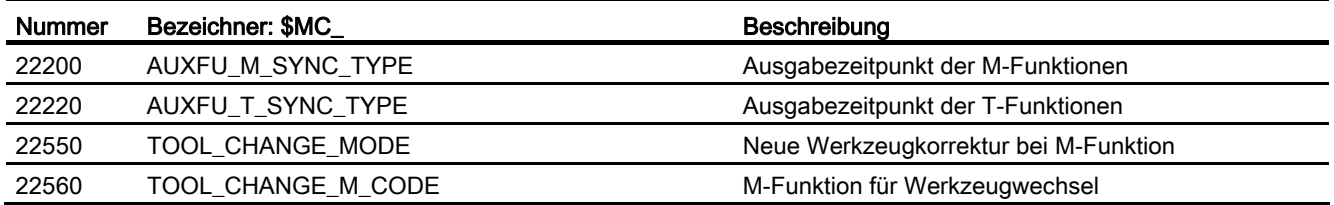

#### 16.9.1.3 Achs/Spindel-spezifische Maschinendaten

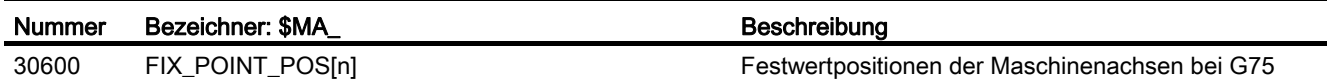

#### 16.9.2 Signale

#### 16.9.2.1 Signale von Kanal

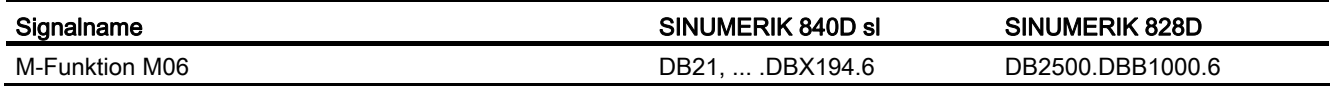

# W4: Schleifspezifische Werkzeugkorrektur und 17

#### Inhalt

Themen dieser Funktionsbeschreibung sind:

- Schleifspezifische Werkzeugkorrektur
- Online-Werkzeugkorrektur (Continuous Dressing)
- Schleifspezifische Werkzeugüberwachung
- Konstante Scheibenumfangsgeschwindigkeit (SUG)

#### Literatur

Grundlagen siehe:

- Funktionshandbuch Grundfunktionen; Werkzeugkorrektur (W1)
- Programmierung, Wirkungsweise und Handhabung siehe:
- Programmierhandbuch Grundlagen

17.1 Schleifspezifische Werkzeugkorrektur

## 17.1 Schleifspezifische Werkzeugkorrektur

#### 17.1.1 Struktur der Werkzeugdaten

#### Schleifwerkzeuge

Schleifwerkzeuge sind Werkzeuge mit Typ 400 bis 499.

#### Werkzeugkorrektur für Schleifwerkzeuge

Schleifwerkzeuge besitzen in der Regel neben schneidenspezifischen auch werkzeug- und abrichterspezifische Daten.

Es können unter einer T-Nummer die schleifscheibenspezifischen Daten für die linke und rechte Scheibengeometrie in D1 bzw. D2 abgelegt werden.

Werden Daten für die Abrichtergeometrie benötigt, können sie z. B. beginnend ab D3 einer T-Nummer oder in zusätzliche schneidenspezifische Daten hinterlegt werden (MD18096 \$MN\_MM\_NUM\_CC\_TOA\_PARAM).

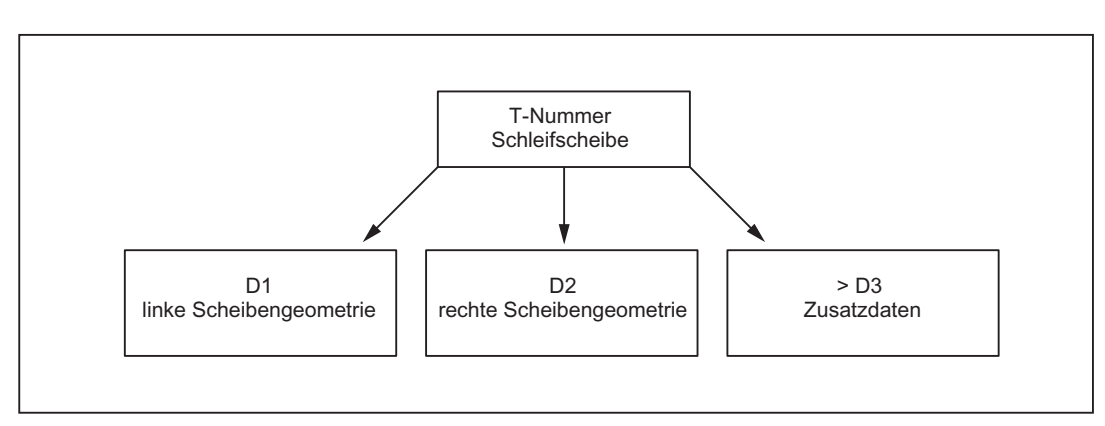

#### Beispiel 1:

17.1 Schleifspezifische Werkzeugkorrektur

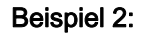

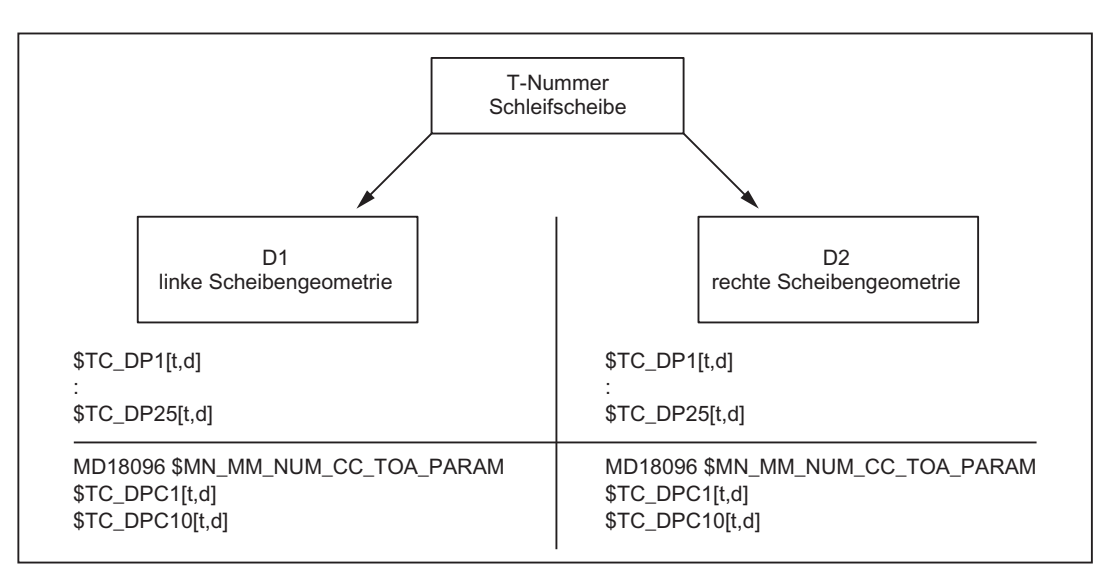

Unter einer T-Nummer können alle zu einer Schleifscheibe und Abrichter gehörenden Korrekturen in den WZ-Schneiden D1, D2 für die Schleifscheibe und z. B. D3, D4 für den Abrichter wie folgt zusammengefasst werden:

- **•** D1: Schleifscheibengeometrie links
- **•** D2: Schleifscheibengeometrie rechts
- D3: Abrichtergeometrie links
- D4: Abrichtergeometrie rechts

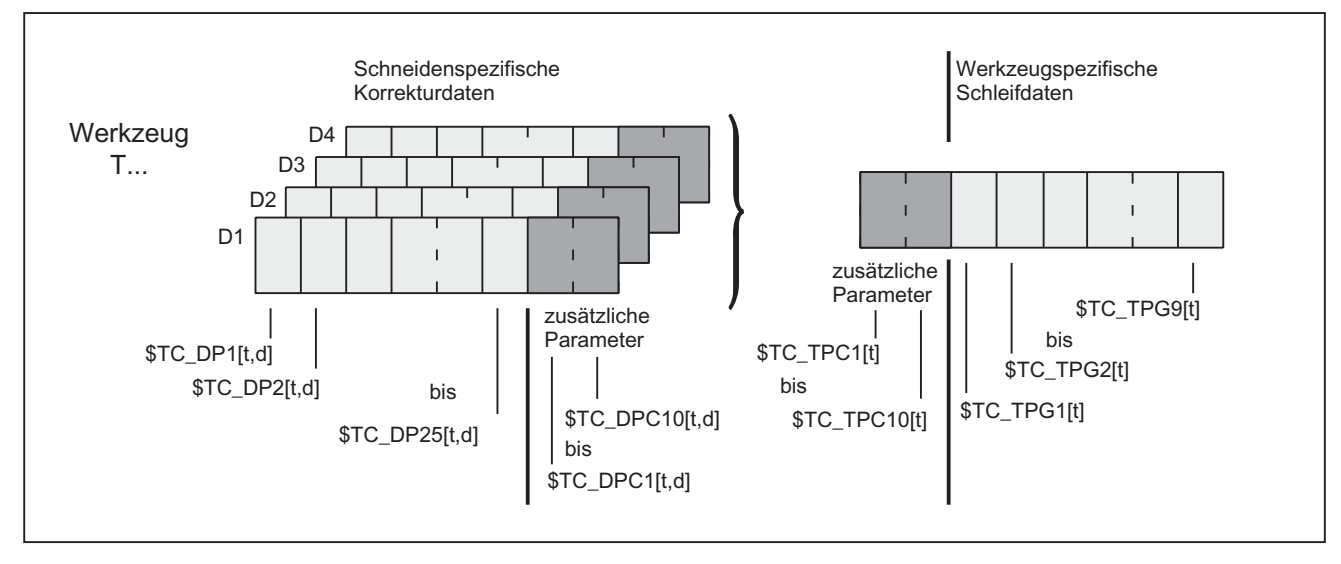

Bild 17-1 Struktur der Werkzeugkorrekturdaten bei Schleifwerkzeugen

17.1 Schleifspezifische Werkzeugkorrektur

### 17.1.2 Schneidenspezifische Korrekturdaten

#### WZ-Parameter

Die Werkzeugparameter für Schleifwerkzeuge haben die gleiche Bedeutung wie für Drehund Fräswerkzeuge.

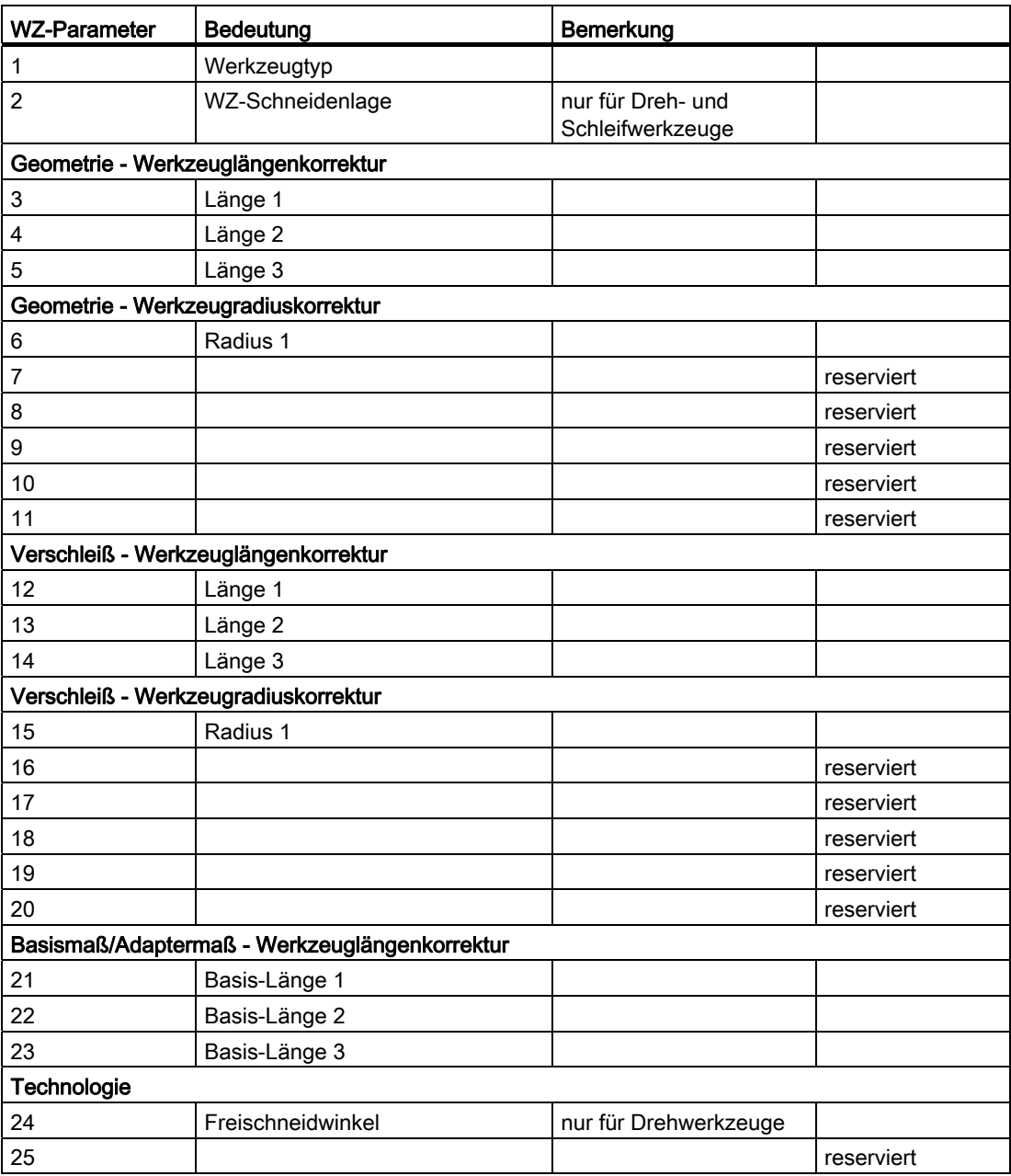
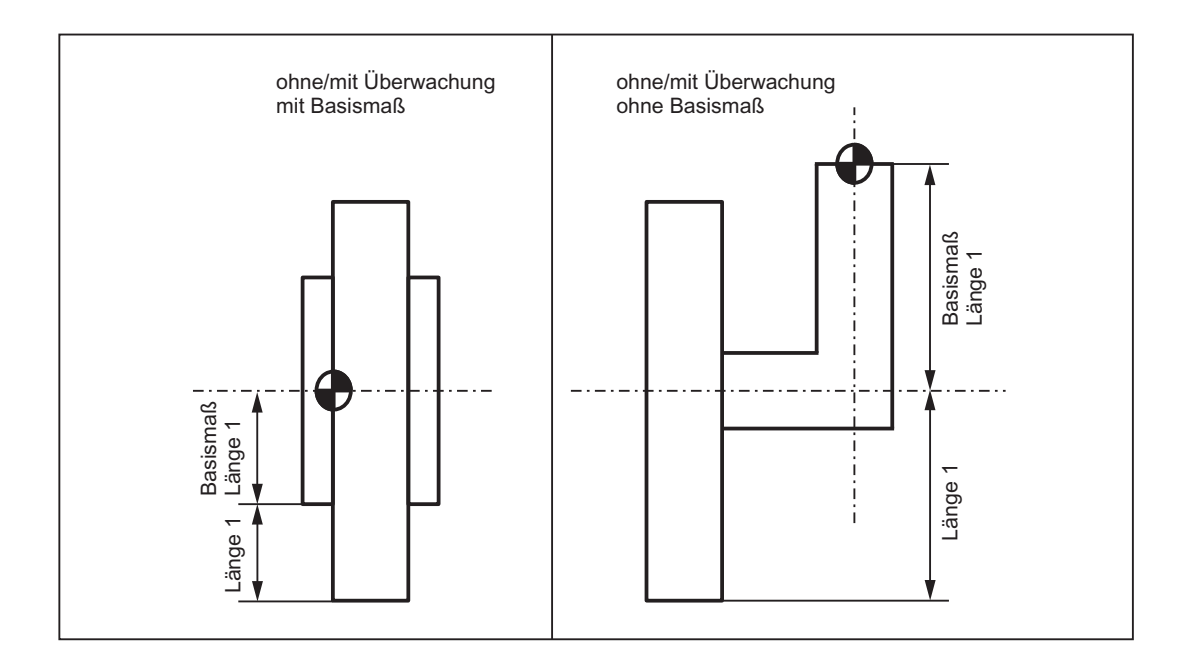

#### Hinweis

Die Schneidendaten für D1 und D2 eines gewählten Schleifwerkzeugs können verkettet werden, d. h., wird ein Parameter in D1 bzw. D2 geändert, wird automatisch der gleiche Parameter in D1 bzw. D2 mit dem neuen Wert überschrieben (siehe werkzeugspezifisches Datum \$TC\_TPG2).

#### Definition zusätzlicher Parameter \$TC\_DPC1...10

Für anwenderbezogene Schneidendaten können die zusätzlichen Parameter \$TC\_DPC1 bis 10 unabhängig vom WZ-Typ eingerichtet werden über das allgemeine Maschinendatum:

MD18096 \$MN\_MM\_NUM\_CC\_TOA\_PARAM

#### VORSICHT

Eine Änderung des MDs ist nach POWER ON wirksam und hat eine Speicherformatierung zur Folge (eventuell Datensicherung vorher durchführen!).

Ein automatischer Wechsel zwischen Scheibenkorrektur links und rechts findet beim Konturschleifen nicht statt. Er muss programmiert werden.

#### Werkzeugtypen für Schleifwerkzeuge

Die Werkzeugtypen für Schleifwerkzeuge sind wie folgt aufgebaut:

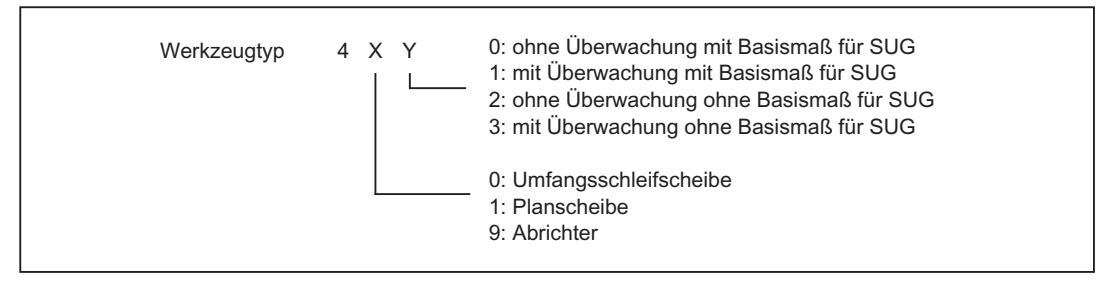

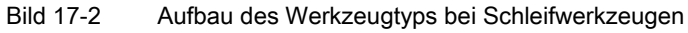

#### Hinweis

#### MD20350 \$MC\_TOOL\_GRIND\_AUTO\_TMON

Über dieses kanalspezifische Maschinendatum kann festgelegt werden, ob für Schleifwerkzeuge mit Überwachung (d. h. ungerade Werkzeugtypen) die Überwachung bei Anwahl dieses Werkzeugs bereits aktiv ist oder nicht.

Es können daraus folgende WZ-Typen konstruiert werden:

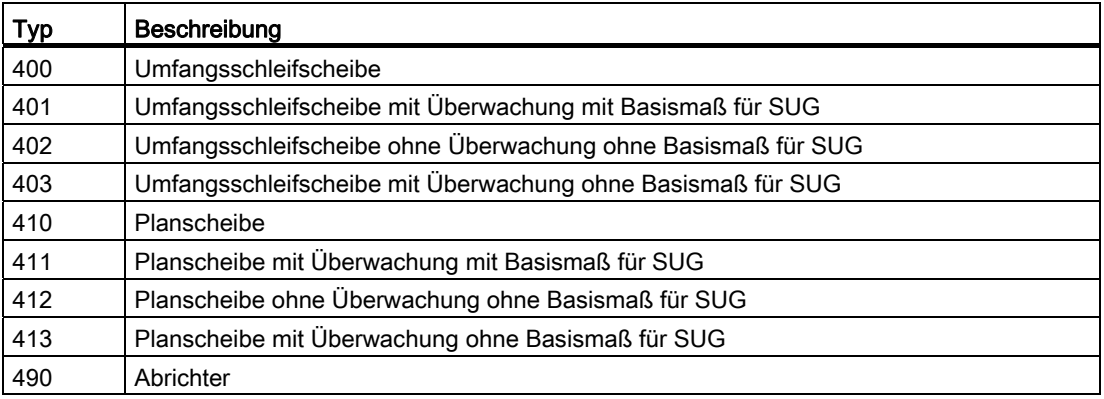

## 17.1.3 Werkzeugspezifische Schleifdaten

#### Werkzeugspezifische Schleifdaten

Die werkzeugspezifischen Schleifdaten sind für jede T-Nummer (Typ 400 - 499) einmal vorhanden. Sie werden automatisch mit jedem neuen Schleifwerkzeug (Typ 400 - 499) angelegt.

#### Hinweis

Die werkzeugspezifischen Schleifdaten verhalten sich wie eine Schneide.

Bei der Angabe der Anzahl Schneiden ist dies gegebenenfalls zu berücksichtigen:

MD18100 \$MN\_MM\_NUM\_CUTTING\_EDGES\_IN\_TOA

Mit dem Löschen aller Schneiden eines Werkzeugs werden auch automatisch die vorhandenen werkzeugspezifischen Schleifdaten gelöscht.

#### Parameter

Die Parameter sind wie folgt belegt:

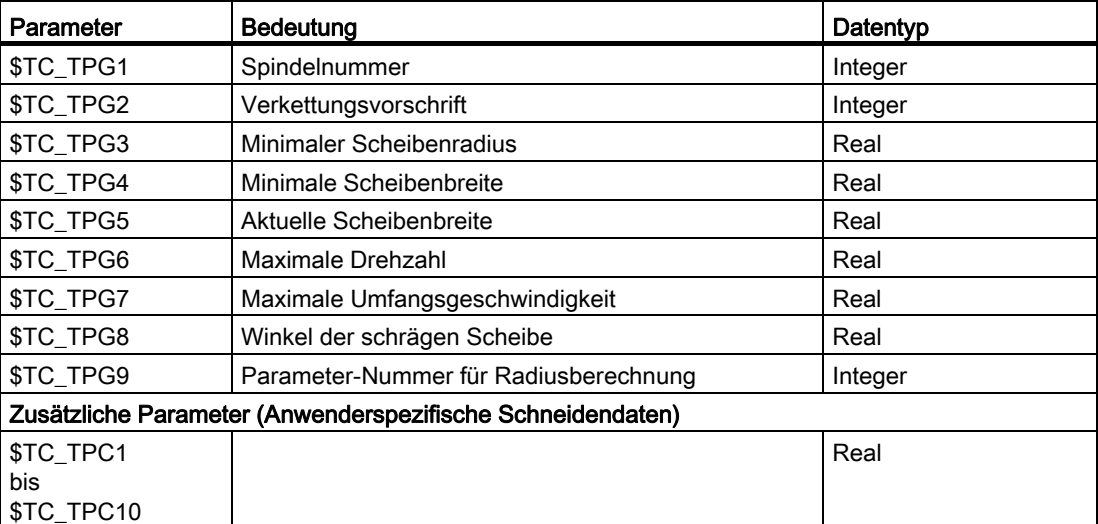

#### Definition zusätzlicher Parameter \$TC\_DPC1...10

Für anwenderbezogene Schneidendaten können die zusätzlichen Parameter \$TC\_DPC1 bis \$TC\_DPC10 unabhängig vom WZ-Typ eingerichtet werden. Dies erfolgt über das allgemeine Maschinendatum:

MD18096 \$MN\_MM\_NUM\_CC\_TDA\_PARAM

## VORSICHT

Eine Änderung des MDs ist nach POWER ON wirksam und hat eine Speicherformatierung zur Folge (eventuell Datensicherung vorher durchführen!).

#### Spindelnummer \$TC\_TPG1

Nummer der zu überwachenden (z. B. Scheibenradius und Scheibenbreite) und programmierten (z. B. Scheibenumfangsgeschwindigkeit) Spindel.

#### Verkettungsvorschrift \$TC\_TPG2

Mit diesem Parameter wird festgelegt, welche WZ-Parameter von Schneide 2 (D2) und Schneide1 (D1) miteinander verkettet sein sollen. Eine Änderung des Wertes einer der verketteten Parameter wird dann automatisch beim Verketten des Parametes der anderen Schneide übernommen.

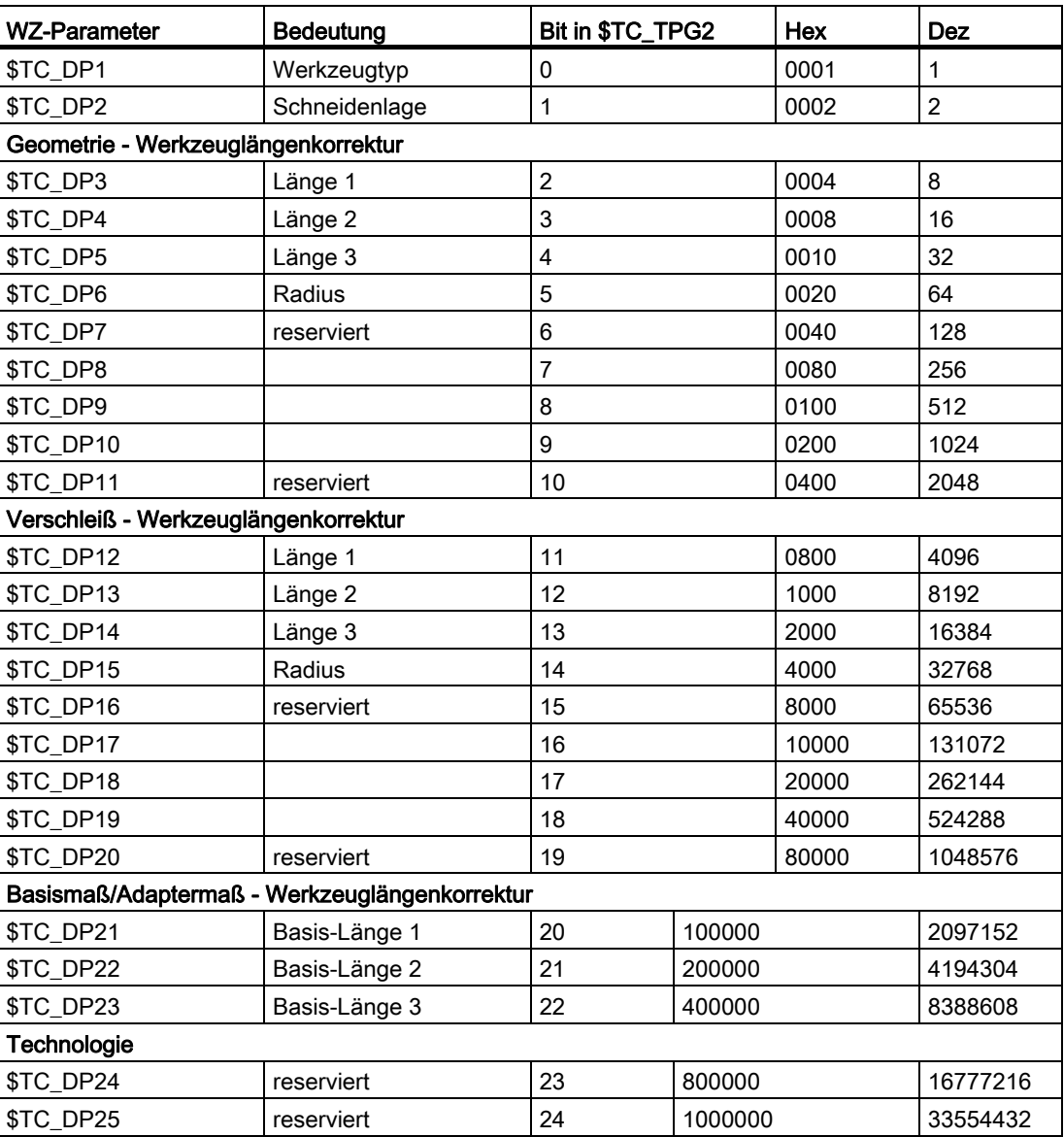

#### Beispiel für eine Verkettung:

Bei einem Schleifwerkzeug (im Beispiel T1) sollen die Längen 1, 2 und 3 der Geometrie, der Verschleiß der Längen und die Basis-/Adaptermaße der Längen 1, 2 und 3 automatisch übernommen werden.

Desweiteren gilt der gleiche Werkzeugtyp für die Schneiden 1 und 2.

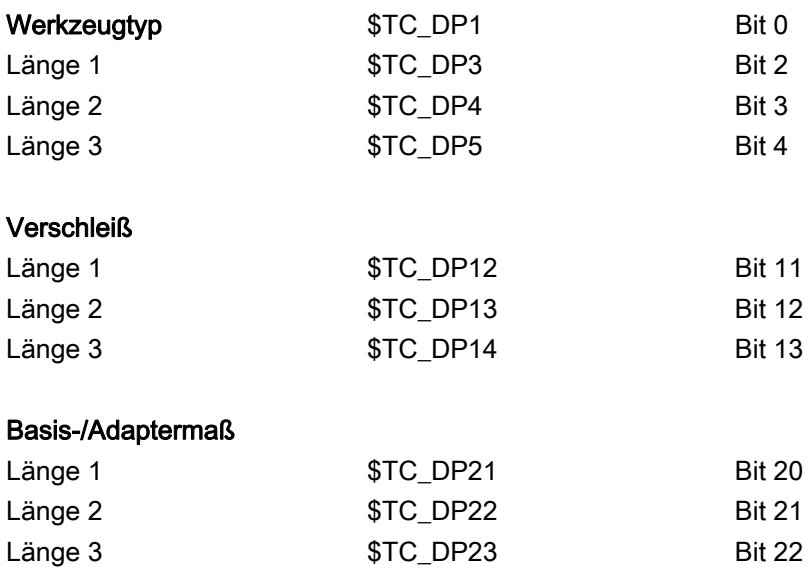

Somit muss der Parameter \$TC\_TPG2 wie folgt belegt werden:

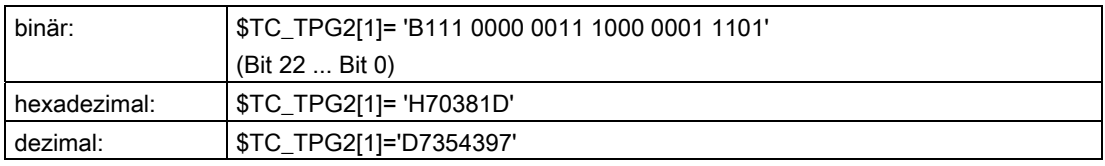

#### Hinweis

Wird die Verkettungsvorschrift nachträglich geändert, so werden die Werte der beiden Schneiden nicht automatisch abgeglichen, sondern erst nach einer Änderung eines Parameters.

#### Minimaler Scheibenradius und -breite \$TC\_TPG3 \$TC\_TPG4

In diese Parameter sind die Grenzwerte für Radius und Breite der Schleifscheibe einzugeben. Für die Geometrieüberwachung der Schleifscheibe werden diese Parameterwerte verwendet.

#### Hinweis

Bei schräger Scheibe ist zu beachten, dass der minimale Scheibenradius in kartesischen Koordinaten anzugeben ist. Werden minimale Breite bzw. Radius unterschritten, erfolgt eine Reaktion an der PLC-Nahtstelle. Der Anwender kann mit diesen Signalen seine Fehlerstrategie festlegen.

#### Aktuelle Breite \$TC\_TPG5

Die Breite der Schleifscheibe, die sich z. B. nach dem Abrichten ergibt, wird hier eingetragen.

#### Maximale Drehzahl und Umfangsgeschwindigkeit \$TC\_TPG6 \$TC\_TPG7

In diese Parameter sind die oberen Grenzwerte für Drehzahl und Umfangsgeschwindigkeit der Schleifscheibe einzugeben.

Voraussetzung: Eine Spindel ist deklariert.

#### Winkel der schrägen Scheibe \$TC\_TPG8

Dieser Parameter gibt die Neigung der schrägen Scheibe in der aktuellen Ebene an. Er wird für SUG ausgewertet.

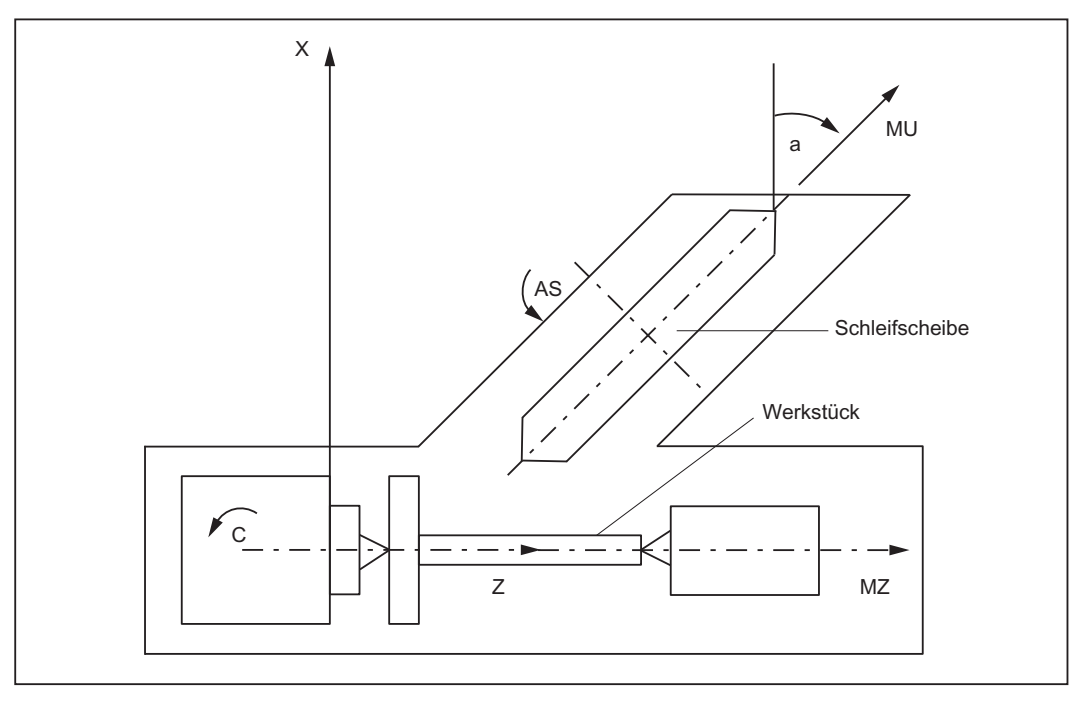

Bild 17-3 Maschine mit schräg stehender Zustellachse

#### Hinweis

Eine automatische Korrektur der Werkzeuglängen bei einer Änderung des Winkels erfolgt nicht.

Der Winkel muss im Bereich -90° ≤ \$TC\_TPG8 < +90° liegen.

Bei Schrägachsmaschinen muss der gleiche Winkel für die schräge Achse und für die schräge Scheibe verwendet werden.

#### Parameter-Nr. für Radiusberechnung \$TC\_TPG9

Mit diesem Parameter wird festgelegt, welche Korrekturwerte für die SUG-Berechnung und die WZ-Überwachung des minimalen Scheibenradius (\$TC\_TPG3) genutzt werden sollen.

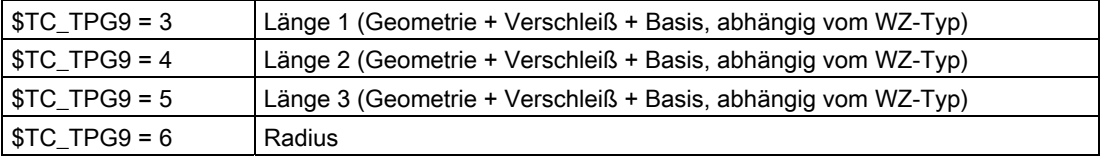

#### Zugriff aus dem Teileprogramm

Vom Teileprogramm aus können Parameter gelesen und geschrieben werden.

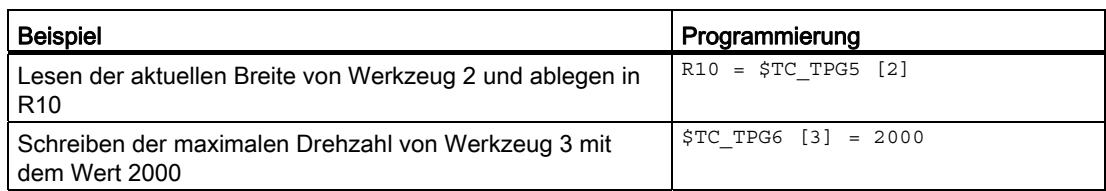

#### \$P\_ATPG[m] für aktuelles Werkzeug

Über diese Systemvariable kann auf die werkzeugspezifischen Schleifdaten für das aktuelle Werkzeug zugegriffen werden.

m: Parameter-Nummer (Datentyp: Real)

#### Beispiel:

Parameter 3 (\$TPG3[<T-Nr.>])

\$P\_ATPG[3]=R10

#### Hinweis

Die Überwachungsdaten gelten sowohl für die linke als auch die rechte Schneide der Schleifscheibe.

Wirksam werden die werkzeugspezifischen Schleifdaten bei Programmierung von GWPSON (Anwahl der konstanten Scheibenumfangsgeschwindigkeit) und TMON (Anwahl der Werkzeugüberwachung). Soll ein geändertes Datum wirksam werden, so muss GWPSON bzw. TMON erneut programmiert werden.

Die Längenkorrekturen geben in jedem Fall die Abstände zwischen Werkzeugträgerbezugspunkt und Werkzeugspitze in den kartesischen Koordinaten an (bei schräger Scheibe ist dies zu beachten).

## 17.1.4 Schleifwerkzeuge - Beispiele

#### Zuordnung der Längenkorrekturen

Die Zuordnung der Längenkorrekturen für die Geometrieachsen bzw. die Radiuskorrektur in der Ebene richtet sich nach der aktuellen Ebene.

#### Ebenen

Folgende Ebenen und Achszuordnungen sind möglich (Abszisse, Ordinate, Applikate zu 1., 2. und 3. Geometrieachse):

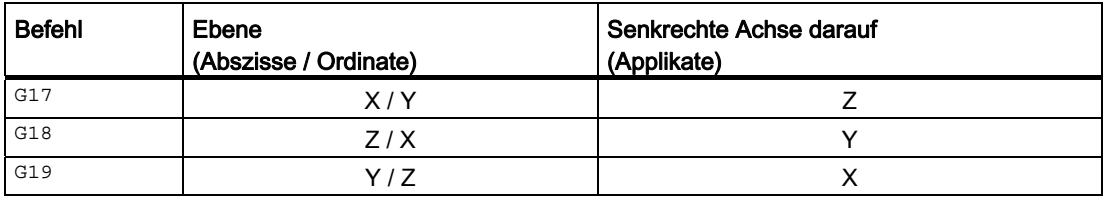

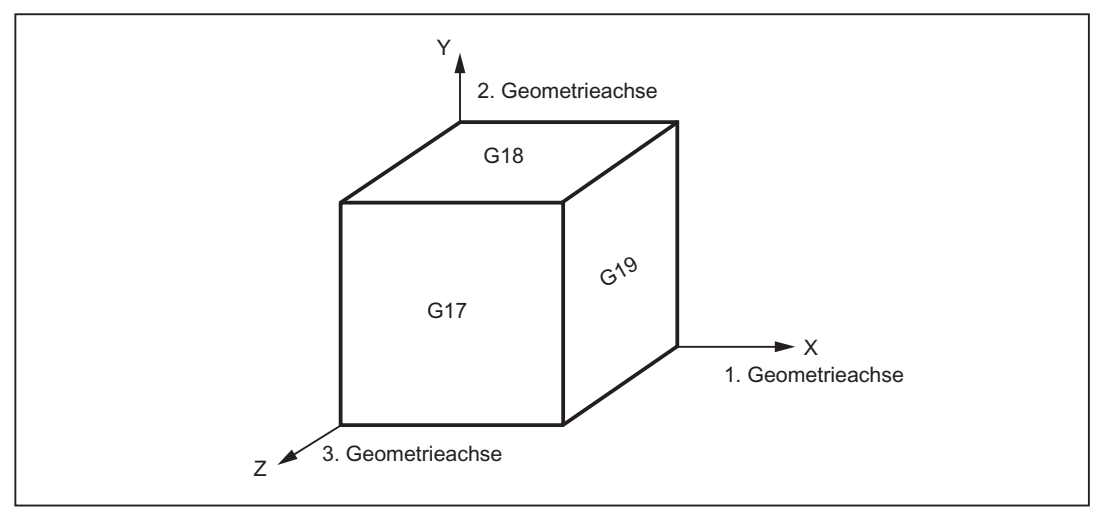

Bild 17-4 Ebenen und Achszuordnung

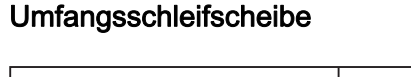

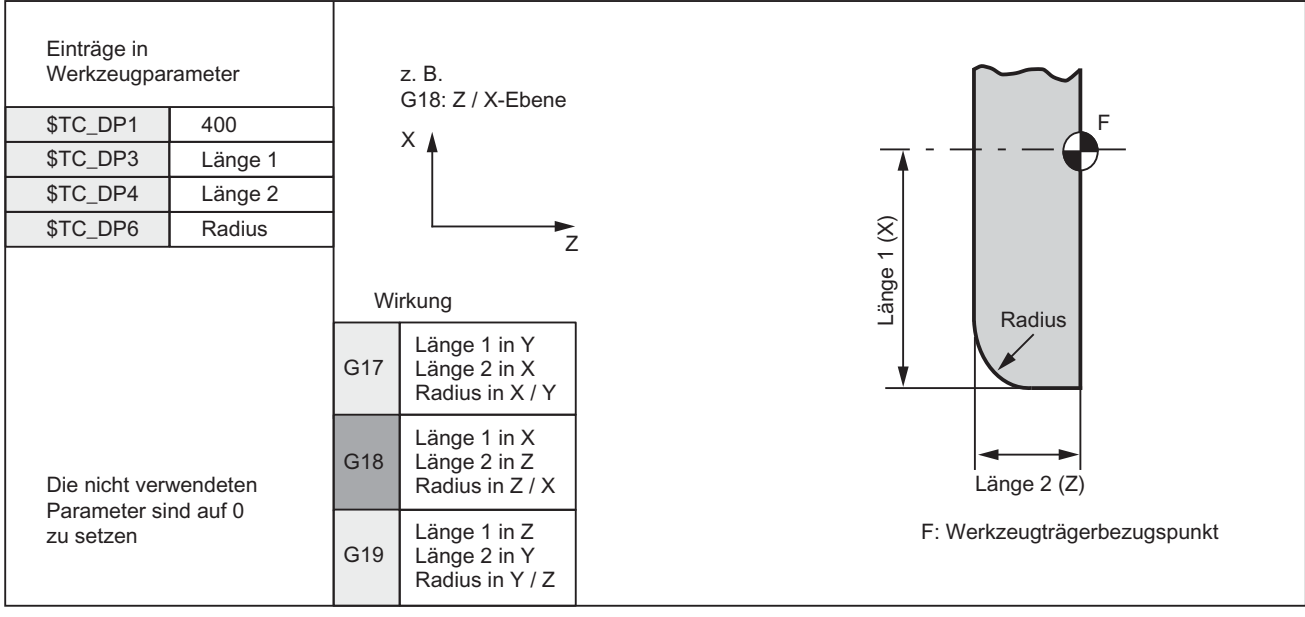

Bild 17-5 Erforderliche Korrekturwerte einer Umfangsschleifscheibe

## Schräge Scheibe

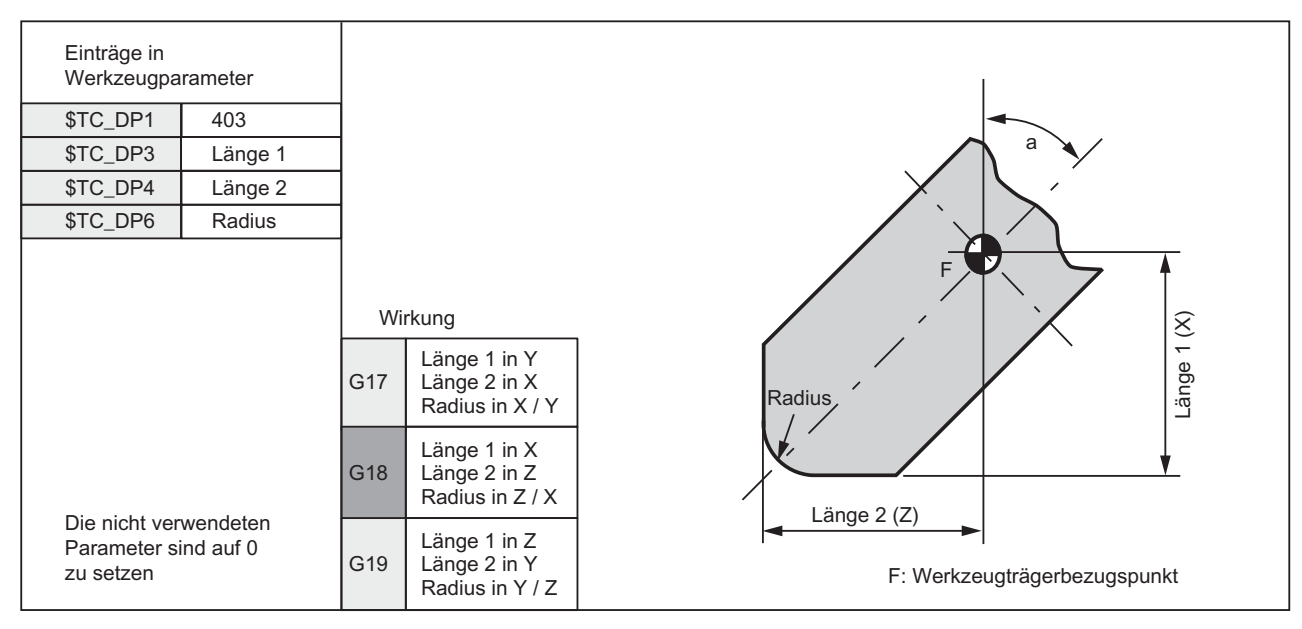

Ohne Basismaß für SUG

Bild 17-6 Erforderliche Korrekturwerte bei Schräger Scheibe mit impliziter Überwachungsanwahl

### Schräge Scheibe

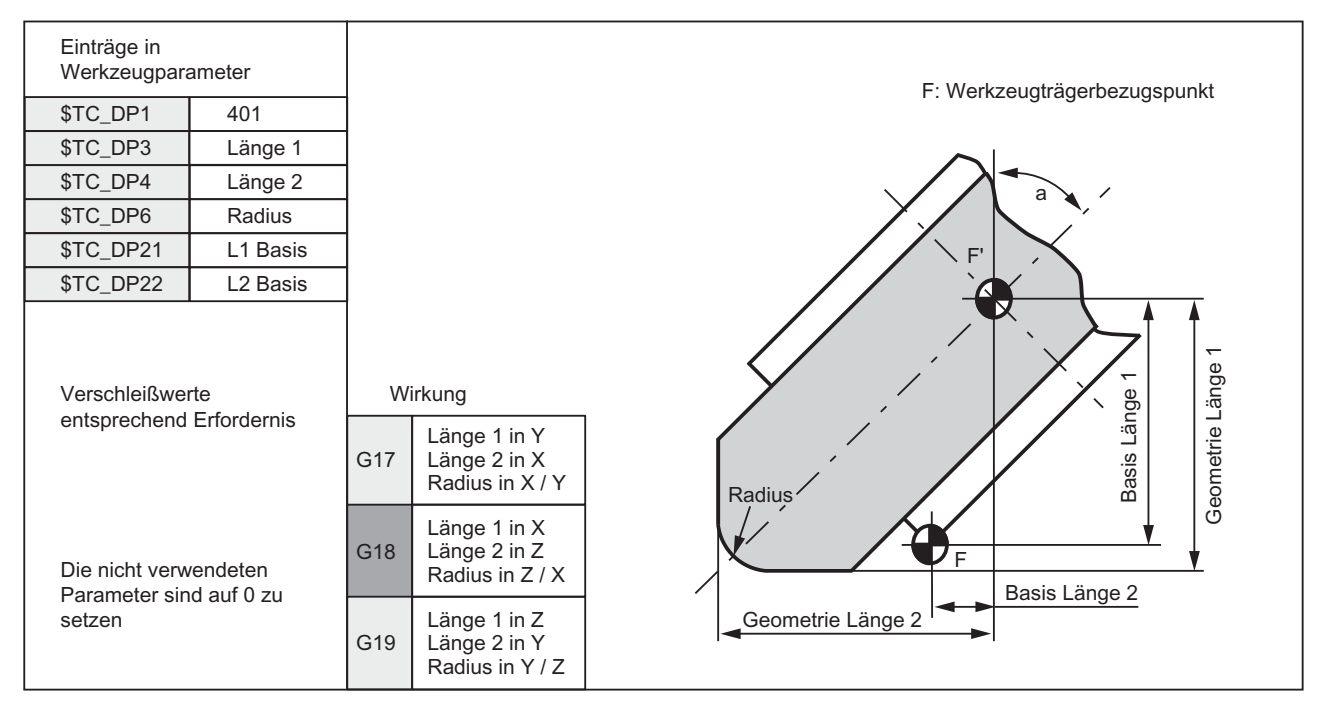

Mit Basismaß für SUG

Bild 17-7 Erforderliche Korrekturwerte am Beispiel Schräge Scheibe mit impliziter Überwachungsanwahl und mit Basismaß für SUG-Berechnung

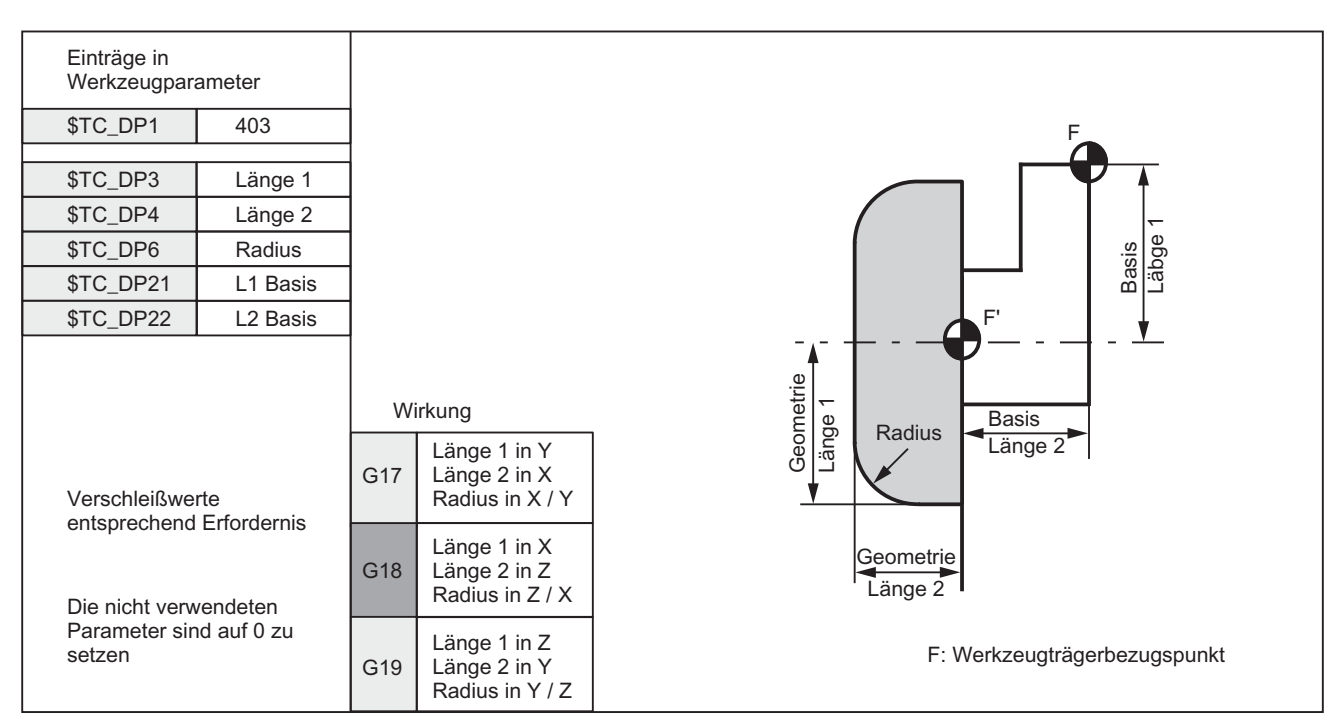

## Umfangsschleifscheibe

Bild 17-8 Erforderliche Korrekturwerte einer Umfangsschleifscheibe ohne Basismaß für SUG

#### Planscheibe

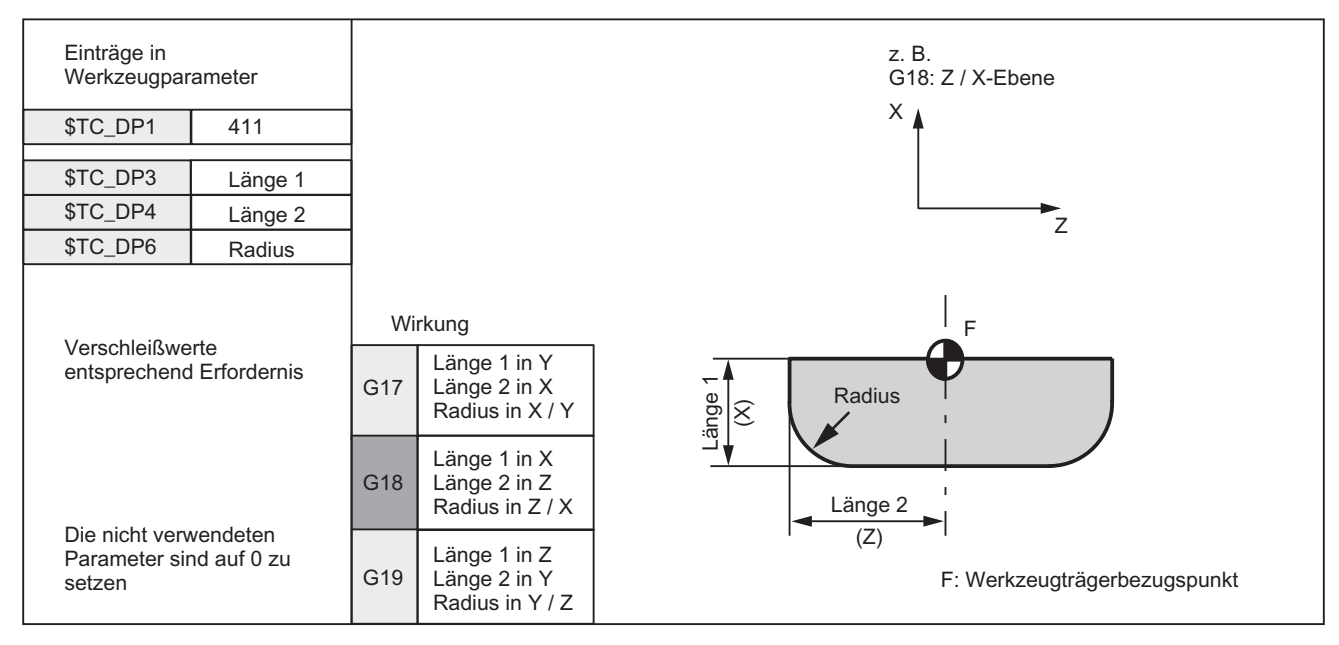

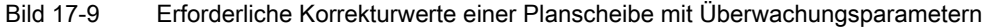

## 17.2 Online-Werkzeugkorrektur

## 17.2.1 Allgemeines

#### Anwendung

Schleifen bedeutet zum einen das Bearbeiten eines Werkstücks und zum anderen das Abrichten der Schleifscheibe. Dies kann sowohl in einem Kanal als auch in getrennten Kanälen erfolgen.

Damit das Abrichten während der Schleifbearbeitung möglich wird, muss die Maschine eine Funktion bieten, die die Verkleinerung der Schleifscheibe durch das Abrichten am Werkstück kompensiert. Das kann mit der Funktion "Online-Werkzeugkorrektur" (Continuous Dressing) realisiert werden.

#### Abrichten während der Bearbeitung

Damit eine Bearbeitung während dem Abrichten möglich ist, muss die durch das Abrichten der Schleifscheibe entstehende Verkleinerung der Schleifscheibe als Werkzeugkorrektur dem aktuellen Werkzeug im Bearbeitungskanal übergeben und sofort wirksam werden.

Das kann mit der Funktion "Continuous Dressing, (paralleles Abrichten), Online-Werkzeugkorrektur" realisiert werden.

#### Hinweis

Die Online-Werkzeugkorrektur kann nur bei Schleifwerkzeugen angewendet werden.

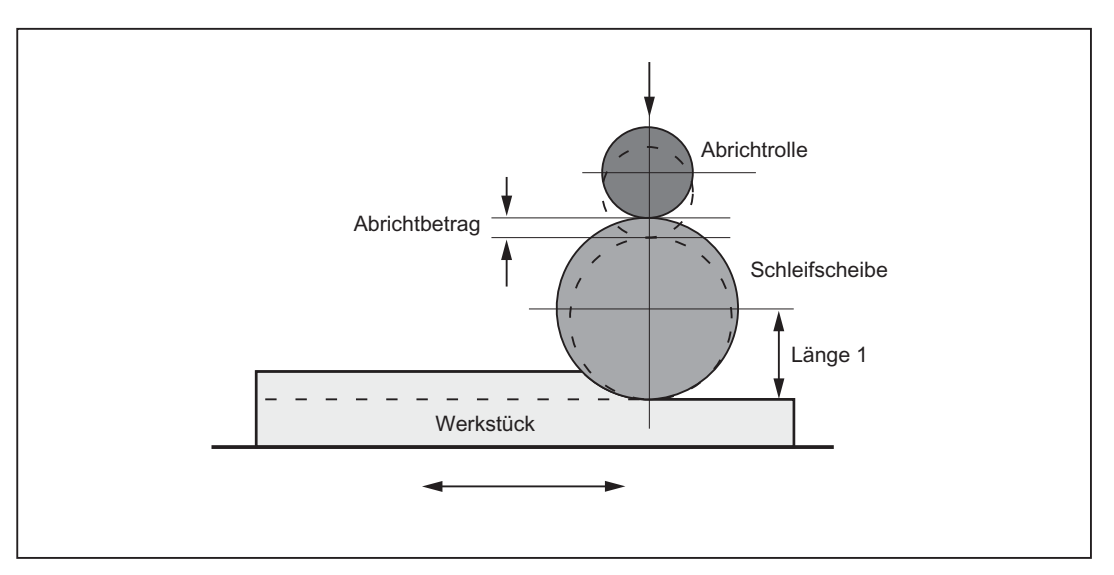

Bild 17-10 Abrichten während der Bearbeitung mit einer Abrichtrolle

#### Allgemeines

Die Online-Werkzeugkorrektur kann für jedes Schleifwerkzeug in jedem Kanal aktiviert werden.

Im Allgemeinen wirkt die Online-Werkzeugkorrektur auf den Längenverschleiß. Die Zuordnung der Längen zu den Geometrieachsen erfolgt anhand der aktuellen Ebene entsprechend des Werkzeugtyps wie bei Geometrie und Verschleiß.

Die Überwachung der Schleifspindel wirkt auch bei Online-Werkzeugkorrektur.

#### Hinweis

Korrigiert wird immer der Verschleißparameter der gewählten Länge. Ist die Längenkorrektur für mehrere Schneiden identisch, so muss über Verkettungsvorschrift dafür gesorgt werden, dass die Werte automatisch auch für die 2. Schneide korrigiert werden.

Ist im Bearbeitungskanal Online-Korrekturen aktiv, dürfen die Verschleißwerte für das aktive Werkzeug in diesem Kanal nicht aus dem Bearbeitungsprogramm oder über Bedienung geändert werden.

Eine Änderung des Verschleißes für den Radius (P15) wird erst bei Neuanwahl des Werkzeuges berücksichtigt.

Die Online-Korrektur wirkt auch für die konstante Scheibenumfangsgeschwindigkeit (SUG), d. h. die Spindeldrehzahl wird um den entsprechenden Wert korrigiert.

#### Befehle

Für die Online-Werkzeugkorrektur gibt es folgende Befehle:

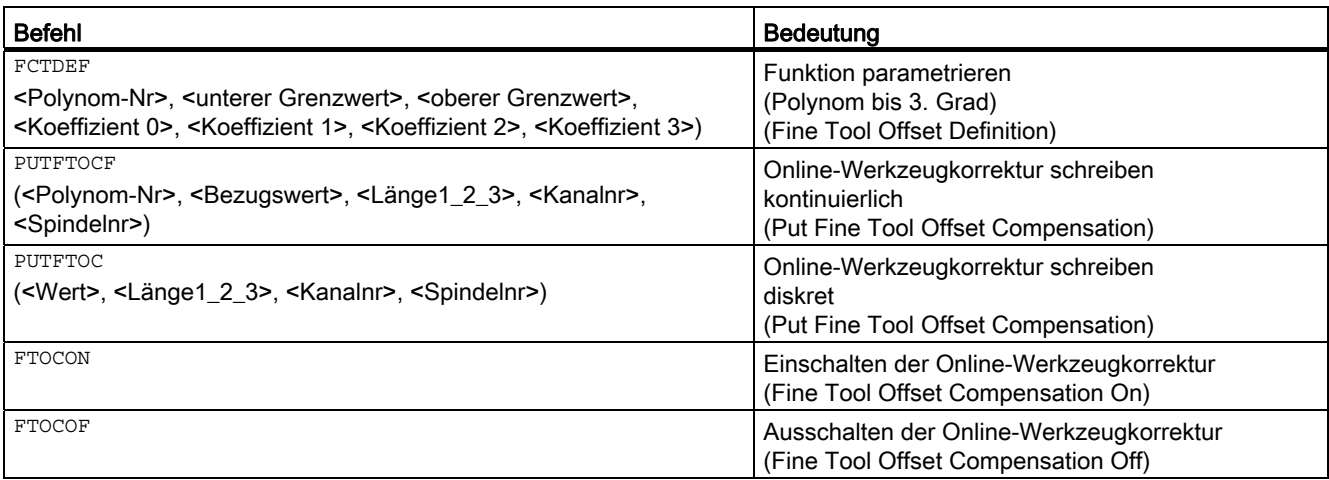

#### Hinweis

Änderungen der Korrekturwerte im TOA-Speicher werden nur bei erneuter T- oder D-Programmierung wirksam.

#### Literatur:

Programmierhandbuch Arbeitsvorbereitung

## 17.2.2 Online-Werkzeugkorrektur schreiben: kontinuierlich

## FCTDEF

Bestimmte Abrichtstrategien (z. B. Abrichtrolle) zeichnen sich dadurch aus, dass die Schleifscheibe kontinuierlich (linear) mit Zustellung der Abrichtrolle am Radius abnimmt. Hierfür benötigt man eine lineare Funktion zwischen Zustellung der Abrichtrolle und dem Schreiben des Verschleißwertes der jeweiligen Länge.

Die Funktion FCTDEF erlaubt es, 3 unabhängige Funktionen nach folgender Syntax zu definieren.

#### Funktion parametrieren

Die Parametrierung der Funktion erfolgt in einem eigenen Satz und hat folgende Syntax:

#### FCTDEF(<Polynom-Nr>, <unterer Grenzwert>, <oberer Grenzwert>, <Koeffizient a0>,<Koeffizient a1>, <Koeffizient a2>, <Koeffizient a3>)

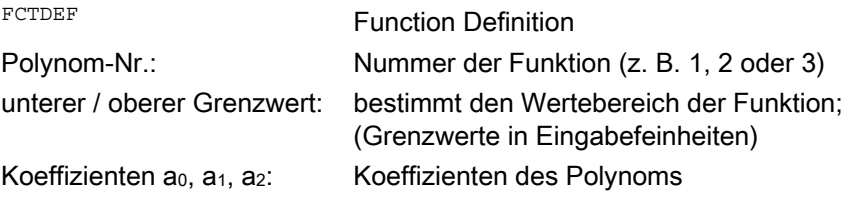

Ein Polynom 3. Grades wird allgemein wie folgt definiert:

#### $y = a_0 + a_1 x + a_2 x + a_3 x^2 + a_3 x^3$

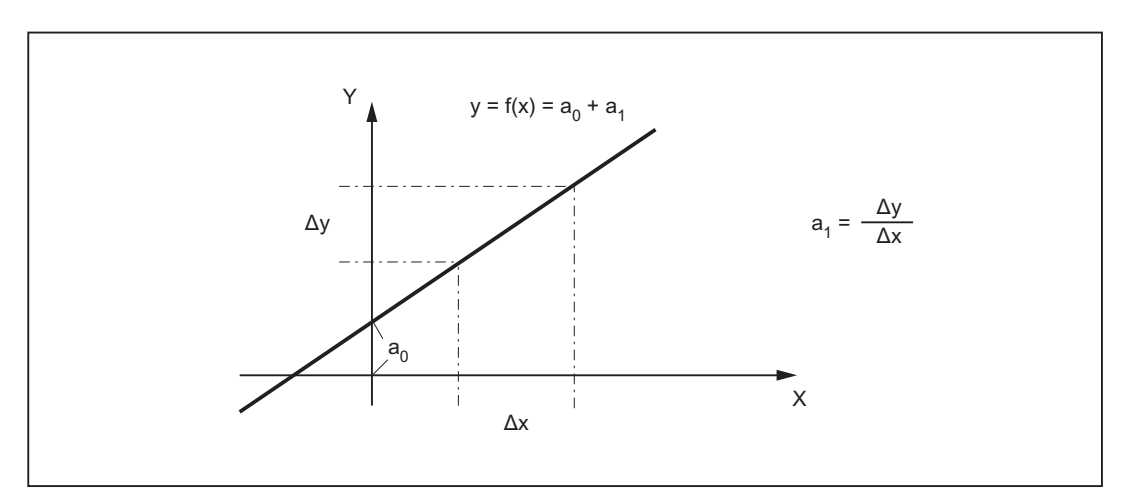

Bild 17-11 Geradengleichung

#### Hinweis

FCTDEF muss separat in einem eigenen NC-Satz programmiert werden.

## Beispiel:

Gegeben: Steigung:  $a_1 = +1$ 

 $a_2 = 0$  $a_3 = 0$ 

 Zum Definitionszeitpunkt soll der Funktionswert y = 0 sein und von der Maschinenachse XA (z. B. Abrichterachse) abgeleitet werden.

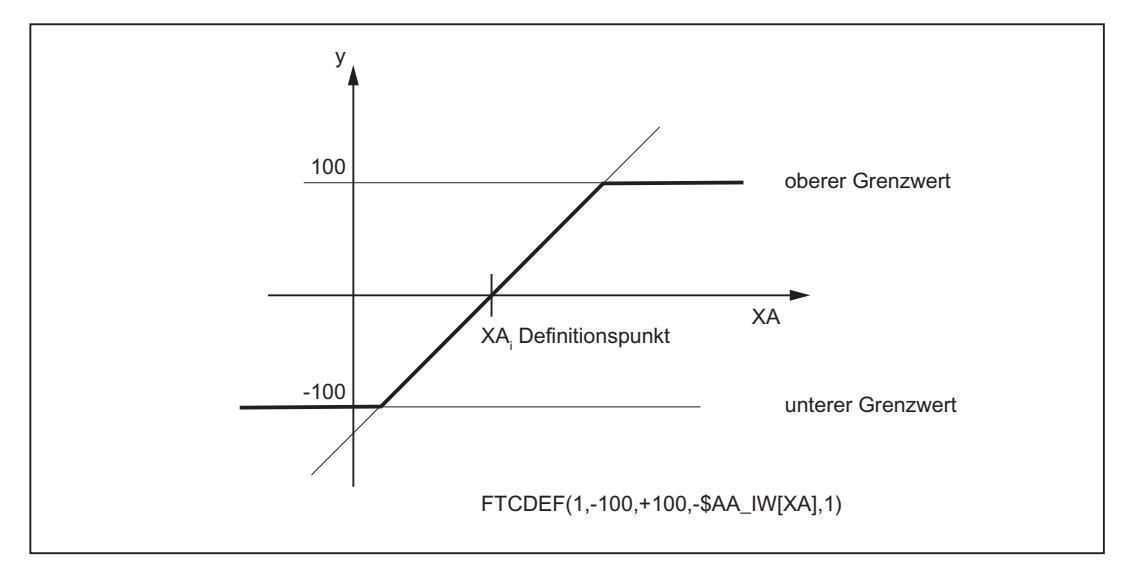

Bild 17-12 Gerade mit der Steigung 1

#### Online-WZK schreiben kontinuierlich

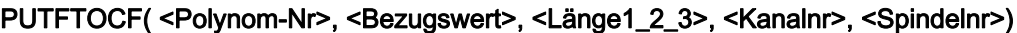

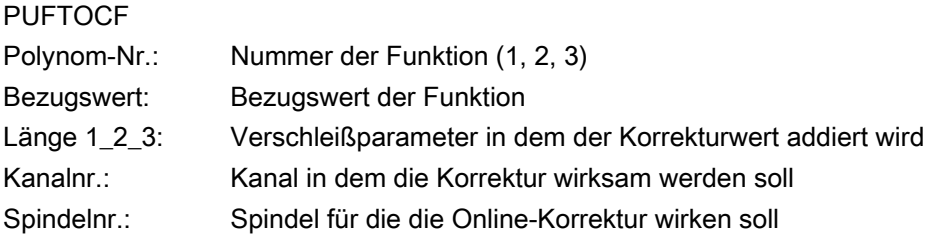

Die Aktivierung der Online-Korrektur erfolgt vor dem Bewegungssatz der Abrichterachse.

#### Beispiel:

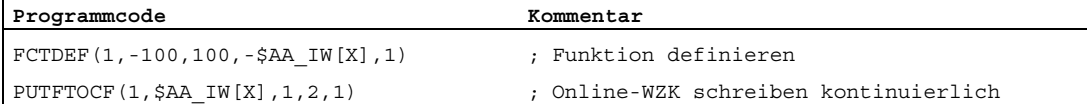

Die Länge 1 des Werkzeuges für Spindel 1 im Kanal 2 wird abhängig von der Bewegung der X-Achse verändert.

#### Hinweis

Mit Angabe der Spindelnummer kann auch die Online-Werkzeugkorrektur für ein (geometrisch) nicht aktives Schleifwerkzeug aktiviert werden.

Wenn die Kanalnummer entfällt, wird die Online-Korrektur im eigenen Kanal wirksam.

Wenn die Spindelnummer entfällt, wird die Online-Korrektur für das aktuelle Werkzeug wirksam.

Der Aufruf der Online Werkzeugkorrektur kann auch als Synchronaktion erfolgen.

#### Literatur:

Funktionshandbuch Synchronaktionen

## 17.2.3 Online-Werkzeugkorrektur ein-/ausschalten

#### Ein-/Ausschalten der Online-WZK

Folgende Befehle aktivieren/deaktivieren die Online-Werkzeugkorrektur im Bearbeitungskanal (Schleif-, Zielkanal):

FTOCON Einschalten der Online-WZK Der Bearbeitungskanal kann nur Online-Werkzeugkorrekturen verarbeiten (PUTFTOC), wenn die Online-Werkzeugkorrektur (FTOCON) aktiv ist. Sonst wird der Alarm 20204 "PUTFTOC-Kommando nicht erlaubt" ausgegeben. FTOCOF Ausschalten der Online-WZK Mit FTOCOF wird die Online-Werkzeugkorrektur ausgeschaltet. In dem jeweiligen Längenverschleiß bleiben die geschriebenen Werte erhalten.

Die Online-Korrektur wird im Basis-Koordinatensystem verfahren, d. h. auch bei gedrehtem Werkstückkoordinatensystem wirken die Längenkorrekturen immer parallel zu den Koordinaten des ungedrehten Systems.

Die Korrektur wird herausgefahren unabhängig davon, ob die zu korrigierende Achse im aktuellen Satz verfahren wird oder nicht.

#### Hinweis

Der Befehl FTOCON muss in dem Kanal geschrieben werden, in dem die Korrektur wirksam werden soll (Bearbeitungskanal beim Schleifen).

FTOCOF ist immer Reset-Stellung. PUTFTOC-Befehle wirken nur bei aktivem Teileprogramm und Wenn FTOCON aktiv ist.

## 17.2.4 Beispiel für Online-Werkzeugkorrektur schreiben kontinuierlich

## Flachschleifmaschine

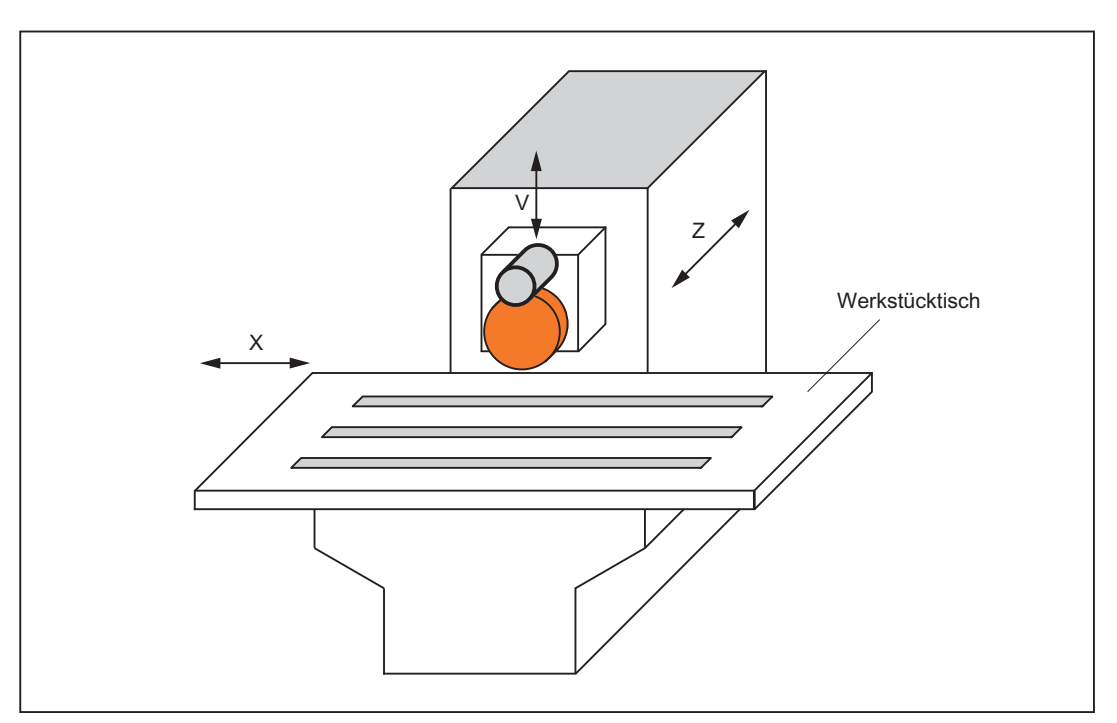

- Y: Zustellachse für die Schleifscheibe
- V: Zustellachse für die Abrichtrolle
- X: Pendelachse, links rechts

Ebene für die Werkzeugkorrektur: G19 (Y/Z-Ebene)

Länge 1 wirkt in Z, Länge 2 wirkt in Y, WZ-Typ = 401

Bearbeitung: Kanal 1 mit den Achsen Y, X Abrichten: Kanal 2 mit der Achse V

## Aufgabe

Nach dem Beginn der Schleifbebearbeitung bei Y100 soll die Schleifscheibe um den Betrag 0,05 (in V-Richtung) abgerichtet werden. Der Abrichtbetrag soll mit Online-Werkzeugkorrektur kontinuierlich kompensiert werden.

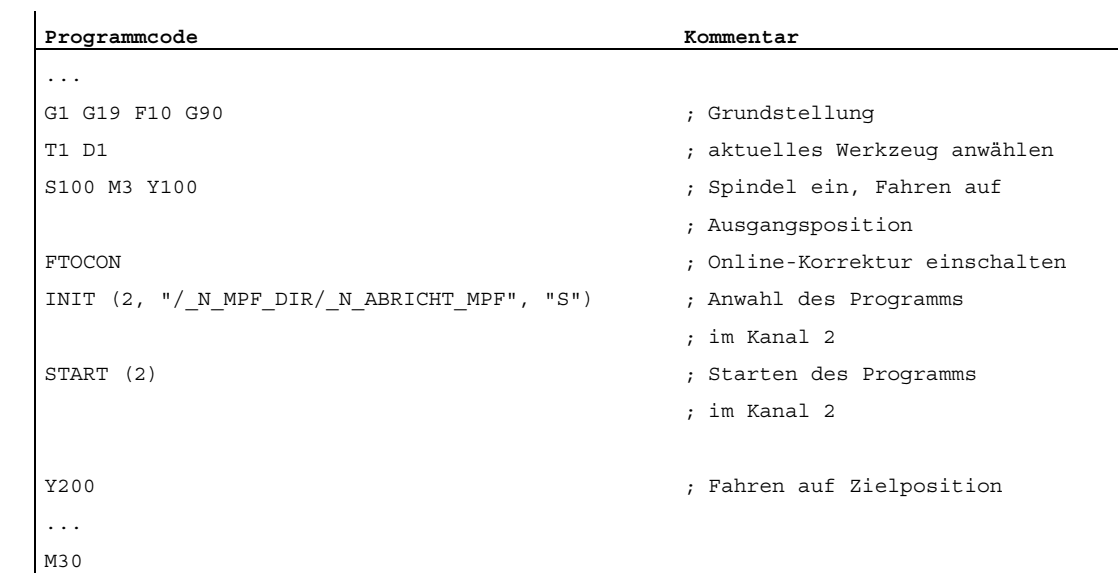

## Bearbeitungs-Hauptprogramm im Kanal 1

Abrichtprogramm im Kanal 2\_N\_ABRICHT\_MPF

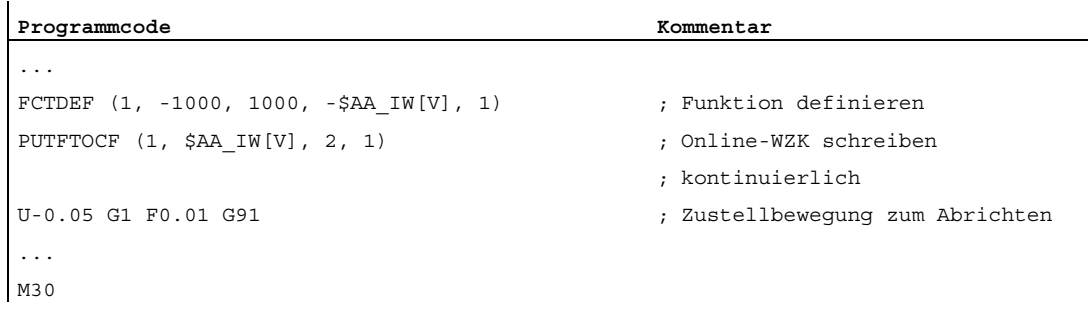

#### Hinweis

Die Achse V arbeitet (richtet ab) parallel zu Y, d. h. Länge 2 wirkt in Y und muss somit kompensiert werden.

## 17.2.5 Online-Werkzeugkorrektur schreiben diskret

## PUTFTOC

Mit diesem Befehl kann ein Korrekturwert per Programmbefehl geschrieben werden.

#### PUTFTOC(<Wert>, <Länge1\_2\_3>, <Kanalnr>, <Spindelnr>)

Put Fine Tool-Offset-Compensation

Der Verschleiß der angegebenen Länge 1, 2 oder 3 wird um den programmierten Wert online geändert.

#### Hinweis

Mit Angabe der Spindelnummer kann auch die Online-Werkzeugkorrektur für ein (geometrisch) nicht aktives Schleifwerkzeug aktiviert werden.

Wenn die Kanalnummer entfällt, wird die Online-Korrektur im eigenen Kanal wirksam.

Wenn die Spindelnummer entfällt, wird die Online-Korrektur für das aktuelle Werkzeug wirksam.

### 17.2.6 Hinweise zur Online-Korrektur

#### Verhalten bei Werkzeugwechsel

- Sofern seit dem letzten Werkzeug- bzw. Schneidenwechsel FTOCON aktiv war, wird bei Werkzeugwechsel steuerungsintern Vorlaufstopp mit Neusynchronisation ausgelöst.
- Schneidenwechsel ist ohne Vorlaufstopp möglich.

#### Hinweis

Der Werkzeugwechsel in Verbindung mit der Online-Werkzeugkorrektur kann durch Anwahl über T-Nummern durchgeführt werden.

Werkzeugwechsel mit M6 ist in Verbindung mit der Online-Werkzeugkorrektur nicht möglich.

#### Bearbeitungsebene und Transformation

- FTOCON ist nur mit der Transformation "Schräge Achse" möglich.
- $\bullet$  Ebenenwechsel (z. B. G17 nach G18) und Transformationswechsel ist bei FTOCON nicht möglich, außer im Zustand FTOCOF.

#### Reset und Betriebsartenwechsel

- NC-STOP und Programmende mit M2/M30 wird bei anstehender Online-Korrektur solange verzögert, bis die Korrektur herausgefahren ist.
- Bei NC-RESET wird die Online-Werkzeugkorrektur sofort abgewählt.
- Online-Werkzeugkorrekturen sind in der Betriebsart "Automatik" und bei aktivem Programm möglich.

#### Randbedingungen

● Die Online-Werkzeugkorrektur wird der programmierten Bewegung der Achse unter Berücksichtigung der vorgegebenen Grenzwerte überlagert (z. B. Geschwindigkeit).

Stehen für eine Achse gleichzeitig DRF-Verschiebung und Online-Korrektur an, so wird zuerst die DRF-Verschiebung berücksichtigt.

● Die anstehende Korrektur wird mit der JOG-Geschwindigkeit unter Berücksichtigung der maximalen Beschleunigung herausgefahren.

Bei FTOCON wird folgendes kanalspezifisches Maschinendatum berücksichtigt:

MD20610 \$MC\_ADD\_MOVE\_ACCEL\_RESERVE

Damit kann eine Beschleunigungsreserve für die Bewegung reserviert werden, so dass die überlagerte Bewegung sofort ausgeführt werden kann.

- Bei Referenzpunktfahren mit G74 wird die anstehende Online-Korrektur gelöscht.
- Bei einem Werkzeugwechsel mit M6 wird die Feinkorrektur nicht abgewählt.

17.3 Online-Werkzeugradiuskorrektur

## 17.3 Online-Werkzeugradiuskorrektur

#### **Allgemeines**

Wenn die Werkzeuglängsachse und die Kontur senkrecht aufeinander stehen, dann kann die Korrekturgröße als Längenkorrektur auf eine der drei Geometrieachsen wirken (Online-Werkzeuglängenkorrektur).

Ist diese Bedingung nicht erfüllt, dann kann die Korrekturgröße als echte Radiuskorrektur eingegeben werden (Online-Werkzeugradiuskorrektur).

#### Freigabe der Funktion

Die Online-Werkzeugradiuskorrektur wird aktiviert über das Maschinendatum:

MD20254 \$MC\_ONLINE\_CUTCOM\_ENABLE (Freigabe Online-Werkzeugradiuskorrektur)

#### Ein-/Ausschalten

Die Online-Werkzeugradiuskorrektur wird mit den Befehlen FTOCON und FTOCOF ein-/ausgeschaltet (wie die Online-Werkzeuglängenkorrektur).

#### Parametrierung

Die Parametrierung der Online-Werkzeugkorrektur erfolgt mit den Befehlen PUTFTOCF und PUTFTOC. Der Parameter "LÄNGE 1\_2\_3" muss für die Online-Werkzeugradiuskorrektur wie folgt versorgt werden:

Parameter <Länge 1\_2\_3> = 4 Verschleißparameter in dem der Korrekturwert addiert wird.

#### Randbedingungen

- Die Werkzeugradiuskorrektur und damit auch die Online-Werkzeugradiuskorrektur kann nur dann aktiviert werden, wenn das angewählte Werkzeug einen Radius ungleich Null hat. Damit kann eine Bearbeitung ausschließlich mit der Online-Werkzeugradiuskorrektur nicht realisiert werden.
- Die Online-Korrekturwerte sollten klein gegenüber dem Originalradius sein, damit die Dynamikreserven bei den überlagerten Bewegungen nicht überschritten werden.
- Berücksichtigung der Online-Werkzeugradiuskorrektur bei Schleif- und Drehwerkzeugen (Typ 400 - 599) wird der Korrekturwert entsprechend der Schneidenlage berücksichtigt, d. h. bei aktiver Werkzeugradiuskorrektur wirkt er als Radiuskorrektur, bei ausgeschalteter Werkzeugradiuskorrektur als Längenkorrektur in den durch die Schneidenlage spezifizierten Achsen.

Bei allen anderen Werkzeugtypen wird der Korrekturwert nur dann berücksichtigt, wenn die Werkzeugradiuskorrektur mit G41 bzw. G42 aktiviert wurde. Beim Ausschalten der Werkzeugradiuskorrektur mit G40 wird der Korrekturwert herausgefahren.

17.4 Schleifspezifische Werkzeugüberwachung

## 17.4 Schleifspezifische Werkzeugüberwachung

## 17.4.1 Allgemeines

#### Aktivierung

Die Werkzeugüberwachung setzt sich aus Geometrie- und Drehzahlüberwachung zusammen und kann für jedes Schleifwerkzeug (WZ-Typ: 400 bis 499) aktiviert werden.

#### Anwahl

Die Anwahl erfolgt:

● durch Programmierung (TMON) im Teileprogramm

oder

● automatisch durch die Anwahl der Werkzeuglängenkorrektur eines Schleifwerkzeuges mit ungerader Werkzeugtypnummer

#### Hinweis

Die automatische Anwahl der Überwachung muss eingestellt werden über das kanalspezifische Maschinendatum:

MD20350 \$MC\_TOOL\_GRIND\_AUTO\_TMON.

#### Überwachung aktiv

Die Überwachung eines Schleifwerkzeuges bleibt solange aktiv, bis sie durch den Teileprogrammbefehl TMOF abgewählt wird.

#### Hinweis

Die Überwachung eines Werkzeuges wird durch die Anwahl der Überwachung eines anderen Werkzeuges nicht abgewählt, wenn sich die Werkzeuge auf unterschiedliche Spindeln beziehen.

Zu jedem Zeitpunkt kann für jede Spindel ein Werkzeug und somit eine Überwachung aktiv sein.

Aktive Überwachungen bleiben über RESET wirksam.

17.4 Schleifspezifische Werkzeugüberwachung

## 17.4.2 Geometrieüberwachung

## Funktion

Überwacht werden kann:

● der aktuelle Scheibenradius

und

● die aktuelle Scheibenbreite

Der aktuelle Scheibenradius wird mit dem im Parameter \$TC\_TPG3 stehenden Wert verglichen.

Der aktuelle Radius wird aus der im Parameter \$TC\_TPG9 vereinbarten Parameternummer der ersten Schneide (D1) eines Schleifwerkzeuges verglichen.

Die aktuelle Scheibenbreite wird in der Regel durch den Abrichtzyklus ermittelt und kann im Parameter \$TC\_TPG5 eines Schleifwerkzeuges eingetragen werden. Dieser eingetragene Wert wird bei aktiver Überwachung mit dem im Parameter \$TC\_TPG4 stehenden Wert verglichen.

## Wann wird überwacht?

Die Überwachung für den Schleifscheibenradius wirkt auch bei aktiver Online-Werkzeugkorrektur:

- bei der Aktivierung der Überwachung
- beim Ändern des aktuellen Radius (Online-Werkzeugkorrektur, Verschleißparameter) bzw. der aktuellen Breite (\$TC\_TPG5)

## Überwachungsreaktion

Unterschreitet zum einen der aktuelle Schleifscheibenradius den im Parameter \$TC\_TPG3 bzw. die aktuelle Schleifscheibenbreite (\$TC\_TPG5) den im Parameter \$TC\_TPG4 festgelegten Wert, wird an der PLC-Nahtstelle das achs-/spindelspezifische Bit DBX83.3 im DB31, ... auf "1" gesetzt.

Ansonsten ist der Wert "0".

DB31, ... DBX83.3 = 1 ⇒ Geometrieüberwachung hat angesprochen

DB31, ... DBX83.3 = 0 ⇒ Geometrieüberwachung hat nicht angesprochen

#### Hinweis

Eine steuerungsinterne Fehlerreaktion erfolgt nicht.

## 17.4.3 Drehzahlüberwachung

#### Funktion

Überwacht werden die maximale Scheibenumfangsgeschwindigkeit (Parameter \$TC\_TPG7) bzw. die maximale Spindeldrehzahl (Parameter \$TC\_TPG6).

Die Maßeinheit ist:

- Scheibenumfangsgeschwindigkeit  $m \cdot s^{-1}$
- $\bullet$  Spindeldrehzahl min-1

Die Überwachung erfolgt zyklisch. Dabei wird stets auf den zuerst erreichten Grenzwert begrenzt.

#### Wann wird überwacht?

Die Überwachung des Drehzahlsollwertes auf den Drehzahlgrenzwert erfolgt zyklisch unter Berücksichtigung des Spindel-Overrides.

#### Wann wird der Drehzahlgrenzwert neu bestimmt?

Der Drehzahlgrenzwert wird neu bestimmt:

- bei der Anwahl der Überwachung
- beim Ändern der Online-Korrekturwerte (Verschleißparameter)

#### Überwachungsreaktion

Beim Ansprechen der Drehzahlüberwachung wird:

● auf den Drehzahlgrenzwert begrenzt

und

- das Nahtstellensignal: DB31, ... DBX83.6 (Drehzahlüberwachung) ausgegeben.
- DB31, ... DBX83.6 = 1 ⇒ Grenzwert der Drehzahlüberwachung erreicht
- DB31, ... DBX83.6 = 0 ⇒ Grenzwert der Drehzahlüberwachung nicht erreicht

#### Hinweis

Eine steuerungsinterne Fehlerreaktion erfolgt nicht.

17.4 Schleifspezifische Werkzeugüberwachung

## 17.4.4 An-/Abwahl der WZ-Überwachung

## Teileprogrammbefehle

Zur An- und Abwahl der schleifspezifischen Werkzeugüberwachung eines aktiven und eines nicht aktiven Werkzeuges stehen folgende Teileprogrammbefehle zur Verfügung:

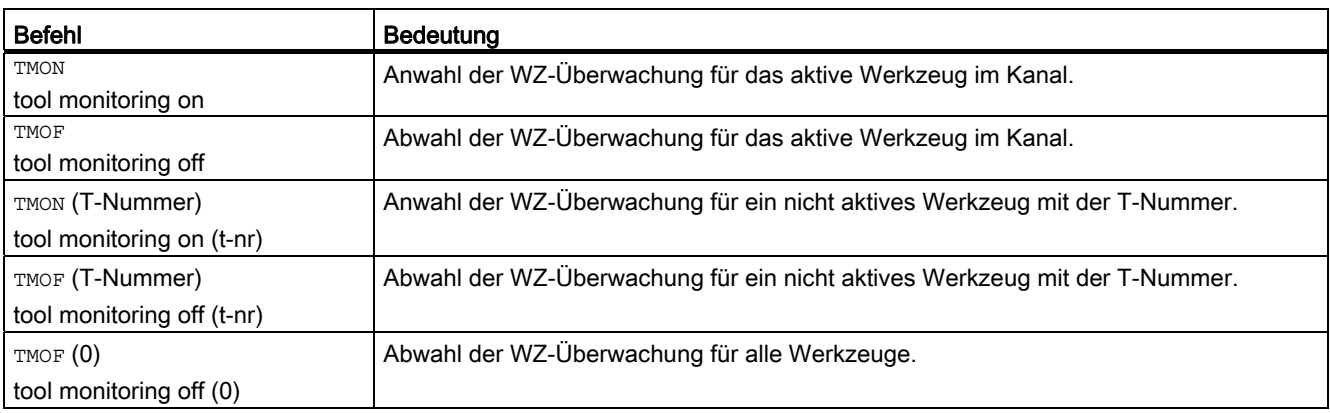

## 17.5 Konstante Scheibenumfangsgeschwindigkeit (SUG)

#### 17.5.1 Allgemeines

#### Was ist SUG?

Für Schleifscheiben wird in der Regel keine Spindeldrehzahl, sondern die Scheibenumfangsgeschwindigkeit programmiert. Diese ist eine Größe, die vom technologischen Prozess bestimmt wird (z. B. Schleifscheibenkenngröße, Materialpaarung). Die Drehzahl wird dann aus dem programmierten Wert und dem aktuellen Scheibenradius ermittelt.

#### **Hinweis**

Die SUG kann für Schleifwerkzeuge (Typ 400 - 499) angewählt werden.

#### Drehzahlberechnung

Die Formel für die Umrechnung lautet:

 $n[\text{min}^{-1}] = \frac{\text{SUG [m*s}^{-1}] * 60}{2\pi * \text{R[m]}}$ 

#### Hinweis

Die Scheibenumfangsgeschwindigkeit kann für die Schleifwerkzeugtypen (400 - 499) programmiert und angewählt werden.

Für die Radiusermittlung (Parameter \$TC\_TPG9) wird der Verschleiß berücksichtigt.

Diese Funktion gilt auch für Schräge Scheiben/Achsen.

Zu dem durch \$TC\_TPG9 ausgewähltem Parameter wird der jeweilige Verschleiß und in Abhängigkeit vom Werkzeugtyp das Basismaß addiert.

Die Summe wird bei positivem Wert des Parameters \$TC\_TPG8 (Winkel der schrägen Scheibe) durch "cos" (\$TC\_TPG8) und bei negativem Wert durch "sin" (\$TC\_TPG8) dividiert.

#### Wann wird die Drehzahl neu berechnet?

Die Drehzahl wird beim Auftreten folgender Ereignisse neu berechnet:

- SUG-Programmierung
- Ändern der Online-Korrekturwerte (Verschleißparameter)

17.5 Konstante Scheibenumfangsgeschwindigkeit (SUG)

## 17.5.2 An-/Abwahl und Programmierung der SUG, Systemvariable

#### Teileprogrammbefehle

Die SUG wird mit den folgenden Teileprogrammbefehlen an-/abgewählt:

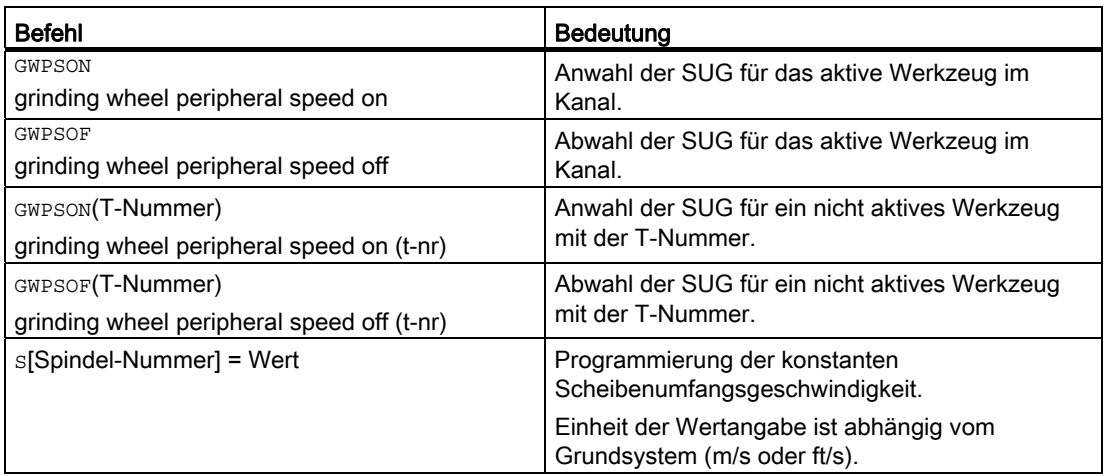

#### Literatur:

Programmierhandbuch Grundlagen

#### Hinweis

Durch den Parameter \$TC\_TPG1 wird dem Werkzeug eine Spindel zugeordnet. Jeder nachfolgende S-Wert für diese Spindel wird bei aktiver SUG (siehe oben) als Scheibenumfangsgeschwindigkeit interpretiert.

Soll für eine Spindel, für die SUG bereits aktiv ist, SUG mit einem neuen Werkzeug angewählt werden, muss zuerst die aktive SUG mit GWPSOF abgewählt werden (sonst erfolgt ein Alarm).

SUG kann für mehrere Spindeln eines Kanals mit jeweils unterschiedlichen Schleifwerkzeugen gleichzeitig aktiv sein.

Die Anwahl der SUG mit GWPSON führt nicht zur automatischen Aktivierung der Werkzeuglängenkorrektur oder der Geometrie- und Drehzahlüberwachung. Bei der Abwahl der SUG wird die zuletzt ermittelte Drehzahl als Sollwert beibehalten.

#### \$P\_GWPS[Spindel-Nummer]

Mit dieser Systemvariablen kann vom Teileprogramm ermittelt werden, ob die SUG für eine bestimmte Spindel aktiv ist.

- TRUE: SUG-Programmierung der Spindel aktiv
- FALSE: SUG-Programmierung der Spindel nicht aktiv

#### Literatur:

Programmierhandbuch Grundlagen

17.5 Konstante Scheibenumfangsgeschwindigkeit (SUG)

## 17.5.3 SUG in allen Betriebsarten

#### Allgemeines

Mit dieser Funktion ist es möglich, die konstante Scheibenumfangsgeschwindigkeit (SUG) für eine Spindel sofort nach POWER ON anzuwählen und über Betriebsartenwechsel, RESET oder Teileprogrammende angewählt zu lassen.

Aktiviert wird die Funktion über das Maschinendatum:

MD35032 \$MA\_SPIND\_FUNC\_RESET\_MODE (Parametrierung der Funktion SUG)

#### SUG nach POWER ON

Ein schleifspezifisches Werkzeug wird über folgende Maschinendaten definiert:

MD20110 \$MC\_RESET\_MODE\_MASK

MD20120 \$MC\_TOOL\_RESET\_VALUE

MD20130 \$MC\_CUTTING\_EDGE\_RESET\_VALUE

#### Hinweis

MD35032 \$MA\_SPIND\_FUNC\_RESET\_MODE

Ist das obige Maschinendatum gesetzt und wenn es sich um ein schleifspezifisches Werkzeug (Werkzeug-Typ 400 bis 499, MD20110, MD20120, MD20130) mit Verweis auf eine gültige Spindel (Parameter \$TC\_TPG1) handelt, dann wird für diese Spindel die SUG aktiviert.

Für alle anderen Spindeln dieses Kanals ist die SUG abgewählt.

#### SUG nach RESET/Teileprogrammende

Nach RESET/Teileprogrammende bleibt für alle Spindeln, für die SUG angewählt war, die SUG auch weiterhin angewählt.

#### Hinweis

MD35032 \$MA\_SPIND\_FUNC\_RESET\_MODE

Ist das oben stehende Maschinendatum gesetzt und ist die SUG aktiv bei RESET bzw. Teileprogrammende, dann bleibt die SUG für diese Spindel aktiv.

Wenn das Maschinendatum MD35032 \$MA\_SPIND\_FUNC\_RESET\_MODE nicht gesetzt ist und die SUG aktiv ist bei RESET bzw. Teileprogrammende, dann wird die SUG für diese Spindel deaktiviert.

Für alle anderen Spindeln dieses Kanals ist die SUG abgewählt.

Über das folgende Maschinendatum kann bestimmt werden, ob die Spindel nach RESET mit der aktuellen Drehzahl weiterdreht:

MD35040 \$MA\_SPIND\_ACTIVE\_AFTER\_RESET

#### Programmierung

Die Spindeldrehzahl kann durch Vorgabe einer Scheibenumfangsgeschwindigkeit verändert werden.

Dies ist möglich durch:

- Programmierung im Teileprogramm/Überspeichern
- Programmieren der Scheibenumfangsgeschwindigkeit durch Zuweisung an die Adresse "S" in MDA
- Spindelsteuerung über PLC (FC18)

## DB31, ... DBX84.0 (SUG aktiv)

Über das folgende Nahtstellensignal kann festgestellt werden, ob die SUG aktiv ist oder nicht:

DB31, ... DBX84.0 (SUG aktiv)

## 17.5.4 Programmierbeispiel für SUG

#### Daten von Werkzeug T1 (Umfangsschleifscheibe)

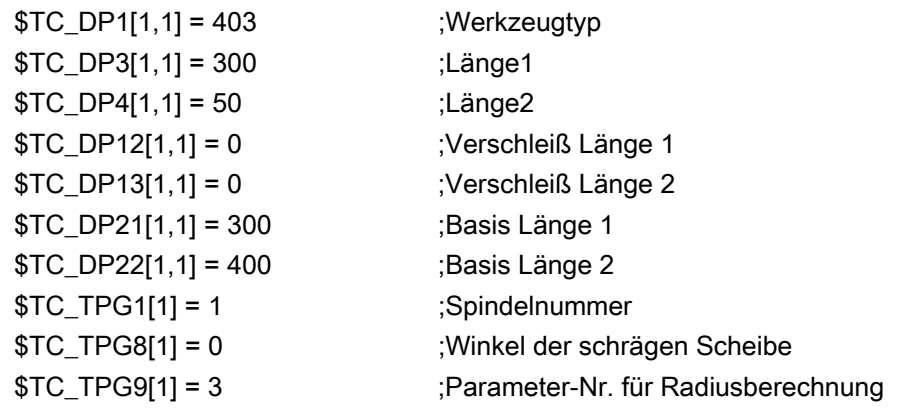

## Daten von Werkzeug T5 (schräge Scheibe)

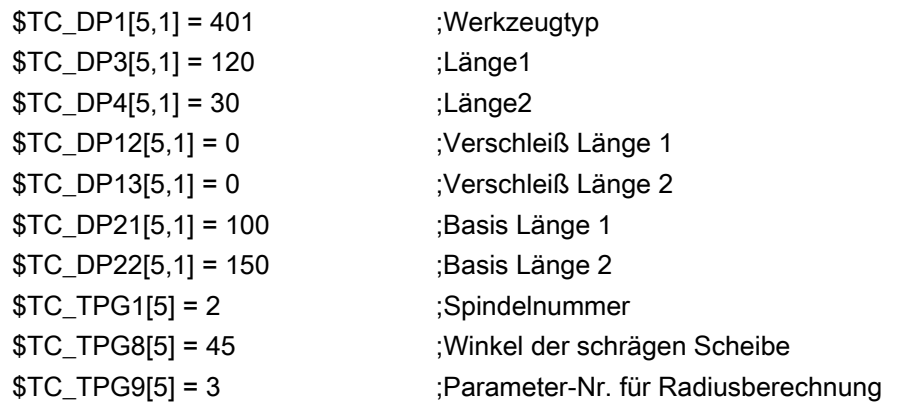

#### Programmierung

 $\overline{1}$ 

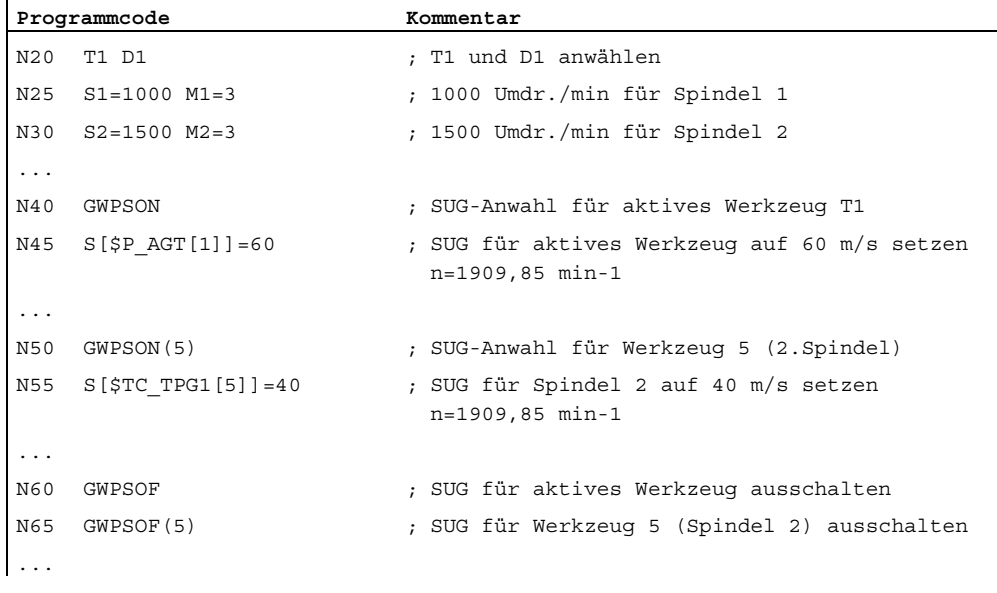

Weitere Informationen (siehe Kapitel "[P5: Pendeln - nur 840D sl](#page-688-0) (Seite [689\)](#page-688-1)").

#### Ergänzende Literatur

- Funktionshandbuch Grundfunktionen; Vorschübe (V1)
- Funktionshandbuch Synchronaktionen

## 17.6 Randbedingungen

## 17.6.1 Werkzeugwechsel mit Online-Werkzeugkorrektur

## Werkzeugwechsel

Ein Werkzeugwechsel mit M6 in Verbindung mit der Online-Werkzeugkorrektur ist nicht möglich.

17.7 Datenlisten

## 17.7 Datenlisten

## 17.7.1 Maschinendaten

#### 17.7.1.1 Allgemeine Maschinendaten

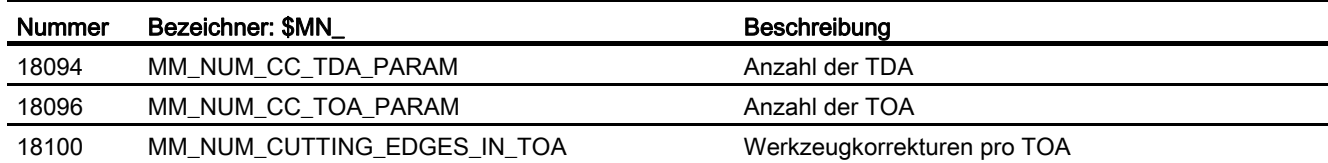

## 17.7.1.2 Kanal-spezifische Maschinendaten

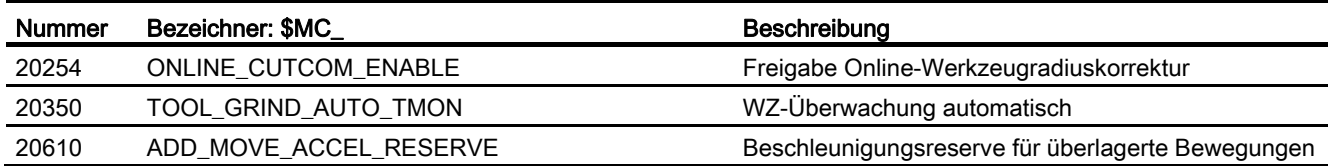

## 17.7.1.3 Achs-/Spindel-spezifische Maschinendaten

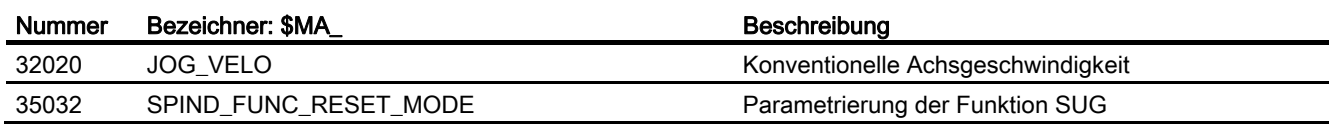

## 17.7.2 Signale

## 17.7.2.1 Signale von Achse/Spindel

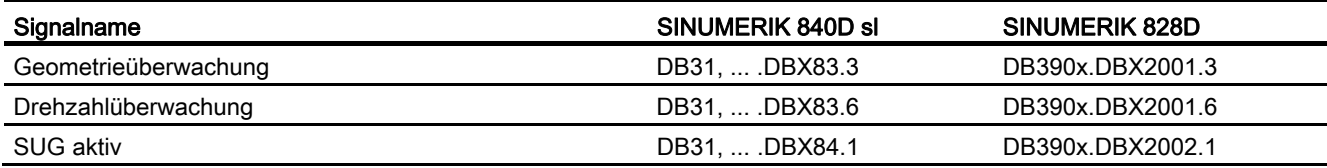

# Z2: NC/PLC-Nahtstellensignale 18

## 18.1 Digitale und analoge NCK-Peripherie (A4)

## 18.1.1 Signale an NC (DB10)

## Übersicht der Signale von PLC an NC

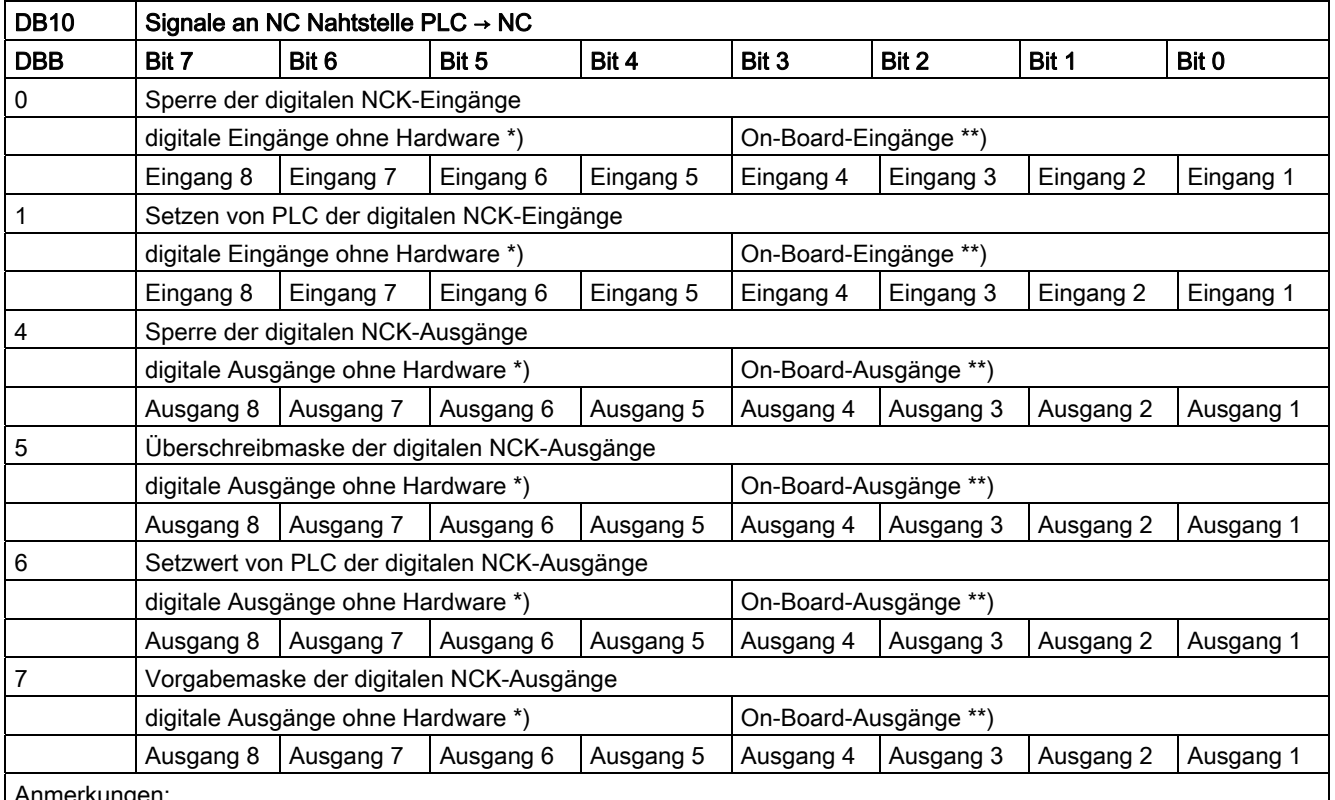

Anmerkungen:

\*) Bit 4 bis 7 der digitalen NCK-Ein-/Ausgänge können von der PLC bearbeitet werden, obwohl hierfür keine Hardware-Peripherie vorhanden ist. Damit können diese Bits zusätzlich zum Informationsaustausch zwischen NCK und PLC genutzt werden.

\*\*) Die digitalen Ein- und Ausgänge 1 bis 4 der NCK sind hardwaremäßig On-Board.

18.1 Digitale und analoge NCK-Peripherie (A4)

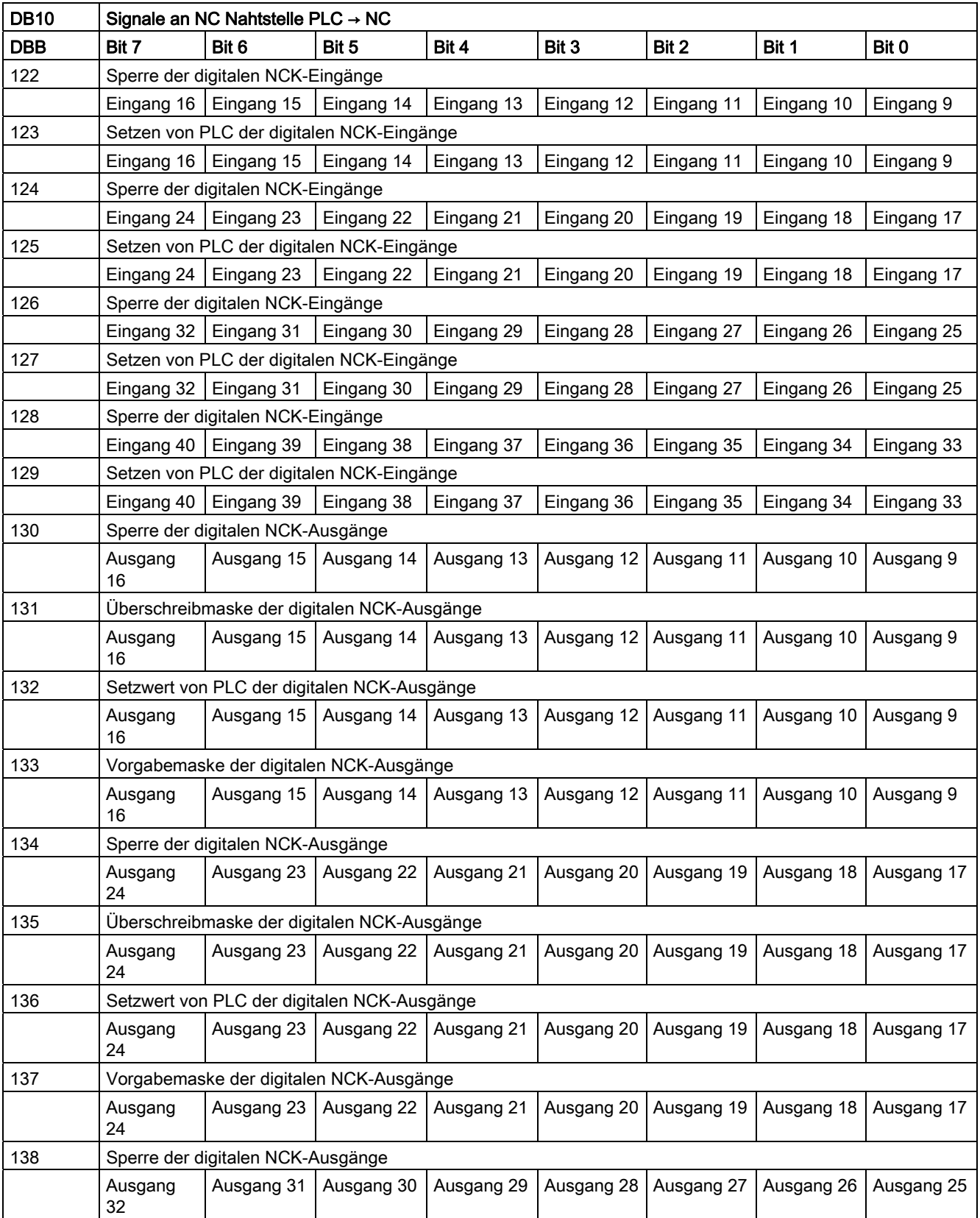
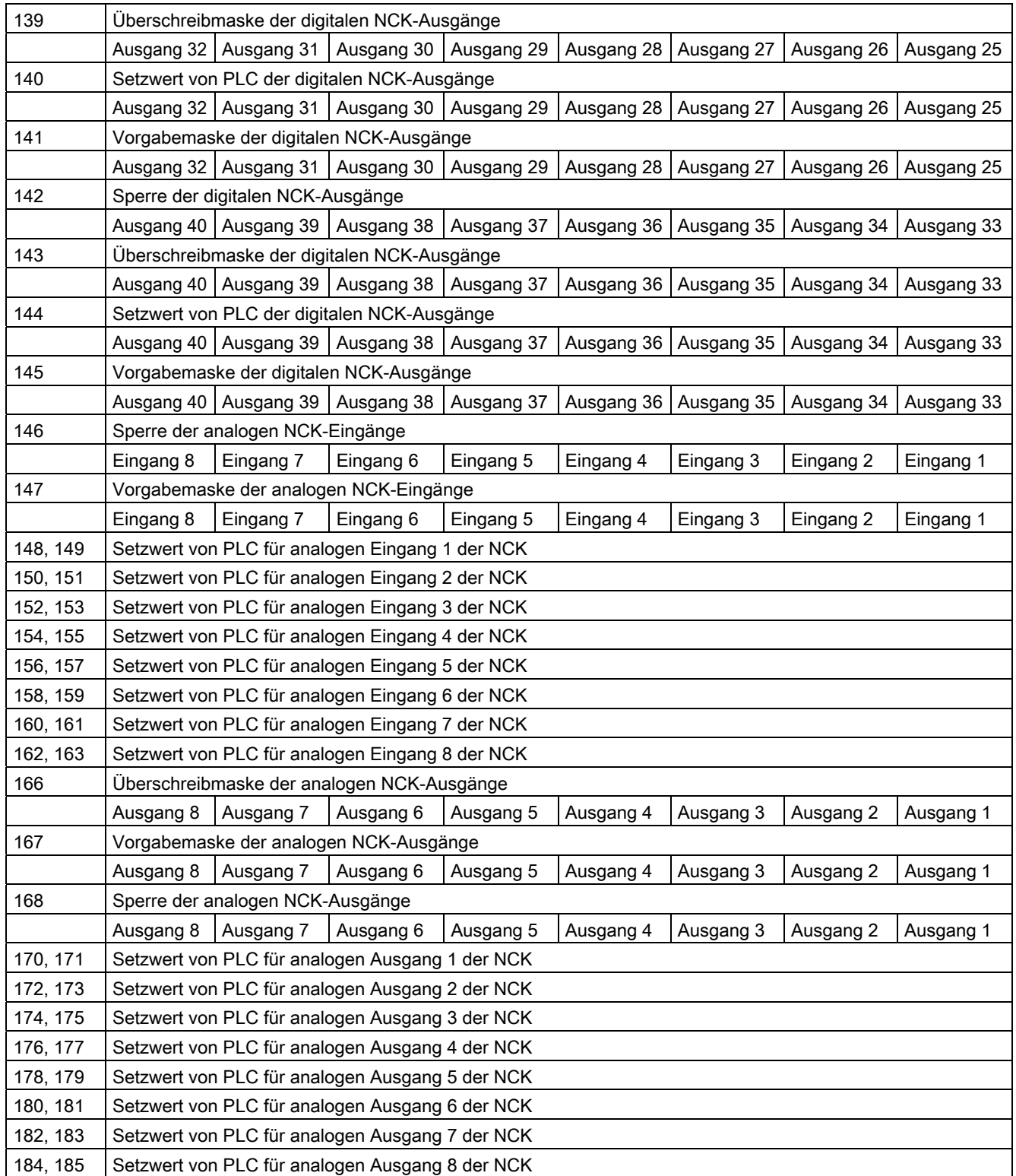

## Beschreibung der Signale von PLC an NC

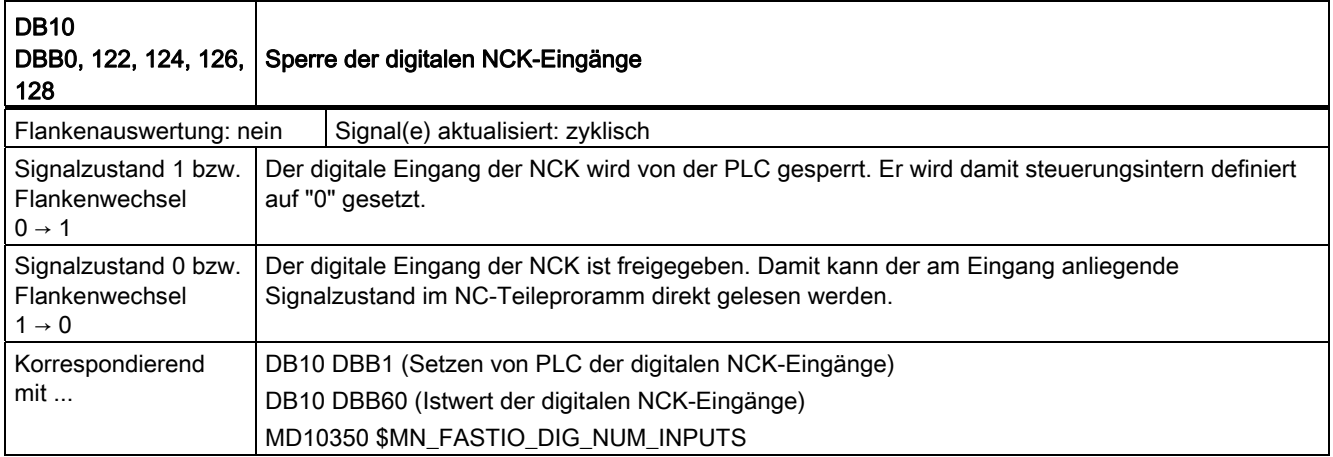

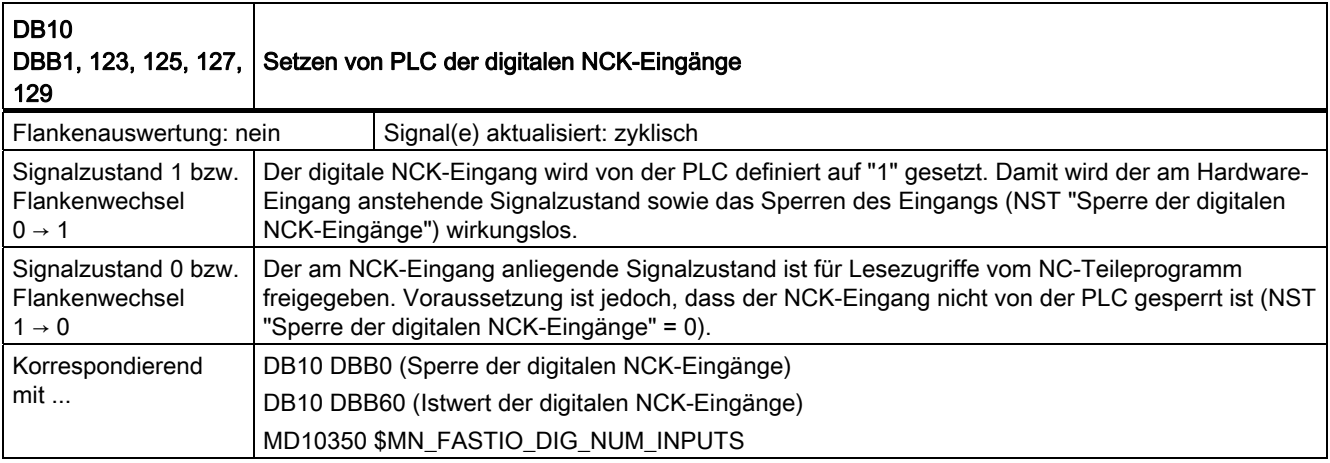

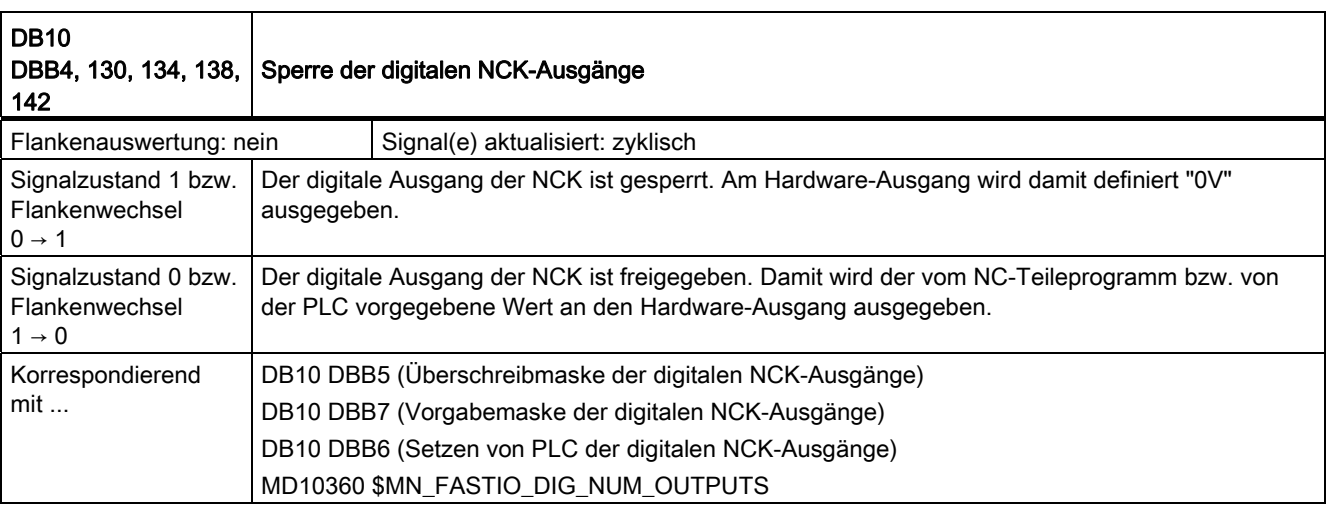

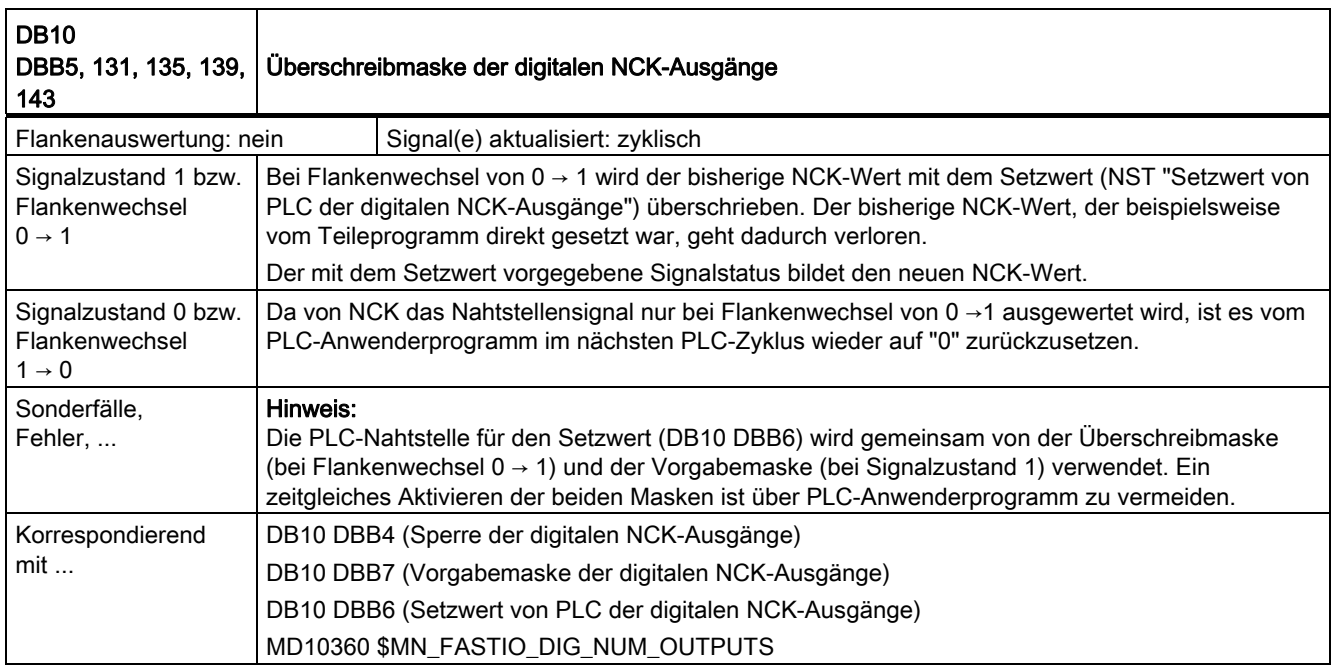

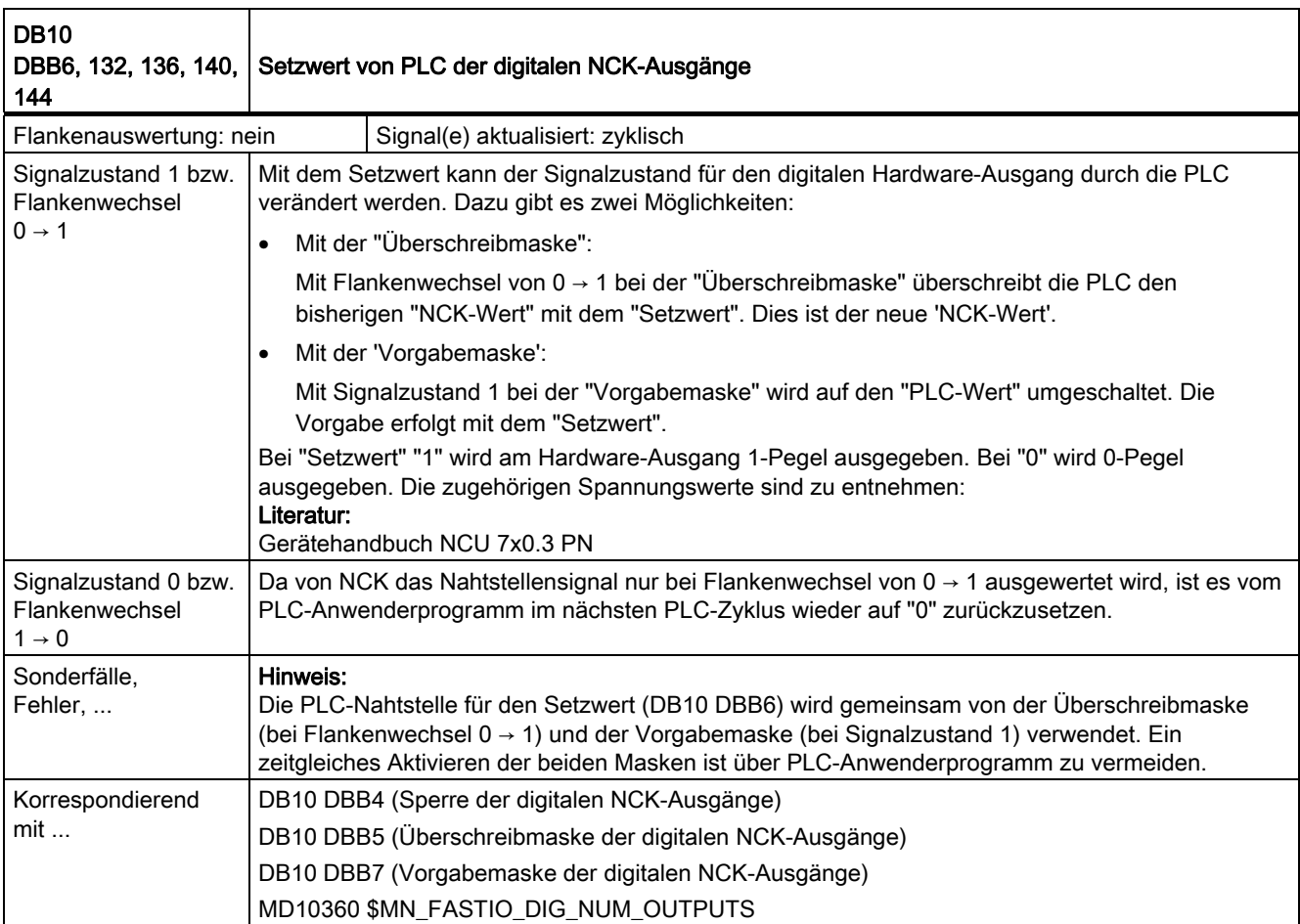

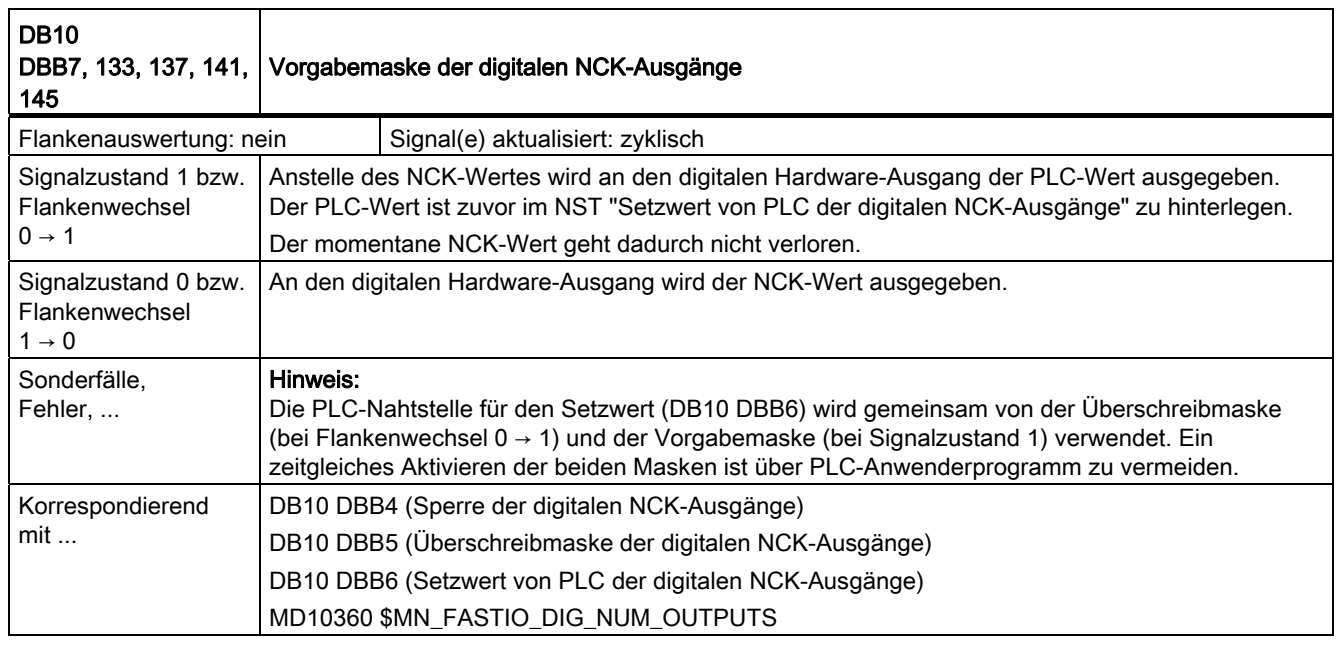

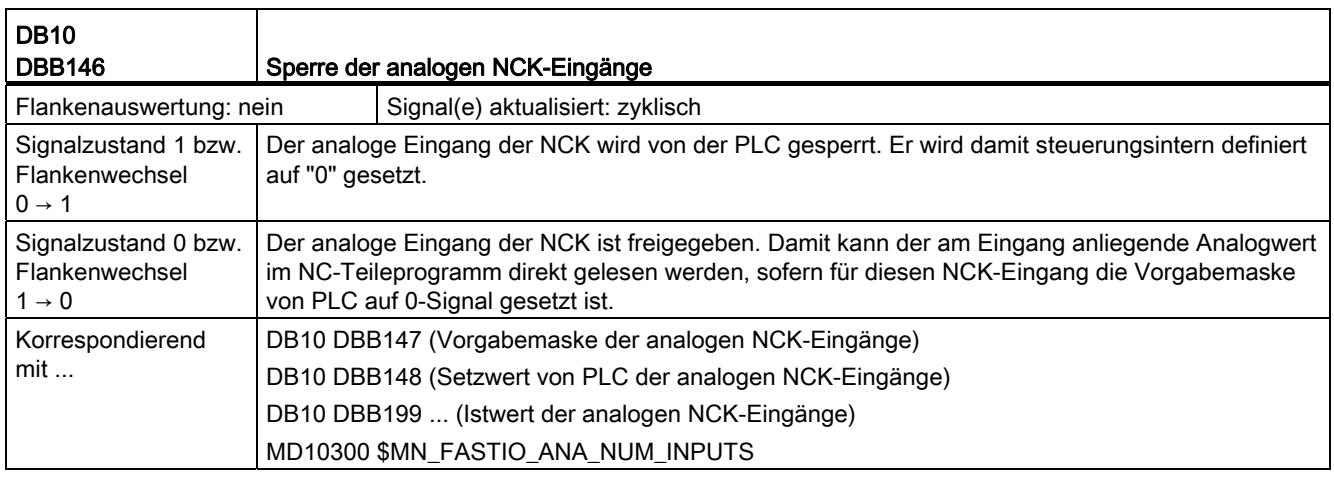

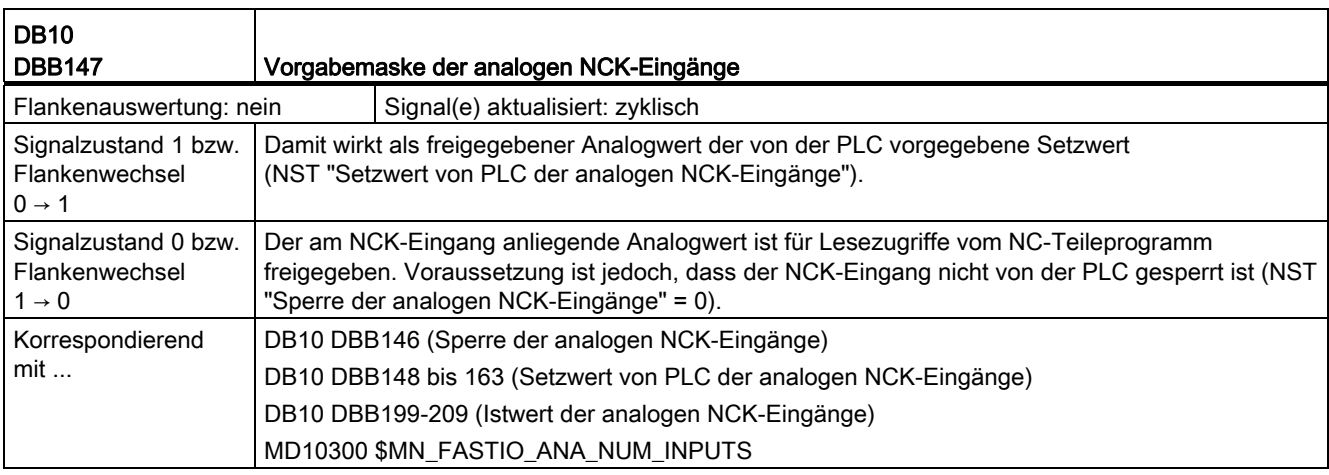

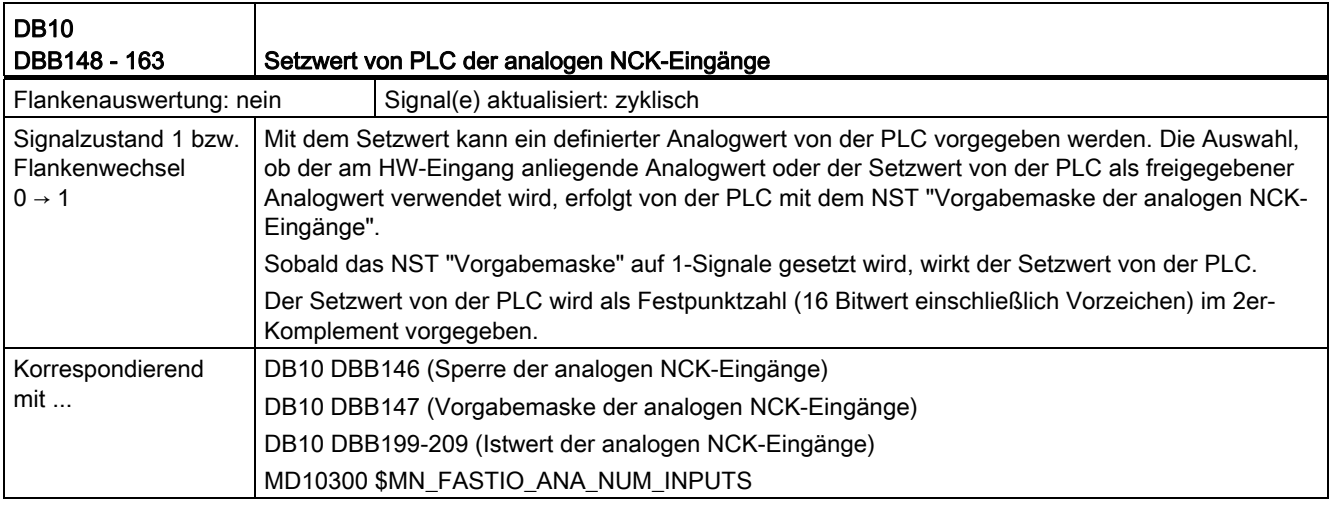

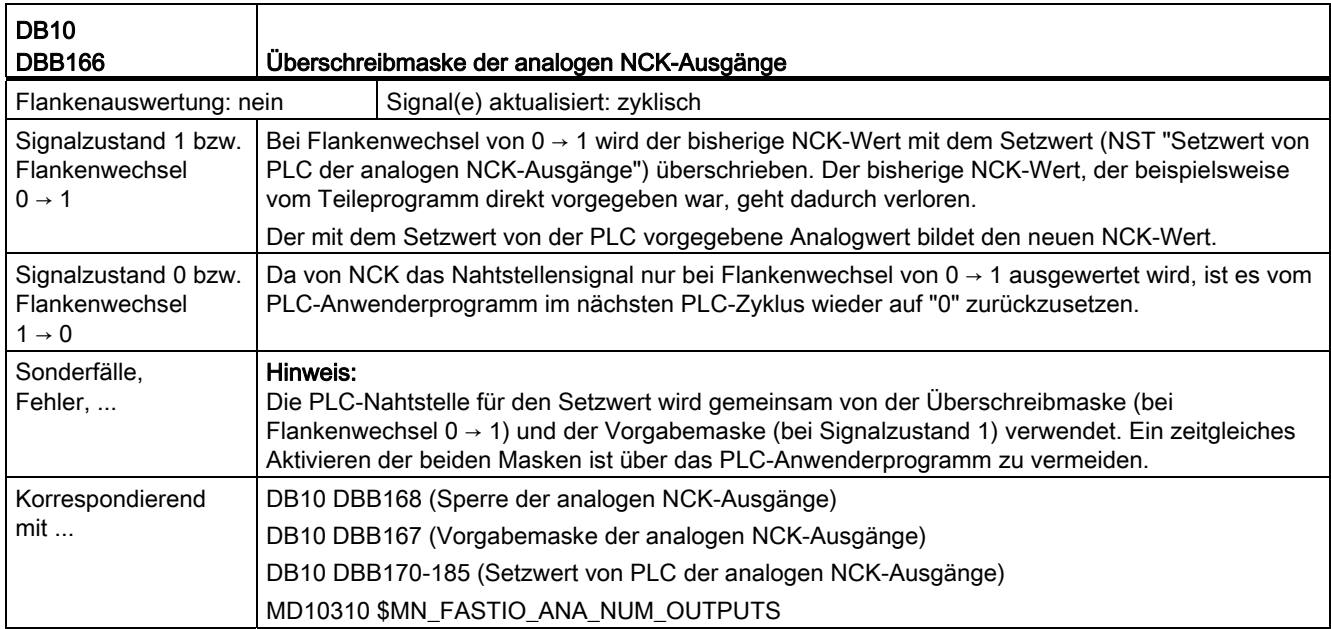

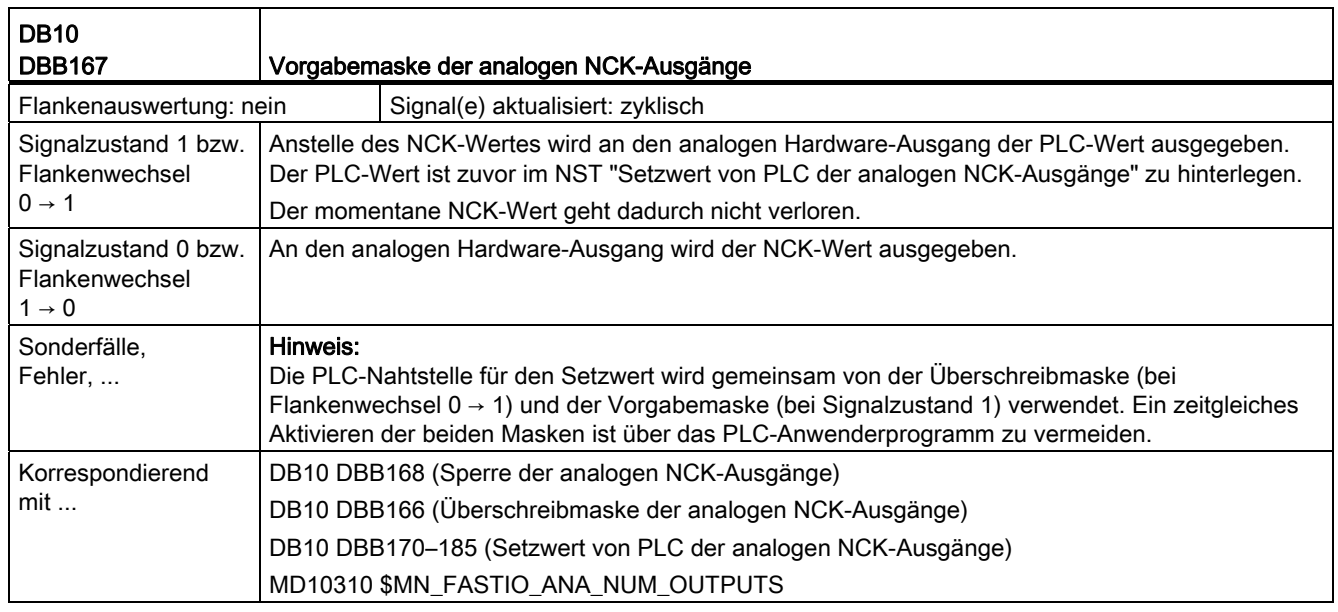

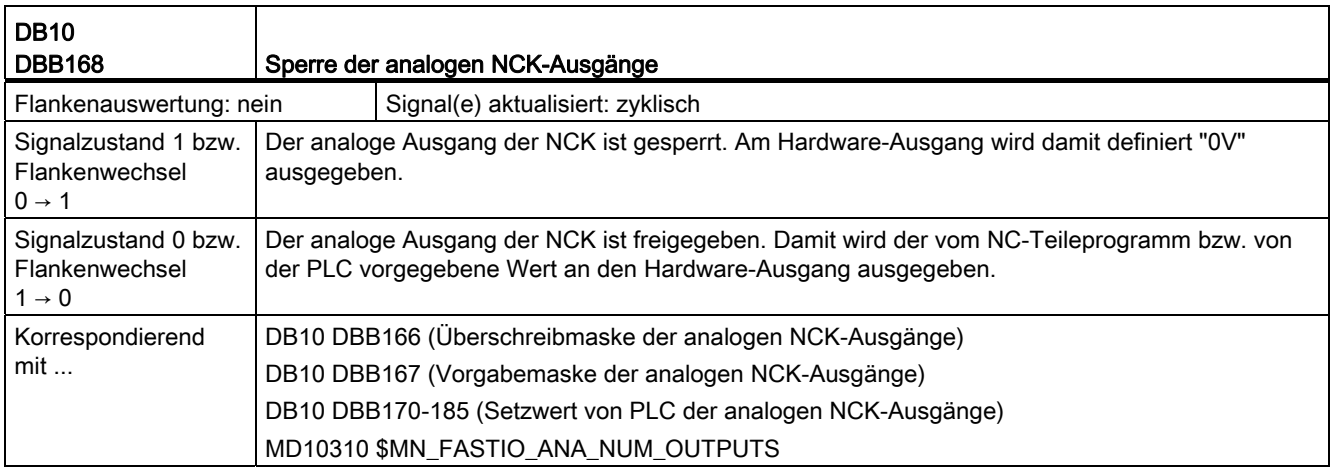

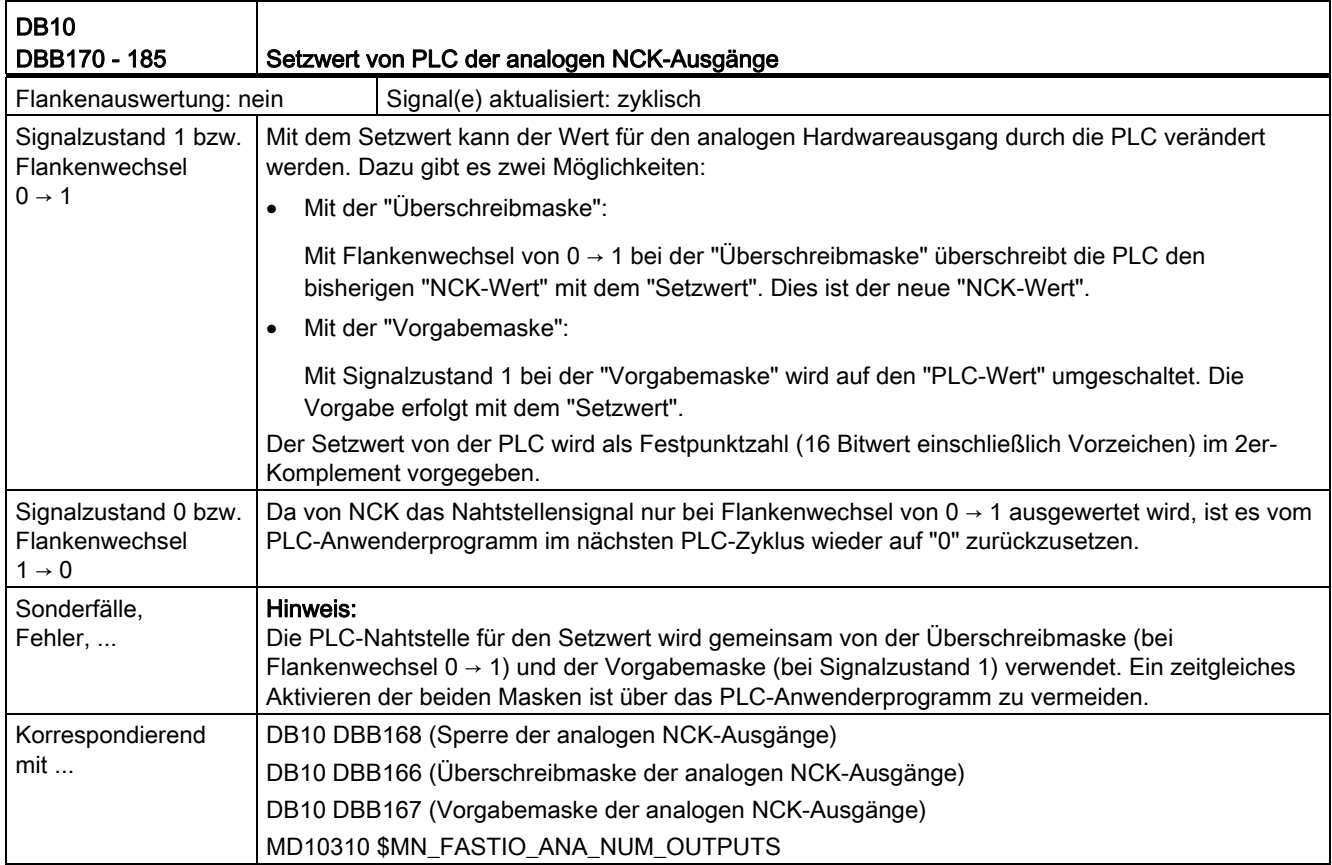

## 18.1.2 Signale von NC (DB10)

## Übersicht der Signale von NC an PLC

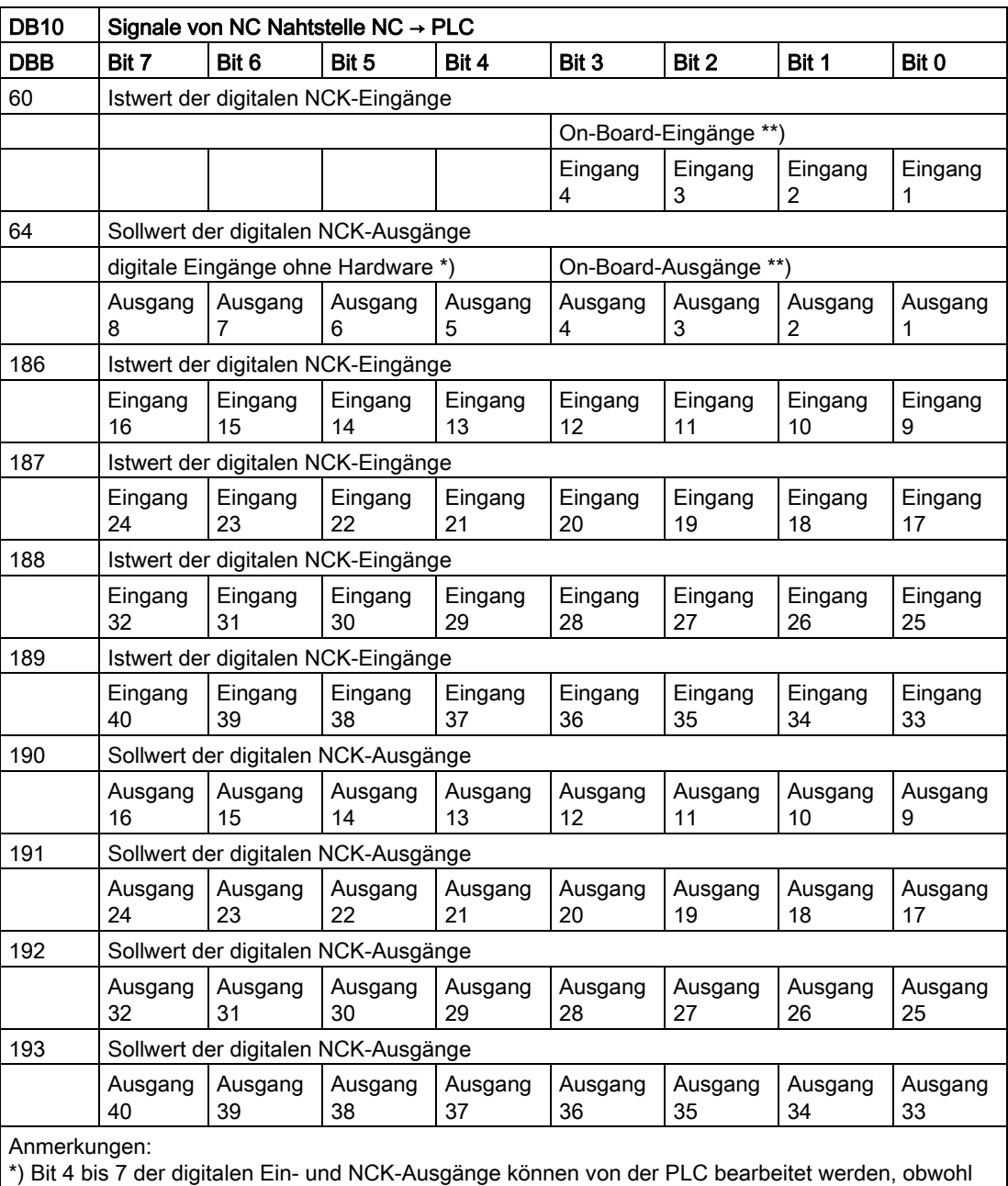

hierfür keine Hardware-Peripherie vorhanden ist. Damit können diese Bits zusätzlich zum Informationsaustausch zwischen NCK und PLC genutzt werden.

\*\*) Die digitalen Ein- und Ausgänge 1 bis 4 der NCK sind hardwaremäßig On-Board.

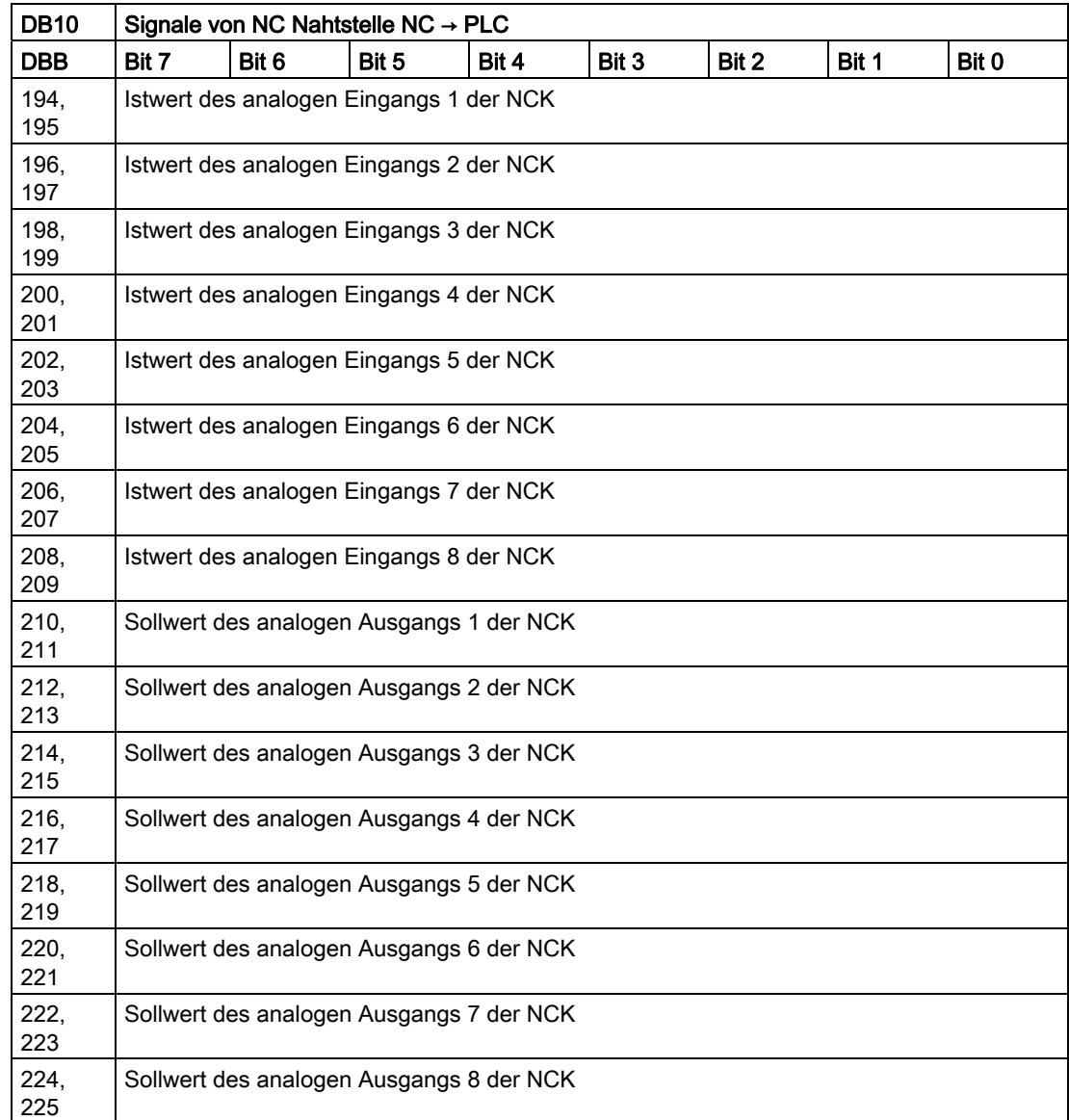

## Beschreibung der Signale von NC an PLC

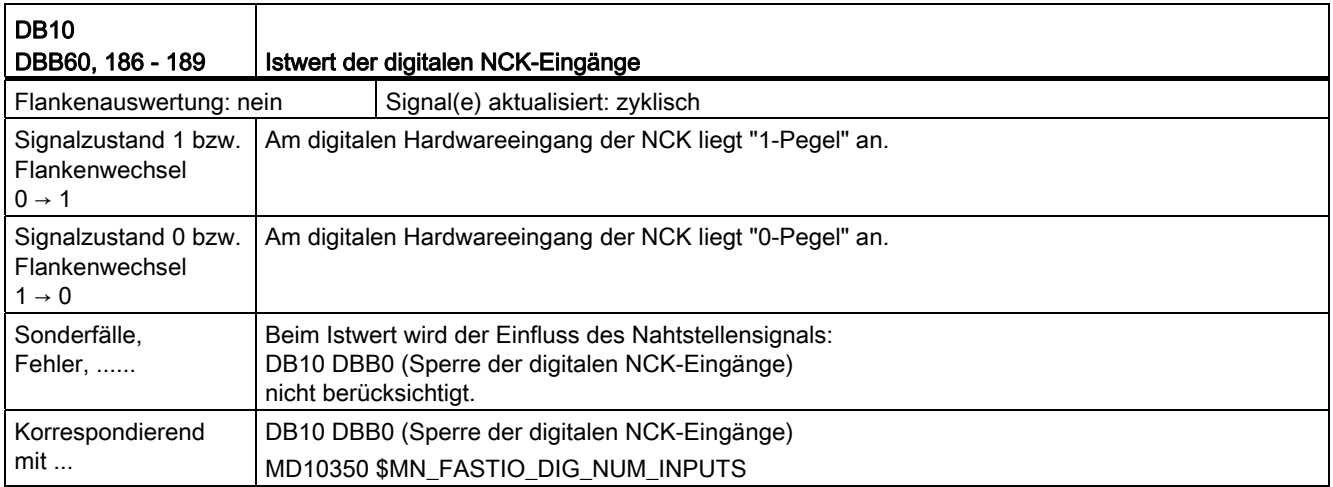

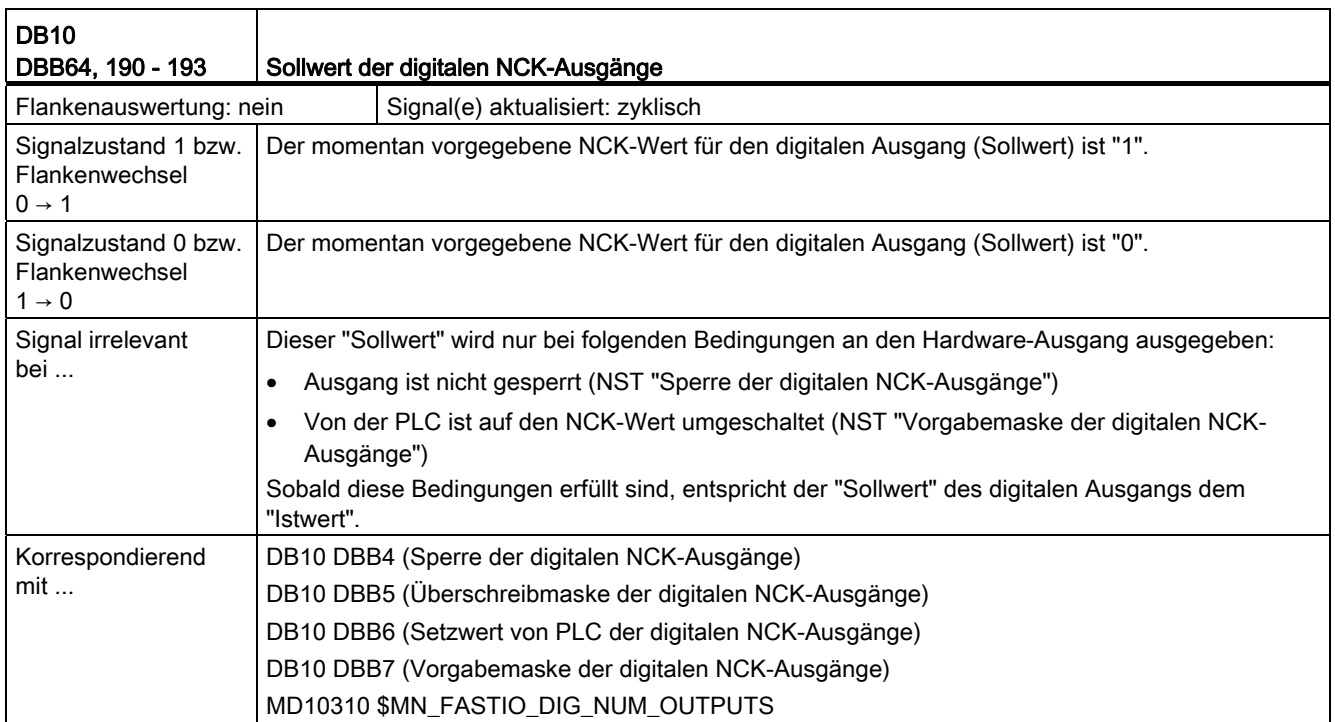

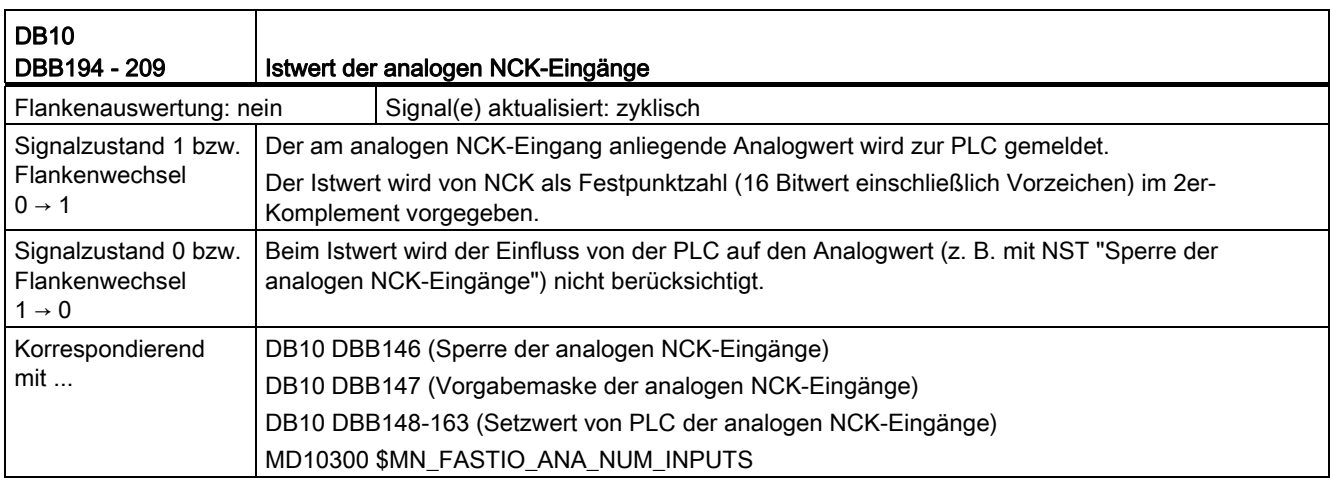

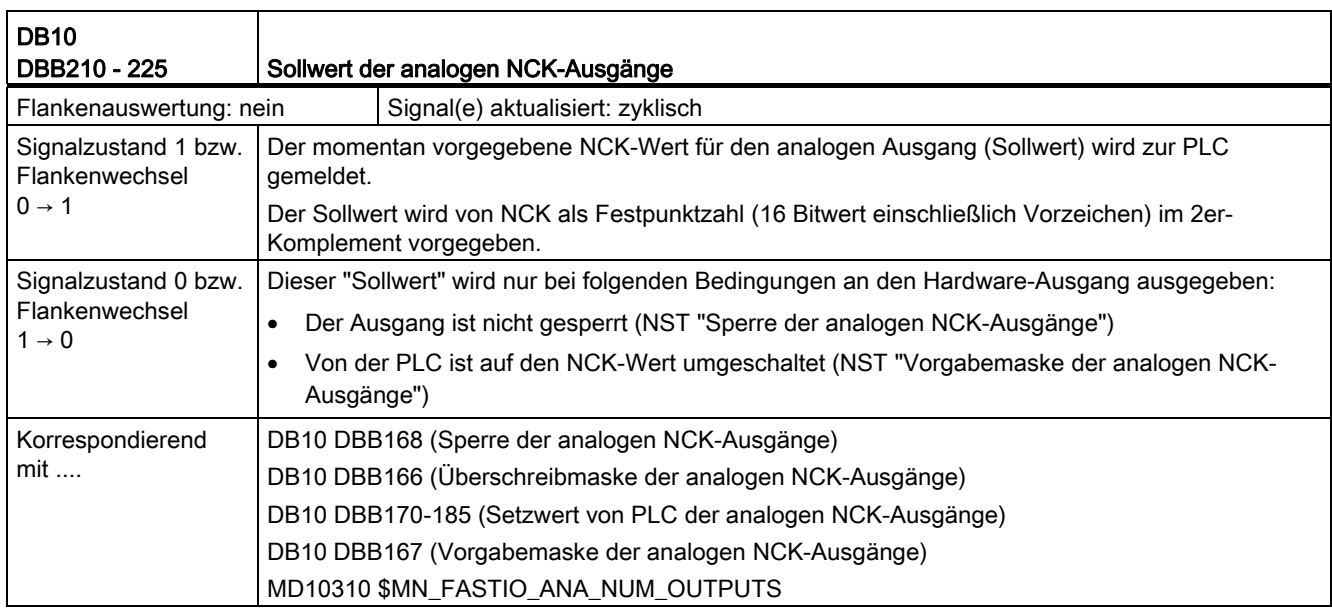

# 18.2 Dezentrale Systeme (B3)

## 18.2.1 Festgelegte logische Funktionen/Defines

### BUSTYP

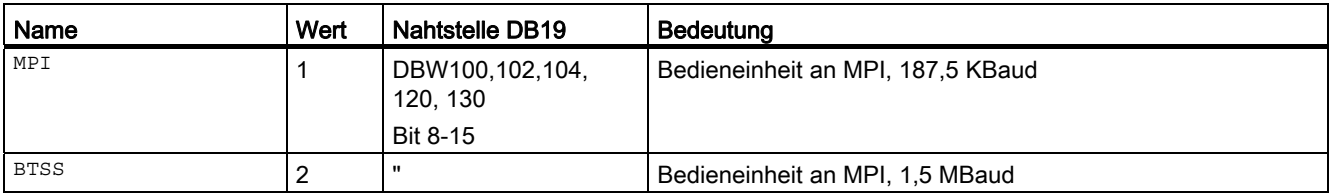

## **STATUS**

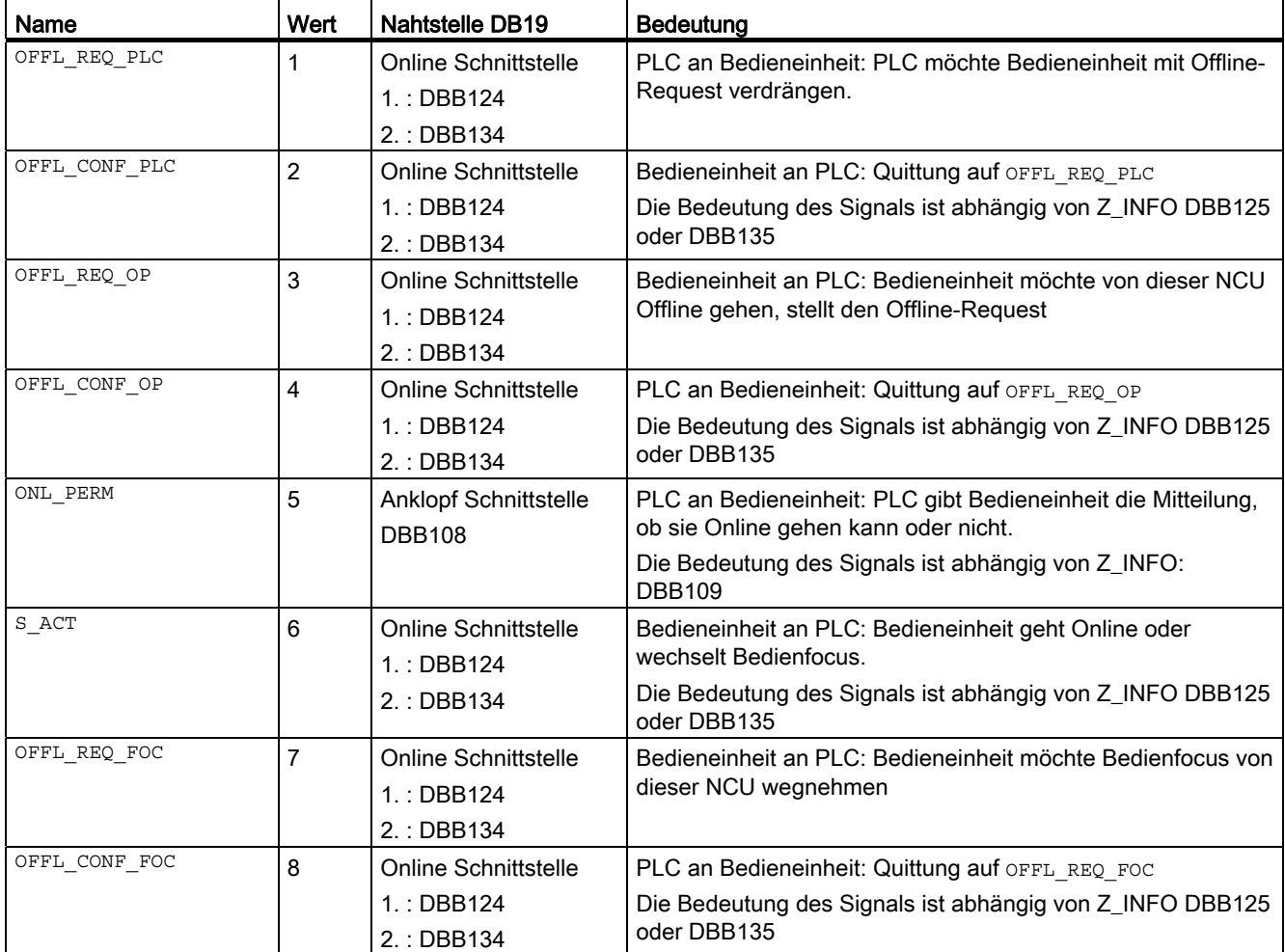

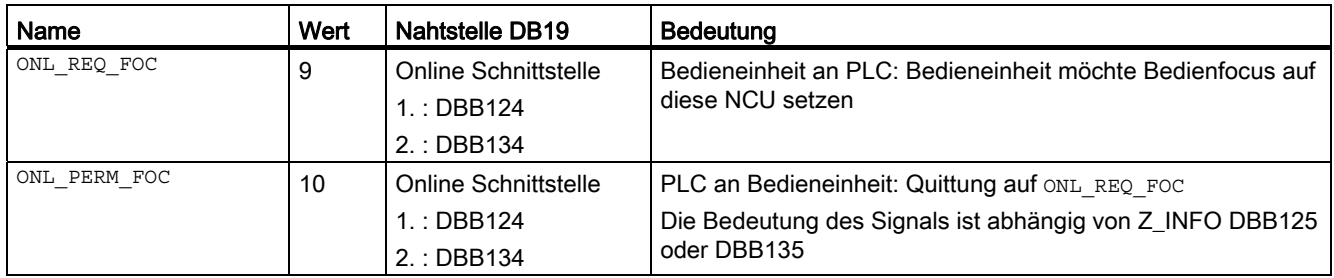

## Z\_INFO

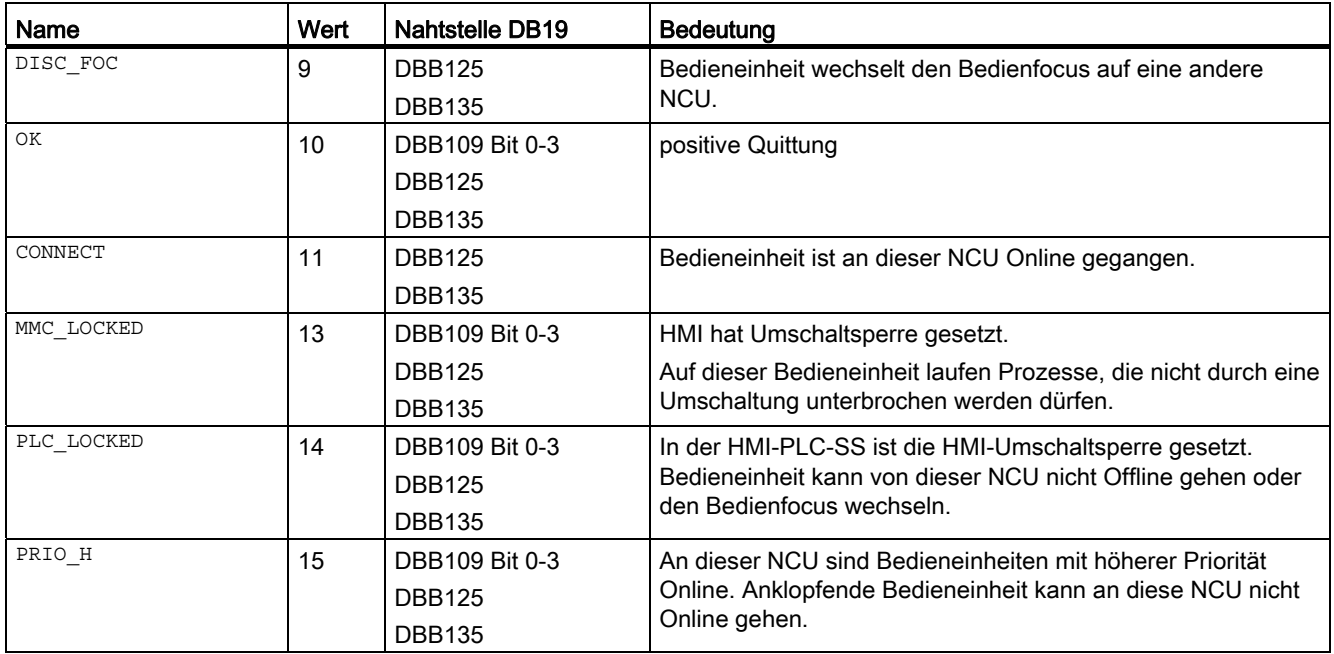

### Die folgenden Kombinationen von STATUS und Z\_INFO sind möglich

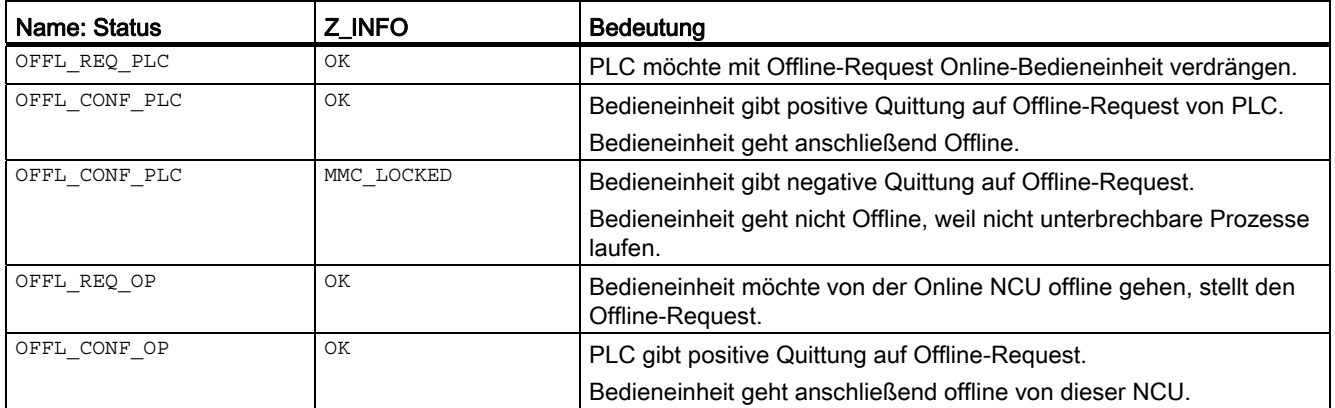

### 18.2 Dezentrale Systeme (B3)

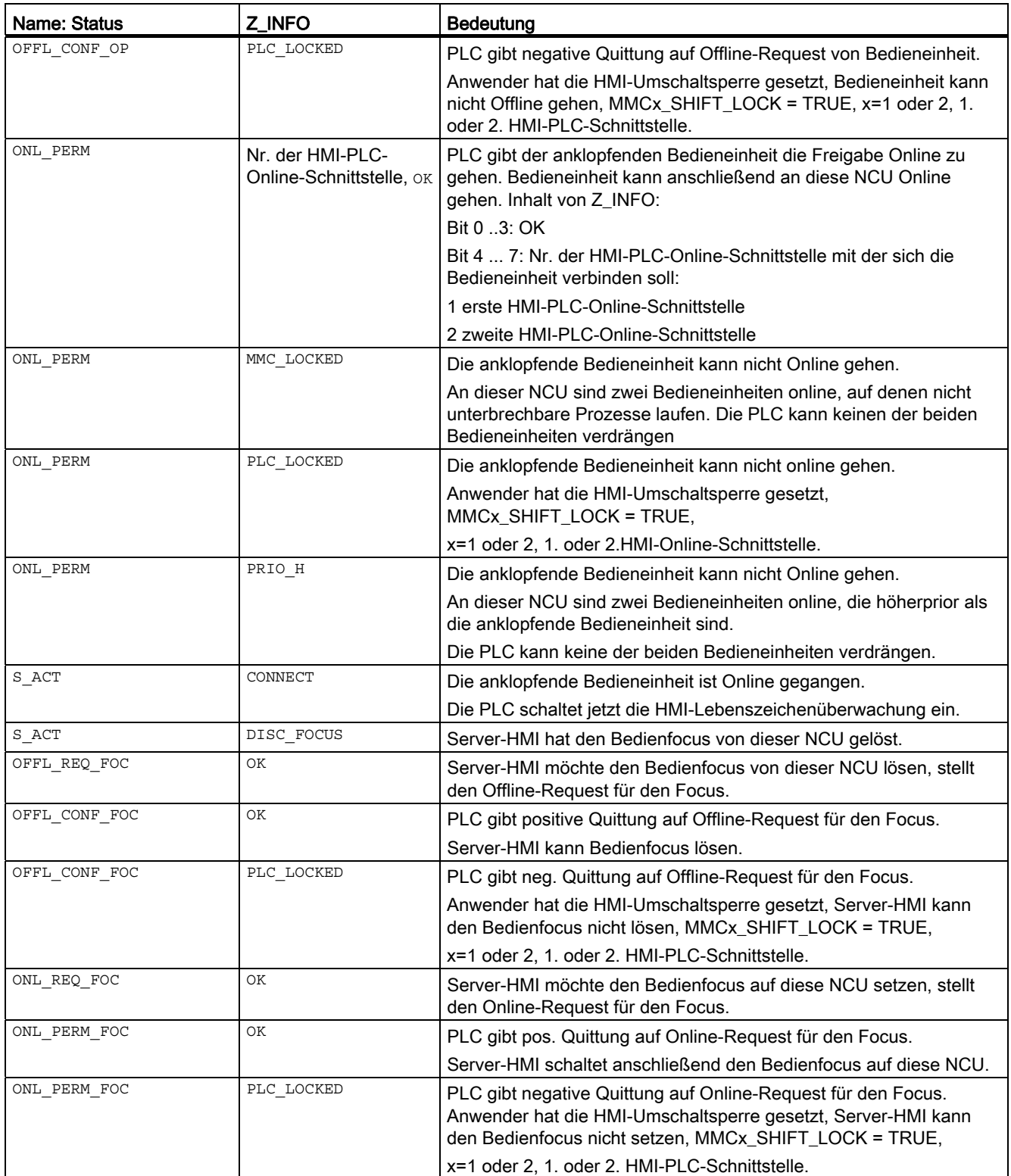

Z2: NC/PLC-Nahtstellensignale 18.2 Dezentrale Systeme (B3)

### 18.2.2 Schnittstellen in DB19 für M:N

Die HMI/PLC-Schnittstelle in DB19 gliedert sich in 3 Bereiche.

#### Anklopf-Schnittstelle

Auf diese Schnittstelle wird die Anklopf-Sequenz ausgeführt, falls eine Bedieneinheit online gehen möchte.

HMI schreibt seine Client-Ident nach ONL\_REQUEST und wartet auf die Rückgabe von Client-Ident in

ONL\_CONFIRM.

Nach der positiven Quittung von der PLC übergibt die Bedieneinheit ihre Parameter und wartet auf die Online-Permission (in PAR\_STATUS, PAR\_Z\_INFO).

HMI-Parameterübergabe:

Client-Ident -> PAR\_CLIENT\_IDENT

HMI-Typ -> PAR\_MMC\_TYP

MSTT-Adresse -> PAR\_MSTT\_ADR

Mit der positiven Online-Permission wird der Bedieneinheit von der PLC die Nummer seiner HMI-PLC-Online-Schnittstelle DBB109.4-7 übergeben.

Anschließend geht er online und belegt seine ihm zugewiesene Online-Schnittstelle.

#### Online-Schnittstellen

An einer NCU können zur gleichen Zeit zwei Bedieneinheiten online sein.

Die Online-Schnittstelle ist für jeden der beiden Online-Bedieneinheiten getrennt vorhanden.

Nach erfolgreicher Anklopf-Sequenz wird der Bedieneinheit die Nummer seiner Online-Schnittstelle von der PLC mitgeteilt.

Die HMI-Parameter werden anschließend von der PLC in die entsprechende Online-Schnittstelle übertragen.

Die Bedieneinheit geht online und belegt seine eigene Online-Schnittstelle, über die dann der Datenverkehr zwischen HMI und PLC stattfindet.

#### HMI-Datenschnittstellen

Hier sind Nutzdaten von/an HMI definiert:

- DBB 0-49 Schnittstelle Bedieneinheit 1
- DBB 50-99 Schnittstelle Bedieneinheit 2

Diese Daten und Signale sind grundsätzlich für den Betrieb von Bedieneinheiten erforderlich.

### M:N-Lebenszeichenüberwachnung

Es handelt sich um eine zusätzliche Überwachung, die nicht zu verwechseln ist mit der HMI-Lebenszeichenüberwachung. Weitere Hinweise finden Sie bei den entsprechenden Signalen.

Bedieneinheiten mit aktivierter M:N-Umschaltung (parametrierbar in der NETNAMES.INI) müssen in bestimmten Betriebszuständen anhand eines PLC-Datums erkennen können, ob vor der Verbindungsaufnahme angeklopft werden muss oder nicht.

Beispiel:

Bedieneinheit mit aktivierter Bedieneinheiten-Umschaltung muss eine NCU in Betrieb nehmen können ohne vorher anklopfen zu müssen.

Bedieneinheit muss aus Servicegründen online gehen.

Die Koordinierung geschieht in der Anklopf-Schnittstelle über das Datum DBW110: M\_TO\_N\_ALIVE

Das M:N-Lebenszeichen ist ein Umlaufzähler, der von der PLC zyklisch erhöht, bzw. bei Überlauf auf den Wert 1 gesetzt wird.

Bevor eine Bedieneinheit anklopft muss sie anhand des Lebenszeichens prüfen, ob die M:N-Umschaltung in der PLC aktiviert ist.

Vorgehensweise:

HMI liest das Lebenszeichen zum Zeitpunkt T0 und T0 + 1.

Fall 1: negative Quittung für den Lesevorgang, DB19 existiert nicht. Bedieneinheit geht ohne Anklopfvorgang online.

Fall 2: m\_to\_n\_alive = 0, Bedieneinheiten-Umschaltung nicht aktiviert. Bedieneinheit geht ohne Anklopfvorgang online.

Fall 3: m\_to\_n\_alive (T0) = m\_to\_n\_alive (T0+1), Bedieneinheiten-Umschaltung nicht aktiviert. Bedieneinheit geht ohne Anklopfvorgang online.

Fall 4: m\_to\_n\_alive (T0) <> m\_to\_n\_alive (T0+1), Bedieneinheiten-Umschaltung aktiviert

Fall 1 ... Fall 3 gilt nur für Sonderfälle und nicht im Normalbetrieb.

#### Anklopf-Schnittstelle

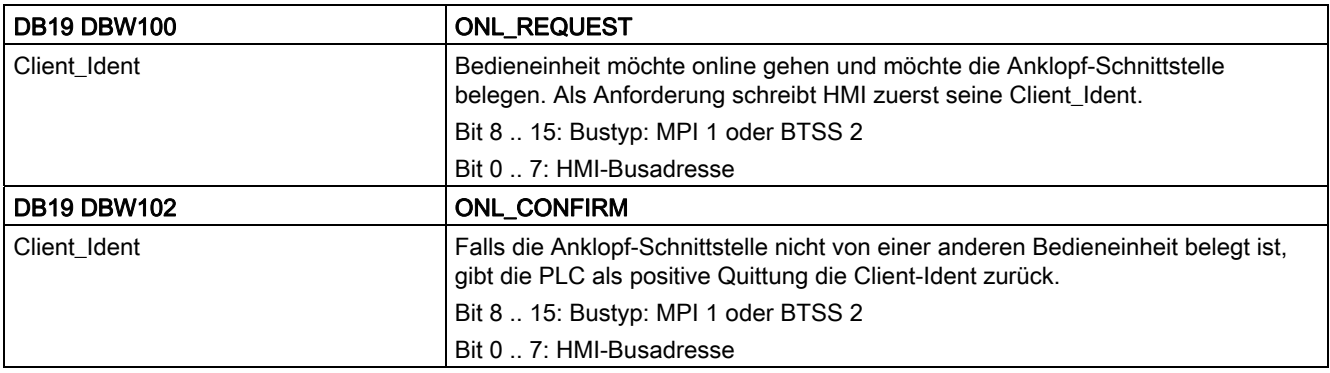

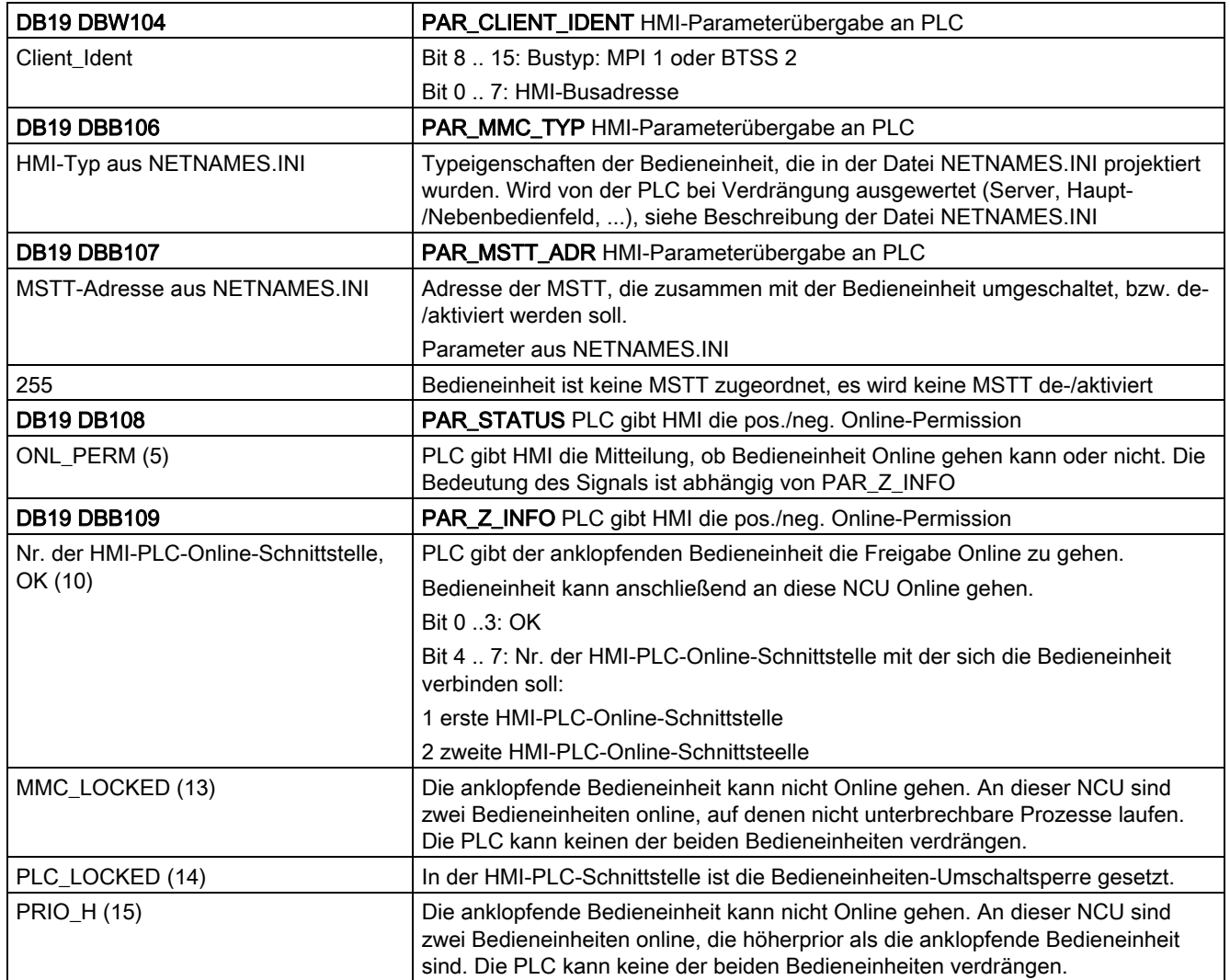

### Lebenszeichen der M:N-Umschaltung

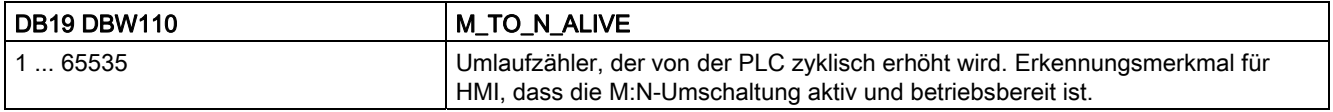

## 1. HMI/PLC-Online-Schnittstelle

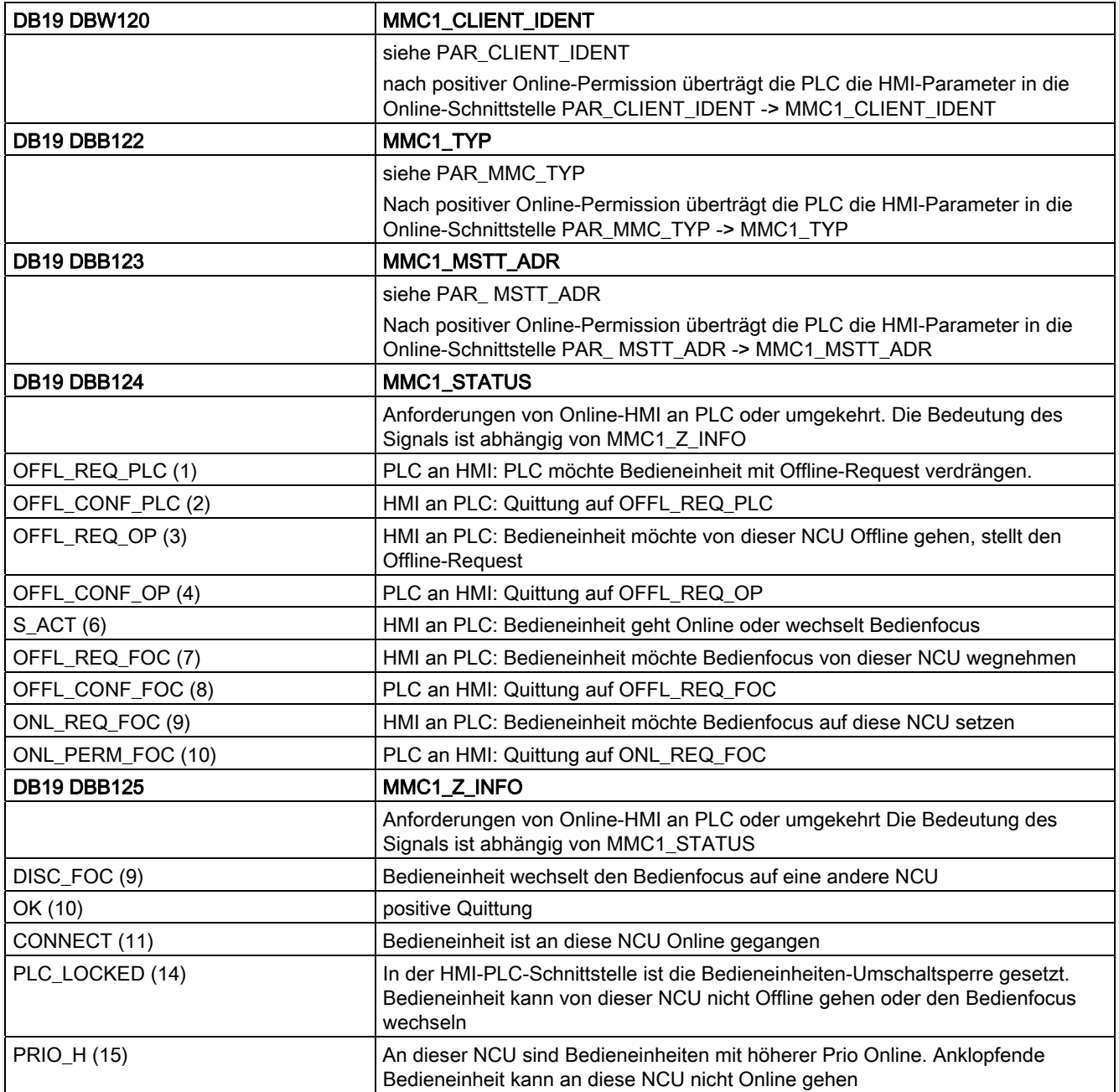

## **Bitsignale**

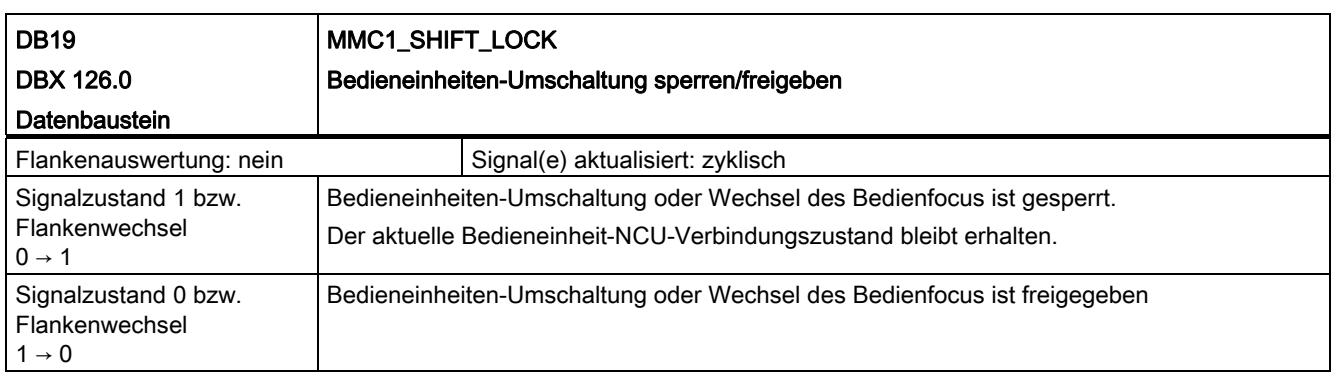

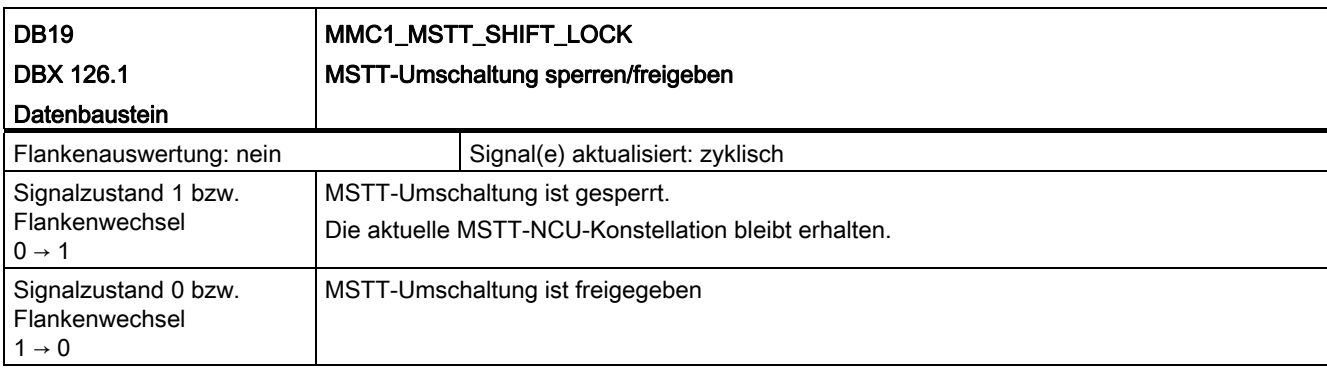

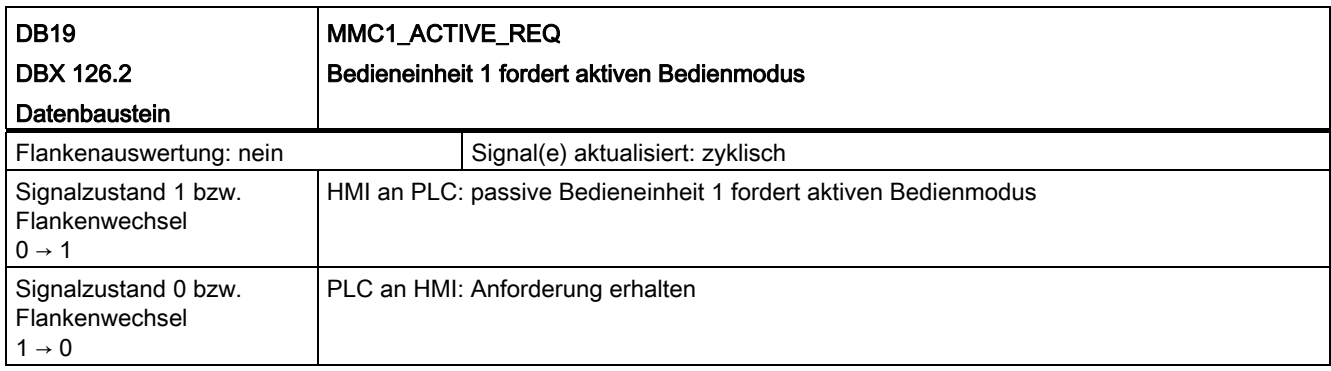

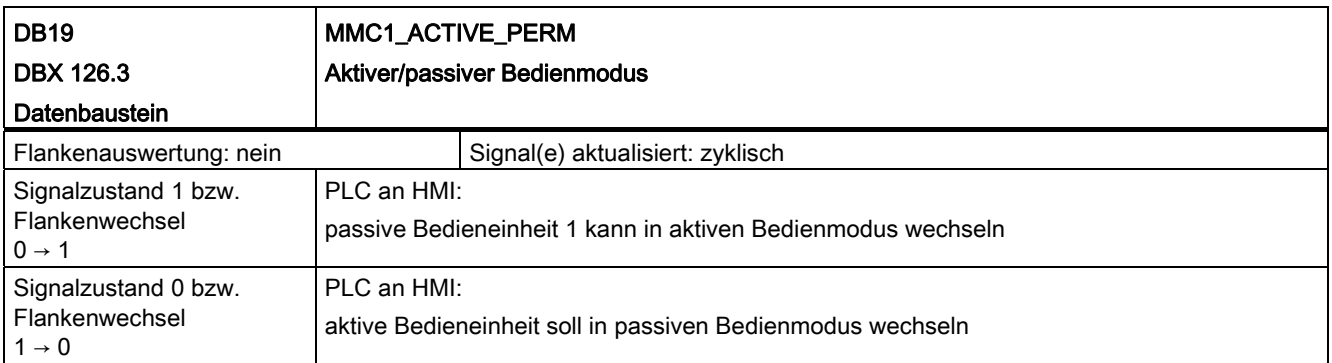

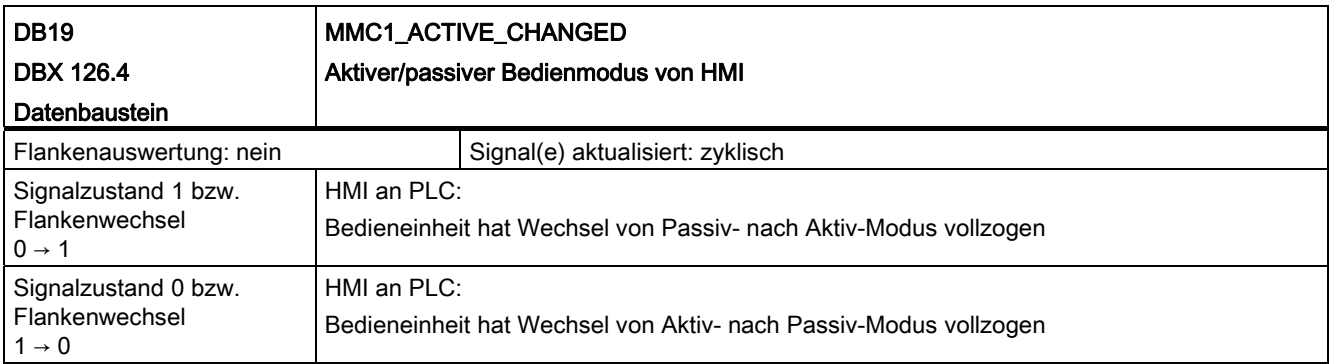

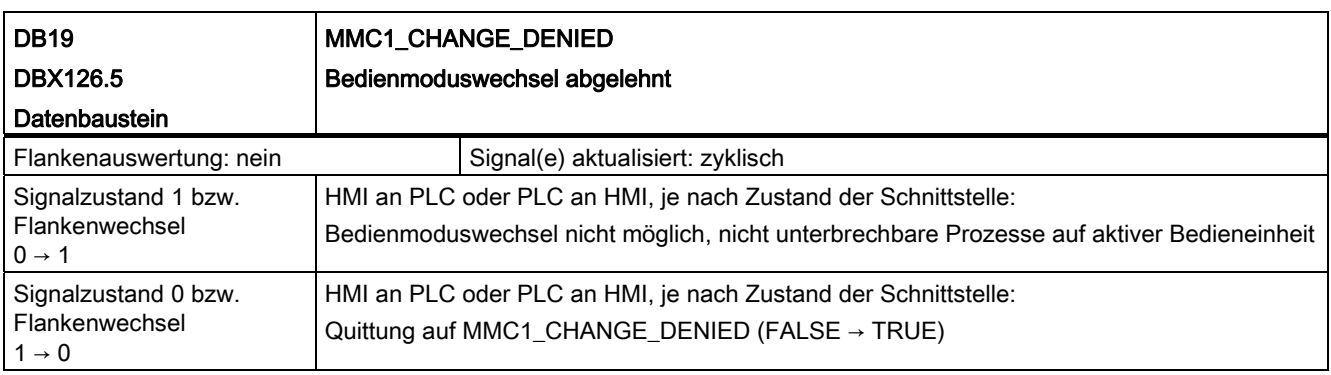

### 2. HMI/PLC-Online-Schnittstelle

Die Signale der 2. HMI/PLC-Online-Schnittstelle sind in ihrer Bedeutung analog zu den Signalen der 1. HMI/PLC-Online-Schnittstelle (MMC2\_ ... anstatt MMC1\_...).

#### HMI-Lebenszeichenüberwachung

Nachdem eine Bedieneinheit an einer NCU online gegangen ist, wird in der Nahtstelle das HMI-Lebenszeichen gesetzt. (E\_BTSSReady, E\_MMCMPI\_Ready, E\_MMC2Ready)

Die Signale werden von HMI automatisch gesetzt, wenn die Bedieneinheit online geht und bleiben solange gesetzt, wie sie online ist.

Sie sind für jede HMI/PLC-Schnittstelle getrennt vorhanden und werden von der PLC zur HMI-Lebenszeichenüberwachung benützt.

#### 1. HMI/PLC-Online-Schnittstelle

Hier wird unterschieden, ob die Bedieneinheit über BTSS (1.5 MBaud) oder MPI (187.5 kBaud) online ist.

Es wird das dem Bustyp entsprechende Signal gesetzt, solange die Bedieneinheit online ist.

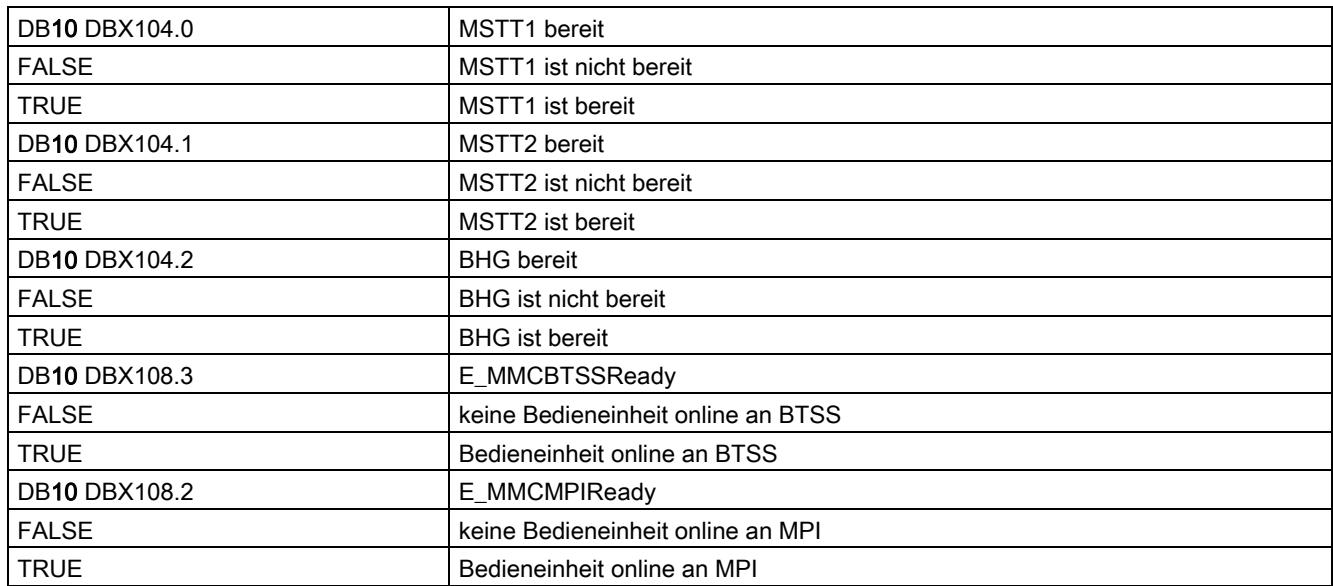

#### 2. HMI/PLC-Online-Schnittstelle

Für diese Schnittstelle existiert ein Sammelsignal für beide Bustypen. Es wird nicht zwischen BTSS oder MPI unterschieden.

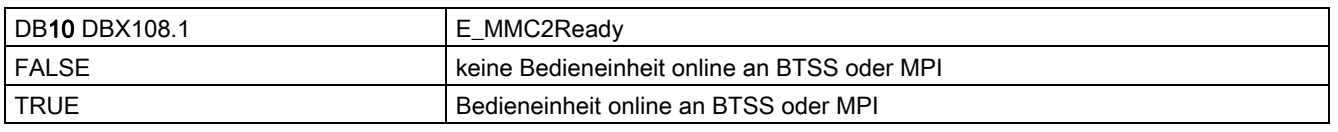

Die Lebenszeichenüberwachung wird von der PLC eingeschaltet, sobald eine Bedieneinheit an seine Schnittstelle online gegangen ist und wieder eingestellt, sobald sie offline geht.

Lebenszeichenüberwachung wird eingeschaltet: sobald Bedieneinheit, bzw. HMI sich mit S\_ACT/CONNECT in seiner HMI/PLC-Schnittstelle online meldet.

Lebenszeichenüberwachung wird abgeschaltet: sobald Bedieneinheit offline geht.

- 1. HMI will umschalten und meldet sich bei der PLC mit OFFL\_REQ\_OP/OK ab
- 2. PLC quittiert der HMI mit OFFL\_CONF\_OP/OK
- 3. Bedieneinheit, bzw. HMI wird durch die PLC mit OFFL\_REQ\_PLC/OK verdrängt

HMI quittiert der PLC mit OFFL\_CONF\_PLC/OK

In beiden Fällen erkennt die PLC, dass eine Bedieneinheit offline geht und wartet auf die TRUE-FALSE Flanke seines HMI-Lebenszeichens.

Anschließend wird dieses Lebenszeichen nicht mehr überwacht.

### 18.2.3 Signale von NC (DB10)

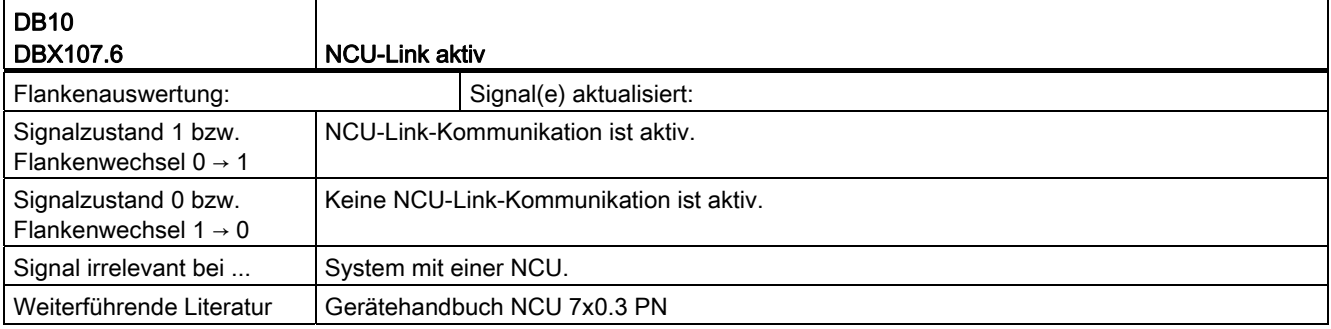

## 18.2.4 Signale von Achse/Spindel (DB31, ...)

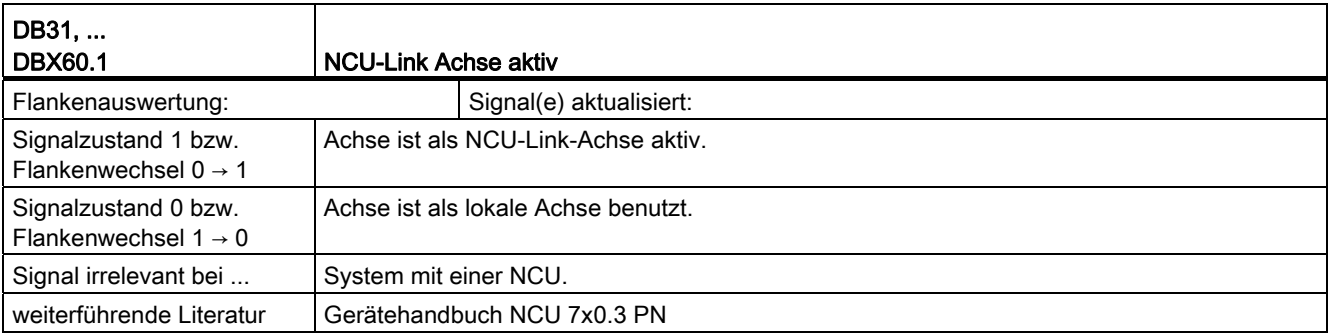

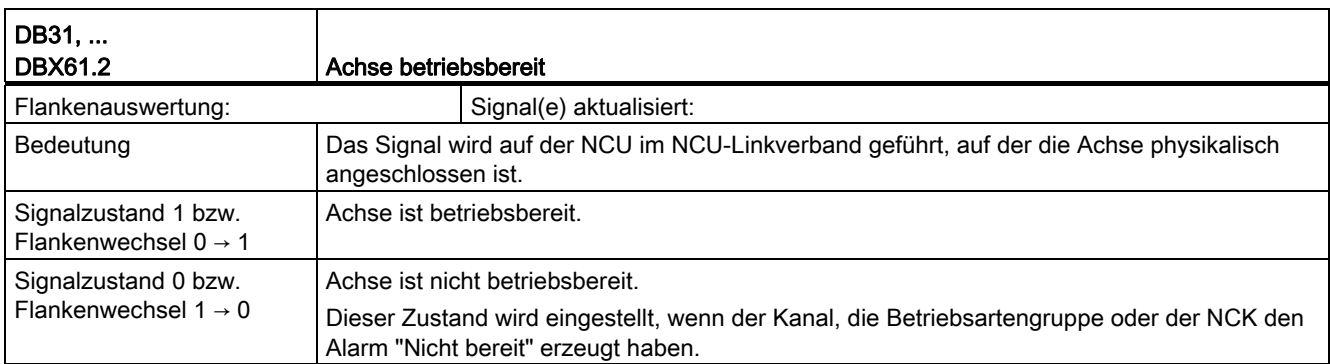

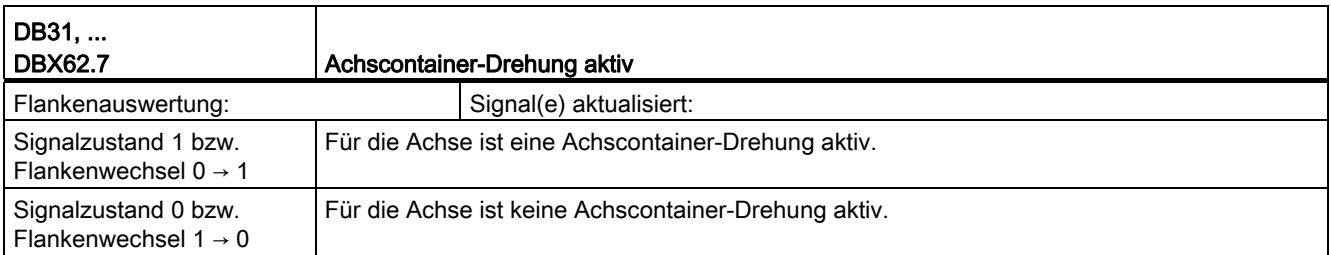

# 18.3 Handfahren und Handradfahren (H1)

## 18.3.1 Signale von NC (DB10)

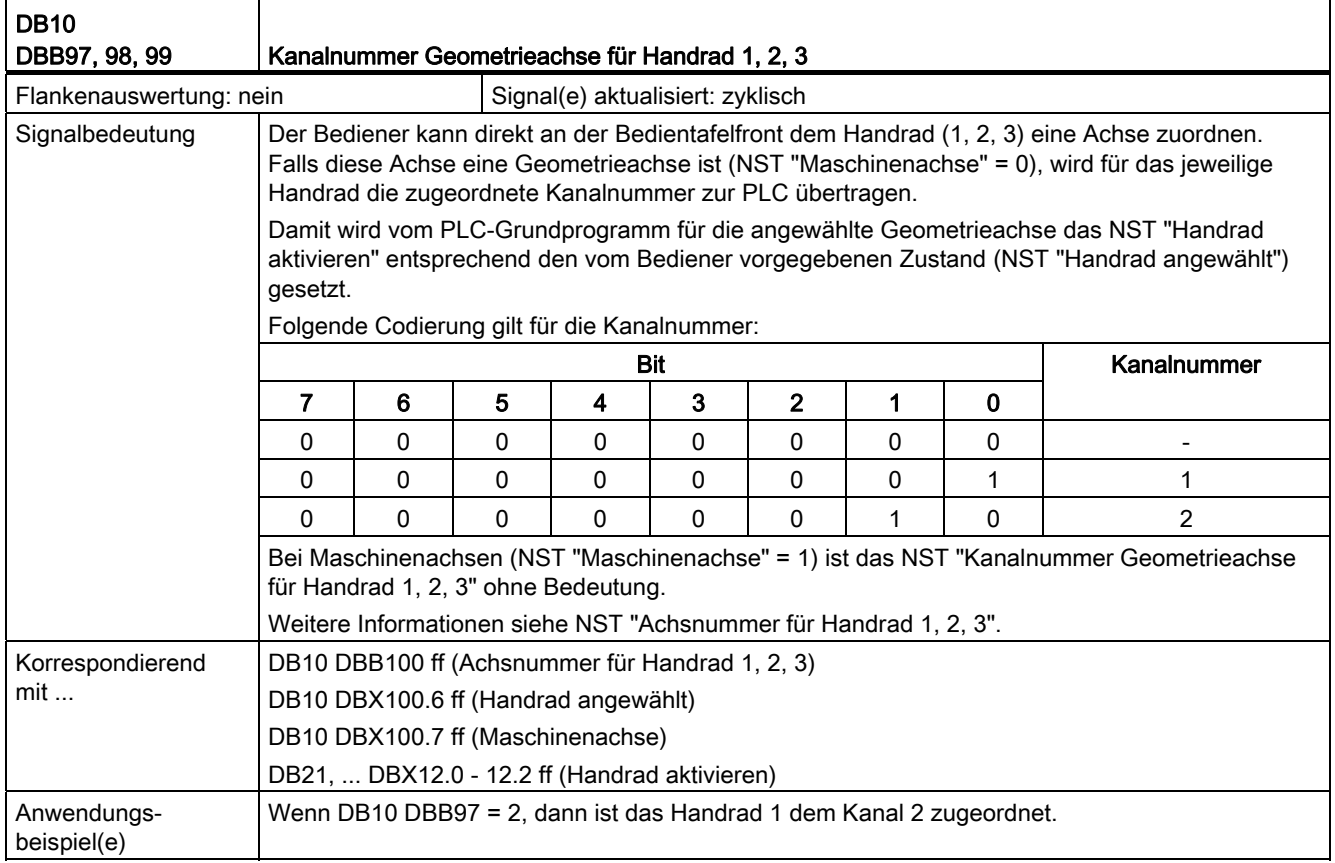

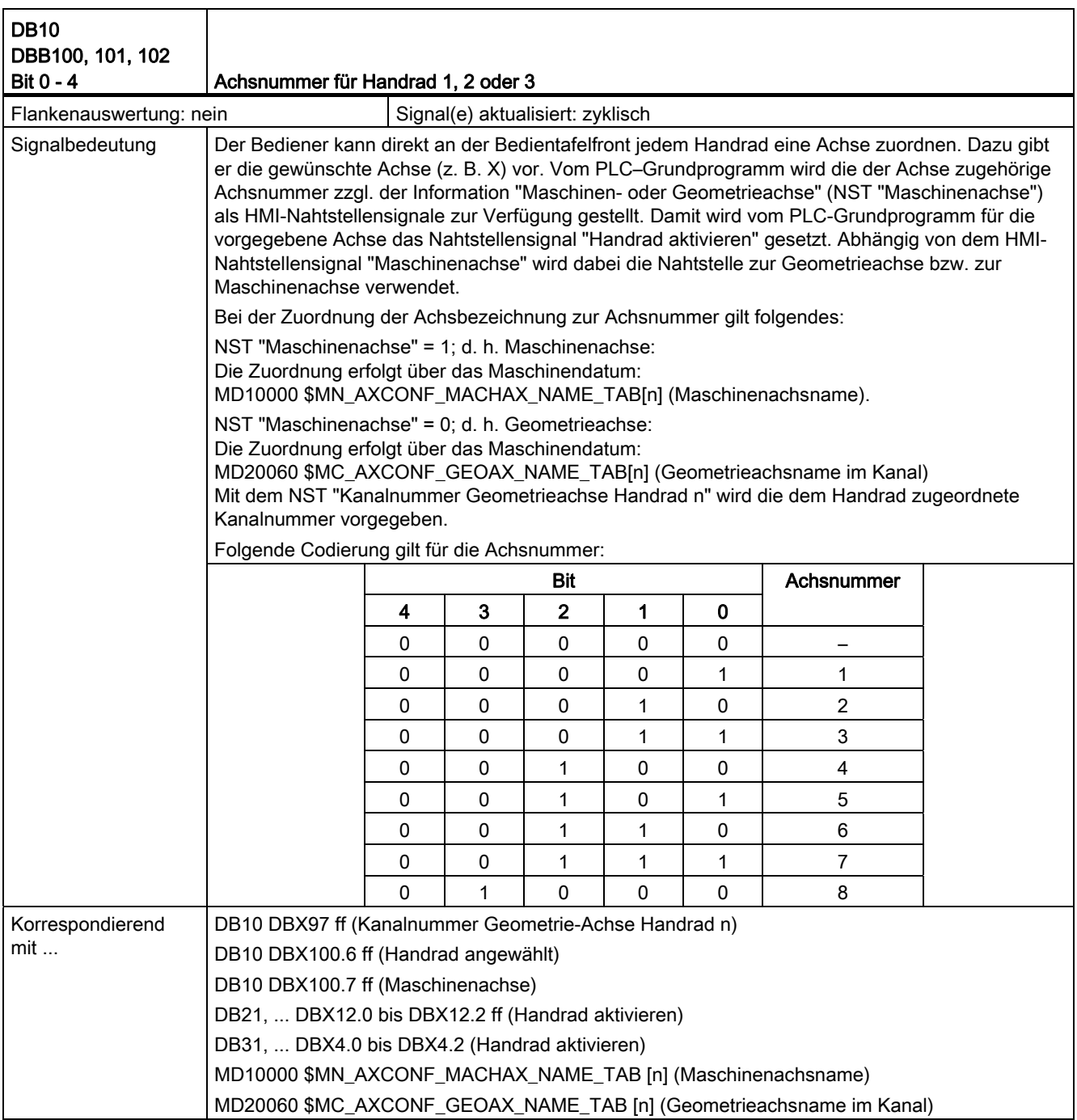

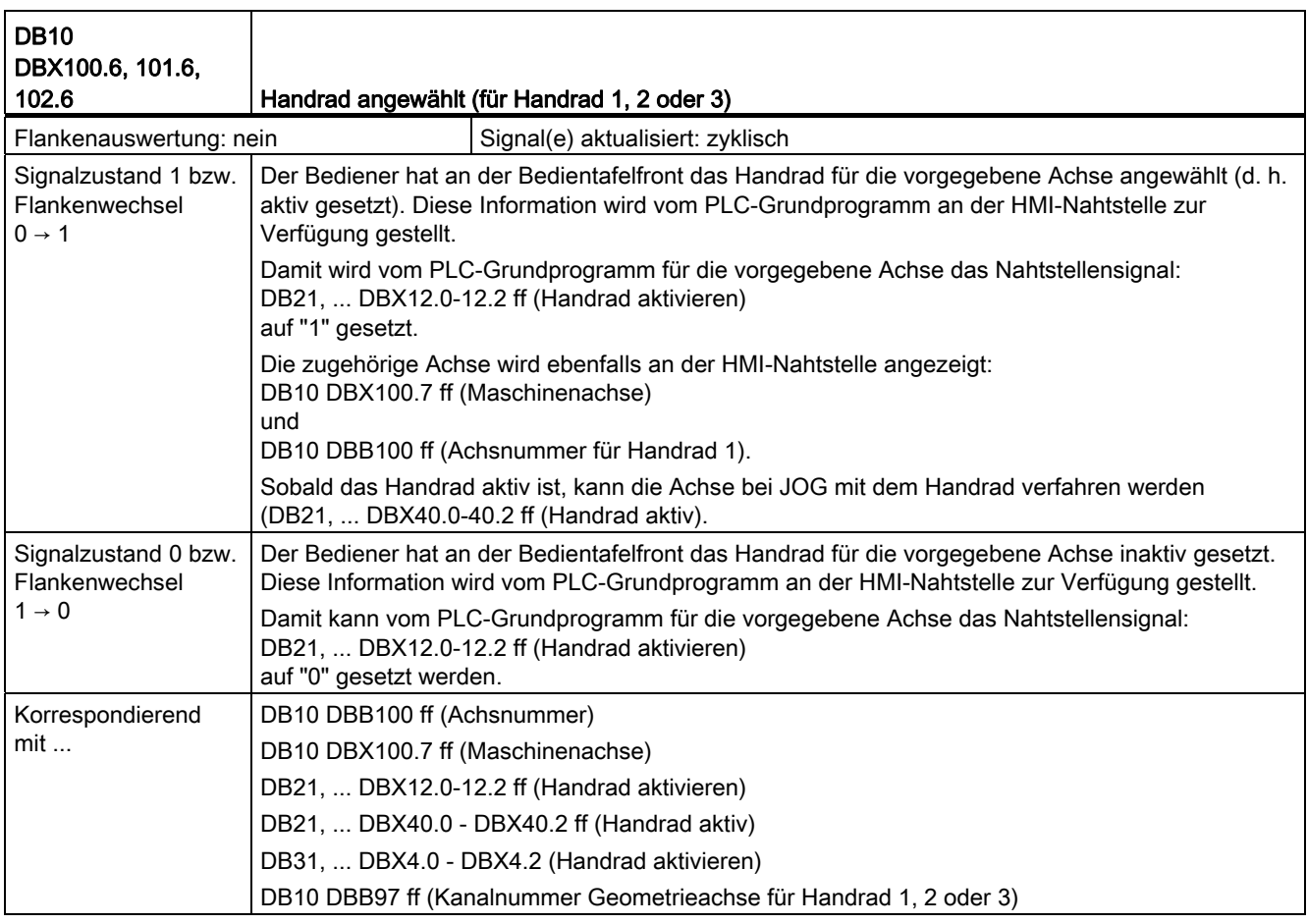

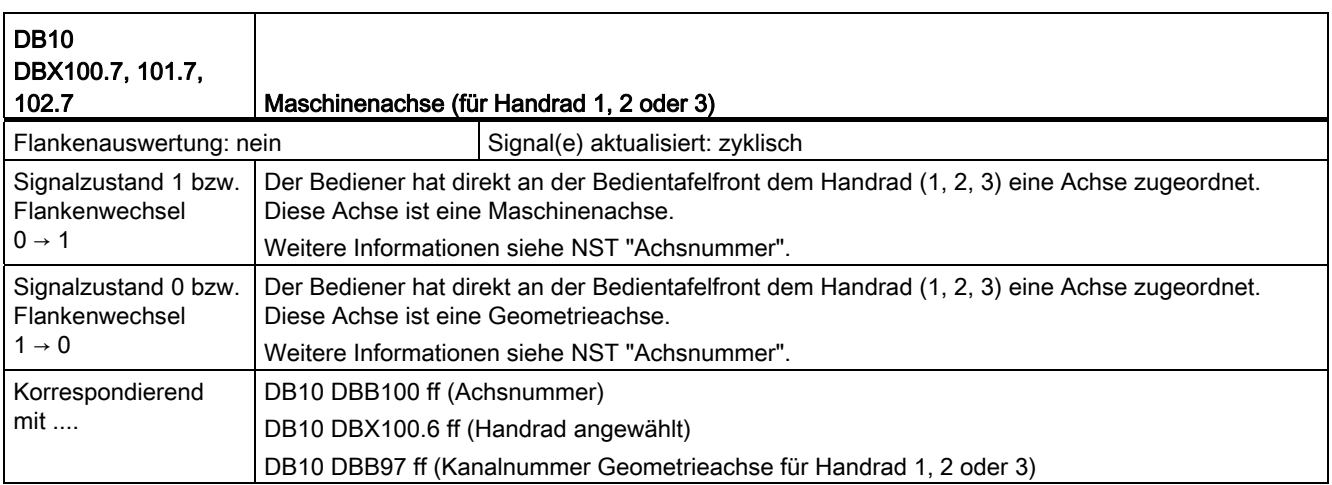

## 18.3.2 Signale an Kanal (DB21, ...)

### Beschreibung der Signale an Kanal zum NCK

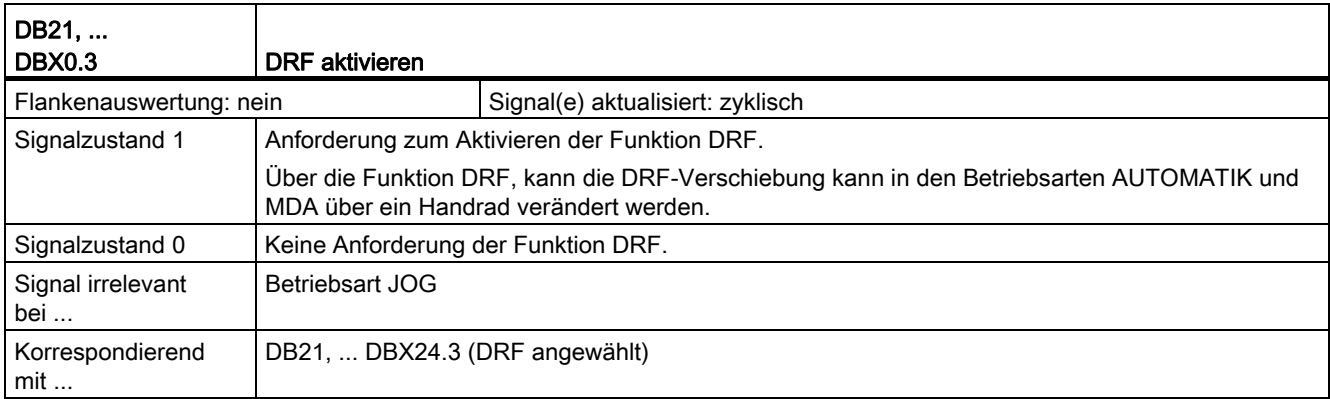

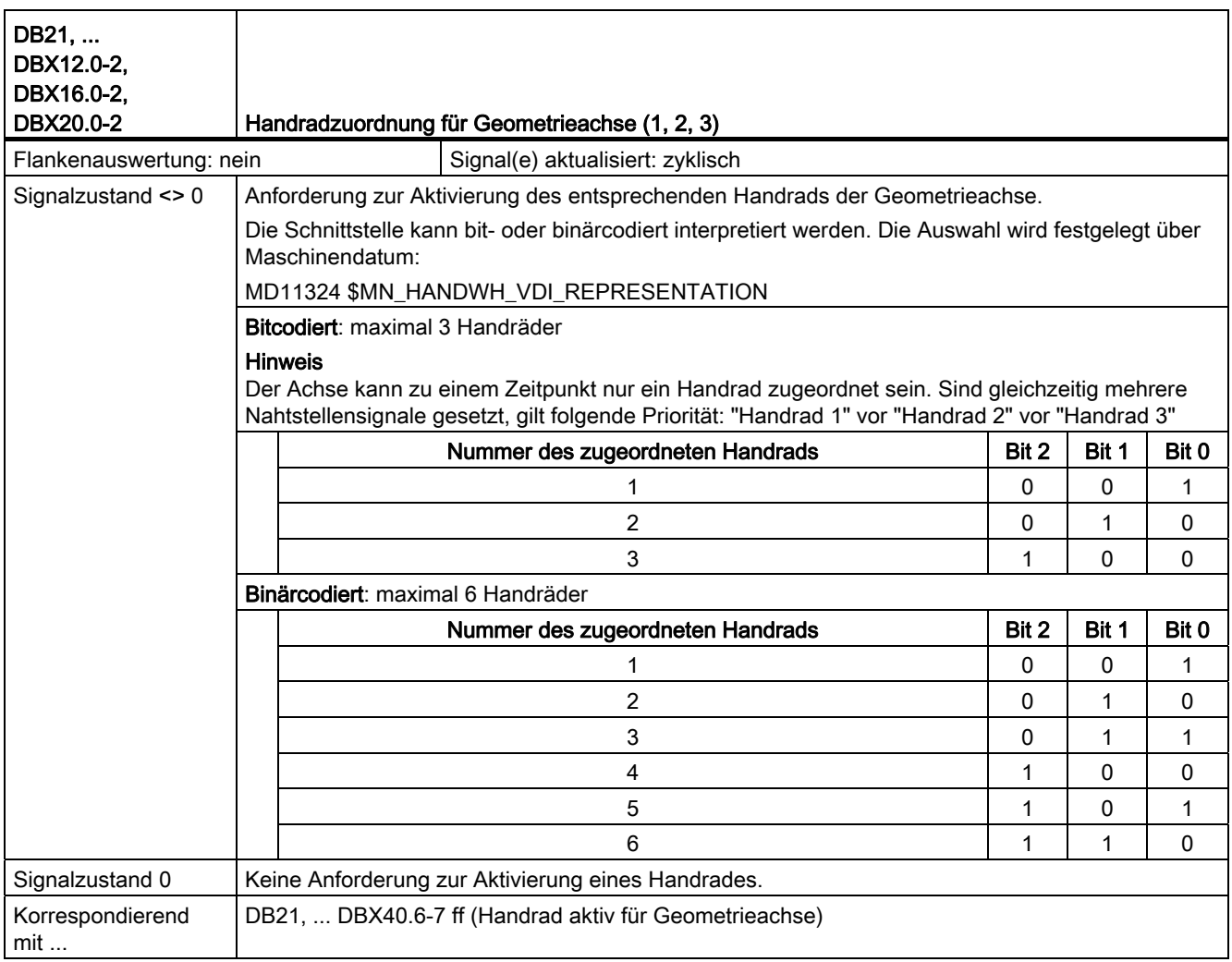

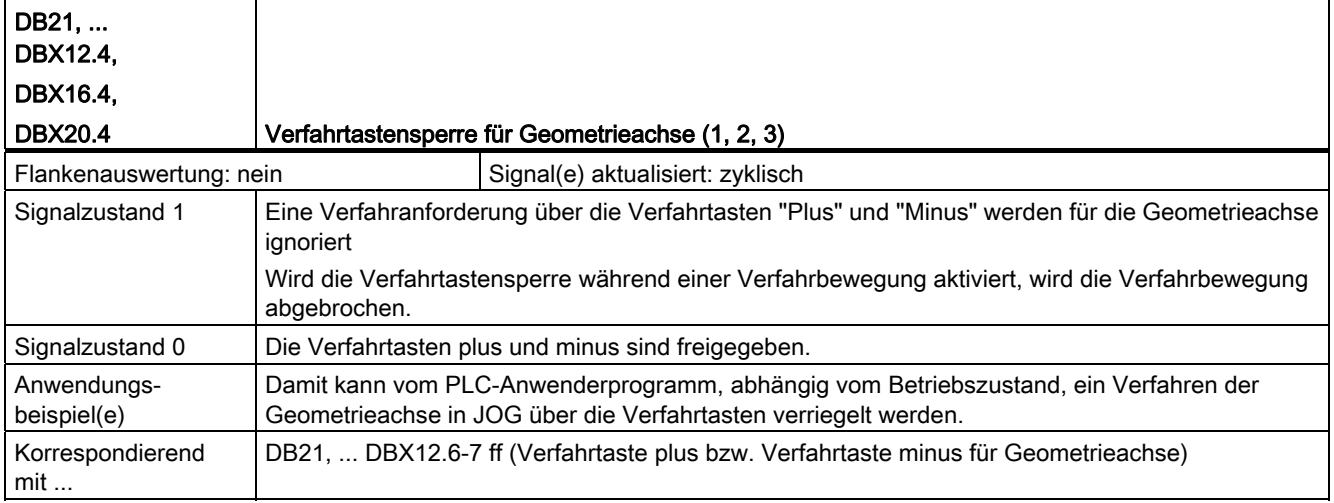

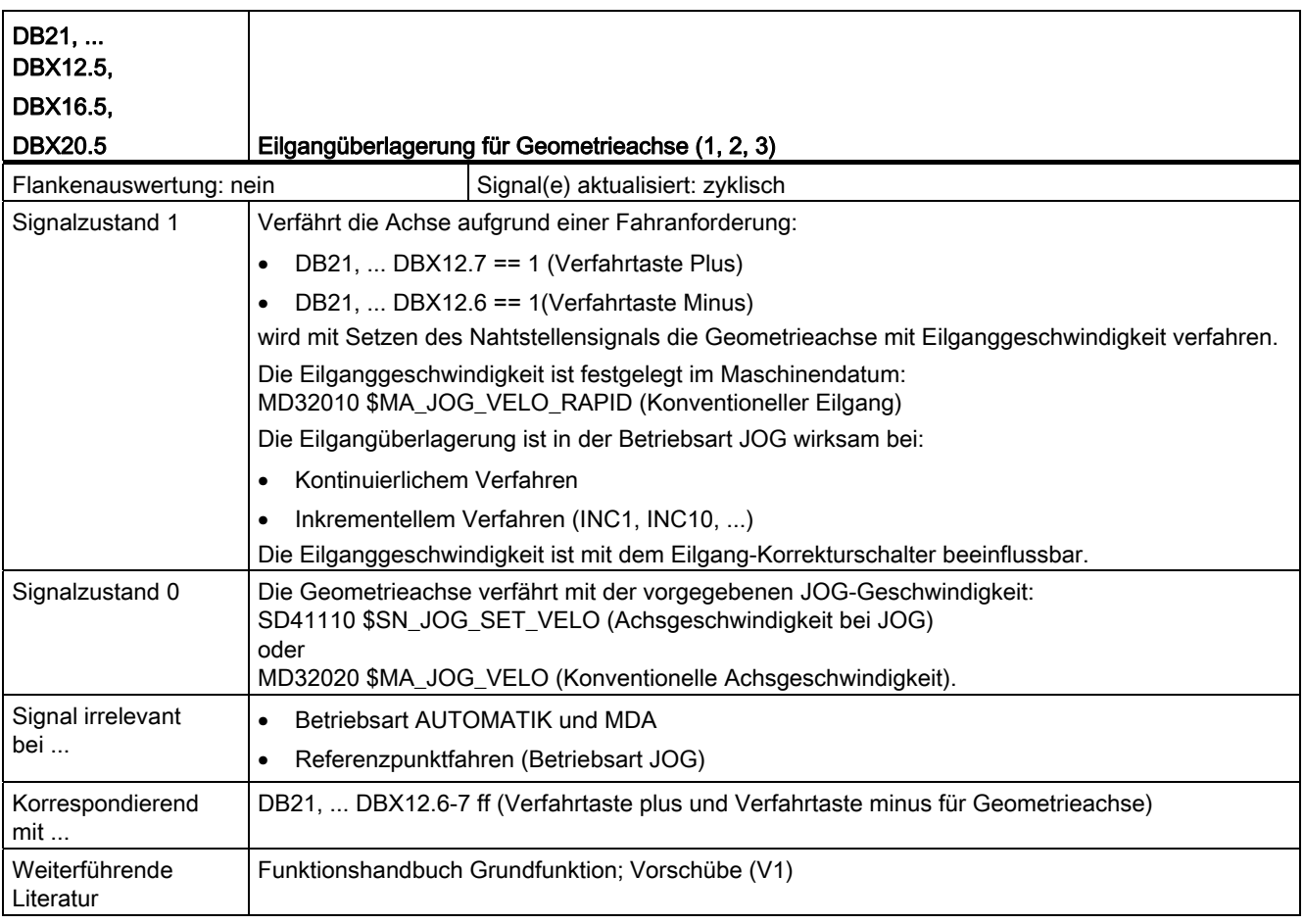

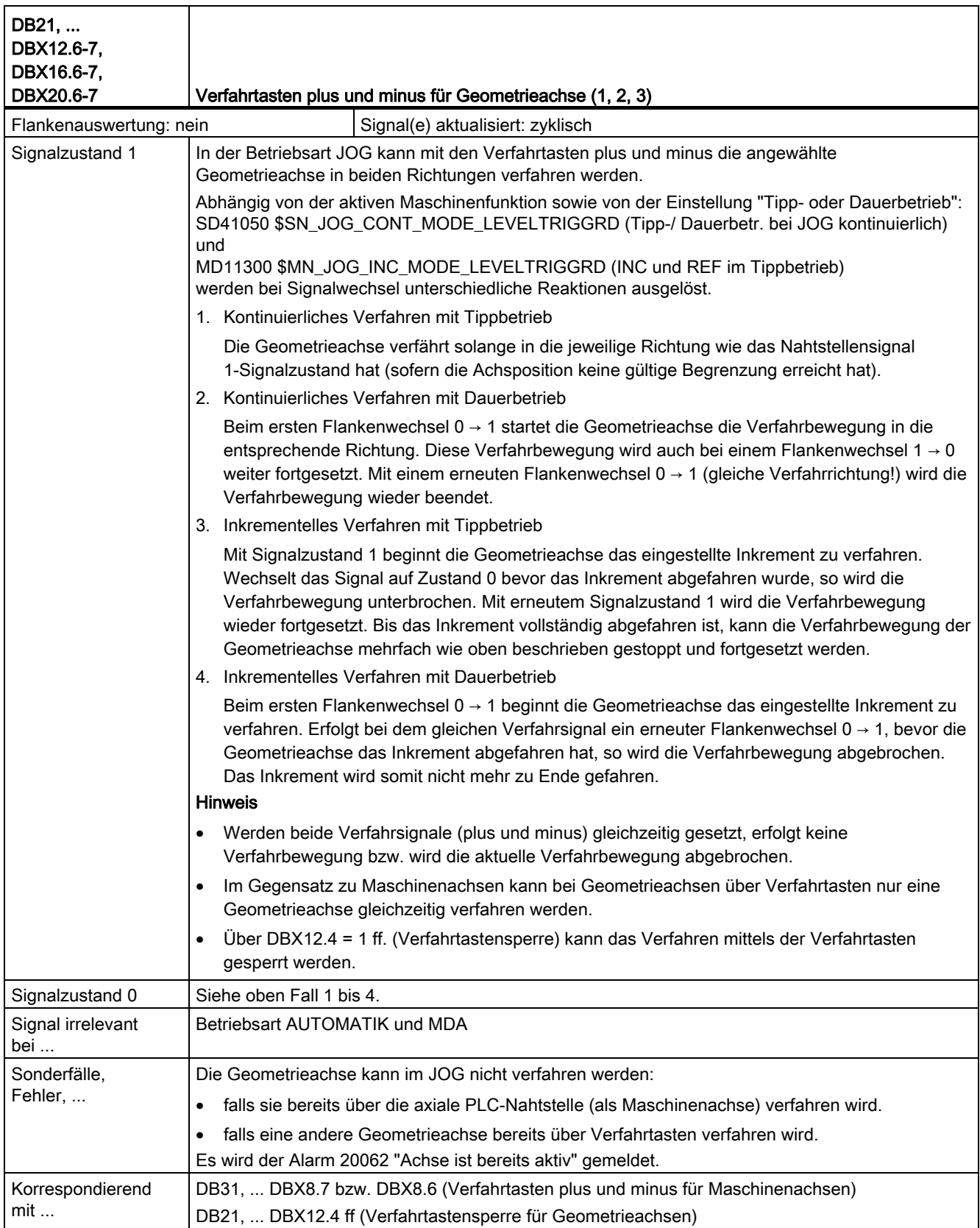

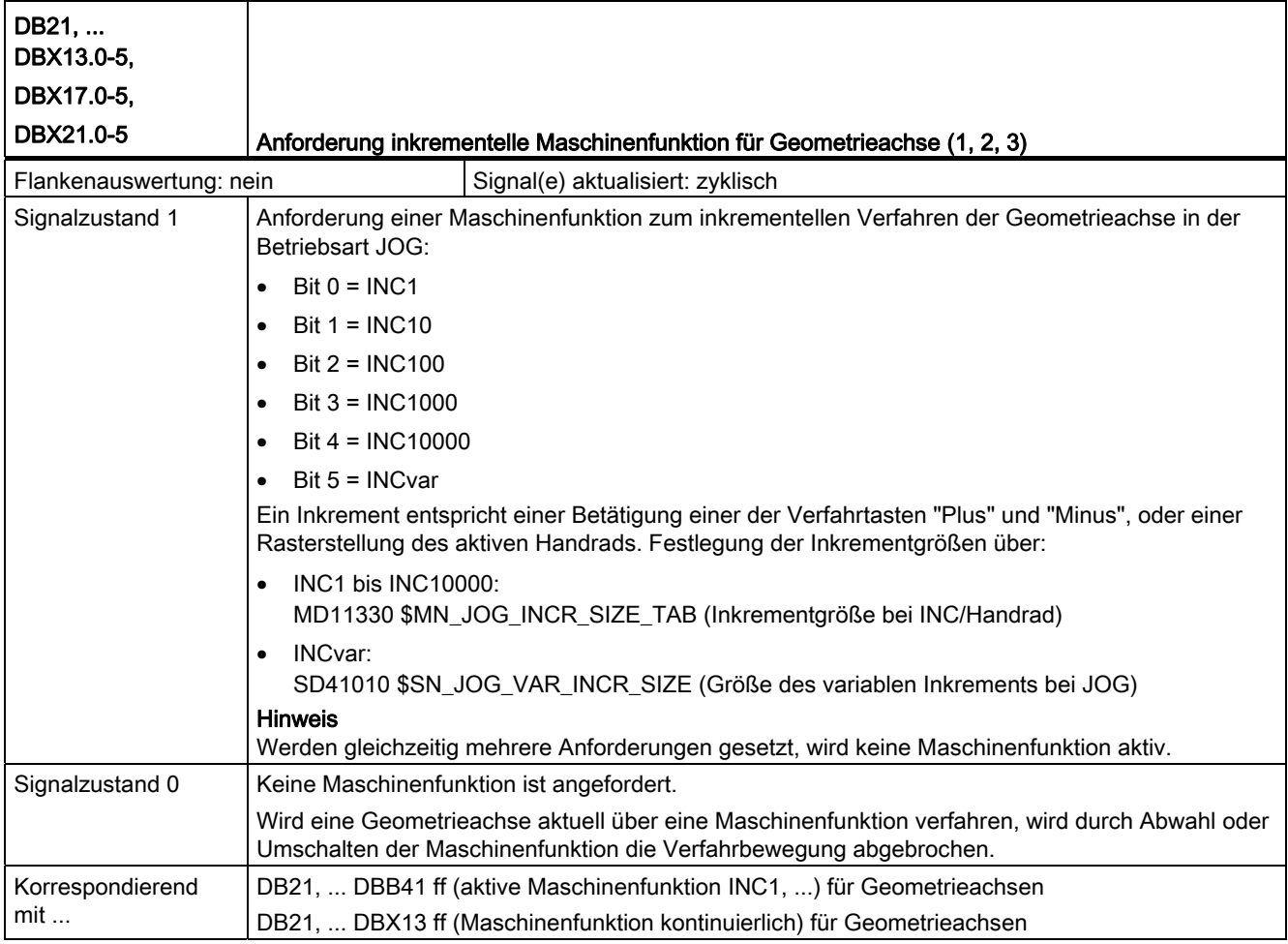

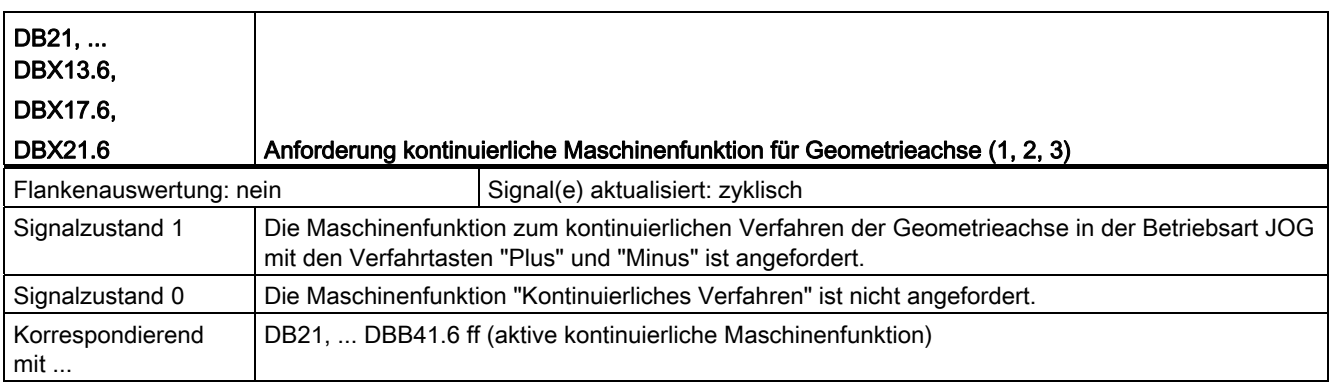

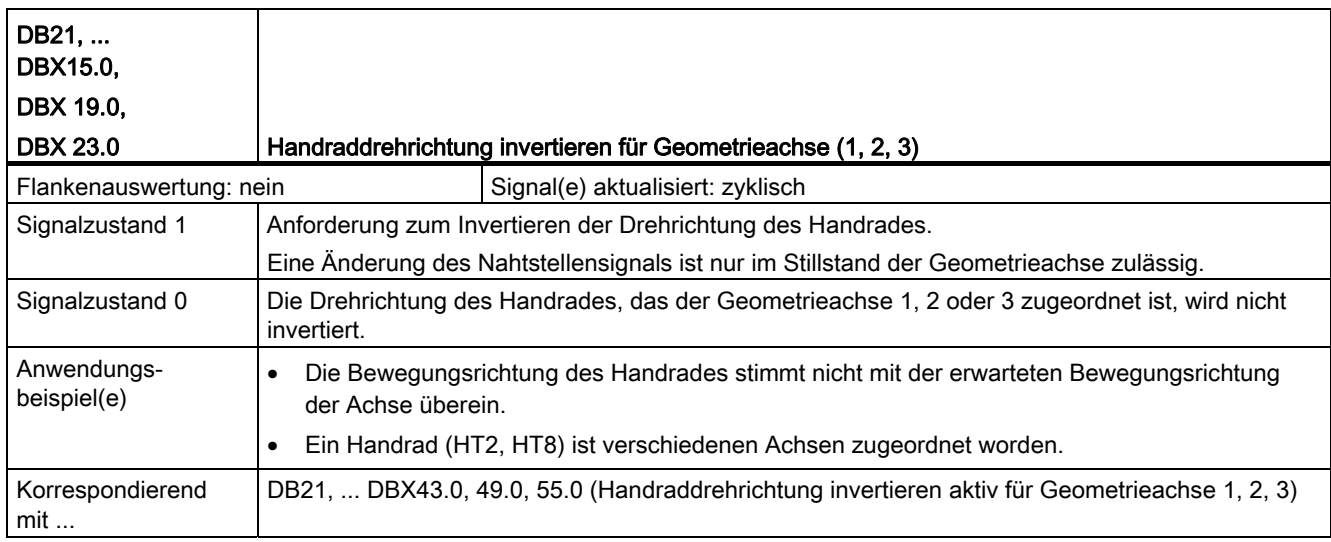

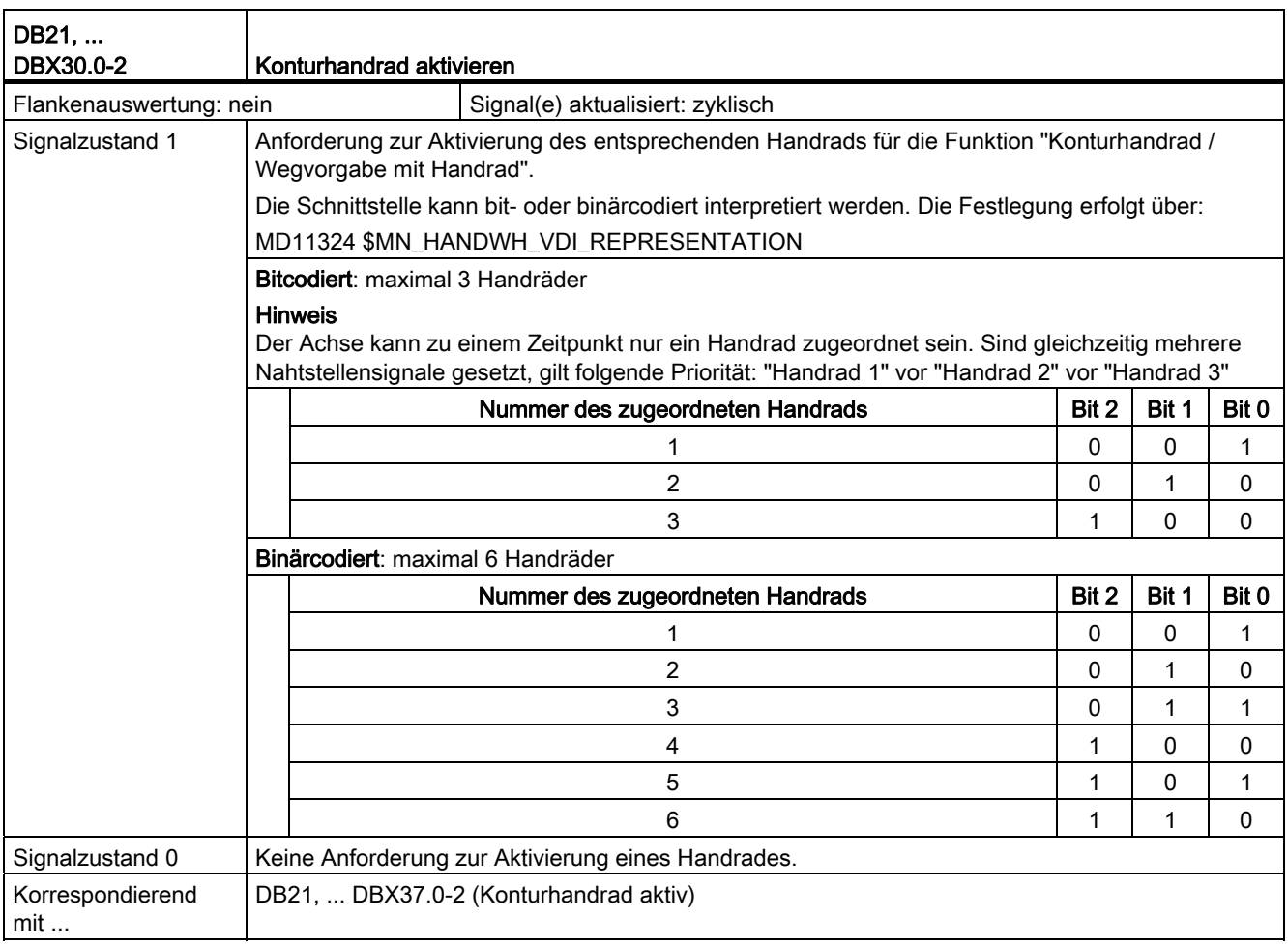

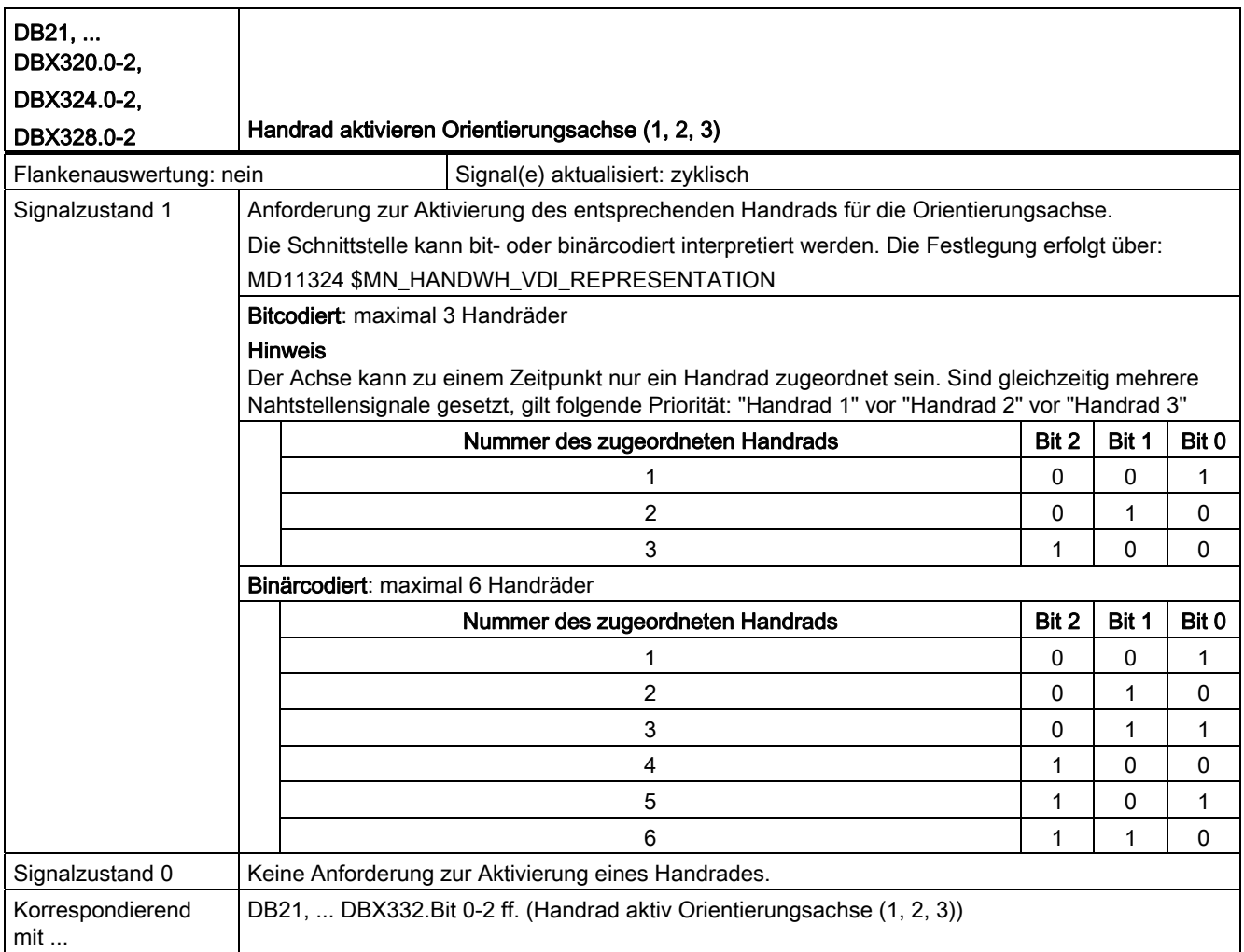

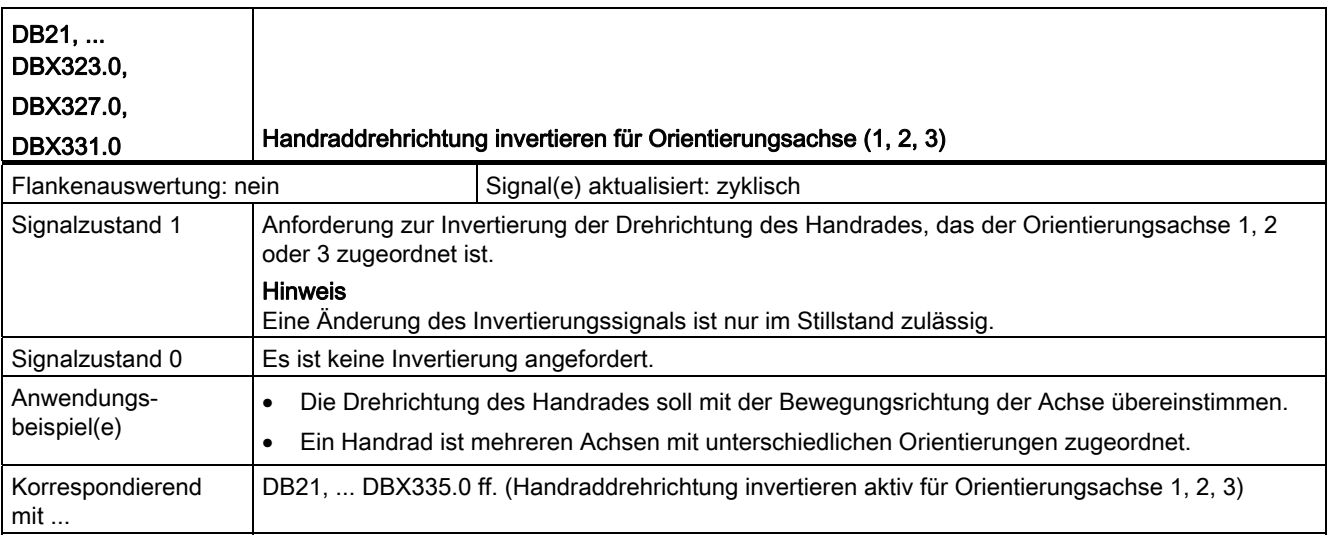

## 18.3.3 Signale von Kanal (DB21, ...)

### Beschreibung der Signale von Kanal zum PLC

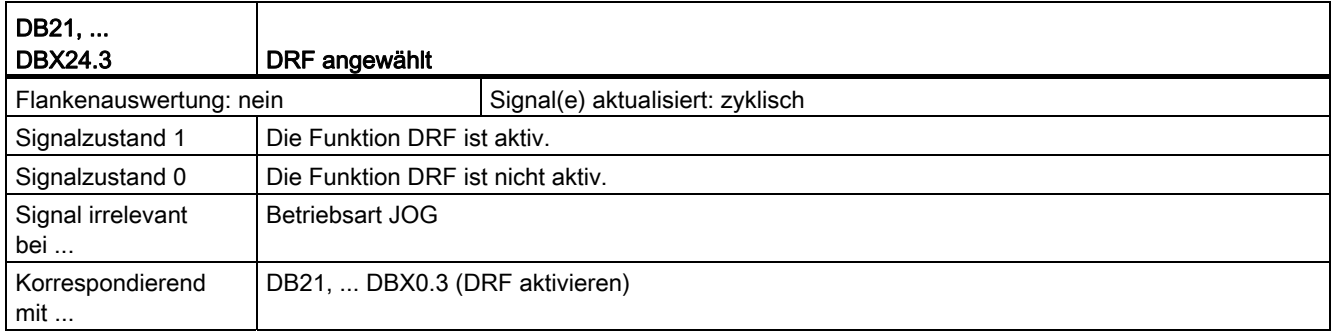

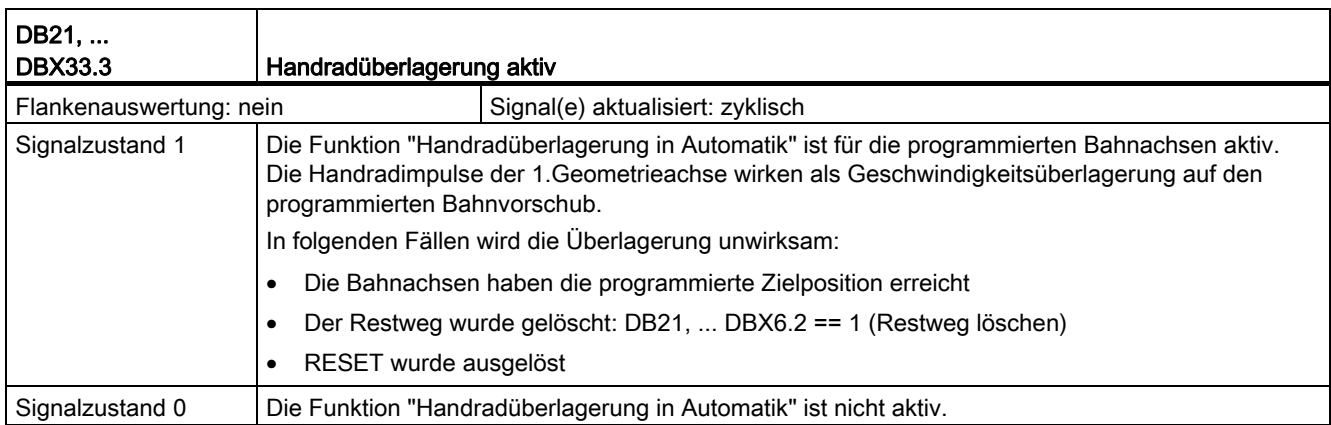

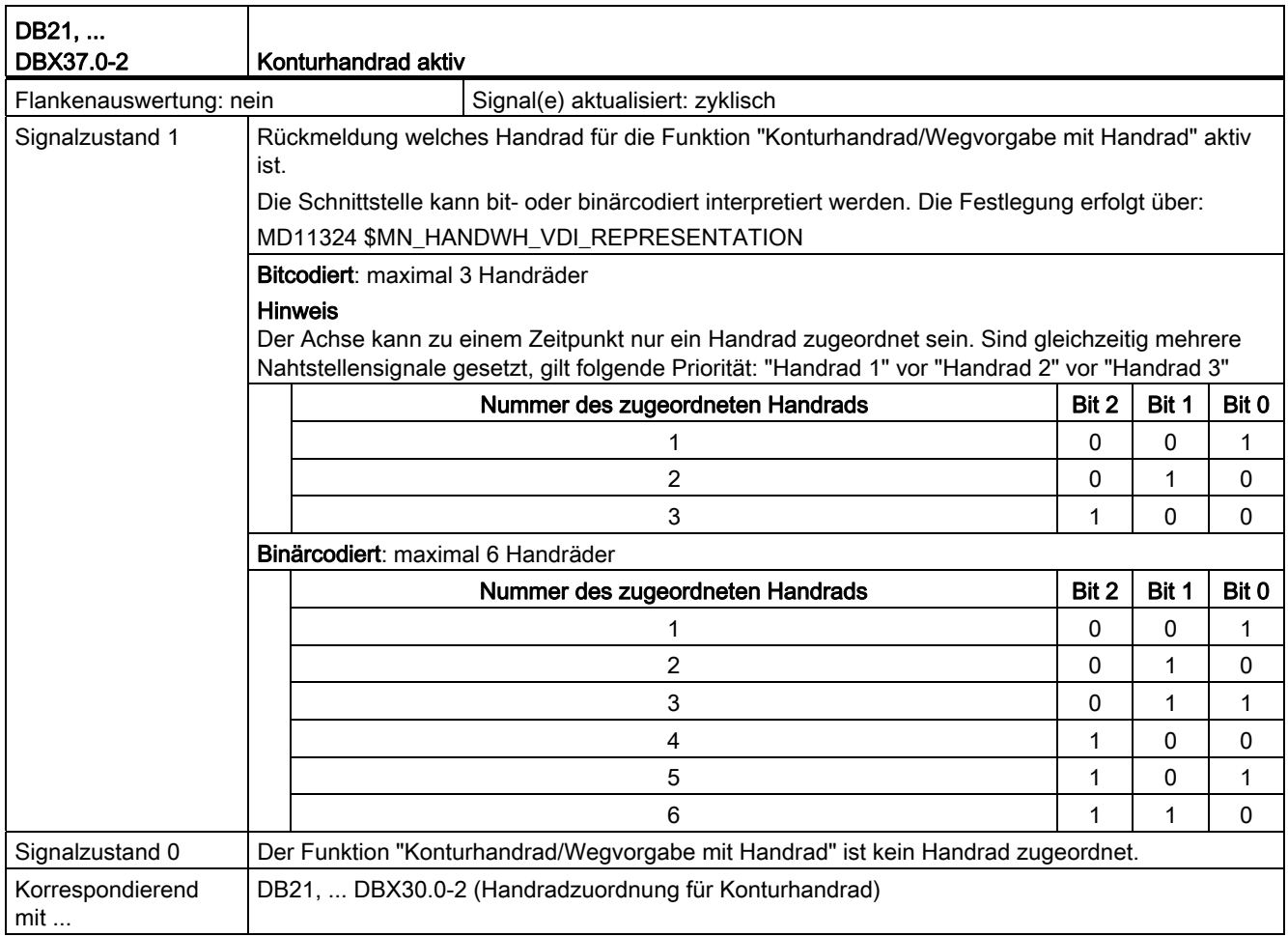

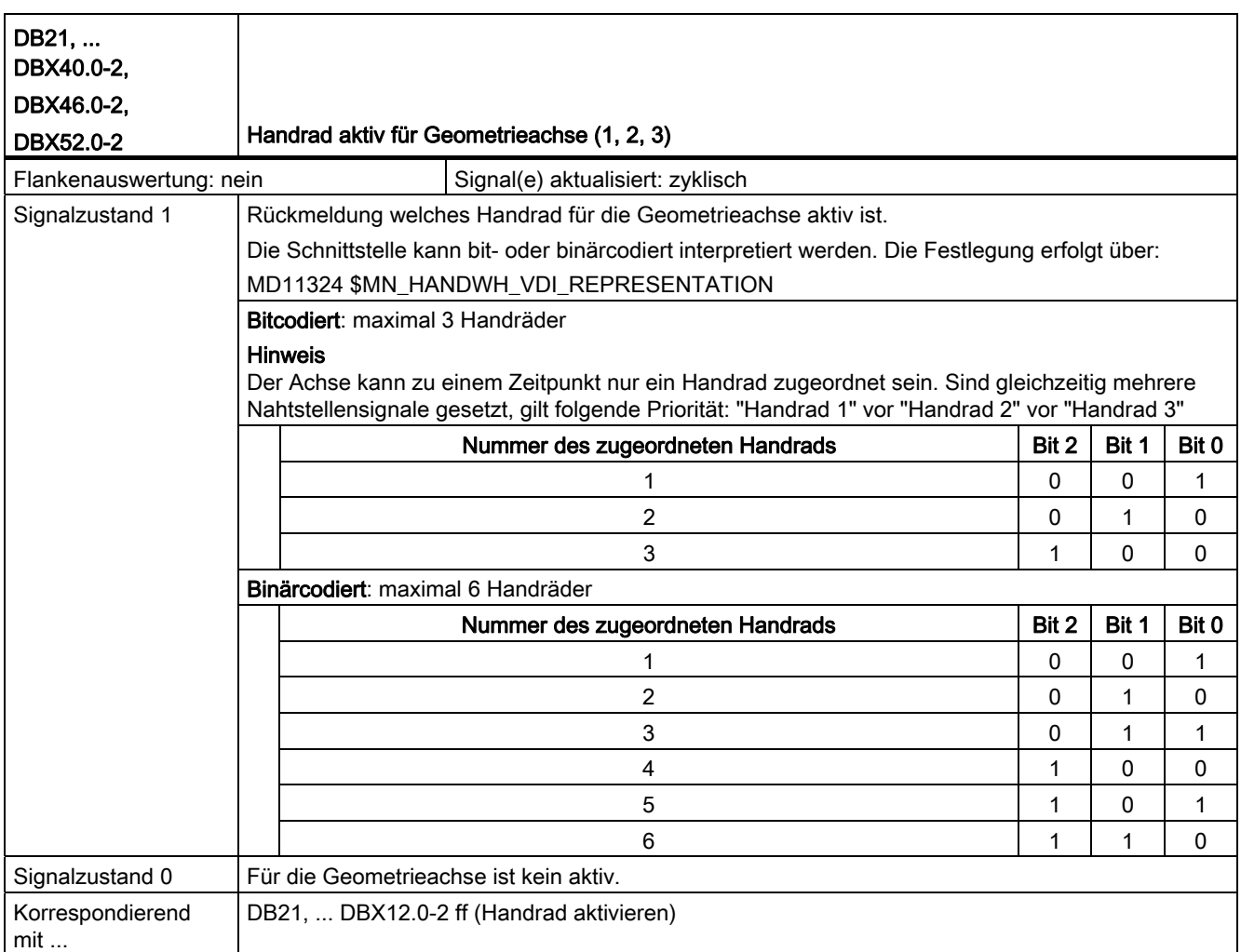

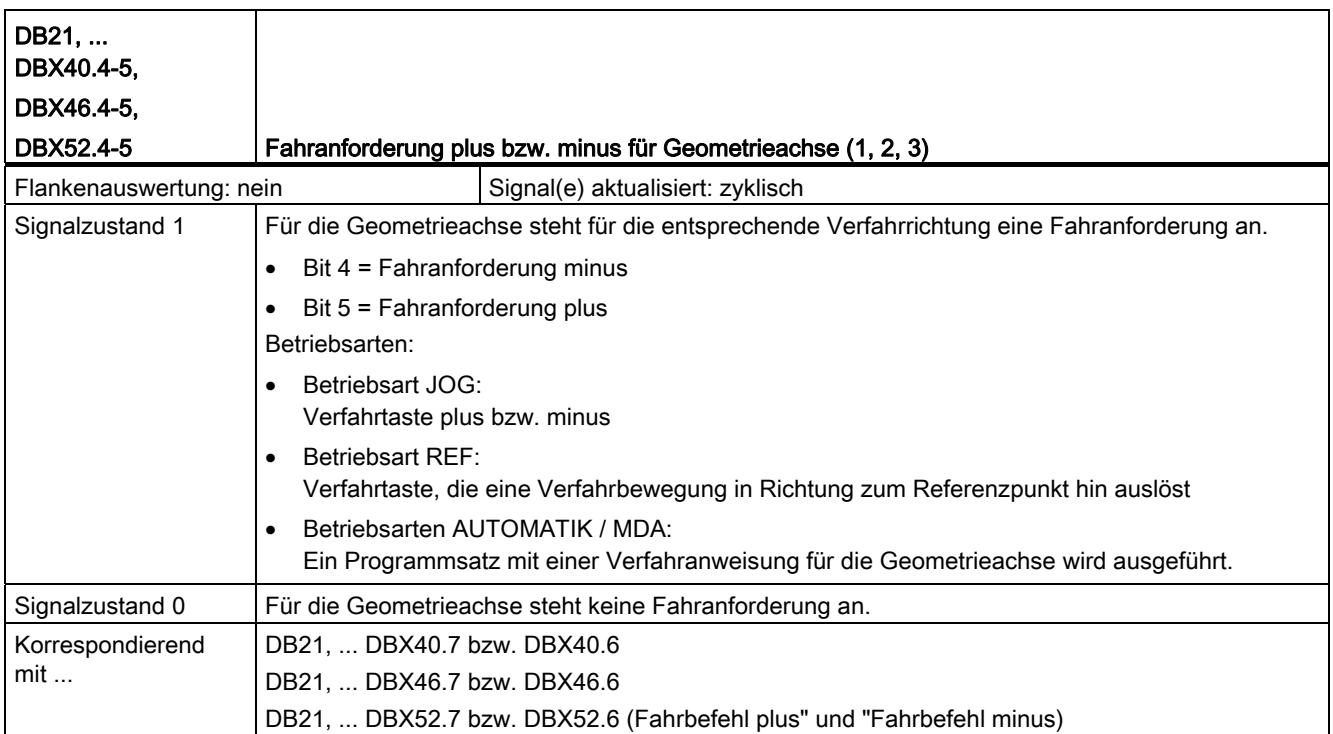

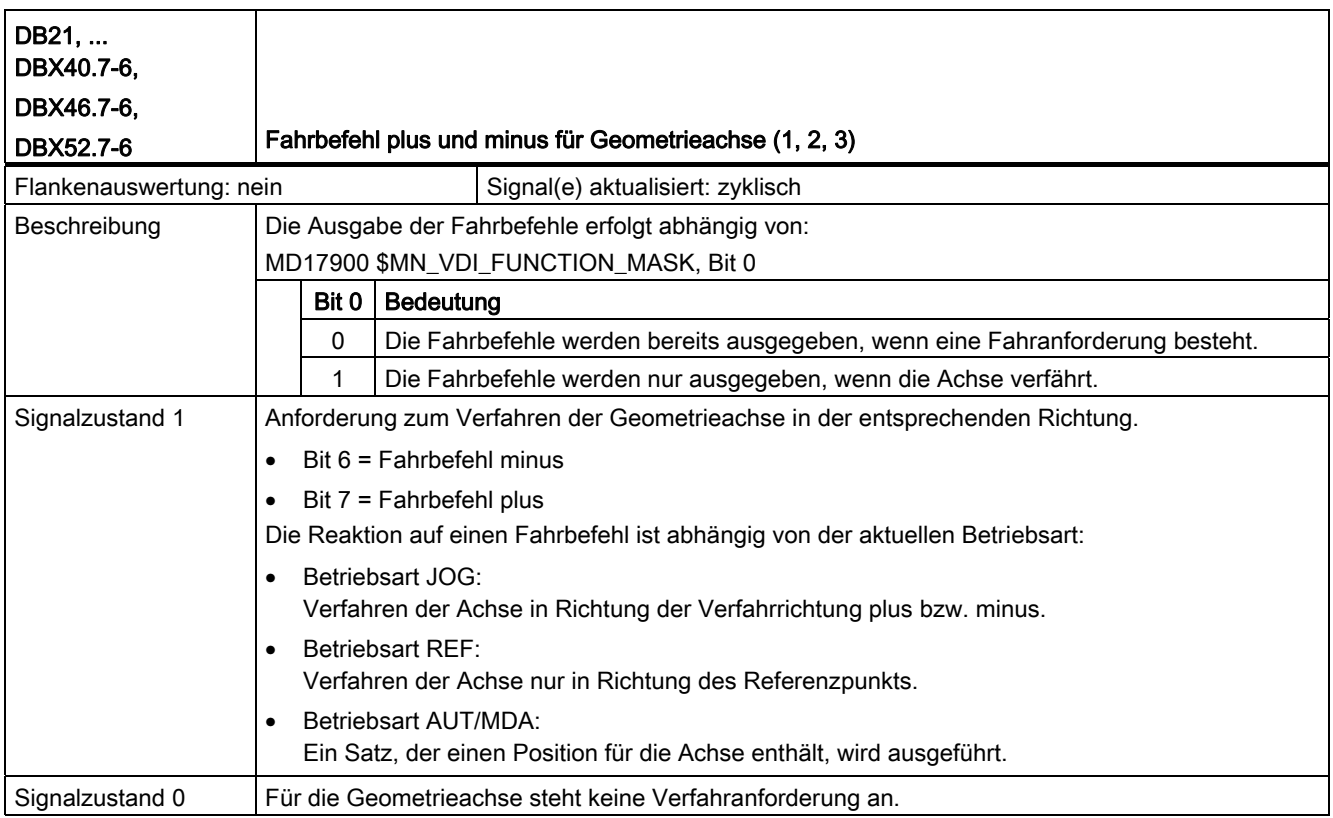
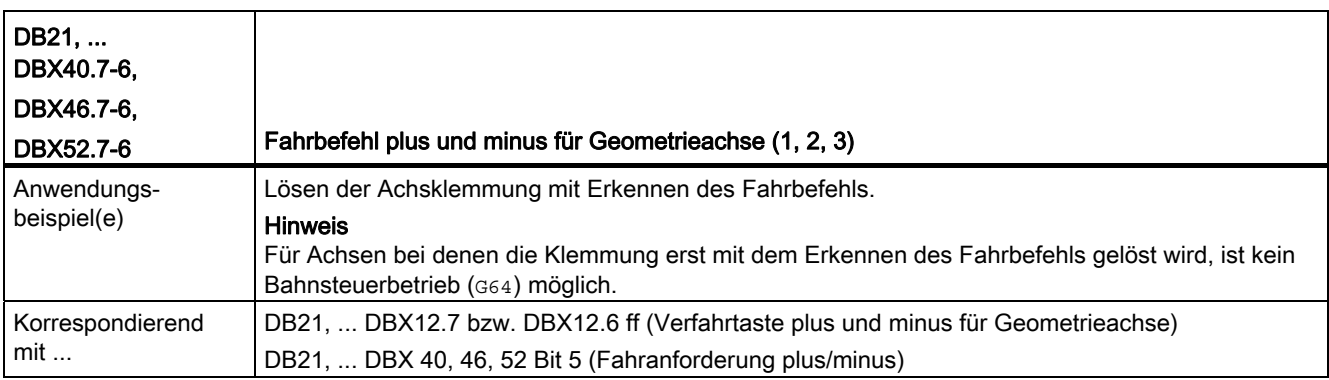

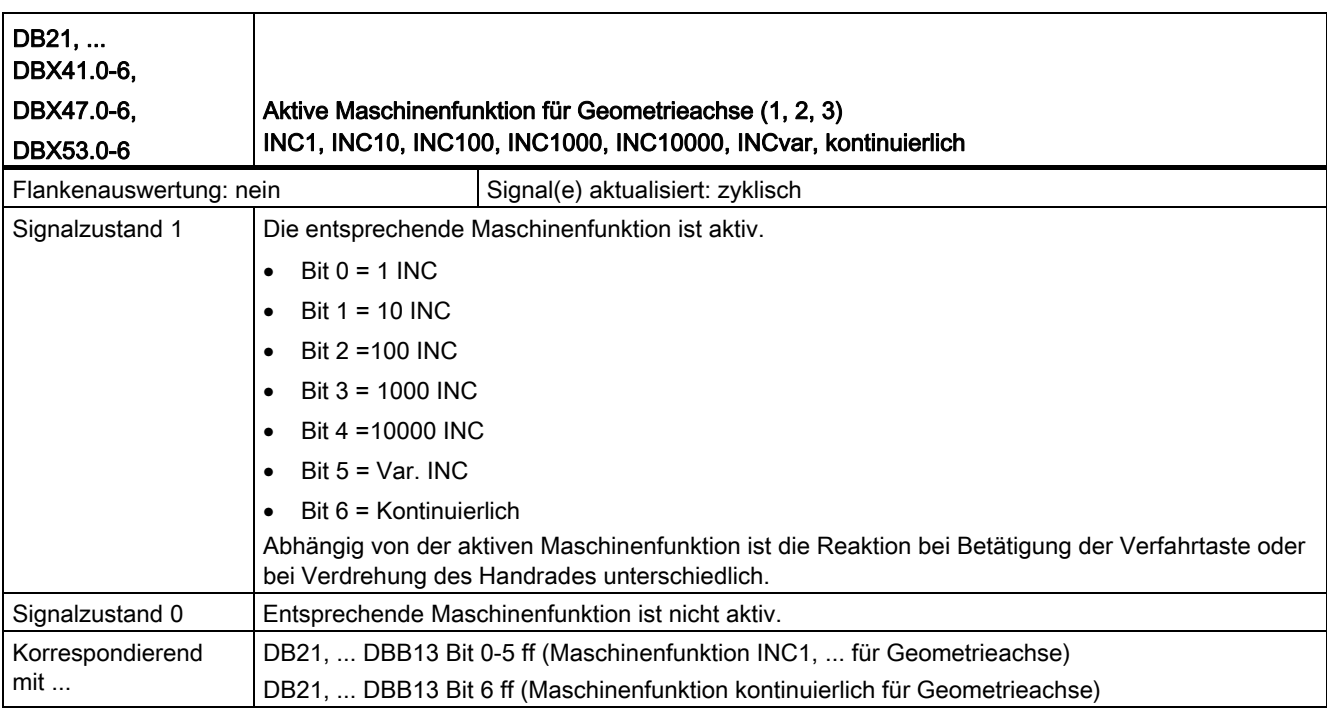

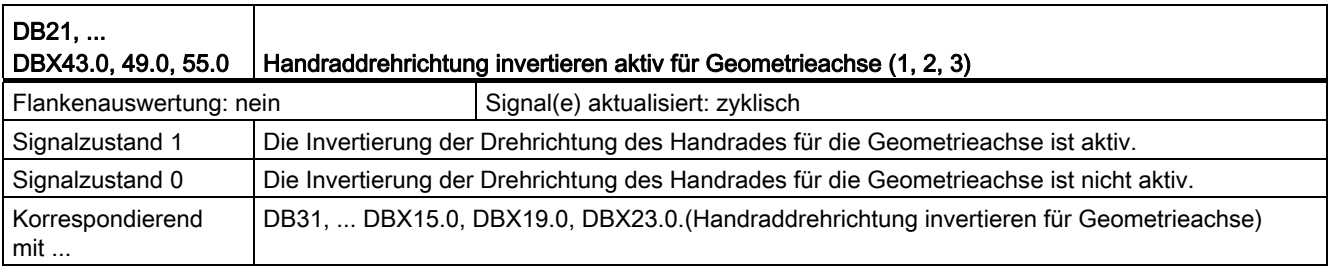

#### Z2: NC/PLC-Nahtstellensignale

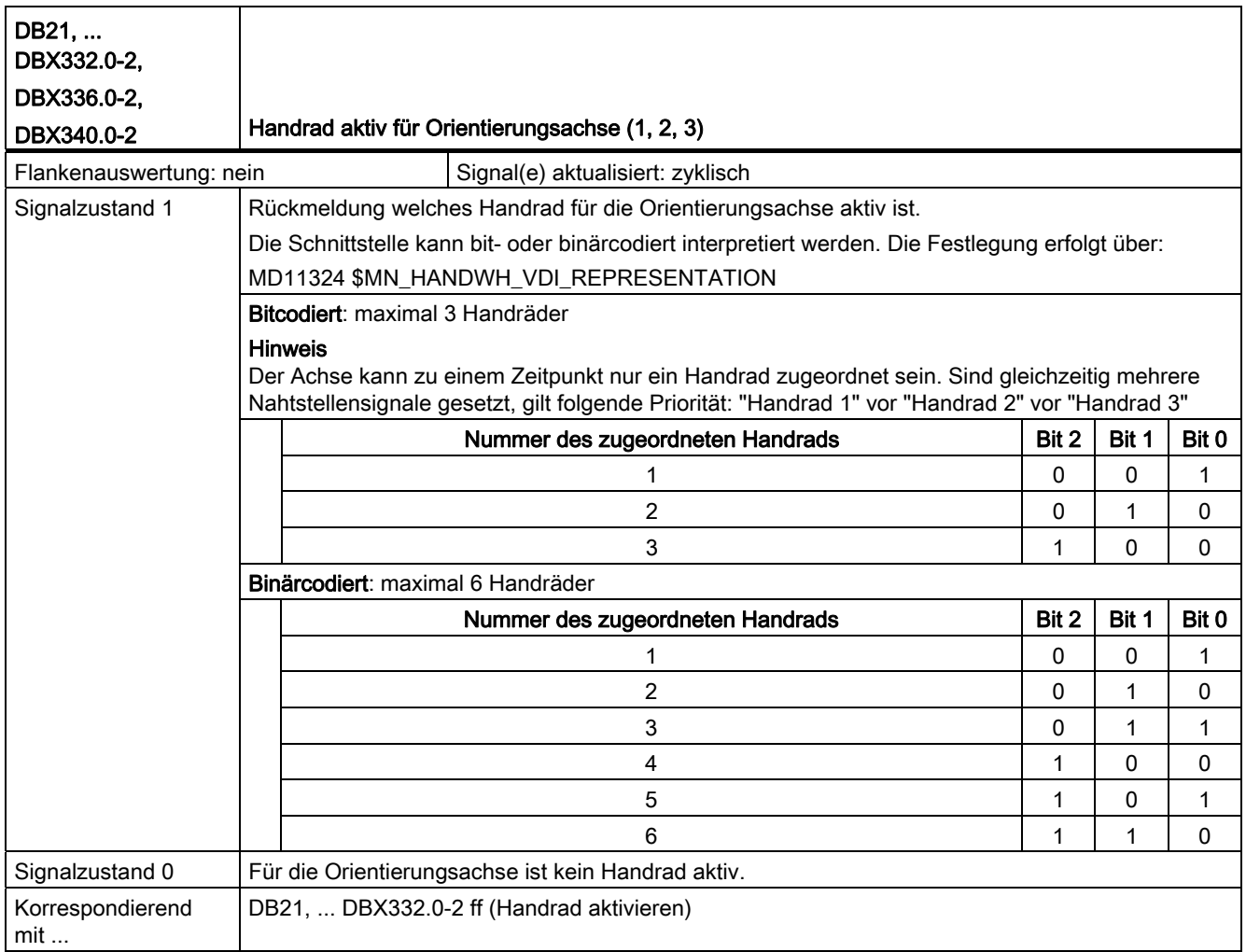

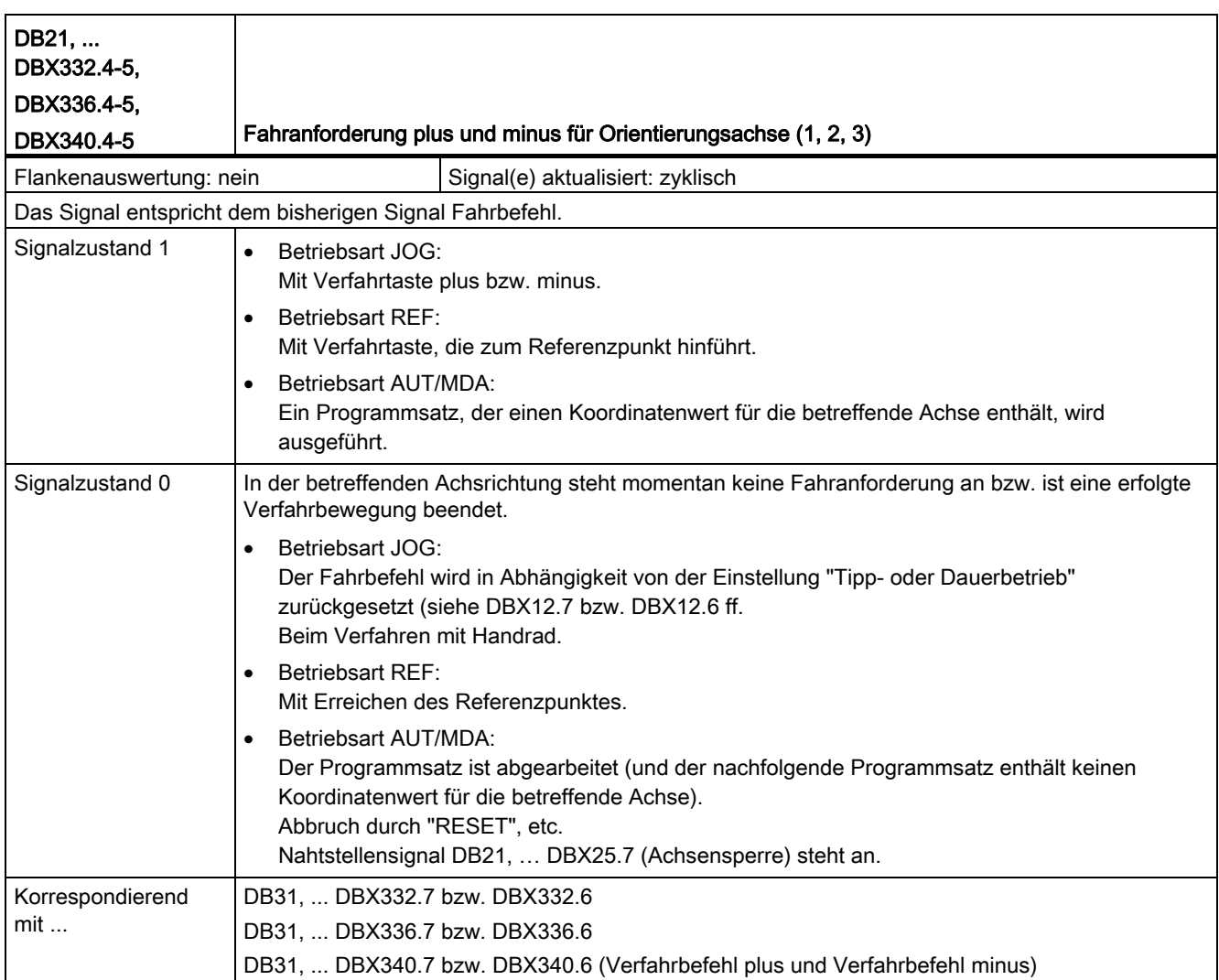

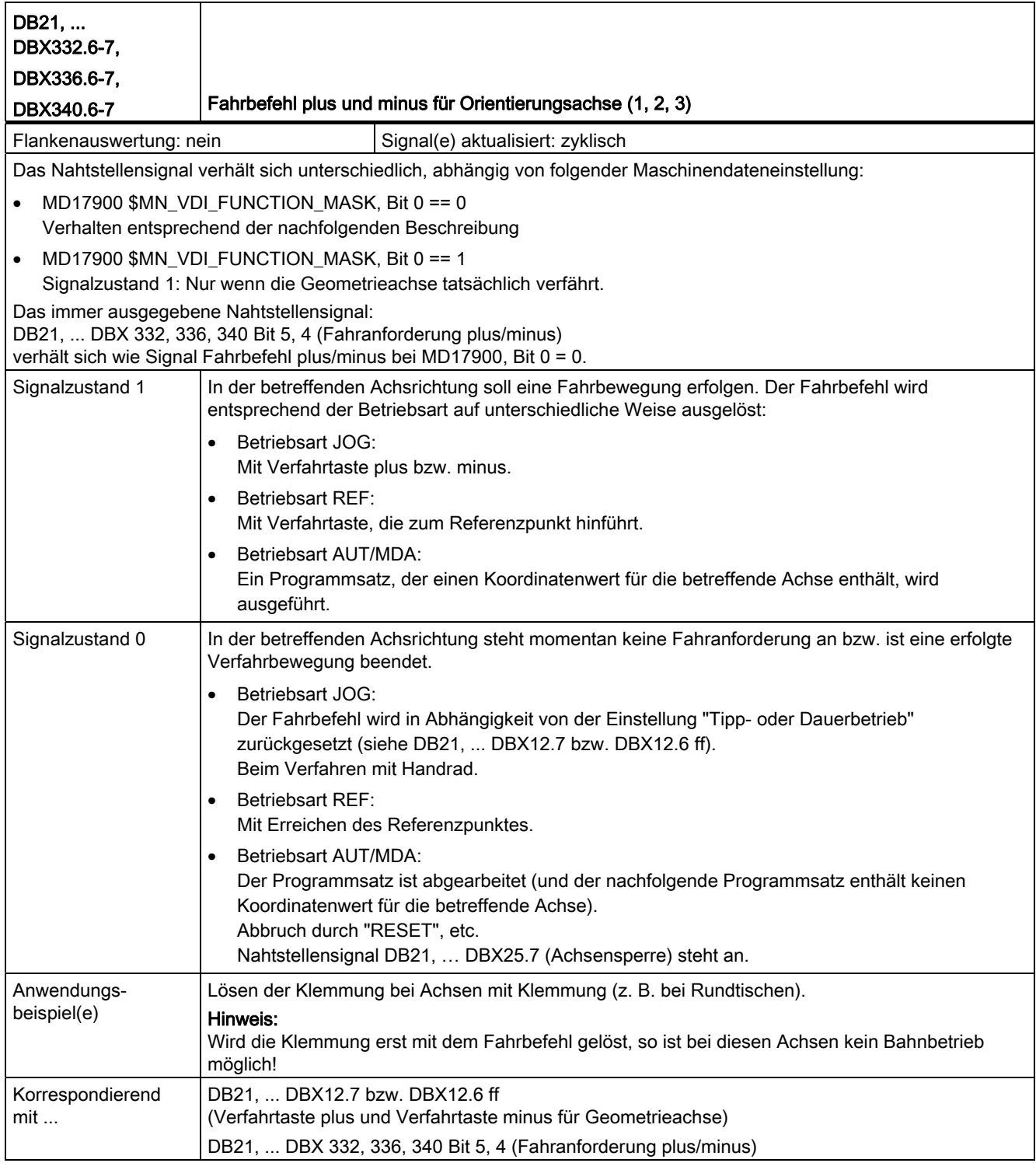

#### Z2: NC/PLC-Nahtstellensignale

18.3 Handfahren und Handradfahren (H1)

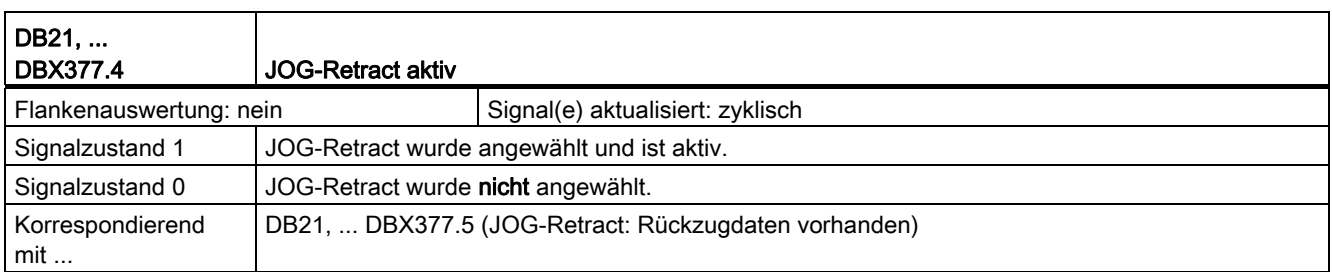

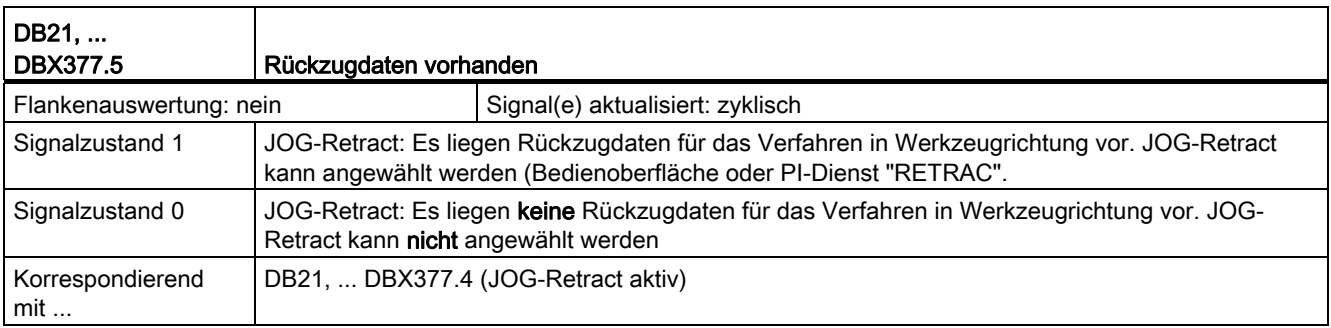

#### 18.3.4 Signale bei Konturhandrad

#### Übersicht der Nahtstellensignale bei Konturhandrad

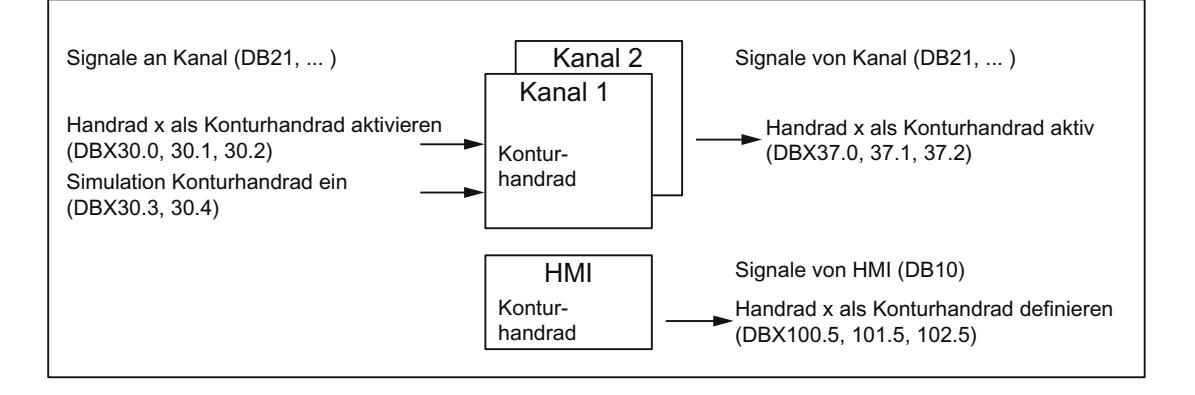

### Beschreibung der Nahtstellensignale bei Konturhandrad

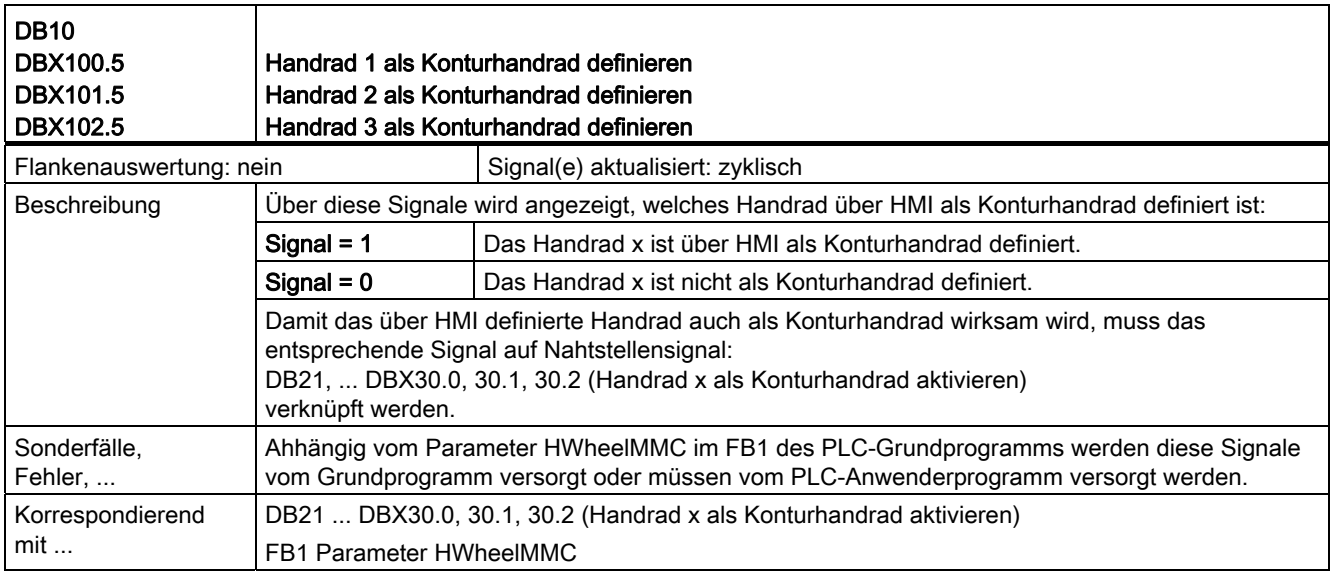

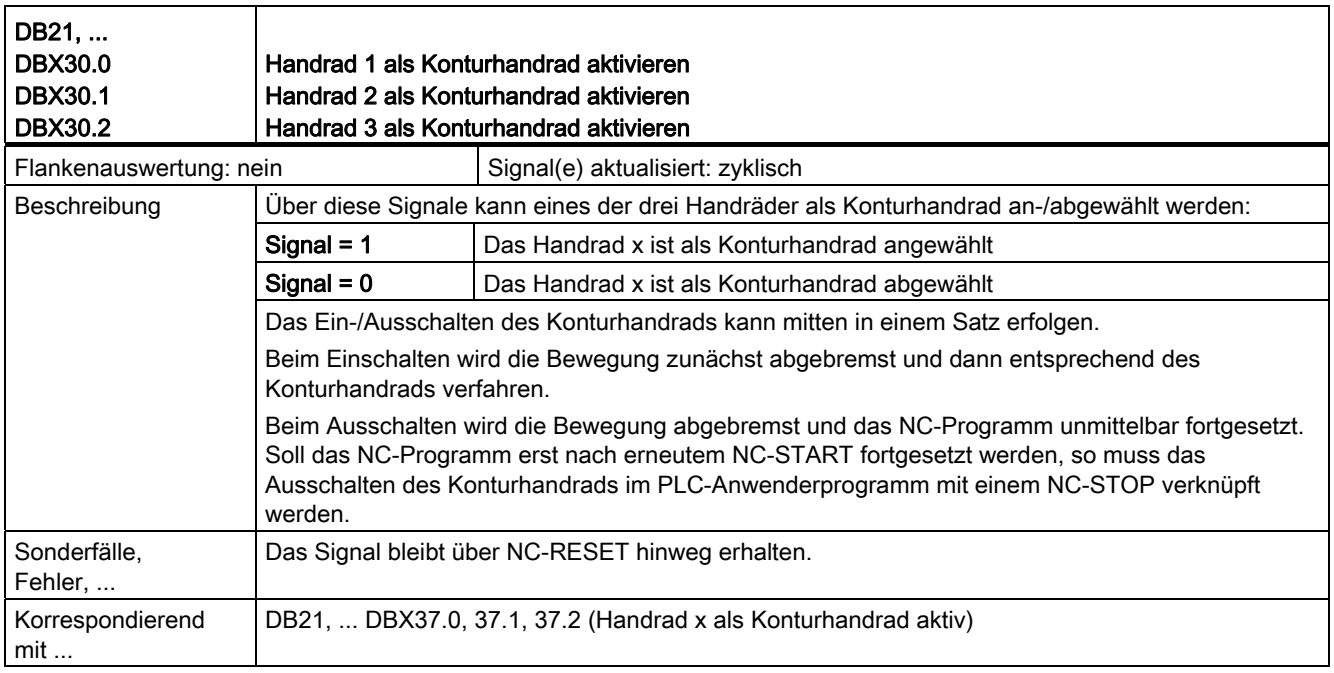

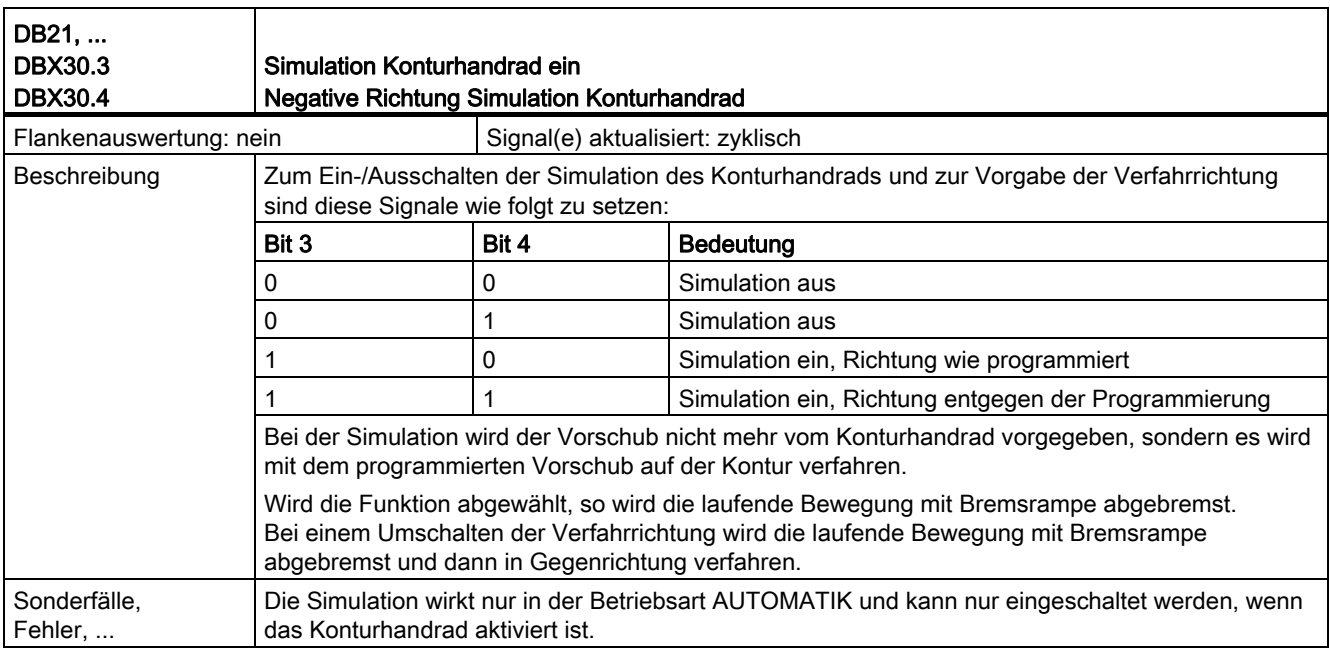

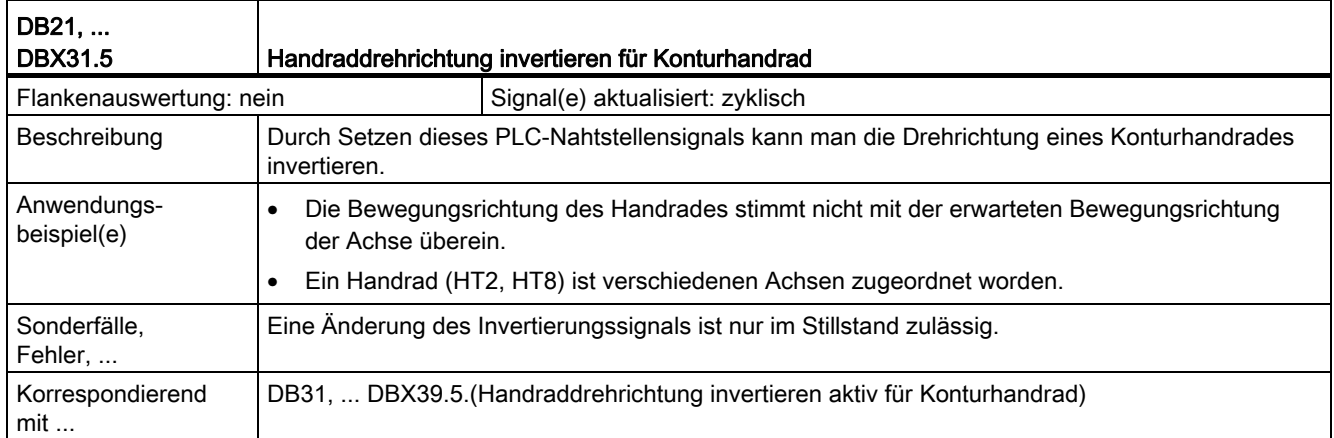

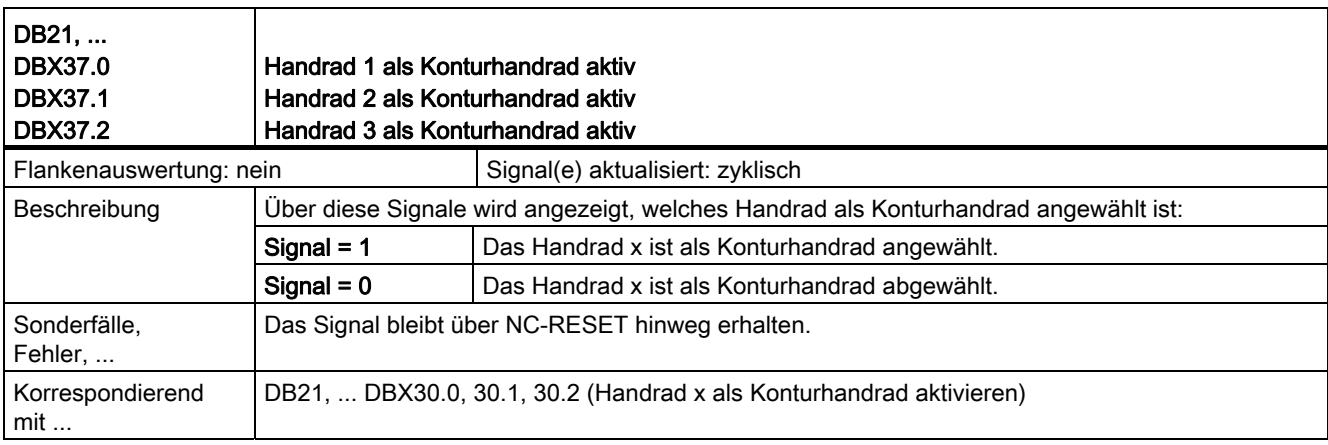

#### Z2: NC/PLC-Nahtstellensignale

18.3 Handfahren und Handradfahren (H1)

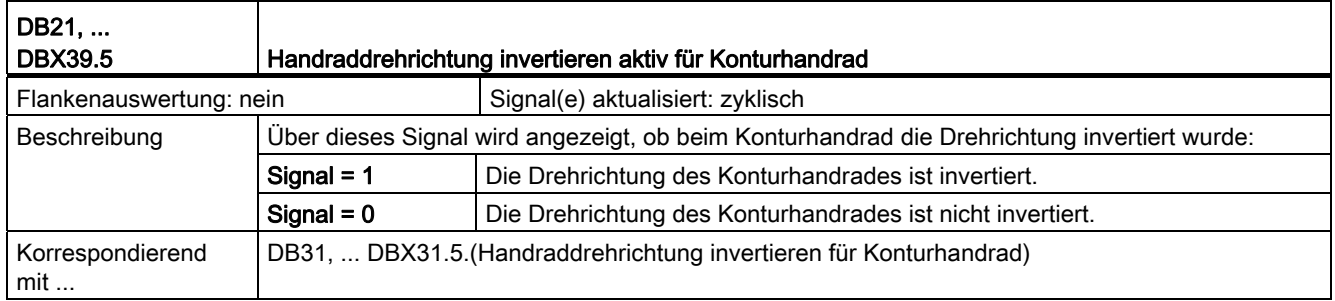

## 18.3.5 Signale an Achse/Spindel (DB31, ...)

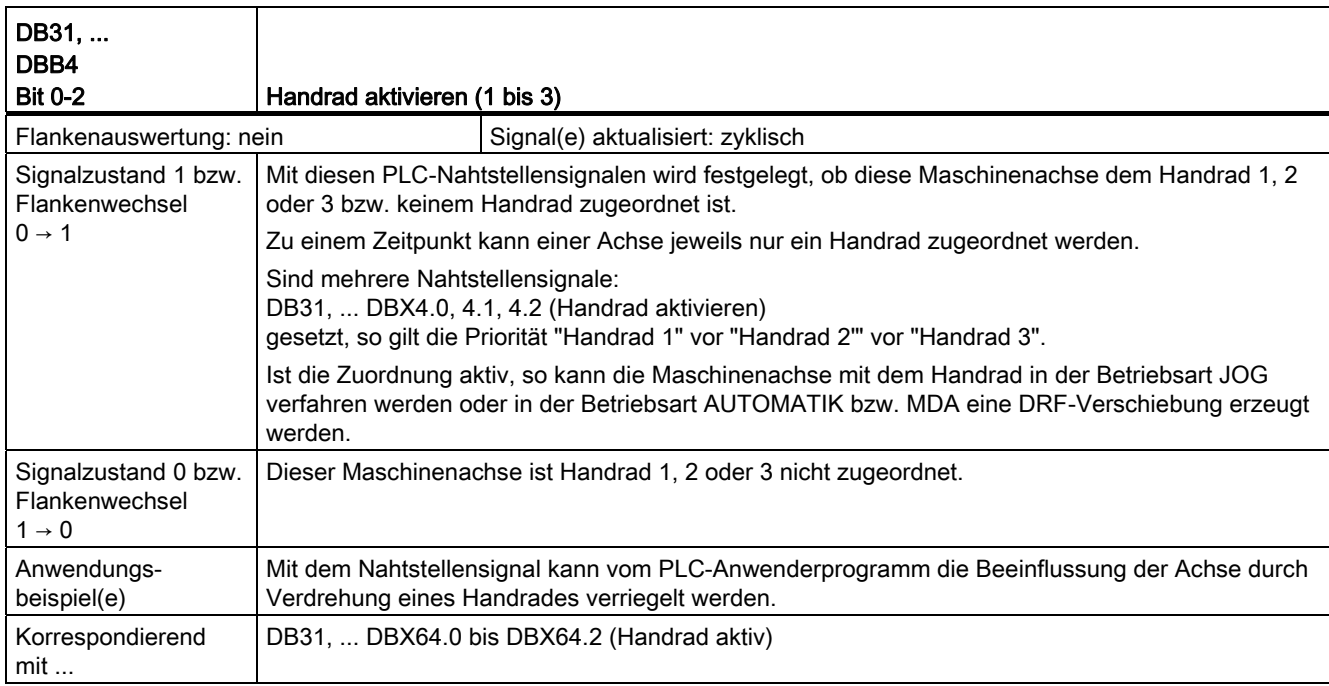

### Beschreibung der Signale an Achse/Spindel

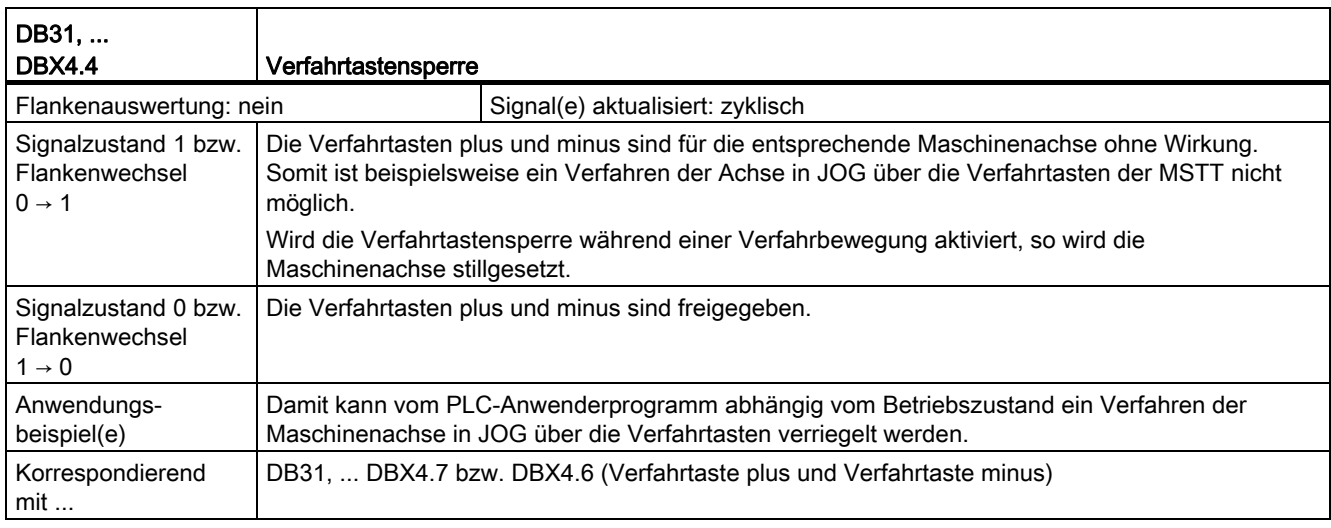

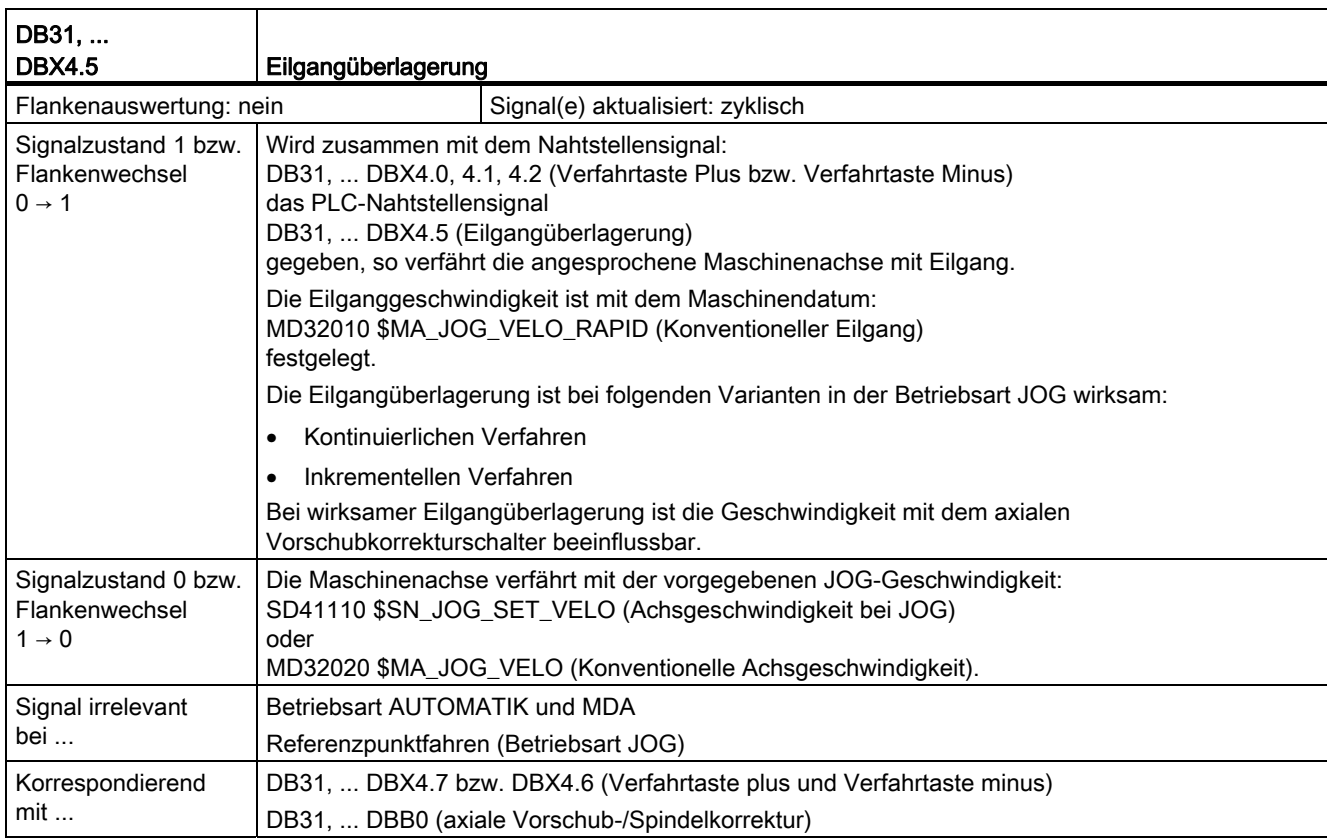

#### Z2: NC/PLC-Nahtstellensignale

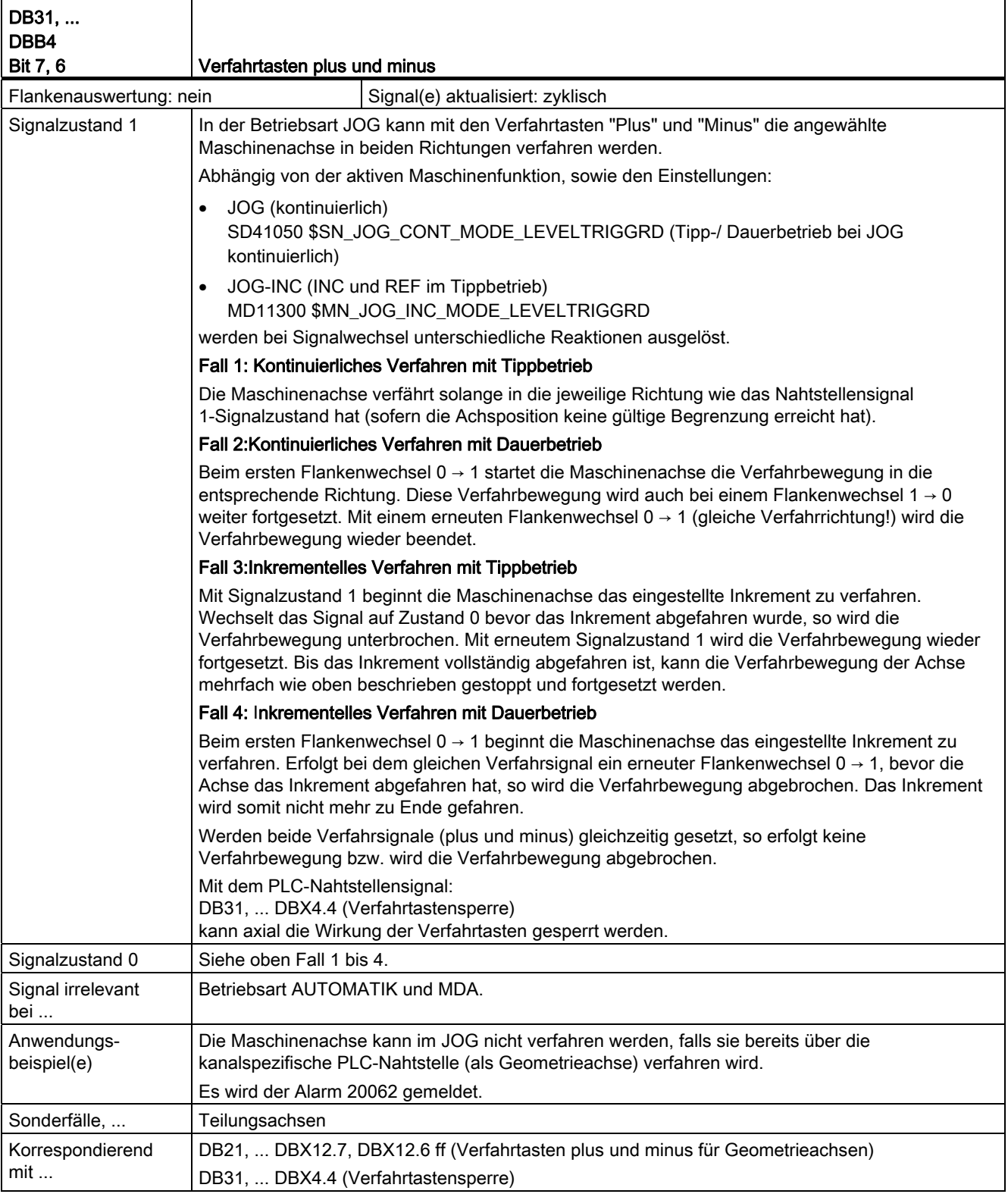

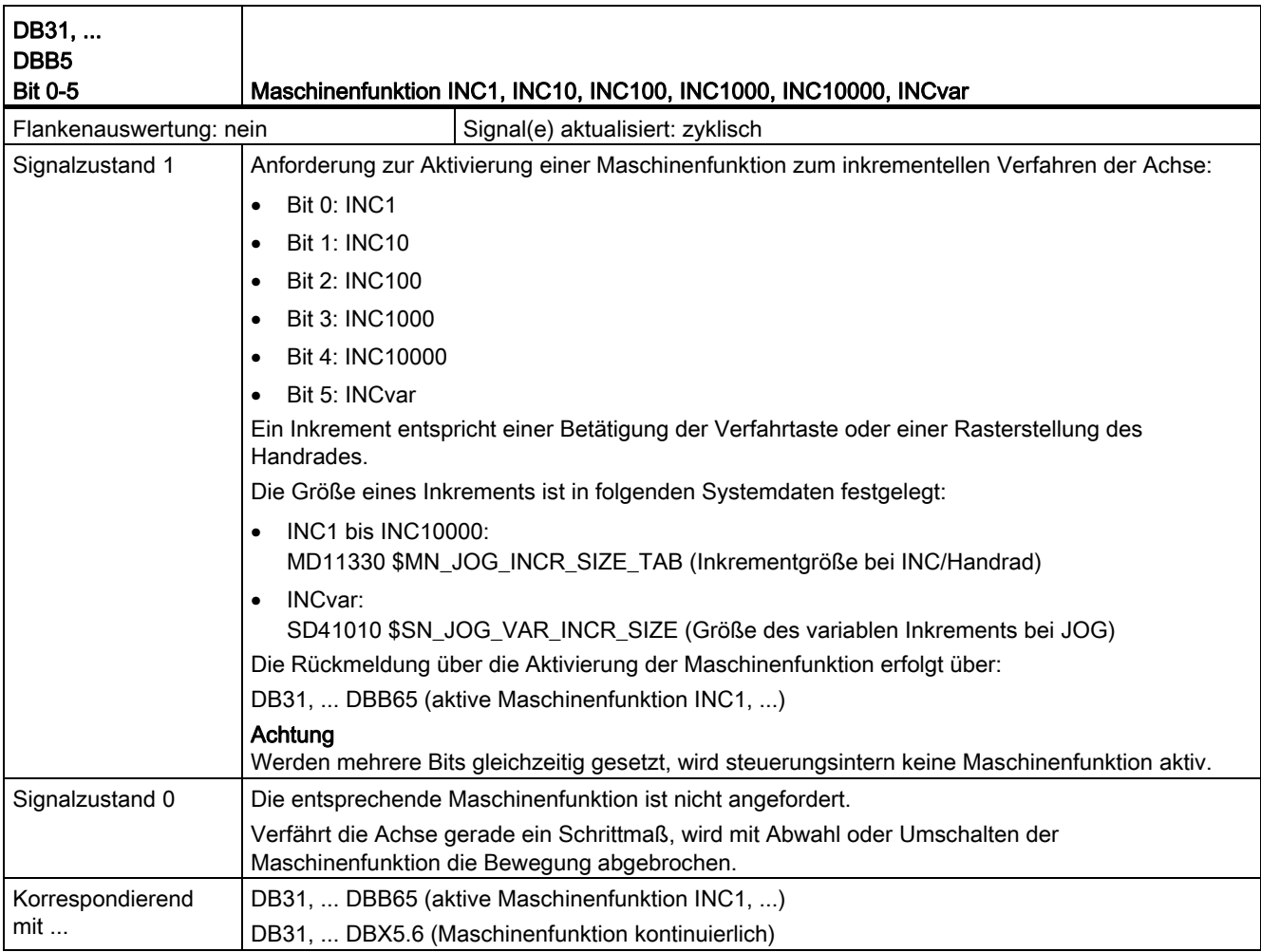

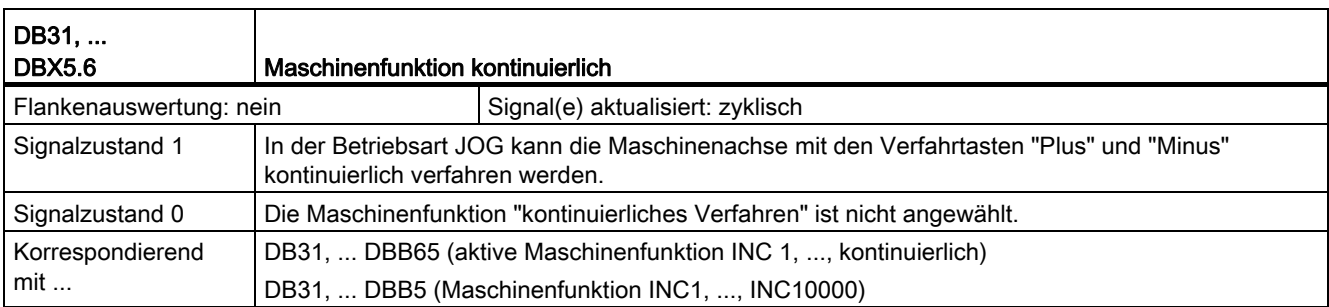

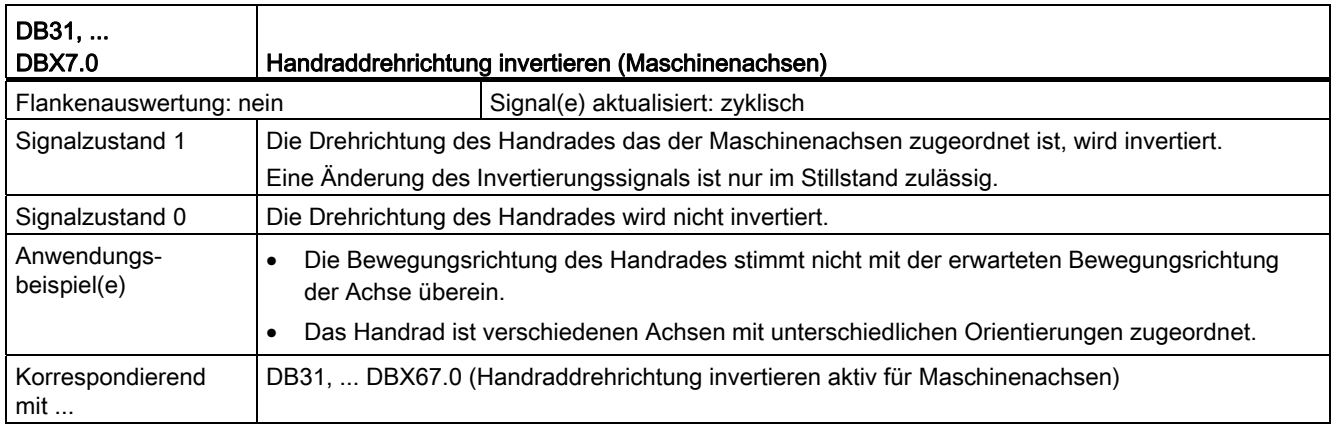

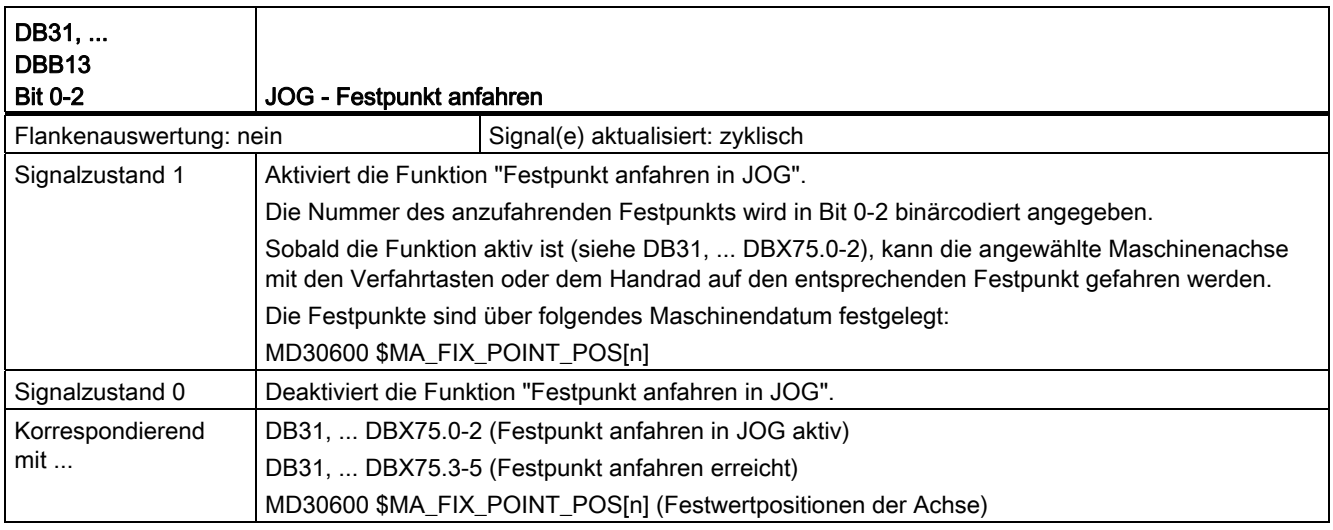

## 18.3.6 Signale von Achse/Spindel (DB31, ...)

### Beschreibung der Signale von Achse/Spindel

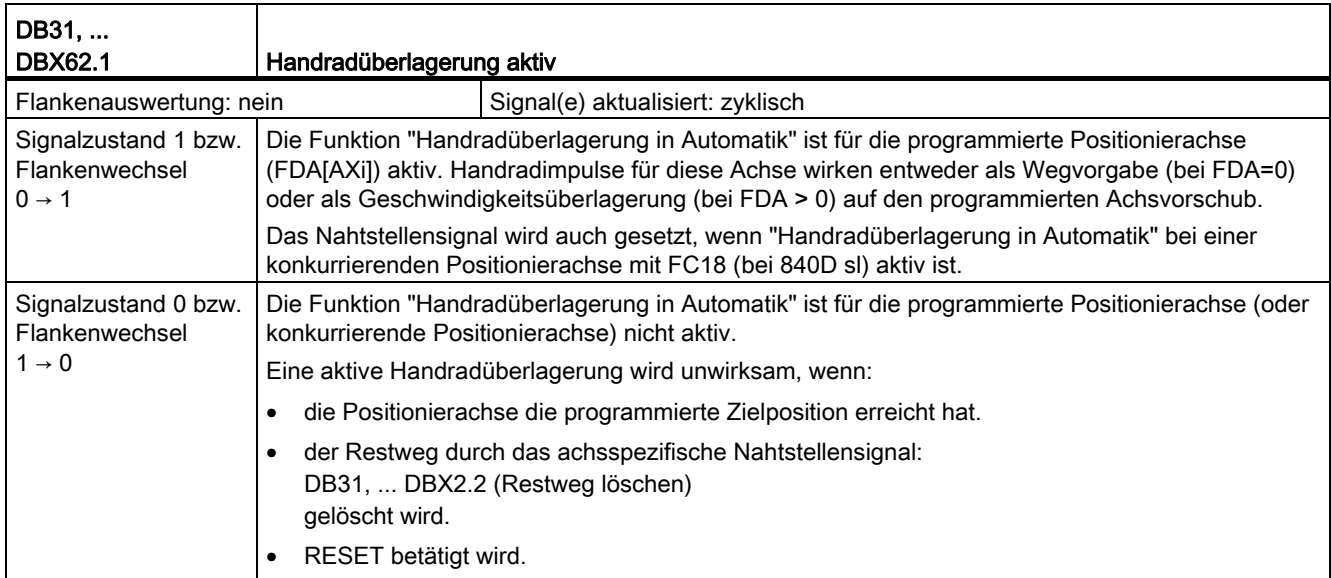

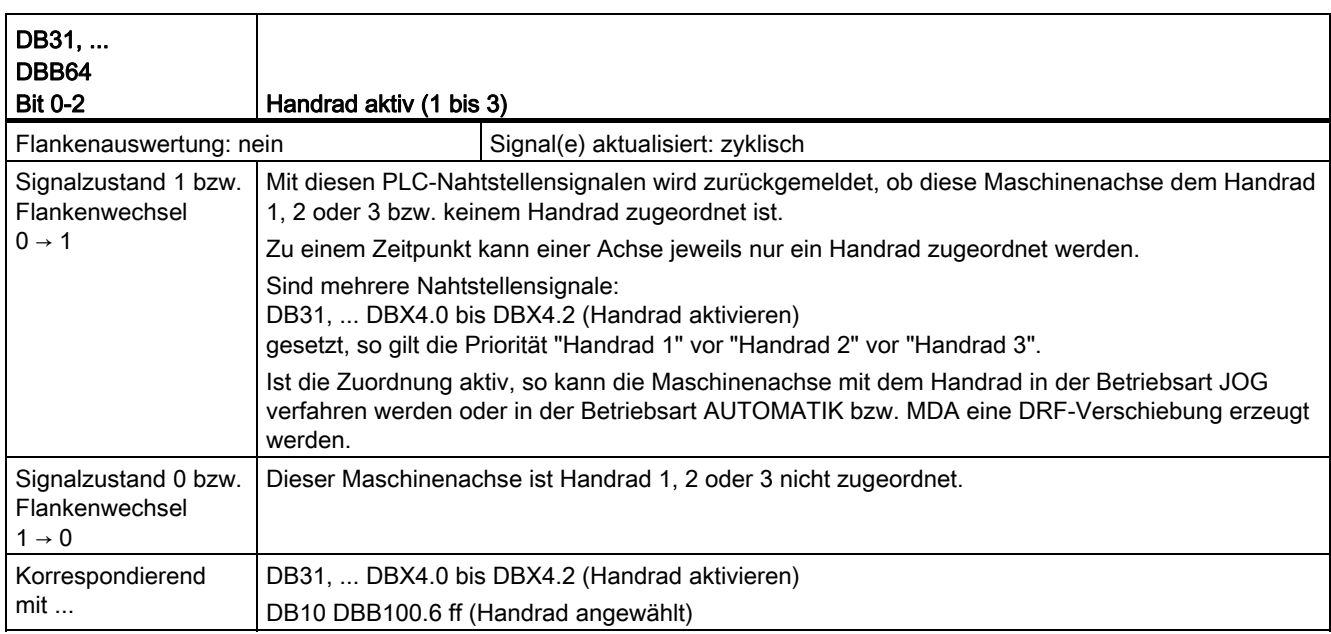

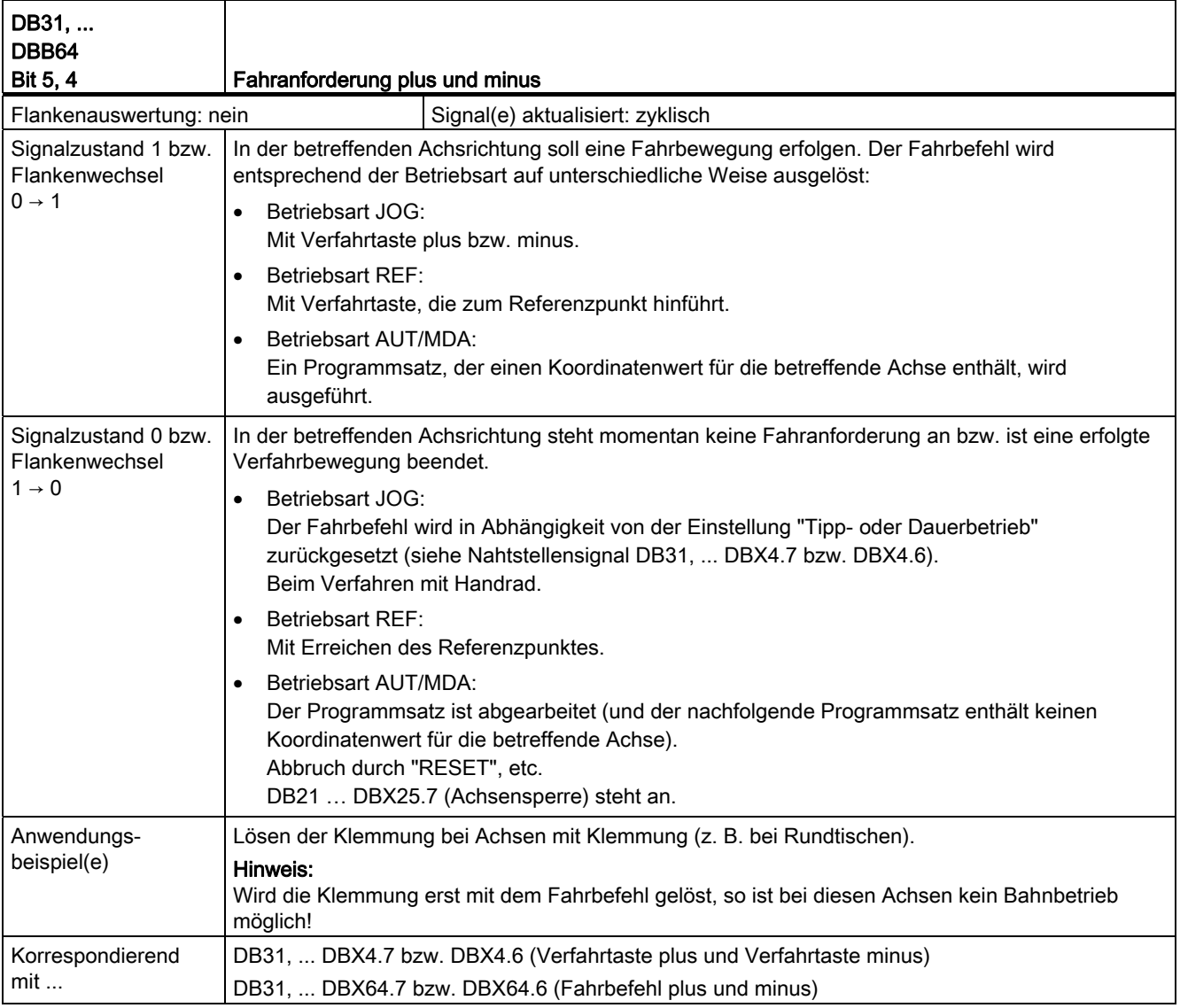

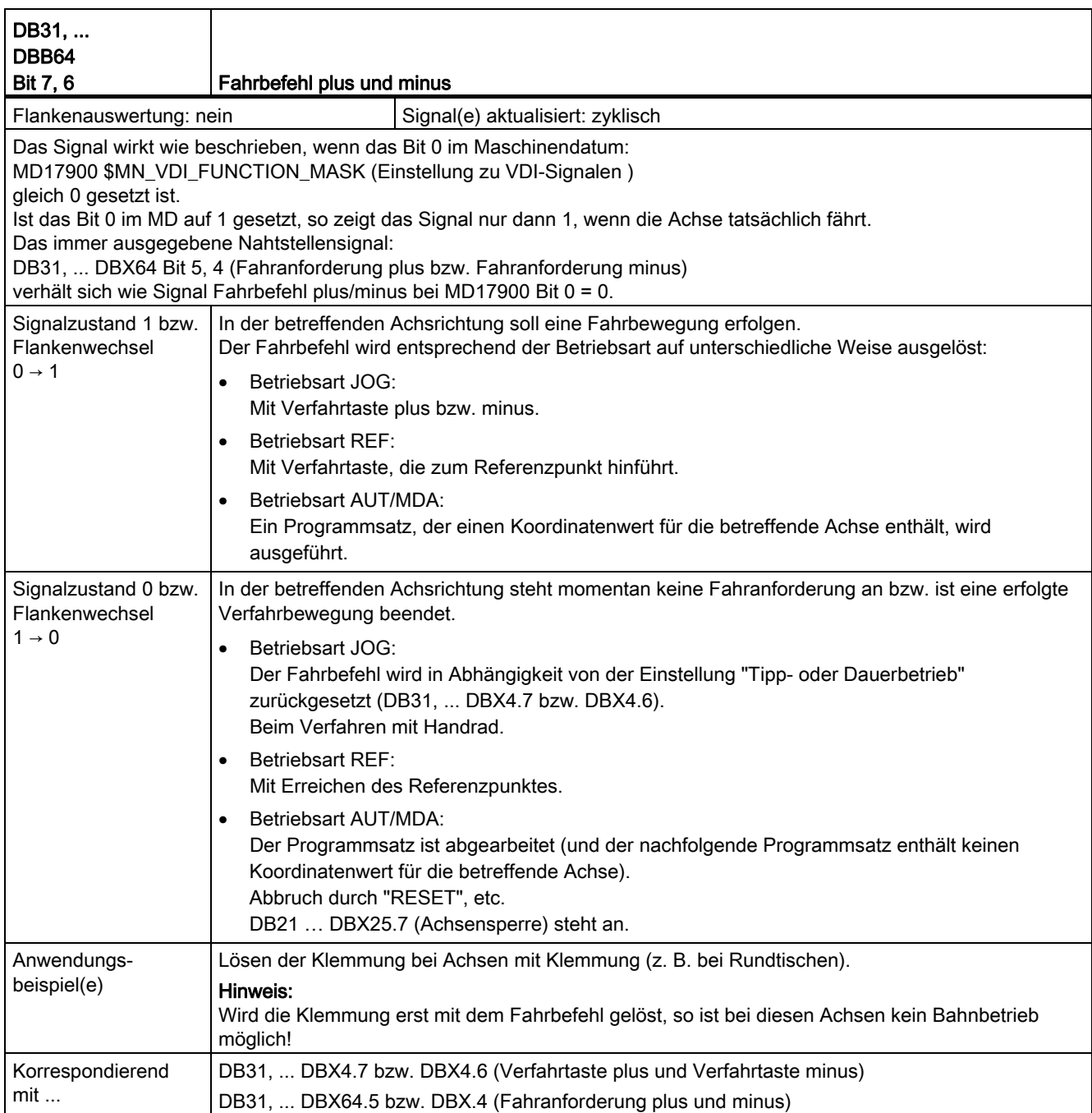

#### Z2: NC/PLC-Nahtstellensignale

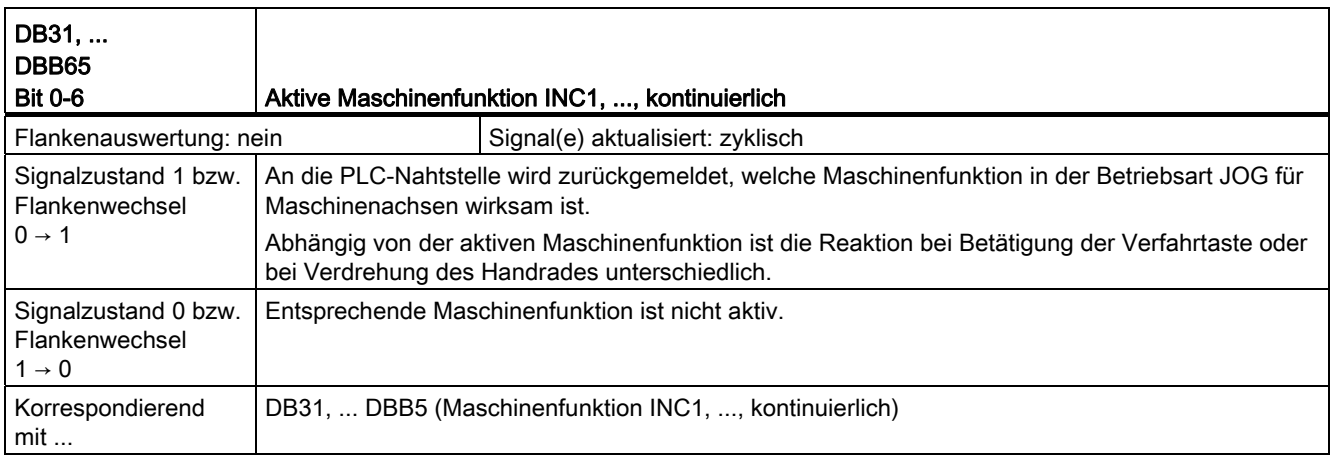

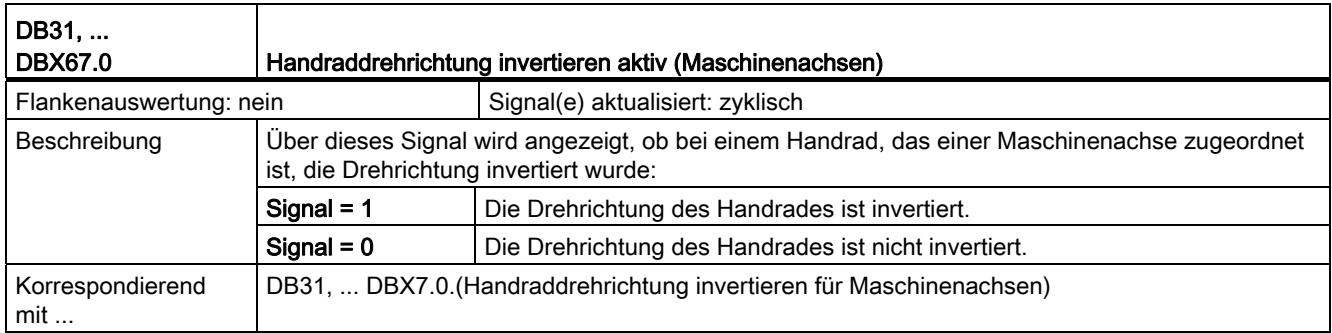

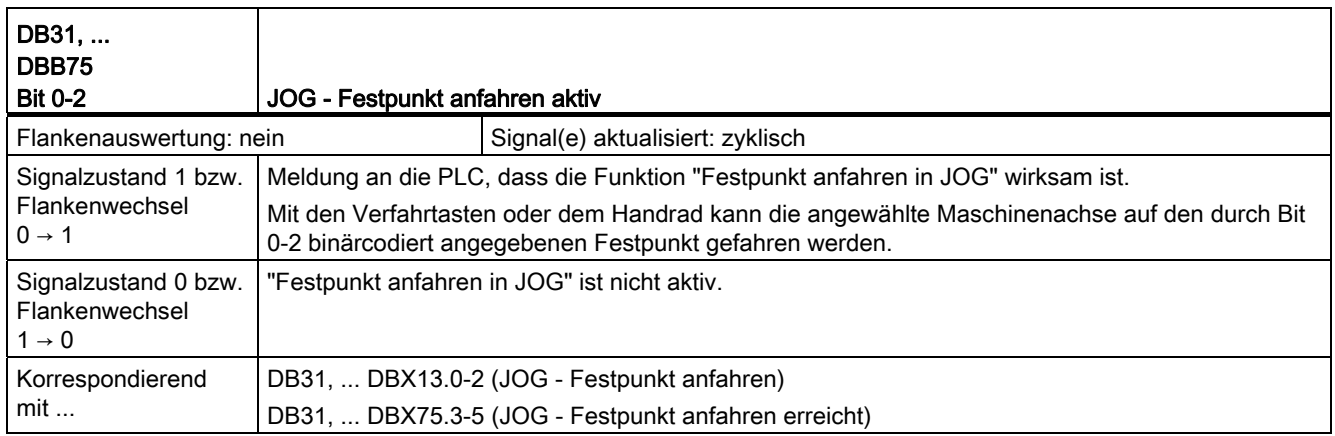

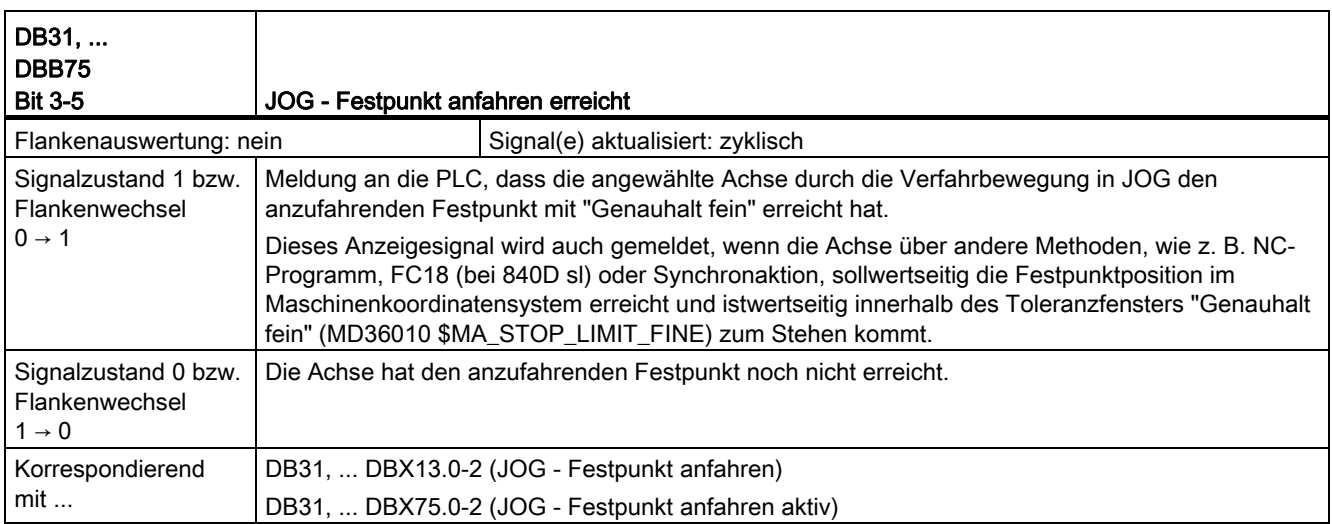

18.4 Kompensationen (K3)

# 18.4 Kompensationen (K3)

Keine Signalbeschreibungen erforderlich.

# 18.5 BAGs, Kanäle, Achstausch (K5)

# 18.5.1 Signale an Achse/Spindel (DB31, ...)

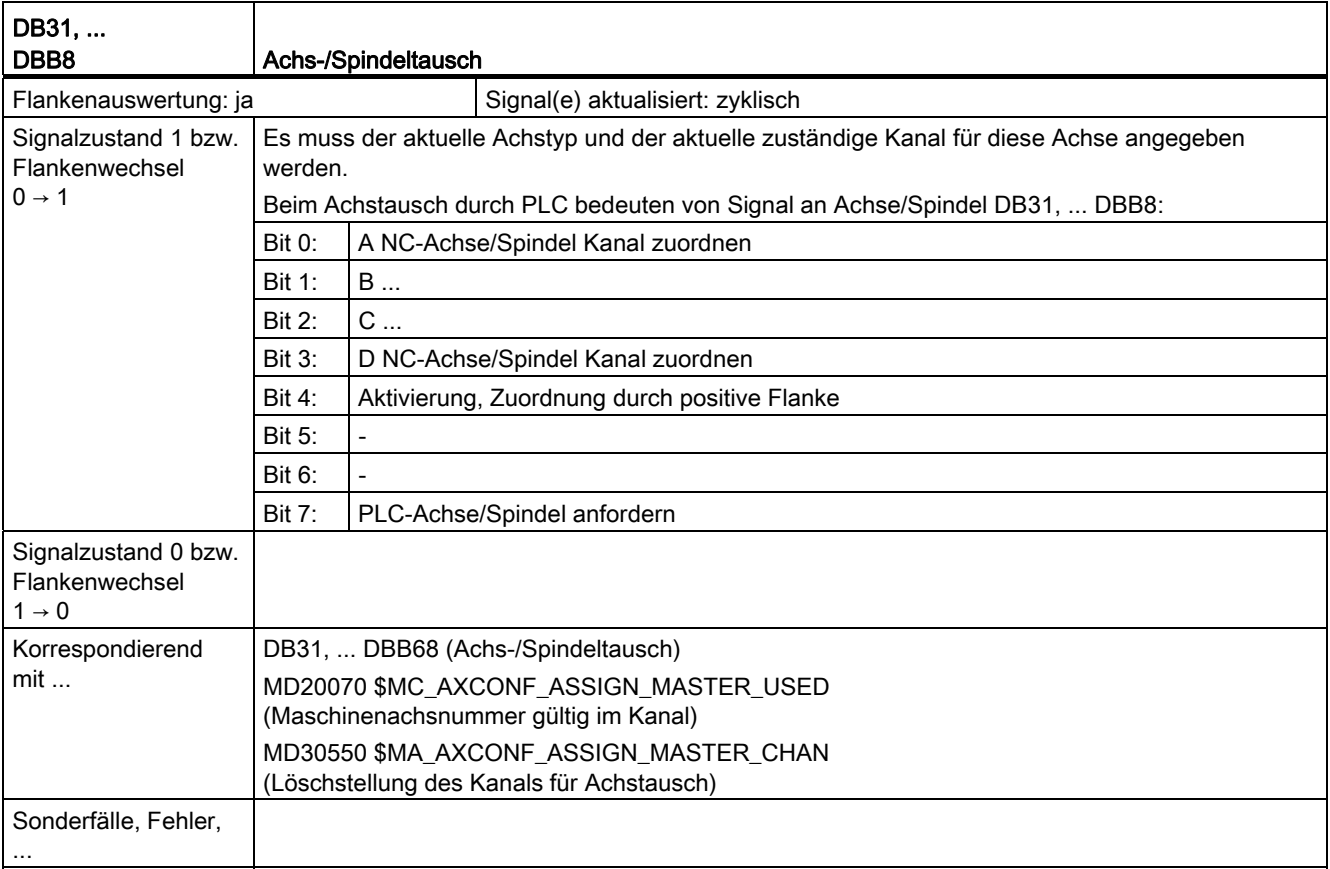

18.5 BAGs, Kanäle, Achstausch (K5)

## 18.5.2 Signale von Achse/Spindel (DB31, ...)

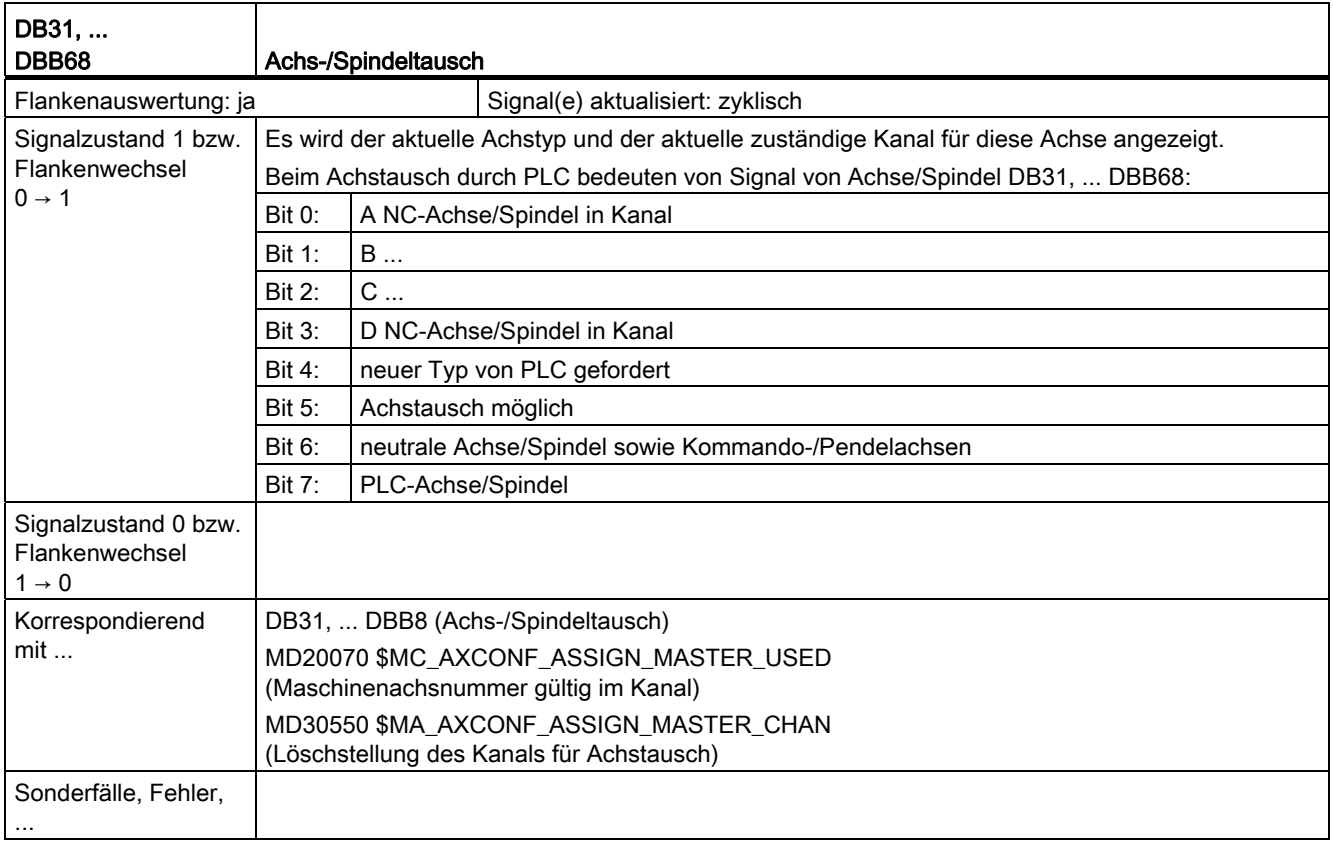

# 18.6 Kinematische Transformation (M1)

## 18.6.1 Signale von Kanal (DB21, ...)

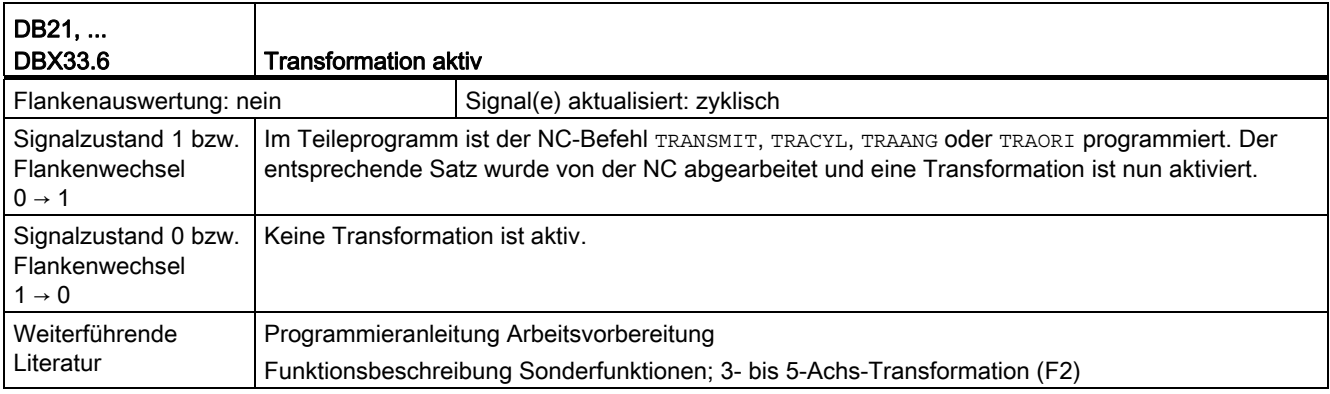

18.7 Messen (M5)

# 18.7 Messen (M5)

## 18.7.1 Signale von NC (DB10)

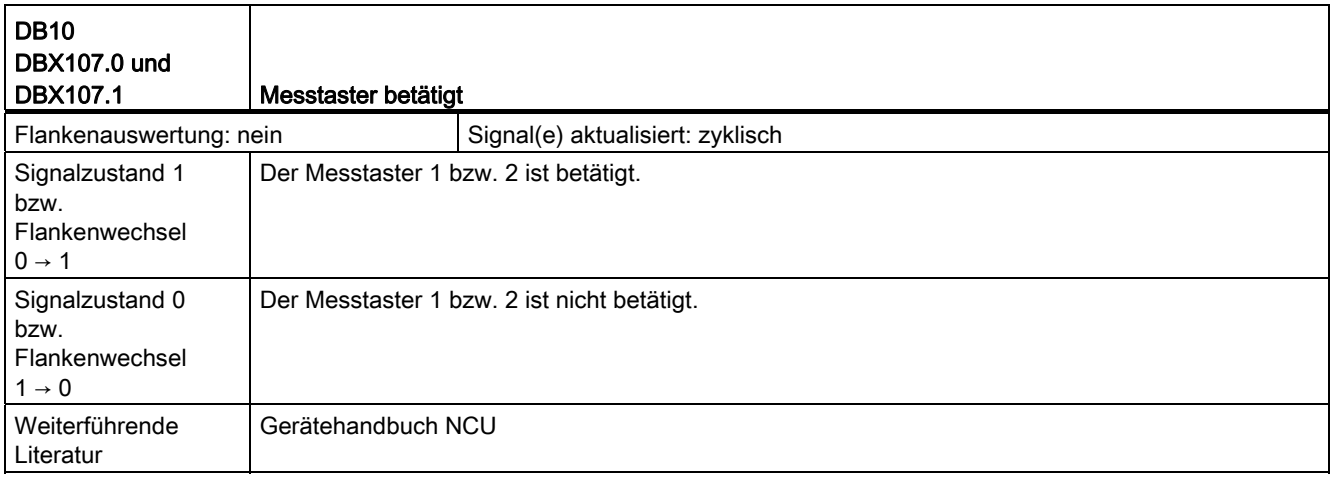

## 18.7.2 Signale von Achse/Spindel (DB31, ...)

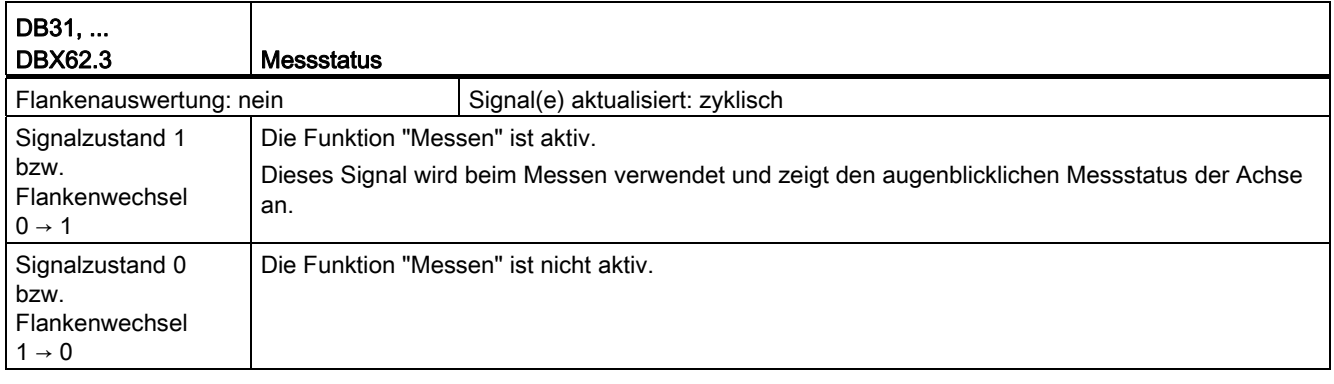

## 18.8 Softwarenocken, Wegschaltsignale (N3)

#### 18.8.1 Signalübersicht

#### PLC-Nahtstellensignale für "Softwarenocken, Wegschaltsignale"

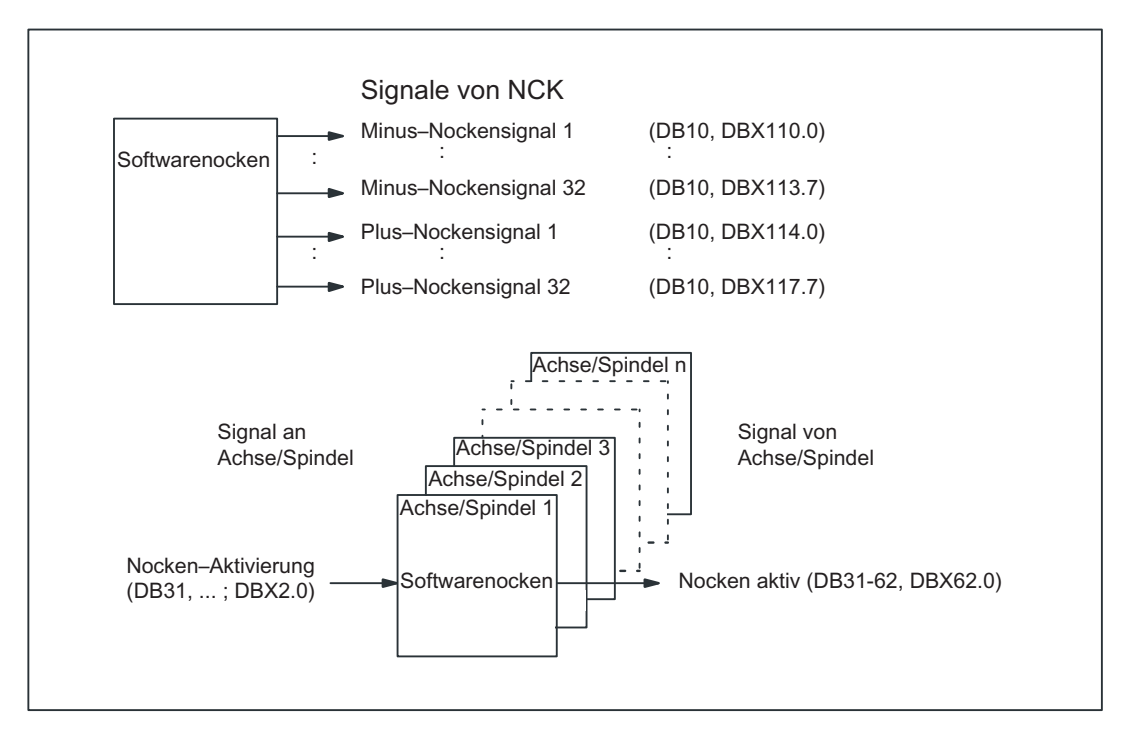

18.8 Softwarenocken, Wegschaltsignale (N3)

## 18.8.2 Signale von NC (DB10)

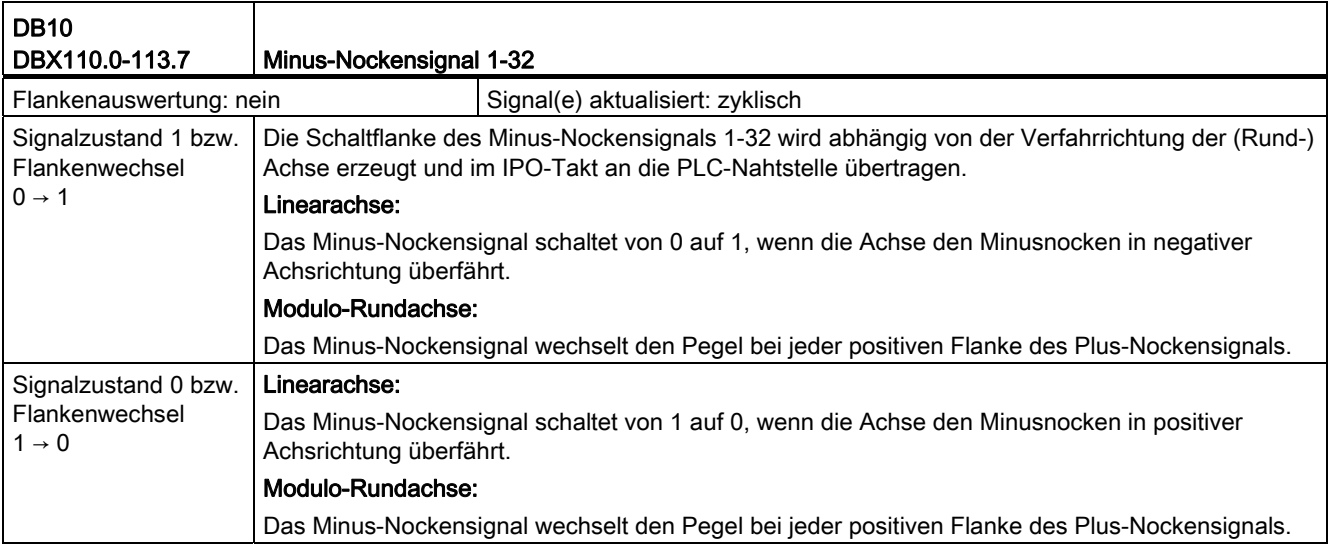

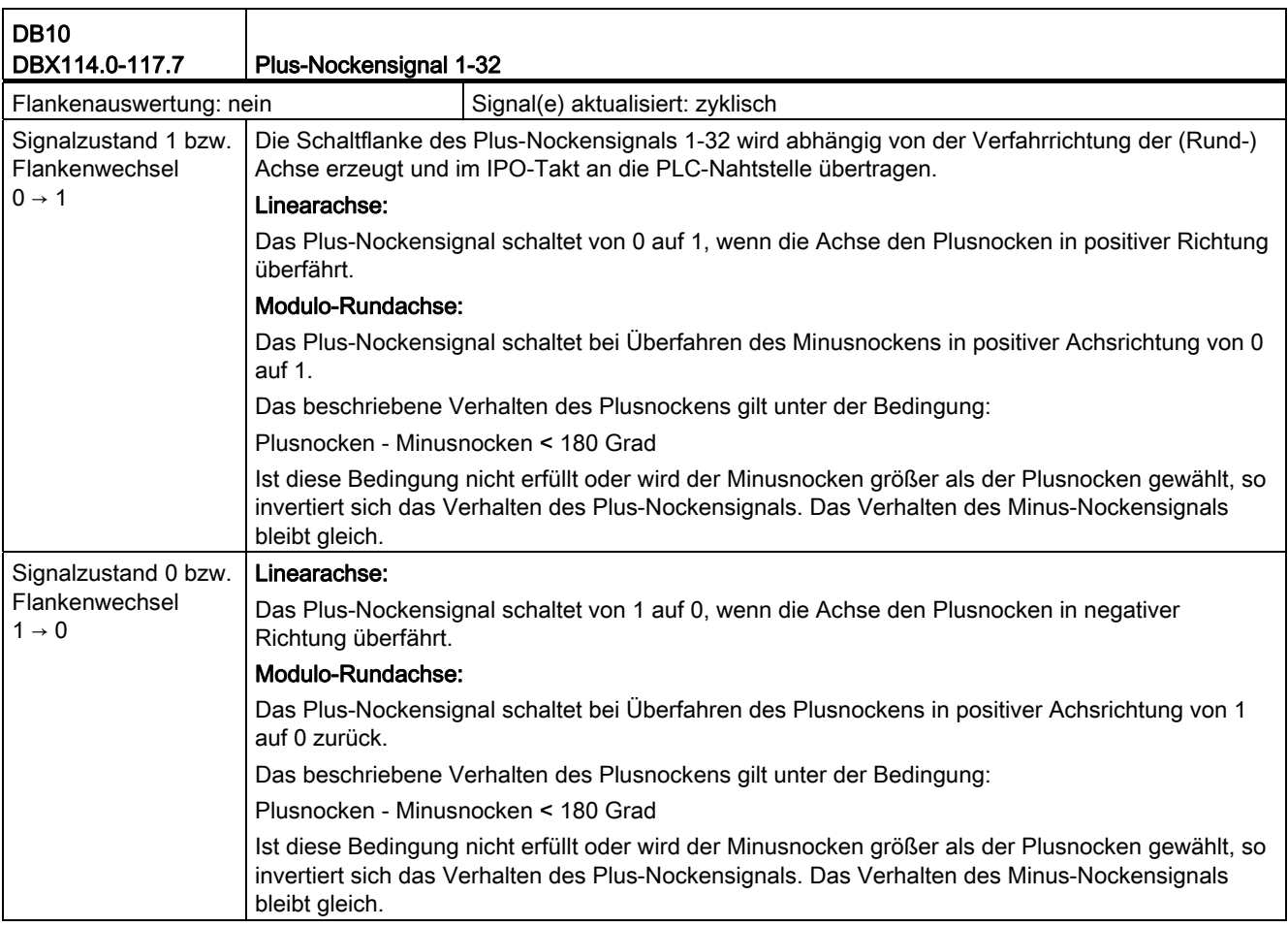

18.8 Softwarenocken, Wegschaltsignale (N3)

## 18.8.3 Signale an Achse/Spindel (DB31, ...)

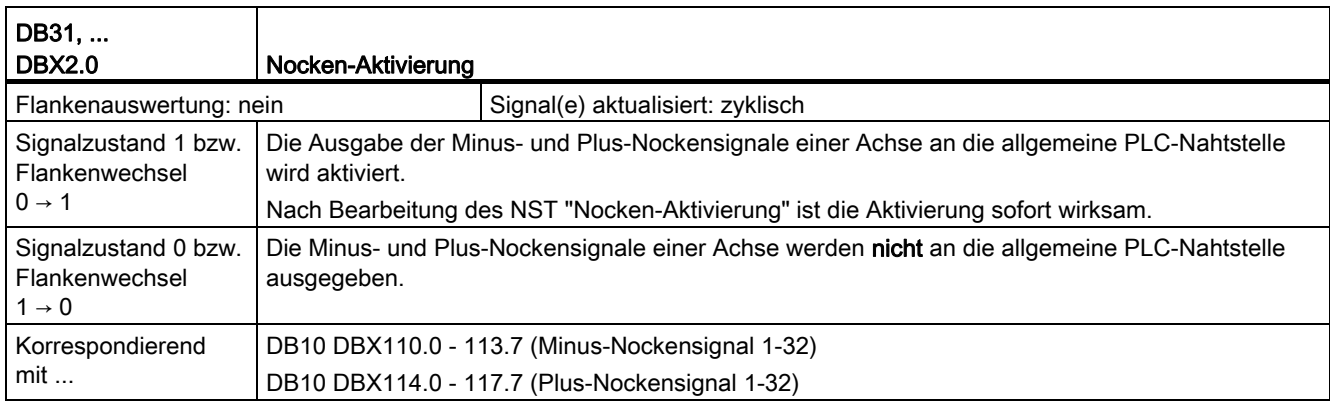

## 18.8.4 Signale von Achse/Spindel (DB31, ...)

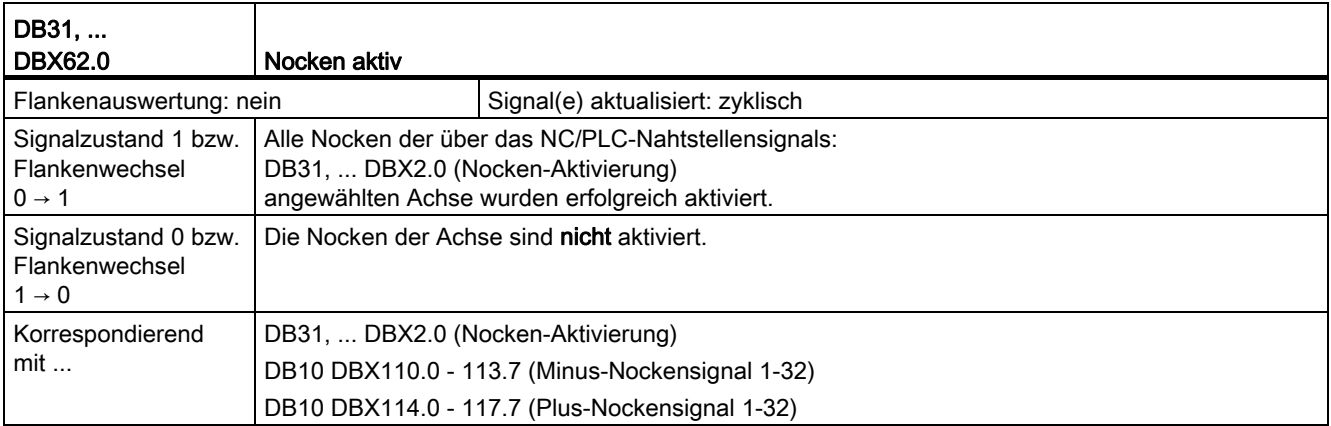

18.9 Stanzen und Nibbeln (N4)

## 18.9 Stanzen und Nibbeln (N4)

## 18.9.1 Signalübersicht

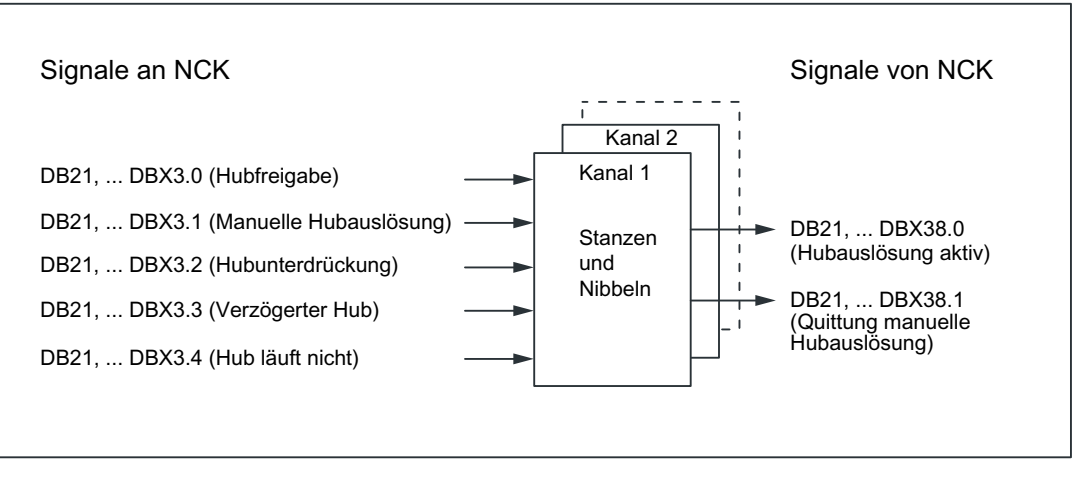

Bild 18-1 PLC-Nahtstellensignale für "Stanzen und Nibbeln"

### 18.9.2 Signale an Kanal (DB21, ...)

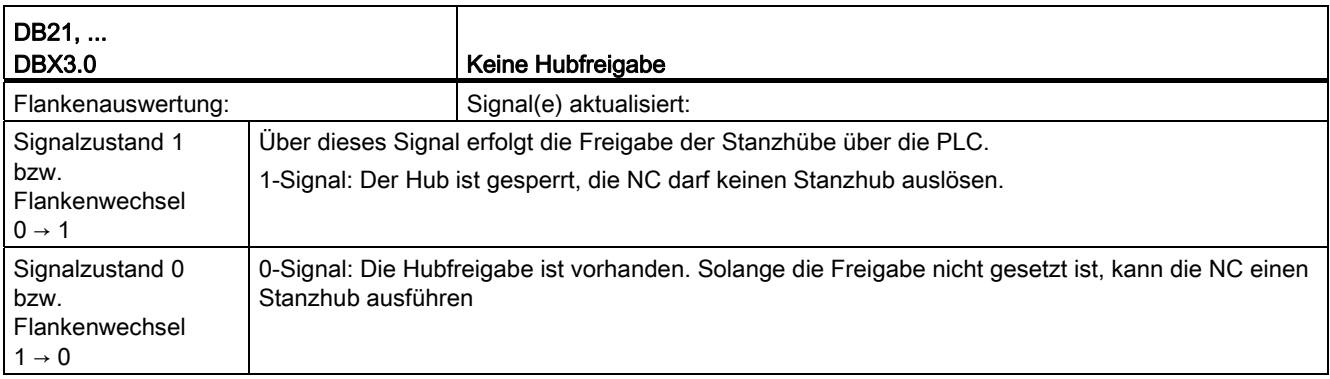

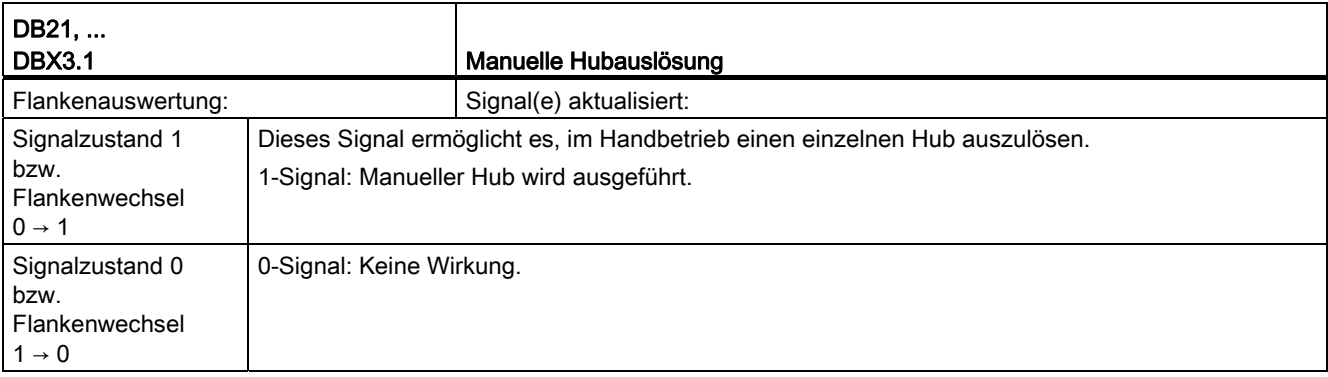

18.9 Stanzen und Nibbeln (N4)

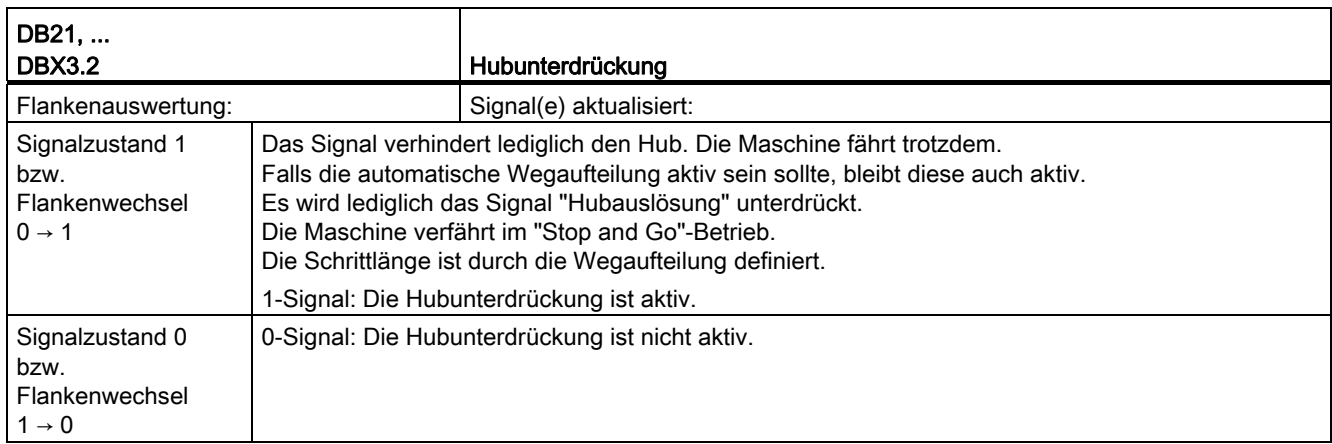

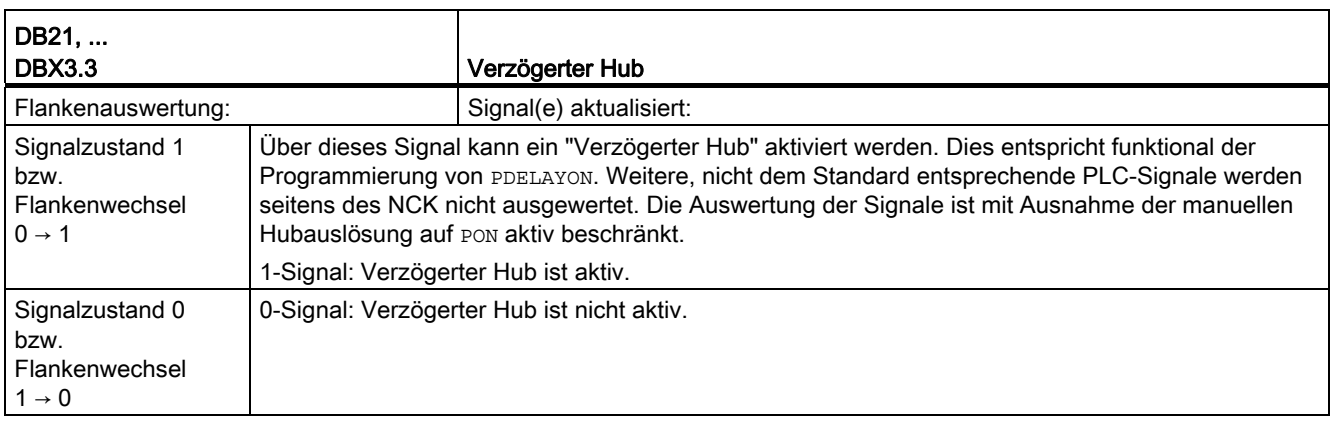

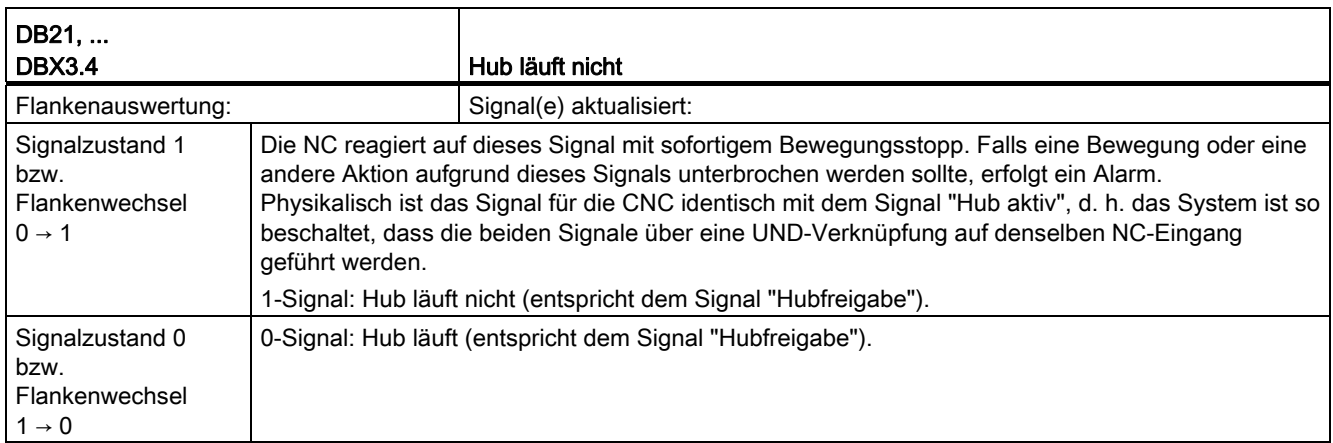

18.9 Stanzen und Nibbeln (N4)

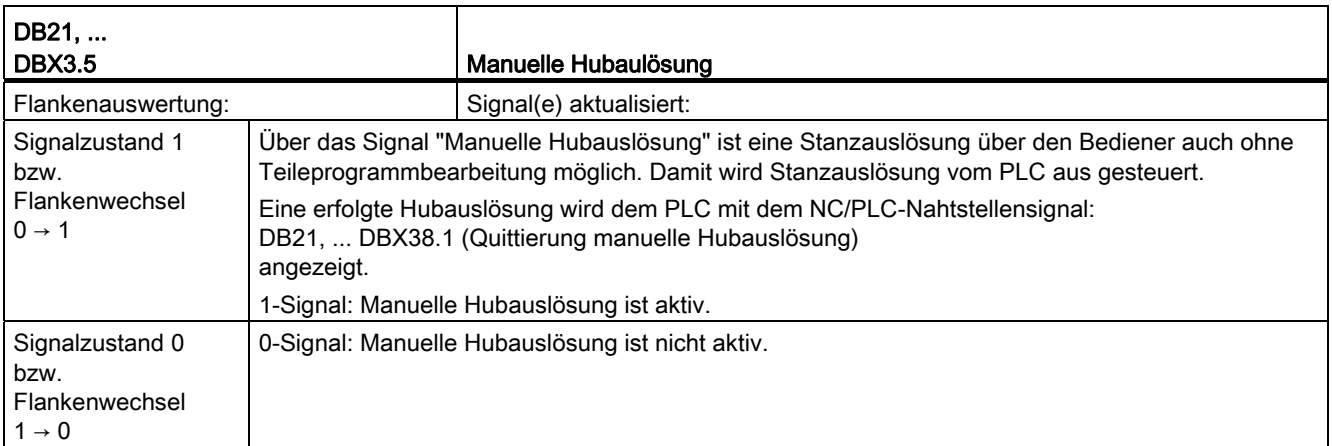

# 18.9.3 Signale von Kanal (DB21, ...)

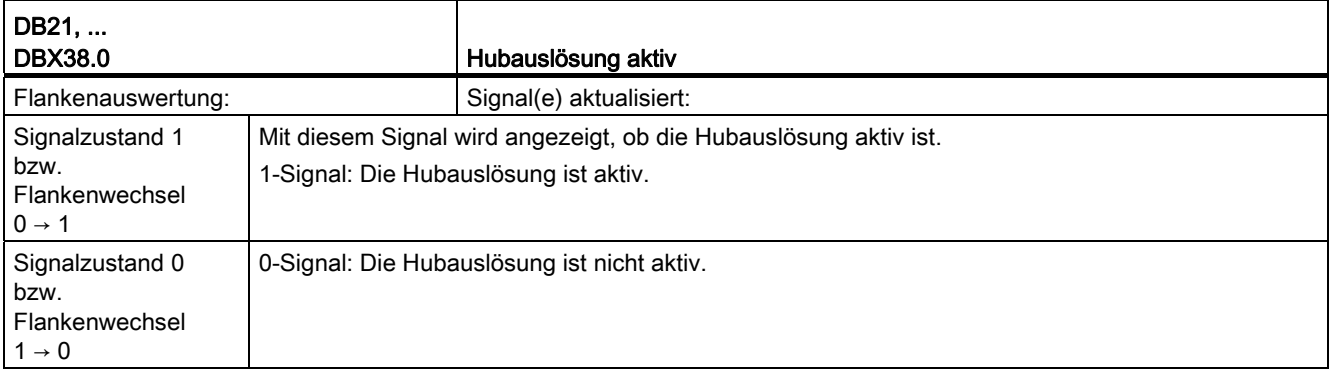

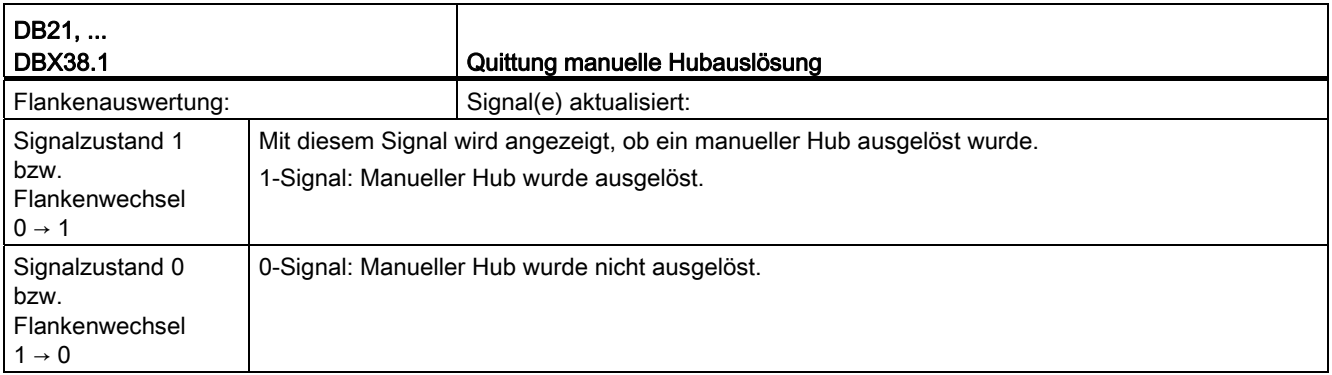

Z2: NC/PLC-Nahtstellensignale 18.10 Positionierachsen (P2)

## 18.10 Positionierachsen (P2)

Folgende Signale bzw. Kommandos an der Nahtstelle NCK-HMI-PLC haben ausschließlich für die Positionierachse eine Bedeutung:

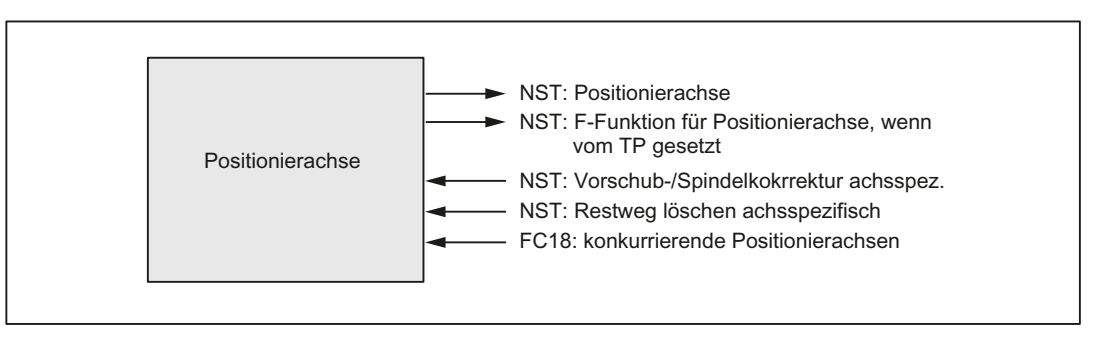

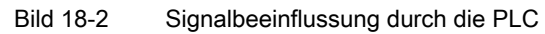

## 18.10.1 Signale an Achse/Spindel (DB31, ...)

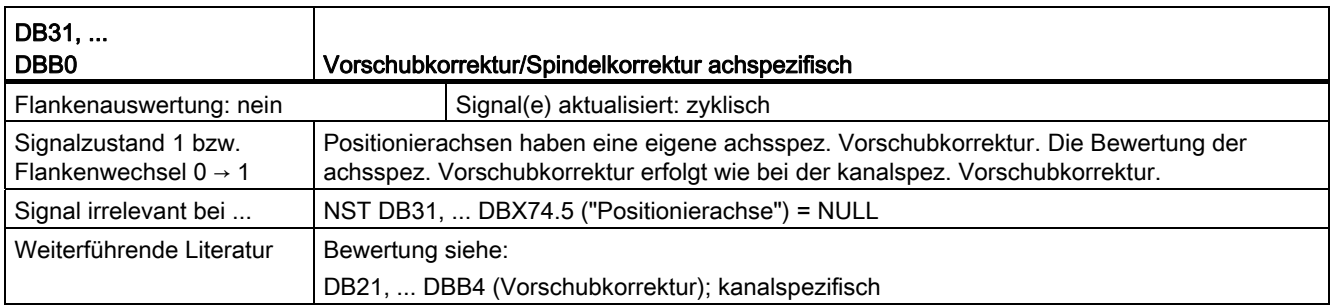

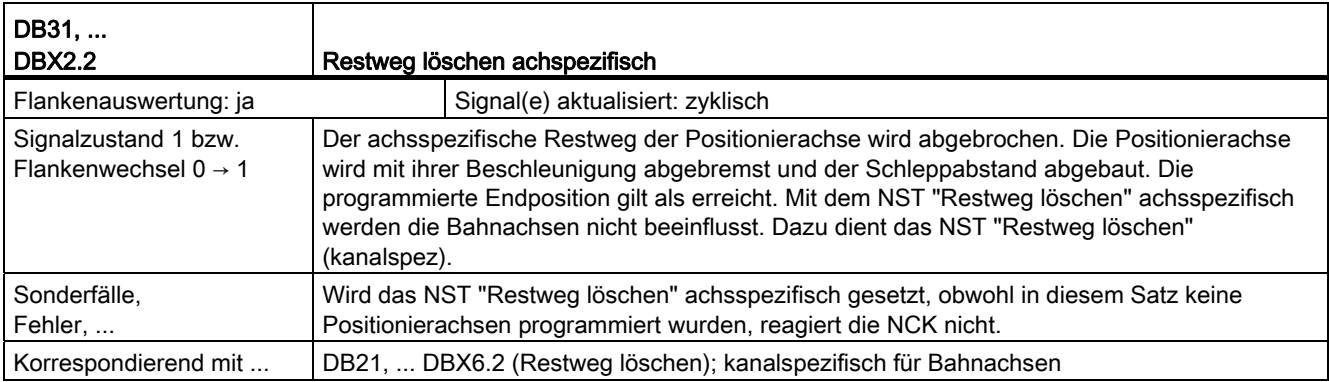

#### Z2: NC/PLC-Nahtstellensignale

18.10 Positionierachsen (P2)

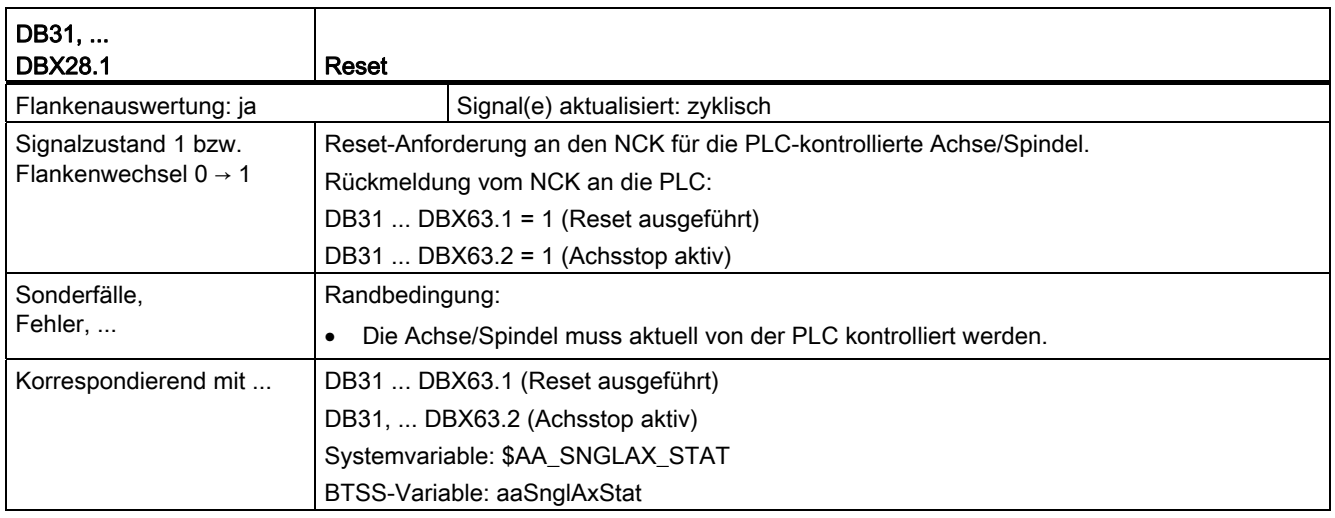

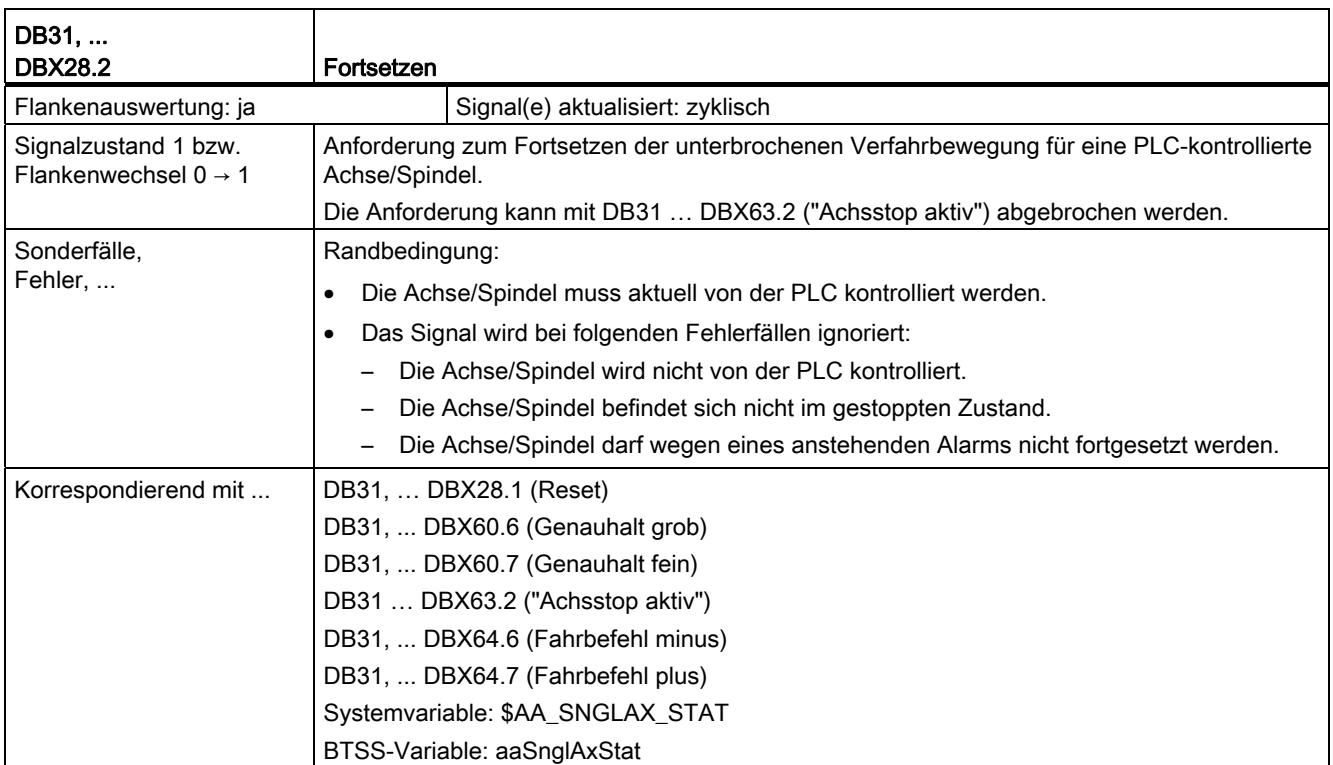

18.10 Positionierachsen (P2)

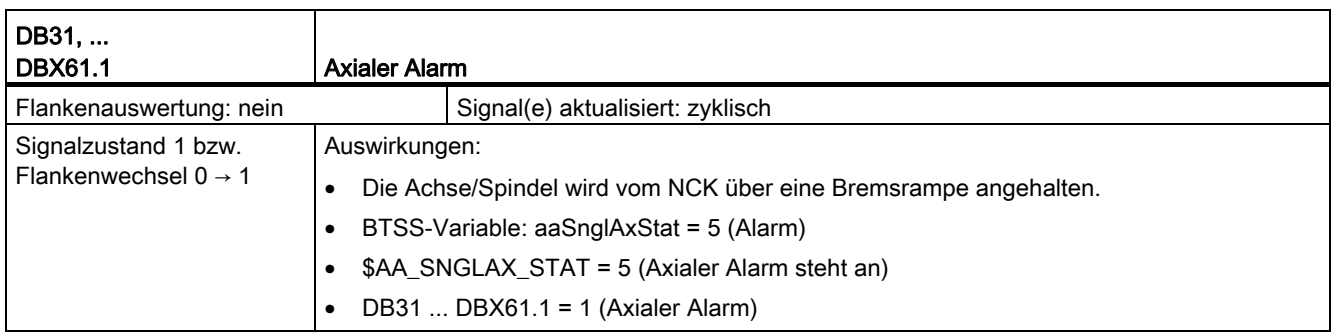

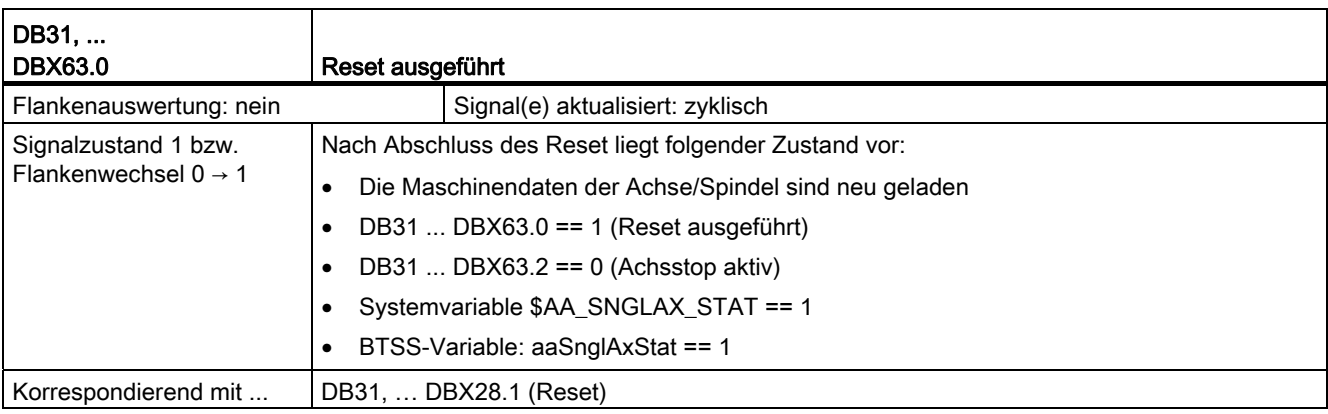

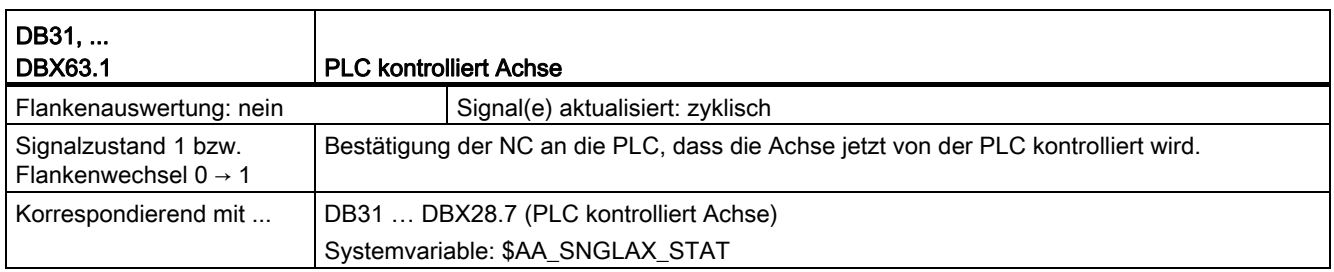

#### Z2: NC/PLC-Nahtstellensignale

18.10 Positionierachsen (P2)

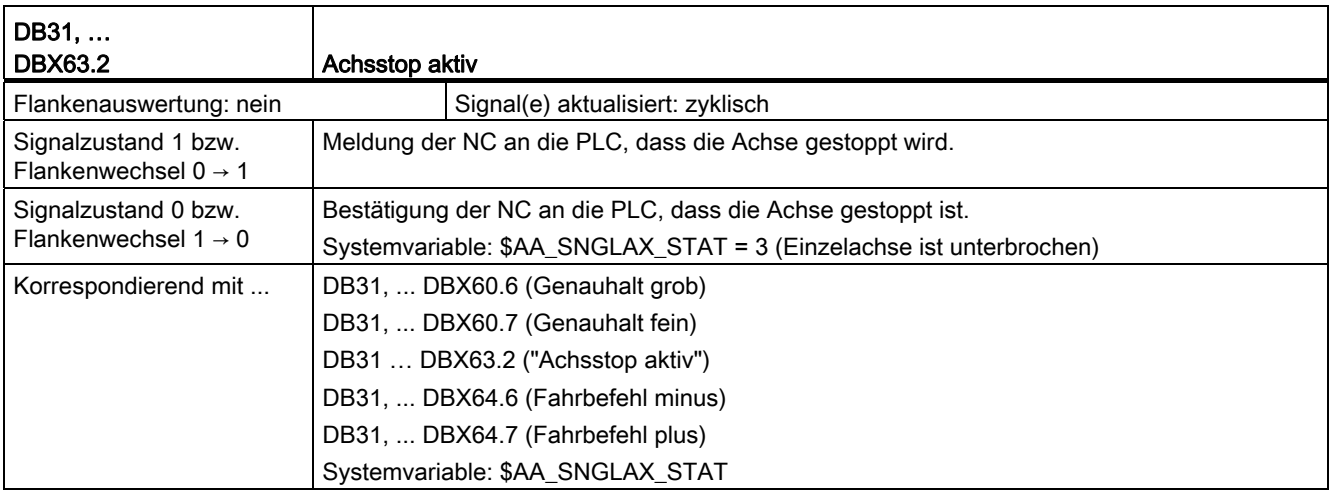

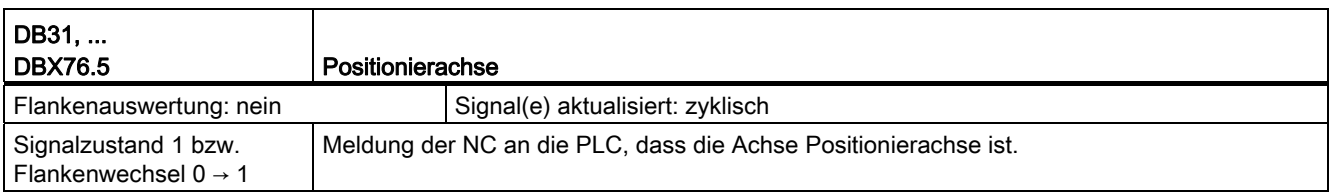

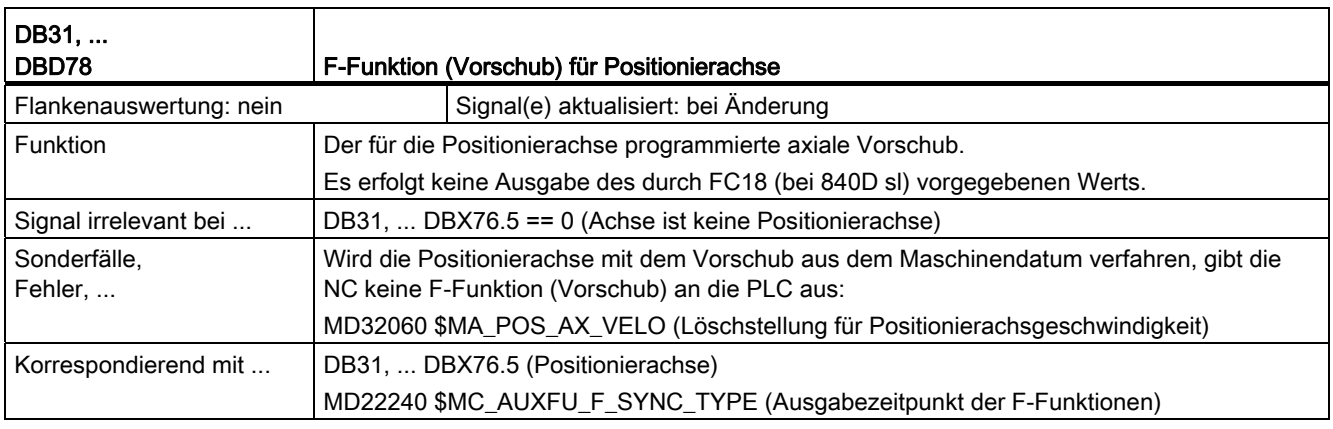

### 18.10.2 Function Call - nur 840D sl

#### FC18

Mit dem FC18 (Function Call 18) der PLC können bei SINUMERIK 840D sl konkurrierende Positionierachsen von der PLC gestartet werden. Der FC wird dabei mit folgenden Parametern versorgt:

- Achsname/Achsnummer
- Endposition
- Vorschub

(bei Vorschub=0 wird der Vorschub aus MD32060 \$MA\_POS\_AX\_VELO genommen)

Der F-Wert des FC18 wird nicht in die achsspezifische NST DB31, ...DBB78-81 ("F-Funktion (Vorschub) für Positionierachse") übertragen.

● Bezugsmaß (G90), Kettenmaß (G91), Bezugsmaß auf kürzestem Weg für Rundachsen (Rundachsname = DC(Wert))

Da jede Achse genau einem Kanal zugeordnet ist, kann die Steuerung aus dem Achsnamen/der Achsnummer den richtigen Kanal auswählen und die konkurrierende Positionierachse in diesem Kanal starten.

#### Literatur:

Funktionshandbuch Grundfunktionen; PLC-Grundprogramm für SINUMERIK 840D sl (P3)

18.11 Pendeln (P5)

# 18.11 Pendeln (P5)

## 18.11.1 Signale Achse/Spindel (DB31, ...)

#### VDI Input Signale

Mit den folgenden Signalen kann das PLC-Anwenderprogramm den Pendelvorgang steuern.

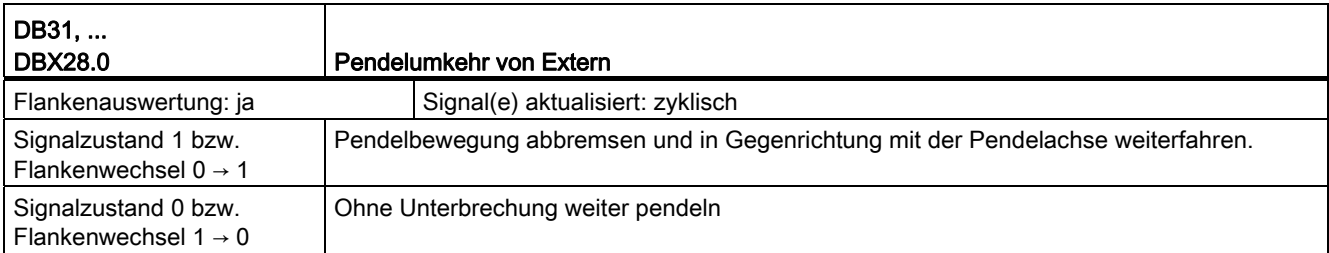

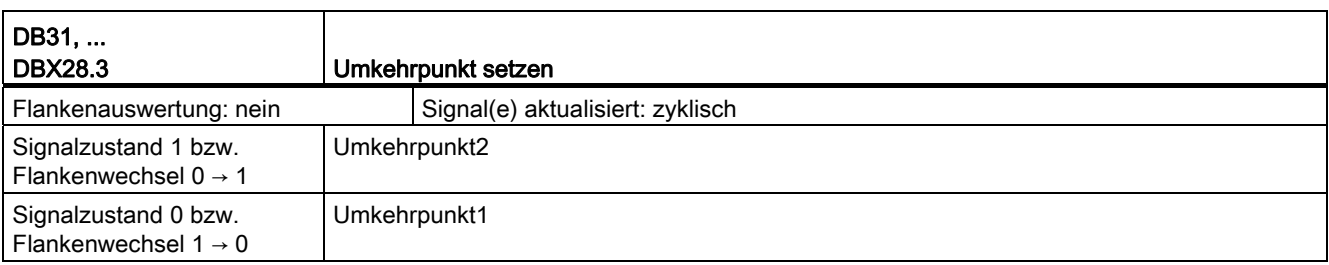

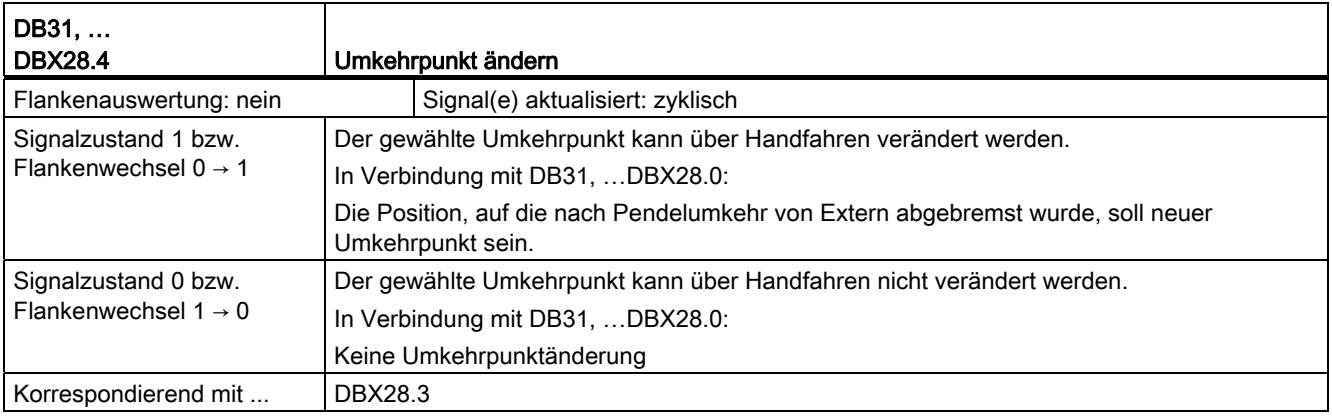

18.11 Pendeln (P5)

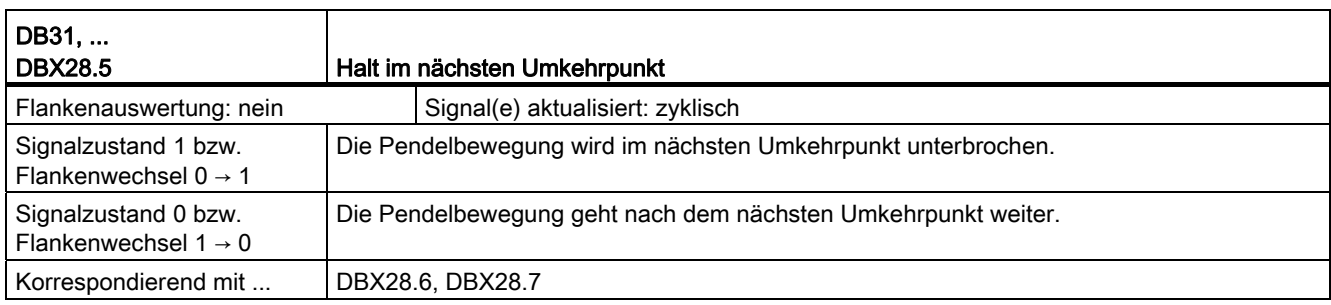

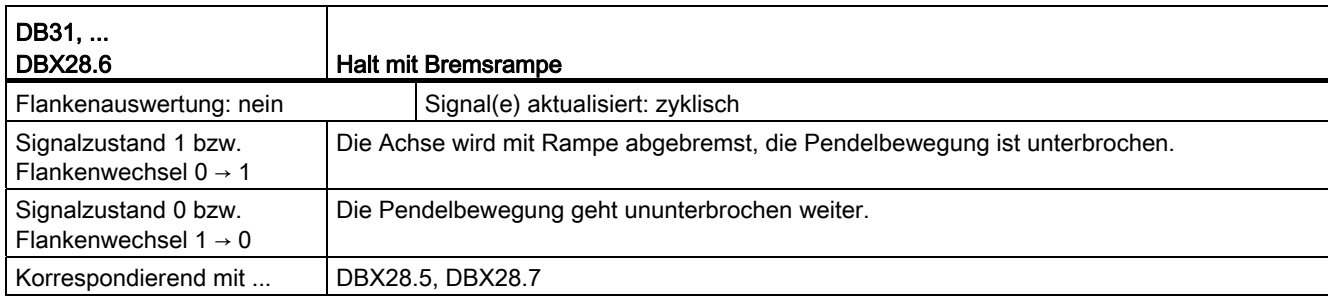

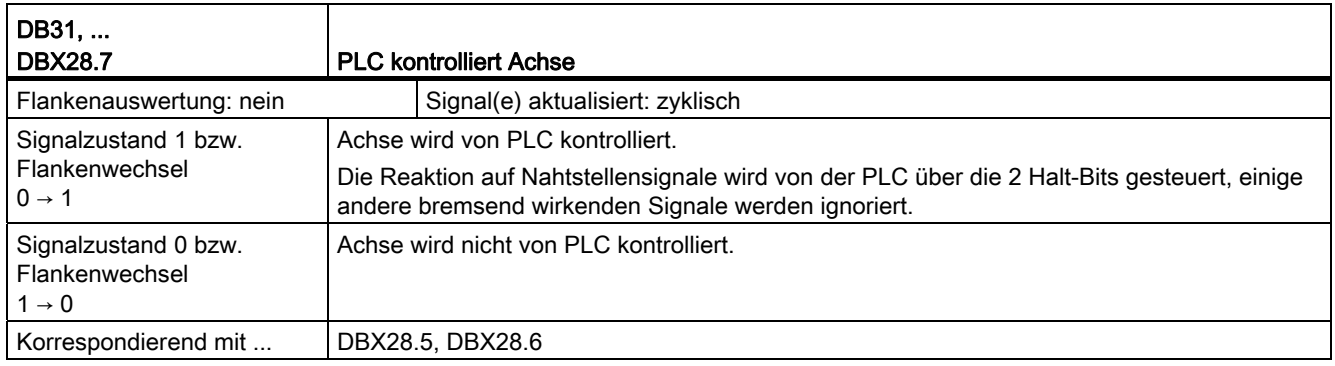

18.11 Pendeln (P5)

## 18.11.2 Signale von Achse/Spindel (DB31, ...)

#### VDI Output Signale

Die folgenden Signale werden von NCK dem PLC-Anwenderprogramm zur Verfügung gestellt.

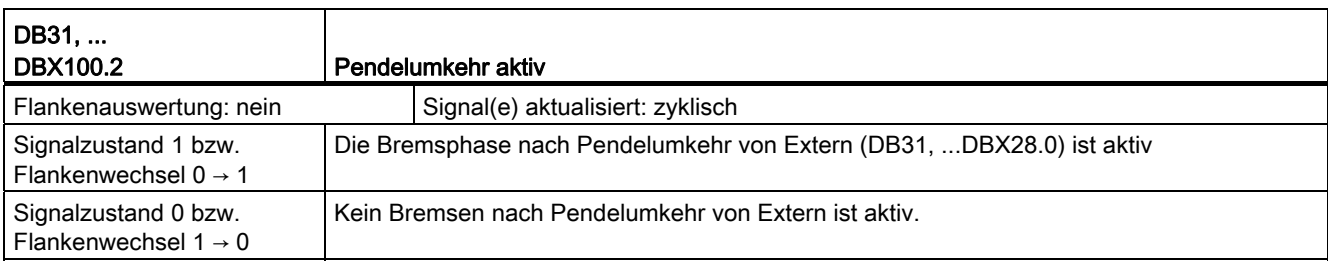

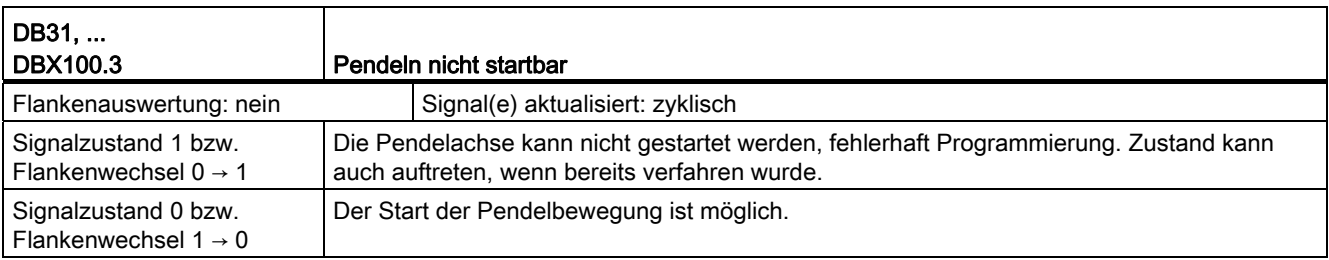

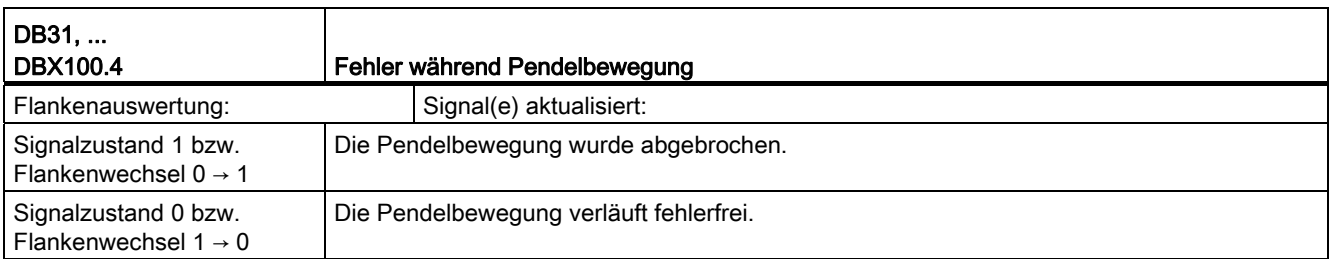

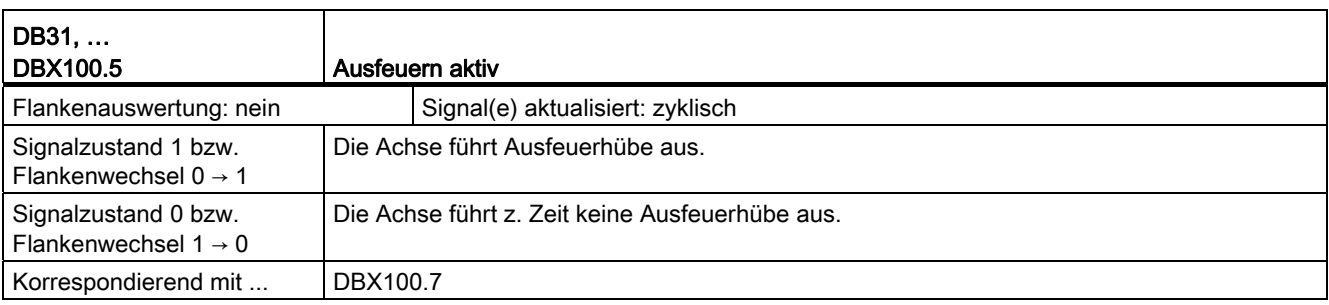
18.11 Pendeln (P5)

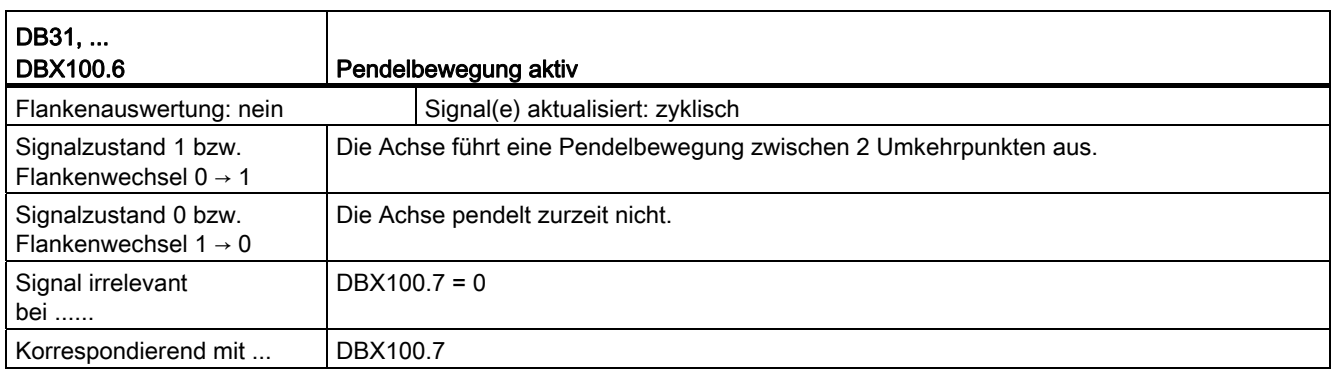

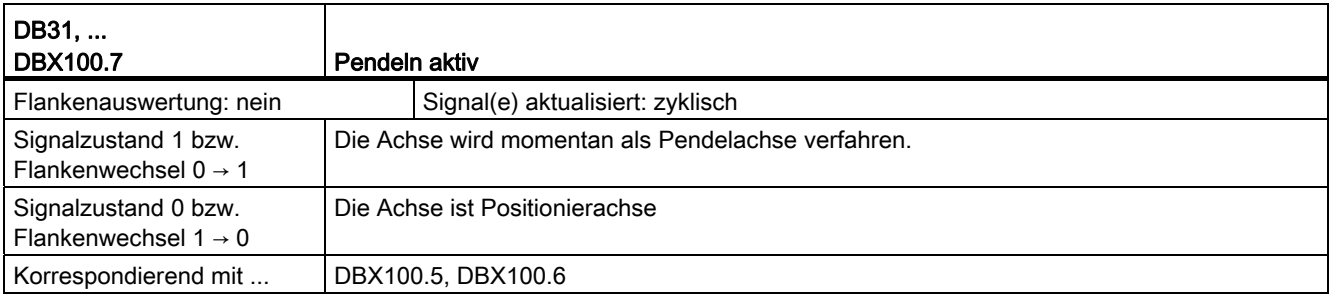

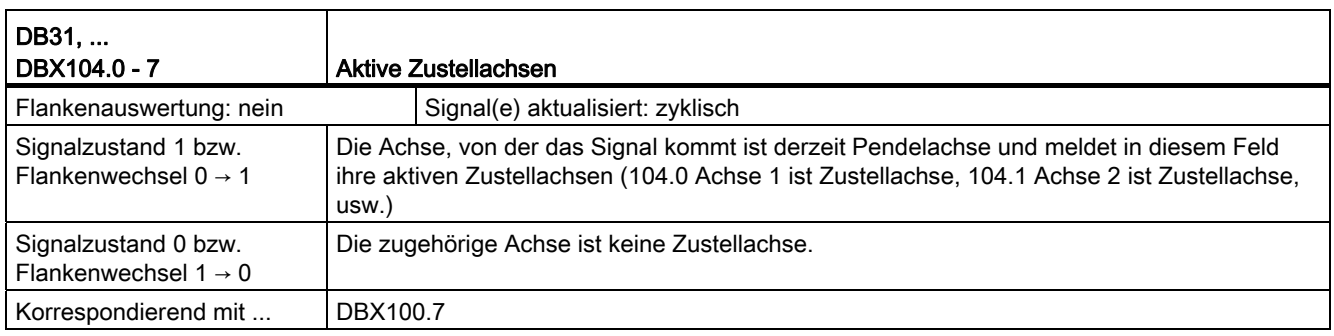

18.12 Rundachsen (R2)

## 18.12 Rundachsen (R2)

## 18.12.1 Signale an Achse/Spindel (DB31, ...)

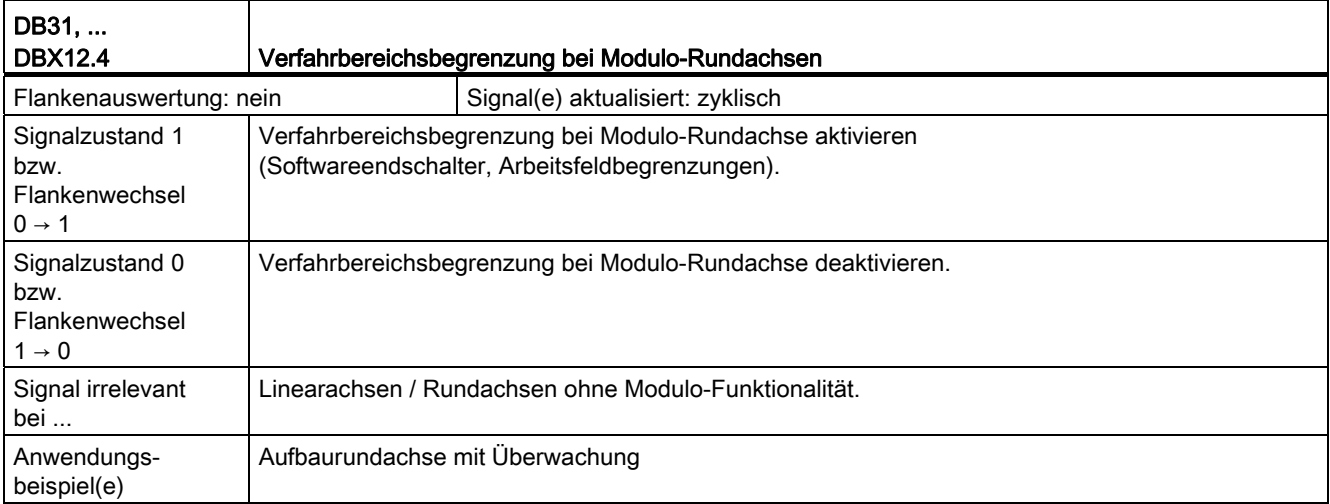

## 18.12.2 Signale von Achse/Spindel (DB31, ...)

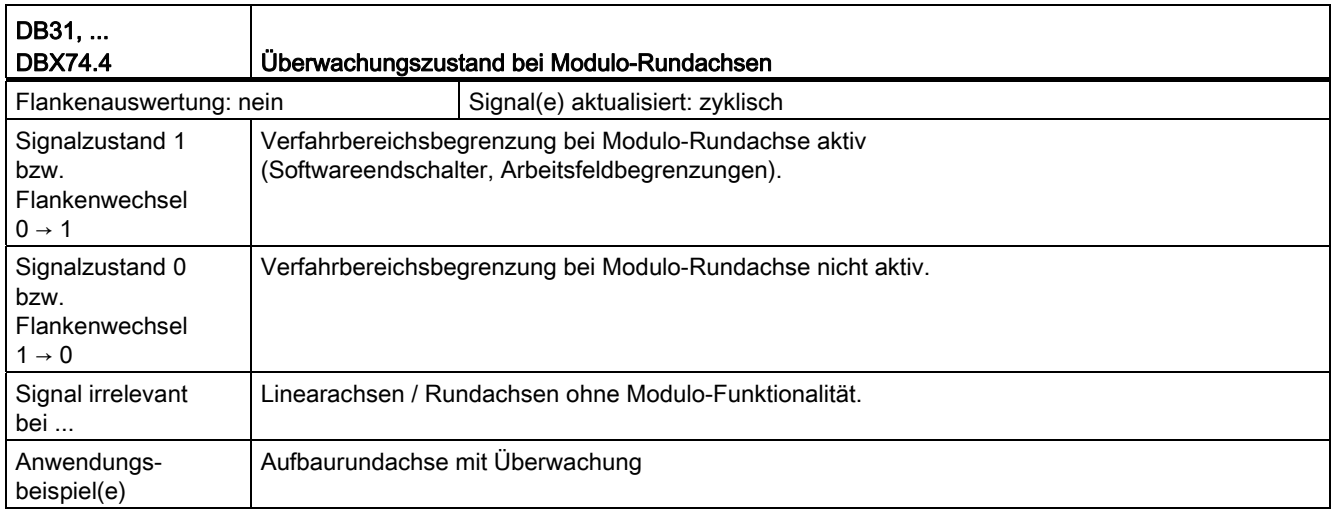

## 18.13 Synchronspindel (S3)

## 18.13.1 Signale an Achse/Spindel (DB31, ...)

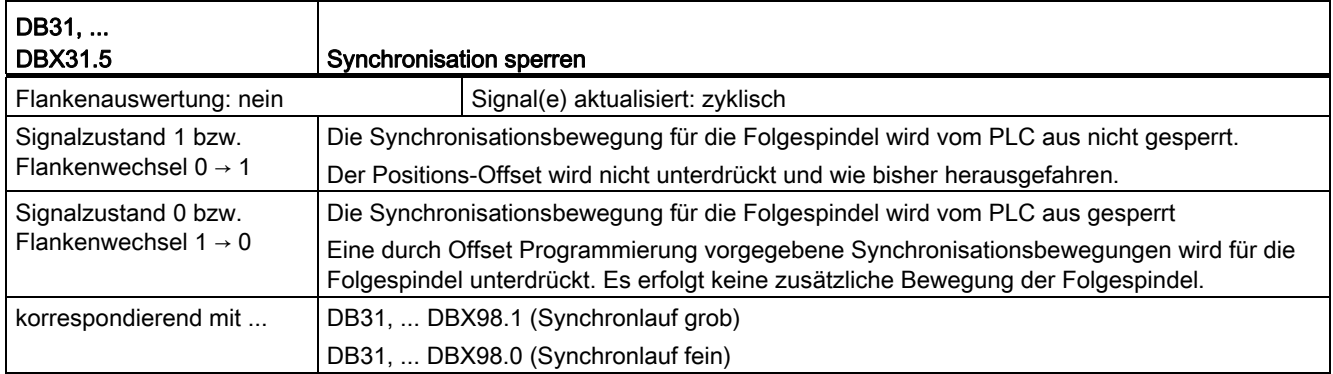

## 18.13.2 Signale von Achse/Spindel (DB31, ...)

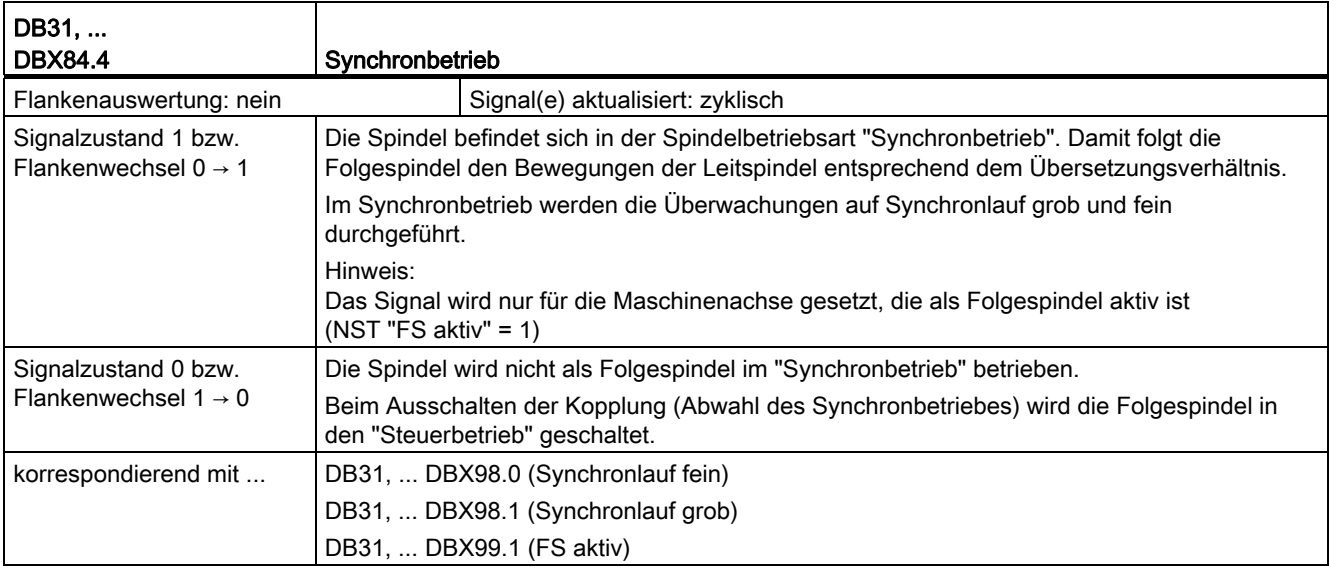

#### Z2: NC/PLC-Nahtstellensignale

### 18.13 Synchronspindel (S3)

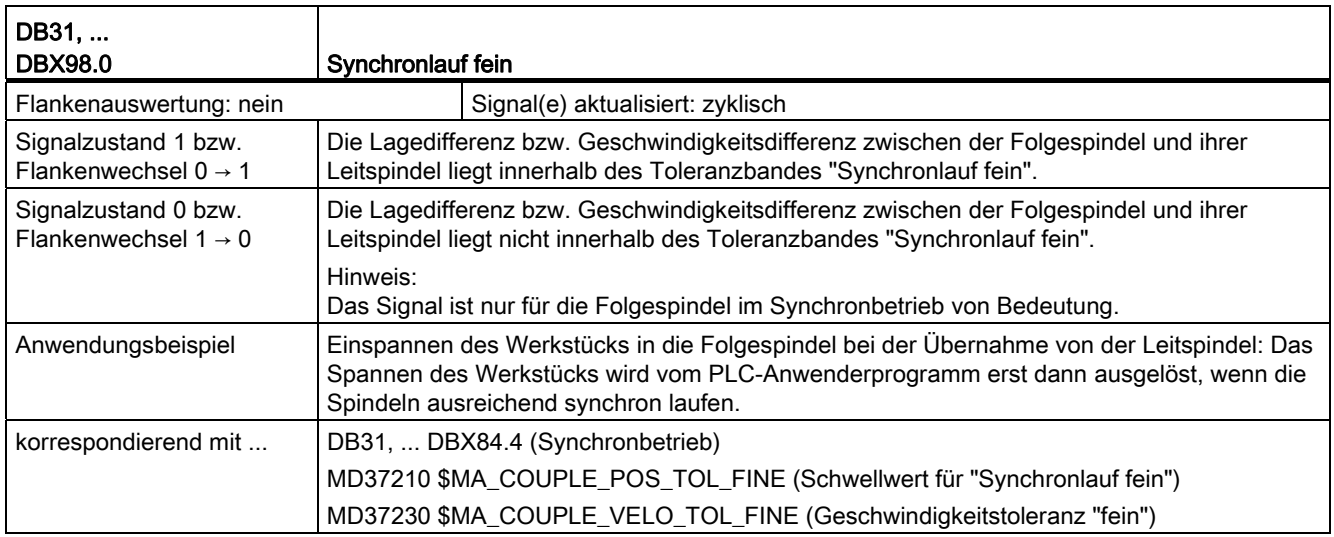

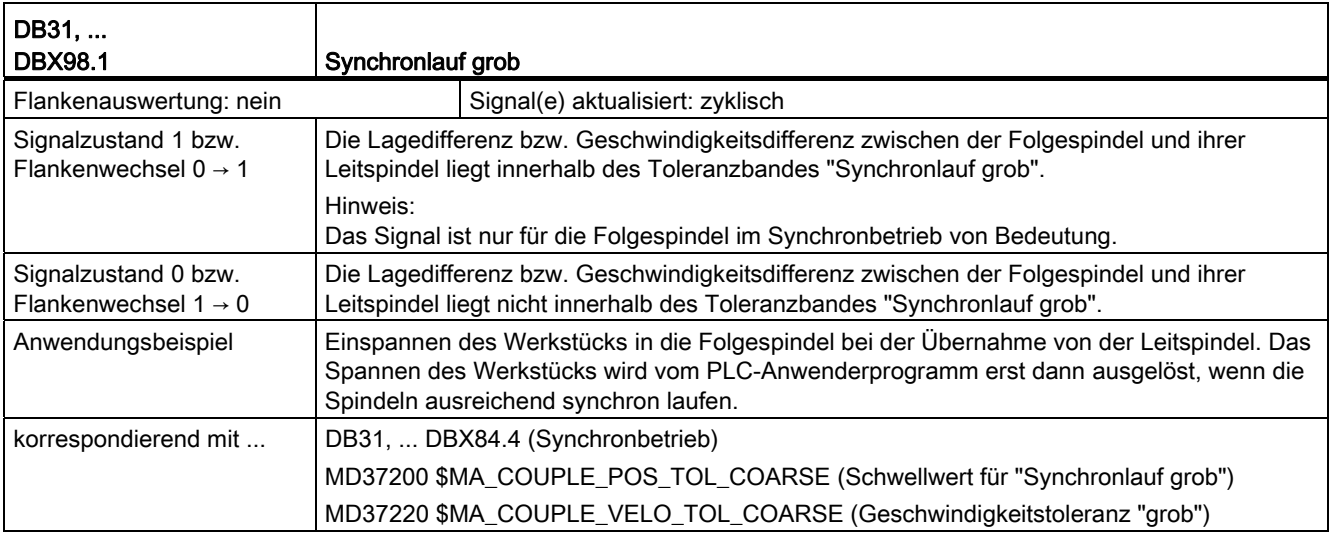

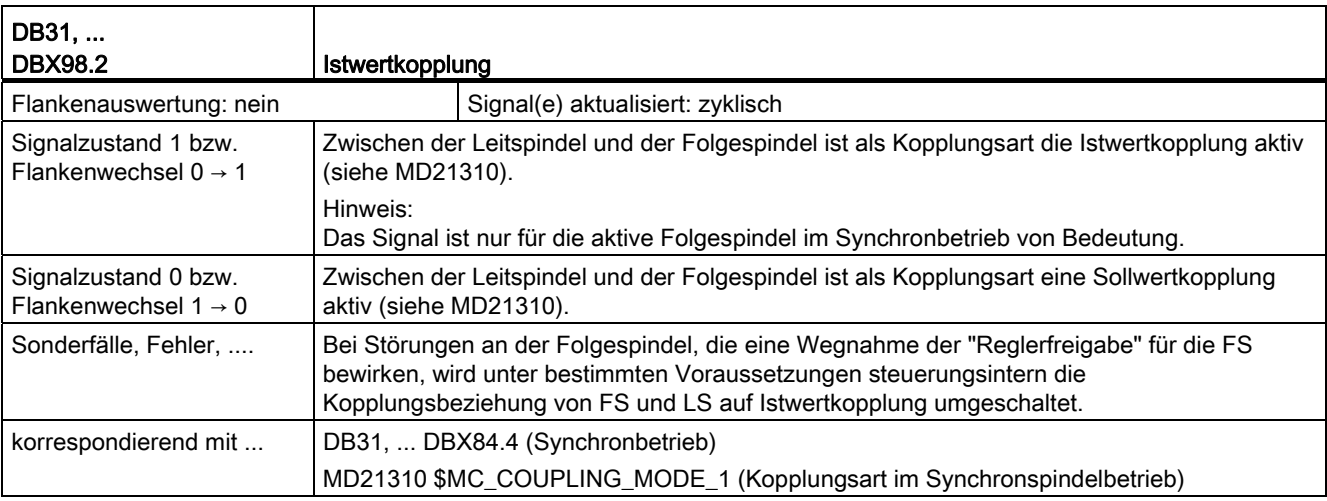

18.13 Synchronspindel (S3)

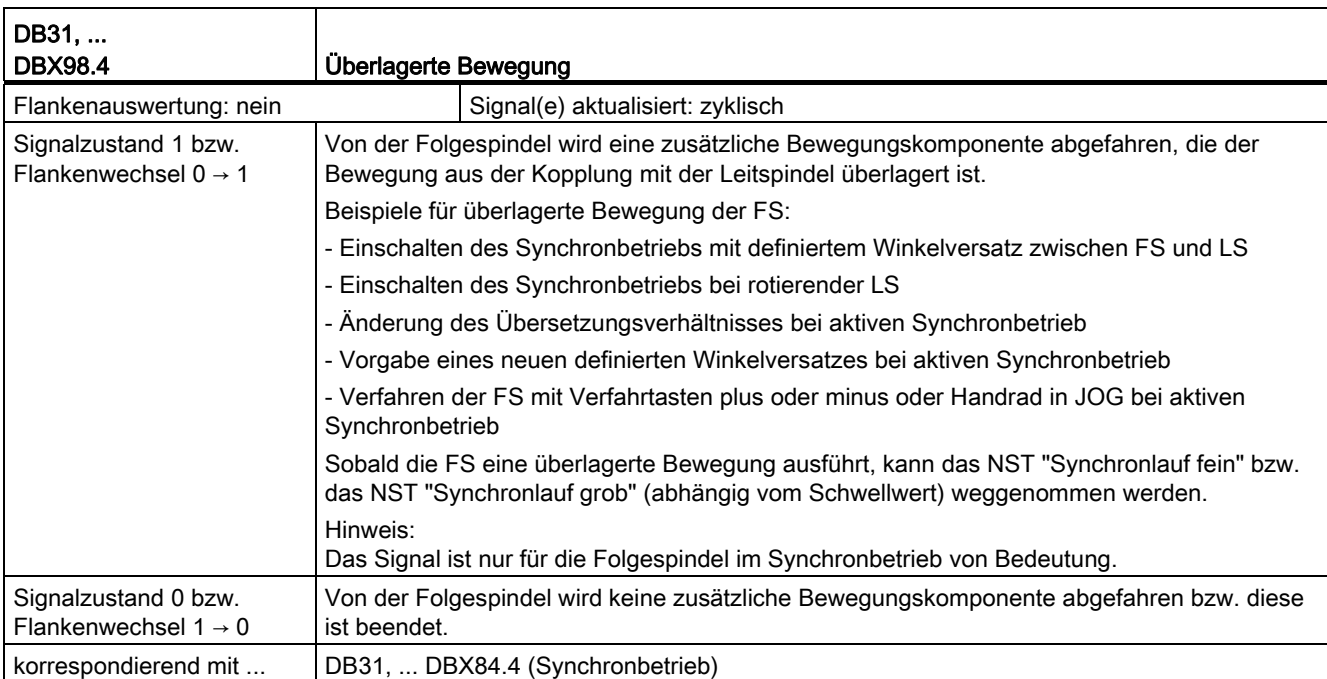

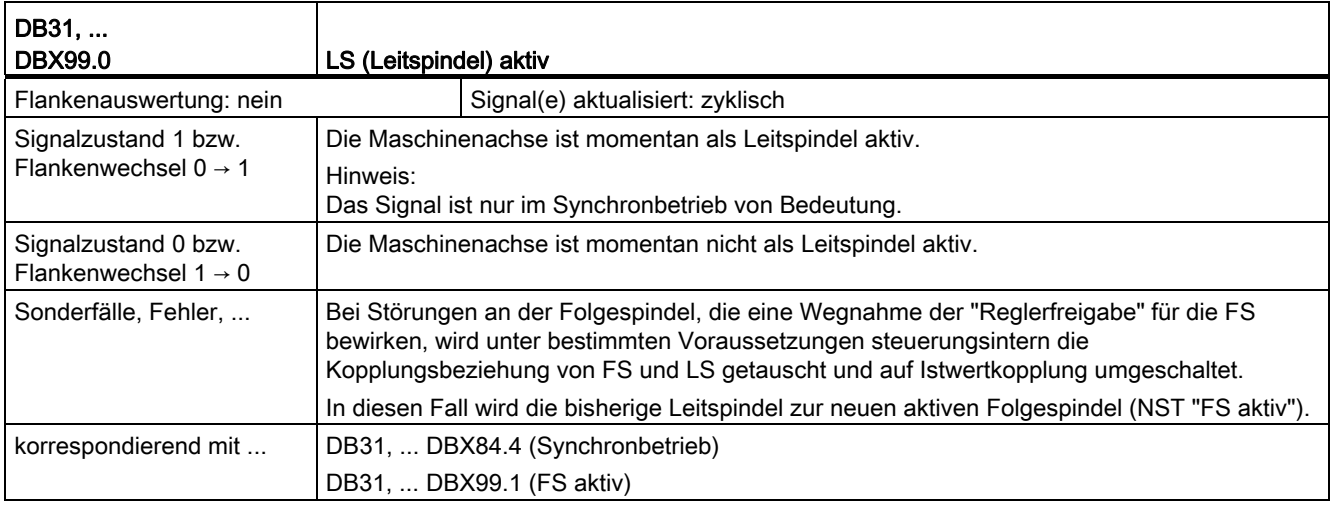

#### Z2: NC/PLC-Nahtstellensignale

### 18.13 Synchronspindel (S3)

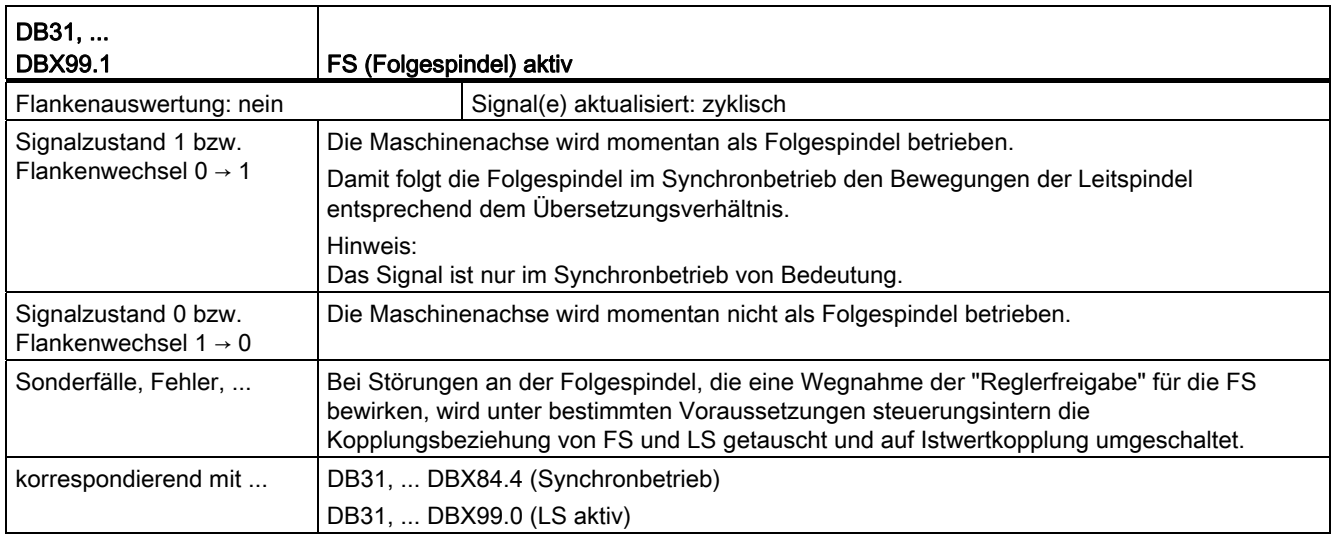

Z2: NC/PLC-Nahtstellensignale 18.14 Speicherkonfiguration (S7)

## 18.14 Speicherkonfiguration (S7)

Keine Signalbeschreibungen erforderlich.

18.15 Teilungsachsen (T1)

## 18.15 Teilungsachsen (T1)

## 18.15.1 Signale von Achse/Spindel (DB31, ...)

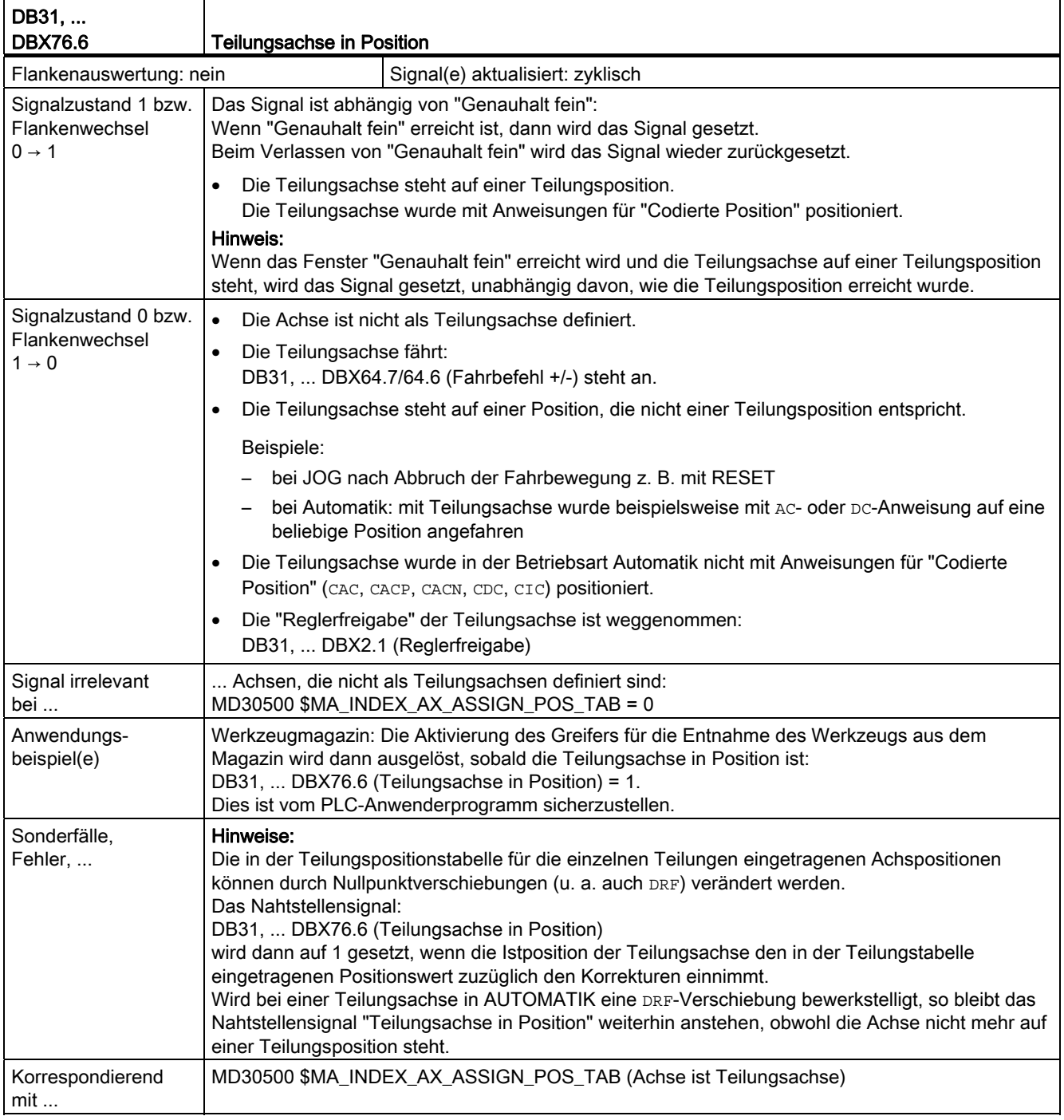

Z2: NC/PLC-Nahtstellensignale 18.16 Werkzeugwechsel (W3)

## 18.16 Werkzeugwechsel (W3)

Keine Signalbeschreibungen erforderlich.

18.17 Schleifspezifische Werkzeugkorrektur und Überwachungen (W4)

## 18.17 Schleifspezifische Werkzeugkorrektur und Überwachungen (W4)

## 18.17.1 Signale von Achse/Spindel (DB31, ...)

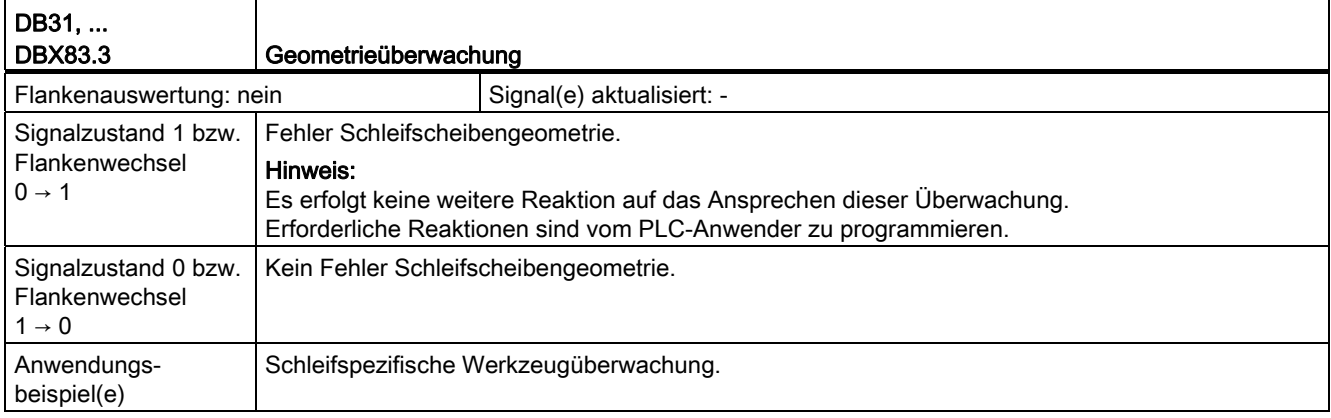

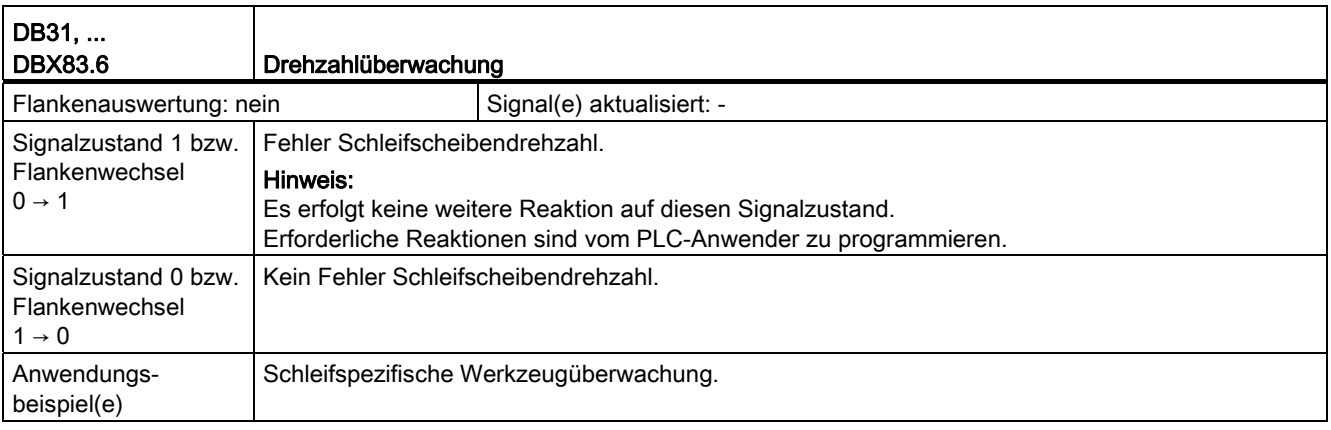

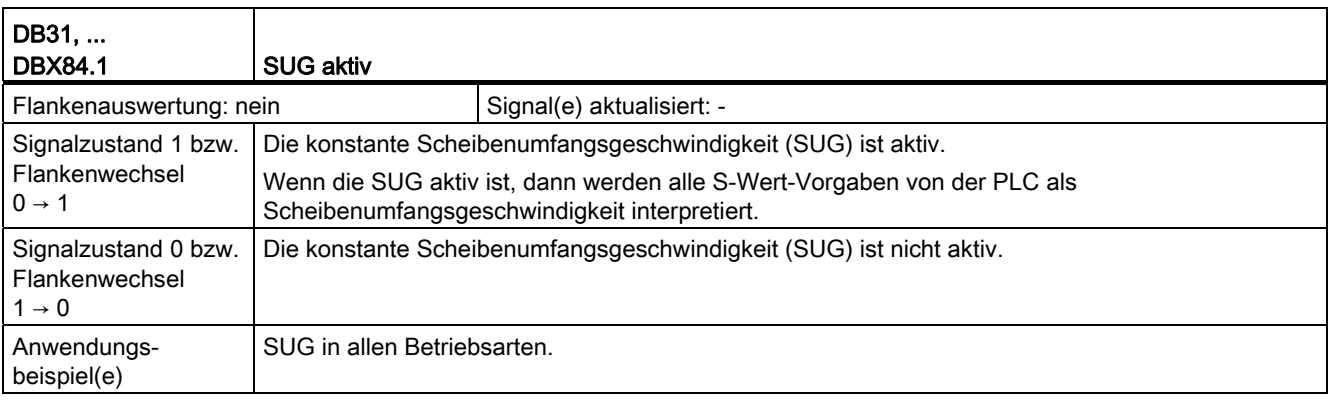

# Anhang  $A$

## A.1 Liste der Abkürzungen

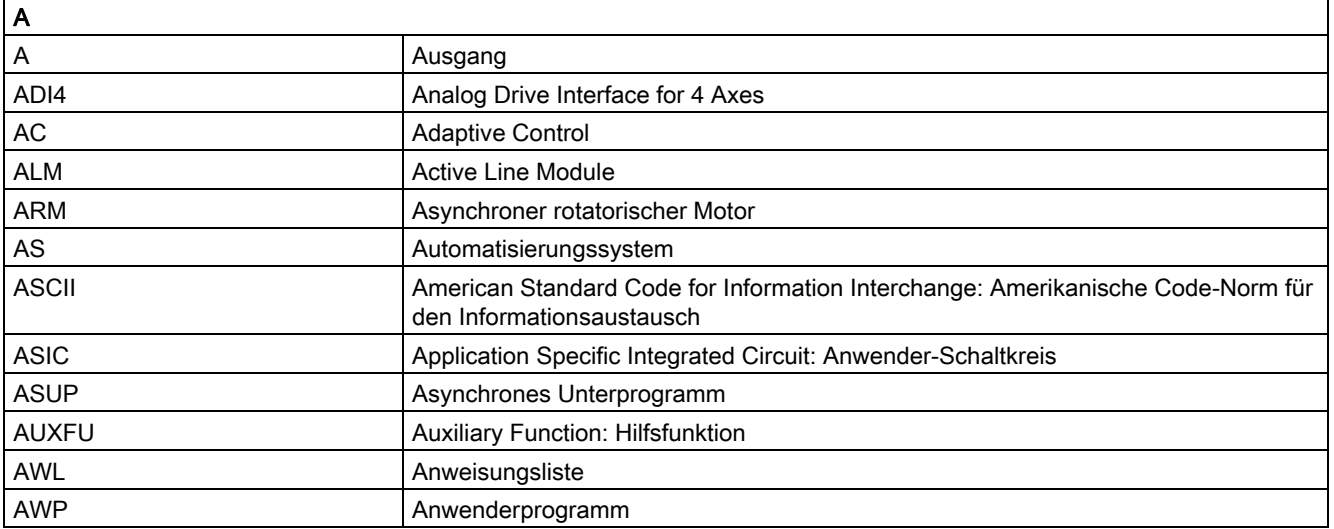

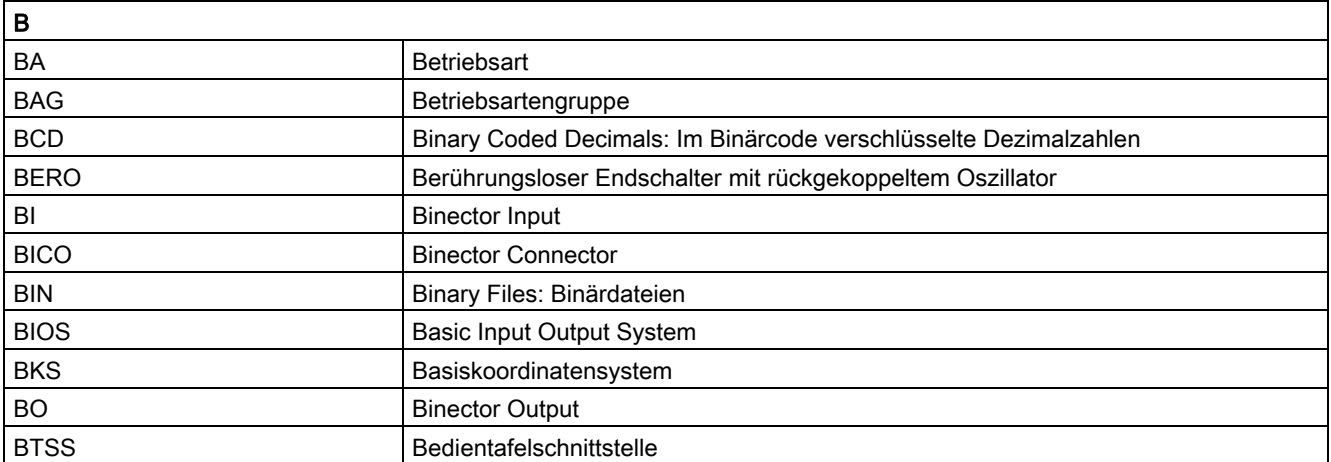

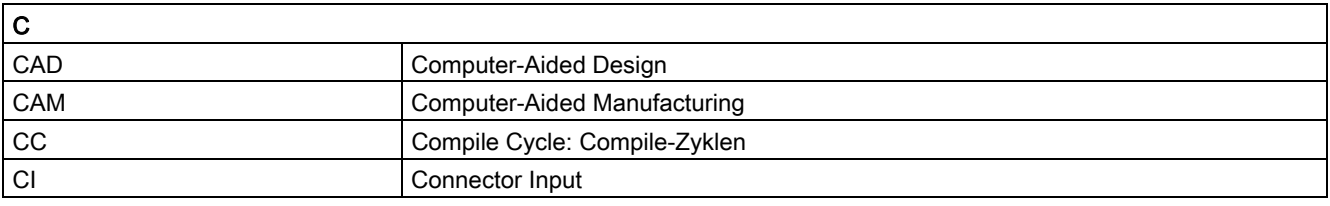

Erweiterungsfunktionen Funktionshandbuch, 07/2012, 6FC5397-1BP40-3AA0 983

A.1 Liste der Abkürzungen

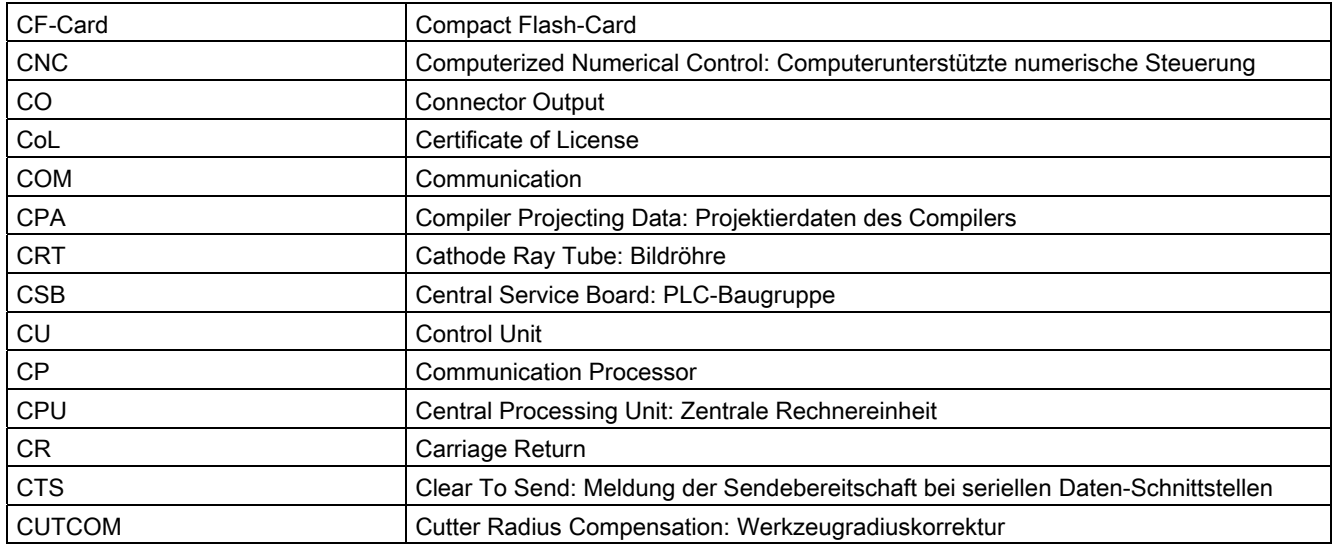

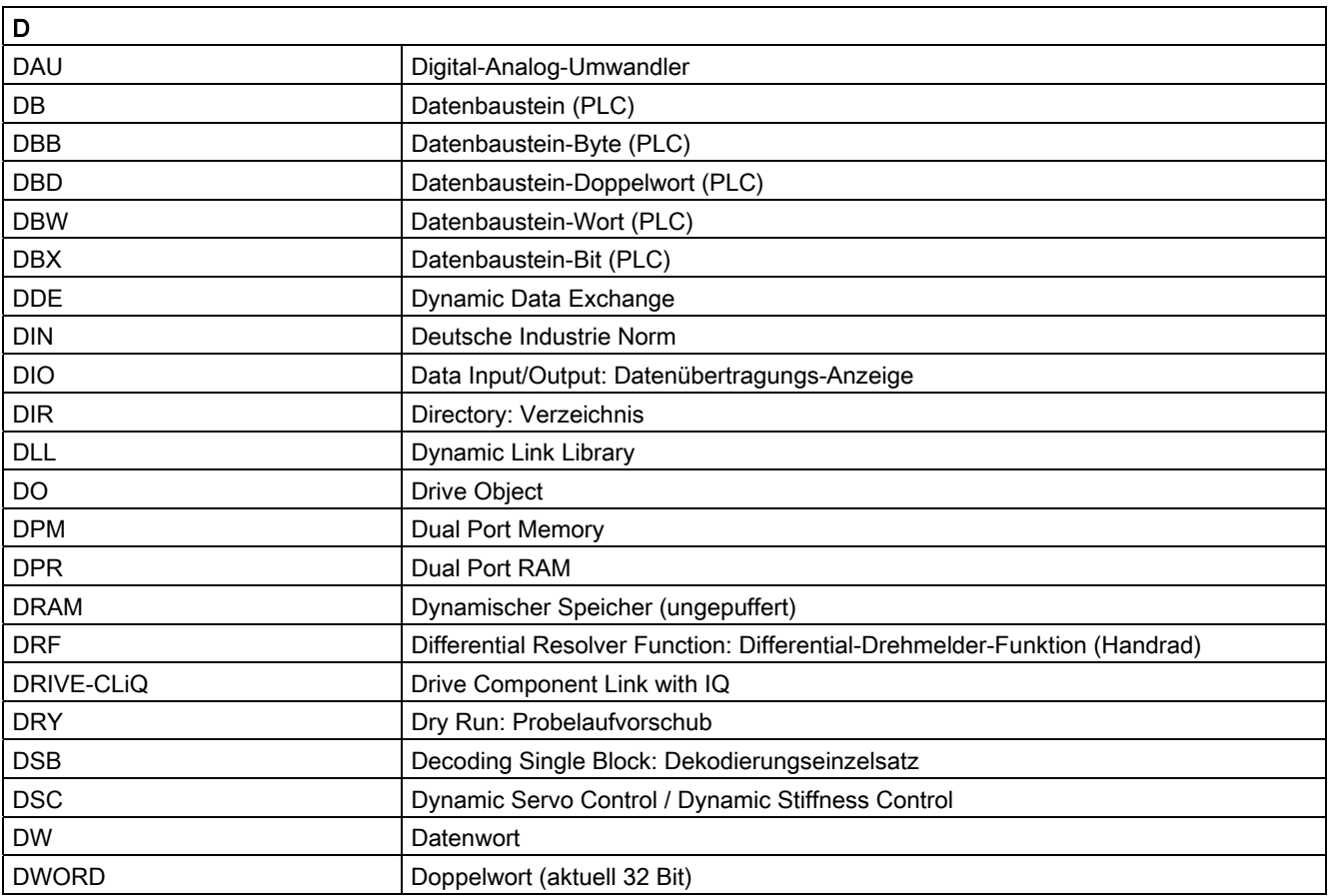

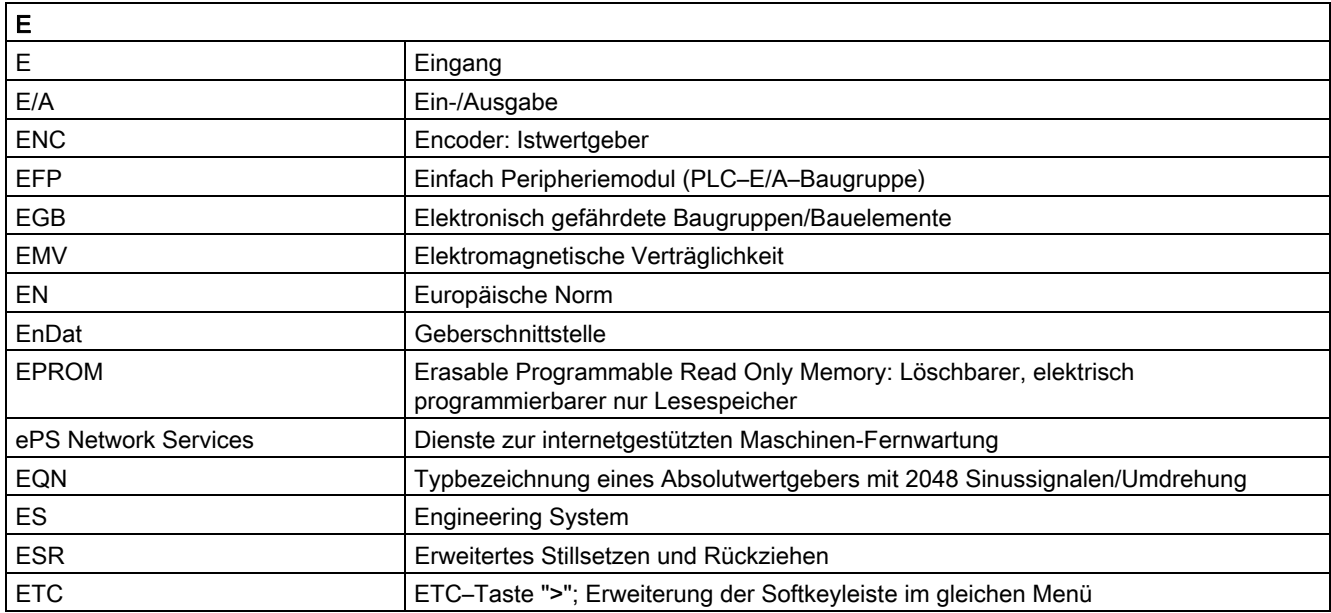

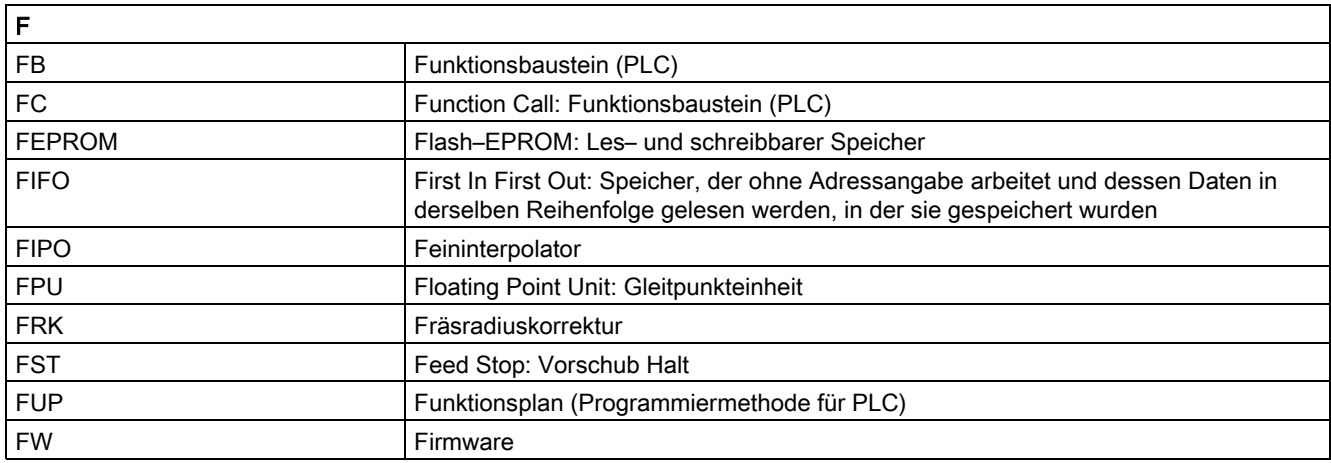

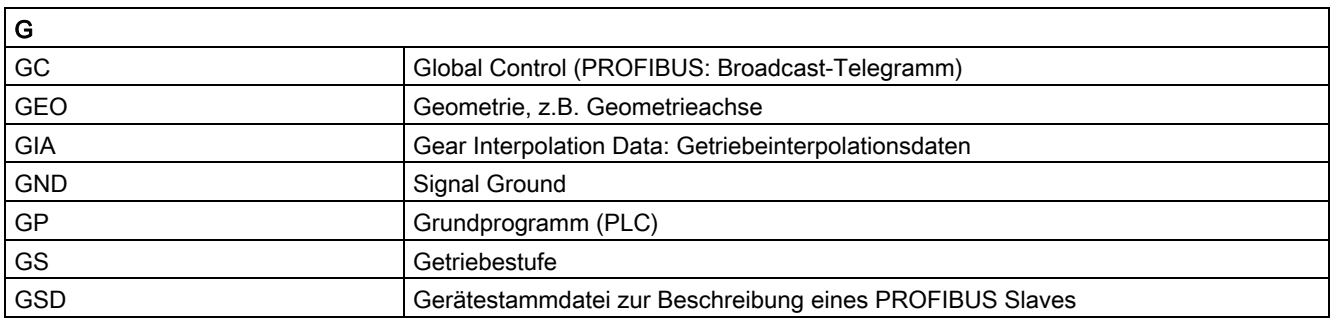

A.1 Liste der Abkürzungen

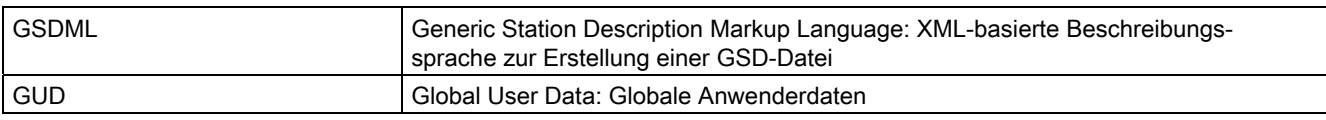

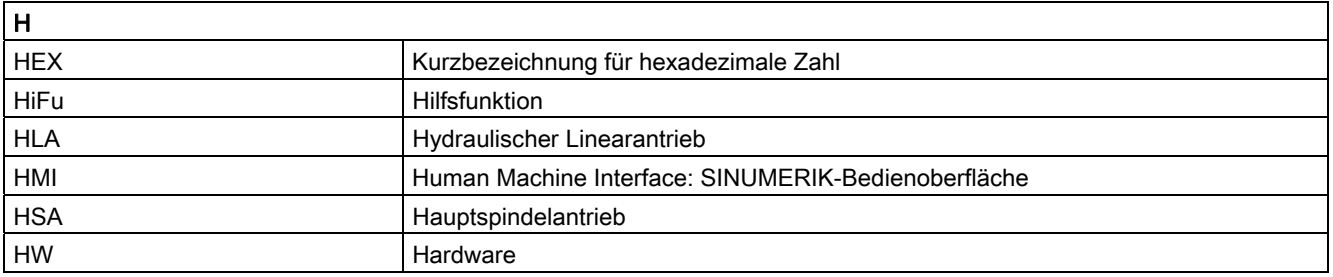

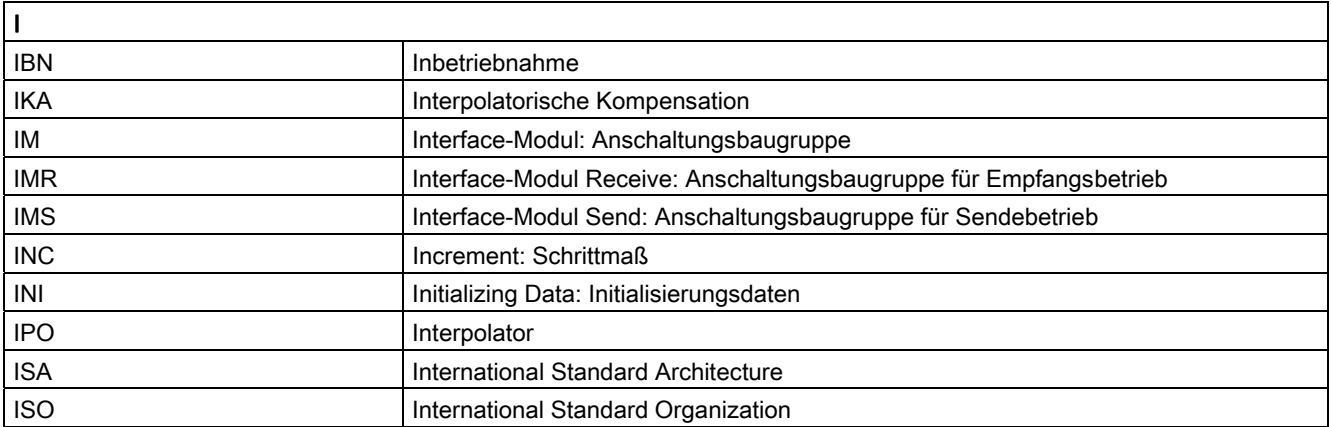

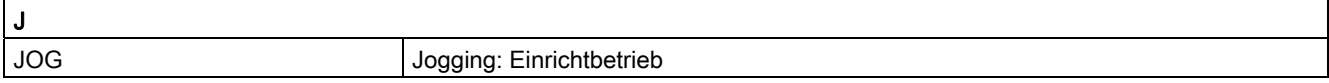

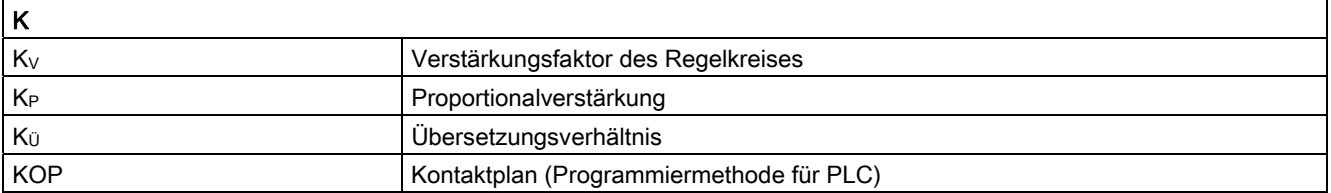

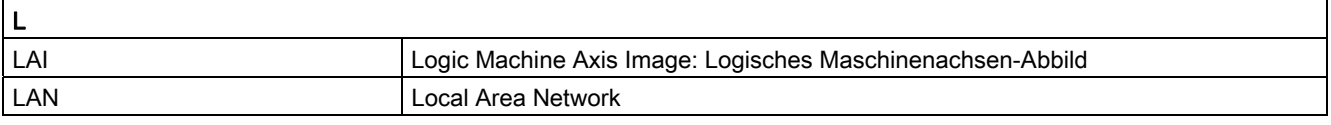

A.1 Liste der Abkürzungen

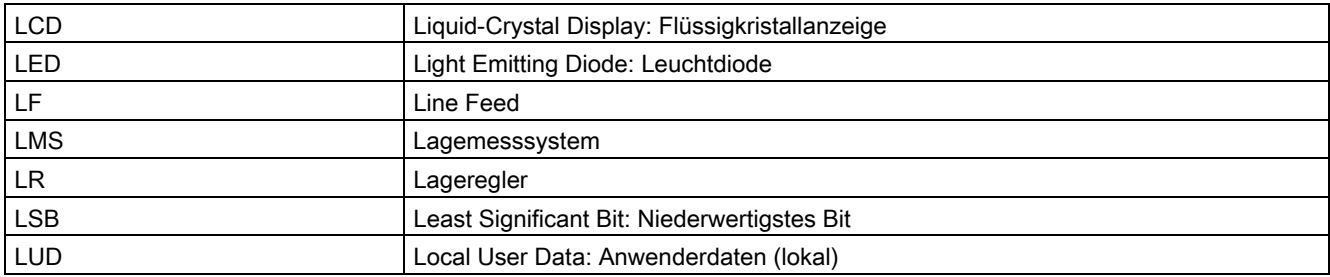

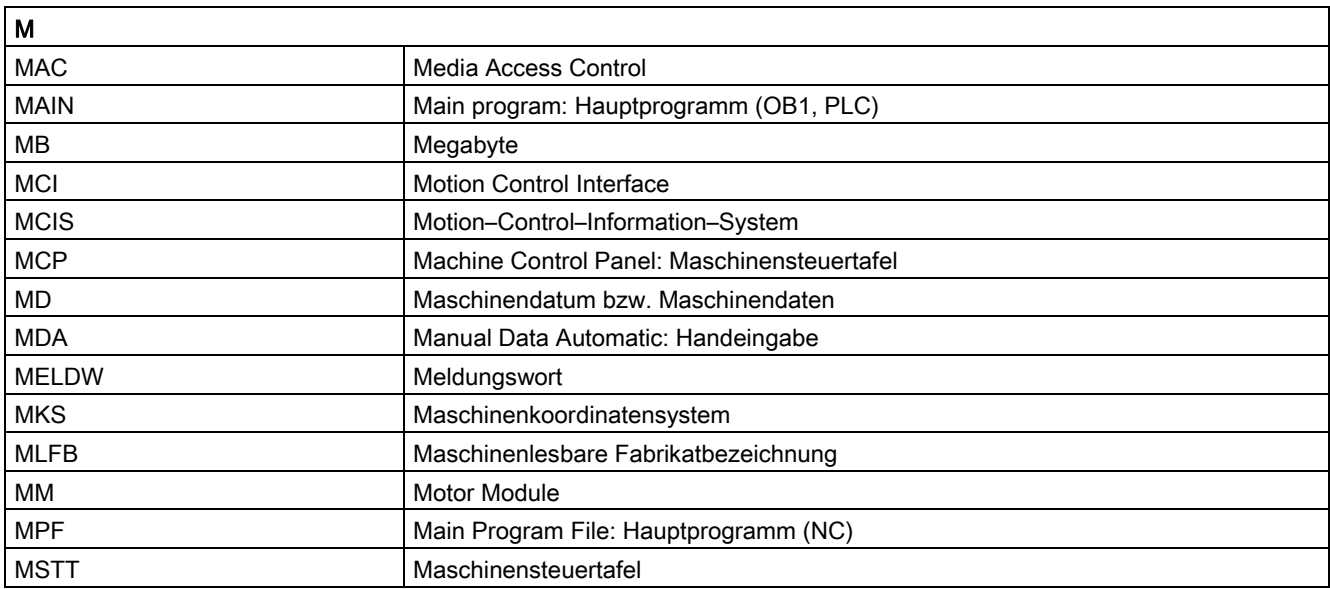

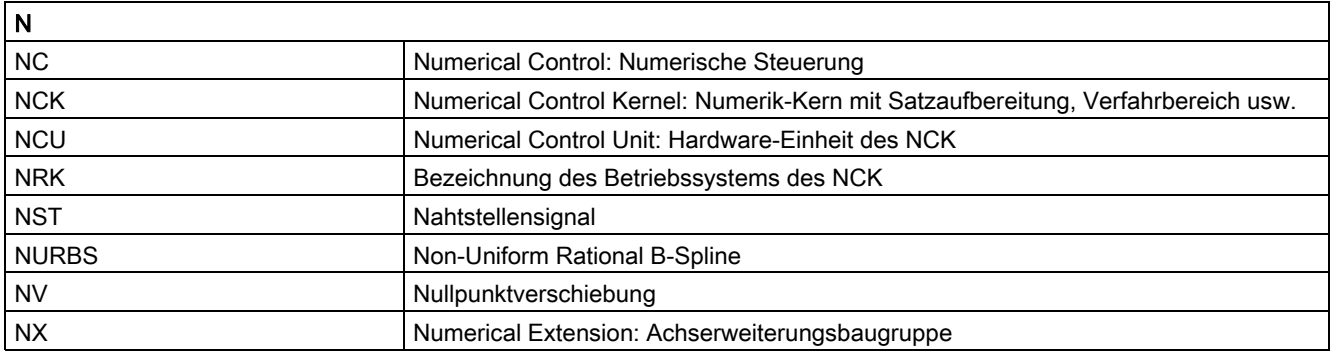

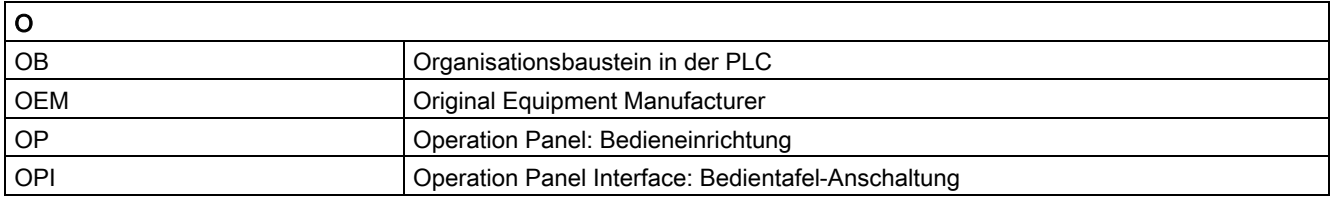

Erweiterungsfunktionen Funktionshandbuch, 07/2012, 6FC5397-1BP40-3AA0 987

A.1 Liste der Abkürzungen

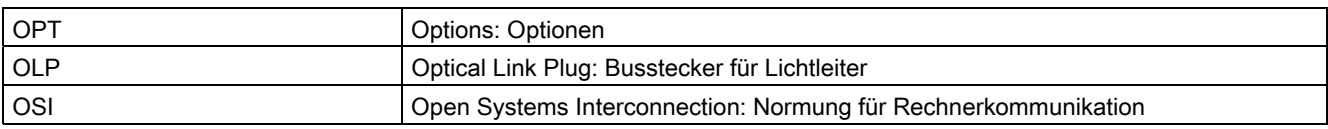

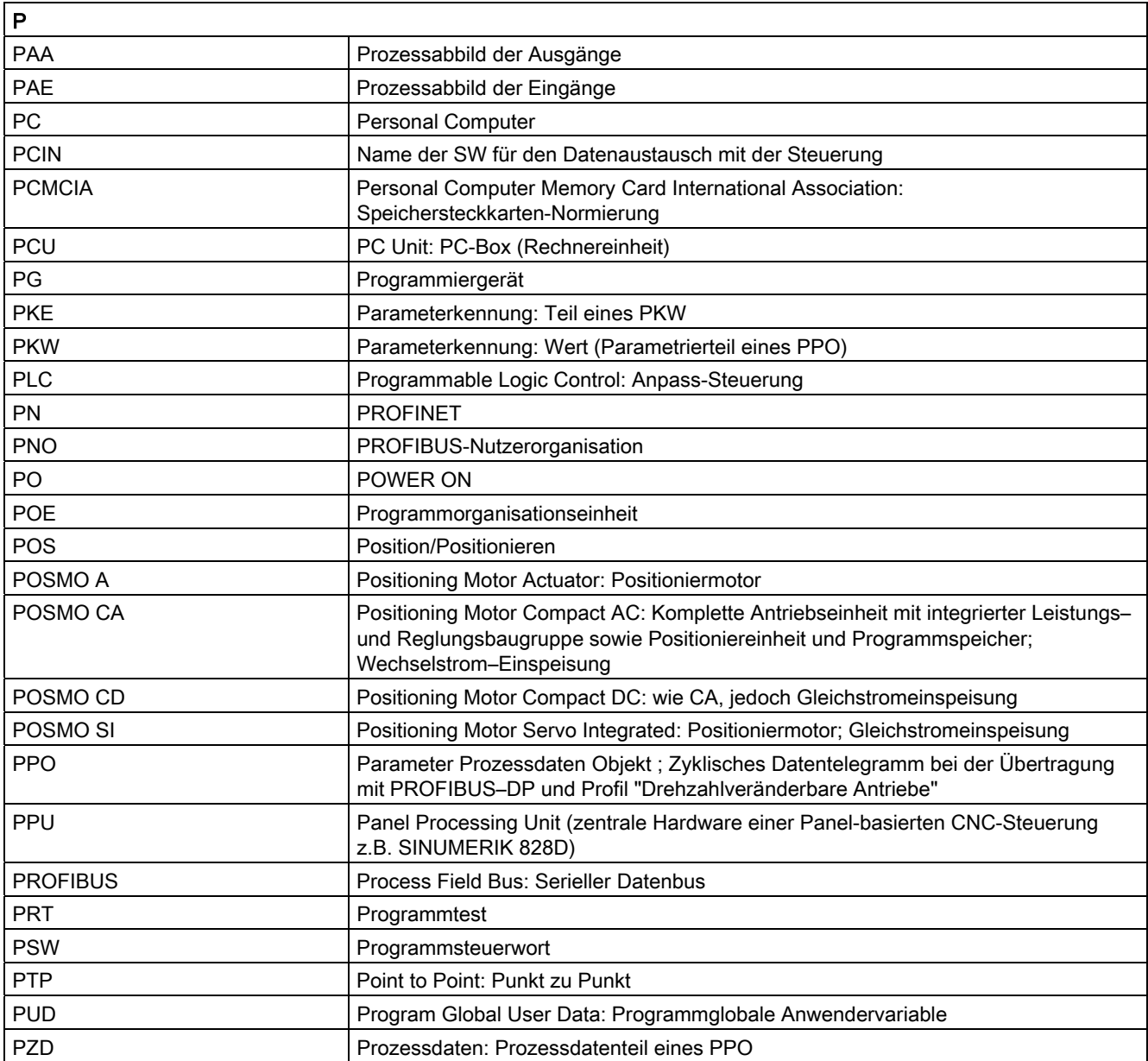

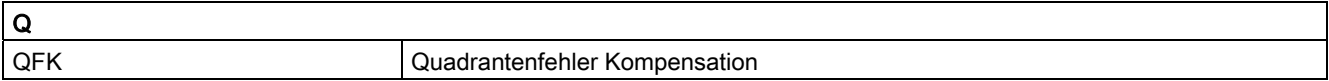

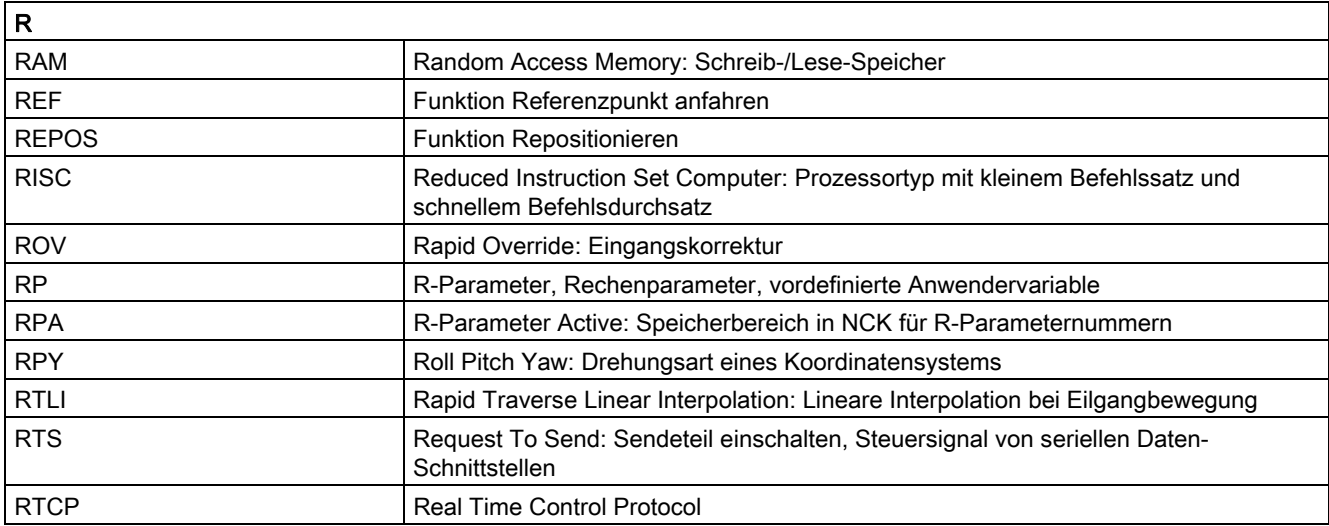

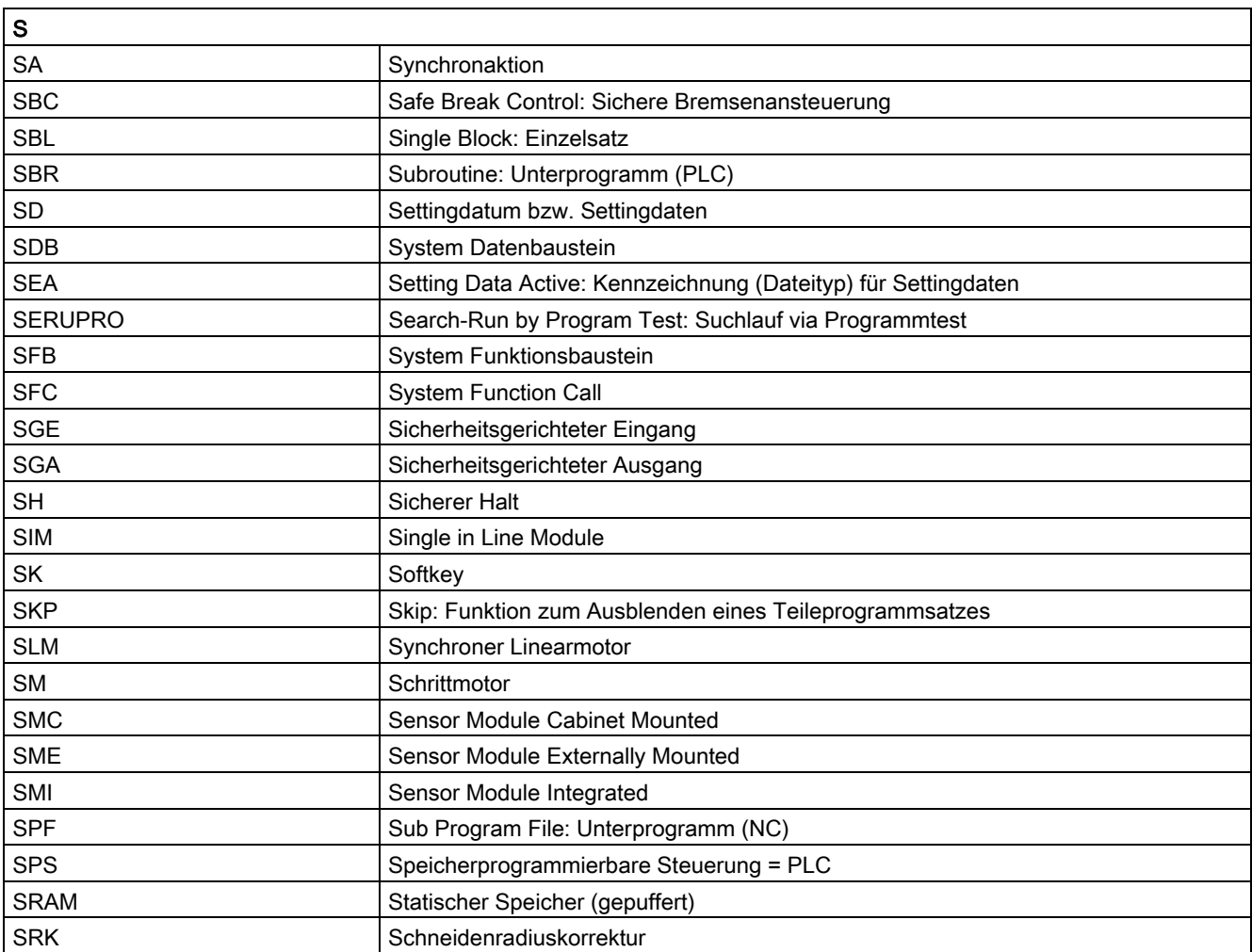

A.1 Liste der Abkürzungen

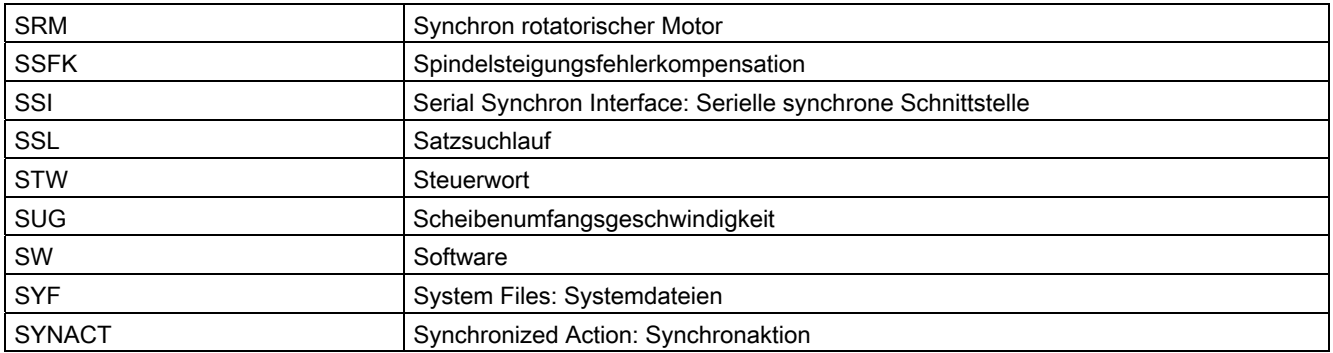

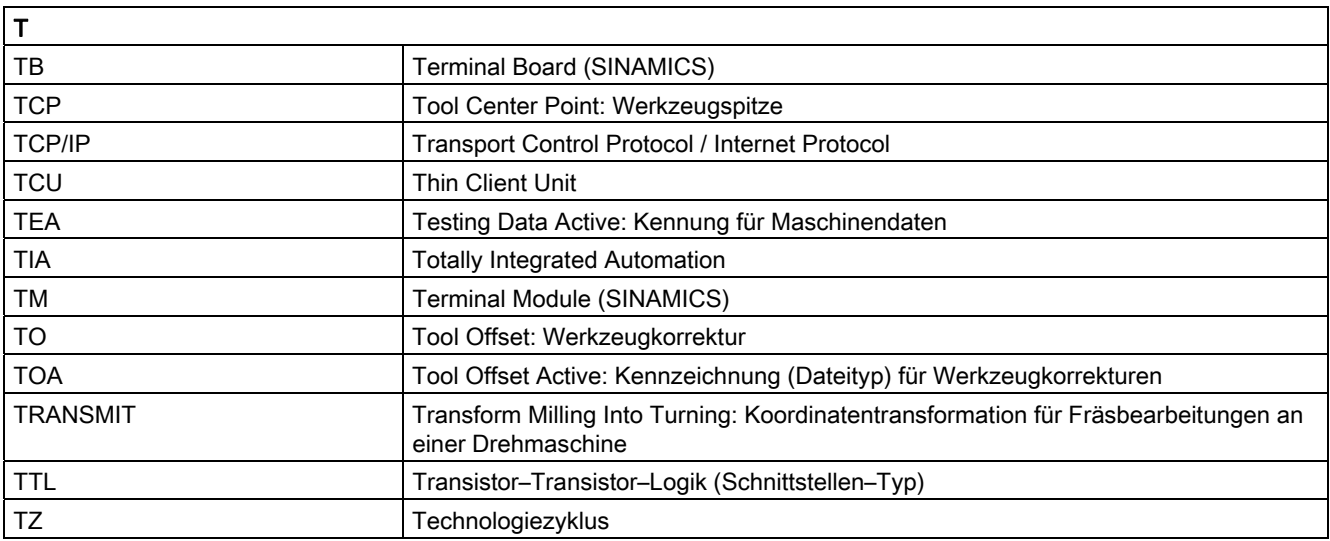

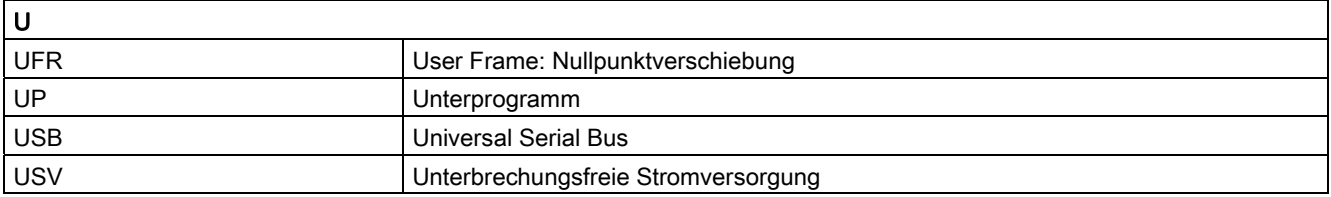

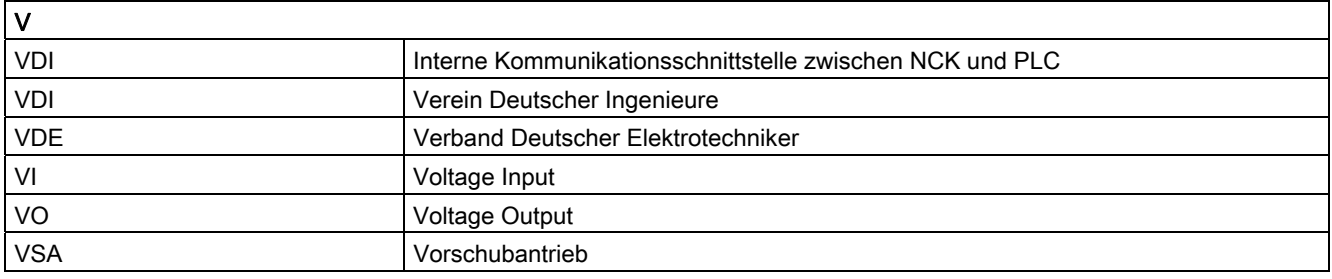

Anhang A.1 Liste der Abkürzungen

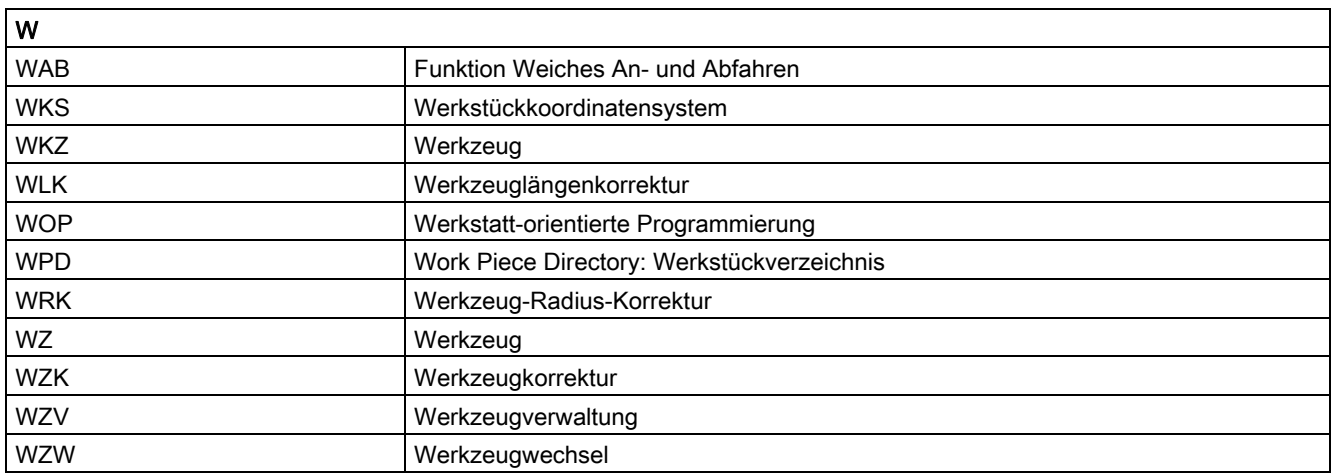

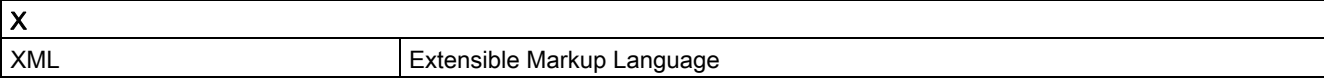

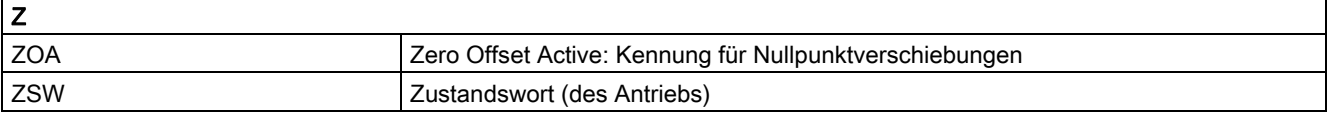

A.1 Liste der Abkürzungen

## A.2 Dokumentationsübersicht

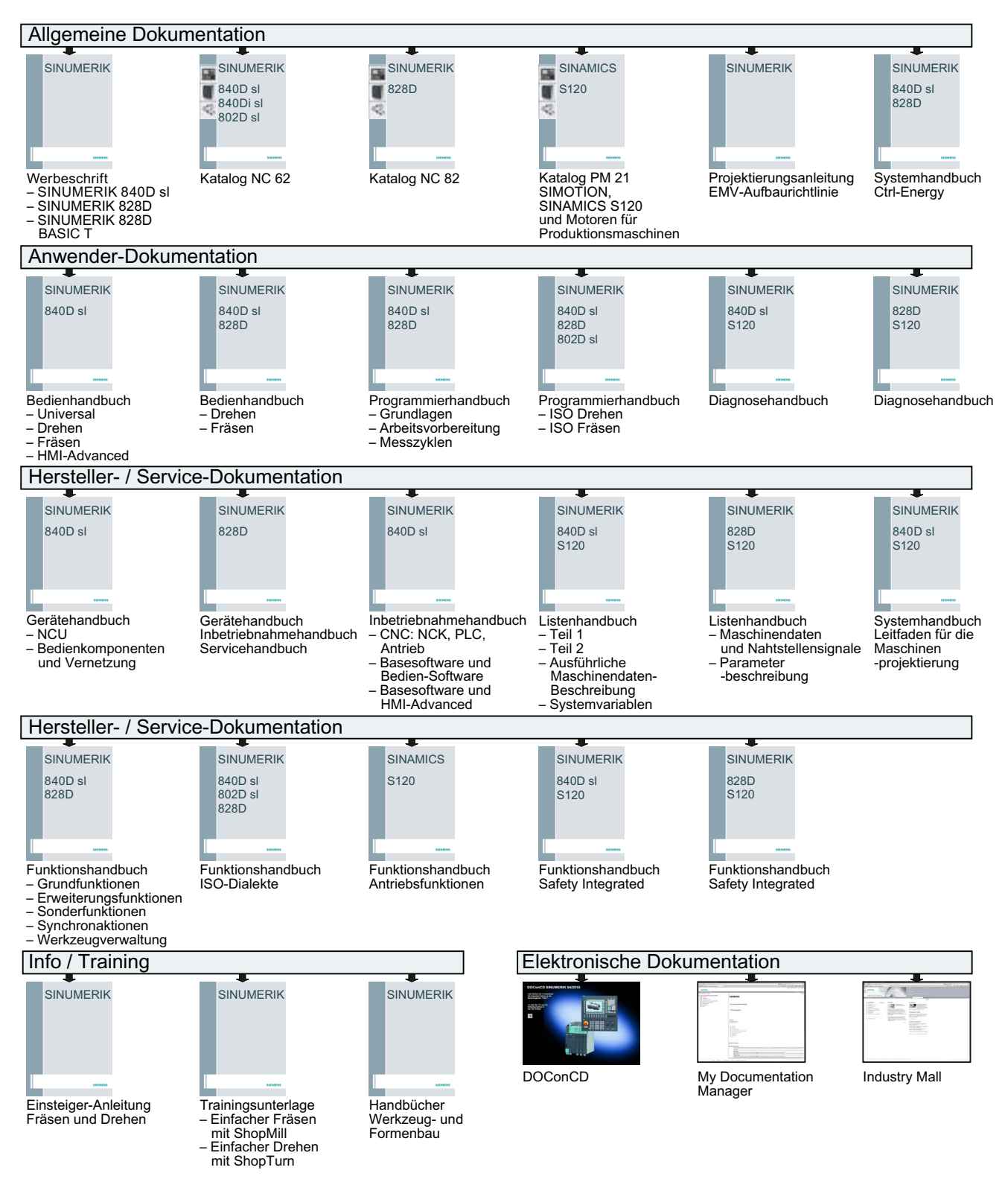

Erweiterungsfunktionen Funktionshandbuch, 07/2012, 6FC5397-1BP40-3AA0 993

A.2 Dokumentationsübersicht

## Glossar

#### Absolutmaß

Angabe des Bewegungsziels einer Achsbewegung durch ein Maß, das sich auf den Nullpunkt des momentan gültigen Koordinatensystems bezieht. Siehe → Kettenmaß.

#### **Achsadresse**

Siehe → Achsbezeichner

#### Achsbezeichner

Achsen werden nach DIN 66217 für ein rechtsdrehendes, rechtwinkliges  $\rightarrow$  Koordinatensystem bezeichnet mit X, Y, Z.

Um X, Y, Z drehende → Rundachsen erhalten die Bezeichner A, B, C. Zusätzliche Achsen, parallel zu den angegebenen, können mit weiteren Adressbuchstaben gekennzeichnet werden.

#### Achsen

Die CNC-Achsen werden entsprechend ihres Funktionsumfangs abgestuft in:

- Achsen: interpolierende Bahnachsen
- Hilfsachsen: nicht interpolierende Zustell- und Positionierachsen mit achsspezifischem Vorschub. Hilfsachsen sind an der eigentlichen Bearbeitung nicht beteiligt, z. B. Werkzeugzubringer, Werkzeugmagazin.

#### Achsname

Siehe → Achsbezeichner

#### Adresse

Eine Adresse ist die Kennzeichnung für einen bestimmten Operanden oder Operandenbereich, z. B. Eingang, Ausgang usw.

#### Alarme

Alle → Meldungen und Alarme werden auf der Bedientafel im Klartext mit Datum und Uhrzeit und dem entsprechenden Symbol für das Löschkriterium angezeigt. Die Anzeige erfolgt getrennt nach Alarmen und Meldungen.

1. Alarme und Meldungen im Teileprogramm

Alarme und Meldungen können direkt aus dem Teileprogramm im Klartext zur Anzeige gebracht werden.

2. Alarme und Meldungen von PLC

Alarme- und Meldungen der Maschine können aus dem PLC-Programm im Klartext zur Anzeige gebracht werden. Dazu sind keine zusätzlichen Funktionsbaustein-Pakete notwendig.

#### **Antrieb**

Der Antrieb ist diejenige Einheit der CNC, welche die Drehzahl- und Momentenregelung aufgrund der Vorgaben der NC ausführt.

#### Anwenderdefinierte Variable

Anwender können für beliebige Nutzung im → Teileprogramm oder Datenbaustein (globale Anwenderdaten) anwenderdefinierte Variablen vereinbaren. Eine Definition enthält eine Datentypangabe und den Variablennamen. Siehe → Systemvariable.

#### Anwenderprogramm

Anwenderprogramme für Automatisierungssysteme S7-300 werden mit der Programmiersprache STEP 7 erstellt. Das Anwenderprogramm ist modular aufgebaut und besteht aus einzelnen Bausteinen.

Die grundlegenden Bausteintypen sind:

● Code-Bausteine

Diese Bausteine enthalten die STEP 7-Befehle.

Datenbausteine

Diese Bausteine enthalten Konstanten und Variablen für das STEP 7-Programm.

#### Anwenderspeicher

Alle Programme und Daten wie Teileprogramme, Unterprogramme, Kommentare, Werkzeugkorrekturen, Nullpunktverschiebungen/Frames sowie Kanal- und Programmanwenderdaten können in den gemeinsamen CNC-Anwenderspeicher abgelegt werden.

#### Arbeitsfeldbegrenzung

Mit der Arbeitsfeldbegrenzung kann der Verfahrbereich der Achsen zusätzlich zu den Endschaltern eingeschränkt werden. Je Achse ist ein Wertepaar zur Beschreibung des geschützten Arbeitsraumes möglich.

#### Arbeitsraum

Dreidimensionaler Raum, in den die Werkzeugspitze aufgrund der Konstruktion der Werkzeugmaschine hineinfahren kann. Siehe → Schutzraum.

#### Arbeitsspeicher

Der Arbeitsspeicher ist ein RAM-Speicher in der → CPU, auf den der Prozessor während der Programmbearbeitung auf das Anwenderprogramm zugreift.

#### Archivieren

Auslesen von Dateien und/oder Verzeichnissen auf ein externes Speichergerät.

#### Asynchrones Unterprogramm

Teileprogramm, das asynchron (unabhängig) zum aktuellen Programmzustand durch ein Interruptsignal (z. B. Signal "schneller NC-Eingang") gestartet werden kann.

#### Automatik

Betriebsart der Steuerung (Satzfolgebetrieb nach DIN): Betriebsart bei NC-Systemen, in der ein → Teileprogramm angewählt und kontinuierlich abgearbeitet wird.

#### **Bahnachse**

Bahnachsen sind alle Bearbeitungsachsen des → Kanals, die vom → Interpolator so geführt werden, dass sie gleichzeitig starten, beschleunigen, stoppen und den Endpunkt erreichen.

#### Bahngeschwindigkeit

Die maximal programmierbare Bahngeschwindigkeit ist abhängig von der Eingabefeinheit. Bei einer Auflösung von beispielsweise 0,1 mm beträgt die maximal programmierbare Bahngeschwindigkeit 1000 m/min.

#### Bahnsteuerbetrieb

Ziel des Bahnsteuerbetriebes ist es, ein größeres Abbremsen der → Bahnachsen an den Teileprogramm-Satzgrenzen zu vermeiden und mit möglichst gleicher Bahngeschwindigkeit in den nächsten Satz zu wechseln.

#### Bahnvorschub

Bahnvorschub wirkt auf → Bahnachsen. Er stellt die geometrische Summe der Vorschübe der beteiligten → Geometrieachsen dar.

#### **Basisachse**

Achse, deren Soll- oder Istwert für die Berechnung eines Kompensationswertes herangezogen wird.

#### Basiskoordinatensystem

Kartesisches Koordinatensystem, wird durch Transformation auf das Maschinenkoordinatensystem abgebildet.

Im → Teileprogramm verwendet der Programmierer Achsnamen des Basiskoordinatensystems. Es besteht, wenn keine → Transformation aktiv ist, parallel zum → Maschinenkoordinatensystem. Der Unterschied zu diesem liegt in den  $\rightarrow$  Achsbezeichnern.

#### Baudrate

Geschwindigkeit bei der Datenübertragung (Bit/s).

#### **Baustein**

Als Bausteine werden alle Dateien bezeichnet, die für die Programmerstellung und Programmverarbeitung benötigt werden.

#### Bearbeitungskanal

Über eine Kanalstruktur können durch parallele Bewegungsabläufe Nebenzeiten verkürzt werden, z. B. Verfahren eines Ladeportals simultan zur Bearbeitung. Ein CNC-Kanal ist dabei als eigene CNC-Steuerung mit Dekodierung, Satzaufbereitung und Interpolation anzusehen.

#### Bedienoberfläche

Die Bedienoberfläche (BOF) ist das Anzeigemedium einer CNC-Steuerung in Gestalt eines Bildschirms. Sie ist mit horizontalen und vertikalen Softkeys gestaltet.

#### Beschleunigung mit Ruckbegrenzung

Zur Erzielung eines optimalen Beschleunigungsverhaltens an der Maschine bei gleichzeitiger Schonung der Mechanik kann im Bearbeitungsprogramm zwischen sprunghafter Beschleunigung und stetiger (ruckfreier) Beschleunigung umgeschaltet werden.

#### **Betriebsart**

Ablaufkonzept für den Betrieb einer SINUMERIK-Steuerung. Es sind die Betriebsarten  $\rightarrow$  Jog,  $\rightarrow$  MDA,  $\rightarrow$  Automatik definiert.

#### Betriebsartengruppe

Technologisch zusammengehörige Achsen und Spindeln können zu einer Betriebsartengruppe (BAG) zusammengefasst werden. Achsen/Spindeln einer BAG können von einem oder mehreren → Kanälen gesteuert werden. Den Kanälen der BAG ist immer die gleiche → Betriebsart zugeordnet.

#### **Bezeichner**

Die Wörter nach DIN 66025 werden durch Bezeichner (Namen) für Variable (Rechenvariable, Systemvariable, Anwendervariable), für Unterprogramme, für Schlüsselwörter und Wörter mit mehreren Adressbuchstaben ergänzt. Diese Ergänzungen kommen in der Bedeutung den Wörtern beim Satzaufbau gleich. Bezeichner müssen eindeutig sein. Derselbe Bezeichner darf nicht für verschiedene Objekte verwendet werden.

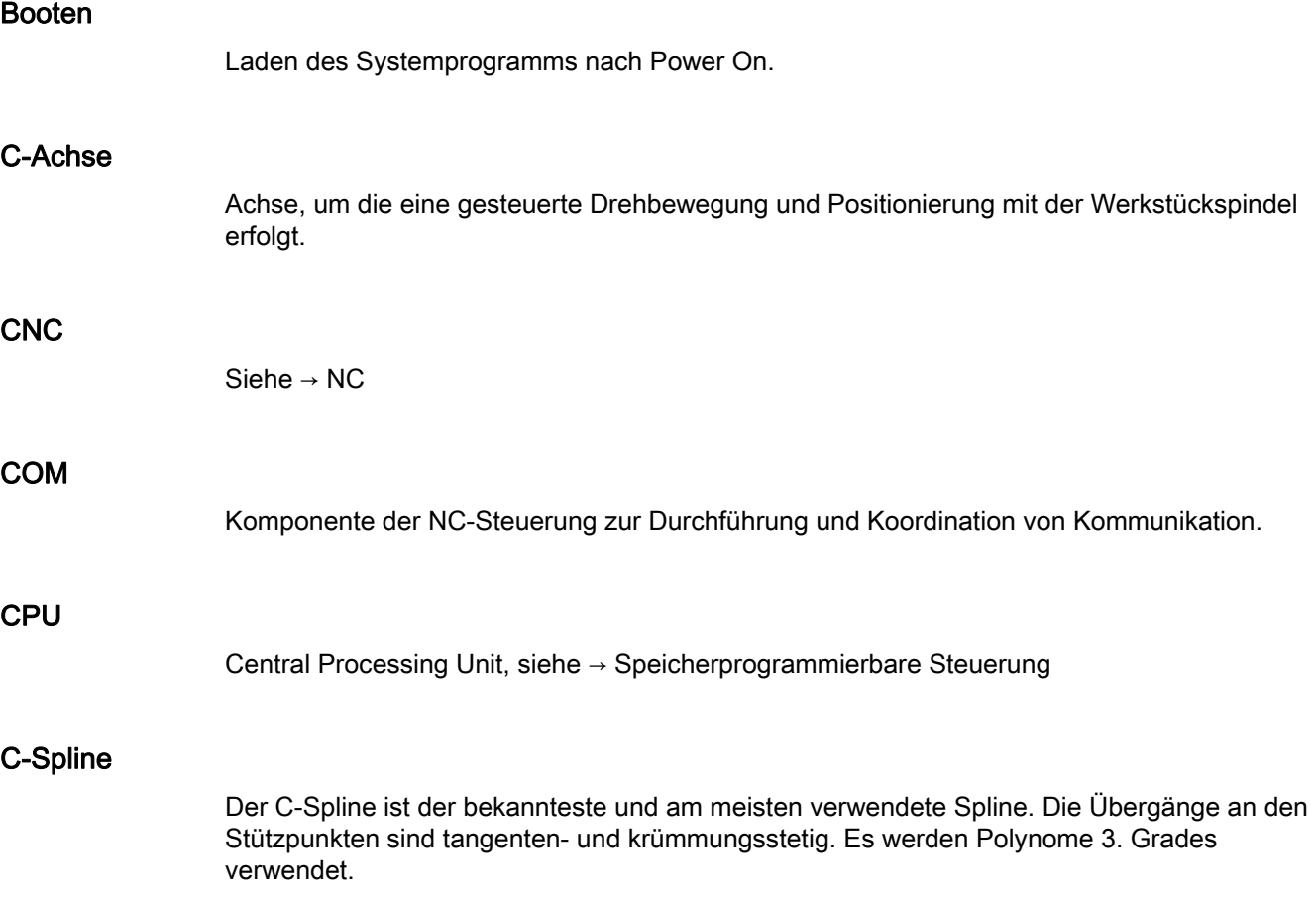

#### Datenbau

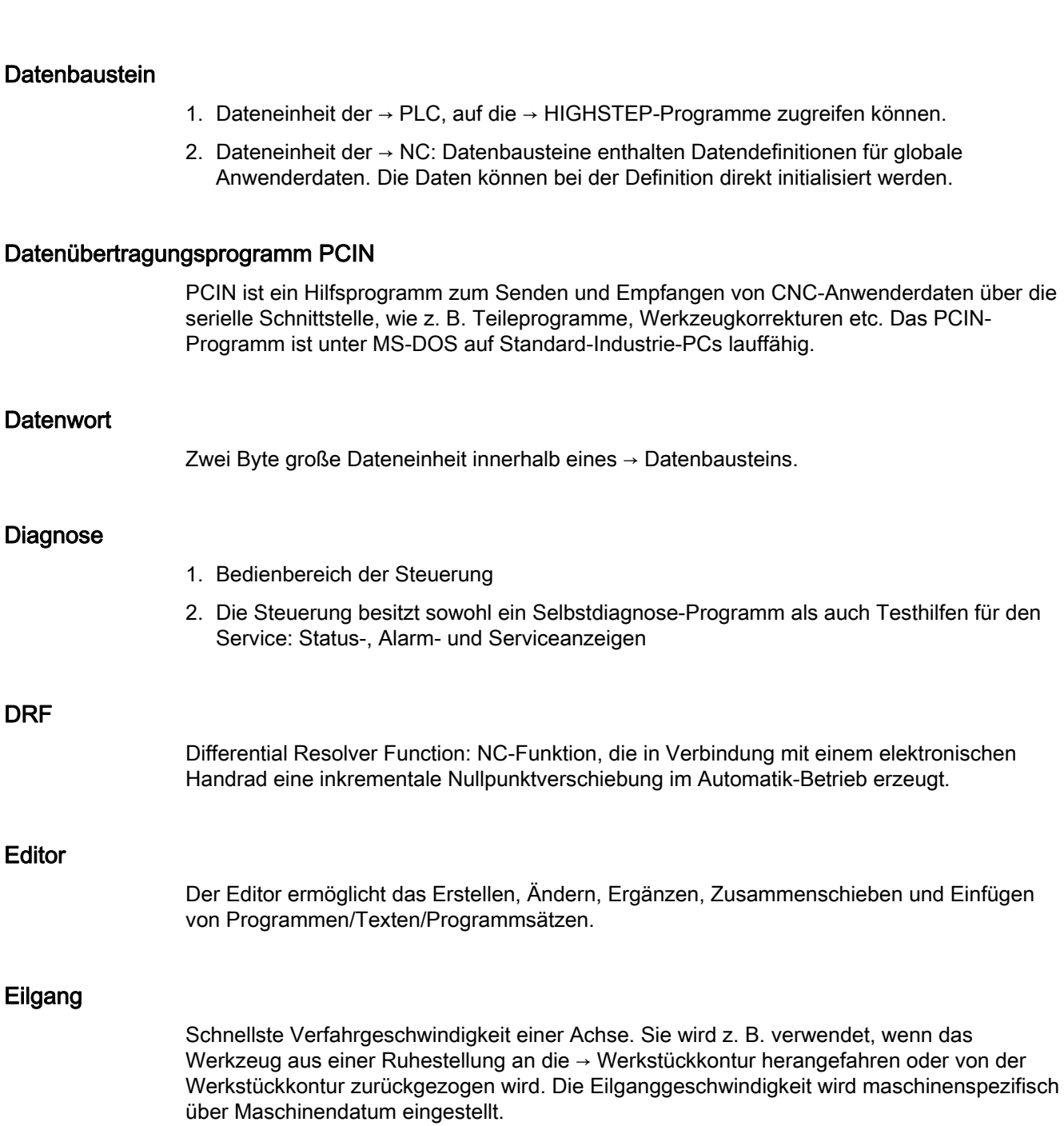

#### Externe Nullpunktverschiebung

Von der → PLC vorgegebene Nullpunktverschiebung.

#### Fertigteilkontur

Kontur des fertig bearbeiteten Werkstücks. Siehe → Rohteil.

DRF

**Editor** 

Eilgang

#### Festpunkt-Anfahren

Werkzeugmaschinen können feste Punkte wie Werkzeugwechselpunkt, Beladepunkt, Palettenwechselpunkt etc. definiert anfahren. Die Koordinaten dieser Punkte sind in der Steuerung hinterlegt. Die Steuerung verfährt die betroffenen Achsen, wenn möglich, im → Eilgang.

#### Frame

Ein Frame stellt eine Rechenvorschrift dar, die ein kartesisches Koordinatensystem in ein anderes kartesisches Koordinatensystem überführt. Ein Frame enthält die Komponenten → Nullpunktverschiebung, → Rotation, → Skalierung, → Spiegelung.

#### Führungsachse

Die Führungsachse ist die → Gantry–Achse, die aus Sicht des Bedieners und des Programmierers vorhanden und damit entsprechend wie eine normale NC-Achse beeinflussbar ist.

#### Genauhalt

Bei programmierter Genauhalt-Anweisung wird die in einem Satz angegebene Position genau und ggf. sehr langsam angefahren. Zur Reduktion der Annäherungszeit werden für Eilgang und Vorschub → Genauhaltsgrenzen definiert.

#### **Genauhaltgrenze**

Erreichen alle Bahnachsen ihre Genauhaltgrenze, so verhält sich die Steuerung als habe sie einen Zielpunkt exakt erreicht. Es erfolgt Satzweiterschaltung des → Teileprogramms.

#### Geometrie

Beschreibung eines → Werkstücks im → Werkstückkoordinatensystem.

#### Geometrieachse

Geometrieachsen dienen der Beschreibung eines 2- oder 3-dimensionalen Bereichs im Werkstückkoordinatensystem.

#### Geradeninterpolation

Das Werkzeug wird auf einer Geraden zum Zielpunkt verfahren und dabei das Werkstück bearbeitet.

#### Geschwindigkeitsführung

Um bei Verfahrbewegungen um sehr kleine Beträge je Satz eine akzeptable Verfahrgeschwindigkeit erreichen zu können, kann vorausschauende Auswertung über mehrere Sätze (→ Look Ahead) eingestellt werden.

#### Gewindebohren ohne Ausgleichsfutter

Mit dieser Funktion können Gewinde ohne Ausgleichsfutter gebohrt werden. Durch das interpolierende Verfahren der Spindel als Rundachse und der Bohrachse werden Gewinde exakt auf Endbohrtiefe geschnitten, z. B. Sacklochgewinde (Voraussetzung: Achsbetrieb der Spindel).

#### Gleichlaufachse

Die Gleichlaufachse ist die → Gantry-Achse, deren Sollposition stets von der Verfahrbewegung der → Führungsachse abgeleitet und damit synchron verfahren wird. Aus Sicht des Bedieners und des Programmierers ist die Gleichlaufachse "nicht vorhanden".

#### Grenzdrehzahl

Maximale/minimale (Spindel-)Drehzahl: Durch Vorgaben von Maschinendaten, der → PLC oder → Settingdaten kann die maximale Drehzahl einer Spindel begrenzt sein.

#### Hauptprogramm

Die Bezeichnung Hauptprogramm stammt noch aus der Zeit, als Teileprogramm fest in Haupt- und → Unterprogramme unterteilt waren. Diese feste Einteilung besteht mit der heutigen SINUMERIK NC-Sprache nicht mehr. Prinzipiell kann jedes Teileprogramm im Kanal angewählt und gestartet werden. Es läuft dann in der → Programmebene 0 (Hauptprogramm-Ebene) ab. Im Hauptprogramm können weitere Teileprogramme oder → Zyklen als Unterprogramme aufgerufen werden

#### **Hauptsatz**

Durch ":" eingeleiteter Satz, der alle Angaben enthält, um den Arbeitsablauf in einem  $\rightarrow$  Teileprogramm starten zu können.

#### **HIGHSTEP**

Zusammenfassung der Programmiermöglichkeiten für die → PLC des Systems AS300/AS400.

#### Hilfsfunktionen

Mit Hilfsfunktionen können in → Teileprogrammen → Parameter an die → PLC übergeben werden, die dort vom Maschinenhersteller definierte Reaktionen auslösen.

#### Hochsprache CNC

Die Hochsprache bietet: → Anwenderdefinierte Variable, → Systemvariable, → Makrotechnik.

#### HW-Konfig

SIMATIC S7-Tool zum Konfigurieren und Parametrieren von Hardware-Komponenten innerhalb eines S7-Projekts.

#### Interpolator

Logische Einheit des → NCK, die nach Angaben von Zielpositionen im Teileprogramm Zwischenwerte für die in den einzelnen Achsen zu fahrenden Bewegungen bestimmt.

#### Interpolatorische Kompensation

Mit Hilfe der interpolatorischen Kompensation können fertigungsbedingte Spindelsteigungsfehler und Messsystemfehler kompensiert werden (SSFK, MSFK).

#### Interruptroutine

Interruptroutinen sind spezielle → Unterprogramme, die durch Ereignisse (externe Signale) vom Bearbeitungsprozess gestartet werden können. Ein in Abarbeitung befindlicher Teileprogrammsatz wird abgebrochen, die Unterbrechungsposition der Achsen wird automatisch gespeichert.

#### JOG

Betriebsart der Steuerung (Einrichtebetrieb): In der Betriebsart JOG kann die Maschine eingerichtet werden. Einzelne Achsen und Spindeln können über die Richtungstasten im Tippbetrieb verfahren werden. Weitere Funktionen in der Betriebsart JOG sind das  $\rightarrow$  Referenzpunktfahren,  $\rightarrow$  Repos sowie  $\rightarrow$  Preset (Istwert setzen).

#### Kanal

Ein Kanal ist dadurch gekennzeichnet, dass er unabhängig von anderen Kanälen ein → Teileprogramm abarbeiten kann. Ein Kanal steuert exklusiv die ihm zugeordneten Achsen und Spindeln. Teileprogrammabläufe verschiedener Kanäle können durch → Synchronisation koordiniert werden.

#### Kettenmaß

Auch Inkrementmaß: Angabe eines Bewegungsziels einer Achse durch eine zu verfahrende Wegstrecke und Richtung bezogen auf einen bereits erreichten Punkt. Siehe → Absolutmaß.

#### Kompensationsachse

Achse, deren Soll- oder Istwert durch den Kompensationswert modifiziert wird.

#### Kompensationstabelle

Tabelle von Stützpunkten. Sie liefert für ausgewählte Positionen der Basisachse die Kompensationswerte der Kompensationsachse.

#### Kompensationswert

Differenz zwischen der durch den Messgeber gemessenen Achsposition und der gewünschten, programmierten Achsposition.

#### Kontur

Umriss des → Werkstücks

#### Konturüberwachung

Als Maß für die Konturtreue wird der Schleppfehler innerhalb eines definierbaren Toleranzbandes überwacht. Ein unzulässig hoher Schleppfehler kann sich z. B. durch Überlastung des Antriebs ergeben. In diesem Fall kommt es zu einem Alarm und die Achsen werden stillgesetzt.

#### Koordinatensystem

Siehe → Maschinenkoordinatensystem, → Werkstückkoordinatensystem

#### Korrekturspeicher

Datenbereich in der Steuerung, in dem Werkzeugkorrekturdaten hinterlegt sind.

#### Kreisinterpolation

Das → Werkzeug soll zwischen festgelegten Punkten der Kontur mit einem gegebenen Vorschub auf einem Kreis fahren und dabei das Werkstück bearbeiten.

#### Krümmung

Die Krümmung k einer Kontur ist das Inverse des Radius r des anschmiegenden Kreises in einem Konturpunkt (k = 1/r).

#### KÜ

Übersetzungsverhältnis

#### KV

Kreisverstärkungsfaktor, regelungstechnische Größe eines Regelkreises

#### Ladespeicher

Der Ladespeicher ist bei der CPU 314 der → SPS gleich dem → Arbeitsspeicher.

#### Linearachse

Die Linearachse ist eine Achse, welche im Gegensatz zur Rundachse eine Gerade beschreibt.

#### Look Ahead

Mit der Funktion Look Ahead wird durch das "Vorausschauen" über eine parametrierbare Anzahl von Verfahrsätzen ein Optimum an Bearbeitungsgeschwindigkeit erzielt.

#### Losekompensation

Ausgleich einer mechanischen Maschinenlose, z. B. Umkehrlose bei Kugelrollspindeln. Für jede Achse kann die Losekompensation getrennt eingegeben werden.

#### Makrotechnik

Zusammenfassung einer Menge von Anweisungen unter einem Bezeichner. Der Bezeichner repräsentiert im Programm die Menge der zusammengefassten Anweisungen.

#### Maschinenachsen

In der Werkzeugmaschine physikalisch existierende Achsen.

#### **Maschinenfestpunkt**

Durch die Werkzeugmaschine eindeutig definierter Punkt, z. B. Maschinen-Referenzpunkt.

#### Maschinenkoordinatensystem

Koordinatensystem, das auf die Achsen der Werkzeugmaschine bezogen ist.

#### Maschinennullpunkt

Fester Punkt der Werkzeugmaschine, auf den sich alle (abgeleiteten) Messsysteme zurückführen lassen.

#### Maschinensteuertafel

Bedientafel der Werkzeugmaschine mit den Bedienelementen Tasten, Drehschalter usw. und einfachen Anzeigeelementen wie LEDs. Sie dient der unmittelbaren Beeinflussung der Werkzeugmaschine über die PLC.

#### Maßangabe metrisch und inch

Im Bearbeitungsprogramm können Positions- und Steigungswerte in inch programmiert werden. Unabhängig von der programmierbaren Maßangabe (G70/G71) wird die Steuerung auf ein Grundsystem eingestellt.

#### **Masse**

Als Masse gilt die Gesamtheit aller untereinander verbundenen inaktiven Teile eines Betriebsmittels, die auch im Fehlerfall keine gefährliche Berührungsspannung annehmen können.

#### MDA

Betriebsart der Steuerung: Manual Data Automatic. In der Betriebsart MDA können einzelne Programmsätze oder Satzfolgen ohne Bezug auf ein Haupt- oder Unterprogramm eingegeben und anschließend über die Taste NC-Start sofort ausgeführt werden.

#### Meldungen

Alle im Teileprogramm programmierten Meldungen und vom System erkannte → Alarme werden auf der Bedientafel im Klartext mit Datum und Uhrzeit und dem entsprechenden Symbol für das Löschkriterium angezeigt. Die Anzeige erfolgt getrennt nach Alarmen und Meldungen.

#### Metrisches Messsystem

Genormtes System von Einheiten: für Längen z. B. mm (Millimeter), m (Meter).

#### NC

Numerical Control: NC-Steuerung umfasst alle Komponenten der Werkzeugmaschinensteuerung: → NCK, → PLC, HMI, → COM.

#### Hinweis

Für die SINUMERIK-Steuerungen wäre CNC-Steuerung korrekter: Computerized Numerical Control.

#### **NCK**

Numerical Control Kernel: Komponente der NC-Steuerung, die → Teileprogramme abarbeitet und im Wesentlichen die Bewegungsvorgänge für die Werkzeugmaschine koordiniert.

#### Nebensatz

Durch "N" eingeleiteter Satz mit Informationen für einen Arbeitsschritt, z. B. eine Positionsangabe.

#### **Netz**

Ein Netz ist die Verbindung von mehreren S7-300 und weiteren Endgeräten, z. B. einem PG, über → Verbindungskabel. Über das Netz erfolgt ein Datenaustausch zwischen den angeschlossenen Geräten.

#### NRK

Numeric Robotic Kernel (Betriebssystem des → NCK)

#### Nullpunktverschiebung

Vorgabe eines neuen Bezugspunkts für ein Koordinatensystem durch Bezug auf einen bestehenden Nullpunkt und ein → Frame.

1. Einstellbar

Es steht eine projektierbare Anzahl von einstellbaren Nullpunktverschiebungen für jede CNC-Achse zur Verfügung. Die über G-Funktionen anwählbaren Verschiebungen sind alternativ wirksam.

2. Extern

Zusätzlich zu allen Verschiebungen, die die Lage des Werkstücknullpunkts festlegen, kann eine externe Nullpunktverschiebung durch Handrad (DRF-Verschiebung) oder von der PLC überlagert werden.

3. Programmierbar

Mit der Anweisung TRANS sind für alle Bahn- und Positionierachsen Nullpunktverschiebungen programmierbar.

#### NURBS

Die steuerungsinterne Bewegungsführung und Bahninterpolation wird auf Basis von NURBS (Non Uniform Rational B-Splines) durchgeführt. Damit steht steuerungsintern für alle Interpolationen ein einheitliches Verfahren zur Verfügung.

#### OEM

Für Maschinenhersteller, die ihre eigene Bedienoberfläche erstellen oder technologiespezifische Funktionen in die Steuerung einbringen wollen, sind Freiräume für individuelle Lösungen (OEM-Applikationen) vorgesehen.

#### Orientierter Spindelhalt

Halt der Werkstückspindel in vorgegebener Winkellage, z. B. um an bestimmter Stelle eine Zusatzbearbeitung vorzunehmen.

#### Orientierter Werkzeugrückzug

RETTOOL: Bei Bearbeitungsunterbrechungen (z. B. bei Werkzeugbruch) kann das Werkzeug per Programmbefehl mit vorgebbarer Orientierung um einen definierten Weg zurückgezogen werden.

#### **Override**

Manuelle bzw. programmierbare Eingriffsmöglichkeit, die es dem Bediener gestattet, programmierte Vorschübe oder Drehzahlen zu überlagern, um sie einem bestimmten Werkstück oder Werkstoff anzupassen.

#### Peripheriebaugruppe

Peripheriebaugruppen stellen die Verbindung zwischen CPU und Prozess her.

Peripheriebaugruppen sind:

- $\bullet \rightarrow$  Digital-Ein-/Ausgabebaugruppen
- → Analog-Ein-/Ausgabebaugruppen
- $\bullet \rightarrow$  Simulatorbaugruppen

#### PLC

Programmable Logic Control: → Speicherprogrammierbare Steuerung. Komponente der → NC: Anpass-Steuerung zur Bearbeitung der Kontroll-Logik der Werkzeugmaschine.

#### PLC-Programmierung

Die PLC wird mit der Software STEP 7 programmiert. Die Programmiersoftware STEP 7 basiert auf dem Standardbetriebssystem WINDOWS und enthält die Funktionen der STEP 5 -Programmierung mit innovativen Weiterentwicklungen.

#### PLC-Programmspeicher

SINUMERIK 840D sl: Im PLC-Anwenderspeicher werden das PLC-Anwenderprogramm und die Anwenderdaten gemeinsam mit dem PLC-Grundprogramm abgelegt.

#### Polarkoordinaten

Koordinatensystem, das die Lage eines Punktes in einer Ebene durch seinen Abstand vom Nullpunkt und den Winkel festlegt, den der Radiusvektor mit einer festgelegten Achse bildet.

#### Polynom-Interpolation

Mit der Polynom-Interpolation können die unterschiedlichsten Kurvenverläufe erzeugt werden, wie Gerade-, Parabel-, Potenzfunktionen (SINUMERIK 840D sl).

#### Positionierachse

Achse, die eine Hilfsbewegung an einer Werkzeugmaschine ausführt. (z. B. Werkzeugmagazin, Palettentransport). Positionierachsen sind Achsen, die nicht mit den  $\rightarrow$  Bahnachsen interpolieren.
#### Programmbaustein

Programmbausteine enthalten die Haupt- und Unterprogramme der → Teileprogramme.

#### **Programmebene**

Ein im Kanal gestartetes Teileprogramm läuft als → Hauptprogramm auf Programmebene 0 (Hauptprogramm-Ebene). Jedes im Hauptprogramm aufgerufene Teileprogramm läuft als → Unterprogramm auf einer eigenen Programmebene 1 ... n.

#### Programmierbare Arbeitsfeldbegrenzung

Begrenzung des Bewegungsraumes des Werkzeugs auf einen durch programmierte Begrenzungen definierten Raum.

#### Programmierbare Frames

Mit programmierbaren → Frames können dynamisch im Zuge der Teileprogramm-Abarbeitung neue Koordinatensystem-Ausgangspunkte definiert werden. Es wird unterschieden nach absoluter Festlegung anhand eines neuen Frames und additiver Festlegung unter Bezug auf einen bestehenden Ausgangspunkt.

#### Programmierschlüssel

Zeichen und Zeichenfolgen, die in der Programmiersprache für → Teileprogramme eine festgelegte Bedeutung haben.

### Pufferbatterie

Die Pufferbatterie gewährleistet, dass das → Anwenderprogramm in der → CPU netzausfallsicher hinterlegt ist und festgelegte Datenbereiche und Merker, Zeiten und Zähler remanent gehalten werden.

#### Quadrantenfehlerkompensation

Konturfehler an Quadrantenübergängen, die durch wechselnde Reibverhältnisse an Führungsbahnen entstehen, sind mit der Quadrantenfehlerkompensation weitgehend eliminierbar. Die Parametrierung der Quadrantenfehlerkompensation erfolgt durch einen Kreisformtest.

#### Referenzpunkt

Punkt der Werkzeugmaschine, auf den sich das Messsystem der → Maschinenachsen bezieht.

### Rohteil

Teil, mit dem die Bearbeitung eines Werkstücks begonnen wird.

### Rotation

Komponente eines → Frames, die eine Drehung des Koordinatensystems um einen bestimmten Winkel definiert.

#### R-Parameter

Rechenparameter, kann vom Programmierer des → Teileprogramms für beliebige Zwecke im Programm gesetzt oder abgefragt werden.

#### Rundachse

Rundachsen bewirken eine Werkstück- oder Werkzeugdrehung in eine vorgegebene Winkellage.

#### Rundungsachse

Rundungsachsen bewirken eine Werkstück- oder Werkzeugdrehung in eine einem Teilungsraster entsprechende Winkellage. Beim Erreichen eines Rasters ist die Rundungsachse "in Position".

### **Satzsuchlauf**

Zum Austesten von Teileprogrammen oder nach einem Abbruch der Bearbeitung kann über die Funktion "Satzsuchlauf" eine beliebige Stelle im Teileprogramm angewählt werden, an der die Bearbeitung gestartet oder fortgesetzt werden soll.

### **Schlüsselschalter**

Der Schlüsselschalter auf der → Maschinensteuertafel besitzt 4 Stellungen, die vom Betriebssystem der Steuerung mit Funktionen belegt sind. Zum Schlüsselschalter gehören drei verschiedenfarbige Schlüssel, die in den angegebenen Stellungen abgezogen werden können.

#### Schlüsselwörter

Wörter mit festgelegter Schreibweise, die in der Programmiersprache für → Teileprogramme eine definierte Bedeutung haben.

#### Schneidenradiuskorrektur

Bei der Programmierung einer Kontur wird von einem spitzen Werkzeug ausgegangen. Da dies in der Praxis nicht realisierbar ist, wird der Krümmungsradius des eingesetzten Werkzeugs der Steuerung angegeben und von dieser berücksichtigt. Dabei wird der Krümmungsmittelpunkt um den Krümmungsradius verschoben äquidistant um die Kontur geführt.

### Schnellabheben von der Kontur

Beim Eintreffen eines Interrupts kann über das CNC-Bearbeitungsprogramm eine Bewegung eingeleitet werden, die ein schnelles Abheben des Werkzeugs von der gerade bearbeiteten Werkstückkontur ermöglicht. Zusätzlich kann der Rückzugwinkel und der Betrag des Weges parametriert werden. Nach dem Schnellabheben kann zusätzlich eine Interruptroutine ausgeführt werden.

#### Schnelle digitale Ein-/Ausgänge

Über die digitalen Eingänge können z. B. schnelle CNC-Programmroutinen (Interruptroutinen) gestartet werden. Über die digitalen CNC-Ausgänge können schnelle, programmgesteuerte Schaltfunktionen ausgelöst werden.

#### Schrägenbearbeitung

Bohr- und Fräsbearbeitungen an Werkstückflächen, die nicht in den Koordinatenebenen der Maschine liegen, können mit Unterstützung der Funktion "Schrägenbearbeitung" komfortabel ausgeführt werden.

#### Schraubenlinien-Interpolation

Die Schraubenlinien-Interpolation eignet sich besonders zum einfachen Herstellen von Innen- oder Außengewinden mit Formfräsern und zum Fräsen von Schmiernuten.

Dabei setzt sich die Schraubenlinie aus zwei Bewegungen zusammen:

- Kreisbewegung in einer Ebene
- Linearbewegung senkrecht zu dieser Ebene

# **Schrittmaß**

Verfahrweglängenangabe über Inkrementanzahl (Schrittmaß). Inkrementanzahl kann als → Settingdatum hinterlegt sein bzw. durch entsprechend beschriftete Tasten 10, 100, 1000, 10000 gewählt werden.

#### **Schutzraum**

Dreidimensionaler Raum innerhalb des → Arbeitsraumes, in den die Werkzeugspitze nicht hineinreichen darf.

### **Settingdaten**

Daten, die Eigenschaften der Werkzeugmaschine auf durch die Systemsoftware definierte Weise der NC-Steuerung mitteilen.

### Sicherheitsfunktionen

Die Steuerung enthält ständig aktive Überwachungen, die Störungen in der → CNC, der Anpass-Steuerung (→ PLC) und der Maschine so frühzeitig erkennen, dass Schäden an Werkstück, Werkzeug oder Maschine weitgehend ausgeschlossen werden. Im Störungsfall wird der Bearbeitungsablauf unterbrochen und die Antriebe werden stillgesetzt, die Störungsursache gespeichert und als Alarm angezeigt. Gleichzeitig wird der PLC mitgeteilt, dass ein CNC-Alarm ansteht.

#### **Skalierung**

Komponente eines → Frames, die achsspezifische Maßstabsveränderungen bewirkt.

#### **Softkey**

Taste, deren Beschriftung durch ein Feld im Bildschirm repräsentiert wird, das sich dynamisch der aktuellen Bediensituation anpasst. Die frei belegbaren Funktionstasten (Softkeys) werden softwaremäßig definierten Funktionen zugeordnet.

#### Software-Endschalter

Software-Endschalter begrenzen den Verfahrbereich einer Achse und verhindern ein Auffahren des Schlittens auf die Hardware-Endschalter. Je Achse sind 2 Wertepaare vorgebbar, die getrennt über die → PLC aktiviert werden können.

#### Speicherprogrammierbare Steuerung

Speicherprogrammierbare Steuerungen (SPS) sind elektronische Steuerungen, deren Funktion als Programm im Steuerungsgerät gespeichert ist. Aufbau und Verdrahtung des Gerätes hängen also nicht von der Funktion der Steuerung ab. Die speicherprogrammierbare Steuerung hat die Struktur eines Rechners; sie besteht aus CPU (Zentralbaugruppe) mit Speicher, Ein-/Ausgabebaugruppen und internem Bus-System. Die Peripherie und die Programmiersprache sind auf die Belange der Steuerungstechnik ausgerichtet.

### Spiegelung

Bei Spiegelung werden die Vorzeichen der Koordinatenwerte einer Kontur bezüglich einer Achse vertauscht. Es kann bezüglich mehrerer Achsen zugleich gespiegelt werden.

#### Spindelsteigungsfehler-Kompensation

Ausgleich mechanischer Ungenauigkeiten einer am Vorschub beteiligten Kugelrollspindel durch die Steuerung anhand von hinterlegten Messwerten der Abweichungen.

#### Spline-Interpolation

Mit der Spline-Interpolation kann die Steuerung aus nur wenigen vorgegebenen Stützpunkten einer Sollkontur einen glatten Kurvenverlauf erzeugen.

### Standardzyklen

Für häufig wiederkehrende Bearbeitungsaufgaben stehen Standardzyklen zur Verfügung:

- Für die Technologie Bohren/Fräsen
- Für die Technologie Drehen

Im Bedienbereich "Programm" werden unter dem Menü "Zyklenunterstützung" die zur Verfügung stehenden Zyklen aufgelistet. Nach Anwahl des gewünschten Bearbeitungszyklus werden die notwendigen Parameter für die Wertzuweisung im Klartext angezeigt.

### Synchronachsen

Synchronachsen benötigen für ihren Weg die gleiche Zeit wie die Geometrieachsen für ihren Bahnweg.

### Synchronaktionen

1. Hilfsfunktionsausgabe

Während der Werkstückbearbeitung können aus dem CNC-Programm heraus technologische Funktionen (→ Hilfsfunktionen) an die PLC ausgegeben werden. Über diese Hilfsfunktionen werden beispielsweise Zusatzeinrichtungen der Werkzeugmaschine gesteuert, wie Pinole, Greifer, Spannfutter etc.

2. Schnelle Hilfsfunktionsausgabe

Für zeitkritische Schaltfunktionen können die Quittierungszeiten für die → Hilfsfunktionen minimiert und unnötige Haltepunkte im Bearbeitungsprozess vermieden werden.

## Synchronisation

Anweisungen in → Teileprogrammen zur Koordination der Abläufe in verschiedenen → Kanälen an bestimmten Bearbeitungsstellen.

## Systemspeicher

Der Systemspeicher ist ein Speicher in der CPU, in der folgende Daten abgelegt werden:

- Daten, die das Betriebssystem benötigt
- Die Operanden Zeiten, Zähler, Merker

### Systemvariable

Ohne Zutun des Programmierers eines → Teileprogramms existierende Variable. Sie ist definiert durch einen Datentyp und dem Variablennamen, der durch das Zeichen \$ eingeleitet wird. Siehe → Anwenderdefinierte Variable.

#### Teileprogramm

Folge von Anweisungen an die NC-Steuerung, die insgesamt die Erzeugung eines bestimmten → Werkstücks bewirken. Ebenso Vornahme einer bestimmten Bearbeitung an einem gegebenen → Rohteil.

#### **Teileprogrammsatz**

Teil eines → Teileprogramms, durch Line Feed abgegrenzt. Es werden → Hauptsätze und  $\rightarrow$  Nebensätze unterschieden.

#### Teileprogrammverwaltung

Die Teileprogrammverwaltung kann nach → Werkstücken organisiert werden. Die Größe des Anwenderspeichers bestimmt die Anzahl der zu verwaltenden Programme und Daten. Jede Datei (Programme und Daten) kann mit einem Namen von maximal 24 alphanumerischen Zeichen versehen werden.

#### Text-Editor

Siehe → Editor

#### TOA–Bereich

Der TOA–Bereich umfasst alle Werkzeug- und Magazindaten. Standardmäßig fällt der Bereich bzgl. der Reichweite der Daten mit dem Bereich → Kanal zusammen. Über Maschinendaten kann jedoch festgelegt werden, dass sich mehrere Kanäle eine → TOA-Einheit teilen, so dass diesen Kanälen dann gemeinsame WZV-Daten zur Verfügung stehen.

## TOA–Einheit

Jeder → TOA-Bereich kann mehrere TOA-Einheiten enthalten. Die Anzahl der möglichen TOA-Einheiten wird über die maximale Anzahl aktiver → Kanäle begrenzt. Eine TOA-Einheit umfasst genau einen WZ-Daten-Baustein und einen Magazindaten-Baustein. Zusätzlich kann noch ein WZ-Trägerdaten-Baustein enthalten sein (optional).

### **Transformation**

Additive oder absolute Nullpunktsverschiebung einer Achse.

### Unterprogramm

Die Bezeichnung Unterprogramm stammt noch aus der Zeit, als Teileprogramm fest in → Haupt- und Unterprogramme unterteilt waren. Diese feste Einteilung besteht mit der heutigen SINUMERIK NC-Sprache nicht mehr. Prinzipiell kann jedes Teileprogramm oder jeder → Zyklus innerhalb eines anderen Teileprogramms als Unterprogramm aufgerufen werden. Es läuft dann in der nächsten → Programmebene (x+1) (Unterprogrammebene  $(x+1)$ ) ab.

### Urlöschen

Beim Urlöschen werden folgende Speicher der → CPU gelöscht:

- $\bullet \rightarrow$  Arbeitsspeicher
- Schreib-/Lesebereich des → Ladespeichers
- $\bullet \rightarrow$  Systemspeicher
- $\bullet \rightarrow$  Backup-Speicher

### V.24

Serielle Schnittstelle für die Dateneingabe/-ausgabe. Über diese Schnittstelle können Bearbeitungsprogramme sowie Hersteller- und Anwenderdaten geladen und gesichert werden.

### Variablendefinition

Eine Variablendefinition umfasst die Festlegung eines Datentyps und eines Variablennamens. Mit dem Variablennamen kann der Wert der Variablen angesprochen werden.

### Verfahrbereich

Der maximal zulässige Verfahrbereich bei Linearachsen beträgt ± 9 Dekaden. Der absolute Wert ist abhängig von der gewählten Eingabe- und Lageregelfeinheit und dem Einheitensystem (inch oder metrisch).

### Vorkoinzidenz

Satzwechsel bereits, wenn Bahnweg um ein vorgegebenes Delta der Endposition nahe gekommen ist.

### Vorschub-Override

Der programmierten Geschwindigkeit wird die aktuelle Geschwindigkeitseinstellung über → Maschinensteuertafel oder von der → PLC überlagert (0-200%). Die Vorschubgeschwindigkeit kann zusätzlich im Bearbeitungsprogramm durch einen programmierbaren Prozentfaktor (1-200%) korrigiert werden.

#### Vorsteuerung, dynamisch

Ungenauigkeiten der → Kontur, bedingt durch Schleppfehler, lassen sich durch die dynamische, beschleunigungsabhängige Vorsteuerung nahezu eliminieren. Dadurch ergibt sich auch bei hohen → Bahngeschwindigkeiten eine hervorragende Bearbeitungsgenauigkeit. Die Vorsteuerung kann achsspezifisch über das → Teileprogramm an- und abgewählt werden.

#### Weg-Zeit-Nocken

Unter einem Weg-Zeit-Nocken wird ein Softwarenockenpaar verstanden, das an einer definierten Achsposition einen Impuls einer bestimmten Dauer bereitstellen kann.

#### **Werkstück**

Von der Werkzeugmaschine zu erstellendes/zu bearbeitendes Teil.

### **Werkstückkontur**

Sollkontur des zu erstellenden/bearbeitenden → Werkstücks.

#### Werkstückkoordinatensystem

Das Werkstückkoordinatensystem hat seinen Ausgangspunkt im → Werkstücknullpunkt. Bei Programmierung im Werkstückkoordinatensystem beziehen sich Maße und Richtungen auf dieses System.

#### Werkstücknullpunkt

Der Werkstücknullpunkt bildet den Ausgangspunkt für das → Werkstückkoordinatensystem. Er ist durch Abstände zum → Maschinennullpunkt definiert.

#### Werkzeug

An der Werkzeugmaschine wirksames Teil, das die Bearbeitung bewirkt (z. B. Drehmeißel, Fräser, Bohrer, LASER-Strahl ...).

#### Werkzeugkorrektur

Berücksichtigung der Werkzeug-Abmessungen bei der Berechnung der Bahn.

#### Werkzeugradiuskorrektur

Um eine gewünschte → Werkstückkontur direkt programmieren zu können, muss die Steuerung unter Berücksichtigung des Radius des eingesetzten Werkzeugs eine äquidistante Bahn zur programmierten Kontur verfahren (G41/G42).

#### **WinSCP**

WinSCP ist ein frei verfügbares Open Source-Programm für Windows zum Transferieren von Dateien.

#### Zeitreziproker Vorschub

Anstelle der Vorschubgeschwindigkeit kann für die Achsbewegung auch die Zeit programmiert werden, die der Bahnweg eines Satzes benötigen soll (G93).

### Zoll-Maßsystem

Maßsystem, das Entfernungen in "inch" und Bruchteilen davon definiert.

### Zwischensätze

Verfahrbewegungen mit angewählter → Werkzeugkorrektur (G41/G42) dürfen durch eine begrenzte Anzahl Zwischensätze (Sätze ohne Achsbewegungen in der Korrekturebene) unterbrochen werden, wobei die Werkzeugkorrektur noch korrekt verrechnet werden kann. Die zulässige Anzahl Zwischensätze, die die Steuerung vorausliest, ist über Systemparameter einstellbar.

## Zyklen

Geschützte Unterprogramme zur Ausführung von wiederholt auftretenden Bearbeitungsvorgängen am → Werkstück.

Glossar

# Index

# \$

\$A\_DP\_IN\_CONF, [62](#page-61-0)  \$A\_DP\_IN\_STATE, [62](#page-61-1)  \$A\_DP\_IN\_VALID, [62](#page-61-2) \$A\_DP\_OUT\_CONF, [62](#page-61-3)  \$A\_DP\_OUT\_STATE, [62](#page-61-4)  \$A\_DP\_OUT\_VALID, 62 \$A\_DPx\_IN, [60](#page-59-0)  \$A\_DPx\_OUT, [60](#page-59-1)  \$A\_IN, [27,](#page-26-0) [31](#page-30-0) \$A\_INA, [27](#page-26-1) \$A\_INCO, [46](#page-45-0)  \$A\_OUT, [27,](#page-26-2) [33](#page-32-0) \$A\_OUT[n], [588](#page-587-0) \$A\_OUTA, [27](#page-26-3), [41](#page-40-0) \$A\_PBx\_IN, [51](#page-50-0)  \$A\_PBx\_OUT, [51](#page-50-0) \$AA\_ACT\_INDEX\_AX\_POS\_NO, 834 \$AA\_COUP\_ACT, 779 \$AA\_COUP\_OFFS, [780](#page-779-0) \$AA\_ENC\_COMP, 248 \$AA\_ENC\_COMP\_IS\_MODULO, [249](#page-248-0) \$AA\_ENC\_COMP\_MAX, [248](#page-247-1)  \$AA\_ENC\_COMP\_MIN, [248](#page-247-2) \$AA\_ENC\_COMP\_STEP, [248](#page-247-3) \$AA\_FIX\_POINT\_ACT, 194 \$AA\_FIX\_POINT\_SELECTED, [194](#page-193-1)  \$AA\_G0MODE, [655](#page-654-0) \$AA\_ISTEST, 330 \$AA\_MOTEND, [673](#page-672-0) \$AA\_PROG\_INDEX\_AX\_POS\_NO, [834](#page-833-1) \$AC\_AXCTSWA, [115](#page-114-0)  \$AC\_AXCTSWE, 115 \$AC\_ISTEST, [330](#page-329-1) \$AC\_RETPOINT, [742](#page-741-0) \$AN\_AXCTAS, [115](#page-114-2) \$AN\_AXCTSWA, [115](#page-114-3)  \$AN\_CEC, [256](#page-255-0)  \$AN\_CEC\_DIRECTION, [257](#page-256-0) \$AN\_CEC\_INPUT\_AXIS, [256](#page-255-1) \$AN\_CEC\_IS\_MODULO, 258 \$AN\_CEC\_MAX, [257](#page-256-1) \$AN\_CEC\_MIN, [256](#page-255-2)  \$AN\_CEC\_MULT\_BY\_TABLE, [258](#page-257-1)  \$AN\_CEC\_OUTPUT\_AXIS, [256](#page-255-3)

\$P\_COUP\_OFFS, [780](#page-779-1)  \$P\_ISTEST, [330](#page-329-2) \$VA\_COUP\_OFFS, [780](#page-779-2) 1 103lp, [113](#page-112-0) 1-dimensionale Sollwertvorgabe (\$AC\_MEAS\_TYPE = 19), [529](#page-528-0) 

\$AN\_CEC\_STEP, [256](#page-255-4)

\$AN\_LAI\_AX\_IS\_AXCTAX, [115](#page-114-4) \$AN\_LAI\_AX\_IS\_LEADLINKAX, 115 \$AN\_LAI\_AX\_IS\_LINKAX, 115

\$AN\_LAI\_AX\_TO\_MACHAX, [115](#page-114-8) \$AN\_REBOOT\_DELAY\_TIME, [312](#page-311-0)

\$AN\_LAI\_AX\_TO\_IPO\_NC\_CHANAX, [115](#page-114-7) 

# 2

2-dimensionale Sollwertvorgabe (\$AC\_MEAS\_TYPE = 20), [531](#page-530-0) 

# 3

39lp, [113](#page-112-0)  3-dimensionale Sollwertvorgabe (\$AC\_MEAS\_TYPE = 21), [532](#page-531-0)  3D-Messtaster, [494](#page-493-0) 

# 4

42lp, [113](#page-112-0) 

# A

Abrichten während der Bearbeitung, [876](#page-875-0) Achs -interpolator, [653](#page-652-0) -konfiguration, [392](#page-391-0)  Achs-/Spindeltausch, [318,](#page-317-0) [333](#page-332-0), [955](#page-954-0), [956](#page-955-0)  Achsabbildung, [409](#page-408-0) Achscontainer, [279](#page-278-0) -Bezeichner, [106](#page-105-0) Achscontainer-Drehung aktiv, [923](#page-922-0) Achse Basis-, [243](#page-242-0) 

Kompensations-, [243](#page-242-1) Achse wird vom NCK als Positionierachse behandelt, [968](#page-967-0)  Achse-Betriebsbereit, [923](#page-922-1)  Achsen für Hilfsbewegungen, [645](#page-644-0) Achskonfiguration, [407](#page-406-0), [408](#page-407-0), [417](#page-416-0)  Achskontrolle an dem PLC übergeben, [967](#page-966-0)  Achstausch, [333](#page-332-1) Abgabezeitpunkt, [346](#page-345-0) Achs-Containerdrehung freigeben, [347](#page-346-0) Achse in anderem Kanal, [334](#page-333-0)  Achstausch über Synchronaktionen, [353](#page-352-0) Achstypen, [333](#page-332-2)  automatisch erzeugtes GET/GETD, [341](#page-340-0)  Geometrieachse im gedrehten WKS, [351](#page-350-0) ohne Vorlaufstopp, [347](#page-346-1) Voraussetzungen, [334](#page-333-1)  Achstausch durch PLC, [678](#page-677-0) **Achstvpen** bei Positionierachsen, [650](#page-649-0)  ACN, [740](#page-739-0)  ACP, [740](#page-739-0) Aktive Zustellachsen, [973](#page-972-0) Aktiver/passiver Bedienmodus, [920](#page-919-0) Aktiver/passiver Bedienmodus von Bedieneinheit, [920](#page-919-1)  Aktives Filesystem, [810](#page-809-0)  Aktivierung, [428](#page-427-0) Alle Transformationen, [446](#page-445-0)  Allgemeine Kanalkonfiguration, [460](#page-459-0)  An- und Abwahl, [420](#page-419-0) Ankratzen, [486](#page-485-0)  Anwahl, [429](#page-428-0)  Anwahl und Abwahl, [414](#page-413-0)  Anwenderdefinierte Kopplung, [758](#page-757-0)  Anwendungen, [417](#page-416-1)  Anzahl Transformationen, [392](#page-391-1) Anzahl Schräge Achse, [407](#page-406-1)  Anzahl Transformation, [368](#page-367-0) Anzahl Transformationen, [418](#page-417-0)  Anzahl verketteter Transformationen, [418](#page-417-1) Arbeitsfeldbegrenzung, [217](#page-216-0)  Art der Transformation, [409](#page-408-1)  Art derTransformation, [395](#page-394-0)  ASCALE, [748](#page-747-0) ATRANS, [748](#page-747-1) Aufgabenstellung, [405](#page-404-0) Ausfeuerhübe, [689](#page-688-0) Ausfeuern aktiv, [972](#page-971-0)  Ausgangswerte, [487](#page-486-0)  Ausschlüsse, [415](#page-414-0) 

Auswahl Werkzeug oder Schneide, [493](#page-492-0) Auswirkungen auf die Bedienung HMI, [421](#page-420-0)  Autarke Einzelachsvorgänge Aktionen der PLC, [679](#page-678-0) Reaktionen des NCK, [680](#page-679-0) Automatisch aktivierbare Vorauslösezeit, [611](#page-610-0) Automatischer Achstausch mit GETD, [342](#page-341-0)  AxAlarm, [967](#page-966-1) AXCTSWE, [113](#page-112-0) AXCTSWEC, [113](#page-112-0) AXCTSWED, [113](#page-112-0) Axialer Reset wurde durchgeführt, [967](#page-966-2)  Axialer Stoppalarm für diese Achse, [967](#page-966-1)  AxReset, [966](#page-965-0) AxResume, [966](#page-965-1) AxStop aktiv, [968](#page-967-1) AXTOCHAN, [353](#page-352-1)

# B

Bahn -interpolator, [653](#page-652-1) **Bearbeitung** stirnseitig, [363](#page-362-0) Bedieneinheit fordert aktiven Bedienmodus, [919](#page-918-0) Bedieneinheiten-Umschaltsperre, [919](#page-918-1)  Bedienmoduswechsel abgelehnt, [920](#page-919-2)  Befehle MEAS, MEAW, [479](#page-478-0) Befehle MEASA, MEAWA, MEAC, [481](#page-480-0) Beispiel, [422](#page-421-0)  TRAANG, [458](#page-457-0) TRACYL, [453](#page-452-0) TRANSMIT, [451](#page-450-0)  Beispiel Messtaster-Funktionsprüfung, [562](#page-561-0)  Benennung Geometrieachsen, [393](#page-392-0)  Benennung der Geometrieachsen, [370](#page-369-0)  Berechneter Frame, [491](#page-490-0)  Berechnungsmethode, [496](#page-495-0) Beschleunigung, [166,](#page-165-0) [216](#page-215-0) Beschleunigungskennlinie, [613](#page-612-0) Besonderheiten, [430](#page-429-0)  Besonderheiten bei Jog, [404](#page-403-0)  Betriebsart JOG, [150](#page-149-0) Betriebsarten, [219](#page-218-0) Betriebsartengruppe, [317](#page-316-0), [319](#page-318-0) Bewegungsendekriterium bei Satzsuchlauf, [676](#page-675-0) Bewegungsverhalten, [683](#page-682-0)  Bidirektionaler Messtaster, [478](#page-477-0) 

CC-Bindings, [63](#page-62-0)  CLEAR, [320](#page-319-0) CLEARM, [321](#page-320-0)  COARSEA, [666](#page-665-0)  Codierte Positionen, [829](#page-828-0) Continuous Dressing, [876](#page-875-1)  CT, [113](#page-112-0)<br>**D** 

DB10 DBB0, [32,](#page-31-0) [902](#page-901-0)  DBB1, [32,](#page-31-1) [33](#page-32-1), [902](#page-901-1)  DBB100, [925](#page-924-0) DBB101, [925](#page-924-0) DBB102, [925](#page-924-0) DBB122, [902](#page-901-0) DBB122 ..., [32](#page-31-0)  DBB123, [902](#page-901-1) DBB123 ..., [32,](#page-31-1) [33](#page-32-1)  DBB124, [902](#page-901-0) DBB125, [902](#page-901-1) DBB126, [902](#page-901-0) DBB127, [902](#page-901-1) DBB128, [902](#page-901-0) DBB129, [902](#page-901-1) DBB130, [902](#page-901-2) DBB130 ..., [35](#page-34-0)  DBB131, [903](#page-902-0) DBB131 ..., [34](#page-33-0)  DBB132, [903](#page-902-1) DBB132 ..., [34](#page-33-1)  DBB133, [904](#page-903-0) DBB133 ..., [35](#page-34-1)  DBB134, [902](#page-901-2) DBB135, [903](#page-902-0) DBB136, [903](#page-902-1) DBB137, [904](#page-903-0) DBB138, [902](#page-901-2) DBB139, [903](#page-902-0) DBB140, [903](#page-902-1) DBB141, [904](#page-903-0) DBB142, [902](#page-901-2) DBB143, [903](#page-902-0) DBB144, [903](#page-902-1) DBB145, [904](#page-903-0) DBB146, [39,](#page-38-0) [904](#page-903-1) DBB147, [40,](#page-39-0) [905](#page-904-0) DBB148-163, [905](#page-904-1) DBB166, [43,](#page-42-0) [905](#page-904-2)

Collections 1021 Collections 2012<br>
C.C. Andreas 20<br>
C.C. Andre 201<br>
C.C. Andre 201<br>
C.C. Andre 201<br>
C.C. Andre 201<br>
C.C. Andre 201<br>
C.C. Andre 201<br>
Collections, 879<br>
C.C. Andre 201<br>
Collections, 879<br>
C.C. Andre 201<br>
Colle DBB167, [43,](#page-42-1) [906](#page-905-0)  DBB168, [43,](#page-42-2) [906](#page-905-1)  DBB170-185, [907](#page-906-0) DBB186 ..., [35](#page-34-2)  DBB186-189, [910](#page-909-0) DBB190-193, [910](#page-909-1) DBB194-209, [911](#page-910-0) DBB210-225, [43,](#page-42-3) [911](#page-910-1) DBB4, [35,](#page-34-0) [902](#page-901-2)  DBB5, [34,](#page-33-0) [903](#page-902-0)  DBB6, [34,](#page-33-1) [903](#page-902-1)  DBB60, [910](#page-909-0)  DBB64, [35](#page-34-2), [910](#page-909-1) DBB7, [35,](#page-34-1) [904](#page-903-0)  DBB97, [924](#page-923-0)  DBB98, [924](#page-923-0)  DBB99, [924](#page-923-0)  DBW148-162, [40](#page-39-1) DBW170 …, [43](#page-42-4) DBW194-208, [39](#page-38-1) DBX100.0-4, [163](#page-162-0)  DBX100.6, [163,](#page-162-1) [926](#page-925-0)  DBX100.7, [163,](#page-162-2) [926](#page-925-1)  DBX101.0-4, [163](#page-162-3)  DBX101.6, [163,](#page-162-4) [926](#page-925-0)  DBX101.7, [163,](#page-162-5) [926](#page-925-1)  DBX102.0-4, [163](#page-162-6)  DBX102.6, [163,](#page-162-7) [926](#page-925-0)  DBX102.7, [163,](#page-162-8) [926](#page-925-1)  DBX107.0, [958](#page-957-0)  DBX107.1, [958](#page-957-0)  DBX107.6, [922](#page-921-0)  DBX108.7, [312](#page-311-1)  DBX110.0 - 113.7, [586](#page-585-0)  DBX110.0-113.7, [960](#page-959-0) DBX114.0 - 117.7, [587](#page-586-0)  DBX114.0-117.7, [960](#page-959-1) DBX97.0-3, [163](#page-162-9) DBX98.0-3, [163](#page-162-10) DBX99.0-3, [163](#page-162-11) DB10, ... DBX107.0, [480](#page-479-0)  DBX107.1, [480](#page-479-1)  DB11 DBX 6.3, [311](#page-310-0) DBX186.2, [150](#page-149-1)  DBX26.2, [150](#page-149-2) DB11, ... DBX(n\*20+6).2, [198](#page-197-0)  DB19 DBX0.7, [199](#page-198-0)  DBX20.7, [199](#page-198-1)

DB21, ... DBX0.3, [181](#page-180-0), [186,](#page-185-0) [693,](#page-692-0) [927](#page-926-0) DBX0.6, [181](#page-180-1) DBX100.5, [942](#page-941-0)  DBX101.5, [942](#page-941-0)  DBX102.5, [942](#page-941-0)  DBX12.0-2, [927,](#page-926-1) [931](#page-930-0) DBX12.0-5, [930](#page-929-0)  DBX12.3, [605](#page-604-0)  DBX12.4, [928](#page-927-0)  DBX12.5, [928](#page-927-1)  DBX12.6, [929](#page-928-0)  DBX12.7, [929](#page-928-0)  DBX13.6, [930](#page-929-1)  DBX15.0, [165](#page-164-0)  DBX15.0, 19.0, 23.0, [931](#page-930-1) DBX16.0-2, [927,](#page-926-1) [931](#page-930-0) DBX16.0-5, [930](#page-929-0)  DBX16.4, [928](#page-927-0)  DBX16.5, [928](#page-927-1)  DBX16.6, [929](#page-928-0)  DBX16.7, [929](#page-928-0)  DBX17.6, [930](#page-929-1)  DBX19.0, [165](#page-164-1)  DBX20.0-2, [927,](#page-926-1) [931](#page-930-0) DBX20.0-5, [930](#page-929-0)  DBX20.4, [928](#page-927-0)  DBX20.5, [928](#page-927-1)  DBX20.6, [929](#page-928-0)  DBX20.7, [929](#page-928-0)  DBX21.6, [930](#page-929-1)  DBX23.0, [165](#page-164-2)  DBX24.3, [186,](#page-185-1) [933](#page-932-0) DBX3.0, [604](#page-603-0), [962](#page-961-0)  DBX3.1, [604](#page-603-1), [962](#page-961-1)  DBX3.2, [604](#page-603-2), [963](#page-962-0)  DBX3.3, [963](#page-962-1) DBX3.4, [604](#page-603-3), [963](#page-962-2)  DBX3.5, [964](#page-963-0) DBX30.0, [942](#page-941-1)  DBX30.0-2, [183](#page-182-0)  DBX30.1, [942](#page-941-1)  DBX30.2, [942](#page-941-1)  DBX30.3, [184,](#page-183-0) [943](#page-942-0) DBX30.4, [184,](#page-183-1) [943](#page-942-0) DBX31.5, [165,](#page-164-3) [943](#page-942-1) DBX323.0, [165](#page-164-4)  DBX323.0, 327.0, 331.0, [932](#page-931-0)  DBX327.0, [165](#page-164-5)  DBX33.3, [177,](#page-176-0) [933](#page-932-1) DBX33.6, [957](#page-956-0)  DBX331.0, [165](#page-164-3) 

DBX332.4, [939](#page-938-0) DBX332.5, [939](#page-938-0) DBX332.6, [940](#page-939-0) DBX332.7, [940](#page-939-0) DBX335.0, [165](#page-164-6) DBX335.0, 339.0, 343.0, [941](#page-940-0)  DBX336.4, [939](#page-938-0) DBX336.5, [939](#page-938-0) DBX336.6, [940](#page-939-0) DBX336.7, [940](#page-939-0) DBX339.0, [165](#page-164-7) DBX340.4, [939](#page-938-0) DBX340.5, [939](#page-938-0) DBX340.6, [940](#page-939-0) DBX340.7, [940](#page-939-0) DBX343.0, [165](#page-164-8) DBX37.0, [943](#page-942-2)  DBX37.0-2, [934](#page-933-0)  DBX37.1, [943](#page-942-2)  DBX37.2, [943](#page-942-2)  DBX377.4, [199](#page-198-2), [201](#page-200-0)  DBX377.5, [199](#page-198-3), [201](#page-200-1)  DBX38.0, [605,](#page-604-1) [964](#page-963-1) DBX38.1, [604,](#page-603-4) [964](#page-963-2) DBX39.5, [165,](#page-164-8) [944](#page-943-0) DBX40.5, [168](#page-167-0)  DBX40.6, [936](#page-935-0)  DBX40.7, [154,](#page-153-0) [164](#page-163-0), [936](#page-935-0) DBX41.0-6, [937](#page-936-0)  DBX43.0, [165](#page-164-9)  DBX43.0, 49.0, 55.0, [937](#page-936-1)  DBX46.5, [168](#page-167-1)  DBX46.6, [936](#page-935-0)  DBX46.7, [164,](#page-163-1) [936](#page-935-0) DBX47.0-6, [937](#page-936-0)  DBX49.0, [165](#page-164-10)  DBX52.5, [168](#page-167-2)  DBX52.6, [936](#page-935-0)  DBX52.7, [164,](#page-163-2) [936](#page-935-0) DBX53.0-6, [937](#page-936-0)  DBX55.0, [165](#page-164-11)  DBX67.0, [952](#page-951-0)  DBX7.1, [792](#page-791-0) DBX7.4, [792](#page-791-1) DB21, … DBX 36.5, [311](#page-310-1)  DBX12.0-2, [162,](#page-161-0) [176](#page-175-0) DBX13.6,ff, [154](#page-153-1) DBX16.0-2, [162,](#page-161-1) [176](#page-175-1) DBX20.0-2, [162,](#page-161-2) [176](#page-175-2) DBX320.0-2, [162](#page-161-3) DBX324.0-2, [162](#page-161-4)

DBX328.0-2, [162](#page-161-5)  DBX332.4, [168](#page-167-3)  DBX332.5, [168](#page-167-4)  DBX332.6, [164](#page-163-3)  DBX332.7, [164](#page-163-4)  DBX336.4, [168](#page-167-5)  DBX336.5, [168](#page-167-6)  DBX336.6, [164](#page-163-5)  DBX336.7, [164](#page-163-6)  DBX340.4, [168](#page-167-7)  DBX340.5, [168](#page-167-8)  DBX340.6, [164](#page-163-7)  DBX340.7, [164](#page-163-8)  DBX35.7, [198](#page-197-1) DBX377.5, [198](#page-197-2)  DBX40.4, [168](#page-167-9) DBX40.6, [154](#page-153-0), [164](#page-163-9) DBX41.6,ff, [154](#page-153-2)  DBX46.4, [168](#page-167-10) DBX46.6, [164](#page-163-10) DBX52.4, [168](#page-167-11) DBX52.6, [164](#page-163-11) DB31, ... DBB0, [965](#page-964-0) DBB19, [789,](#page-788-0) [797](#page-796-0) DBB68, [956](#page-955-0)  DBB78-81, [968](#page-967-2) DBB8, [955](#page-954-0) DBX1.3, [789](#page-788-1)  DBX1.4, [786,](#page-785-0) [790](#page-789-0)  DBX1.5, [790](#page-789-1)  DBX1.6, [790](#page-789-1)  DBX1.7, [151](#page-150-0)  DBX100.2, [712,](#page-711-0) [972](#page-971-1) DBX100.3, [972](#page-971-2)  DBX100.4, [972](#page-971-3)  DBX100.5, [972](#page-971-0)  DBX100.6, [973](#page-972-1)  DBX100.7, [973](#page-972-2)  DBX102.0, [241](#page-240-0)  DBX104.0 - 7, [973](#page-972-0) DBX12.4, [734](#page-733-0), [743](#page-742-0), [974](#page-973-0)  DBX13.0-2, [189](#page-188-0), [190](#page-189-0), [948](#page-947-0)  DBX14.0, [329](#page-328-0) DBX16.4, [791](#page-790-0), [796](#page-795-0) DBX16.5, [791](#page-790-0), [796](#page-795-0) DBX16.7, [791](#page-790-1), [796](#page-795-1) DBX17.6, [796](#page-795-2) DBX2.0, [586,](#page-585-1) [961](#page-960-0)  DBX2.1, [786,](#page-785-1) [789](#page-788-2)  DBX2.2, [158,](#page-157-0) [166,](#page-165-1) [175](#page-174-0), [176](#page-175-3), [790,](#page-789-2) [796,](#page-795-3) [965](#page-964-1) DBX25.0, [241](#page-240-1)

DBX26.4, [794](#page-793-0) DBX28.0, [712](#page-711-0), [970](#page-969-0) DBX28.1, [658](#page-657-0), [966](#page-965-0) DBX28.2, [658](#page-657-1), [966](#page-965-1) DBX28.3, [712](#page-711-1), [970](#page-969-1) DBX28.4, [712](#page-711-2), [970](#page-969-2) DBX28.5, [698](#page-697-0), [971](#page-970-0) DBX28.6, [658](#page-657-2), [698](#page-697-1), [971](#page-970-1)  DBX28.7, [699](#page-698-0), [971](#page-970-2) DBX29.5, [787](#page-786-0) DBX31.4, [770](#page-769-0), [780](#page-779-3), [786,](#page-785-2) [787,](#page-786-1) [790](#page-789-3) DBX31.5, [768](#page-767-0), [787](#page-786-2), [975](#page-974-0)  DBX4.0-2, [944](#page-943-1) DBX4.3, [769,](#page-768-0) [791](#page-790-2)  DBX4.4, [945](#page-944-0)  DBX4.5, [945](#page-944-1)  DBX4.6, [792,](#page-791-2) [946](#page-945-0)  DBX4.7, [792,](#page-791-2) [946](#page-945-0)  DBX5.0-5, [947](#page-946-0) DBX5.6, [947](#page-946-1)  DBX6.2, [658](#page-657-3)  DBX60.1, [922](#page-921-1) DBX60.4, [766](#page-765-0), [826](#page-825-0), [828](#page-827-0)  DBX60.4/5, [233](#page-232-0) DBX60.5, [766](#page-765-0), [826](#page-825-0), [828](#page-827-0)  DBX60.6, [659](#page-658-0) DBX60.7, [659](#page-658-1) DBX60.7 bzw. DBX60.6, [217](#page-216-1) DBX61.1, [967](#page-966-1) DBX61.2, [923](#page-922-1) DBX61.3, [787](#page-786-3) DBX62.0, [586](#page-585-2), [961](#page-960-1) DBX62.1, [177](#page-176-1), [180](#page-179-0), [949](#page-948-0)  DBX62.3, [480](#page-479-2), [958](#page-957-1) DBX62.7, [923](#page-922-0) DBX63.0, [657](#page-656-0), [660](#page-659-0), [967](#page-966-2)  DBX63.1, [657](#page-656-1), [967](#page-966-0) DBX63.2, [657](#page-656-2), [659](#page-658-2), [660,](#page-659-1) [968](#page-967-1)  DBX64.0-2, [949](#page-948-1) DBX64.4, [950](#page-949-0) DBX64.5, [168](#page-167-12), [950](#page-949-0) DBX64.6, [951](#page-950-0) DBX64.7, [164](#page-163-12), [659](#page-658-3), [951](#page-950-0)  DBX65.0-6, [952](#page-951-1) DBX67.0, [165](#page-164-12) DBX7.0, [165,](#page-164-13) [948](#page-947-1)  DBX74.4, [734](#page-733-0), [743](#page-742-1), [974](#page-973-1)  DBX75.0-2, [189](#page-188-1), [952](#page-951-2) DBX75.3-5, [189](#page-188-2), [953](#page-952-0) DBX76.5, [968](#page-967-0) DBX76.6, [826](#page-825-1), [828](#page-827-1), [829,](#page-828-1) [980](#page-979-0)  DBX83.1, [764](#page-763-0)

DBX83.3, [982](#page-981-0)  DBX83.5, [796](#page-795-4)  DBX83.6, [982](#page-981-1)  DBX83.7, [796](#page-795-5)  DBX84.1, [982](#page-981-2)  DBX84.4, [757,](#page-756-0) [975](#page-974-1) DBX98.0, [769,](#page-768-1) [771](#page-770-0), [787](#page-786-4), [976](#page-975-0)  DBX98.1, [769,](#page-768-2) [771](#page-770-0), [787](#page-786-5), [976](#page-975-1)  DBX98.2, [976](#page-975-2)  DBX98.4, [762,](#page-761-0) [765](#page-764-0), [796](#page-795-6), [977](#page-976-0)  DBX99.0, [759,](#page-758-0) [977](#page-976-1) DBX99.1, [759,](#page-758-0) [978](#page-977-0) DBX99.4, [788](#page-787-0) DB31, … DBX 61.2, [311](#page-310-2)  DBX4.0-2, [162](#page-161-6), [176](#page-175-4)  DBX64.4, [168](#page-167-13) DBX64.6, [164](#page-163-13) Determinismus, [809](#page-808-0) Differenzdrehzahl, [795](#page-794-0) Drehlage, [397](#page-396-0) Drehlage, [397](#page-396-0) Drehsinn, [373,](#page-372-0) [398](#page-397-0) Drehzahlüberwachung, [889,](#page-888-0) [982](#page-981-1) DRF, [185](#page-184-0), [847](#page-846-0)  Durchhangkompensation, [277](#page-276-0)  Dynamik -anpassung, [295](#page-294-0) Dynamikprogrammierung im Spindel-/Achsbetrieb, [801](#page-800-0) Dynamische Lose, [241](#page-240-2) Dynamischer Anwenderspeicher, [817](#page-816-0)  Dynamischer NC-Speicher, [809](#page-808-1)

# E

E/A-Bereich, [57](#page-56-0)  Ebeneneinstellung, [490](#page-489-0) Ecke C1 - C4 (\$AC\_MEAS\_TYPE = 4, 5, 6, 7), [506](#page-505-0)  Eckmessung C1, [508](#page-507-0)  Eigener Folgespindelinterpolator, [759](#page-758-1)  Eigenschaften, [443](#page-442-0) Eilgang Interpolationsarten, [653](#page-652-2)  Eilgangüberlagerung, [151](#page-150-1) Einfahren Kanalweises, [328](#page-327-0) Eingangswerte, [487](#page-486-0)  Messtypen, [488](#page-487-0) Sollwerte, [490](#page-489-1), [491](#page-490-1) Einschalten der Kopplung, [765](#page-764-1)  Einschalt-Varianten, [765](#page-764-2) Eintrag der Kanalachsen, [370](#page-369-1)

Einzelachsen Achskontrolle durch PLC, [656](#page-655-0)  Anwendungsfälle, [658](#page-657-4) Erweitertes Rückziehen NC-geführt, [661](#page-660-0)  Erweitertes Stillsetzen NC-geführt, [661](#page-660-1)  Einzelsatz Positionierachse Typ 1, [682](#page-681-0)  Positionierachse Typ 2, [682](#page-681-1)  Positionierachse Typ 3, [682](#page-681-2)  Einzeltransformationen, [461](#page-460-0)  Erreichen des Synchronlaufes, [769](#page-768-3) Erweiterungen, [414](#page-413-1)

# F

FC18, [677](#page-676-0) Fehler Durchhang-, [251](#page-250-0) -kurven zur Temperaturkompensation, [231](#page-230-0)  Messsystem-, [246](#page-245-0)  Spindelsteigungs-, [246](#page-245-0) Winkligkeits-, [251](#page-250-1)  Fehler während Pendelbewegung, [972](#page-971-3) fest projektierte Kopplung, [758](#page-757-1)  Festpunkt anfahren, [856](#page-855-0)  in JOG, [188](#page-187-0)  mit G75, [188](#page-187-1)  Festpunktpositionen, [192](#page-191-0) FIFO-Variable, [483](#page-482-0) FINEA, [666](#page-665-0) Folgespindel Neusynchronisation, [788](#page-787-1)  Folgespindelinterpolator, [759](#page-758-1) Frames, [422](#page-421-1) FS (Folgespindel) aktiv, [978](#page-977-0)  Führungsverhalten, [799](#page-798-0)

# G

G75, [188](#page-187-1)  G751, [188](#page-187-1) Gantry-Masterachse freigeben, [339](#page-338-0)  Geänderte Wirksamkeit von Maschinendaten, [842](#page-841-0) Geometrieachsen, [152](#page-151-0)  Geometrieachsen beim Handfahren, [214](#page-213-0) Geometrieachsen definieren, [444](#page-443-0) Geometrieachs-Verbund, [351](#page-350-1)  Geometrieüberwachung, [982](#page-981-0) Geschwindigkeit, [166](#page-165-2), [216](#page-215-1)  Geschwindigkeit und Beschleunigung, [218](#page-217-0)  Geschwindigkeitsführung, [378](#page-377-0), [415](#page-414-1) 

GET, [340](#page-339-0)  GETD, [341](#page-340-1)  Gitterstruktur, [262](#page-261-0) 

# H

Halt im nächsten Umkehrpunkt, [971](#page-970-0)  Halt mit Bremsrampe, [971](#page-970-1)  Handfahren, [150](#page-149-3), [214](#page-213-0)  Handfahren der Spindel, [216](#page-215-2)  Handrad Anschluss, [161](#page-160-0)  Anwahl von HMI, [163](#page-162-12) Fahren im JOG, [160](#page-159-0)  Geschwindigkeitsvorgabe, [182](#page-181-0) Wegvorgabe, [182](#page-181-1)  Zuordnung, [161](#page-160-1)  Handrad angewählt (für Handrad 1, 2 oder 3), [926](#page-925-0)  Handrad-Anschluss Ethernet, [210](#page-209-0)  Handradüberlagerung in AUTOMATIK Geschwindigkeitsüberlagerung, [175](#page-174-1)  Programierung und Aktivierung, [179](#page-178-0) Wegvorgabe, [175](#page-174-2)  Hardware-Endschalter, [217](#page-216-2) Heimat-NCU, [99](#page-98-0) Hirth-Verzahnung, [839](#page-838-0) Hub läuft nicht, [963](#page-962-2)  Hubauslösung aktiv, [964](#page-963-1) Hubunterdrückung, [963](#page-962-0)

# I

INIT, [320](#page-319-1)  Inkrementelles Verfahren, [157](#page-156-0)  Inkrementelles Verfahren (INC) Dauerbetrieb, [158](#page-157-1) Tippbetrieb, [158](#page-157-1) Interpolation bei G0, [653](#page-652-2)  lineare, [653](#page-652-3) nicht-lineare, [654](#page-653-0)  Interpolationsvorgänge, [683](#page-682-0)  Interpolator Achs-, [653](#page-652-0)  Bahn-, [653](#page-652-1)  IPOBRKA, [666](#page-665-0) IPOENDA, [666](#page-665-0)  Istwert der analogen NCK-Eingänge, [911](#page-910-0) Istwert der digitalen NCK-Eingänge, [910](#page-909-0) Istwertkopplung, [976](#page-975-2)

Istwertsetzen, [486](#page-485-1)  für Geo- und Zusatzachsen (\$AC MEAS TYPE = 14), [518](#page-517-0) für Zusatzachsen (\$AC MEAS TYPE = 15), [520](#page-519-0)

# J

JOG, [219](#page-218-1), [422](#page-421-2)  Festpunkt anfahren, [188](#page-187-0) JOG-Retract, [196](#page-195-0) 

# K

Kanal, [317](#page-316-1), [648](#page-647-0)  -synchronisation, [320](#page-319-2)  Kanal-Achsbezeichner, [278](#page-277-0)  Kanal-Achse, [333](#page-332-3)  Kanalachsen Eintrag, [394](#page-393-0)  Kanalnummer Geometrieachse für Handrad 1, 2, 3, [924](#page-923-0) Kartesisches Handradfahren, [435](#page-434-0)  Kartesisches PTP-Fahren, [428](#page-427-1) Adresse STAT, [431](#page-430-0) Adresse TU, [432](#page-431-0)  Keine Hubfreigabe, [962](#page-961-0)  Kennzeichnung der Spindeln, [371](#page-370-0)  Kettungsrichtung, [418](#page-417-2)  Klemme X143, [205](#page-204-0)  Komparator-Eingänge, [27](#page-26-4), [46](#page-45-1)  Kompensation Durchhang-, [251](#page-250-2) Interpolatorische, [243](#page-242-2)  Messsystemfehler-, [246](#page-245-1)  Schleppfehler-, [289](#page-288-0)  Spindelsteigungsfehler-, [246](#page-245-1)  Winkligkeitsfehler-, [251](#page-250-2) Komplettbearbeitung, [367](#page-366-0) Konkurrierende Positionierachsen von der PLC starten, [679](#page-678-1) Kontinuierliches Verfahren, [154](#page-153-3) Dauerbetrieb, [156](#page-155-0)  Tippbetrieb, [156](#page-155-0) Konturhandrad, [182](#page-181-2)  Kopplung fest projektiert, [774](#page-773-0)  neue definieren, [775](#page-774-0)

# L

Lage des Werkzeugnullpunktes, [374](#page-373-0), [398](#page-397-1) 

Längsnuten, [364](#page-363-0) Logische Startadresse, [57](#page-56-1)  Lose Dynamische, [241](#page-240-2) -kompensation, dynamische, [241](#page-240-3) -kompensation, mechanische, [239](#page-238-0) Mechanische, [239](#page-238-1)  LS (Leitspindel) aktiv, [977](#page-976-1) 

## M

Manuelle Hubaulösung, [964](#page-963-0) Manuelle Hubauslösung, [962](#page-961-1) Maschinen-Achsbezeichner, [278](#page-277-1)  Maschinenachse (für Handrad 1, 2 oder 3), [926](#page-925-1)  Maßeinheiten INCH oder METRISCH, [499](#page-498-0) MD10000, [339](#page-338-1) MD10010, [319](#page-318-1) MD10050, [86](#page-85-0)  MD10061, [87](#page-86-0)  MD10070, [87](#page-86-1)  MD10071, [87](#page-86-2)  MD10088, [312](#page-311-2) MD10185, [87](#page-86-3)  MD10200, [308](#page-307-0) MD10210, [308](#page-307-1), [749](#page-748-0) MD10260, [125](#page-124-0), [249](#page-248-1), [259,](#page-258-0) [583](#page-582-0)  MD10270, [583](#page-582-0), [831](#page-830-0) MD10300, [28](#page-27-0)  MD10310, [28](#page-27-1)  MD10320, [30,](#page-29-0) [40](#page-39-2) MD10330, [30,](#page-29-1) [44](#page-43-0) MD10350, [28,](#page-27-2) [37](#page-36-0) MD10360, [28,](#page-27-3) [37](#page-36-1) MD10361, [37](#page-36-2)  MD10362, [29](#page-28-0)  MD10364, [29](#page-28-1)  MD10366, [29](#page-28-2)  MD10368, [29](#page-28-3)  MD10394, [52](#page-51-0)  MD10395, [52](#page-51-1)  MD10396, [52](#page-51-2)  MD10397, [52](#page-51-3)  MD10398, [52](#page-51-4)  MD10399, [53](#page-52-0)  MD10450, [584](#page-583-0) MD10460, [584](#page-583-1), [593](#page-592-0) MD10461, [584](#page-583-2), [593](#page-592-1) MD10470, [587](#page-586-1) MD10471, [587](#page-586-2) MD10472, [587](#page-586-3) MD10473, [587](#page-586-4)

MD1048, [590](#page-589-0) MD10480, [589,](#page-588-0) [591](#page-590-0) MD10485, [582,](#page-581-0) [589](#page-588-1), [591](#page-590-1) MD10500, [59](#page-58-0) MD10501, [59](#page-58-1) MD10502, [59](#page-58-2) MD10510, [59](#page-58-3) MD10511, [59](#page-58-4) MD10512, [60](#page-59-2), [63](#page-62-1) MD10530, [47](#page-46-0) MD10531, [47](#page-46-1) MD10540, [47](#page-46-2) MD10541, [47](#page-46-3) MD10720, [197](#page-196-0)  MD10721, [197](#page-196-1)  MD10722, [346,](#page-345-0) [347](#page-346-2), [348](#page-347-0), [678](#page-677-1)  MD10735, [192,](#page-191-1) [197](#page-196-2), [200](#page-199-0) MD10900, [830,](#page-829-0) [842](#page-841-1) MD10910, [830,](#page-829-1) [842](#page-841-2) MD10920, [830,](#page-829-2) [842](#page-841-3) MD10930, [830,](#page-829-3) [842](#page-841-4) MD10940, [834,](#page-833-2) [836](#page-835-0) MD11300, [158](#page-157-2)  MD11310, [166,](#page-165-3) [167](#page-166-0) MD11322, [182](#page-181-3)  MD11324, [161](#page-160-2)  MD11330, [177](#page-176-2)  MD11346, [169,](#page-168-0) [182](#page-181-4), [191](#page-190-0) MD11350, [206,](#page-205-0) [207](#page-206-0) MD11351, [206,](#page-205-1) [207](#page-206-1) MD11352, [206,](#page-205-2) [207](#page-206-2) MD11353, [207](#page-206-3)  MD11410, [312](#page-311-3)  MD11450, [615](#page-614-0)  MD12701, [110,](#page-109-0) [139](#page-138-0) MD12702, [110,](#page-109-0) [139](#page-138-0) MD12703, [110,](#page-109-0) [139](#page-138-0) MD12704, [110,](#page-109-0) [139](#page-138-0) MD12705, [110,](#page-109-0) [139](#page-138-0) MD12706, [110,](#page-109-0) [139](#page-138-0) MD12707, [110,](#page-109-0) [139](#page-138-0) MD12708, [110,](#page-109-0) [139](#page-138-0) MD12709, [110,](#page-109-0) [139](#page-138-0) MD12710, [110,](#page-109-0) [139](#page-138-0) MD12711, [110,](#page-109-0) [139](#page-138-0) MD12712, [110,](#page-109-0) [139](#page-138-0) MD12713, [110,](#page-109-0) [139](#page-138-0) MD12714, [110,](#page-109-0) [139](#page-138-0) MD12715, [110,](#page-109-0) [139](#page-138-0) MD12716, [110,](#page-109-0) [139](#page-138-0) MD12717, [110](#page-109-0)  MD12750, [106](#page-105-1) 

MD13211, [484](#page-483-0) MD18000, [88](#page-87-0)  MD18050, [817](#page-816-1) MD18060, [814](#page-813-0), [815](#page-814-0)  MD18096, [862](#page-861-0), [865,](#page-864-0) [867](#page-866-0)  MD18100, [867](#page-866-1) MD18210, [817](#page-816-2) MD18230, [813](#page-812-0) MD18351, [539](#page-538-0) MD18352, [813](#page-812-1), [815](#page-814-1)  MD18353, [813](#page-812-2), [815](#page-814-2)  MD18600, [491](#page-490-2) MD18720, [78](#page-77-0)  MD18960, [664](#page-663-0) MD20050, [733](#page-732-0) MD20070, [334](#page-333-2), [336,](#page-335-0) [339,](#page-338-2) [763](#page-762-0) MD20100, [220](#page-219-0), [500](#page-499-0)  MD20110, [125](#page-124-1), [201,](#page-200-2) [334,](#page-333-3) [629](#page-628-0), [893](#page-892-0) MD20112, [334](#page-333-4) MD20120, [893](#page-892-1) MD20130, [893](#page-892-2) MD20150, [201](#page-200-3), [500,](#page-499-1) [602](#page-601-0)  MD20151, [201](#page-200-4) MD20254, [886](#page-885-0) MD20350, [866](#page-865-0), [887](#page-886-0)  MD20360, [500](#page-499-2) MD20390, [234](#page-233-0) MD20610, [885](#page-884-0) MD20620, [161](#page-160-3) MD20621, [161](#page-160-4) MD20624, [169](#page-168-0), [171](#page-170-0)  MD20700, [202](#page-201-0) MD20730, [655](#page-654-1) MD20750, [654](#page-653-1) MD21106, [435](#page-434-1) MD21150, [750](#page-749-0) MD21158, [215](#page-214-0) MD21159, [215](#page-214-1) MD21166, [215](#page-214-2) MD21168, [215](#page-214-3) MD21220, [30,](#page-29-2) [49](#page-48-0) MD21300, [759](#page-758-2), [782,](#page-781-0) [798](#page-797-0)  MD21310, [782](#page-781-1), [798](#page-797-1)  MD21320, [777](#page-776-0), [782,](#page-781-2) [799](#page-798-1)  MD21330, [783](#page-782-0), [799](#page-798-2)  MD21340, [762](#page-761-1), [783,](#page-782-1) [799](#page-798-3)  MD22550, [855](#page-854-0) MD22560, [855](#page-854-1) MD24120, [436](#page-435-0) MD26000, [611](#page-610-1) MD26002, [611](#page-610-2) MD26004, [611](#page-610-3)

MD26006, [611](#page-610-4) MD26010, [619](#page-618-0), [623](#page-622-0) MD26014, [618](#page-617-0), [627](#page-626-0) MD26016, [623](#page-622-1) MD26018, [602](#page-601-1), [611](#page-610-5) MD26020, [605](#page-604-2), [612](#page-611-0) MD28264, [483](#page-482-1) MD30300, [731](#page-730-0), [744](#page-743-0), [749,](#page-748-1) [831](#page-830-1)  MD30310, [732](#page-731-0), [734](#page-733-1), [736,](#page-735-0) [737,](#page-736-0) [739](#page-738-0), [740](#page-739-1), [744,](#page-743-1) [749,](#page-748-2) [831](#page-830-2) MD30320, [734](#page-733-2), [736](#page-735-0), [740,](#page-739-2) [749,](#page-748-3) [843](#page-842-0) MD30330, [740](#page-739-3), [834](#page-833-3) MD30340, [738](#page-737-0), [740](#page-739-4) MD30455, [771](#page-770-1), [785](#page-784-0), [801](#page-800-1)  MD30460, [677](#page-676-1), [681](#page-680-0) MD30500, [830](#page-829-4), [838](#page-837-0), [839,](#page-838-1) [842](#page-841-5)  MD30503, [738](#page-737-1) MD30505, [839](#page-838-2) MD30550, [334](#page-333-5), [336](#page-335-1), [339,](#page-338-3) [341,](#page-340-2) [763](#page-762-1) MD30552, [333](#page-332-4), [334](#page-333-6), [341,](#page-340-0) [652](#page-651-0)  MD30600, [192](#page-191-2) MD31090, [160](#page-159-1), [177](#page-176-3), [182](#page-181-5)  MD32000, [178](#page-177-0), [653](#page-652-4), [654](#page-653-2)  MD32010, [151](#page-150-2) MD32020, [151](#page-150-3), [166](#page-165-4), [216](#page-215-3)  MD32040, [151](#page-150-4), [167](#page-166-1), [219,](#page-218-2) [663,](#page-662-0) [828](#page-827-2) MD32050, [151](#page-150-5), [167](#page-166-1), [219,](#page-218-3) [663,](#page-662-0) [828](#page-827-3) MD32060, [180](#page-179-1), [652](#page-651-1), [663,](#page-662-1) [679](#page-678-2)  MD32074, [351](#page-350-0) MD32080, [161](#page-160-5) MD32084, [169](#page-168-0), [171](#page-170-1) MD32090, [185](#page-184-1) MD32200, [799](#page-798-4) MD32300, [218](#page-217-1), [664](#page-663-1) MD32301, [152](#page-151-1) MD32400, [801](#page-800-2) MD32410, [801](#page-800-3) MD32420, [152](#page-151-2), [654](#page-653-3), [801](#page-800-4)  MD32430, [654](#page-653-4), [664](#page-663-2), [801](#page-800-5)  MD32431, [664](#page-663-3) MD32436, [152](#page-151-3) MD32450, [240](#page-239-0) MD32452, [240](#page-239-1) MD32456, [242](#page-241-0) MD32457, [242](#page-241-1) MD32490, [300](#page-299-0), [307](#page-306-0) MD32500, [300](#page-299-1), [301](#page-300-0), [307](#page-306-1)  MD32510, [300](#page-299-2), [307](#page-306-2) MD32520, [300](#page-299-3), [302](#page-301-0), [308](#page-307-2)  MD32530, [308](#page-307-3) MD32540, [300](#page-299-4), [302](#page-301-1) MD32550, [307](#page-306-3)

MD32560, [307](#page-306-4)

MD32570, [307](#page-306-5) MD32610, [291](#page-290-0), [799](#page-798-5) MD32620, [289](#page-288-1), [785](#page-784-1), [799](#page-798-6)  MD32630, [290](#page-289-0) MD32650, [294](#page-293-0), [799](#page-798-7) MD32700, [244](#page-243-0), [247](#page-246-0) MD32710, [244](#page-243-1), [253](#page-252-0), [300](#page-299-5)  MD32711, [259](#page-258-1) MD32720, [259](#page-258-2) MD32730, [259](#page-258-2) MD32750, [234](#page-233-1), [236](#page-235-0), [300](#page-299-6)  MD32760, [235](#page-234-0) MD32800, [293](#page-292-0), [799](#page-798-8) MD32810, [291](#page-290-1), [799](#page-798-9) MD32900, [295](#page-294-1) MD32910, [295](#page-294-2), [800](#page-799-0) MD34080, [766](#page-765-1), [803](#page-802-0) MD34090, [766](#page-765-2), [803](#page-802-1) MD34100, [766](#page-765-3), [803](#page-802-2) MD34110, [202](#page-201-0) MD35000, [759](#page-758-3), [763](#page-762-2) MD35032, [893](#page-892-3) MD35040, [894](#page-893-0) MD35220, [802](#page-801-0) MD35230, [802](#page-801-1) MD35242, [802](#page-801-2) MD36100, [744](#page-743-2) MD36110, [744](#page-743-3) MD36500, [241](#page-240-4) MD36610, [311](#page-310-3) MD36620, [311](#page-310-4) MD37200, [773](#page-772-0), [800](#page-799-1) MD37210, [773](#page-772-1), [800](#page-799-2) MD37220, [773](#page-772-2), [800](#page-799-3) MD37230, [773](#page-772-3), [802](#page-801-3) MD37500, [661](#page-660-2), [662](#page-661-0) MD37510, [661](#page-660-3), [662](#page-661-1) MD37511, [661](#page-660-4), [662](#page-661-2) MD38000, [247](#page-246-1) MD7200, [802](#page-801-4)  Mechanische Lose, [239](#page-238-1) Mehrdeutigkeit in der Rundachsposition Beispiel, [434](#page-433-0)  Mehrdeutigkeit in der Stellung Beispiele, [433](#page-432-0)  Messeingangsparameter, [493](#page-492-1)  Messen einer Bohrung (\$AC\_MEAS\_TYPE = 8), [510](#page-509-0) einer Nut (\$AC\_MEAS\_TYPE = 12), [514](#page-513-0) einer schrägen Kante (\$AC\_MEAS\_TYPE = 16), [521](#page-520-0) einer Welle (\$AC\_MEAS\_TYPE = 9), [513](#page-512-0)

eines Stegs (\$AC\_MEAS\_TYPE = 13), 517 eines Winkels in einer Ebene (\$AC\_MEAS\_TYPE = 17), [522](#page-521-0) Messergebnisse MEAC, [485](#page-484-0)  MEAS, MEAW, [480](#page-479-3)  MEASA, MEAWA, [484](#page-483-1) Messgenauigkeit, [561](#page-560-0)  **Messinterface** Ausgangswerte, [496](#page-495-1)  Diagnose, [501](#page-500-0) Eingangswerte, [488](#page-487-0) **Messmethode** um Datenhaltungsframes mit den aktuellen Wertebelegungen in ein File zu sichern (\$AC\_MEAS\_TYPE = 26), [539](#page-538-1)  um eine additive Drehung der aktiven oder ausgewählten Ebene vorzugeben (\$AC\_MEAS\_TYPE = 28), [541](#page-540-0)  um Wertebelegungen von Datenhaltungsframes zurückzuschreiben (\$AC\_MEAS\_TYPE = 27), [540](#page-539-0) zur Ermittlung eines Dreiecks (\$AC\_MEAS\_TYPE = 25), [537](#page-536-0) zur Koordinatentransformation einer Position (\$AC\_MEAS\_TYPE = 24), [534](#page-533-0)  Messmodus, [482](#page-481-0)  Messstatus, [958](#page-957-1) **Messtaster** -typen, [477](#page-476-0)  Messtaster betätigt, [958](#page-957-0) Messtaster-Funktionsprüfung, [562](#page-561-0) Messzyklen, [497](#page-496-0)  Mindestabstand zwischen zwei aufeinanderfolgenden Hüben, [612](#page-611-1) Minus -nocken, [575](#page-574-0) Minus-Nockensignal 1-32, [960](#page-959-0) Modulo 360, [736](#page-735-1)  Modulo Rundachse Arbeitsfeldbegrenzung, [743](#page-742-2)  Modulo-Rundachse als Teilungsachse, [831](#page-830-3)  Möglichkeiten der Kopplung, [758](#page-757-2) Monodirektionaler Messtaster, [478](#page-477-1)  MSFK, [246](#page-245-1) MSTT-Umschaltsperre, [919](#page-918-2) Multidirektionaler Messtaster (3D), [478](#page-477-2) Multiplikation Tabellen-, [253](#page-252-1) 

# N

**Nahtstellensignale** Aktive Maschinenfunktion für Geometrieachse (1, 2, 3), [937](#page-936-0) Aktive Maschinenfunktion INC1, ..., kontinuierlich, [952](#page-951-1)  DRF aktivieren, [927](#page-926-0) DRF angewählt, [933](#page-932-0) Eilgangüberlagerung, [945](#page-944-1)  Eilgangüberlagerung für Geometrieachse (1, 2, 3), [928](#page-927-2) Fahranforderung plus und minus, [950](#page-949-0)  Fahranforderung plus und minus (für Geometrieachse), [935,](#page-934-0) [936](#page-935-1), [938](#page-937-0) Fahranforderung plus und minus (für Orientierungsachse), [939](#page-938-0) Fahrbefehl plus und minus, [951](#page-950-0) Fahrbefehl plus und minus (für Geometrieachse), [936](#page-935-0)  Fahrbefehl plus und minus (für Orientierungsachse), [940](#page-939-0) Handrad 1 als Konturhandrad aktiv, [943](#page-942-2)  Handrad 1 als Konturhandrad aktivieren, [942](#page-941-1)  Handrad 1 als Konturhandrad definieren, [942](#page-941-0) Handrad 2 als Konturhandrad aktiv, [943](#page-942-2)  Handrad 2 als Konturhandrad aktivieren, [942](#page-941-1)  Handrad 2 als Konturhandrad definieren, [942](#page-941-0) Handrad 3 als Konturhandrad aktiv, [943](#page-942-2)  Handrad 3 als Konturhandrad aktivieren, [942](#page-941-1)  Handrad 3 als Konturhandrad definieren, [942](#page-941-0) Handrad aktiv (1 bis 3), [949](#page-948-1)  Handrad aktiv (1 bis 3) für Geometrieachse, [935](#page-934-0), [938](#page-937-0)  Handrad aktivieren (1 bis 3), [944](#page-943-1) Handrad aktivieren (1 bis 3) für Geometrieachse (1, 2, 3), [927](#page-926-1), [931](#page-930-0) Handraddrehrichtung invertieren (Maschinenachsen), [948](#page-947-1) Handraddrehrichtung invertieren aktiv (Geometrieachse 1, 2, 3), [937](#page-936-1)  Handraddrehrichtung invertieren aktiv (Maschinenachsen), [952](#page-951-0) Handraddrehrichtung invertieren aktiv für Konturhandrad, [944](#page-943-0) Handraddrehrichtung invertieren für Geometrieachse (1, 2, 3), [931](#page-930-2)  Handraddrehrichtung invertieren für Konturhandrad, [943](#page-942-1) Handraddrehrichtung invertieren für Orientierungsachse (1, 2, 3), [932](#page-931-0) Handradüberlagerung aktiv, [933,](#page-932-1) [949](#page-948-0) JOG - Festpunkt anfahren 0/1/2, [948](#page-947-0) 

JOG - Festpunkt anfahren aktiv, [952](#page-951-2)  JOG - Festpunkt anfahren erreicht, [953](#page-952-0)  Konturhandrad aktiv (1 bis 3), [934](#page-933-0) Maschinenfunktion für Geometrieachse (1, 2, 3), [937](#page-936-0)  Maschinenfunktion INC1, INC10, INC100, INC1000, INC10000, INCvar, [947](#page-946-0)  Maschinenfunktion kontinuierlich, [947](#page-946-1)  Maschinenfunktion kontinuierlich für Geometrieachse (1, 2, 3), [930](#page-929-2)  Negative Richtung Simulation Konturhandrad, [943](#page-942-0) Simulation Konturhandrad ein, [943](#page-942-0)  Verfahrtasten plus und minus, [946](#page-945-0) Verfahrtasten plus und minus für Geometrieachse (1, 2, 3), [929](#page-928-0)  Verfahrtastensperre, [945](#page-944-0) Verfahrtastensperre für Geometrieachse (1, 2, 3), [928](#page-927-3)  NCU-Link, [277](#page-276-0) NCU-Link aktiv, [922](#page-921-0)  NCU-Link-Achse aktiv, [922](#page-921-1)  Neukonfiguration, [809](#page-808-2), [811](#page-810-0)  Neusynchronisation, [787](#page-786-6)  Neutrale Achse, [333](#page-332-5) Nicht transformationsspezifisch, [449](#page-448-0) Nocken -bereich, [575](#page-574-0) -paar, [575](#page-574-0) -positionen, [582](#page-581-1)  -signale, [575](#page-574-1) Nocken aktiv, [961](#page-960-1) Nocken-Aktivierung, [961](#page-960-0)  Nockensignale getrennte Ausgabe, [576](#page-575-0)  HW-Zuordnung, [587](#page-586-5) Minus-, [586](#page-585-3) Plus-, [587](#page-586-6)  Timer-gesteuerte Ausgabe, [589](#page-588-2) verknüpfte Ausgabe, [579](#page-578-0) NST Vorschubhalt/Spindelhalt, [771](#page-770-1) Nutbearbeitung, [389](#page-388-0) Nutquerschnitt, [391](#page-390-0) Nutwandkorrektur, [365](#page-364-0) 

# O

Offset lesen, [770](#page-769-1) Online-Werkzeugkorrektur schreiben diskret, [884](#page-883-0)  Optimierung der Geschwindigkeitsführung, [411](#page-410-0) Orientierungstransformationen, [447](#page-446-0)  OS, [695](#page-694-0) OSB, [697](#page-696-0) 

OSCILL, [703](#page-702-0) OSCTRL, [696](#page-695-0), [697](#page-696-1)  OSE, [697](#page-696-2)  OSNSC, [697](#page-696-3) OSP, [695](#page-694-1)  OST, [696](#page-695-1)

## P

p0680, [484](#page-483-2)  p0684, [484](#page-483-2)  p0922, [484](#page-483-2)  Passives Filesystem, [810](#page-809-1) Pendelachse, [689](#page-688-1)  Pendelbewegung aktiv, [973](#page-972-1) Pendeln, [689](#page-688-1) asynchrones, [689](#page-688-2)  kontinuierliche Zustellung, [689](#page-688-3)  mit Synchronaktionen, [717](#page-716-0) Pendeln aktiv, [973](#page-972-2)  Pendeln nicht startbar, [972](#page-971-2)  Pendelumkehr aktiv, [972](#page-971-1)  Pendelumkehr von Extern, [970](#page-969-0)  Planachsen, [220](#page-219-1) PLC kontrolliert Achse, [967,](#page-966-0) [971](#page-970-2)  PLC kontrollierte Achse Steuerungsverhalten, [681](#page-680-1) Steuerungverhalten bei MD30460 Bit 6 und Bit 7, [681](#page-680-2)  PLC-Achse, [333](#page-332-6), [344](#page-343-0)  ausschließlich PLC kontrollierte Achsen, [677](#page-676-2)  fest zugeordnete PLC-Achse, [677](#page-676-3)  über FC18 starten, [680](#page-679-1)  PLC-Achsen, [677](#page-676-4)  PLC-Service-Anzeige, [480](#page-479-4), [485](#page-484-1)  Plus -nocken, [575](#page-574-0)  Plus-Nockensignal 1-32, [960](#page-959-1) Positionierachsdynamik, [664](#page-663-4)  Positionierachsen, [646](#page-645-0)  achsspezifische Signale, [677](#page-676-5)  Achstypen, [650](#page-649-0)  kanalspezifische Signale, [677](#page-676-6)  Konkurrierende, [652](#page-651-2), [677](#page-676-0)  maximale Anzahl, [665](#page-664-0) Probelaufvorschub, [682](#page-681-3) Typen, [649](#page-648-0)  Werkzeugkorrektur, [667](#page-666-0) Positionsversatz bei Synchronspindeln, [787](#page-786-7)  POSP, [703](#page-702-1)  Power On, [428](#page-427-2)

Pratzentotbereich, [635](#page-634-0) PROFIBUS-Peripherie, [57](#page-56-2) Programm -koordinierung, [320](#page-319-2)  Programmierung der Gelenkstellung Adresse STAT, [431](#page-430-1)  Programmierung mit Nutwandkorrektur, [455](#page-454-0)  Programmierung ohne Nutwandkorrektur, [457](#page-456-0)  Programmiervarianten, [413](#page-412-0)  PTP/CP-Umschaltung Betriebsartenwechsel in JOG, [434](#page-433-1) PUNCHACC, [613](#page-612-1)

# Q

Quernuten, [364](#page-363-1)  Quittierung des gestoppten Zustands, [968](#page-967-1)  Quittung manuelle Hubauslösung, [964](#page-963-2) 

# R

Randbedingungen, [422](#page-421-3), [429](#page-428-1)  RangeIndex, [63](#page-62-2)  RangeOffset, [63](#page-62-3) Referenzpunktfahren, [187](#page-186-0)  RELEASE, [339](#page-338-4)  Reset, [429](#page-428-2)  Restweg löschen achspezifisch, [965](#page-964-1)  RTLIOF, [655](#page-654-2) RTLION, [655](#page-654-3) Rundachse, [731](#page-730-1) Rundachsen, [731](#page-730-2)  Absolutmaßprogrammierung, [740](#page-739-5)  Absolutmaß-Programmierung, [746](#page-745-0) Achsadressen, [732](#page-731-1) Arbeitsbereich, [734](#page-733-3)  Inbetriebnahme, [749](#page-748-4) Kettenmaß-Programmierung, [745,](#page-744-0) [748](#page-747-2)  Maßeinheiten, [733](#page-732-1) Modulo 360, [736](#page-735-1) Modulowandlung, [740](#page-739-6), [746](#page-745-1)  Positionieranzeige, [734](#page-733-4)  Software-Endschalter, [751](#page-750-0) Spiegeln, [751](#page-750-1)  Vorschub, [735](#page-734-0)

# S

Satzsuchlauf, [615](#page-614-1)  **Satzwechsel** Positionierachse Typ 1, [669](#page-668-0) 

Positionierachse Typ 2, [670](#page-669-0) Schaltgenauigkeit der Nockensignale, [588](#page-587-1) Schleifbearbeitung, [405](#page-404-0)  Schleifwerkzeuge, [862](#page-861-1) Schleppfehler, [289](#page-288-2) Schräge Achse TRAANG, [405](#page-404-1)  Schräge-Achse-Transformationen, [448](#page-447-0) SD41010, [177](#page-176-2)  SD41040, [827](#page-826-0)  SD41050, [827](#page-826-1)  SD41100, [151,](#page-150-6) [167,](#page-166-2) [219](#page-218-4), [663](#page-662-2), [735,](#page-734-1) [828](#page-827-4)  SD41110, [151,](#page-150-7) [166,](#page-165-5) [216](#page-215-3) SD41120, [151,](#page-150-8) [219](#page-218-5)  SD41130, [151,](#page-150-9) [166,](#page-165-6) [750](#page-749-1) SD41200, [216](#page-215-4)  SD41300, [253](#page-252-2)  SD41500, [582](#page-581-2)  SD41500 - 41507, [831](#page-830-4) SD41501, [582](#page-581-3)  SD41502, [582](#page-581-4)  SD41503, [582](#page-581-5)  SD41504, [582](#page-581-6)  SD41505, [582](#page-581-7)  SD41506, [583](#page-582-1)  SD41507, [583](#page-582-2)  SD41520, [585,](#page-584-0) [593](#page-592-2)  SD41521, [585,](#page-584-1) [593](#page-592-3)  SD41522, [585](#page-584-2)  SD41523, [585](#page-584-3)  SD41524, [585](#page-584-4)  SD41525, [585](#page-584-5)  SD41526, [585,](#page-584-6) [593](#page-592-4)  SD41527, [585,](#page-584-7) [593](#page-592-5)  SD41600, [48](#page-47-0) SD41601, [48](#page-47-1) SD42100, [181,](#page-180-1) [682,](#page-681-4) [692](#page-691-0) SD42101, [682,](#page-681-4) [692](#page-691-0)  SD42300, [760,](#page-759-0) [782,](#page-781-3) [799](#page-798-10) SD42400, [609](#page-608-0)  SD42402, [602,](#page-601-2) [612](#page-611-2)  SD42404, [612](#page-611-3)  SD42600, [167,](#page-166-3) [663,](#page-662-3) [668](#page-667-0), [828](#page-827-5) SD42650, [436](#page-435-1)  SD43300, [167,](#page-166-4) [663,](#page-662-4) [668](#page-667-1), [828](#page-827-6) SD43400, [743](#page-742-3)  SD43410, [743](#page-742-4)  SD43600, [675](#page-674-0)  SD43770, [697](#page-696-4)  SD43790, [697](#page-696-4)  SD43900, [234](#page-233-2) 

SD43910, [234](#page-233-3)  SD43920, [234](#page-233-4), [236](#page-235-1)  Serieninbetriebnahme-Datei, [811](#page-810-1) SETM, [321,](#page-320-1) [325](#page-324-0)  Setzen von PLC der digitalen NCK-Eingänge, [902](#page-901-3)  Setzwert von PLC der analogen NCK-Ausgänge, [907](#page-906-0) Setzwert von PLC der analogen NCK-Eingänge, [905](#page-904-1)  Setzwert von PLC der digitalen NCK-Ausgänge, [903](#page-902-2) **Software** -nocken, [575](#page-574-2)  Software-Endschalter, [217](#page-216-3), [847](#page-846-1)  Sollwert der analogen NCK-Ausgänge, [911](#page-910-1)  Sollwert der digitalen NCK-Ausgänge, [910](#page-909-1)  Sollwerte, [490](#page-489-2)  Span-zu-Span-Zeit, [854](#page-853-0)  Speichererweiterung, [814](#page-813-1)  Speicherorganisation, [809](#page-808-3)  Sperre der analogen NCK-Ausgänge, [906](#page-905-1) Sperre der analogen NCK-Eingänge, [904](#page-903-1) Sperre der digitalen NCK-Ausgänge, [902](#page-901-4) Sperre der digitalen NCK-Eingänge, [902](#page-901-5)  Spindelnummer, [868](#page-867-0)  Spindeltausch, [333](#page-332-1)  Sprachbefehl SPN, [618,](#page-617-1) [620](#page-619-0)  SPP, [618,](#page-617-2) [619](#page-618-1) Sprachbefehle, [606](#page-605-0) SSFK, [246](#page-245-2)  START, [320](#page-319-3)  Statischer Anwenderspeicher, [813](#page-812-3)  Statischer NC-Speicher, [809](#page-808-4) Stützpunkt, [243](#page-242-3) SUG, [891](#page-890-0)  in allen Betriebsarten, [893](#page-892-4)  SUG aktiv, [982](#page-981-2)  Synchronbetrieb, [757,](#page-756-1) [975](#page-974-1)  ausschalten, [778](#page-777-0) geknickte Beschleunigungskennlinie, [802](#page-801-5)  Synchronisation sperren, [975](#page-974-0)  Synchronlauf fein, [976](#page-975-0) Synchronlauf grob, [976](#page-975-1) Synchronspindel Positionsversatz, [787](#page-786-7)  Systemvariable, [421](#page-420-1), [480](#page-479-5), [484](#page-483-3) 

# T

**Tabelle** Kompensations-, [244](#page-243-2) Korrektur-, [244](#page-243-3) Teileprogramm, [462](#page-461-0) **Teilungsachse** 

Maßsystem, [831](#page-830-5)  Teilungsachse in Position, [980](#page-979-0) **Teilungsachsen** Codierte Position, [832](#page-831-0) FRAMES, [836](#page-835-1)  Handrad, [827](#page-826-2) Inbetriebnahme, [843](#page-842-1) Programmierung, [832](#page-831-0) Referenzpunktfahren, [847](#page-846-2) **Teilungspositionen** Anzahl, [830](#page-829-5)  Teilungspositionstabelle, [830](#page-829-6) Telegrammauswahl, [484](#page-483-4)  **Temperatur** -einfluss, [231](#page-230-1) -kompensation, [231](#page-230-2)  Temperaturkompensation Koeffizient tanß(T), [237](#page-236-0) TRAANG Aktivierung, [413](#page-412-1) Anzahl, [407](#page-406-2)  Ausschalten, [413](#page-412-2) Einschränkungen, [414](#page-413-2) Kurzbeschreibung, [365](#page-364-1)  Schräge Achse, [405](#page-404-1)  spezifische Einstellungen, [409](#page-408-1) TRAANG\_Angel\_m, [410](#page-409-0) TRAANG\_BASE\_TOOL\_m, [411](#page-410-1)  TRAANG\_PARALLEL\_ACCEL\_RES\_m, [412](#page-411-0) TRACYL, [364](#page-363-2) Achsabbildung, [396](#page-395-0)  Anzahl, [392](#page-391-2)  Einschränkungen, [402](#page-401-0) TRACYL\_BAE\_TOOL\_t, [399](#page-398-0) TRACYL\_ROT\_AX\_OFFSET\_t, [397](#page-396-1)  TRACYL\_Rot\_Sign\_IS\_PLUS\_t, [398](#page-397-2) Tracyl-Transformationen, [448](#page-447-1)  TRAFO\_AXES\_IN\_n, [372](#page-371-0)  TRAFO\_TYPE, [395](#page-394-1)  TRAFO\_TYPE\_n, [372](#page-371-1), [409](#page-408-1)  TRANS, [748](#page-747-1)  **Transformation** Kettungsreihenfolge, [418](#page-417-3)  Transformation aktiv, [957](#page-956-0) Transformationskette, Sollpositionen, [425](#page-424-0) Transformations-Typ 257, [372](#page-371-2) Translation, [436](#page-435-2) Translatorische Verschiebungen, [490](#page-489-3) TRANSMIT, [363,](#page-362-0) [367](#page-366-1) Achsabbildung, [372](#page-371-3)  Aktivierung, [375](#page-374-0) Anzahl, [368](#page-367-1) 

Ausschalten, [376](#page-375-0) Einschränkungen, [377](#page-376-0) spezifische Einstellungen, [372](#page-371-4) TRANSMIT\_ROT\_AX\_OFFSET\_t, [373](#page-372-1) Transmit-Transformationen, [448](#page-447-2) Trigger-Ereignis, [482](#page-481-1) 

# U

Übergänge möglicher Achszustände beim Achstausch, [338](#page-337-0) Überlagerte Bewegung, [977](#page-976-0)  Überlappungsbereiche der Achswinkel Adresse TU, [432](#page-431-0)  Überschreibmaske der analogen NCK-Ausgänge, [905](#page-904-2) Überschreibmaske der digitalen NCK-Ausgänge, [903](#page-902-3) Überwachung des Eingangssignals, [612](#page-611-4)  Überwachungen, [217](#page-216-4) Überwachungszustand bei Modulo-Rundachsen, [974](#page-973-1)  Umkehrlose, [240](#page-239-2)  Umkehrpunkt ändern, [970](#page-969-2)  Umkehrpunkt setzen, [970](#page-969-1) Umkehrpunkte, [689](#page-688-1)  Umrechnung in ein anderes Koordinatensystem, [492](#page-491-0)  Umschaltbare Geometrieachse, [375](#page-374-1) Umschaltbare Geometrieachsen, [398,](#page-397-3) [412](#page-411-1) Umschaltbares Interface, [611](#page-610-6)  Unterbrechung des Teileprogramms, [379,](#page-378-0) [404](#page-403-1) 

# $\overline{V}$

Variablenschnittstelle, [487](#page-486-1) Verfahrbereichsbegrenzung bei Modulo-Rundachsen, [974](#page-973-0)  Verformung durch Temperatureinfluss, [231](#page-230-1) Verkettete Transformation Beispiel, [419](#page-418-0)  Verkettete Transformationen, [417](#page-416-2), [462](#page-461-1)  Aktivierung, [419](#page-418-1) Anzahl, [418](#page-417-1) Ausschalten, [419](#page-418-2) Beispiel, [460](#page-459-1)  Besonderheiten, [419](#page-418-3)  Persistente Transformation, [420](#page-419-1)  Verkettungsvorschrift, [868](#page-867-1)  Verzögerter Hub, [963](#page-962-1)  Vorgabemaske der analogen NCK-Ausgänge, [906](#page-905-0) Vorgabemaske der analogen NCK-Eingänge, [905](#page-904-0)  Vorgabemaske der digitalen NCK-Ausgänge, [904](#page-903-2)

Vorschub durch den programmierten Achsnamen einer Y Positionierachse zuordnen, [968](#page-967-2)  Vorschub-/Eilgangkorrektur, [215](#page-214-4) Vorschubkorrektur, [676](#page-675-0)  Vorschub-Korrektur, [151](#page-150-10)  Vorschubkorrektur/Spindelkorrektur achspezifisch, [965](#page-964-0) Vorsteuerung Drehzahl-, [291](#page-290-2) Momenten-, [293](#page-292-1)  Vorsteuerung, [289](#page-288-0)

# W

WAITE, [321](#page-320-2)  WAITM, [321](#page-320-3) WAITMC, [321](#page-320-4), [323](#page-322-0)  WAITP, [667](#page-666-1)  Pendelachse, [703](#page-702-2) Wegaufteilung, [617](#page-616-0)  Wegschaltsignale, [575](#page-574-2) Vorhalte-/Verzögerungszeit, [584](#page-583-3) Wegvorgabe mit Handrad, [182](#page-181-2)  Weg-Zeit-Nocken, [592](#page-591-0)  Werkstückvermessung, [487](#page-486-2) Werkzeugdurchmesser messen (\$AC\_MEAS\_TYPE = 11), [545](#page-544-0) Werkzeugkorrektur für Schleifwerkzeuge, [862](#page-861-2) Werkzeuglänge (\$AC\_MEAS\_TYPE = 10), [542](#page-541-0) mit gemerkter oder aktueller Position messen (\$AC\_MEAS\_TYPE = 23), [547](#page-546-0) mit Lupe messen (\$AC\_MEAS\_TYPE = 22), [546](#page-545-0) Werkzeugtypen für Schleifwerkzeuge, [866](#page-865-1) Werkzeugvermessung, [542](#page-541-1) zwei Drehwerkzeuge mit eigenem Referenzpunkt, [549](#page-548-0) Werkzeugwechsel Ablauf, [853](#page-852-0)  Festpunkte, [856](#page-855-0)  Werkzeugwechselpunkt, [856](#page-855-1)  Werkzeugwechselzeiten, [854](#page-853-1)  Winkel schräge Achse, [410](#page-409-0) Winkelversatz POSFS, [766](#page-765-4)  WKS auf der schrägen Ebene neu definieren (\$AC\_MEAS\_TYPE = 18), [526](#page-525-0)

# X

X143, [205](#page-204-0) x-Kante (\$AC\_MEAS\_TYPE = 1), [501](#page-500-1) 

y-Kante (\$AC\_MEAS\_TYPE = 2), 504

# Z

Zeitkonstante der Dynamikanpassung, [295](#page-294-2)  $z$ -Kante (\$AC\_MEAS\_TYPE = 3), 505 Zulässiger Winkelbereich, [410](#page-409-1)  Zuordnung Geometrieachsen zu Kanalachsen, [394](#page-393-1)  Kanalachsen zu Maschinenachsen, [394](#page-393-2)  Zuordnung ändern, [445](#page-444-0) Zuordnung der Geometrieachsen zu Kanalachsen, [410](#page-409-2) Zuordnung der Geometrieachsen zu Kanalachsen, [410](#page-409-2) Zuordnung der Kanalachsen, [371](#page-370-1) Zustellung, [689](#page-688-4)  Zuweisung von Namen an, [371](#page-370-2) Zylinderkoordinatensystem, [390](#page-389-0) Zylindermantelfläche, [364](#page-363-3)

**Index**